**Agilent E5070B/E5071B ENA Series RF Network Analyzers**

# **Programmer's Guide**

### **Sixth Edition**

#### **FIRMWARE REVISIONS**

This manual applies directly to instruments that have the firmware revision A.06.00. For additional information about firmware revisions, see Appendix A.

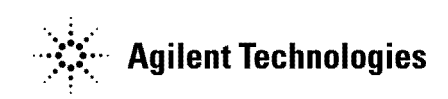

**Agilent Part No. E5070-90082 November 2005**

# **Notices**

The information contained in this document is subject to change without notice.

This document contains proprietary information that is protected by copyright. All rights are reserved. No part of this document may be photocopied, reproduced, or translated to another language without the prior written consent of Agilent Technologies.

Microsoft®,MS-DOS®,Windows®,Visual C++®,Visual Basic®,VBA® and Excel® are registered

UNIX is a registered trademark in U.S. and other countries, licensed exclusively through X/Open Company Limited.

Portions ©Copyright 1996, Microsoft Corporation. All rights reserved.

© Copyright 2002, 2003, 2004, 2005 Agilent Technologies

# **Manual Printing History**

The manual's printing date and part number indicate its current edition. The printing date changes when a new edition is printed. (Minor corrections and updates that are incorporated at reprint do not cause the date to change.) The manual part number changes when extensive technical changes are incorporated.

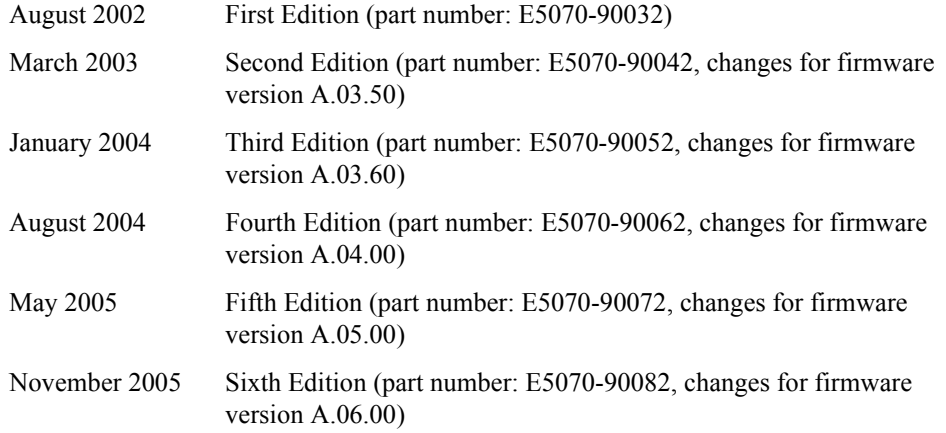

# **Typeface Conventions**

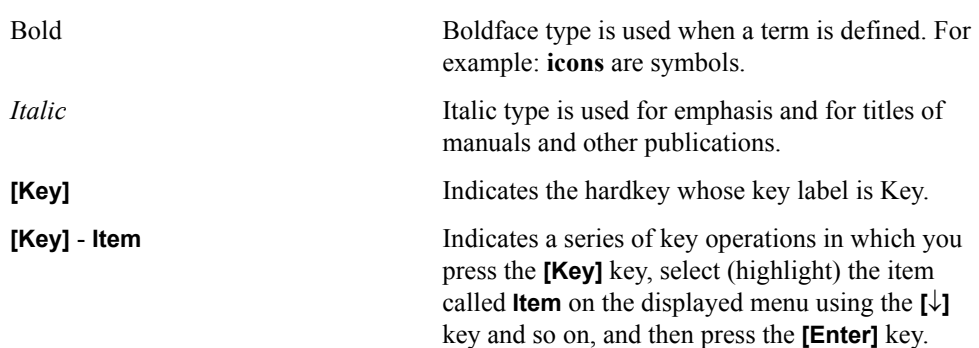

# **Sample Program Disk**

A sample program disk (Agilent part number: E5070-180x0) is furnished with this manual. The disk contains the sample programs used in this manual.

The customer shall have the personal, non-transferable rights to use, copy, or modify SAMPLE PROGRAMS in this manual for the customer's internal operations. The customer shall use the SAMPLE PROGRAMS solely and exclusively for their own purposes and shall not license, lease, market, or distribute the SAMPLE PROGRAMS or modification of any part thereof.

Agilent Technologies shall not be liable for the quality, performance, or behavior of the SAMPLE PROGRAMS. Agilent Technologies especially disclaims any responsibility for the operation of the SAMPLE PROGRAMS to be uninterrupted or error-free. The SAMPLE PROGRAMS are provided AS IS.

#### AGILENT TECHNOLOGIES DISCLAIMS ANY IMPLIED WARRANTY OF MERCHANTABILITY AND FITNESS FOR A PARTICULAR PURPOSE.

Agilent Technologies shall not be liable for any infringement of any patent, trademark, copyright, or other proprietary right by the SAMPLE PROGRAMS or their use. Agilent Technologies does not warrant that the SAMPLE PROGRAMS are free from infringements of such rights of third parties. However, Agilent Technologies will not knowingly infringe or deliver software that infringes the patent, trademark, copyright, or other proprietary right of a third party.

# **E5070B/E5071B Documentation Map**

The following manuals are available for the E5070B/E5071B.

#### • *User's Guide* **(Part Number: E5070-900x0, attached to optional ABA)**

This manual describes most of the basic information necessary to use the E5070B/E5071B. It provides a function overview, detailed operation procedure for each function (from preparation for measurement to analysis of measurement results), measurement examples, specifications, and supplemental information. For programming guidance on performing automatic measurement with the E5070B/E5071B, please see the *Programming Manual*.

#### • *Installation and Quick Start Guide* **(Part Number: E5070-900x1, attached to optional ABA)**

This manual describes installation after it is delivered and the basic operation procedures for applications and analysis. Refer to this manual when you use the E5070B/E5071B for the first time.

• *Programmer's Guide* **(Part Number: E5070-900x2, attached to optional ABA)**

This manual provides programming information for performing automatic measurement with the E5070B/E5071B. It includes an outline of remote control, procedures for detecting measurement start (trigger) and end (sweep end), application programming examples, command reference, and related information.

#### • *VBA Programmer's Guide* **(Part Number: E5070-900x3, attached to optional ABA)**

This manual describes programming information for performing automatic measurement with internal controller. It includes an outline of VBA programming, some sample programming examples, a COM object reference, and related information.

**NOTE** The number position shown by "x" in the part numbers above indicates the edition number. This convention is applied to each manual, CD-ROM (for manuals), and sample programs disk issued.

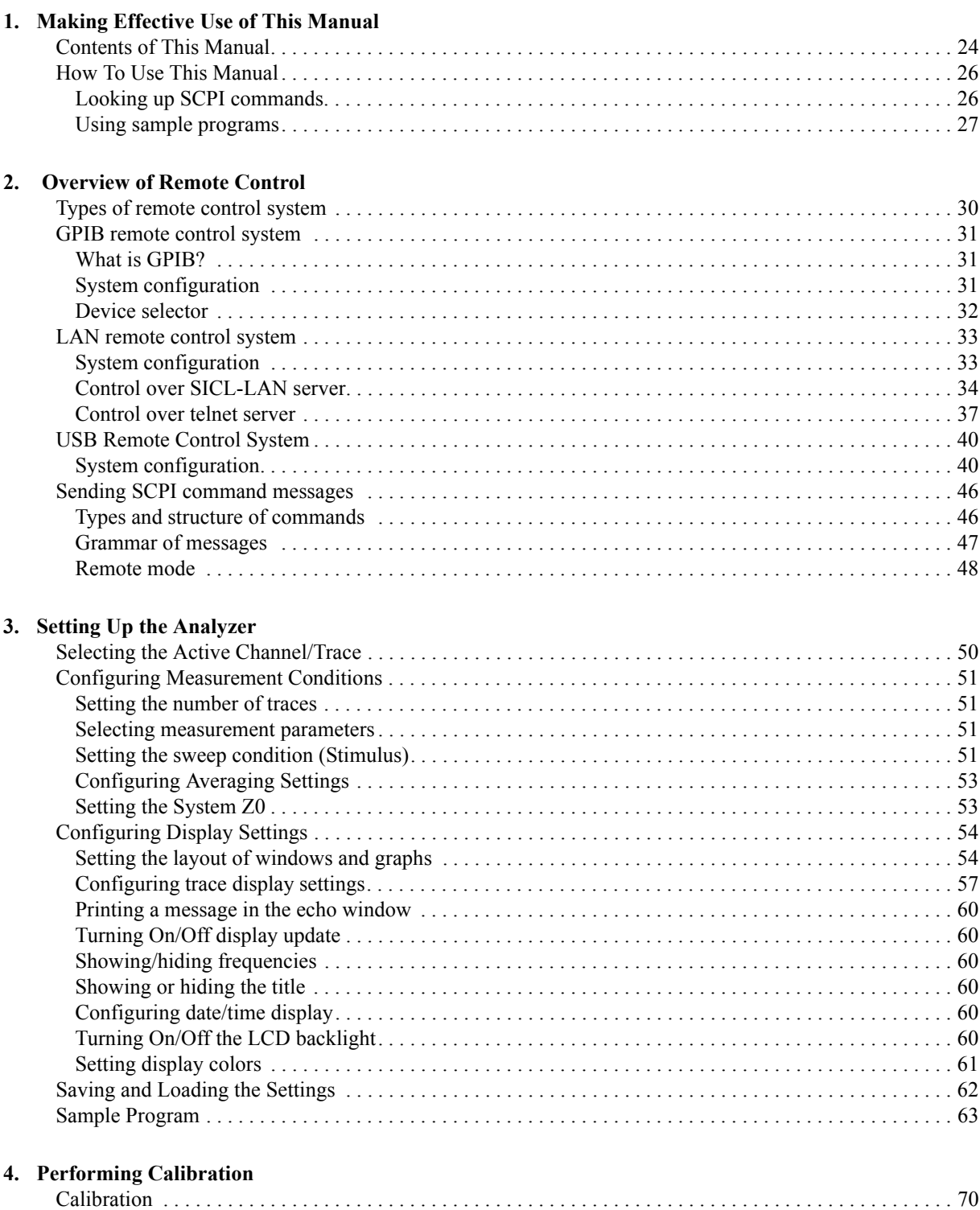

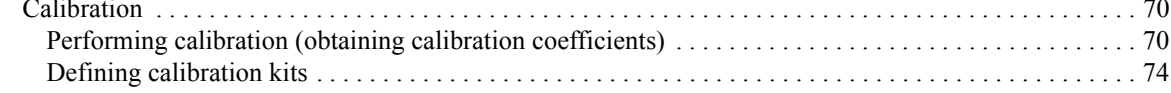

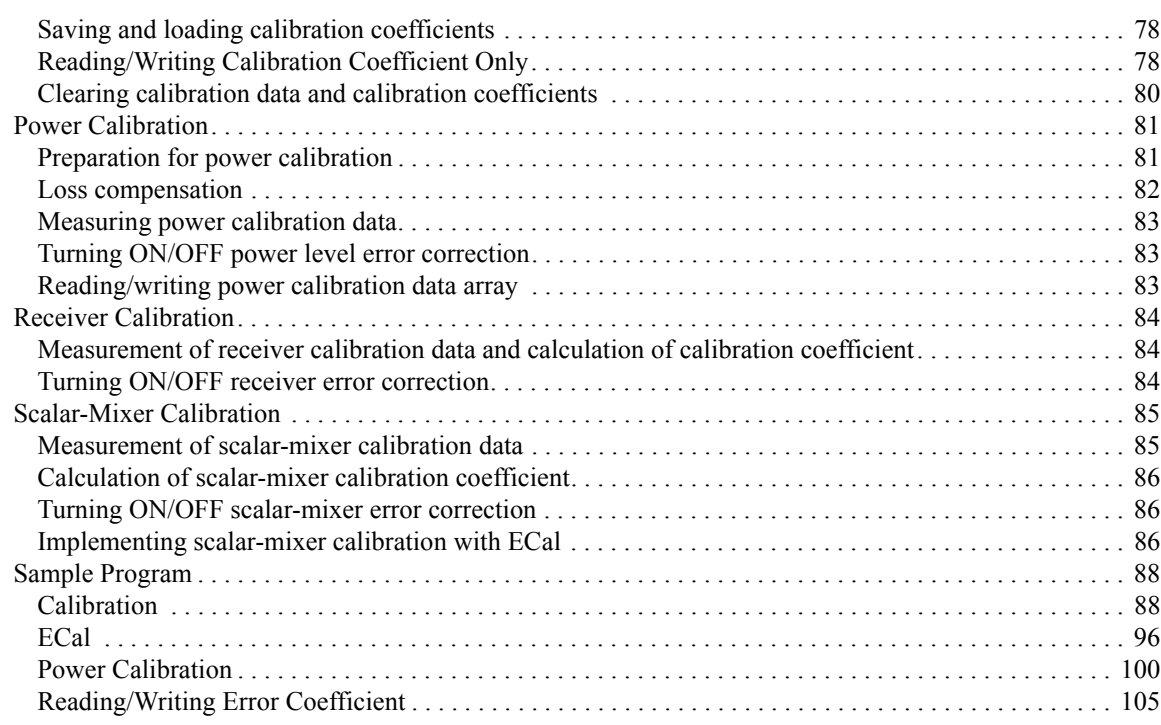

## **[5. Making a Measurement](#page-118-0)**

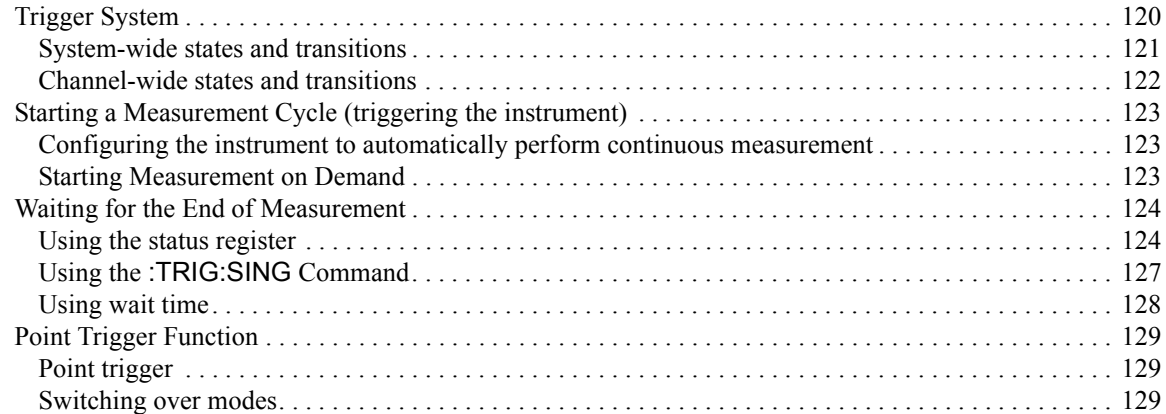

#### **[6. Analyzing Data](#page-130-0)**

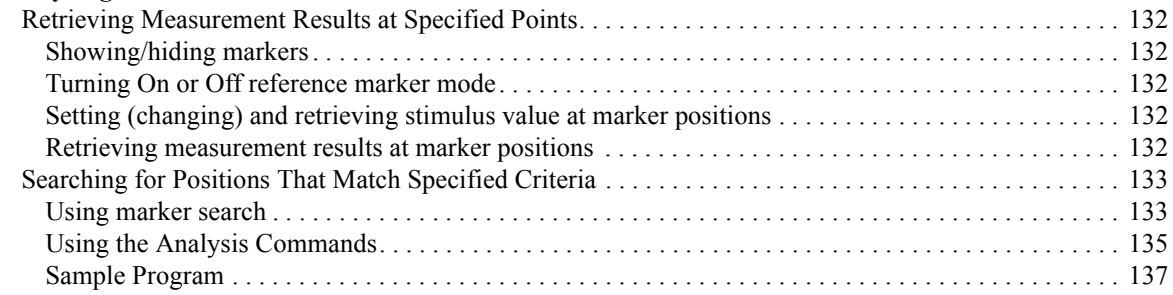

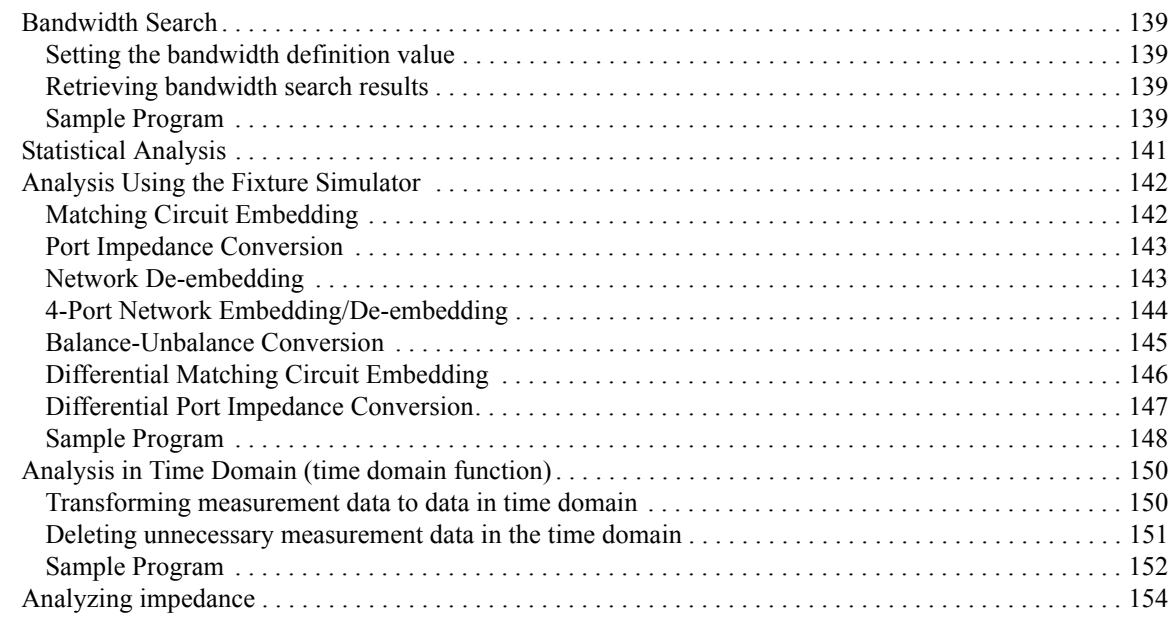

### **[7. Reading/Writing Measurement Data](#page-154-0)**

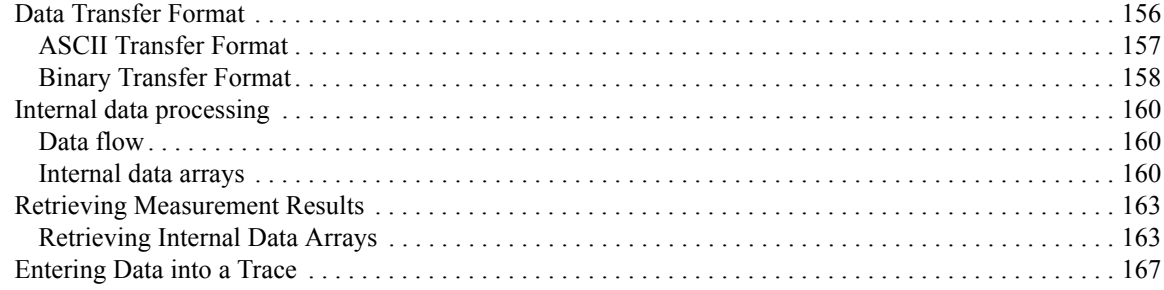

### **[8. Limit Test](#page-170-0)**

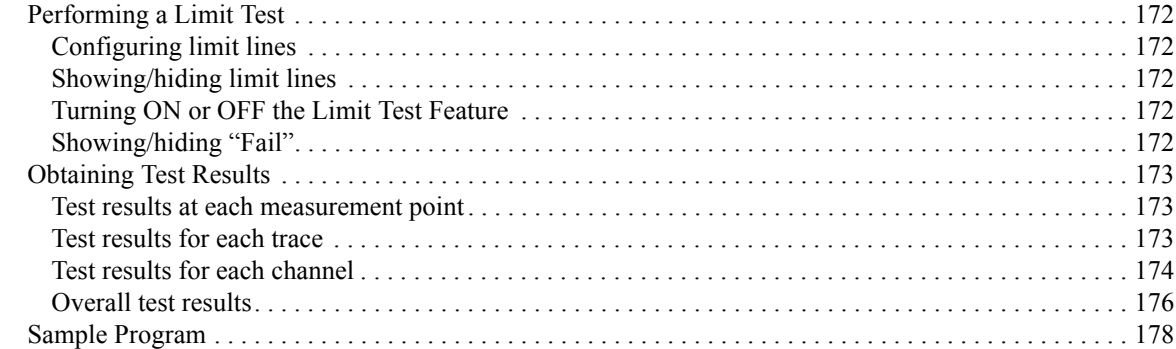

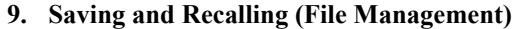

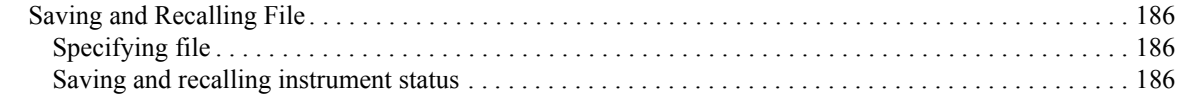

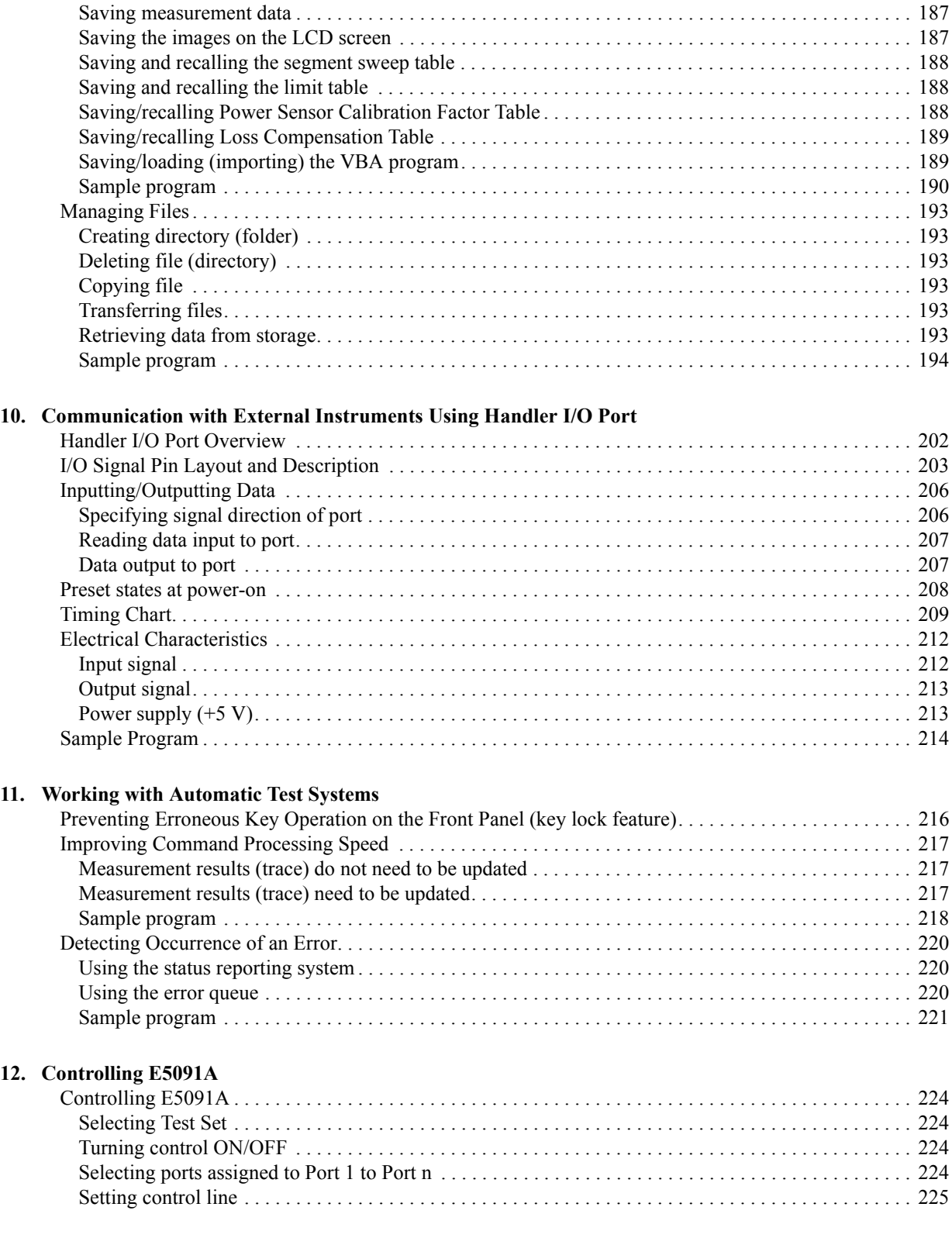

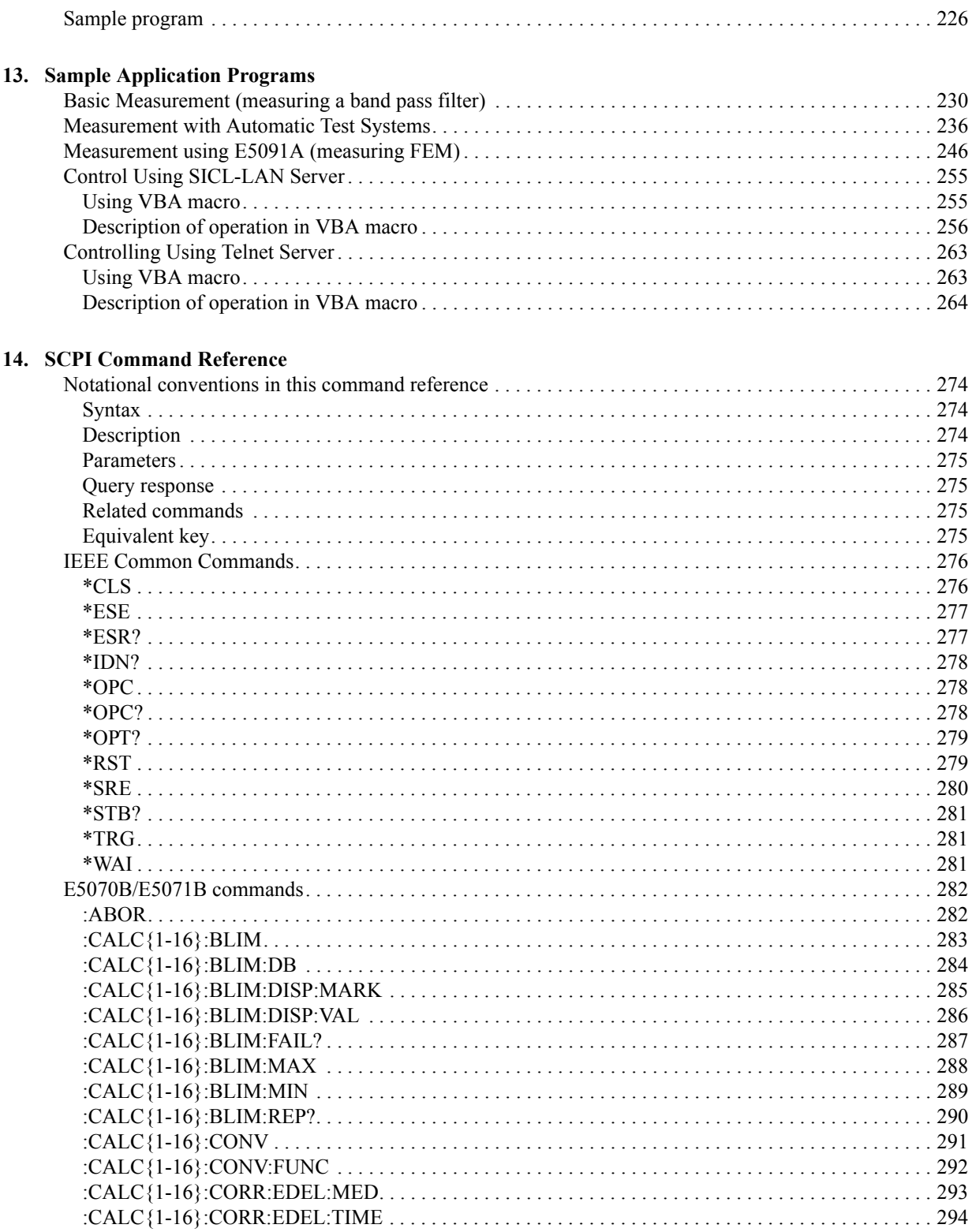

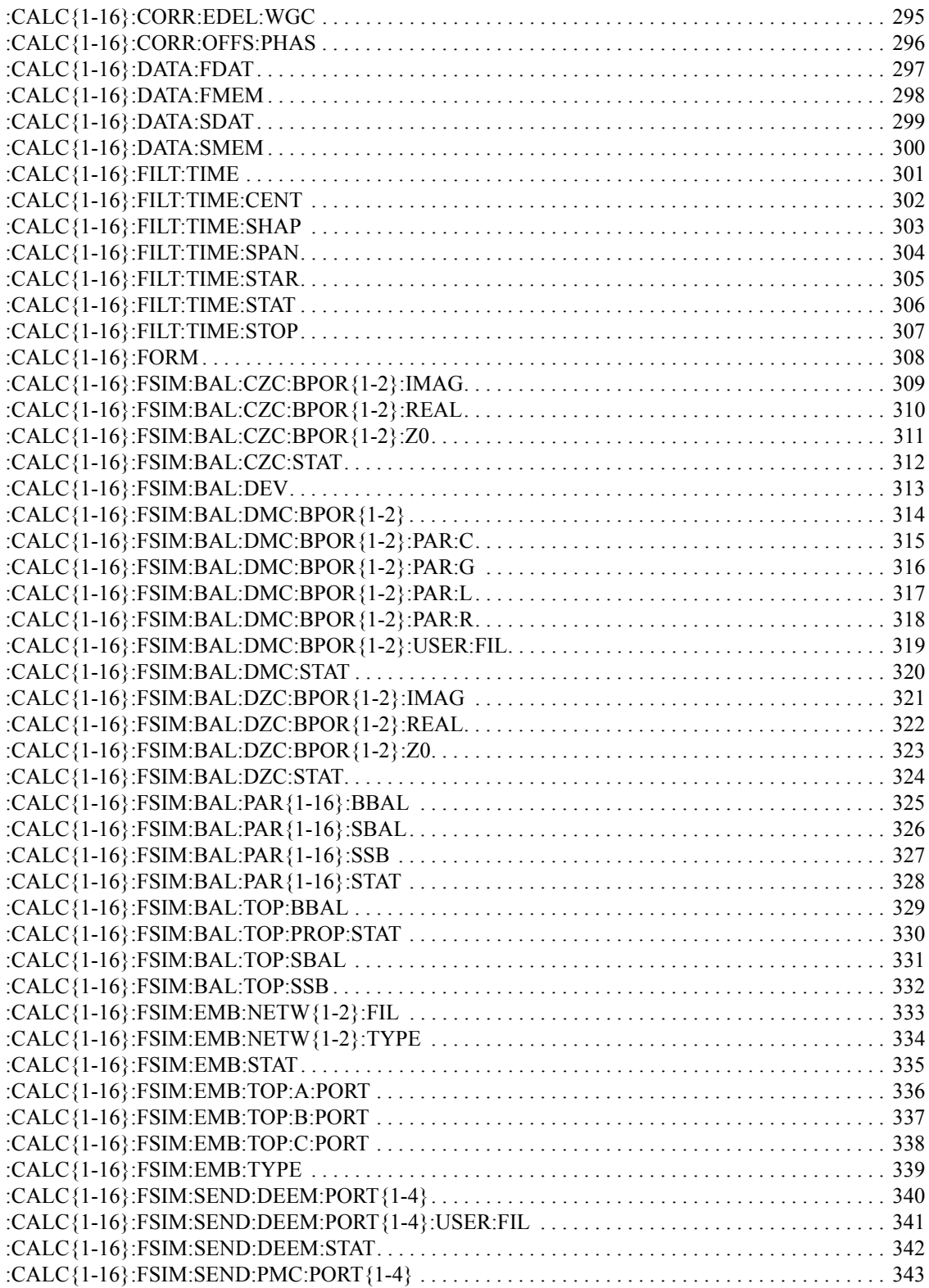

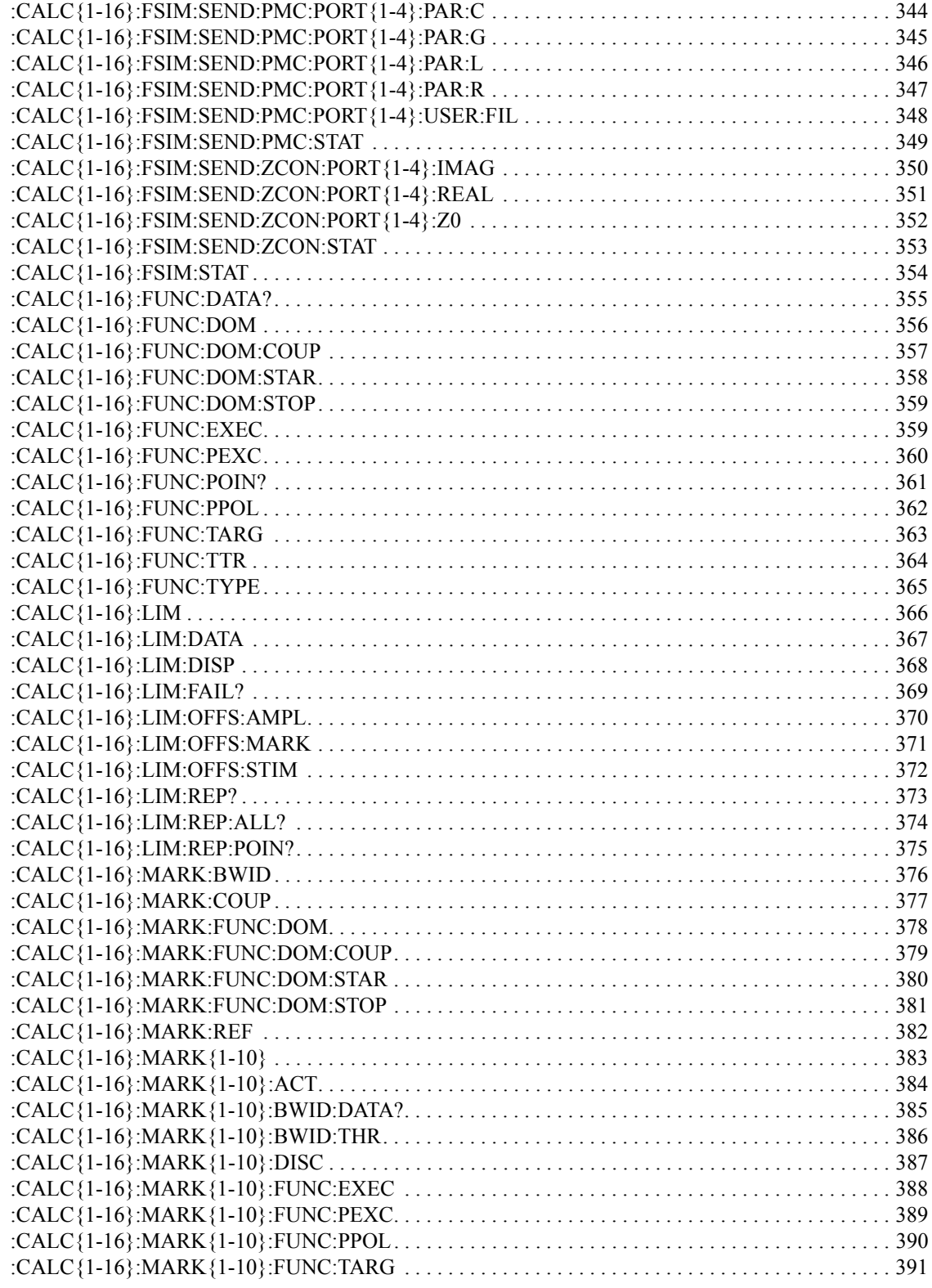

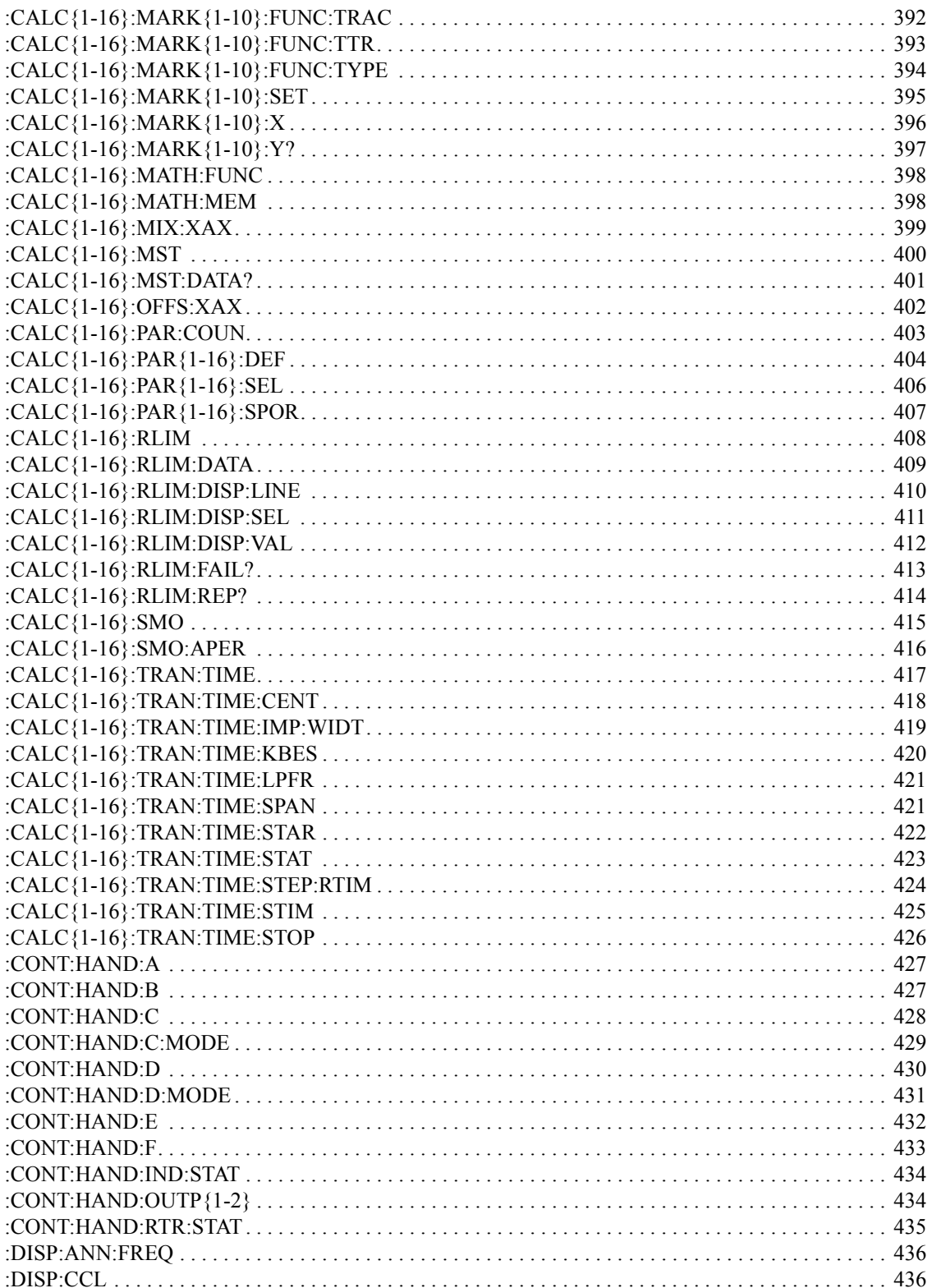

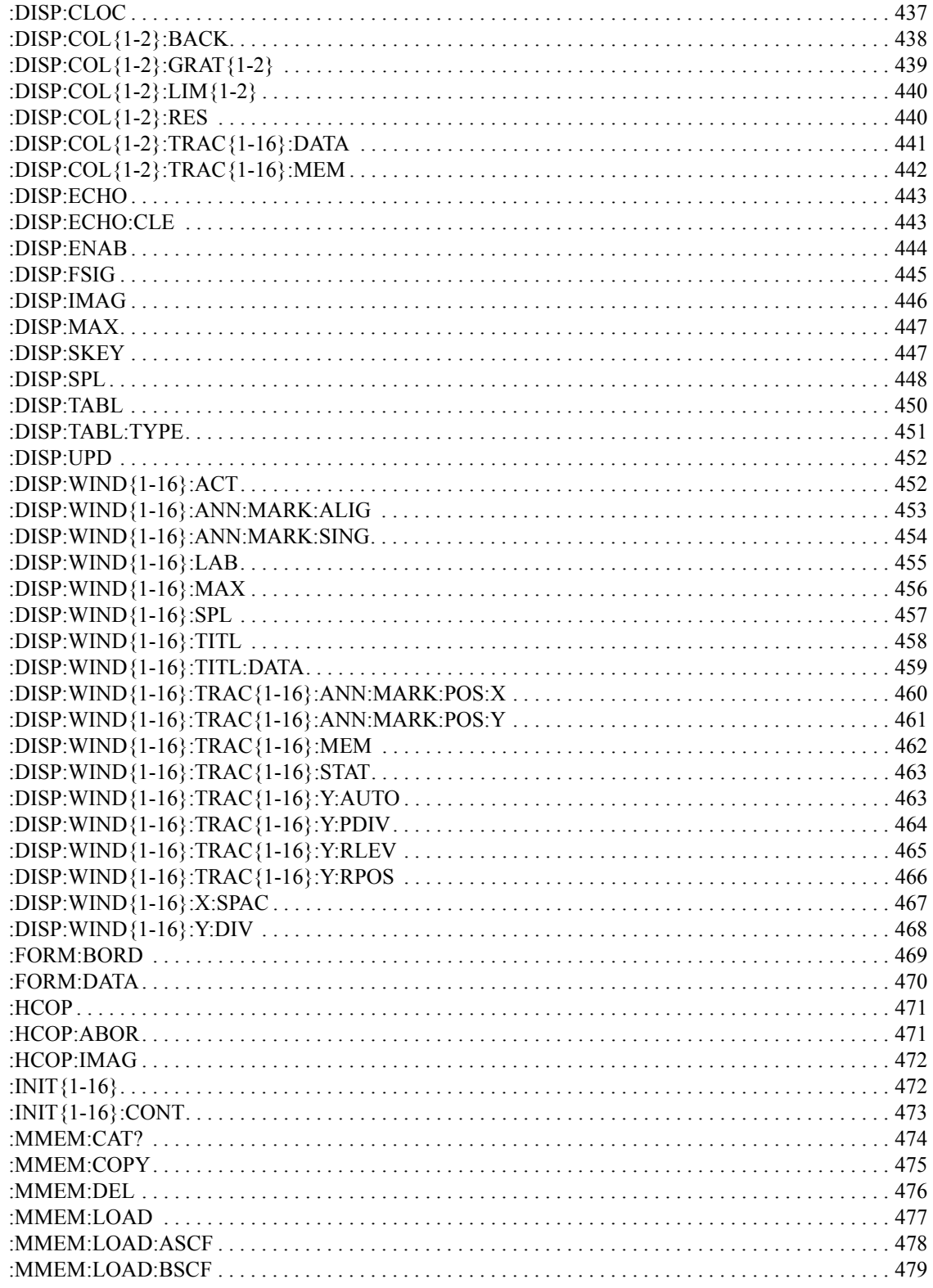

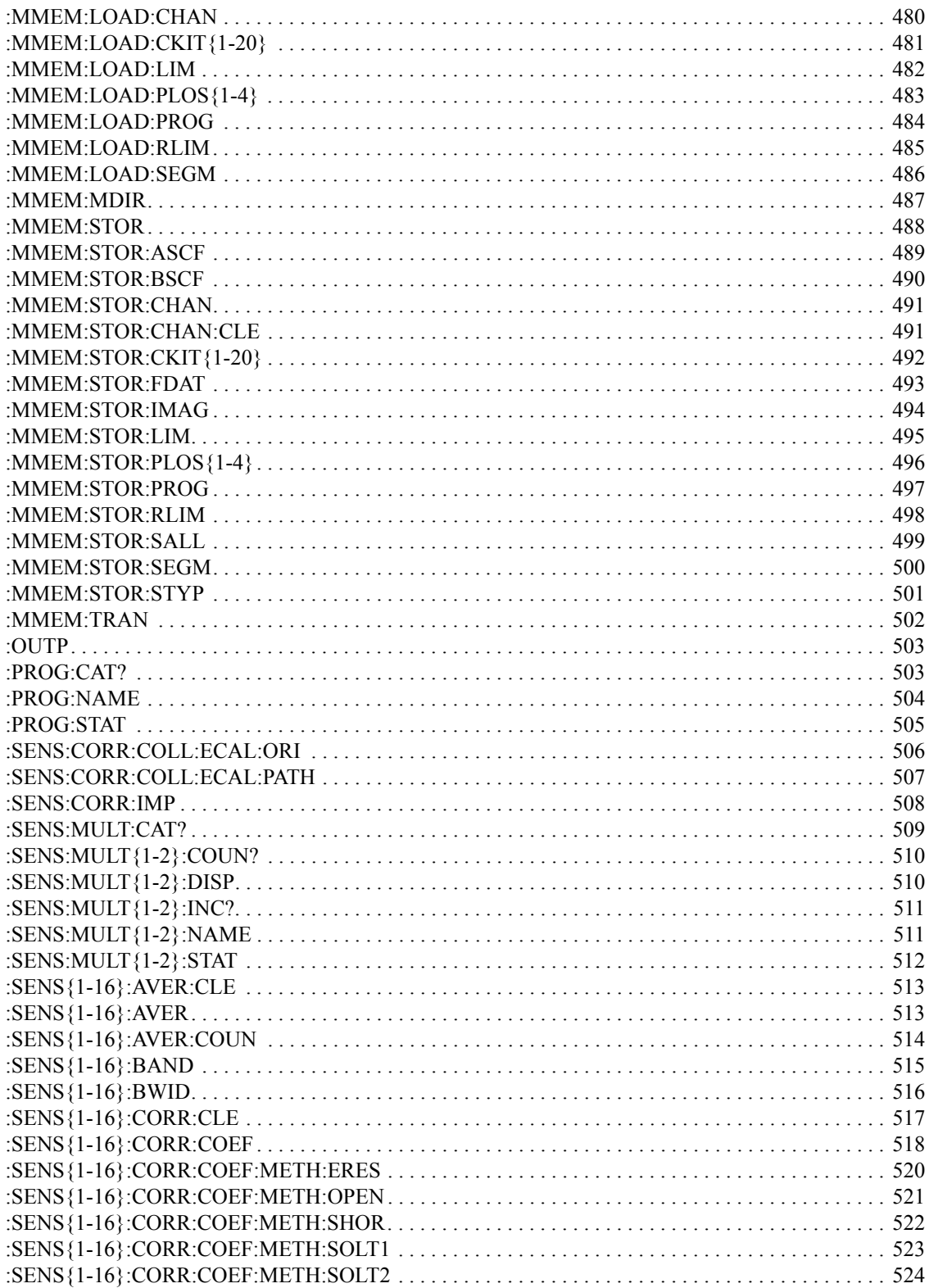

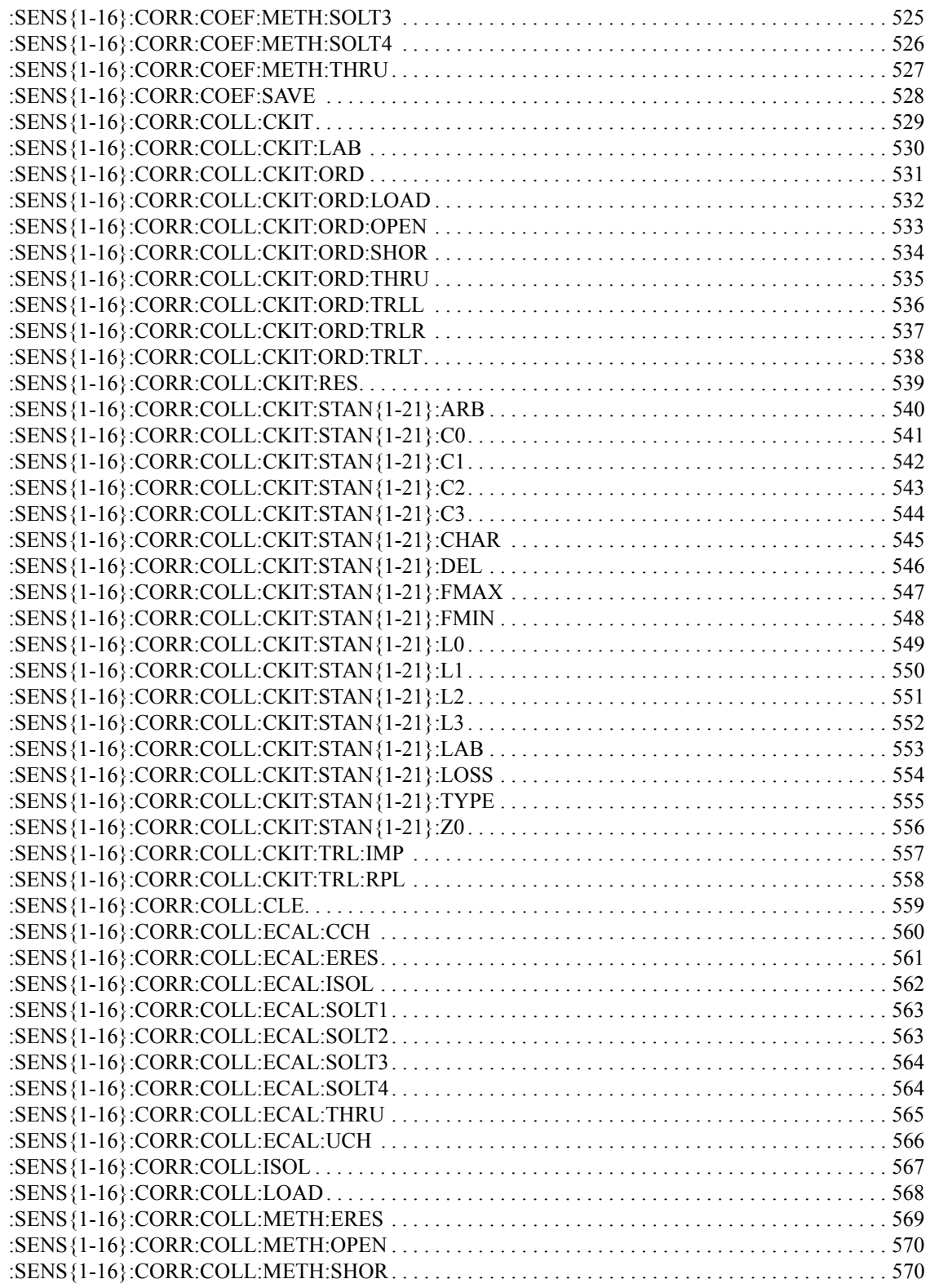

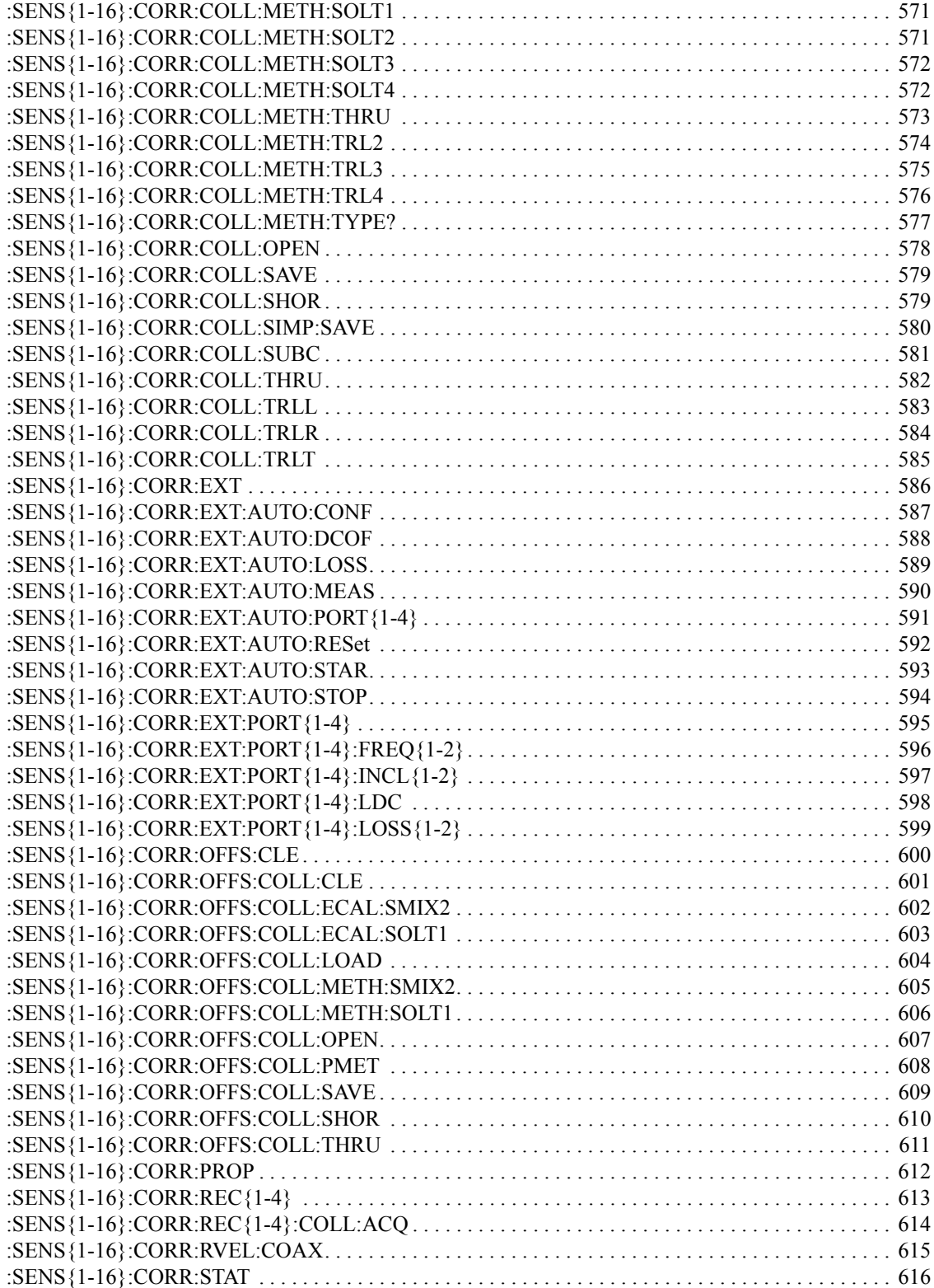

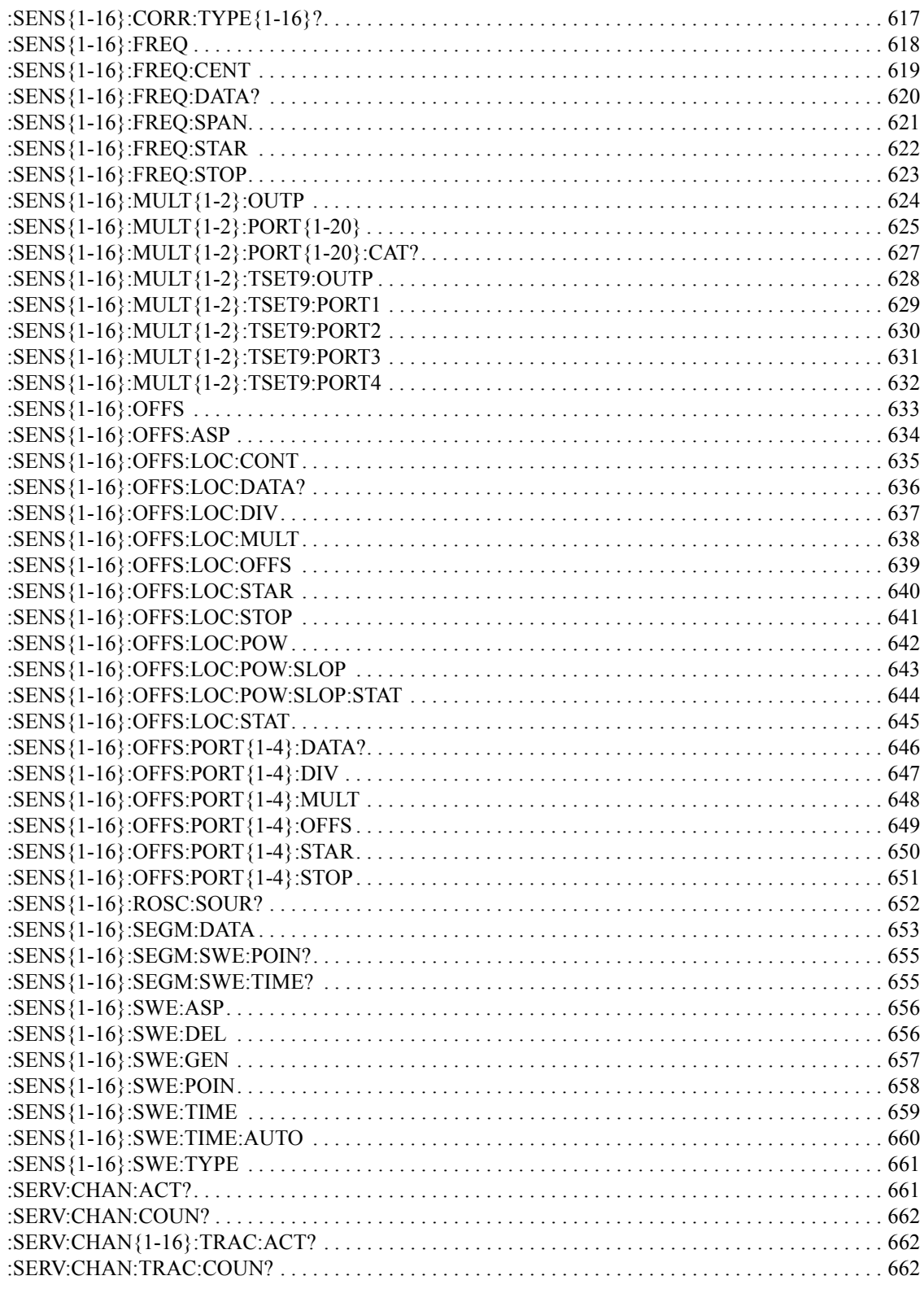

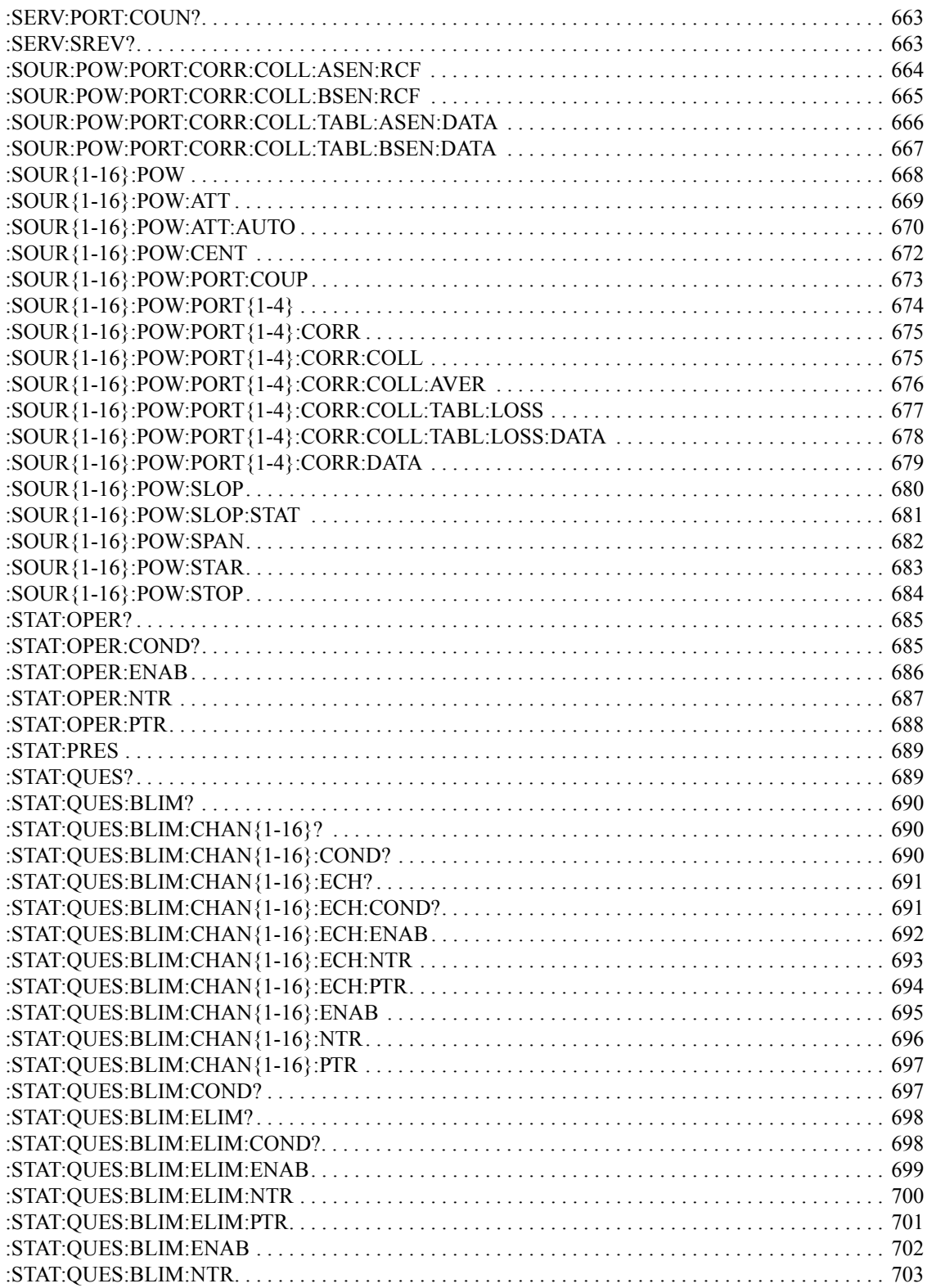

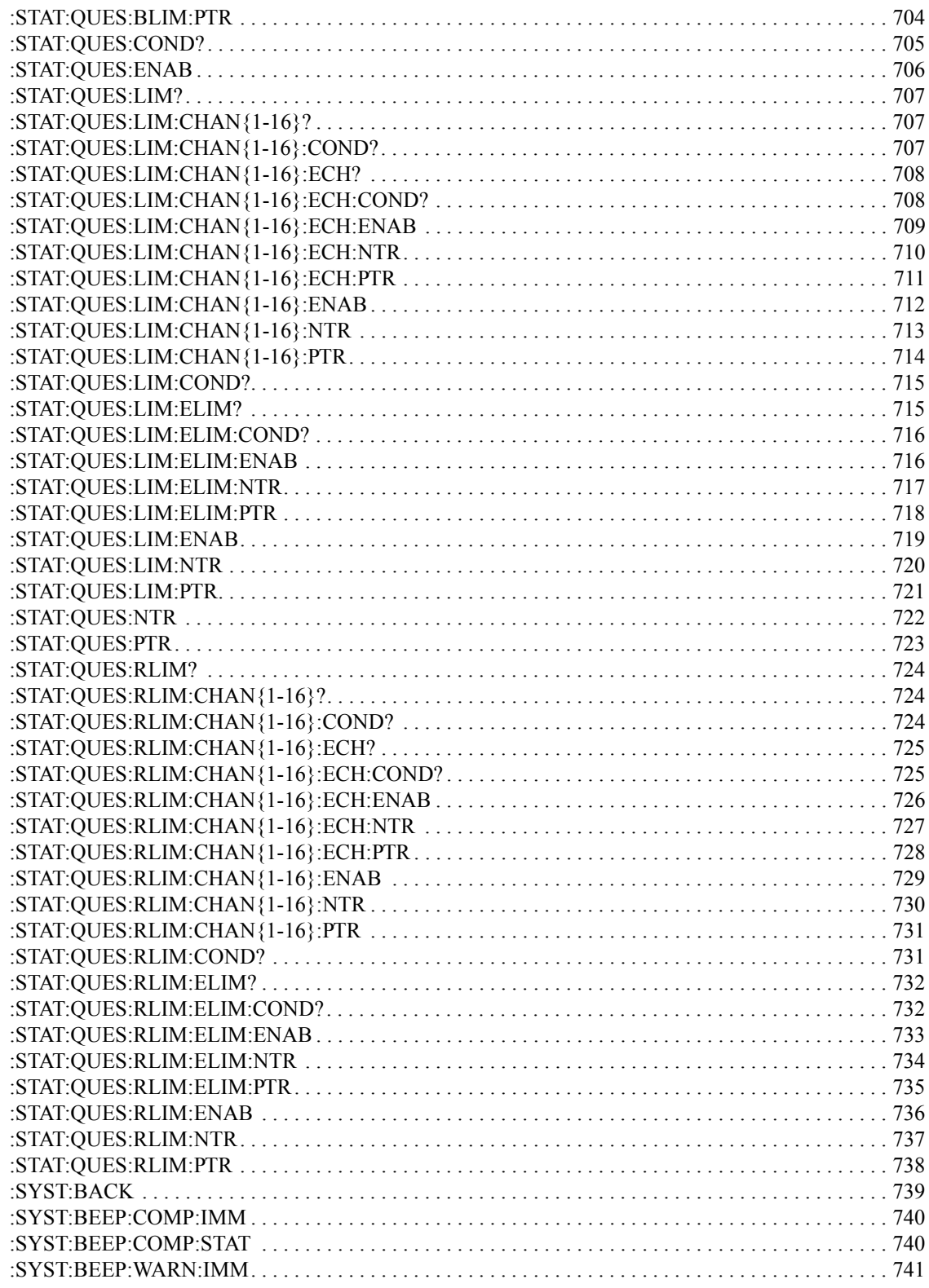

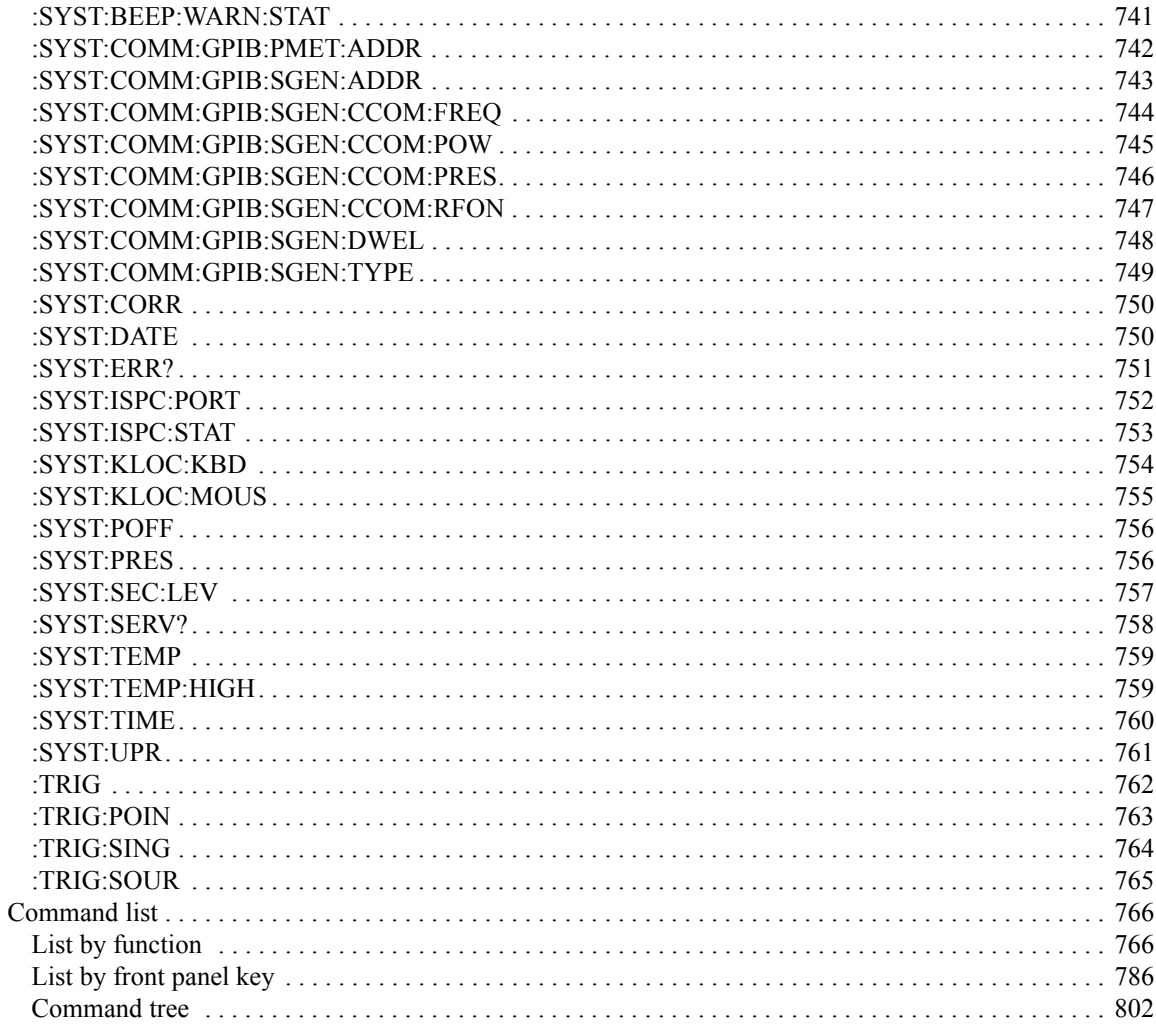

## A. Manual Changes

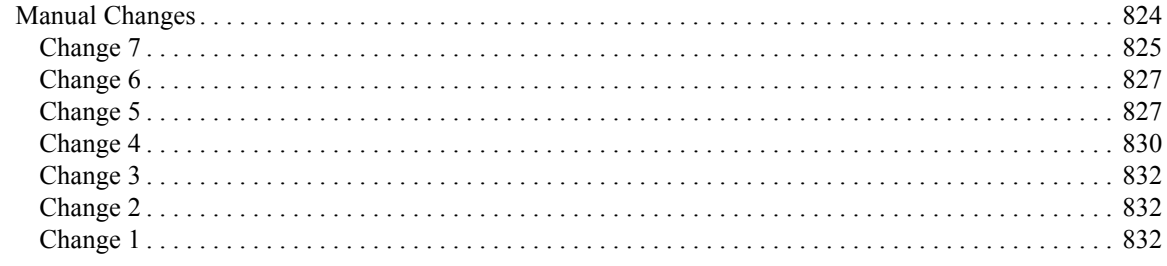

### **B.** Status Reporting System

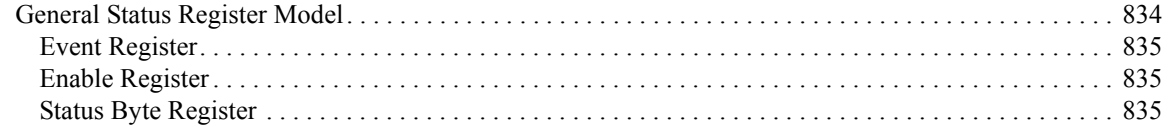

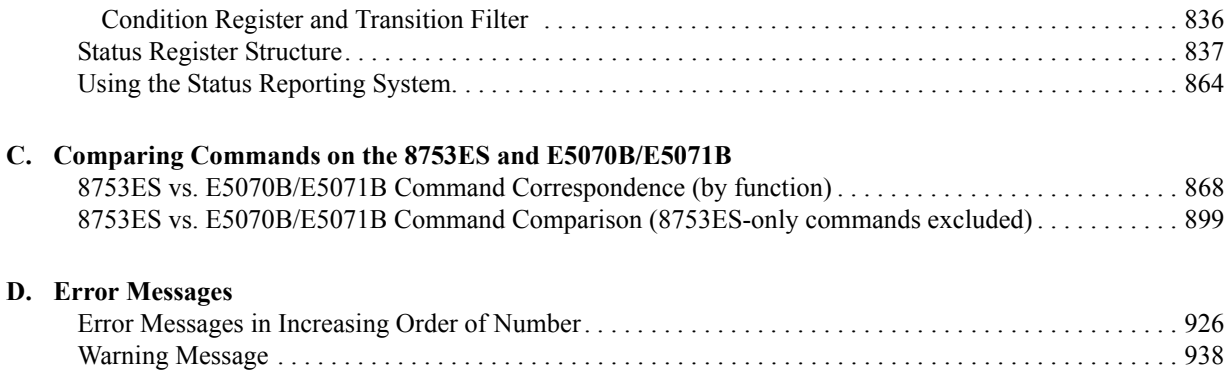

# <span id="page-22-1"></span>**1 Making Effective Use of This Manual**

<span id="page-22-2"></span><span id="page-22-0"></span>This chapter describes the contents of this guide.Using this chapter with the table of contents helps you to retrieve description of a subject you wish to understand as well as to obtain an overview of this guide.Also see the latter part of this chapter for brief description of usage of this guide, focusing on searching commands.

## <span id="page-23-0"></span>**Contents of This Manual**

This is a programming guide with Agilent E5070B/E5071B.

This guide describes programming method mainly aiming at learning how to write a program that remotely controls the E5070B/E5071B using SCPI commands, focusing on sample usage with the HTBasic.

Controlling the E5070B/E5071B using the built-in VBA is not covered by this guide; it is described in *VBA Programmer's Guide*. For using the E5070B/E5071B VBA, see *VBA Programmer's Guide*.

Description in this guide assumes that the reader has learned manual operation of the E5070B/E5071B.Thus, this guide does not describe each feature of the E5070B/E5071B in detail. For detailed information on each feature, see *User's Guide*.

The chapter-by-chapter contents of this manual are as follows.

[Chapter 1, "Making Effective Use of This Manual."](#page-22-1)

This chapter describes the contents of this guide.Using this chapter with the table of [contents helps you to retrieve description of a subject you wish to understand as well](#page-22-2)  as to obtain an overview of this guide.Also see the latter part of this chapter for brief [description of usage of this guide, focusing on searching commands.](#page-22-2)

[Chapter 2, "Overview of Remote Control."](#page-28-0)

[This chapter provides an overview of the remote control system and the SCPI](#page-28-1)  [commands.](#page-28-1)

[Chapter 3, "Setting Up the Analyzer."](#page-48-0)

[This chapter describes how to configure measurement conditions and how to](#page-48-1)  [configure the way the instrument displays measurement results on the LCD.](#page-48-1)

[Chapter 4, "Performing Calibration."](#page-68-0)

[This chapter explains how to obtain calibration coefficients and perform error](#page-68-1)  correction as well as how to define the calibration kit required to obtain the [calibration coefficients. It also shows how to perform power calibration.](#page-68-1)

[Chapter 5, "Making a Measurement."](#page-118-0)

[This chapter explains how to trigger the instrument to start a new measurement cycle](#page-118-1)  [and how to detect the end of a measurement cycle.](#page-118-1)

[Chapter 6, "Analyzing Data."](#page-130-0)

[This chapter describes how to use markers, analysis commands, and fixture simulator](#page-130-1)  [features.](#page-130-1)

[Chapter 7, "Reading/Writing Measurement Data."](#page-154-0)

This chapter provides an overview of the Agilent E5070B/E5071B's internal data [processing flow and describes how to read and write measurement results \(internal](#page-154-1)  [data array\).](#page-154-1)

[Chapter 8, "Limit Test."](#page-170-0)

[This chapter explains how to use the Limit Test feature to perform a limit test and](#page-170-1)  [determine the pass/fail status of the measured data.](#page-170-1)

[Chapter 9, "Saving and Recalling \(File Management\)."](#page-184-0)

[This chapter describes how to save and recall instrument status and measurement](#page-184-1)  [results onto/from the files. Here also covered is managing files.](#page-184-1)

[Chapter 10, "Communication with External Instruments Using Handler I/O Port."](#page-200-0)

This chapter provides necessary information for communicating with external [instruments \(for example, a handler in a production line\) using the handler I/O port](#page-200-1)  [equipped with the Agilent E5070B/E5071B.](#page-200-1)

[Chapter 11, "Working with Automatic Test Systems."](#page-214-0)

[This chapter describes useful features when the Agilent E5070B/E5071B is](#page-214-1)  [integrated with an automatic test system.](#page-214-1)

[Chapter 12, "Controlling E5091A."](#page-222-0)

[This chapter explains how to control the E5091A.](#page-222-1)

[Chapter 13, "Sample Application Programs."](#page-228-0)

This chapter introduces several sample programs for basic measurement, [measurement with a system using the handler I/O, and controlling the instrument](#page-228-1)  [over a LAN.](#page-228-1)

[Chapter 14, "SCPI Command Reference."](#page-272-0)

This chapter describes the SCPI command reference for the Agilent E5070B/E5071B. It describes the commands using their abbreviated format in alphabetical order. If you want to look up commands using their fully qualified [format, refer to the index for the desired SCPI command. If you want to look up](#page-272-1)  [commands by their function, refer to SCPI command list by function.](#page-272-1)

[Appendix A, "Manual Changes."](#page-822-0)

This appendix contains the information required to adapt this manual to earlier [versions or configurations of the Agilent E5070B/E5071B than that indicated by the](#page-822-1)  current printing date of this manual. The information in this manual applies directly to the E5070B/E5071B model that has the serial number prefix listed on the title [page of this manual.](#page-822-1)

[Appendix B, "Status Reporting System."](#page-832-0)

[This appendix describes the status reporting system of the Agilent E5070B/E5071B.](#page-832-1)

[Appendix D, "Error Messages."](#page-924-0)

The Agilent E5070B/E5071B provides error messages to indicate its operating status. This appendix describes the error messages of the E5070B/E5071B in order [of error number. To search for error messages alphabetically, refer to the Operation](#page-924-1)  [Manual.](#page-924-1)

## <span id="page-25-0"></span>**How To Use This Manual**

Chapters 3 to 9 provide task-based descriptions of SCPI commands that are useful for programming and explain how you can use them. These chapters contain explanations and sample program listings that you can use to develop your custom programs. For more information on individual commands, see [Chapter 14, "SCPI Command Reference."](#page-272-0)

### <span id="page-25-1"></span>**Looking up SCPI commands**

[Chapter 14 "SCPI Command Reference"](#page-272-0) contains a complete reference of SCPI commands. You can look up a particular SCPI command in any of the following ways:

Lookup by Abbreviated Command Name

The command reference is organized alphabetically according to the abbreviated name used as the title for each command's description.

Lookup by Full Command Name

You can use the index at the end of the manual to find full command names along with the page numbers where they appear.

Lookup by Command Function

[Table 14-1 on page 766](#page-765-2) provides a complete list of commands by function and indicates the page numbers where the commands appear in the command reference.

Lookup by Front panel key

[Table 14-2 on page 786](#page-785-1) provides a complete list of commands that correspond to the front panel key tree and indicates the page numbers where the commands appear in the command reference.

**NOTE** Some SCPI commands supported by the E5070B/E5071B have optional syntax elements. In the command reference conventions, these elements are enclosed between square brackets ([]) or printed in lowercase letters. See ["Syntax" on page 274](#page-273-1) for more information.

### <span id="page-26-0"></span>**Using sample programs**

This manual comes with a sample program disk, which contains the source files of the sample programs used in the manual. The disk is DOS-formatted and the files are saved in ASCII format.

#### **Loading a sample program**

To load a sample program into the HTBasic interpreter, use the GET command. For example, you can load setup.bas, one of the sample programs, by the following procedure:

In the HTBasic screen, type the following command and press the Return key.

```
GET "setup.bas"
```
#### **Looking up a sample program**

To look up the description of a sample program, see the listings under "Sample program" in the index.

Making Effective Use of This Manual **How To Use This Manual**

# **2 Overview of Remote Control**

<span id="page-28-1"></span><span id="page-28-0"></span>This chapter provides an overview of the remote control system and the SCPI commands.

# <span id="page-29-0"></span>**Types of remote control system**

Depending on the system controller and the interface, you can configure 4 types of remote control system as shown in the table below.

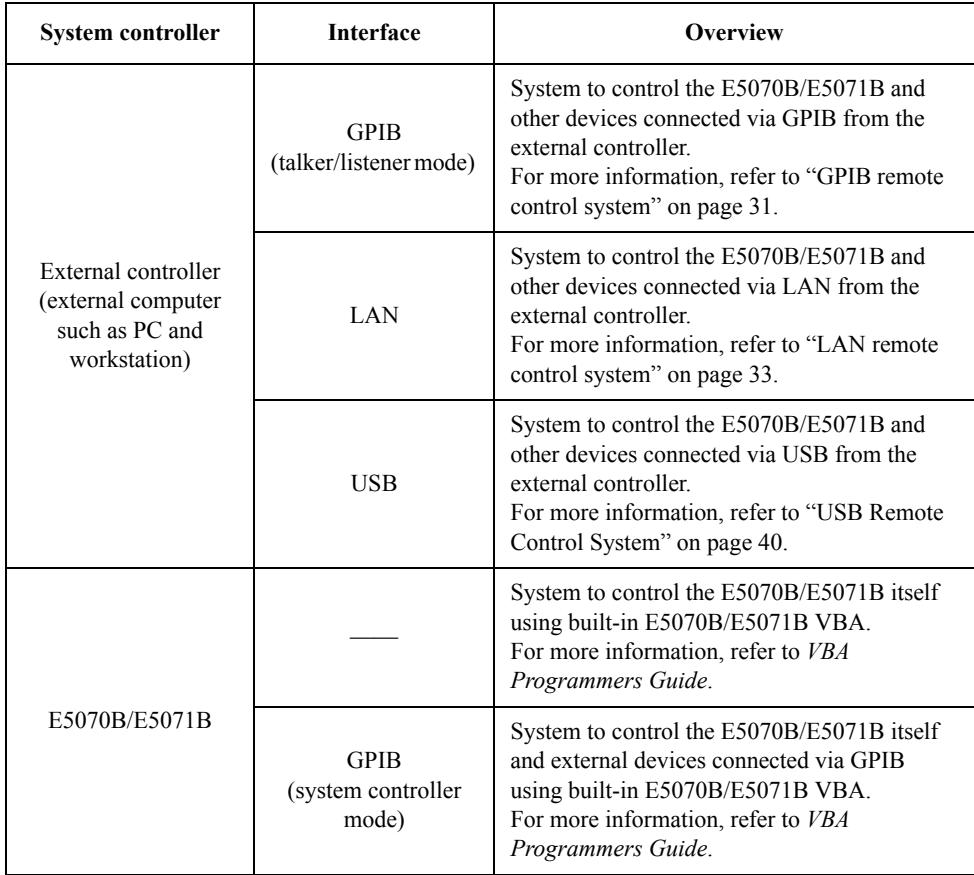

# <span id="page-30-3"></span><span id="page-30-0"></span>**GPIB remote control system**

### <span id="page-30-1"></span>**What is GPIB?**

GPIB (General Purpose Interface Bus) is an interface standard for connecting computers and peripherals, which supports the following international standards: IEEE 488.1, IEC-625, IEEE 488.2, and JIS-C1901. The GPIB interface allows you to control the Agilent E5070B/E5071B from an external computer. The computer sends commands and instructions to the E5070B/E5071B and receives data sent from the E5070B/E5071B via GPIB.

### <span id="page-30-2"></span>**System configuration**

Use GPIB cables to connect between the E5070B/E5071B, the external controller (computer), and peripherals. [Figure 2-1](#page-30-4) shows the overview of the system configuration of the GPIB remote control system.

#### <span id="page-30-4"></span>**Figure 2-1 Configuration of the GPIB remote control system**

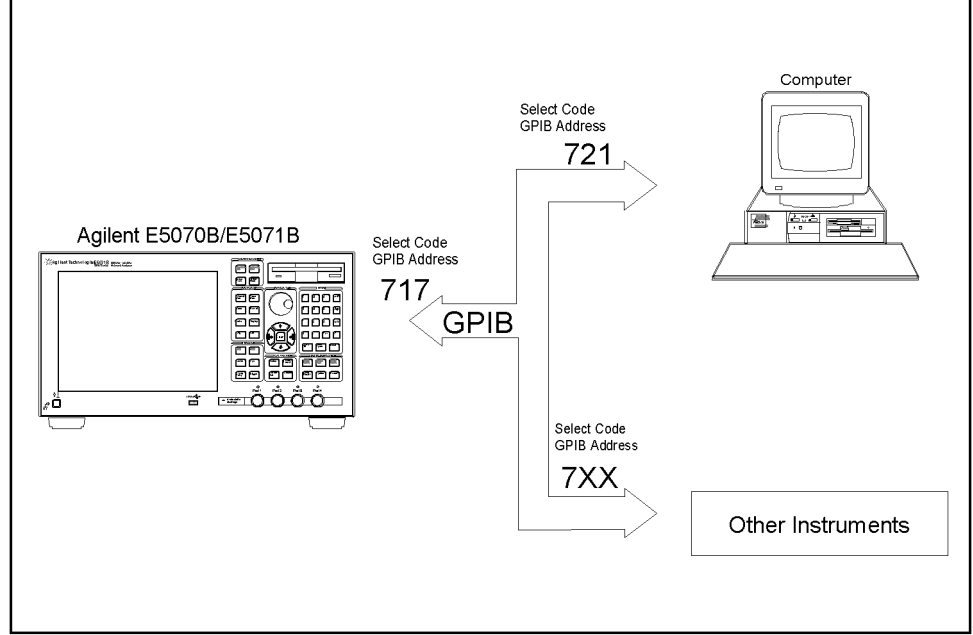

e5070bpe013

#### **NOTE** While the E5070B/E5071B is turned off, the SRO status of the E5070B/E5071B is active. To prevent an incorrect operation on the SRQ of the GPIB remote control system, disconnect the E5070B/E5071B from the system when the E5070B/E5071B is turned off.

### Overview of Remote Control **Device selector**

#### **Required Equipment**

- 1. E5070B/E5071B
- 2. External controller (computer)

Use a personal computer or workstation equipped with the GPIB interface. You need to install software to control this instrument via GPIB into the external controller (for example, HTBasic and Agilent VEE) and set the GPIB mode to talker/listener mode (**[System]** - **Misc Setup** - **GPIB Setup** - **Talker/Listener Address**).

- 3. Other devices (other instruments and/or peripherals that serve your purpose)
- 4. GPIB cables for connecting the E5070B/E5071B, the external controller, and other devices

#### **Scale of system you can construct**

- You can connect up to 15 devices in a single GPIB system.
- The length of cables to connect between devices must be 4 m or less. The total length of connecting cables in a single GPIB system must be  $2 \text{ m} \times$  the number of connected devices (including the controller) or less. You cannot construct the system in which the total cable length exceeds 20 m.
- The number of connectors connected to an individual device must be 4 or less. If you connect 5 or more connectors, excessive force is applied to the connector part, which may result in failure.
- You can choose the device connection topology from start, linear, and combined. Loop connection is not supported.

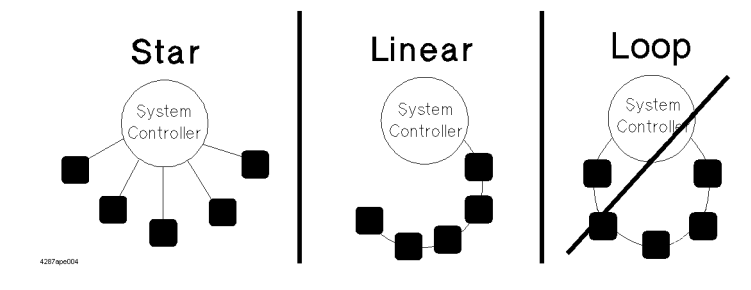

### <span id="page-31-0"></span>**Device selector**

The device selector is a unique value assigned to each device that is used by the controller to select the control target (to send/receive messages) among devices connected on the GPIB remote control system.

The device selector consists of a select code (usually, 7) and a GPIB address. For example, when the select code is 7 and the GPIB address is 17, the device selector is 717. The select code must be set for each system. The GPIB address must be set to a unique value for each device, which is used to identify devices on the same system. In the description and sample programs in this manual, it is assumed that the device selector is set to 717.

**Setting the GPIB address of the E5070B/E5071B** 

**[System]** - **GPIB Setup** - **Talker/Listener Address**

# <span id="page-32-2"></span><span id="page-32-0"></span>**LAN remote control system**

The LAN (Local Area Network) remote control system provides two methods: controlling the E5070B/E5071B using the SICL-LAN server and controlling the E5070B/E5071B using the telnet server.

## <span id="page-32-1"></span>**System configuration**

Use a LAN cable to connect between the E5070B/E5071B and the external controller (computer). [Figure 2-2](#page-32-3) shows the overview of the system configuration of the LAN remote control system.

<span id="page-32-3"></span>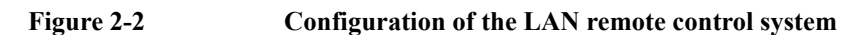

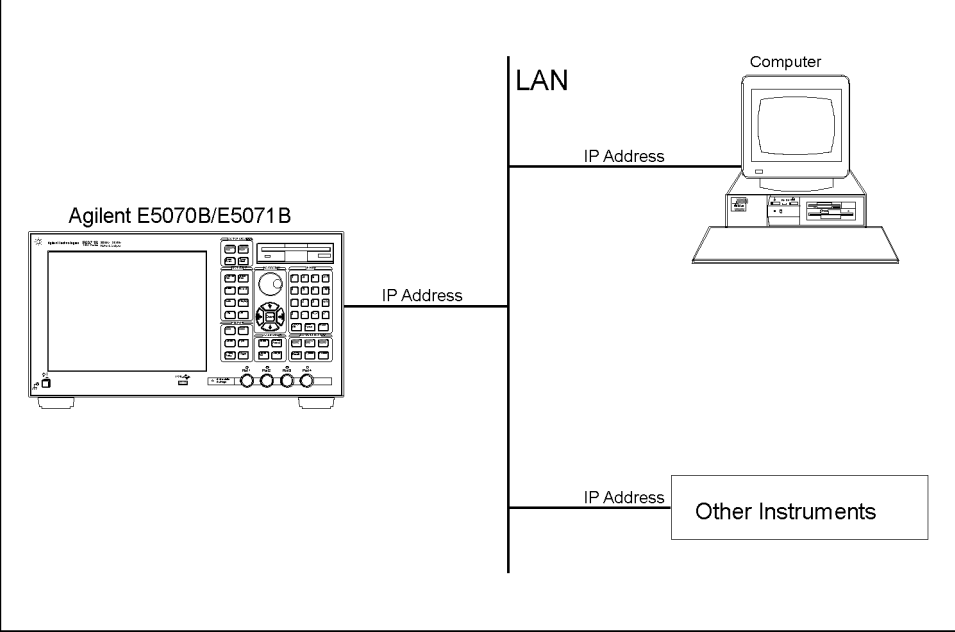

e5070bpe015

#### **Required Equipment**

- 1. E5070B/E5071B
- 2. External controller (personal computer or workstation that can be connected to LAN and Agilent I/O Library is installed into)
- 3. Other devices (other instruments and/or peripherals that serve your purpose)
- 4. LAN cable for connecting the E5070B/E5071B with the external controller

#### **Preparing the E5070B/E5071B**

Before controlling the E5070B/E5071B via LAN, you need to configure the network function. For detailed information on the procedure, refer to *User's Guide*.

### Overview of Remote Control **Control over SICL-LAN server**

### <span id="page-33-0"></span>**Control over SICL-LAN server**

In the control system using the SICL-LAN server, communication between the external controller (client) and the E5070B/E5071B (server) is performed using the SICL-LAN protocol. Communication is performed using SICL (Standard Instrument Control Library). You can control the E5070B/E5071B by programming using SICL or VISA with the C language in the UNIX environment, or Visual C++, Visual Basic, or VEE in the Windows environment.

#### **Preparing the E5070B/E5071B**

To communicate with the external controller, follow these steps to turn on the SICL-LAN server of the E5070B/E5071B in advance.

**Step 1.** Turn on the SICL-LAN server of the E5070B/E5071B.

#### **[System] - Misc Setup - Network Setup - SICL-LAN Server [ON]**

**Step 2.** Set the GPIB address of the E5070B/E5071B for control with the SICL-LAN server. "XX" represents an address number.

#### **[System] - Misc Setup - Network Setup - SICL-LAN Address [XX]**

**NOTE** You need to restart the E5070B/E5071B firmware after changing the on/off setting or address setting of the SICL-LAN server.

#### **Preparing the external controller**

In order to establish communication to the E5070B/E5071B using the TCP/IP protocol, you need to set the I/O interface of the external controller in advance. This section shows the setting procedure when using the external controller in the Windows environment.

#### **NOTE** You need to install the Agilent I/O Libraries in advance.

- **Step 1.** From the Start menu of your PC, click Program Agilent I/O Libraries I/O Config to open the Config setting screen.
- **Step 2.** In the IO Config setting screen, select **TCPIP LAN Client (LAN Instruments)** and click the **Configure** button.

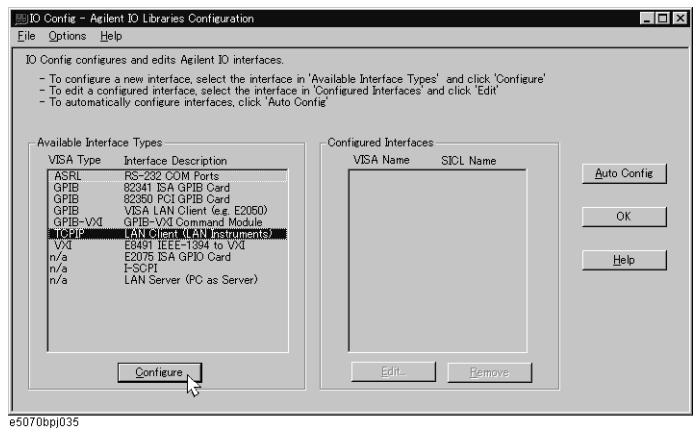

**Step 3.** In the LAN Client setting screen, leave the initial settings and click the **OK** button. You can change the settings as necessary. For detail, refer to the manual of the Agilent I/O Libraries.

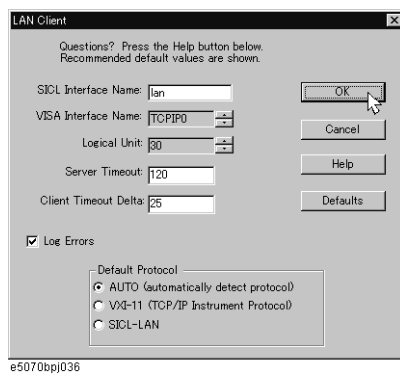

**Step 4.** In the IO Config setting screen, check that the LAN Client has been added and then click the **OK** button.

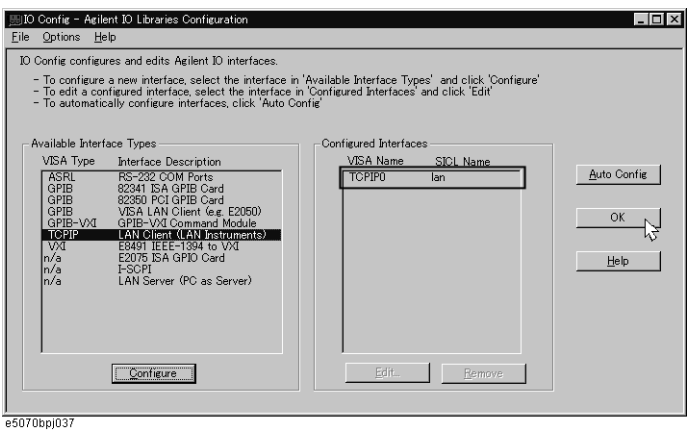

#### **Control using C or Visual Basic**

You can control the E5070B/E5071B by programming using SICL with the C language in the UNIX environment, or Visual C++ or Visual Basic in the Windows environment.

For more information on the control method, see a sample program using the VBA macro of Microsoft Excel described in ["Control Using SICL-LAN Server" on page 255.](#page-254-0)

#### **Control using Agilent VEE**

Agilent VEE allows you to control the E5070B/E5071B via the I/O interface. The following example shows how to control the E5070B/E5071B that is set as follows: the address of the SICL-LAN server is 17 and the IP address is 192.168.0.1.

**NOTE** When using Agilent VEE for PC, use Agilent VEE Pro 6 for Windows or later.

**Step 1.** On the Agilent EVE's **I/O** menu, click **Instrument Manager...**.

### Overview of Remote Control **Control over SICL-LAN server**

**Step 2.** In the Instrument Manager setting screen, click **Add...**.

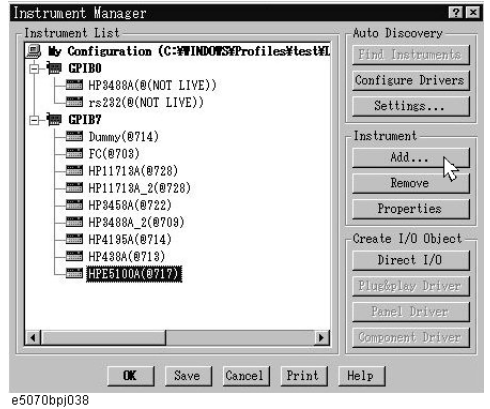

**Step 3.** The Instrument Properties setting screen appear. Make the settings as follows: Name (1 in the figure below): **SICL\_LAN** (you can specify any name), Interface (2 in the figure below): **GPIB**, and Address (3 in the figure below): **917** (for the E5070B/E5071B, fixed to 9. 17 is the address of the SICL-LAN server). Then, click Gateway: **This host**. The Select or Enter Gateway setting screen appears. Enter the IP address or host name of the E5070B/E5071B (4 in the figure below).

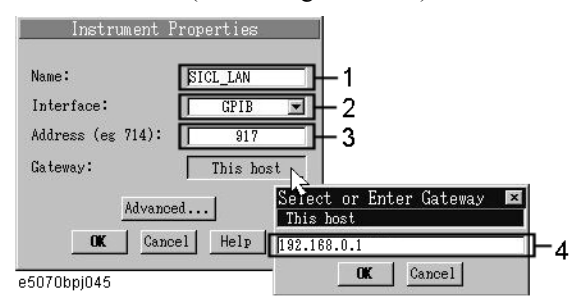

[Figure 2-3](#page-35-0) shows an example of control using the I/O interface that has been set in the above procedure.

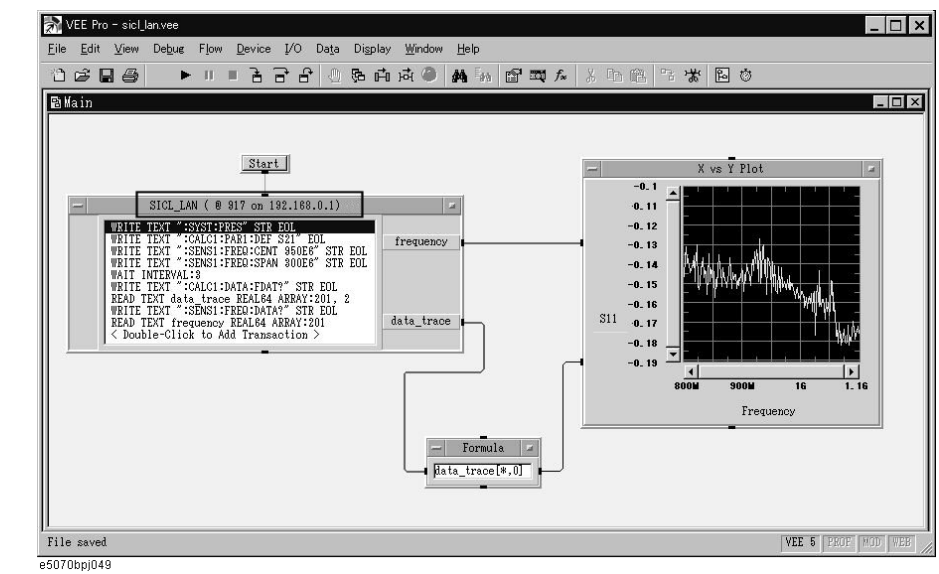

#### <span id="page-35-0"></span>**Figure 2-3 Example of control using Agilent VEE**
## **Control over telnet server**

In the control system over telnet server, communications are performed through connection between the sockets provided by the processes of the external controller and the E5070B/E5071B to establish a network path between them.

A socket is an endpoint for network connection; port 23 and port 5025 are provided for the sockets for the E5070B/E5071B. Port 23 is provided for conversational control using telnet (user interface program for the TELNET protocol) and port 5025 for control from a program.

#### **Preparing the E5070B/E5071B**

To communicate with the external controller, follow these steps to turn on the telnet server of the E5070B/E5071B in advance.

#### **[System] - Misc Setup - Network Setup - Telnet Server [ON]**

## Overview of Remote Control **Control over telnet server**

#### **Conversational control using telnet (using port 23)**

You can use telnet to perform conversational control by sending SCPI commands to the E5070B/E5071B on a message-by-message basis. For telnet, the socket of port 23 is used for communications.

In this example, in order to show you the control procedure using telnet, you control the E5070B/E5071B (IP address: 192.168.0.1 and host name: e5070a) from the external controller in the Windows environment.

- **Step 1.** Open the MS-DOS command prompt screen.
- **Step 2.** At the MS-DOS prompt, type telnet 192.168.0.1 or telnet e5070a and press the return key.
- **Step 3.** The telnet screen opens.
- **Step 4.** Type a command and press the return key; it is sent to the E5070B/E5071B and executed. If you enter a command that queries some data, the query response is displayed below the line you have entered the command.

[Figure 2-4](#page-37-0) shows the screen after using the :SYST:PRES [command on page 756](#page-755-0) to reset, the [:SENS{1-16}:FREQ:STAR](#page-621-0) command on page 622 and [:SENS{1-16}:FREQ:STOP](#page-622-0) [command on page 623](#page-622-0) commands to set the sweep start value and stop value to 1 GHz and 2 GHz respectively, and checking the settings.

#### <span id="page-37-0"></span>**Figure 2-4 Example of control using telnet**

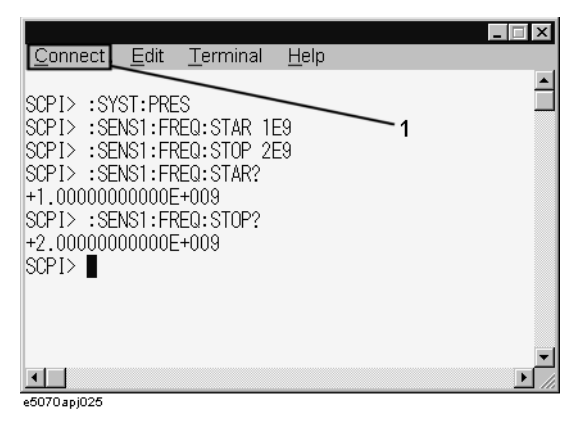

**Step 5.** Select Disconnect from the Connect menu in the telnet screen (1 in [Figure 2-4\)](#page-37-0) to break the connection to the E5070B/E5071B and select Exit from the Edit menu to exit the telnet. (In other environment such as the UNIX environment, press ] while holding down the control key. The telnet prompt appears. At the telnet prompt, type quit and press the return key. The connection to the E5070B/E5071B breaks and telnet finishes.)

#### **Control from a program (using port 5025)**

When controlling the E5070B/E5071B from a program on the external controller, use the socket of port 5025 for connection.

**NOTE** Some functions such as service requests that are available in the GPIB remote control system are not available in control over telnet server.

#### **Control using C or Visual Basic**

You can control the E5070B/E5071B by socket programming using the C language in the UNIX environment, or Visual C++ or Visual Basic in the Windows environment.

For socket programming, the library for network connection on the TCP/IP protocol is required. For the UNIX environment, BSD (Berkeley Software Distribution) Sockets API is available; for the Windows environment, WinSock (WinSock1.1 and WinSock2.0) created by porting BSD Sockets to Windows and expanding it is available.

For more information on the control method, see a sample program for control using WinSock described in ["Controlling Using Telnet Server" on page 263.](#page-262-0)

#### **Agilent Control using VEE**

Agilent VEE allows you to control the E5070B/E5071B through the connection to the socket of port 5025 using To/From Socket. [Figure 2-5](#page-38-0) shows an example (when the IP address of the E5070B/E5071B is 192.168.0.1). Enter 5025 in the field to specify the port for connection (1 in [Figure 2-5\)](#page-38-0) and enter the IP address or host name of the E5070B/E5071B in the filed to specify the host name (2 in [Figure 2-5](#page-38-0)).

#### <span id="page-38-0"></span>**Figure 2-5 Example of control using Agilent VEE**

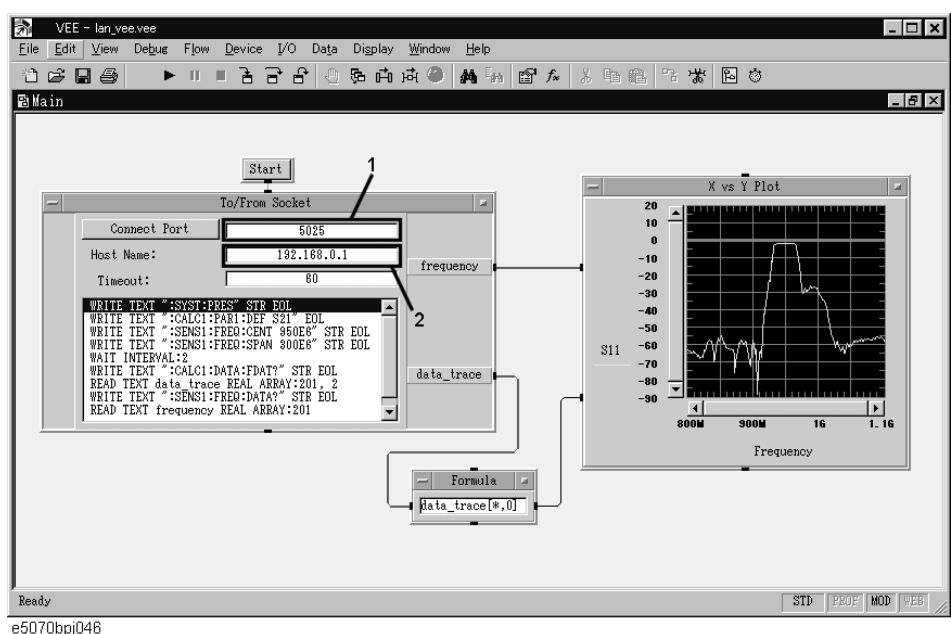

e5070bpj046

## **USB Remote Control System**

The USB (Universal Serial Bus) remote control system provides device control via USB that is equivalent to control via GRIP. Connection is made through an interface in compliance with USBTMC-USB488 and USB 2.0.

#### **System configuration**

The USB remote control system controls instruments that use the name "alias." There is no such address for GPIB connections.

Use a LAN cable to connect the E5070B/E5071B to an external controller (personal computer). [Figure 2-6](#page-39-0) shows an overview of the system configuration for the USB remote control system.

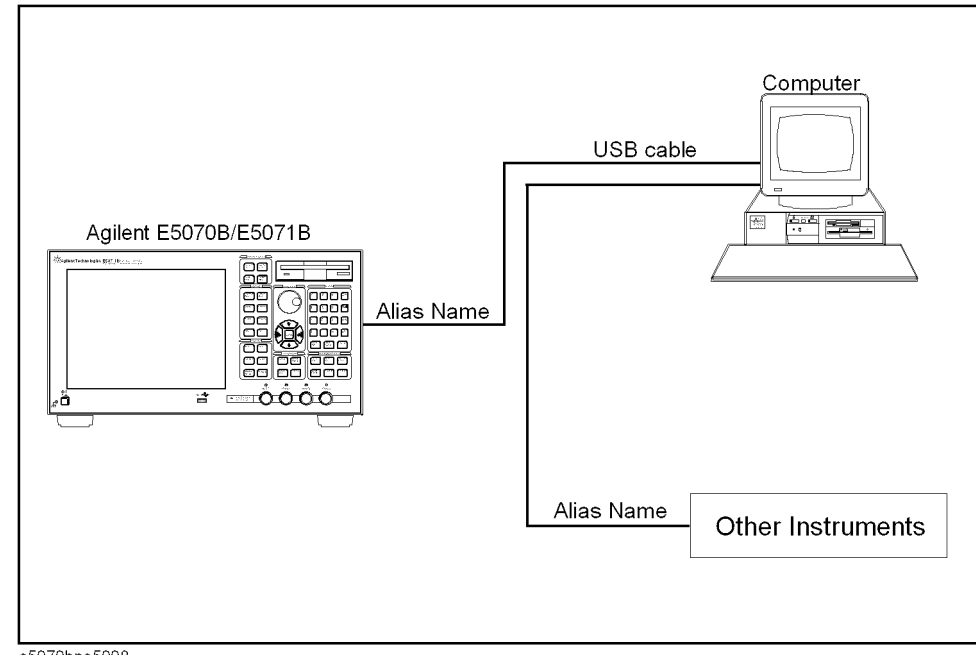

<span id="page-39-0"></span>**Figure 2-6 USB Remote Control System Configuration**

e5070bpe5008

#### **Required Equipment**

- 1. E5070B/E5071B (models with USB (USBTMC) interface port (type B)).
- 2. External controller (personal computer with installed Agilent I/O Libraries and USB host port (type A)).
- 3. Other USB compatible devices (instruments and/or peripherals for specific purposes).
- 4. USB cable connecting E5070B/E5071B and external controller (with type A/4-prong male or type B/4-prong male connectors depending on device used).

#### **USB Port Types**

There are two standard types of USB ports. The external controller (PC) must be connected

via the USB host port (type A), while the E5070B/E5071B and other USB compatible devices must be connected via the USB interface port (type B).

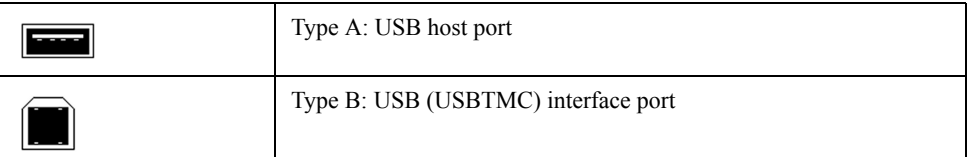

#### **Preparing E5070B/E5071B**

You do not have to configure any softkey or command of the E5070B/E5071B in order to control the E5070B/E5071B from an external controller. Simply connect a USB cable to the USB interface port.

#### **Preparing External Controller**

In order to establish communication with the E5070B/E5071B via USB, you must set up the I/O interface of the external controller in advance. The USB can identify devices automatically, so once you connect a USB cable to a target device, a dialog box will appear for USB device registration.

**NOTE** The E5070B/E5071B will be identified as new device if its serial number has been changed.

**NOTE** You must install the Agilent I/O Libraries in advance. Use Agilent I/O Libraries M.01.01 or Agilent I/O Libraries Suite 14 or later.

For further information on the I/O Libraries, see the Agilent I/O Libraries Manual.

The Agilent I/O Libraries may not be available for certain external controllers or OS versions. For further details, refer to the Help guidance for the Agilent I/O Libraries.

## Overview of Remote Control **System configuration**

#### **1. Registering Alias When USB Cable Is Connected**

When new device is connected via USB cable, the following dialog box will appear automatically.Follow the steps below to register alias, when you use the Agilent I/O Libraries Suite 14.

**Step 1.** In the Assign USB device alias dialog box, enter an alias and the click the **OK** button.

**Figure 2-7 Registering Alias**

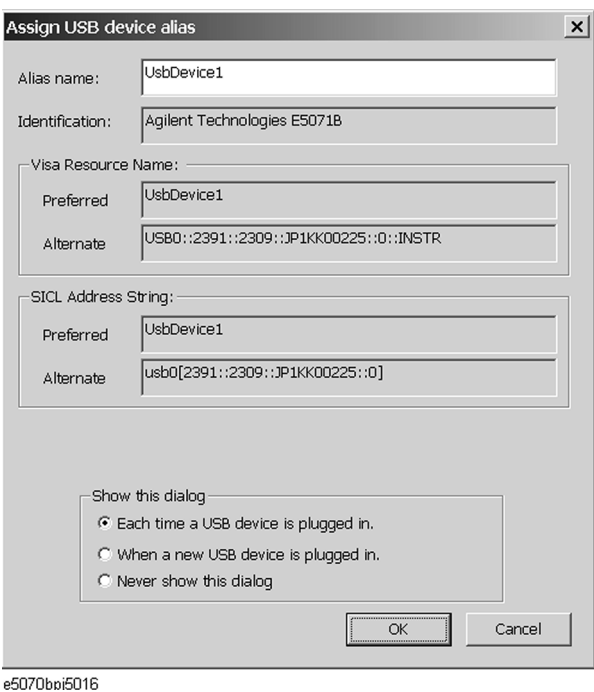

**NOTE** For alias, use the ASCII format less than 127 digits. Alias is upper/lower case insensitive.

If "Never show this dialog" is selected in the "Show this dialog" frame, the dialog box does not appear even if a new device is connected.

**NOTE** Once new device is identified, the "New Hardware Search Wizard" will start.Follow the instruction to implement the processing.

#### **2. Changing Alias on Setting Screen**

The following are steps using the Agilent I/O Libraries Suite 14.

- **Step 1.** Step 1: From the Start menu of your PC, click Program Agilent IO Libraries Suite -Agilent Connection Expert to open the Config setting screen.
- **Step 2.** In the Config setting screen, select the alias names from **USB0** onward in the **Instrument I/O on this PC** frame, and then use the **Change Properties** from **I/O Configuration** on the menu bar.

#### C Agilent Connection Expert  $-121 \times$ File Edit View I/O Configuration Tods Help strument I/O on this PC B Instrument - E5070/71B Refresh All An instrument on the USB bus 日· JCOER372 COM1 (ASRL1) Both the address check and the IDN query were do S COMI (ASRL2)<br>S COM2 (ASRL2)  $\bm{\bm{\circ}}$ Change Properties... ⊟.<sup>52</sup>∭ LSB0 VISA alias **ENA** E-FIII E5070/71B (USB0::2391::2312::. **VE ENA** IDN string: Agilent Technologies, E5070B, JP1KL50055, A,05,00 Manufacturer: Agilent Technologies E5070B Model code: Serial number: JP1KL50055  $_{\rm LASS} <<$ A,05,00 Firmware revision: VISA address: USB0::2391::2312::JP1KL50055::0::INSTR SICL address: usb0[2391::2312::JP1KL50055::0] Auto-identify: Yes USB driver vendor Agilent Technologies  $\vert \cdot \vert$  $\vert \cdot \vert$ Agilent VISA is the primary VISA library e5070bpj5005

#### **Figure 2-8 Changing Alias**

**Control using C or Visual Basic**

You can control the E5070B/E5071B by programming using Visual C++ or Visual Basic in the Windows environment as well as SICL/VISA.For further information on controlling the E5070B/E5071B, see the manual of SICL or VISA.For Agilent I/O Libraries, use Agilent I/O Libraries M.01.01 or Agilent I/O Libraries Suite 14.

You may use alias in the programming using SICL/VISA.

The following example shows an OPEN command to control the E5070B/E5071B to which alias is given as ENA\_USBIF.

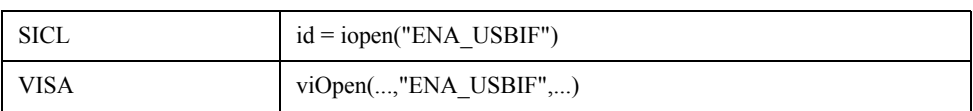

**NOTE** For further details of the programming using SICL/VISA, see the SICL Users Guide or the VISA Users Guide.

## Overview of Remote Control **System configuration**

#### **Control using Agilent VEE**

Agilent VEE allows you to control the E5070B/E5071B via the direct I/O interface.The following example shows how to control the E5070B/E5071B to which alias is given as ENA\_USBIF.

**NOTE** When using Agilent VEE for PC, use Agilent VEE Pro 7 for Windows or later version.

**Step 1.** On the Agilent VEE's **I/O** menu, click **Instrument Manager...**.

**Step 2.** In the Instrument Manager setting screen, click **Add...**.

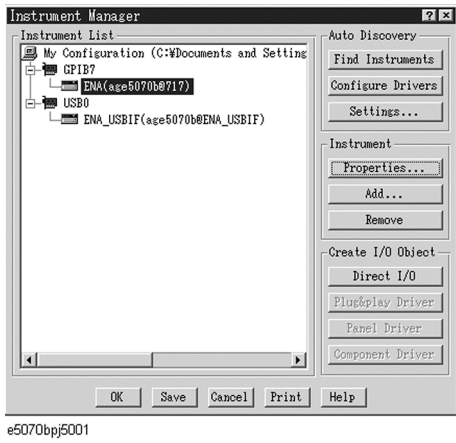

**Step 3.** The Instrument Properties dialog box appears.Specify Name: **ENA\_USBIF**(1 shown below, any other name acceptable), Interface:**USB**(2 shown below), Board Number :**0**(3 shown below, USB port number), and Alias:**ENA\_USBIF**(4 shown below which is registered in the IO Config setting screen), then click **OK**.

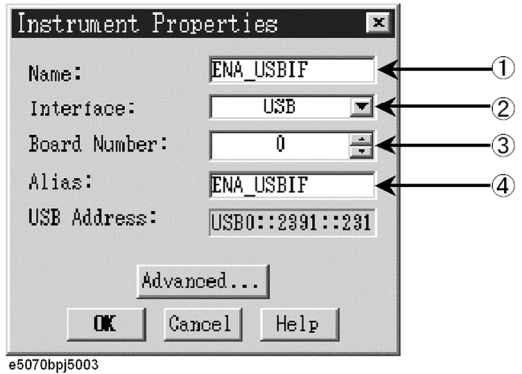

[Figure 2-9s](#page-44-0)hows an example of control using the direct I/O interface that has been set in the above procedures.

<span id="page-44-0"></span>**Figure 2-9 Sample Control Using Agilent VEE (USB)**

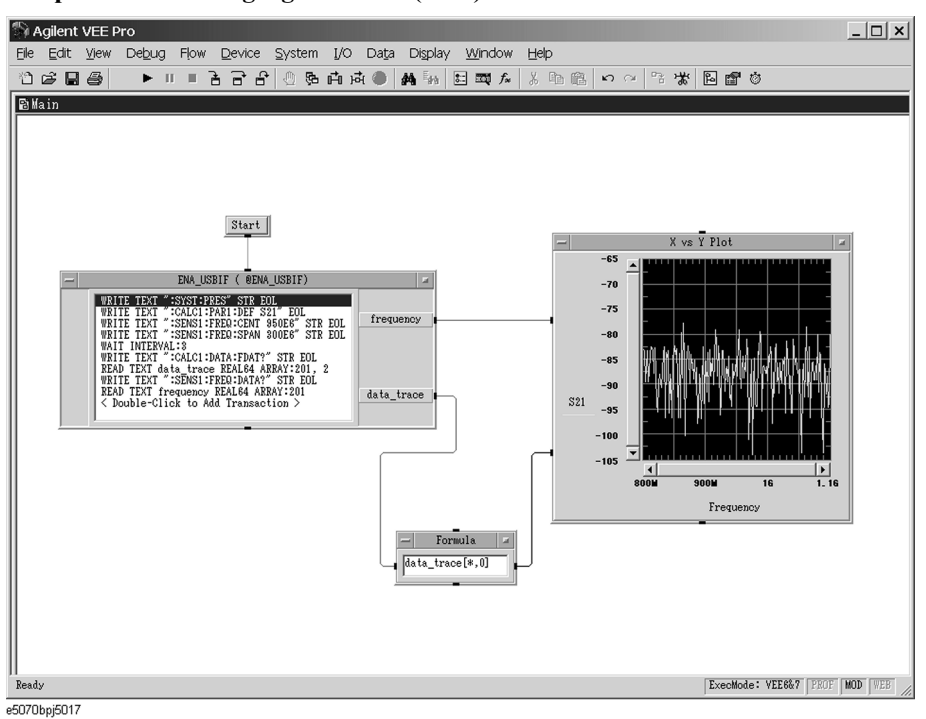

## **Sending SCPI command messages**

#### **Types and structure of commands**

The SCPI commands available for the E5070B/E5071B are classified into 2 groups as follows.

#### **E5070B/E5071B commands**

Commands specific to the E5070B/E5071B. They cover all measurement functions that the E5070B/E5071B has and some general-purpose functions. The commands in this group are arranged in a hierarchical structure called the command tree (see ["Command tree" on](#page-801-0)  [page 802](#page-801-0)). Each command consists of character strings (mnemonics) indicating each hierarchical level and colon (:) separators between hierarchical levels.

#### **IEEE common commands**

Commands to cover general-purpose functions defined in IEEE488.2 that are available commonly to instruments that support this standard. The commands in this group have an asterisk (\*) at the beginning. For the commands in this group, there is no hierarchical structure.

#### **Concepts of the command tree**

The commands at the top of the command tree are called "root command" or simply "root." To access lower level commands in the tree, you need to specify a specific path like a directory path in the DOS file system. After power-on or reset, the current path is set to the root. Special characters in messages change the path setting as described below.

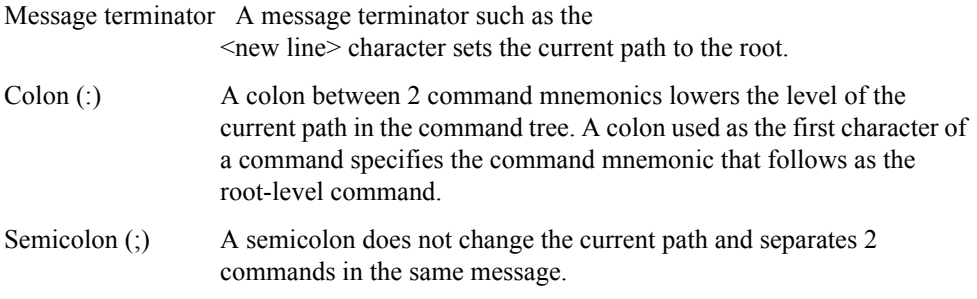

[Figure 2-10](#page-46-0) shows an example of how to use colons and semicolons to efficiently access commands in the command tree.

#### <span id="page-46-0"></span>**Figure 2-10 Using colons and semicolons**

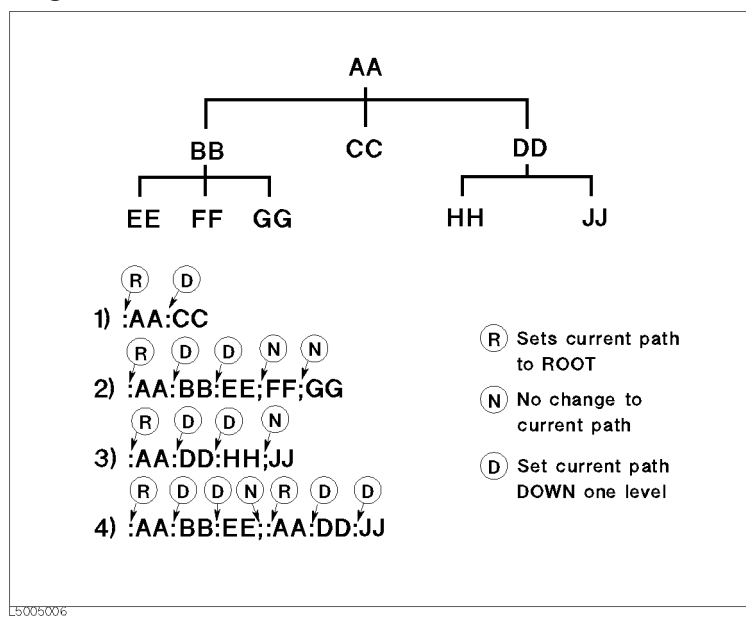

## **Grammar of messages**

This section describes the grammar to send program messages via GPIB. Program messages are messages that the user sends to the instrument from the external controller to control the instrument. A program message consists of 1 or more commands and their necessary parameters.

#### **Upper/lower case sensitivity**

Upper/lower case insensitive.

#### **Program message terminator**

A program message must be terminated with one of the 3 program message terminators:  $\langle$  =  $\langle$  =  $\rangle$   $\langle$   $\rangle$   $\langle$   $\rangle$   $\$ interface becomes active at the instant when the immediately previous data byte is sent. For example, the OUTPUT command of HTBasic automatically sends the message terminator after the last data byte.

#### **Parameters**

A space (ASCII code: 32) is required between a command and its first parameter. When sending several parameters in a single command, separate each parameter with a comma  $($ , $).$ 

#### **Message including several commands**

When sending 2 or more commands in a single message, separate each command with a semicolon (;). The following example shows how to send the **[\\*CLS](#page-275-0)** command and the **[:STAT:PRES](#page-688-0)** command in a single message using HTBasic.

OUTPUT 717;"\*CLS;:STAT:PRES"

### Overview of Remote Control **Remote mode**

### **Remote mode**

The E5070B/E5071B does not provide remote mode. Therefore, even if you send a GPIB command, it never enters into remote mode automatically. There is no local key to release remote mode.

If you need to prevent misoperation during remote control due to entry from the front panel or mouse, lock the input devices using the following commands.

- :SYST:KLOC:KBD [command on page 754](#page-753-0)
- :SYST:KLOC:MOUS [command on page 755](#page-754-0)

# **3 Setting Up the Analyzer**

This chapter describes how to configure measurement conditions and how to configure the way the instrument displays measurement results on the LCD.

## **Selecting the Active Channel/Trace**

You can configure the E5070B/E5071B by using various commands. Some commands require you to specify and work with a particular channel or trace, while other commands do not have this restriction.

Those commands that do not require you to specify a particular channel or trace apply to the currently active channels and traces. Before issuing such a command, therefore, you must make the appropriate channels and traces active.

To make a channel active, use the following command:

• [:DISP:WIND{1-16}:ACT](#page-451-0) on page 452

**NOTE** Only the currently displayed channels can be active channels. Therefore, you must display the desired channels by using the :DISP:SPL [command on page 448](#page-447-0) before making them active.

To make a trace active, use the following command:

• [:CALC{1-16}:PAR{1-16}:SEL](#page-405-0) on page 406

**NOTE** Only the currently displayed traces can be active traces. Therefore, you must display the desired traces by using the [:CALC{1-16}:PAR:COUN](#page-402-0) command on page 403 before making them active.

## **Configuring Measurement Conditions**

#### **Setting the number of traces**

When you set the number of traces, that setting determines the upper limit trace number; for example, if the setting is 3, traces 1 through 3 will be displayed. To set the number of traces, use the following command:

• [:CALC{1-16}:PAR:COUN](#page-402-0) on page 403

**NOTE** Only the currently displayed traces can be active traces. Therefore, you must set the number of traces appropriately before making them active.

#### **Selecting measurement parameters**

To select the measurement parameter (S parameter) for each trace, use the following command:

• [:CALC{1-16}:PAR{1-16}:DEF](#page-403-0) on page 404

When you use the Balance-Unbalance Conversion feature, you can select the mixed mode S parameter as well. For more information, refer to ["Analysis Using the Fixture Simulator"](#page-141-0)  [on page 142.](#page-141-0)

#### **Setting the sweep condition (Stimulus)**

How you can set the sweep condition depends on the sweep type. You can choose between the following four sweep types:

- Linear sweep
- Log sweep
- Segment sweep
- Power sweep

To select one of the above sweep types, use the following command:

• [:SENS{1-16}:SWE:TYPE](#page-660-0) on page 661

To select the sweep mode (stepped/fast stepped/swept/fast swept), use the following command:

• [:SENS{1-16}:SWE:GEN](#page-656-0) on page 657

#### **Turning On/Off stimulus signal output**

To turn on/off the stimulus signal output, use the following commands. For example, if the power output is automatically turned off due to the power trip feature, remove the cause of the over-input and turn on the stimulus signal output by executing the following command. You cannot perform measurement until you turn on the stimulus signal output.

• :OUTP [on page 503](#page-502-0)

### Setting Up the Analyzer **Configuring Measurement Conditions**

#### **Configuring linear sweep settings**

To set the sweep range, use the following commands:

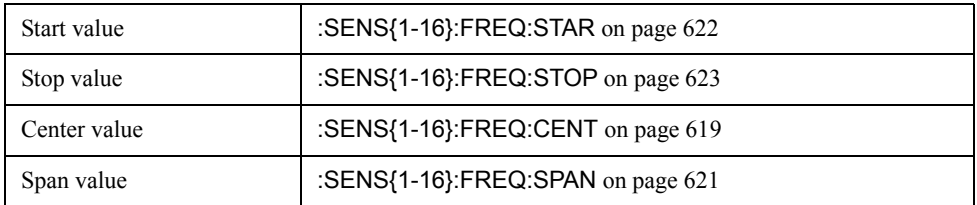

To set the number of measurement points, use the following command:

```
• : SENS{1-16}:SWE:POIN on page 658
```
To set the measurement time, use the following commands:

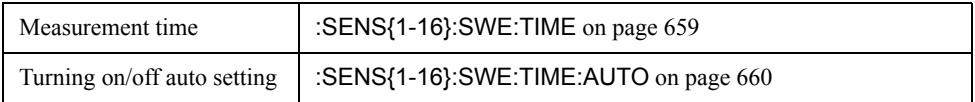

To set the sweep delay time, use the following command:

• : SENS{1-16}:SWE:DEL on page 656

To set the IF bandwidth, use the one of the following commands (both provide the same function):

- [:SENS{1-16}:BAND](#page-514-0) on page 515
- [:SENS{1-16}:BWID](#page-515-0) on page 516

#### **Setting power level**

When the instrument is equipped with the power range expansion function (Option 214, 314, or 414), you can select the power range by using the following command:

• [:SOUR{1-16}:POW:ATT](#page-668-0) on page 669

To set the power level, use the following command:

• [:SOUR{1-16}:POW](#page-667-0) on page 668

To select whether to output the same power level (the set value for port 1) or a different power level for each port, use the following command:

- [:SOUR{1-16}:POW:PORT:COUP](#page-672-0) on page 673
- [:SOUR{1-16}:POW:PORT{1-4}](#page-673-0) on page 674

To set the correction of power-level attenuation so that it's proportional to the frequency (power slope feature), use the following command:

- [:SOUR{1-16}:POW:SLOP:STAT](#page-680-0) on page 681
- [:SOUR{1-16}:POW:SLOP](#page-679-0) on page 680

**NOTE** If you turn on the power slope feature, the sweep mode is changed to the step mode.

#### **Configuring segment sweep settings**

When you opt to use segment sweep, you can set all items (in the segment sweep table) by using a single command:

• : SENS{1-16}:SEGM:DATA on page 653

Alternatively, you can configure the segment sweep settings based on the data contained in a CSV file by issuing the following command:

• : MMEM:LOAD:SEGM on page 486

Also, you can save the contents of the current segment sweep table to a file by issuing the following command:

• : MMEM:STOR:SEGM on page 500

For more information on how to save and load the segment sweep table, refer to ["Saving](#page-187-0)  [and recalling the segment sweep table."](#page-187-0)

#### **Configuring power sweep settings**

To set the sweep range, use the following commands:

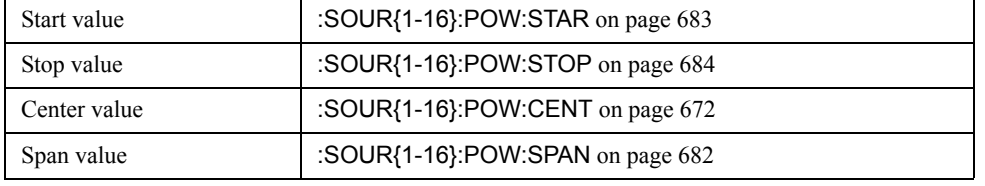

To set the fixed frequency (CW frequency), use the following command:

• : SENS{1-16}:FREQ on page 618

To set the number of points, the sweep time, the sweep delay time, and the IF bandwidth, use the same commands as for the linear/log sweep.

### **Configuring Averaging Settings**

To configure the smoothing settings, use the following commands:

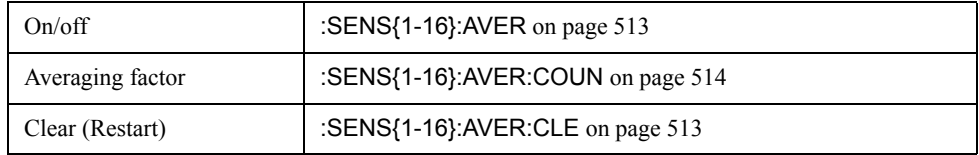

### **Setting the System Z0**

**NOTE** This function is available with the firmware version 3.01 or greater.

To set the system characteristic impedance (Z0), use the following command:

• [:SENS:CORR:IMP](#page-507-0) on page 508

## **Configuring Display Settings**

#### **Setting the layout of windows and graphs**

You can split the E5070B/E5071B's LCD screen into multiple windows that display channel-specific result information, and the window layout can be selected from a number of variations. In addition, you can place on screen a segment sweep table or echo window, which you can use to display messages from your custom program.

#### **Selecting the window layout (Channel Display Mode)**

One window displays the results for a single channel. You cannot have a single window display the results from more than one channel. This means that setting the window layout determines the number of channels displayed on screen.

To select one of the 19 different window layouts shown in [Figure 3-1,](#page-54-0) use the following command:

• :DISP:SPL [on page 448](#page-447-0)

#### **Selecting the graph layout (Trace Display Mode)**

You can place a number of trace graphs in each window by selecting one of the pre-defined graph layouts. The number of graphs differs depending on your selected graph layout. If the number of graphs is equal to or larger than the number of traces (set by the [:CALC{1-16}:PAR:COUN](#page-402-0) command on page 403), each graph always displays one trace. On the other hand, if the number of graphs is smaller than the number of traces, some of the graphs display two or more traces. Graph 1 is populated with trace 1, graph 2 with trace 2, and so on. Traces whose numbers exceed the last graph's number will populate graph 1, graph 2, and so on.

To select one of the 19 different graph layouts shown in [Figure 3-1](#page-54-0), use the following command:

• [:DISP:WIND{1-16}:SPL](#page-456-0) on page 457

#### **Maximizing a window or a trace graph**

When you have multiple windows displayed, you can maximize the active channel window so that it covers the entire screen area. To maximize a window, use the following command:

• :DISP:MAX [on page 447](#page-446-0)

Similarly, when you have multiple traces displayed, you can maximize the active trace so that it extends throughout the entire window. To maximize a trace, use the following command:

• [:DISP:WIND{1-16}:MAX](#page-455-0) on page 456

#### <span id="page-54-0"></span>**Figure 3-1 Window/graph layouts and command parameters**

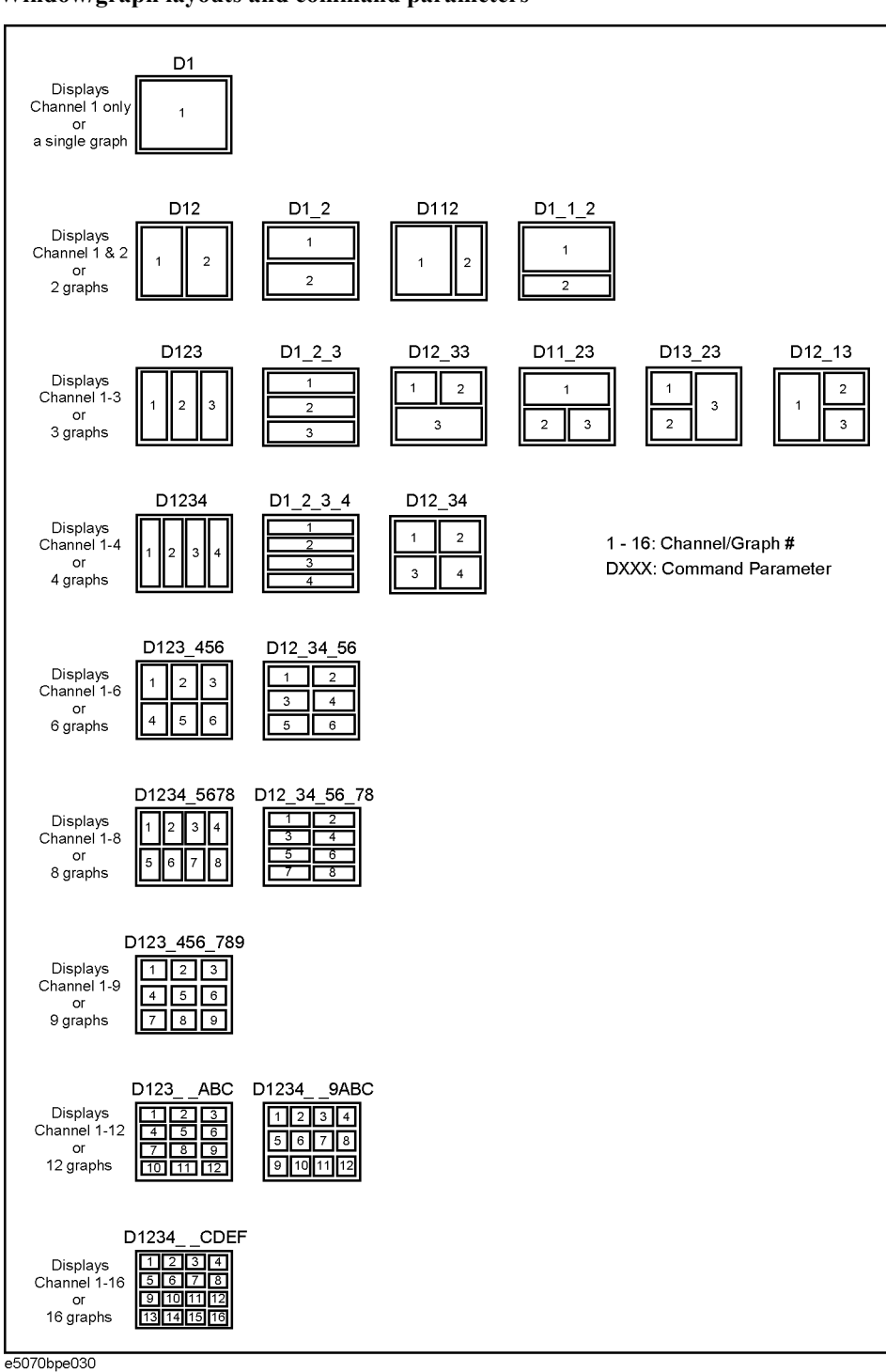

## Setting Up the Analyzer **Configuring Display Settings**

#### **Showing/hiding a table or echo window**

You can display the following items at the bottom of the LCD screen:

- Segment sweep table
- Limit table
- Marker list table
- Echo window (a window that displays messages from a custom program)
- Loss compensation table
- Power sensor's calibration factor table

To show or hide each of the above items, use the following command:

• : DISP:TABL on page 450

You can have two or more of the above items displayed at a time. The screen displays only the selected item by using the following command:

• [:DISP:TABL:TYPE](#page-450-0) on page 451

#### **Showing/hiding softkey labels**

You can show or hide the softkey labels placed alongside the right-hand edge of the LCD screen. To show or hide the softkey labels, use the following command:

• [:DISP:SKEY](#page-446-1) on page 447

## **Configuring trace display settings**

#### **Selecting which traces to display**

Each trace has two different representations: data and memory traces. You can show or hide the data and memory traces independently of each other. To show or hide the data or memory traces, use the following commands:

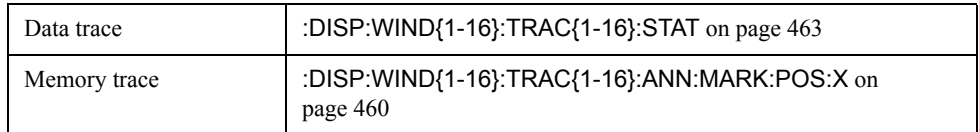

To copy the data trace to the memory trace, use the following command:

• [:CALC{1-16}:MATH:MEM](#page-397-0) on page 398

#### **Configuring cross-trace math operations**

You can perform math operations between the data and memory traces and have the results displayed as the data trace. To perform cross-trace math operations, use the following command:

• [:CALC{1-16}:MATH:FUNC](#page-397-1) on page 398

#### **Configuring smoothing settings**

To turn on/off smoothing, use the following command:

• :CALC $\{1-16\}$ :SMO on page 415

The smoothing aperture is expressed as a percentage with respect to the sweep range. To set the smoothing aperture, use the following command:

• [:CALC{1-16}:SMO:APER](#page-415-0) on page 416

#### **Selecting the data format**

You can select the following data formats:

- $\Box$  Rectangular display formats
	- Log magnitude format
	- Phase format
	- Group delay format
	- Linear magnitude format
	- SWR format
	- Real format
	- Imaginary format
	- Expanded phase format
	- Positive phase format
- $\Box$  Imaginary format
- $\Box$  Expanded phase format

To select the measurement parameter data format, use the following command:

Setting Up the Analyzer **Configuring Display Settings**

• [:CALC{1-16}:FORM](#page-307-0) on page 308

#### **Configuring the display scale**

Depending on the measurement parameter data format, you can configure the display scale in one of the following two ways:

#### **Rectangular display formats:**

When you use one of rectangular display formats (Logarithmic magnitude/Phase/ Group delay/Linear magnitude/SWR/Real/Imaginary/Expanded phase/Positive phase), you can configure the display scale by setting the following four items:

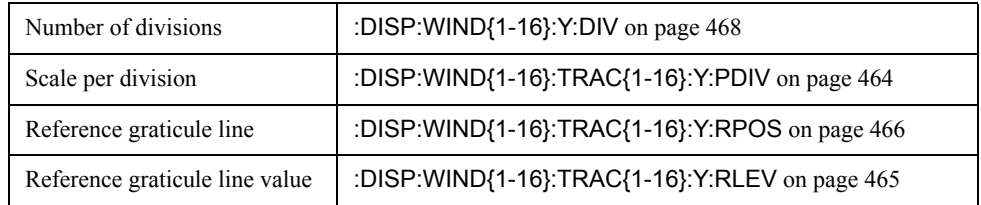

**NOTE** The number of divisions is a channel-wide setting (shared among all traces), while the remaining three settings are trace-specific.

> You can show or hide graticule label (the label on the left-hand side of the graticule lines) by issuing the following command:

• [:DISP:WIND{1-16}:LAB](#page-454-0) on page 455

#### **Smith chart/Polar formats:**

When you are using one of Smith chart/Polar formats, you can only set the full scale value (the outermost circle's value) using the following command:

• [:DISP:WIND{1-16}:TRAC{1-16}:Y:PDIV](#page-463-0) on page 464

#### **Auto Scale**

You can use Auto Scale to automatically set the display scale. This feature works by automatically adjusting the reference division line value and the scale value per division when you are using one of the rectangular display formats or the full scale value when you are using one of Smith chart/Polar formats.

To perform Auto Scale, use the following command:

• [:DISP:WIND{1-16}:TRAC{1-16}:Y:AUTO](#page-462-1) on page 463

## Setting Up the Analyzer **Configuring Display Settings**

## **Printing a message in the echo window**

You can print a message in the echo window by issuing the following command:

• [:DISP:ECHO](#page-442-0) on page 443

You can clear any message displayed in the echo window by issuing the following command:

• [:DISP:ECHO:CLE](#page-442-1) on page 443

## **Turning On/Off display update**

To turn on/off the update of the LCD screen, use the following command:

• [:DISP:ENAB](#page-443-0) on page 444

#### **Showing/hiding frequencies**

To show or hide frequencies on the LCD screen, use the following command:

• [:DISP:ANN:FREQ](#page-435-0) on page 436

#### **Showing or hiding the title**

To show or hide the title, use the following command:

• [:DISP:WIND{1-16}:TITL](#page-457-0) on page 458

To define the title string that appears in the title display area, use the following command:

• [:DISP:WIND{1-16}:TITL:DATA](#page-458-0) on page 459

### **Configuring date/time display**

To show or hide the current date and time on the left-hand side of the instrument status bar, use the following command:

• [:DISP:CLOC](#page-436-0) on page 437

To set the date and time, use the following command:

- [:SYST:DATE](#page-749-0) on page 750
- [:SYST:UPR](#page-760-0) on page 761

### **Turning On/Off the LCD backlight**

To turn on/off the LCD backlight, use the following command (note that turning off the backlight makes the screen unreadable):

• [:SYST:BACK](#page-738-0) on page 739

## **Setting display colors**

#### **Selecting display mode**

You can select the one of two LCD display modes: normal display (black background) or inverted display (white background).

To select the display mode, use the following command:

• [:DISP:IMAG](#page-445-0) on page 446

#### **Setting display color for each item**

To set the display colors, use the following commands:

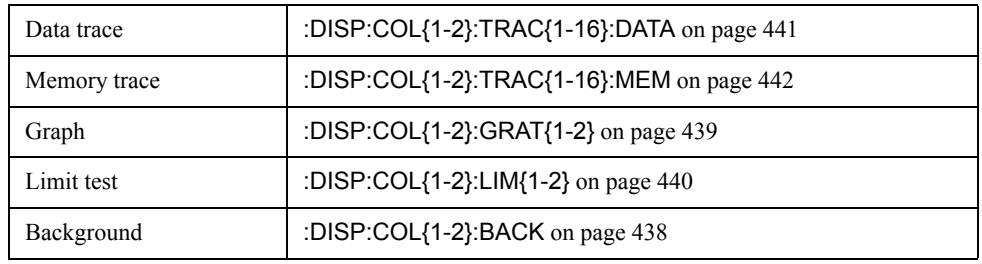

#### **Resetting display colors to factory state**

You can reset the display colors in normal display and inverted display to the preset factory state.

To reset the display colors, use the following command:

• [:DISP:COL{1-2}:RES](#page-439-1) on page 440

## **Saving and Loading the Settings**

You can save the settings for measurement conditions and screen display to a file along with other instrument settings, and these settings can later be loaded from the file.

Once you have saved the measurement condition and screen display settings to a file, you can later load them whenever necessary; therefore, you can quickly modify the settings loaded from a file to create new settings without having to issue many commands.

To save the current settings to a file, use the following command:

• : MMEM:STOR on page 488

To load the settings from a file, use the following command:

• : MMEM:LOAD on page 477

For more information on how to save and load the settings, refer to ["Saving and recalling](#page-185-0)  [instrument status."](#page-185-0)

## **Sample Program**

[Example 3-1](#page-66-0) is a sample program that demonstrates how to configure measurement conditions. You can find the source file of this program, named setup.htb, on the sample program disk.

The sample program puts the instrument into the preset state, configures it as shown in [Table 3-1,](#page-62-0) and saves the settings to a file named "Ex\_3\_1.sta".

<span id="page-62-0"></span>

#### **Table 3-1 Target settings in [Example 3-1](#page-66-0)**

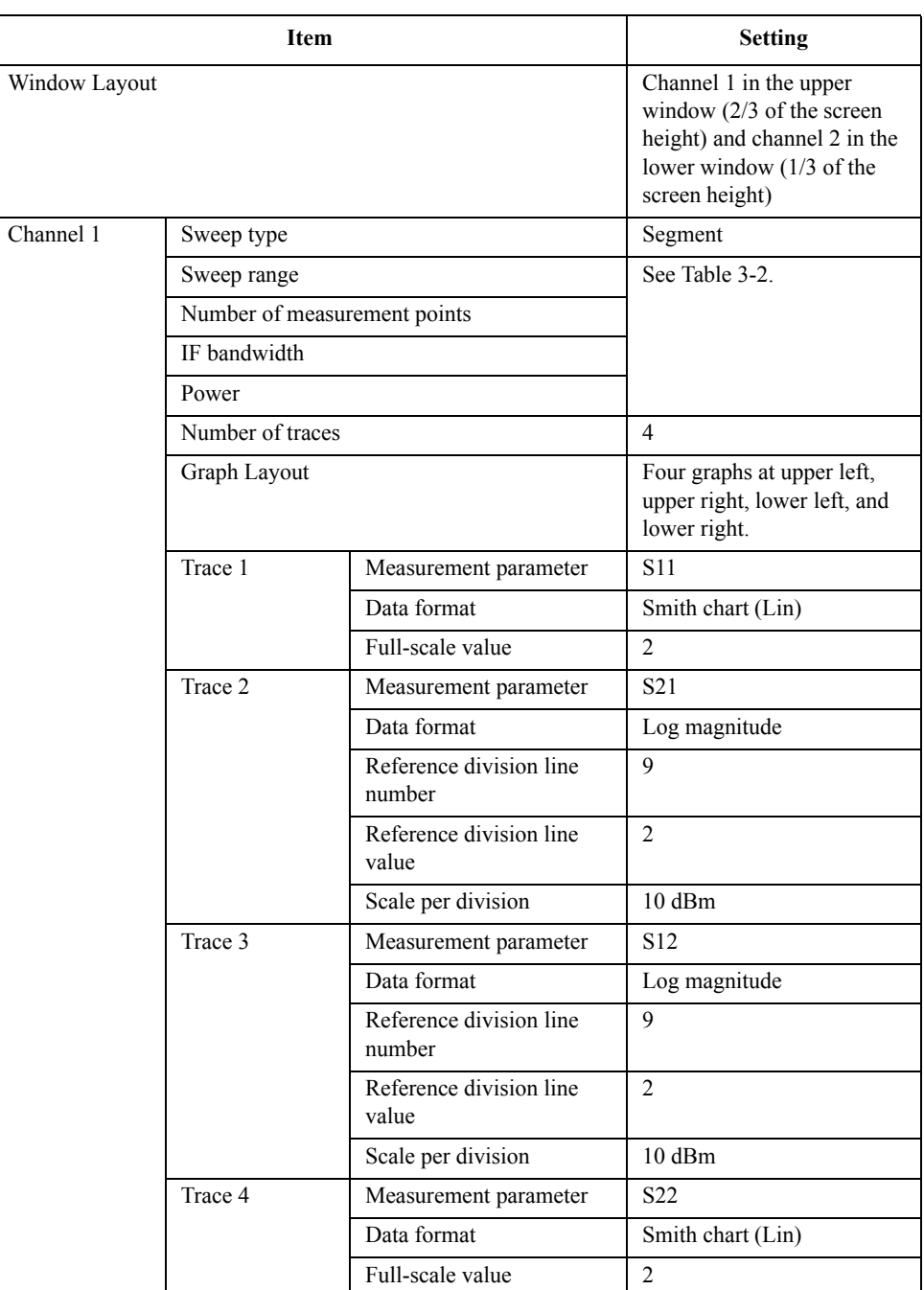

## Setting Up the Analyzer **Sample Program**

## **Table 3-1 Target settings in Example 3-1**

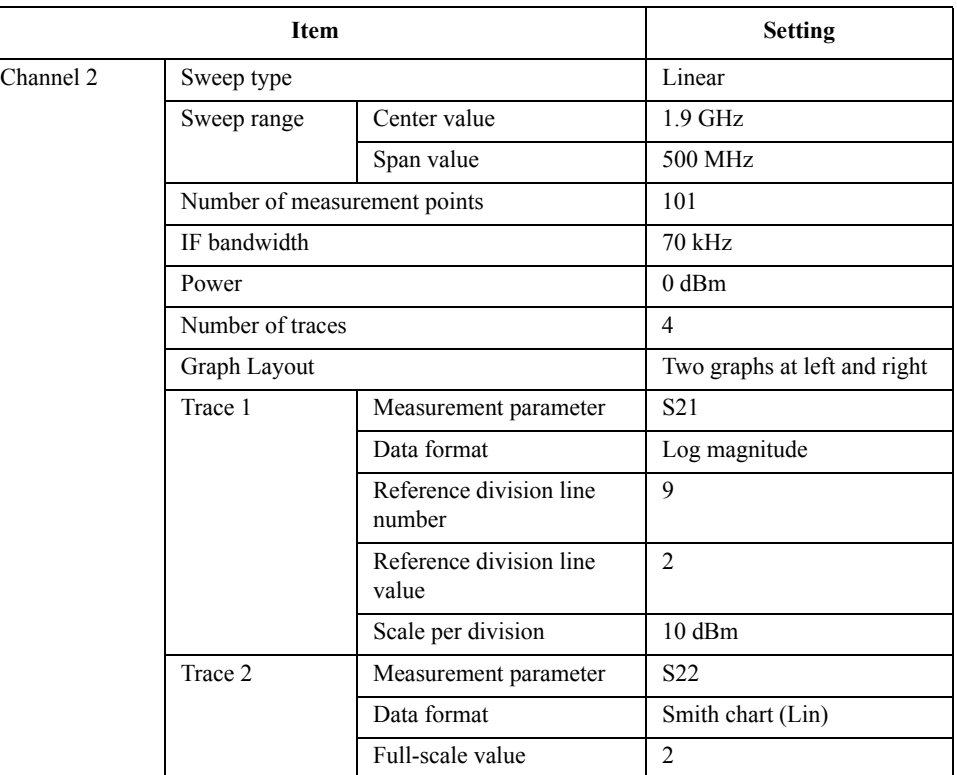

## <span id="page-63-0"></span>Table 3-2 Segment table for channel 1

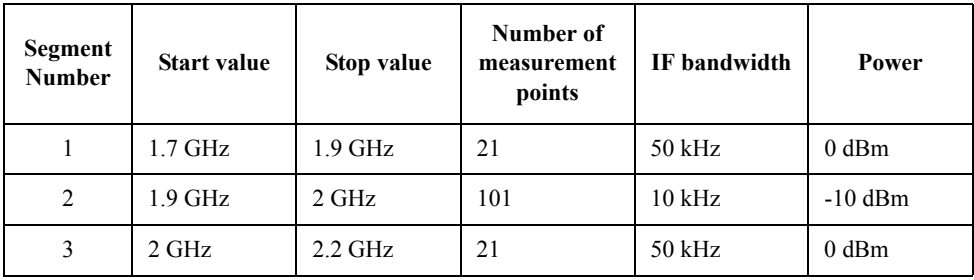

The program is described in detail below:

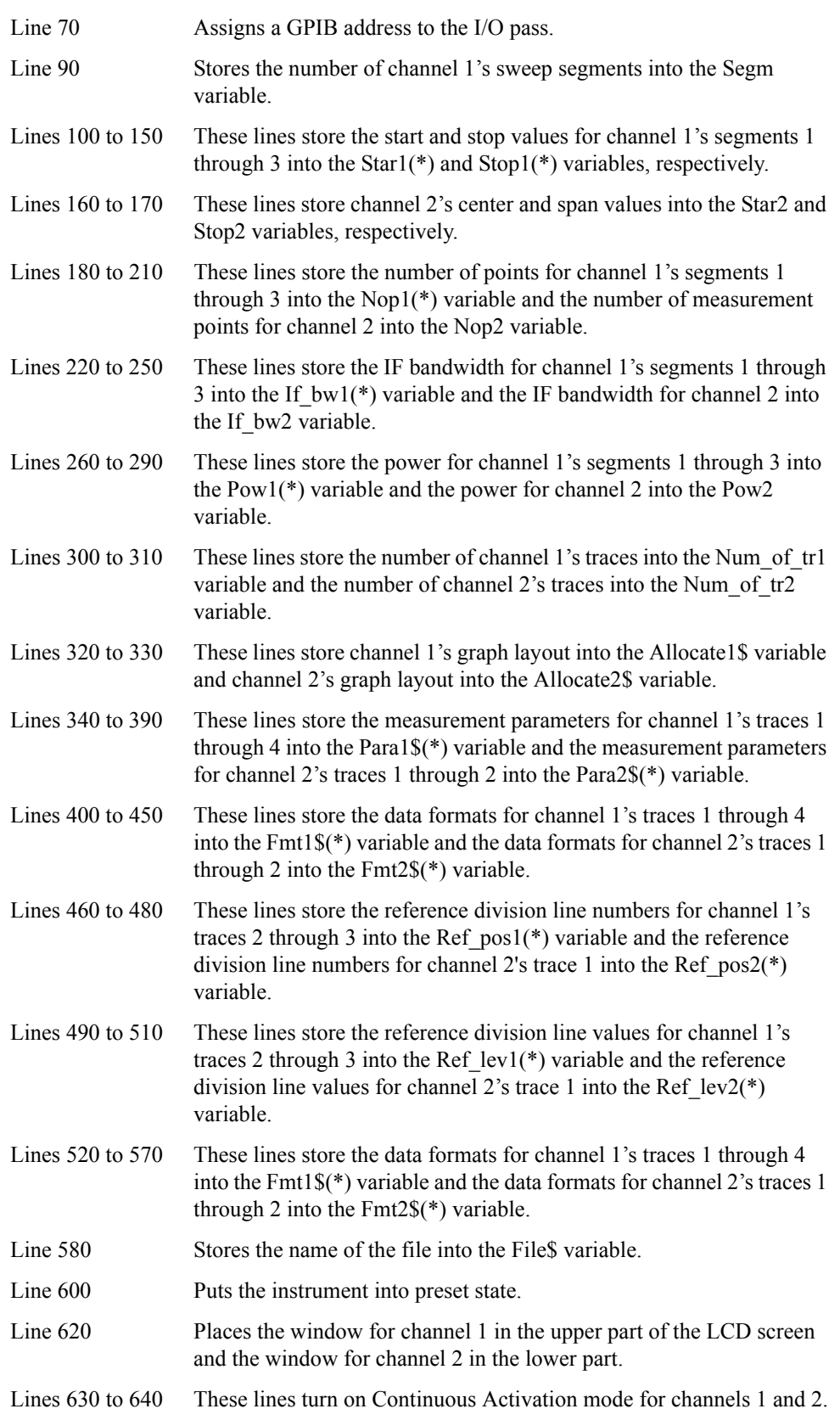

## Setting Up the Analyzer **Sample Program**

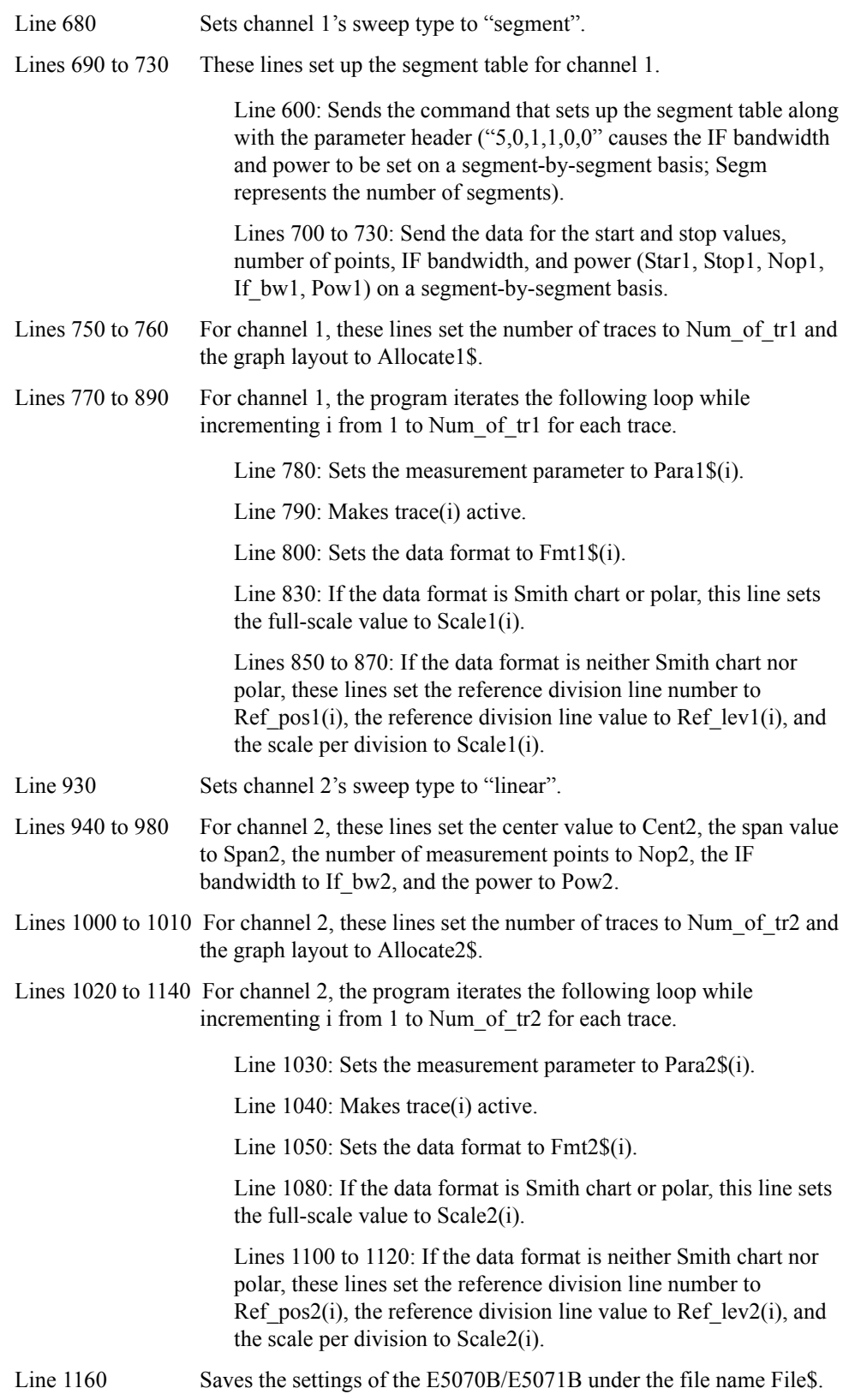

<span id="page-66-0"></span>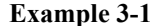

#### **Configuring measurement conditions (setup.htb)**

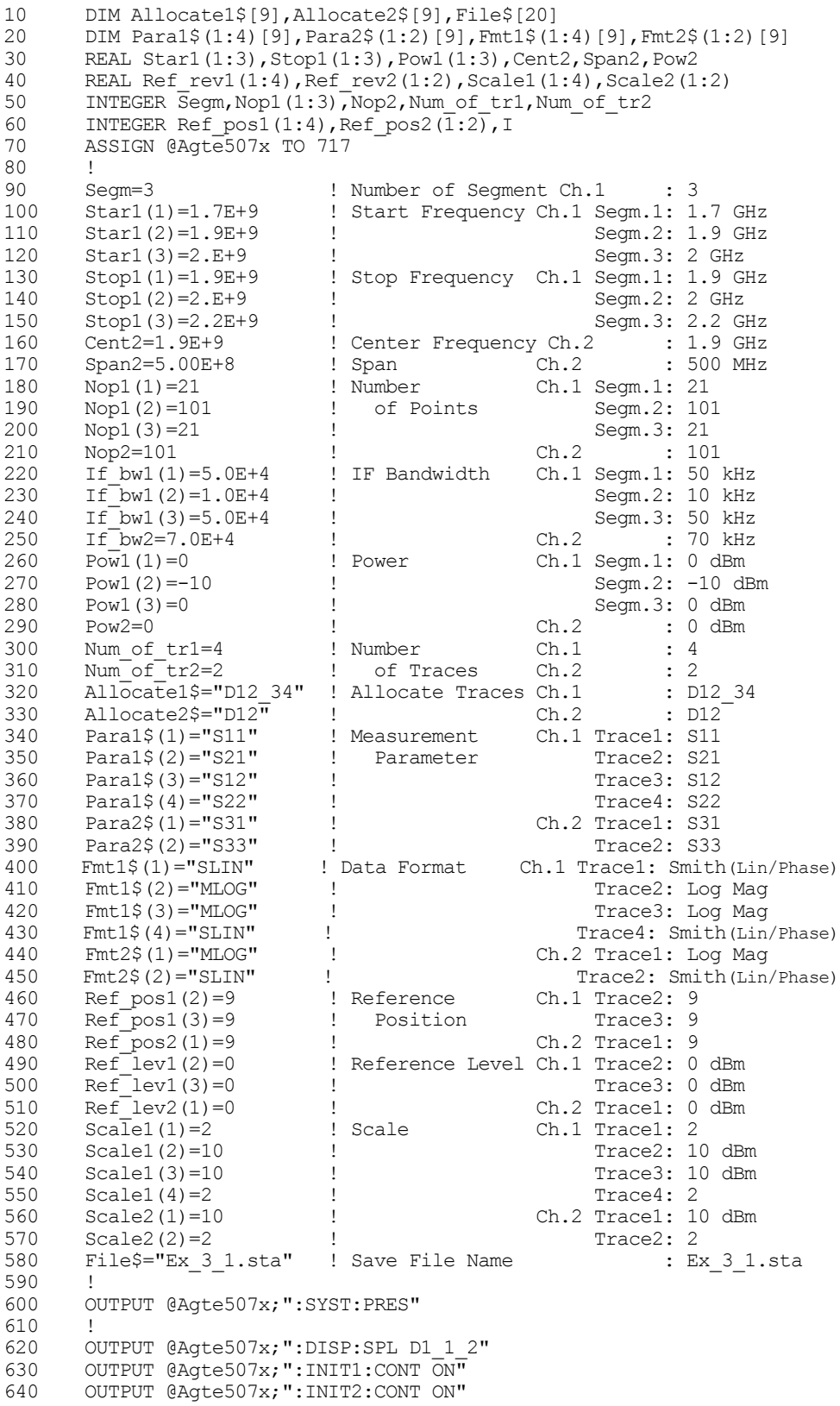

#### Setting Up the Analyzer **Sample Program**

```
650 !
         ! Channel 1<br>|
670 !
680 OUTPUT @Agte507x;":SENS1:SWE:TYPE SEGM"
690 OUTPUT @Aqte507x;":SENS1:SEGM:DATA 5,0,1,1,0,0,';Segm;",";<br>700 FOR I=1 TO Secm-1
700 FOR I=1 TO Segm-1<br>710 OUTPUT @Aate507
           OUTPUT @Agte507x;Star1(I);",";Stop1(I);",";Nop1(I);",";If bw1
(\mathtt{I}) ; " , " ; Pow1 (\mathtt{I}) ; " , " ;
720 NEXT I
         OUTPUT @Agte507x;Star1(Segm);",";Stop1(Segm);",";Nop1(Segm);","
; If bwl (Segm) ; ", "; Pow (Segm)
740 !
750 OUTPUT @Agte507x;":CALC1:PAR:COUN ";Num_of_tr1<br>760 OUTPUT @Agte507x;":DISP:WIND1:SPL "&Allocate1$
760 OUTPUT @Agte507x;":DISP:WIND1:SPL "&Allocate1$<br>770 FOR I=1 TO Num of tr1
770 FOR I=1 TO Num of tr1<br>780 OUTPUT @Aqte507x;":
780 OUTPUT @Agte507x;":CALC1:PAR"&VAL$(I)&":DEF "&Para1$(I)<br>790 OUTPUT @Agte507x:":CALC1:PAR"&VAL$(I)&":SEL"
790 OUTPUT @Agte507x;":CALC1:PAR"&VAL$(I)&":SEL"
            OUTPUT @Agte507x;":CALC1:FORM "&Fmt1$(I)
810 SELECT Fmt1$(I)<br>820 CASE "SLIN"."
820 CASE "SLIN", "SLOG", "SCOM", "SMIT", "SADM", "PLIN", "PLOG", "POL"<br>830 0UTPUT @Aqte507x; ":DISP:WIND1:TRAC"&VAL$(I)&":Y:PDIV ";
                  830 OUTPUT @Agte507x;":DISP:WIND1:TRAC"&VAL$(I)&":Y:PDIV "; 
Scale1(I)<br>840
              CASE ELSE
850 OUTPUT @Agte507x; ":DISP:WIND1:TRAC"&VAL$(I) &":Y:RPOS ";
Ref_pos1(I)
860 OUTPUT @Agte507x;":DISP:WIND1:TRAC"&VAL$(I)&":Y:RLEV ";
Ref\_rev1(I)<br>870
                 870 OUTPUT @Agte507x;":DISP:WIND1:TRAC"&VAL$(I)&":Y:PDIV "; 
Scale1(I)<br>880
880 END SELECT<br>890 NEXT I
         NEXT I
900 !<br>910 !
         ! Channel 2
920 !<br>930 Ot
930 OUTPUT @Agte507x;":SENS2:SWE:TYPE LIN"<br>940 OUTPUT @Agte507x;":SENS2:FREO:CENT ";C
940 OUTPUT @Agte507x;":SENS2:FREQ:CENT ";Cent2<br>950 OUTPUT @Agte507x;":SENS2:FREO:SPAN ";Span2
950 OUTPUT @Agte507x;":SENS2:FREQ:SPAN ";Span2<br>960 OUTPUT @Agte507x;":SENS2:SWE:POIN ";Nop2
960 OUTPUT @Agte507x;":SENS2:SWE:POIN ";Nop2<br>970 OUTPUT @Agte507x;":SENS2:BAND ";If bw2
970 OUTPUT @Agte507x;":SENS2:BAND ";If_bw2<br>980 OUTPUT @Agte507x;":SOUR2:POW ";Pow2
         OUTPUT @Agte507x;":SOUR2:POW ";Pow2
990<br>1000
1000 OUTPUT @Agte507x;":CALC2:PAR:COUN ";Num_of_tr2<br>1010 OUTPUT @Agte507x:":DISP:WIND2:SPL "&Allocate2$
1010 OUTPUT @Agte507x;":DISP:WIND2:SPL "&Allocate2$<br>1020 FOR I=1 TO Num of tr2
1020 FOR I=1 TO Num of tr2<br>1030 OUTPUT @Aqte507x;":
1030 OUTPUT @Age507x;":CALC2:PAR" @VAL$(I) @":DEF "@Para2$(I)<br>1040 OUTPUT @Age507x;":CALC2:PAR" @VAL$(I) @":SEL"
1040 OUTPUT @Agte507x;":CALC2:PAR"&VAL$(I)&":SEL"<br>1050 OUTPUT @Agte507x;":CALC2:PAR"&VAL$(I)&":SEL"
           OUTPUT @Agte507x; ":CALC2:FORM "&Fmt2$(I)
1060 SELECT Fmt2$(I)
1070 CASE "SLIN", "SLOG", "SCOM", "SMIT", "SADM", "PLIN", "PLOG", "POL"<br>1080 0UTPUT @Aqte507x: ":DISP:WIND2:TRAC"&VAL$(I)&":Y:PDIV ":
                 OUTPUT @Agte507x;":DISP:WIND2:TRAC"&VAL$(I)&":Y:PDIV ";
Scale2(I)
1090 CASE ELSE<br>1100 OUTPUT (
                 OUTPUT @Agte507x;":DISP:WIND2:TRAC"&VAL$(I)&":Y:RPOS ";
Ref_{pos2(I)}<br>1110OUTPUT @Agte507x;":DISP:WIND2:TRAC"&VAL$(I)&":Y:RLEV ";
Ref\_rev2(I)<br>1120OUTPUT @Agte507x;":DISP:WIND2:TRAC"&VAL$(I)&":Y:PDIV ";
Scale2(I)
1130 END SELECT<br>1140 NEXT I
         NEXT I
1150<br>1160
         OUTPUT @Agte507x;":MMEM:STOR """&File$&""""
1170 END
```
**4 Performing Calibration**

This chapter explains how to obtain calibration coefficients and perform error correction as well as how to define the calibration kit required to obtain the calibration coefficients. It also shows how to perform power calibration.

## **Calibration**

You need to execute calibration to eliminate error elements related to measurement, thus allowing you to perform accurate measurement.

#### **Performing calibration (obtaining calibration coefficients)**

#### **Selecting a Calibration Kit**

To select a calibration kit, use the following command:

• : SENS{1-16}:CORR:COLL:CKIT on page 529

#### **Selecting a Calibration Type**

The calibration coefficients are calculated based on the selected calibration type. Therefore, before you can calculate the calibration coefficients, you must select the appropriate calibration type by using one of the following commands.

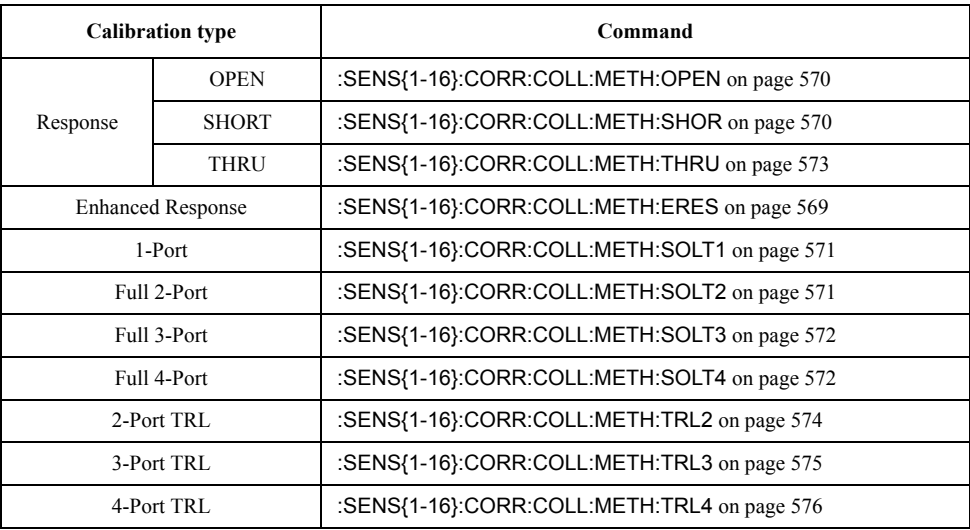

**NOTE** To calculate the calibration coefficients for the simplified full 3-port and simplified full-4 port calibrations, select the full 3-port and full-4 port commands, respectively.

To check the currently selected calibration type, use the following command:

• [:SENS{1-16}:CORR:COLL:METH:TYPE?](#page-576-0) on page 577

#### **Measuring Calibration Data**

To measure the calibration data, use one of the following commands:

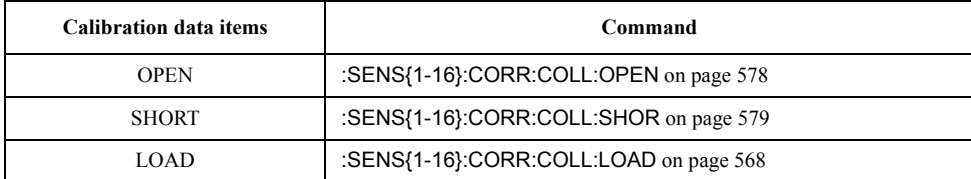

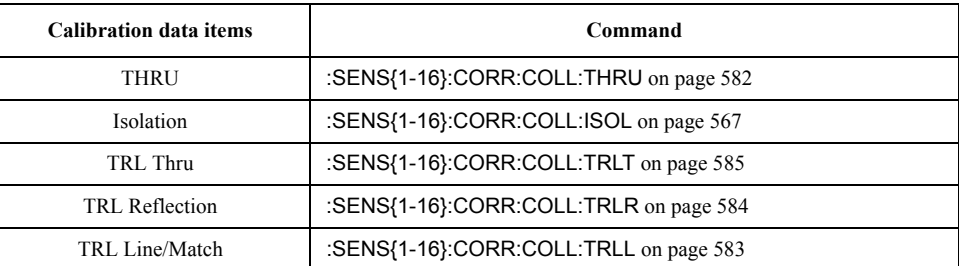

#### **NOTE** You cannot run more than one of the commands listed above at a time; if you issue another command before the currently running command completes successfully, the current command will be aborted. Therefore, when you write a program that issues multiple calibration commands in series, you should use the \*OPC? [command on page 278](#page-277-0) or some other means to ensure that no command is executed before the preceding command completes itself.

As shown in [Table 4-1](#page-70-0), the data required to calculate the calibration coefficients differ depending on the selected calibration type.

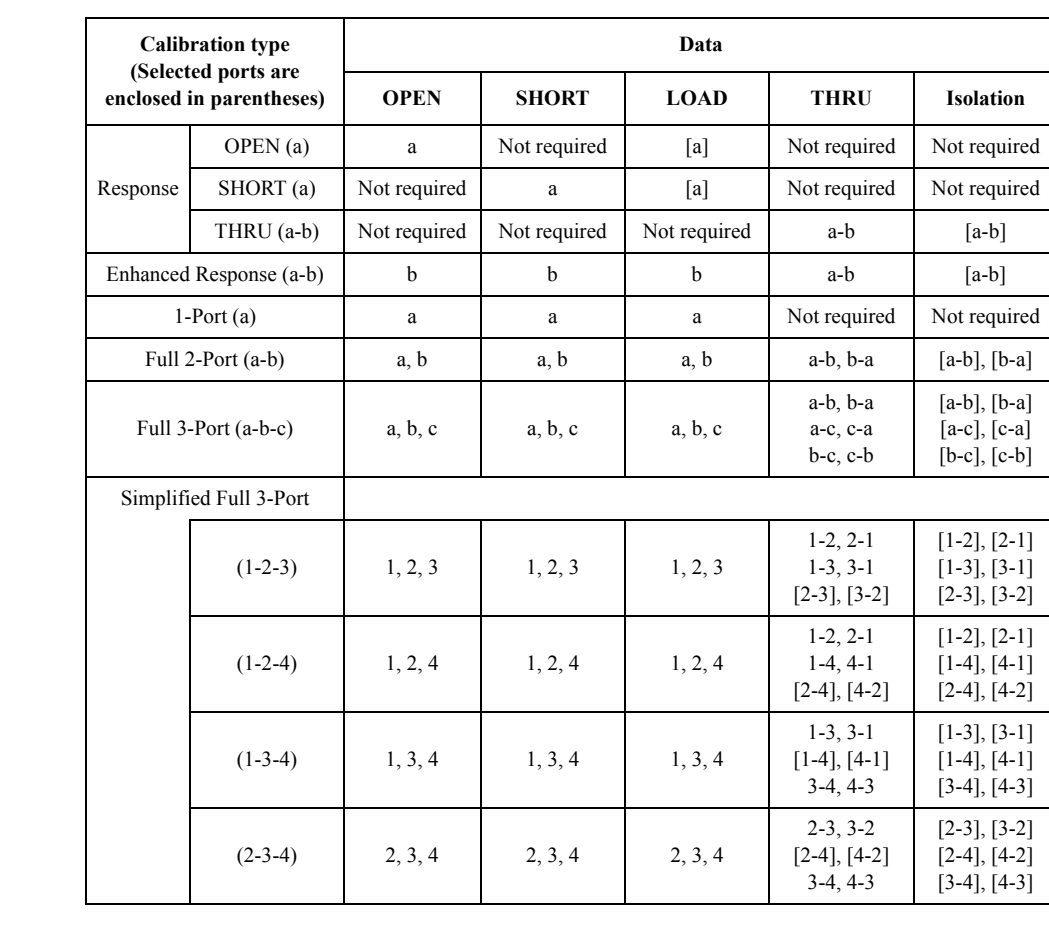

## <span id="page-70-0"></span>**Table 4-1 Calibration Types and Required Data**

## Performing Calibration **Calibration**

## **Table 4-1 Calibration Types and Required Data**

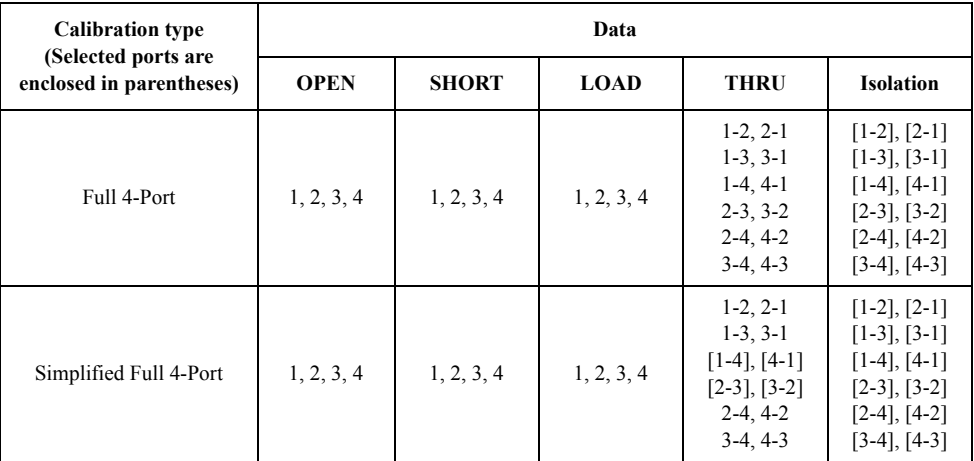

In the data section in the table, the letter m (for example, 1, a) represents the measurement data at port m; m-n (for example, 1-2, a-b) represents the measurement data between response port m and stimulus port n. You can omit data enclosed in brackets.

#### **Calculating Calibration Coefficients**

To calculate the calibration coefficients, use one of the following commands:

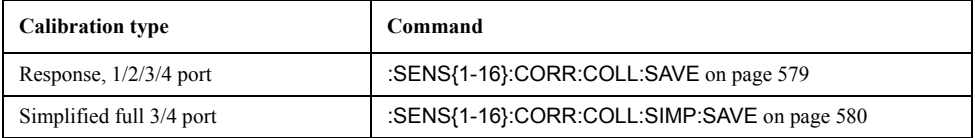

Before issuing the above commands, you must measure all required calibration data items according to your selected calibration type (see [Table 4-1](#page-70-0)).Calculating the calibration coefficients clears all calibration data regardless of whether they are used for the calculation. The calibration type selection is also cleared, which results in a state where no calibration type is selected.

#### **Simplified full 3-/4-port calibration**

**NOTE** This function is available with firmware version 3.50 or greater.

The simplified full 3-/4-port calibration acquires the calibration coefficients while omitting a part of the thru measurement. You can perform the simplified full 3-/4-port calibration with the command.

#### **NOTE Notes on the simplified full 3-/4-port calibration**

Compared to the normal full 3-/4-port calibration, the simplified full 3-/4-port calibration is more sensitive to the error that may arise when acquiring calibration data because the calibration coefficients are calculated without a part of the thru measurement data. Therefore, the following should be considered when measuring data for the simplified full 3-/4-port calibration.

 $\Box$  The standard used for measurement must match its definition value.

• Use a standard that provides good repeatability (stability).
- Do not omit the length of the thru when defining the standard.
- When using a user-created standard, verify the definition value.
- For the N connector, remember that it has two different types: male and female.

 $\Box$  Assure high reliability and repeatability for measurement.

- Reduce the difference in external environment (such as temperature difference) between the time when measuring calibration data and when measuring actual data.
- Set the power level of the stimulus signal sufficiently small so that compression does not occur.
- Narrow the IF bandwidth.
- Increase the averaging factor.
- Use a cable that has robust amplitude/phase characteristics against bending.
- Use high-precision connectors.

#### **Turning ON/OFF Error Correction**

To turn ON/OFF error correction, use the following command:

• [:SENS{1-16}:CORR:STAT](#page-615-0) on page 616

Also, once you have calculated the calibration coefficient using the **[:SENS{1-16}:CORR:COLL:SAVE](#page-578-0)** or **[:SENS{1-16}:CORR:COLL:SIMP:SAVE](#page-579-0)** command, error correction is automatically turned on.

#### **Using ECal**

An ECal (Electronic Calibration) module allows you to perform 1-/2-/3-/4-port calibration and response (THRU) calibration without having to replacing the standard device.

ECal works by using the calibration kit data contained in the ECal module instead of the calibration kit data selected for the E5070B/E5071B. This means that you do not have to define or select a calibration kit when using ECal.

**NOTE** When two or more ECal modules are connected through the USB port, the system uses the calibration kit data contained in the first ECal module.

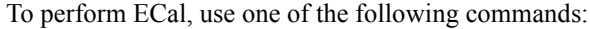

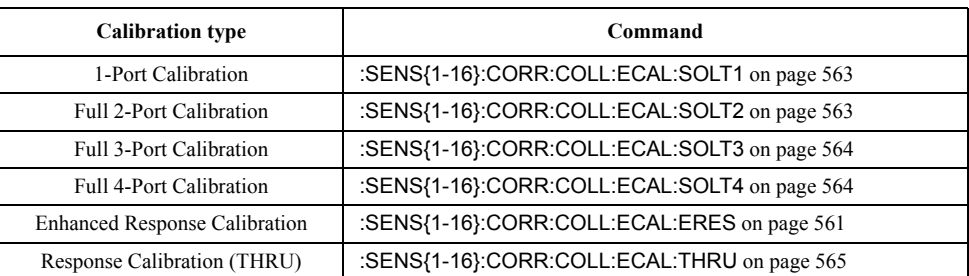

Simply issuing one of the above commands completes all of the tasks necessary for error correction, including measuring the calibration data, calculating the calibration coefficients, and running the error correction feature.

**NOTE** Once you have initiated ECal, you cannot cancel the operation.

Any command entered following the initiation of ECal will not be processed until ECal completes successfully. Accordingly, if you issue a command that queries some data, the system will not respond to the query until ECal is complete.

### Performing Calibration **Calibration**

You can control whether to perform isolation measurement during ECal. To turn ON/OFF isolation measurement, use the following command:

• [:SENS{1-16}:CORR:COLL:ECAL:ISOL](#page-561-0) on page 562

**NOTE** If the ECal module does not support isolation measurement, the system will not perform it.

To select the ECal characteristic for the user-characterized ECal, use the following command:

• [:SENS{1-16}:CORR:COLL:ECAL:UCH](#page-565-0) on page 566

#### **ECal Auto-detect Function**

The ECal module can automatically detect which port of the ECal module is connected to the E5070B/E5071B test port. Turn off the auto-detect function to specify a port manually.

To turn OFF the auto-detect function, use the following command.

• : SENS:CORR:COLL:ECAL:ORI on page 506

To turn OFF the auto-detect function and set a port manually, use the following command.

• [:SENS:CORR:COLL:ECAL:PATH](#page-506-0) on page 507

#### **Checking the Applied Calibration Type**

When you turn on error correction, you can check the calibration type actually applied to each trace. To check the calibration type, use the following command:

• [:SENS{1-16}:CORR:TYPE{1-16}?](#page-616-0) on page 617

**NOTE** The above command reads out the same parameter (SOLT3) for both the full 3-port and simplified full 3-port calibrations, and thus they cannot be discriminated. Likewise, the full 4-port and simplified full 4-port calibrations cannot be discriminated.

### **Defining calibration kits**

#### **Selecting a Calibration Kit**

To select a calibration kit, use the following command:

• [:SENS{1-16}:CORR:COLL:CKIT](#page-528-0) on page 529

#### **Setting the Calibration Kit Name**

To set the name of a calibration kit, use the following command:

• [:SENS{1-16}:CORR:COLL:CKIT:LAB](#page-529-0) on page 530

#### **Standard definitions**

#### **Selecting a Standard Type**

To select a standard type, use the following command:

• [:SENS{1-16}:CORR:COLL:CKIT:STAN{1-21}:TYPE](#page-554-0) on page 555

**Setting the Standard Name** To set the standard name, use the following command:

• [:SENS{1-16}:CORR:COLL:CKIT:STAN{1-21}:LAB](#page-552-0) on page 553

**Setting the Standard Value** To set the standard value, use one of the following commands:

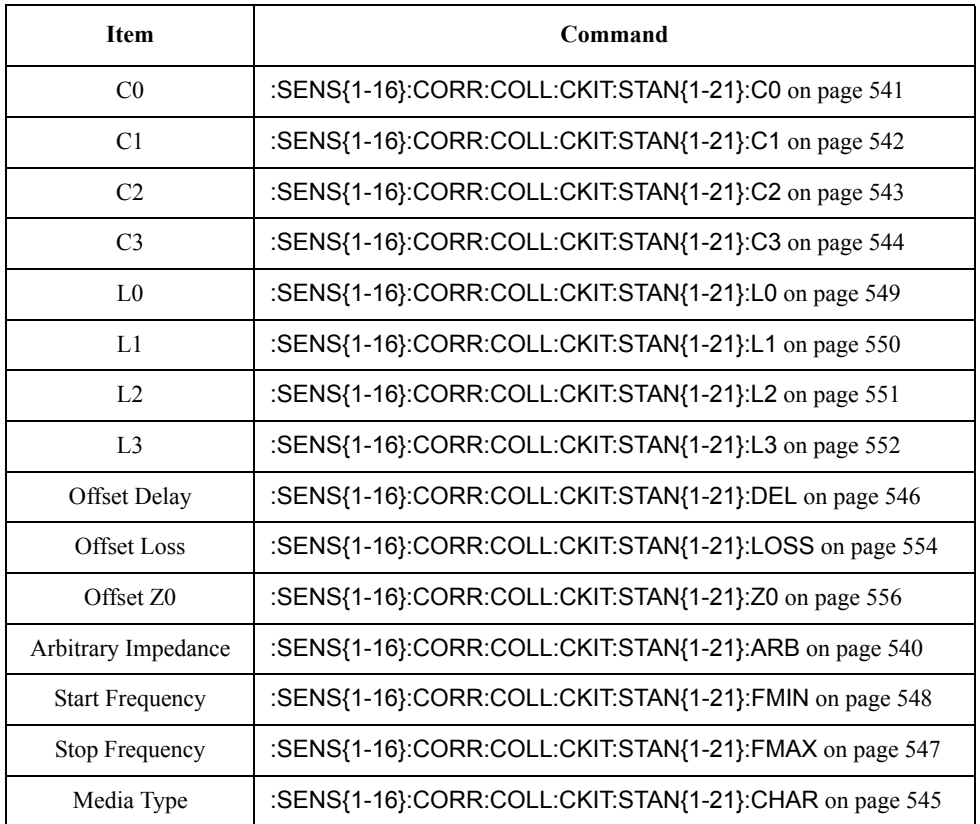

### Performing Calibration **Calibration**

As shown in [Table 4-2](#page-75-0), you need to set different items depending on the standard type.

<span id="page-75-0"></span>**Table 4-2 Settings Specific to Each Standard Type**

| <b>Standard</b><br><b>Types</b> | $_{\rm C0}$<br>to<br>C <sub>3</sub> | L0<br>to<br>L <sub>3</sub> | <b>Offset</b><br><b>Delay</b> | <b>Offset</b><br>Loss | <b>Offset</b><br>Z0 | Arbitrary<br>Impedance | Min.<br>Frequency | Max.<br>Frequency | Connect<br>or Type |
|---------------------------------|-------------------------------------|----------------------------|-------------------------------|-----------------------|---------------------|------------------------|-------------------|-------------------|--------------------|
| <b>OPEN</b>                     | V                                   |                            |                               | V                     | $\mathcal{N}$       |                        |                   |                   |                    |
| <b>SHORT</b>                    |                                     | V                          |                               | V                     | V                   |                        |                   |                   |                    |
| <b>LOAD</b>                     |                                     |                            |                               | V                     | N                   |                        |                   |                   |                    |
| <b>THRU</b>                     |                                     |                            |                               | V                     | N                   |                        |                   |                   |                    |
| Arbitrary<br>Impedance          |                                     |                            |                               | V                     | $\mathcal{N}$       | ٦                      |                   |                   |                    |

You need to set the items identified by  $\sqrt{ }$  marks in the table above.

#### **Saving/Recalling the Definition File**

To save the definition of the selected calibration kit to a file, use the following command.

: MMEM: STOR: CKIT{1-20} on page 492

To recall the definition of the calibration kit from a file and set, use the following command.

• [:MMEM:LOAD:CKIT{1-20}](#page-480-0) on page 481

#### **Defining a Subclass of the Standard**

To set the standard type that varies with the frequency range, use the following command to specify the subclass.

• [:SENS{1-16}:CORR:COLL:SUBC](#page-580-0) on page 581

To select the subclass, use the following command.

• [:SENS{1-16}:CORR:COLL:CKIT:ORD](#page-530-0) on page 531

To set the start frequency of a specified subclass, use the following command.

• [:SENS{1-16}:CORR:COLL:CKIT:STAN{1-21}:FMIN](#page-547-0) on page 548

To set the stop frequency of a specified subclass, use the following command.

• [:SENS{1-16}:CORR:COLL:CKIT:STAN{1-21}:FMAX](#page-546-0) on page 547

#### **Defining a Standard Class Assignment**

To select the standard to be applied to the OPEN measurement for each port, use the following command:

• [:SENS{1-16}:CORR:COLL:CKIT:ORD:OPEN](#page-532-0) on page 533

To select the standard to be applied to the SHORT measurement for each port, use the following command:

• [:SENS{1-16}:CORR:COLL:CKIT:ORD:SHOR](#page-533-0) on page 534

To select the standard to be applied to the LOAD measurement for each port, use the following command:

• [:SENS{1-16}:CORR:COLL:CKIT:ORD:LOAD](#page-531-0) on page 532

To select the standard to be applied to the THRU measurement between each pair of ports, use the following command:

• [:SENS{1-16}:CORR:COLL:CKIT:ORD:THRU](#page-534-0) on page 535

To select the standard to be applied to the THRU measurement for the TRL calibration between each pair of ports, use the following command.

• [:SENS{1-16}:CORR:COLL:CKIT:ORD:TRLT](#page-537-0) on page 538

To select the standard to be applied to the Reflection measurement for the TRL calibration between each pair of ports, use the following command.

• [:SENS{1-16}:CORR:COLL:CKIT:ORD:TRLR](#page-536-0) on page 537

To select the standard to be applied to the Line/Match measurement for the TRL calibration between each pair of ports, use the following command.

• [:SENS{1-16}:CORR:COLL:CKIT:ORD:TRLL](#page-535-0) on page 536

#### **Setting the Standard Media Type**

To select the media type of the standard to be used, use the following command.

• [:SENS{1-16}:CORR:COLL:CKIT:STAN{1-21}:CHAR](#page-544-0) on page 545

### Performing Calibration **Calibration**

### **Saving and loading calibration coefficients**

You can save calibration coefficients to a file along with other instrument settings and then later load them from the file.

By default, the system does not save calibration coefficients when it saves instrument settings. Therefore, to save calibration coefficients, you must explicitly configure the system to save them by issuing the following command:

: MMEM: STOR: STYP on page 501

To save calibration coefficients to a file, use the following command:

• : MMEM:STOR on page 488

To load calibration coefficients from a file, use the following command:

: MMEM: LOAD on page 477

For more information on how to save and load calibration coefficients, refer to ["Saving and](#page-185-0)  [recalling instrument status."](#page-185-0)

### **Reading/Writing Calibration Coefficient Only**

The calibration coefficient alone can be read from and written to the E5070B/E5071B by using the following command:

• [:SENS{1-16}:CORR:COEF](#page-517-0) on page 518

To write a positive calibration coefficient, use one of the following commands to declare the calibration type:

- • [:SENS{1-16}:CORR:COEF:METH:ERES on page 520](#page-519-0)
- • [:SENS{1-16}:CORR:COEF:METH:OPEN on page 521](#page-520-0)
- • [:SENS{1-16}:CORR:COEF:METH:SHOR on page 522](#page-521-0)
- • [:SENS{1-16}:CORR:COEF:METH:SOLT1 on page 523](#page-522-0)
- • [:SENS{1-16}:CORR:COEF:METH:SOLT2 on page 524](#page-523-0)
- • [:SENS{1-16}:CORR:COEF:METH:SOLT3 on page 525](#page-524-0)
- • [:SENS{1-16}:CORR:COEF:METH:SOLT4 on page 526](#page-525-0)
- • [:SENS{1-16}:CORR:COEF:METH:THRU on page 527](#page-526-0)

To validate the written calibration coefficient, use the following command:

• [:SENS{1-16}:CORR:COEF:SAVE on page 528](#page-527-0)

#### **About Calibration Types and Coefficients**

The following table shows the required calibration coefficients for each calibration type.

### **Table 4-3 Calibration Type and Valid Calibration Coefficient**

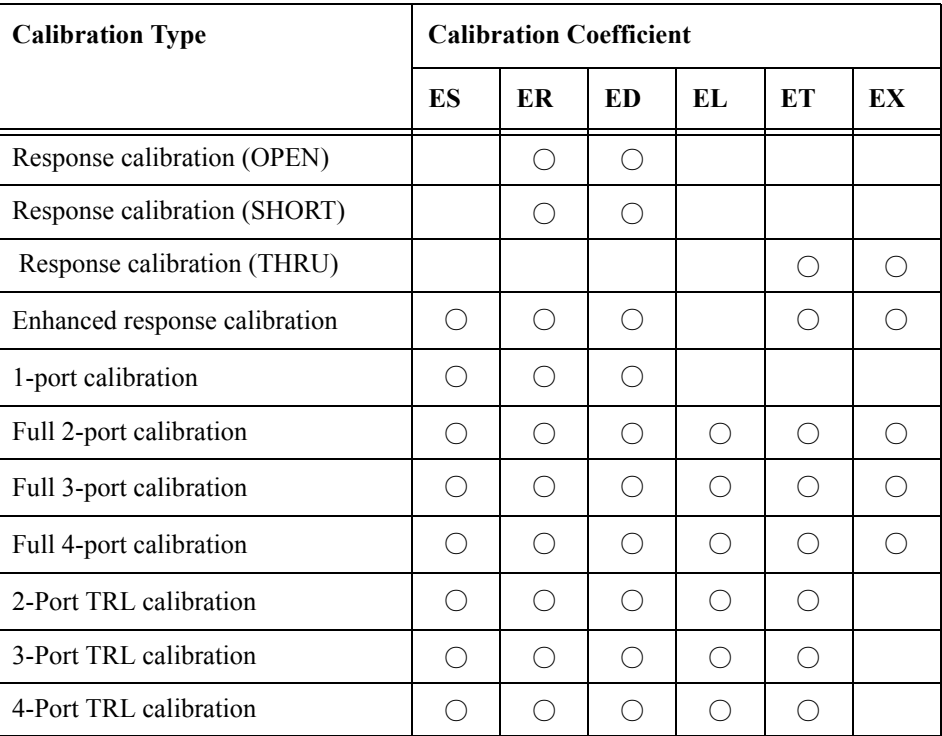

**NOTE** If either an invalid calibration coefficient is specified for the writing command or a nonexistent calibration coefficient is specified for its reading command, the following error will occur:

#### **23, Specified error term does not exist**

#### **Procedures for Writing Calibration Coefficient**

You must follow the steps below to write the calibration coefficient.

1. Declare the calibration type to write.

Execute **:SENS{1-16}:CORR:COEF:METH:xxxx** command

2. Write any calibration coefficient.

Execute **[:SENS{1-16}:CORR:COEF](#page-517-0)**command as needed for the written calibration coefficients

3. Validate the calibration coefficients.

Execute **[:SENS{1-16}:CORR:COEF:SAVE](#page-527-0)** command

### **NOTE** Do not execute any other command while writing the calibration coefficients. This may cause the system to function incorrectly.

If the fixture simulator is turned on, the calibration coefficient writing will not function

### Performing Calibration **Calibration**

correctly. Make sure to turn off the fixture simulator before execution.

### **Clearing calibration data and calibration coefficients**

#### **Clearing Calibration Data**

You can use the following command to clear the measurement values of calibration data executed with [:SENS{1-16}:CORR:OFFS:COLL:OPEN](#page-606-0) on page 607 command, etc. when the frequency offset function has been enabled.

• [:SENS{1-16}:CORR:OFFS:COLL:CLE](#page-600-0) on page 601

By implementing the measurement of calibration data, the temporarily changed settings are recovered to the original state, including trace number and measurement parameters.

#### **Clearing Calibration Coefficients**

You can use the following command to clear the calibration coefficients used when the frequency offset function is enabled.

• [:SENS{1-16}:CORR:OFFS:CLE](#page-599-0) on page 600

This command does not clear calibration coefficients related to normal calibration.

# <span id="page-80-0"></span>**Power Calibration**

The E5070B/E5071B lets you perform power calibration by using a power meter to output a more accurate power level.

### **Preparation for power calibration**

#### **Connecting Power Meter and Power Sensor**

The E5070B/E5071B performs power calibration by controlling the power meter via GPIB. Therefore, you need to connect the E5070B/E5071B and the power meter by using the USB/GPIB interface. For details on this as well as information on available power meters and power sensors, refer to the *User's Guide*.

#### **Setting GPIB Address of Power Meter**

Use the following command to set the GPIB address of the power meter to the E5070B/E5071B.

• [:SYST:COMM:GPIB:PMET:ADDR](#page-741-0) on page 742

#### **Setting Power Sensor Calibration Factor Table**

Before performing power calibration, set the reference calibration factor (the calibration factor at 50 MHz) and the calibration factor for each frequency depending on the power sensor you use.

**NOTE** Depending on the combination of power meter and power sensor that you use, the power sensor calibration factor table may be set automatically by the power meter. In this case, do not set the calibration factor table with the E5070B/E5071B. For details, refer to the *User's Guide*.

To set the reference calibration factor of the power sensor, use the following commands:

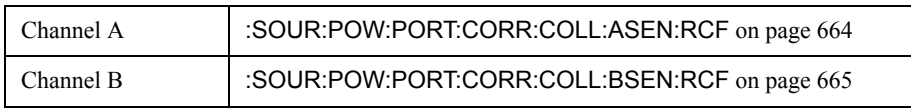

To set the calibration factor table of the power sensor for each frequency, use the following commands:

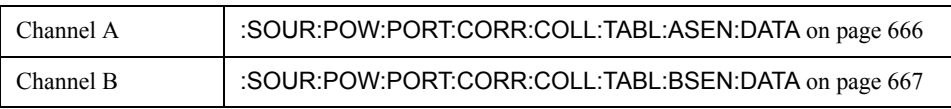

### Performing Calibration **Power Calibration**

Alternatively, you can configure the power sensor calibration factor table based on the data contained in a CSV file by issuing the following commands:

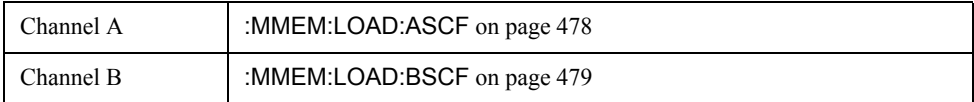

Also, you can save the contents of the current power sensor calibration factor table to a file by issuing the following commands:

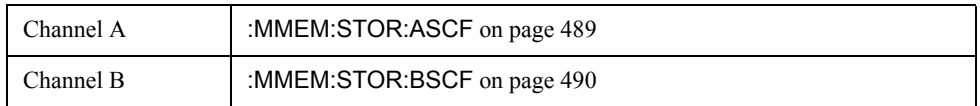

For more information on saving/recalling the power sensor calibration factor table, refer to ["Saving/recalling Power Sensor Calibration Factor Table" on page 188.](#page-187-0)

### **Loss compensation**

You can perform loss compensation by setting in advance the power loss due to the difference in connections (cables, adapters, etc.) between the when the power calibration data are measured and when the actual DUTs are measured.

#### **Setting Loss Compensation Table**

To set the loss compensation table for each frequency, use the following command:

• [:SOUR{1-16}:POW:PORT{1-4}:CORR:COLL:TABL:LOSS:DATA](#page-677-0) on page 678

Alternatively, you can configure the loss compensation table based on the data contained in a CSV file by issuing the following command:

: MMEM: LOAD: PLOS{1-4} on page 483

Also, you can save the contents of the current loss compensation table to a file by issuing the following command:

[:MMEM:STOR:PLOS{1-4}](#page-495-0) on page 496

#### **Turning ON/OFF Loss Compensation**

To turn on or off the loss compensation, use the following command:

• [:SOUR{1-16}:POW:PORT{1-4}:CORR:COLL:TABL:LOSS](#page-676-0) on page 677

# **Measuring power calibration data**

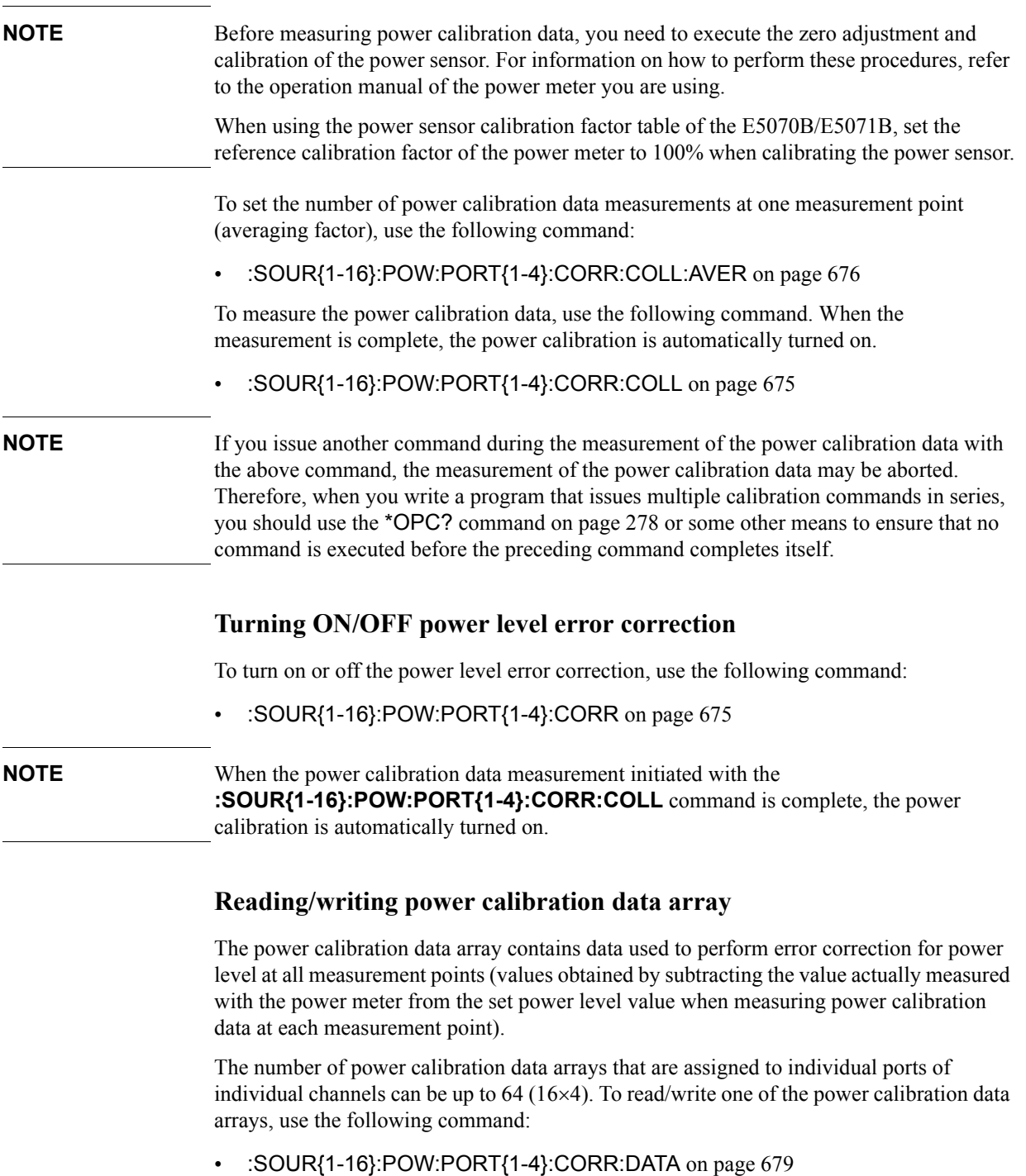

# **Receiver Calibration**

The E5070B/E5071B has a receiver calibration capability to calibrate the gain for each receiver in an absolute measurement.

### **Measurement of receiver calibration data and calculation of calibration coefficient**

**NOTE** Before starting a measurement of receiver calibration data, you must connect a THRU between the source port at which power calibration was applied and the receiver port on which you want to implement receiver calibration.

> Use the following command for the measurement of receiver calibration data and calculation of calibration coefficient. The value following REC signifies a receiver port number, and the value given as an argument is a source port number. Specifying the same port to both the receiver port and source port will cause an error.

• **[:SENS{1-16}:CORR:REC{1-4}:COLL:ACQ](#page-613-0)** on page 614

Once the measurement is completed, calculation of the calibration coefficient takes place automatically, turning on receiver error correction automatically.

**NOTE** The power calibration information on both the receiver port and source port is used to calculate calibration coefficients. The accuracy of receiver calibration will increase if power calibration is implemented for both the receiver port and the source port before starting receiver calibration. For information on power calibration, refer to ["Power](#page-80-0)  [Calibration" on page 81.](#page-80-0)

**NOTE** Verify the frequency of each port before starting a frequency offset sweep. Since this command does not change the frequency setting, you cannot expect a correct measurement result unless the frequency is the same for both the receiver port and the source port.

> When using power calibration in combination with receiver calibration, you must implement it so that it sufficiently covers the frequencies of both ports or implement it twice, before and after the receiver calibration.

### **Turning ON/OFF receiver error correction**

To turn on or off the receiver error correction, use the following command:

• [:SENS{1-16}:CORR:REC{1-4}](#page-612-0) on page 613

**NOTE** Once the measurement of receiver calibration data is completed with the **[:SENS{1-16}:CORR:REC{1-4}:COLL:ACQ](#page-613-0)** command, receiver error correction is automatically turned on.

# **Scalar-Mixer Calibration**

The E5070B/E5071B's frequency offset function allows you to measure any device that has different input and output frequencies. To correct such measurements, you must determine the transmission frequency characteristics at different frequencies.

Scalar-mixer calibration is a method to calculate the transmission frequency characteristics at different frequencies by using a power meter.

### **Measurement of scalar-mixer calibration data**

#### **Setting Frequency Offset Function**

You can use the following command to enable the frequency offset function before starting a measurement of scalar-mixer calibration data.

• [:SENS{1-16}:OFFS](#page-632-0) on page 633

**NOTE** To use scalar-mixer calibration, the frequency offset function must be enabled.

#### **Selecting Calibration Port and Type**

You can use the following commands to set the port on which a measurement of scalar-mixer calibration data is implemented and the type of calibration.

- [:SENS{1-16}:CORR:OFFS:COLL:METH:SMIX2](#page-604-0) on page 605
- [:SENS{1-16}:CORR:OFFS:COLL:METH:SOLT1](#page-605-0) on page 606

"SMIX2" will set a scalar-mixer calibration for 2-port forward, reverse and both directions. "SOLT1" will set 1-port calibration.

**NOTE** The two ports specified by "SMIX2" must be different from each other.

The setting of forward, reverse and both directions is not dependent on the order of the two specified ports but determined by specifying an appropriate command for calibration data measurement, such as [:SENS{1-16}:CORR:OFFS:COLL:OPEN](#page-606-0) on page 607.

#### **Measuring the Calibration Data**

You can use the following command to measure the scalar-mixer calibration data.

- [:SENS{1-16}:CORR:OFFS:COLL:OPEN](#page-606-0) on page 607
- [:SENS{1-16}:CORR:OFFS:COLL:SHOR](#page-609-0) on page 610
- [:SENS{1-16}:CORR:OFFS:COLL:LOAD](#page-603-0) on page 604
- [:SENS{1-16}:CORR:OFFS:COLL:THRU](#page-610-0) on page 611

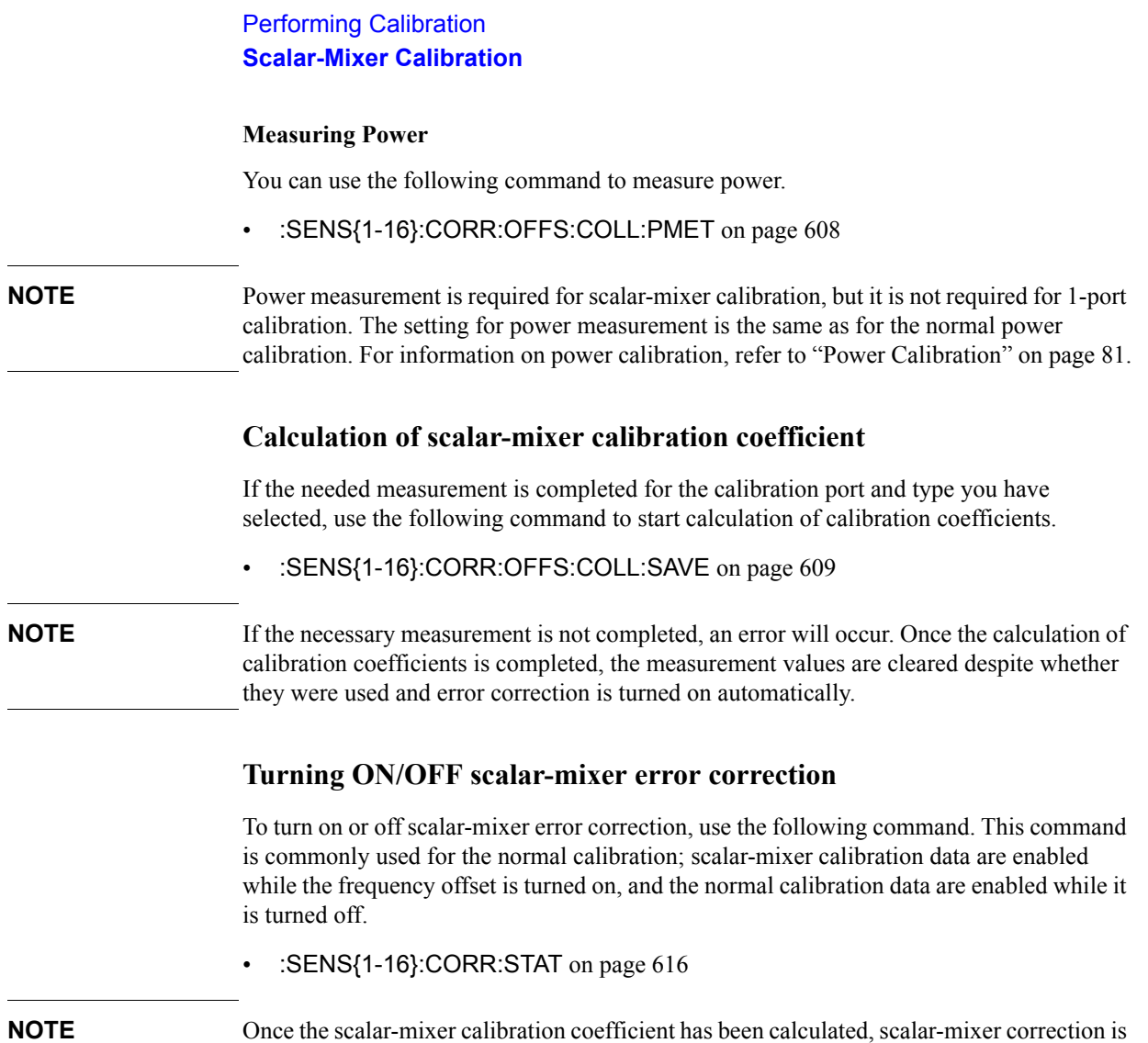

### **Implementing scalar-mixer calibration with ECal**

An ECal (Electronic Calibration) module allows you to perform scalar-mixer calibration and 1-port calibration without needing to replace the standard device.

To perform ECal, use one of the following commands:

automatically turned on.

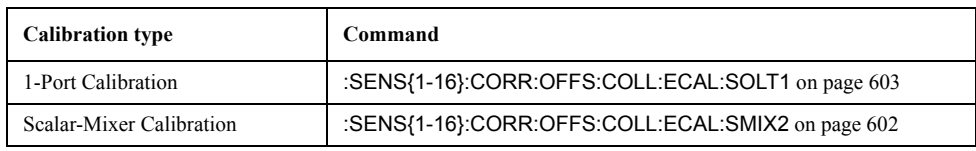

Simply issuing one of the above commands completes some of the tasks necessary for error correction, including measuring the calibration data, calculating the calibration coefficients, and running the error correction feature. To implement scalar-mixer calibration, you must measure the power in advance. For 1-port calibration, you do not need to do this.

**NOTE** Once ECal has started, you cannot interrupt the operation. Any command received after ECal has started will not be executed until ECal is completed. In other words, even if you issue a command with a Query, you cannot get the Query response until ECal is finished.

# **Sample Program**

### **Calibration**

[Example 4-1](#page-91-0) shows a sample program that demonstrates how to calibrate the instrument. You can find the source file of this program, named cal.htb, on the sample program disk.

The sample program performs calibration with the specified calibration type and saves the results to a file named "Ex\_4\_1.sta."

The program is described in detail below:

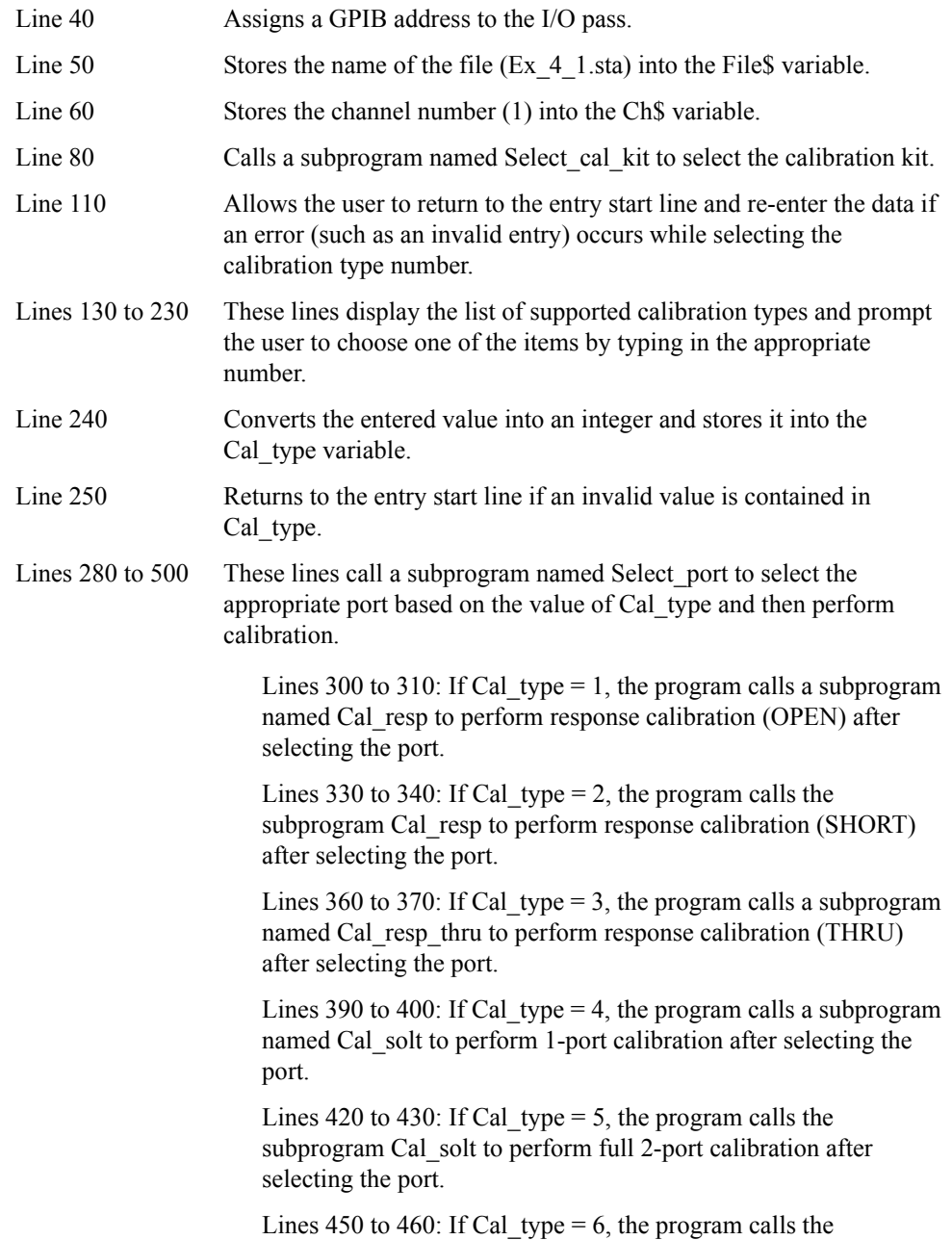

subprogram Cal solt to perform full 3-port calibration after selecting the port.

Lines 480 to 490: If Cal type = 7, the program calls the subprogram Cal\_solt to perform full 4-port calibration after selecting the port.

Lines 520 to 530 These lines configure the system to save calibration coefficients along with instrument settings and then save the instrument settings under the file name contained in the File\$ variable.

The Select cal kit subprogram in lines 580 to 820, which selects the calibration kit, is described below.

- Lines 630 to 670 These lines retrieve the names of all the calibration kits and store them into the Cal  $kit 1bls(*)$  variable. Line 680 Allows the user to return to the entry start line and re-enter the data if an error (such as an invalid entry) occurs while entering the number that identifies the calibration kit.
- Lines 700 to 760 These lines display the list of supported calibration kits and prompt the user to choose one of the items by typing in the appropriate number.
- Line 770 Converts the entered value into an integer and stores it into the Cal\_kit variable.
- Line 780 Returns to the entry start line if an invalid value is contained in Cal kit.
- Line 810 Selects the calibration kit that matches the number contained in the Cal kit variable.

The Select\_port subprogram in lines 860 to 1090, which allows the user to select a port, is described below.

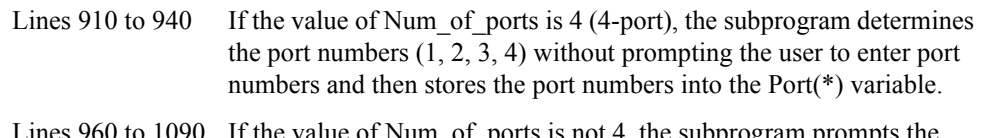

ports is not 4, the subprogram prompts the user to select the number of ports indicated by Num\_of\_ports.

> Line 970: Allows the user to return to the entry start line and re-enter the data if an error (such as an invalid entry) occurs while entering the port number.

Lines 990 to 1010: These lines print the index of the current port and prompt the user to enter the port number.

Lines 1020: Converts the entered value into an integer and stores it into the Port(\*) variable.

Lines 1040 to 1060: These lines return to the entry start line if the port number is beyond the range of 1 to 4 or conflicts with an already selected number.

The Cal\_resp subprogram in lines 1150 to 1260, which performs response calibration (OPEN/SHORT), is described below.

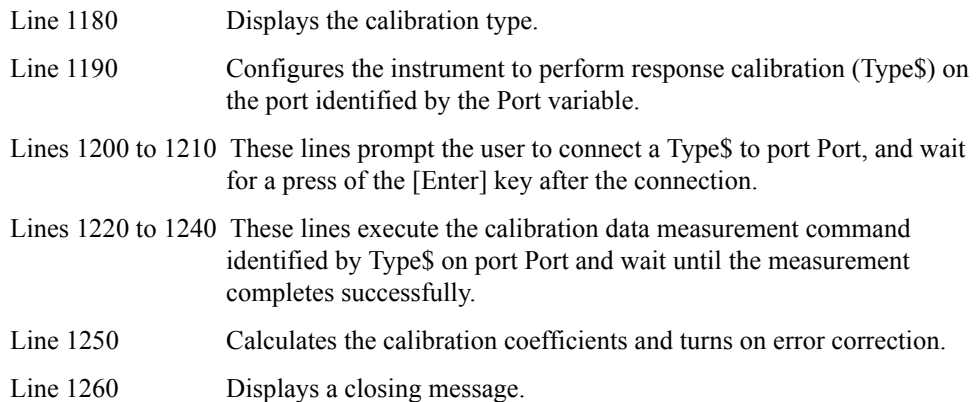

The Cal\_resp\_thru subprogram in lines 1310 to 1430, which performs response calibration (THRU), is described below.

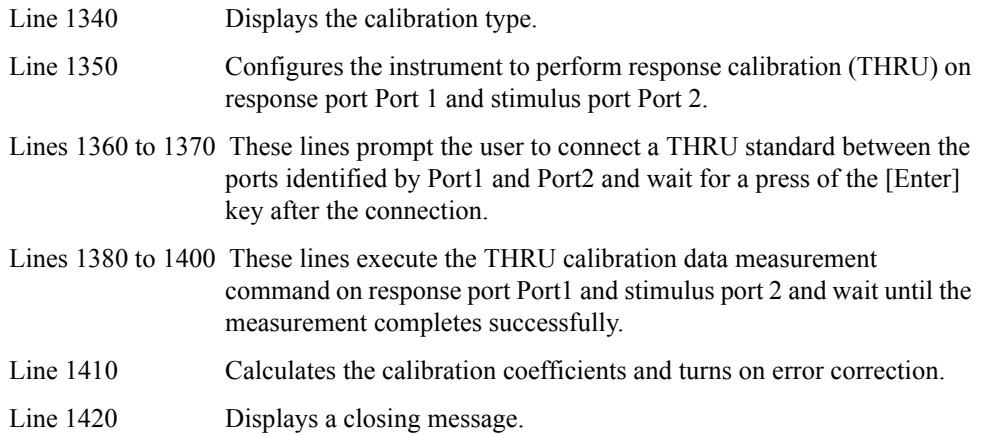

The Cal solt subprogram in lines 1470 to 2000, which performs full n-port calibration, is described below.

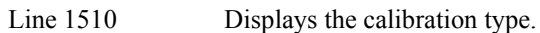

- Lines 1550 to 1590 These lines configure the instrument to perform full Num\_of\_ports port calibration on the ports identified by Port(1) trough Port(Num\_of\_ports).
- Lines 1630 to 1790 These lines make up a loop that iterates while incrementing i from 1 to Num\_of\_ports.

Lines 1640 to 1650: Prompt the user to connect an OPEN standard to port Port(i) and wait for a press of the [Enter] key after the connection.

Lines 1660 to 1680: Execute the OPEN calibration data measurement command on port Port(i) and wait until the measurement completes successfully.

Lines 1690 to 1700: Prompt the user to connect a SHORT standard to port Port(i) and wait for a press of the [Enter] key after the connection.

Lines 1710 to 1730: Execute the SHORT calibration data measurement command on port Port(i) and wait until the measurement completes successfully.

Lines 1740 to 1750: Prompt the user to connect a LOAD standard to port Port(i) and wait for a press of the [Enter] key after the connection.

Lines 1760 to 1780: Execute the LOAD calibration data measurement command on port Port(i) and wait until the measurement completes successfully.

Lines 1830 to 1940 These lines make up a loop that iterates while incrementing i from 1 to Num\_of\_ports-1 and j from i+1 to Num\_of\_ports.

> Lines 1850 to 1860: Prompt the user to connect a THRU standard between port Port(i) and port Port(j) and wait for a press of the [Enter] key after the connection.

> Lines 1660 to 1680: Execute the THRU calibration data measurement command on response port Port(i) and stimulus port Port(j) and wait until the measurement completes successfully.

> Lines 1690 to 1700: Execute the THRU calibration data measurement command on response port Port(j) and stimulus port Port(i) and wait until the measurement completes successfully.

Line 1980 Calculates the calibration coefficients and turns on error correction.

Line 1990 Displays a closing message.

#### <span id="page-91-0"></span>**Example 4-1 Calibration (cal.htb)**  10 DIM File\$[20],Ch\$[9],Inp\_char\$[9] 20 INTEGER Cal kit, Cal type, Port(1:4) 30 ! 40 ASSIGN @Agte507x TO 717<br>50 File\$="Ex 4 1.sta" 50  $File \xi = "Ex_4_1.seta"$ <br>60  $Ch \xi = "1"$  $Ch$="1"$ 70 ! 80 Select cal kit(@Agte507x,Ch\$) 90 ! 100 CLEAR SCREEN<br>110 ON ERROR GOT ON ERROR GOTO Type select 120 Type\_select: ! 130 PRINT "## Calibration Type Selection ##" 140 PRINT " 1: Response (Open)"<br>150 PRINT " 2: Response (Short) PRINT " 2: Response (Short)" 160 PRINT " 3: Response (Thru)"<br>170 PRINT " 4: Full 1 Port" PRINT " 4: Full 1 Port" 180 PRINT " 5: Full 2 Port" 190 PRINT " 6: Full 3 Port" 200 PRINT " 7: Full 4 Port" 210 PRINT "" 220 PRINT "Input 1 to 7"<br>230 INPUT "Input number? INPUT "Input number? (1 to 7)", Inp char\$ 240 Cal\_type=IVAL(Inp\_char\$,10) 250 IF Cal\_type<1 OR Cal\_type>7 THEN Type\_select OFF ERROR 270 ! 280 SELECT Cal\_type<br>290 CASE 1 CASE 1 300 Select port(1, Port(\*)) 310 Cal\_resp(@Agte507x,Ch\$,"OPEN",Port(1)) 320 CASE 2 330 Select\_port(1,Port(\*))<br>340 Cal resp(@Aqte507x,Ch\$ 340 Cal\_resp( $@$ Agte507x,Ch\$,"SHOR",Port(1))<br>350 CASE 3  $CASE \overline{3}$ 360 Select port(2, Port(\*)) 370 Cal\_resp\_thru(@Agte507x,Ch\$,Port(1),Port(2))<br>380 CASE  $\frac{1}{4}$  $380$  CASE  $\overline{4}$ <br>390 Seleo Select\_port(1,Port(\*)) 400 Cal\_solt(@Agte507x,Ch\$,1,Port(\*)) 410 CASE 5 420 Select\_port(2,Port(\*))<br>430 Cal solt(@Aqte507x.Ch\$ 430 Cal\_solt( $@Agte507x$ ,Ch\$,2,Port(\*))<br>440 CASE 6 440 CASE 6<br>450 Selec Select port(3, Port(\*)) 460 Cal\_solt(@Agte507x,Ch\$,3,Port(\*))<br>470 CASE 7  $CASE \overline{7}$ 480 Select\_port(4,Port(\*)) 490 Cal\_solt(@Agte507x,Ch\$,4,Port(\*))<br>500 END SELECT END SELECT 510 ! 520 OUTPUT @Agte507x;":MMEM:STOR:STYP CST"<br>530 OUTPUT @Agte507x;":MMEM:STOR """&File\$ 530 OUTPUT @Agte507x;":MMEM:STOR """&File\$&"""" 540 END 550 !============================================= ! Calibration Kit Selection Function 570 !============================================= 580 SUB Select cal kit(@Agte507x,Ch\$) 590 DIM Cal  $\overline{k}$ it  $\overline{l}$ bl\$(1:10)[20],Inp char\$[9] 600 INTEGER Cal\_kit,I 610 CLEAR SCREEN

620<br>630 630 FOR I=1 TO 10 640 OUTPUT @Agte507x;":SENS1:CORR:COLL:CKIT ";I<br>650 OUTPUT @Agte507x;":SENS1:CORR:COLL:CKIT:LAB 650 OUTPUT @Agte507x;":SENS1:CORR:COLL:CKIT:LAB?" 660 ENTER @Agte507x;Cal\_kit\_lbl\$(I) 670 NEXT I 680 ON ERROR GOTO Kit\_select 690 Kit\_select: !<br>700 PRINT "## PRINT "## Calibration Kit Selection ##" 710 FOR I=1 TO 10 720 PRINT USING "X,2D,A,X,20A";I,":",Cal\_kit\_lbl\$(I) 730 NEXT I<br>740 PRINT " 740 PRINT ""<br>750 PRINT "T PRINT "Input 1 to 10" 760 INPUT "Input number? (1 to 10)",Inp\_char\$ 770 Cal\_kit=IVAL(Inp\_char\$,10)<br>780 IF Cal\_kit<1 OR\_Cal\_kit>10 780 IF Cal\_kit<1 OR Cal\_kit>10 THEN Kit\_select<br>790 OFF ERROR OFF ERROR 800<br>810 810 OUTPUT @Agte507x;":SENS"&Ch\$&":CORR:COLL:CKIT ";Cal\_kit 820 SUBEND 830 !============================================= ! Port Selection Function 850 !============================================= 860 SUB Select port(INTEGER Num of ports, INTEGER Port(\*)) 870 DIM Inp\_char\$[9] 880 !<br>890 CL 890 CLEAR SCREEN<br>900 IF Num of poi IF Num of ports=4 THEN 910 Port(1)=1 920 Port(2)=2 930 Port(3)=3 940 Port(4)=4 950 ELSE<br>960 PR 960 PRINT "## Test Ports Selection ##"<br>970 ON ERROR GOTO Port select 970 ON ERROR GOTO Port\_select<br>980 FOR I=1 TO Num of ports 980 FOR I=1 TO Num\_of\_ports<br>990 FRINT "Port.("&VAL\$(I) PRINT "Port $(\overline{"\delta \text{VAL}}\$  $(I)\delta"$ ):"; 1000 Port\_select:! 1010 INPUT "Number?",Inp\_char\$ 1020 Port(I)=IVAL(Inp\_char\$,10) 1030 IF Port(I)<1 OR Port(I)>4 THEN Port select 1040 FOR J=1 TO I-1 1050 IF Port(I)=Port(J) THEN Port select 1060 NEXT J<br>1070 PRINT I 1070 PRINT Port(I)<br>1080 NEXT I 1080 NEXT I 1090 OFF ERROR 1100 END IF 1110 SUBEND 1120 !============================================= 1130 ! Response (Open/Short) Calibration Function 1140 !============================================= 1150 SUB Cal\_resp(@Agte507x,Ch\$,Type\$,INTEGER Port) 1160 DIM Buff\$[9] 1170 !<br>1180 PI PRINT "## Response ("&Type\$&") Calibration ##" 1190 OUTPUT @Agte507x;":SENS"&Ch\$&":CORR:COLL:METH:"&Type\$&" ";Port<br>1200 PRINT "Set "&Type\$&" to Port "&VAL\$(Port)&". Then push [Enter] PRINT "Set "&Type\$&" to Port "&VAL\$(Port)&". Then push [Enter] key." 1210 INPUT "",Buff\$ 1220 OUTPUT @Agte507x;":SENS"&Ch\$&":CORR:COLL:"&Type\$&" ";Port 1230 OUTPUT @Agte507x;"\*OPC?" 1240 ENTER @Agte507x;Buff\$

```
1250 OUTPUT @Agte507x;":SENS"&Ch$&":CORR:COLL:SAVE"<br>1260 PRINT "Done"
      PRINT "Done"
1270 SUBEND<br>1280 !====
1280 !=============================================
1290 ! Response (Thru) Calibration Function
1300 !=============================================
1310 SUB Cal resp thru(@Agte507x,Ch$, INTEGER Port1, Port2)
1320 DIM Buff$[9]
1330 !
1340 PRINT "## Response (Thru) Calibration ##"
1350 OUTPUT @Agte507x;":SENS"&Ch$&":CORR:COLL:METH:THRU ";Port1;","; 
Port2
1360 PRINT "Set THRU between Port "&VAL$(Port1)&" and Port "&VAL$(Port2 
)&". Then push [Enter] key."
1370 INPUT "",Buff$
1380 OUTPUT @Agte507x;":SENS"&Ch$&":CORR:COLL:THRU ";Port1;",";Port2
1390 OUTPUT @Agte507x;"*OPC?"
1400 ENTER @Agte507x;Buff$
1410 OUTPUT @Agte507x;":SENS"&Ch$&":CORR:COLL:SAVE"<br>1420 PRINT "Done"
      PRINT "Done"
1430 SUBEND
1440 !=============================================
1450 ! Full n Port Calibration Function
1460 !=============================================
1470 SUB Cal_solt(@Agte507x,Ch$,INTEGER Num_of_ports,INTEGER Port(*))
1480 DIM Buff$[9]
1490 INTEGER I,J
1500 !<br>1510 PF
      .<br>1510 PRINT "## Full "&VAL$(Num_of_ports)&" Port Calibration ##
1520<br>1530
      ! Calibration Type Selection<br>'
1540
1550 OUTPUT @Agte507x;":SENS"&Ch$&":CORR:COLL:METH:SOLT"&VAL$(Num_of_ 
ports)&" ";
1560 FOR I=1 TO Num_of_ports-1
1570 OUTPUT @Age\overline{5}07x; Port(I);",";
1580 NEXT I<br>1590 OUTPUT
       OUTPUT @Agte507x; Port (Num of ports)
1600 !
1610 ! Reflection Measurement
1620<br>1630
      FOR I=1 TO Num of ports
1640 PRINT "Set OPEN to Port "&VAL$(Port(I))&". Then push [Enter] 
key."
1650 INPUT "", Buff$<br>1660 OUTPUT @Agte50
1660 OUTPUT @Agte507x;":SENS"&Ch$&":CORR:COLL:OPEN ";Port(I)<br>1670 OUTPUT @Agte507x;"*OPC?"
1670 OUTPUT @Agte507x;"*OPC?"<br>1680 ENTER @Agte507x;Buff$
         ENTER @Agte507x;Buff$
1690 PRINT "Set SHORT to Port "&VAL$(Port(I))&". Then push [Enter] 
key."<br>1700
        1700 INPUT "",Buff$
1710 OUTPUT @Agte507x;":SENS"&Ch$&":CORR:COLL:SHOR ";Port(I)<br>1720 OUTPUT @Agte507x;"*OPC?"
        OUTPUT @Agte507x; "*OPC?"
1730 ENTER @Agte507x;Buff$
1740 PRINT "Set LOAD to Port "&VAL$(Port(I))&". Then push [Enter] 
key."
1750 INPUT "",Buff$
1760 OUTPUT @Agte507x;":SENS"&Ch$&":CORR:COLL:LOAD ";Port(I)<br>1770 OUTPUT @Agte507x;"*OPC?"
        OUTPUT @Agte507x; "*OPC?"
1780 ENTER @Agte507x;Buff$
1790 NEXT I
1800 !
1810 ! Transmission Measurement
1820 !
```

```
1830 FOR I=1 TO Num_of_ports-1<br>1840 FOR J=I+1 TO Num of por
1840 FOR J=I+1 TO Num of ports<br>1850 PRINT "Set THRU between
            PRINT "Set THRU between Port "&VAL$(Port(I))&" and Port "&
VAL$(Port(J))&". Then push [Enter] key."
            1860 INPUT "",Buff$
1870 OUTPUT @Agte507x;":SENS"&Ch$&":CORR:COLL:THRU ";Port(I);","
;Port(J)
1880 OUTPUT @Agte507x;"*OPC?"<br>1890 ENTER @Agte507x;Buff$
             ENTER @Agte507x;Buff$
1900 OUTPUT @Agte507x;":SENS"&Ch$&":CORR:COLL:THRU ";Port(J);"," 
;Port(I)
1910 OUTPUT @Agte507x;"*OPC?"<br>1920 ENTER @Agte507x;Buff$
1920 ENTER @Agte507x;Buff$<br>1930 NEXT J
        NEXT J
1940 NEXT I
1950 !<br>1960 !
       ! Done
1970 !<br>1980 OI
1980 OUTPUT @Agte507x;":SENS"&Ch$&":CORR:COLL:SAVE"<br>1990 PRINT "Done"
      PRINT "Done"
2000 SUBEND
```
### **ECal**

[Example 4-2](#page-97-0) shows a sample program that demonstrates how to use ECal. You can find the source file of this program, named ecal.htb, on the sample program disk.

The sample program performs 1-port or 2-port calibration using ECal and saves the results to a file named "Ex\_4\_2.sta."

The program is described in detail below:

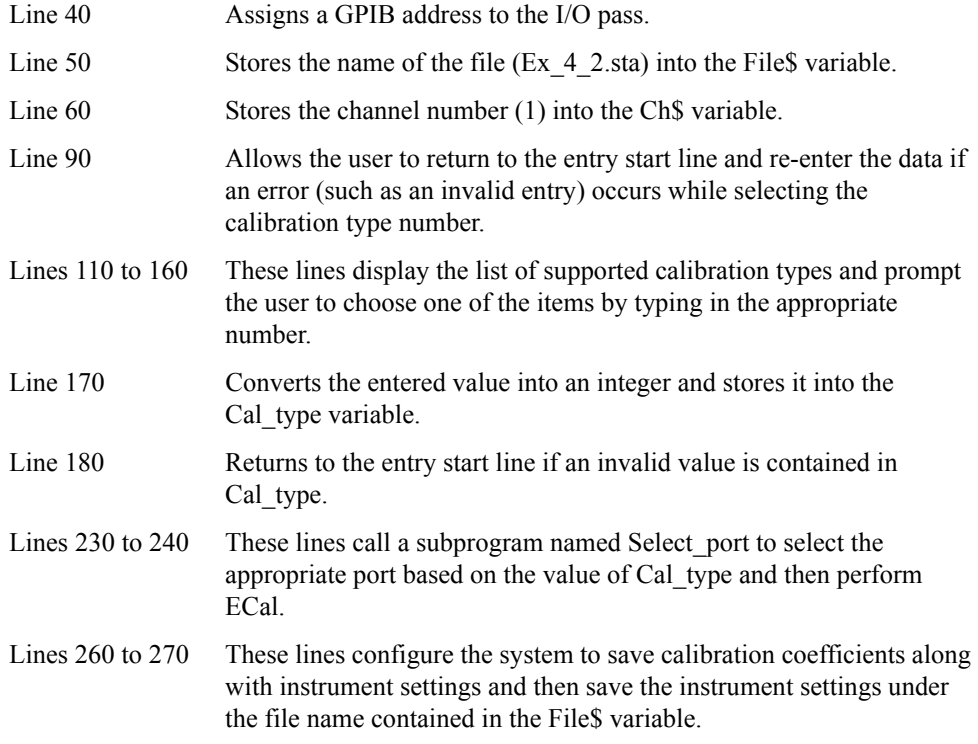

For more information on the Select port subprogram (lines 320 to lines 570), refer to the description in [Example 4-1.](#page-91-0)

The Ecal subprogram in lines 610 to 1030, which performs ECal, is described below.

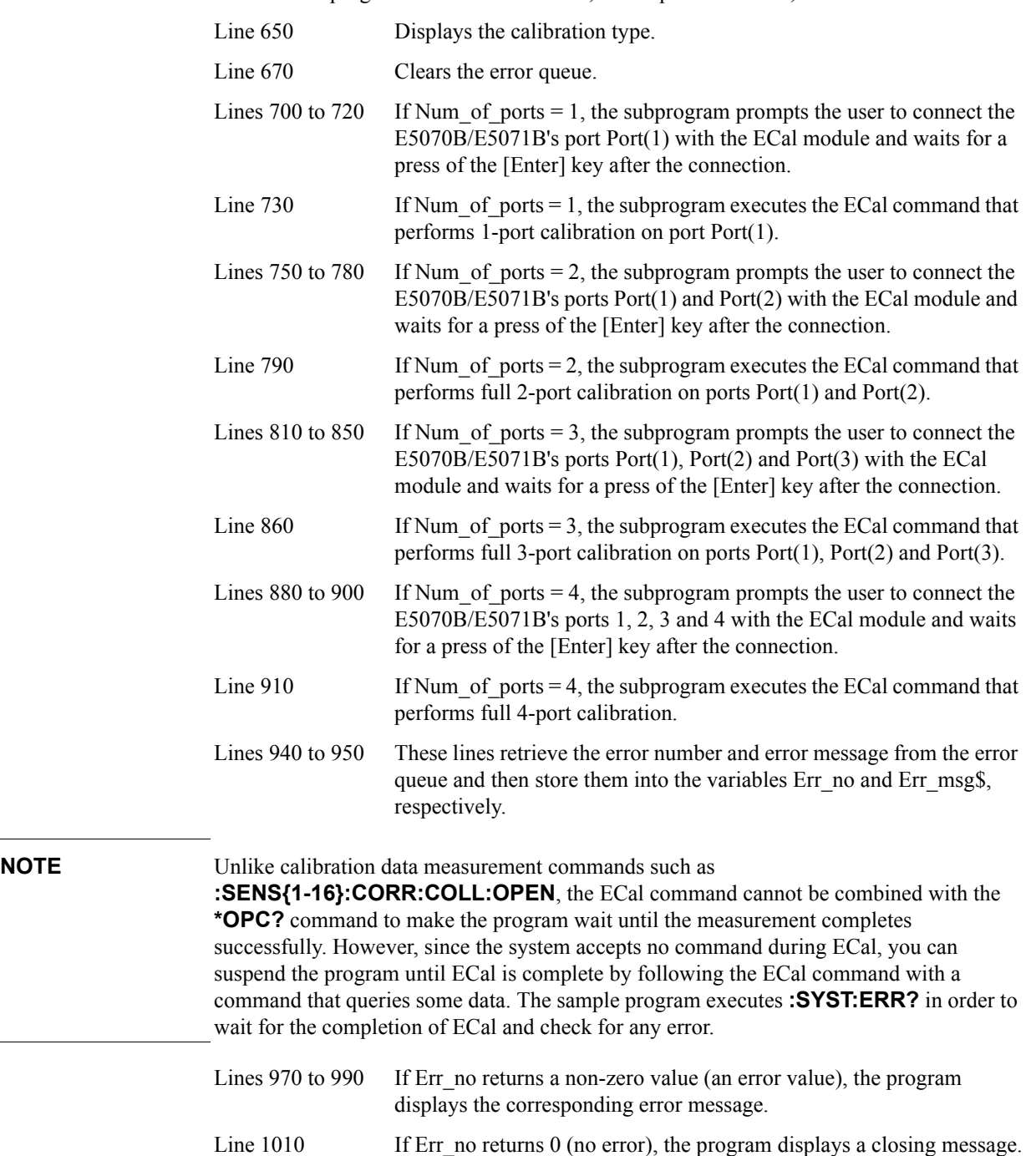

#### <span id="page-97-0"></span>**Example 4-2 ECal (ecal.htb)**

```
10 DIM File$[20],Ch$[9],Inp_char$[9]
20 INTEGER Cal kit, Cal type, Port(1:4)
30 !
40 ASSIGN @Agte507x TO 717<br>50 File$="Ex 4 2.sta"
50 File$="Ex_4_2.sta"<br>60 Ch$="1"Ch\="1"
70 !
80 CLEAR SCREEN
90 ON ERROR GOTO Type_select
100 Type_select: !<br>110 PRINT "## C
110 PRINT "## Calibration Type Selection ##"<br>120 PRINT " 1: Full 1 Port"
     PRINT " 1: Full 1 Port"
130 PRINT " 2: Full 2 Port"<br>140 PRINT " 3: Full 3 Port"
140 PRINT " 3: Full 3 Port"<br>150 PRINT " 4: Full 4 Port"
      PRINT " 4: Full 4 Port"
160 PRINT ""<br>170 PRINT "II
       PRINT "Input 1 to 4"
180 INPUT "Input number? (1 to 4)", Inp_char$
190 Cal_type=IVAL(Inp_char$,10)
200 IF Cal_type<1 OR Cal_type>4 THEN Type_select
210 OFF ERROR 
220 !<br>230 Se
       Select port(Cal type, Port(*))
240 Ecal(@Agte507x,Ch$,Cal_type,Port(*))
250 !<br>260 OI
       OUTPUT @Agte507x; ":MMEM:STOR:STYP CST"
270 OUTPUT @Agte507x;":MMEM:STOR """&File$&""""
280 END<br>290 !===290 !=============================================
300 ! Port Selection Function
310 !=============================================
320 SUB Select port(INTEGER Num of ports, INTEGER Port(*))
330 DIM Inp_char$[9]
340 !<br>350 CI
       CLEAR SCREEN
360 IF Num_of_ports=4 THEN 
370 Port(1)=1<br>380 Port(2)=2
380 Port(2)=2<br>390 Port(3)=3
390 Port(3)=3
400 Port(4)=4
410 ELSE
420 PRINT "## Test Ports Selection ##"<br>430 ON ERROR GOTO Port select
        ON ERROR GOTO Port select
440 FOR I=1 TO Num_of_ports
450 PRINT "Port("&VAL$(I)&"):";
460 Port select: !
470 INPUT "Number?",Inp_char$
480 Port(I)=IVAL(Inp_char$,10)
490 IF Port(I)<1 OR Port(I)>4 THEN Port_select<br>500 FOR J=1 TO I-1
          500 FOR J=1 TO I-1
510 IF Port(I)=Port(J) THEN Port select
520 NEXT J<br>530 PRINT
           PRINT Port(I)
ERIN<br>540 NEXT I<br>550
550 OFF ERROR 
     560 END IF
570 SUBEND
580 !=============================================
     ! Electronic Calibration Function
600 !=============================================
610 SUB Ecal(@Agte507x,Ch$,INTEGER Num_of_ports,INTEGER Port(*))
```

```
620 DIM Buff$[9], Err_msg$[100]<br>630 INTEGER Err no, Port1
         INTEGER Err_no, Port1
640 !<br>650 PI
        PRINT "## Full "&VAL$(Num of ports)&" Port ECal ##"
660 !
670 OUTPUT @Agte507x;"*CLS"
680 SELECT Num_of_ports
690 CASE 1<br>700 PRINT
            PRINT "Connect Port "&VAL$(Port(1))&" to ECal Module."
710 PRINT "Then push [Enter] key."<br>720 TNPUT "".Buff$
720 INPUT "",Buff$<br>730 OUTPUT @Agte50
730 OUTPUT @Agte507x;":SENS"&Ch$&":CORR:COLL:ECAL:SOLT1 ";Port(1)<br>740 CASE 2
740 CASE 2<br>750 PRINT
750 PRINT "Connect Port "&VAL$(Port(1));<br>760 PRINT " and Port "&VAL$(Port(2))&" t
            PRINT " and Port "&VAL$(Port(2))&" to ECal Module."
770 PRINT "Then push [Enter] key."<br>780 TNPUT "".Buff$
780 INPUT "", Buff$<br>790 OUTPUT @Aqte507x
           OUTPUT @Agte507x;":SENS"&Ch$&":CORR:COLL:ECAL:SOLT2 ";Port(1);
", "; Port(2)<br>800 CA
          CASE 3
810 PRINT "Connect Port "&VAL$(Port(1));
820 PRINT ", Port "&VAL$(Port(2));<br>830 PRINT " and Port "&VAL$(Port(3)
830 PRINT " and Port "&VAL$(Port(3)) & " to ECal Module."<br>840 PRINT "Then push [Enter] key."
            PRINT "Then push [Enter] key."
850 INPUT "", Buff$<br>860 OUTPUT BACTEROTS
           OUTPUT @Agte507x;":SENS"&Ch$&":CORR:COLL:ECAL:SOLT3 ";Port(1);
",";Port(2);",";Port(3)
870 CASE 4<br>880 PRINT
            PRINT "Connect Port 1, Port 2, Port 3 and Port 4 to to ECal Mod
ule."<br>890
890 PRINT "Then push [Enter] key."<br>900 TNPUT "".Buff$
            INPUT "",Buff$
910 OUTPUT @Agte507x;":SENS"&Ch$&":CORR:COLL:ECAL:SOLT4 1,2,3,4"
920 END SELECT<br>930 PRINT "Exe
930 PRINT "Executing ..."<br>940 OUTPUT @Aqte507x;":SY
940 OUTPUT @Agte507x;":SYST:ERR?"<br>950 ENTER @Agte507x;Err no,Err ms
950 ENTER @Agte507x;Err_no,Err_msg$<br>960 IF Err no<>0 THEN
        IF Err no<>0 THEN
970 PRINT "Error occurred!!"
980 PRINT " No:";Err_no, "Description: "&Err_msg$<br>990 PRINT "ECAL INTERRUPT!!"
         PRINT "ECAL INTERRUPT!!"
1000 ELSE
1010 PRINT "Done"
1020 END IF
1030 SUBEND
```
### **Power Calibration**

[Example 4-3](#page-101-0) shows a sample program that demonstrates how to perform power calibration. You can find the source file of this program, named pow\_cal.htb, on the sample program disk.

This program, as shown in [Figure 4-1,](#page-99-0) is run by making connections between the E5070B/E5071B and the power meter (E4418B) through the USB/GPIB interface and between the E5070B/E5071B and the external controller through the GPIB cable. Then the program executes the power calibration of the E5070B/E5071B by using the power sensor (E4412A). The obtained power calibration data array is saved into a file.

<span id="page-99-0"></span>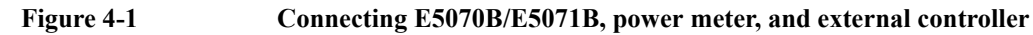

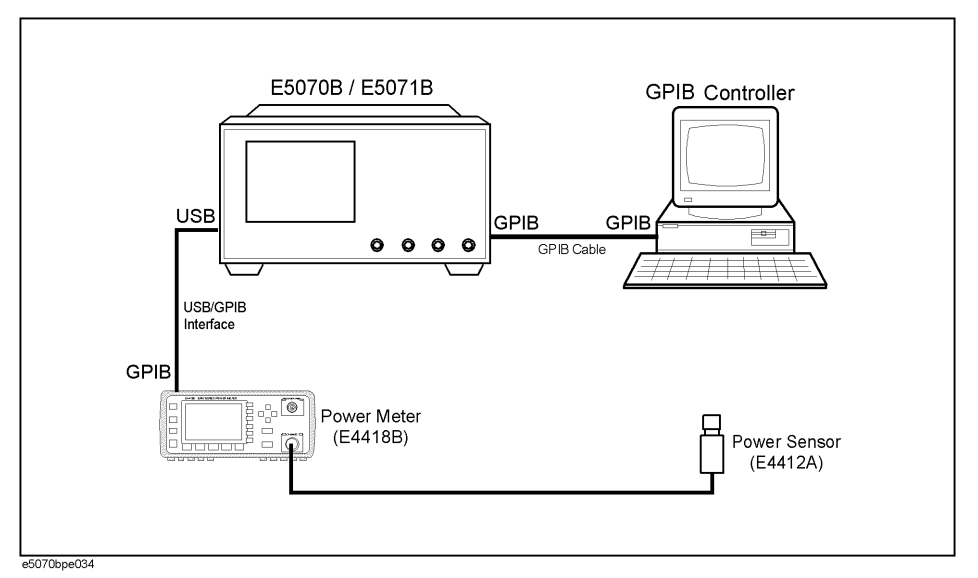

The program is described in detail below:

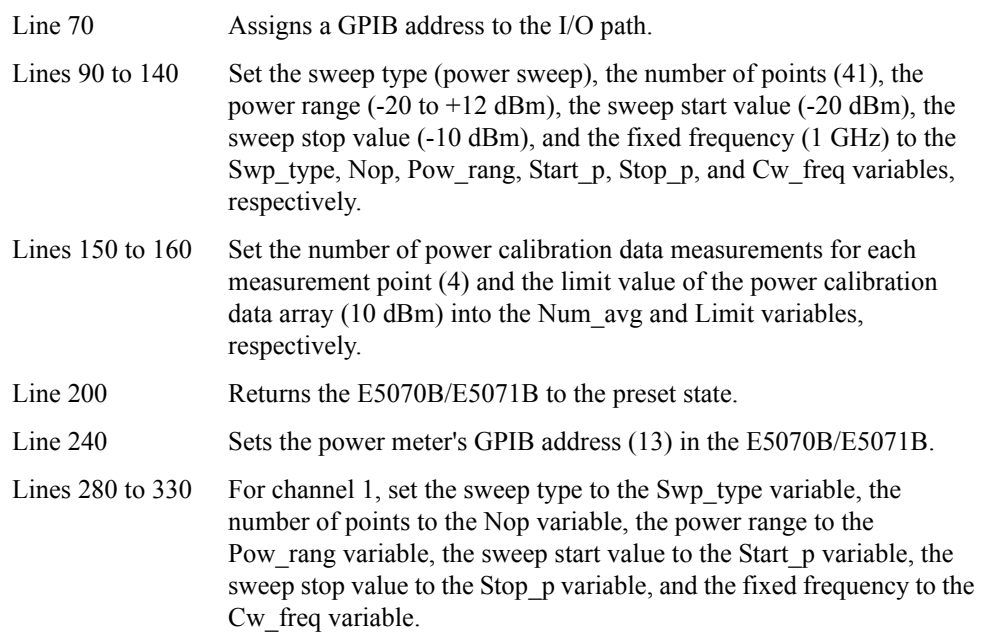

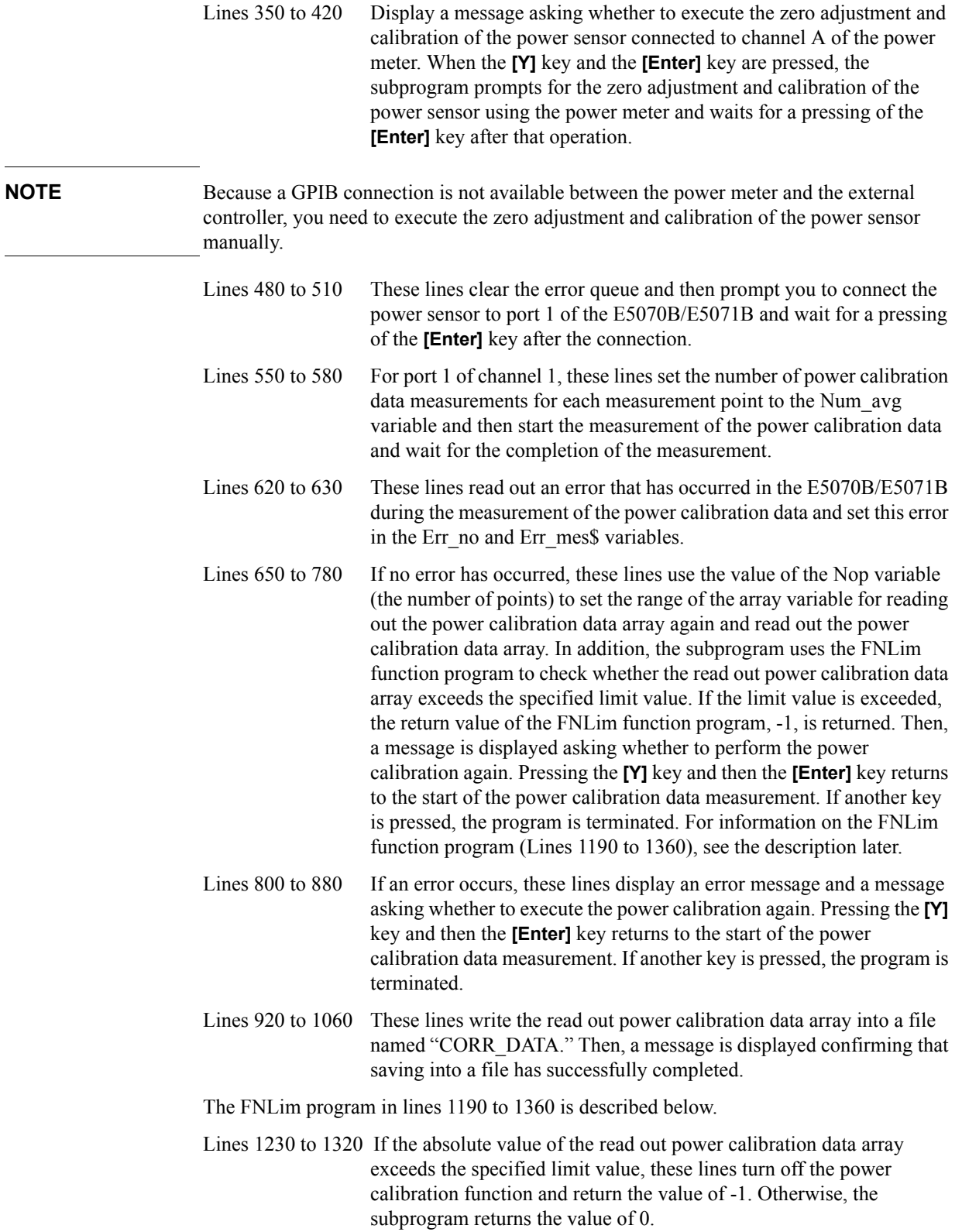

```
Example 4-3 Power calibration (pow_cal.htb)
                   10 DIM Swp type$[11], Inp char$[9], Buff$[9], Err mes$[50], File$[20]
                   20 DIM Corr_data(1:1601)
                   30 REAL Start p, Stop p, Cw freq, Limit
                   40 INTEGER Nop,Pow_rang,Num_avg,Err_no,Verifier,Data_size,I
                         CLEAR SCREEN
                   60 !
                   70 ASSIGN @Agte507x TO 717
                   80 !
                   90 Swp_type$="POW" !Sweep type : POWER<br>100 Nop=41 :Number of points : 41
                   100 Nop=41 !Number of points : 41
                                                !Power Range
                   120 Start p=-2.0E+1 !Start Power :-20 dBm
                   130 Stop_p=-1.0E+1 <br>140 Cw freq=1.0E+9 <br>100 Cw frequency : 1 GHz
                   140 Cw_freq=1.0E+9 !CW frequency : 1 GHz
                         Num_avg=4 		 !Number of averaging : 4<br>
Limit=10 		 !limit for corrected data : 10
                   160 Limit=10 !limit for corrected data : 10 dBm
                   170 !
                   180 ! Presetting the analyzer
                   190<br>200
                        OUTPUT @Agte507x;":SYST:PRES"
                   210 !
                   220 ! Setting GPIB address of the power meter to E5070B/E5071B
                   230 !
                   240 OUTPUT @Agte507x;":SYST:COMM:GPIB:PMET:ADDR 13"
                   250 !<br>260 !
                         ! Setting measurement conditions
                   270 !
                   280 OUTPUT @Agte507x;":SENS1:SWE:TYPE "&Swp_type$<br>290 OUTPUT @Agte507x:":SENS1:SWE:POIN ":Nop
                        OUTPUT @Agte507x;":SENS1:SWE:POIN ";Nop
                   300 OUTPUT @Agte507x;":SOUR1:POW:ATT ";Pow_rang
                   310 OUTPUT @Agte507x; ": SOUR1: POW: STAR "; Start p
                   320 OUTPUT @Agte507x;":SOUR1:POW:STOP ";Stop_p<br>330 OUTPUT @Agte507x;":SENS1:FREO ";Cw freq
                        OUTPUT @Agte507x; ":SENS1:FREQ ";Cw freq
                   340 !<br>350 Pl
                         PRINT "Do you perform zeroing and calibrating the power sensor?"
                   360 PRINT
                   370 INPUT "[Y/N]",Inp_char$
                   380 IF UPC$ (Inp char$) ="Y" THEN
                   390 PRINT "Zero and calibrate the power sensor by using the power 
                   meter, then press [Enter] key."
                   400 PRINT
                   410 INPUT "",Inp_char$
                   420 END IF
                   430 !
                   440 Meas_start: !
                   450 ! 
                        ! Connecting the power sensor to the port 1 in the E5070/71B
                   470 !
                   480 OUTPUT @Agte507x; "*CLS"<br>490 PRINT "Set the power se
                        PRINT "Set the power sensor connected to the port 1 in the
                   E5070/71B, then press [Enter] key."
                   500 PRINT
                         INPUT "", Inp char$
                   520 !
                   530 ! Performing power calibration measurement
                   540 !
                   550 OUTPUT @Agte507x;":SOUR1:POW:PORT1:CORR:COLL:AVER ";Num_avg
                   560 OUTPUT @Agte507x;":SOUR1:POW:PORT1:CORR:COLL ASEN"
                   570 OUTPUT @Agte507x;"*OPC?"
                   580 ENTER @Agte507x;Buff$
                   590 !
```

```
600 ! Error hnadling at power meter measurement
610<br>620
620 OUTPUT @Agte507x;":SYST:ERR?"<br>630 ENTER @Agte507x;Err no.Err me
      ENTER @Agte507x;Err_no,Err_mes$
640 !
650 IF Err_no=0 THEN
660 REDIM Corr_data(1:Nop)<br>670 OUTPUT @Agte507x:":FOR
670 OUTPUT @Agte507x;":FORM:DATA ASC"<br>680 OUTPUT @Agte507x;":SOUR1:POW:PORT
       680 OUTPUT @Agte507x;":SOUR1:POW:PORT1:CORR:DATA?"
690 ENTER @Agte507x;Corr_data(*)
700 Verifier=FNLim(@Agte507x, Nop, Limit, Corr data(*))
710 IF Verifier=-1 THEN<br>720 PRINT "Do vou perfo
           PRINT "Do you perform the power meter calibration measurement
again?"<br>730
           PRINT
740 INPUT "[Y/N]", Inp_char$<br>750 IF UPCS(Inp_char$)="Y
            IF UPC$(Inp_char$)="Y" THEN GOTO Meas start
760 IF UPC$ (Inp_char$) <> "Y" THEN GOTO Prog_stop
770 END IF<br>780 PRINT "P
         PRINT "Power meter calibration measurement is complete."
790 PRINT
800 ELSE<br>810 PRI
        PRINT "Error: "&Err_mes$
820 PRINT
830 PRINT "Do you perform the power meter calibration measurement 
again?"
840 PRINT
850 INPUT [Y/N]", Inp_char$<br>860 IF UPC$(Inp_char$)="Y
           IF UPC$(Inp_char$)="Y" THEN GOTO Meas start
870 IF UPC$ (Inp_char$) <>"Y" THEN GOTO Prog_stop
880 END IF
890 ! 
900 ! Installing the corrected data to a file
910<br>920
     920 File$="CORR_DATA"
930 Data_size=Nop*8<br>940 ON ERROR GOTO S
940 ON ERROR GOTO Skip_purge<br>950 PURGE File$
      PURGE File$
960 Skip_purge: OFF ERROR
970 PRINT "The file installing power correction data: "&File$
980 PRINT
990 CREATE File$, Data size
1000 ASSIGN @File TO File$;FORMAT ON
1010 FOR I=1 TO Nop
1020 OUTPUT @File USING "3D, 3X, MD. 4DE"; I, Corr data(I)
1030 NEXT I
1040 ASSIGN @File TO *
1050 !
1060 PRINT "Installing the corrected data to the file is DONE."
1070 !
1080 GOTO Prog_end
1090 !
1100 Prog_stop: !
1110 PRINT "Program Interruption"
1120 !
1130 Prog_end: !
1140 !
1150 END
1160 !
1170 ! Limit Test Function for the Corrected Data
1180 !
1190 DEF FNLim(@Agte507x,INTEGER Nop,REAL Limit,REAL Corr_data(*))
1200 INTEGER I
1210 !
```
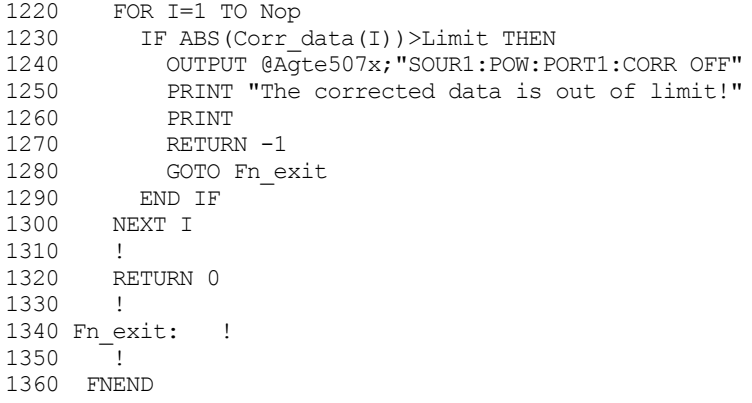

### **Reading/Writing Error Coefficient**

[Example 4-4](#page-111-0) shows a sample program to read/write the error coefficient. You can find the source file of this program, named ErrTerm.htb, in the sample program disk.

This program will set measurement conditions and perform full 2-port calibration, preset the E5070B/E5071B with the read error coefficient to be written, and then again read the error coefficient.

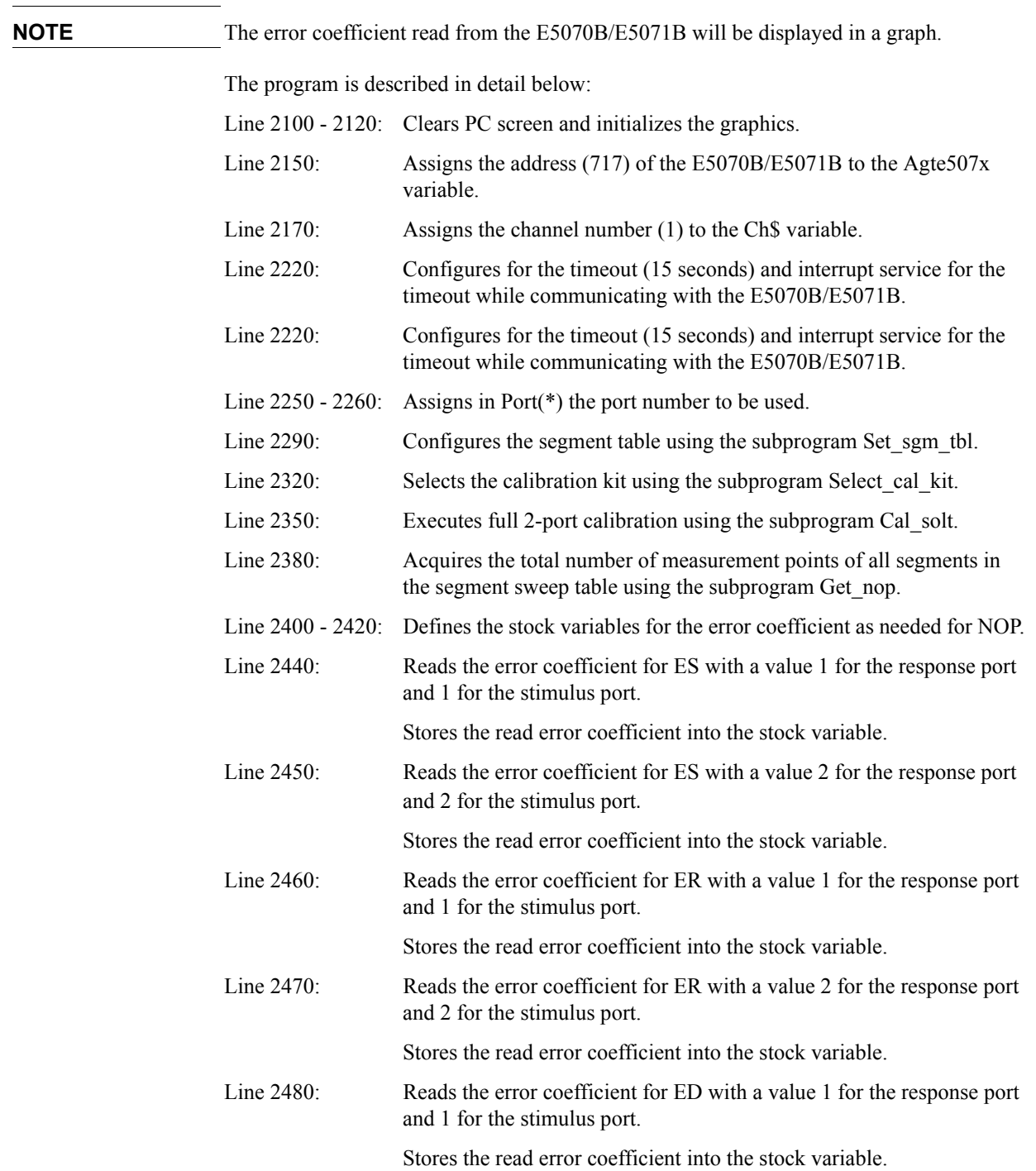

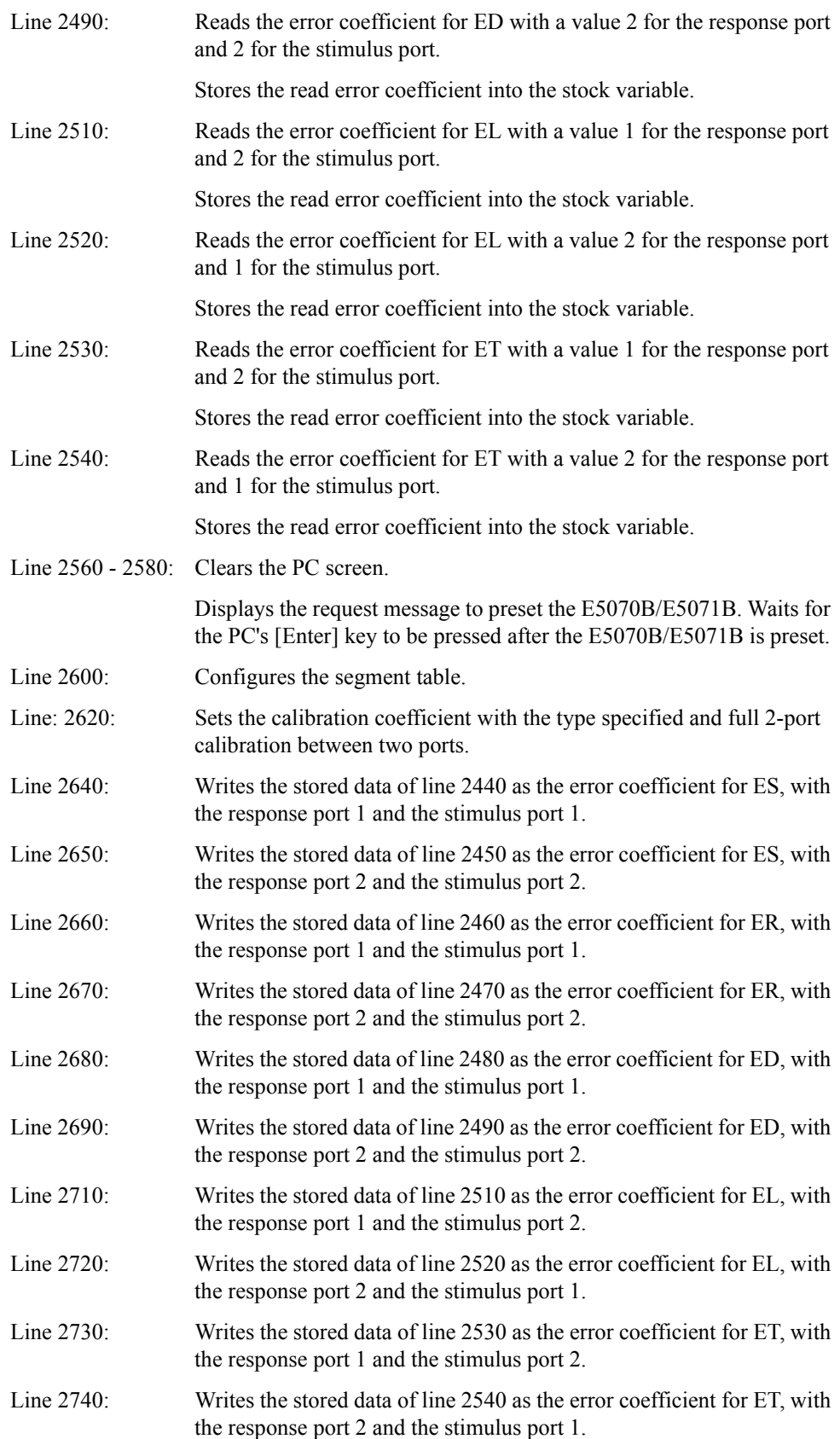

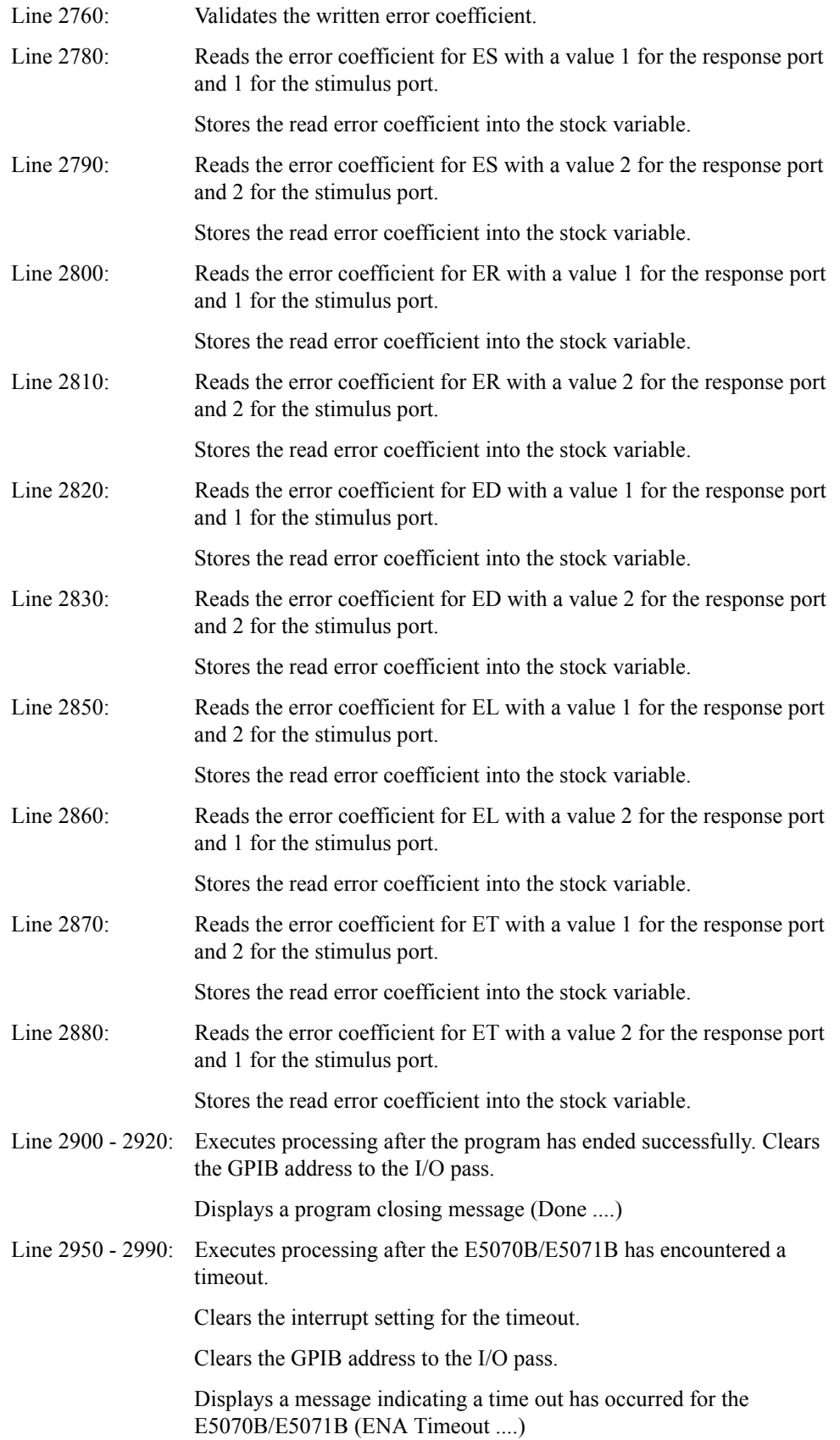

The following is a description of the Set\_sgm\_tbl subprogram in lines 3020 to 3390 used to configure the segment table.

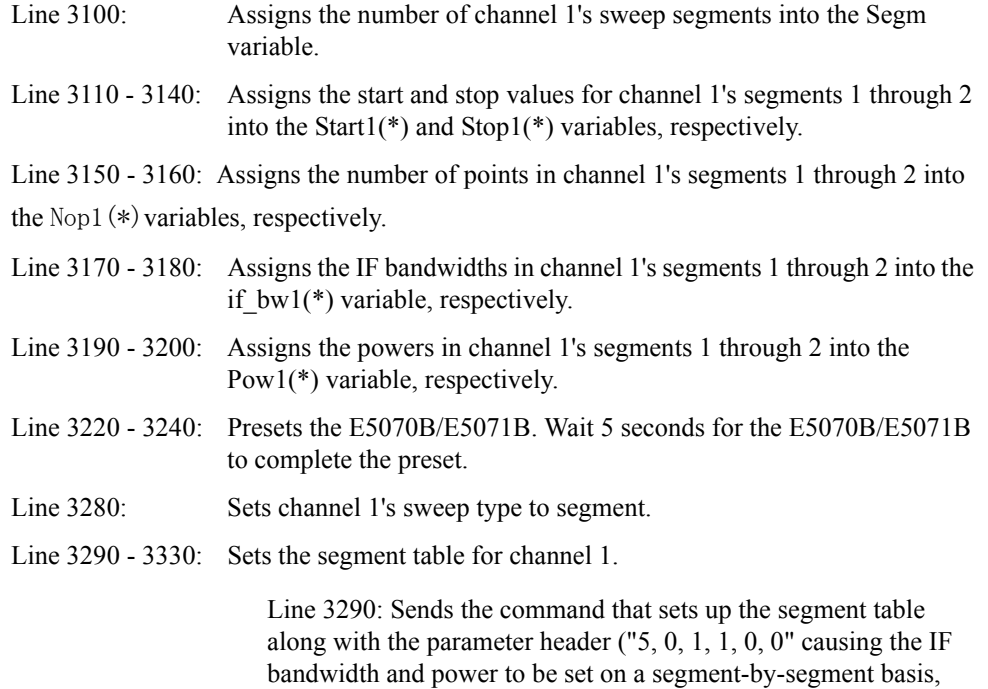

Line 3300: Sends the data for the start and stop values, number of points, IF bandwidth, and power (Star1, Stop1, Nop1, If\_bw1, Pow1) on a segment-by-segment basis.

with Segm representing the number of segments).
The following is a description of the Select\_cal\_kit subprogram in lines 3020 to 3390 to select a calibration kit.

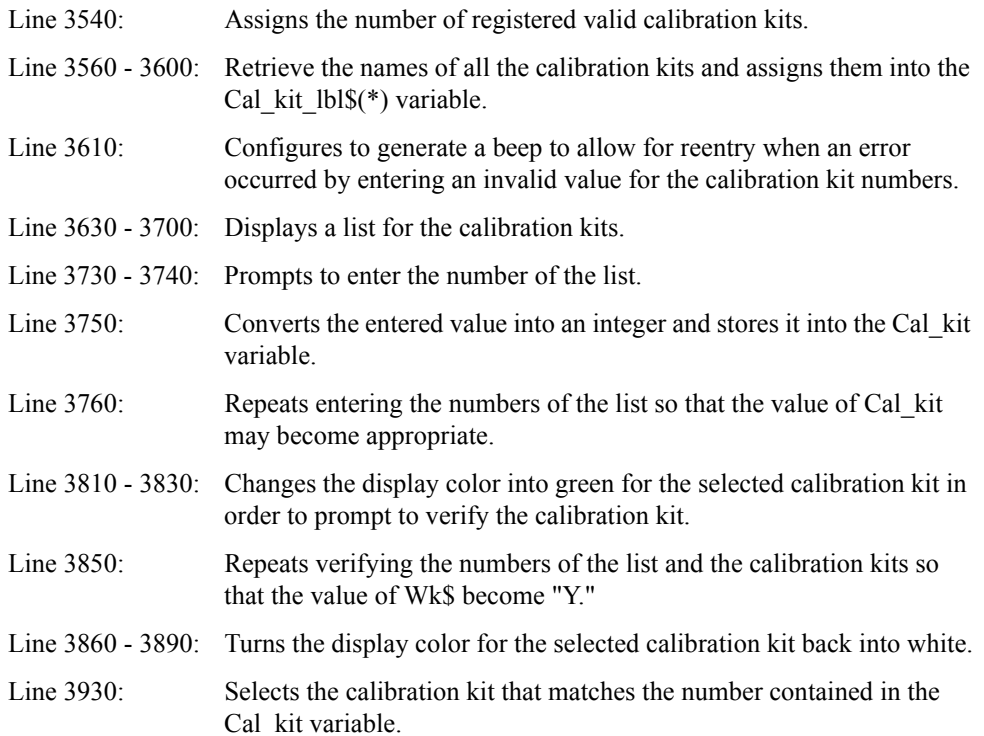

## Performing Calibration **Sample Program**

The following is a description of the Cal\_solt subprogram in lines 3960 to 4560 to perform full n-port calibration.

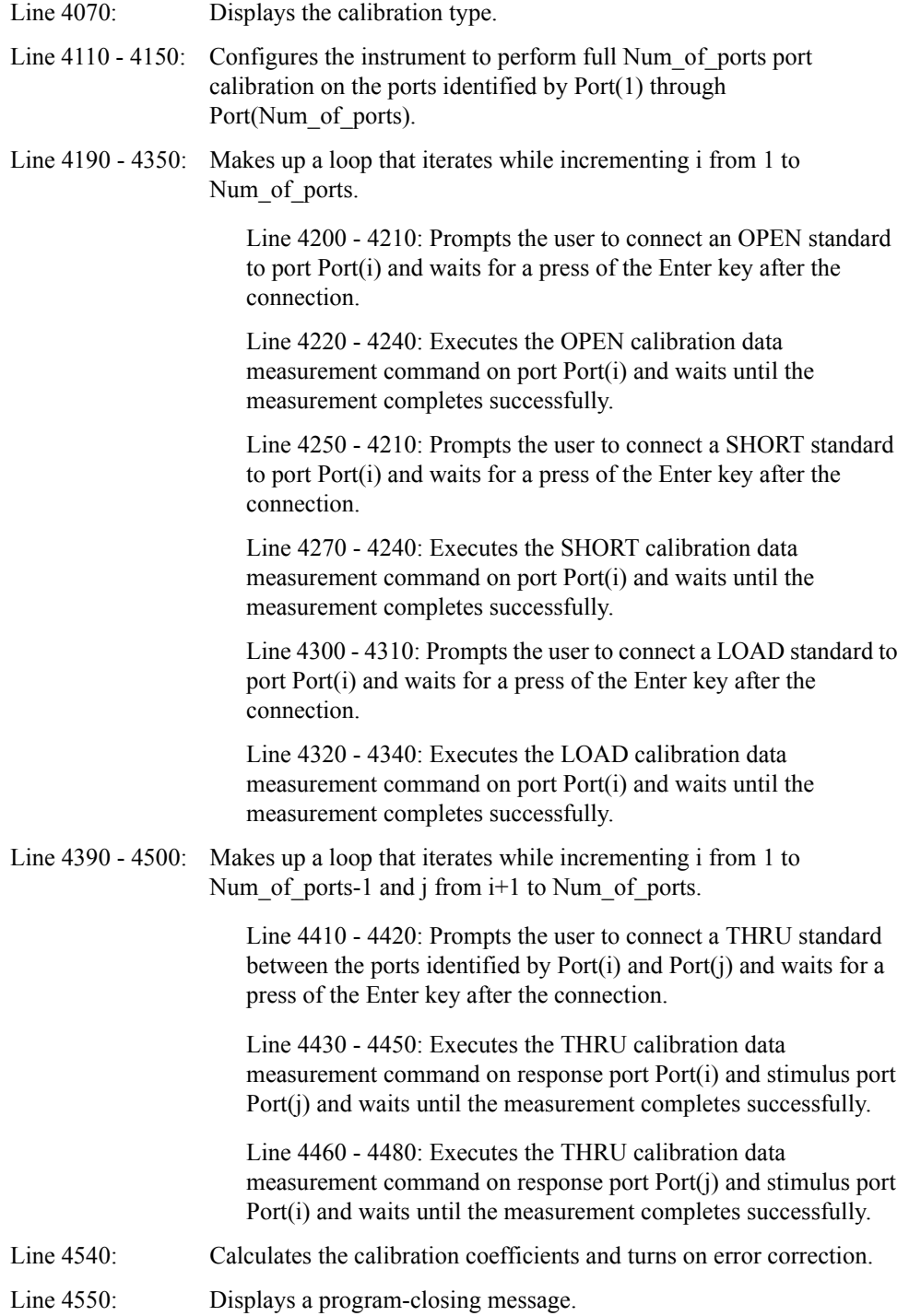

The following is a description of the Get\_nop subprogram in lines 4580 to 4620 to acquire the total number of measurement points of all segments in the segment sweep table.

Line 4600 - 4610: Acquires the total number of measurement points of all segments in the segment sweep table.

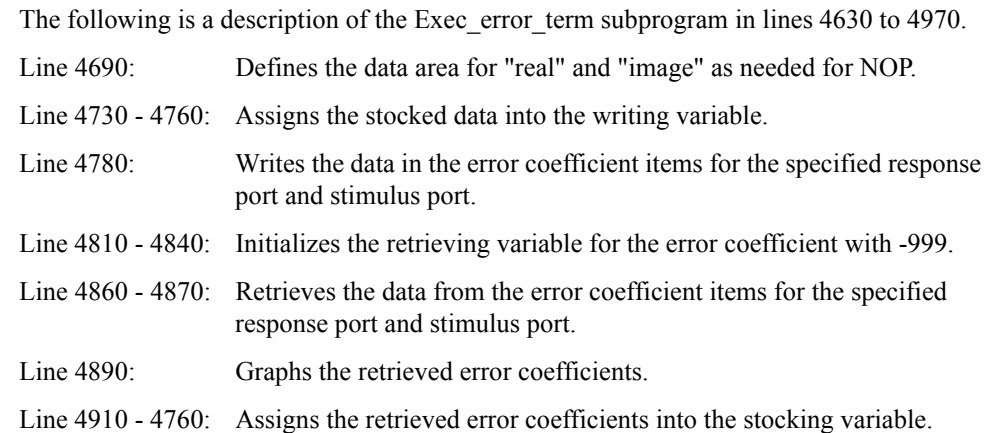

The following is a description of the Data\_plot subprogram in lines 4990 to 5950.

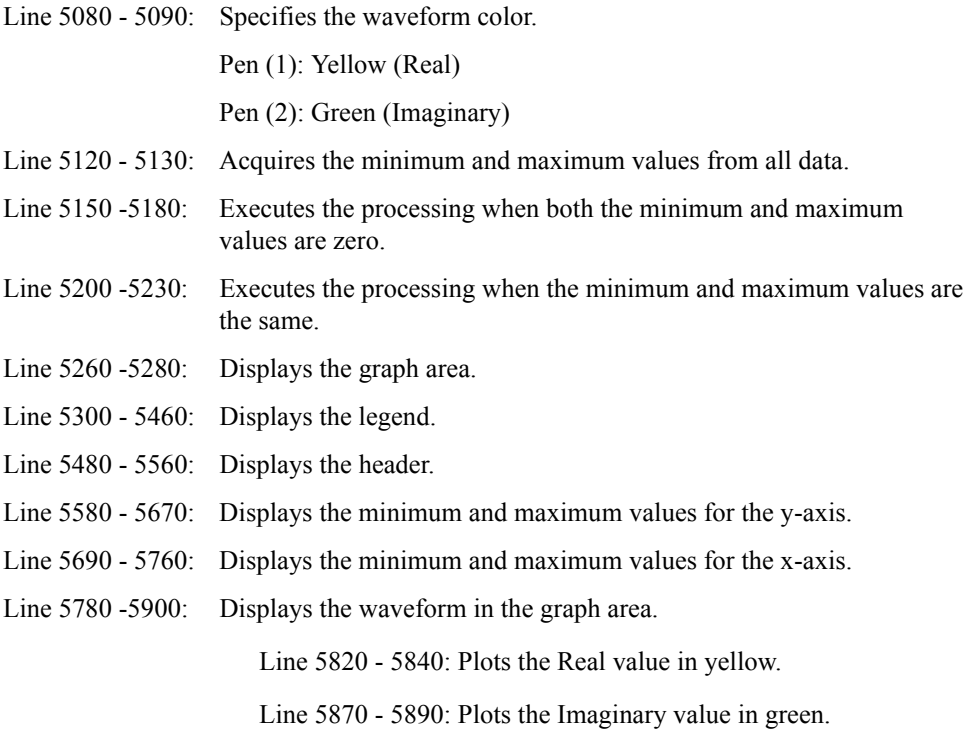

#### Performing Calibration **Sample Program**

#### **Example 4-4 Reading/Writing Error Coefficient (ErrTerm.htb)**

2000 Main:!

```
2010 INTEGER Agte507x, Ii, Nop
2020 INTEGER Respons, Stimulas
2030 INTEGER Port(1:2)
2040 REAL Stok(12,1:5000)
2050 REAL Stok2(12,1:5000)
2060 REAL Stok3(12,1:5000)
2070 DIM Ch$[10],Wk$[128]
2080 !
      ! PC's Monitor Clear
2100 CLEAR SCREEN
2110 GINIT
2130 !
2140 ! Set ENA++'s Addr
2150 Agte507x=717
2160 !
2170 Ch$="1"
2180 !<br>2190 !
      ! Set ENA++'s I/O Path
2200 ASSIGN @Agte507x TO Agte507x
2210 !
2220 ON TIMEOUT SC(@Agte507x),15 RECOVER Tout
2230 !
2240 ! Set Start Port and End Port
2250 Port(1)=1
2260 Port(2)=2
2270 !<br>2280 !
2280 ! Setup Segment Table<br>2290 CALL Set sqm tbl(@Aqt
     CALL Set sgm tbl(@Agte507x)
2300 !
2310 ! Select Cal Kit
2320 CALL Select_cal_kit(@Agte507x,Ch$)
2330 !
2340 ! Execute Full-2Port Calibration
2350 CALL Cal_solt(@Agte507x,Ch$,2,Port(*))
2360 !
2370 ! Get All Segment's Points
2380 CALL Get nop(@Agte507x,Nop,Ch$)
2390 !
2400 REDIM Stok(12,1:Nop*2)
2410 REDIM Stok2(12,1:Nop*2)
2420 REDIM Stok3(12,1:Nop*2)
2430 !
2440 CALL Exec error term(@Agte507x, "READ", "ES", Ch$, 1, Nop, 1, 1, Stok(*))
2450 CALL Exec_error_term(@Agte507x,"READ","ES",Ch$,2,Nop,2,2,Stok(*))
2460 CALL Execerror term(@Agte507x, "READ", "ER", Ch$, 3, Nop, 1, 1, Stok(*))
2470 CALL Exec_error_term(@Agte507x, "READ", "ER", Ch$, 4, Nop, 2, 2, Stok(*))
2480 CALL Exec_error_term(@Agte507x,"READ","ED",Ch$,5,Nop,1,1,Stok(*))
2490 CALL Exec error term(@Agte507x, "READ", "ED", Ch$, 6, Nop, 2, 2, Stok(*))
2500 !
2510 CALL Exec error term(@Agte507x, "READ", "EL", Ch$, 7, Nop, 1, 2, Stok(*))
2520 CALL Exec_error_term(@Agte507x, "READ", "EL", Ch$, 8, Nop, 2, 1, Stok(*))
2530 CALL Exec_error_term(@Agte507x,"READ","ET",Ch$,9,Nop,1,2,Stok(*))
2540 CALL Exec error term(@Agte507x, "READ", "ET", Ch$, 10, Nop, 2, 1, Stok(*))
2550 !
2560 CLEAR SCREEN
2570 PRINT "Push [Preset] - OK of ENA. Then push [Enter] key."
2580 INPUT "",Wk$
2590 !
2600 CALL Set_sgm_tbl(@Agte507x)
```

```
2610 !
2620 OUTPUT @Agte507x;":SENS"&Ch$&":CORR:COEF:METH:SOLT2 
";Port(1);",";Port(2)
2630 !
2640 CALL Exec error term(@Agte507x,"WRITE","ES",Ch$,1,Nop,1,1,Stok(*))
2650 CALL Execerror term(@Agte507x, "WRITE", "ES", Ch$, 2, Nop, 2, 2, Stok(*))
2660 CALL Execerror_term(@Agte507x, "WRITE", "ER", Ch$, 3, Nop, 1, 1, Stok(*))
2670 CALL Execerror term(@Agte507x, "WRITE", "ER", Ch$, 4, Nop, 2, 2, Stok(*))
2680 CALL Exec_error_term(@Agte507x,"WRITE","ED",Ch$,5,Nop,1,1,Stok(*))
2690 CALL Exec_error_term(@Agte507x,"WRITE","ED",Ch$,6,Nop,2,2,Stok(*))
2700 !
2710 CALL Exec error term(@Agte507x, "WRITE", "EL", Ch$, 7, Nop, 1, 2, Stok(*))
2720 CALL Execerror_term(@Agte507x, "WRITE", "EL", Ch$, 8, Nop, 2, 1, Stok(*))
2730 CALL Exec<sup>_</sup>error_term(@Agte507x,"WRITE","ET",Ch$,9,Nop,1,2,Stok(*))
2740 CALL 
Exec error term(@Agte507x, "WRITE", "ET", Ch$, 10, Nop, 2, 1, Stok(*))
2750^- !
2760 OUTPUT @Agte507x;":SENS"&Ch$&":CORR:COEF:SAVE"
2770 !
2780 CALL Exec error term(@Agte507x, "READ", "ES", Ch$, 1, Nop, 1, 1, Stok2(*))
2790 CALL Execerror_term(@Agte507x, "READ", "ES", Ch$, 2, Nop, 2, 2, Stok2(*))
2800 CALL Execerror_term(@Agte507x, "READ", "ER", Ch$, 3, Nop, 1, 1, Stok2(*))
2810 CALL Exec_error_term(@Agte507x,"READ","ER",Ch$,4,Nop,2,2,Stok2(*))
2820 CALL Exec<sup>-</sup>error<sup>-</sup>term(@Agte507x,"READ","ED",Ch$,5,Nop,1,1,Stok2(*))
2830 CALL Exec<sup>_</sup>error_term(@Agte507x,"READ","ED",Ch$,6,Nop,2,2,Stok2(*))
2840 !
2850 CALL Exec error term(@Agte507x, "READ", "EL", Ch$, 7, Nop, 1, 2, Stok2(*))
2860 CALL Exec_error_term(@Agte507x,"READ","EL",Ch$,8,Nop,2,1,Stok2(*))
2870 CALL Exec_error_term(@Agte507x,"READ","ET",Ch$,9,Nop,1,2,Stok2(*))
2880 CALL 
Exec error term(@Agte507x, "READ", "ET", Ch$, 10, Nop, 2, 1, Stok2(*))
2890 !
2900 ASSIGN @Agte507x TO *
2910 !
2920 DISP CHR$(139)&" Done ..."&CHR$(136)
2930 STOP
2940 !
2950 Tout: OFF TIMEOUT SC(@Agte507x)
2960 !
2970 ASSIGN @Agte507x TO *
2980 !
2990 PRINT CHR$(137)&" ENA Timeout ..."&CHR$(136)
3000 END
3010!
3020 Set_sgm_tbl: SUB Set_sgm_tbl(@Agte507x)
3030 \overline{\text{REAL}} \text{Star1}(1:2), \text{Stop1}(1:2), \text{Pow1}(1:2)<br>3040 INTEGER Secm. Nop1(1.2), Num of \text{tr1}3040 INTEGER Segm, Nop1(1:2), Num_of_tr1<br>3050 INTEGER I
        INTEGER I
3060 !<br>3070 CI
3070 CLEAR SCREEN<br>3080 DISP CHR$(13)
      DISP CHR$(138)&" Wait ..." & CHR$(136)
3090 !<br>3100 Segm=2
                            910 Number of Segment Ch.1 : 2
3110 Star1(1)=3.E+6 ! Start Frequency Ch.1 Segm.1: 3.0 MHz
3120 Star1(2)=5.0E+7 !<br>3130 Stop1(1)=1.0E+7 ! Stop Frequency Ch.1 Segm.1: 10.0 MHz
        Stop1(1)=1.0E+7 ! Stop Frequency Ch.1 Segm.1: 10.0 MHz<br>Stop1(2)=8.E+9 ! Segm.2: 8.0 GHz
3140 Stop1(2)=8.E+9 ! Segm.2: 8.0 GHz
3150 Nop1(1)=2 ! Number Ch.1 Segm.1: 2
3160 Nop1(2)=170 ! of Points<br>3170 If bw1(1)=7.0E+4 ! IF Bandwidth
                            1 IF Bandwidth Ch.1 Segm.1: 70 kHz<br>3 Segm.2: 70 kHz
3180 If_bw1(2)=7.0E+4 !<br>3190 Pow1(1)=0 ! Power
                                                  Ch.1 Segm.1: 0 dBm
3200 Pow1(2)=0 ! Segm.2: 0 dBm
3210 1
```
#### Performing Calibration **Sample Program**

```
3220 OUTPUT @Agte507x;":SYST:PRES"
3230<br>3240
      WAIT 5
3250 !<br>3260 !
      ! Channel 1
3270 !
3280 OUTPUT @Agte507x;":SENS1:SWE:TYPE SEGM"
3290 OUTPUT @Agte507x;":SENS1:SEGM:DATA 5,0,1,1,0,0,";Segm;",";
3300 FOR I=1 TO Segm-1
3310 OUTPUT 
\thetaAgte507x;Star1(I);",";Stop1(I);",";Nop1(I);",";If bw1(I);",";Pow1(I);",
";<br>3320
3320 NEXT I<br>3330 OUTPUT
       OUTPUT
@Agte507x;Star1(Segm);",";Stop1(Segm);",";Nop1(Segm);",";If_bw1(Segm);",
";Pow1(Segm)
3340 !<br>3350 (
     OUTPUT @Agte507x;":CALC1:PAR:COUN ";Num of tr1
3360 FOR I=1 TO Num_of_tr1<br>3370 OUTPUT @Aqte507x;":
         OUTPUT @Agte507x;":CALC1:PAR"&VAL$(I)&":SEL"
3380 NEXT I
3390 SUBEND
3400!
3410 Select cal kit: SUB Select cal kit(@Agte507x,Ch$)
3420 !=============================================
        ! Calibration Kit Selection Function
3440 !=============================================
3450 !<br>3460 D
      DIM Cal kit lbl$(1:10)[20],Inp_char$[9]
3470 DIM \text{Msg}\overline{\$}[80], Wk$[10]
3480 INTEGER Cal_kit,I,Noc
3490 !
3500 ! PC's Monitor Clear
3510 CLEAR SCREEN
3520 !
3530 ! Number of Cal Kid
       Noc=103550 !
3560 FOR I=1 TO Noc
3570 OUTPUT @Agte507x;":SENS1:CORR:COLL:CKIT ";I<br>3580 OUTPUT @Agte507x;":SENS1:CORR:COLL:CKIT:LAB
3580 OUTPUT @Agte507x;":SENS1:CORR:COLL:CKIT:LAB?"<br>3590 ENTER @Agte507x;Cal kit lbl$(I)
         ENTER @Agte507x;Cal_kit_lbl$(I)
3600 NEXT I
3610 ON ERROR GOTO Kit_select
3620 !
3630 PRINT "## Calibration Kit Selection ##"
3640 FOR I=1 TO Noc<br>3650 PRINT USING
        3650 PRINT USING "X,2D,A,X,20A";I,":",Cal_kit_lbl$(I)
3660 NEXT I
3670 PRINT ""
3680 PRINT "Input 1 to "&VAL$(Noc)
3690 !
3700 Msg$="Input number? (1 to "&VAL$(Noc)&") "
3710 LOOP
3720 LOOP<br>3730 DIS
          DISP Msg$;
3740 INPUT Inp_char$<br>3750 Cal_kit=IVAL(Inp_char$,10)
3750 Cal_kit=IVAL(Inp_char$,10)
3760 EXIT IF 1<=Cal_kit AND Cal_kit<=Noc
3770 Kit_select:!
3780 BEEP<br>3790 END LO
        END LOOP<br>!
3800 !
3810 Wk$=""
```

```
3820 PRINT TABXY(1,Cal_kit+1);<br>3830 PRINT USING
           PRINT USING
"X,B,2D,A,X,20A,B";139,Cal_kit,":",Cal_kit_lbl$(Cal_kit),136<br>3840 INPUT "Sure ? [Y/N]", Wk$
3840 INPUT "Sure ? [Y/N]", Wk$<br>3850 EXIT IF (UPC$(Wk$)="Y")
         EXIT IF (UPC$ (Wk$)= "Y")3860 PRINT TABXY(1, Cal kit+1);
3870 PRINT USING "X, 2D, A, X, 20A"; Cal_kit, ":", Cal_kit_lbl$(Cal_kit)<br>3880 BEEP
3880 BEEP<br>3890 BEEP
           3890 BEEP
3900 END LOOP
3910 OFF ERROR
3920 !
3930 OUTPUT @Agte507x;":SENS"&Ch$&":CORR:COLL:CKIT ";Cal_kit
3940 SUBEND
3950!
3960 Cal solt: SUB Cal solt(@Agte507x,Ch$,INTEGER Num of ports, INTEGER
Port(*))<br>3970
3970 !=============================================
3980 ! Full n Port Calibration Function
         3990 !=============================================
4000 !
4010 DIM Buff$[9]<br>4020 INTEGER I,J
         INTEGER I, J
4030 !
4040 ! PC's Monitor Clear<br>4050 CLEAR SCREEN
         CLEAR SCREEN
4060 !
4070 PRINT "## Full "&VAL$(Num_of_ports)&" Port Calibration ##"
4080 !
4090 ! Calibration Type Selection
4100 !<br>4110 0
         OUTPUT
@Agte507x;":SENS"&Ch$&":CORR:COLL:METH:SOLT"&VAL$(Num_of_ports)&" ";
4120 FOR I=1 TO Num of ports-1<br>4130 OUTPUT @Agte507x;Port(I
4130 OUTPUT \thetaAgte\overline{507x}; Port(I); ", ";<br>4140 NEXT I
4140 NEXT I<br>4150 OUTPUT
        OUTPUT @Agte507x; Port (Num_of_ports)
4160 !
4170 ! Reflection Measurement
4180 !<br>4190 F
4190 FOR I=1 TO Num_of_ports<br>4200 PRINT "Set OPEN to Po
          PRINT "Set \overline{OPEN} to Port "&VAL$(Port(I))&". Then push [Enter]
key."
4210 INPUT "",Buff$
4220 OUTPUT @Agte507x;":SENS"&Ch$&":CORR:COLL:OPEN ";Port(I)
4230 OUTPUT @Agte507x; "*OPC?"<br>4240 ENTER @Agte507x; Buff$
4240 ENTER @Agte507x;Buff$<br>4250 PRINT "Set SHORT to Pe
           PRINT "Set SHORT to Port "&VAL$(Port(I))&". Then push [Enter]
key."
4260 INPUT "", Buff$<br>4270 OUTPUT @Aqte50
           OUTPUT @Agte507x;":SENS"&Ch$&":CORR:COLL:SHOR ";Port(I)
4280 OUTPUT @Agte507x; "*OPC?"<br>4290 ENTER @Agte507x; Buff$
           ENTER @Agte507x;Buff$
4300 PRINT "Set LOAD to Port "&VAL$(Port(I))&". Then push [Enter] 
key."<br>4310
           INPUT "", Buff$
4320 OUTPUT @Agte507x;":SENS"&Ch$&":CORR:COLL:LOAD ";Port(I)
4330 OUTPUT @Agte507x;"*OPC?"<br>4340 ENTER @Agte507x:Buff$
           ENTER @Agte507x;Buff$
4350 NEXT I
4360 !<br>4370 !
      ! Transmission Measurement
4380 !
4390 FOR I=1 TO Num_of_ports-1
```
## Performing Calibration

**Sample Program**

```
4400 FOR J=I+1 TO Num_of_ports
4410 PRINT "Set THRU between Port "&VAL$(Port(I))&" and Port 
"&VAL$(Port(J))&". Then push [Enter] key."
4420 INPUT "", Buff$
4430 OUTPUT @Agte507x;":SENS"&Ch$&":CORR:COLL:THRU 
"; Port(I); ", "; Port(J)
4440 OUTPUT @Agte507x;"*OPC?"<br>4450 ENTER @Agte507x;Buff$
4450 ENTER @Agte507x;Buff$<br>4460 OUTPUT @Agte507x;":SE
           OUTPUT @Agte507x;":SENS"&Ch$&":CORR:COLL:THRU
"; Port(J); ", "; Port(I)<br>4470 OUTPUT @Aqte507x; "*OPC?"
4470 OUTPUT @Agte507x;"*OPC?"
4480 ENTER @Agte507x;Buff$
4490 NEXT J
4500 NEXT I
4510 !
4520 ! Done
4530 !
4540 OUTPUT @Agte507x;":SENS"&Ch$&":CORR:COLL:SAVE"
4550 PRINT "Done"
4560 SUBEND
4570!
4580 Get nop: SUB Get nop(@Agte507x, INTEGER Nop, Ch$)
4590 ! Get All Segment's Points
4600 OUTPUT @Agte507x;":SENS"&Ch$&":SEGM:SWE:POIN?"
4610 ENTER @Agte507x;Nop
4620 SUBEND
4630 Exec error term: SUB Exec error term(@Agte507x,Rw$,Id$,Ch$,INTEGER
Idx,Nop,Respons,Stimulas,REAL Stok(*))<br>4640    INTEGER Ii
       4640 INTEGER Ii
4650 REAL Error term data(1:5000)
4660 !
4670 DISP CHR$(138)&" Wait ..."&CHR$(136)
4680 !
4690 REDIM Error term data(1:Nop*2)
4700 !
4710 SELECT Rw$<br>4720 CASE "WRIT
4720 CASE "WRITE"<br>4730 FOR Ii=1 T
       FOR Ii=1 TO Nop
4740 Error_term_data(2*Ii-1)=Stok(Idx,2*Ii-1)
4750 Error_term_data(2*Ii)=Stok(Idx,2*Ii)
4760 NEXT Ii
4770 !
4780 OUTPUT @Agte507x;":SENS"&Ch$&":CORR:COEF 
"&Id$&",";Respons;",";Stimulas;",";Error_term_data(*)
4790 !<br>4800 CASE
4800 CASE "READ"<br>4810 FOR Ii=1
      FOR Ii=1 TO Nop
4820 Error_term_data(2*Ii-1)=-999
4830 Error_term_data(2*Ii)=-999
4840 NEXT Ii
4850 !
4860 OUTPUT @Agte507x;":SENS"&Ch$&":CORR:COEF? 
"&Id$&",";Respons;",";Stimulas
4870 ENTER @Agte507x;Error_term_data(*)
4880 !<br>4890 C
         CALL Data plot(Id$,Respons,Stimulas,Nop,Error term data(*))
4900 !
4910 FOR Ii=1 TO Nop<br>4920 Stok(Idx,2*Ii
          Stok(Idx, 2*1i-1)=Error term data(2*1i-1)
4930 Stok(Idx, 2*Ii) = Error term data(2*Ii)
4940 NEXT Ii
4950 !
4960 END SELECT
4970 SUBEND
```

```
4980!
4990 Data plot: SUB Data plot (Error term$, INTEGER
Respons, Stimulas, Nop, REAL Error_term_data(*))<br>5000 INTEGER Ii, Pen(1:2)
5000 INTEGER Ii, Pen(1:2)<br>5010 REAL Y minmax(1:2)
          REAL Y_minmax(1:2)5020 DIM Wk$[20]
5030 !<br>5040 CL
5040 CLEAR SCREEN<br>5050 GINIT
          GINIT
5060 GCLEAR
5070 !
5080 Pen(1)=3<br>5090 Pen(2)=4
         Pen(2) = 45100<br>5110
         ! Get Min Value and Max Value from all data
5120 Y_minmax(1)=MIN(Error_term_data(*))<br>5130 Y_minmax(2)=MAX(Error_term_data(*))
          \overline{Y} minmax(2)=MAX(Error_term_data(*))
5150 !<br>5160 I
5160 IF (Y_mminmax(1)=Y_minmax(2)) AND (Y_mninmax(1)=0) THEN<br>5170 Y minmax(1)=1Y minmax(1)=15180 Y_{\text{minmax}}(2) = -1<br>5190 E_{\text{LSE}}5190 ELSE<br>5200 IF
5200 IF (Y_minmax(1)=Y_minmax(2)) THEN<br>5210 Y_minmax(1)=Y_minmax(1)*.5
               Y minmax(1)=Y minmax(1) * .55220 Y_{\text{minmax}}(2)=Y_{\text{minmax}}(2)*1.5<br>5230 \text{END TF}5230 END IF<br>5240 END IF
          5240 END IF
5250 !<br>5260 VI
          VIEWPORT 25*RATIO,80*RATIO,40,90
5270 WINDOW 1, Nop, Y_minmax(1), Y_minmax(2)<br>5280 FRAME
          FRAME<br>I
5290
5300 VIEWPORT 80*RATIO,100*RATIO,40,90
5310 WINDOW 0, 2, 0, 2<br>5320 PEN Pen (1)
5320 PEN Pen(1)<br>5330 CSIZE 2.5
5330 CSIZE 2.5<br>5340 LORG 2
5340 LORG 2<br>5350 MOVE
          MOVE .2,1.5
5360 DRAW .4,1.5
5370 MOVE .5,1.5<br>5380 PEN 1
5380 PEN 1
        LABEL ":Real Value"
5400 !
5410 PEN Pen(2)
5420 MOVE .2,1<br>5430 DRAW .4,1
5430 DRAW .4,1<br>5440 MOVE .5,1
5440 MOVE .5,1<br>5450 PEN 1
          PEN 1
5460 LABEL ":Image Value"
5470 !<br>5480 VI
5480 VIEWPORT 25*RATIO,80*RATIO,90,100<br>5490 WINDOW 0,2,0,2
5490 WINDOW 0,2,0,2<br>5500 CSIZE 3
         CSIZE 3
5510 LORG 5
5520 MOVE 1, 1.2<br>5530 LABEL "Err
          LABEL "Error Term: "&Error term$
5540 !
5550 MOVE 1,.5<br>5560 LABEL "Re
          5560 LABEL "Respons Port:"&VAL$(Respons)&" Stimulas 
Port:"&VAL$(Stimulas)
5570 !
         VIEWPORT 0,25*RATIO,40,90
5590 WINDOW 0,2,0,2
5600 CLIP -10,10,-10,10
```
## Performing Calibration **Sample Program**

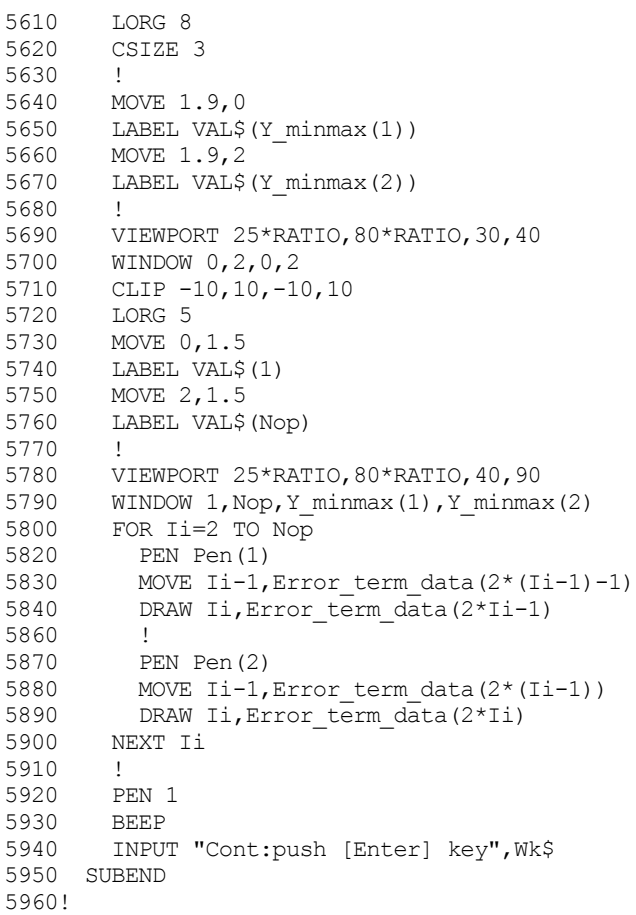

# **5 Making a Measurement**

This chapter explains how to trigger the instrument to start a new measurement cycle and how to detect the end of a measurement cycle.

## **Trigger System**

The trigger system is responsible for such tasks as detecting the start of a measurement cycle (triggering) and enabling/disabling measurement on each channel. As shown in [Figure 5-1,](#page-119-0) the trigger system has two types of states: system-wide and channel-wide. The system-wide state can be "Hold", "Waiting for Trigger", or "Measurement", while the channel-wide state can be "Idle" or "Initiate".

<span id="page-119-0"></span>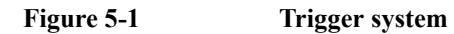

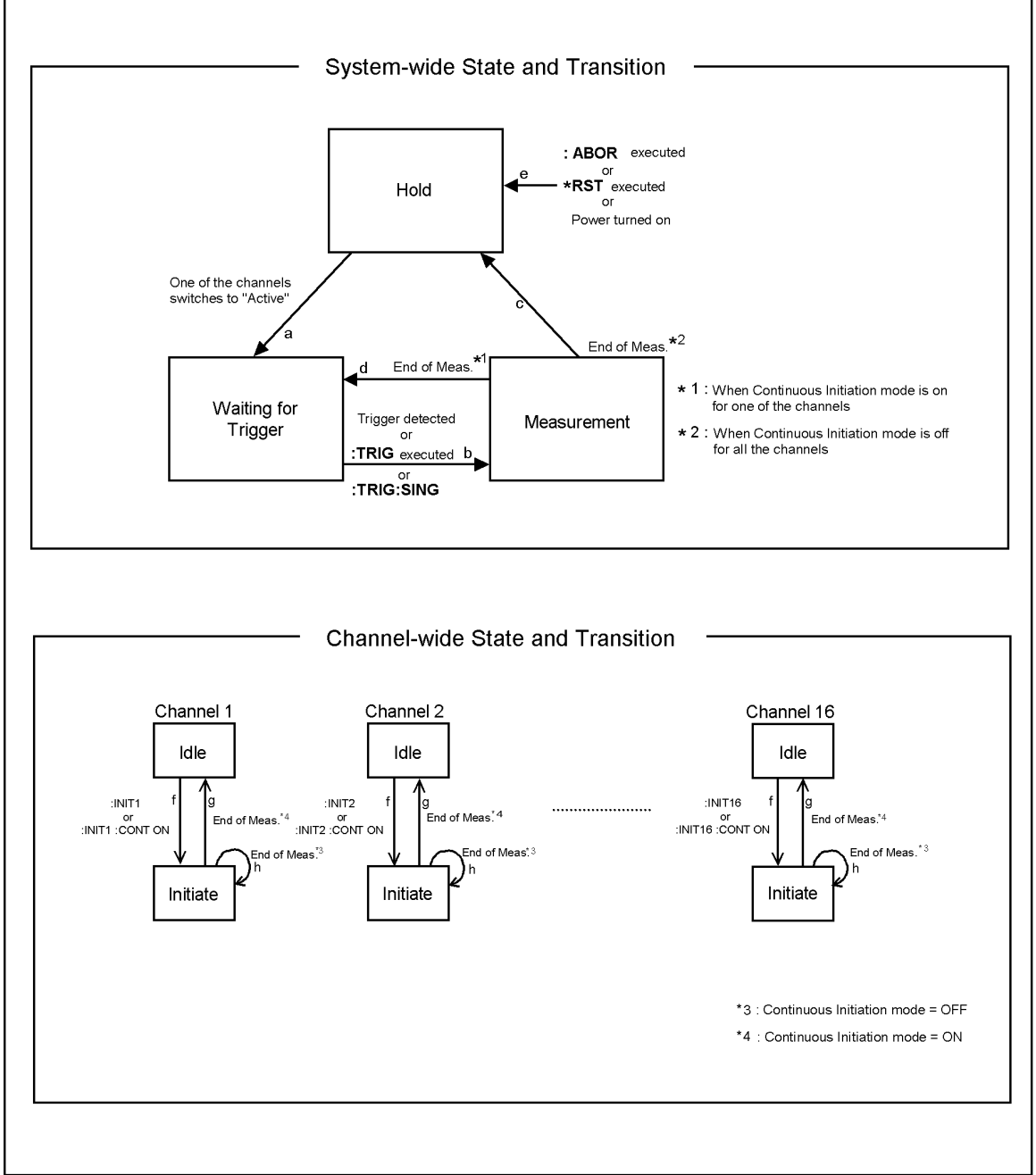

e5070bpe014

The following subsections describe each state and explains how the trigger system switches among the states.

#### **System-wide states and transitions**

#### **"Hold" State**

The trigger system switches to "Hold" state when one of the following commands has been executed (arrow "e" in [Figure 5-1](#page-119-0)). Also, turning on the power to the instrument puts the trigger system into "Hold" state. When the power is turned on, however, continuous initiation mode is on for channel 1 and the trigger source is set to "Internal"; accordingly, the trigger system immediately switches to "Waiting for Trigger" state and subsequently repeats transitions between "Measurement" and "Waiting for Trigger" states.

- :ABOR [on page 282](#page-281-0)
- \*RST [on page 279](#page-278-0)

When the trigger system is in "Hold" state and one of the channels switches to "Initiate" state (arrow "f" in [Figure 5-1\)](#page-119-0), the trigger system switches to "Waiting for Trigger" state (arrow "a" in [Figure 5-1](#page-119-0)).

#### **"Waiting for Trigger" State**

When the trigger system is in "Waiting for Trigger" state and either the instrument is triggered (i.e., a trigger is detected) or one of the following commands is executed, the trigger system switches to "Measurement" state (arrow "B" in [Figure 5-1\)](#page-119-0).

- :TRIG [on page 762](#page-761-0)
- [:TRIG:SING](#page-763-0) on page 764

As shown in the table below, the instrument is triggered differently depending on which trigger source is specified. To specify the trigger source, use the [:TRIG:SOUR](#page-764-0) command [on page 765.](#page-764-0)

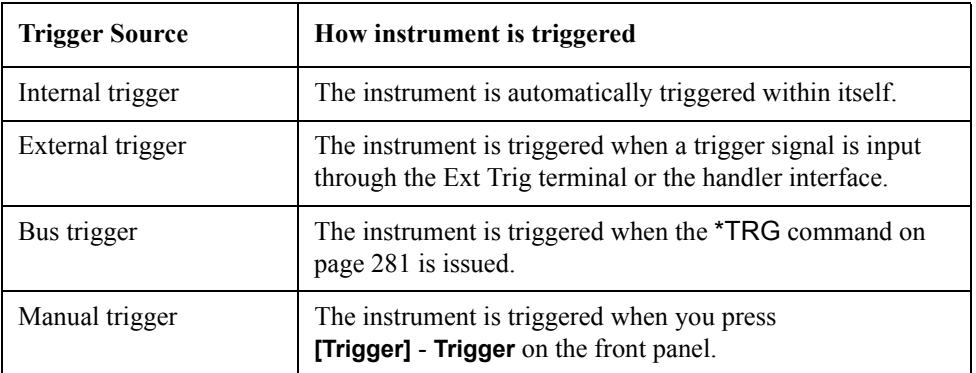

## Making a Measurement **Trigger System**

#### **"Measurement" State**

In "Measurement" state, the instrument waits for the elapse of the sweep delay time (set by the [:SENS{1-16}:SWE:DEL](#page-655-0) command on page 656) and then starts a measurement cycle; this process is performed sequentially on each of those channels that were in "Initiate" state immediately before the transition to this state, in ascending order of channel number.

When the instrument has finished measuring all of the active channels, the trigger system behaves in one of the following ways depending on the setting of the continuous initiation mode.

If continuous initiation mode is off for all channels:

The trigger system switches to "Hold" state (arrow "c" in [Figure 5-1\)](#page-119-0).

If continuous initiation mode is on for one of the channels:

The trigger system switches to "Waiting for Trigger" state (arrow "d" in [Figure 5-1](#page-119-0)).

#### **Channel-wide states and transitions**

#### **"Idle" State**

A channel switches to "Initiate" state when one of the following commands has been executed (arrow "f" in [Figure 5-1\)](#page-119-0).

- :INIT{1-16} [on page 472](#page-471-0)
- [:INIT{1-16}:CONT](#page-472-0) on page 473 ("ON" specified)

#### **"Initiate" State**

A channel in this state is measured just before the entire system switches to "Measurement" state.

When the instrument has finished measuring a channel, the channel behaves in one of the following ways depending on the setting of the continuous initiation mode (set by the :INIT{1-16}:CONT [command on page 473\)](#page-472-0).

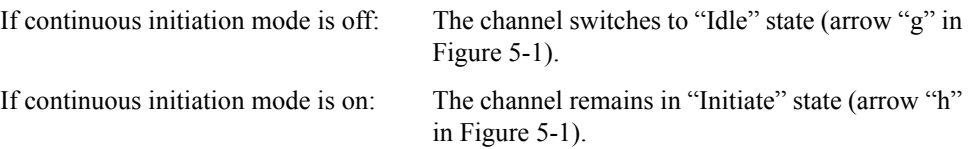

## **Starting a Measurement Cycle (triggering the instrument)**

## **Configuring the instrument to automatically perform continuous measurement**

- **Step 1.** Use the :INIT{1-16}:CONT [command on page 473](#page-472-0) to turn on continuous initiation mode for the channels you want to measure and turn the mode off for any other channel.
- **Step 2.** Issue the :TRIG:SOUR [command on page 765](#page-764-0) to set the trigger source to Internal trigger.

#### **Starting Measurement on Demand**

- **Step 1.** Use the **[:INIT{1-16}:CONT](#page-472-0)** command to turn on continuous initiation mode for the channels you want to measure and turn the mode off for any other channel.
- **Step 2.** Issue the **[:TRIG:SOUR](#page-764-0)** command to set the trigger source to "Bus Trigger".
- **Step 3.** Trigger the instrument whenever you want to perform measurement. An external controller can trigger the instrument by using one of the following three commands:

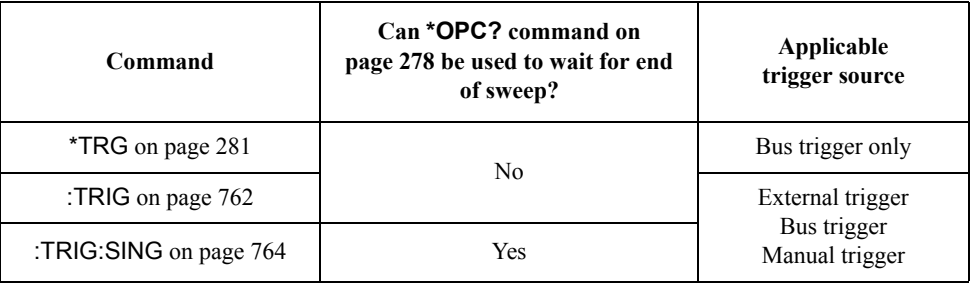

**Step 4.** Repeat step 3 to start the next measurement cycle.

## **Waiting for the End of Measurement**

#### **Using the status register**

The status of the E5070B/E5071B can be detected through the status registers. This section explains how to detect the end of measurement by using the status registers. For a complete description of the status report mechanism, including the specifications of each bit, see [Appendix B, "Status Reporting System."](#page-832-0)

Measurement status is reported by the operation status condition register (see [Table B-3 on](#page-849-0)  [page 850](#page-849-0)). An SRQ (service request) is useful when creating a program that uses the information reported by this register to detect the end of measurement.

To detect the end of measurement via an SRQ, use one of the following commands:

- \*SRE [on page 280](#page-279-0)
- [:STAT:OPER:ENAB](#page-685-0) on page 686
- [:STAT:OPER:PTR](#page-687-0) on page 688
- [:STAT:OPER:NTR](#page-686-0) on page 687

Follow these steps to utilize an SRQ:

- **Step 1.** Configure the E5070B/E5071B so that it generates an SRO when the operation status condition register's bit 4 (a bit that is set to 1 during measurement) is changed from 1 to 0.
- **Step 2.** Trigger the instrument to start a measurement cycle.

**Step 3.** When an SRQ is generated, the program interrupts the measurement cycle.

**Figure 5-2 SRQ generation sequence (at end of measurement)**

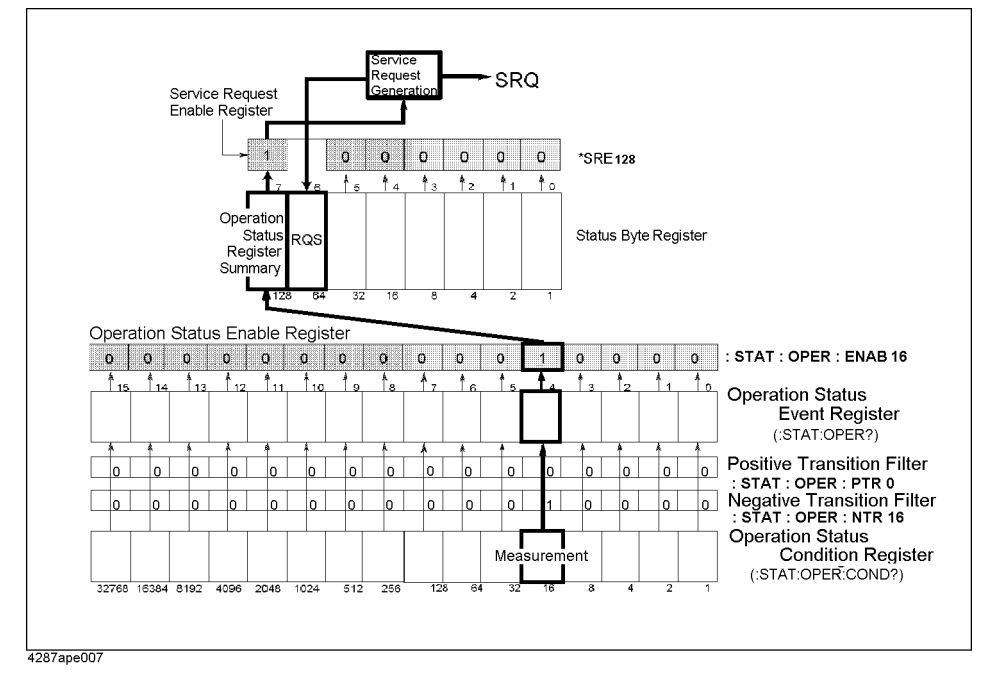

#### **Sample Program**

[Example 5-2](#page-127-0) is a sample program that demonstrates how to use an SRQ to detect the end of measurement. You can find the source file of this program, named srq\_meas.htb, on the sample program disk.

**NOTE** This sample program correctly runs when the maximum number of channels/traces is set to 9 channels/9 traces.

> The sample program sets up the trigger system, configures the instrument to properly generate an SRQ, and then triggers the instrument. When the instrument has generated an SRQ that indicates the end of measurement, the program exits after printing a measurement completion message.

The program is described in detail below:

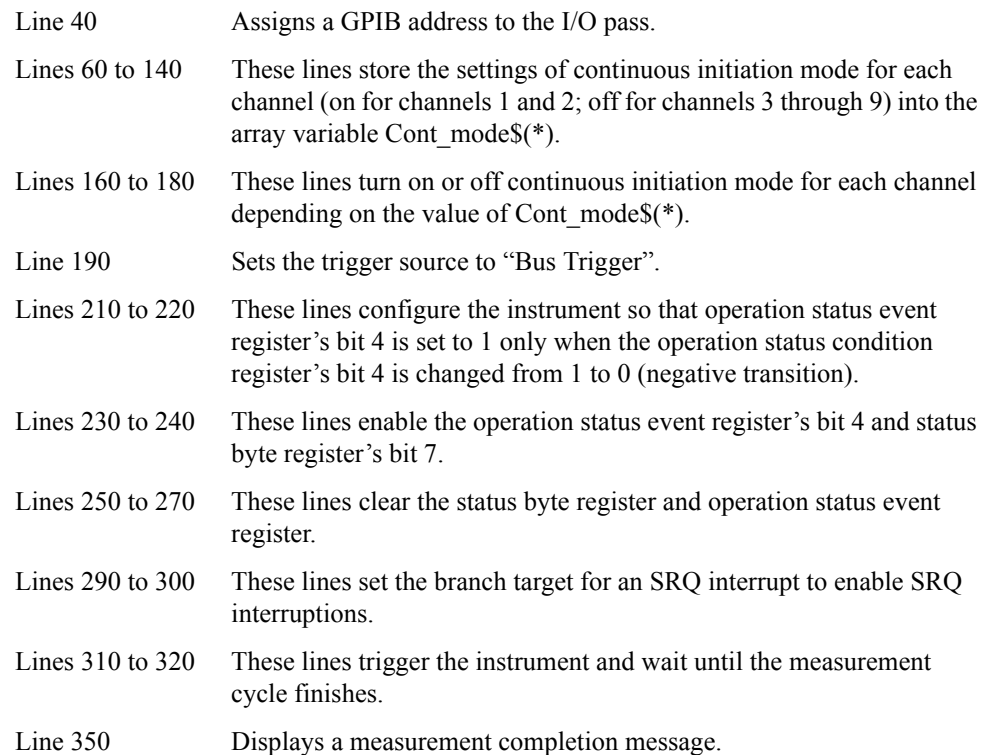

## Making a Measurement **Waiting for the End of Measurement**

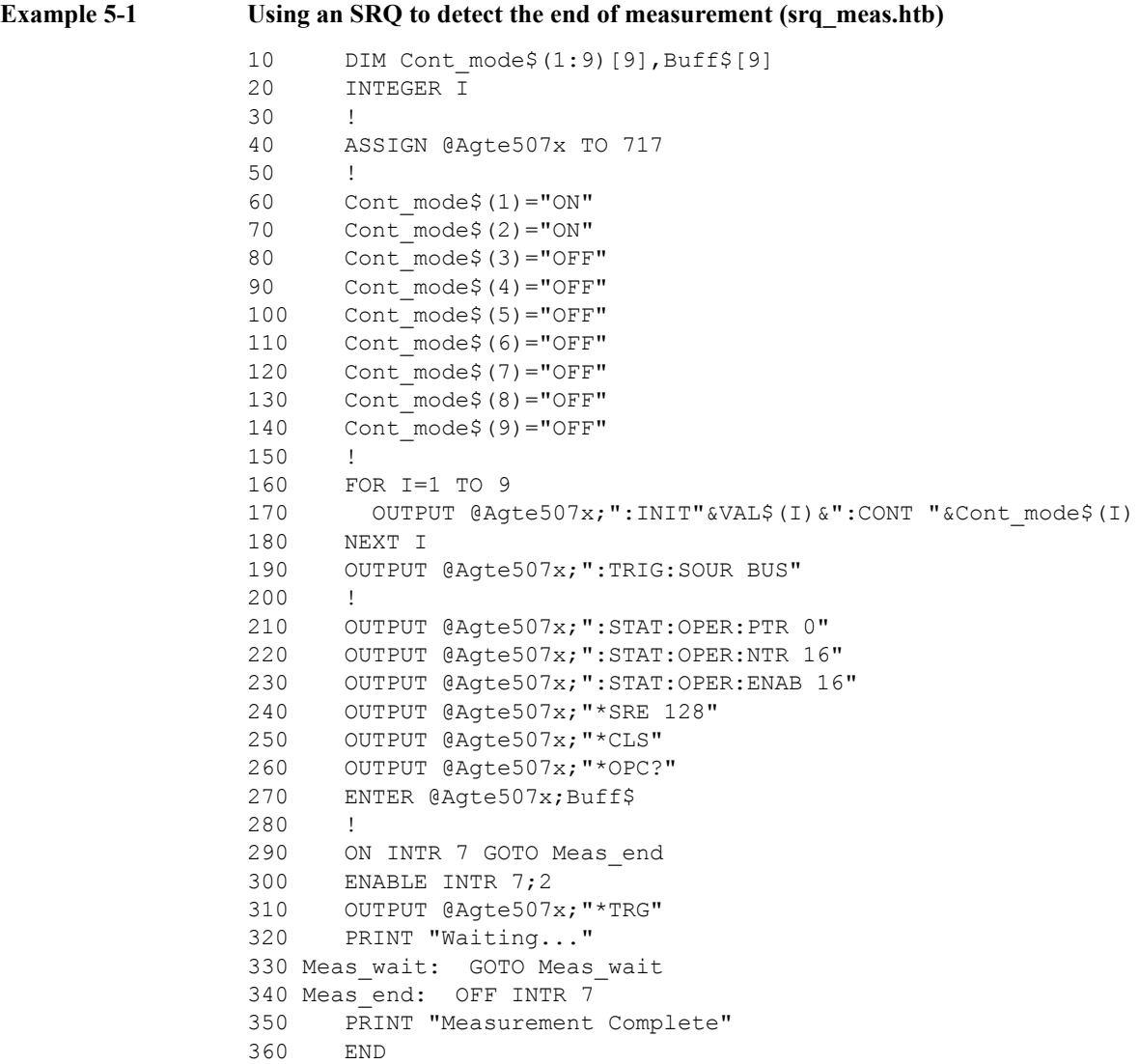

## **Using the [:TRIG:SING](#page-763-0) Command**

When you trigger the instrument by issuing the :TRIG:SING [command on page 764](#page-763-0), you can use the **[\\*OPC?](#page-277-0)** command to wait until the measurement cycle is completed.

#### **Sample Program**

[Example 5-2](#page-127-0) is a sample program that demonstrates how to use the **[:TRIG:SING](#page-763-0)** command to wait until the measurement cycle is completed. You can find the source file of this program, named trg\_sing.htb, on the sample program disk.

**NOTE** This sample program correctly runs when the maximum number of channels/traces is set to 9 channels/9 traces.

> The sample program uses the **[:TRIG:SING](#page-763-0)** command to start a sweep (measurement) cycle, uses the **[\\*OPC?](#page-277-0)** command to wait until the measurement cycle is completed, then prints a message and exits.

The program is described in detail below:

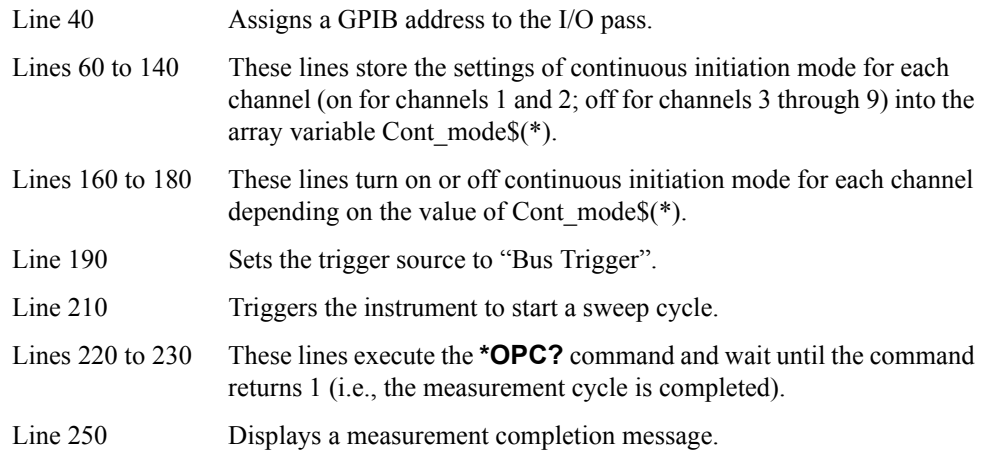

## Making a Measurement **Waiting for the End of Measurement**

## <span id="page-127-0"></span>**Example 5-2 Using the [:TRIG:SING](#page-763-0) command to wait until the end of measurement (trg\_sing.htb)**

```
10 DIM Cont_mode$(1:9)[9],Buff$[9]
20 INTEGER I
30 !
40 ASSIGN @Agte507x TO 717
50 !
60 Cont mode$(1) = "ON"70 Cont mode (2) = "ON"
80 Cont mode$(3)="OFF"
90 Cont mode$(4)="OFF"
100 Cont mode$(5)="OFF"
110 Cont mode$(6)="OFF"
120 Cont mode$(7)="OFF"
130 Cont mode$ (8) = "OFF"
140 Cont mode$(9)="OFF"
150 !
160 FOR I=1 TO 9
170 OUTPUT @Agte507x;":INIT"&VAL$(I)&":CONT "&Cont mode$(I)
180 NEXT I
190 OUTPUT @Agte507x;":TRIG:SOUR BUS"
200 !
210 OUTPUT @Agte507x;":TRIG:SING"
220 OUTPUT @Agte507x;"*OPC?"
230 ENTER @Agte507x;Buff$
240 !
250 PRINT "Measurement complete"
260 END
```
#### **Using wait time**

Before creating your program, actually measure the time between the start and end of the measurement cycle. Then code your program so that the controller waits for the actually measured time by using the appropriate command (for example, the WAIT command for HTBasic). This is a straightforward method, but care must be taken: an incorrect wait time could result in an unexpected error.

## **Point Trigger Function**

## **Point trigger**

Point trigger is a method used to measure a single point each time the instrument is triggered.You can perform such a measurement by turning ON/OFF the point trigger function.

#### **Switching over modes**

You can use the following command to toggle between the point trigger's ON/OFF.

• [:TRIG:POIN](#page-762-0) on page 763

**NOTE** When the trigger source is internal, point trigger is not available even if you turn it on.

Making a Measurement **Point Trigger Function**

## **6 Analyzing Data**

This chapter describes how to use markers, analysis commands, and fixture simulator features.

## **Retrieving Measurement Results at Specified Points**

Markers allow you to retrieve measurement results at specified points. You can use up to eight markers for each trace, and you can move them to any point on the trace. In addition to the regular markers, you can use a reference marker.

#### **Showing/hiding markers**

To show or hide markers, including the reference marker, use the following command:

• [:CALC{1-16}:MARK{1-10}](#page-382-0) on page 383

**NOTE** You can move markers or retrieve the data at a marker even when the markers are hidden.

**NOTE** The display of the reference marker is turned on or off when you turn On or Off Reference Marker mode.

#### **Turning On or Off reference marker mode**

Turning on Reference Marker mode provides relative marker values with respect to the reference marker (by subtracting the value at the reference marker from the value at a particular marker).

To turn On or Off Reference Marker mode, use the following command:

• [:CALC{1-16}:MARK:REF](#page-381-0) on page 382

#### <span id="page-131-0"></span>**Setting (changing) and retrieving stimulus value at marker positions**

To set (or change along the frequency axis) the stimulus value at a particular marker or the reference maker or to retrieve the current stimulus value, use the following command:

• [:CALC{1-16}:MARK{1-10}:X](#page-395-0) on page 396

When Reference Marker mode is on, the stimulus value at a regular marker is a relative stimulus value obtained by subtracting the stimulus value at the reference marker from the actual stimulus value at that particular marker.

#### <span id="page-131-1"></span>**Retrieving measurement results at marker positions**

To retrieve the measurement results (response values) at a particular marker or the reference marker, use the following command:

• [:CALC{1-16}:MARK{1-10}:Y?](#page-396-0) on page 397

When Reference Marker mode is on, the response value at a regular marker is a relative value obtained by subtracting the response value at the reference marker from the actual response value at that particular marker.

## **Searching for Positions That Match Specified Criteria**

You can search for a position that matches specified criteria by using the Marker Search feature or analysis commands.

## **Using marker search**

**NOTE** Marker Search is available whether the markers are shown or hidden.

#### **Setting the Search Range**

You can use either the entire sweep range or a user-defined range for the marker search range by using the following command:

• [:CALC{1-16}:MARK:FUNC:DOM](#page-377-0) on page 378

When you opt to use a user-defined range, use the following commands to set the range:

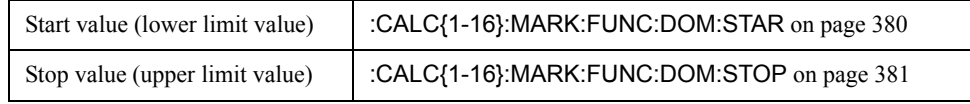

You can also select whether to specify the marker search range independently for each trace by using the following command.

• [:CALC{1-16}:MARK:FUNC:DOM:COUP](#page-378-0) on page 379

#### **Selecting a Search Type**

Marker Search allows you to choose from the following eight search types:

- $\Box$  Maximum value
- $\Box$  Minimum value
- $\Box$  Peak (3 types)
	- Maximum peak (for a positive peak), minimum peak (for a negative peak)
	- Peak nearest to the marker position on its left-hand side
	- Peak nearest to the marker position on its right-hand side

 $\Box$  Target (3 types)

- Peak nearest to the marker position
- Target nearest to the marker position on its left-hand side
- Target nearest to the marker position on its right-hand side

To select a search type, use the following command:

• [:CALC{1-16}:MARK{1-10}:FUNC:TYPE](#page-393-0) on page 394

#### Analyzing Data **Searching for Positions That Match Specified Criteria**

#### **Defining a Peak**

You can define a peak by specifying the lower limit for the peak excursion value and polarity (positive or negative peak). The peak excursion value is the difference between the positive peak and the minimum value on either side of it (or between the negative peak and the maximum value on either side of it). For more information on the peak excursion value, see *User's Guide*.

To define a peak, use the following commands:

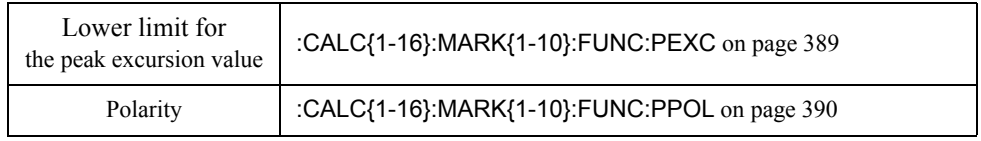

#### **Defining a Target**

You can define a target by specifying the target value (response value) and transitional direction (positive or negative value change).

To define a target, use the following commands:

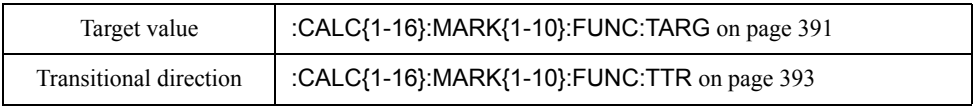

#### **Performing Marker Search**

To perform Marker Search, use the following command:

• [:CALC{1-16}:MARK{1-10}:FUNC:EXEC](#page-387-0) on page 388

To turn On or Off the Search Tracking feature, which performs Marker Search every time the trace is updated, use the following command:

• [:CALC{1-16}:MARK{1-10}:FUNC:TRAC](#page-391-0) on page 392

#### **Retrieving Search Results**

Performing Marker Search moves the marker to the points that matches the search criteria, so you can obtain the search results by retrieving the marker value. For information on how to retrieve marker values, refer to ["Setting \(changing\) and retrieving stimulus value at](#page-131-0)  [marker positions" on page 132](#page-131-0) and ["Retrieving measurement results at marker positions"](#page-131-1)  [on page 132.](#page-131-1)

## <span id="page-134-0"></span>**Using the Analysis Commands**

You can use the analysis Commands to perform search and analysis.

#### **Setting the Search (Analysis) Range**

You can use either the entire sweep range or a user-defined range as the search (analysis) range by using the following command:

• [:CALC{1-16}:FUNC:DOM](#page-355-0) on page 356

When you opt to use a user-defined range, use the following commands to set the range:

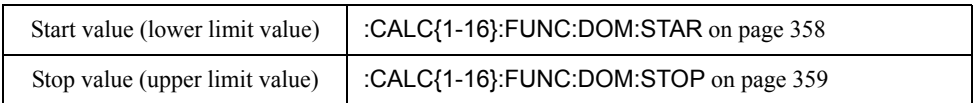

You can also select whether to specify the marker search (analysis) range independently for each trace by using the following command:

• [:CALC{1-16}:FUNC:DOM:COUP](#page-356-0) on page 357

#### **Selecting the Search (Analysis) Type**

The analysis commands allows you to choose from the following five search types:

- $\Box$  Maximum value
- $\Box$  Minimum value
- $\Box$  Maximum peak (for a positive peak), minimum peak (for a negative peak)
- $\Box$  All peaks
- $\Box$  All targets

In addition, you can choose from the following three analysis types:

- $\Box$  Difference between the maximum and minimum values
- $\Box$  Standard deviation
- $\Box$  Average

To select the search (analysis) type, use the following command:

• [:CALC{1-16}:FUNC:TYPE](#page-364-0) on page 365

#### **Defining a Peak**

You can define a peak by specifying the lower limit for the peak excursion value and polarity (positive or negative peak). The peak excursion value is the difference between the positive peak and the minimum value on either side of it (or between the negative peak and the maximum value on either side of it). For more information on the peak excursion value, see *User's Guide*.

To define a peak, use the following commands:

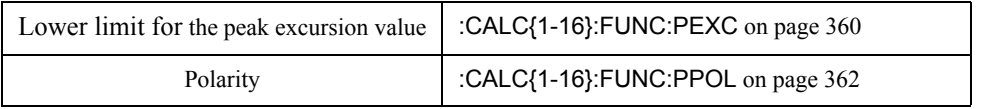

### Analyzing Data **Searching for Positions That Match Specified Criteria**

#### **Defining a Target**

You can define a target by specifying the target value (response value) and transitional direction (positive or negative value change).

To define a target, use the following commands:

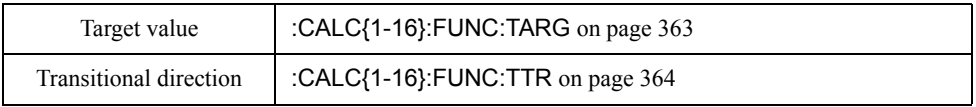

#### **Performing Search (Analysis)**

To perform search (analysis), use the following command:

• [:CALC{1-16}:FUNC:EXEC](#page-358-1) on page 359

#### **Retrieving Search (Analysis) Results**

To retrieve search (analysis) results, use the following command:

• [:CALC{1-16}:FUNC:DATA?](#page-354-0) on page 355

The number of data items contained in search (analysis) results differ depending on the search (analysis) type and the number of points found by the search operation. To retrieve the number of data items, use the following command:

• [:CALC{1-16}:FUNC:POIN?](#page-360-0) on page 361

## **Sample Program**

[Example 6-2](#page-139-0) is a sample program that demonstrates how to search for peaks using the Marker Search feature and analysis commands. You can find the source file of this program, named search.htb, on the sample program disk.

This program works in two steps: first, it uses Marker Search to search for the maximum positive peak and displays the results; second, it uses analysis commands to search for all positive peaks and displays the results.

The program is described in detail below:

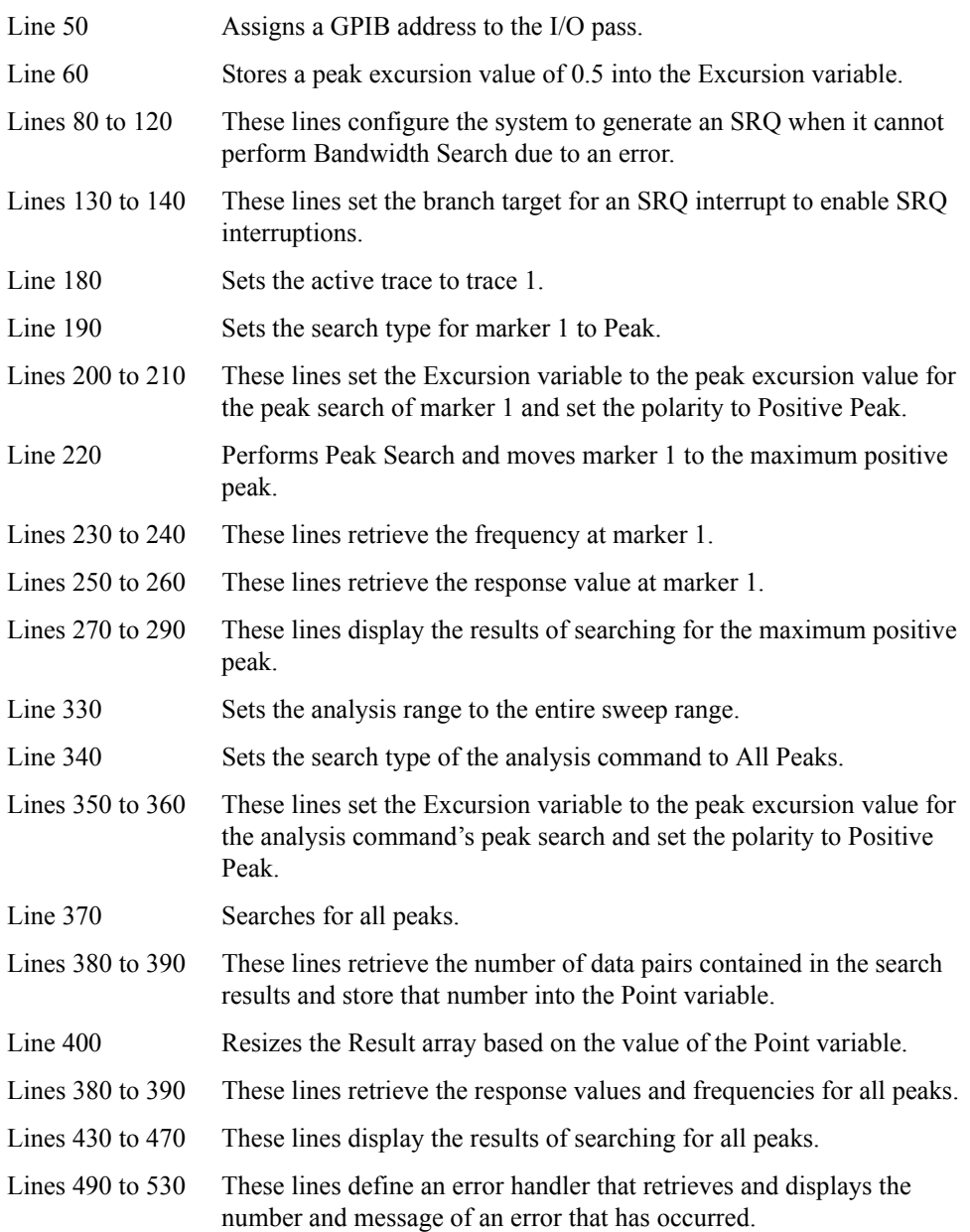

## Analyzing Data **Searching for Positions That Match Specified Criteria**

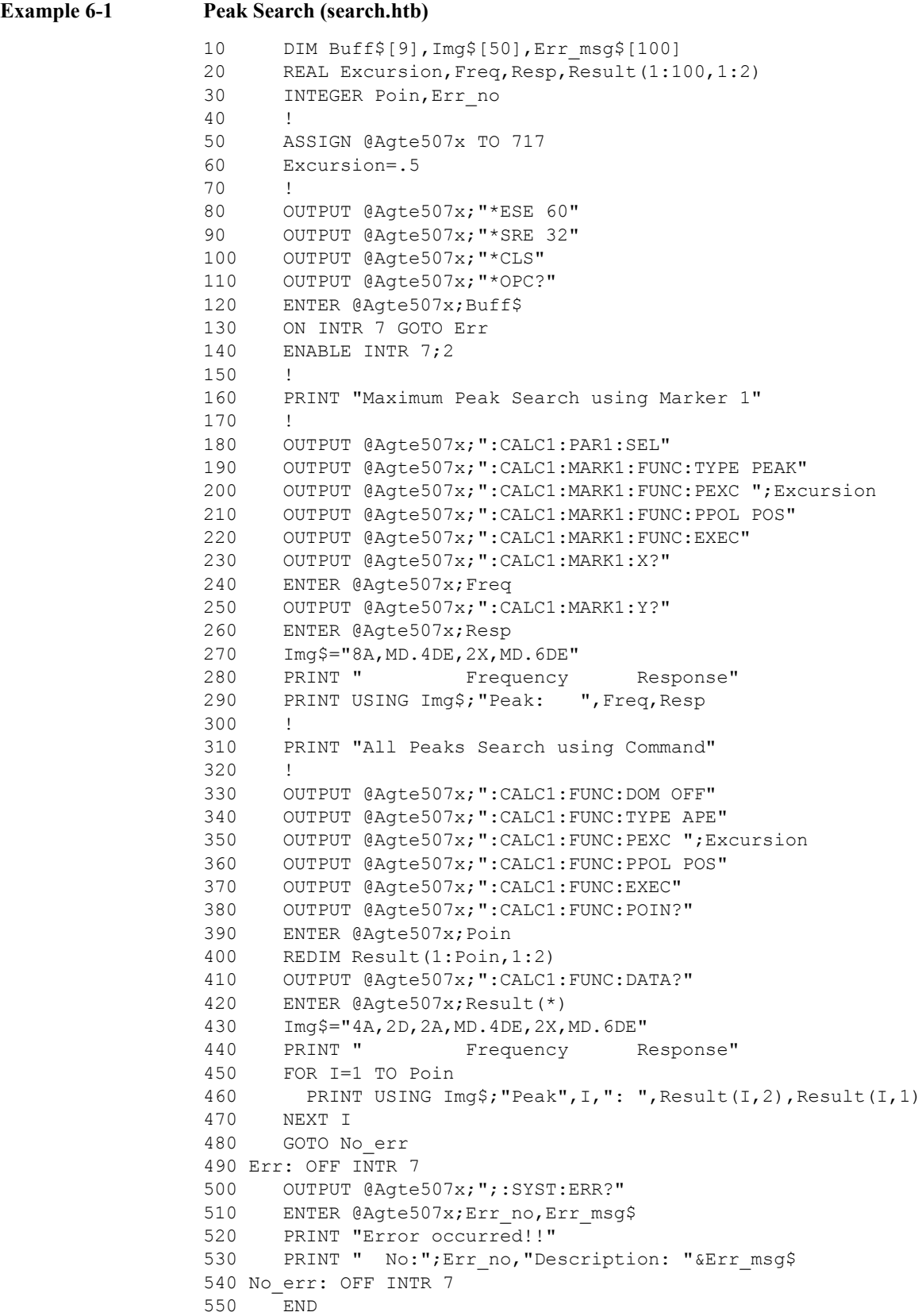

## **Bandwidth Search**

The E5070B/E5071B has a feature called Bandwidth Search. This feature searches for the cutoff points on both right- and left-hand sides of the marker position on the trace.

- **a** Bandwidth ( $BW = high-low$ )
- **Q** Center frequency (  $cent = \frac{high + low}{2}$  )
- **Q** value (  $Q = \frac{cent}{BW}$  )
- $\Box$  Loss (response value at the marker position)

Where  $high$  is the right-hand cutoff point frequency; low is the left-hand cutoff point frequency.

## **Setting the bandwidth definition value**

Bandwidth Search finds a point whose response value is different, by the amount defined as the bandwidth definition value, from the response value at the marker position, and identifies that point as the cutoff point.

To set the bandwidth definition value, use the following command:

• [:CALC{1-16}:MARK{1-10}:BWID:THR](#page-385-0) on page 386

## **Retrieving bandwidth search results**

Once you have moved the marker to the appropriate position using Marker Search or some other feature, you can retrieve the results of Bandwidth Search by using the following command:

• [:CALC{1-16}:MARK{1-10}:BWID:DATA?](#page-384-0) on page 385

Also, you can use the following command to control whether to display the results of Bandwidth Search on the LCD:

• [:CALC{1-16}:MARK:BWID](#page-375-0) on page 376

**NOTE** You can retrieve the results of Bandwidth Search even after you have turned off the display of markers or the results of Bandwidth Search.

## **Sample Program**

[Example 6-2](#page-139-0) shows a sample program that demonstrates how to perform Bandwidth Search. You can find the source file of this program, named bandwid.htb, on the sample program disk.

The sample program moves the marker to the maximum value position and then retrieves and displays the results of Bandwidth Search.

The program is described in detail below:

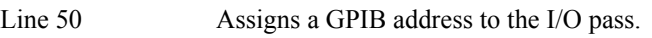

Line 60 Stores a bandwidth definition value of 3 into the Threshold variable.

## Analyzing Data **Bandwidth Search**

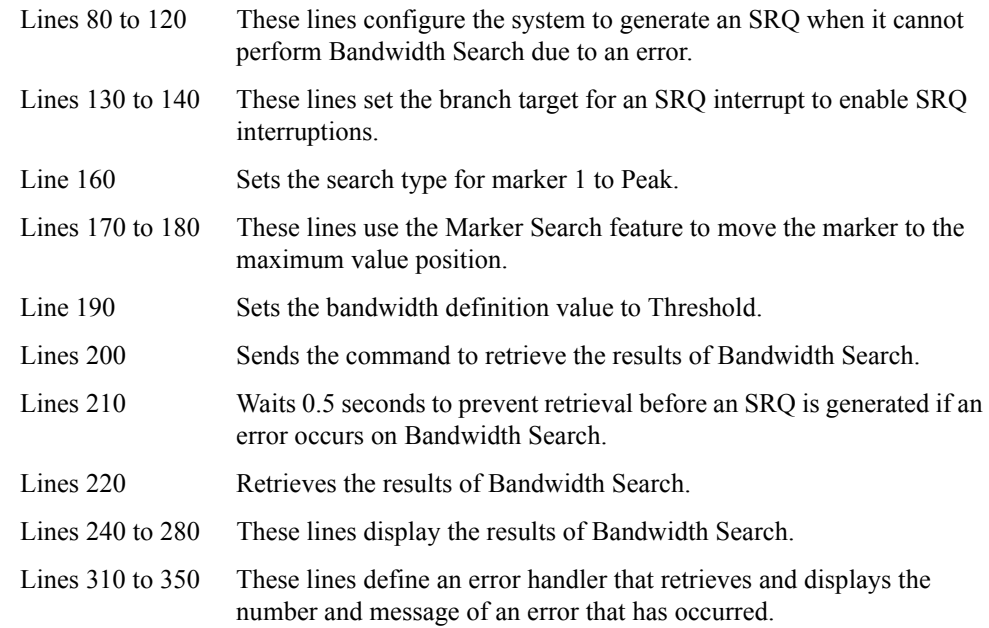

## <span id="page-139-0"></span>**Example 6-2 Bandwidth Search (bandwid.htb)**

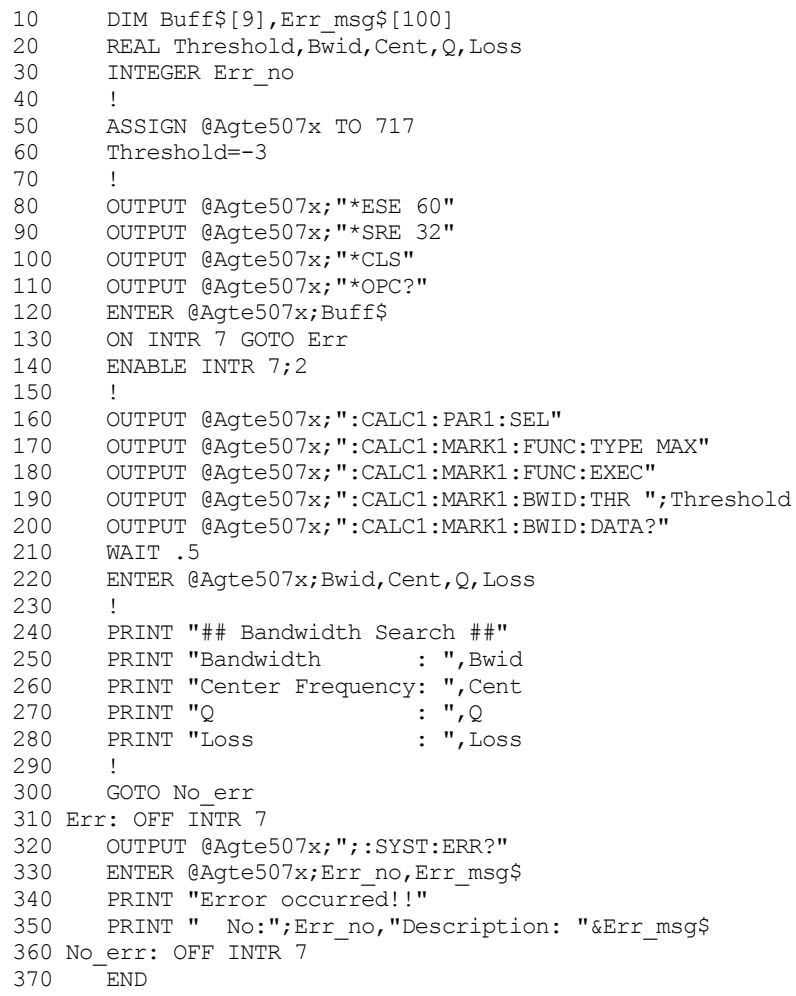

## **Statistical Analysis**

The E5070B/E5071B provides a mechanism that analyzes trace statistics. You can analyze the following statistics:

- $\Box$  Average
- $\Box$  Standard deviation
- $\Box$  Difference between the maximum and minimum values

To retrieve the results of statistical analysis, use the following command:

• [:CALC{1-16}:MST:DATA?](#page-400-0) on page 401

Also, you can use the following command to control whether to display the results of statistical analysis on the LCD:

• [:CALC{1-16}:MST](#page-399-0) on page  $400$ 

**NOTE** You can retrieve the results of statistical analysis even after you have turned off the display showing these results.

> Alternatively, you can use the analysis commands to analyze the trace statistics. When you use the analysis commands, you can analyze the trace data in a specific range as well as the trace data throughout the entire sweep range. For information on how to use the analysis commands, refer to ["Using the Analysis Commands" on page 135](#page-134-0).

## **Analysis Using the Fixture Simulator**

The Fixture Simulator provides the following functions:

- $\Box$  Matching Circuit Embedding
- $\Box$  Port Impedance Conversion
- R Network De-embedding
- $\Box$  4-Port Network Embedding/De-embedding
- $\Box$  Balance-Unbalance Conversion (only 3-port/4-port models)
- $\Box$  Differential Matching Circuit Embedding (only 3-port/4-port models)
- $\Box$  Differential Port Impedance Conversion (only 3-port/4-port models)

Before you can use any of the features listed above, you must turn on the desired feature individually and issue the following command to turn on the Fixture Simulator:

• [:CALC{1-16}:FSIM:STAT](#page-353-0) on page 354

#### **Matching Circuit Embedding**

The Matching Circuit feature simulates the characteristics that the DUT would exhibit when connected to a matching circuit.

#### **On/Off**

To turn on or off the Matching Circuit, use the following command:

• [:CALC{1-16}:FSIM:SEND:PMC:STAT](#page-348-0) on page 349

You can only turn on or off Matching Circuit for all the ports, not for each port individually. However, any port whose circuit type is set to "None" behaves as if this feature were permanently off.

#### **Configuring the Matching Circuit Settings**

To select a circuit type, use the following command:

• [:CALC{1-16}:FSIM:SEND:PMC:PORT{1-4}](#page-342-0) on page 343

To set the circuit constant, use the following commands:

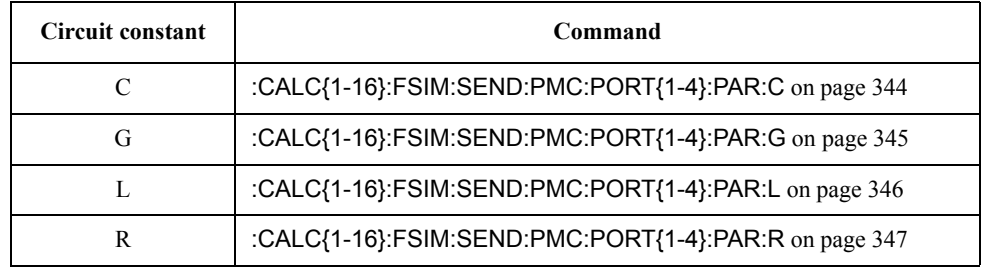

When you want to use a user file to define the circuit type, specify the file by using the following command:

• [:CALC{1-16}:FSIM:SEND:PMC:PORT{1-4}:USER:FIL](#page-347-0) on page 348

## **Port Impedance Conversion**

The Port Impedance Conversion feature converts the measurement results with a port impedance of 50 Ω to the characteristics of a different port impedance.

#### **On/Off**

To turn on or off Port Impedance Conversion, use the following command:

• [:CALC{1-16}:FSIM:SEND:ZCON:STAT](#page-352-0) on page 353

You can only turn on or off Port Impedance Conversion for all of the ports, not for each port individually. However, any port with ZO set to 50  $\Omega$  behaves as if this feature were permanently off.

#### **Setting the Z0 Value**

To set the target port impedance, use the following command:

- [:CALC{1-16}:FSIM:SEND:ZCON:PORT{1-4}:Z0](#page-351-0) on page 352
- [:CALC{1-16}:FSIM:SEND:ZCON:PORT{1-4}:REAL](#page-350-0) on page 351
- [:CALC{1-16}:FSIM:SEND:ZCON:PORT{1-4}:IMAG](#page-349-0) on page 350

#### **Network De-embedding**

The Network De-embedding feature eliminates any network that can cause error between the calibration level and the DUT.

#### **On/Off**

To turn on or off Network De-embedding, use the following command:

• [:CALC{1-16}:FSIM:SEND:DEEM:STAT](#page-341-0) on page 342

You can only turn on or off Network De-embedding for all of the ports, not for each port individually. However, any port whose Network De-embedding type is set to "None" behaves as if this feature were permanently off.

#### **Selecting a Type**

To select a Network De-embedding type, use the following command:

• [:CALC{1-16}:FSIM:SEND:DEEM:PORT{1-4}](#page-339-0) on page 340

#### **Specifying the File**

To specify the file that defines the criteria for Network De-embedding, use the following command:

• [:CALC{1-16}:FSIM:SEND:DEEM:PORT{1-4}:USER:FIL](#page-340-0) on page 341

## Analyzing Data **Analysis Using the Fixture Simulator**

## **4-Port Network Embedding/De-embedding**

The 4-port Network Embedding/De-embedding feature is provided to embed or de-embed a network (defined in a 4-port touchstone file) between the calibration surface and the DUT.

#### **On/Off**

To turn on or off the 4-port network embedding/de-embedding feature, use the following command:

• [:CALC{1-16}:FSIM:EMB:STAT](#page-334-0) on page 335

#### **Setting Topology (connection method between analyzer and DUT)**

To select a connection type, use the following command:

• [:CALC{1-16}:FSIM:EMB:TYPE](#page-338-0) on page 339

<span id="page-143-0"></span>**Figure 6-1 Connection type**

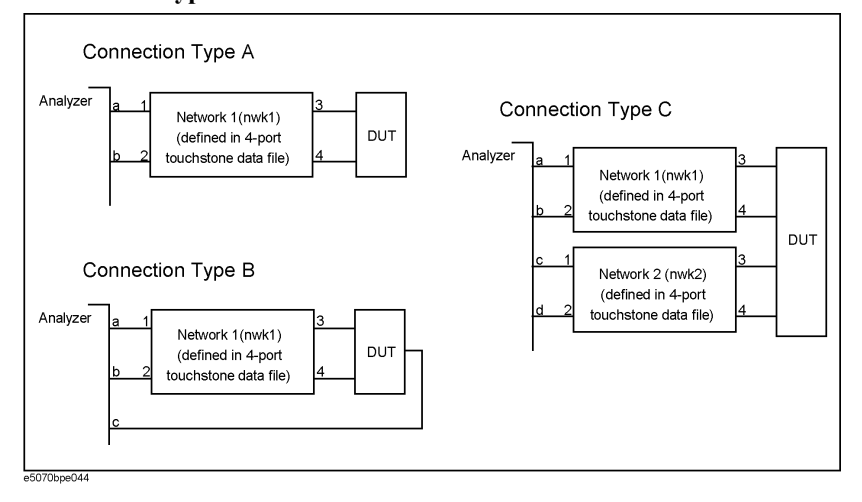

To assign the ports (ports a through d in [Figure 6-1\)](#page-143-0), use the appropriate command that matches your selected connection type, as identified in the following table:

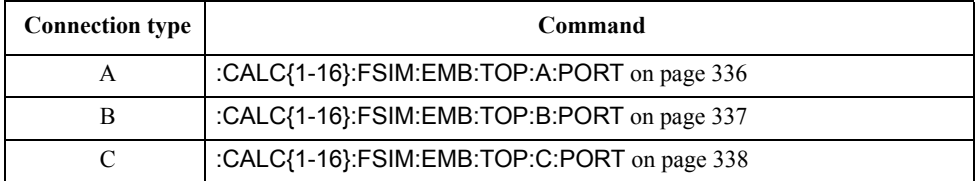

#### **Selecting Processing Type (embedding/de-embedding)**

To select a network processing type, use the following command:

• [:CALC{1-16}:FSIM:EMB:NETW{1-2}:TYPE](#page-333-0) on page 334

#### **Specifying File**

To select a file that defines the criteria for network embedding/de-embedding, use the following command:
• [:CALC{1-16}:FSIM:EMB:NETW{1-2}:FIL](#page-332-0) on page 333

### **Balance-Unbalance Conversion**

The Balance-Unbalance Conversion feature converts the measurement results obtained in an unbalanced state to the characteristics of a balanced state. You can select mixed mode S parameter, balance and CMRR as the measurement parameter when you turn on Balance-Unbalance Conversion.

#### **On/Off**

You can turn on or off Balance-Unbalance Conversion for each trace individually. To turn on or off Balance-Unbalance Conversion, use the following command:

• [:CALC{1-16}:FSIM:BAL:PAR{1-16}:STAT](#page-327-0) on page 328

#### **Setting the Topology**

To select a balance device type, use the following command:

• [:CALC{1-16}:FSIM:BAL:DEV](#page-312-0) on page 313

<span id="page-144-0"></span>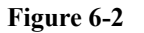

#### **Figure 6-2 Balance device type**

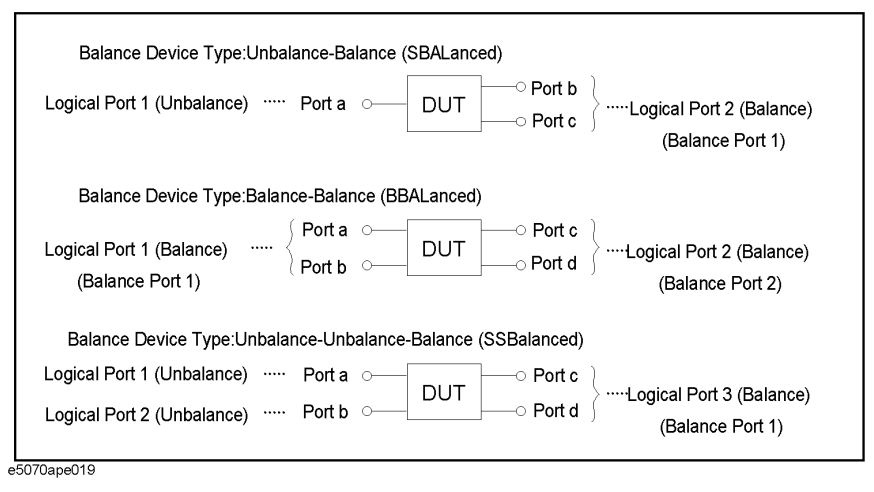

To assign the ports (ports a through d in [Figure 6-2\)](#page-144-0), use the command that matches your selected device type, as identified in the following table:

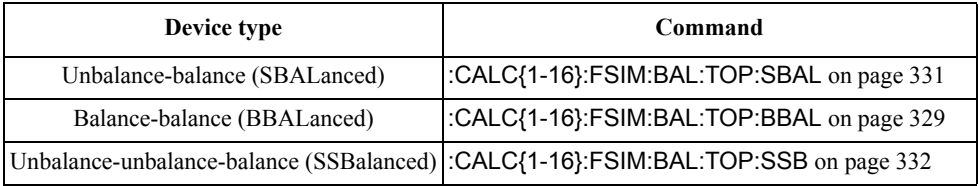

#### **Selecting the Measurement Parameter**

To select the measurement parameter, use the command that matches your selected device type, as identified in the following table:

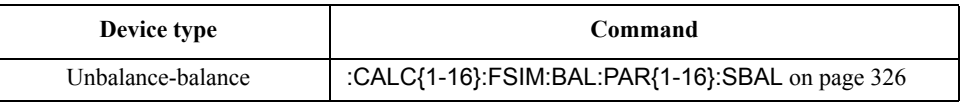

### Analyzing Data **Analysis Using the Fixture Simulator**

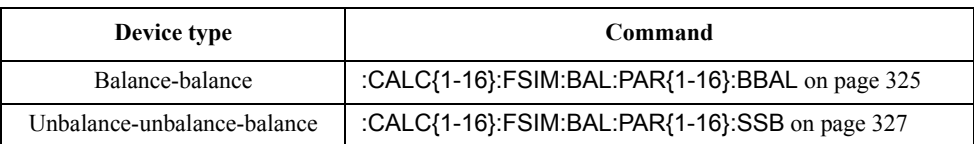

### **Differential Matching Circuit Embedding**

The Differential Matching Circuit Embedding feature simulates the characteristics the DUT would exhibit if a balance-unbalance converted differential port were connected to a matching circuit after being subjected to balance-unbalance conversion.

#### **On/Off**

To turn on or off Differential Matching Circuit Embedding, use the following command:

• [:CALC{1-16}:FSIM:BAL:DMC:STAT](#page-319-0) on page 320

You can only turn on or off Differential Matching Circuit Embedding for all of the ports, not for each balance port individually. However, any balance port whose circuit type is set to "None" behaves as if this feature were permanently off.

#### **Configuring the Matching Circuit Settings**

To select a circuit type, use the following command:

• [:CALC{1-16}:FSIM:BAL:DMC:BPOR{1-2}](#page-313-0) on page 314

To set the circuit constant, use the following commands:

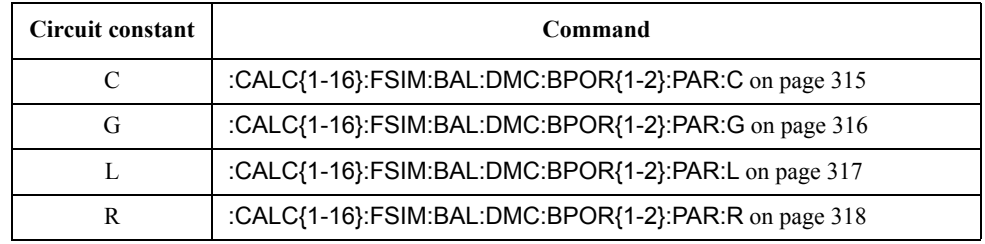

When you want to use a user file to define the circuit type, specify the file using the following command:

• [:CALC{1-16}:FSIM:BAL:DMC:BPOR{1-2}:USER:FIL](#page-318-0) on page 319

### **Differential Port Impedance Conversion**

The Differential Port Impedance Conversion feature converts the measurement results for a balance-unbalance converted differential port to the characteristics of a different port impedance.

#### **On/Off**

To turn on or off Differential Port Impedance Conversion, use the following command:

• [:CALC{1-16}:FSIM:BAL:DZC:STAT](#page-323-0) on page 324

You can only turn on or off Differential Port Impedance Conversion for all of the balance ports, not for each port individually.

#### **Setting the Z0 Value**

To set the target differential port impedance, use the following command:

- [:CALC{1-16}:FSIM:BAL:DZC:BPOR{1-2}:Z0](#page-322-0) on page 323
- [:CALC{1-16}:FSIM:BAL:DZC:BPOR{1-2}:REAL](#page-321-0) on page 322
- [:CALC{1-16}:FSIM:BAL:DZC:BPOR{1-2}:IMAG](#page-320-0) on page 321

### Analyzing Data **Analysis Using the Fixture Simulator**

#### **Sample Program**

[Example 6-2](#page-139-0) shows a sample program that demonstrates how to use the Fixture Simulator. You can find the source file of this program, named fixture.htb, on the sample program disk.

The program configures the Balance-Unbalance Conversion, Differential Matching Circuit Embedding, Port Impedance Conversion, and Differential Port Impedance Conversion features so that the instrument can correctly deal with an unbalance-balance (3-port) DUT.

The program is described in detail below:

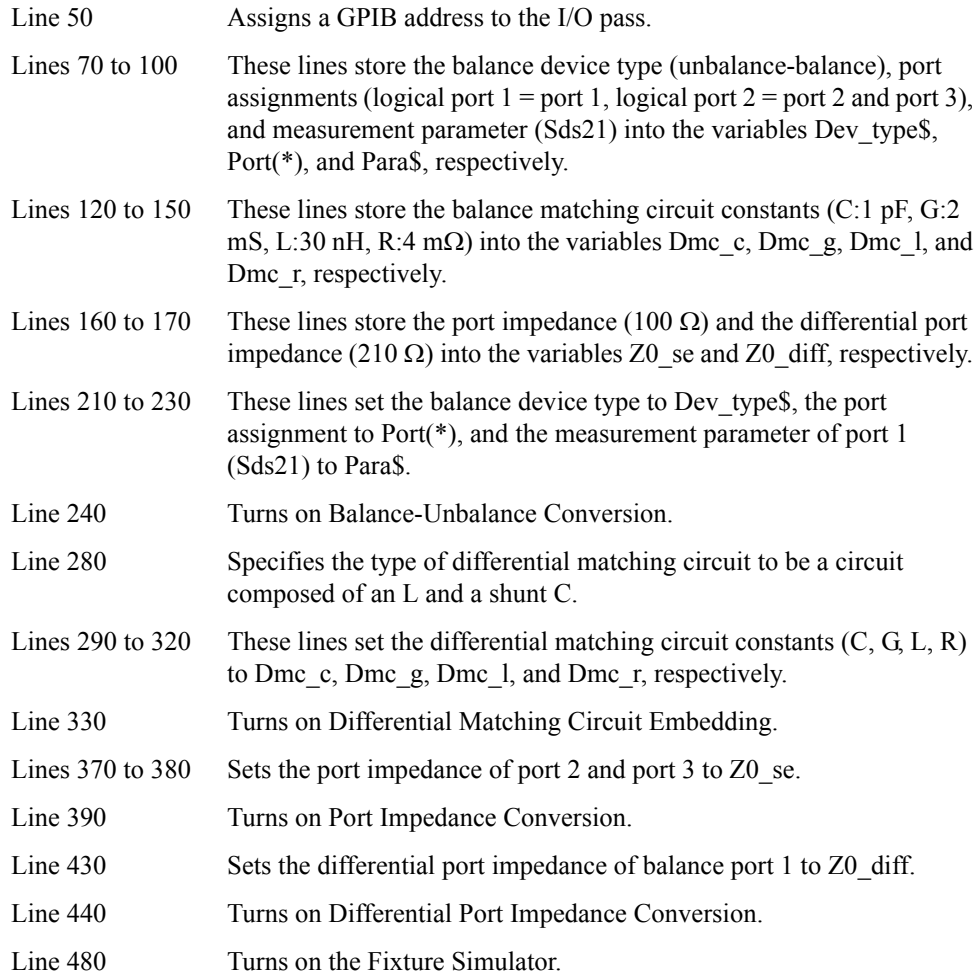

### **Example 6-3 Fixture Simulator (fixture.htb)**

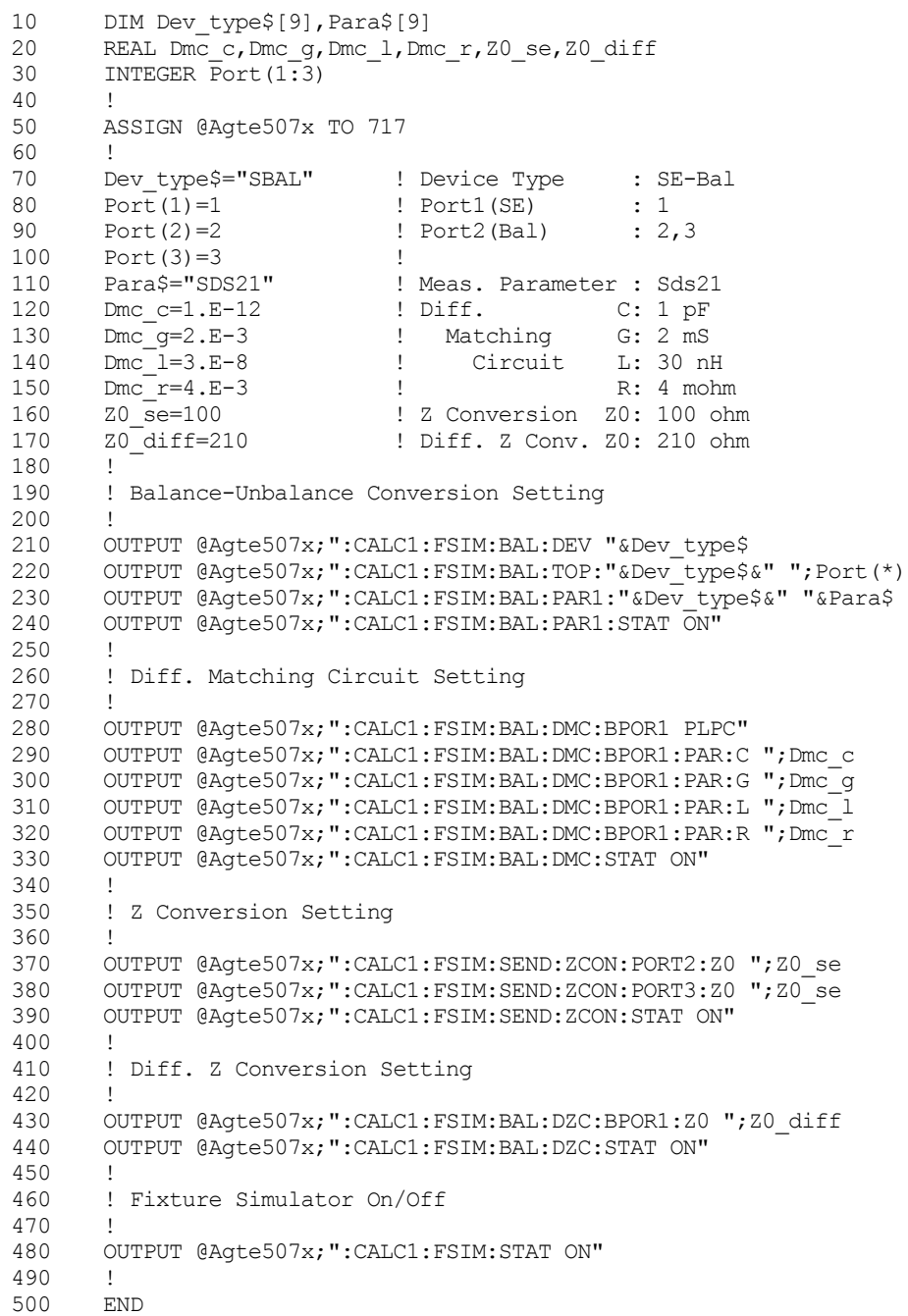

### **Analysis in Time Domain (time domain function)**

The time domain function provides the following functions:

- $\Box$  Transforming measurement data to data in the time domain (Transformation Function)
- $\Box$  Deleting unnecessary measurement data in the time domain (Gating Function)

#### **Transforming measurement data to data in time domain**

By using the Transformation Function, you can convert the results measured in the frequency domain to data in the time domain and analyze it.

#### **On/Off**

To turn on or off the transformation function, use the following command:

• [:CALC{1-16}:TRAN:TIME:STAT](#page-422-0) on page 423

#### **Selecting Transformation Type**

To select the transformation type (band pass/low pass), use the following command:

• [:CALC{1-16}:TRAN:TIME](#page-416-0) on page 417

To select the stimulus type (impulse/step) when the transformation type is low pass, use the following command:

• [:CALC{1-16}:TRAN:TIME:STIM](#page-424-0) on page 425

When the transformation type is low pass, you need to execute the following command because each measurement point must be a multiple of the start frequency.

• [:CALC{1-16}:TRAN:TIME:LPFR](#page-420-0) on page 421

#### **Setting Window Shape**

To set the window shape, use one of the following items.

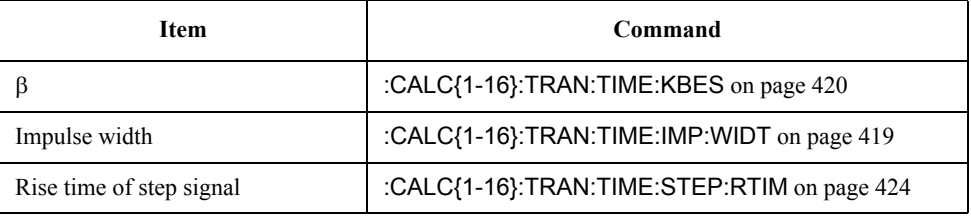

The above three items are dependent on each other. When the value of one of them is changed, the values of the other two are automatically changed to corresponding values.

Unlike manual operation, you cannot set the window shape by selecting the window type (maximum/normal/minimum). However, you can set the same shape as each window type by setting  $β$  as follows:

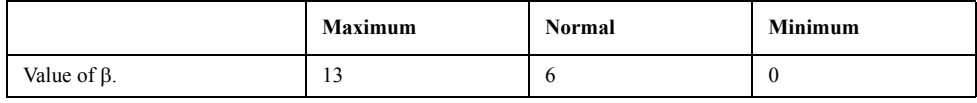

#### **Setting Display Range**

To set the display range after time domain transformation, use the following commands:

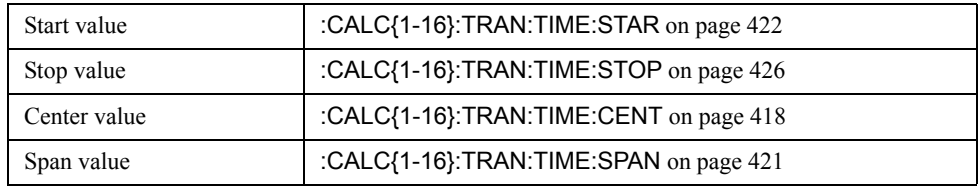

#### **Deleting unnecessary measurement data in the time domain**

You can use the Gating Function to delete unnecessary time domain data.

#### **On/Off**

To turn on or off the gating function, use the following command:

• [:CALC{1-16}:FILT:TIME:STAT](#page-305-0) on page 306

#### **Selecting Gate Type**

To select the gate type, use the following command:

• [:CALC{1-16}:FILT:TIME](#page-300-0) on page 301

#### **Setting Gate Shape**

To select the gate shape, use the following command:

• [:CALC{1-16}:FILT:TIME:SHAP](#page-302-0) on page 303

#### **Setting Gate Range**

To set the gate range, use the following commands:

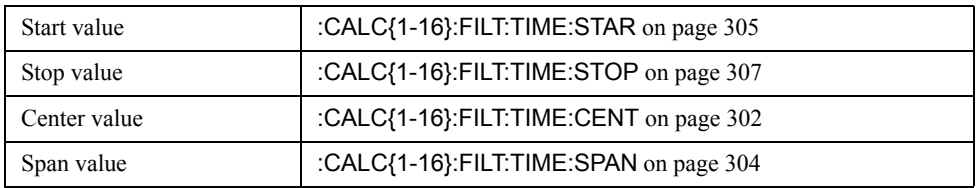

#### Analyzing Data **Analysis in Time Domain (time domain function)**

### **Sample Program**

[Example 6-2](#page-139-0) shows a sample program that demonstrates how to use the transformation function of the time domain function. You can find the source file of this program, named time\_dom.htb, on the sample program disk.

The sample program executes calibration (ECal), performs measurement once, converts the results to data in the time domain, and displays this data.

The program is described in detail below:

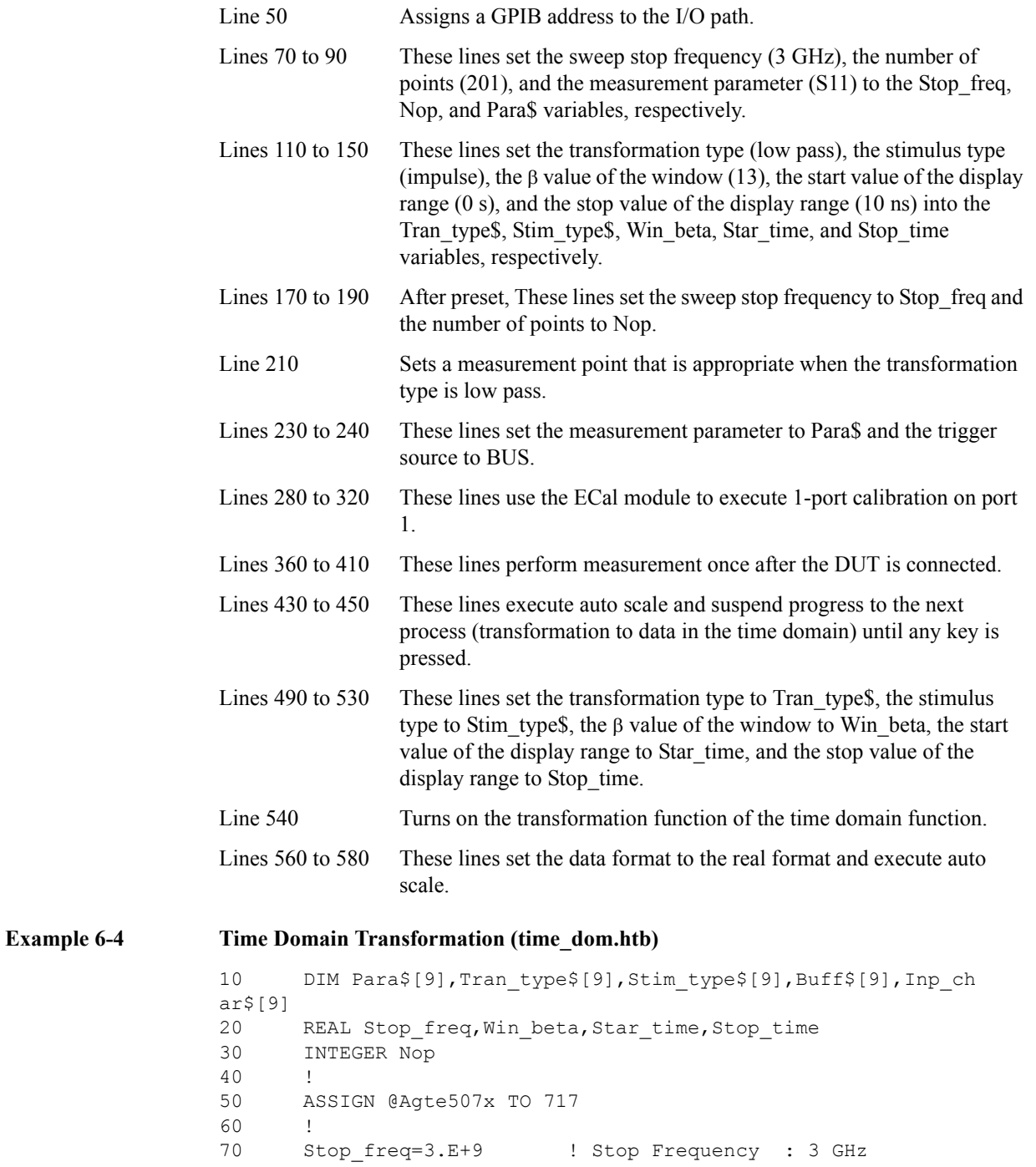

6. Analyzing Data 6. Analyzing Data

#### Analyzing Data **Analysis in Time Domain (time domain function)**

80 Nop=201 ! Nop : 201 90 Para\$="S11" ! Meas. Parameter : S11 100 ! 110 Tran\_type\$="LPAS" ! Transform Type : Lowpass 120 Stim\_type\$="IMP" ! Stimulus Type : Impulse 130 Win beta=13 ! Window Beta : 13 (Maximum Type) 140 Star time=0 ! Start time : 0 s 150 Stop time=1.E-8 ! Stop time : 10 ns 160 ! 170 OUTPUT @Agte507x;":SYST:PRES" 180 OUTPUT @Agte507x; ":SENS1:FREQ:STOP ";Stop freq 190 OUTPUT @Agte507x;":SENS1:SWE:POIN ";Nop 200 ! 210 OUTPUT @Agte507x;":CALC1:TRAN:TIME:LPFR" 220 ! 230 OUTPUT @Agte507x;":CALC1:PAR1:DEF "&Para\$ 240 OUTPUT @Agte507x;":TRIG:SOUR BUS" 250 ! 260 ! 1 Port Full Calibration (ECal) 270 ! 280 PRINT "Connect Port 1 to ECal Module. Then push [Enter] key." 290 INPUT "",Buff\$ 300 OUTPUT @Agte507x;":SENS1:CORR:COLL:ECAL:SOLT1 1" 310 OUTPUT @Agte507x;":SYST:ERR?" 320 ENTER @Agte507x;Buff\$ 330 ! 340 ! Measurement 350 ! 360 PRINT "Set DUT. Then Push [Enter] key." 370 INPUT "",Inp\_char\$ 380 ! 390 OUTPUT @Agte507x;":TRIG:SING" 400 OUTPUT @Agte507x;"\*OPC?" 410 ENTER @Agte507x;Buff\$ 420 ! 430 OUTPUT @Agte507x;":DISP:WIND1:TRAC1:Y:AUTO" 440 PRINT "Push [Enter] key. -> [Time Domain Transform]" 450 INPUT "",Inp\_char\$ 460 ! 470 ! Time Domain Transform 480 ! 490 OUTPUT @Agte507x;":CALC1:TRAN:TIME "&Tran\_type\$ 500 OUTPUT @Agte507x;":CALC1:TRAN:TIME:STIM "&Stim\_type\$ 510 OUTPUT @Agte507x;":CALC1:TRAN:TIME:KBES ";Win\_beta 520 OUTPUT @Agte507x;":CALC1:TRAN:TIME:STAR ";Star\_time 530 OUTPUT @Agte507x;":CALC1:TRAN:TIME:STOP ";Stop\_time 540 OUTPUT @Agte507x;":CALC1:TRAN:TIME:STAT ON" 550 ! 560 OUTPUT @Agte507x;":CALC1:PAR1:SEL" 570 OUTPUT @Agte507x;":CALC1:FORM REAL" 580 OUTPUT @Agte507x;":DISP:WIND1:TRAC1:Y:AUTO" 590 END

### **Analyzing impedance**

By turning on the parameter conversion function, you can convert the measurement result of the S parameter to the following parameters.

- $\Box$  Equivalent impedance in reflection measurement
- $\Box$  Equivalent impedance in transmission measurement
- $\Box$  Equivalent admittance in reflection measurement
- $\Box$  Equivalent admittance in transmission measurement
- **D** Inverse of S-parameter  $(1/S)$

To turn On/Off the parameter conversion function, use the following command:

• [:CALC{1-16}:CONV](#page-290-0) on page 291

To select the parameter to which you want to convert the measurement result, use the following command:

• [:CALC{1-16}:CONV:FUNC](#page-291-0) on page 292

# **7 Reading/Writing Measurement Data**

This chapter provides an overview of the Agilent E5070B/E5071B's internal data processing flow and describes how to read and write measurement results (internal data array).

### **Data Transfer Format**

When you transfer data using the one of the following commands, you can choose among ASCII transfer format, IEEE 64-bit floating point binary transfer format and IEEE 32-bit floating point binary transfer format.

<span id="page-155-0"></span>**NOTE** The instrument always uses the ASCII transfer format when you transfer data without using any of the following commands.

- [:CALC{1-16}:BLIM:REP?](#page-289-0) on page 290
- [:CALC{1-16}:DATA:FDAT](#page-296-0) on page 297
- [:CALC{1-16}:DATA:FMEM](#page-297-0) on page 298
- [:CALC{1-16}:DATA:SDAT](#page-298-0) on page 299
- [:CALC{1-16}:DATA:SMEM](#page-299-0) on page 300
- [:CALC{1-16}:FUNC:DATA?](#page-354-0) on page 355
- [:CALC{1-16}:LIM:DATA](#page-366-0) on page 367
- [:CALC{1-16}:LIM:REP?](#page-372-0) on page 373
- [:CALC{1-16}:LIM:REP:ALL?](#page-373-0) on page 374
- [:CALC{1-16}:RLIM:DATA](#page-408-0) on page 409
- [:CALC{1-16}:RLIM:REP?](#page-413-0) on page 414
- [:SENS{1-16}:FREQ:DATA?](#page-619-0) on page 620
- [:SENS{1-16}:SEGM:DATA](#page-652-0) on page 653
- [:SOUR:POW:PORT:CORR:COLL:TABL:ASEN:DATA](#page-665-0) on page 666
- [:SOUR:POW:PORT:CORR:COLL:TABL:BSEN:DATA](#page-666-0) on page 667
- [:SOUR{1-16}:POW:PORT{1-4}:CORR:COLL:TABL:LOSS](#page-676-0) on page 677
- : SOUR{1-16}:POW:PORT{1-4}:CORR:DATA on page 679

To set the data transfer format, use the following command:

• [:FORM:DATA](#page-469-0) on page 470

**NOTE** Executing the :SYST:PRES [command on page 756](#page-755-0) or \*RST [command on page 279](#page-278-0) does not affect the current setting of the data transfer format.

### **ASCII Transfer Format**

When you select the ASCII transfer format as the data transfer format, numbers are transferred as ASCII bytes, each of which corresponds to one of the formats shown below. Note that numbers are separated from one another with a comma (,) in accordance with the IEEE 488.2 specification.

**NOTE** Numeric data strings vary in length. Keep this in mind when you extract some data from retrieved numeric data strings in your program.

• Integer format

[Figure 7-1](#page-156-0) shows this format. Numbers are expressed as integers. For example, 201 is expressed as "+201" or "201."

#### <span id="page-156-0"></span>**Figure 7-1 Integer format**

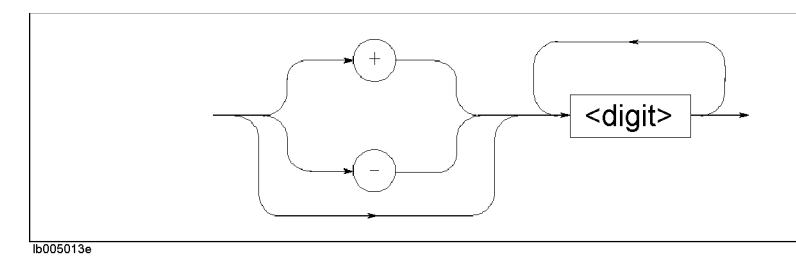

• Floating-point number format

[Figure 7-2](#page-156-1) shows this format. Numbers are expressed with floating points. For example, 1000 is expressed as "+201" or "201."

#### <span id="page-156-1"></span>**Figure 7-2 Floating-point number format**

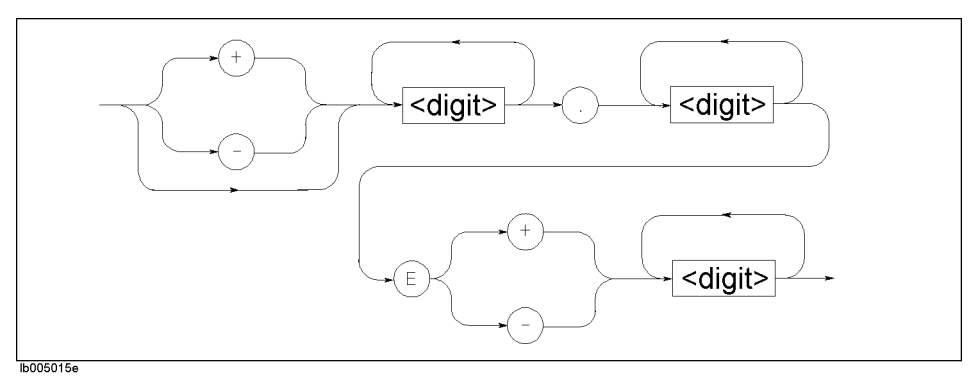

### Reading/Writing Measurement Data **Data Transfer Format**

### **Binary Transfer Format**

You can select the binary transfer format from the IEEE 64-bit floating point format or the IEEE 32-bit floating point format depending on the controller you use.

#### **IEEE 64-bit floating point format**

When you select the IEEE 64-bit floating point binary transfer format as the data transfer format, numbers are transferred in the format shown in [Figure 7-3.](#page-157-0)

#### <span id="page-157-0"></span>**Figure 7-3 Binary transfer format**

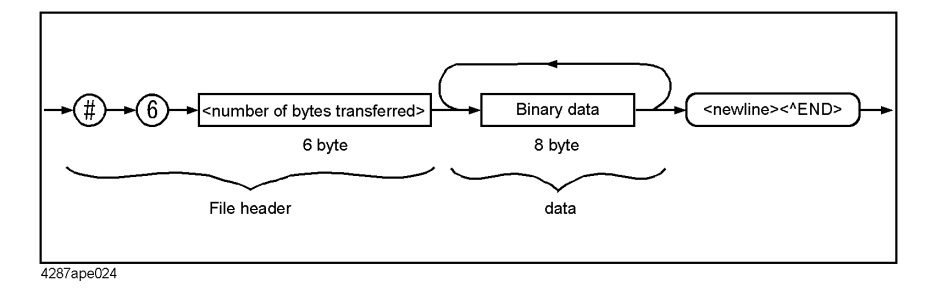

This data transfer format uses a header that consists of a sharp character  $(\#)$ , a number of 6 (which indicates the byte size of the  $\leq$ number of bytes transferred $\geq$  part), and the  $\leq$ number of bytes transferred> part in this order. The header is followed by the binary data (each number consists of 8 bytes and the total is the byte size indicated by  $\leq$  number of bytes transferred>) and the message terminator <new line>^END.

The binary data is expressed in the IEEE 754 64-bit floating-point number format shown in [Figure 7-4.](#page-157-1)

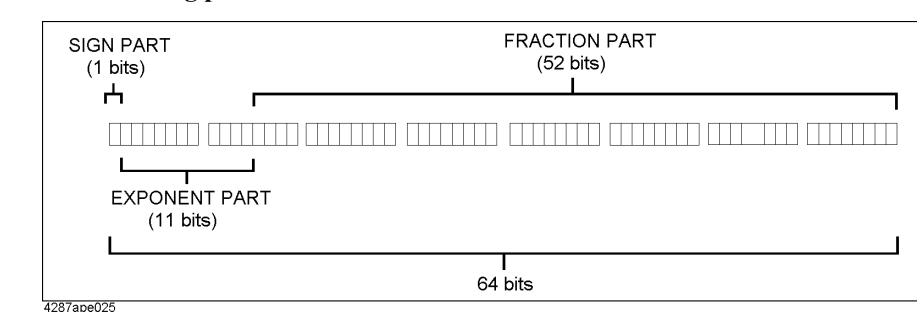

#### <span id="page-157-1"></span>**Figure 7-4 64-bit floating point format**

#### **IEEE 32-bit floating point format**

When you select the IEEE 32-bit floating point binary transfer format as the data transfer format, numbers are transferred in the format shown in [Figure 7-5.](#page-158-0)

#### <span id="page-158-0"></span>**Figure 7-5 IEEE 32-bit floating point binary transfer format**

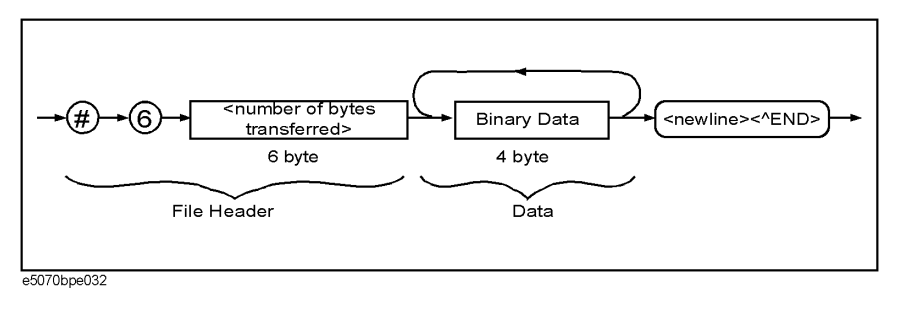

This data transfer format uses a header that consists of a sharp character  $(\#)$ , a number of 6 (which indicates the byte size of the  $\leq$ number of bytes transferred $\geq$  part), and the  $\leq$ number of bytes transferred> part in this order. The header is followed by the binary data (each number consists of 4 bytes and the total is the byte size indicated by  $\leq$  number of bytes transferred>) and the message terminator <new line>^END.

The binary data is expressed in the IEEE 754 32-bit floating-point number format shown in [Figure 7-6.](#page-158-1)

<span id="page-158-1"></span>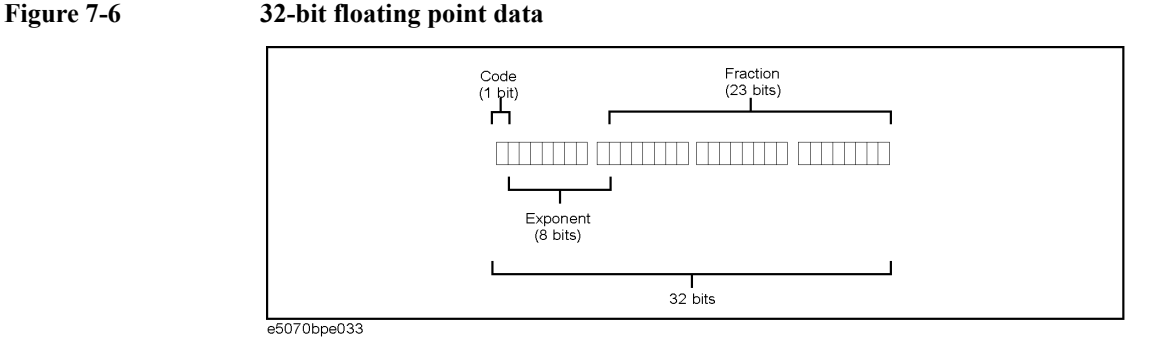

#### **Byte order**

When you opt to perform binary transfer, you can configure the instrument to transfer the bytes of the data in one of the following two byte orders:

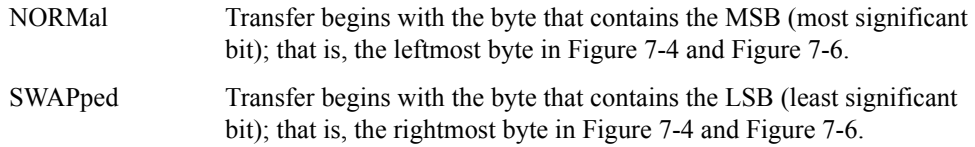

To set the byte order, use the following command:

• [:FORM:BORD](#page-468-0) on page 469

**NOTE** Executing the :SYST:PRES [command on page 756](#page-755-0) or \*RST [command on page 279](#page-278-0) does not affect the current setting of the byte order.

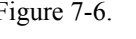

### **Internal data processing**

### **Data flow**

[Figure 7-7](#page-159-0) provides an overview of the E5070B/E5071B's internal data processing flow. For more information on the data processing flow, refer to "*User's Guide*."

<span id="page-159-0"></span>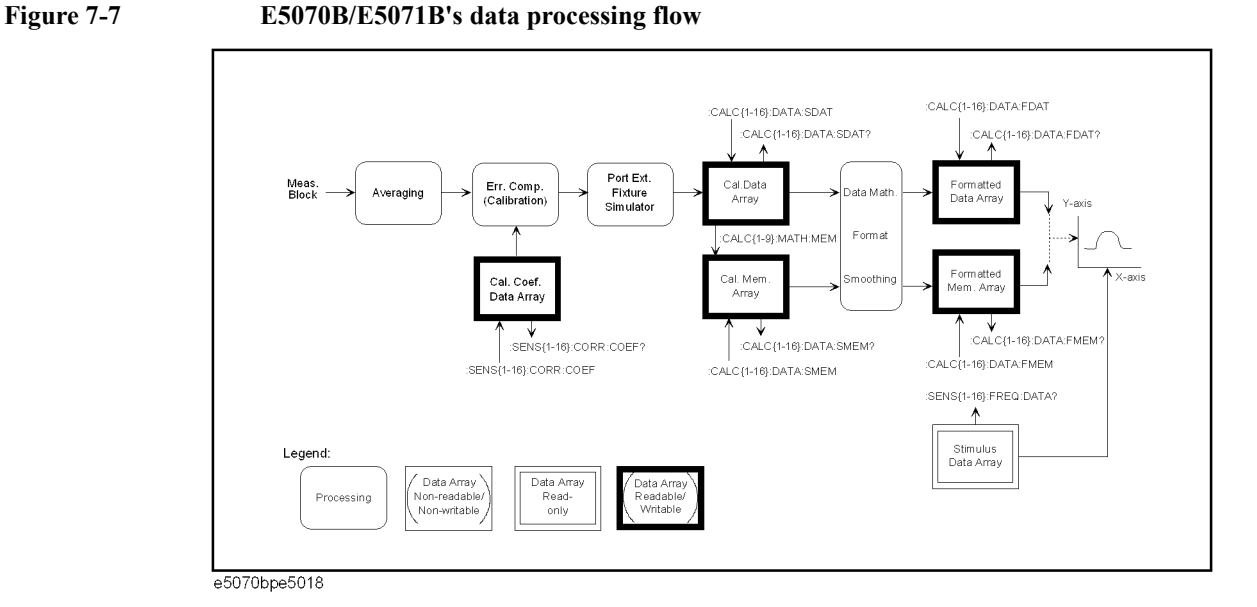

### <span id="page-159-1"></span>**Internal data arrays**

#### **Corrected data arrays**

A corrected data array contains the corrected data obtained by performing error correction, port extension compensation (calibration), Fixture Simulator operations on the raw measured data of S parameter specified for each trace of each channel. Each data element is stored as a complex number (Re/Im).

The instrument retains 81 corrected data arrays at maximum, each of which is associated with one of the 9 traces contained in one of the 9 channels  $9 \times 9 = 81$ ). To read/write one of the corrected data arrays, use the following command:

• [:CALC{1-16}:DATA:SDAT](#page-298-0) on page 299

#### **Corrected memory arrays**

When the [:CALC{1-16}:MATH:MEM](#page-397-0) command on page 398 command is executed on a particular corrected data array, its copy is stored into the corrected memory array corresponding to that corrected data array.

The instrument retains 81 corrected memory arrays at maximum, each of which is associated with one of the 9 traces contained in one of the 9 channels  $9 \times 9 = 81$ ). To read/write one of the corrected data arrays, use the following command:

#### • [:CALC{1-16}:DATA:SMEM](#page-299-0) on page 300

#### <span id="page-160-0"></span>**Formatted data array**

A formatted data array contains the formatted data (values to be displayed) obtained by performing data math operations, measurement parameter conversion, and smoothing on a particular corrected data array. Regardless of the data format, it contains two data elements per measurement point as shown in the following table:

#### **Table 7-1 Data elements and data formats**

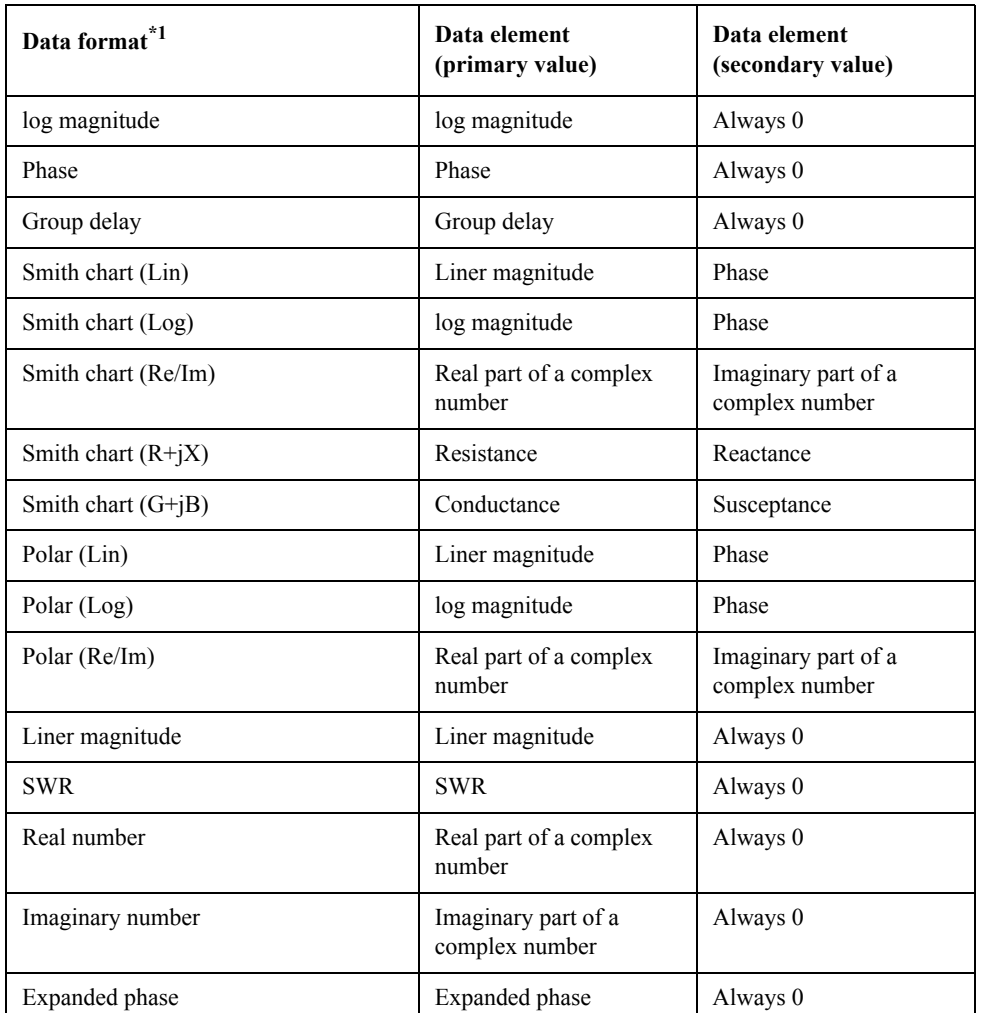

\*1.To set this, use the :CALC{1-16}:FORM [command on page 308](#page-307-0) command.

The instrument retains 81 formatted data arrays at maximum, each of which is associated with one of the 9 traces contained in one of the 9 channels  $9 \times 9 = 81$ ). To read/write one of the formatted data arrays, use the following command:

• [:CALC{1-16}:DATA:FDAT](#page-296-0) on page 297

### Reading/Writing Measurement Data **Internal data processing**

#### <span id="page-161-0"></span>**Formatted memory arrays**

A formatted memory array contains the formatted data (values to be displayed) obtained by performing data math operations, measurement parameter conversion, and smoothing on a particular corrected memory array.

The instrument retains 81 formatted memory arrays at maximum, each of which is associated with one of the 9 traces contained in one of the 9 channels  $9 \times 9 = 81$ ). To read/write one of the formatted memory arrays, use the following command:

• [:CALC{1-16}:DATA:FMEM](#page-297-0) on page 298

#### **Stimulus data arrays**

A stimulus data array contains the stimulus values for all measurement points.

The instrument retains 16 stimulus data arrays at maximum, each of which is associated with one of the 16 channels. Stimulus data arrays are read-only. To retrieve one of the stimulus data arrays, use the following command:

• [:SENS{1-16}:FREQ:DATA?](#page-619-0) on page 620

#### **Calibration Coefficient Data Arrays**

A calibration coefficient data array contains the calibration coefficients calculated based on the results of measurement performed with standard devices.

The instrument retains 16 calibration coefficient data arrays at maximum, each of which is associated with each channel. Commands are available for reading or writing calibration coefficient data arrays.To read or write, first use the following command:

• : SENS{1-16}:CORR:COEF on page 518

**NOTE** If any calibration coefficient is stored, the stored calibration coefficient data array will be retrieved. Once a calibration coefficient data array has been written, execute the command to validate it(**[:SENS{1-16}:CORR:COEF:SAVE](#page-527-0)**).

### **Retrieving Measurement Results**

["Internal data arrays" on page 160](#page-159-1) allow you to retrieve all measurement results throughout a particular trace. Alternatively, markers allow you to retrieve measurement results at your specified points. For information on how to retrieve marker values, refer to ["Retrieving measurement results at marker positions" on page 132.](#page-131-0)

### **Retrieving Internal Data Arrays**

You can chose between the ASCII and binary data transfer formats when you retrieve internal data arrays. For more information, refer to ["Data Transfer Format" on page 156](#page-155-0).

[Example 7-1](#page-163-0) and [Example 7-2](#page-165-0) show sample programs that demonstrate how to retrieve formatted data arrays. The sample program in [Example 7-1](#page-163-0) uses the ASCII transfer format while the sample in [Example 7-2](#page-165-0) uses the binary transfer format. You can find the source files of these programs, named read\_asc.htb and read\_bin.htb, on the sample program disk.

Each of the sample programs holds the sweep on channel 1, then retrieves and displays the stimulus array for channel 1 and the formatted data array for trace 1.

The program in [Example 7-1](#page-163-0) is described in detail below:

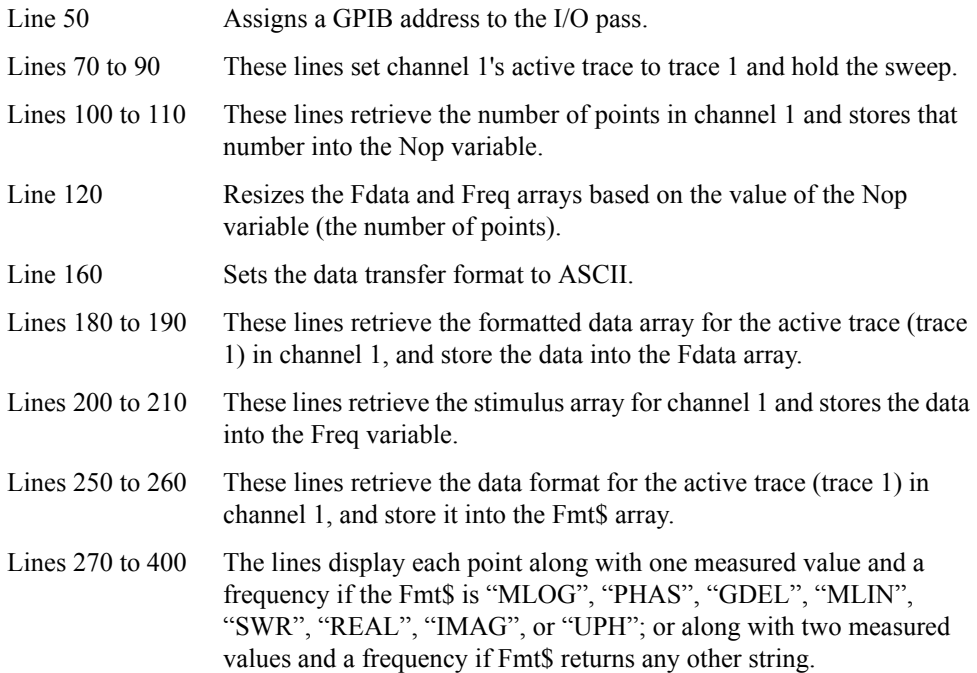

### Reading/Writing Measurement Data **Retrieving Measurement Results**

<span id="page-163-0"></span>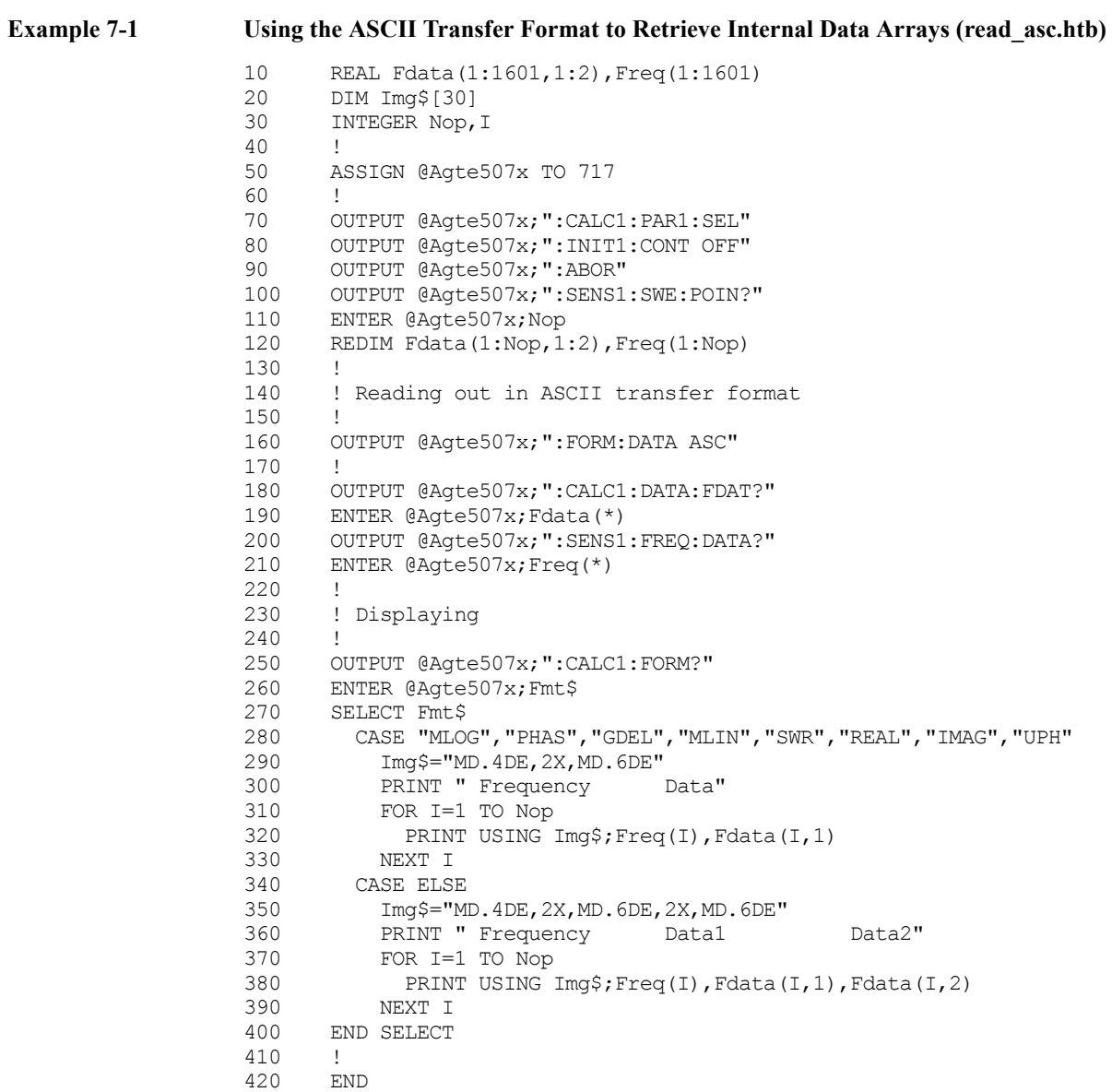

The program in [Example 7-2](#page-165-0) is described in detail below:

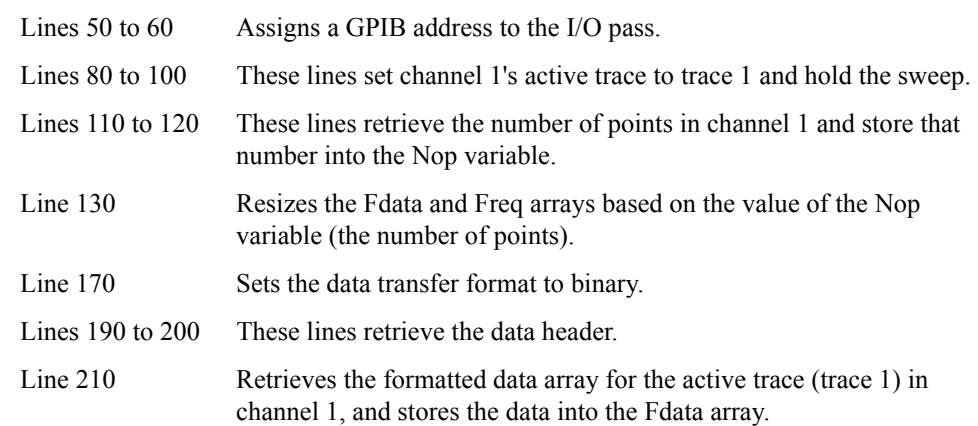

7. Reading/Writing<br>Measurement Data Measurement Data 7. Reading/Writing

**NOTE** Because binary data must be read without being formatted, the program uses an I/O path (@Binary) that is configured to support the retrieval of unformatted data. This applies to line 250 as well.

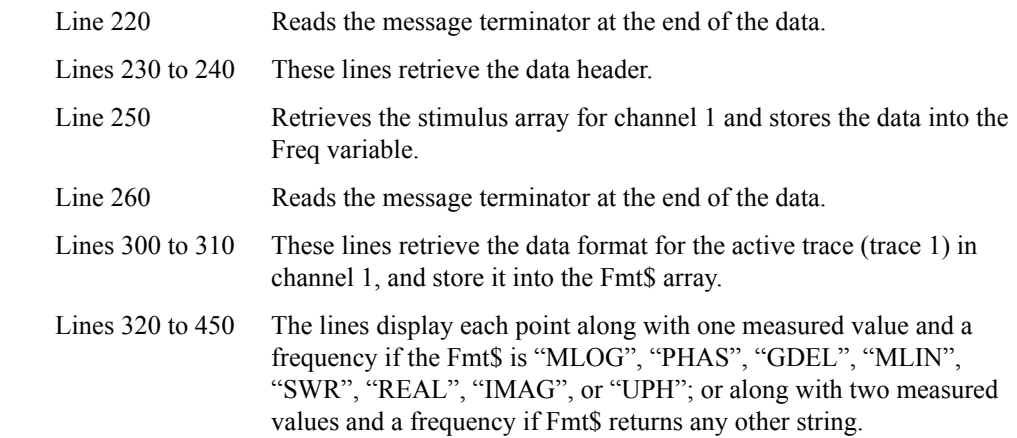

### Reading/Writing Measurement Data **Retrieving Measurement Results**

<span id="page-165-0"></span>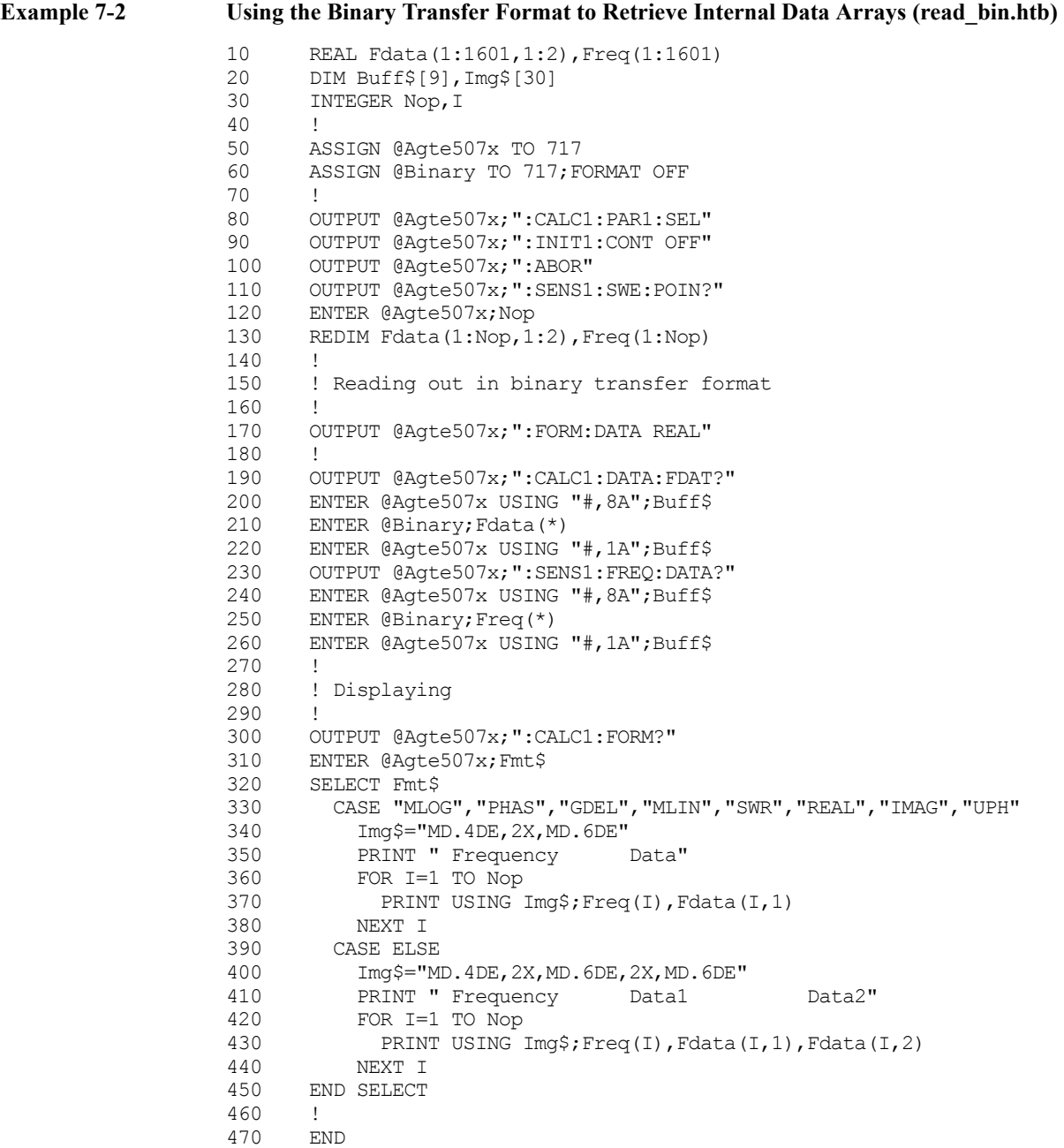

## **Entering Data into a Trace**

You can change the data/memory trace on the LCD by writing the new data into the ["Formatted data array" on page 161/](#page-160-0)["Formatted memory arrays" on page 162](#page-161-0).

When you write data into formatted data/memory array, you can choose either the ASCII or binary transfer format (see ["Data Transfer Format" on page 156](#page-155-0)).

[Example 7-3](#page-167-0) and [Example 7-4](#page-169-0) show sample programs that demonstrate how to write data into formatted data arrays. The sample program in [Example 7-3](#page-167-0) uses the ASCII transfer format while the sample in [Example 7-4](#page-169-0) uses the binary transfer format. You can find the source files of these programs, named write a.htb and write  $b.$ htb, on the sample program disk.

Each of the sample programs holds the sweep on channel 1, retrieves the data from a specified file (a file saved measurement data using the [:MMEM:STOR:FDAT](#page-492-0) command [on page 493](#page-492-0) command), and populates trace 1 for channel 1 with the retrieved data.

The program in [Example 7-3](#page-167-0) is described in detail below:

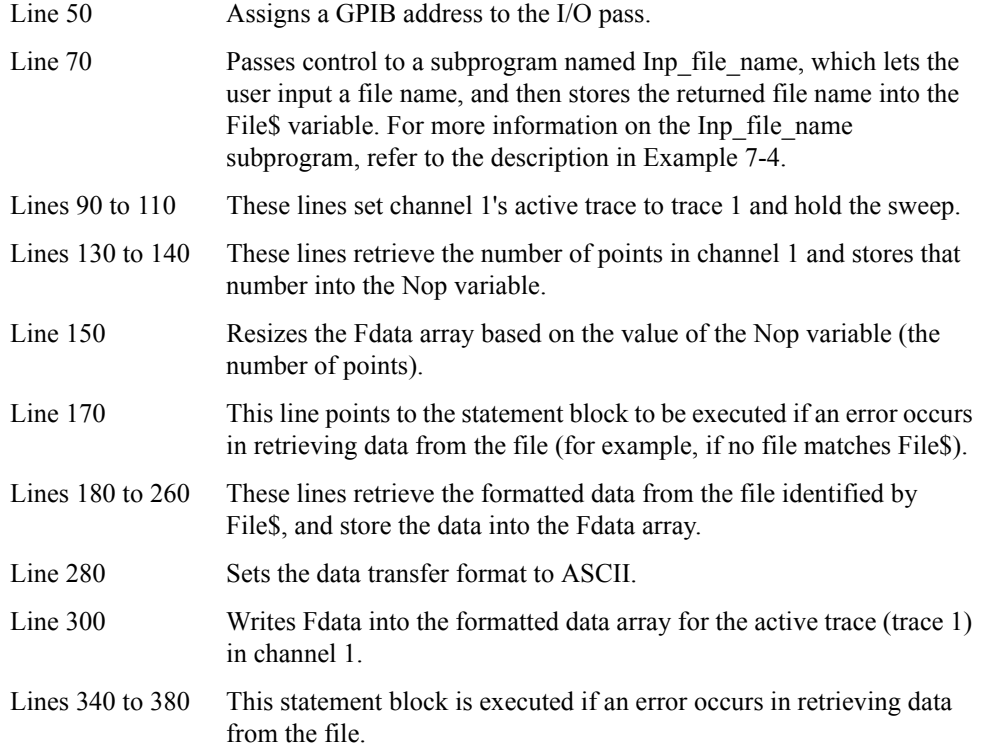

### Reading/Writing Measurement Data **Entering Data into a Trace**

<span id="page-167-0"></span>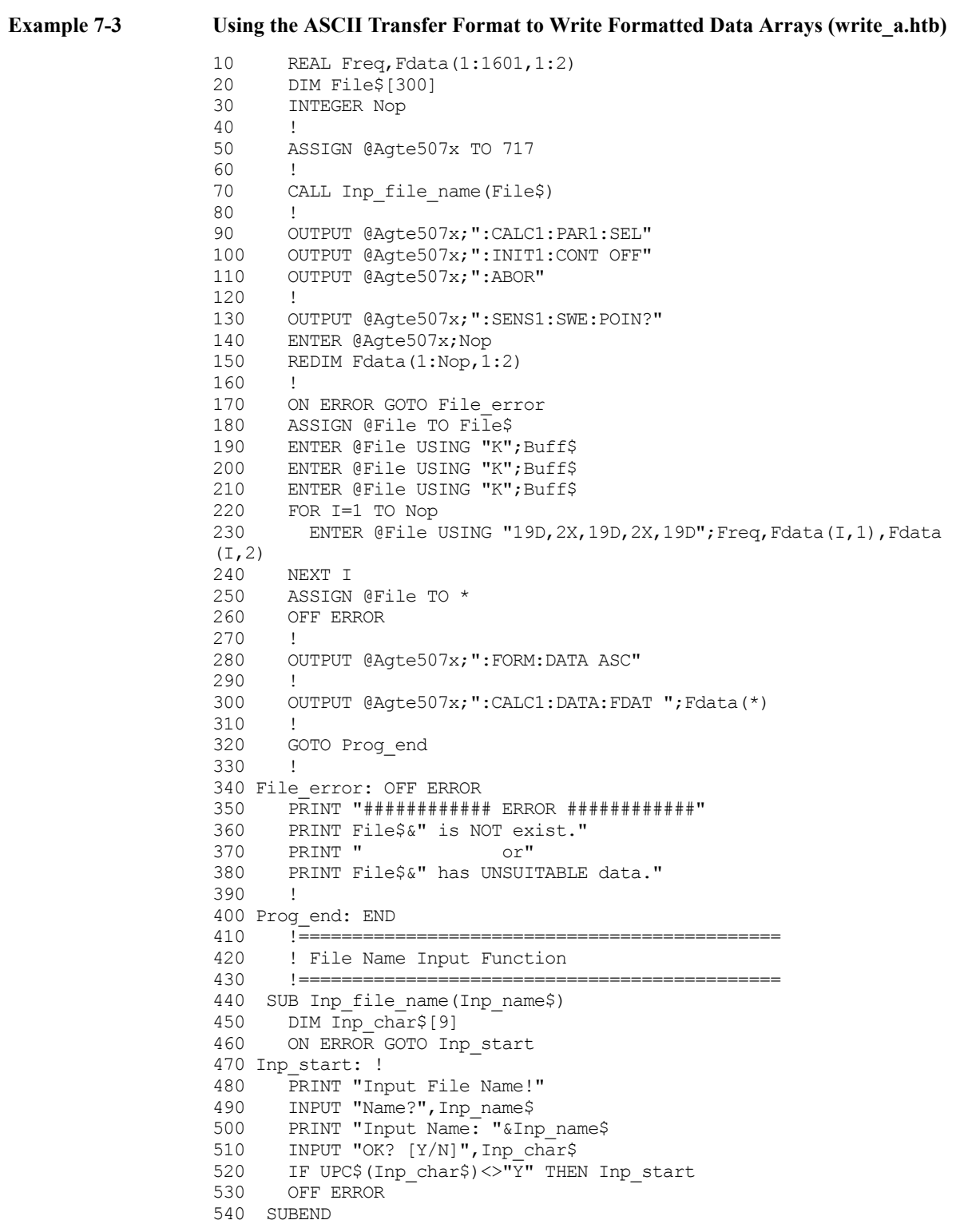

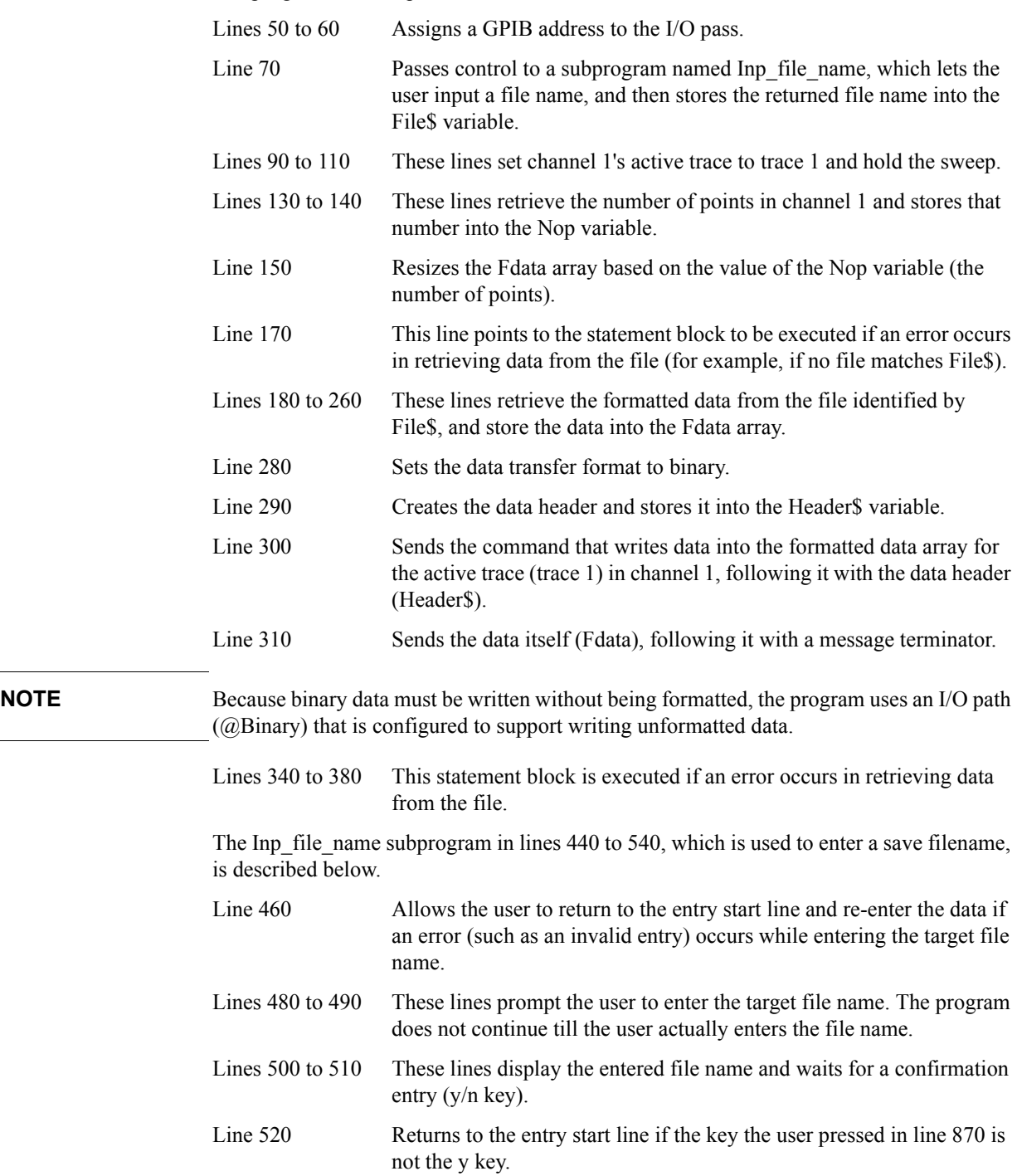

The program in [Example 7-4](#page-169-0) is described in detail below:

#### Reading/Writing Measurement Data **Entering Data into a Trace**

#### <span id="page-169-0"></span>**Example 7-4** Using the Binary Transfer Format to Write Formatted Data Arrays (write b.htb)

```
10 REAL Freq,Fdata(1:1601,1:2)
20 DIM File$[300],Header$[10]
30 INTEGER Nop
40 !<br>50 AS
50 ASSIGN @Agte507x TO 717<br>60 ASSIGN @Binary TO 717; F
       ASSIGN @Binary TO 717;FORMAT OFF
70 CALL Inp file name(File$)
80 !
90 OUTPUT @Agte507x; ":CALC1: PAR1: SEL"
100 OUTPUT @Agte507x;":INIT1:CONT OFF"<br>110 OUTPUT @Agte507x;":ABOR"
       OUTPUT @Agte507x; ":ABOR"
120 !
130 OUTPUT @Agte507x;":SENS1:SWE:POIN?"<br>140 ENTER @Agte507x;Nop
140 ENTER @Agte507x;Nop<br>150 REDIM Fdata(1:Nop,1
       REDIM Fdata(1:Nop, 1:2)
160 !<br>170 O
       ON ERROR GOTO File error
180 ASSIGN @File TO File$
190 ENTER @File USING "K";Buff$
200 ENTER @File USING "K";Buff$
210 ENTER @File USING "K";Buff$
220 FOR I=1 TO Nop<br>230 FNTER @File I
        230 ENTER @File USING "19D,2X,19D,2X,19D";Freq,Fdata(I,1),Fdata 
(I,2)240 NEXT I<br>250 ASSIGN
       ASSIGN @File TO *
260 OFF ERROR 
270 !<br>280 OU
     OUTPUT @Agte507x;":FORM:DATA REAL"
290 Header$="#6"&IVAL$(8*2*Nop,10)
300 OUTPUT @Agte507x;":CALC1:DATA:FDAT ";Header$;<br>310 OUTPUT @Binary;Fdata(*),END
310 OUTPUT @Binary; Fdata(*), END<br>320 GOTO Prog end
      GOTO Prog_end
330 !
340 File_error: OFF ERROR 
350 PRINT "############ ERROR ############"
360 PRINT File$&" is NOT exist."<br>370 PRINT " or"
370 PRINT "
380 PRINT File$&" has UNSUITABLE data."
390 !
400 Prog_end: END
410 !=============================================
420 : File Name Input Function<br>430 :===========================
       1 == == =440 SUB Inp_file_name(Inp_name$)
450 DIM Inp_char$[9]
460 ON ERROR GOTO Inp_start
470 Inp_start: !
480 PRINT "Input File Name!"<br>490 INPUT "Name?", Inp name$
      INPUT "Name?", Inp_name$
500 PRINT "Input Name: "&Inp_name$
510 INPUT "OK? [Y/N]", Inp_char$<br>520 IF UPC$(Inp_char$)<>"Y" THED
520 IF UPC$(Inp_char$)<\overline{Y}" THEN Inp_start 530 OFF ERROR
       OFF ERROR
540 SUBEND
```
# **8 Limit Test**

This chapter explains how to use the Limit Test feature to perform a limit test and determine the pass/fail status of the measured data.

### **Performing a Limit Test**

### **Configuring limit lines**

The Limit Test feature of the E5070B/E5071B allows you to create up to 100 upper/lower limit lines on each trace and then determine the pass/fail status of the measured data.

When you manually configure limit lines, you must add each segment (limit line) to the limit table and define various conditions that apply to the specific segment. On the other hand, when you use an external controller to configure limit lines, you can use the following command to define all of the segment conditions (all limit lines) in the active table trace at once.

• [:CALC{1-16}:LIM:DATA](#page-366-0) on page 367

Alternatively, you can configure limit lines based on the data contained in a CSV file by issuing the following command:

: MMEM: LOAD: LIM on page 482

Also, you can save the contents of the current limit table to a file by issuing the following command:

• [:MMEM:STOR:LIM](#page-494-0) on page 495

#### **Showing/hiding limit lines**

To turn ON or OFF limit lines, use the following command:

• [:CALC{1-16}:LIM:DISP](#page-367-0) on page 368

Even when limit lines are hidden, the system performs a limit test if the Limit Test feature is on.

#### **Turning ON or OFF the Limit Test Feature**

To turn ON or OFF the Limit Test feature, use the following command:

• [:CALC{1-16}:LIM](#page-365-0) on page 366

#### **Showing/hiding "Fail"**

To turn ON or OFF the "Fail" indicator that is displayed at the center of the window when the test result for the channel is "fail," use the following command:

• [:DISP:FSIG](#page-444-0) on page 445

### **Obtaining Test Results**

You can obtain test results by issuing a result retrieval command or through the status register. For detailed information on the status register, see [Appendix B, "Status Reporting](#page-832-0)  [System."](#page-832-0)

#### **Test results at each measurement point**

#### **Using commands that retrieve test results**

You can obtain the test results at each measurement point by retrieving the stimulus value at failed measurement points. To retrieve failed measurement points, use the following command:

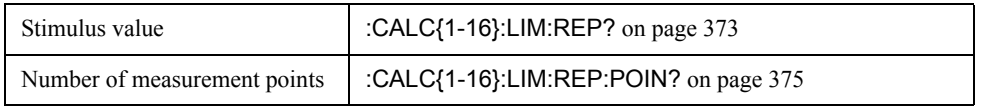

#### **Using the status register**

You cannot use the status register to obtain the test results at each measurement point.

#### **Test results for each trace**

#### **Using commands that retrieve test results**

You can retrieve the test result for each trace (i.e., the trace-wide result that combines the results for all measurement points in a particular trace) by issuing the following command:

• [:CALC{1-16}:LIM:FAIL?](#page-368-0) on page 369

#### **Using the status register**

The condition register and event register under the questionable limit channel  $\{1-16\}$  status register provide 14 bits that correspond to traces 1 to 14 and contain the test results (0: Pass, 1: Fail) for the respective traces; for example, you can obtain the test result for trace 1 from bit 1 and that for trace 14 from bit 14. The condition register and event register under the questionable limit channel {1-16} extra status register provide two bits that correspond to traces 15 to 16 and contain the test results (0: Pass, 1: Fail) for the respective traces; for example, you can obtain the test result for trace 15 from bit 1 and that for trace 16 from bit 2.

Every bit of the condition register is set to 0 when a measurement cycle is started. Upon completion of measurement, those bits that correspond to failed traces are set to 1.

If the corresponding bit of the positive transition filter is set to 1 (preset value), each bit of the event register is set to 1 when the corresponding bit of the condition register changes from 0 to 1 (indicating that the corresponding trace failed the test).

#### Limit Test **Obtaining Test Results**

To retrieve the registers, use the following commands:

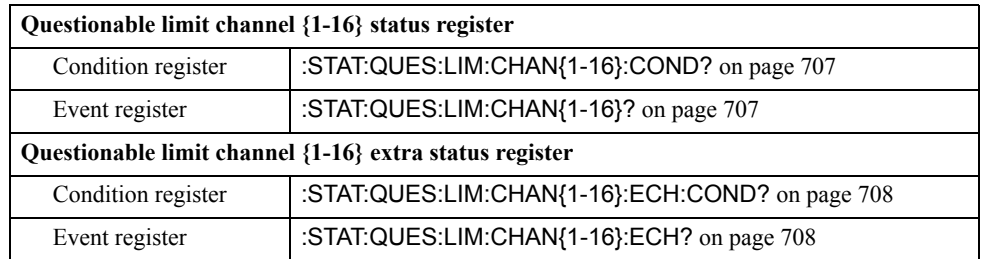

#### **Test results for each channel**

#### **Using commands that retrieve test results**

No command is available that allows you to directly retrieve the test result for each channel (i.e., the channel-wide result that combines the results for all traces in a particular channel).

#### **Using the status register**

The questionable limit status event register provides 14 bits that correspond to channels 1 to 14 and contain the test results (0: Pass, 1: Fail) for the respective channels; for example, you can obtain the test result for channel 1 from bit 1 and that for channel 14 from bit 14. The questionable limit extra status event register provides nine bits that correspond to channels 1 to 2 and contain the test results (0: Pass, 1: Fail) for the respective channels; for example, you can obtain the test result for channel 14 from bit 1 and that for channel 15 from bit 2.

Every bit of the condition register is set to 0 after the event registers are cleared by the \*CLS [command on page 276.](#page-275-0) Upon completion of measurement, if the channel-wide test result that combines the results for all traces<sup>\*1</sup> in a channel is "fail," the corresponding bit of the condition register is set to 1.

If the corresponding bit of the positive transition filter is set to 1 (preset value), every bit of the event register is set to 1 when the corresponding bit of the condition register changes from 0 to 1.

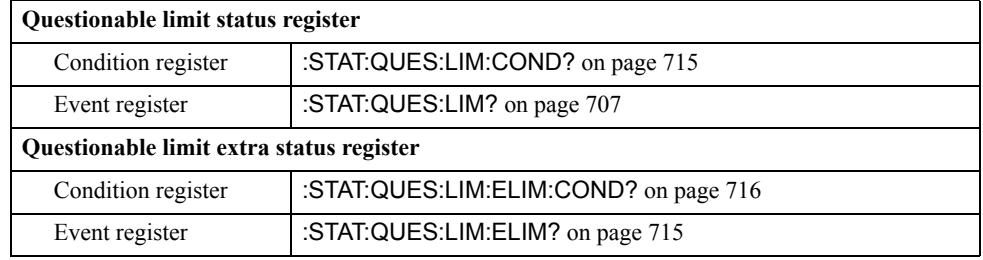

To retrieve the registers, use the following commands:

<sup>\*1.</sup>This is when the registers are set as preset values. You can configure the enable registers and transition filters under the questionable limit channel {1-16} status register and the questionable limit channel {1-16} extra status register so that the condition register's bits reflect the result that combines the results for a limited set of traces rather than for all the traces.

#### Questionable Limit Status<br>Event Register<br>(STATQUES:LIM?)  $\overline{1}$ Positive Transition Filter<br>STAT:QUES:LIM:PTR 1022: Negative Transition Filter<br>STAT:QUES:LIM:NTR 0 00000000000000000  $\circ$   $\circ$  $|14$  $|13$  $|12\rangle$  $\frac{1}{11}$  $|10$  $|9|$  $\vert$  8 Iб Questionable Limit Status<br>Condition Register<br>(:STAT:QUES:LIM:COND?)  $\frac{1}{8192}$  $\frac{1}{2048}$ 16384 4096 1024 512 37788  $75$ Questionable Limit Channel 1<br>Status Enable Register  $1111111$  $\overline{\mathbf{1}}$ :STAT:QUES:LIM:CHAN1:ENAB 32766  $1 \quad 1 \quad 1$  $\mathbb{Z}$  $111$  $\mathbf{1}$  $\mathbf{r}_4$ ↑∘  $\mathbf{T}$ Questionable Limit Channel 1<br>Status Event Register<br>(STATQUES:LIMOHAN1?) Positive Transition Filter<br>STAT:QUES:LIM:CHAN1:PTR 32766  $\Box$ o  $\Box$  $\overline{1}$  $\overline{1}$  $\overline{1}$  $\overline{1}$  $\overline{1}$  $\overline{1}$  $\overline{1}$  $\overline{1}$  $\overline{1}$  $\overline{1\top}$  $\overline{11}$  $1$  $\vert$  1 0 Negative Transition Filter<br>STAT:QUES:LIM:CHAN1:NTR 0  $\Box$ o  $\overline{\circ}$  $\overline{\circ}$  $\overline{\circ}$  $\overline{\circ}$  $\overline{\circ}$  $\overline{\circ}$  $\overline{\circ}$  $\overline{\circ}$  $\overline{\phantom{0}}$  $\overline{\circ}$ lo I lo I  $\circ$   $\overline{\phantom{a}}$  $\overline{\phantom{a}}$ Questionable Limit Channel 1<br>Status Condition Register<br>(:STAT:QUES:LIM:CHAN1:COND?) .<br>Astionable Limit Channel 1 Extra Status Enable Registe STAT:QUES:LIM:CHAN1:ECH:ENAB 6 0 0 0 0 0 0 0 0 0 0 0 0 0 1 1 0<br>1 15 1 13 12 11 10 1 9 1 1 1 6 1 5 1 1 3 1 2 1 1 0 Questionable Limit Channel 1<br>Extra Status Event Register<br>(:STAT:QUES:LIM:CHAN1:ECH?) Positive Transition Filter<br>:STAT:QUES:LIM:CHAN1:ECH:PTR 6 0 0 0 0 0 0 0 0 0 0 0 0 0 0 0  $1$  $1$  $\overline{\circ}$ 0 0 Negative Transition Filter<br>STAT:QUES:LIM:CHAN1:ECH:NTR 0 00000000000000000  $\boxed{\circ}$  $\frac{1}{14}$  $15$  $13$  $12$  $11$  $10$  $\frac{9}{2}$  $|8|$  $\frac{1}{2}$  $6$  $\frac{1}{5}$  $|4$ Questionable Channel 1 Limit<br>Extra Status Condition Register<br>(:STAT:QUES:LIM:CHAN1:ECH:COND?) 8192 4096  $\frac{2048}{ }$ 1024  $512$ 32768 16384 25 e5070bpe022

#### Limit Test **Obtaining Test Results**

### **Overall test results**

#### **Using commands that retrieve test results**

No command is available that allows you to directly retrieve the overall test results that combine the test results for all channels.

#### **Using the status register**

The condition register and event register under the questionable status event register each provides bit 10, from which you can obtain the overall test result (0: Pass, 1: Fail).

The condition register's bit 10 is set to 0 after the event registers are cleared by the [\\*CLS](#page-275-0) [command on page 276.](#page-275-0) Upon completion of measurement, this bit is set to 1 if the overall test result that combines the results for all channels<sup>\*1</sup> is "fail."

If the positive transition filter's bit 10 is set to 1 (preset value), the event register's bit 10 is set to 1 when the condition register's bit 10 changes from 0 to 1.

To retrieve the condition register and event register under the questionable status register, use the following commands:

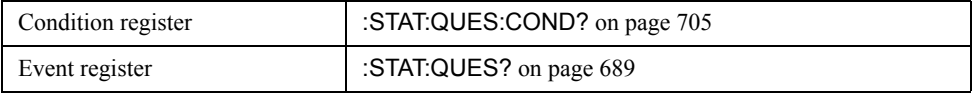

<sup>\*1.</sup>This is when the registers are set as preset values. You can configure the enable registers and transition filters under the questionable limit status register and the questionable limit extra status register so that the condition register's bit 10 reflects the result that combines the results for a limited set of channels rather than for all of the channels.

**Figure 8-2 Obtaining overall test results using the status register**

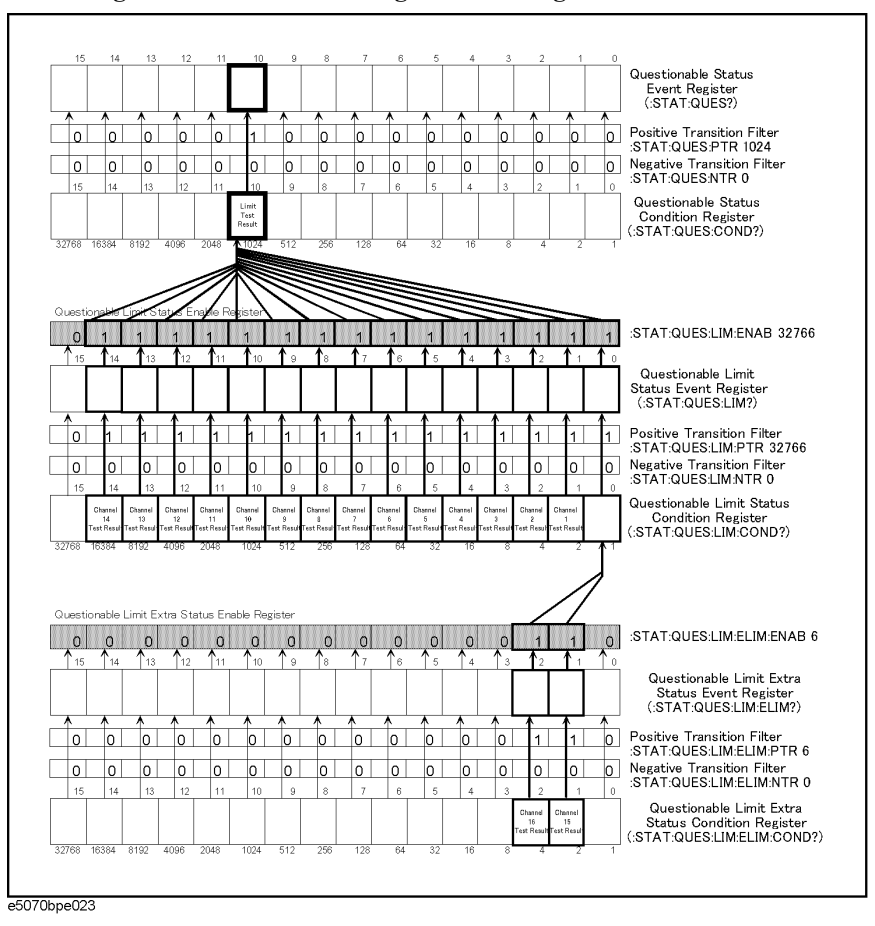

## **Sample Program**

[Example 8-1](#page-180-0) shows a sample program that demonstrates how to perform limit tests. You can find the source file of this program, named lim\_test.htb, on the sample program disk.

The sample program creates a limit table as shown in [Table 8-1](#page-177-0) and [Table 8-2,](#page-177-1) turns on the Limit Test feature, performs one cycle of measurement, and then displays the test results.

<span id="page-177-0"></span>**Table 8-1 Limit table for trace 1**

| No. | Type       | <b>Begin Stimulus</b> | <b>End Stimulus</b> | <b>Begin Response</b> | <b>End Response</b> |
|-----|------------|-----------------------|---------------------|-----------------------|---------------------|
|     | <b>MAX</b> | 847.5 MHz             | 905.0 MHz           | $-55.0$ dBm           | $-55.0$ dBm         |
|     | <b>MIN</b> | 935.0 MHz             | 960.0 MHz           | $-3.5$ dBm            | $-3.5$ dBm          |
|     | <b>MAX</b> | 935.0 MHz             | 960.0 MHz           | $0$ dBm               | $0$ dBm             |
| 4   | MAX        | 980.0 MHz             | 1047.5 MHz          | $-25.0$ dBm           | $-25.0$ dBm         |

#### <span id="page-177-1"></span>**Table 8-2 Limit table for trace 2**

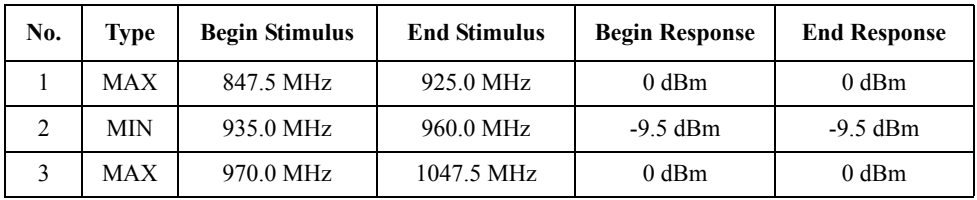

The program is described in detail below:

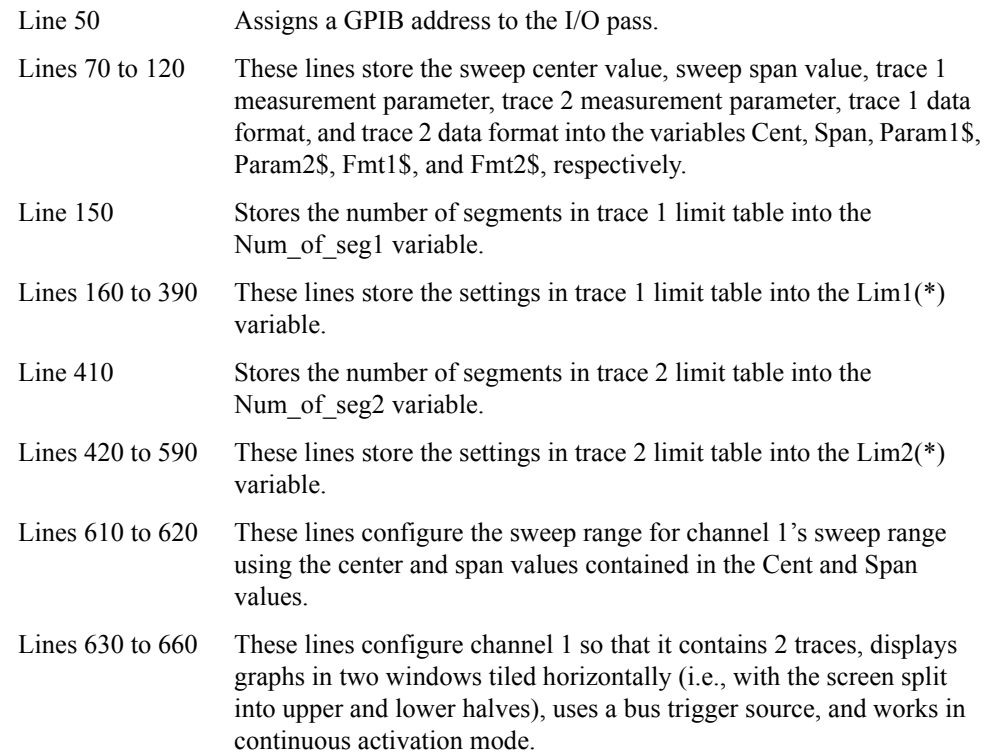

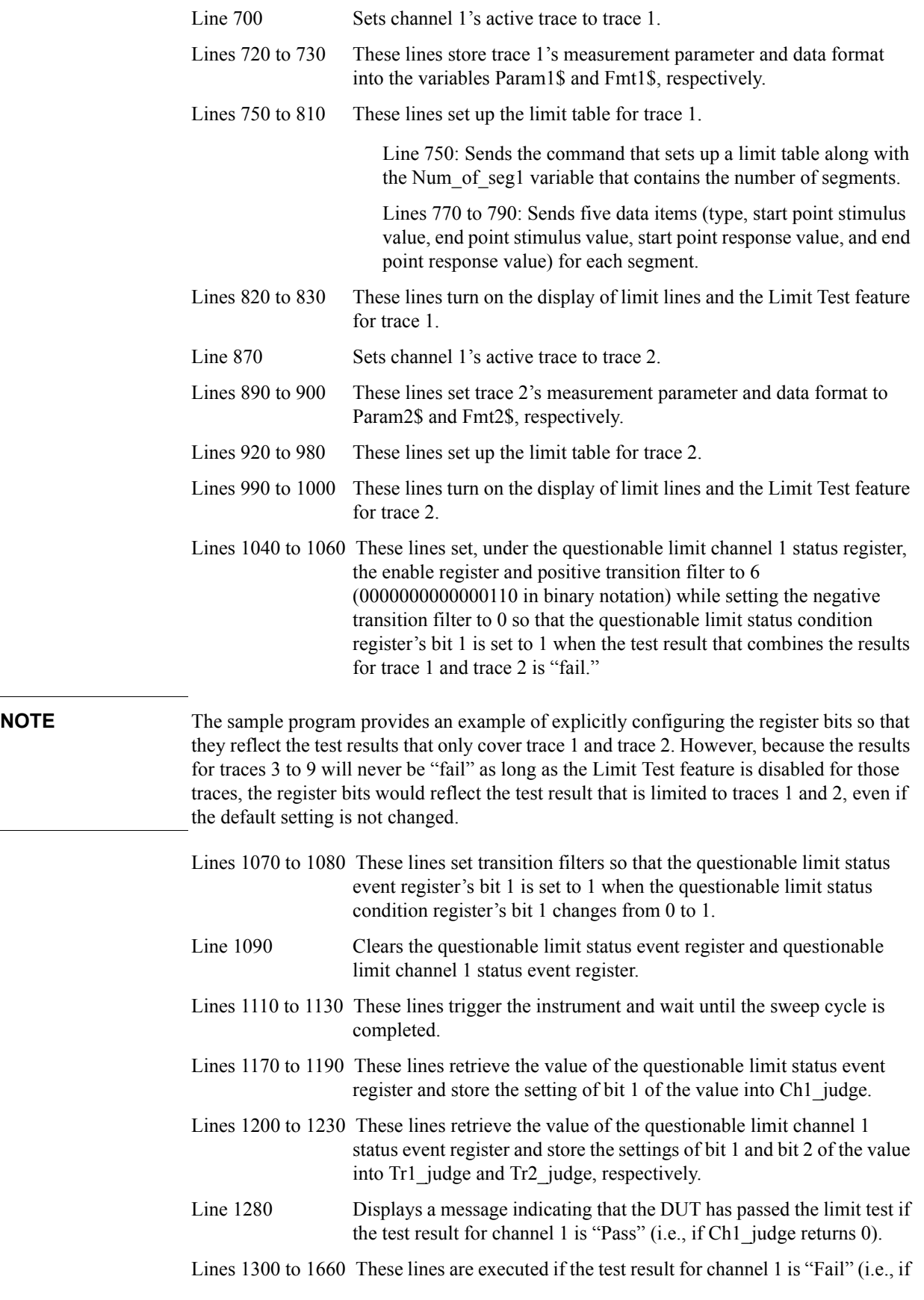

### Limit Test **Sample Program**

Ch1\_judge returns 1).

Line 1300: Notifies the user that the limit test result is "Fail".

Line 1320: Displays a message indicating that trace 1 has passed the limit test if the test result for trace 1 is "Pass" (i.e., if Tr1\_judge returns 0).

Lines 1340 to 1470: These lines are executed if the test result for trace 1 is "Fail" (i.e., if Tr1\_judge returns 1). The lines notify the user that the test result for trace 1 is "Fail" and then retrieve and display the frequencies at the failed measurement points on trace 1.

Line 1340: Notifies the user that the limit test result for trace 1 is "Pass."

Line 1380: Sets channel 1's active trace to trace 2.

Lines 1390 to 1410: These lines retrieve the number of failed measurement points on trace 1 and, based on that number, resize the array that contains retrieved frequencies.

Lines 1420 to 1470: These lines retrieve and display the frequencies at the failed measurement points on trace 1.

Line 1500: Displays a message indicating that trace 2 has passed the limit test if the test result for trace 2 is "Pass" (i.e., if Tr2\_judge returns 0).

Lines 1520 to 1650: If the test result for trace 2 is "Fail" (i.e., if Tr2 judge returns 1), these lines notify the user that trace 2 has failed to pass the limit test and then retrieve and display the frequencies at the failed measurement points on trace 2.
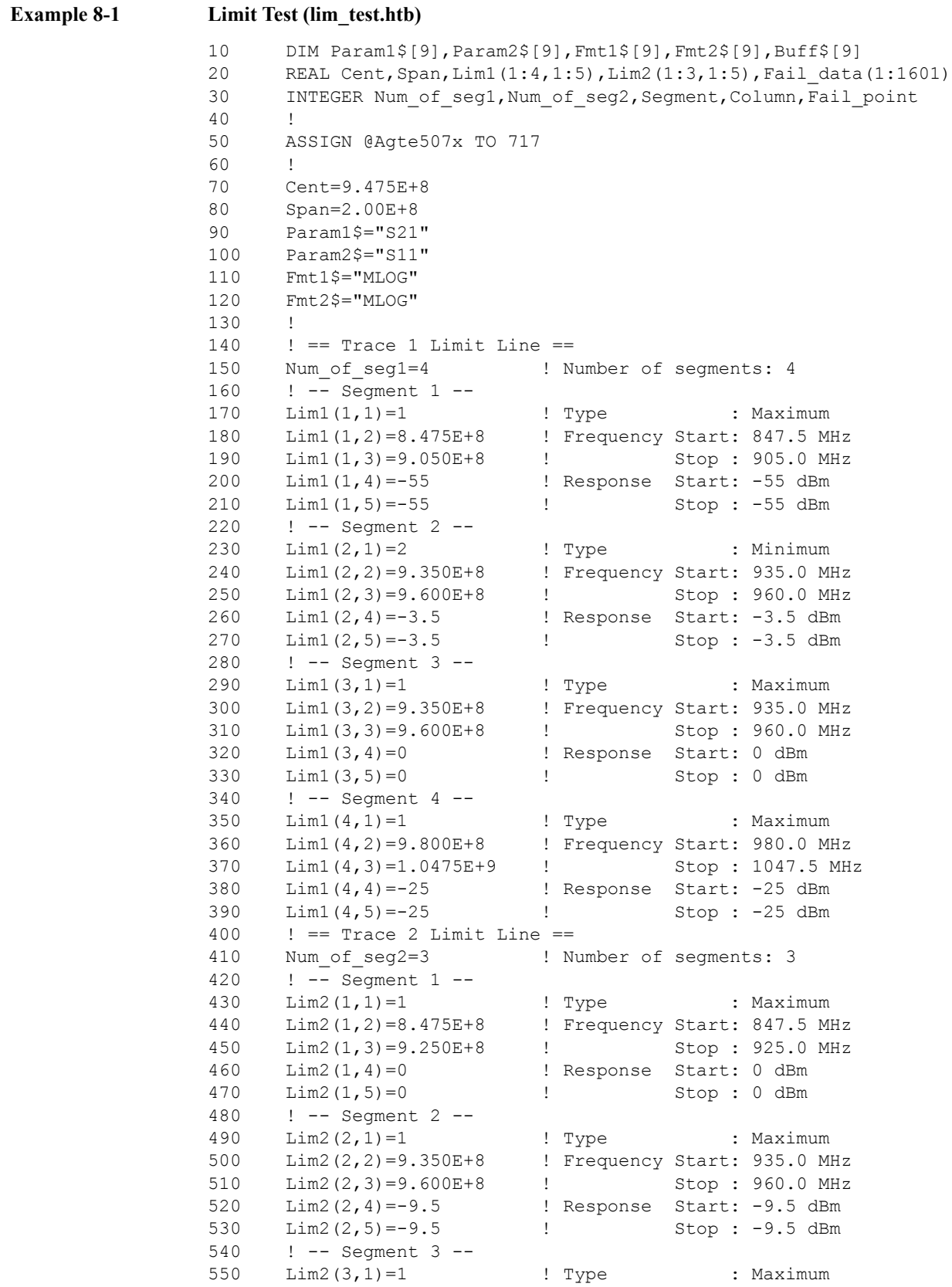

## Limit Test **Sample Program**

```
560 Lim2(3,2)=9.700E+8 ! Frequency Start: 970.0 MHz
570 Lim2(3,3)=1.0475E+9 ! Stop : 1047.5 MHz
580 Lim2(3,4)=0 ! Response Start: 0 dBm
590 Lim2(3,5)=0 ! Stop : 0 dBm
600 !
610 OUTPUT @Agte507x;":SENS1:FREQ:CENT ";Cent
620 OUTPUT @Agte507x;":SENS1:FREQ:SPAN ";Span
630 OUTPUT @Agte507x;":CALC1:PAR1:COUN 2"
640 OUTPUT @Agte507x;":DISP:WIND1:SPL D1_2"
650 OUTPUT @Agte507x;":TRIG:SOUR BUS"
660 OUTPUT @Agte507x;":INIT1:CONT ON"
670 !
680 ! Trace 1
690 !
700 OUTPUT @Agte507x;":CALC1:PAR1:SEL"<br>710 !
710 !
720 OUTPUT @Agte507x;":CALC1:PAR1:DEF "&Param1$
730 OUTPUT @Agte507x;":CALC1:FORM "&Fmt1$
740 !
750 OUTPUT @Agte507x;":CALC1:LIM:DATA ";Num_of_seg1;
760 FOR Segment=1 TO Num_of_seg1
770 FOR Column=1 TO 5<br>780 OUTPUT @Agte507
780 OUTPUT @Agte507x;",";Lim1(Segment,Column);<br>790 NEXT Column
      NEXT Column
800 NEXT Segment
810 OUTPUT @Agte507x;""
820 OUTPUT @Agte507x;":CALC1:LIM:DISP ON"
830 OUTPUT @Agte507x;":CALC1:LIM ON"
840 !
850 ! Trace 2
860 !
870 OUTPUT @Agte507x;":CALC1:PAR2:SEL"
880 !
890 OUTPUT @Agte507x;":CALC1:PAR2:DEF "&Param2$
900 OUTPUT @Agte507x; ":CALC1: FORM "&Fmt2$<br>910 !
910 !
920 OUTPUT @Agte507x;":CALC1:LIM:DATA ";Num_of_seg2;
930 FOR Segment=1 TO Num of seg2
940 FOR Column=1 TO 5
950 OUTPUT @Agte507x;",";Lim2(Segment,Column);
960 NEXT Column
970 NEXT Segment
980 OUTPUT @Agte507x;""
990 OUTPUT @Agte507x; ": CALC1: LIM: DISP ON"
1000 OUTPUT @Agte507x;":CALC1:LIM ON"
1010 !
1020 ! Setting status registers
1030
1040 OUTPUT @Agte507x;":STAT:QUES:LIM:CHAN1:ENAB 6"
1050 OUTPUT @Agte507x;":STAT:QUES:LIM:CHAN1:PTR 6"
1060 OUTPUT @Agte507x;":STAT:QUES:LIM:CHAN1:NTR 0"
1070 OUTPUT @Agte507x;":STAT:QUES:LIM:PTR 2"
1080 OUTPUT @Agte507x;":STAT:QUES:LIM:NTR 0"
1090 OUTPUT @Agte507x;"*CLS"
1100 !
1110 OUTPUT @Agte507x;":TRIG:SING"
1120 OUTPUT @Agte507x;"*OPC?"
1130 ENTER @Agte507x;Buff$
```

```
1140 !
1150 ! Checking test results
1160 !
1170 OUTPUT @Agte507x;":STAT:QUES:LIM?"
1180 ENTER @Agte507x;Reg_val
1190 Ch1 judge=BIT(Reg_val,1)
1200 OUTPUT @Agte507x;":STAT:QUES:LIM:CHAN1?"
1210 ENTER @Agte507x; Reg_val
1220 Tr1 judge=BIT(Reg_val,1)
1230 Tr2 judge=BIT(Reg_val,2)
1240 !
1250 ! Displaying test results
1260 !
1270 IF Ch1_judge=0 THEN 
1280 PRINT "## PASS! ##"
1290 ELSE
1300 PRINT "## FAIL! ##"
1310 IF Tr1 judge=0 THEN
1320 PRINT " Trace1(S21): PASS"
1330 ELSE
1340 PRINT " Trace1(S21): FAIL"
1350 !
1360 ! Reading and displaying frequency at failed points
1370 !
1380 OUTPUT @Agte507x;":CALC1:PAR1:SEL"
1390 OUTPUT @Agte507x;":CALC1:LIM:REP:POIN?"
1400 ENTER @Aqte507x; Fail point
1410 REDIM Fail data(1:Fail point)
1420 OUTPUT @Agte507x;":CALC1:LIM:REP?"
1430 ENTER @Agte507x; Fail data(*)
1440 PRINT " Frequency:"
1450 FOR I=1 TO Fail point
1460 PRINT USING "3X, MD. 4DE"; Fail data(I)
1470 NEXT I
1480 END IF
1490 IF Tr2 judge=0 THEN
1500 PRINT " Trace2(S11): PASS"
1510 ELSE
1520 PRINT " Trace2(S11): FAIL"
1530 !
1540 ! Reading and displaying frequency at failed points
1550 !
1560 OUTPUT @Agte507x;":CALC1:PAR2:SEL"
1570 OUTPUT @Agte507x;":CALC1:LIM:REP:POIN?"
1580 ENTER @Agte507x; Fail point
1590 REDIM Fail data(1:Fail point)
1600 OUTPUT @Agte507x;":CALC1:LIM:REP?"
1610 ENTER @Agte507x; Fail data(*)
1620 PRINT " Frequency:"
1630 FOR I=1 TO Fail_point
1640 PRINT USING "3X, MD. 4DE"; Fail data(I)
1650 NEXT I
1660 END IF
1670 END IF
1680 END
```
Limit Test **Sample Program**

# **9 Saving and Recalling (File Management)**

This chapter describes how to save and recall instrument status and measurement results onto/from the files. Here also covered is managing files.

## **Saving and Recalling File**

## **Specifying file**

When running a command for saving, recalling, and managing files, use a filename with extension to specify a particular file. Specify "A:" in the beginning of the file name, when specifying a file on the flexible disk. Also, when specifying a file name with directory, use "/" (slash) or "\" (backslash) as a delimiter.

#### **Saving and recalling instrument status**

You can save the instrument state using one of the following 2 methods:

- $\Box$  Saving the entire instrument state into a file
- $\Box$  Saving the state for each channel into registers A to D (volatile memory)

#### **Selecting content to be saved**

When saving the instrument status into a file or register, the content to be saved can be selected among the following 4 options:

- $\Box$  Instrument status only (see *Users Guide* for setting items to be saved)
- $\Box$  Instrument status and calibration coefficient array.
- $\Box$  Instrument status, corrected data/memory array (measurement data)
- $\Box$  Instrument status, calibration coefficient array, and corrected data/memory array (measurement data)

To select a content to be saved, use the following command:

: MMEM: STOR: STYP on page 501

#### **Selecting Content to be Saved**

To select whether to save the setting of all channels/traces or that of the displayed channels/traces, use the following command:

• [:MMEM:STOR:SALL](#page-498-0) on page 499

#### **Saving and recalling entire instrument status**

To save the entire instrument status into a file, use the following command:

• [:MMEM:STOR](#page-487-0) on page 488

Recalling a file saved with the above command can reproduce the status when it was saved. To recall the settings from a file, use the following command:

: MMEM: LOAD on page 477

#### **Auto recall**

The file saved with the name autorec.sta or A:autorec.sta will be automatically recalled the E5070B/E5071B is powered ON.

#### **Saving state for each channel into a register**

For the active channel, when you want to save the instrument state specific to that channel only into one of registers A to D, use the following command:

• : MMEM:STOR:CHAN on page 491

Recalling an instrument state saved in a register can reproduce it as the state of the active channel. To recall a register, use the following command:

• [:MMEM:LOAD:CHAN](#page-479-0) on page 480

**NOTE** It is possible to recall a file from a different channel where it was saved.

The contents in the registers are lost when you turn OFF the power. You can delete (clear) the contents of all the registers using the following command.

: MMEM: STOR: CHAN: CLE on page 491

#### **Saving measurement data**

Measurement data (in a formatted data array) can be saved in the file with CSV (Comma Separated Value) format.

To save measurement data on a file, use the following command:

: MMEM: STOR: FDAT on page 493

Executing the above command will save the measurement data of the active trace.Note that the data save using the above command cannot be recalled from the E5070B/E5071B.

#### **Saving the images on the LCD screen**

Images displayed on the LCD screen can be saved on a file in the bitmap (.bmp) or portable network graphics (.png) format.

To save screen image on a file, use the following command:

• [:MMEM:STOR:IMAG](#page-493-0) on page 494

Executing the above command will save the screen image when the command is invoked.

**NOTE** Note that this gives different result than operation from the front panel where screen image is saved at the time **[Capture]** key is pressed.

### Saving and Recalling (File Management) **Saving and Recalling File**

### **Saving and recalling the segment sweep table**

Segment sweep table can be saved in the file with CSV (Comma Separated Value) format.

To save segment sweep table on a file, use the following command:

: MMEM: STOR: SEGM on page 500

Executing the above command will save the segment sweep table for the active channel.

Recalling the file saved using the above command can reproduce the segment sweep table on the active channel.

To recall the settings from a file, use the following command:

: MMEM: LOAD: SEGM on page 486

**NOTE** It is possible to recall a file from a different channel where it was saved. Note that recalling operation is not guaranteed for the file that might have been modified with editor.

## **Saving and recalling the limit table**

Limit table can be saved in the file with CSV (Comma Separated Value) format. To save limit table on a file, use the following command:

• [:MMEM:STOR:LIM](#page-494-0) on page 495

Executing the above command will save the limit table for the active trace of the active channel.

Recalling the file saved using the above command can reproduce the limit table on the active trace of the active channel. To recall the settings from a file, use the following command:

: MMEM: LOAD: LIM on page 482

**NOTE** It is possible to recall a file from a different channel or trace where it was saved. Note that recalling operation is not guaranteed for the file that might have been modified with editor.

#### **Saving/recalling Power Sensor Calibration Factor Table**

The power sensor calibration table can be saved in the file with CSV (Comma Separated Value) format. To save the power sensor calibration factor table that is set specifically to the E5070B/E5071B into a file, use the following commands:

- : MMEM: STOR: ASCF on page 489
- : MMEM: STOR: BSCF on page 490

Recalling a file saved with the above command can reproduce the power sensor calibration factor table when it was saved. To recall the settings from a file, use the following command:

- : MMEM: LOAD: ASCF on page 478
- : MMEM: LOAD: BSCF on page 479

### **NOTE** Recalling operation is not guaranteed for the file that might have been modified with editor.

## **Saving/recalling Loss Compensation Table**

The loss compensation table can be saved in the file with CSV (Comma Separated Value) format.To save the loss compensation table that is set for each port into a file, use the following command:

• : MMEM:STOR:PLOS{1-4} on page 496

Executing the above command will save the loss compensation table for the active channel.

Recalling the file saved using the above command can reproduce the loss compensation table on the active channel. To recall the settings from a file, use the following command:

• [:MMEM:LOAD:PLOS{1-4}](#page-482-0) on page 483

**NOTE** It is possible to recall a file from a different channel or port where it was saved. Note that recalling operation is not guaranteed for the file that might have been modified with editor.

## **Saving/loading (importing) the VBA program**

#### **Saving**

Only the VBA project file can be saved using command.

To save the VBA project that is opened on the VBA editor on the file, use the following command.

• : MMEM:STOR:PROG on page 497

#### **Loading (importing)**

To load the VBA project to the VBA editor, or to import the module/form file, use the following command.

• : MMEM:LOAD:PROG on page 484

Executing above command will load/import the file according to its extension as follows:

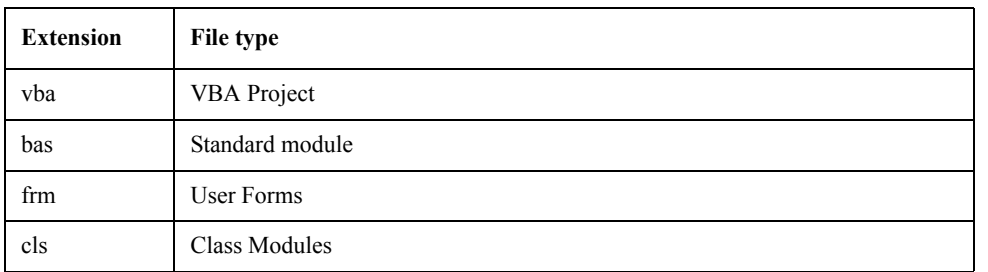

## Saving and Recalling (File Management) **Saving and Recalling File**

## **Sample program**

[Example 9-1](#page-190-0) shows a sample program that demonstrates how to save a file.You can find the source file of this program, named file\_sav.bas, on the sample program disk.

This program saves selected content on a file with a specified name.

The program is described in detail below:

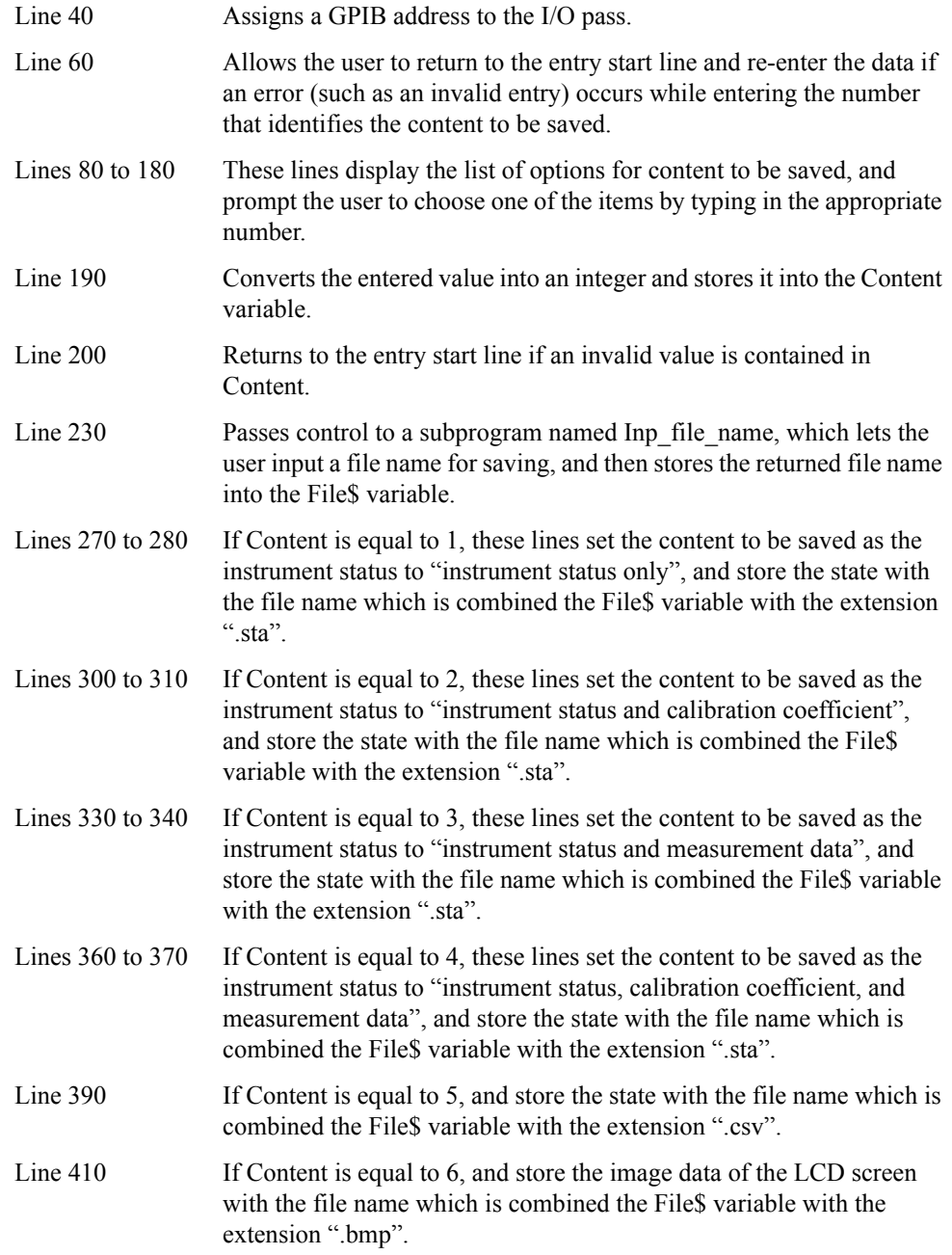

The Inp\_file\_name subprogram in lines 480 to 590, which is used to enter a save filename, is described below.

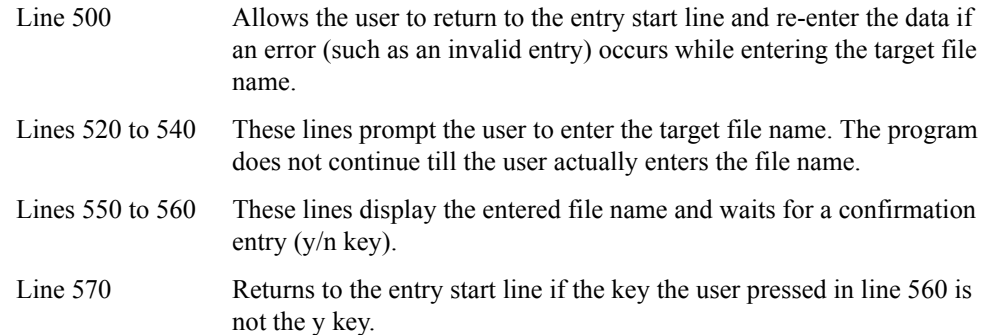

### <span id="page-190-0"></span>**Example 9-1 Saving file (file\_sav.htb)**

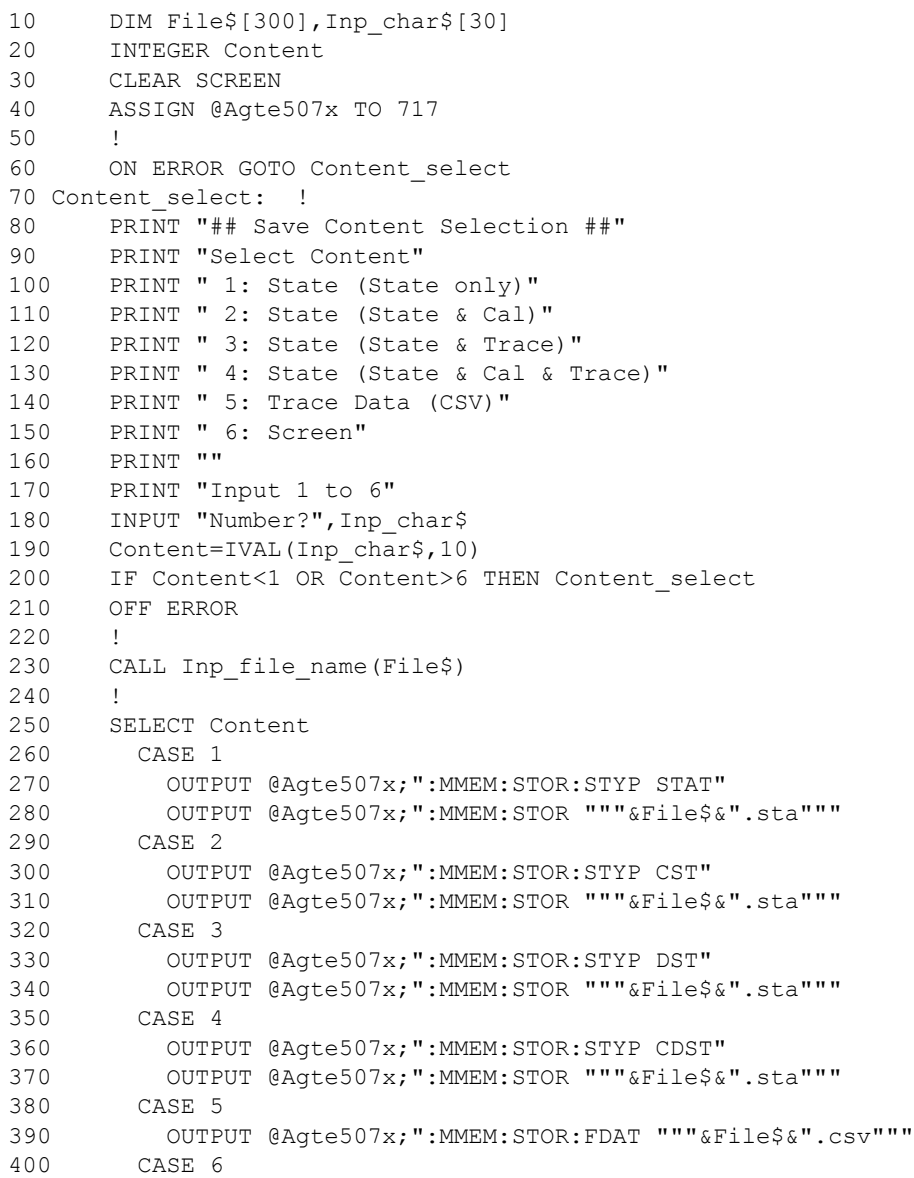

## Saving and Recalling (File Management) **Saving and Recalling File**

410 OUTPUT @Agte507x;":MMEM:STOR:IMAG """&File\$&".bmp""" 420 END SELECT 430 ! 440 END 450 !============================================= 460 ! File Name Input Function 470 !============================================= 480 SUB Inp\_file\_name(Inp\_name\$) 490 DIM Inp\_char\$[9] 500 ON ERROR GOTO Inp\_start 510 Inp\_start: ! 520 PRINT "## File Name Input ##" 530 PRINT "Input Save File Name (without Extension)" 540 INPUT "Name?",Inp\_name\$ 550 PRINT "Input Name: "&Inp\_name\$ 560 INPUT "OK? [Y/N]",Inp\_char\$ 570 IF UPC\$(Inp\_char\$)<>"Y" THEN Inp\_start 580 OFF ERROR 590 SUBEND

## **Managing Files**

## **Creating directory (folder)**

To create a directory (folder), use the following command:

• [:MMEM:MDIR](#page-486-0) on page 487

## **Deleting file (directory)**

To delete a file or a directory, use the following command:

• [:MMEM:DEL](#page-475-0) on page 476

## **Copying file**

To copy a file, use the following command:

• : MMEM:COPY on page 475

## **Transferring files**

File transfer from the external controller to the E5070B/E5071B can be possible by reading data from a file on the controller and then writing them to the file on the E5070B/E5071B.

• : MMEM:TRAN on page 502

Also, file transfer from the E5070B/E5071B to the external controller can be possible by reading data from a file on the E5070B/E5071B using the commands as query and then writing them to the file on the controller.

## **Retrieving data from storage**

To retrieve information for the storage that is built in the E5070B/E5071B (usage, property of file located in a specified directory), use the following command;

• [:MMEM:CAT?](#page-473-0) on page 474

### **Sample program**

[Example 9-1](#page-190-0) shows a sample program for transferring files between the external controller and the E5070B/E5071B. You can find the source file of this program, named file\_xfr.bas, on the sample program disk.

This program reads out data from a specified file on the external controller (or the E5070B/E5071B), then write them to a specified file on the E5070B/E5071B(or the external controller).

The program is described in detail below:

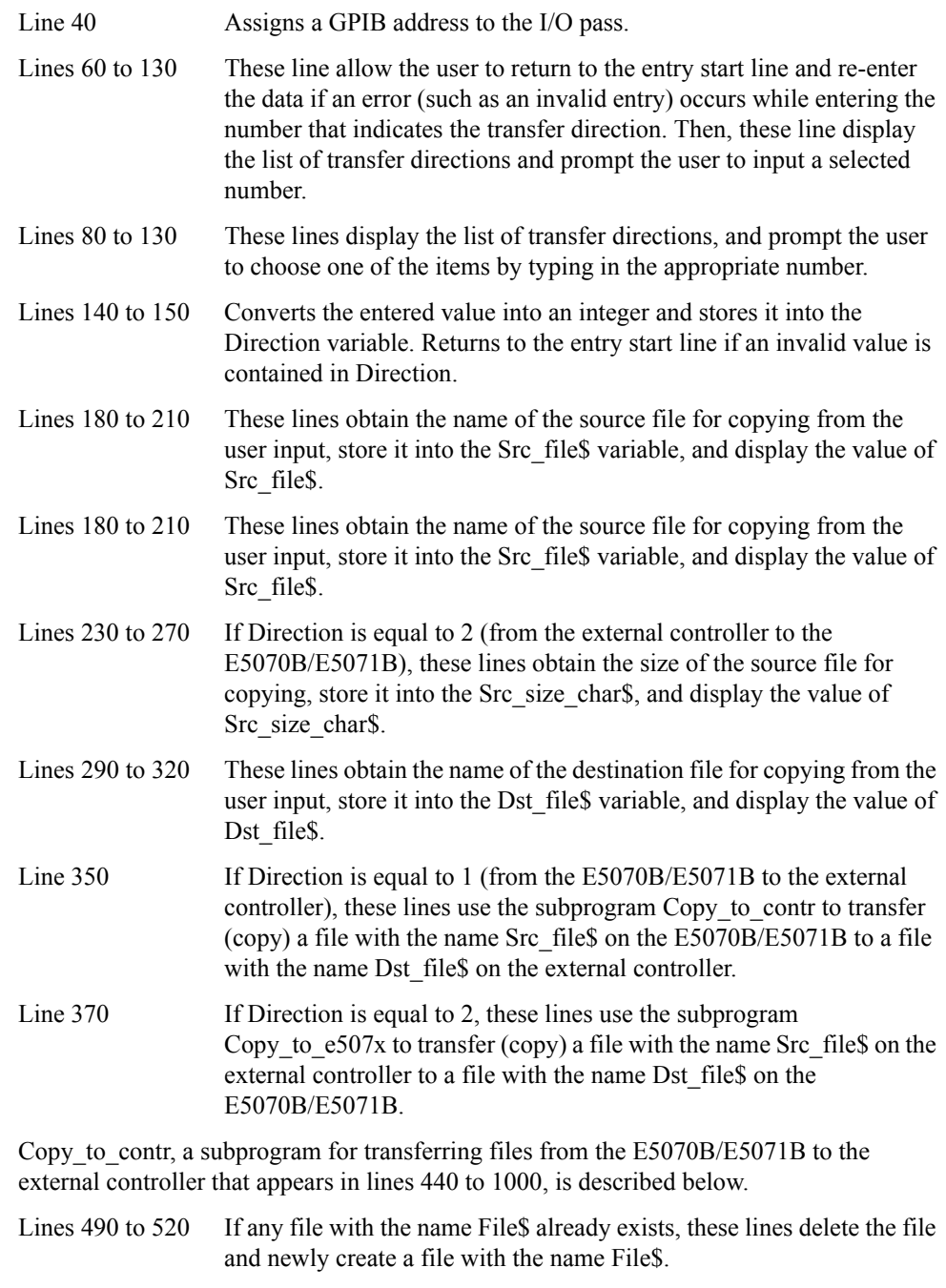

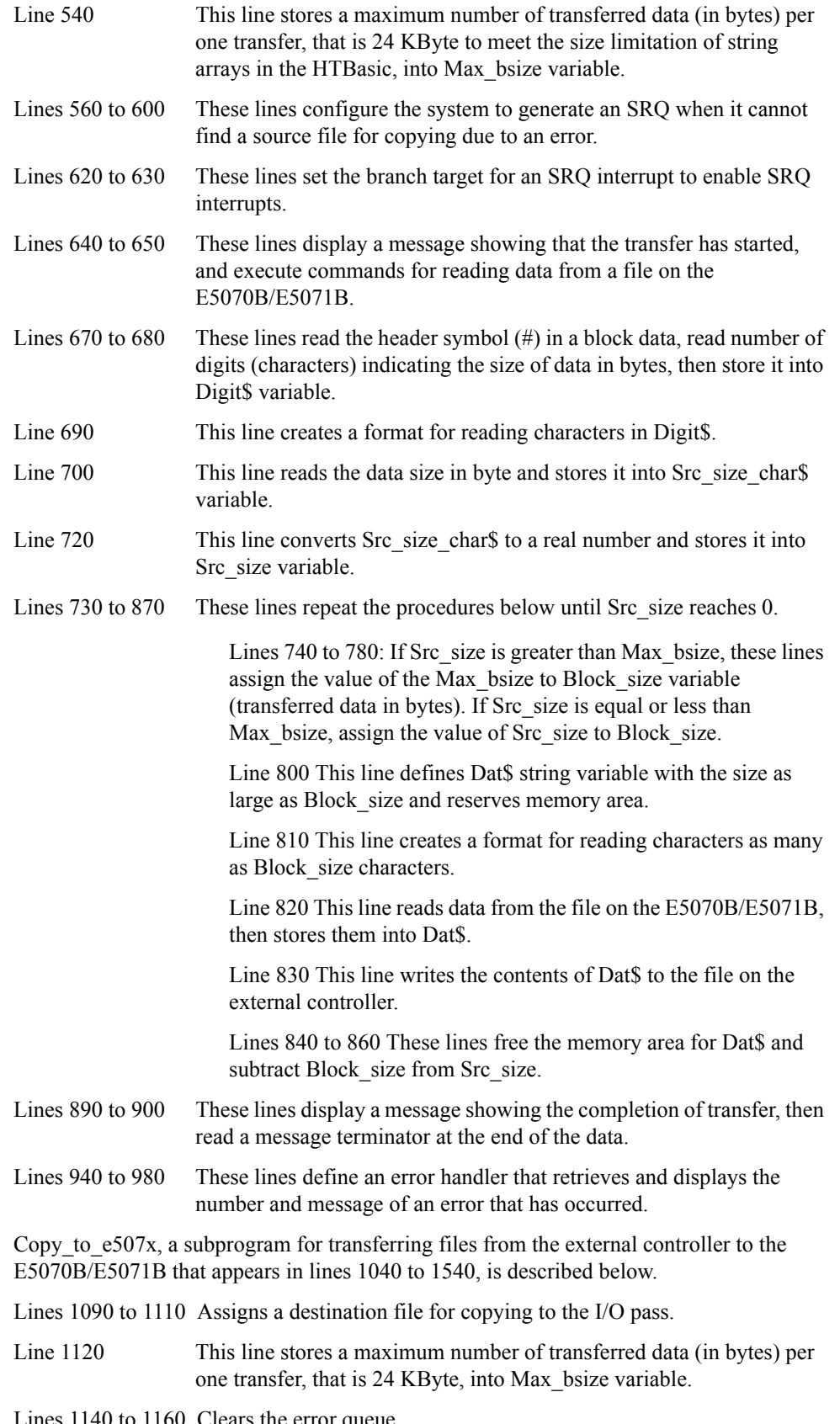

Lines 1140 to 1160 Clears the error queue.

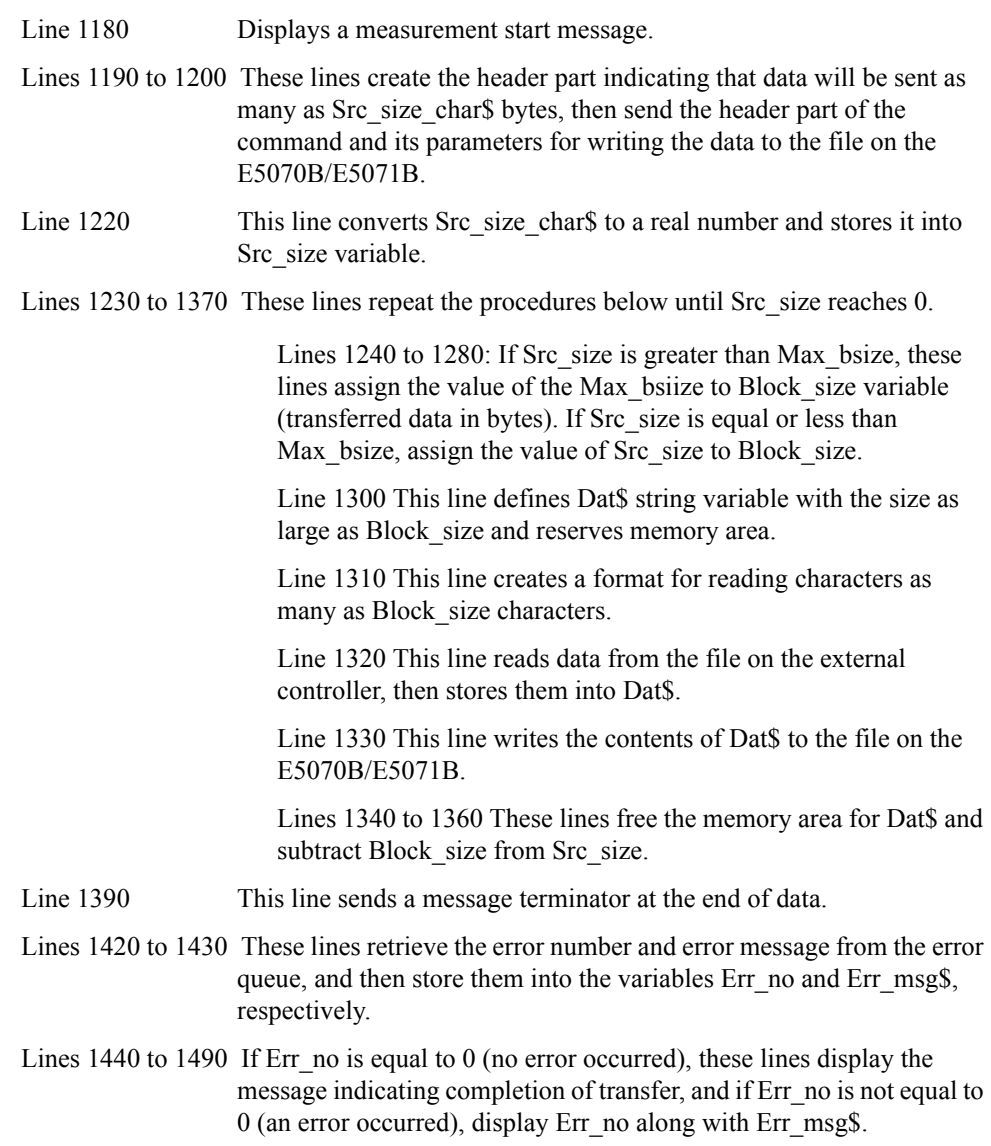

Lines 1510 to 1520 These lines handle the case with no source file for copying is found.

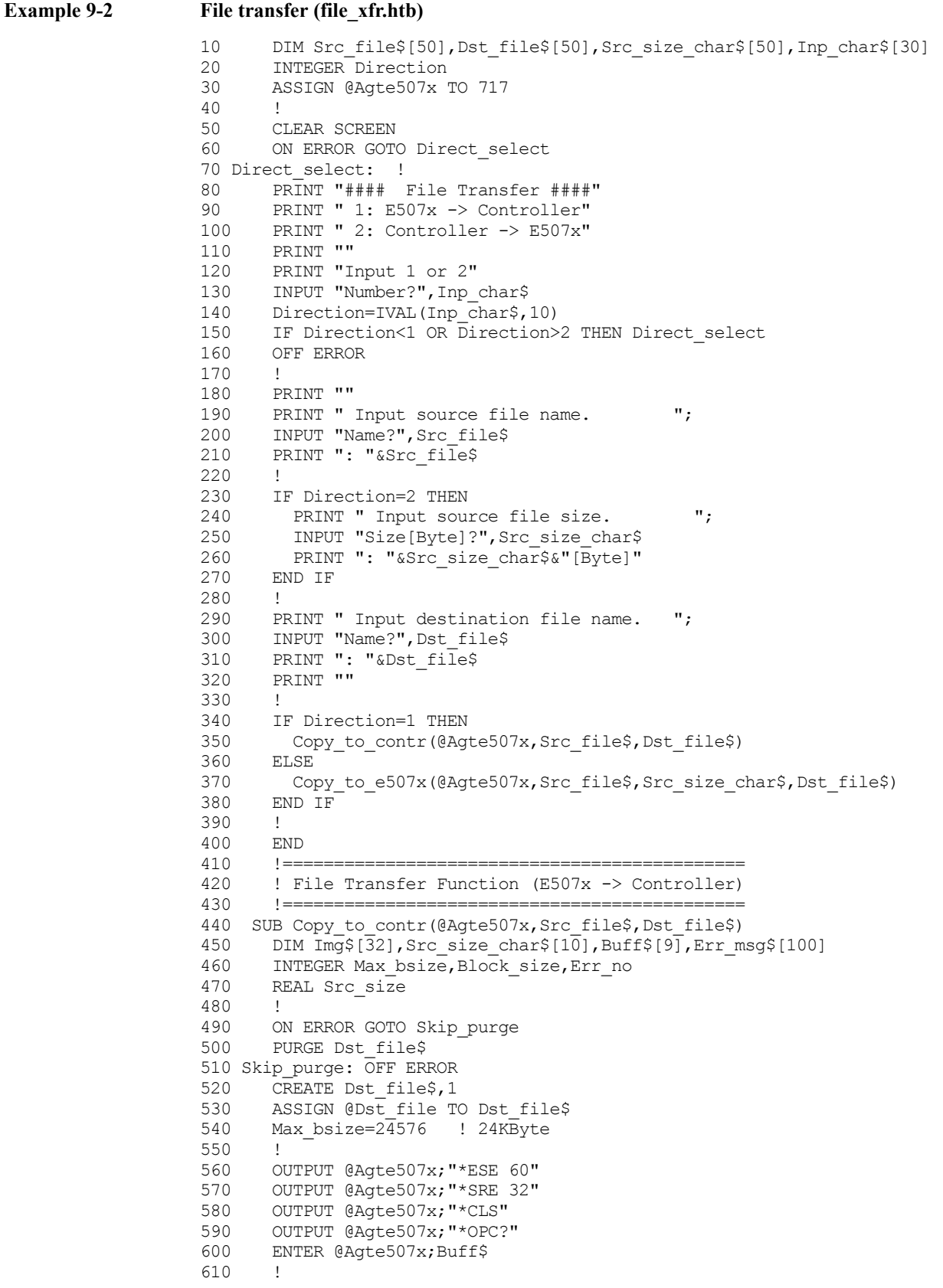

```
620 ON INTR 7 GOTO Err<br>630 ENABLE INTR 7;2
      ENABLE INTR 7;2
640 PRINT "Now Copying: "&Src_file$&"(@E507x) -> "&Dst_file$&"(@Contro 
ller)"
650 OUTPUT @Agte507x;":MMEM:TRAN? """&Src_file$&""""
660 WAIT .1
670 ENTER @Agte507x USING "#,A";Buff$
680 ENTER @Agte507x USING "#, A"; Digit$<br>690 Img$="#, "&Digit$&"A"
      690 Img$="#,"&Digit$&"A"
700 ENTER @Agte507x USING Img$; Src size char$
710 !
720 Src_size=VAL(Src_size_char$)<br>730 WHILE Src size>0
730 WHILE Src_size>0<br>740 TF Src_size>Ma
740 IF Src_size>Max_bsize THEN<br>750 Block_size=Max_bsize
          Block size=Max bsize
760 ELSE<br>770 Blo
770 Block_size=Src_size<br>780 END IF
       END IF
790<br>800
         ALLOCATE Dat$[Block size]
810 Img$="#,"&VAL$(Block_size)&"A"
820 ENTER @Agte507x USING Img$;Dat$<br>830 OUTPUT @Dst file USING Img$;Dat
       OUTPUT @Dst file USING Img$;Dat$
840 DEALLOCATE Dat$
850 !<br>860 S
860 Src_size=Src_size-Block_size<br>870 END WHILE
      870 END WHILE
880 !<br>890 PR
      :<br>PRINT "Done"<br>-
900 ENTER @Agte507x USING "#, A"; Buff$
910 ASSIGN @Dst_file TO *
920 !
930 GOTO Skip_error
940 Err: OFF INTR 7
950 OUTPUT @Agte507x; ";:SYST:ERR?"
960 ENTER @Agte507x;Err_no,Err_msg$
970 PRINT "Error occurred!!"
980 PRINT " No:";Err_no,"Description: "&Err_msg$
990 Skip_error: OFF INTR 7
1000 SUBEND
1010 - 1 =1020 ! File Transfer Function (Controller -> E507x)
1030 !=============================================
1040 SUB Copy to e507x(@Agte507x,Src file$,Src size char$,Dst file$)
1050 DIM Img$[32],Header$[10],Buff$[9],Err_msg$[100]
1060 INTEGER Max_bsize,Block_size,Err_no<br>1070 REAL Src size
       REAL Src size
1080 !
1090 ON ERROR GOTO File_error
1100 ASSIGN @Src_file TO Src_file$
1110 OFF ERROR 
1120 Max_bsize=24576 ! 24KByte
1130 !
1140 OUTPUT @Agte507x;"*CLS"
1150 OUTPUT @Agte507x; "*OPC?"<br>1160 ENTER @Agte507x; Buff$
      ENTER @Agte507x;Buff$
1170 !
1180 PRINT "Now Copying: "&Src_file$&"(@Controller) -> "&Dst_file$&"(@ 
E507x)"
1190 Header$="#"&VAL$(LEN(Src_size_char$))&Src_size_char$
1200 OUTPUT @Agte507x; ": MMEM: TRAN """&Dst_file \$ & """, " & Header $;
1210 !
1220 Src size=VAL(Src size char$)
1230 WHILE Src_size>0
```

```
1240 IF Src_size>Max_bsize THEN<br>1250 Block size=Max bsize
1250 Block_size=Max_bsize<br>1260 ELSE
1260 ELSE<br>1270 Blo
1270 Block_size=Src_size<br>1280 END IF
            END IF
1290 !
1300 ALLOCATE Dat$[Block_size]<br>1310 Imq$="#,"&VAL$(Block_size
1310 Img$="#,"&VAL$(Block_size)&"A"<br>1320 ENTER @Src file USING Img$;Dat
             ENTER @Src_file USING Img$;Dat$
1330 OUTPUT @Agte507x USING Img$;Dat$<br>1340 DEALLOCATE Dat$
            DEALLOCATE Dat$
1350 !<br>1360 S:
1360 Src_size=Src_size-Block_size<br>1370 END WHILE
         END WHILE<br>!
1380
1390 OUTPUT @Agte507x;"",END<br>1400 ASSIGN @Src file TO *
          ASSIGN @Src_file TO *
1410 !<br>1420 OI
1420 OUTPUT @Agte507x;";:SYST:ERR?"<br>1430 ENTER @Agte507x;Err no,Err msg
          ENTER @Agte507x;Err_no, Err_msg$
1440 IF Err_no=0 THEN<br>1450 PRINT "Done"
1450 PRINT "Done"<br>1460 ELSE
1460 ELSE<br>1470 PR
            PRINT "Error occurred!!"
1480 PRINT " No:";Err_no, "Description: "&Err_msg$<br>1490 END IF
1490 END IF<br>1500 GOTO SI
        1500 GOTO Skip_error
1510 File_error:OFF ERROR<br>1520 PRINT "File name N
          PRINT "File name NOT found!"
1530 Skip_error:!
1540 SUBEND
```
# **10 Communication with External Instruments Using Handler I/O Port**

This chapter provides necessary information for communicating with external instruments (for example, a handler in a production line) using the handler I/O port equipped with the Agilent E5070B/E5071B.

10. Communication with External<br>Instruments Using Handler I/O Port Instruments Using Handler I/O Port 10. Communication with External

## **Handler I/O Port Overview**

The E5070B/E5071B handler I/O port provides four independent parallel ports for data I/O associated with several control signal lines and the power line. All signals operate in TTL logic.

The data I/O ports are configured with 2 pairs of 8 bit output port and 2 pairs of 4 bit bi-directional port. Also those ports can cooperate to provide a maximum 16-bit-width output port or a maximum 8-bit-width input port.

The I/O signals operate on the negative logic basis, which can be altered. The control signal lines consist of various control output data, including completion of measurement or control signal for handshaking. [Figure 10-1](#page-201-0) outlines the I/O ports and control signal lines.

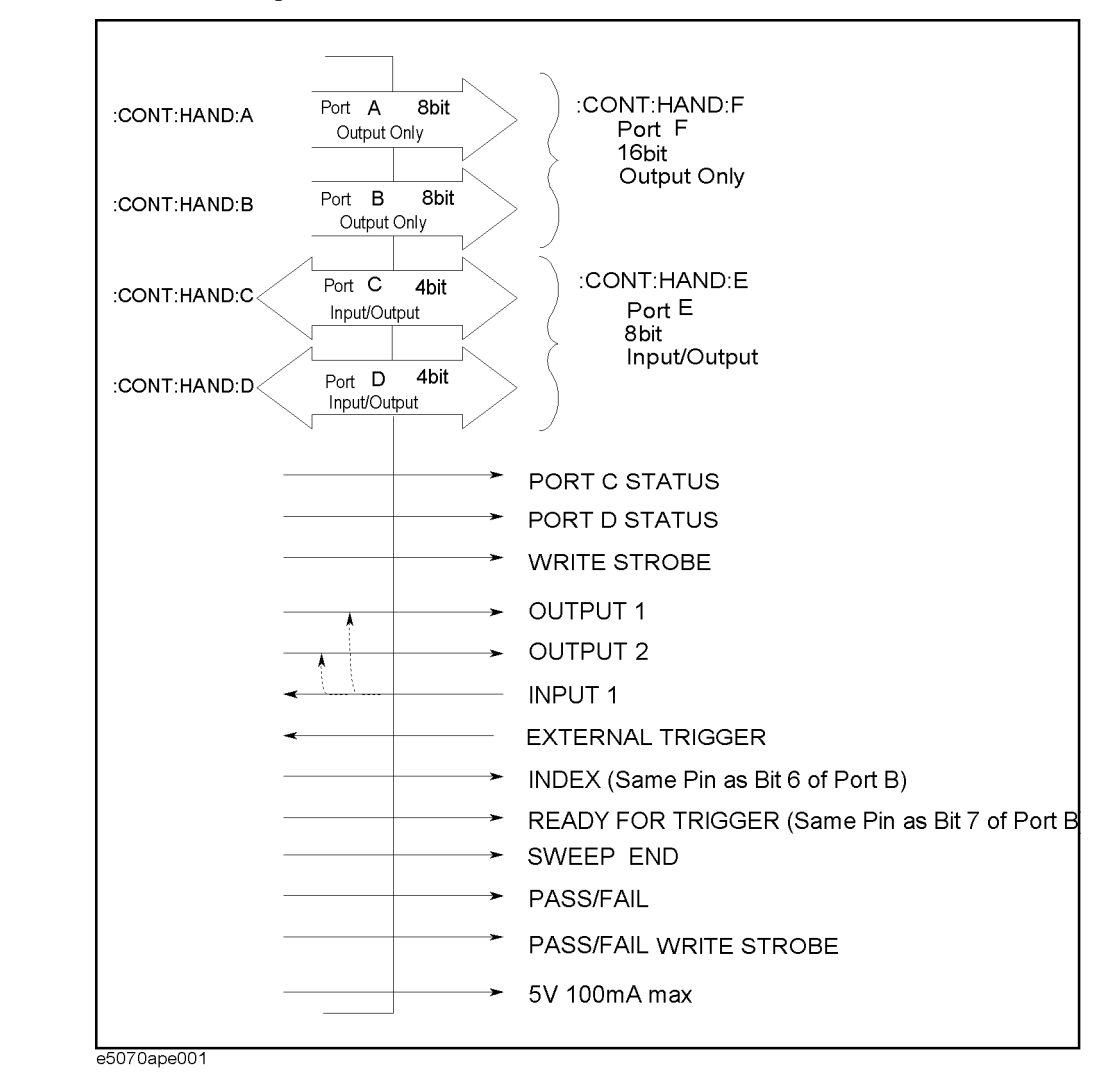

#### <span id="page-201-0"></span>**Figure 10-1 Handler I/O port overview**

## **I/O Signal Pin Layout and Description**

[Figure 10-2](#page-202-0) illustrates the layout of the I/O signal pins on the handler interface connector while [Table 10-1 on page 204](#page-203-0) briefly describes those signals.

<span id="page-202-0"></span>**Figure 10-2 Handler interface connector pin layout**

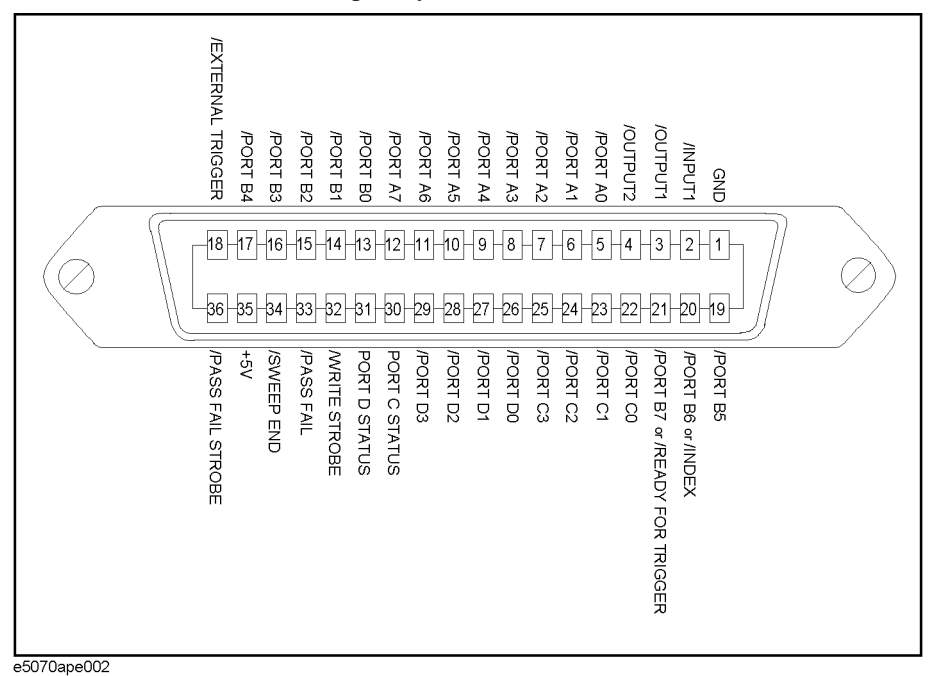

**NOTE** A slash (*/*) symbol preceding signal names means that they are negative logic (active low).

## Communication with External Instruments Using Handler I/O Port **I/O Signal Pin Layout and Description**

## <span id="page-203-0"></span>**Table 10-1 Description of the handler interface I/O signals**

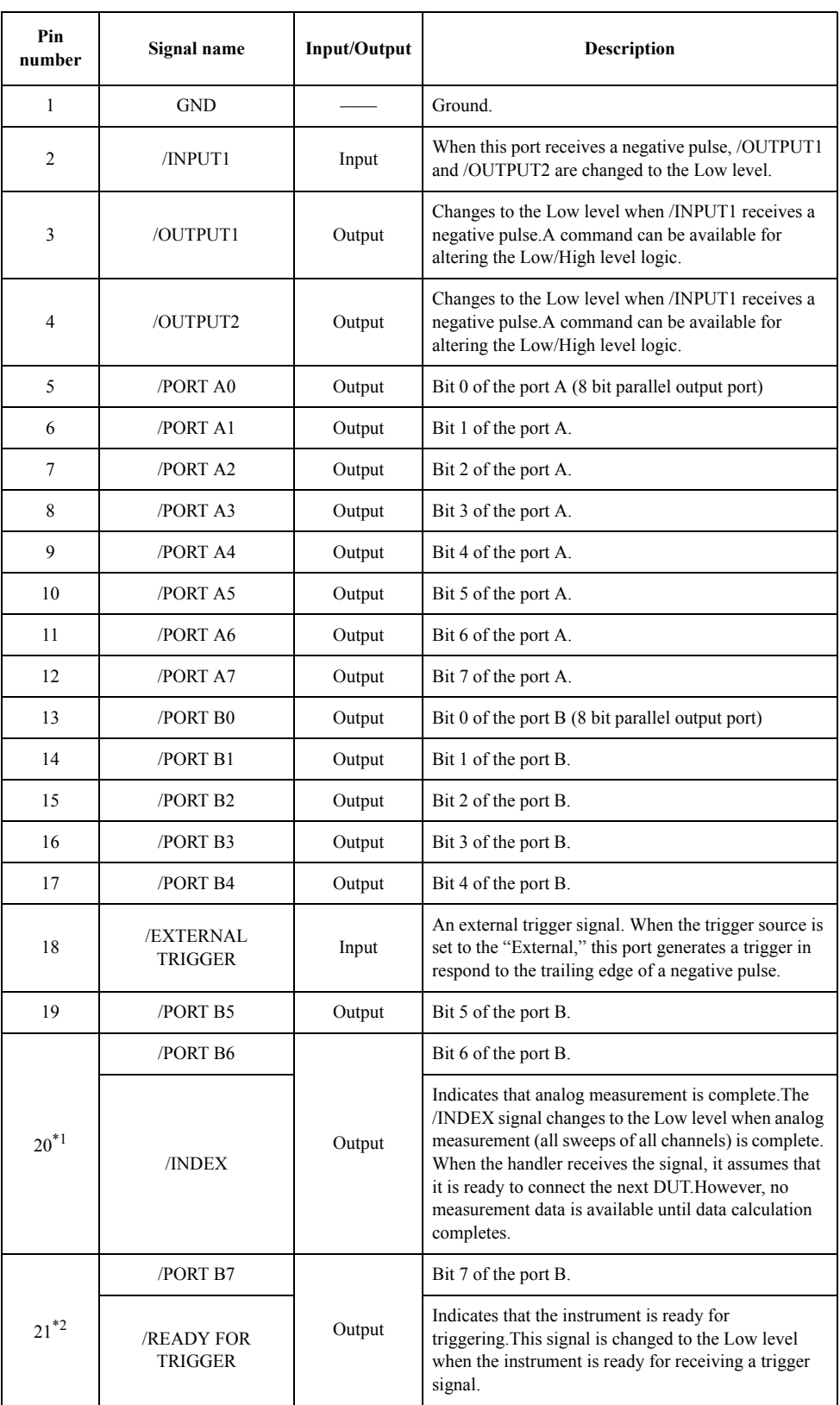

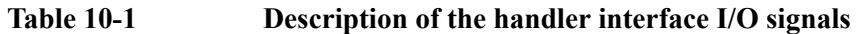

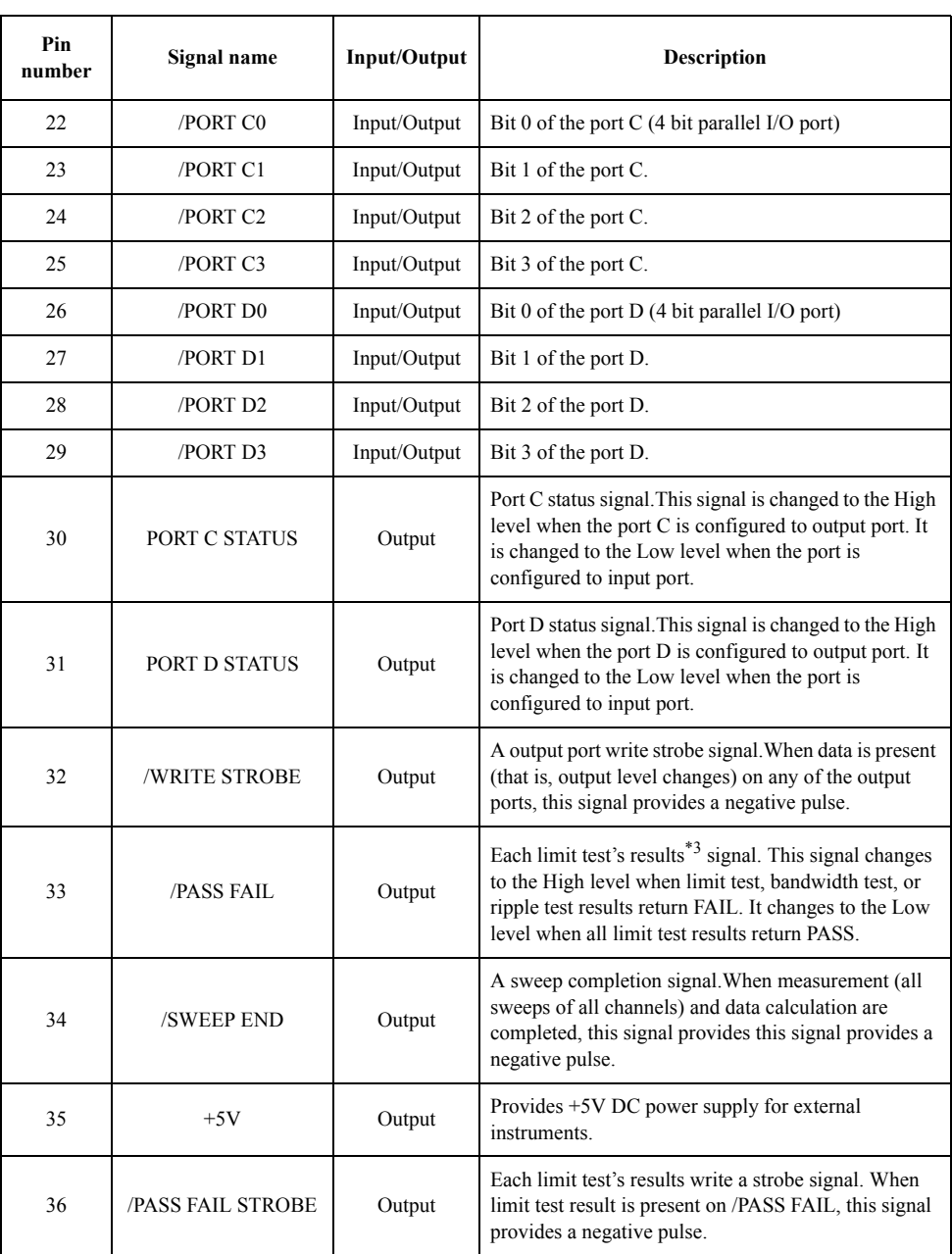

\*1.This signal provides various functions depending upon the setting of [:CONT:HAND:IND:STAT](#page-433-0) command on page 434.

\*2.This signal provides various functions depending upon the setting of [:CONT:HAND:RTR:STAT](#page-434-0) command on page 435.

\*3.The overall test result that combine the test results for all traces in all channels.

## **Inputting/Outputting Data**

The E5070B/E5071B handler I/O port provides the ports for data I/O shown in [Table 10-2.](#page-205-0)

## <span id="page-205-0"></span>**Table 10-2 I/O port**

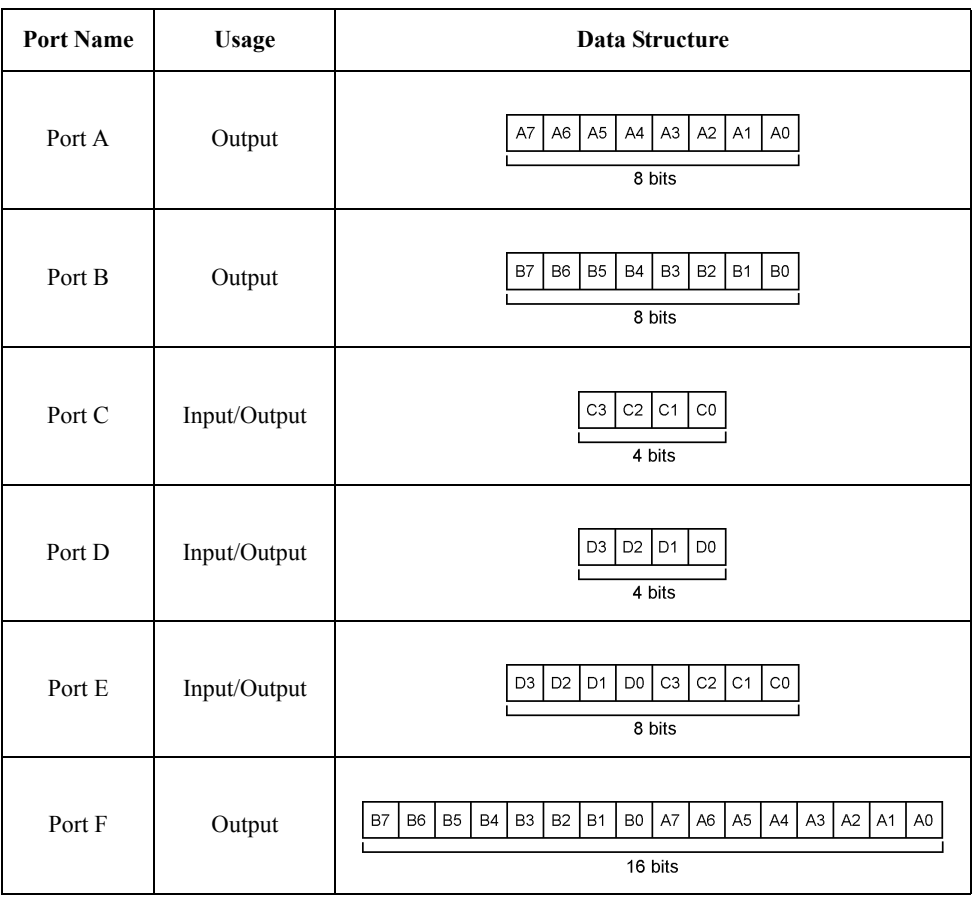

## **Specifying signal direction of port**

Signal direction (input/output) can be changed for the ports C, D, and D as shown in [Table](#page-205-0)  [10-2](#page-205-0). Thus, before the ports are used, the directions should be determined according to their usage.

To specify the signal direction for the ports C and D, use the following command.Direction for the port E depends on the setting for the ports C and D.

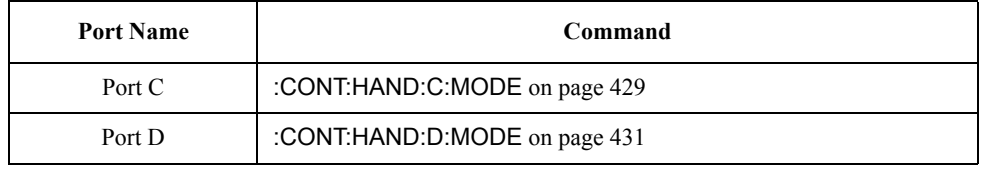

## **Reading data input to port**

When the ports C, D, or E is configured to input ports, binary data represented with  $High(0)/Low(1)$  of each bit of the port will be read as decimal data.

To retrieve the data, use the following command as query:

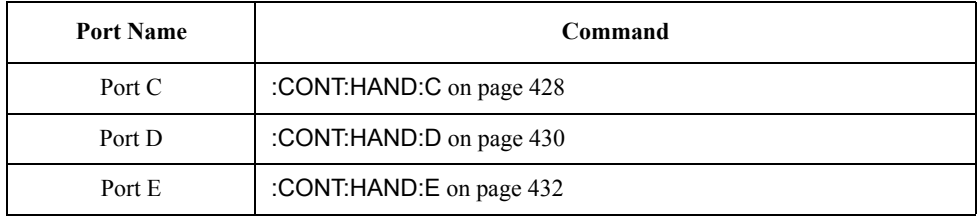

## **Data output to port**

To the ports A through F (the ports C, D, and E should be configured to output ports), binary data (decimal data when output data is specified with a command) represented with  $High(0)/Low(1)$  of each bit of the port can be output.

To output data, use the following command.

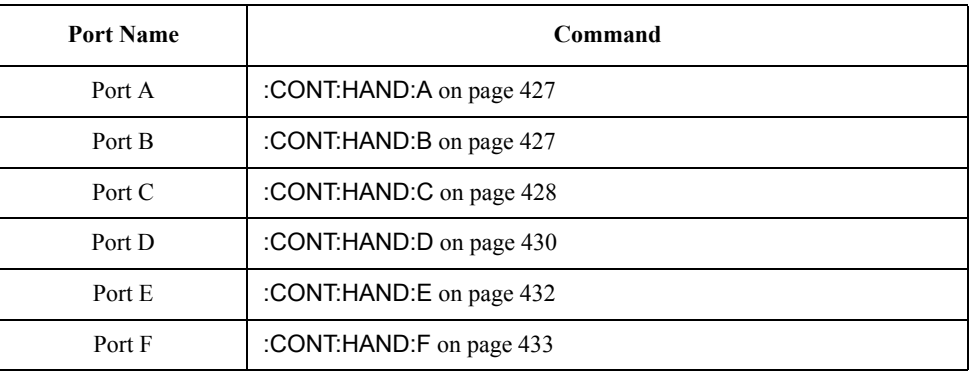

**NOTE** The bit 6 of the data outputted by **[:CONT:HAND:B](#page-426-1)** command (the bit 14 of the data outputted by **[:CONT:HAND:F](#page-432-0)** command) is ignored when outputting the /INDEX signal is turned on.

> The bit 7 of the data outputted by **[:CONT:HAND:B](#page-426-1)** command (the bit 15 of the data outputted by **[:CONT:HAND:F](#page-432-0)** command) is ignored when outputting the /READY FOR TRIGGER signal is turned on.

## **Preset states at power-on**

The handler I/O port is set at power-on as follows (not affected at reset).

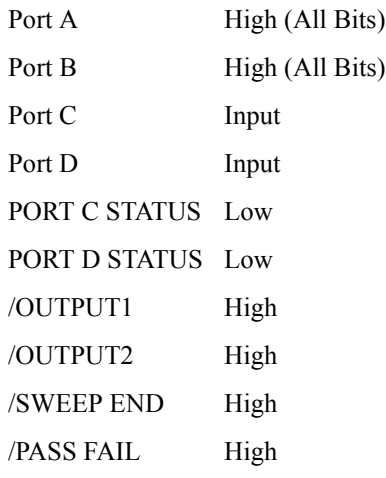

## **Timing Chart**

[Figure 10-3](#page-208-0) shows a timing chart for each timing signal output covering from the start of measurement (pulse input to /EXTERNAL TRIGGER) until the end of measurement.

## **Table 10-3 Values of T1 through T2 in [Figure 10-3](#page-208-0) (typical)**

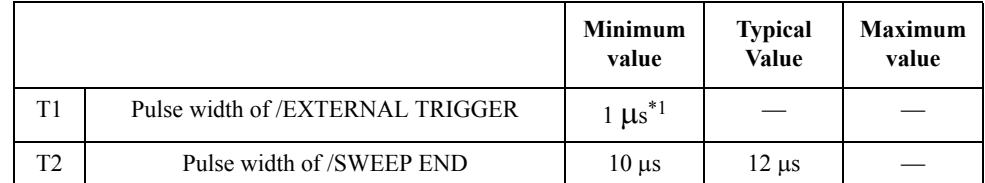

\*1.When a trigger signal is input from the handler I/O port.

#### <span id="page-208-0"></span>**Figure 10-3 Timing chart of /EXTERNAL TRIGGER, /INDEX, /SWEEP END and /READY FOR TRIGGER**

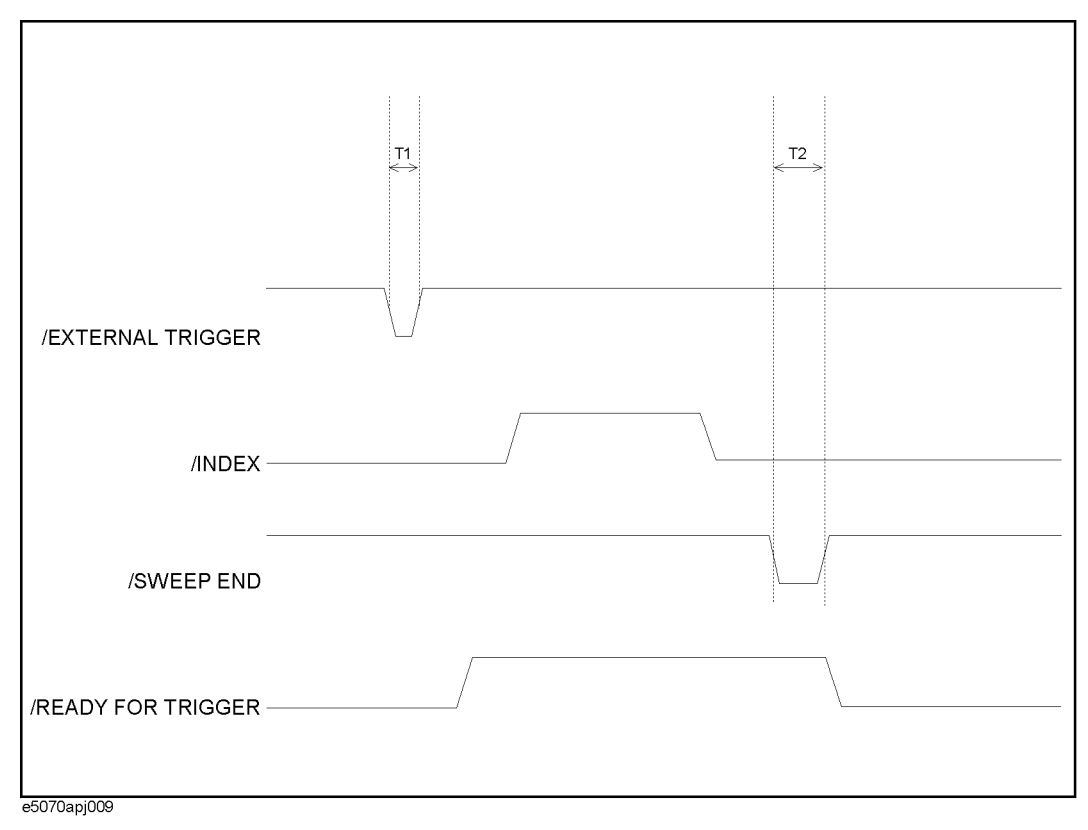

/INDEX and /READY FOR TRIGGER signals are outputted when outputting of these signals are turned on using the following commands.

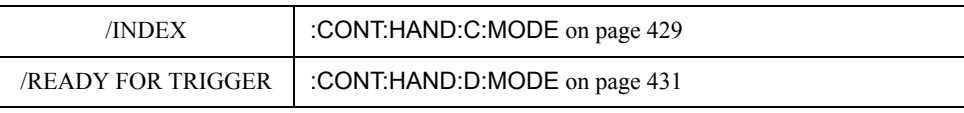

## Communication with External Instruments Using Handler I/O Port **Timing Chart**

[Figure 10-4](#page-209-1) shows the timing chart for data output and write strobe signal output to the ports A through F.

## **Table 10-4 Values of T1 through T2 in [Figure 10-4](#page-209-1) (typical)**

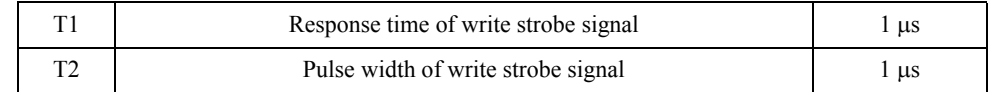

<span id="page-209-1"></span>**Figure 10-4 Timing chart of data output and write strobe signal**

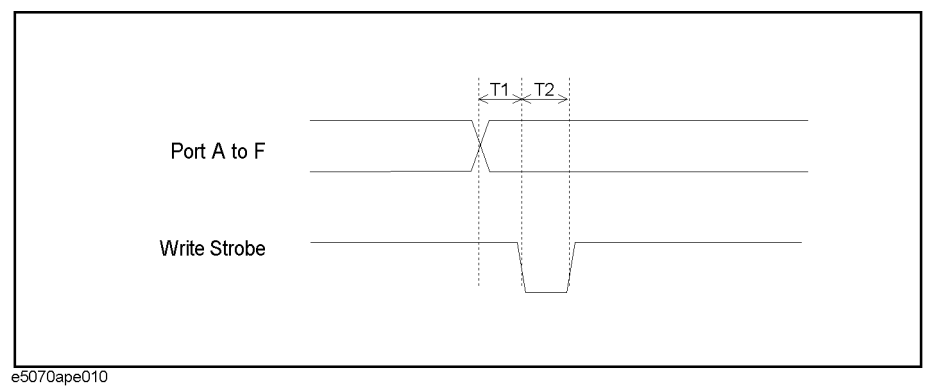

[Figure 10-5](#page-209-0) shows a timing chart of limit test result output (/PASS FAIL signal output) and /PASS FAIL write strobe signal output.

Timing chart of limit test result contains ripple test and bandwidth test.

### **Table 10-5 Values of T1 through T2 in [Figure 10-5](#page-209-0) (typical)**

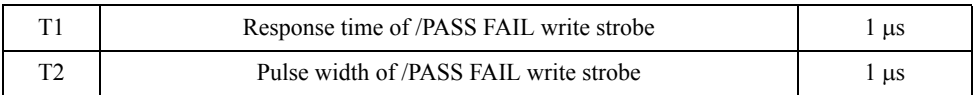

#### <span id="page-209-0"></span>**Figure 10-5 Timing chart of limit test result output and write strobe signal**

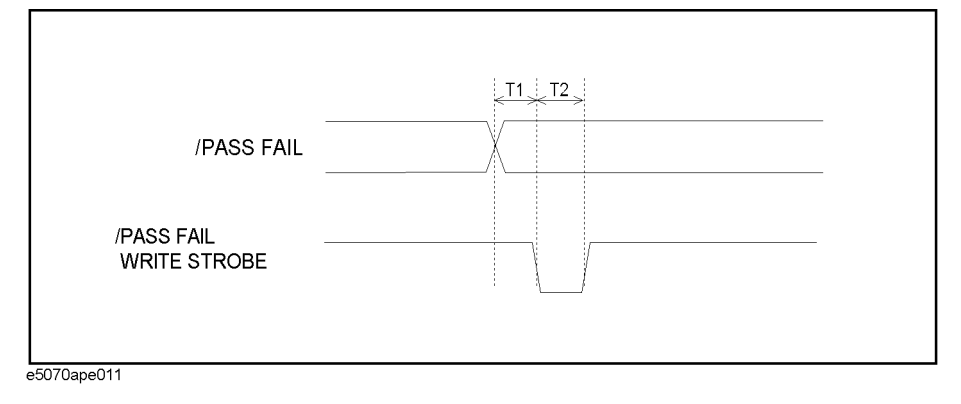

[Figure 10-6](#page-210-0) shows a timing chart of a pulse input to INPUT1, /OUTPUT1 signal output, and /OUTPUT2 signal output.

## **Table 10-6 Values of T1 through T2 in [Figure 10-6](#page-210-0) (typical)**

Ē

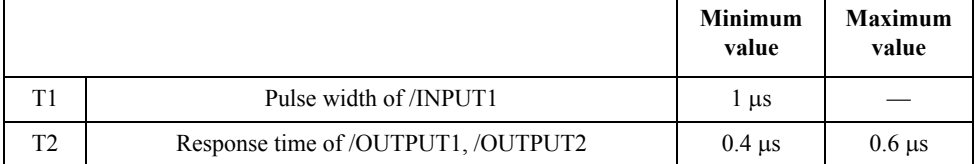

#### <span id="page-210-0"></span>**Figure 10-6 Timing chart of /INPUT1 and /OUTPUT1, /OUTPUT2**

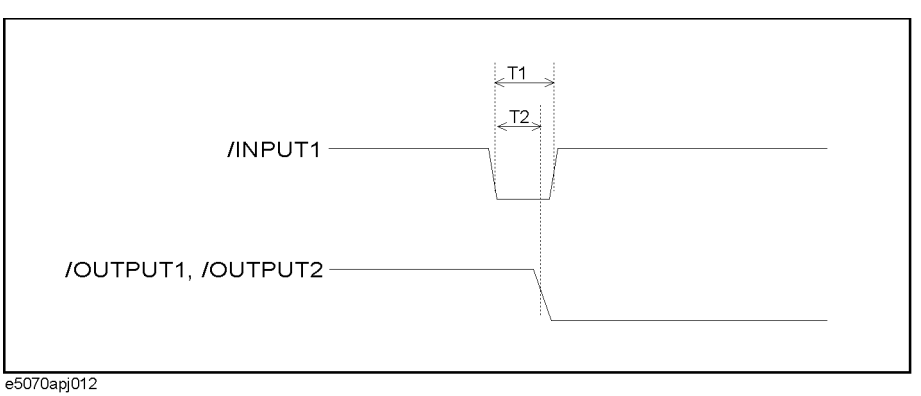

10. Communication with External<br>Instruments Using Handler I/O Port Instruments Using Handler I/O Port 10. Communication with External

## **Electrical Characteristics**

## **Input signal**

All input signals are TTL compatible. [Table 10-7](#page-211-0) shows the electrical characteristics of input signals. [Figure 10-7](#page-211-1) shows the circuit diagram of input signals.

<span id="page-211-0"></span>**Table 10-7 Electrical characteristics of input signals (typical)**

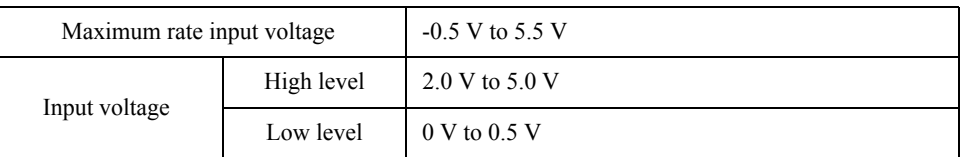

<span id="page-211-1"></span>**Figure 10-7 Circuit diagram or input signals**

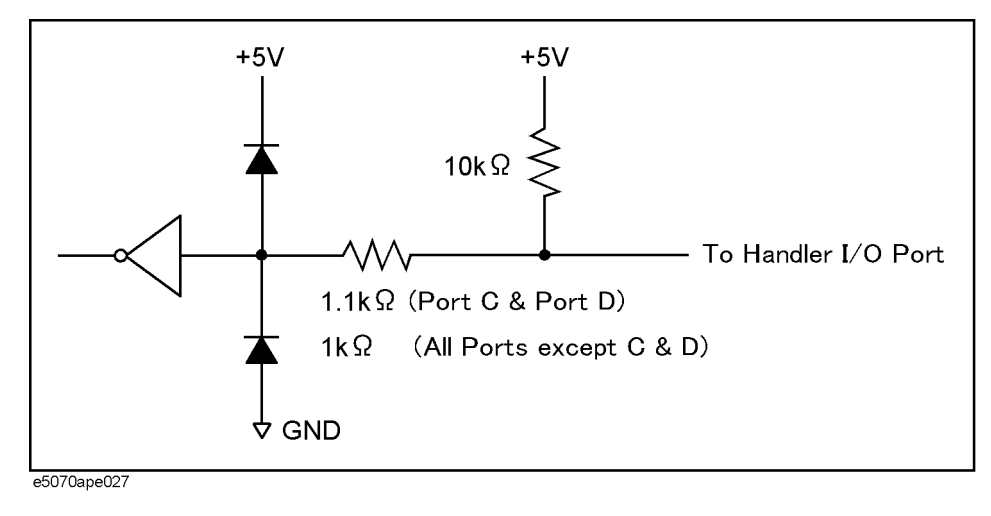

## **Output signal**

All output signals are TTL compatible. [Table 10-8](#page-212-0) shows the electrical characteristics of output signals. [Figure 10-8](#page-212-1) shows the circuit diagram of output signals.

<span id="page-212-0"></span>**Table 10-8 Electrical characteristics of output signals (typical)**

| Maximum rate output current |            | $-10$ mA to $10$ mA                                                                                                    |
|-----------------------------|------------|----------------------------------------------------------------------------------------------------|
| Output current              | High level | $-5 \text{ mA}$                                                                                                    |
|                             | Low level  | $3 \text{ mA}$                                                                                                    |
| Output voltage              | High level | 2.0 V to 3.3 V (when output current is from $-5$ mA to 0 mA)<br>$3.20$ V (when output current is -1 mA)<br>2.75 V (when output current is -5 mA)                                                 |
|                             | Low level  | $0 \text{ V}$ to $0.8 \text{ V}$ (when output current is from $0 \text{ mA}$ to $3 \text{ mA}$ )<br>$0.25$ V <sup>*1</sup> (when output current is 1 mA)<br>0.55 V (when output current is 3 mA) |

\*1.Notice that, in case of C0 to C3 (port C) and D0 to D3 (port D), output voltage is 0.30 V.

#### <span id="page-212-1"></span>**Figure 10-8 Circuit diagram of output signals**

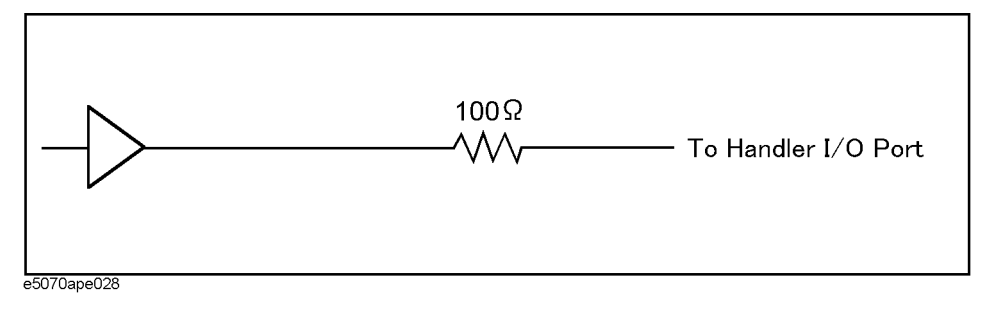

## **Power supply (+5 V)**

[Table 10-9](#page-212-2) shows electrical characteristics of +5 V power supply for external instruments.

## <span id="page-212-2"></span>**Table 10-9 Electrical characteristics of +5 V power supply (typical)**

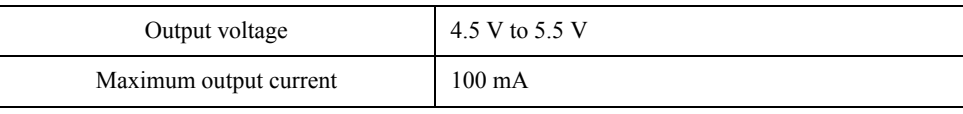

## **Sample Program**

[Example 10-1](#page-213-0) provides a sample program that communicates with an external instrument through the handler I/O port.You can find the source file of this program, named hander.htb, on the sample program disk.

This program outputs 5 (sets bit 2 and bit 0 to Low, and the other bits to High) to the port A of the handler I/O port, then waits until the bit 3 of the port C is set to Low.

The program is described in detail below:

<span id="page-213-0"></span>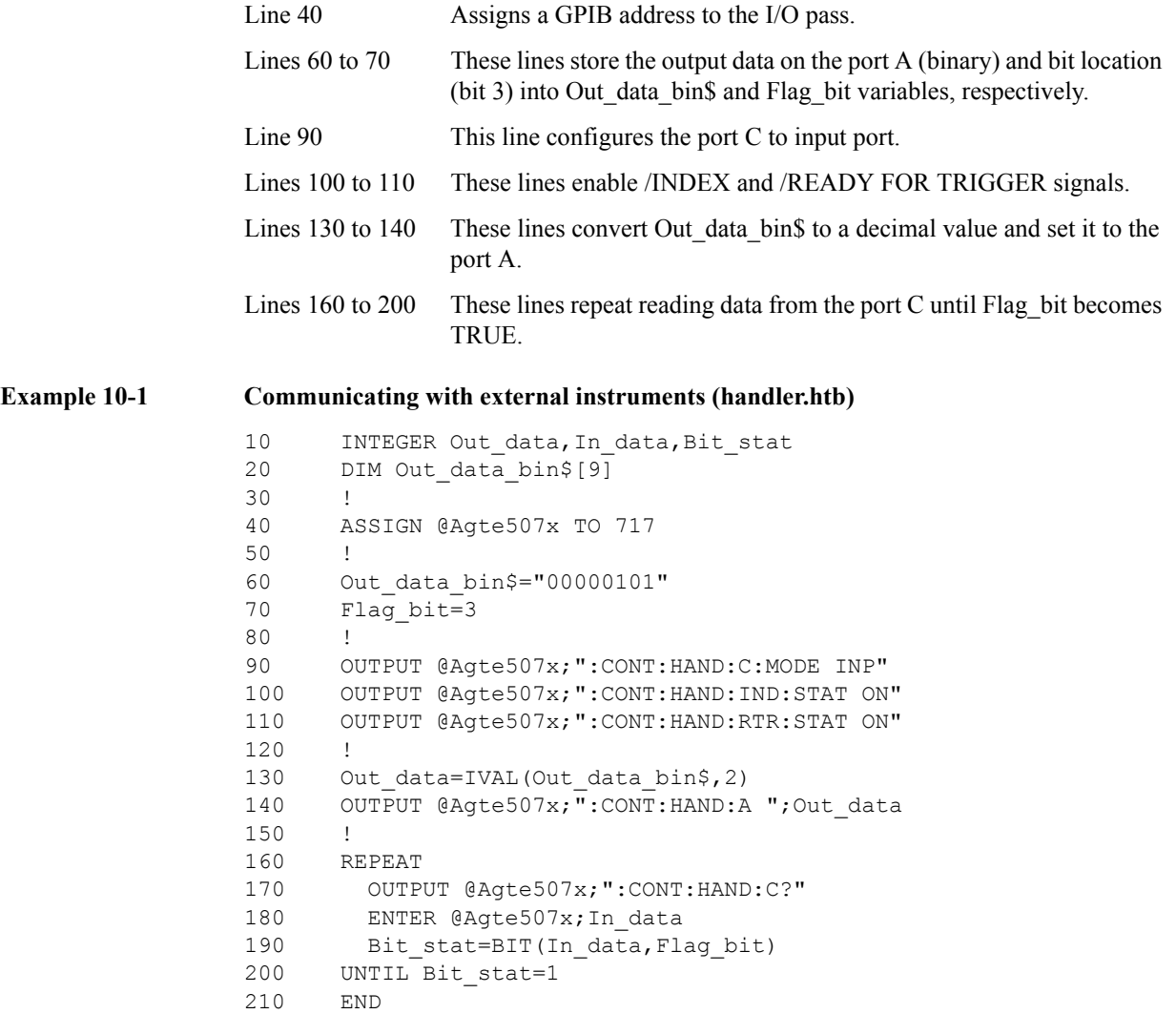

# **11 Working with Automatic Test Systems**

This chapter describes useful features when the Agilent E5070B/E5071B is integrated with an automatic test system.

## **Preventing Erroneous Key Operation on the Front Panel (key lock feature)**

When no operation is required from the front panel controls, the mouse, or the keyboard, disabling these input devices can prevent any erroneous operation that might be caused by accidentally touching the devices.

To turn on or off Key Locking, use the following commands:

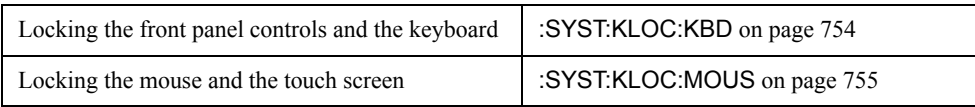
# **Improving Command Processing Speed**

SCPI commands should be processed quickly to improve throughput when such commands are frequently executed (for example, reading out traces for each measurement).

With the E5070B/E5071B, the processing time for SCPI commands can be improved by decreasing the refresh rate of the LCD display.

# **Measurement results (trace) do not need to be updated**

When the measurement trace does not need to be updated, turn off the updating of the LCD display. This improves the processing speed of SCPI commands and eliminates the time used for updating the screen.

To turn off the updating of the LCD display, use the following command:

• :DISP:ENAB [command on page 444](#page-443-0)

# **Measurement results (trace) need to be updated**

When the measurement trace needs to be updated, the processing speed of SCPI commands can still be improved by controlling the update timing of the LCD display:

- **Step 1.** Execute all SCPI commands that are required before measurement, including commands setting conditions.
- **Step 2.** Turn OFF the update of the LCD display.
- **Step 3.** Perform the measurement.
- **Step 4.** Execute the commands for reading out measurement result or analyzing the result. Note that reading out the result in binary format will accelerate data transfer.
- **Step 5.** Execute the following command to update the LCD display once.
	- :DISP:UPD [command on page 452](#page-451-0)
- **Step 6.** Return to Step 3.

# Working with Automatic Test Systems **Improving Command Processing Speed**

# **Sample program**

[Example 11-2](#page-221-0) shows a sample program where the command processing time is improved by controlling the update timing of the LCD display.You can find the source file of this program, named cont\_upd.htb, on the sample program disk.

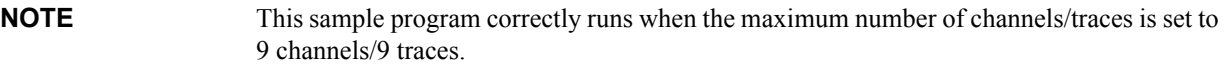

This program sets the necessary measurement conditions and then turns off the updating of the LCD display. Next, it performs measurement, reads out the result, and updates the screen once.This program repeats this measurement procedure ten times.

The program is described in detail below:

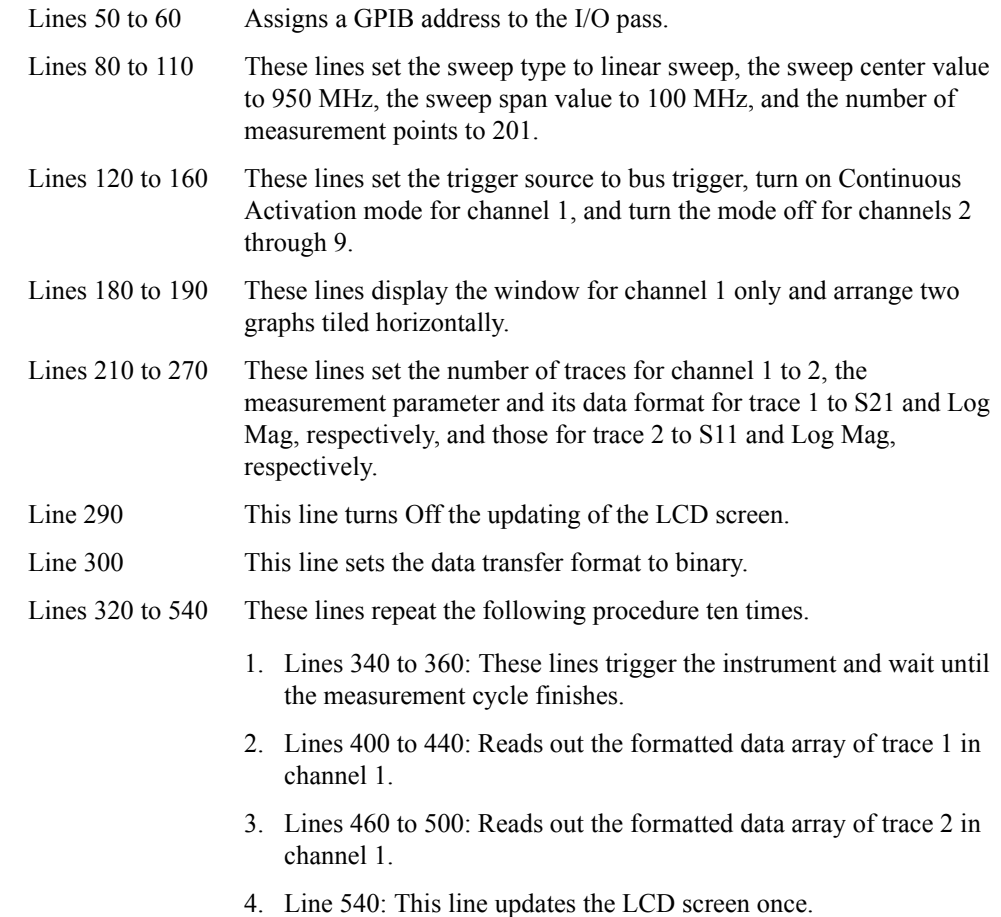

# Working with Automatic Test Systems **Improving Command Processing Speed**

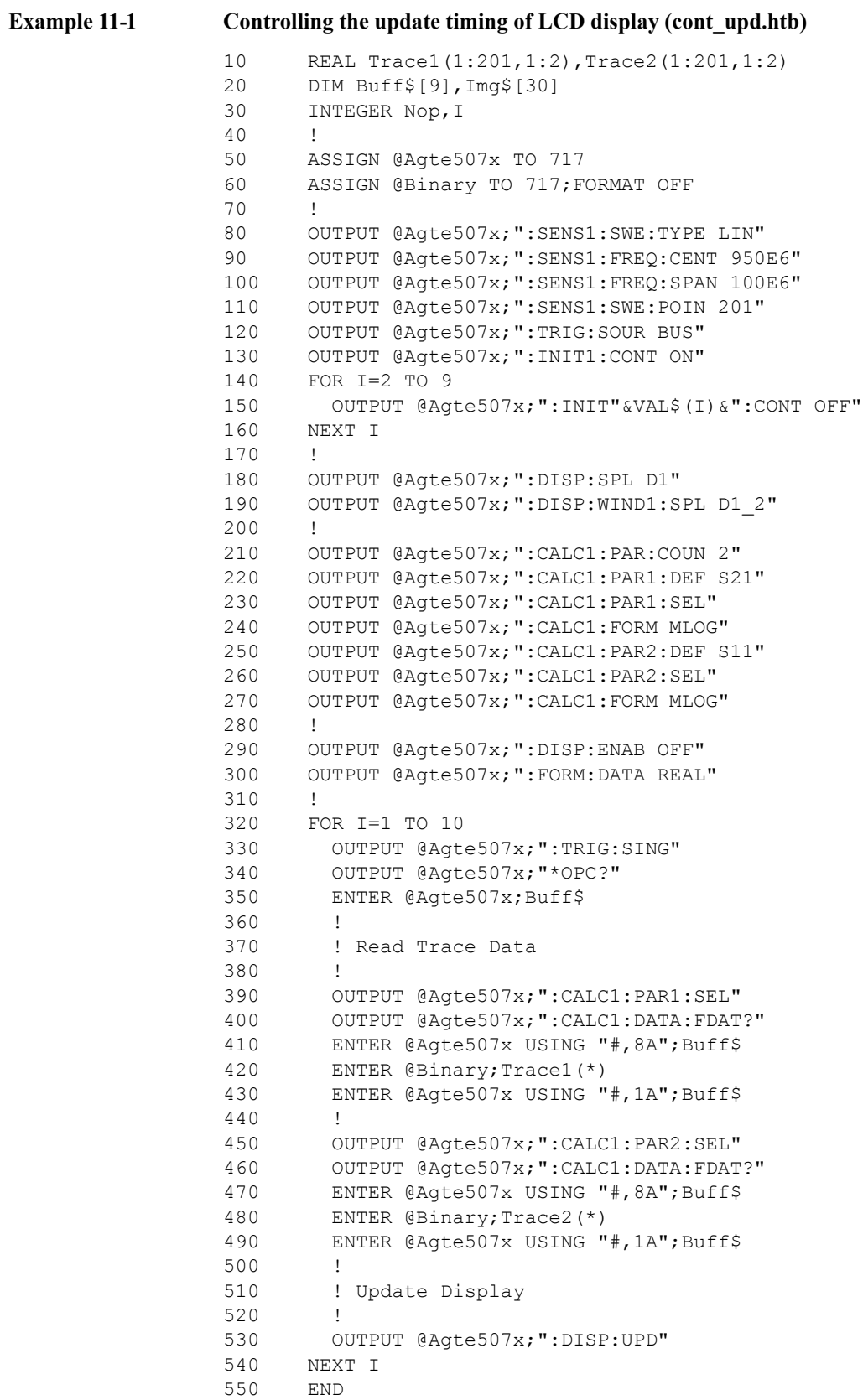

# **Detecting Occurrence of an Error**

### **Using the status reporting system**

The status of the E5070B/E5071B can be detected through the status registers. This section describes how to detect the end of measurement by using the status registers. For a complete description of the status report mechanism, including the specifications of each bit, see [Appendix B, "Status Reporting System."](#page-832-0)

The occurrence of an error will be present in the standard event status register. An SRQ (service request) is useful when you create a program that uses the information reported by this register to detect the occurrence of an error.

To detect the end of sweep via an SRQ, use one of the following commands:

- \*SRE [on page 280](#page-279-0)
- \*ESE [on page 277](#page-276-0)

Follow these steps:

- **Step 1.** Set the E5070B/E5071B so that it generates an SRQ when any of the error occurrence bits is set to 1 in the standard event status register.
- **Step 2.** When an SRQ is generated, the program interrupts the measurement cycle.

**Figure 11-1 SRQ generation sequence (when an error occurs)**

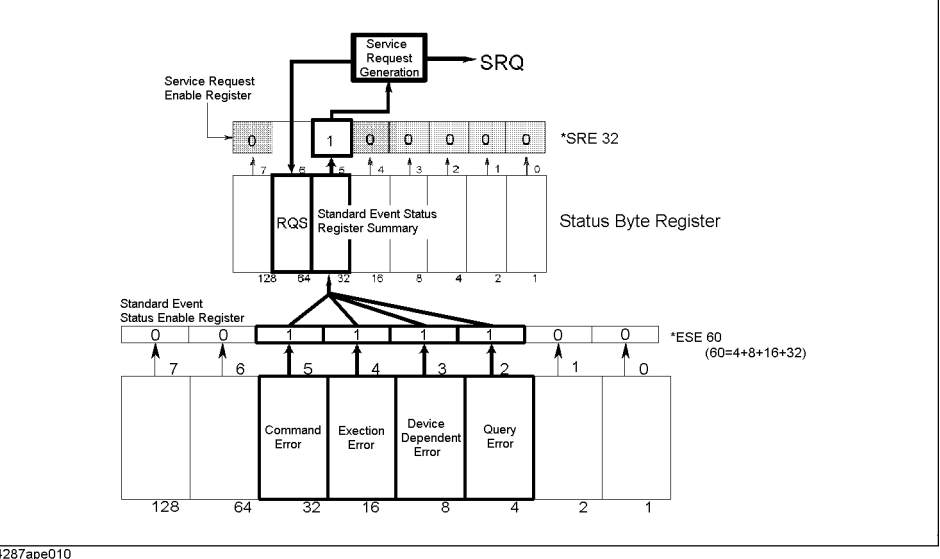

4287ape010

#### **Using the error queue**

An error queue holds the number for the error and the error message. Reading the error queue allows the user to verify the error that has occurred. To retrieve the content of an error queue, use the following command:

• [:SYST:ERR?](#page-750-0) on page 751

The error queue can be used in the following ways:

- 1. It is used as a branch for error handling. When an error queue is retrieved, it returns 0 as the error number and "No error" as the error message if no error is detected. This can be used for detecting of an error and for branching the flow of a program. This is also useful when you wish to handle a specific error(s). Note that this method will not allow the user to perform any processing during the occurrence of an error.
- 2. When an error is detected using SRQ, the error queue is used to examine the error. Refer to the example in [Example 11-2](#page-221-0).

## **Sample program**

[Example 11-2](#page-221-0) is a sample program that demonstrates how to use an SRQ to detect the occurrence of an error. You can find the source file of this program, named srq\_err.htb, on the sample program disk.

This program sets SRQs and then intentionally sends an invalid parameter to generate an error to be handled by this program. In the error handling part, this program examines the error, displays the error number and error message, and then displays the message indicating the suspension of the program.

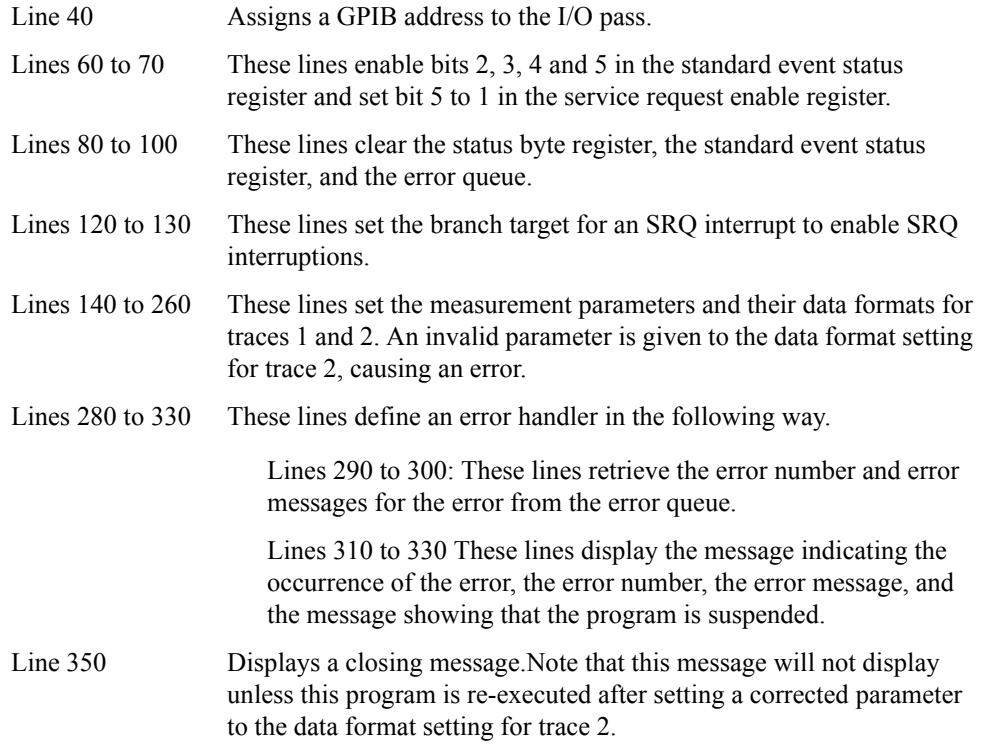

# Working with Automatic Test Systems **Detecting Occurrence of an Error**

<span id="page-221-0"></span>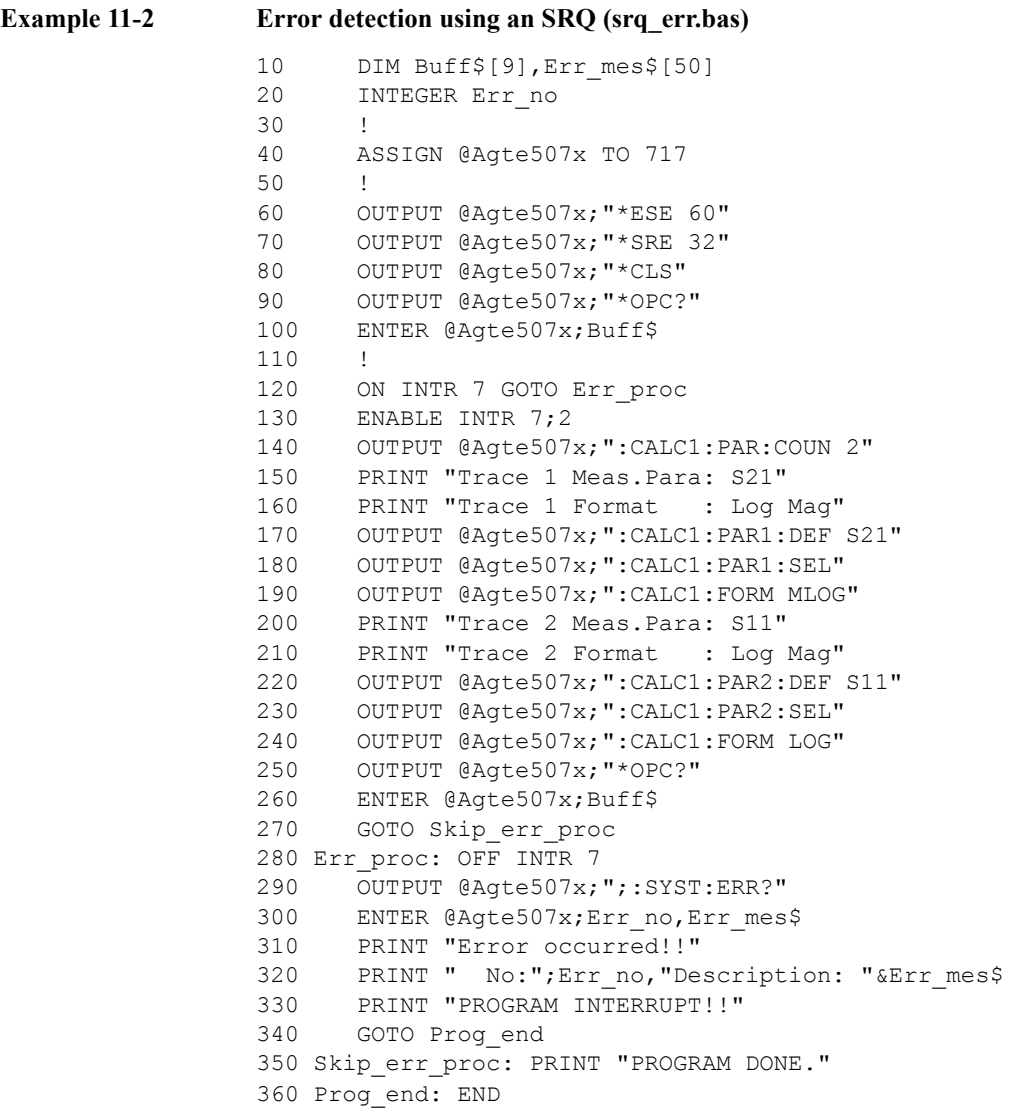

# **12 Controlling E5091A**

This chapter explains how to control the E5091A.

# **Controlling E5091A**

# **Selecting Test Set**

The E5091A test set provides test set 1 and test set 2. To select the test set, use the following command:

• [:SENS:MULT{1-2}:NAME](#page-510-0) on page 511

The following models are available for the test set.

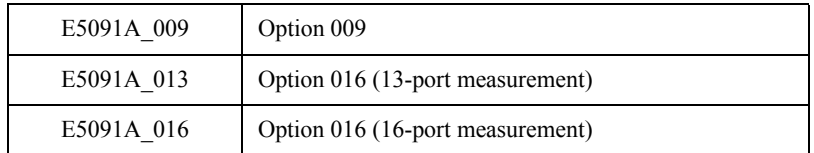

#### **Checking the name of available test set**

To check the name of the available test set of the E5091A, use the following command:

• [:SENS:MULT:CAT?](#page-508-0) on page 509

## **Turning control ON/OFF**

To turn ON/OFF the control of the E5091A, use the following command:

• [:SENS:MULT{1-2}:STAT](#page-511-0) on page 512

If you turn OFF the control of the E5091A, it does not affect the operation of the E5070B/E5071B, even if it is connected. You can control test set 1 and test set 2 separately.

# **Selecting ports assigned to Port 1 to Port n**

#### **Selecting the connection ports**

You can select the ports assigned to Port 1 to Port n for each channel. To select the ports, use the following commands:

• [:SENS{1-16}:MULT{1-2}:PORT{1-20}](#page-624-0) on page 625

**NOTE** The connection between the assigned ports and Port 1 to Port 4 inside the E5091A is not changed when one of the above commands is executed but it is changed immediately before a sweep for each channel.

#### **Turning ON/OFF state display of connection ports (properties display)**

You can display the state of the ports assigned to Port 1 to Port n (E5091 properties) in the lower right part in the window for each channel. To turn ON/OFF the properties display, use the following command:

• [:SENS:MULT{1-2}:DISP](#page-509-0) on page 510

#### **Checking number of ports**

To check the number of the E5091A's connected ports, use the following command:

• : SENS:MULT{1-2}:COUN? on page 510

#### **Checking the available port name.**

To check the name of the E5091A's connected ports, use the following command:

• [:SENS{1-16}:MULT{1-2}:PORT{1-20}:CAT?](#page-626-0) on page 627

#### **Checking number of input ports.**

To check the number of the E5091A's input ports, use the following command:

• : SENS: MULT{1-2}: INC? on page 511

# **Setting control line**

You can set the HIGH/LOW state of each line of the control line for each channel. To set the HIGH/LOW of each line, use the following command:

• [:SENS{1-16}:MULT{1-2}:TSET9:OUTP](#page-627-0) on page 628

**NOTE** The HIGH/LOW state of each line of the E5091A is not changed when the above command is executed but it is changed immediately before a sweep for each channel.

# **Sample program**

[Example 12-1](#page-226-0) shows a sample program that demonstrates how to control the E5091A. You can find the source file of this program, named e5091ctr.htb, on the sample program disk.

This program assigns Port 1 of the E5091A to A, Port 2 to T2, Port 3 to R2+, and Port 4 to R2- and sets Line 1 and Line 3 of the control line to HIGH.

The program is described in detail below:

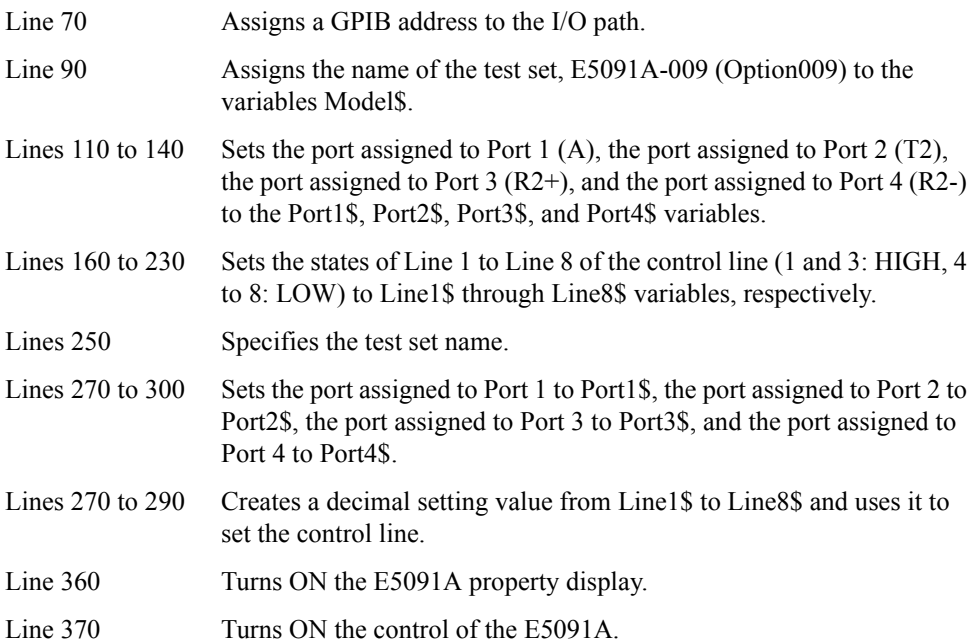

# <span id="page-226-0"></span>**Example 12-1 Controlling E5091A (e5091ctr\_2.htb)**

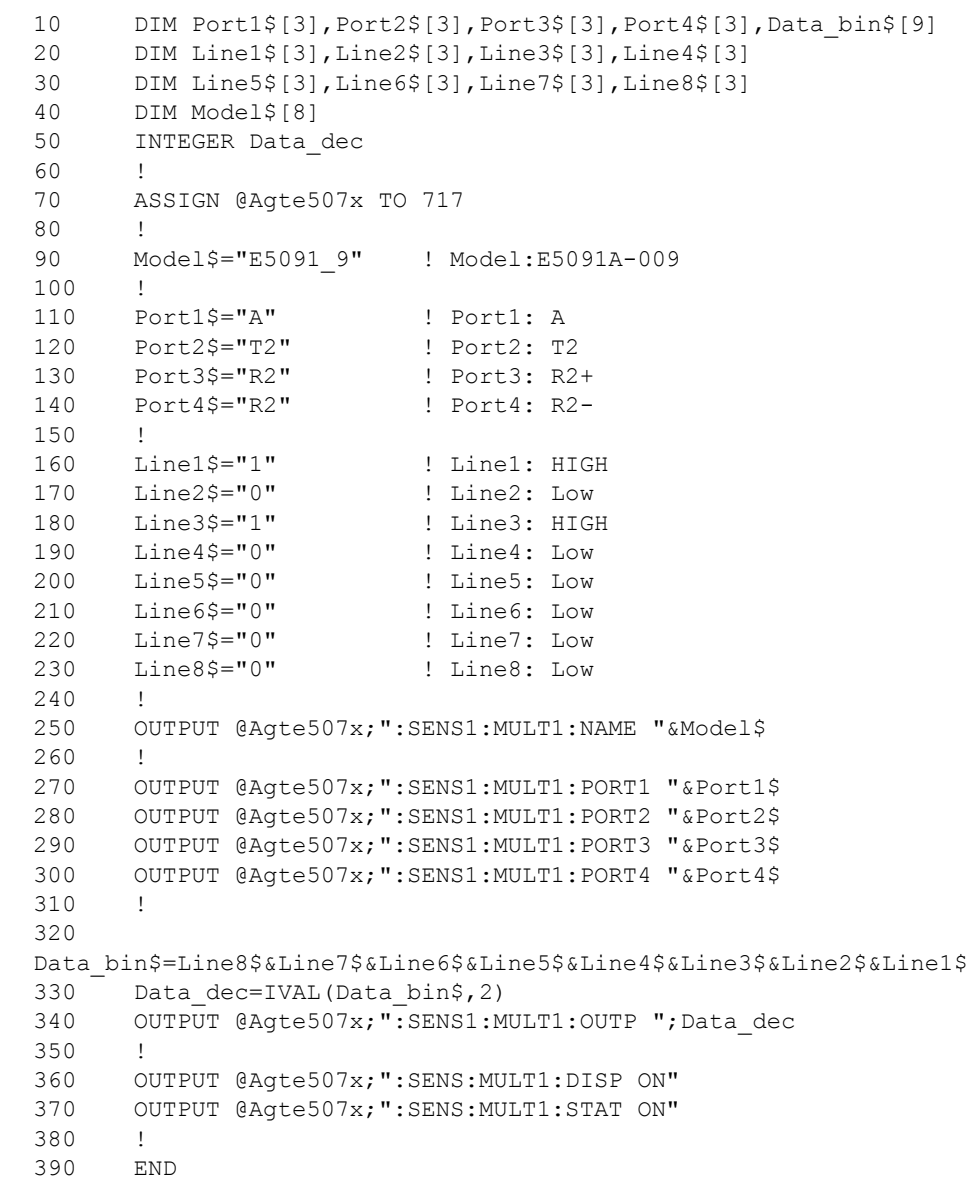

Controlling E5091A **Sample program**

# **13 Sample Application Programs**

This chapter introduces several sample programs for basic measurement, measurement with a system using the handler I/O, and controlling the instrument over a LAN.

# **Basic Measurement (measuring a band pass filter)**

[Example 13-1](#page-232-0) is a sample program that measures a band pass filter.You can find the source file of this program, named meas\_bpf.htb, on the sample program disk.

The sample program performs full 2-port calibration using the 85032F calibration kit, measures a band-pass filter (center frequency: 947.5 MHz), and calculates and displays its bandwidth, insertion loss, and so on. This measurement is the same as "Measuring a band pass filter" in *Installation and Quick Start Guide* of the E5070B/E5071B. Therefore, for information on the flow of the measurement, the connection of the standard, and so on, refer to the description in *Installation and Quick Start Guide*.

When started, the program displays the message "Set OPEN to Port 1. Then push [Enter] key." Connect the OPEN standard to port 1 and press **[Enter]** to measure the OPEN calibration data. Likewise, connect the SHORT and the LOAD standards and measure their calibration data.

Next, the program displays the message "Set OPEN to Port 2. Then push [Enter] key." Connect the OPEN standard to port 2 and press **[Enter]** to measure the OPEN calibration data. Likewise, connect the SHORT and the LOAD standards and measure their calibration data.

Then, the program displays the message "Set THRU between Port 1 and Port 2. Then push [Enter] key." Connect the THRU standard between ports 1 and 2 and press **[Enter]** to measure the THRU calibration data.

When the calibration is finished, the program displays the message "Set DUT. Then Push [Enter] key." Connect the DUT and press **[Enter]**. This initiates the measurement and display the result as shown in [Figure 13-1](#page-229-0).

[Figure 13-2](#page-230-0) shows a sample display of the LCD screen after the program exits execution.

#### <span id="page-229-0"></span>**Figure 13-1 Sample execution result of the program in [Example 13-1](#page-232-0)**

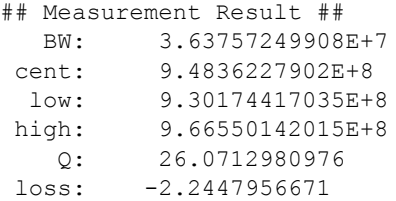

## <span id="page-230-0"></span>**Figure 13-2 Sample screen display after program in [Example 13-1](#page-232-0) exits execution**

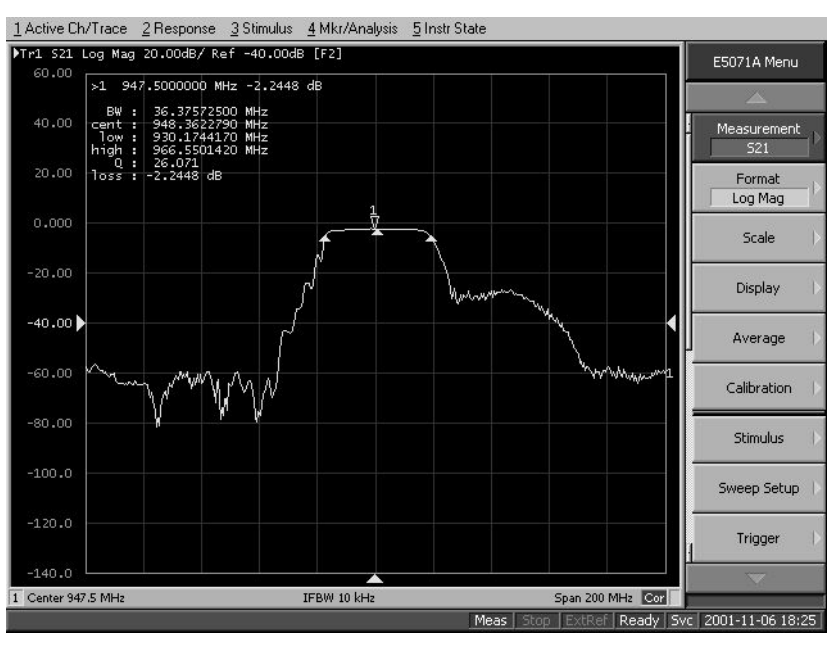

The program is described in detail below:

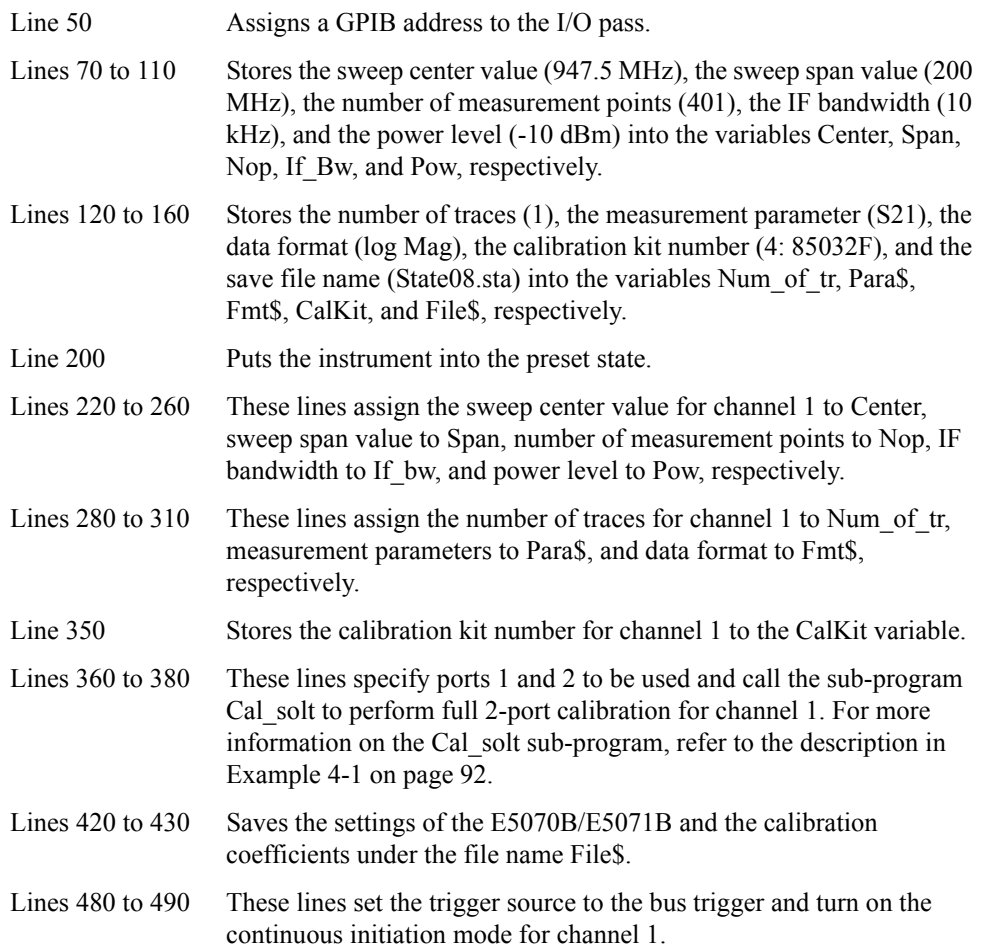

# Sample Application Programs **Basic Measurement (measuring a band pass filter)**

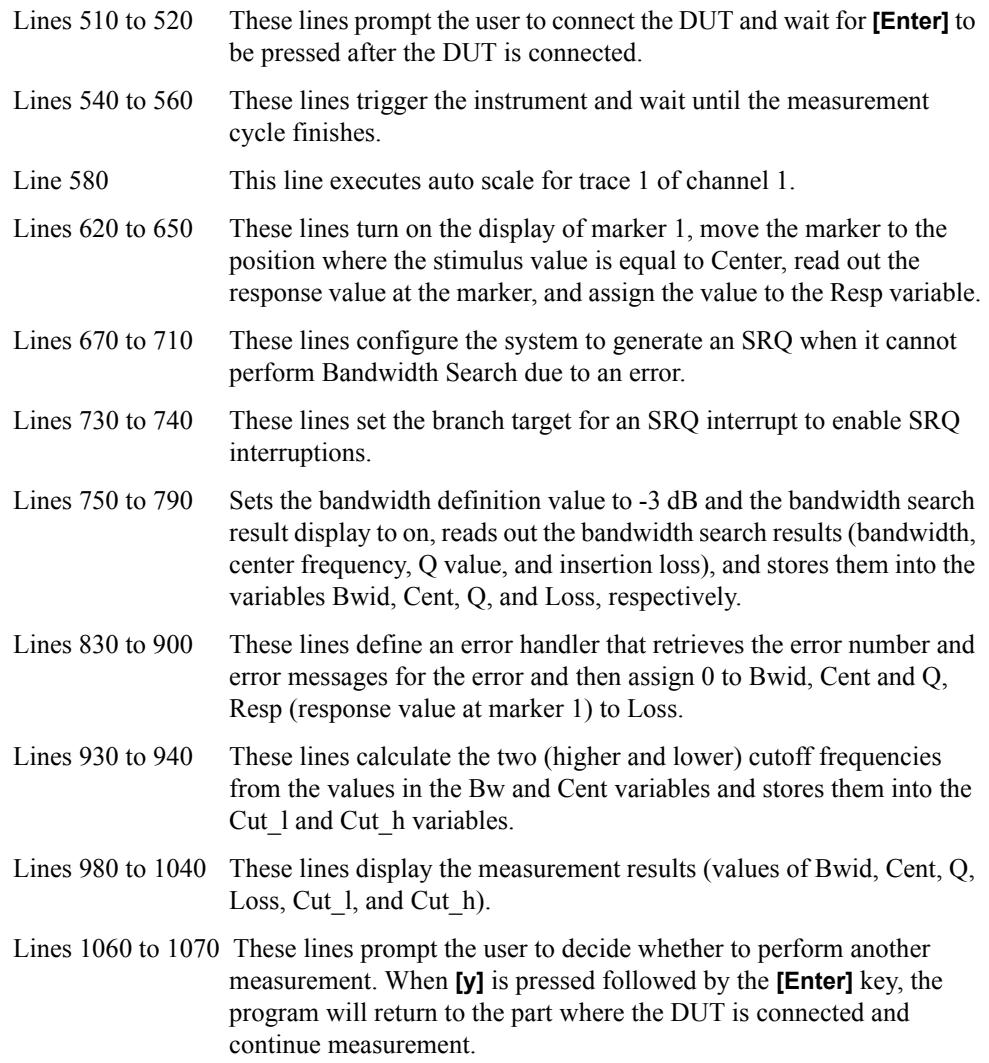

<span id="page-232-0"></span>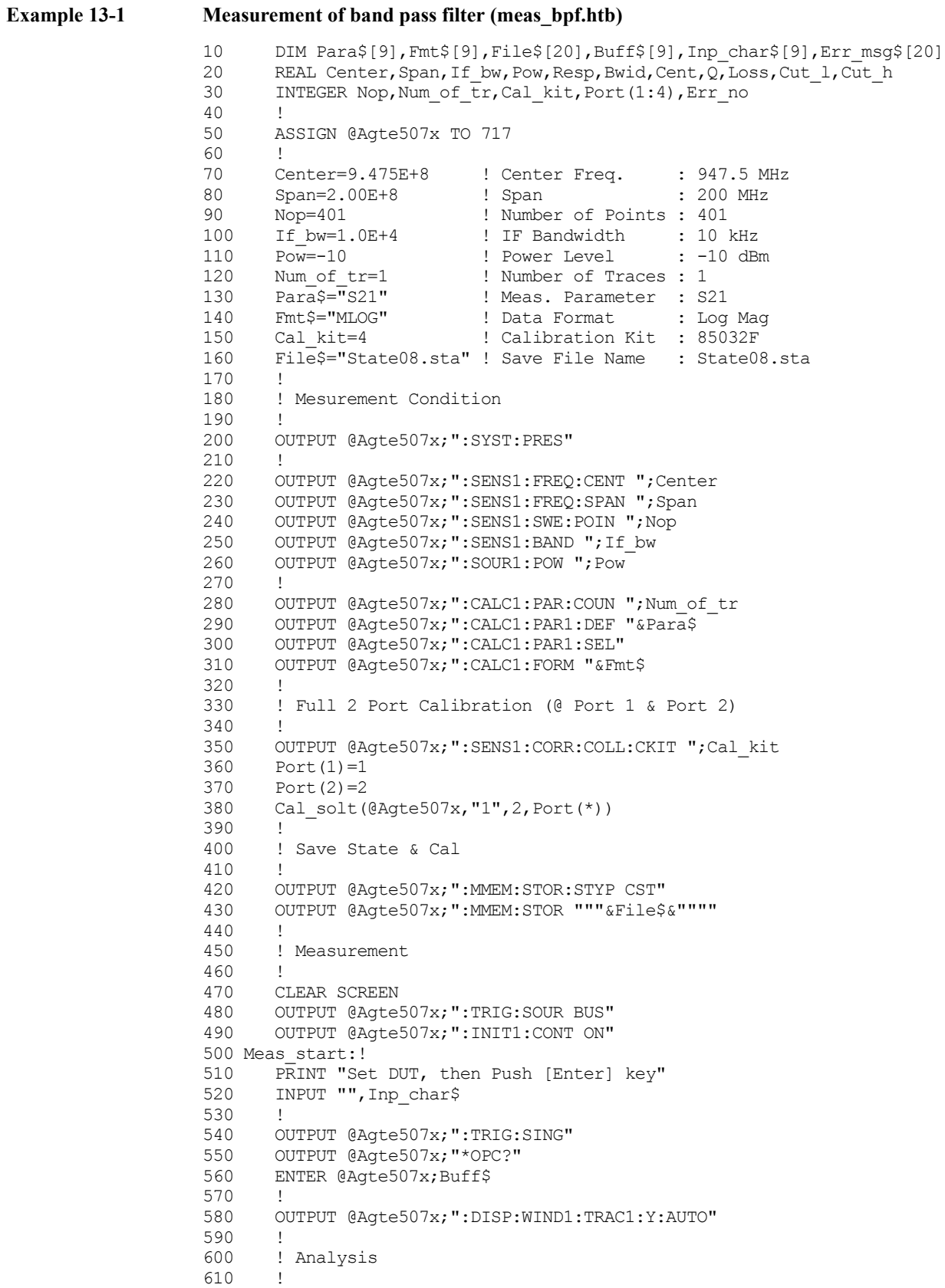

#### Sample Application Programs **Basic Measurement (measuring a band pass filter)**

```
620 OUTPUT @Agte507x;":CALC1:MARK1 ON"
630 OUTPUT @Agte507x;":CALC1:MARK1:X ";Center
640 OUTPUT @Agte507x;":CALC1:MARK1:Y?"<br>650 ENTER @Agte507x;Resp
       ENTER @Agte507x;Resp
660 !
670 OUTPUT @Agte507x;"*ESE 60"
680 OUTPUT @Agte507x;"*SRE 32"<br>690 OUTPUT @Agte507x;"*CLS"
690 OUTPUT @Agte507x; "*CLS"<br>700 OUTPUT @Agte507x; "*OPC?
      OUTPUT @Agte507x; "*OPC?"
710 ENTER @Aqte507x;Buff$
720 !
730 ON INTR 7 GOTO Bw_err<br>740 ENABLE INTR 7;2
740 ENABLE INTR 7;2<br>750 OUTPUT @Aqte507:
     OUTPUT @Agte507x;":CALC1:MARK1:BWID:THR -3"
760 OUTPUT @Agte507x;":CALC1:MARK1:BWID ON"
770 OUTPUT @Agte507x;":CALC1:MARK1:BWID:DATA?"<br>780 WAIT .5
780 WAIT .5<br>790 ENTER @
      ENTER @Agte507x;Bwid,Cent,Q,Loss
800 GOTO Skip_bw_err
810 !
820 Bw err: OFF INTR 7
830 OUTPUT @Agte507x; ";:SYST:ERR?"
840 ENTER @Agte507x; Err_no, Err_msg$
850 PRINT "Error occurred!!"
860 PRINT " No:";Err_no, "Description: "&Err_msg$<br>870 Bwid=0
     Bwid=0
880 Cent=0
890 Q=0
       Loss=Resp
910 !
920 Skip bw err: OFF INTR 7
930 Cut<sub>l</sub>=Cent-(Bwid/2)
940 Cut h=Cent+(Bwid/2)
950 !
     ! Display<br>!
970<br>980
980 PRINT "## Measurement Result ##"<br>990 PRINT " BW:".Bwid
       PRINT " BW:", Bwid
1000 PRINT " cent:", Cent
1010 PRINT " low:",Cut_l
1020 PRINT " high:",Cut_h
1030 PRINT " Q:",Q
1040 PRINT " loss:",Loss
1050 !
1060 INPUT "Once more? [Y]es/[N]o",Inp_char$
1070 IF UPC$(Inp_char$)="Y" OR UPC$(Inp_char$)="YES" THEN Meas_start
1080 !<br>1090 END
1090
1100 !=============================================
1110 ! Full n Port Calibration Function
1120 !===1130 SUB Cal_solt(@Agte507x,Ch$,INTEGER Num_of_ports,INTEGER Port(*))
1140 DIM Buff$[9]
1150 INTEGER I,J
1160 !<br>1170 PI
       PRINT "## Full "&VAL$(Num of ports)&" Port Calibration ##"
1180 !
1190 ! Calibration Type Selection
1200 !
1210 OUTPUT @Agte507x;":SENS"&Ch$&":CORR:COLL:METH:SOLT"&VAL$(Num_of
ports)&" ";
1220 FOR I=1 TO Num_of_ports-1
1230 OUTPUT @Agte507x; Port(I); ", ";
1240 NEXT I
```
#### Sample Application Programs

#### **Basic Measurement (measuring a band pass filter)**

1250 OUTPUT @Agte507x; Port (Num of ports) 1260 !<br>1270 ! ! Reflection Measurement 1280 !<br>1290 F FOR I=1 TO Num of ports 1300 PRINT "Set OPEN to Port "&VAL\$(Port(I))&". Then push [Enter] key."<br>1310 1310 INPUT "", Buff\$<br>1320 OUTPUT @Aqte50 OUTPUT @Agte507x;":SENS"&Ch\$&":CORR:COLL:OPEN ";Port(I) 1330 OUTPUT @Agte507x;"\*OPC?" 1340 ENTER @Agte507x;Buff\$ 1350 PRINT "Set SHORT to Port "&VAL\$(Port(I))&". Then push [Enter] key."<br>1360 1360 INPUT "", Buff\$<br>1370 OUTPUT @Aqte50 OUTPUT @Agte507x;":SENS"&Ch\$&":CORR:COLL:SHOR ";Port(I) 1380 OUTPUT @Agte507x;"\*OPC?"<br>1390 ENTER @Agte507x;Buff\$ 1390 ENTER @Agte507x;Buff\$<br>1400 PRINT "Set LOAD to P PRINT "Set LOAD to Port "&VAL\$(Port(I))&". Then push [Enter] key."<br>1410 INPUT "",Buff\$ 1420 OUTPUT @Agte507x;":SENS"&Ch\$&":CORR:COLL:LOAD ";Port(I) 1430 OUTPUT @Agte507x;"\*OPC?"<br>1440 ENTER @Agte507x;Buff\$ ENTER @Agte507x;Buff\$ 1450 NEXT I 1460 !<br>1470 ! ! Transmission Measurement 1480 ! 1490 FOR I=1 TO Num\_of\_ports-1<br>1500 FOR J=I+1 TO Num of por FOR J=I+1 TO Num of ports 1510 PRINT "Set THRU between Port "&VAL\$(Port(I))&" and Port "& VAL\$(Port(J))&". Then push [Enter] key." INPUT "", Buff\$ 1530 OUTPUT @Agte507x;":SENS"&Ch\$&":CORR:COLL:THRU ";Port(I);"," ;Port(J) 1540 OUTPUT @Agte507x;"\*OPC?"<br>1550 ENTER @Agte507x;Buff\$ 1550 ENTER @Agte507x;Buff\$<br>1560 OUTPUT @Agte507x;":SE OUTPUT @Agte507x;":SENS"&Ch\$&":CORR:COLL:THRU ";Port(J);"," ;Port(I) 1570 OUTPUT @Agte507x;"\*OPC?"<br>1580 ENTER @Aqte507x;Buff\$ 1580 ENTER @Agte507x;Buff\$<br>1590 NEXT J 1590 NEXT J<br>1600 NEXT I NEXT I 1610 ! 1620 ! Done 1630 !<br>1640 OI 1640 OUTPUT @Agte507x;":SENS"&Ch\$&":CORR:COLL:SAVE"<br>1650 PRINT "Done" PRINT "Done" 1660 SUBEND

# **Measurement with Automatic Test Systems**

[Example 13-2](#page-238-0) is a sample program that performs duplexer measurement by making use of the limit test function and the handler I/O port (trigger input and test result output), assuming use with an automated test system using the handler. You can find the source file of this program, named meas\_sys.htb, on the sample program disk.

When started, the program displays the screen where the user can select the calibration kit. Enter a number corresponding the desired kit and press **[Enter]**. Next, the program displays the message "Set OPEN to Port 1. Then push [Enter] key." Connect the OPEN standard to port 1 and press **[Enter]** to measure the OPEN calibration data. Likewise, connect the SHORT and the LOAD standards and measure their calibration data.Follow instructions on the screen to measure OPEN/SHORT/LOAD calibration data for ports 2 and 3 as well as for port 1.

When the measurement of OPEN/SHORT/LOAD calibration data is completed, the program displays the message "Set THRU between Port 1 and Port 2. Then push [Enter] key." Connect the THRU standard between ports 1 and 2 and press **[Enter]** to measure the THRU calibration data. Likewise, measure THRU calibration data for ports 1 and 3 as well as 2 and 3.

When the calibration is done, the program displays the message "Set DUT. Then input external trigger." Connect the DUT and supply an external trigger signal through the handler I/O port. When the measurement is finished, the program displays the measurement result, the insertion loss for Tx and Rx, and the pass band ripple. After this operation is repeated ten times, the program terminates.

The program is described in detail below:

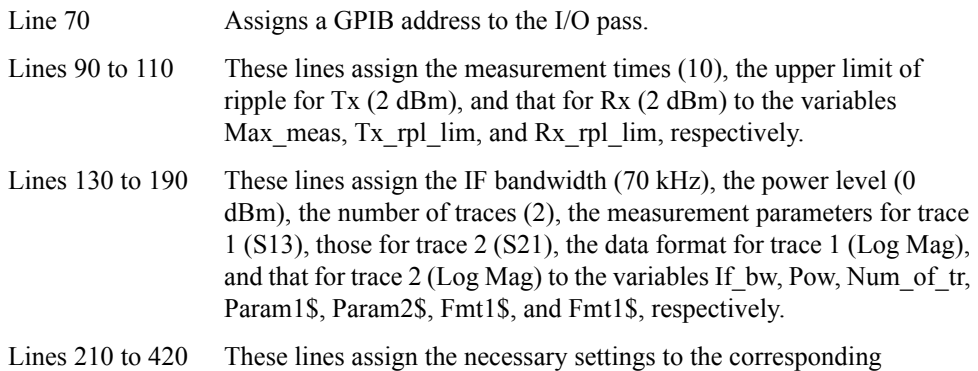

#### <span id="page-235-0"></span>**Table 13-1 Segment sweep table**

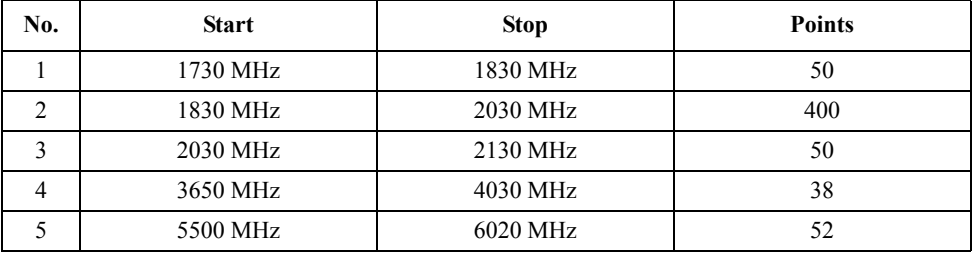

variables to create the segment sweep table shown in [Table 13-1.](#page-235-0)

Lines 440 to 1010 These lines assign the necessary settings to the corresponding variables to create the limit tables shown in [Table 13-2,](#page-236-0) [Table 13-3.](#page-236-1)

<span id="page-236-0"></span>**Table 13-2 Limit table for trace 1**

| No.            | Type       | <b>Begin Stimulus</b> | <b>End Stimulus</b> | <b>Begin Response</b> | <b>End Response</b> |
|----------------|------------|-----------------------|---------------------|-----------------------|---------------------|
|                | <b>MAX</b> | 1730 MHz              | 1930 MHz            | $0$ dBm               | $0$ dBm             |
| $\overline{c}$ | <b>MIN</b> | 1850 MHz              | 1910 MHz            | -4 dBm                | -4 dBm              |
| 3              | <b>MAX</b> | 1930 MHz              | 1990 MHz            | $-35$ dBm             | $-35$ dBm           |
| 4              | <b>MAX</b> | 1990 MHz              | 2130 MHz            | $-40$ dBm             | $-40$ dBm           |
|                | <b>MAX</b> | 2130 MHz              | 6020 MHz            | $-25$ dBm             | $-25$ dBm           |

<span id="page-236-1"></span>

#### **Table 13-3 Limit table for trace 2**

| No. | Type       | <b>Begin Stimulus</b> | <b>End Stimulus</b> | <b>Begin Response</b> | <b>End Response</b> |
|-----|------------|-----------------------|---------------------|-----------------------|---------------------|
|     | <b>MAX</b> | 1730 MHz              | 1850 MHz            | $-40$ dBm             | $-40$ dBm           |
| 2   | <b>MAX</b> | 1850 MHz              | 1910 MHz            | $-45$ dBm             | $-45$ dBm           |
|     | <b>MAX</b> | 1910 MHz              | 6020 MHz            | $0$ dBm               | $0$ dBm             |
| 4   | МIN        | 1930 MHz              | 1990 MHz            | $-5$ dBm              | $-5$ dBm            |

Lines 1050 to 1070 These lines execute presetting and then assign the IF bandwidth for channel 1 to If bw and the power level to Pow, respectively.

- Lines 1080 to 1140 These lines set the sweep type for channel 1 to segment sweep and create a segment sweep table.
- Lines 1150 to 1240 These lines assign the number of traces for channel 1 to Num of tr, the measurement parameters and data format for channel 1 to Para1\$ and Fmt1\$, those for channel 2 to Para2\$ and Fmt2\$, arrange two graphs tiled horizontally, and configure the display of the horizontal axis to order basis.
- Lines 1280 to 1320 These lines call the sub-program Select\_cal\_kit to select a calibration kit for channel 1, set the ports to be used to 1, 2, and 3, and then call another sub-program Cal\_solt to perform full 3-port calibration. For more information on the subprograms Select cal kit and Cal solt, refer to the description in [Example 4-1 on page 92](#page-91-0).
- Lines 1360 to 1370 These lines set the trigger source to the external trigger and turn on the continuous initiation mode for channel 1.
- Lines 1410 to 1500 These lines create the limit table for trace 1 of channel 1 and then turn on the limit line display and limit test.
- Lines 1540 to 1630 These lines create the limit table for trace 2 of channel 1 and then turn on the limit line display and limit test.
- Lines 1670 to 1700 These lines set each bit in the operation status register and the service request enable register so that an SRQ is generated upon completion of the measurement.
- Lines 1720 to 1740 These lines set each bit in the questionable limit channel 1 status register so that the combined test results of trace 1 and 2 are set to bit 1 in the questionable limit status event register.

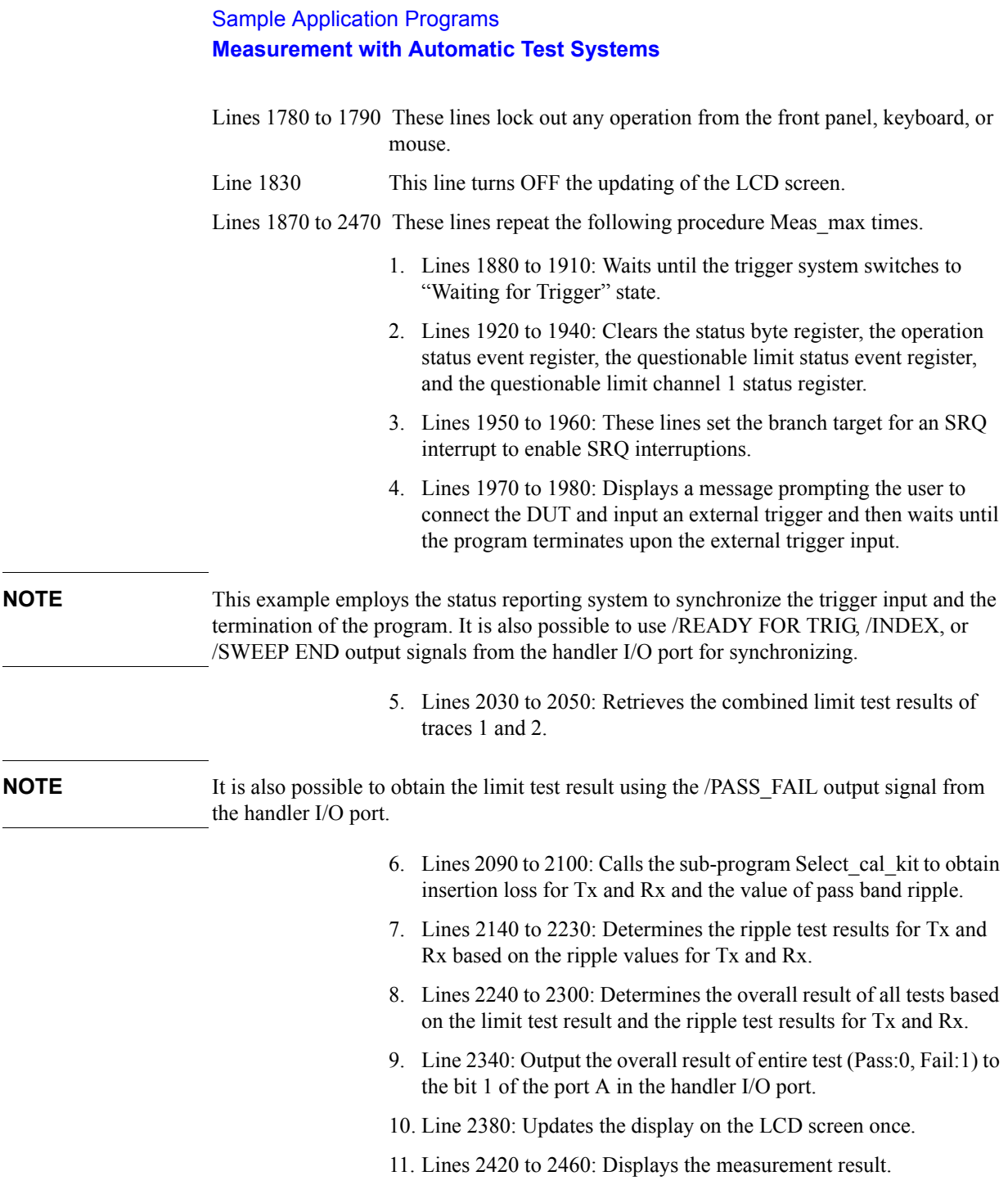

The sub-program Analysis, which resides from line 3380 to 3560, analyzes the minimum value and the difference between maximum and minimum values. Details are as follows.

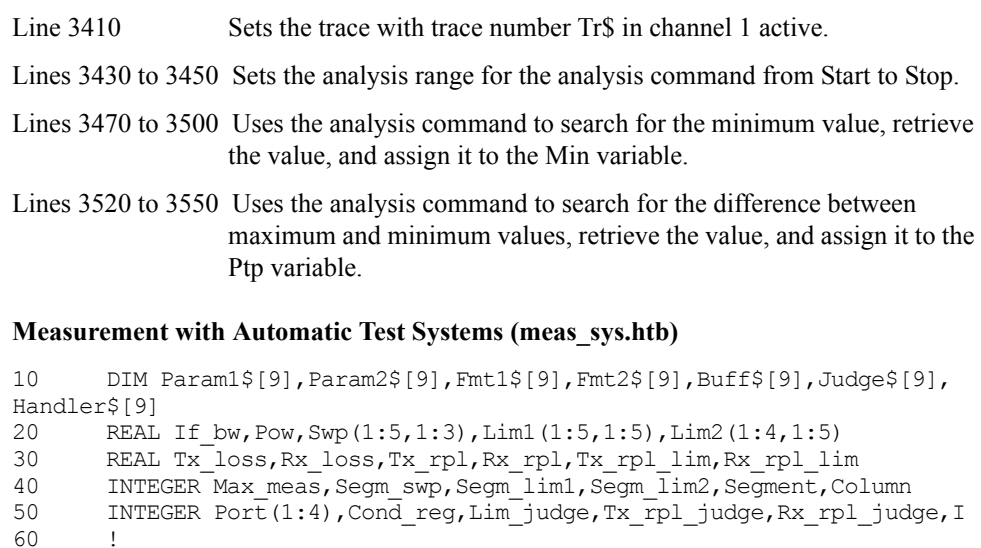

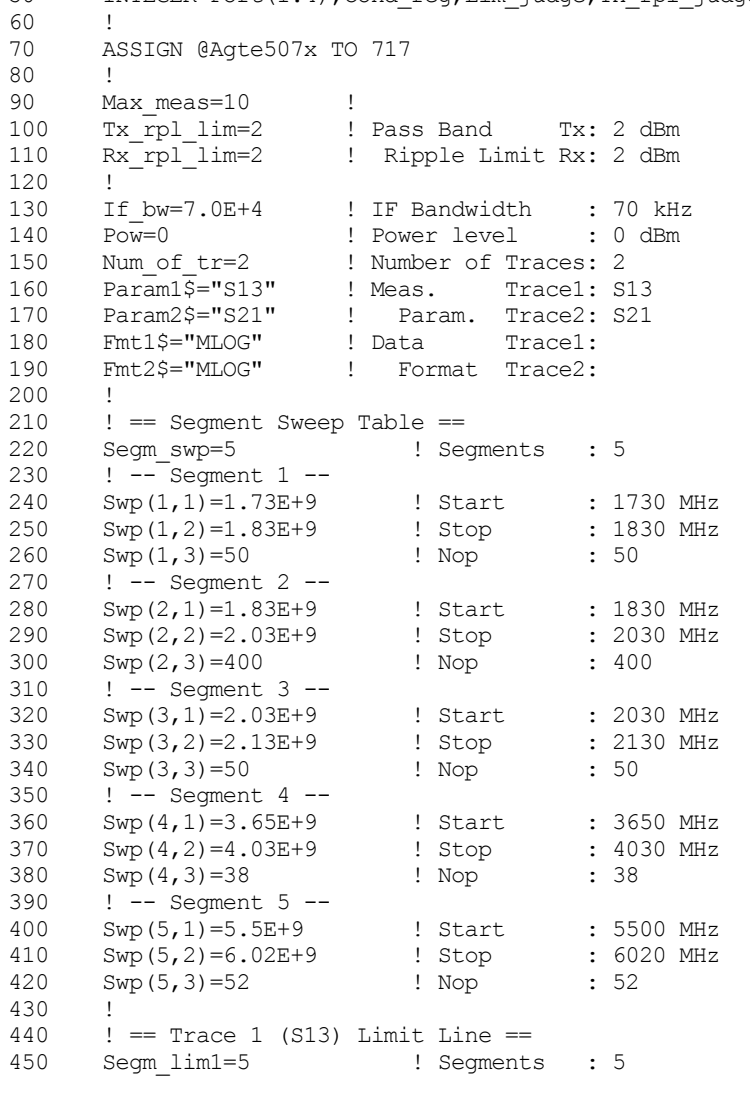

<span id="page-238-0"></span>**Example 13-2** 

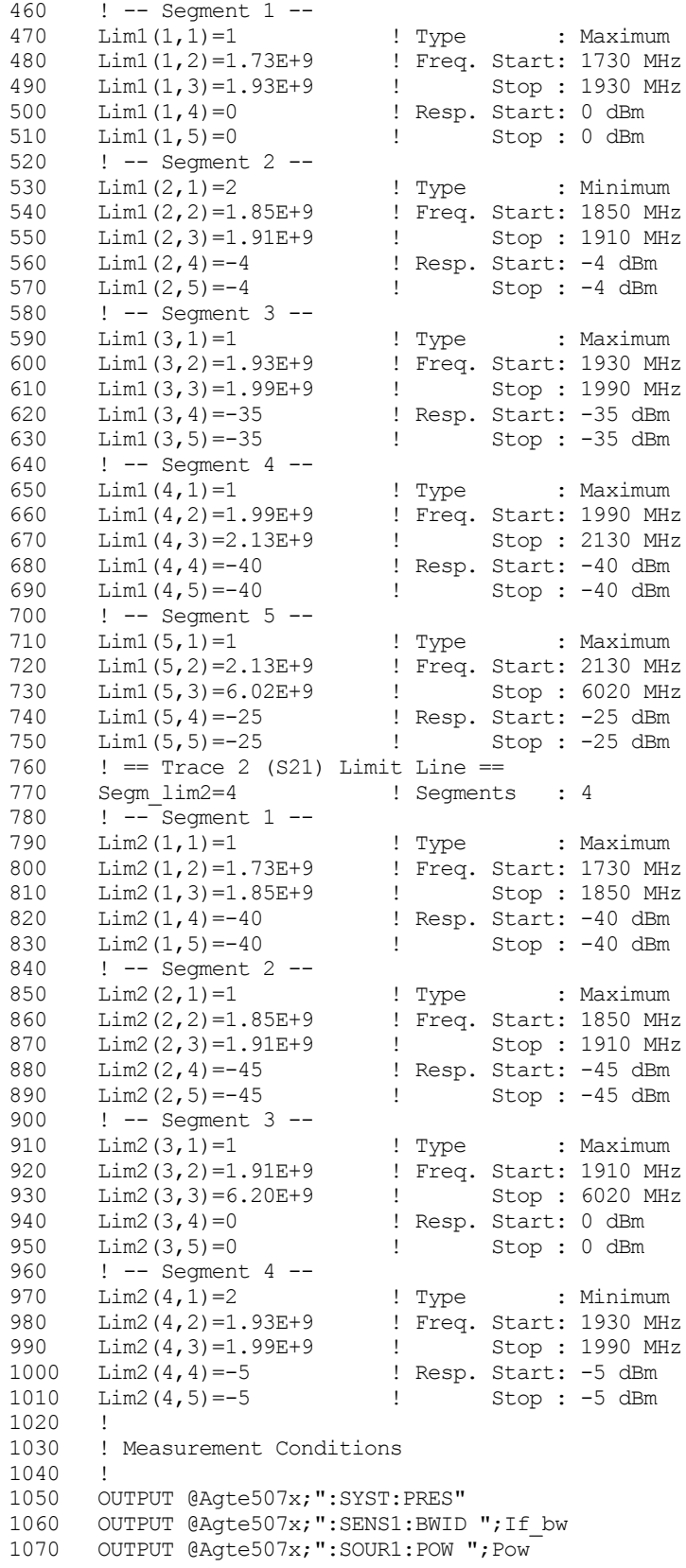

```
1080 OUTPUT @Agte507x;":SENS1:SWE:TYPE SEGM"
1090 OUTPUT @Agte507x;":SENS1:SEGM:DATA 5,0,0,0,0,0,0,";Segm_swp;<br>1100 FOR Segment=1 TO Segm swp
1100 FOR Segment=1 TO Segm_swp<br>1110 FOR Column=1 TO 3
1110 FOR Column=1 TO 3<br>1120 OUTPUT @Agte507
            OUTPUT @Agte507x;",";Swp(Segment,Column);
1130 NEXT Column
1140 NEXT Segment<br>1150 OUTPUT @Aqte
1150 OUTPUT @Agte507x;""<br>1160 OUTPUT @Agte507x;":
        OUTPUT @Agte507x; ":CALC1:PAR1:COUN ";Num of tr
1170 OUTPUT @Agte507x;":CALC1:PAR1:DEF "&Param1$
1180 OUTPUT @Agte507x;":CALC1:PAR1:SEL"
1190 OUTPUT @Agte507x;":CALC1:FORM "&Fmt1$<br>1200 OUTPUT @Agte507x;":CALC1:PAR2:DEF "&P
        OUTPUT @Agte507x; ":CALC1:PAR2:DEF "&Param2$
1210 OUTPUT @Agte507x;":CALC1:PAR2:SEL"
1220 OUTPUT @Agte507x;":CALC1:FORM "&Fmt2$
1230 OUTPUT @Agte507x;":DISP:WIND1:SPL D1_2"<br>1240 OUTPUT @Agte507x;":DISP:WIND1:X:SPAC OB
        OUTPUT @Agte507x; ":DISP:WIND1:X:SPACOBAS"
1250 !<br>1260 !
        ! Full 3 Port Calibration
1270 !
1280 Select_cal_kit(@Agte507x,"1")<br>1290 Port(1)=1
1290 Port(1)=1<br>1300 Port(2)=2Port(2)=21310 Port(3)=3
1320 Cal_solt(@Agte507x,"1",3,Port(*))
1330 !<br>1340 !
        ! Trigger System
1350 !<br>1360 OI
        OUTPUT @Agte507x; ":TRIG:SOUR EXT"
1370 OUTPUT @Agte507x;":INIT1:CONT ON"
1380 !<br>1390 !
        ! Trace 1 Limit Test
1400 !
1410 OUTPUT @Agte507x;":CALC1:PAR1:SEL"
1420 OUTPUT @Agte507x;":CALC1:LIM:DATA ";Segm_lim1;<br>1430 FOR Segment=1 TO Segm lim1
1430 FOR Segment=1 TO Segm_lim1<br>1440 FOR Column=1 TO 5
1440 FOR Column=1 TO 5<br>1450 OUTPUT @Aate507
             OUTPUT @Agte507x;",";Lim1(Segment,Column);
1460 NEXT Column
1470 NEXT Segment
1480 OUTPUT @Agte507x;""
1490 OUTPUT @Agte507x;":CALC1:LIM:DISP ON"
1500 OUTPUT @Agte507x;":CALC1:LIM ON"
1510 !
1520 ! Trace 2 Limit Test
1530 !<br>1540 OI
1540 OUTPUT @Agte507x;":CALC1:PAR2:SEL"<br>1550 OUTPUT @Agte507x;":CALC1:LIM:DATA
        OUTPUT @Agte507x;":CALC1:LIM:DATA ";Segm_lim2;
1560 FOR Segment=1 TO Segm_lim2<br>1570 FOR Column=1 TO 5
1570 FOR Column=1 TO 5<br>1580 OUTPUT @Agte507
            OUTPUT @Agte507x;",";Lim2(Segment,Column);
1590 NEXT Column
1600 NEXT Segment
1610 OUTPUT @Agte507x;""
1620 OUTPUT @Agte507x;":CALC1:LIM:DISP ON"<br>1630 OUTPUT @Agte507x;":CALC1:LIM ON"
        OUTPUT @Agte507x; ":CALC1:LIM ON"
1640 !
1650 ! Status Registers
1660 !
1670 OUTPUT @Agte507x;":STAT:OPER:PTR 0"
1680 OUTPUT @Agte507x;":STAT:OPER:NTR 16"
1690 OUTPUT @Agte507x;":STAT:OPER:ENAB 16"
1700 OUTPUT @Agte507x;"*SRE 128"
```

```
1710<br>1720
1720 OUTPUT @Agte507x;":STAT:QUES:LIM:CHAN1:ENAB 6"<br>1730 OUTPUT @Agte507x;":STAT:QUES:LIM:CHAN1:PTR 6"
1730 OUTPUT @Agte507x;":STAT:QUES:LIM:CHAN1:PTR 6"<br>1740 OUTPUT @Agte507x;":STAT:OUES:LIM:CHAN1:NTR 0"
       1740 OUTPUT @Agte507x;":STAT:QUES:LIM:CHAN1:NTR 0"
1750 !
1760 ! Key Lock: ON
1770<br>1780
1780 OUTPUT @Agte507x;":SYST:KLOC:KBD ON"<br>1790 OUTPUT @Agte507x;":SYST:KLOC:MOUS ON
       OUTPUT @Agte507x; ":SYST:KLOC:MOUS ON"
1800 !
1810 ! Display Update: OFF
1820<br>1830
      OUTPUT @Agte507x;":DISP:ENAB OFF"<br>'
1840
1850 ! Measurement
1860 !<br>1870 FO
1870 FOR I=1 TO Max_meas<br>1880 REPEAT
      REPEAT
1890 OUTPUT @Agte507x;":STAT:OPER:COND?"<br>1900 ENTER @Agte507x;Cond reg
           ENTER @Agte507x;Cond reg
1910 UNTIL BIT (Cond reg, 5)
1920 OUTPUT @Agte507x;"*CLS"
1930 OUTPUT @Agte507x;"*OPC?"
1940 ENTER @Agte507x;Buff$
1950 ON INTR 7 GOTO Meas_end
1960 ENABLE INTR 7;2
1970 PRINT "Set DUT, then input external trigger!"
1980 Meas wait: GOTO Meas wait
1990 Meas_end: OFF INTR 7
2000 !
2010 ! Limit Test Result<br>2020 !
2020 !
2030 OUTPUT @Agte507x;":STAT:QUES:LIM?"
2040 ENTER @Agte507x;Reg_val<br>2050 Lim judge=BIT(Reg val,1
          Lim judge=BIT(Reg val, 1) ! Fail:1, Pass:0
2060 !<br>2070 !
          ! Insertion Loss & Ripple
2080 !
2090 Analysis(@Agte507x,"1",1.85E+9,1.91E+9,Tx_loss,Tx_rpl)
2100 Analysis(@Agte507x,"2",1.93E+9,1.99E+9,Rx_loss,Rx_rpl)
2110 !<br>2120 !
         ! Pass/Fail Judgement
2130 !
2140 IF Tx_rpl>Tx_rpl_lim THEN 
2150 Tx_rpl_judge=1
2160 ELSE<br>2170 Tx
2170 Tx_rpl_judge=0<br>2180 END IF
         2180 END IF
2190 IF Rx_rpl>Rx_rpl_lim THEN<br>2200 Rx rpl judge=1
        Rx_rpl_judge=1<br>ELSE
2210
2220 Rx_rpl_judge=0<br>2230 END IF
        END IF2240 IF Lim_judge=0 AND Tx_rpl_judge=0 AND Rx_rpl_judge=0 THEN 
2250 Judge$="PASS"<br>2260 Handler$="000
2260 Handler$="00000000"
        ELSE
2280 Judge$="FAIL"
2290 Handler$="00000001"
2300 END IF
```

```
2310<br>2320
         ! Set Data to Handler I/O Port A
2330 !<br>2340 0
         OUTPUT @Agte507x; ":CONT:HAND:A ";IVAL(Handler$,2)
2350 !
2360 ! Update E507XA Display
2370 !<br>2380 OI
         OUTPUT @Agte507x;":DISP:UPD"
2390 !
2400 ! Display Results
2410 !
2420 PRINT "## "&Judge$&"! ##"
2430 PRINT USING "X,15A,X,SD.5DE";"[Tx] Ins. Loss:",Tx_loss
2440 PRINT USING "X, 15A, X, SD. 5DE";" Ripple :", Tx-rpl
2450 PRINT USING "X,15A,X,SD.5DE";"[Rx] Ins. Loss:",Rx_loss<br>2460 PRINT USING "X,15A,X,SD.5DE";" Ripple :",Rx_rpl
2460 PRINT USING "X, 15A, X, SD. 5DE"; "
2470 NEXT I
2480 !<br>2490 END
2490 END<br>2500 !===
              2500 !=============================================
2510 ! Calibration Kit Selection Function
      2520 !=============================================
2530 SUB Select_cal_kit(@Agte507x,Ch$)
2540 DIM Cal \overline{k}it_\overline{l}bl$(1:10)[20],Inp_char$[9]
2550 INTEGER Cal_kit,I
2560 CLEAR SCREEN<br>2570 !
2570 !
2580 FOR I=1 TO 10<br>2590 OUTPUT @Aqte
       OUTPUT @Agte507x; ":SENS1:CORR:COLL:CKIT ";I
2600 OUTPUT @Agte507x;":SENS1:CORR:COLL:CKIT:LAB?"
2610 ENTER @Agte507x;Cal_kit_lbl$(I)
2620 NEXT I
2630 ON ERROR GOTO Kit select
2640 Kit select: !
2650 PRINT "## Calibration Kit Selection ##"
2660 FOR I=1 TO 10
2670 PRINT USING "X,2D,A,X,20A";I,":",Cal_kit_lbl$(I)
      NEXT T
2690 PRINT ""
2700 PRINT "Input 1 to 10"
2710 INPUT "Input number? (1 to 10)", Inp char$
2720 Cal_kit=IVAL(Inp_char$,10)
2730 IF Cal kit<1 OR Cal kit>10 THEN Kit select
2740 OFF ERROR 
2750 !<br>2760 OU
      OUTPUT @Agte507x;":SENS"&Ch$&":CORR:COLL:CKIT ";Cal kit
2770 SUBEND<br>2780 !====
       2780 !=============================================
2790 ! Full n Port Calibration Function
2800 = 12810 SUB Cal solt(@Agte507x,Ch$, INTEGER Num of ports, INTEGER Port(*))
2820 DIM Buff$[9]
2830 INTEGER I,J
2840 !
2850 PRINT "## Full "&VAL$(Num_of_ports)&" Port Calibration ##"
2860 !<br>2870 !
       ! Calibration Type Selection
2880<br>2890
      OUTPUT @Agte507x;":SENS"&Ch$&":CORR:COLL:METH:SOLT"&VAL$(Num_of
ports)&" ";
2900 FOR I=1 TO Num_of_ports-1
2910 OUTPUT \mathcal{Q}_{\text{A}} OUTPUT \mathcal{Q}_{\text{A}} \mathcal{Q}_{\text{A}}; Port(I); ", ";
2920 NEXT I
```

```
2930 OUTPUT @Agte507x;Port(Num_of_ports)
2940 !<br>2950 !
      ! Reflection Measurement<br>!
2960<br>2970
      FOR I=1 TO Num of ports
2980 PRINT "Set OPEN to Port "&VAL$(Port(I))&". Then push [Enter]
key."<br>2990
2990 INPUT "", Buff$<br>3000 OUTPUT @Aqte50
        OUTPUT @Agte507x;":SENS"&Ch$&":CORR:COLL:OPEN ";Port(I)
3010 OUTPUT @Agte507x;"*OPC?"
3020 ENTER @Agte507x;Buff$
3030 PRINT "Set SHORT to Port "&VAL$(Port(I))&". Then push [Enter] 
key."<br>3040
3040 INPUT "", Buff$<br>3050 OUTPUT @Aqte50
        3050 OUTPUT @Agte507x;":SENS"&Ch$&":CORR:COLL:SHOR ";Port(I)
3060 OUTPUT @Agte507x; "*OPC?"<br>3070 ENTER @Agte507x; Buff$
3070 ENTER @Agte507x;Buff$<br>3080 PRINT "Set LOAD to P
         PRINT "Set LOAD to Port "&VAL$(Port(I))&". Then push [Enter]
key."<br>3090
         INPUT "", Buff$
3100 OUTPUT @Agte507x;":SENS"&Ch$&":CORR:COLL:LOAD ";Port(I)
3110 OUTPUT @Agte507x;"*OPC?"
3120 ENTER @Agte507x;Buff$
3130 NEXT I
3140 !
3150 ! Transmission Measurement
3160
3170 FOR I=1 TO Num_of_ports-1
3180 FOR J=I+1 TO Num_of_ports
            PRINT "Set THRU between Port "&VAL$(Port(I))&" and Port "&
VAL$(Port(J
))&". Then push [Enter] key."
3200 INPUT "",Buff$
3210 OUTPUT @Aqte507x;":SENS"&Ch$&":CORR:COLL:THRU ";Port(I);","
;Port(J)
3220 OUTPUT @Agte507x;"*OPC?"<br>3230 ENTER @Agte507x;Buff$
           ENTER @Agte507x;Buff$
3240 OUTPUT @Aqte507x; ":SENS" &Ch$&":CORR:COLL:THRU ";Port(J);","
;Port(I)
3250 OUTPUT @Agte507x;"*OPC?"<br>3260 ENTER @Agte507x;Buff$
        3260 ENTER @Agte507x;Buff$
3270 NEXT J
3280 NEXT I
3290
3300 ! Done
3310<br>3320
3320 OUTPUT @Agte507x;":SENS"&Ch$&":CORR:COLL:SAVE"<br>3330 PRINT "Done"
      PRINT "Done"
3340 SUBEND
3350 !=============================================
3360 ! Min. Value & Peak to Peak Analysis Function
3370 !=============================================
3380 SUB Analysis(@Agte507x,Tr$,REAL Star,REAL Stop,REAL Min,REAL Ptp)
3390 REAL Dummy
3400 !<br>3410 OI
       OUTPUT @Agte507x;":CALC1:PAR"&Tr$&":SEL"
3420 !
3430 OUTPUT @Agte507x;":CALC1:FUNC:DOM ON"<br>3440 OUTPUT @Agte507x;":CALC1:FUNC:DOM:STA
      3440 OUTPUT @Agte507x;":CALC1:FUNC:DOM:STAR ";Star
3450 OUTPUT @Agte507x;":CALC1:FUNC:DOM:STOP ";Stop
3460 !
```
3470 OUTPUT @Agte507x;":CALC1:FUNC:TYPE MIN" 3480 OUTPUT @Agte507x;":CALC1:FUNC:EXEC" 3490 OUTPUT @Agte507x;":CALC1:FUNC:DATA?" 3500 ENTER @Agte507x;Min,Dummy<br>3510 ! 3510<br>3520 3520 OUTPUT @Agte507x;":CALC1:FUNC:TYPE PTP"<br>3530 OUTPUT @Agte507x;":CALC1:FUNC:EXEC" 3530 OUTPUT @Agte507x;":CALC1:FUNC:EXEC"<br>3540 OUTPUT @Agte507x;":CALC1:FUNC:DATA? 3540 OUTPUT @Agte507x; ":CALC1: FUNC: DATA?"<br>3550 ENTER @Agte507x; Ptp, Dummy ENTER @Agte507x; Ptp, Dummy 3560 SUBEND

# **Measurement using E5091A (measuring FEM)**

[Example 13-3](#page-250-0) shows a sample program of front end module (FEM) measurement as a sample program of measurement using the E5091A. You can find the source file of this program, named meas\_fem.htb, on the sample program disk.

This program calibrates each channel using the ECal module and then measures the transmission characteristics EGSM:Tx-Antenna (channel 1), EGSM:Antenna-Rx (channel 2), GSM1800:Tx-Antenna (channel 3), and GSM1800:Antenna-Rx (channel 4) of the 6-port dual-band FEM as shown in the below figure.

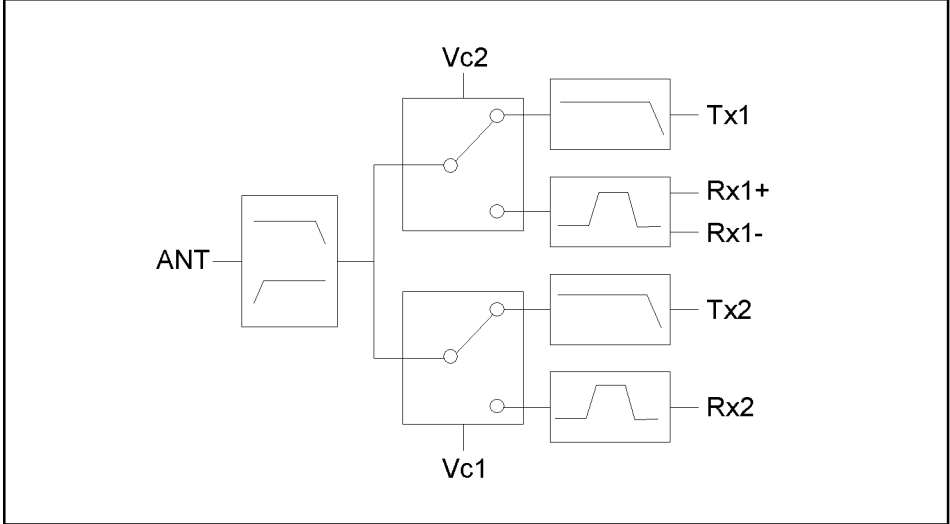

e5070buj073

When you start the program, "Connect A and T1 to ECal Module." is displayed. Connect the cables connected to A and T1 of the E5091A to the ECal module and press the **[Enter]** key to calibrate channel 1. If an error occurs due to a problem in the connection to the ECal module, an error message appears and "Re-try? [Y]es/[N]o" appears. You can execute calibration again by pressing the **[y]** key and then the **[Enter]** key. If you want to abort the program, press the **[n]** key and then the **[Enter]** key. For channels 2 to 4, execute the calibration in the same way.

When the calibration is complete, "Set DUT. Then Push [Enter] key." is displayed. Connect the DUT (FEM) and the E5091A as shown below and press the **[Enter]** key to start the measurement.

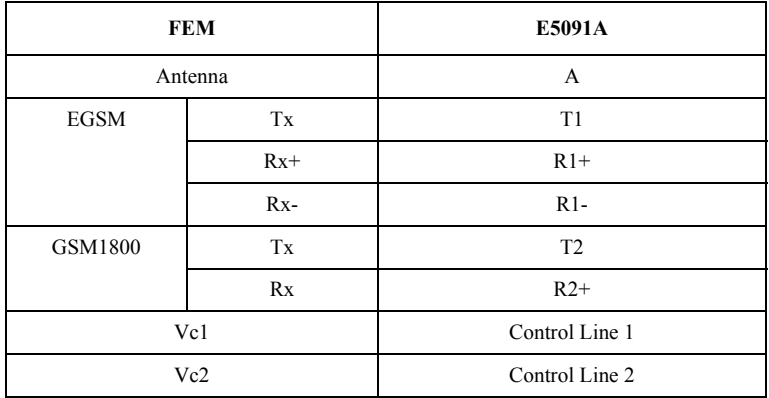

[Figure 13-3](#page-246-0) shows a sample display of the LCD screen after the program exits execution.

<span id="page-246-0"></span>

#### **Figure 13-3 Example of display after executing program in [Example 13-3](#page-250-0)**

1 Active Ch/Trace 2 Response 3 Stimulus 4 Mkr/Analysis 5 Instr State E5071A Menu  $-2.000$  $10.00$  $0.000$ Measurement  $-10.00$ 531  $-8,000$  $-10,00$  $-30.00$ Format Log Mag Scale  $-16.00$  $-60,00$  $-70.00$  $-18.00$ Display  $-80.00$  $1$  Start 400 MHz IFBW 70 kHz Stop 1.4 GHz Cor 2 Start 880 MHz IFBW 70 kHz Stop 1 GHz Sim Cor Tr1 S12 Log Mag 2.000dB/ Ref  $-10.00dB$  [F2]  $\frac{1}{\begin{bmatrix} 5.000 \end{bmatrix}}$ Log Mag 5.000dB/ Ref -20.00dB [F2 Average  $0.000$ Calibration Stimulus  $-10.00$  $-20.00$  $-25.00$  $-12.00$ Sweep Setup  $-14.00$ Trigger  $-45.00$ 3 Start 1.34 GHz IFBW 70 kHz Stop 2.34 GHz Cor 4 Start 1.665 GHz IFBW 70 kHz Stop 2.015 GHz Cor 2002-01-18 20: Ready Hold

The program is described in detail below:

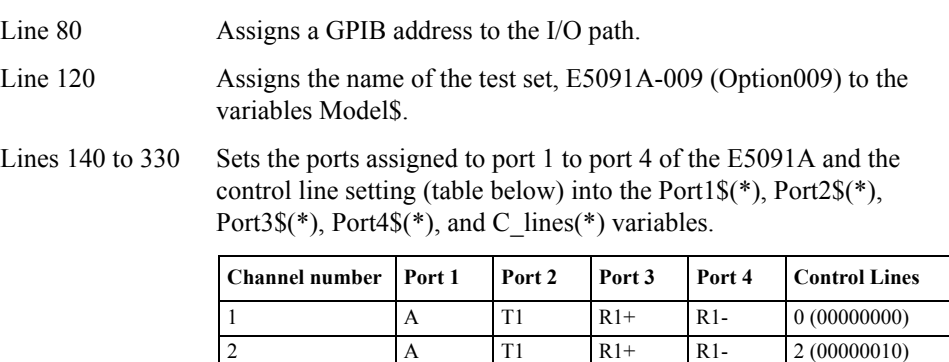

Lines 370 to 690 Sets the settings required for the measurement conditions in the tables below to the appropriate variables.

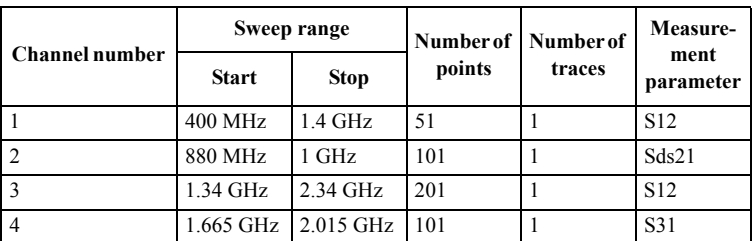

3 A T2 R2+ R2- 0 (00000000) 4 A T2 R2+ R2- 1 (00000001)

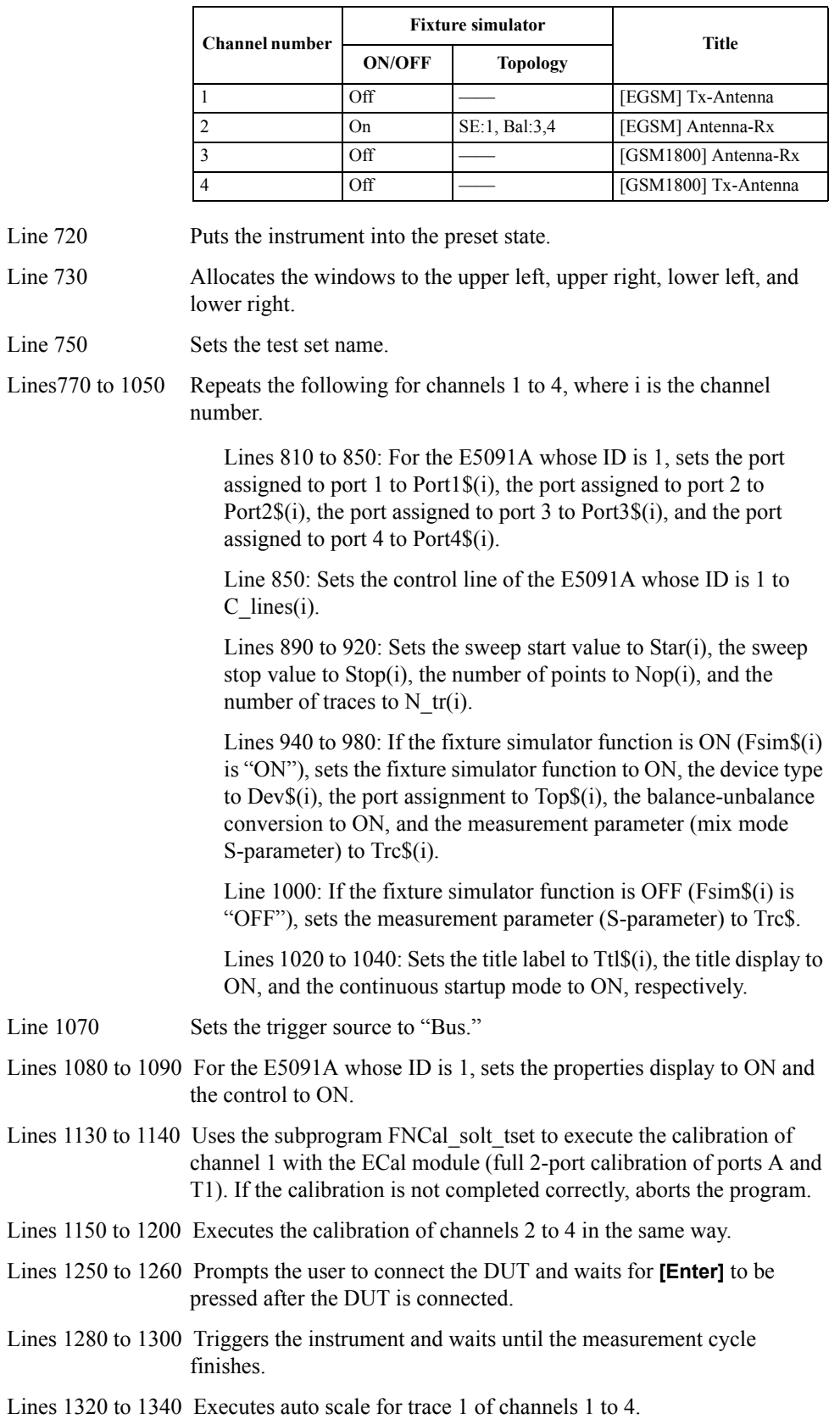

Lines 1360 to 1370 Prompts the user to decide whether to perform another measurement. When **[y]** is pressed followed by the **[Enter]** key, the program will return to the part where the DUT is connected and continue measurement.

The FNCal\_solt\_tset subprogram in lines 1430 to 1680, which performs ECal, is described below.

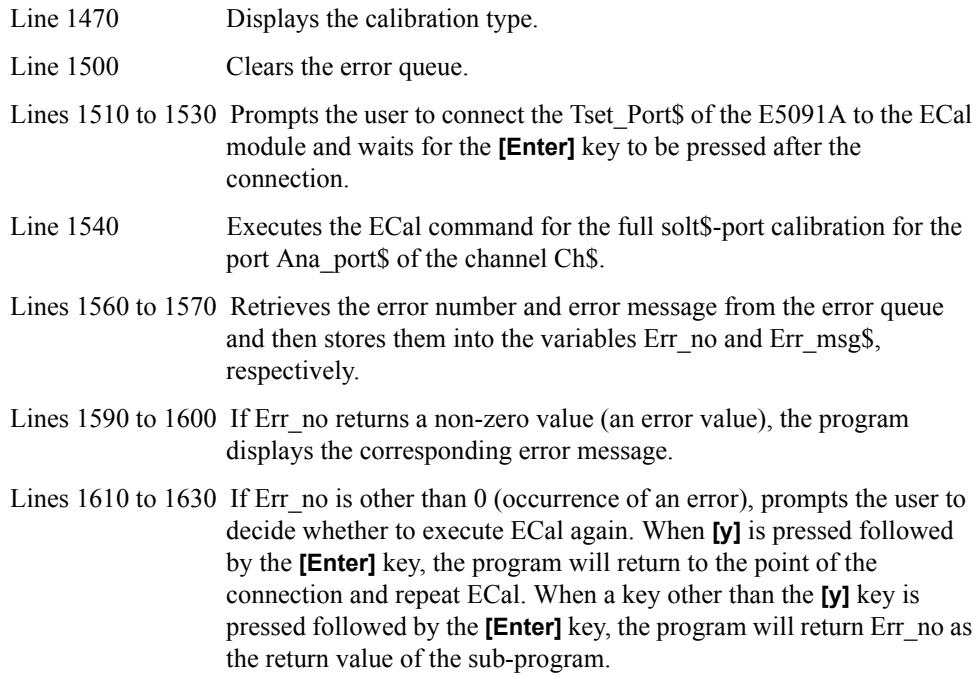

Lines 1650 to 1660 If Err\_no is 0 (no error occurrence), displays the ECal completion message and returns Err\_no (0) as the return value of the sub-program.

<span id="page-250-0"></span>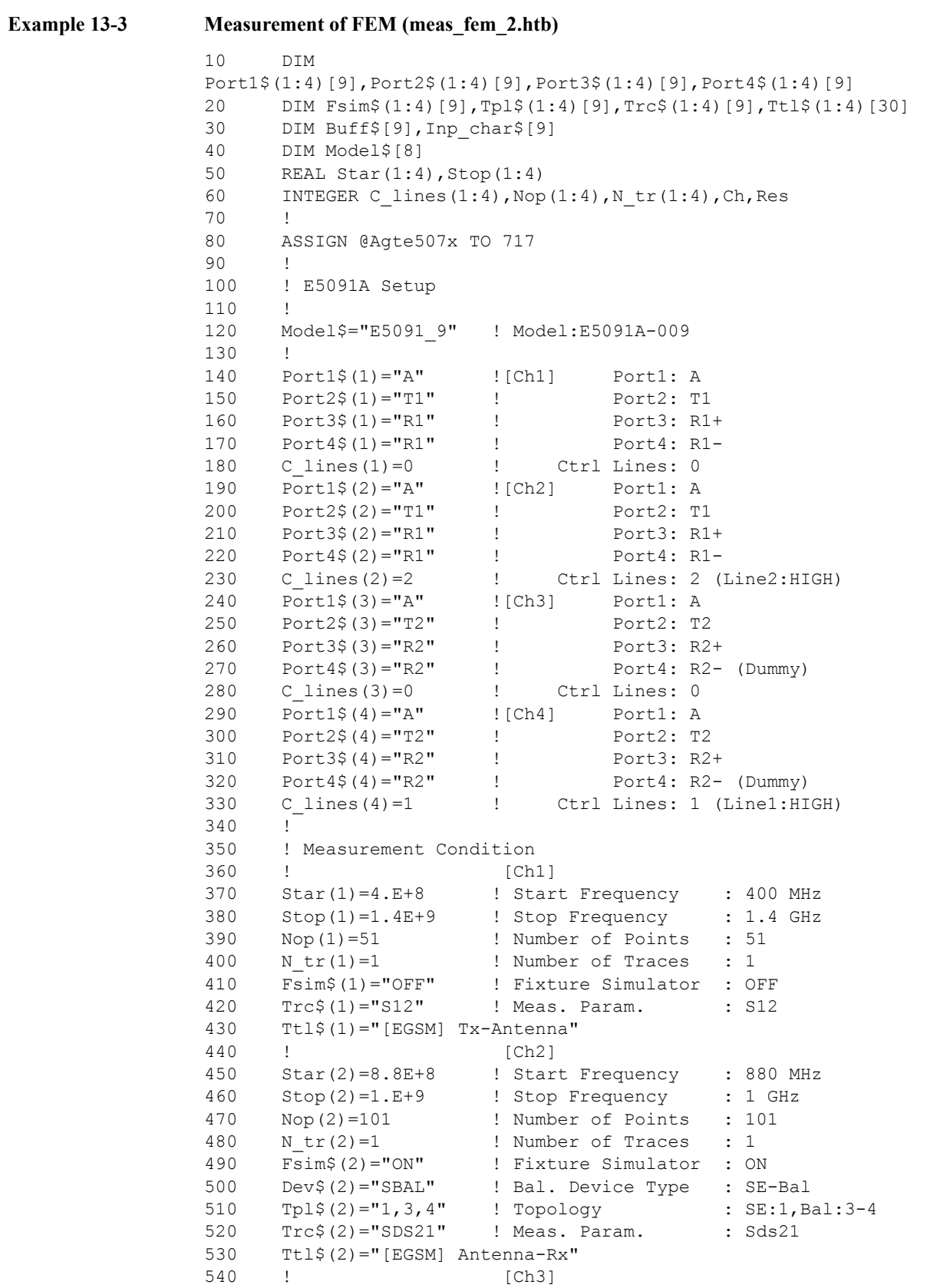

```
550 Star(3)=1.34E+9 ! Start Frequency : 1.34 GHz
560 Stop(3)=2.34E+9 ! Stop Frequency
570 \text{Nop}(3) = 2.34E+9 ! Stop Frequency : 2.34 GHz<br>570 \text{Nop}(3) = 201 ! Number of Points : 201<br>580 \text{N_tr}(3) = 1 ! Number of Traces : 1
580 N tr(3)=1 ! Number of Traces : 1
590 Fsim$(3)="OFF" ! Fixture Simulator : OFF
600 Trc$(3)="S12" ! Meas. Param. : S12
610 Ttl$(3)="[GSM1800] Tx-Antenna"
620 ! [Ch4]
630 Star(4)=1.665E+9 ! Start Frequency : 1.665 GHz
640 Stop(4)=2.015E+9 ! Stop Frequency : 2.015 GHz
650 Nop(4)=101 ! Number of Points : 101
660 N_tr(4)=1 ! Number of Traces : 1<br>670 Fsim$(4)="OFF" ! Fixture Simulator : OF
670 Fsim$(4)="OFF" ! Fixture Simulator : OFF<br>680 Trc$(4)="S31" ! Meas. Param. : S31
680 Trc$(4)="S31" ! Meas. Param. : S31
690 Ttl$(4)="[GSM1800] Antenna-Rx"
700 !
710 CLEAR SCREEN
720 OUTPUT @Agte507x;":SYST:PRES"
730 OUTPUT @Aqte507x; ":DISP:SPL D12 34"
740 !
750 OUTPUT @Agte507x;":SENS1:MULT1:NAME "&Model$
760 !<br>770 FC
    FOR Ch=1 TO 4
780 !
790 ! E5091A Setup
800 !
810 OUTPUT @Agte507x;":SENS"&VAL$(Ch)&":MULT1:PORT1 
"&Port1$(Ch)
820 OUTPUT @Agte507x;":SENS"&VAL$(Ch)&":MULT1:PORT2 
"&Port2$(Ch)
830 OUTPUT @Aqte507x;":SENS"&VAL$(Ch)&":MULT1:PORT3
"&Port3$(Ch)
840 OUTPUT @Agte507x;":SENS"&VAL$(Ch)&":MULT1:PORT4 
"&Port4$(Ch)
850 OUTPUT @Agte507x;":SENS"&VAL$(Ch)&":MULT1:OUTP 
";C_lines(Ch)
860 !
870 ! Measurement Condition
880 !
890 OUTPUT @Agte507x;":SENS"&VAL$(Ch)&":FREQ:STAR ";Star(Ch)<br>900 OUTPUT @Agte507x;":SENS"&VAL$(Ch)&":FREQ:STOP ";Stop(Ch)
       OUTPUT @Agte507x;":SENS"&VAL$(Ch)&":FREQ:STOP ";Stop(Ch)
910 OUTPUT @Aqte507x;":SENS" @VAL$ (Ch) @":SWE:POIN ";Nop(Ch)
920 OUTPUT @Aqte507x;":CALC"&VAL$(Ch) &":PAR:COUN ";N tr(Ch)
930 IF Fsim$(Ch)="ON" THEN
940 OUTPUT @Agte507x;":CALC"&VAL$(Ch)&":FSIM:STAT ON"
950 OUTPUT @Agte507x; ":CALC"&VAL$(Ch) & ":FSIM:BAL:DEV
"&Dev$(Ch)
960 OUTPUT 
@Agte507x;":CALC"&VAL$(Ch)&":FSIM:BAL:TOP:"&Dev$(Ch)&" "&Tpl$(Ch)
970 OUTPUT @Aqte507x;":CALC"&VAL$(Ch)&":FSIM:BAL:PAR1:STAT
ON"
980 OUTPUT 
@Agte507x;":CALC"&VAL$(Ch)&":FSIM:BAL:PAR1:"&Dev$(Ch)&" "&Trc$(Ch)
990 ELSE
1000 OUTPUT @Agte507x;":CALC"&VAL$(Ch)&":PAR1:DEF "&Trc$(Ch)
1010 END IF
1020 OUTPUT @Agte507x;":DISP:WIND"&VAL$(Ch)&":TITL:DATA 
"""&Ttl$(Ch)&""""
```
#### Sample Application Programs **Measurement using E5091A (measuring FEM)**

```
1030 OUTPUT @Agte507x;":DISP:WIND"&VAL$(Ch)&":TITL ON"
1040 OUTPUT @Agte507x;":INIT"&VAL$(Ch)&":CONT ON"
1050 NEXT Ch
1060 !
1070 OUTPUT @Agte507x;":TRIG:SOUR BUS"
1080 OUTPUT @Agte507x;":SENS:MULT1:DISP ON"
1090 OUTPUT @Agte507x;":SENS:MULT1:STAT ON"
1100 !
1110 ! Calibration
1120 !
1130 Res=FNEcal solt tset(@Agte507x,"1","2","1,2","A and T1")
1140 IF Res<>0 THEN Prg_end
1150 Res=FNEcal_solt_tset(@Agte507x,"2","3","1,3,4","A, R1+ and 
R1 - ")
1160 IF Res<>0 THEN Prg_end
1170 Res=FNEcal_solt_tset(@Agte507x,"3","2","1,2","A and T2")
1180 IF Res<>0 THEN Prg_end
1190 Res=FNEcal_solt_tset(@Agte507x,"4","2","1,3","A and R2+")
1200 IF Res<>0 THEN Prg_end
1210 !
1220 ! Measurement
1230 !
1240 Meas_start:!
1250 PRINT "Set DUT. Then Push [Enter] key."
1260 INPUT "", Inp char$
1270 !
1280 OUTPUT @Agte507x;":TRIG:SING"
1290 OUTPUT @Agte507x;"*OPC?"
1300 ENTER @Agte507x;Buff$
1310 !
1320 FOR Ch=1 TO 4
1330 OUTPUT @Agte507x;":DISP:WIND"&VAL$(Ch)&":TRAC1:Y:AUTO"
1340 NEXT Ch
1350 !
1360 INPUT "Once more? [Y]es/[N]o",Inp_char$
1370 IF UPC$(Inp_char$)="Y" OR UPC$(Inp_char$)="YES" THEN 
Meas_start
1380 Prg_end:!
1390 END
1400 !========================================================
1410 ! Electronic Full n Port Calibration Function for E5091A
1420 !========================================================
1430 DEF FNEcal solt tset(@Agte507x,Ch$,Solt$,Ana port$,Tset port$)
1440 DIM Buff$[9],Err_msg$[100]
1450 INTEGER Err no
1460 !
1470 PRINT "## [Ch "&Ch$&"] Full "&Solt$&" Port Calibration (ECal) 
##"
1480 !
1490 Ecal start:!
1500 OUTPUT @Agte507x;"*CLS"
1510 PRINT "Connect "&Tset port$&" to ECal Module."
1520 PRINT "Then push [Enter] key."
1530 INPUT "",Buff$
1540 OUTPUT @Agte507x;":SENS"&Ch$&":CORR:COLL:ECAL:SOLT"&Solt$&" 
"&Ana_port$
1550 PRINT "Executing ..."
1560 OUTPUT @Agte507x;":SYST:ERR?"
```
#### Sample Application Programs **Measurement using E5091A (measuring FEM)**

```
1570 ENTER @Agte507x;Err_no,Err_msg$
1580 IF Err_no<>0 THEN 
1590 PRINT "Error occurred!!"
1600 PRINT " No:";Err_no,"Description: "&Err_msg$
1610 INPUT "Re-try? [Y]es/[N]o",Inp_char$
1620 IF UPC$(Inp_char$)="Y" OR UPC$(Inp_char$)="YES" THEN 
Ecal_start
1630 RETURN Err_no
1640 ELSE
1650 PRINT "Done"
1660 RETURN Err_no
1670 END IF
1680 FNEND
```
### **Control Using SICL-LAN Server**

This section explains how to control the E5070B/E5071B by using SICL in the Windows environment. Here, the sample program (a VBA macro for Microsoft Excel) is written in Visual Basic. The source file of this program, ctrl\_lansicl.xls, is available on the sample program disk.

**NOTE** To control the E5070B/E5071B using the SICL-LAN server, you need to make the preparations described in ["Control over SICL-LAN server" on page 34.](#page-33-0)

#### **Using VBA macro**

Opening ctrl\_lansicl.xls in Microsoft Excel displays a screen as shown in [Figure 13-4](#page-254-0).

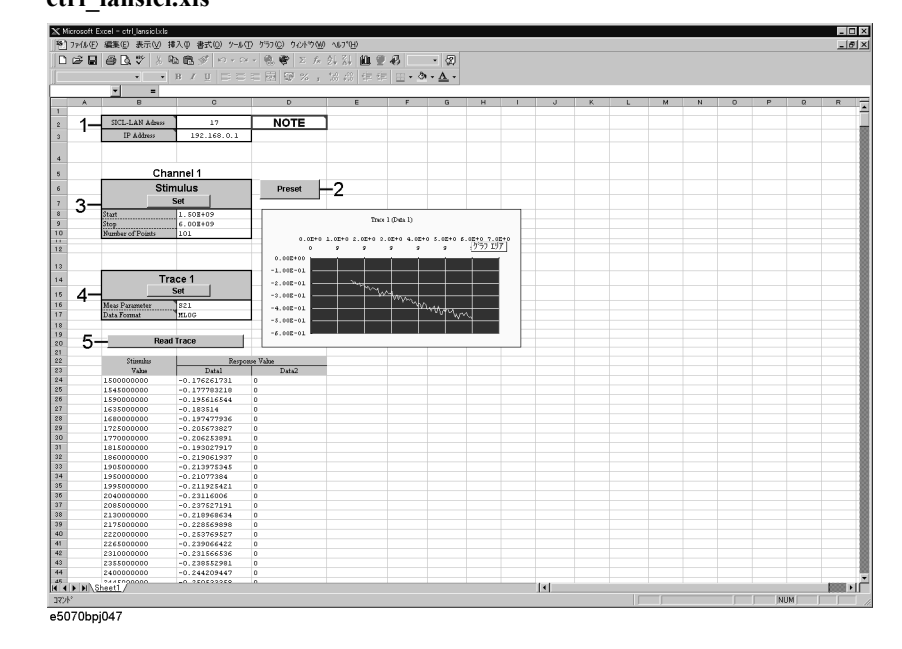

<span id="page-254-0"></span>**Figure 13-4 ctrl\_lansicl.xls**

For how to use each element in [Figure 13-4](#page-254-0), refer to the following description.

We begin by describing part 1. In the cell to the right of the SICL-LAN Address, enter the address of the E5070B/E5071B for control with the SICL-LAN server. This address is **xx**, which has been set with the command **[System] - Misc Setup - Network Setup - SICL-LAN Address [xx]**. Enter the IP address of the E5070B/E5071B in the cell to the right of the IP Address. This VBA macro will not work properly without the correct values in these two cells.

Clicking the button labeled Preset in part 2 executes the presetting operation.

In part 3, the sweep range (start and stop points) and the number of measurement points for channel 1 are set. Clicking the button labeled Set executes the setting as shown in the setting table.

Part 4 sets the measurement parameters and data format for trace 1 in channel 1. Clicking the button labeled Set executes the setting as shown in the setting table.

#### Sample Application Programs **Control Using SICL-LAN Server**

Clicking the button labeled Read Trace in part 5 retrieves the formatted data array of trace 1 in channel 1 and displays it in tabular and graphical formats.

#### **Description of operation in VBA macro**

This section describes the operation of the VBA macro, focusing on the part related to control with SICL.

**In order to use SICL in your VBA macro, you must declare functions and define variables with a SICL definition file (for VB). In the VBA macro, ctrl\_sicllan.xls, the standard module whose object name is "SICL," is the definition file.**

The basic control flow with SICL is shown in [Figure 13-5](#page-255-0).

**NOTE** In this sample program, the **ivprintf** function, the **ivscanf** function, and the **iread** function are used in its communication part; you can use other SICL functions as well. For details, refer to sicl.hlp (the online help of SICL).

#### <span id="page-255-0"></span>**Figure 13-5 Flow of control using SICL**

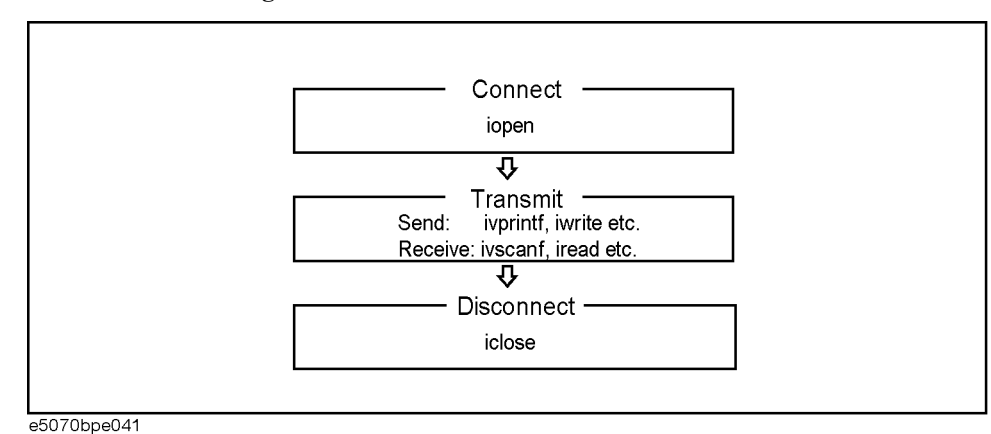

**NOTE** For more information on how to use each function of SICL, refer to the SICL manual.

The procedures of each step in [Figure 13-5](#page-255-0) are described below.

#### **Connection**

The procedure corresponding to connection is OpenSession ([Example 13-4](#page-256-0)). OpenSession establishes a connection to the E5070B/E5071B with the **iopen** function of SICL, using the SICL-LAN Address and IP Address entered in part 1 in [Figure 13-4.](#page-254-0) The **iopen** function takes the address information of the E5070B/E5071B you specify as its parameters.

**Syntax** *addr* = iopen(*dev*)

#### **Variable**

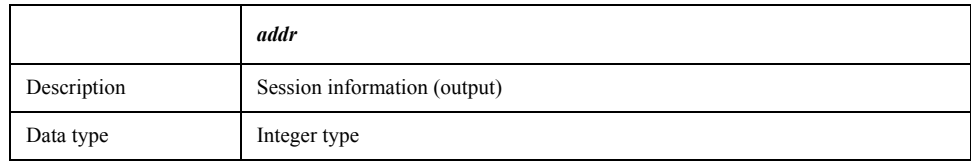

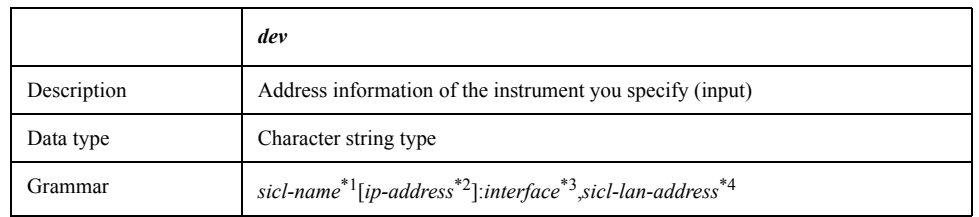

\*1.The SICL interface name you set with the Agilent I/O Libraries in external control.

\*2.The IP address of the E5070B/E5071B.

\*3.For the E5070B/E5071B, specify hpib9.

\*4.The address of the E5070B/E5071B for control with the SICL-LAN server.

For example, if the parameter (*dev*) is "lan<sup>[192.168.0.1]:hpib9,17," connection is made to</sup> the address of **17** of the interface of **hpib9** with the E5070B/E5071B whose IP address is **192.168.0.1** by using the external controller whose SICL interface name is **lan**.

#### <span id="page-256-0"></span>**Example 13-4 OpenSession**

Function OpenSession() As Integer

 Dim ServAddr As String Dim IpAddr As String

On Error GoTo ErrHandler

 '''Get Sicl-Lan Address Sheets("Sheet1").Select Range("C2").Select ServAddr = ActiveCell.FormulaR1C1

 '''Get Ip Address Sheets("Sheet1").Select Range("C3").Select IpAddr = ActiveCell.FormulaR1C1

#### Sample Application Programs **Control Using SICL-LAN Server**

```
ErrHandler:
  MsgBox "*** Error : " & Error$
  Call siclcleanup
  End
```
End Function

#### **Sending**

The procedure corresponding to sending in communication is OutputSiclLan ([Example](#page-257-0)  [13-5](#page-257-0)). OutputSiclLan uses the **ivprintf** function of SICL to send messages (SCPI commands). The **ivprintf** function takes the session information outputted from the **iopen** function and a program message as its parameters.

**Syntax** *Status* = ivprintf(*addr,mes*)

#### **Variable**

#### <span id="page-257-1"></span>**Table 13-4 Variable (***Status***)**

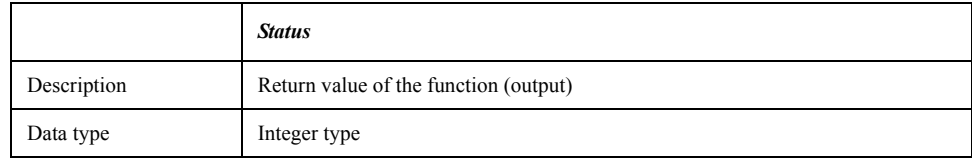

#### <span id="page-257-2"></span>**Table 13-5 Variable (***addr***)**

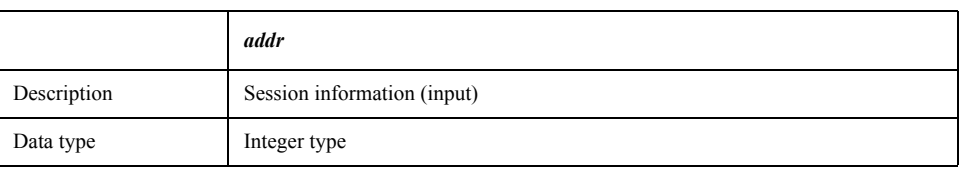

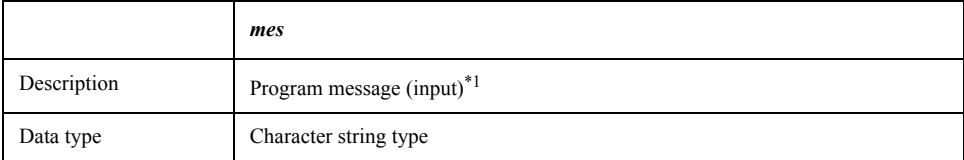

\*1.When sending a program message of a SCPI command, add the message terminator at the end of the message (in [Example 13-5](#page-257-0), Chr\$(10)).

#### <span id="page-257-0"></span>**Example 13-5 OutputSiclLan**

Sub OutputSiclLan(addr As Integer, message As String)

```
 Dim Status As Integer
 Dim actualcnt As Long
 Dim length As Long
 On Error GoTo ErrHandler
 length = Len(message)
 Status = ivprintf(addr, message & Chr$(10))
 Exit Sub
```

```
ErrHandler:
  MsgBox "*** Error : " & Error$
   Call siclcleanup
   End
```
End Sub

#### **Receiving**

The procedure corresponding to receiving ASCII format messages in communication is EnterSiclLan [\(Example 13-6\)](#page-258-0). EnterSiclLan uses the **ivscanf** function of SICL to receive a message in ASCII format and store it into the output variable. The **ivscanf** function takes the session information outputted from the **iopen** function, the format for output, and the data to be outputted as its parameters.

**Syntax** *Status* = ivscanf(*addr,fmt,ap*)

#### **Variable**

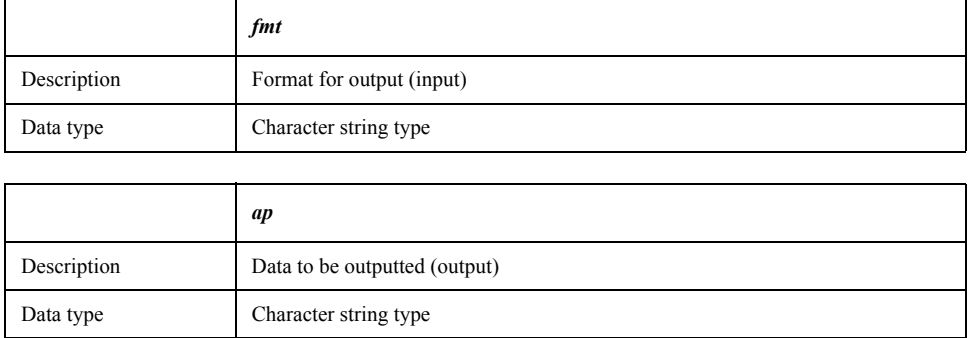

For information on the variable (*Status*) and the variable (*addr*), refer to [Table 13-4,](#page-257-1)  ["Variable \(Status\)," on page 258](#page-257-1) and [Table 13-5, "Variable \(addr\)," on page 258,](#page-257-2) respectively.

**NOTE** In Visual Basic, variables must be declared as a fixed-length string when receiving string data using the **ivscanf** function.

#### <span id="page-258-0"></span>**Example 13-6 EnterSiclLan**

Sub EnterSiclLan(addr As Integer, Query As String)

 Dim Status As Integer Dim actualcnt As Long Dim res As String \* 256 On Error GoTo ErrHandler Status = ivscanf(addr, "%t", res) Query = Trim(res) Exit Sub ErrHandler: MsgBox "\*\*\* Error : " & Error\$ Call siclcleanup

#### Sample Application Programs **Control Using SICL-LAN Server**

End

End Sub

The procedure corresponding to receiving array data in communication is EnterSiclLanArrayReal64 [\(Example 13-7\)](#page-259-0), which uses the **iread** function of SICL to receive array data in the IEEE 64-bit floating point binary transfer format and store it into the output variable. The **iread** function takes the session information outputted from the **iopen** function, the data to be outputted, the number of data bytes, the condition to finish reading data, and the number of data bytes actually read out as its parameters.

**Syntax** *Status* = iread(*addr,buf,bufsize,reason,actual*)

#### **Variable**

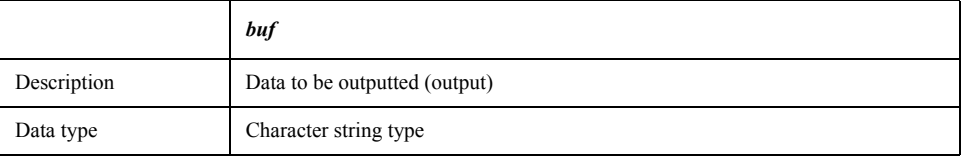

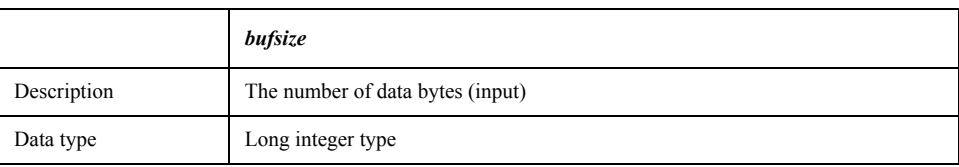

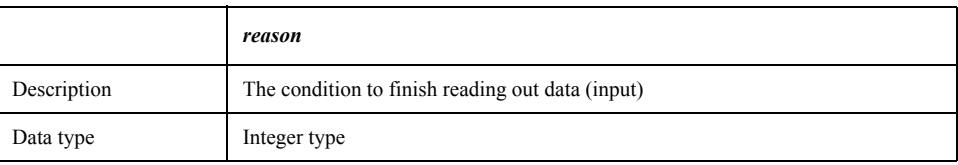

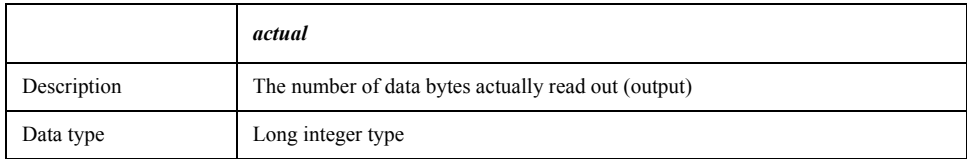

For information on the variable (*Status*) and the variable (*addr*), refer to [Table 13-4,](#page-257-1)  ["Variable \(Status\)," on page 258](#page-257-1) and [Table 13-5, "Variable \(addr\)," on page 258,](#page-257-2) respectively.

Each functional part of EnterSiclLanArrayReal64 is described below.

(1) Retrieves the data header.

(2) Stores the number of data bytes into the size variable in the header part.

(3) Retrieves the formatted data array for trace 1 in channel 1 and stores it into the databuf variable.

(4) Retrieves the message terminator at the end of the data.

<span id="page-259-0"></span>**Example 13-7 EnterSiclLanArrayReal64**

```
Function EnterSiclLanArrayReal64(addr As Integer, databuf() As Double) 
As Long
   Dim Status As Integer
   Dim actualcnt As Long
   Dim buf As String * 8
   Dim size As Long
   On Error GoTo ErrHandler
   '''Read header info of "#6NNNNNN"
  Status = iread(addr, buf, 8, I TERM MAXCNT, actualcnt)
'.................(1)
  size = Val(Mid$(buf, 3, 6))' \ldots \ldots \ldots \ldots \ldots (2) '''Read data
   Status = iread(addr, databuf, size, I_TERM_MAXCNT, actualcnt) 
'.................(3)
   '''Read ending LF
 Status = iread(addr, buf, 1, I TERM MAXCNT, actualcnt)
'.................(4)
   EnterSiclLanArrayReal64 = size / 8
   Exit Function
ErrHandler:
   MsgBox "*** Error : " & Error$
   Call siclcleanup
   End
End Function
```
#### **Disconnection**

The **iclose** function of SICL is used to disconnect communication. The **iclose** function takes the session information outputted from the **iopen** function as its parameter.

**Syntax** *Status* = iclose(*addr*)

For information on the variable (*Status*) and the variable (*addr*), refer to [Table 13-4,](#page-257-1)  ["Variable \(Status\)," on page 258](#page-257-1) and [Table 13-5, "Variable \(addr\)," on page 258,](#page-257-2) respectively.

#### Sample Application Programs **Control Using SICL-LAN Server**

#### **Sample control**

The E5070B/E5071B can be controlled by executing the above procedures in order, following the control flow in [Figure 13-5.](#page-255-0) This is demonstrated by the Preset procedure (a procedure that is executed when the Preset button is clicked) as described in [Example 13-8.](#page-261-0)

#### <span id="page-261-0"></span>**Example 13-8 Preset**

Sub Preset()

 ''' Open Session  $E507x =$  OpenSession '''Presetting the analyzer Call OutputSiclLan(E507x, ":SYST:PRES") '''Close Session

Call iclose(E507x)

End Sub

### **Controlling Using Telnet Server**

This section explains how to control the E5070B/E5071B by using WinSock API in the Windows environment, using a sample program written in Visual Basic (VBA macro). You can find the source file of this program, named ctrl\_lan.xls (Microsoft Excel file), on the sample program disk.

#### **Using VBA macro**

Opening ctrl\_lan.xls in Microsoft Excel displays the screen shown in [Figure 13-6](#page-262-0).

<span id="page-262-0"></span>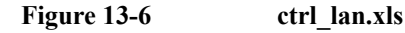

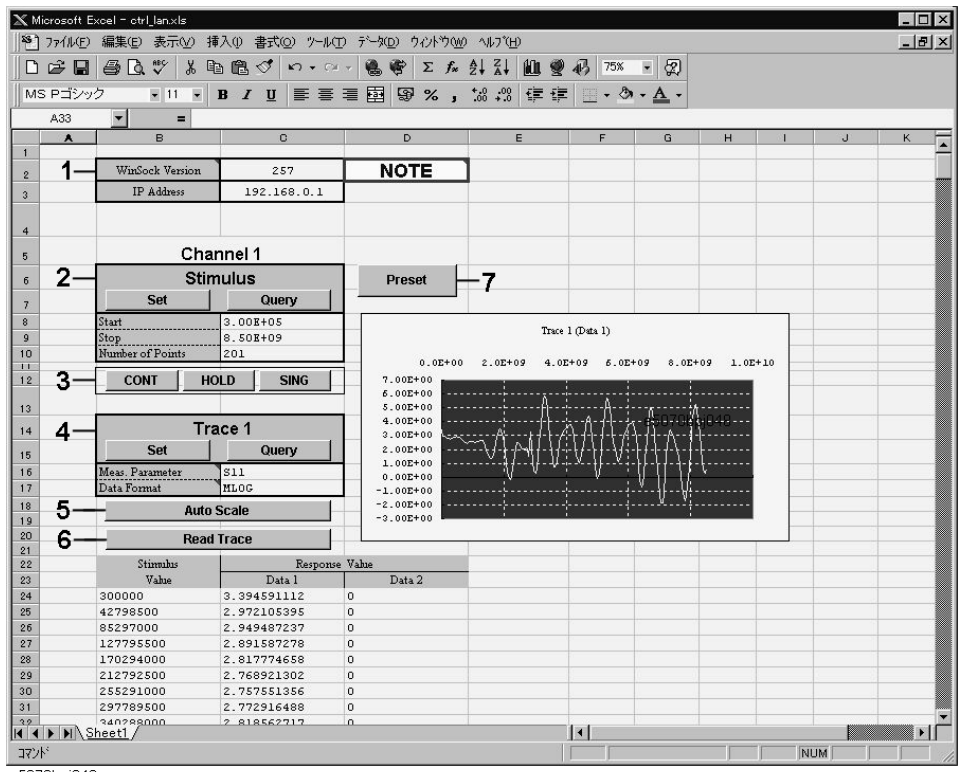

e5070bpj048

For how to use each element in [Figure 13-6](#page-262-0), refer to the following description.

We begin by describing part 1. Enter the version number of WinSock API in the cell to the right side of "Winsock Version." The version number is obtained by multiplying 256 by the major version and then adding the minor version. For example, when the version of your Winsock API is 1.1, the version number is obtained as follows:  $256\times1+1=257$ . Enter the IP address of the E5070B/E5071B in the cell to the right side of "IP Address." This VBA macro will not work properly without the correct values in these two cells.

In part 2, the sweep range (start and stop points) and the number of measurement points are set. Clicking the button labeled "Set" executes the setting operation as specified with the setting table, while clicking the button labeled "Query" retrieves the current settings of the E5070B/E5071B.

Part 3 is dedicated to setting the trigger mode.

Part 4 sets the measurement parameters and data format for trace 1 in channel 1. Clicking the button labeled "Set" executes the setting operation as specified with the setting table, while clicking the button labeled "Query" retrieves the current settings of the E5070B/E5071B.

In part 5, clicking the button labeled "Auto Scale" executes auto scaling for trace 1 in channel 1.

Clicking the button labeled "Read Trace" in part 6 retrieves the formatted data of trace 1 in channel 1 and displays it in tabular and graphical formats.

Clicking the button labeled "Preset" executes the presetting operation.

#### **Description of operation in VBA macro**

This section describes the operation of the VBA macro, focusing on the part related to control with WinSock API.

In order to use WinSock API, you must declare functions and define variables with a definition file of WinSock API, as shown in [Example 13-9](#page-263-0).

```
Example 13-9 Definition file of WinSock API
```
'This is the Winsock API definition file for Visual Basic

'Setup the variable type 'hostent' for the WSAStartup command Type Hostent h\_name As Long h\_aliases As Long h addrtype As String \* 2 h length As String \* 2 h\_addr\_list As Long End Type Public Const SZHOSTENT = 16 'Set the Internet address type to a long integer (32-bit)

```
Type in addr
    s_addr As Long
End Type
```

```
'A note to those familiar with the C header file for Winsock
'Visual Basic does not permit a user-defined variable type
'to be used as a return structure. In the case of the
'variable definition below, sin addr must
'be declared as a long integer rather than the user-defined
'variable type of in addr.
Type sockaddr_in
  sin family As Integer
   sin_port As Integer
   sin_addr As Long
  sin zero As String * 8
End Type
Public Const WSADESCRIPTION_LEN = 256
```

```
Public Const WSASYS_STATUS_LEN = 128
Public Const WSA DescriptionSize = WSADESCRIPTION LEN + 1
Public Const WSA_SysStatusSize = WSASYS STATUS LEN + 1
```
'Setup the structure for the information returned from 'the WSAStartup() function. Type WSAData wVersion As Integer wHighVersion As Integer szDescription As String \* WSA DescriptionSize szSystemStatus As String \* WSA SysStatusSize iMaxSockets As Integer iMaxUdpDg As Integer lpVendorInfo As String \* 200 End Type 'Define socket return codes Public Const INVALID SOCKET = &HFFFF Public Const SOCKET  $\overline{ERR}$ OR = -1 'Define socket types Public Const SOCK STREAM = 1 'Stream socket Public Const SOCK\_DGRAM = 2  $\qquad$  'Datagram socket<br>Public Const SOCK\_RAW = 3  $\qquad$  'Raw data socket Public Const SOCK  $RAW = 3$ Public Const SOCK\_RDM = 4 'Reliable Delivery socket<br>Public Const SOCK\_SEQPACKET = 5 'Sequenced Packet socket Public Const SOCK SEQPACKET =  $5$ 'Define address families Public Const AF\_UNSPEC = 0  $\qquad$  'unspecified<br>Public Const AF\_UNIX = 1  $\qquad$  'local to homo 'local to host (pipes, portals)<br>'internetwork: UDP, TCP, etc. Public Const AF\_INET = 2  $\qquad \qquad$  'internetwork: UDP, TCP, etc. Public Const AF\_IMPLINK = 3  $\blacksquare$ Public Const AF\_PUP = 4 'pup protocols: e.g. BSP Public Const AF\_CHAOS = 5 'mit CHAOS protocols Public Const  $AF_CHAOS = 5$ <br>
Public Const  $AFINS = 6$ <br>
Public Const  $AFTISO = 7$ <br>
Public Const  $AFTISO = 7$ <br>
Public Const  $AFTISO = 7$ <br>
Public Const  $AFTISO = 7$ Public Const  $AF\_ISO = 7$  <br>Public Const  $AF$  OSI =  $AF$  ISO  $S$  'OSI is ISO Public Const AF\_OSI = AF\_ISO<br>Public Const AF ECMA =  $8$ 'european computer manufacturers<br>'datakit protocols Public Const AF\_DATAKIT = 9  $\qquad$  'datakit protocols<br>Public Const AF CCITT = 10  $\qquad$  'CCITT protocols, X.25 etc Public Const  $AF_CCITT = 10$  <br>Public Const  $AF_SNA = 11$  <br>'IBM SNA Public Const AF\_SNA = 11  $'$  'IBM SNA Public Const AF\_DECnet = 12 'DECnet Public Const AF\_DLI = 13 <br>Public Const AF\_DLI = 13 <br>Public Const AF\_LAT = 14 <br>Public Const AF\_LAT = 14 <br>Public Const AF\_LAT = 14 <br>Public Const AF\_LAT = 14 <br>Public Const AF\_LAT = 14 <br>Public Const AF\_LAT = 14 <br>Public Const A Public Const AF\_LAT = 14 <br>Public Const AF\_HYLINK = 15 <br>VNSC Hyperchannel Public Const AF\_HYLINK = 15  $V$ NSC Hyperchannel Public Const AF\_APPLETALK = 16  $V$ AppleTalk Public Const AF\_APPLETALK = 16 'AppleTalk Public Const AF\_NETBIOS =  $17$ Public Const  $AF$ <sup>-MAX</sup> = 18  $M$ -Maximum # of address families 'Setup sockaddr data type to store Internet addresses Type sockaddr sa\_family As Integer sa\_data As String \* 14 End Type Public Const SADDRLEN = 16 'Declare Socket functions Public Declare Function closesocket Lib "wsock32.dll" (ByVal s As Long) As Long

Public Declare Function connect Lib "wsock32.dll" (ByVal s As Long, addr As sockaddr\_in, ByVal namelen As Long) As Long

Public Declare Function htons Lib "wsock32.dll" (ByVal hostshort As Long)

As Integer

Public Declare Function inet addr Lib "wsock32.dll" (ByVal cp As String) As Long

Public Declare Function recv Lib "wsock32.dll" (ByVal s As Long, ByVal buf As Any, ByVal buflen As Long, ByVal flags As Long) As Long

Public Declare Function recvB Lib "wsock32.dll" Alias "recv" (ByVal s As Long, buf As Any, ByVal buflen As Long, ByVal flags As Long) As Long

Public Declare Function send Lib "wsock32.dll" (ByVal s As Long, buf As Any, ByVal buflen As Long, ByVal flags As Long) As Long

Public Declare Function socket Lib "wsock32.dll" (ByVal af As Long, ByVal socktype As Long, ByVal protocol As Long) As Long

Public Declare Function WSAStartup Lib "wsock32.dll" (ByVal wVersionRequired As Long, lpWSAData As WSAData) As Long

Public Declare Function WSACleanup Lib "wsock32.dll" () As Long

Public Declare Function WSAUnhookBlockingHook Lib "wsock32.dll" () As Long

Public Declare Sub CopyMemory Lib "kernel32" Alias "RtlMoveMemory" (hpvDest As Any, hpvSource As Any, ByVal cbCopy As Long)

The basic control flow with WinSock API is shown in [Figure 13-7.](#page-265-0)

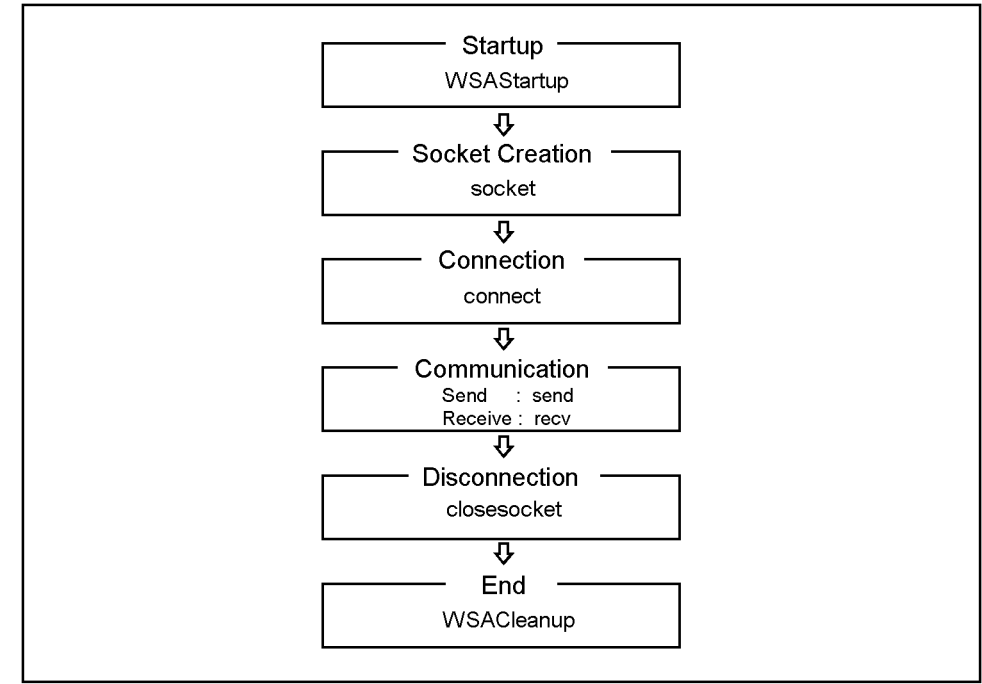

#### <span id="page-265-0"></span>**Figure 13-7 Control flow with WinSock API**

e5070ape029

The procedures of each step in [Figure 13-7](#page-265-0) are described below.

#### **Startup**

The procedure corresponding to Startup is StartIt [\(Example 13-10\)](#page-266-0). StartIt launches and initializes WinSock API with **WSAStartup**, whose version is shown in part 1 of [Figure](#page-262-0)  [13-6](#page-262-0). The function WSAStartup should always be used when initiating WinSock. This function takes the version number (input) and launching information (output) as its parameters.

```
Example 13-10 StartIt
```
Sub StartIt()

Dim StartUpInfo As WSAData

'Version 1.1  $(1*256 + 1) = 257$ 'version 2.0  $(2*256 + 0) = 512$  'Get WinSock version Sheets("Sheet1").Select Range("C2").Select version = ActiveCell.FormulaR1C1 'Initialize Winsock DLL x = WSAStartup(version, StartUpInfo)

End Sub

#### **Socket Creation and Connection**

The procedure for Socket Creation and Connection is OpenSocket ([Example 13-11\)](#page-267-0). OpenSocket makes a connection to an instrument associated with the IP address specified with the input parameter Hostname. It uses a socket of the port specified with the input parameter PortNumber. Each functional part of OpenSocket is described below.

In  $(1)$ , the inet aadr function of WinSock API is used to convert an IP address delimited by "." to an Internet address.

In (2), a new socket is created with the **socket** function of WinSock API and its socket descriptor is obtained. If an error occurs, the control returns to the main program with a message. The socket function takes an address family (input), a socket type (input), and a protocol number (input) as its parameters.

In (3), the socket address is specified. Note that htons, which is used for specifying the port number, is a function of WinSock API. This function converts a 2-byte integer from the Windows byte order (little endian) to the network byte order (big endian).

In (4), a connection to the E5070B/E5071B is made by using the **connect** function of WinSock API. If an error occurs, the control returns to the main program with a message. The connect function takes a socket descriptor (input), a socket address (input), and the size of the socket address (input) as its parameters.

#### <span id="page-267-0"></span>**Example 13-11 OpenSocket**

Function OpenSocket(ByVal Hostname As String, ByVal PortNumber As Intege r) As Integer

```
Dim I SocketAddress As sockaddr in
     Dim ipAddress As Long
    ipAddress = inter.addcr(Hostname) '............(1)
     'Create a new socket
    socketId = socket(AF_INET, SOCK_STREAM, 0)
    If socketId = SOCKET_ERROR Then M_{\text{NS}} / M_{\text{S}} / M_{\text{S}} / M_{\text{S}} / M_{\text{S}} / M_{\text{S}} / M_{\text{S}} / M_{\text{S}} / M_{\text{S}} / M_{\text{S}} / M_{\text{S}} / M_{\text{S}} / M_{\text{S}} / M_{\text{S}} / M_{\text{S}} / M_{\text{S}}MsgBox ("ERROR: socket = " + Str$(socketId))
          OpenSocket = COMMAND_ERROR '
         Exit Function
 End If '
     'Open a connection to a server
    I_SocketAddress.sin_family = AF_INET<br>I SocketAddress.sin port = htons(PortNumber) '............(3)
    \overline{I}SocketAddress.sin<sup>p</sup>ort = htons(PortNumber)
    ISocketAddress.sin_addr = ipAddress
    ISocketAddress.sin_zero = String$(8, 0)
    x = connect(socketId, I SocketAddress, Len(I SocketAddress))
    If socketId = SOCKET_ERROR Then M_{\text{NGBox}} ("ERROR: connect = " + Str$(x)) \qquad \qquad '..(4)
        MsgBox ("ERROR: connect = " + Str$(x)) \overline{C}<br>(2) \overline{C} (2) \overline{M} \overline{C} (2) \overline{M} OpenSocket = COMMAND_ERROR '
         Exit Function
End If ' OpenSocket = socketId
```
End Function

#### **Communication**

The procedure corresponding to Communication is SendCommand ([Example 13-12](#page-267-1)). SendCommand transmits a message (SCPI command) specified with the input parameter "command" to the E5070B/E5071B using the **send** function of WinSock API. The send function takes a socket descriptor (input), a message to be transmitted (input), message length (input) and a flag (input) as its parameters.

#### <span id="page-267-1"></span>**Example 13-12 SendCommand**

Function SendCommand(ByVal command As String) As Integer

```
 Dim strSend As String
 strSend = command + vbCrLf
 count = send(socketId, ByVal strSend, Len(strSend), 0)
 If count = SOCKET_ERROR Then
   MsgBox ("ERROR: send = " + Str$(count))
     SendCommand = COMMAND_ERROR
     Exit Function
 End If
 SendCommand = NO_ERROR
```

```
End Function
```
The procedure corresponding to the Receiving part of communication is RecvAscii [\(Example 13-13\)](#page-268-0) and other functions. RecvAscii receives a message in ASCII format and stores it in the dataBuf output parameter. Maximum length of the message is specified with the maxLength input parameter. Each functional part of RecvAscii is described below.

In (1), a message (a response to a query for a SCPI command) is received from the E5070B/E5071B as a series of characters using the **recv** function of WinSock API. If an error occurs, the control returns to the main program with a message. The recv function takes a socket descriptor (input), a message to be received (input), message length (input) and a flag (input) as its parameters.

In (2), it is determined whether each received character is LF (ASCII code: 10). When it is LF, receiving is terminated by adding NULL (ASCII code: 0) to the end of the dataBuf string and the control returns to the main program.

In (3), the number of the last characters that were read out is added to the count value for checking the number of received characters, and the characters are appended to the end of the dataBuf string.

#### <span id="page-268-0"></span>**Example 13-13 RecvAscii**

Function RecvAscii(dataBuf As String, ByVal maxLength As Integer) As Integer

```
 Dim c As String * 1
 Dim length As Integer
```
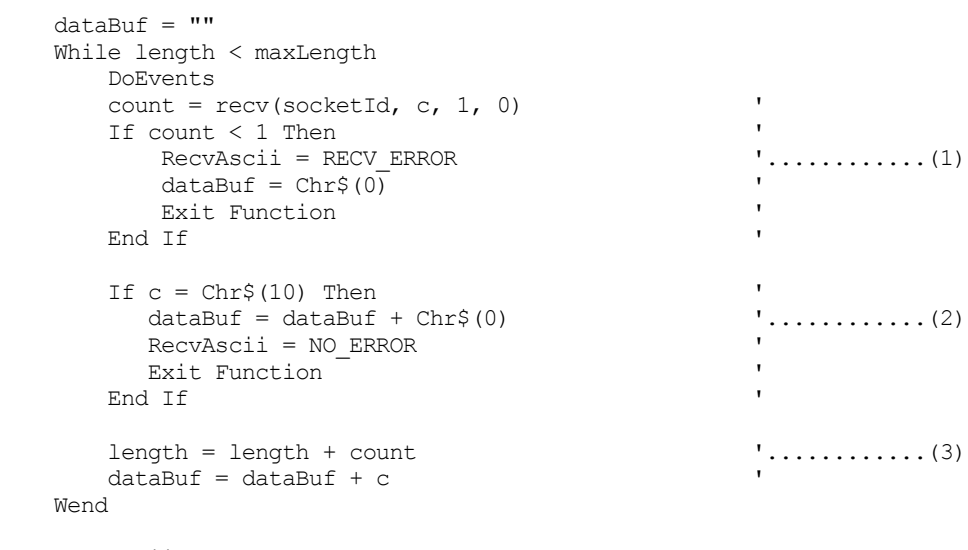

RecvAscii = RECV\_ERROR

End Function

#### **Disconnection**

The procedure corresponding to Disconnection is CloseConnection ([Example 13-14\)](#page-269-0). CloseConnection disconnects communication and removes a socket using the **closesocket** function of WinSock API. The closesocket function takes a socket descriptor (input) as its parameter.

```
Example 13-14 CloseConnection
```
Sub CloseConnection()

```
 x = closesocket(socketId)
If x = SOCKET ERROR Then
    MsgBox ("ERROR: closesocket = " + Str$(x))
     Exit Sub
 End If
```
End Sub

#### **End**

The procedure corresponding to End is EndIt [\(Example 13-15\)](#page-269-1). EndIt disconnects WinSock API using the **WSACleanup** function of WinSock API. The function WSACleanup should always be used when terminating WinSock.

#### <span id="page-269-1"></span>**Example 13-15 EndIt**

Sub EndIt()

 'Shutdown Winsock DLL  $x = WSACleanup()$ 

End Sub

#### **Example of control**

The E5070B/E5071B can be controlled by executing the above procedures in order, following the control flow in [Figure 13-7.](#page-265-0) This is demonstrated by the procedure autoscale (a procedure that is executed when the Auto Scale button is clicked) as described in [Example 13-16](#page-270-0).

```
Example 13-16 autoscale
                    Sub autoscale()
                    '' auto scaling
                    ' Call StartIt
                       Call get hostname
                       x = OpenSocket(Hostname$, ScpiPort)
                        x = SendCommand(":DISP:WIND1:TRAC1:Y:AUTO")
                        Call CloseConnection
                         Call EndIt
                   End Sub
NOTE When you execute more than one command by connecting and disconnecting a socket for
                   every command, the sequence of execution may change. 
                   \Box Connection → Command 1 → Command 2 → Disconnection
```
Commands 1 and 2 are always executed in this sequence.

 $\Box$  Connection → Command 1 → Disconnection → Connection → Command 2 → Disconnection

These commands may also be in the sequence of Command 2  $\rightarrow$  command 1.

# **14 SCPI Command Reference**

This chapter describes the SCPI command reference for the Agilent E5070B/E5071B. It describes the commands using their abbreviated format in alphabetical order. If you want to look up commands using their fully qualified format, refer to the index for the desired SCPI command. If you want to look up commands by their function, refer to SCPI command list by function.

### **Notational conventions in this command reference**

This section describes the rules to read the description of the commands in this chapter.

### **Syntax**

Part with heading "Syntax" describes the syntax to send a command from the external controller to the E5070B/E5071B. A syntax consists of a command part and a parameter part. The separator between the command part and the parameter part is a space.

If there are several parameters, the separator between adjacent parameters is a comma (,). 3 points (…) between commas indicate that parameters in that part are omitted. For example, <numeric 1>,…,<numeric 4> indicates that 4 parameters, <numeric 1>,<numeric 2>, <numeric 3>,<numeric 4>, are required.

String-type parameters,  $\langle$ string $\rangle$ ,  $\langle$ string 1 $\rangle$ , and so on, must be enclosed in double quotation marks ("). <br/>block> shows block format data.

You can omit the lowercase letters in syntax. For example, ":CALibration:CABLe" can be shortened as ":CAL:CABL."

The definition of symbols used in the syntax is as follows:

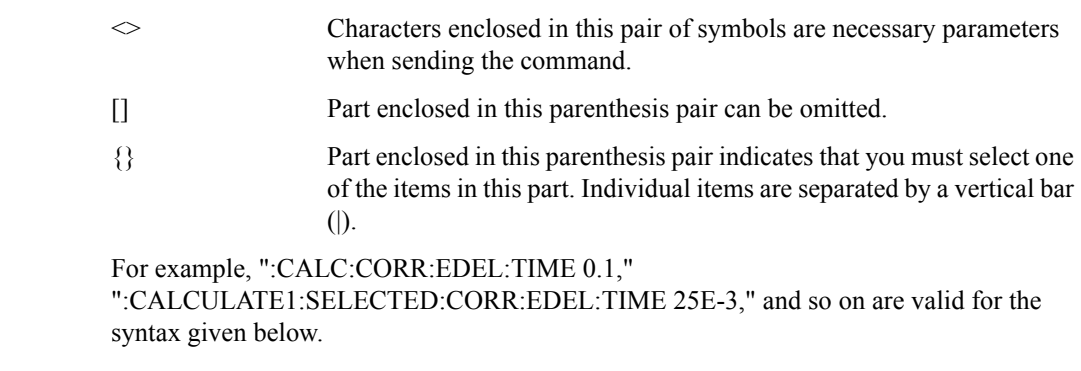

Syntax :CALCulate {[1]|2|3|4|5|6|7|8|9} [:SELected]:CORRection:EDELay:TIME <numeric>

### **Description**

Part with heading "Description" describes how to use the command or the operation when executed.

### **Parameters**

Part with heading "Parameters" describes necessary parameters when sending the command. When a parameter is a value type or a string type enclosed with  $\leq$ , its description, allowable setup range, preset (factory-set) value, and so on are given; when a parameter is a selection type enclosed with {}, the description of each selection item is given.

### **Query response**

Part with heading "Query response" describes the data format read out when query (reading out data) is available with the command.

Each readout parameter is enclosed with  $\{\}$ . If there are several items within  $\{\}$  separated by the pipe (|), only one of them is read out.

When several parameters are read out, they are separated with a comma (,). Note that, 3 points (…) between commas indicate that the data of that part is omitted. For example, {numeric 1},…,{numeric 4} indicates that 4 data items, {numeric 1}, {numeric 2}, {numeric 3}, and {numeric 4}, are read out.

<newline><^END> after the parameters is the program message terminator.

### **Related commands**

Part with heading "Related commands" describes the commands related to this command.

### **Equivalent key**

Part with heading "Equivalent key" shows the operational procedure of the front panel keys that has the same effect as this command.

**[Key]** Indicates that you press the key named Key.

**[Key]** - **Item** Indicates a series of key operation in which you press the **[Key]** key, select (highlight) the item called **Item** on the displayed menu using the **[**↓**]** key and so on, and then press the **[Enter]** key.

### **IEEE Common Commands**

This section describes the IEEE common commands.

### **\*CLS**

Syntax \*CLS

Description Clears the followings. (No query)

- Error Queue
- Status Byte Register
- Standard Event Status Register
- Operation Status Event Register
- Questionable Status Event Register
- Questionable Limit Status Event Register
- Questionable Limit Extra Status Event Register
- Questionable Limit Channel{1-16} Status Event Register
- Questionable Limit Channel{1-16} Extra Status Event Register
- Questionable Bandwidth Limit Status Event Register
- Questionable Bandwidth Limit Extra Status Event Register
- Questionable Bandwidth Limit Channel{1-16} Status Event Register
- Questionable Bandwidth Limit Channel{1-16} Extra Status Event Register
- Questionable Ripple Limit Status Event Register
- Questionable Ripple Limit Extra Status Event Register
- Questionable Ripple Limit Channel {1-16} Status Event Register
- Questionable Ripple Limit Channel{1-16} Extra Status Event Register
- Example of use 10 OUTPUT 717; "\*CLS"
- Equivalent key No equivalent key is available on the front panel.

### <span id="page-276-0"></span>**\*ESE**

Syntax \*ESE <numeric>

\*ESE?

Description Sets the value of the Standard Event Status Enable Register.

Parameters

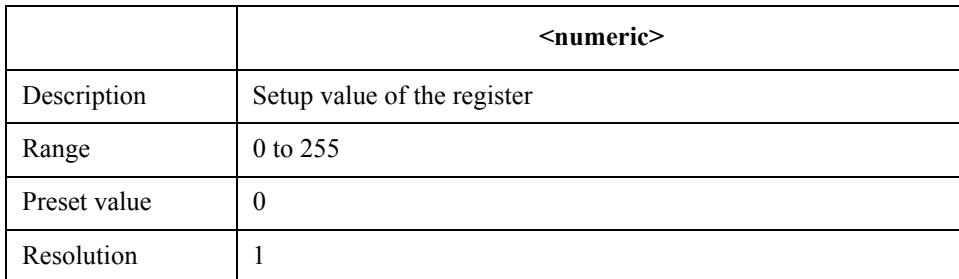

If the specified parameter is out of the allowable setup range, the result of bitwise AND with  $255$  (0xff) is set.

Query response  ${{\text{numeric}\} \leq \text{newline} \leq \text{FND}}$ 

- Example of use 10 OUTPUT 717; "\*ESE 16" 20 OUTPUT 717; "\*ESE?"<br>30 ENTER 717:A ENTER 717;A
- Related commands \*SRE [on page 280](#page-279-0)

Equivalent key No equivalent key is available on the front panel.

#### **\*ESR?**

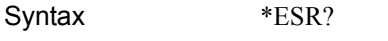

Description Reads out the value of the Standard Event Status Register. Executing this command clears the register value. (Query only)

- Query response {numeric}<newline> < END
- **Example of use**  $10$  OUTPUT  $717;$  "  $*$  ESR?"<br>20 ENTER  $717;$  A ENTER 717;A
- Equivalent key No equivalent key is available on the front panel.

#### SCPI Command Reference **\*IDN?**

### **\*IDN?**

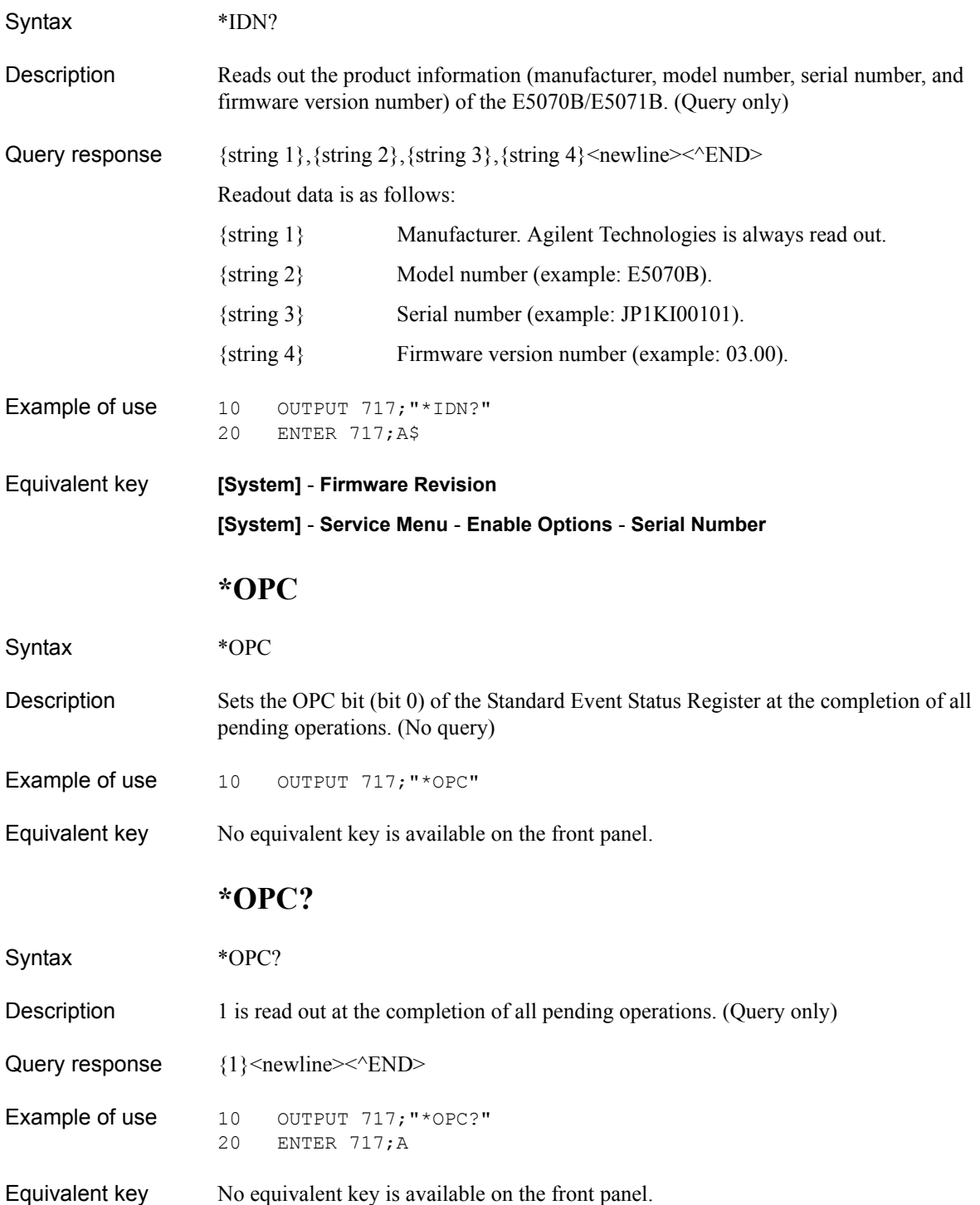

### **\*OPT?**

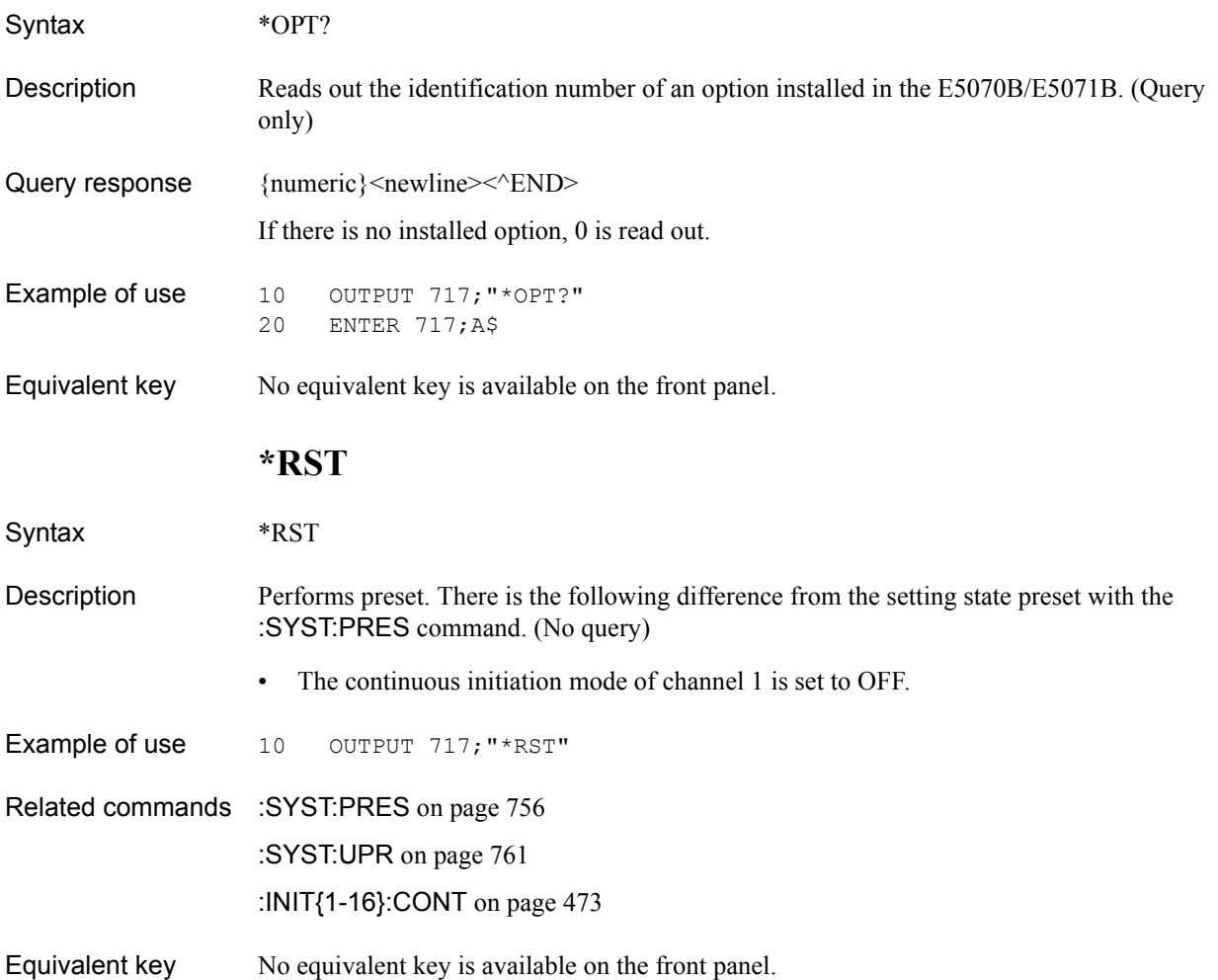

#### SCPI Command Reference **\*SRE**

#### <span id="page-279-0"></span>**\*SRE**

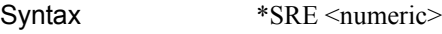

\*SRE?

Description Sets the value of the Service Request Enable Register.

#### **Parameters**

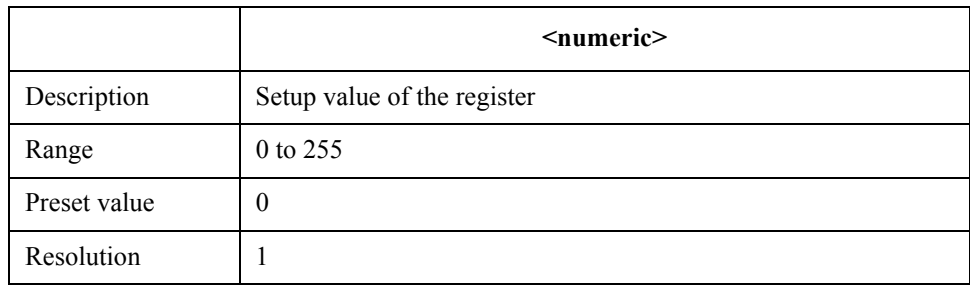

If the specified parameter is out of the allowable setup range, the result of bitwise AND with 255 (0xff) is set. Note that bit 6 cannot be set to 1.

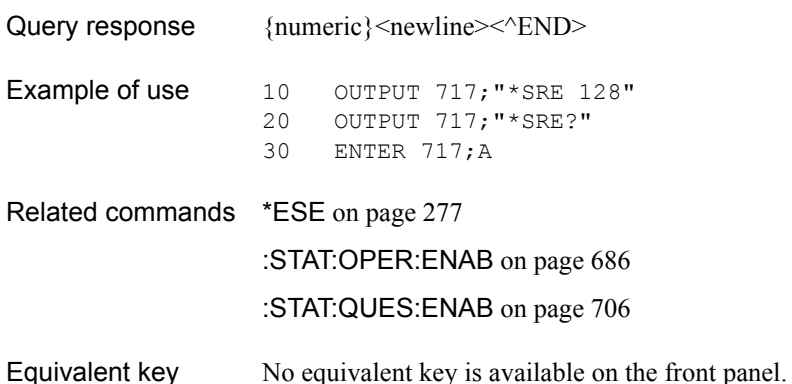

### **\*STB?**

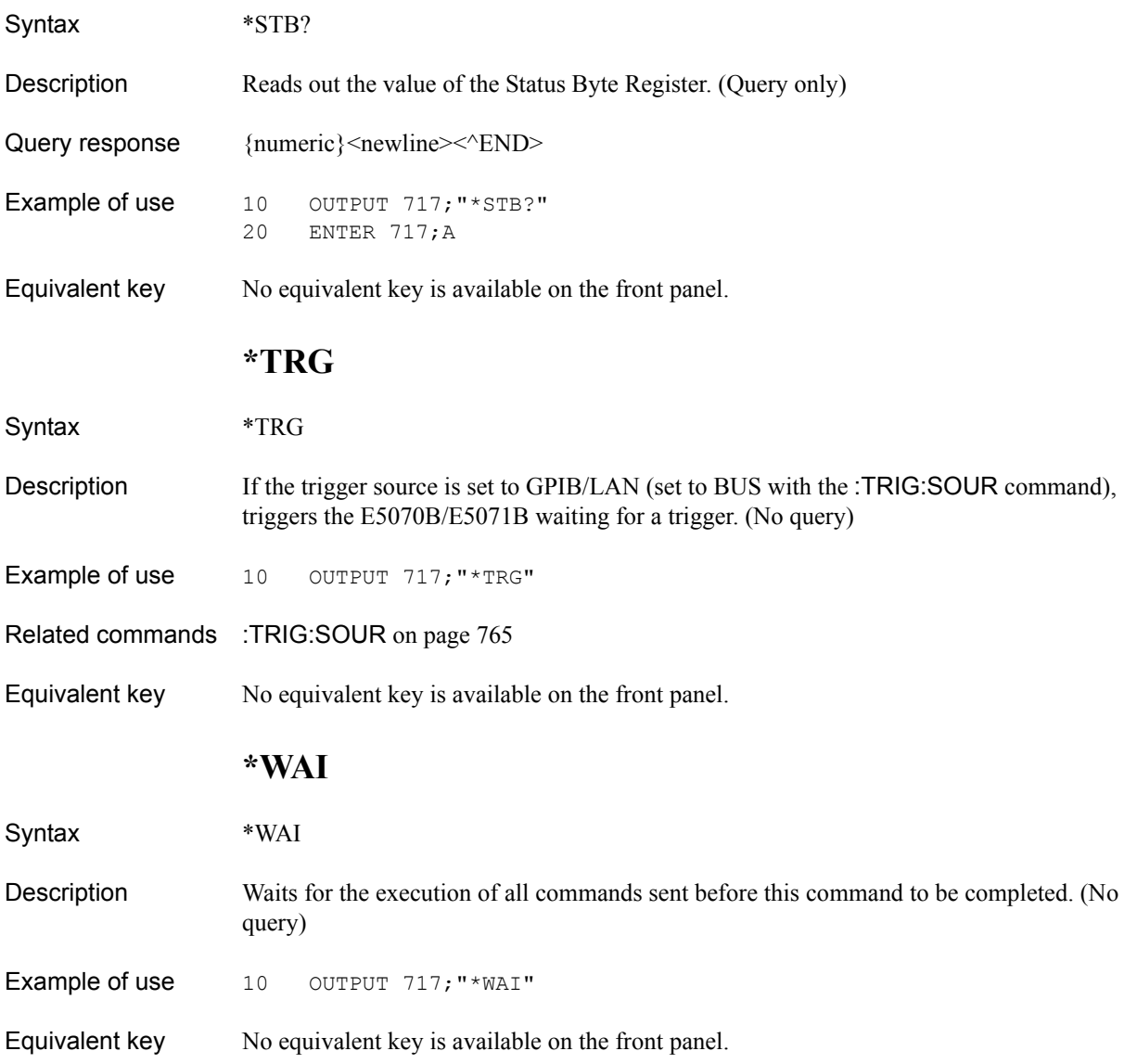

### **E5070B/E5071B commands**

This section describes the commands specific to the E5070B/E5071B.

### **:ABOR**

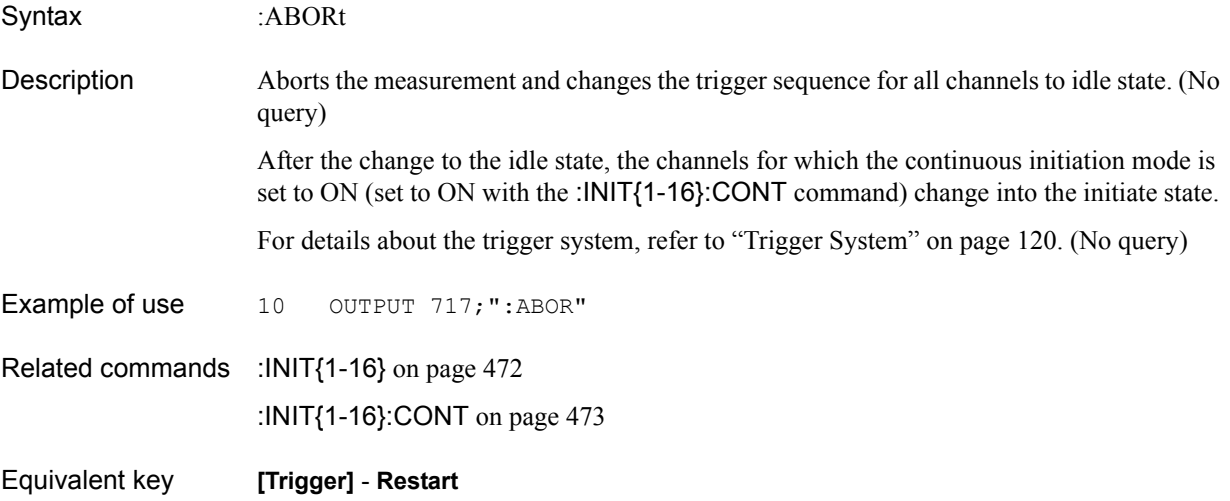

### <span id="page-282-0"></span>**:CALC{1-16}:BLIM**

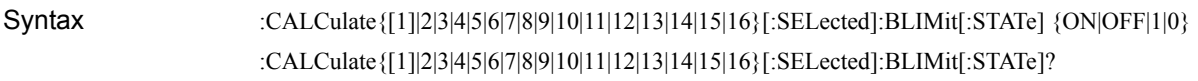

Description For the active trace of channel 1 (:CALC1) to channel 16 (:CALC16) (specified with the [:CALC{1-16}:PAR{1-16}:SEL](#page-405-0) command), turns ON/OFF the bandwidth test function.

#### Parameters

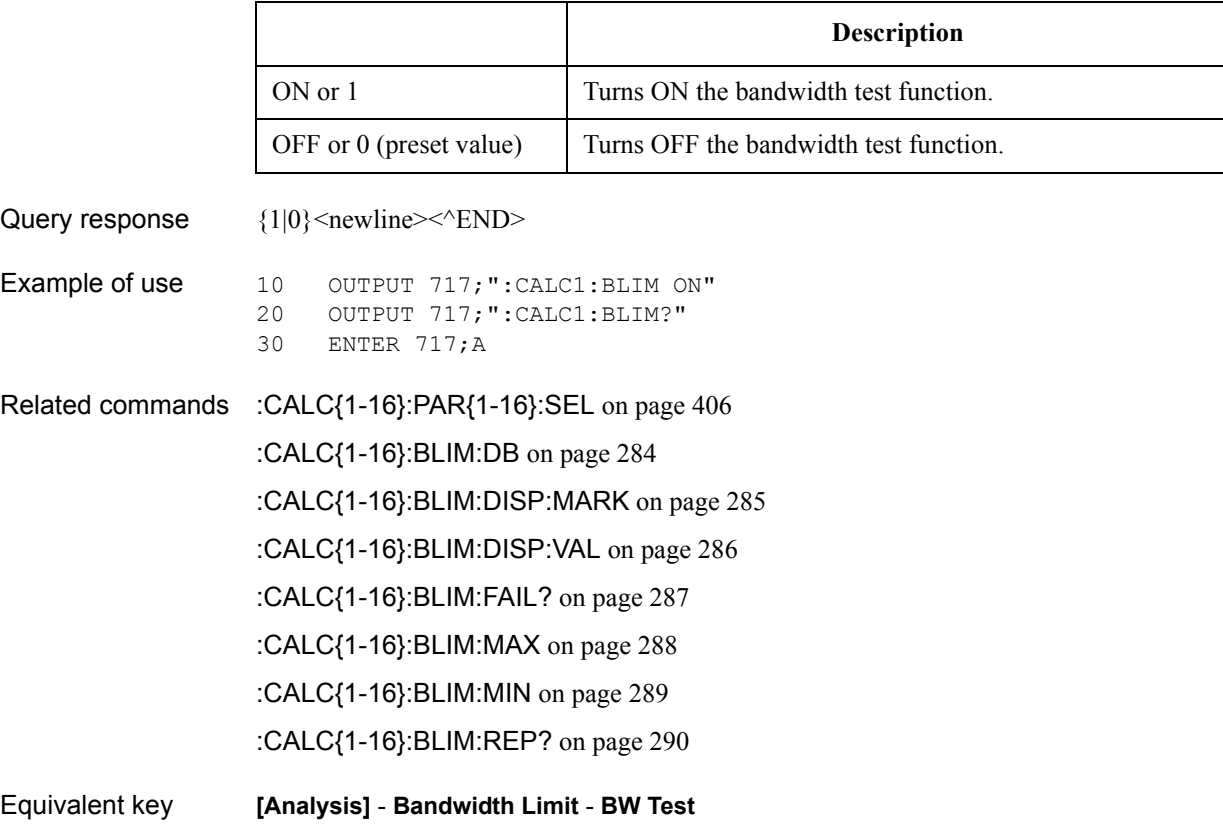

SCPI Command Reference **:CALC{1-16}:BLIM:DB**

## <span id="page-283-0"></span>**:CALC{1-16}:BLIM:DB**

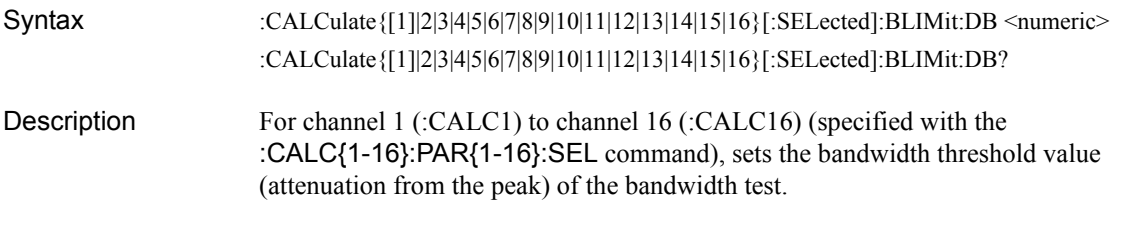

#### Parameters

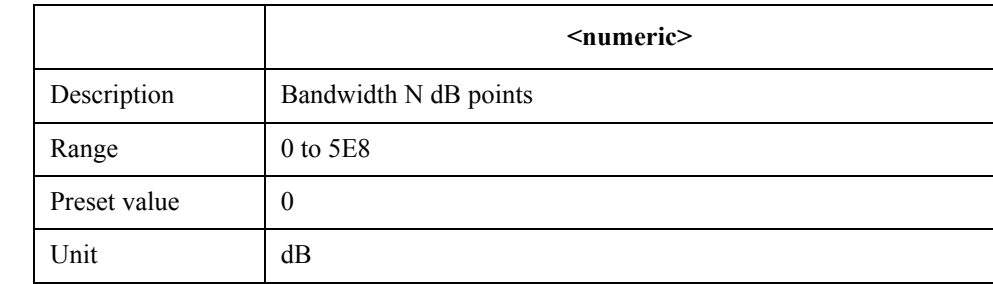

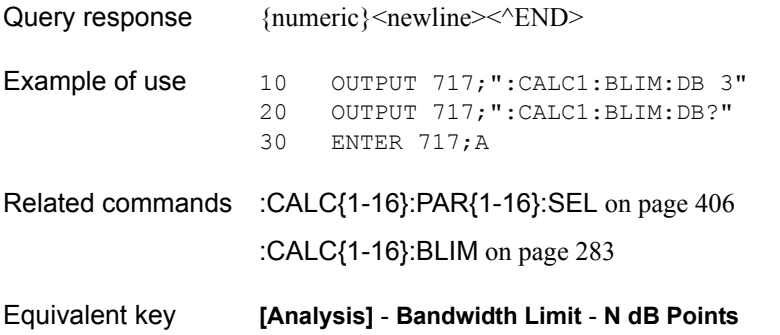

### <span id="page-284-0"></span>**:CALC{1-16}:BLIM:DISP:MARK**

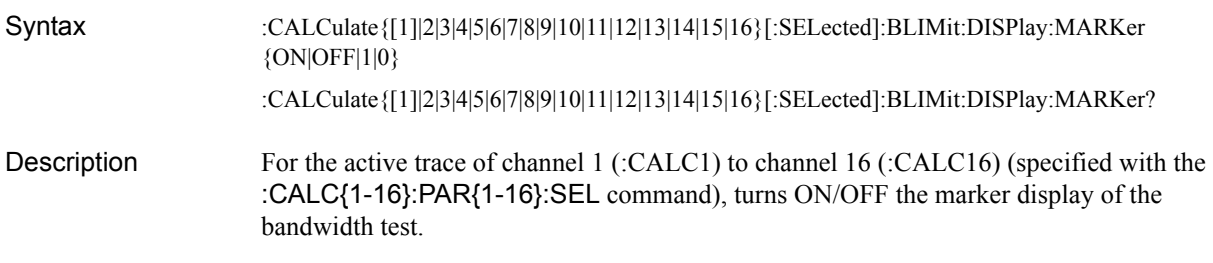

#### Parameters

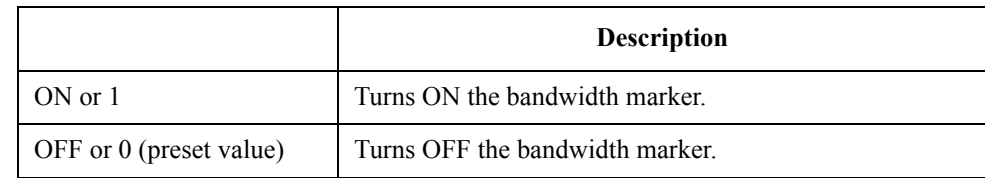

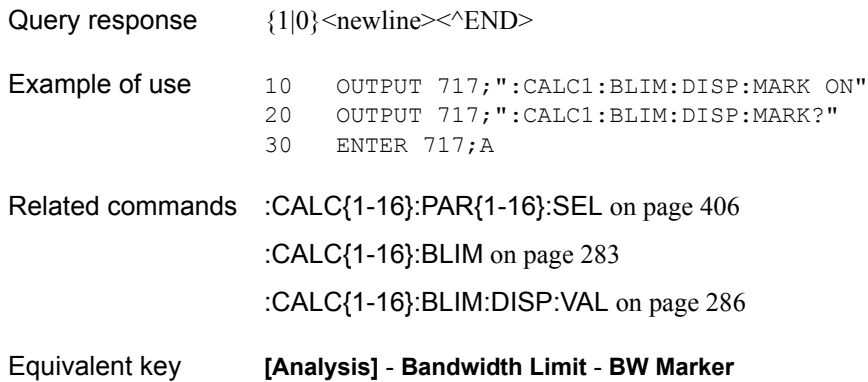

SCPI Command Reference **:CALC{1-16}:BLIM:DISP:VAL**

### <span id="page-285-0"></span>**:CALC{1-16}:BLIM:DISP:VAL**

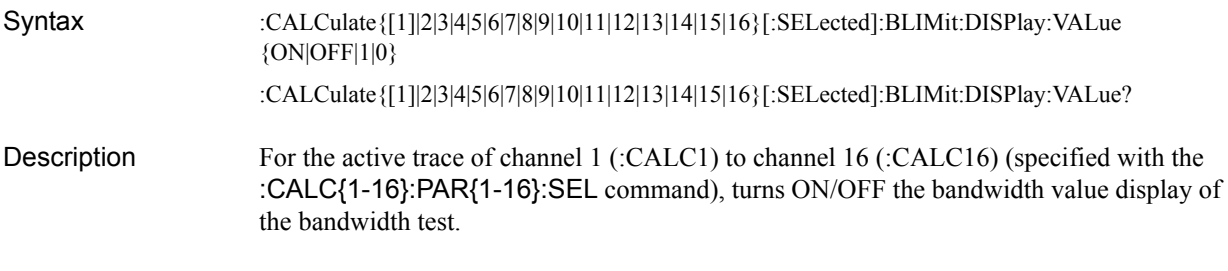

#### **Parameters**

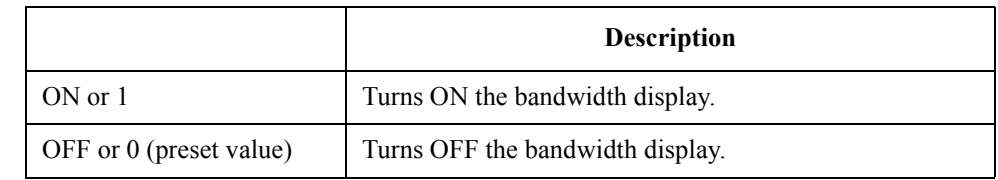

Query response  ${1|0}$  <newline>  $\times$  END> Example of use 10 OUTPUT 717; ":CALC1:BLIM:DISP:VAL ON" 20 OUTPUT 717;":CALC1:BLIM:DISP:VAL?"<br>30 ENTER 717;A ENTER 717; A Related commands [:CALC{1-16}:PAR{1-16}:SEL](#page-405-0) on page 406 [:CALC{1-16}:BLIM](#page-282-0) on page 283 [:CALC{1-16}:BLIM:DISP:MARK](#page-284-0) on page 285 Equivalent key **[Analysis]** - **Bandwidth Limit** - **BW Display**

### <span id="page-286-0"></span>**:CALC{1-16}:BLIM:FAIL?**

Syntax :CALCulate{[1]|2|3|4|5|6|7|8|9|10|11|12|13|14|15|16}[:SELected]:BLIMit:FAIL?

Description For the active trace of channel 1 (:CALC1) to channel 16 (:CALC16) (specified with the [:CALC{1-16}:PAR{1-16}:SEL](#page-405-0) command), reads out the bandwidth test result. (Query only)

Query response  ${1|0}$  < newline> < ^ END

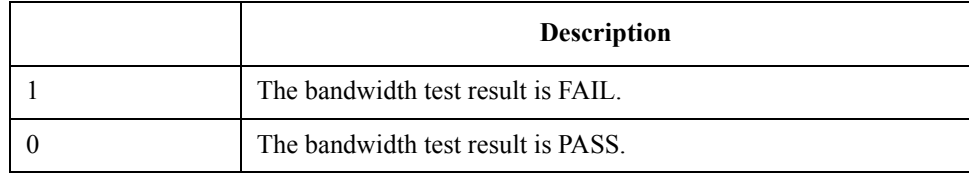

When the bandwidth limit test is set to OFF, 0 is always read out.

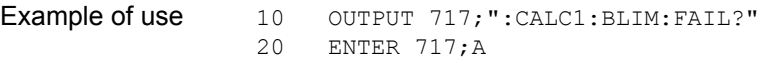

Related commands [:CALC{1-16}:PAR{1-16}:SEL](#page-405-0) on page 406 [:CALC{1-16}:BLIM](#page-282-0) on page 283

Equivalent key No equivalent key is available on the front panel.

SCPI Command Reference **:CALC{1-16}:BLIM:MAX**

### <span id="page-287-0"></span>**:CALC{1-16}:BLIM:MAX**

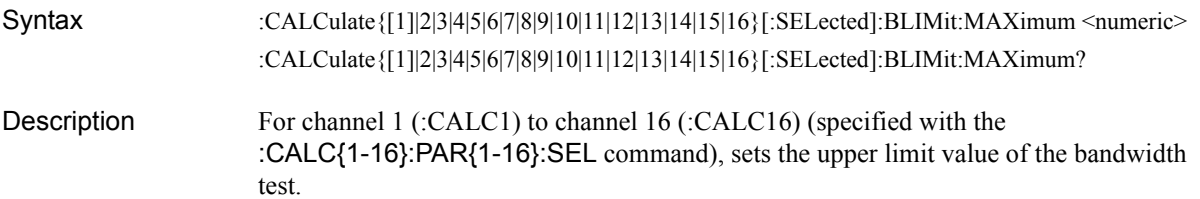

#### Parameters

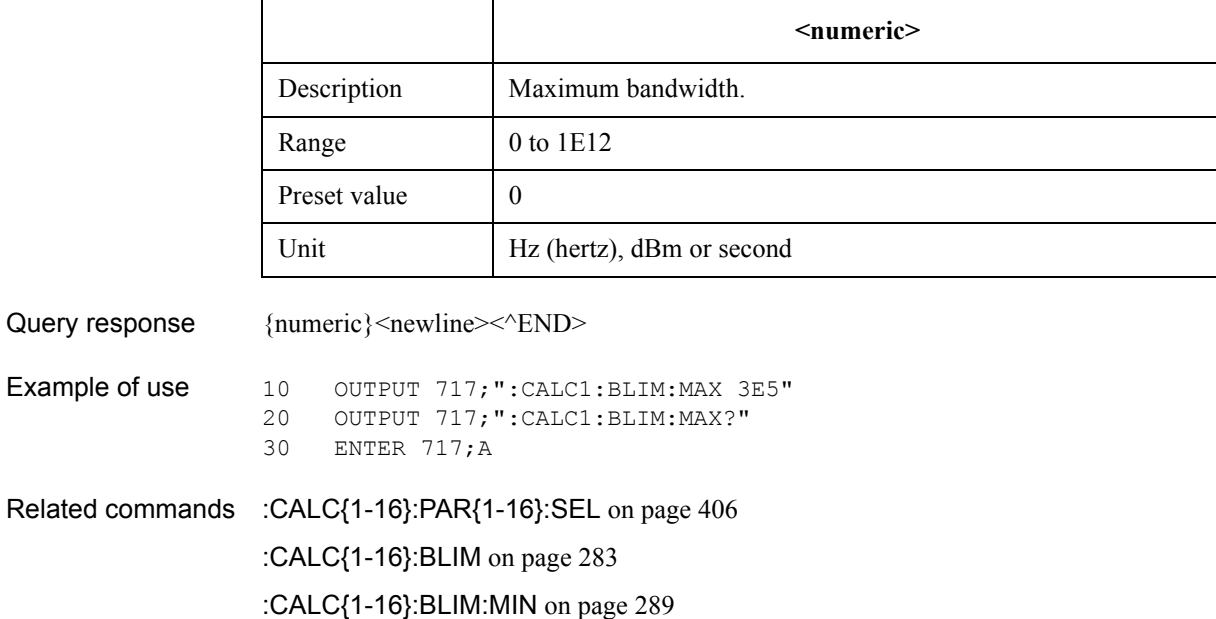

Equivalent key **[Analysis]** - **Bandwidth Limit** - **Max Bandwidth**
# **:CALC{1-16}:BLIM:MIN**

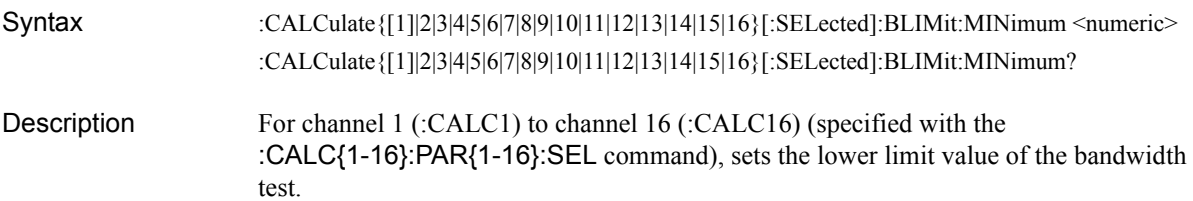

#### Parameters

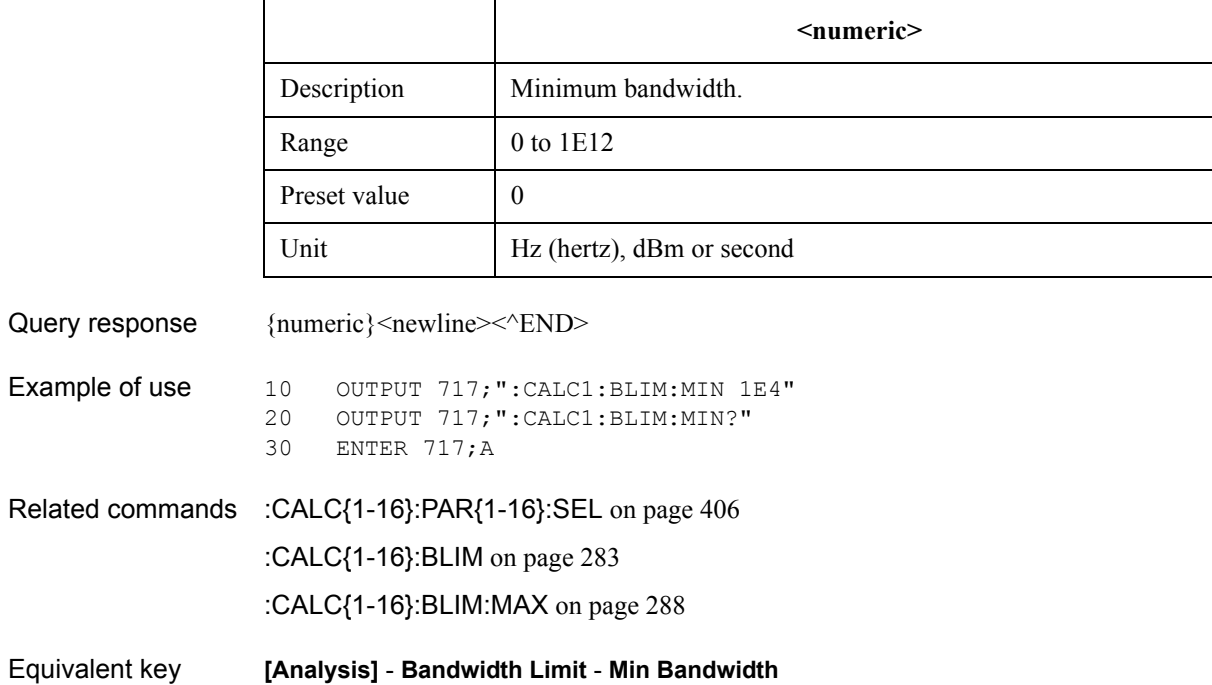

SCPI Command Reference **:CALC{1-16}:BLIM:REP?**

# **:CALC{1-16}:BLIM:REP?**

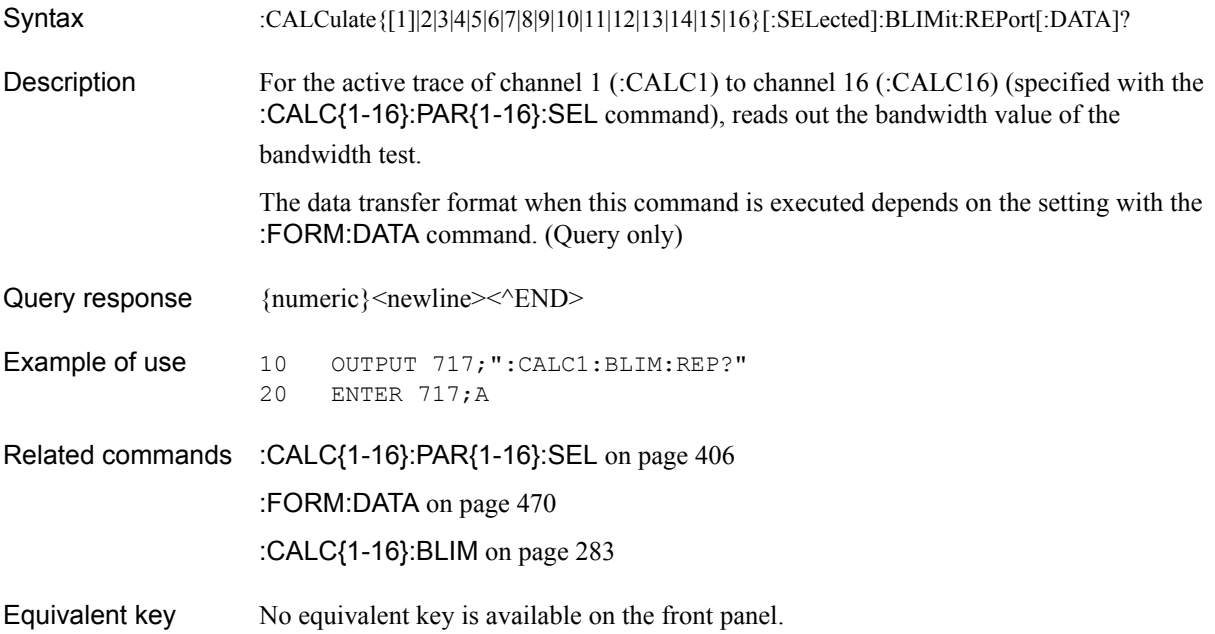

# <span id="page-290-0"></span>**:CALC{1-16}:CONV**

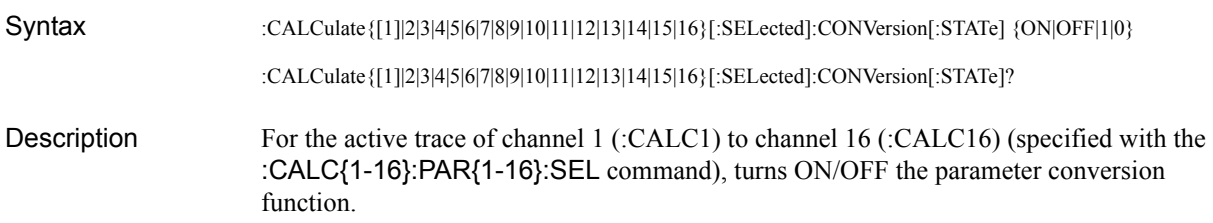

#### Parameters

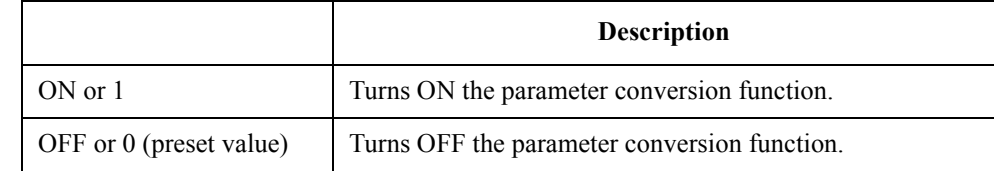

Query response  ${1|0}$  < newline> < ^END>

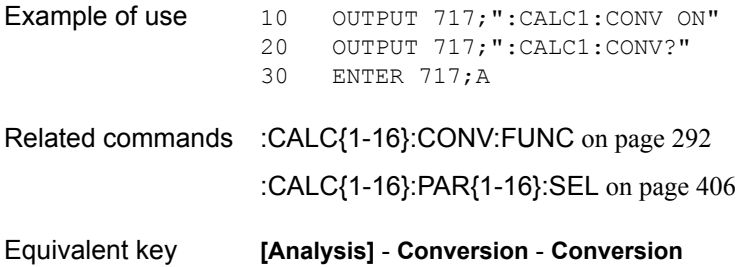

# <span id="page-291-0"></span>**:CALC{1-16}:CONV:FUNC**

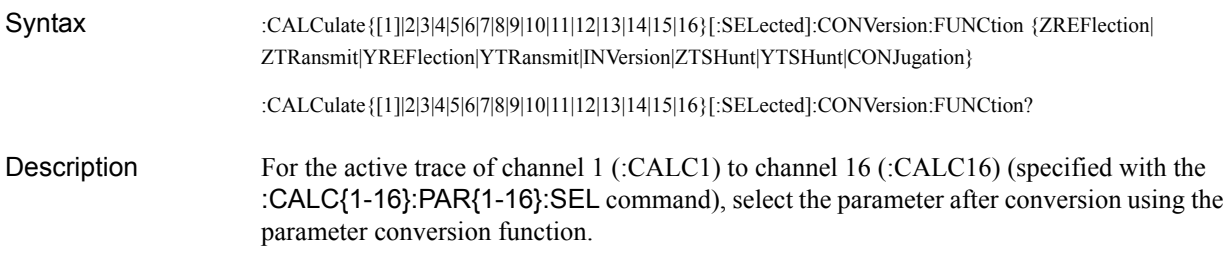

### **Parameters**

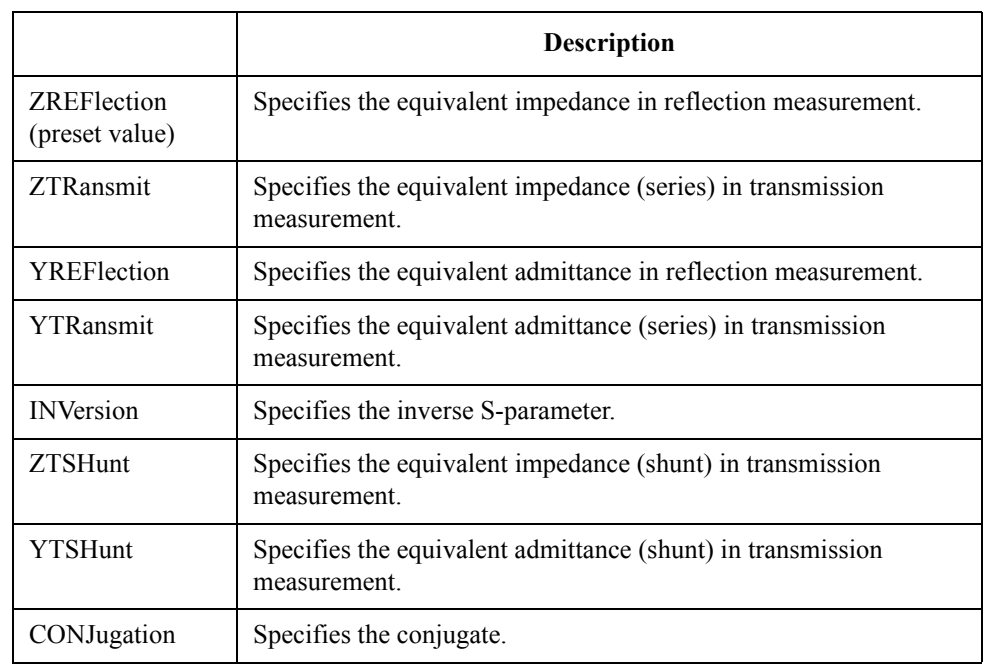

Query response  ${ZREF|ZTR|YREF|TTR|INV|ZTSH|YTSH|CONJ}$  < newline > < ^END >

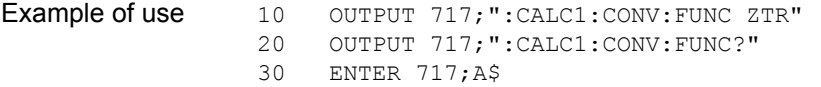

Related commands [:CALC{1-16}:CONV](#page-290-0) on page 291 [:CALC{1-16}:PAR{1-16}:SEL](#page-405-0) on page 406

Equivalent key **[Analysis]** - **Conversion** - **Z:Reflection**|**Z:Transmission**|**Y:Reflection**| **Y:Transmission**|**1/S**|**Z:Trans-Shunt**|**Y:Trans-Shunt**|**Conjugation**

# <span id="page-292-0"></span>**:CALC{1-16}:CORR:EDEL:MED**

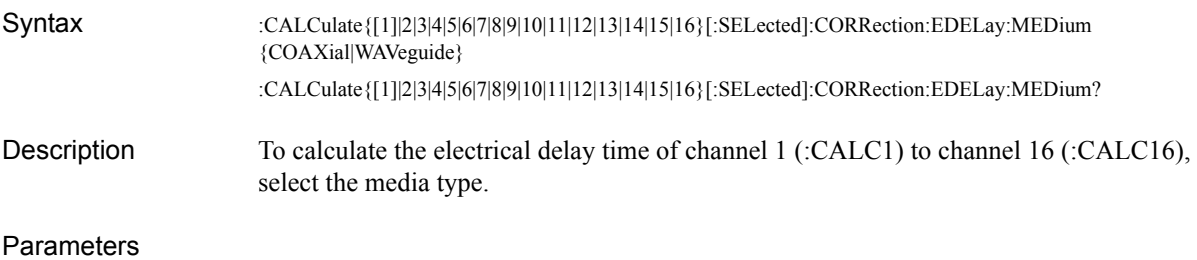

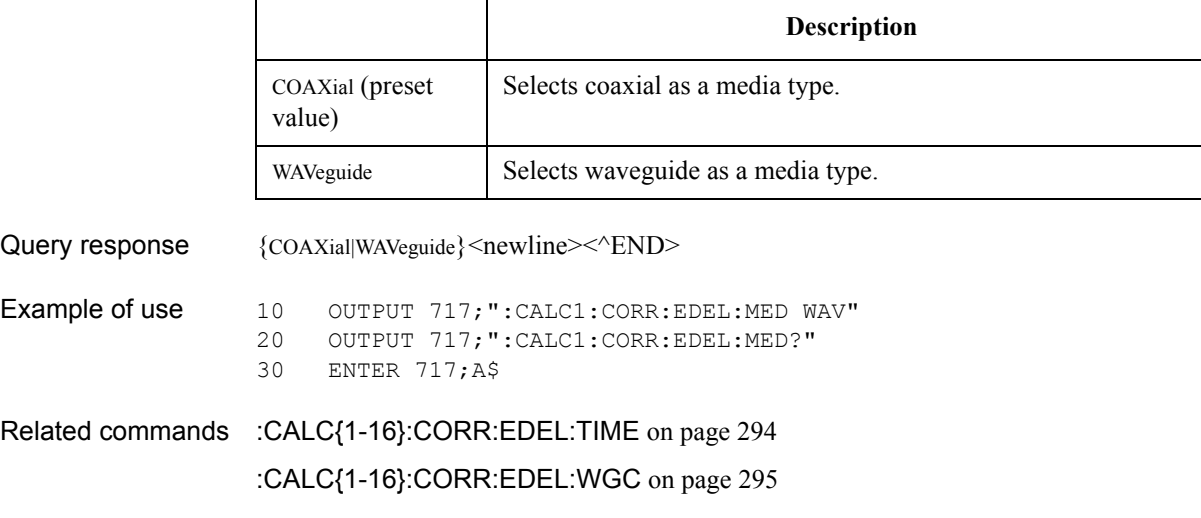

Equivalent key **[Scale]** - **Electrical Delay** - **Media**

SCPI Command Reference **:CALC{1-16}:CORR:EDEL:TIME**

# <span id="page-293-0"></span>**:CALC{1-16}:CORR:EDEL:TIME**

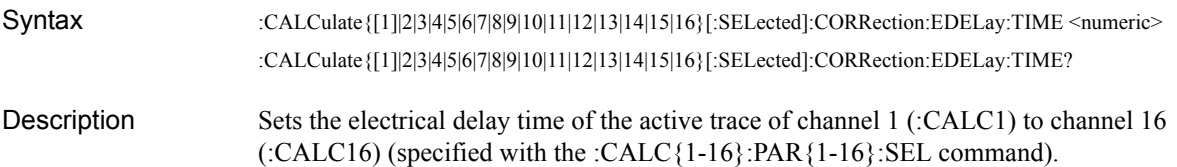

#### **Parameters**

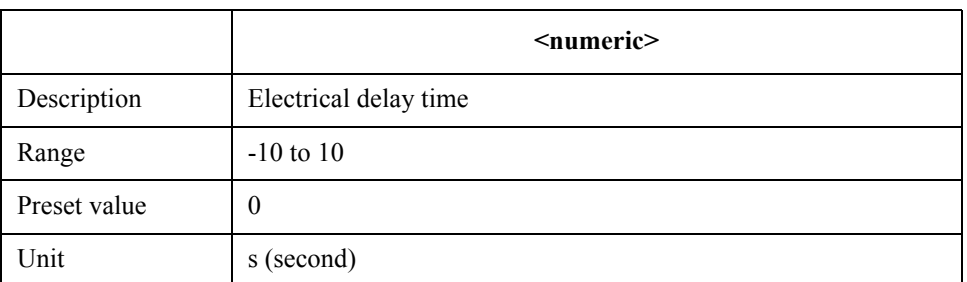

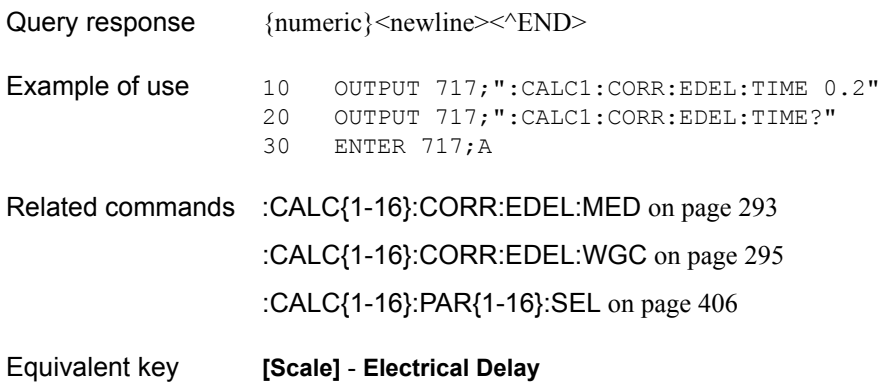

# <span id="page-294-0"></span>**:CALC{1-16}:CORR:EDEL:WGC**

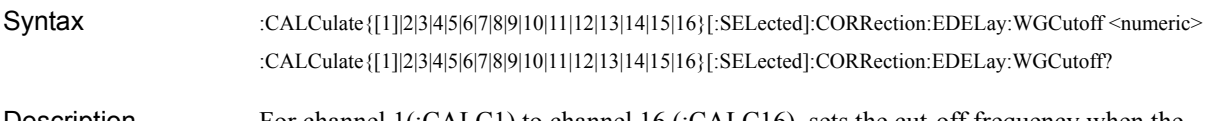

Description For channel 1(:CALC1) to channel 16 (:CALC16), sets the cut-off frequency when the media type of the electrical delay is set to "Waveguide."

#### Parameters

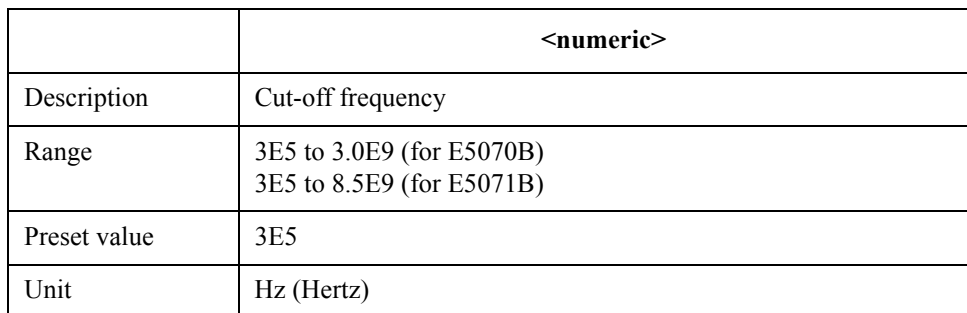

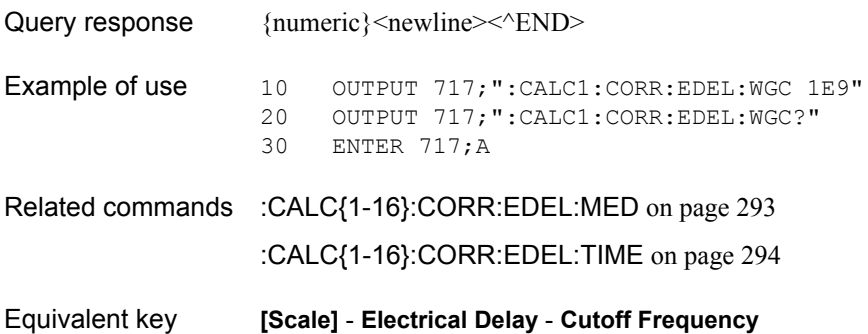

SCPI Command Reference **:CALC{1-16}:CORR:OFFS:PHAS**

### **:CALC{1-16}:CORR:OFFS:PHAS**

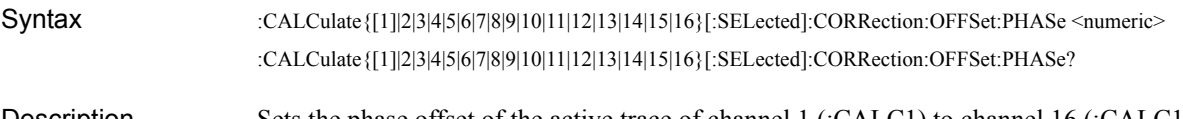

Description Sets the phase offset of the active trace of channel 1 (:CALC1) to channel 16 (:CALC16) (specified with the [:CALC{1-16}:PAR{1-16}:SEL](#page-405-0) command).

#### **Parameters**

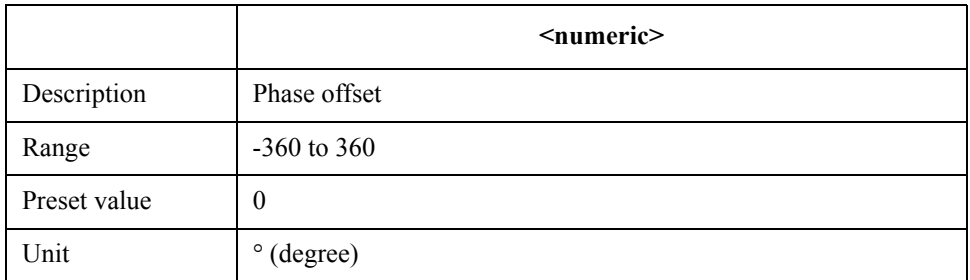

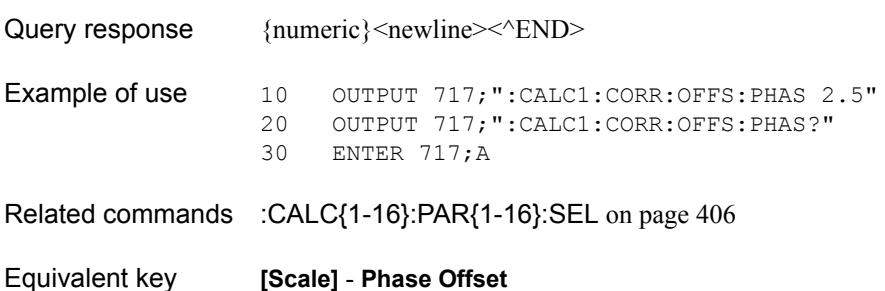

### <span id="page-296-0"></span>**:CALC{1-16}:DATA:FDAT**

Syntax :CALCulate{[1]|2|3|4|5|6|7|8|9|10|11|12|13|14|15|16}[:SELected]:DATA:FDATa <numeric1>,…,<numeric NOP×2> :CALCulate{[1]|2|3|4|5|6|7|8|9|10|11|12|13|14|15|16}[:SELected]:DATA:FDATa?

Description For the active trace of channel 1 (:CALC1) to channel 16 (:CALC16) (specified with the [:CALC{1-16}:PAR{1-16}:SEL](#page-405-0) command), sets/reads out the formatted data array. (It is the data array for which processing such as format has been performed for corrected data array. For details, refer to ["Formatted data array" on page 161](#page-160-0).)

> The data transfer format when this command is executed depends on the setting with the [:FORM:DATA](#page-469-0) command.

#### **Parameters**

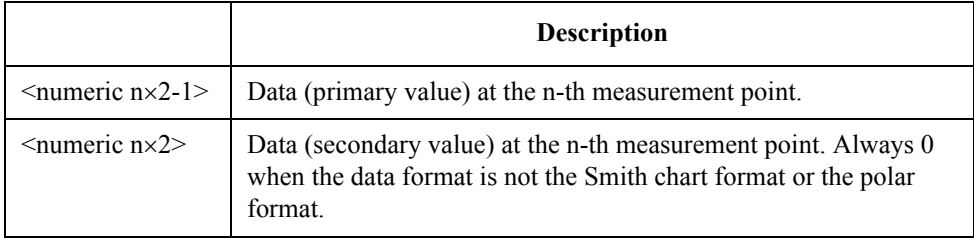

Where NOP is the number of measurement points and n is an integer between 1 and NOP.

Query response  ${numeric 1}, ..., {numeric NOPx2}$  < newline > < ^END >

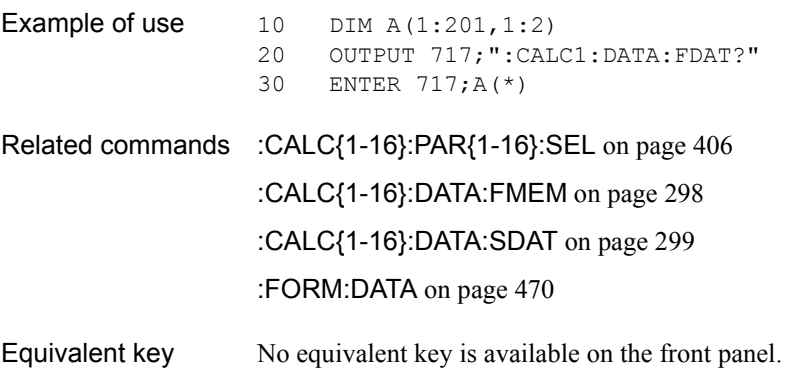

SCPI Command Reference **:CALC{1-16}:DATA:FMEM**

### <span id="page-297-0"></span>**:CALC{1-16}:DATA:FMEM**

Syntax :CALCulate{[1]|2|3|4|5|6|7|8|9|10|11|12|13|14|15|16}[:SELected]:DATA:FMEMory <numeric 1>,...,<numeric NOP×2> :CALCulate{[1]|2|3|4|5|6|7|8|9|10|11|12|13|14|15|16}[:SELected]:DATA:FMEMory?

Description For the active trace of channel 1 (:CALC1) to channel 16 (:CALC16) (specified with the [:CALC{1-16}:PAR{1-16}:SEL](#page-405-0) command), sets/reads out the formatted memory array. (It is the data array for which processing such as format has been performed for corrected memory array. For details, refer to ["Formatted memory arrays" on page 162.](#page-161-0))

> The data transfer format when this command is executed depends on the setting with the [:FORM:DATA](#page-469-0) command.

#### **Parameters**

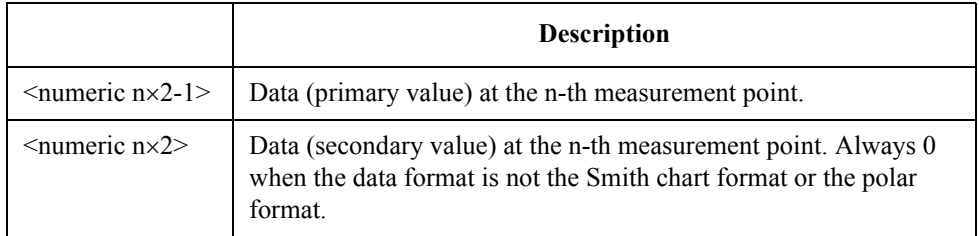

Where NOP is the number of measurement points and n is an integer between 1 and NOP.

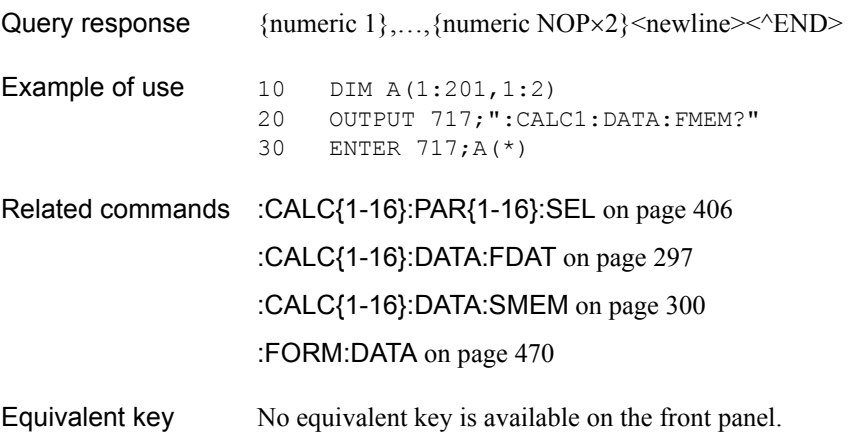

### <span id="page-298-0"></span>**:CALC{1-16}:DATA:SDAT**

Syntax :CALCulate{[1]|2|3|4|5|6|7|8|9|10|11|12|13|14|15|16}[:SELected]:DATA:SDATa <numeric 1>,…,<numeric NOP×2> :CALCulate{[1]|2|3|4|5|6|7|8|9|10|11|12|13|14|15|16}[:SELected]:DATA:SDATa?

Description For the active trace of channel 1 (:CALC1) to channel 16 (:CALC16) (specified with the [:CALC{1-16}:PAR{1-16}:SEL](#page-405-0) command), sets/reads out the corrected data array. (It is the data array for which processing such as error correction to measured raw data has been performed. For details, refer to ["Corrected data arrays" on page 160](#page-159-0).)

> The data transfer format when this command is executed depends on the setting with the [:FORM:DATA](#page-469-0) command.

Query response  ${numeric 1},...,{numeric NOPx2}$  < newline > < ^ END >

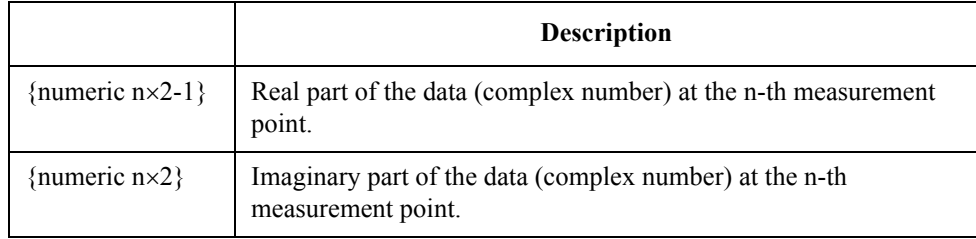

Where NOP is the number of measurement points and n is an integer between 1 and NOP.

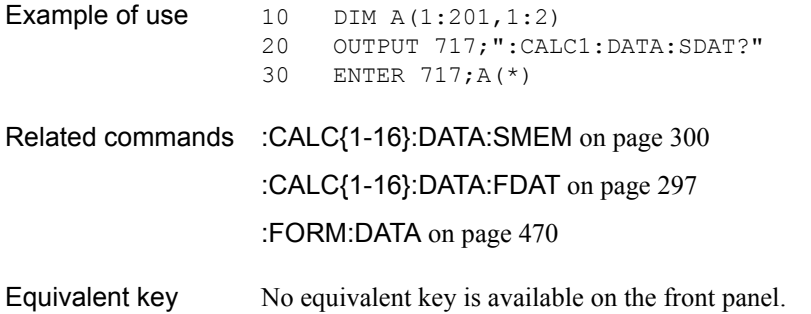

SCPI Command Reference **:CALC{1-16}:DATA:SMEM**

### <span id="page-299-0"></span>**:CALC{1-16}:DATA:SMEM**

Syntax :CALCulate{[1]|2|3|4|5|6|7|8|9|10|11|12|13|14|15|16}[:SELected]:DATA:SMEMory <numeric 1>,...,<numeric NOP×2> :CALCulate{[1]|2|3|4|5|6|7|8|9|10|11|12|13|14|15|16}[:SELected]:DATA:SMEMory?

Description For the active trace of channel 1 (:CALC1) to channel 16 (:CALC16) (specified with the [:CALC{1-16}:PAR{1-16}:SEL](#page-405-0) command), sets/reads out the corrected memory array. (It is the copy of the corrected data array when the [:CALC{1-16}:MATH:MEM](#page-397-0) command is executed. For details, refer to ["Corrected memory arrays" on page 160](#page-159-1).)

> The data transfer format when this command is executed depends on the setting with the [:FORM:DATA](#page-469-0) command. (Query only)

Query response {numeric 1},..., {numeric NOP×2}<newline> < ^END

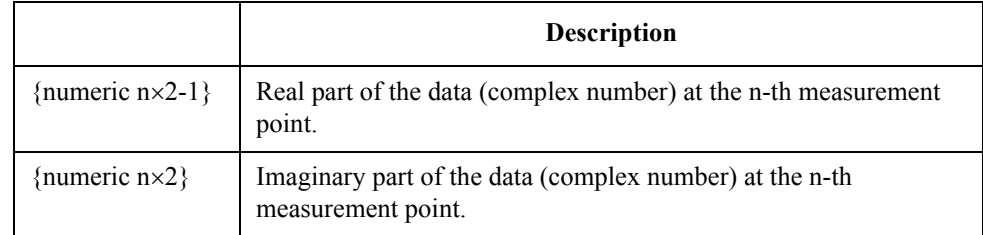

Where NOP is the number of measurement points and n is an integer between 1 and NOP.

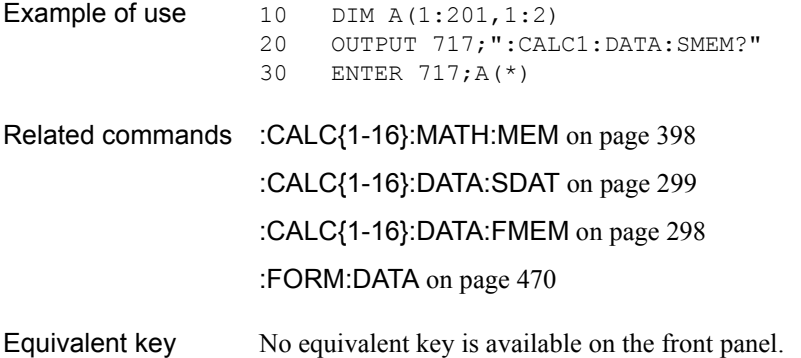

# <span id="page-300-0"></span>**:CALC{1-16}:FILT:TIME**

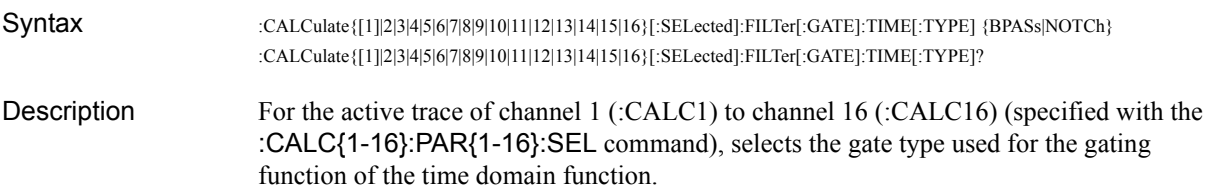

### Parameters

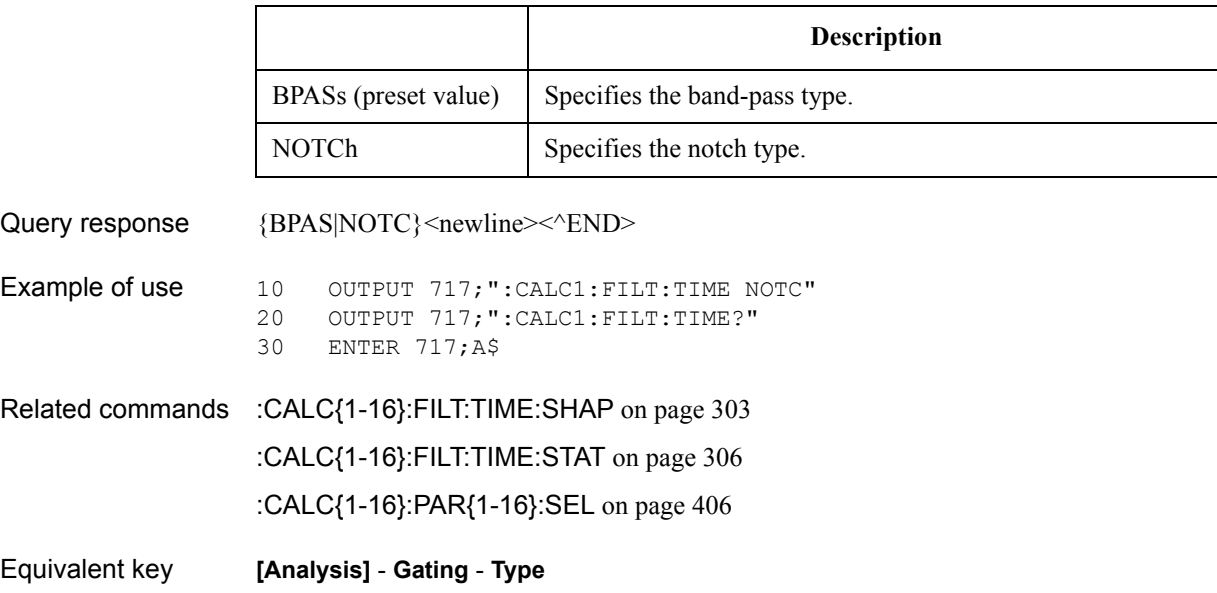

SCPI Command Reference **:CALC{1-16}:FILT:TIME:CENT**

# <span id="page-301-0"></span>**:CALC{1-16}:FILT:TIME:CENT**

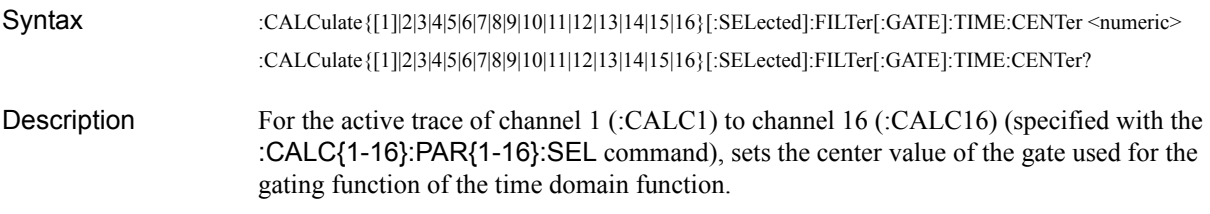

### **Parameters**

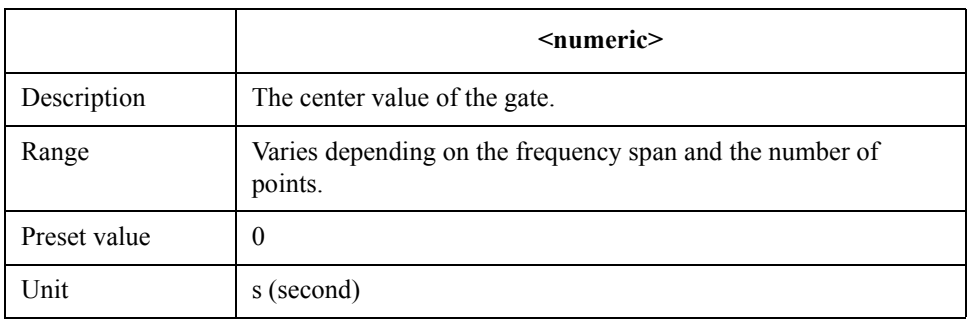

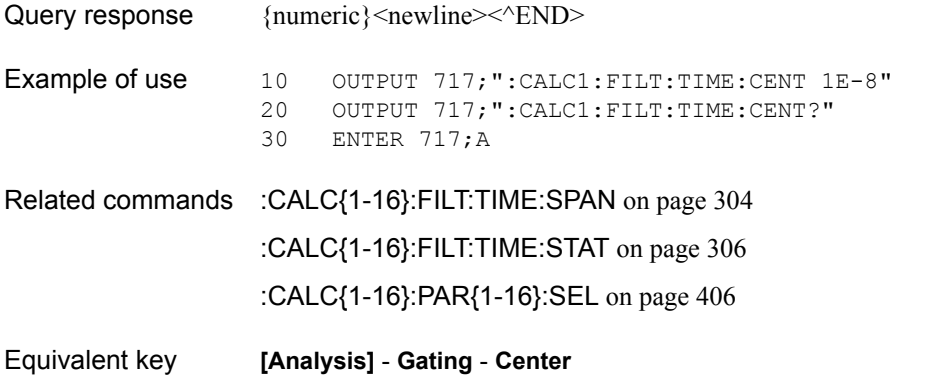

# <span id="page-302-0"></span>**:CALC{1-16}:FILT:TIME:SHAP**

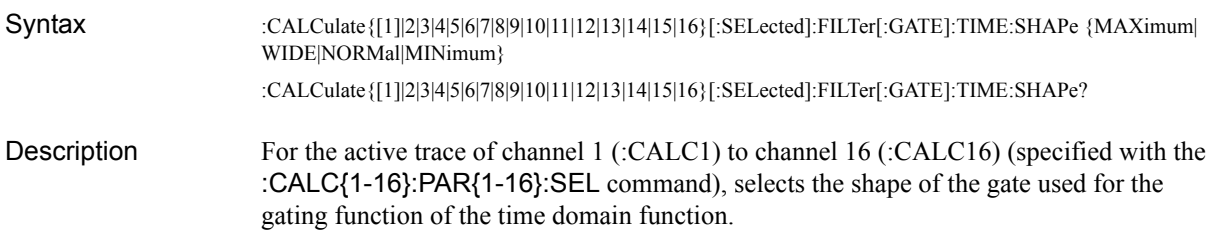

#### Parameters

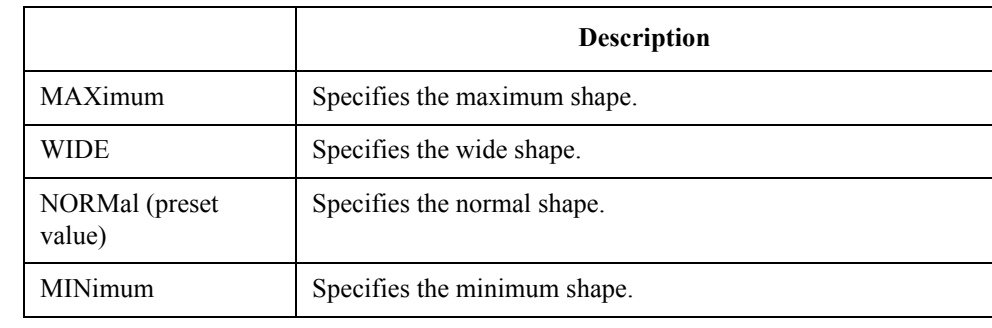

#### Query response  ${MAX|WIDE|NORM|MIN}$  <newline><  $NED$

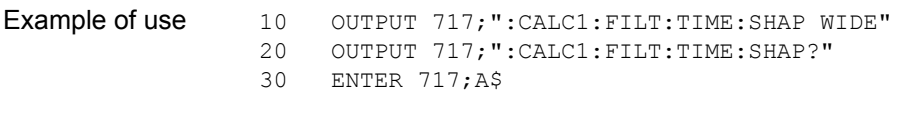

Related commands [:CALC{1-16}:FILT:TIME](#page-300-0) on page 301

[:CALC{1-16}:FILT:TIME:STAT](#page-305-0) on page 306

[:CALC{1-16}:PAR{1-16}:SEL](#page-405-0) on page 406

Equivalent key **[Analysis]** - **Gating** - **Shape** - **Maximum**|**Wide**|**Normal**|**Minimum**

SCPI Command Reference **:CALC{1-16}:FILT:TIME:SPAN**

# <span id="page-303-0"></span>**:CALC{1-16}:FILT:TIME:SPAN**

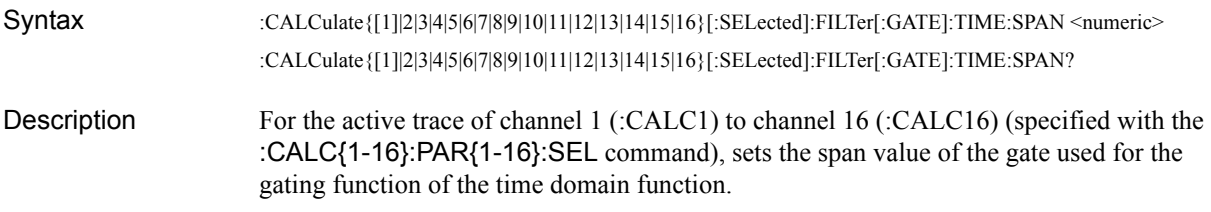

### **Parameters**

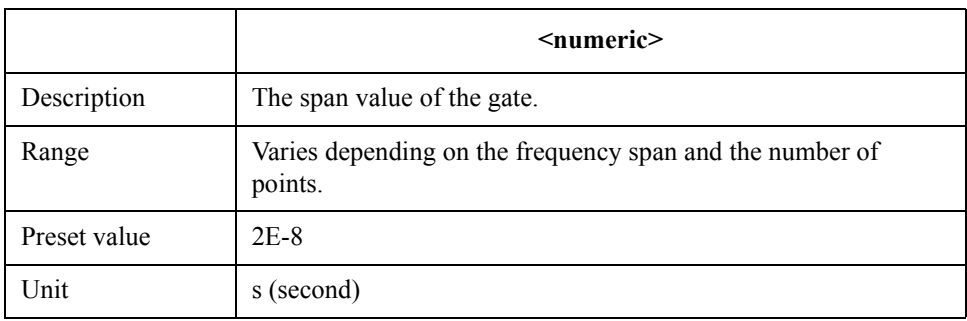

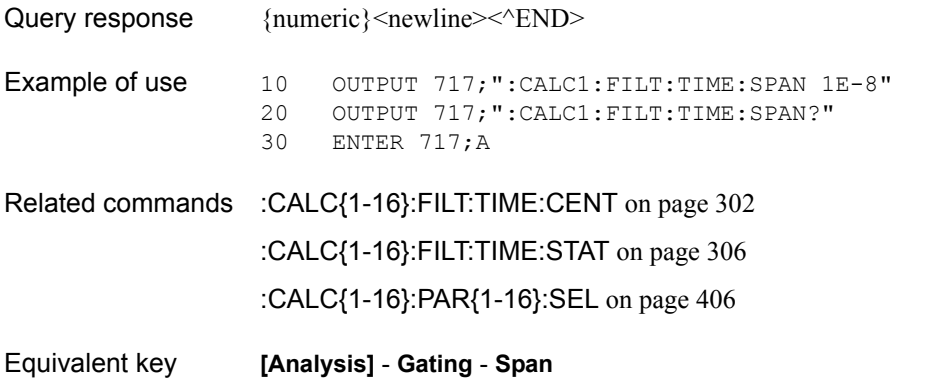

### <span id="page-304-0"></span>**:CALC{1-16}:FILT:TIME:STAR**

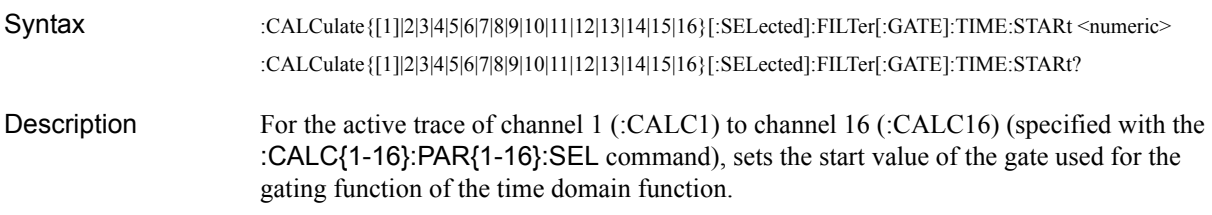

#### Parameters

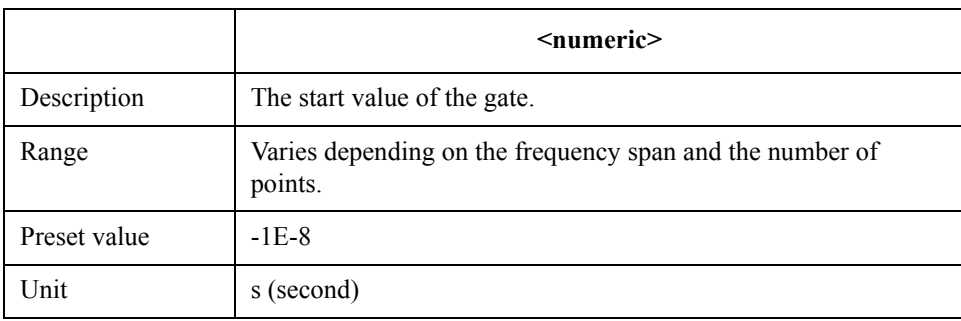

- Query response {numeric}<newline> < AEND>
- Example of use  $10$  OUTPUT  $717$ ; ":CALC1:FILT:TIME:STAR 0"<br>20 OUTPUT  $717$ ; ":CALC1:FILT:TIME:STAR?" 20 OUTPUT 717;  $"::CALC1:: FILT::TIME:STAR?"$ <br>30 ENTER 717;A ENTER 717; A
- Related commands [:CALC{1-16}:FILT:TIME:STOP](#page-306-0) on page 307 [:CALC{1-16}:FILT:TIME:STAT](#page-305-0) on page 306 [:CALC{1-16}:PAR{1-16}:SEL](#page-405-0) on page 406
- Equivalent key **[Analysis] Gating Start**

SCPI Command Reference **:CALC{1-16}:FILT:TIME:STAT**

# <span id="page-305-0"></span>**:CALC{1-16}:FILT:TIME:STAT**

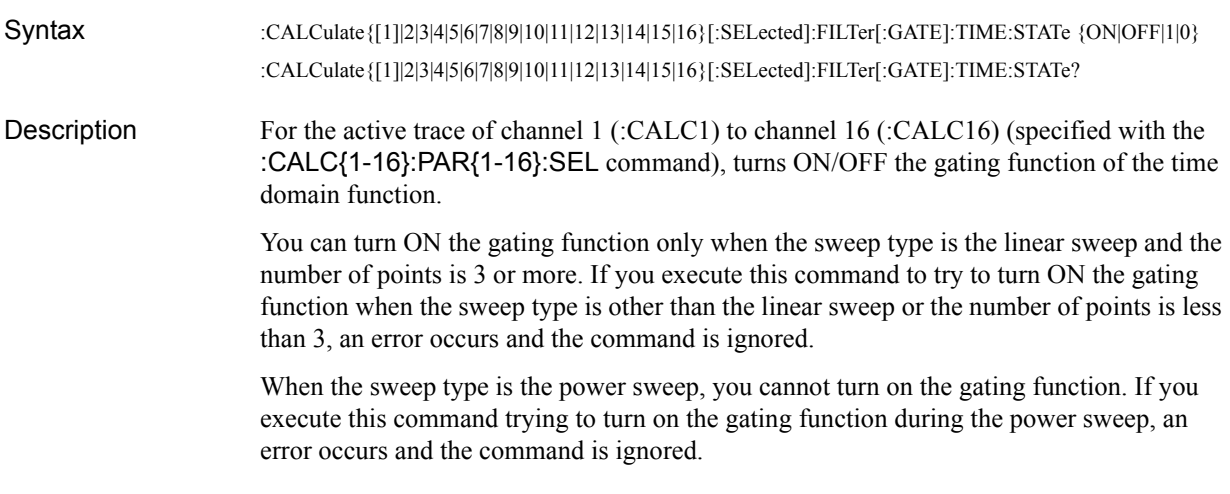

### **Parameters**

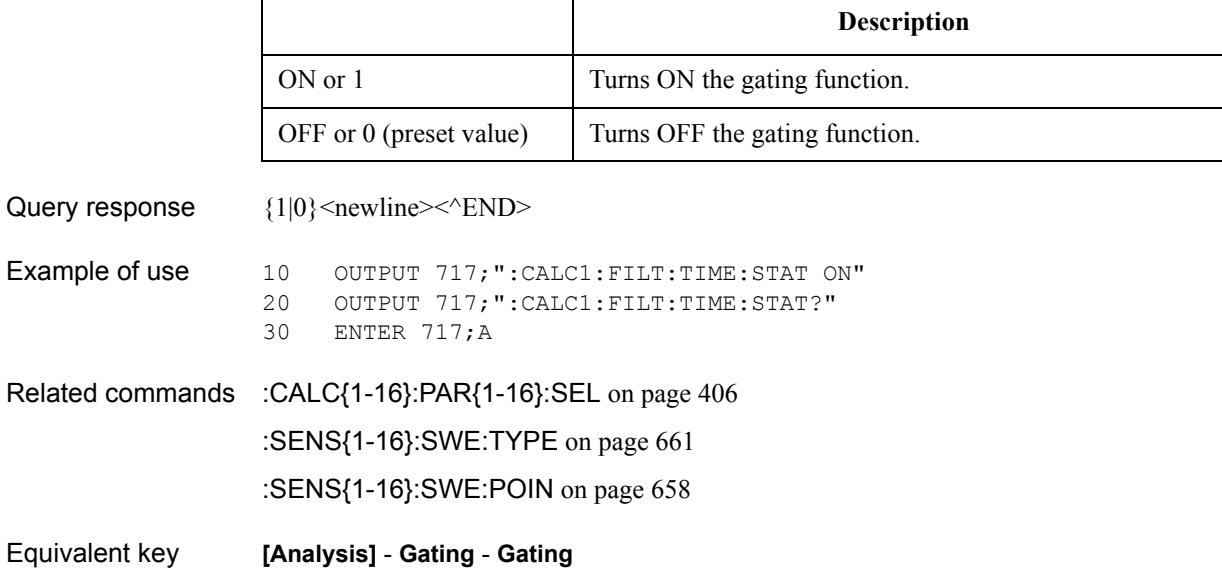

### <span id="page-306-0"></span>**:CALC{1-16}:FILT:TIME:STOP**

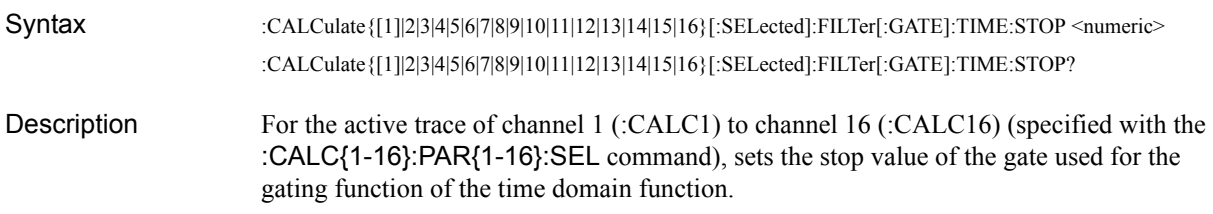

#### Parameters

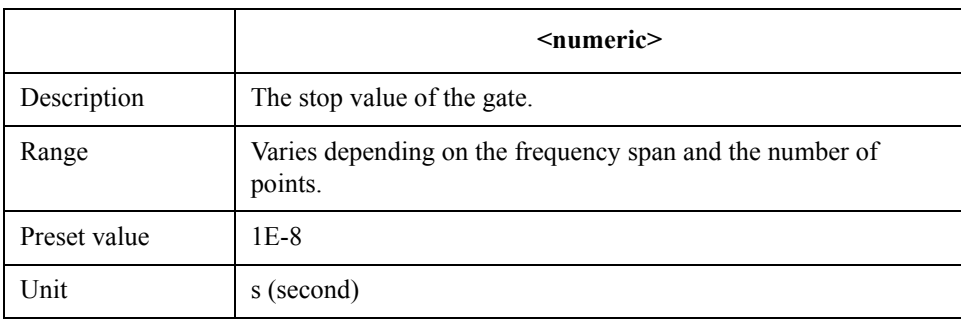

- Query response {numeric}<newline> < AEND>
- Example of use  $10$  OUTPUT  $717;$ ":CALC1:FILT:TIME:STOP  $2E-8$ "<br> $20$  OUTPUT  $717;$ ":CALC1:FILT:TIME:STOP?" 20 OUTPUT 717; ":CALC1: FILT: TIME: STOP?"<br>30 ENTER 717; A ENTER 717; A
- Related commands [:CALC{1-16}:FILT:TIME:STAR](#page-304-0) on page 305 [:CALC{1-16}:FILT:TIME:STAT](#page-305-0) on page 306 [:CALC{1-16}:PAR{1-16}:SEL](#page-405-0) on page 406
- Equivalent key **[Analysis] Gating Stop**

SCPI Command Reference **:CALC{1-16}:FORM**

### **:CALC{1-16}:FORM**

Syntax :CALCulate{[1]|2|3|4|5|6|7|8|9|10|11|12|13|14|15|16}[:SELected]:FORMat {MLOGarithmic|PHASe|GDELay| SLINear|SLOGarithmic|SCOMplex|SMITh|SADMittance|PLINear|PLOGarithmic|POLar|MLINear|SWR|REAL| IMAGinary|UPHase|PPHase} :CALCulate{[1]|2|3|4|5|6|7|8|9|10|11|12|13|14|15|16}[:SELected]:FORMat? Description Selects the data format of the active trace of channel 1 (:CALC1) to channel 16 (:CALC16) (specified with the [:CALC{1-16}:PAR{1-16}:SEL](#page-405-0) command).

**Parameters** 

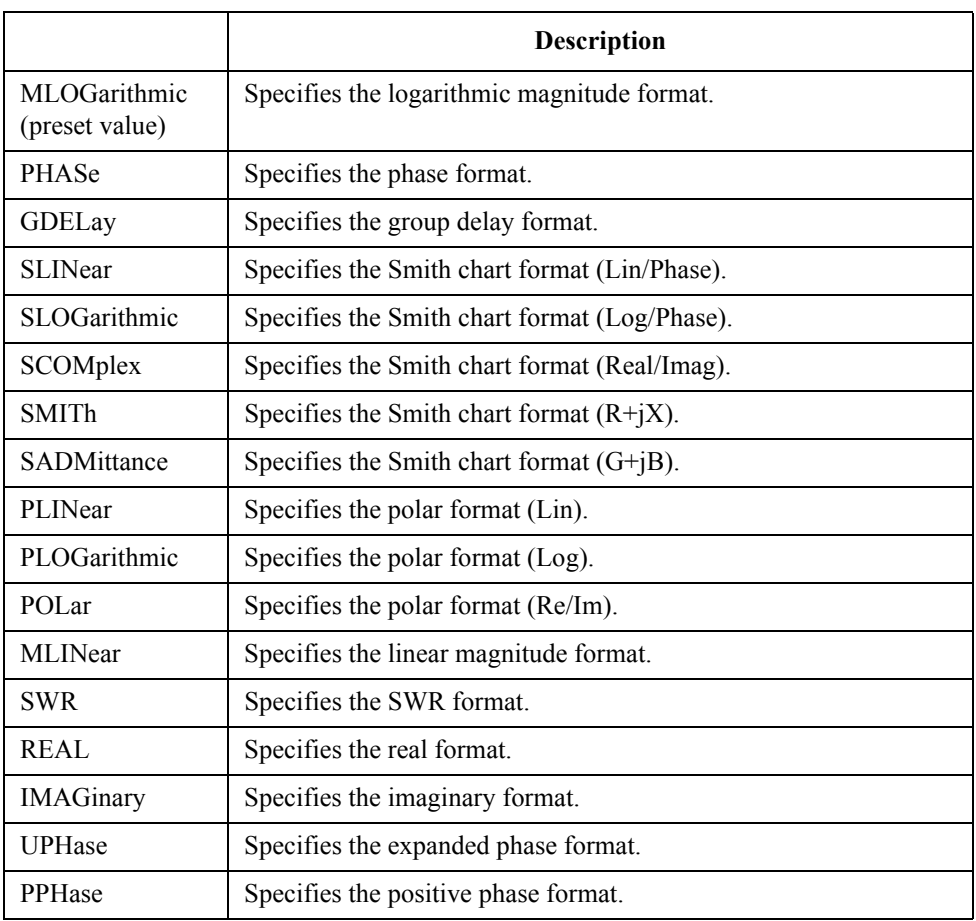

Query response {MLOG|PHAS|GDEL|SLIN|SLOG|SCOM|SMIT|SADM|PLIN|PLOG|POL|MLIN|SWR| REAL|IMAG|UPH|PPH}<newline><^END>

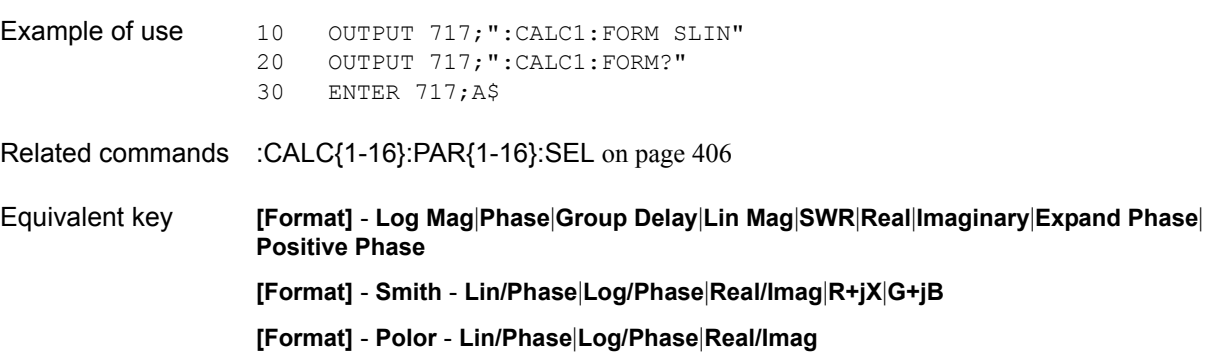

# <span id="page-308-0"></span>**:CALC{1-16}:FSIM:BAL:CZC:BPOR{1-2}:IMAG**

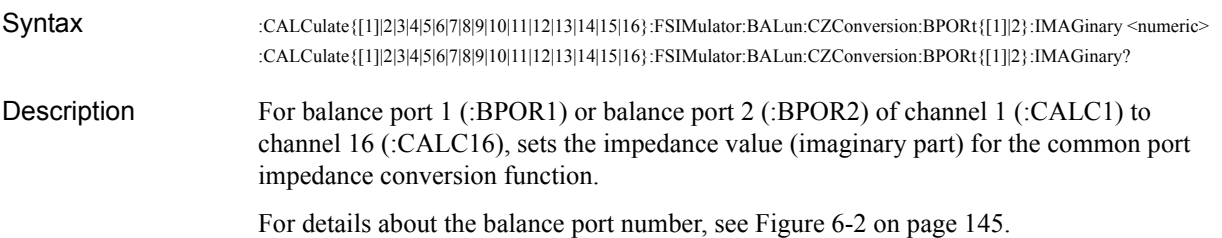

### Parameters

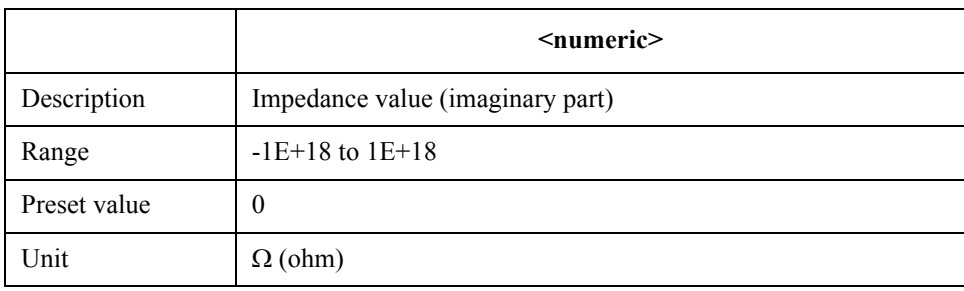

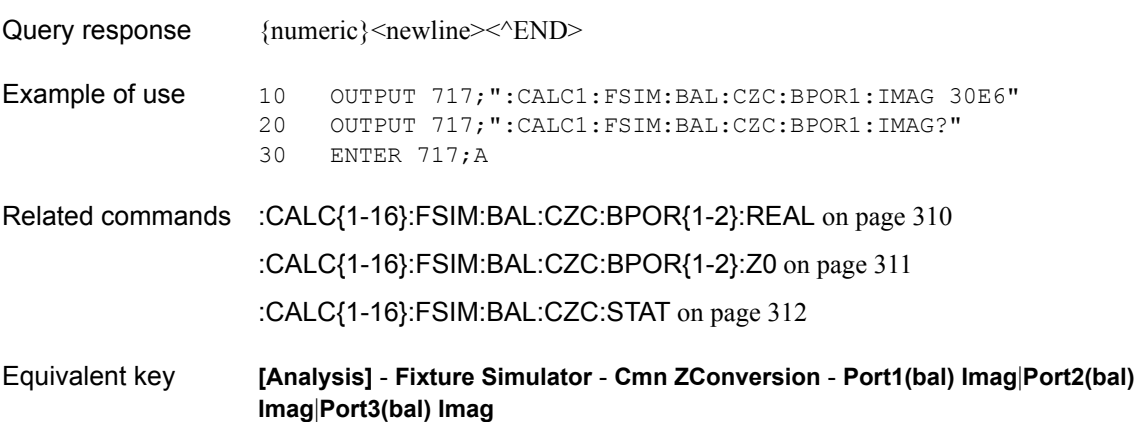

SCPI Command Reference **:CALC{1-16}:FSIM:BAL:CZC:BPOR{1-2}:REAL**

# <span id="page-309-0"></span>**:CALC{1-16}:FSIM:BAL:CZC:BPOR{1-2}:REAL**

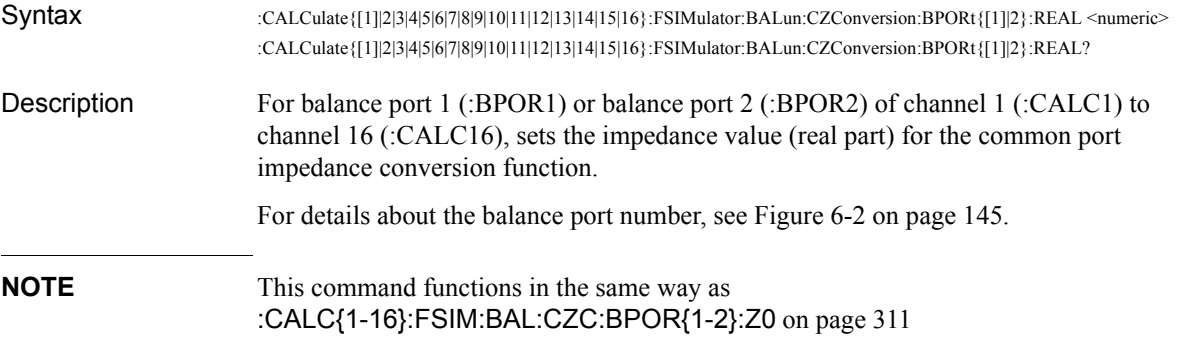

### **Parameters**

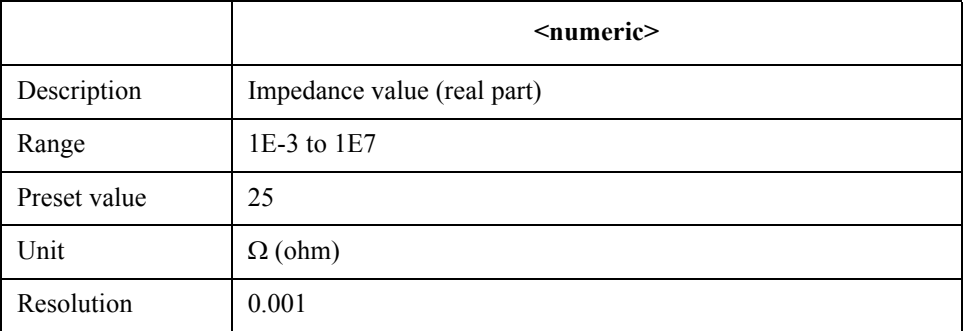

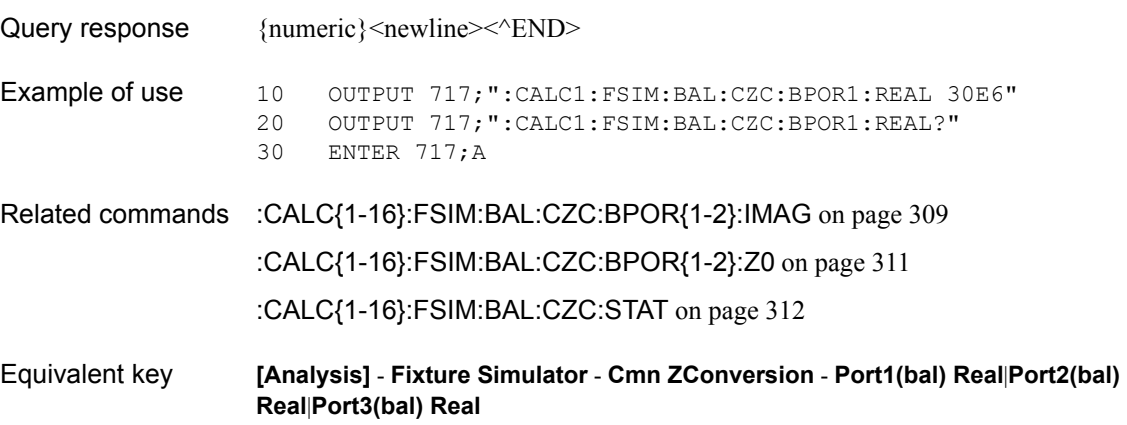

# <span id="page-310-0"></span>**:CALC{1-16}:FSIM:BAL:CZC:BPOR{1-2}:Z0**

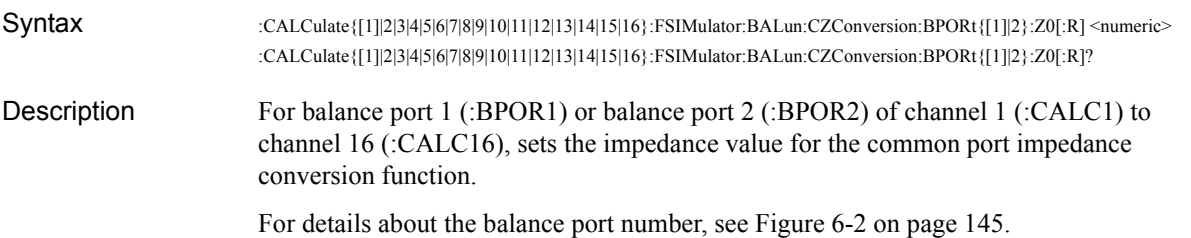

#### Parameters

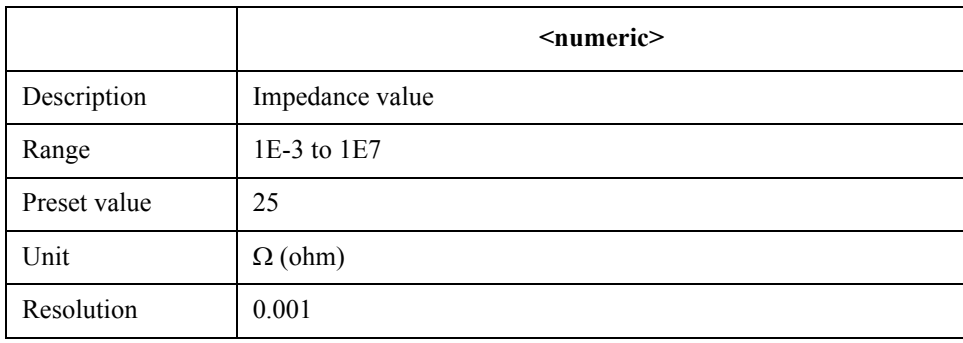

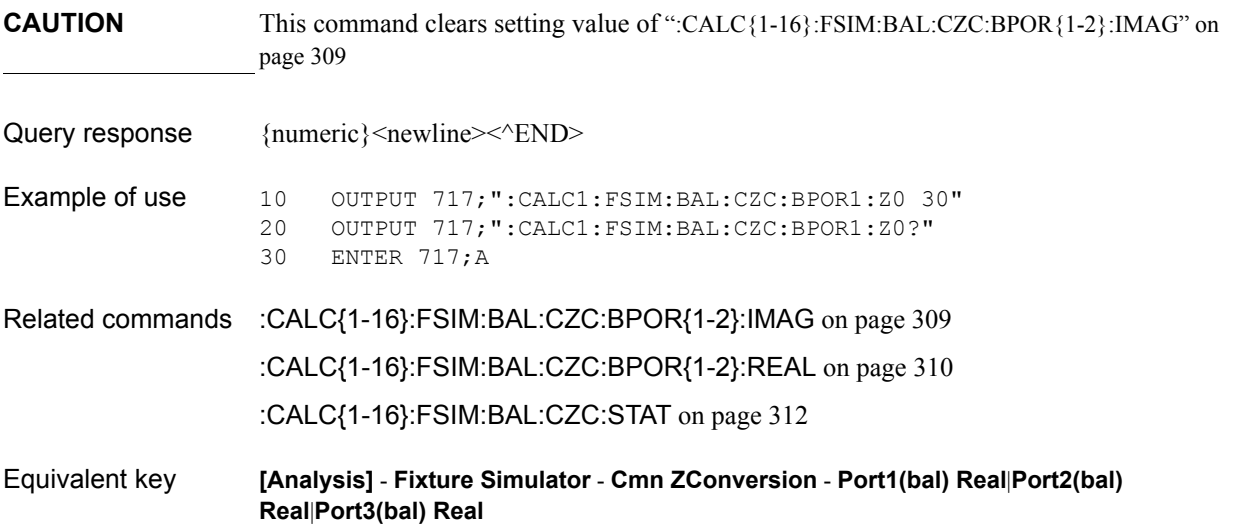

SCPI Command Reference **:CALC{1-16}:FSIM:BAL:CZC:STAT**

# <span id="page-311-0"></span>**:CALC{1-16}:FSIM:BAL:CZC:STAT**

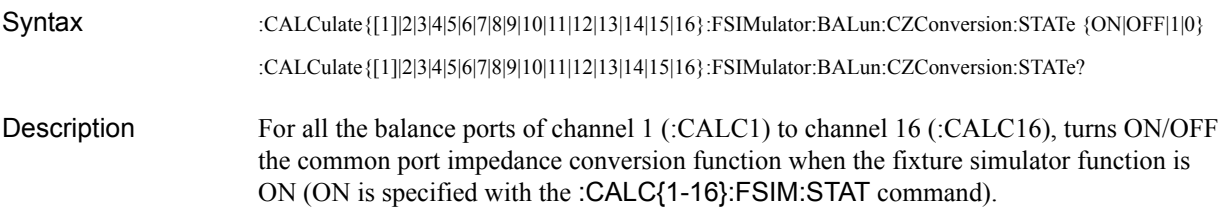

### **Parameters**

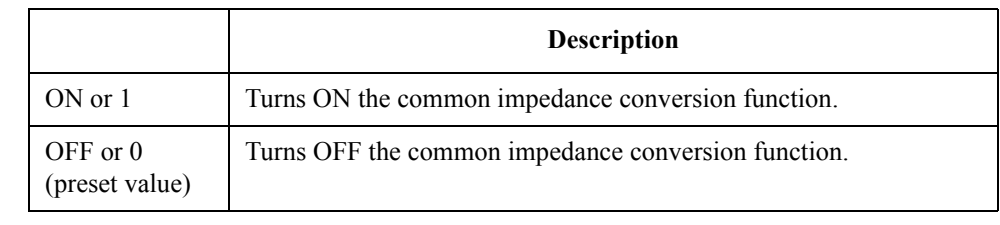

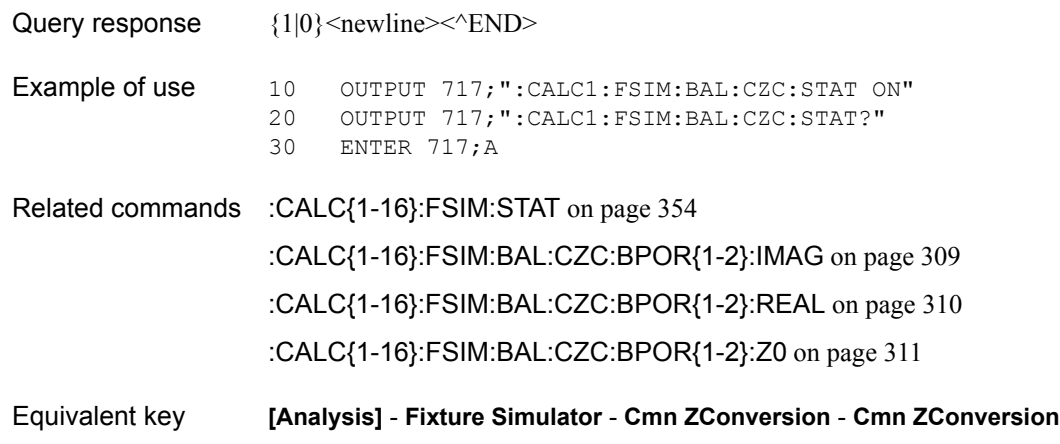

# **:CALC{1-16}:FSIM:BAL:DEV**

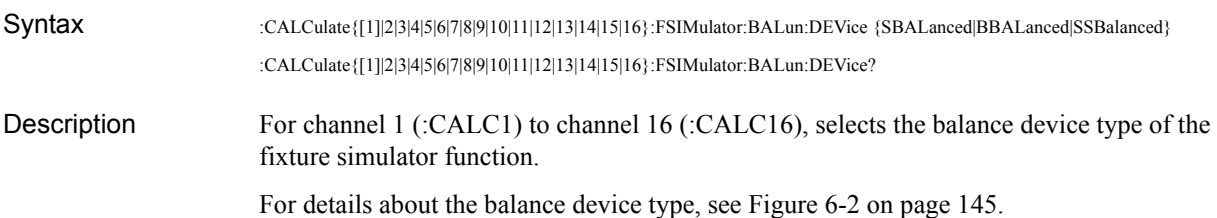

### Parameters

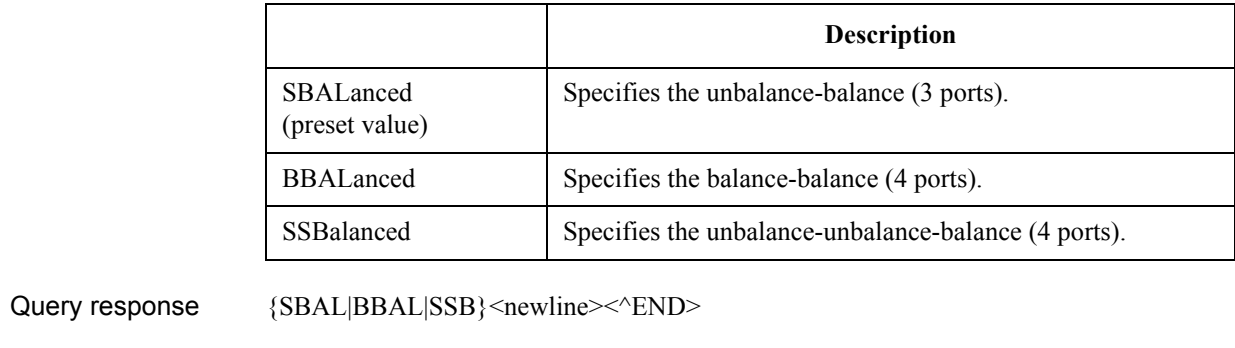

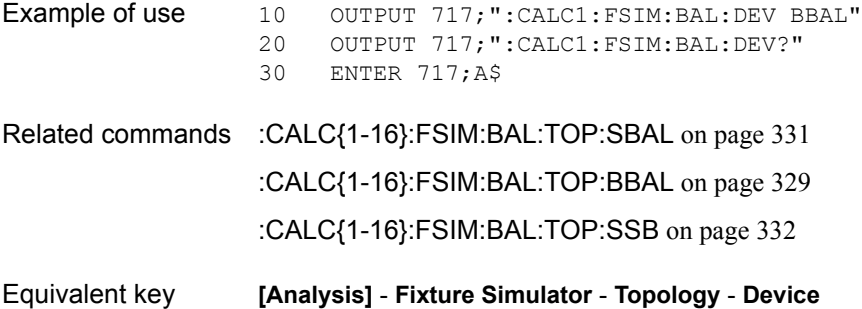

SCPI Command Reference **:CALC{1-16}:FSIM:BAL:DMC:BPOR{1-2}**

### <span id="page-313-0"></span>**:CALC{1-16}:FSIM:BAL:DMC:BPOR{1-2}**

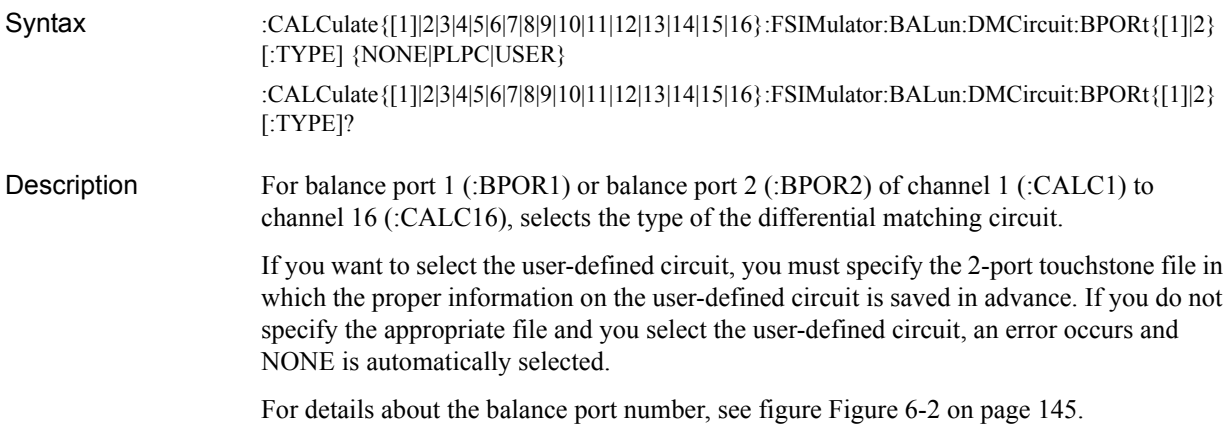

#### **Parameters**

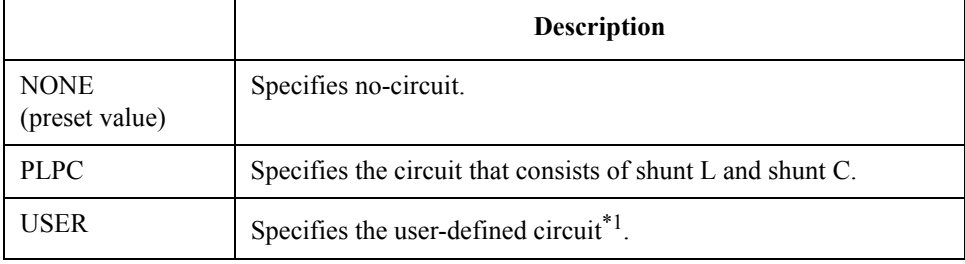

\*1.The information on the circuit is read out from the 2-port touchstone file specified with the [:CALC{1-16}:FSIM:BAL:DMC:BPOR{1-2}:USER:FIL](#page-318-0) command.

For more information on the circuits, refer to "*User's Guide*."

Query response  ${NONE|PLPC|USER}$  <newline><< $NED$ 

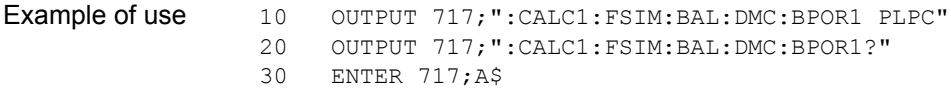

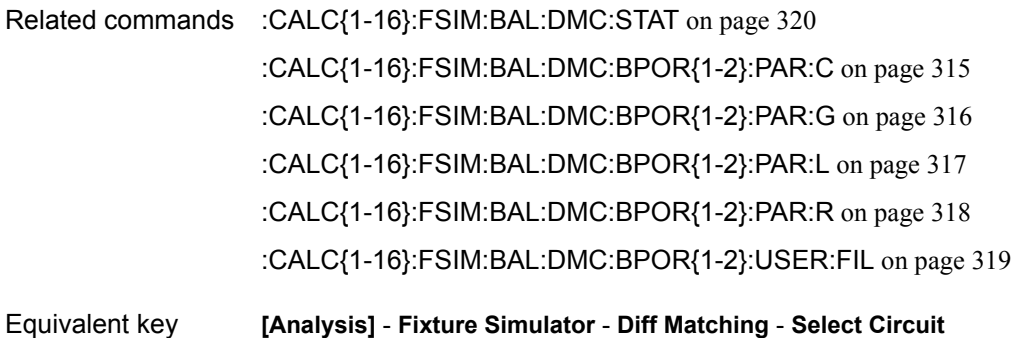

# <span id="page-314-0"></span>**:CALC{1-16}:FSIM:BAL:DMC:BPOR{1-2}:PAR:C**

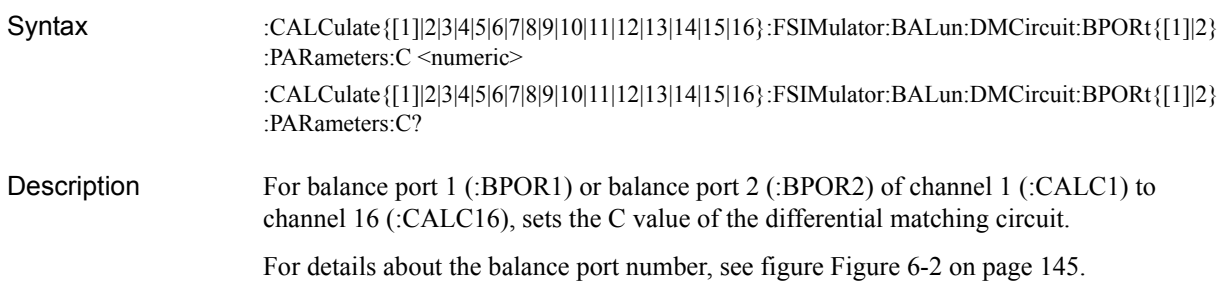

### Parameters

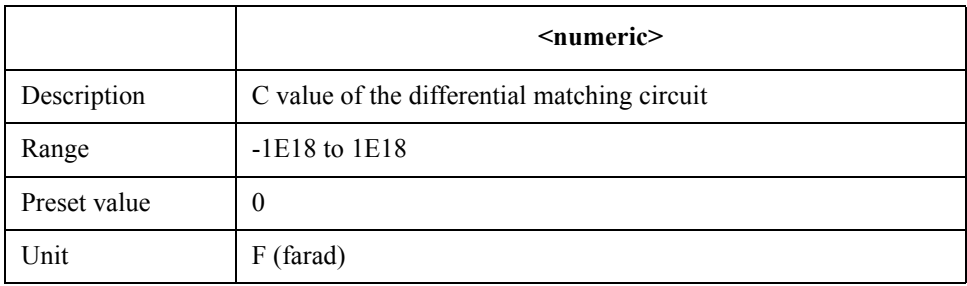

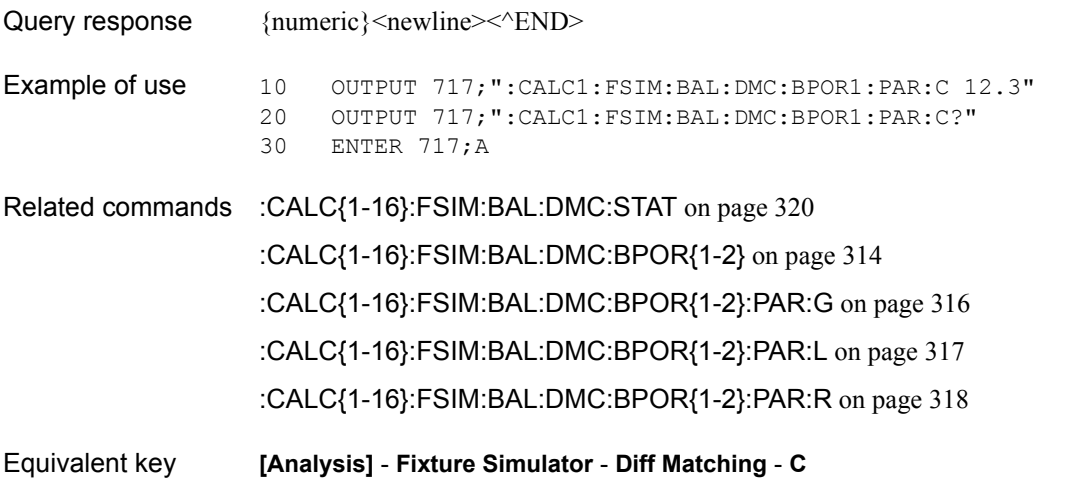

SCPI Command Reference **:CALC{1-16}:FSIM:BAL:DMC:BPOR{1-2}:PAR:G**

# <span id="page-315-0"></span>**:CALC{1-16}:FSIM:BAL:DMC:BPOR{1-2}:PAR:G**

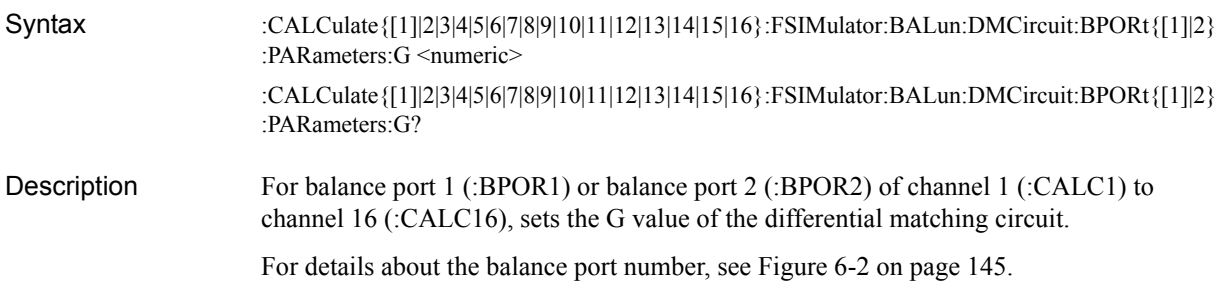

### **Parameters**

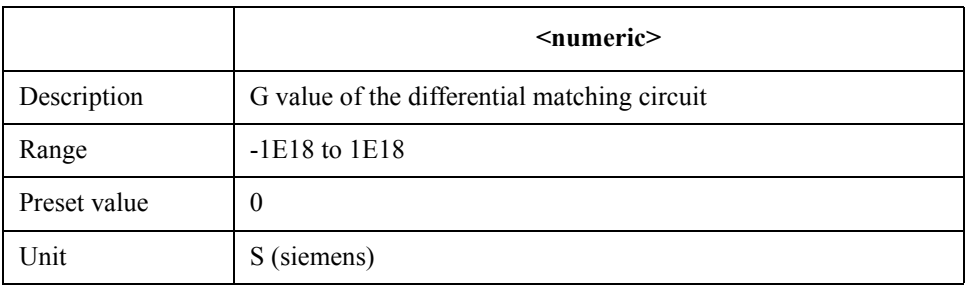

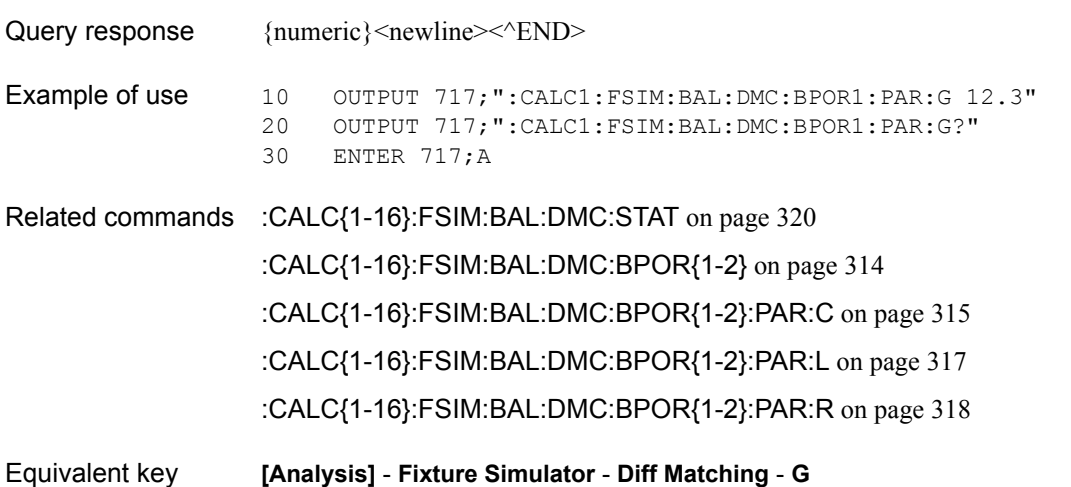

# <span id="page-316-0"></span>**:CALC{1-16}:FSIM:BAL:DMC:BPOR{1-2}:PAR:L**

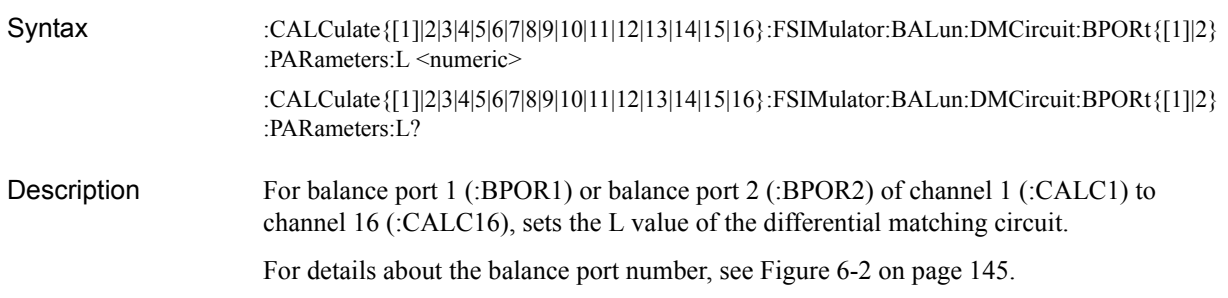

### Parameters

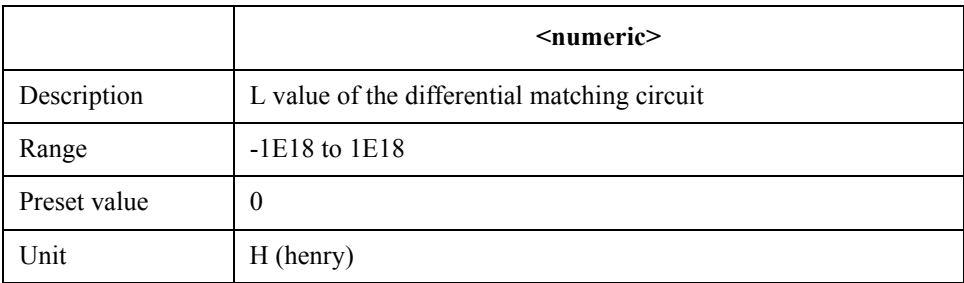

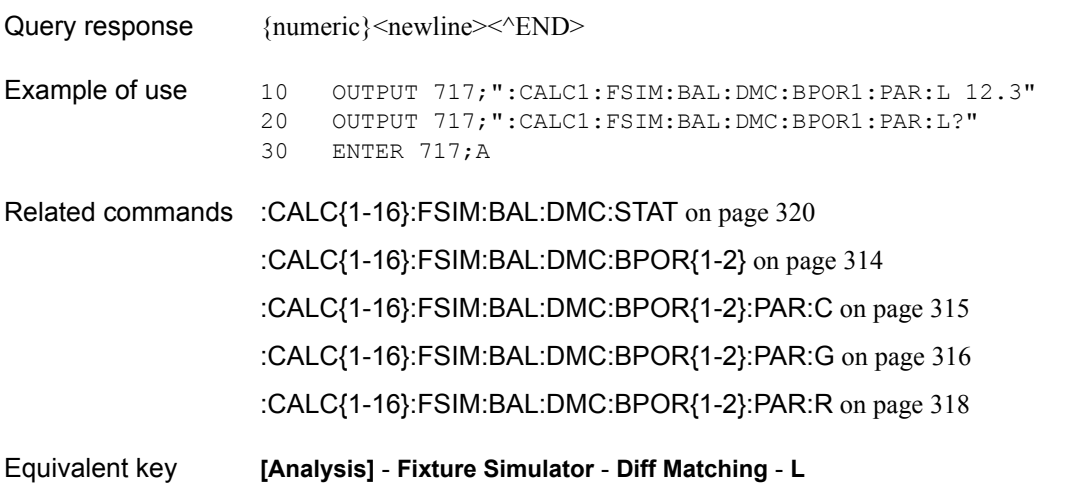

SCPI Command Reference **:CALC{1-16}:FSIM:BAL:DMC:BPOR{1-2}:PAR:R**

# <span id="page-317-0"></span>**:CALC{1-16}:FSIM:BAL:DMC:BPOR{1-2}:PAR:R**

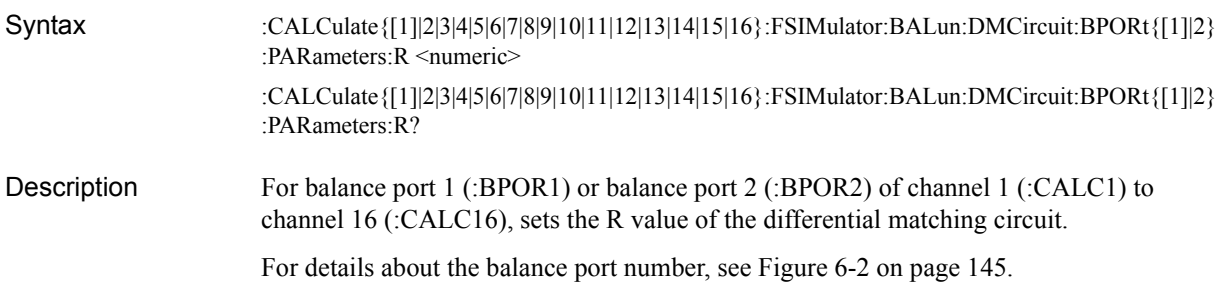

### **Parameters**

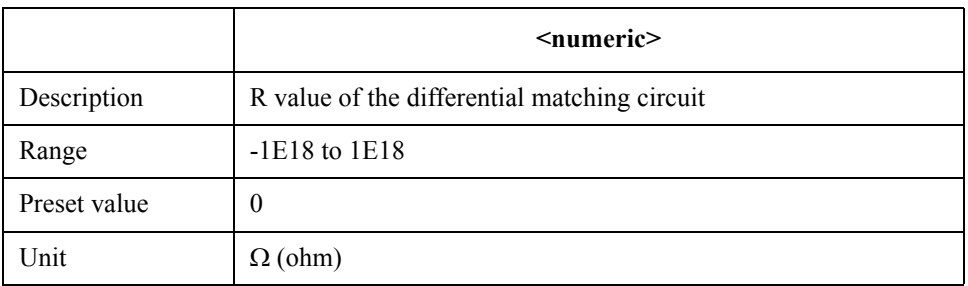

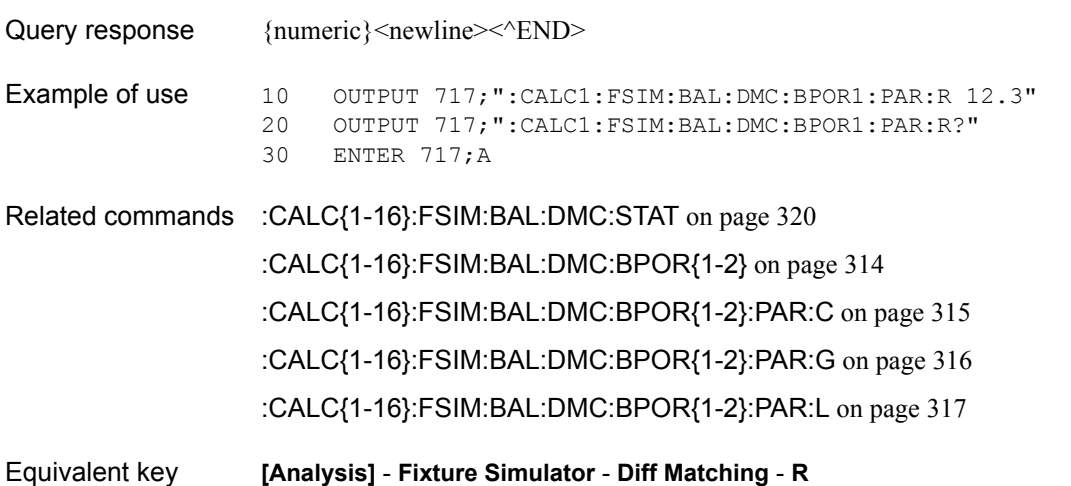

# <span id="page-318-0"></span>**:CALC{1-16}:FSIM:BAL:DMC:BPOR{1-2}:USER:FIL**

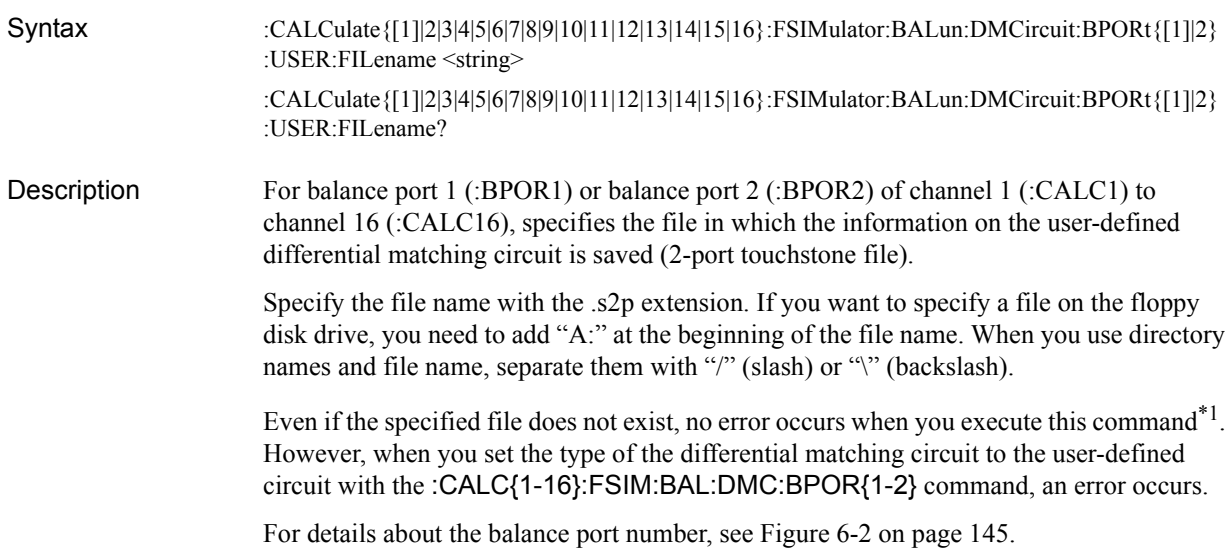

#### Parameters

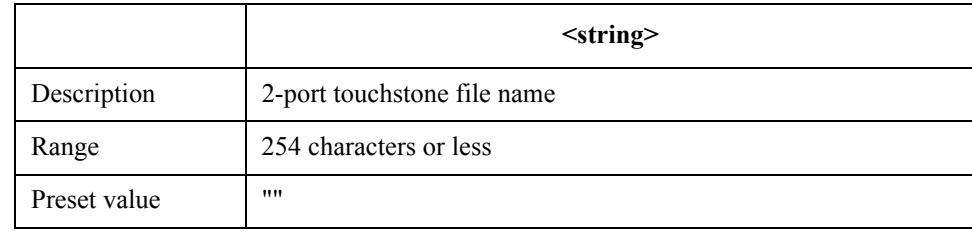

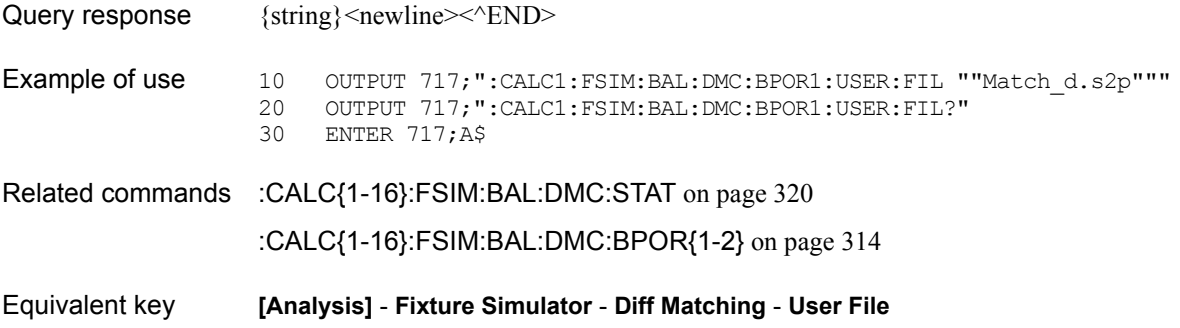

<sup>\*1.</sup>If you set the type of the differential matching circuit to the user-defined circuit before you execute this command, an error occurs and the command is ignored when you execute this command.

SCPI Command Reference **:CALC{1-16}:FSIM:BAL:DMC:STAT**

# <span id="page-319-0"></span>**:CALC{1-16}:FSIM:BAL:DMC:STAT**

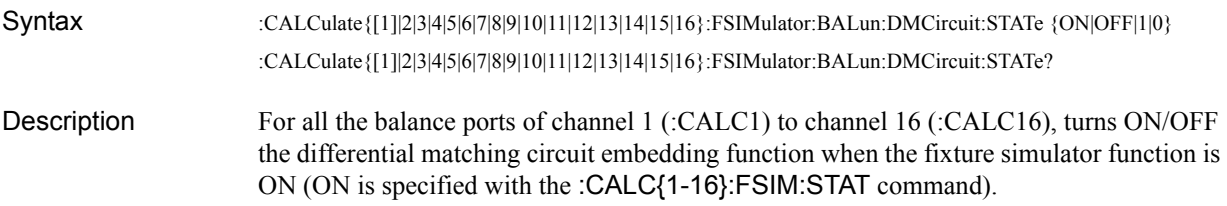

#### **Parameters**

Query

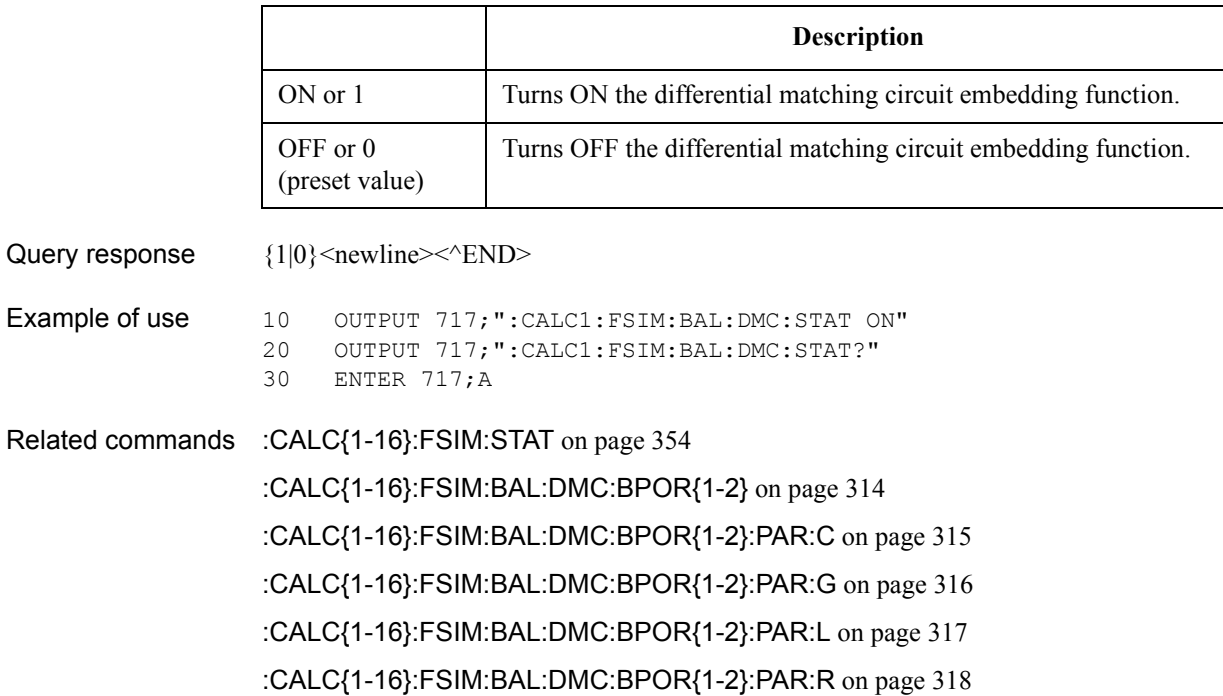

[:CALC{1-16}:FSIM:BAL:DMC:BPOR{1-2}:USER:FIL](#page-318-0) on page 319

### Equivalent key **[Analysis]** - **Fixture Simulator** - **Diff Matching** - **Diff Matching**

### <span id="page-320-0"></span>**:CALC{1-16}:FSIM:BAL:DZC:BPOR{1-2}:IMAG**

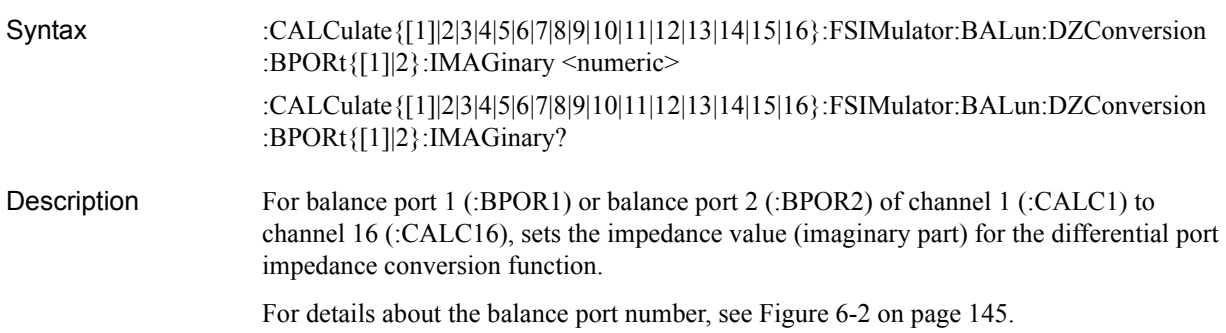

### Parameters

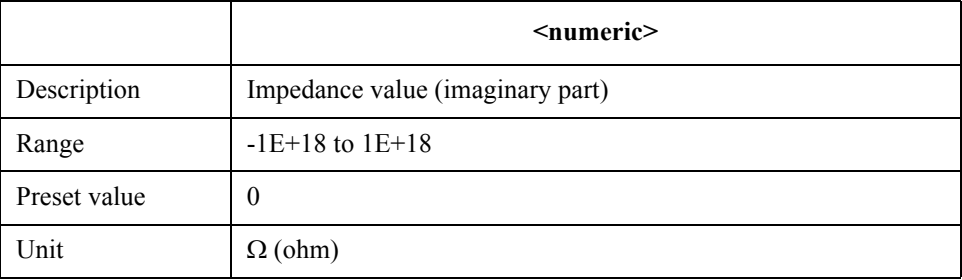

If the specified parameter is out of the allowable setup range, the minimum value (if the lower limit of the range is not reached) or the maximum value (if the upper limit of the range is exceeded) is set.

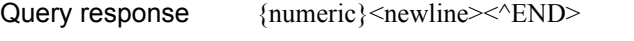

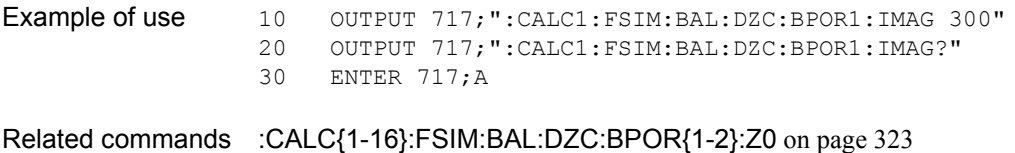

[:CALC{1-16}:FSIM:BAL:DZC:STAT](#page-323-0) on page 324

```
Equivalent key [Analysis] - Fixture Simulator - Diff ZConversion - Port1(bal) Imag|Port2(bal) 
         Imag|Port3(bal) Imag
```
SCPI Command Reference **:CALC{1-16}:FSIM:BAL:DZC:BPOR{1-2}:REAL**

# <span id="page-321-0"></span>**:CALC{1-16}:FSIM:BAL:DZC:BPOR{1-2}:REAL**

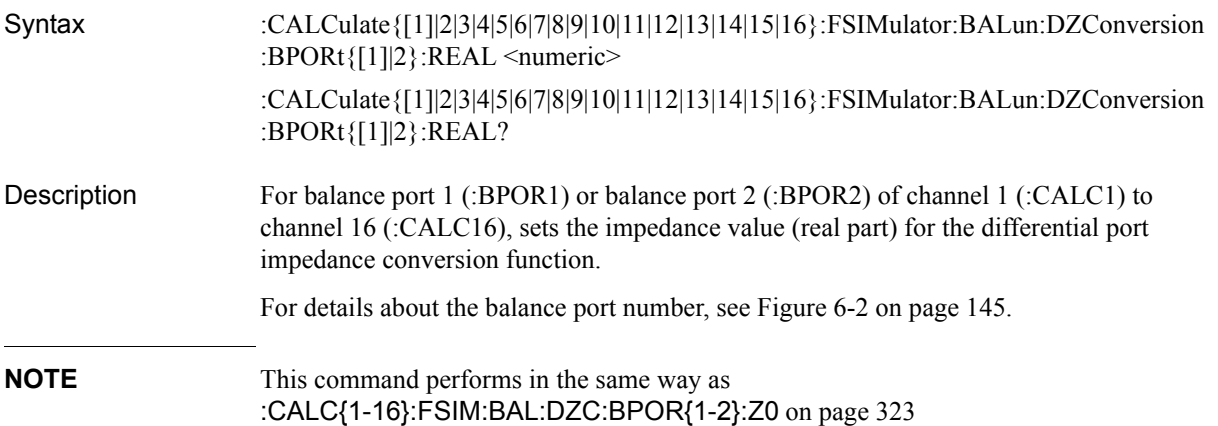

#### Parameters

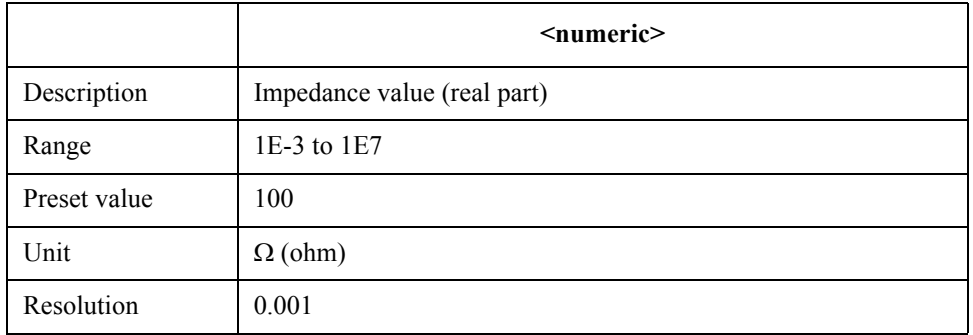

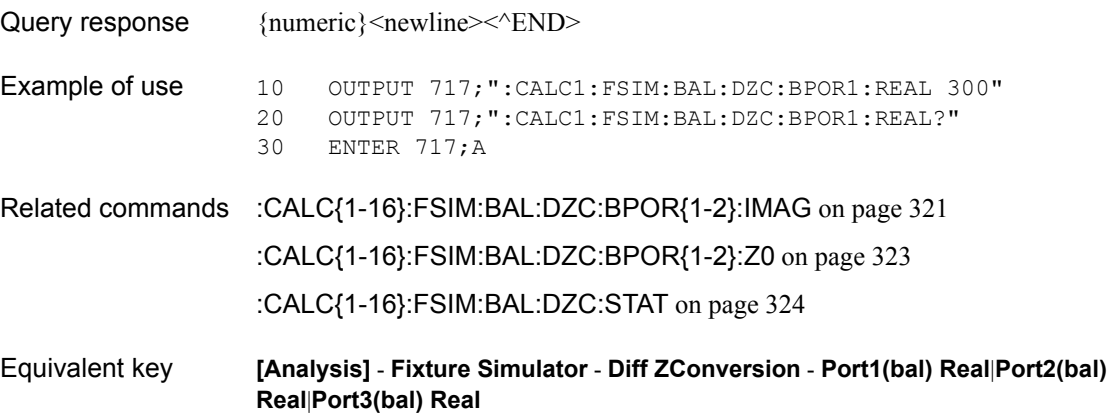

# <span id="page-322-0"></span>**:CALC{1-16}:FSIM:BAL:DZC:BPOR{1-2}:Z0**

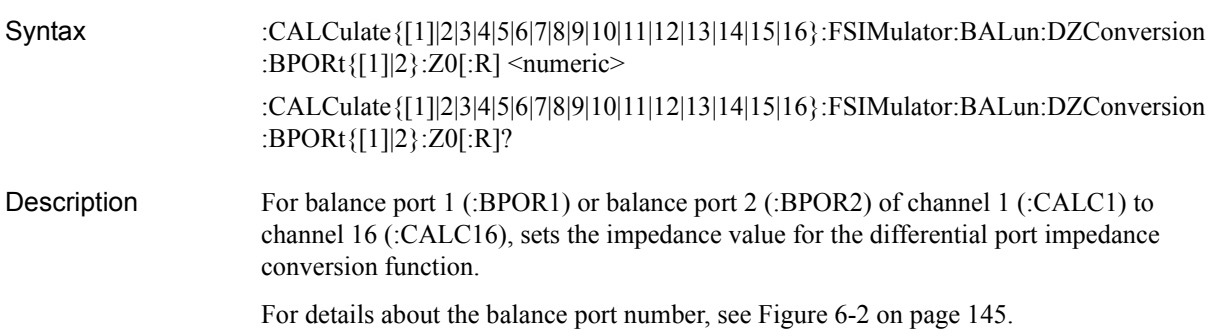

### Parameters

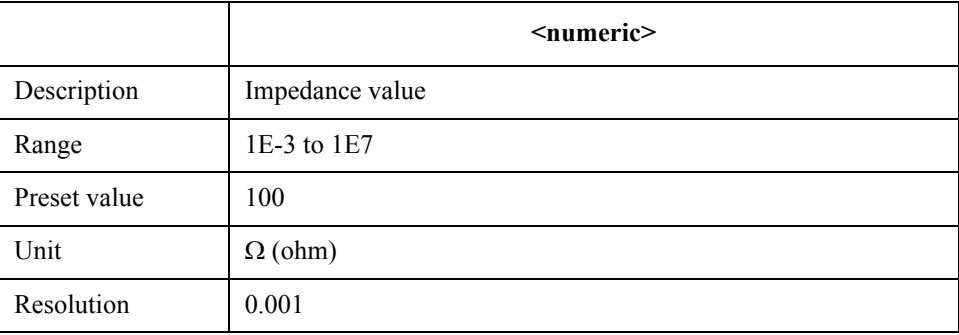

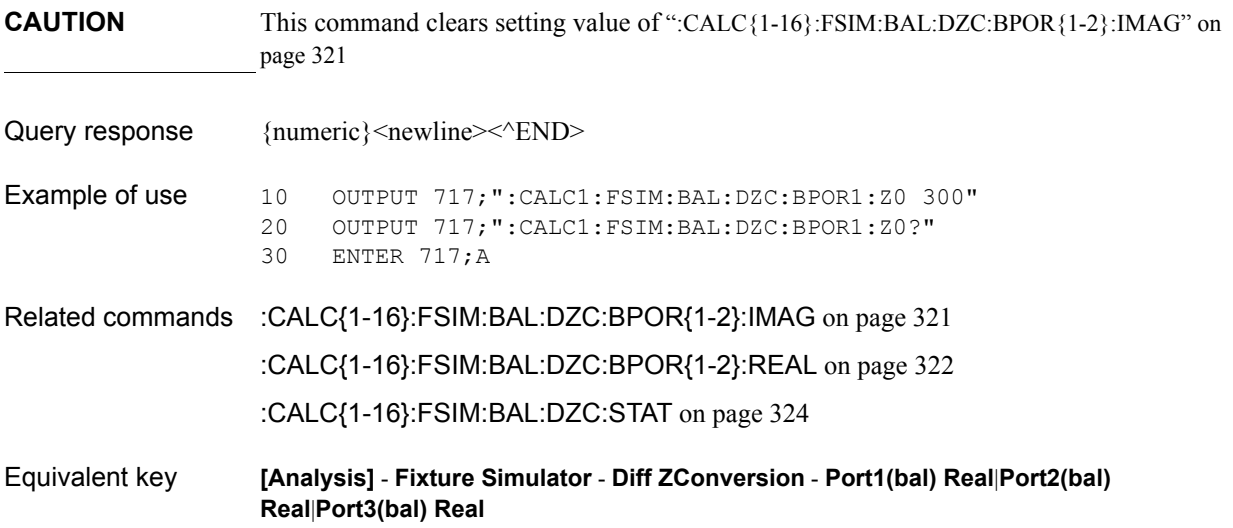

SCPI Command Reference **:CALC{1-16}:FSIM:BAL:DZC:STAT**

# <span id="page-323-0"></span>**:CALC{1-16}:FSIM:BAL:DZC:STAT**

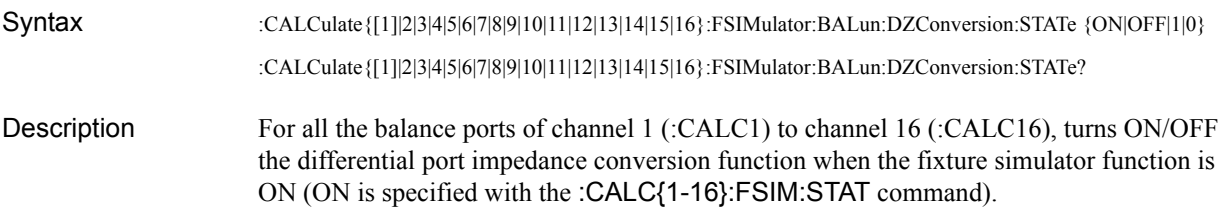

### **Parameters**

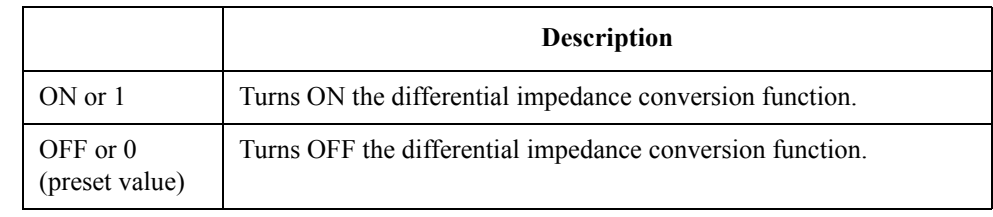

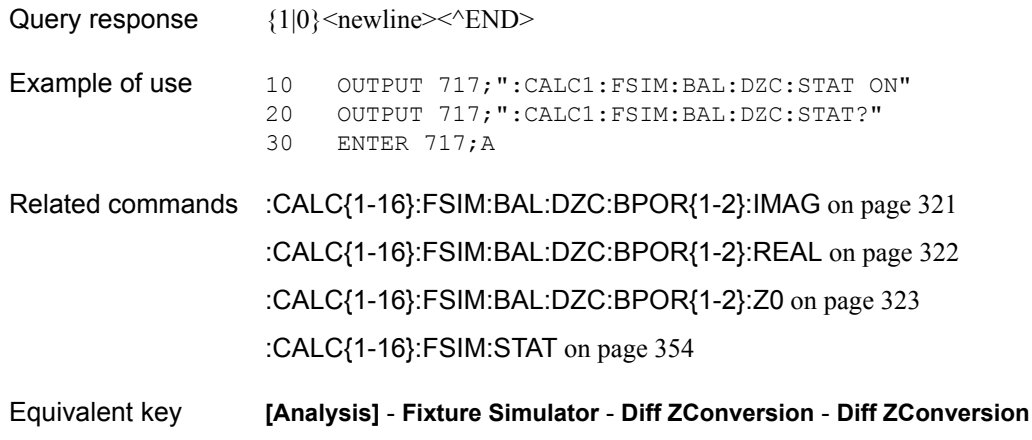
## <span id="page-324-0"></span>**:CALC{1-16}:FSIM:BAL:PAR{1-16}:BBAL**

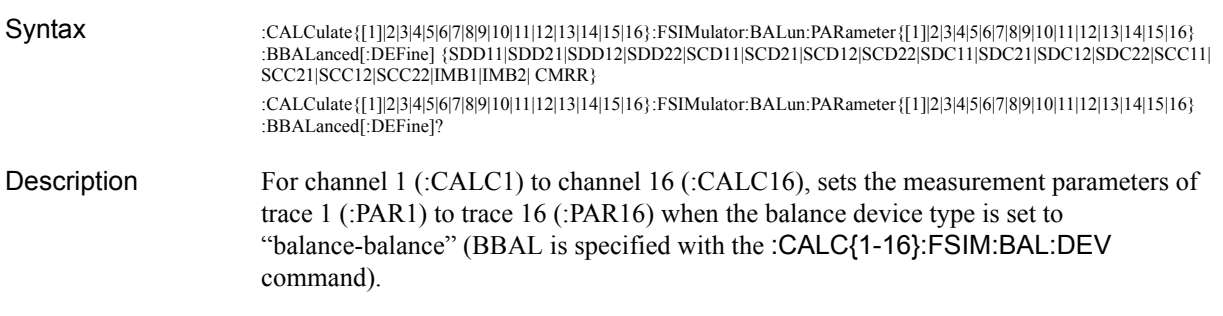

#### **Parameters**

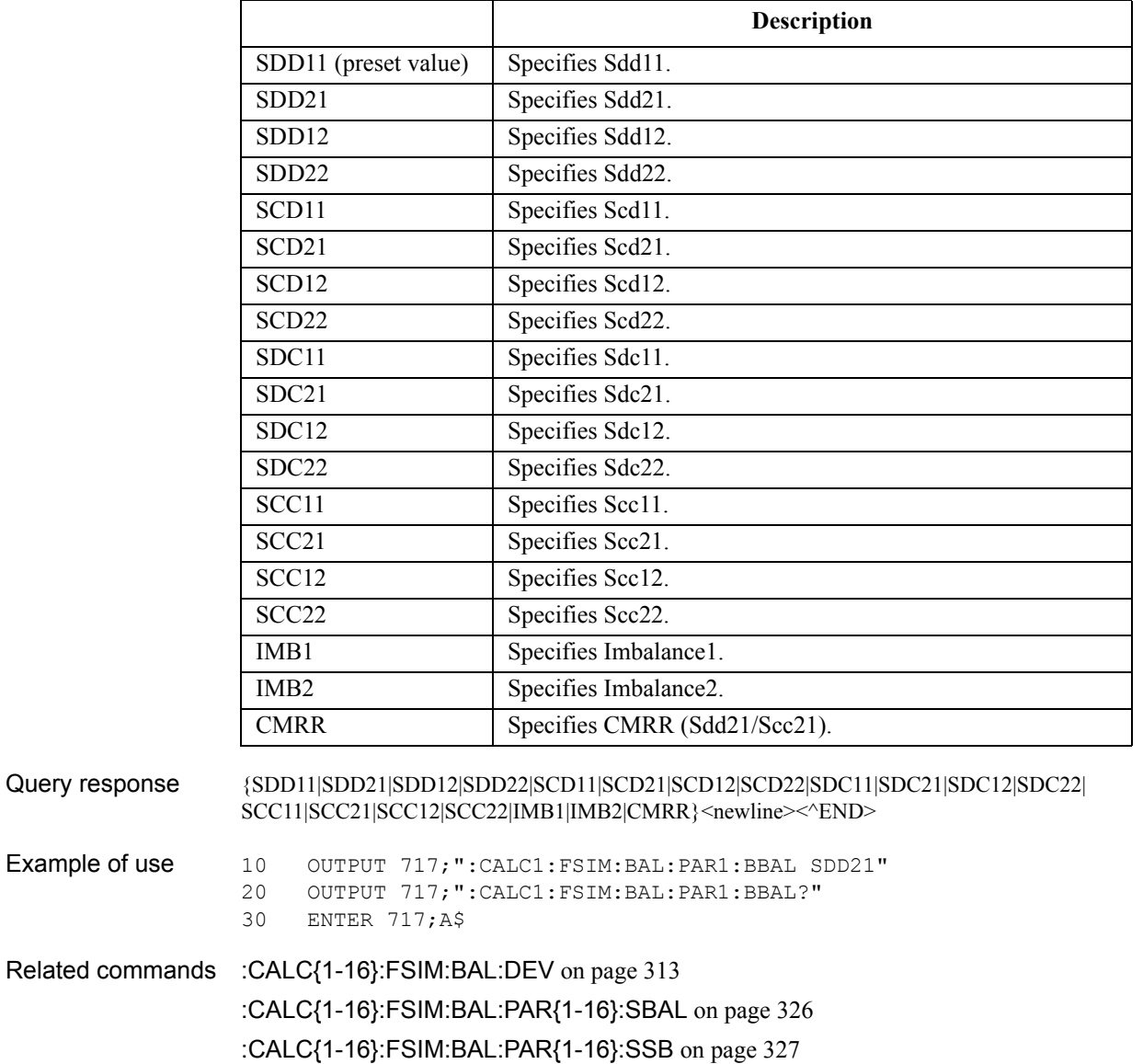

Equivalent key **[Analysis]** - **Fixture Simulator**|**[Meas]** - **Sdd11**|**Sdd21**|**Sdd12**|**Sdd22**|**Scd11**| **Scd21**|**Scd12**|**Scd22**|**Sdc11**| **Sdc21**|**Sdc12**|**Sdc22**|**Scc11**|**Scc21**|**Scc12**|**Scc22**| **Imbalance1**|**Imbalance2**|**Sdd21/Scc21**

SCPI Command Reference **:CALC{1-16}:FSIM:BAL:PAR{1-16}:SBAL**

### <span id="page-325-0"></span>**:CALC{1-16}:FSIM:BAL:PAR{1-16}:SBAL**

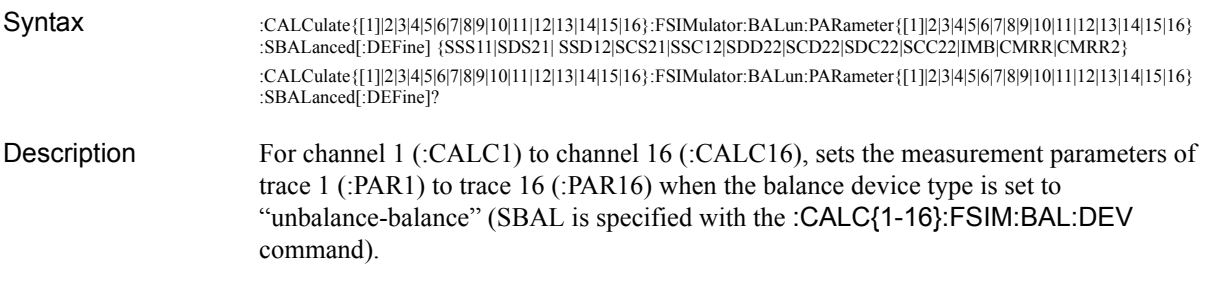

### **Parameters**

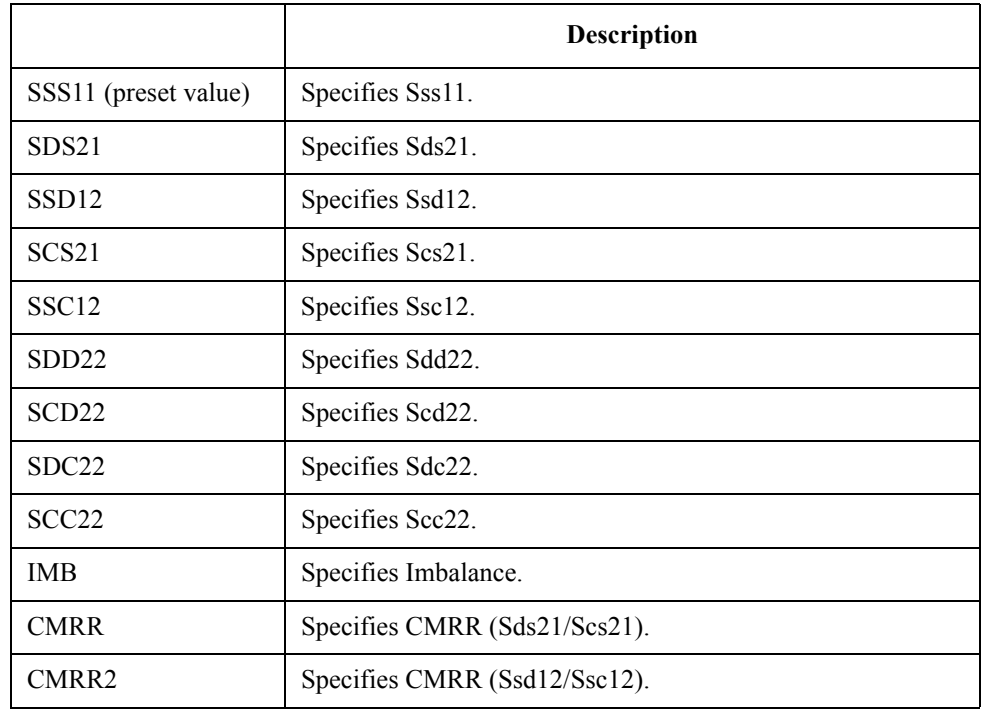

Query response  ${SSS11|SDS21|SSD12|SCS21|SSC12|SDD22|SCD22|SDC22|SCC22|IMB|CMRR|CMRR2}$  <newlin e> <^END>

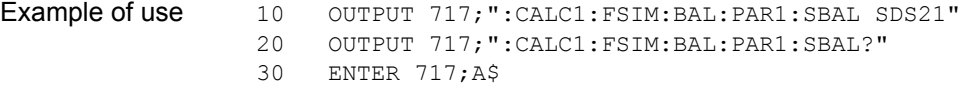

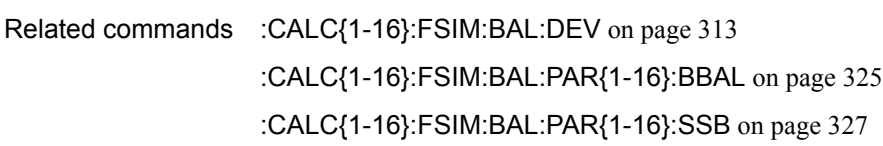

Equivalent key **[Analysis]** - **Fixture Simulator**|**[Meas]** - **Sss11**|**Sds21**|**Ssd12**|**Scs21**|**Ssc12**| **Sdd22**|**Scd22**|**Sdc22**|**Scc22**|**Imbalance**|**Sds21/Scs21**|**Ssd12/Ssc12**

# <span id="page-326-0"></span>**:CALC{1-16}:FSIM:BAL:PAR{1-16}:SSB**

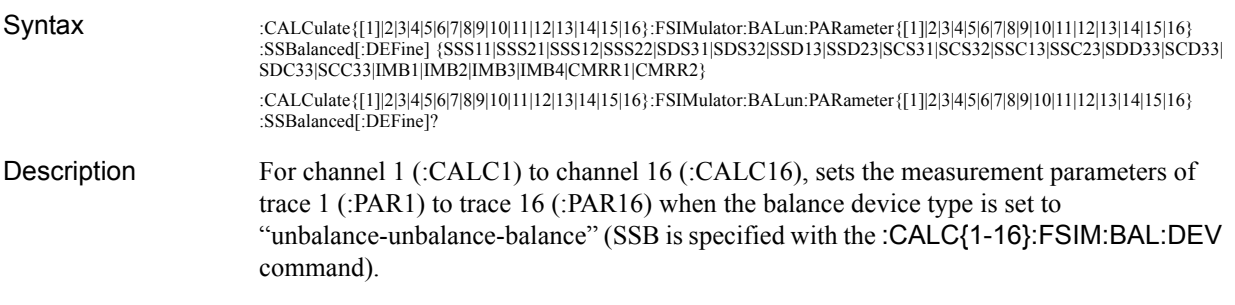

### Parameters

Query response

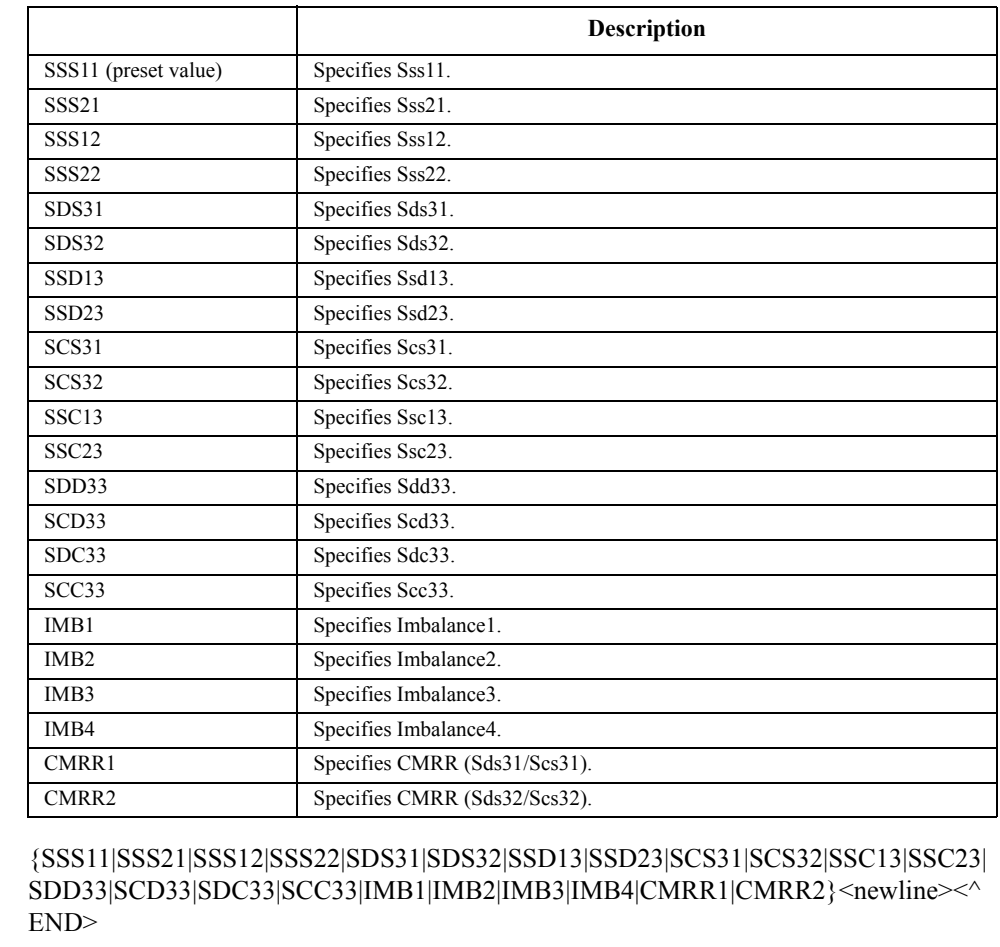

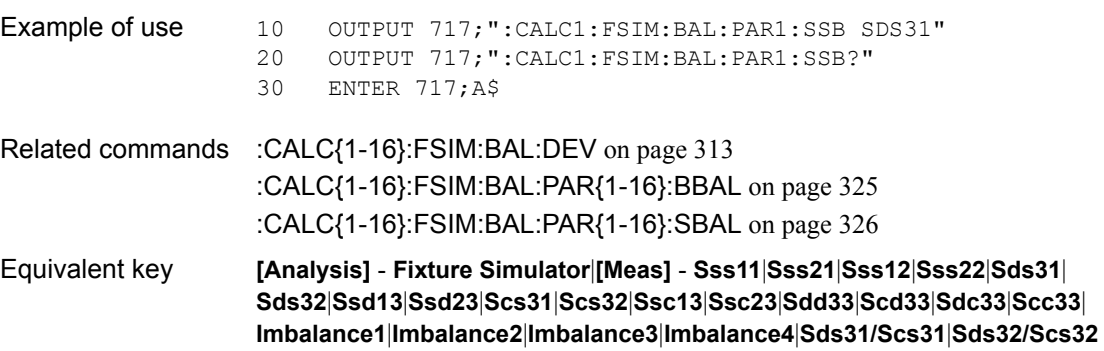

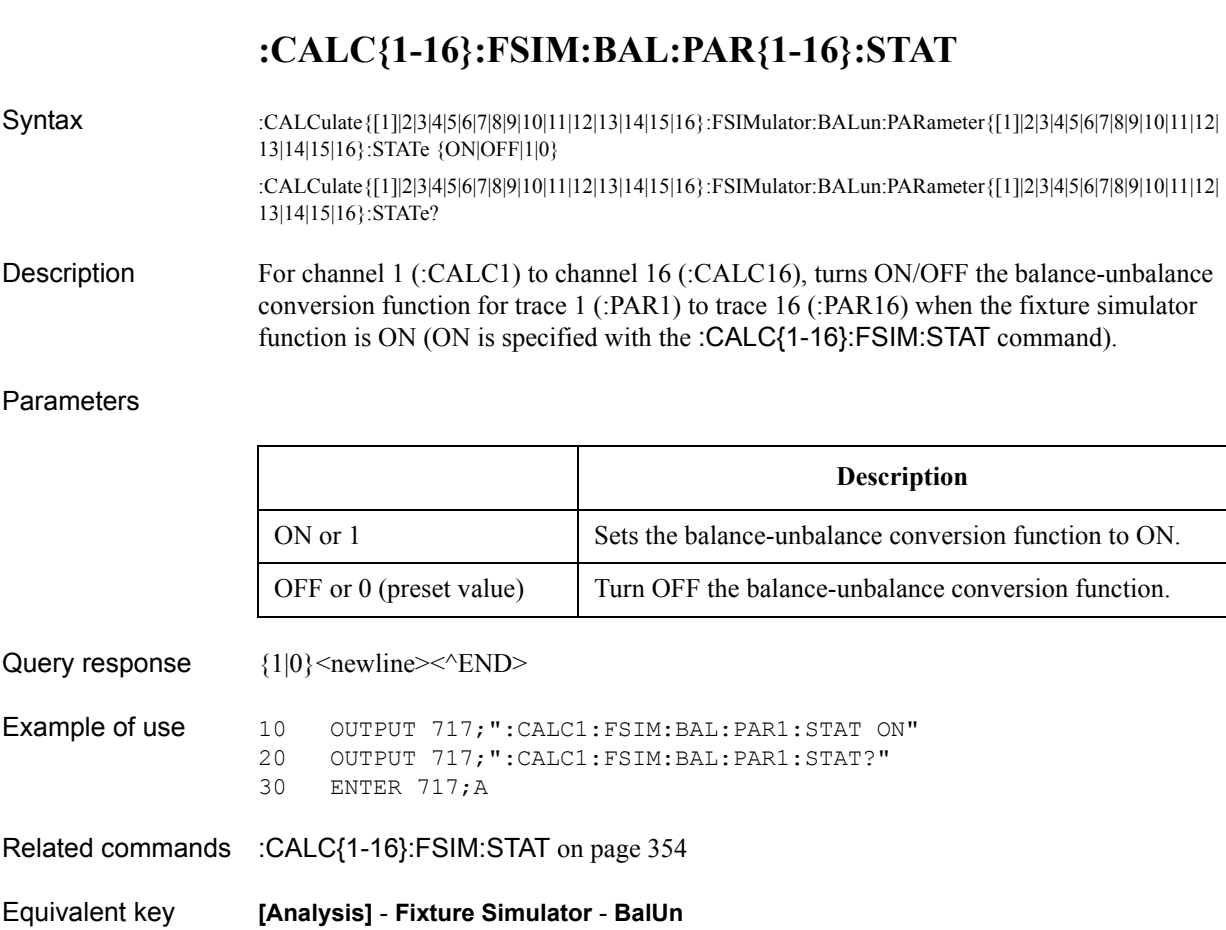

SCPI Command Reference

**:CALC{1-16}:FSIM:BAL:PAR{1-16}:STAT**

## **:CALC{1-16}:FSIM:BAL:TOP:BBAL**

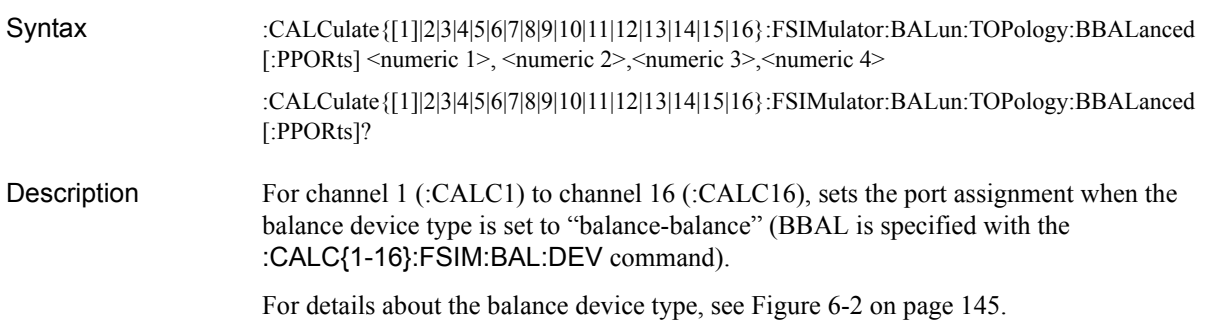

#### Parameters

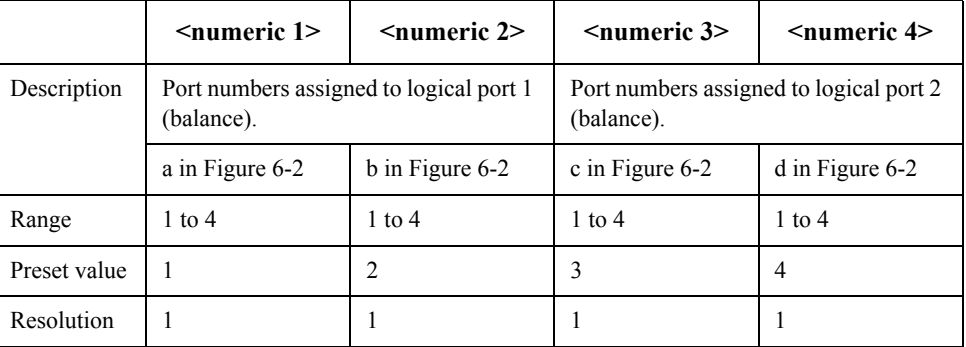

For each parameter, you must specify a different port number. If you specify the same port number for 2 or more parameters, an error occurs and the command is ignored.

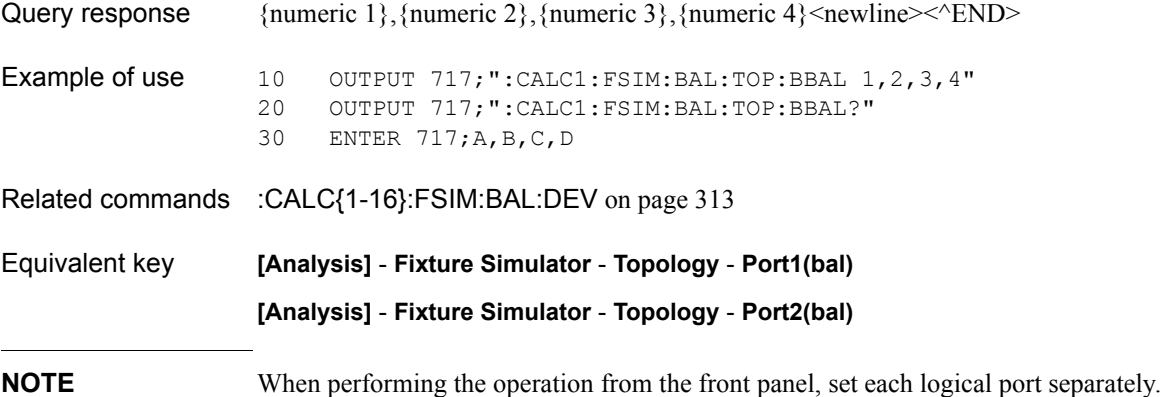

SCPI Command Reference **:CALC{1-16}:FSIM:BAL:TOP:PROP:STAT**

### **:CALC{1-16}:FSIM:BAL:TOP:PROP:STAT**

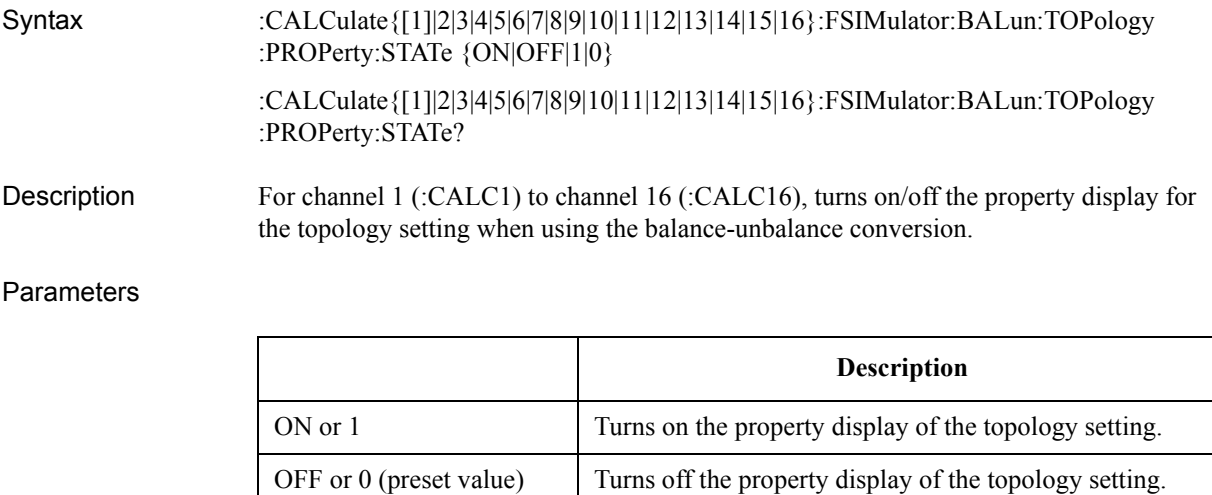

Query response  ${1|0}$  <newline>  $\times$  ^END> Example of use 10 OUTPUT 717; ":CALC1: FSIM: BAL: TOP: PROP: STAT ON"

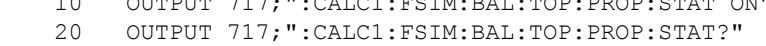

30 ENTER 717;A

Equivalent key **[Analysis]** - **Fixture Simulator** - **Topology** - **Property**

## **:CALC{1-16}:FSIM:BAL:TOP:SBAL**

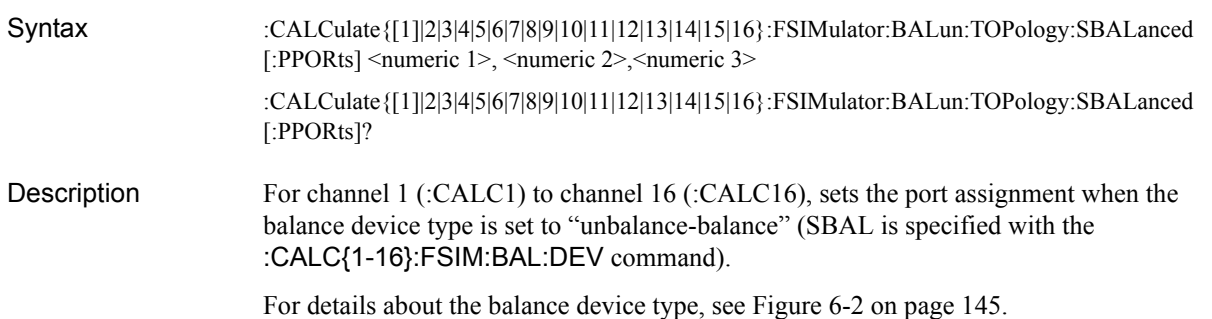

#### Parameters

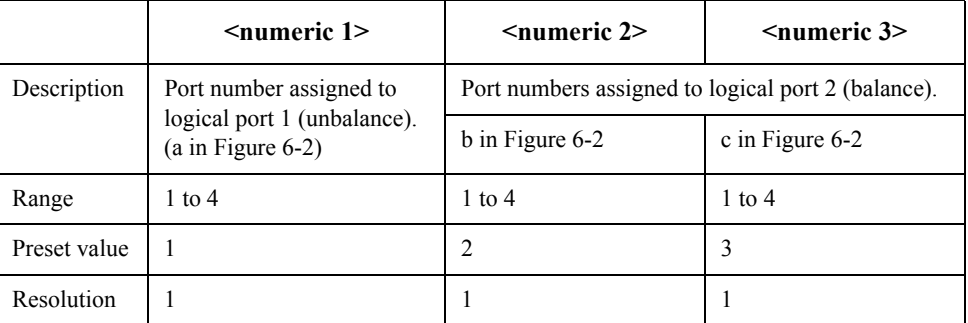

For each parameter, you must specify a different port number. If you specify the same port number for 2 or more parameters, an error occurs and the command is ignored.

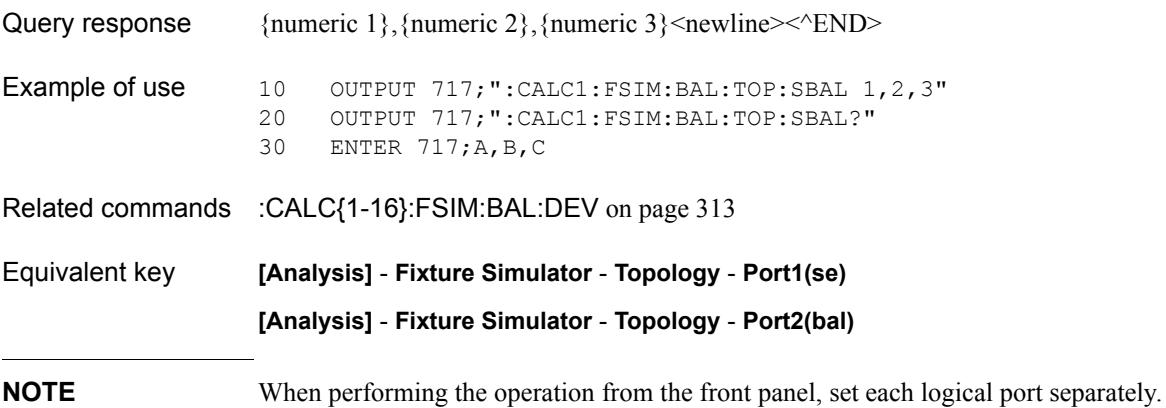

SCPI Command Reference **:CALC{1-16}:FSIM:BAL:TOP:SSB**

### **:CALC{1-16}:FSIM:BAL:TOP:SSB**

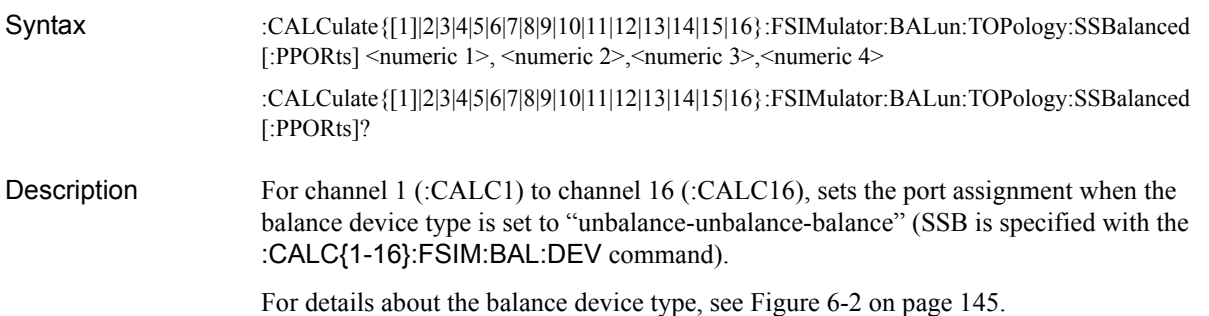

#### **Parameters**

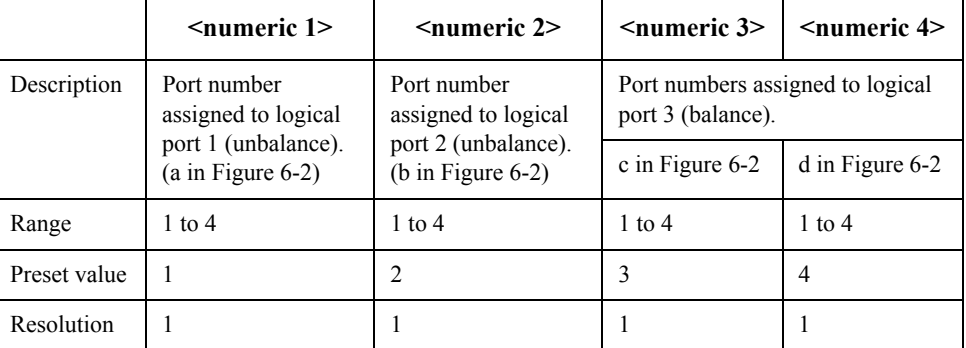

For each parameter, you must specify a different port number. If you specify the same port number for 2 or more parameters, an error occurs and the command is ignored.

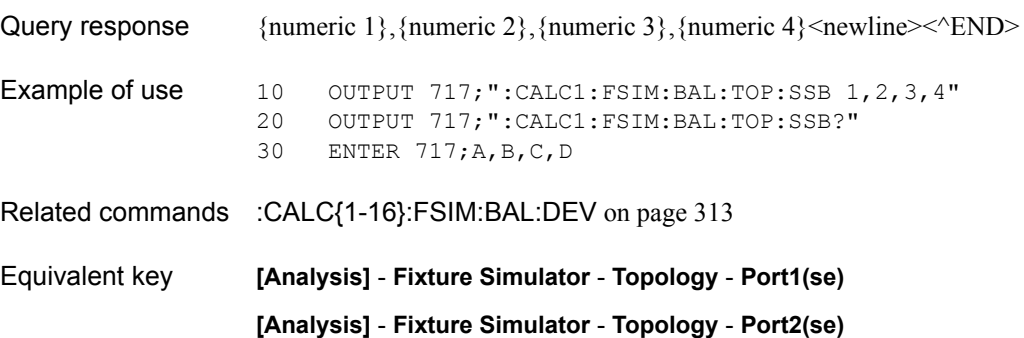

**NOTE** When performing the operation from the front panel, set each logical port separately.

**[Analysis]** - **Fixture Simulator** - **Topology** - **Port3(bal)**

## <span id="page-332-0"></span>**:CALC{1-16}:FSIM:EMB:NETW{1-2}:FIL**

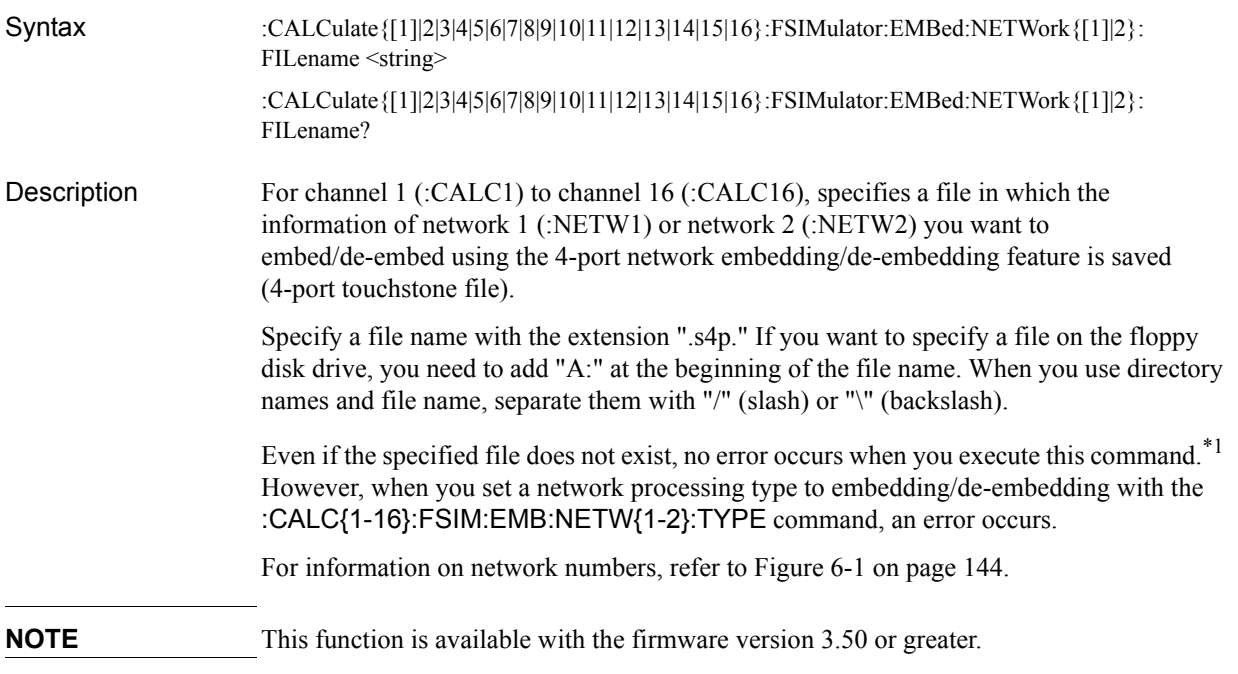

#### **Parameters**

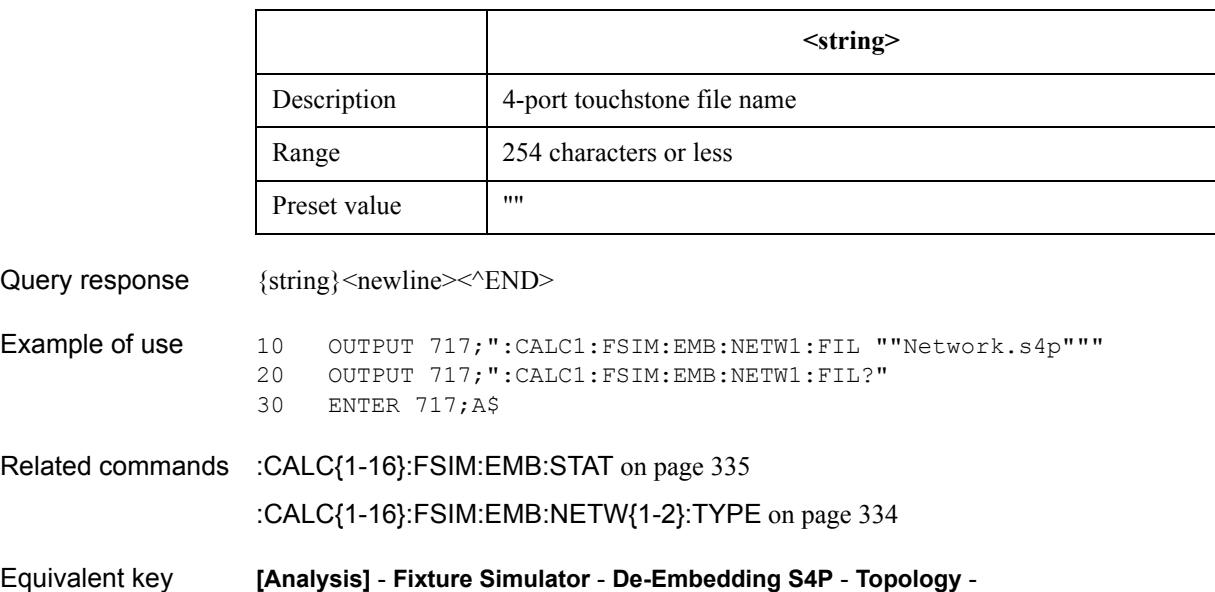

**User File (nwk1)**|**User File (nwk2)**

<sup>\*1.</sup>If the network processing type has been set to embedding/de-embedding, an error occurs when this command is executed and the command is ignored.

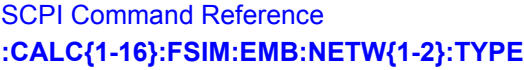

# <span id="page-333-0"></span>**:CALC{1-16}:FSIM:EMB:NETW{1-2}:TYPE**

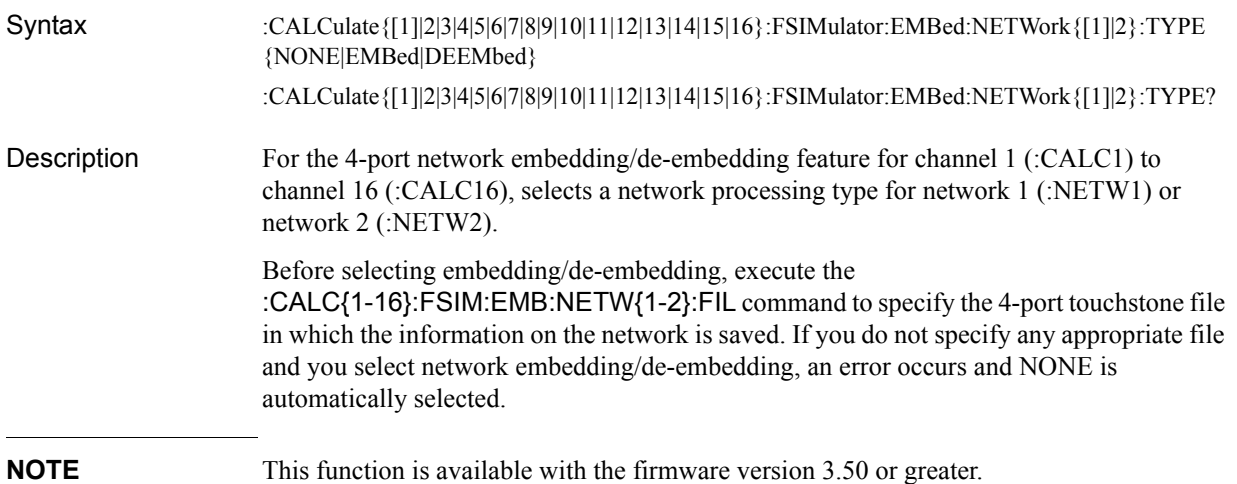

#### Parameters

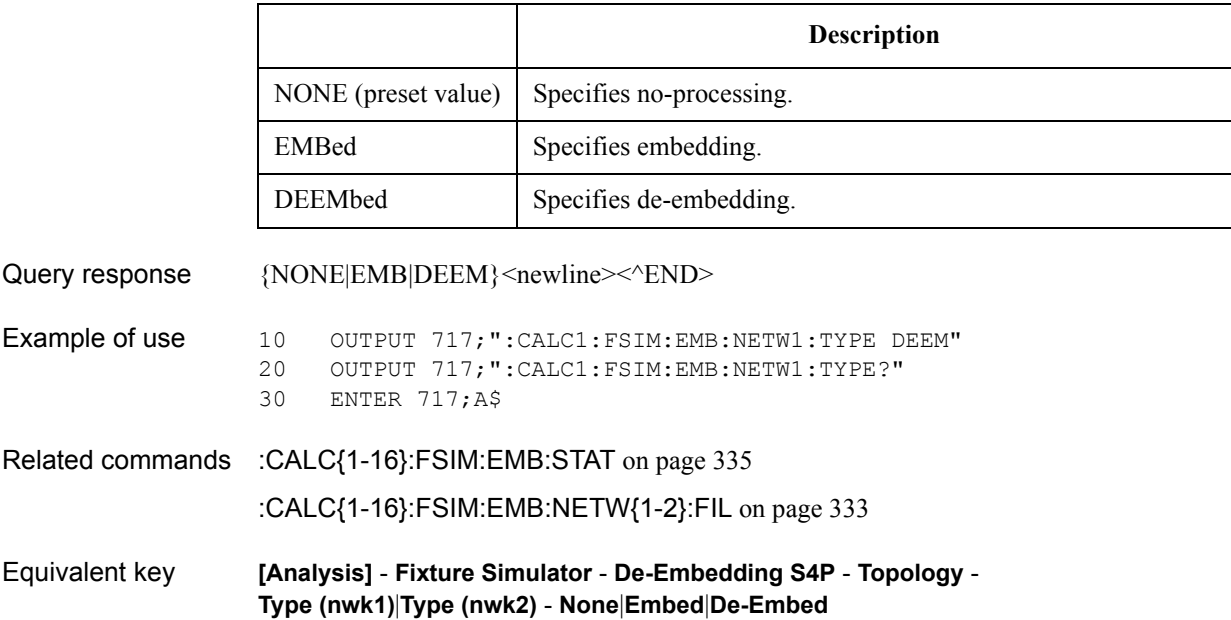

# <span id="page-334-0"></span>**:CALC{1-16}:FSIM:EMB:STAT**

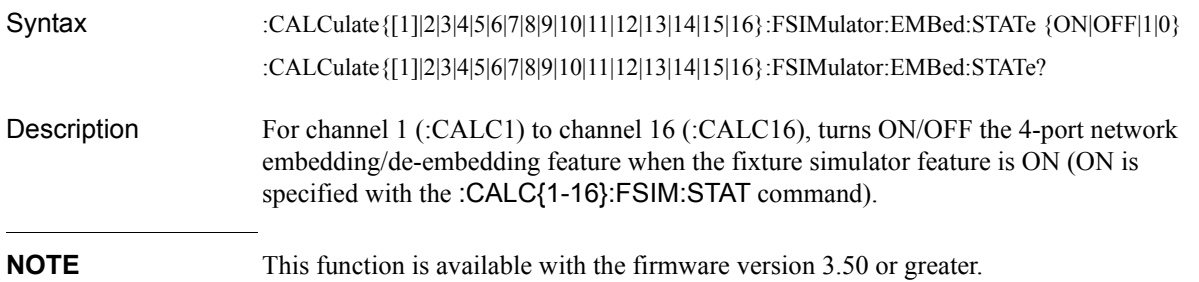

### Parameters

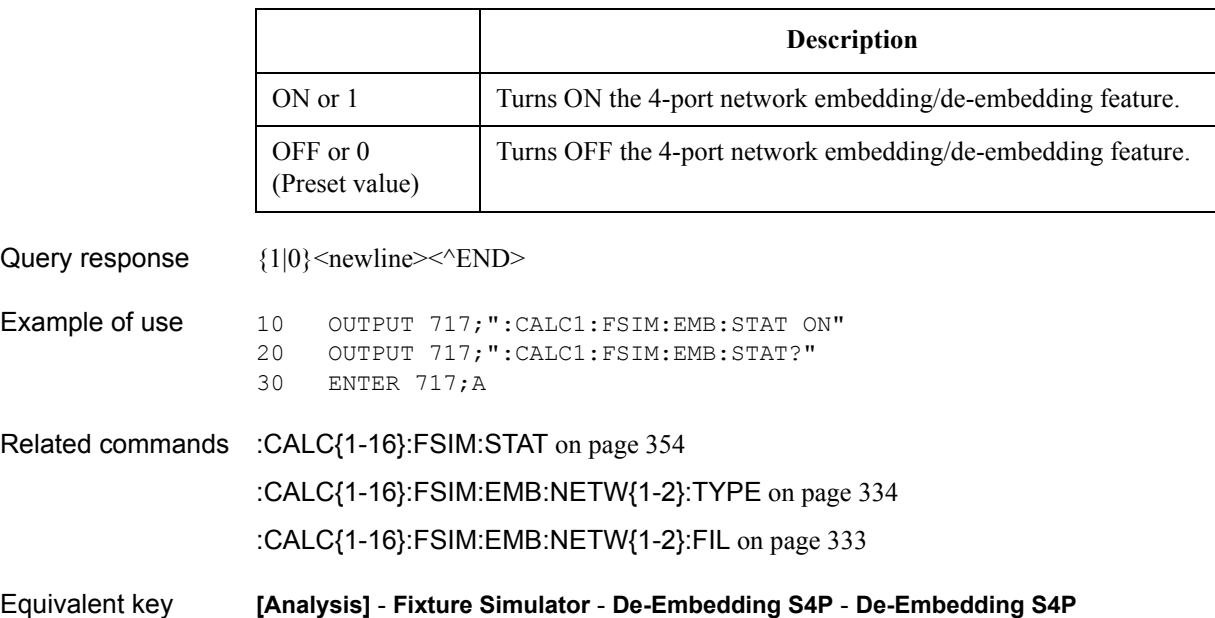

### SCPI Command Reference **:CALC{1-16}:FSIM:EMB:TOP:A:PORT**

## <span id="page-335-0"></span>**:CALC{1-16}:FSIM:EMB:TOP:A:PORT**

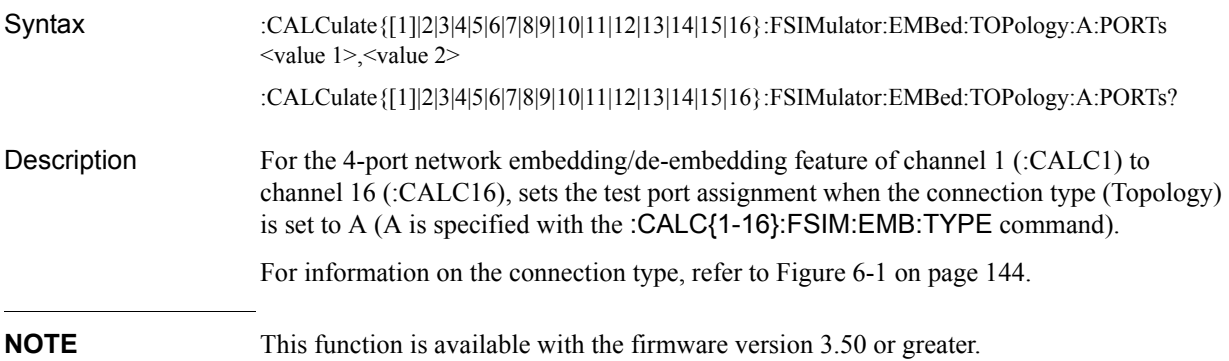

#### Parameters

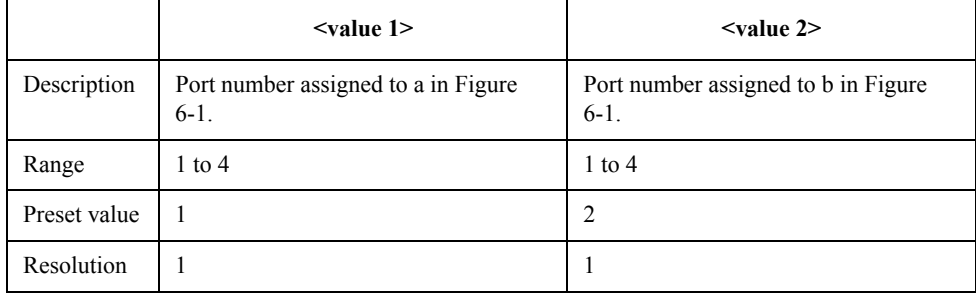

For each parameter, you must specify a different port number. If you specify an identical port number for multiple parameters, an error occurs and the command is ignored.

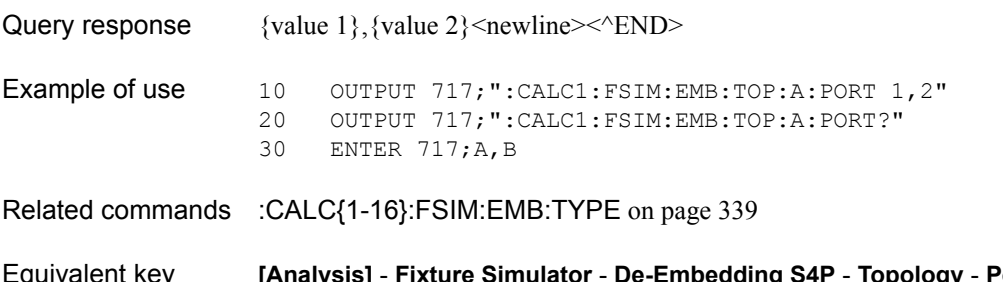

Equivalent key **[Analysis]** - **Fixture Simulator** - **De-Embedding S4P** - **Topology** - **Ports** - **1-2**|**1-3**|**1-4**|**2-1**|**2-3**|**2-4**|**3-1**|**3-2**|**3-4**|**4-1**|**4-2**|**4-3**

### <span id="page-336-0"></span>**:CALC{1-16}:FSIM:EMB:TOP:B:PORT**

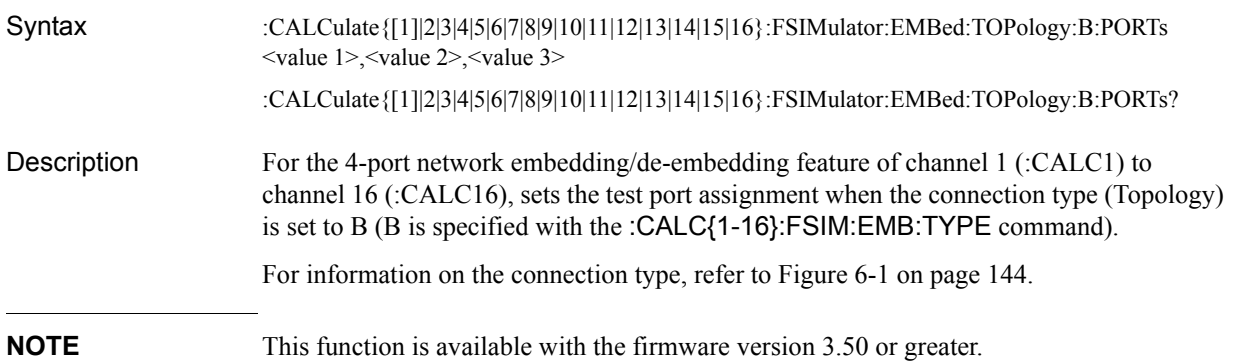

#### Parameters

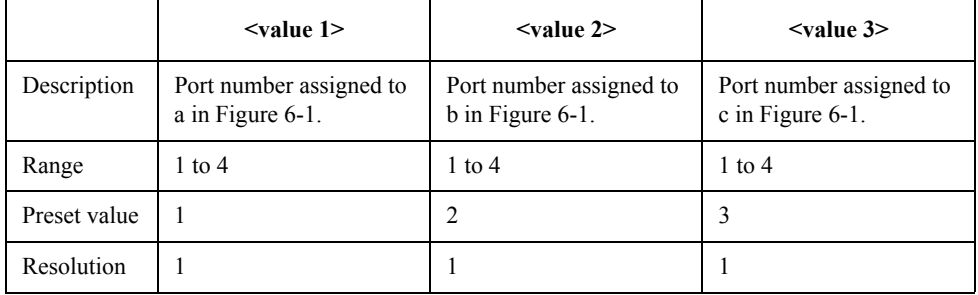

For each parameter, you must specify a different port number. If you specify an identical port number for multiple parameters, an error occurs and the command is ignored.

Query response  $\{value 1\}, \{value 2\}, \{value 3\} \leq newline \times \leq N$ D

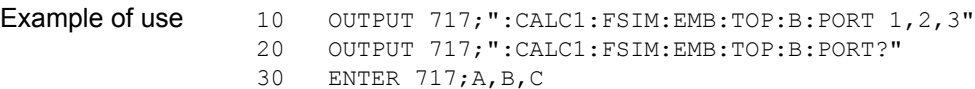

Related commands [:CALC{1-16}:FSIM:EMB:TYPE](#page-338-0) on page 339

Equivalent key **[Analysis]** - **Fixture Simulator** - **De-Embedding S4P** - **Topology** - **Ports** - **1-2-3**|**1-2-4**|**1-3-2**|**1-3-4**|**1-4-2**|**1-4-3**|**2-1-3**|**2-1-4**|**2-3-1**|**2-3-4**|**2-4-1**|**2-4-3**| **3-1-2**|**3-1-4**|**3-2-1**|**3-2-4**|**3-4-1**|**3-4-2**|**4-1-2**|**4-1-3**|**4-2-1**|**4-2-3**|**4-3-1**|**4-3-2**

## <span id="page-337-0"></span>**:CALC{1-16}:FSIM:EMB:TOP:C:PORT**

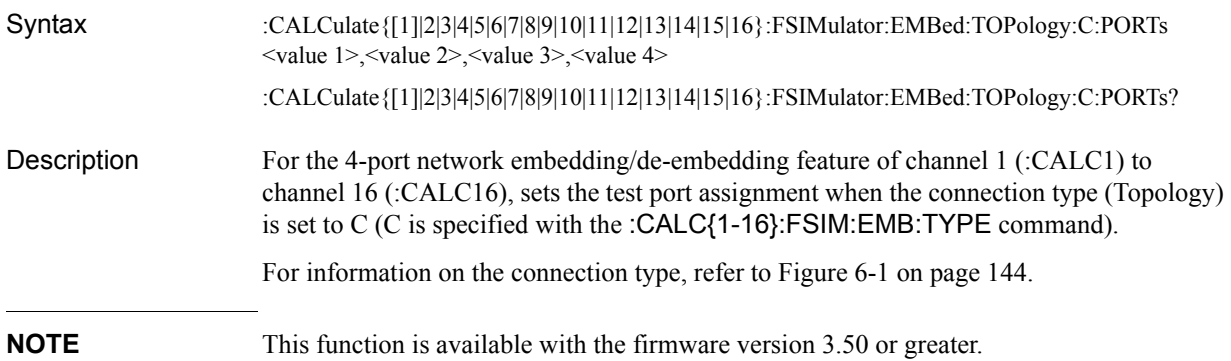

#### Parameters

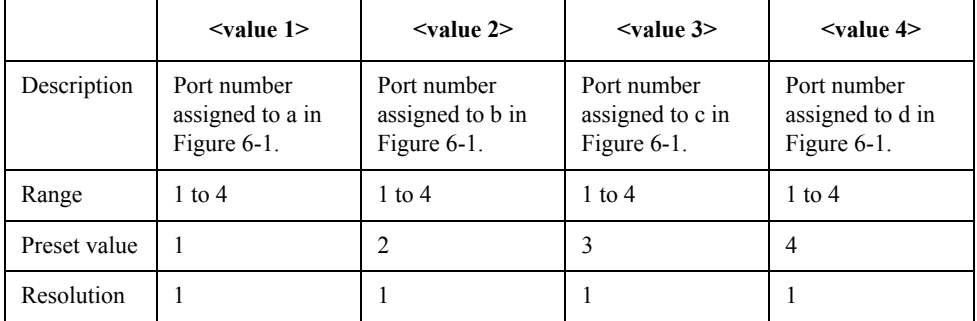

For each parameter, you must specify a different port number. If you specify an identical port number for multiple parameters, an error occurs and the command is ignored.

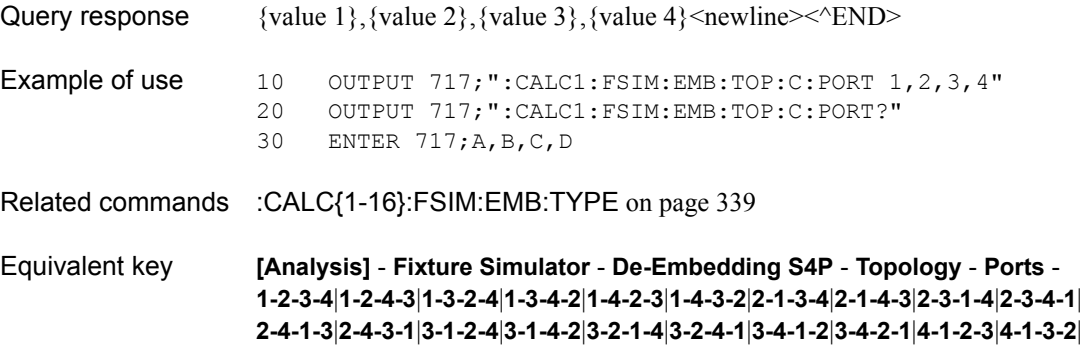

**4-2-1-3**|**4-2-3-1**|**4-3-1-2**|**4-3-2-1**

## <span id="page-338-0"></span>**:CALC{1-16}:FSIM:EMB:TYPE**

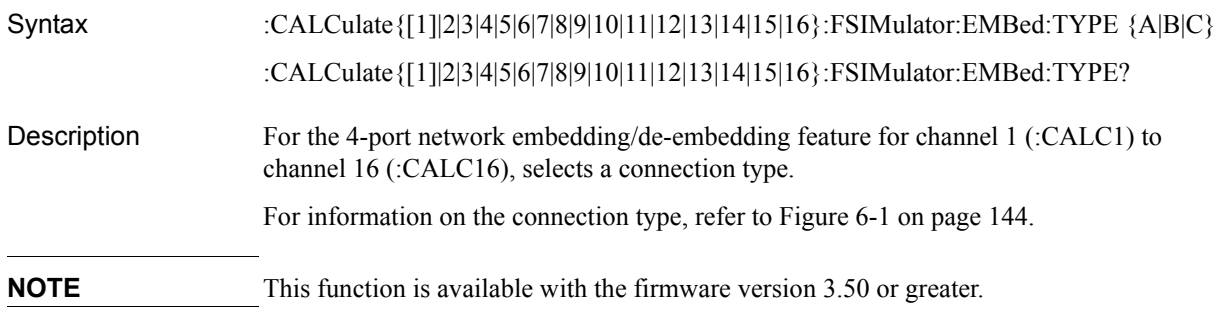

#### Parameters

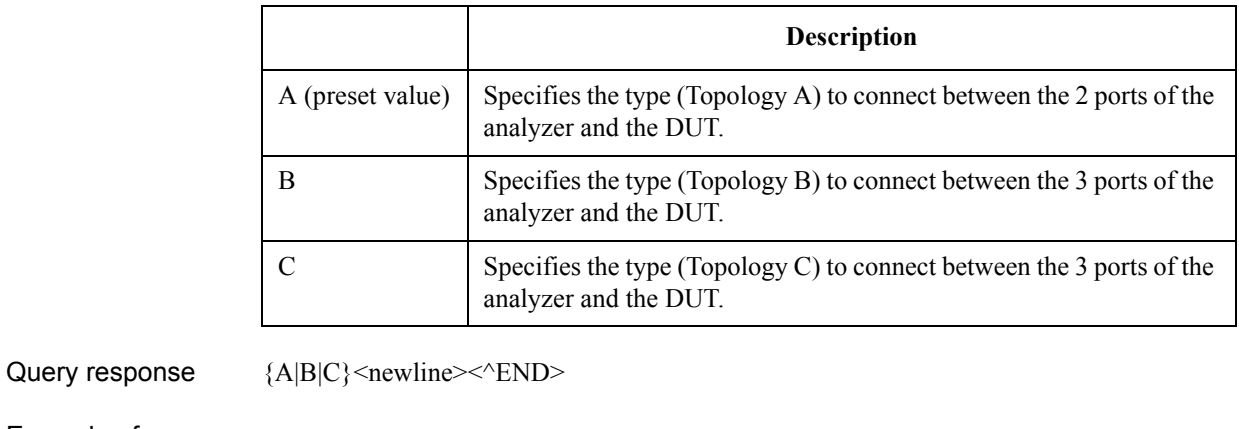

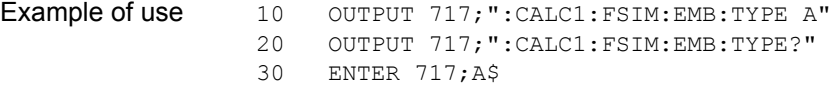

Related commands [:CALC{1-16}:FSIM:EMB:TOP:A:PORT](#page-335-0) on page 336

[:CALC{1-16}:FSIM:EMB:TOP:B:PORT](#page-336-0) on page 337

[:CALC{1-16}:FSIM:EMB:TOP:C:PORT](#page-337-0) on page 338

Equivalent key **[Analysis]** - **Fixture Simulator** - **De-Embedding S4P** - **Topology** - **Select Topology** - **A**|**B**|**C**

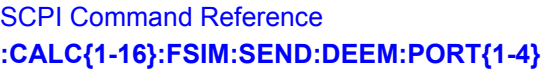

# <span id="page-339-0"></span>**:CALC{1-16}:FSIM:SEND:DEEM:PORT{1-4}**

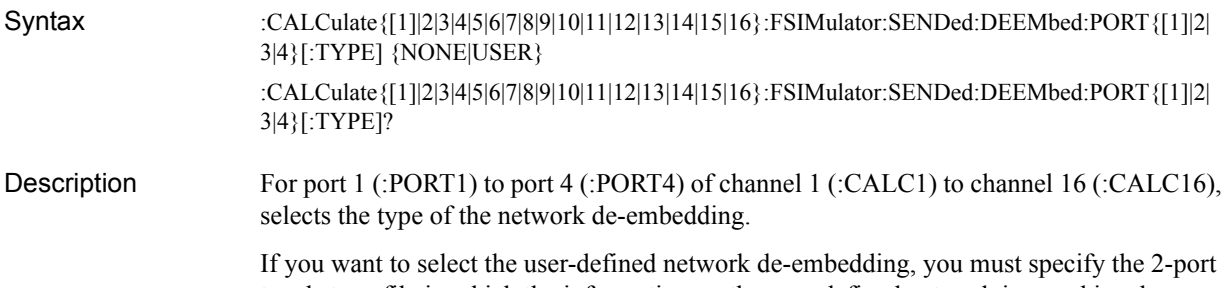

touchstone file in which the information on the user-defined network is saved in advance. If you do not specify the appropriate file and you select the user-defined network de-embedding, an error occurs and NONE is automatically selected.

#### **Parameters**

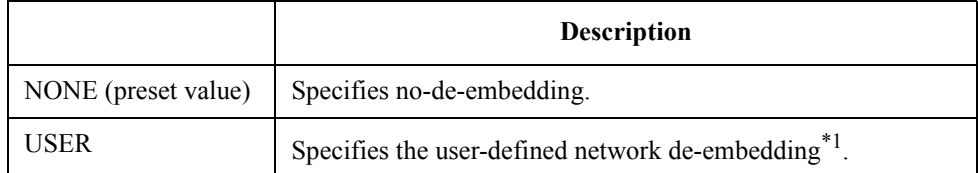

\*1.The information on the network is read out from the 2-port touchstone file specified with the [:CALC{1-16}:FSIM:SEND:DEEM:PORT{1-4}:USER:FIL](#page-340-0) command.

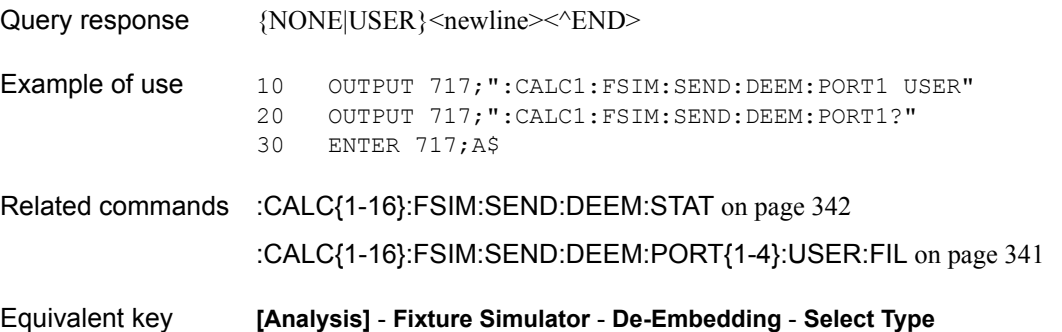

### <span id="page-340-0"></span>**:CALC{1-16}:FSIM:SEND:DEEM:PORT{1-4}:USER:FIL**

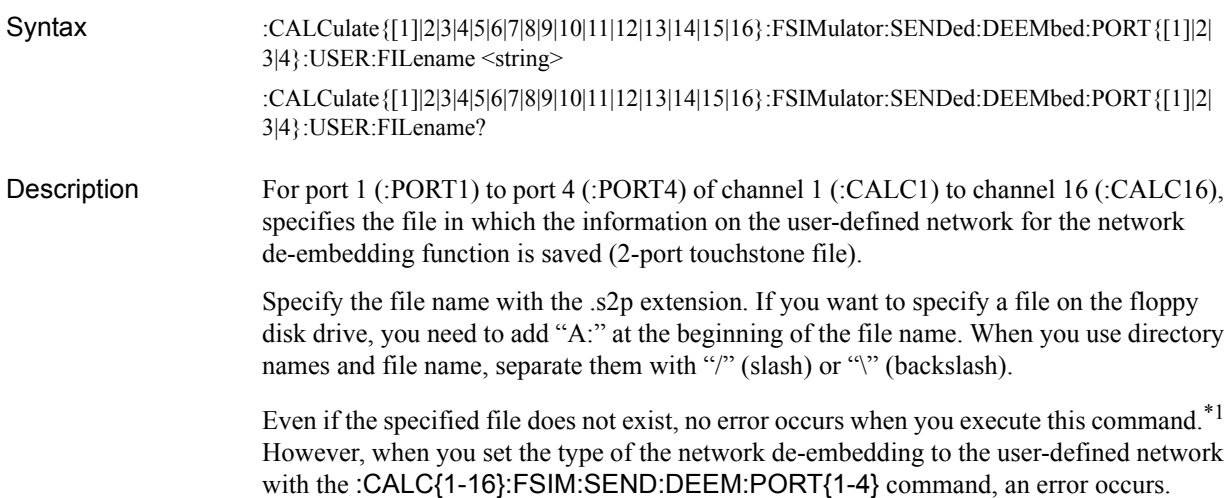

#### **Parameters**

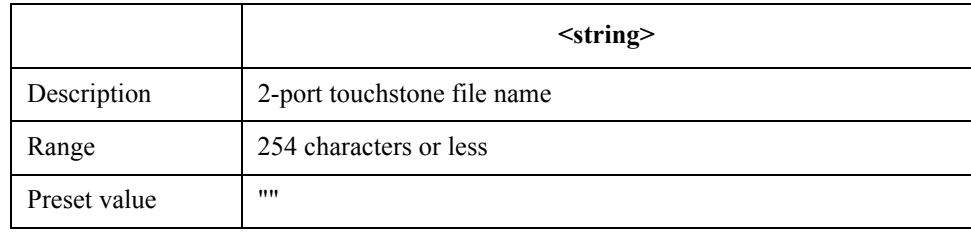

Query response  $\{string\}$  <newline><<<br/>END> Example of use 10 OUTPUT 717;":CALC1:FSIM:SEND:DEEM:PORT1:USER:FIL ""Network.s2p"""<br>20 OUTPUT 717:":CALC1:FSIM:SEND:DEEM:PORT1:USER:FIL?" 20 OUTPUT 717; ":CALC1:FSIM:SEND:DEEM:PORT1:USER:FIL?"<br>30 ENTER 717;A\$ ENTER 717;A\$ Related commands [:CALC{1-16}:FSIM:SEND:DEEM:STAT](#page-341-0) on page 342 [:CALC{1-16}:FSIM:SEND:DEEM:PORT{1-4}](#page-339-0) on page 340 Equivalent key **[Analysis]** - **Fixture Simulator** - **De-Embedding** - **User File**

<sup>\*1.</sup>If you set the type of the network de-embedding to the user-defined network before you execute this command, an error occurs and the command is ignored when you execute this command.

SCPI Command Reference **:CALC{1-16}:FSIM:SEND:DEEM:STAT**

# <span id="page-341-0"></span>**:CALC{1-16}:FSIM:SEND:DEEM:STAT**

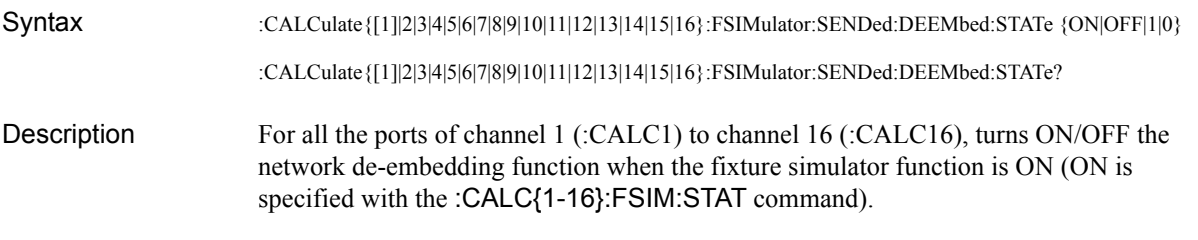

#### Parameters

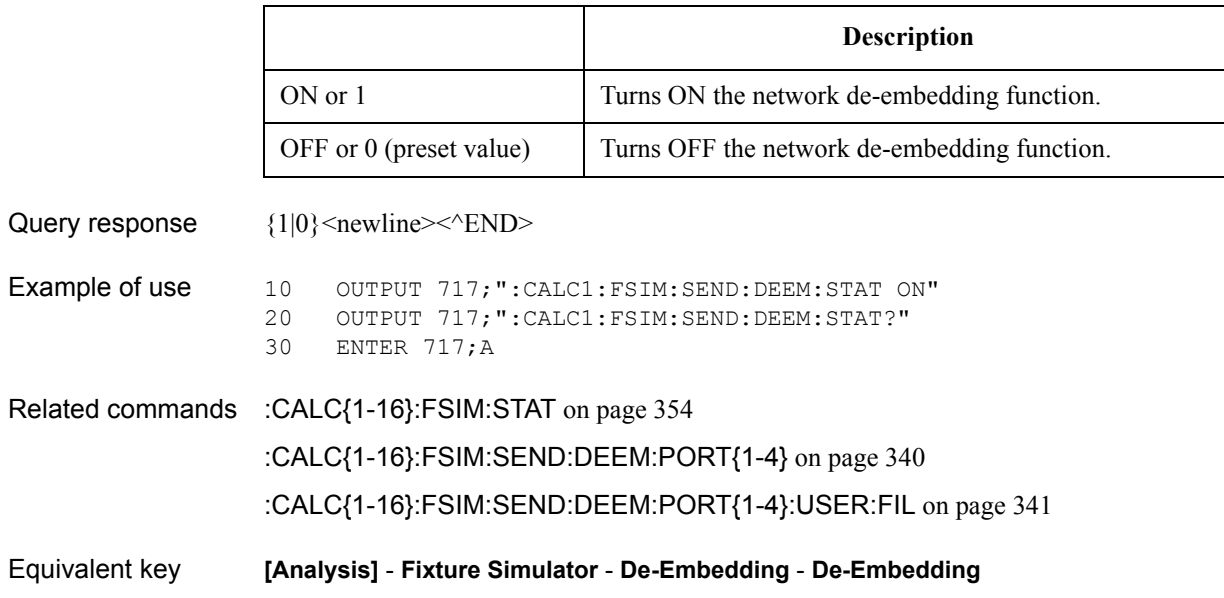

### <span id="page-342-0"></span>**:CALC{1-16}:FSIM:SEND:PMC:PORT{1-4}**

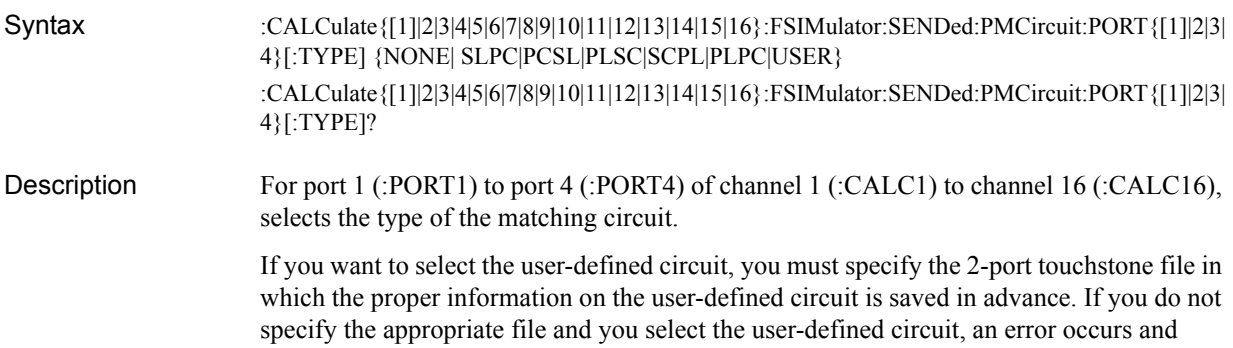

NONE is automatically selected.

#### **Parameters**

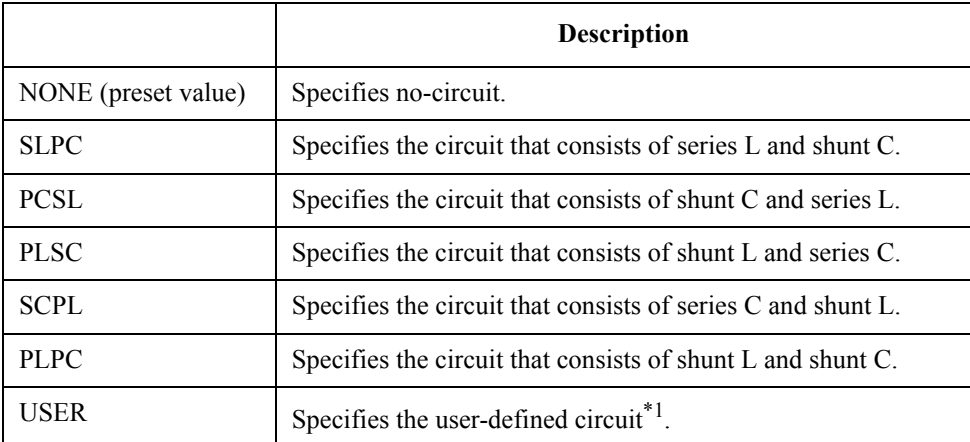

\*1.The information on the circuit is read out from the 2-port touchstone file specified with the [:CALC{1-16}:FSIM:SEND:PMC:PORT{1-4}:USER:FIL](#page-347-0) command.

For more information on the circuits, refer to "*User's Guide*."

Query response  $\{NONE|SLPC|PCSL|PLSC|SCPL|PLPC|USER\} \leq newline \geq \leq NDE$ Example of use 10 OUTPUT 717; ": CALC1: FSIM: SEND: PMC: PORT1 SLPC" 20 OUTPUT 717;":CALC1:FSIM:SEND:PMC:PORT1?" 30 ENTER 717;A\$ Related commands [:CALC{1-16}:FSIM:SEND:PMC:STAT](#page-348-0) on page 349 [:CALC{1-16}:FSIM:SEND:PMC:PORT{1-4}:PAR:C](#page-343-0) on page 344 [:CALC{1-16}:FSIM:SEND:PMC:PORT{1-4}:PAR:G](#page-344-0) on page 345 [:CALC{1-16}:FSIM:SEND:PMC:PORT{1-4}:PAR:L](#page-345-0) on page 346 [:CALC{1-16}:FSIM:SEND:PMC:PORT{1-4}:PAR:R](#page-346-0) on page 347 [:CALC{1-16}:FSIM:SEND:PMC:PORT{1-4}:USER:FIL](#page-347-0) on page 348 Equivalent key **[Analysis]** - **Fixture Simulator** - **Port Matching** - **Select Circuit**

SCPI Command Reference **:CALC{1-16}:FSIM:SEND:PMC:PORT{1-4}:PAR:C**

## <span id="page-343-0"></span>**:CALC{1-16}:FSIM:SEND:PMC:PORT{1-4}:PAR:C**

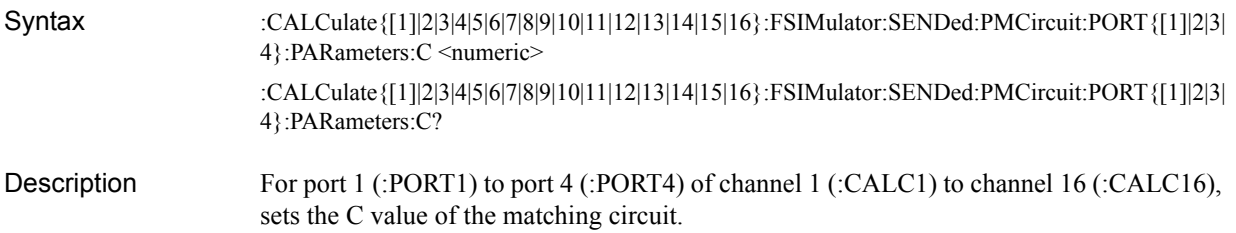

#### **Parameters**

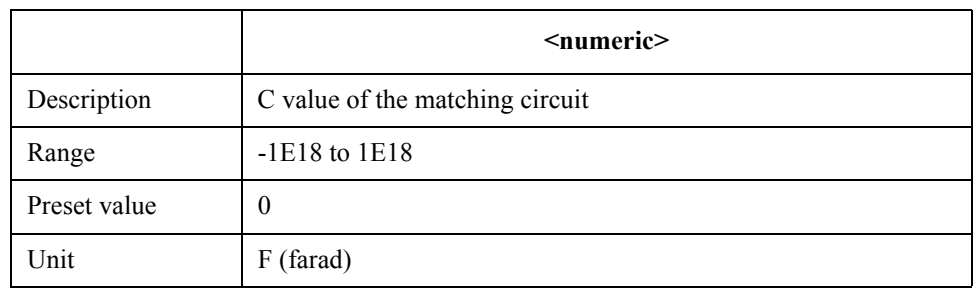

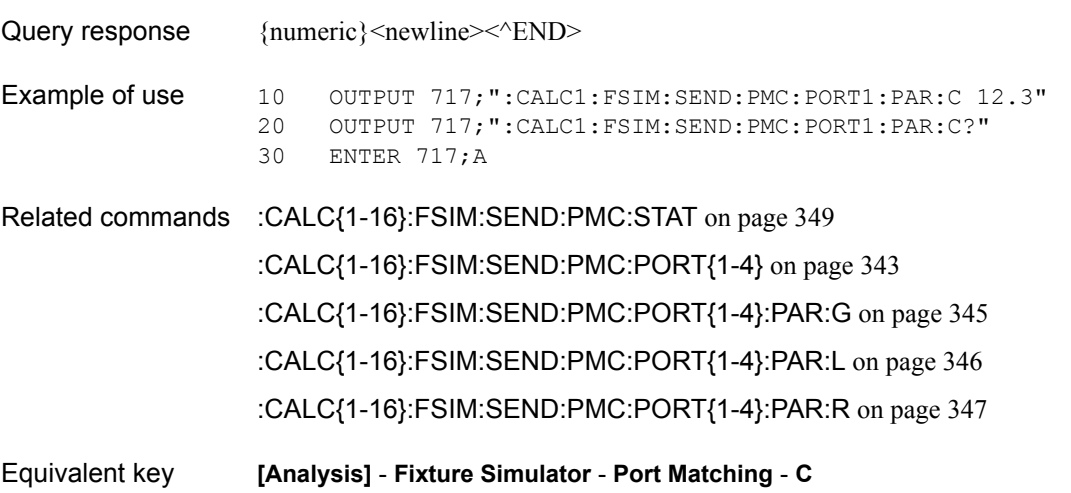

## <span id="page-344-0"></span>**:CALC{1-16}:FSIM:SEND:PMC:PORT{1-4}:PAR:G**

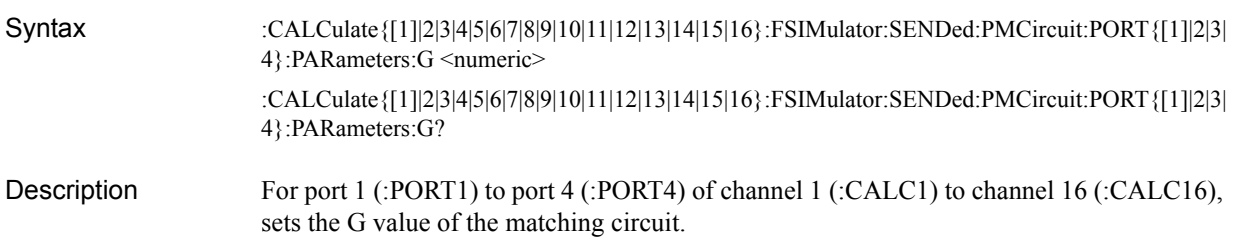

#### Parameters

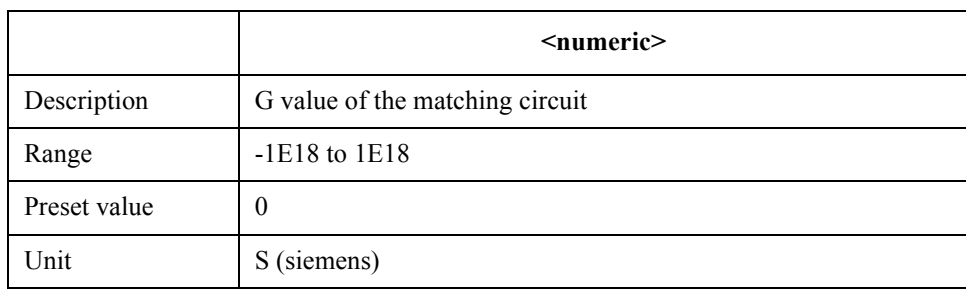

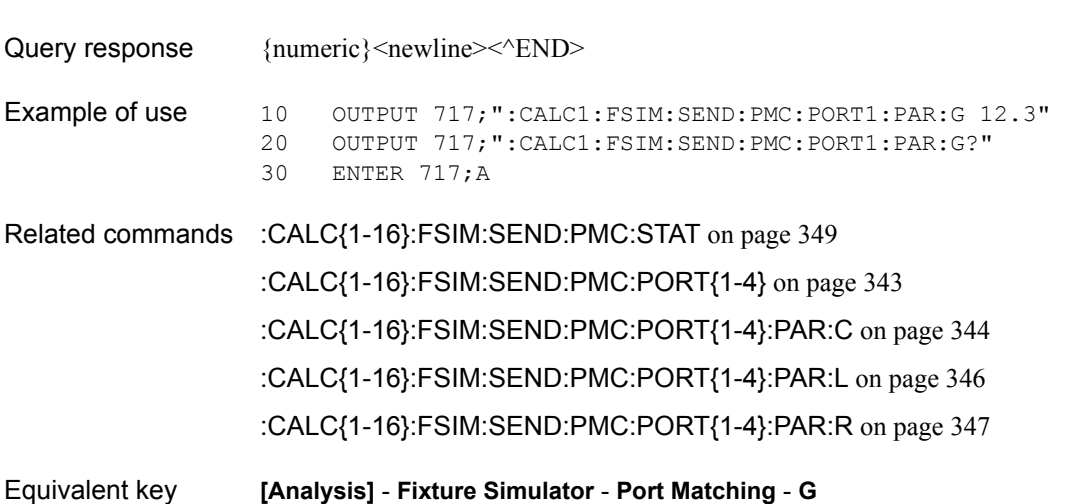

SCPI Command Reference **:CALC{1-16}:FSIM:SEND:PMC:PORT{1-4}:PAR:L**

## <span id="page-345-0"></span>**:CALC{1-16}:FSIM:SEND:PMC:PORT{1-4}:PAR:L**

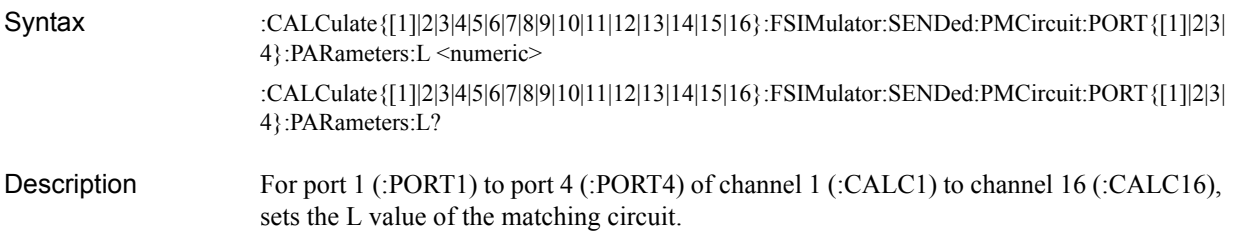

#### **Parameters**

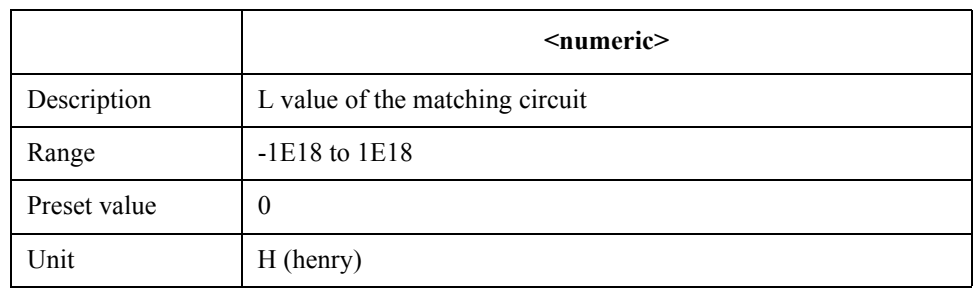

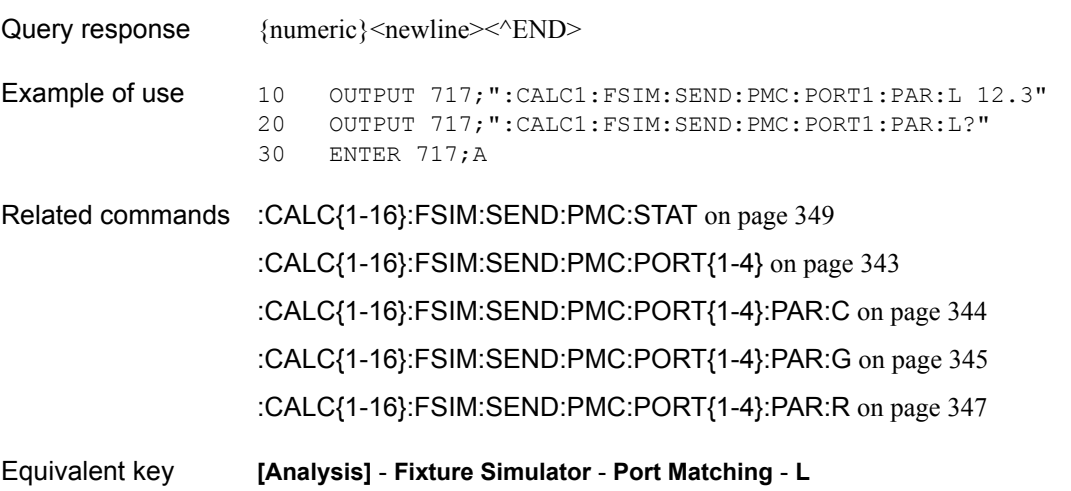

## <span id="page-346-0"></span>**:CALC{1-16}:FSIM:SEND:PMC:PORT{1-4}:PAR:R**

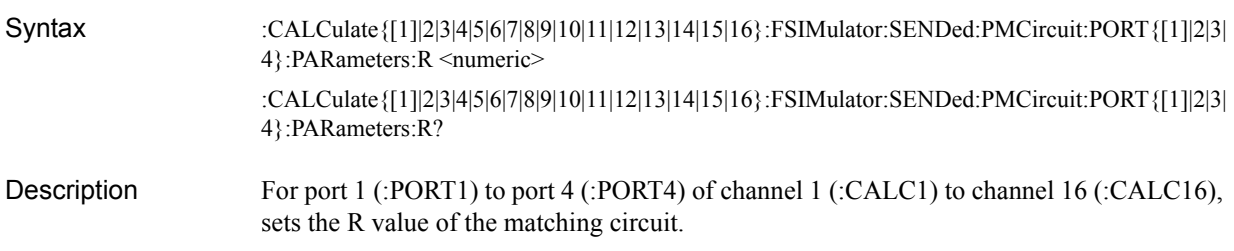

#### Parameters

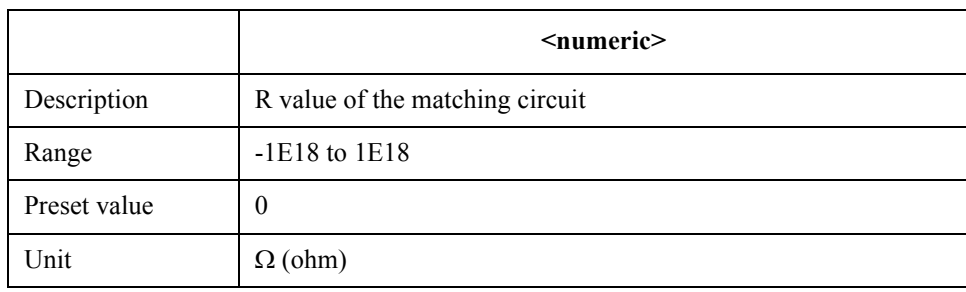

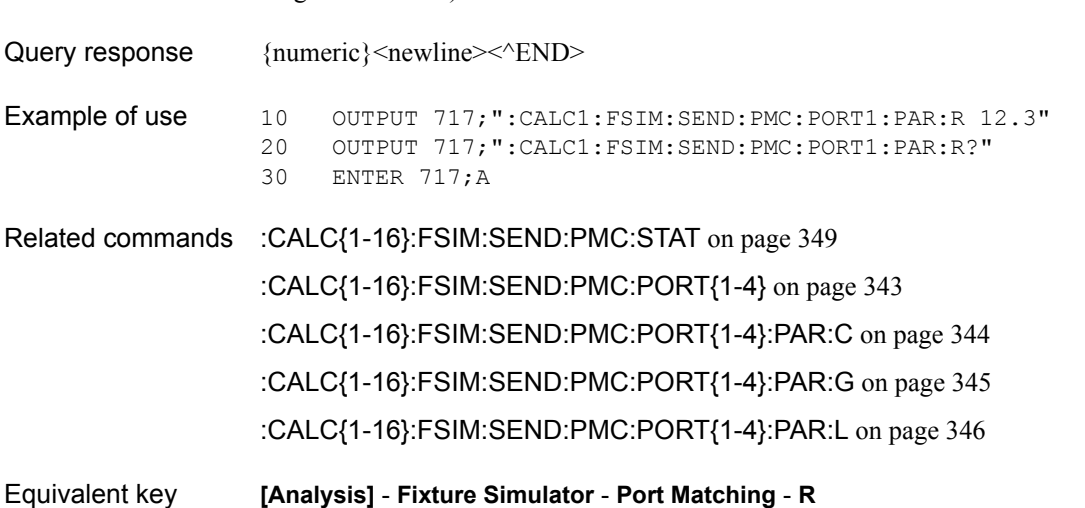

SCPI Command Reference **:CALC{1-16}:FSIM:SEND:PMC:PORT{1-4}:USER:FIL**

## <span id="page-347-0"></span>**:CALC{1-16}:FSIM:SEND:PMC:PORT{1-4}:USER:FIL**

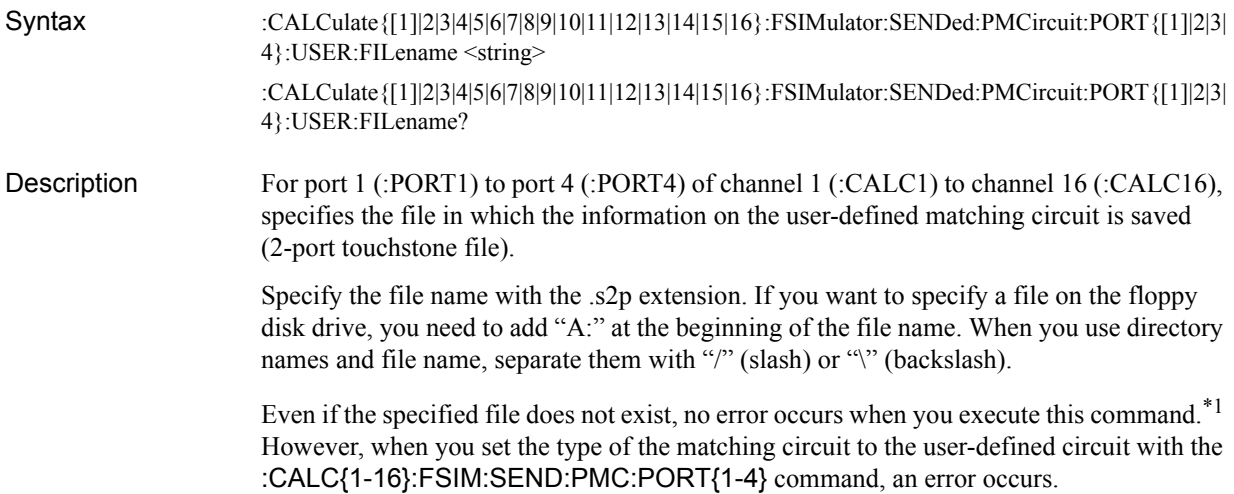

#### **Parameters**

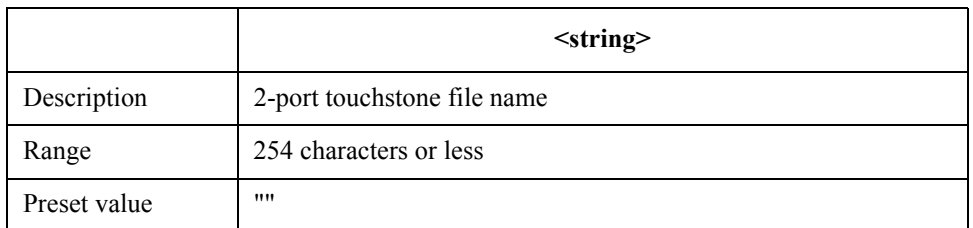

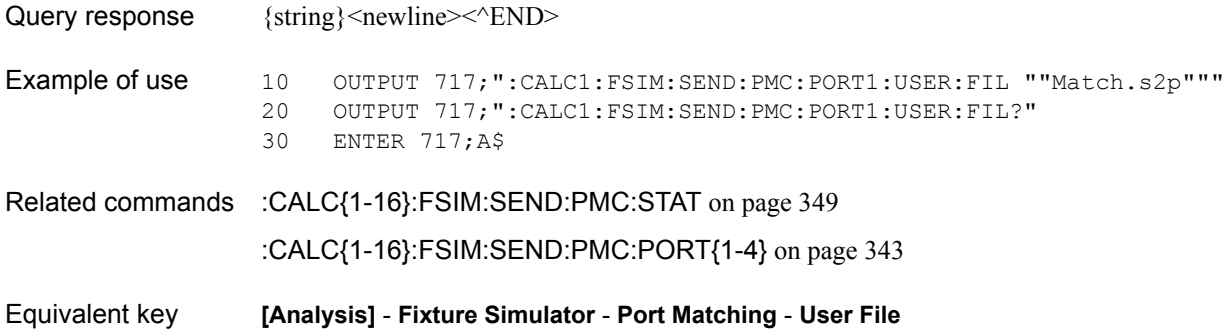

<sup>\*1.</sup>If you set the type of the matching circuit to the user-defined circuit before you execute this command, an error occurs and the command is ignored when you execute this command.

# <span id="page-348-0"></span>**:CALC{1-16}:FSIM:SEND:PMC:STAT**

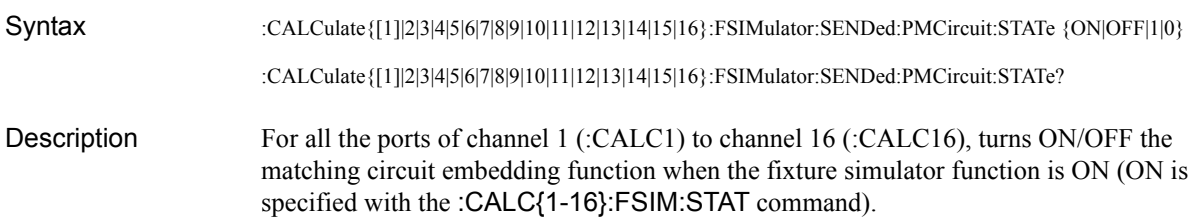

#### Parameters

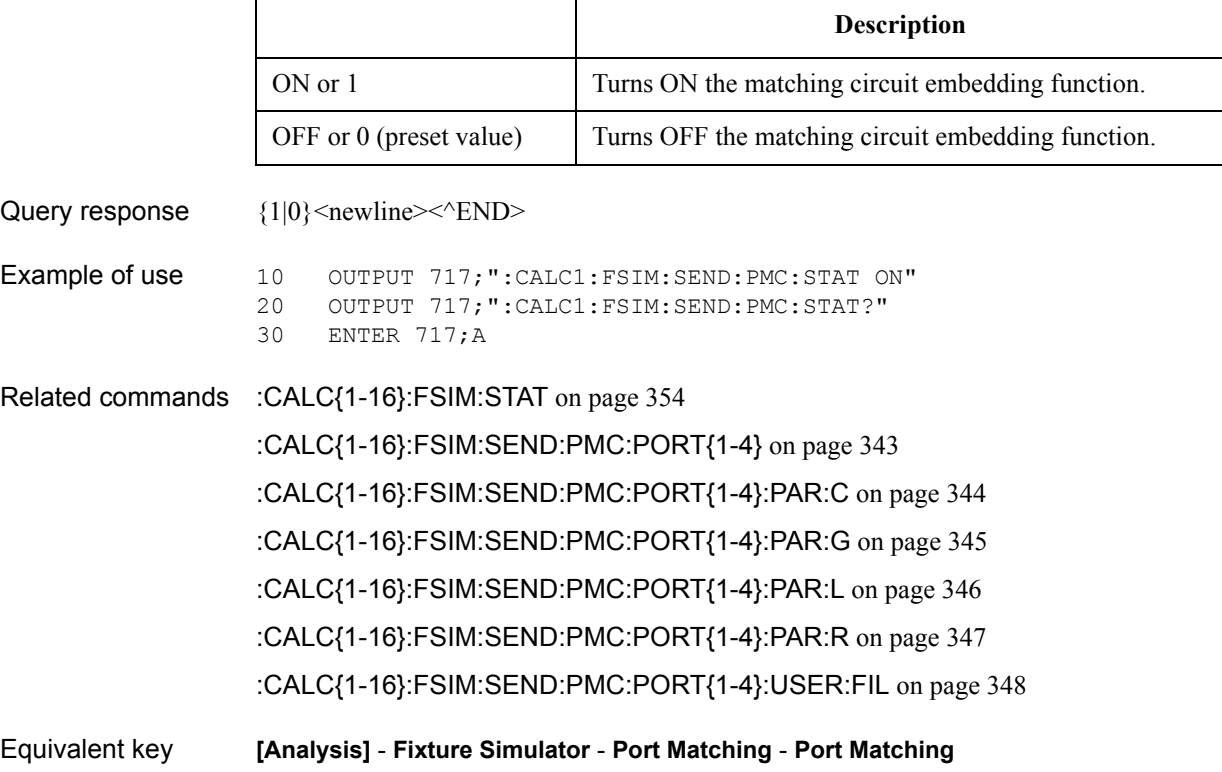

SCPI Command Reference **:CALC{1-16}:FSIM:SEND:ZCON:PORT{1-4}:IMAG**

## <span id="page-349-0"></span>**:CALC{1-16}:FSIM:SEND:ZCON:PORT{1-4}:IMAG**

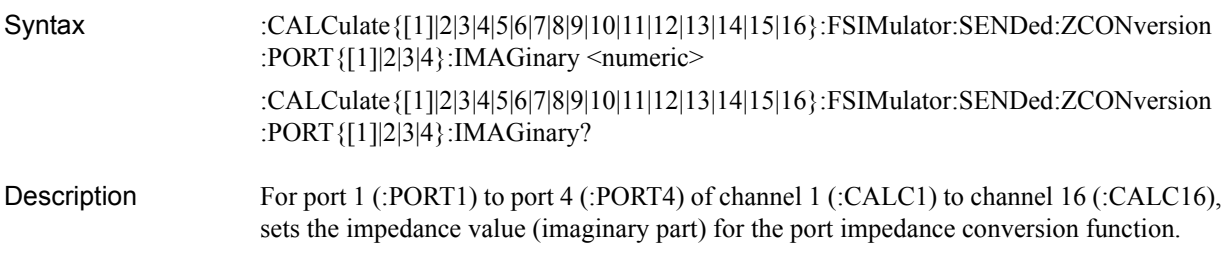

#### **Parameters**

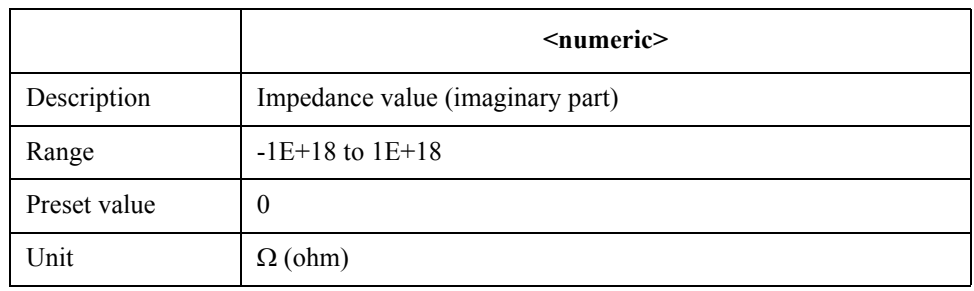

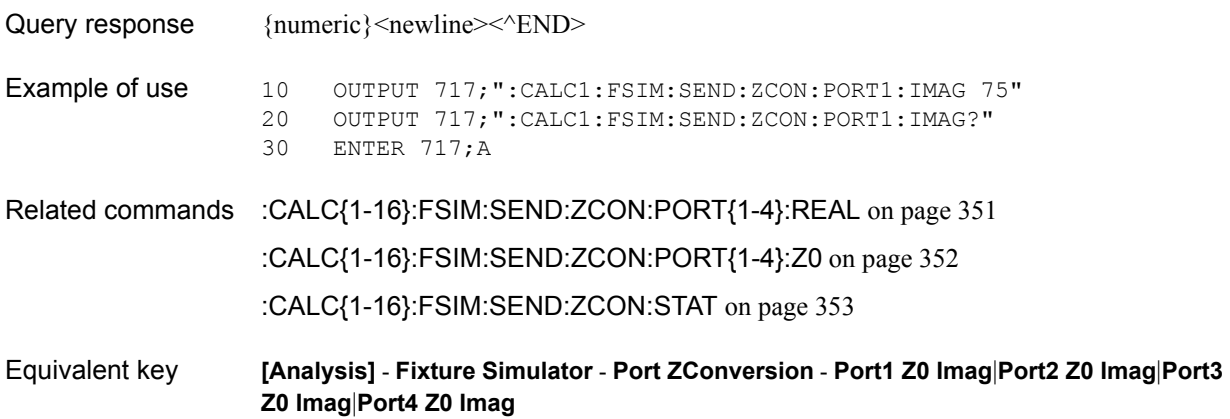

## <span id="page-350-0"></span>**:CALC{1-16}:FSIM:SEND:ZCON:PORT{1-4}:REAL**

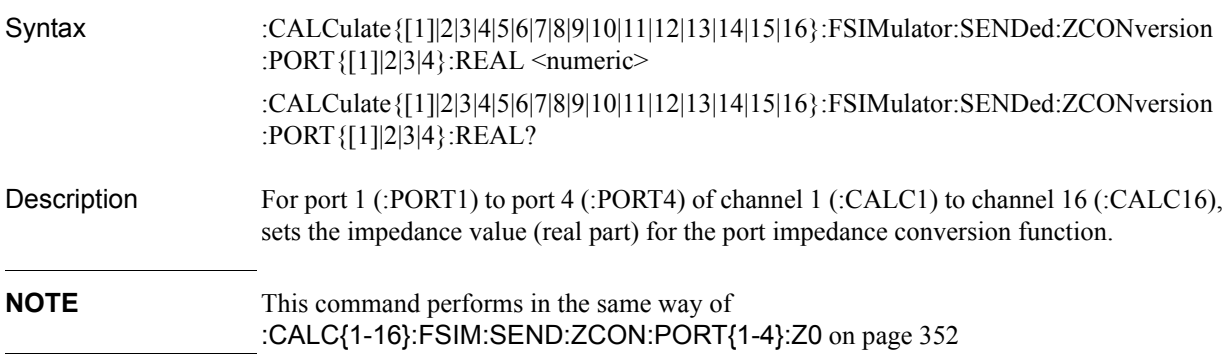

#### Parameters

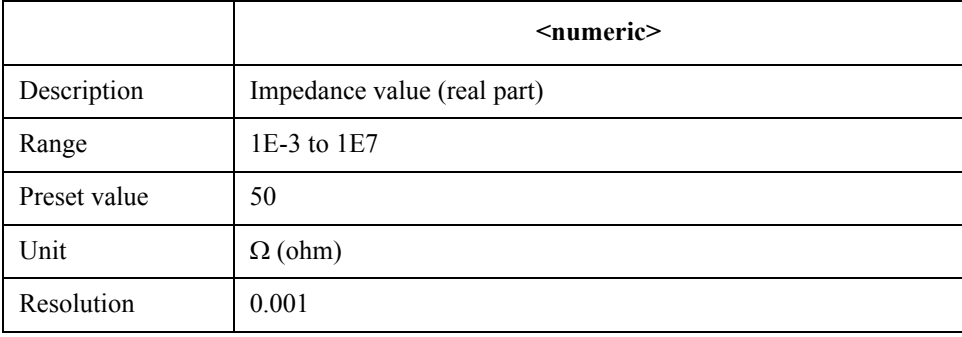

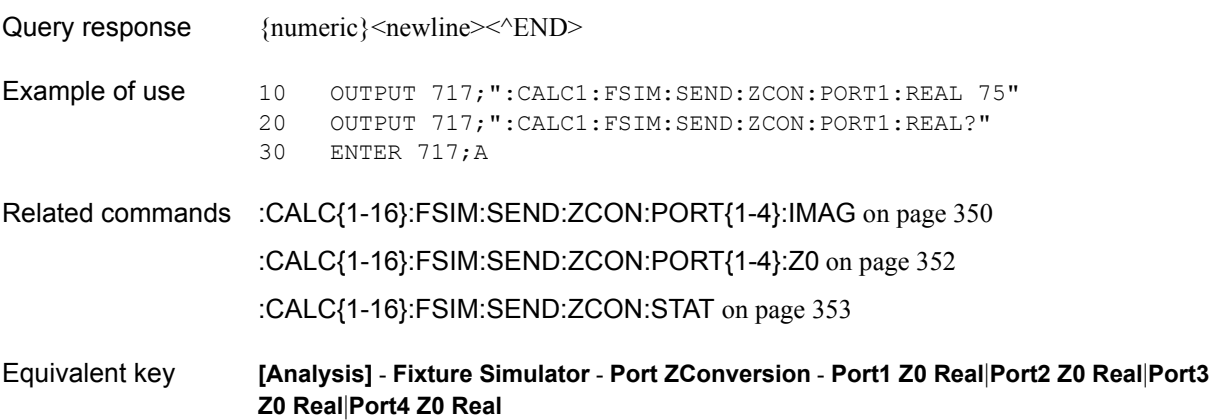

SCPI Command Reference **:CALC{1-16}:FSIM:SEND:ZCON:PORT{1-4}:Z0**

## <span id="page-351-0"></span>**:CALC{1-16}:FSIM:SEND:ZCON:PORT{1-4}:Z0**

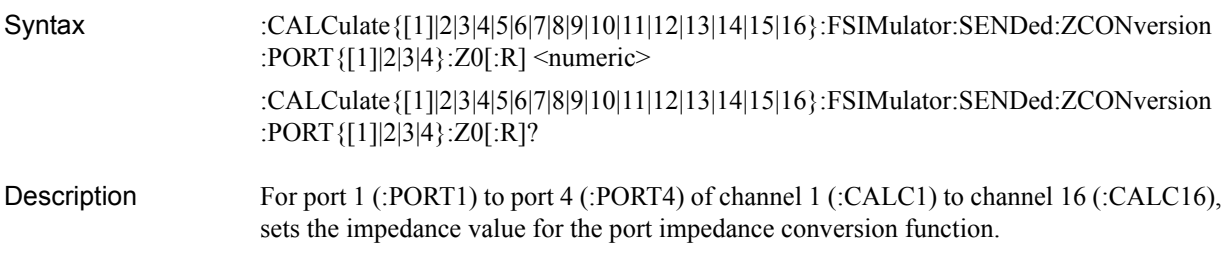

#### **Parameters**

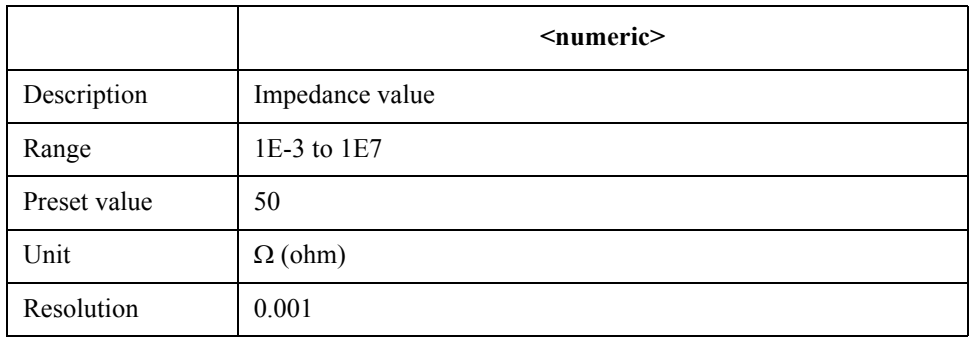

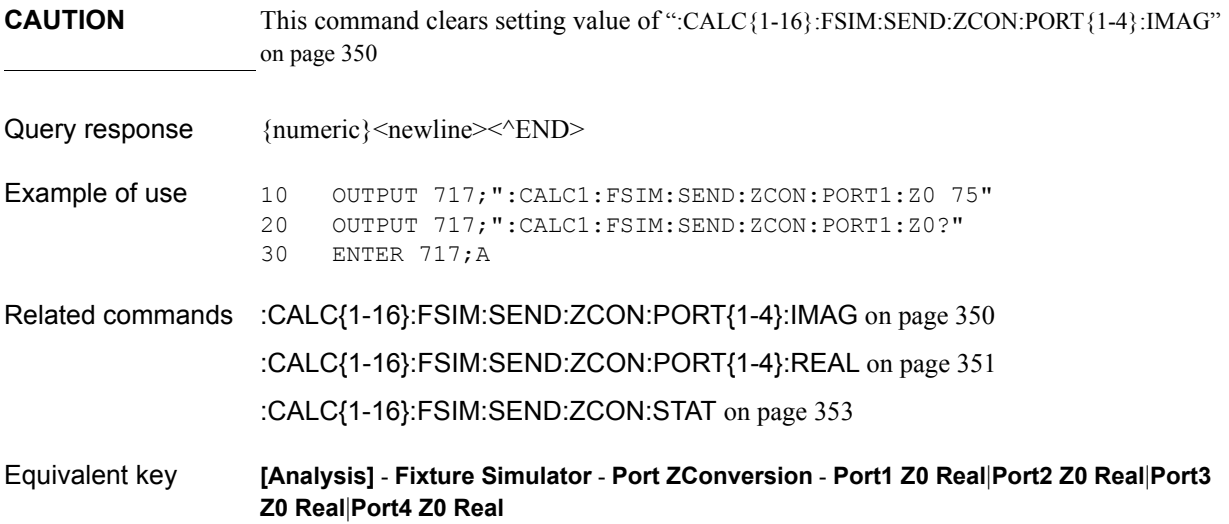

## <span id="page-352-0"></span>**:CALC{1-16}:FSIM:SEND:ZCON:STAT**

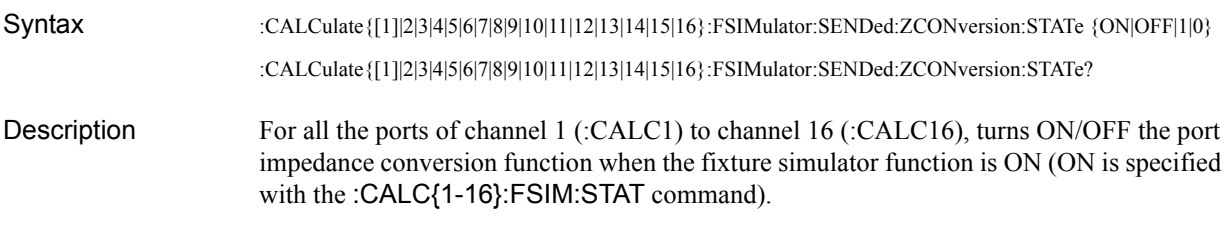

Parameters

Related

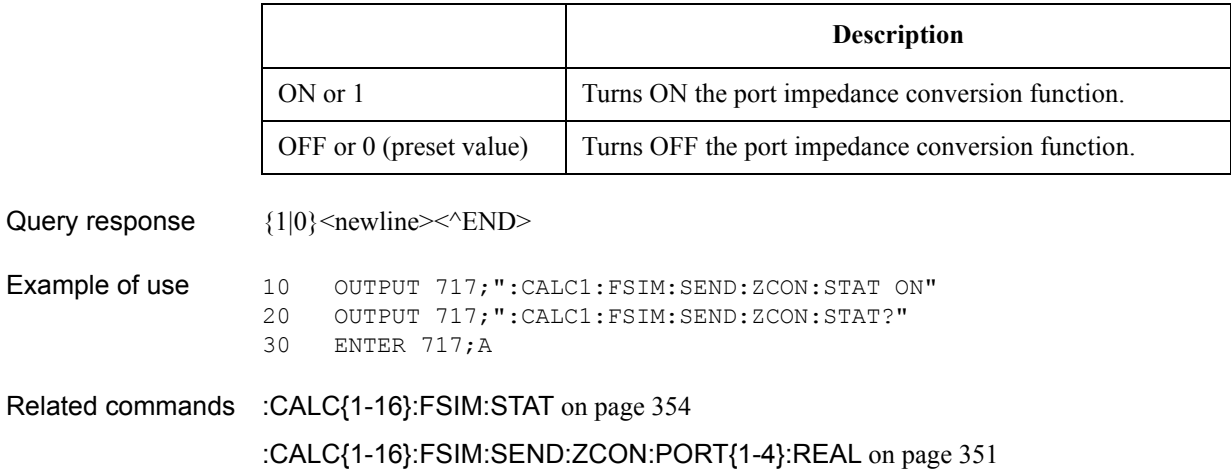

[:CALC{1-16}:FSIM:SEND:ZCON:PORT{1-4}:IMAG](#page-349-0) on page 350

Equivalent key **[Analysis]** - **Fixture Simulator** - **Port ZConversion** - **Port ZConversion**

SCPI Command Reference **:CALC{1-16}:FSIM:STAT**

# <span id="page-353-0"></span>**:CALC{1-16}:FSIM:STAT**

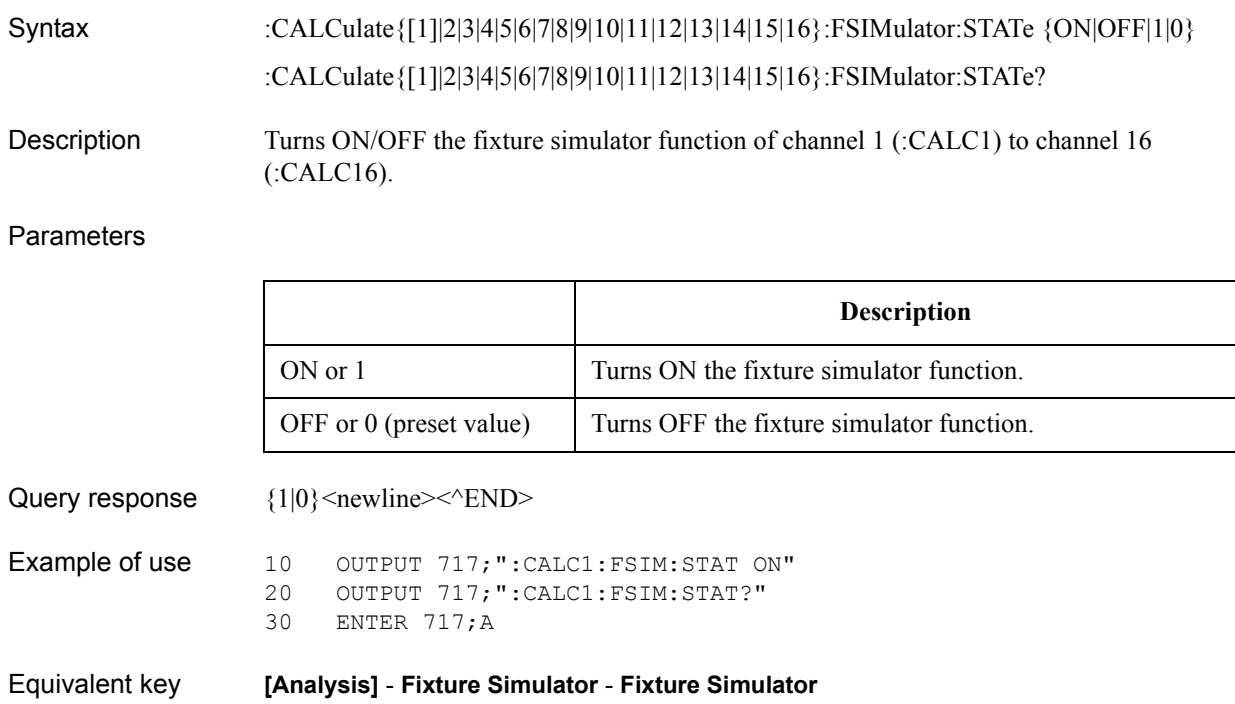

### **:CALC{1-16}:FUNC:DATA?**

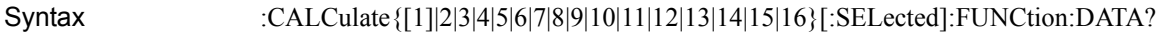

Description For the active trace of channel 1 (:CALC1) to channel 16 (:CALC16) (specified with the [:CALC{1-16}:PAR{1-16}:SEL](#page-405-0) command), reads out the analysis result of the [:CALC{1-16}:FUNC:EXEC](#page-358-0) command.

> The data transfer format when this command is executed depends on the setting with the [:FORM:DATA](#page-469-0) command. (Query only)

Query response {numeric 1},..., {numeric N×2}<newline> < ^END>

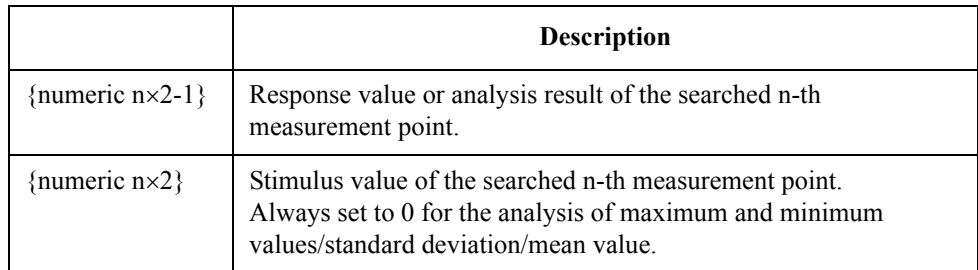

Where N is the number of data pairs (can be read out with [:CALC{1-16}:FUNC:POIN?](#page-360-0) command) and n is an integer between 1 and N.

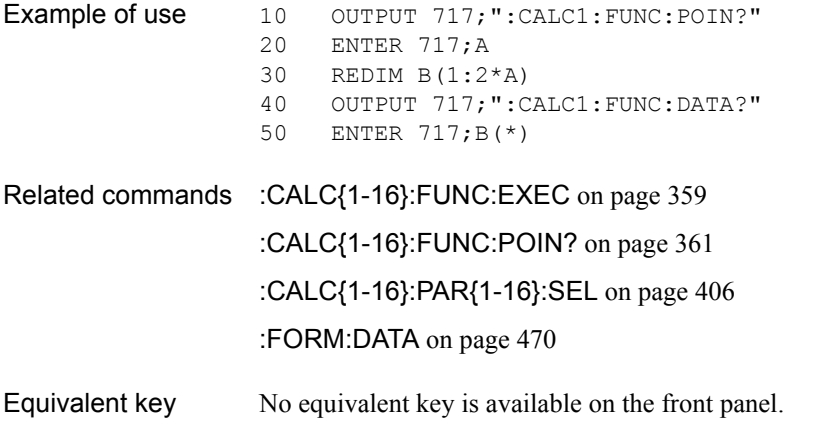

SCPI Command Reference **:CALC{1-16}:FUNC:DOM**

## <span id="page-355-0"></span>**:CALC{1-16}:FUNC:DOM**

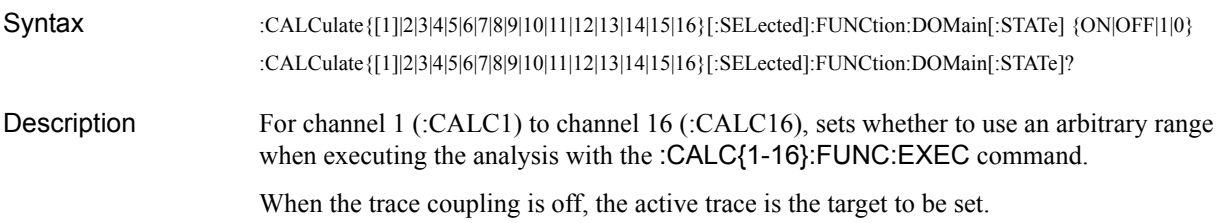

#### **Parameters**

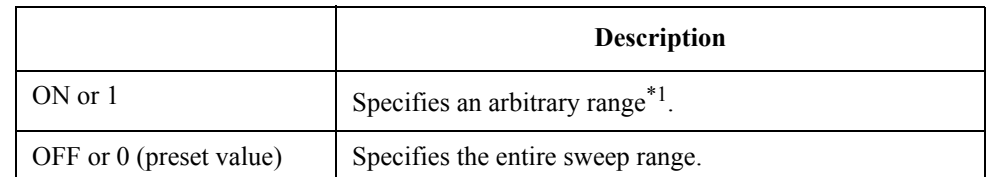

\*1.Use the [:CALC{1-16}:FUNC:DOM:STAR](#page-357-0) command and the [:CALC{1-16}:FUNC:DOM:STOP](#page-358-1) command to specify a range.

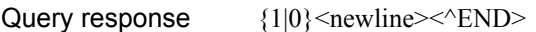

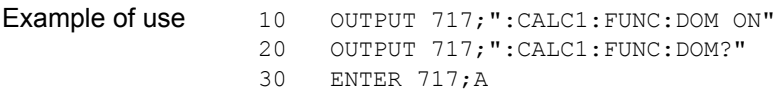

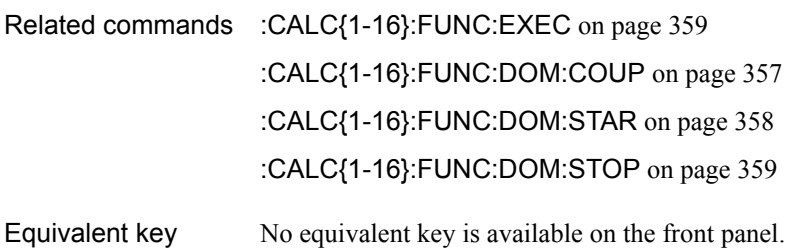

## <span id="page-356-0"></span>**:CALC{1-16}:FUNC:DOM:COUP**

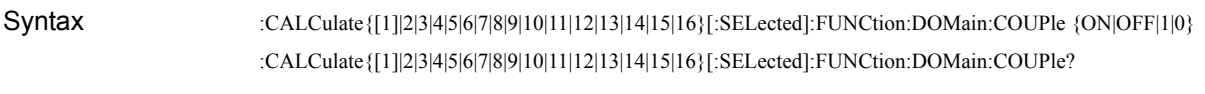

Description For channel 1 (:CALC1) to channel 16 (:CALC16), specifies whether to set the coupling of the analysis range of the [:CALC{1-16}:FUNC:EXEC](#page-358-0) command for all traces.

Parameters

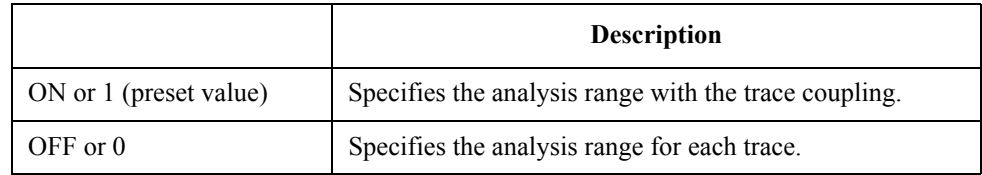

Query response  ${1|0}$  < newline > < ^ END >

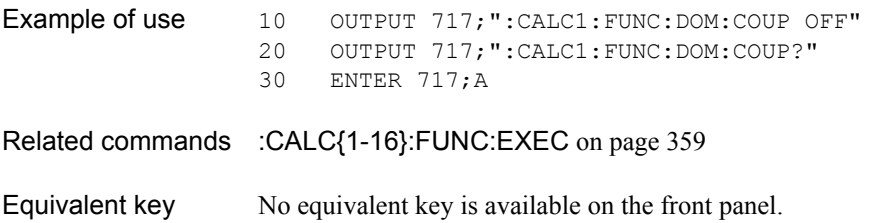

### SCPI Command Reference **:CALC{1-16}:FUNC:DOM:STAR**

# <span id="page-357-0"></span>**:CALC{1-16}:FUNC:DOM:STAR**

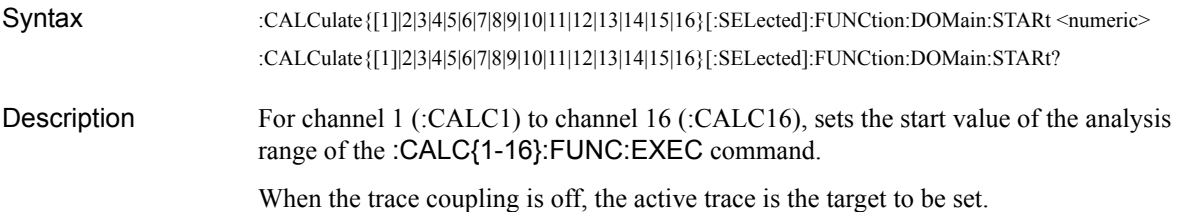

#### **Parameters**

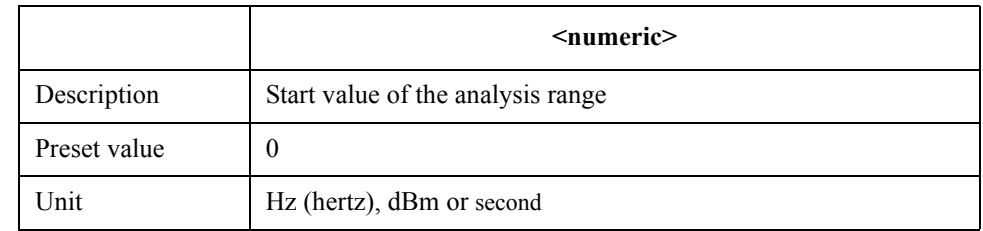

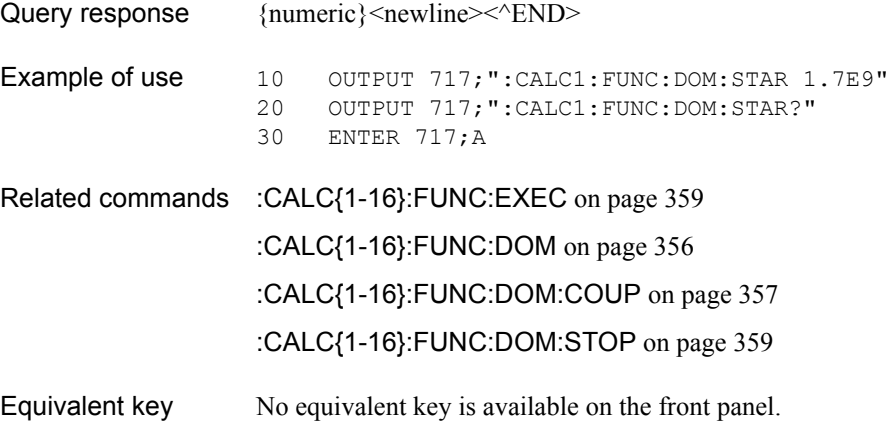

٦

# <span id="page-358-1"></span>**:CALC{1-16}:FUNC:DOM:STOP**

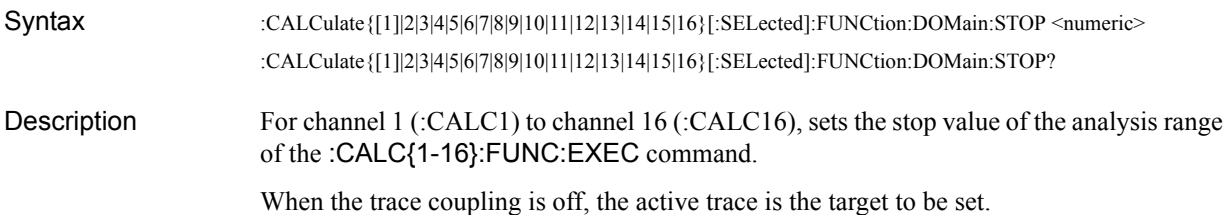

#### Parameters

<span id="page-358-0"></span> $\overline{\phantom{a}}$ 

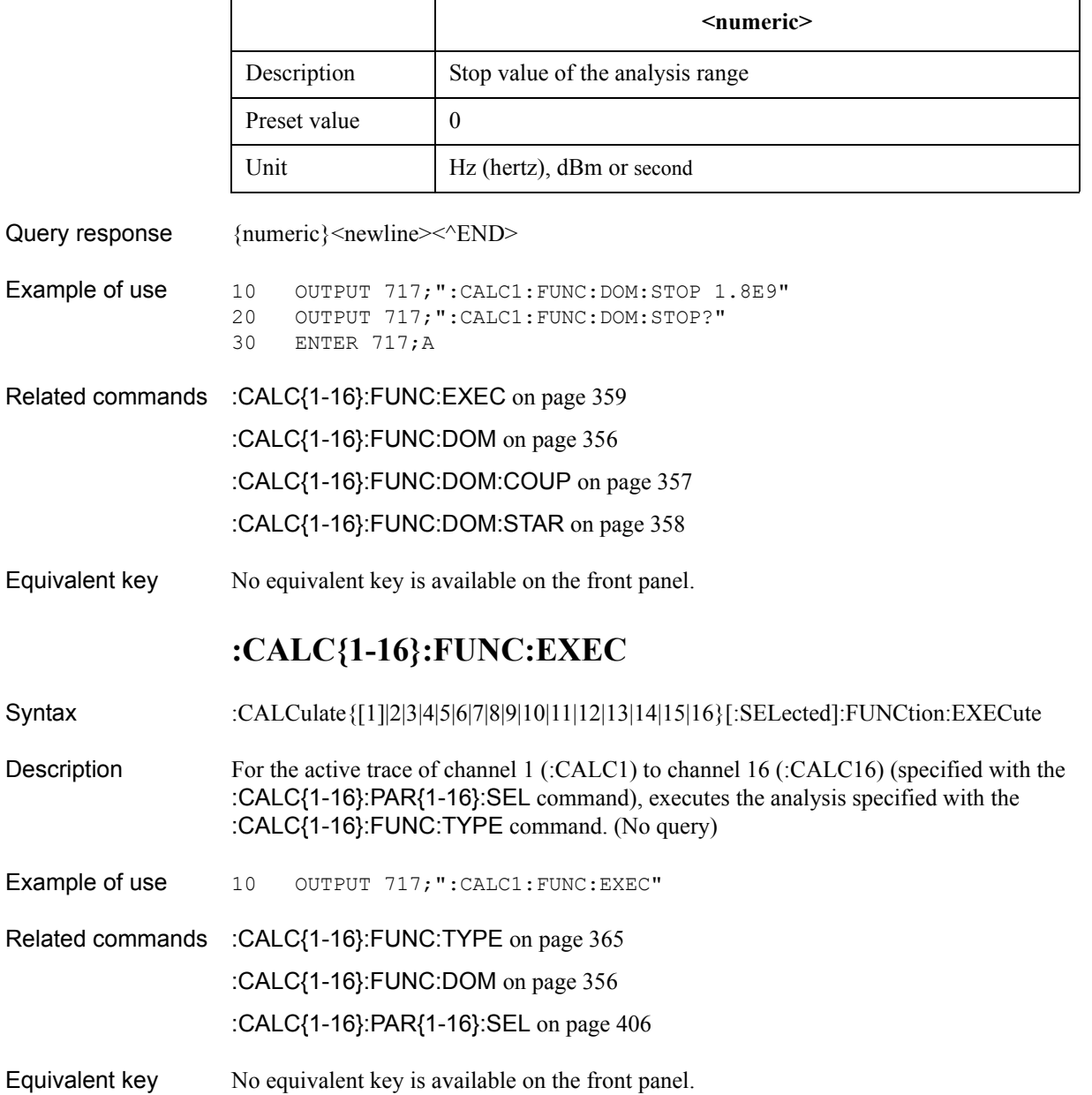

# **:CALC{1-16}:FUNC:PEXC**

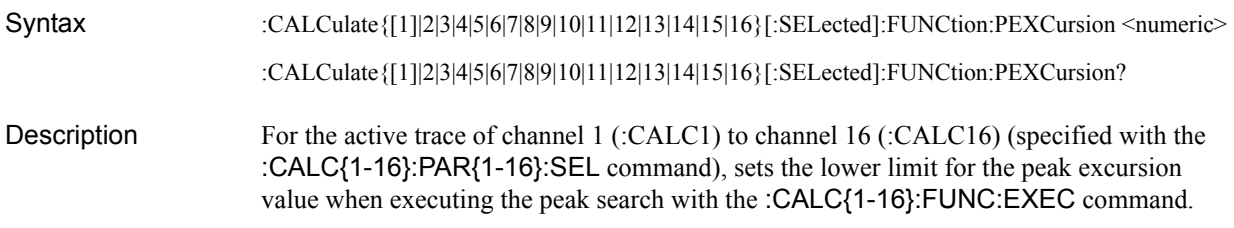

#### Parameters

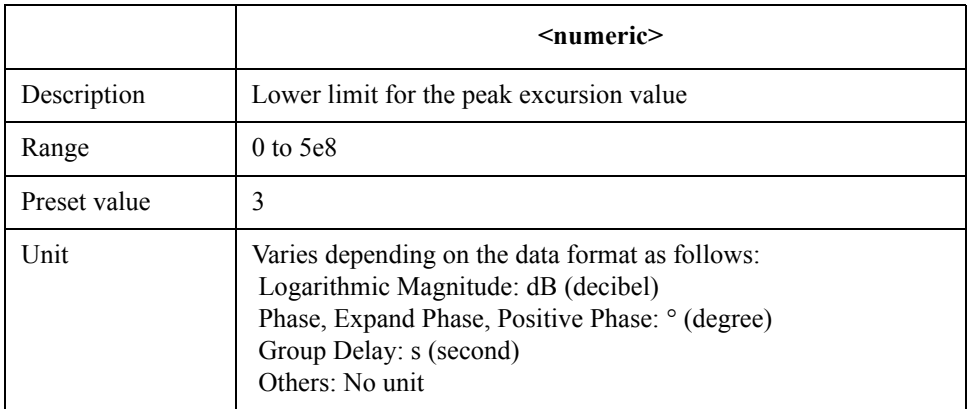

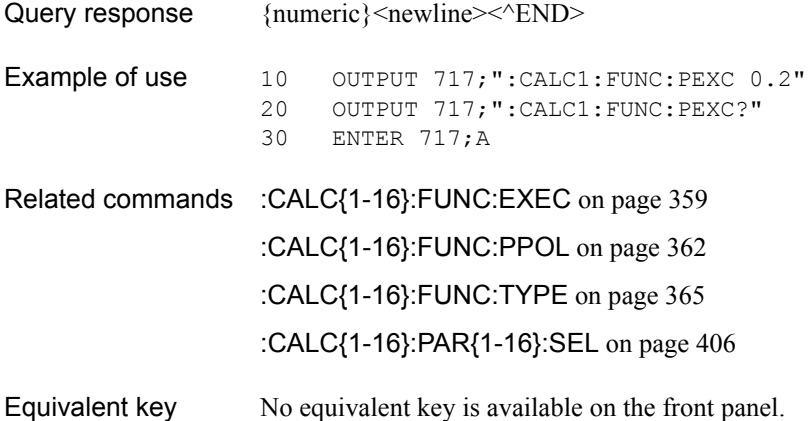
# **:CALC{1-16}:FUNC:POIN?**

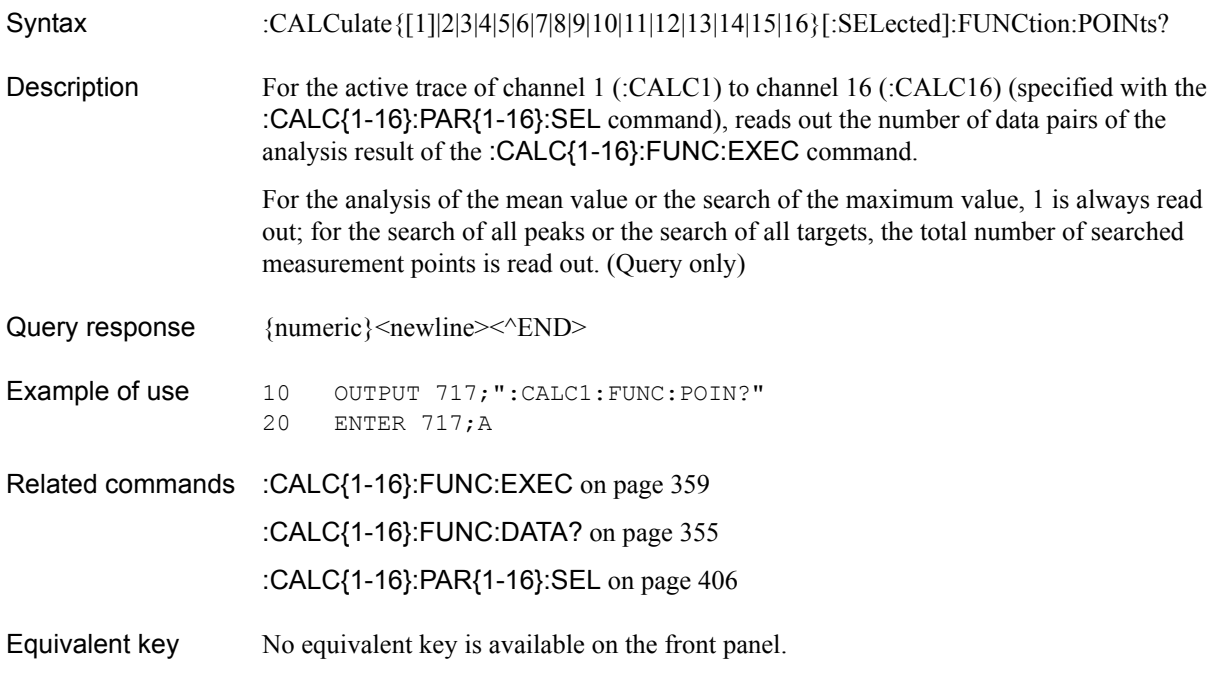

SCPI Command Reference **:CALC{1-16}:FUNC:PPOL**

# <span id="page-361-0"></span>**:CALC{1-16}:FUNC:PPOL**

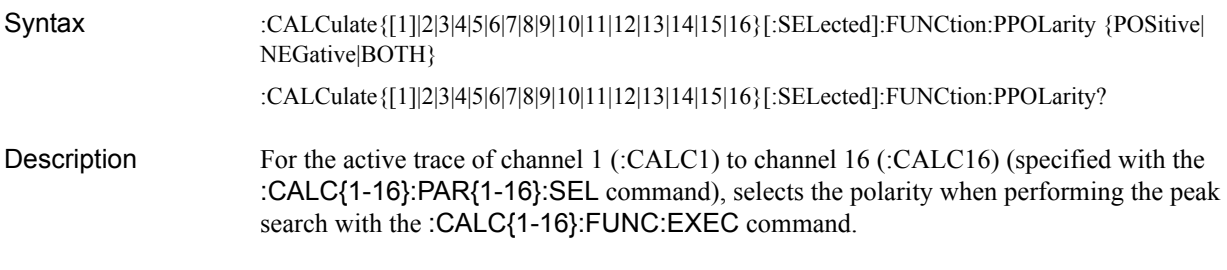

### **Parameters**

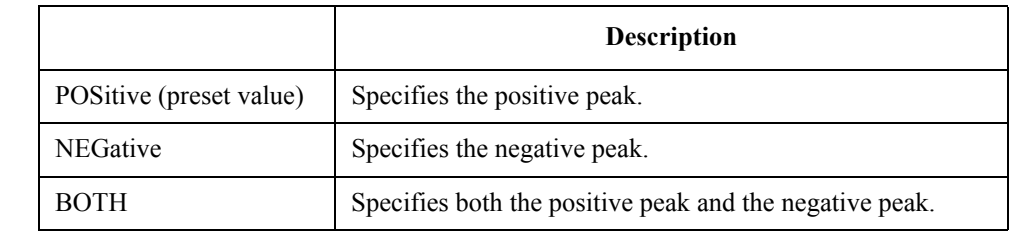

Query response  ${POS|NEG|BOTH}$  < newline > < ^ END >

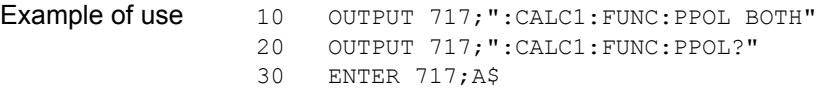

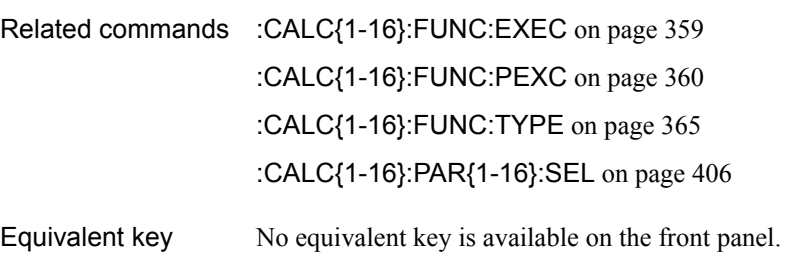

## <span id="page-362-0"></span>**:CALC{1-16}:FUNC:TARG**

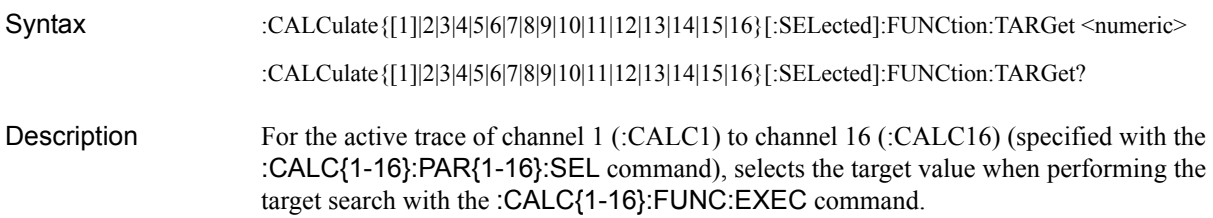

#### **Parameters**

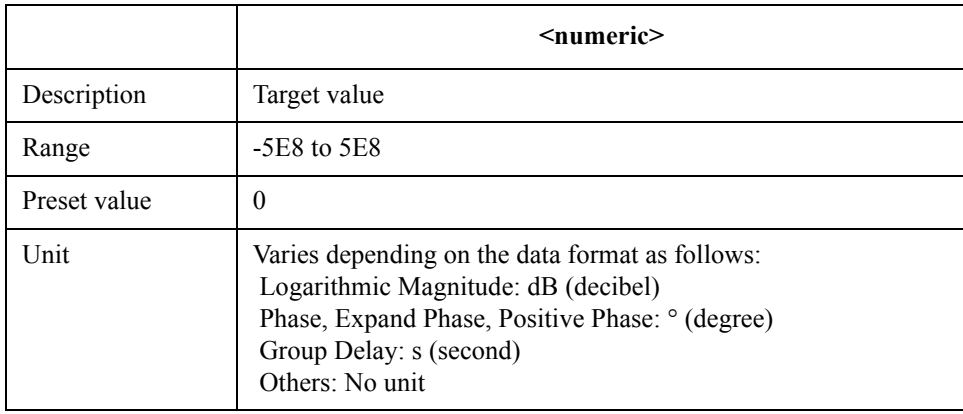

If the specified parameter is out of the allowable setup range, the minimum value (if the lower limit of the range is not reached) or the maximum value (if the upper limit of the range is exceeded) is set.

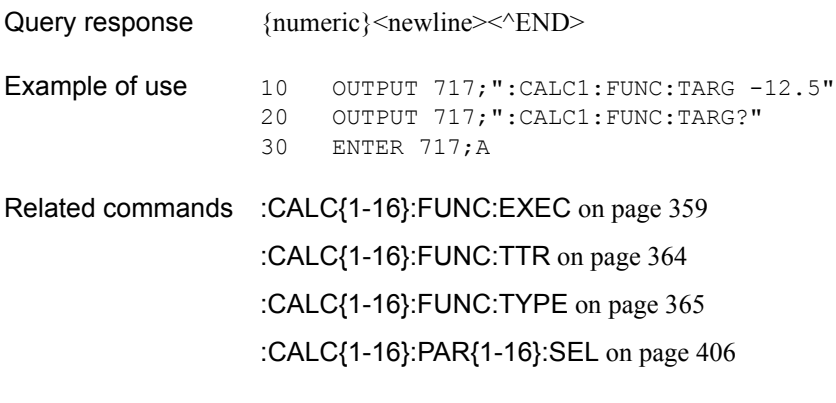

Equivalent key No equivalent key is available on the front panel.

SCPI Command Reference **:CALC{1-16}:FUNC:TTR**

# <span id="page-363-0"></span>**:CALC{1-16}:FUNC:TTR**

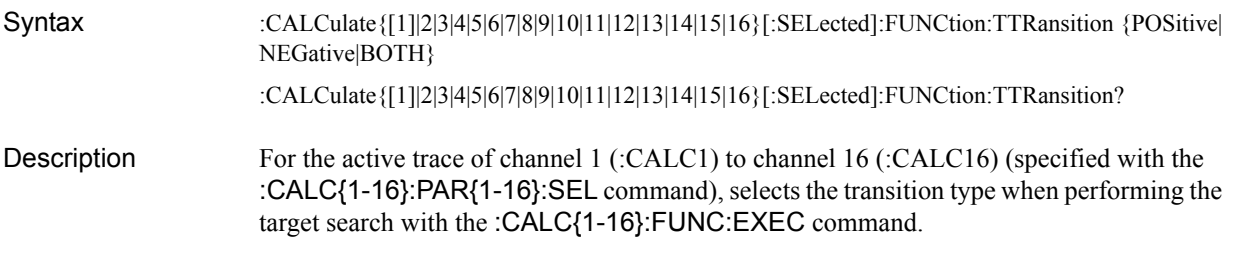

### **Parameters**

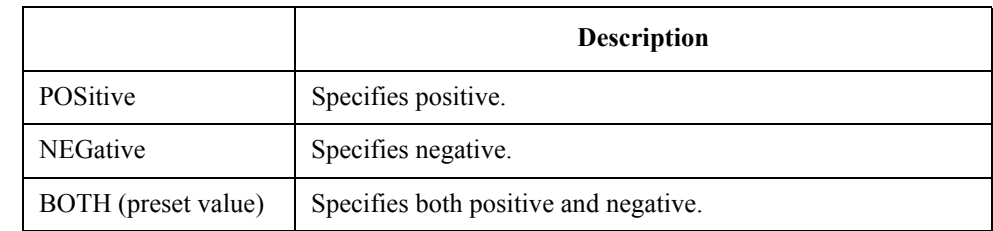

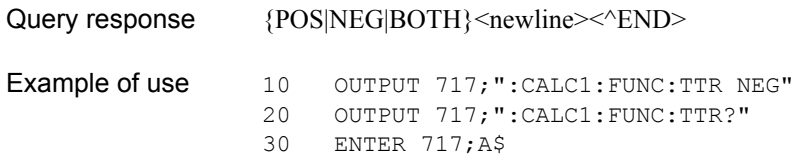

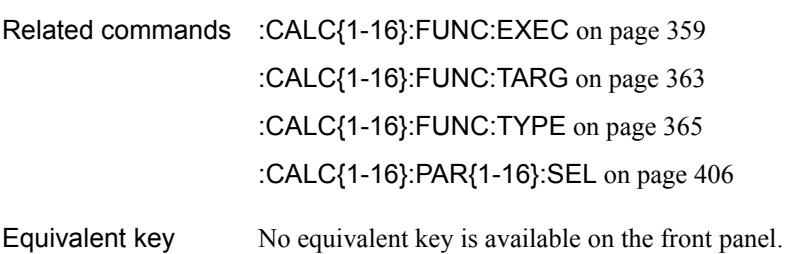

### <span id="page-364-0"></span>**:CALC{1-16}:FUNC:TYPE**

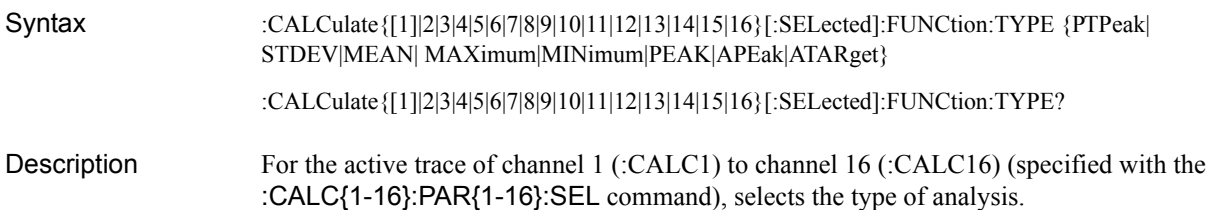

#### Parameters

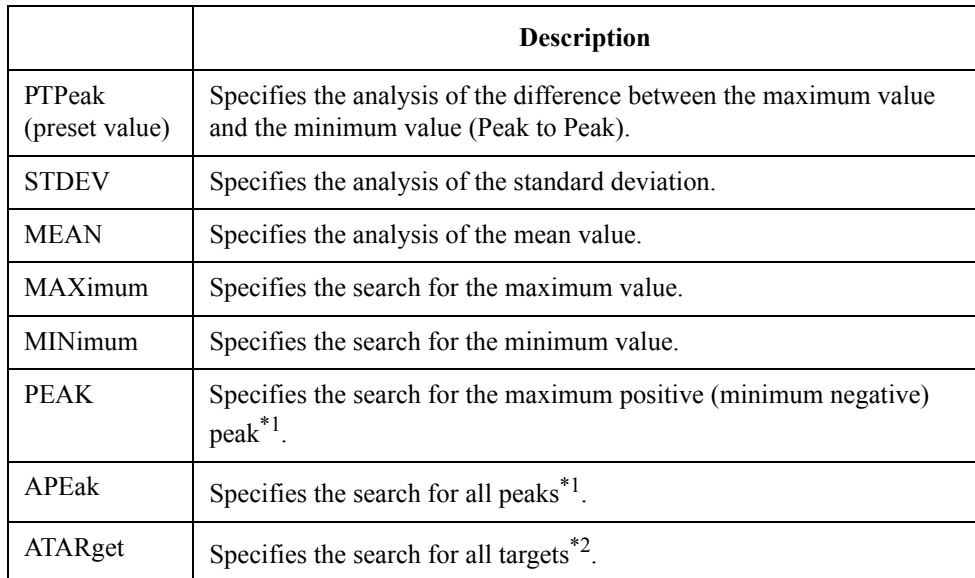

<span id="page-364-1"></span>\*1.To specify the conditions of the peak, use the [:CALC{1-16}:FUNC:PEXC](#page-359-0) command and the [:CALC{1-16}:FUNC:PPOL](#page-361-0) command.

\*2.To specify the conditions of the target, use the [:CALC{1-16}:FUNC:TARG](#page-362-0) command and the [:CALC{1-16}:FUNC:TTR](#page-363-0) command.

Query response  ${PTP|STDEV|MEAN|MAX|MIN|PEAK|APE|ATAR}$  < newline > < ^END >

- Example of use 10 OUTPUT 717; ": CALC1: FUNC: TYPE PEAK"
	- 20 OUTPUT 717; ":CALC1:FUNC:TYPE?"<br>30 ENTER 717;A\$
		- ENTER 717;A\$
- Related commands [:CALC{1-16}:FUNC:EXEC](#page-358-0) on page 359
	- [:CALC{1-16}:FUNC:PEXC](#page-359-0) on page 360
		- [:CALC{1-16}:FUNC:PPOL](#page-361-0) on page 362
		- [:CALC{1-16}:FUNC:TARG](#page-362-0) on page 363
		- [:CALC{1-16}:FUNC:TTR](#page-363-0) on page 364
		- [:CALC{1-16}:PAR{1-16}:SEL](#page-405-0) on page 406
- Equivalent key No equivalent key is available on the front panel.

SCPI Command Reference **:CALC{1-16}:LIM**

# <span id="page-365-0"></span>**:CALC{1-16}:LIM**

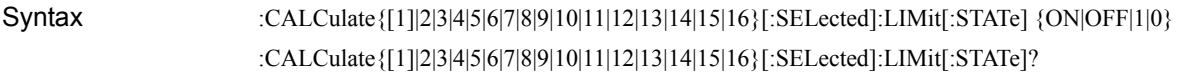

Description For the active trace of channel 1 (:CALC1) to channel 16 (:CALC16) (specified with the [:CALC{1-16}:PAR{1-16}:SEL](#page-405-0) command), turns ON/OFF the limit test function.

#### **Parameters**

Query

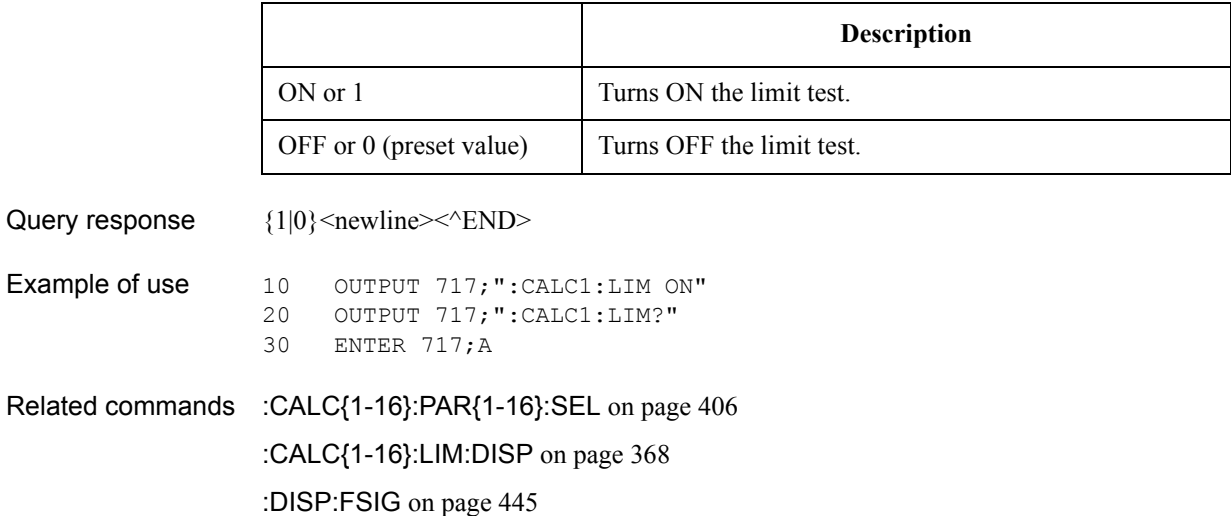

Equivalent key **[Analysis]** - **Limit Test** - **Limit Test**

## **:CALC{1-16}:LIM:DATA**

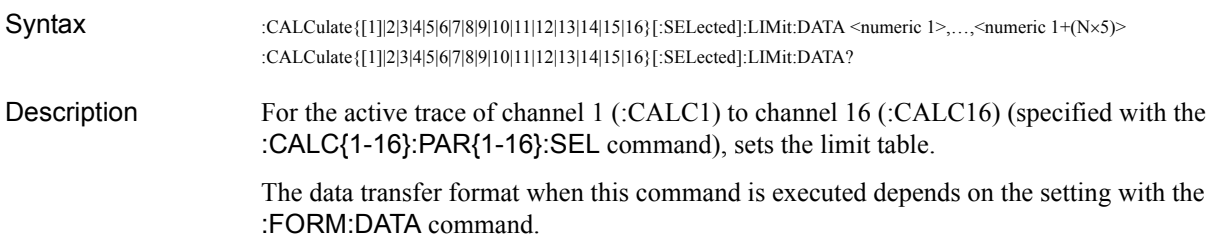

#### Parameters

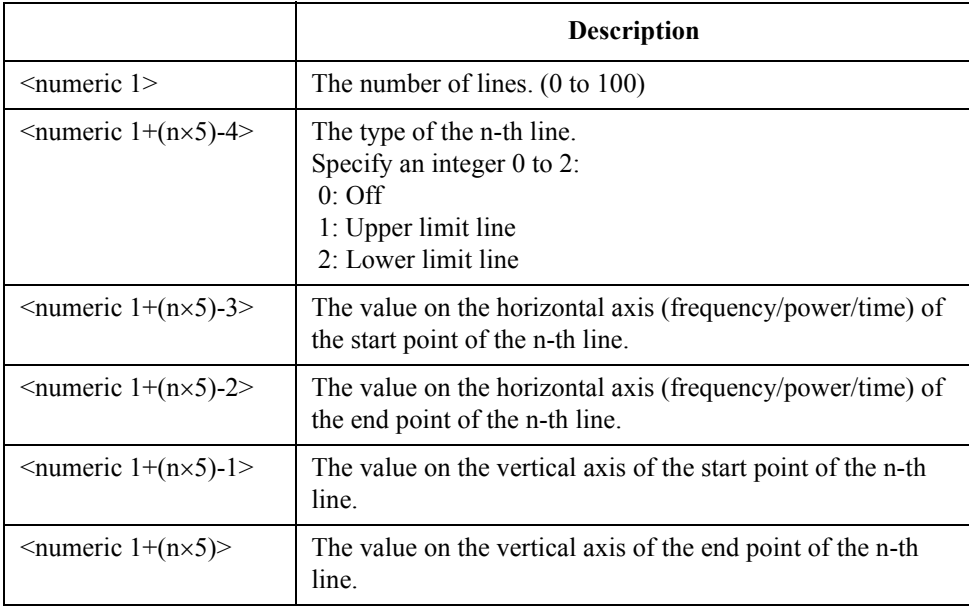

Where N is the number of lines (specified with <numeric 1>) and n is an integer between 1 and N.

If you set the number of lines to 0 (clear the limit table), this command needs only <numeric 1> as the parameter.

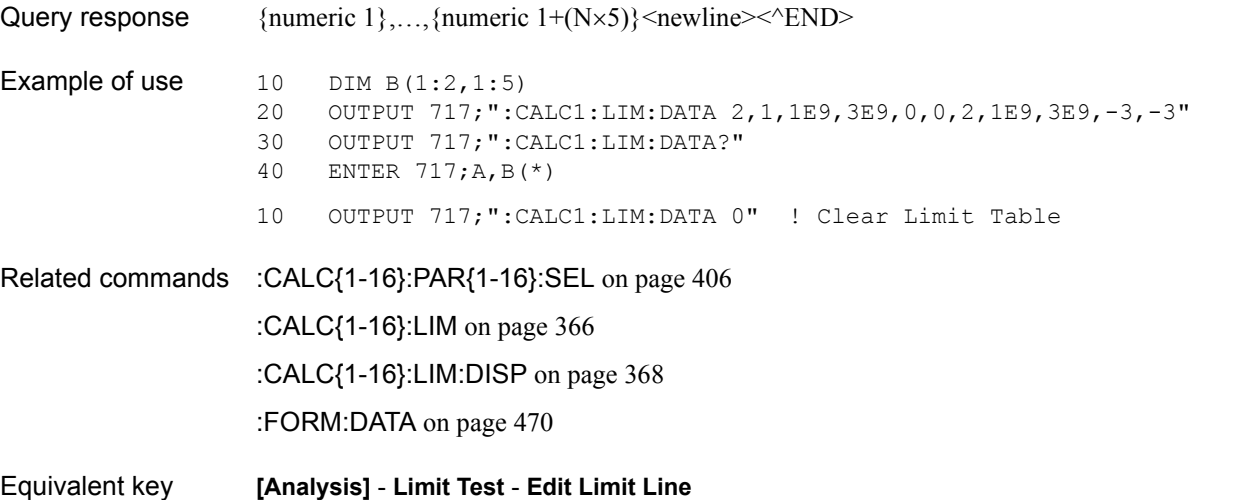

SCPI Command Reference **:CALC{1-16}:LIM:DISP**

## <span id="page-367-0"></span>**:CALC{1-16}:LIM:DISP**

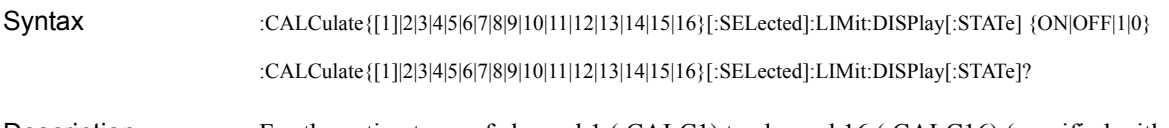

Description For the active trace of channel 1 (:CALC1) to channel 16 (:CALC16) (specified with the [:CALC{1-16}:PAR{1-16}:SEL](#page-405-0) command), turns ON/OFF the limit line display.

#### **Parameters**

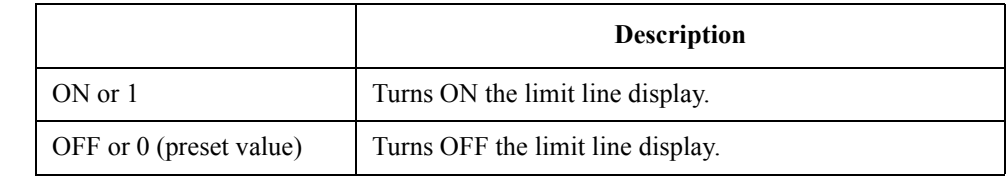

### Query response  ${1|0}$  < newline> < ^ END Example of use 10 OUTPUT 717:":CALC1:LIM:DISP ON"

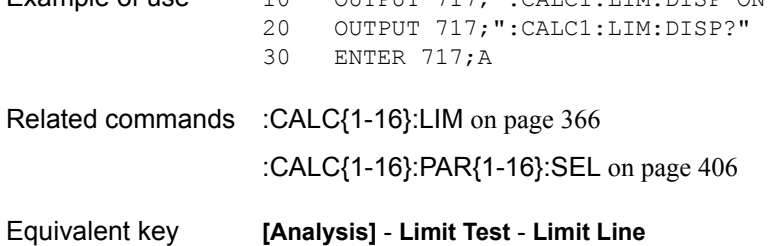

### **:CALC{1-16}:LIM:FAIL?**

Syntax :CALCulate{[1]|2|3|4|5|6|7|8|9|10|11|12|13|14|15|16}[:SELected]:LIMit:FAIL?

Description For the active trace of channel 1 (:CALC1) to channel 16 (:CALC16) (specified with the [:CALC{1-16}:PAR{1-16}:SEL](#page-405-0) command), reads out the limit test result. (Query only)

Query response  ${1|0}$  < newline > < ^ END >

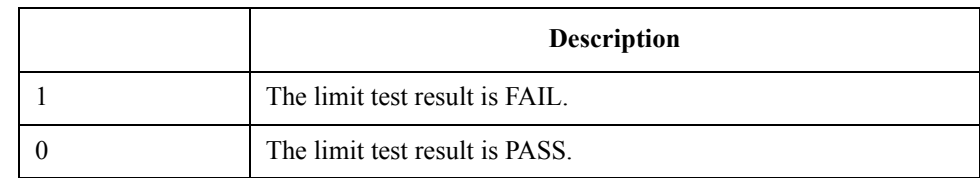

When the limit test is set to OFF, 0 is always read out.

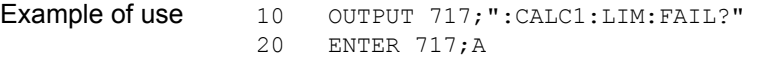

Related commands [:CALC{1-16}:LIM](#page-365-0) on page 366 [:CALC{1-16}:PAR{1-16}:SEL](#page-405-0) on page 406

Equivalent key No equivalent key is available on the front panel.

SCPI Command Reference **:CALC{1-16}:LIM:OFFS:AMPL**

## <span id="page-369-0"></span>**:CALC{1-16}:LIM:OFFS:AMPL**

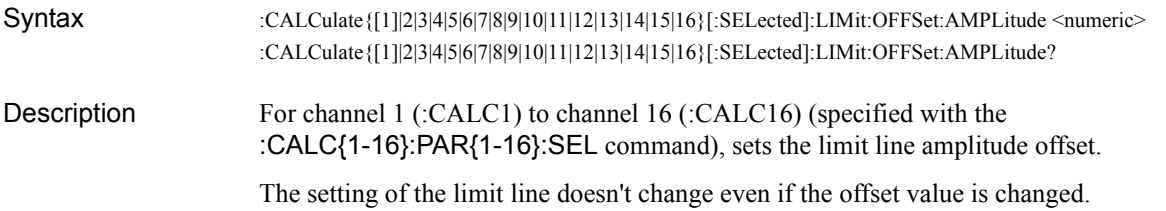

#### **Parameters**

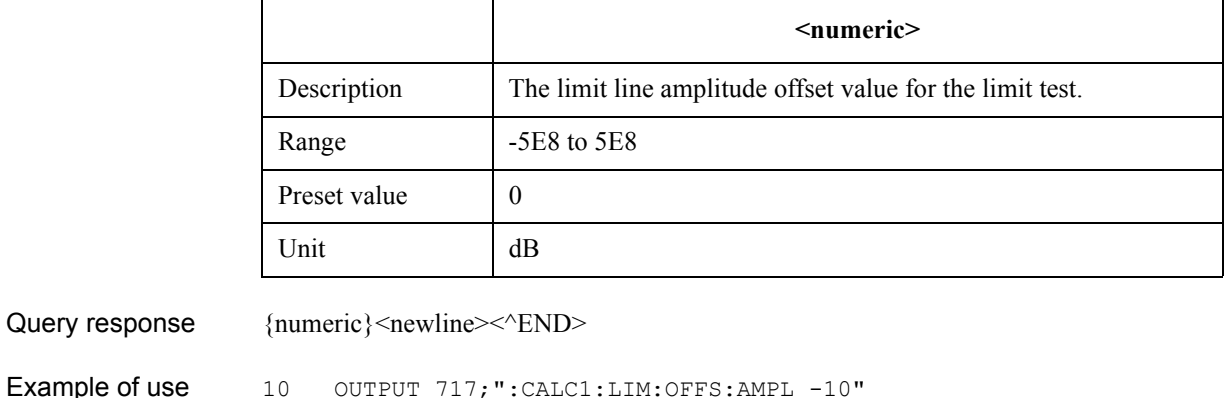

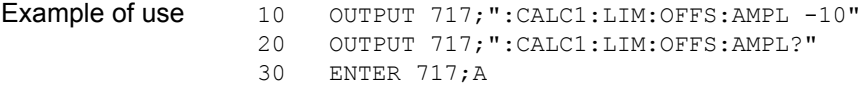

Related commands [:CALC{1-16}:LIM](#page-365-0) on page 366

[:CALC{1-16}:LIM:OFFS:MARK](#page-370-0) on page 371

[:CALC{1-16}:LIM:OFFS:STIM](#page-371-0) on page 372

Equivalent key **[Analysis]** - **Limit Test** - **Limit Line Offsets** - **Amplitude Offset**

# <span id="page-370-0"></span>**:CALC{1-16}:LIM:OFFS:MARK**

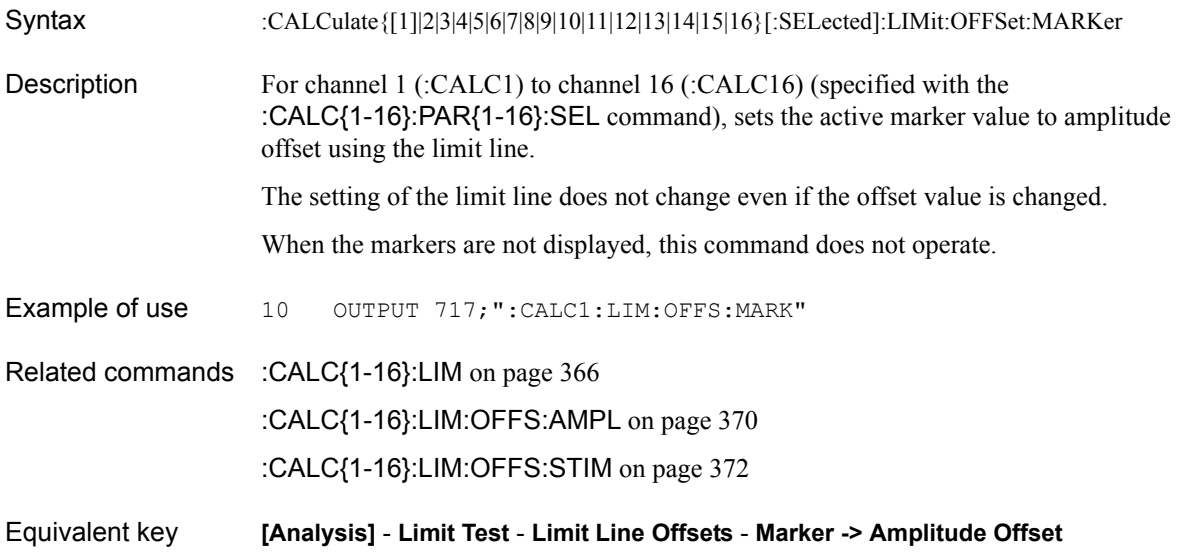

SCPI Command Reference **:CALC{1-16}:LIM:OFFS:STIM**

## <span id="page-371-0"></span>**:CALC{1-16}:LIM:OFFS:STIM**

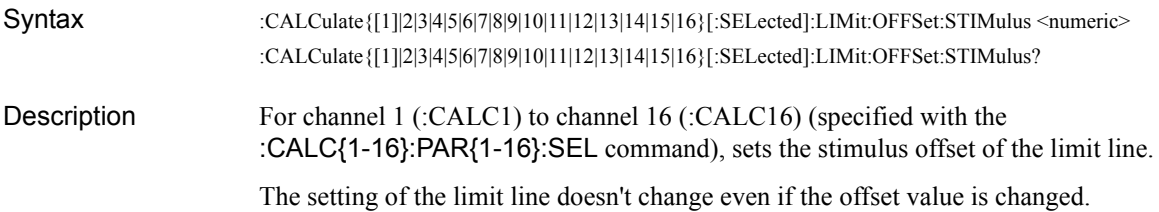

#### **Parameters**

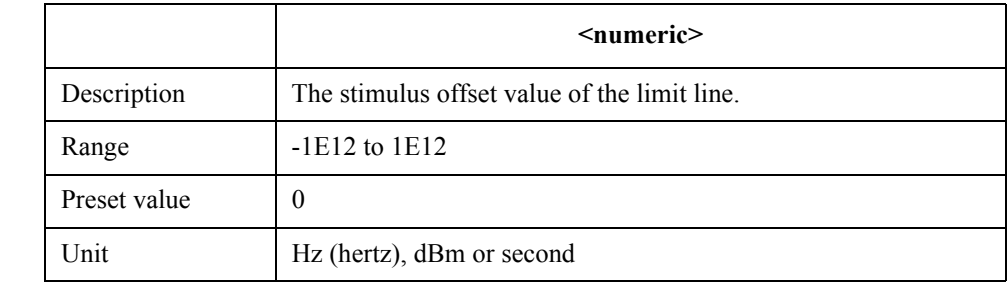

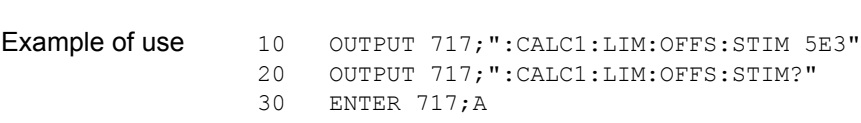

Related commands [:CALC{1-16}:LIM](#page-365-0) on page 366 [:CALC{1-16}:LIM:OFFS:AMPL](#page-369-0) on page 370

Query response  ${_{\{numeric\}}\le$ newline>< $^{\wedge}END$ >

[:CALC{1-16}:LIM:OFFS:MARK](#page-370-0) on page 371

Equivalent key **[Analysis]** - **Limit Test** - **Limit Line Offsets** - **Stimulus Offset**

# <span id="page-372-0"></span>**:CALC{1-16}:LIM:REP?**

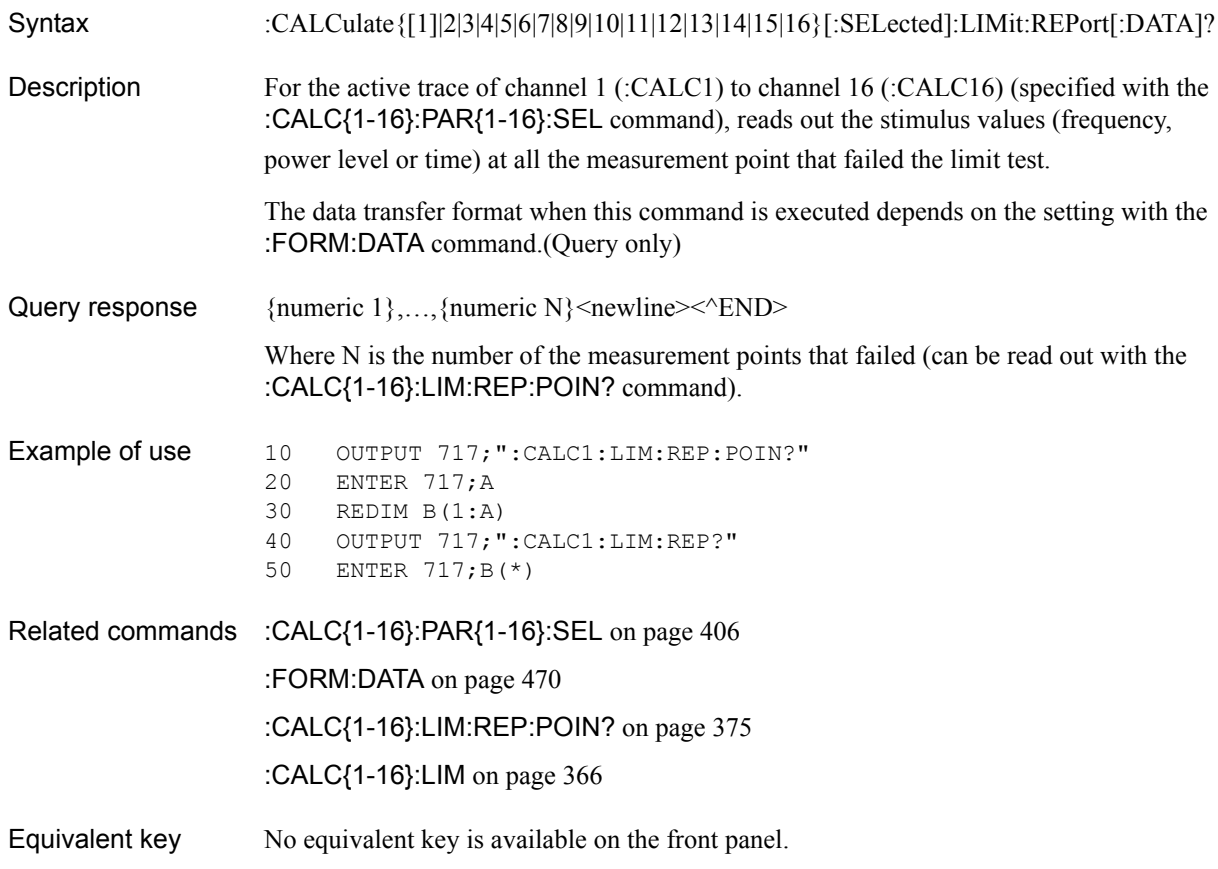

### **:CALC{1-16}:LIM:REP:ALL?**

Syntax :CALCulate{[1]|2|3|4|5|6|7|8|9|10|11|12|13|14|15|16}[:SELected]:LIMit:REPort:ALL? Description For the active trace of channel 1 (:CALC1) to channel 16 (:CALC16) (specified with the [:CALC{1-16}:PAR{1-16}:SEL](#page-405-0) command), reads out the bandwidth test results (stimulus value, limit test result, upper limit value, lower limit value of all measurement points).

The data transfer format when this command is executed depends on the setting with the [:FORM:DATA](#page-469-0) command. (Query only)

Query Response {numeric 1},..., {numeric N×4}<newline><^END>

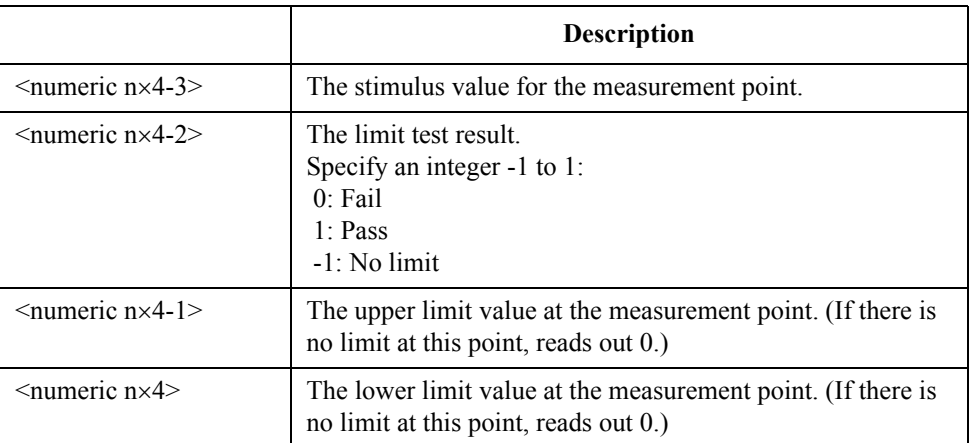

Where N is the number of measurement points (specified with the [:SENS{1-16}:SWE:POIN](#page-657-0) command) and n is an integer between 1 and N.

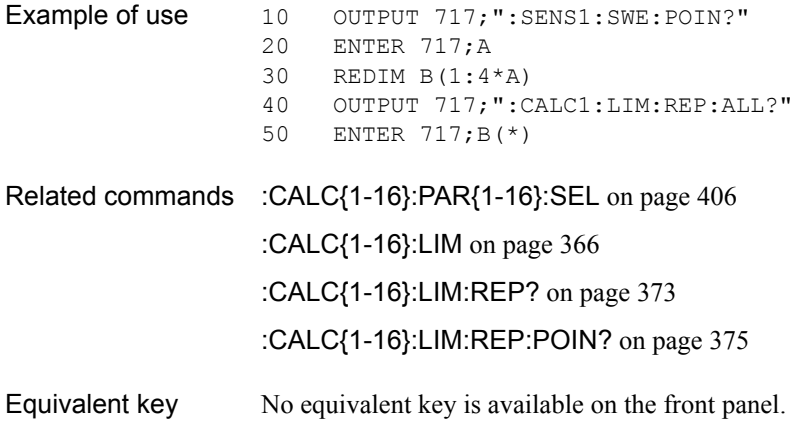

# <span id="page-374-0"></span>**:CALC{1-16}:LIM:REP:POIN?**

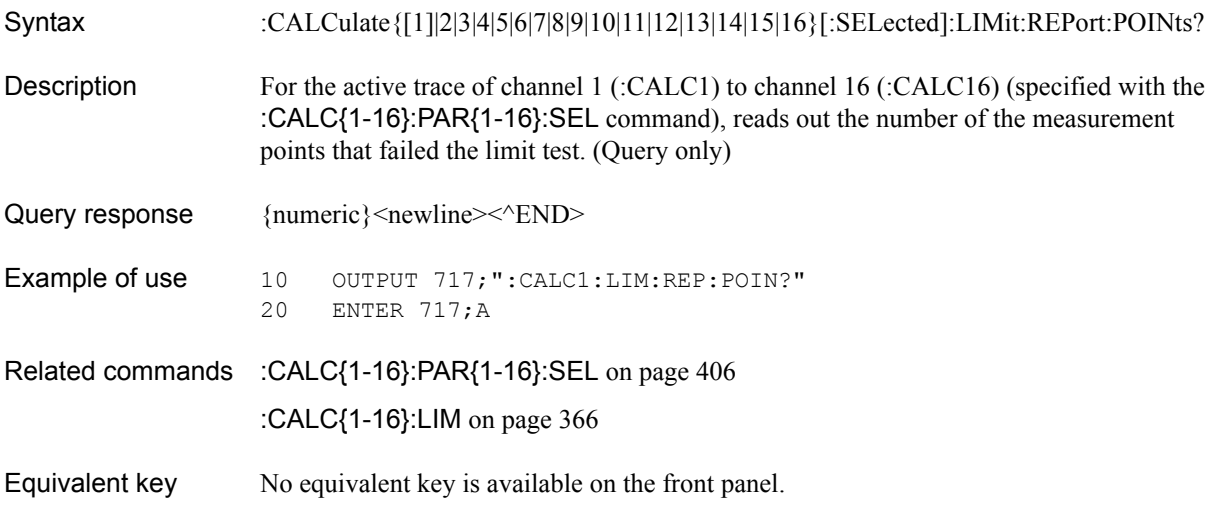

SCPI Command Reference **:CALC{1-16}:MARK:BWID**

# <span id="page-375-0"></span>**:CALC{1-16}:MARK:BWID**

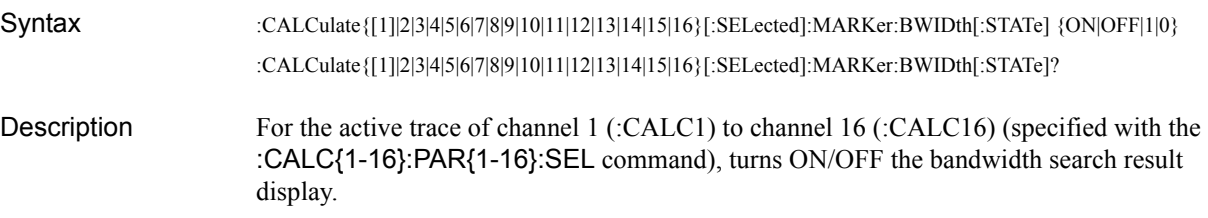

### Parameters

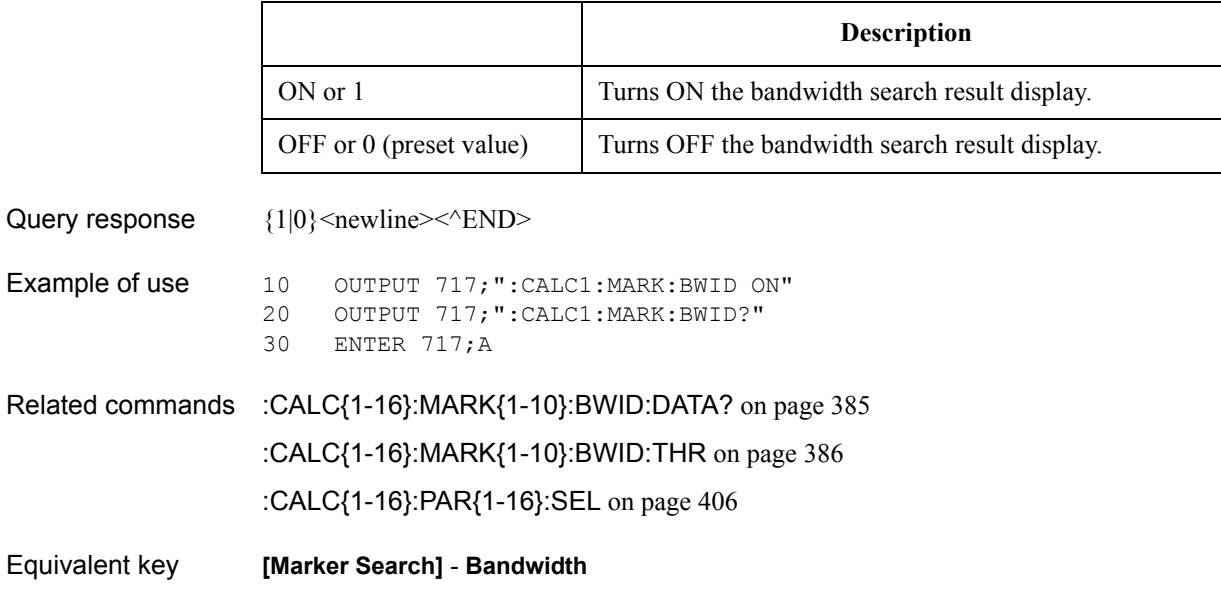

# **:CALC{1-16}:MARK:COUP**

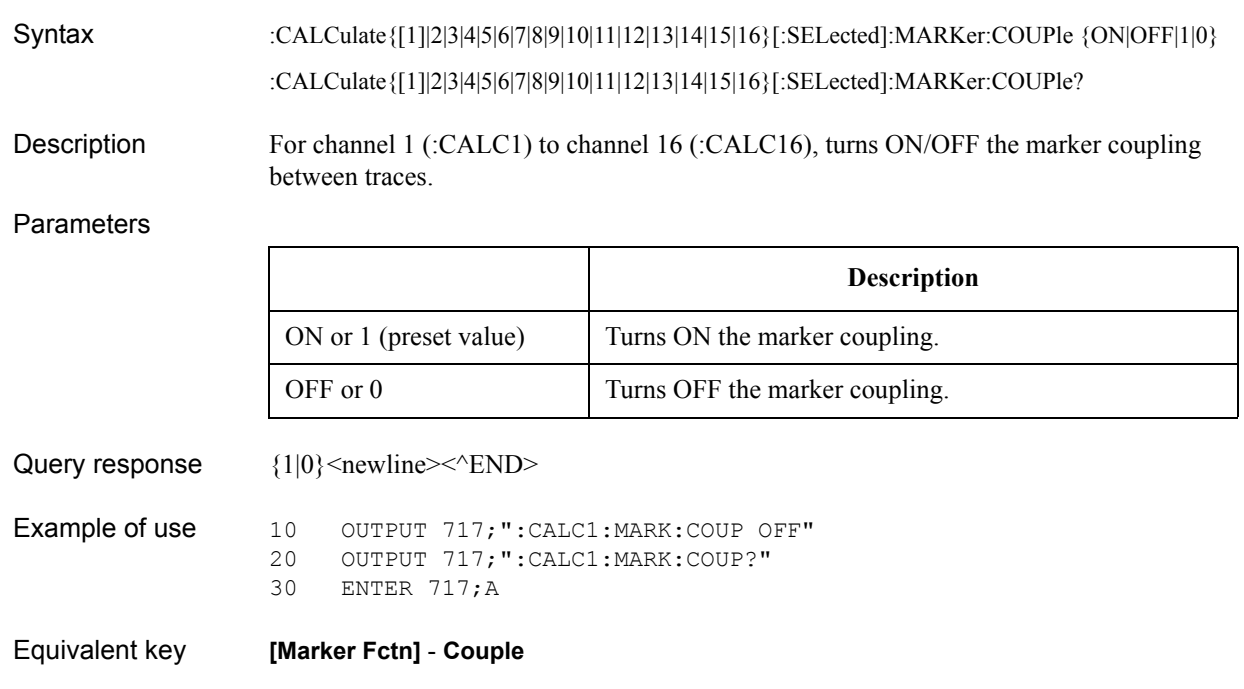

### SCPI Command Reference **:CALC{1-16}:MARK:FUNC:DOM**

## <span id="page-377-0"></span>**:CALC{1-16}:MARK:FUNC:DOM**

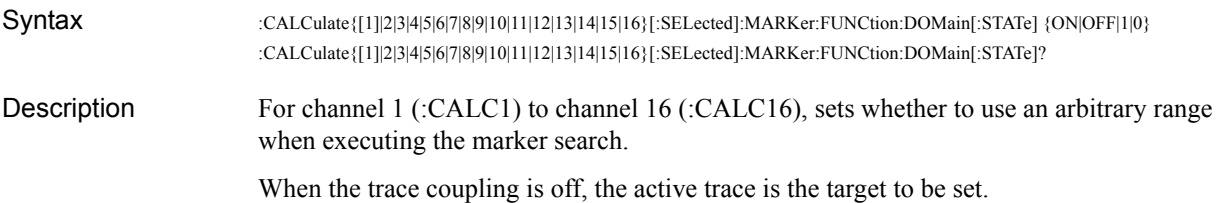

#### **Parameters**

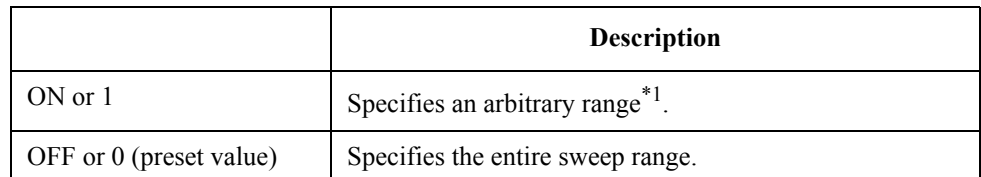

\*1.Use the [:CALC{1-16}:MARK:FUNC:DOM:STAR](#page-379-0) command and the [:CALC{1-16}:MARK:FUNC:DOM:STOP](#page-380-0) command to specify a range.

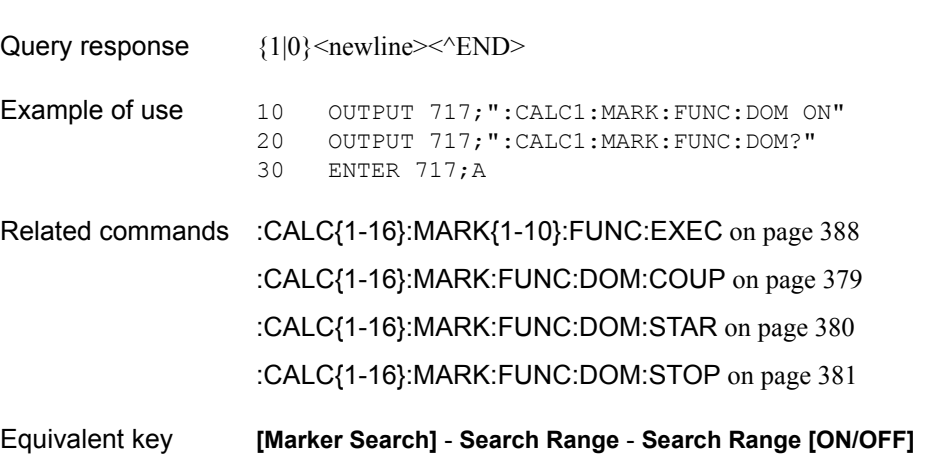

# <span id="page-378-0"></span>**:CALC{1-16}:MARK:FUNC:DOM:COUP**

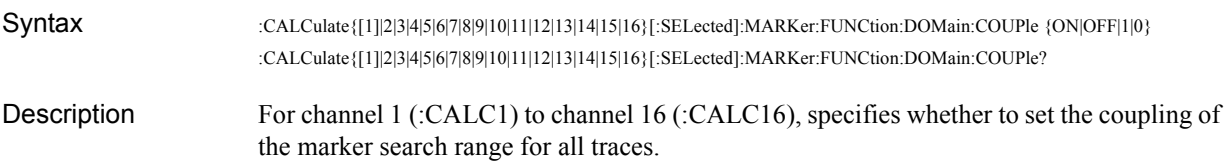

Parameters

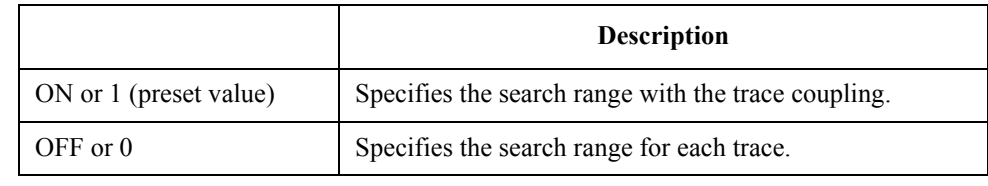

Query response  ${1|0}$  < newline> < ^ END

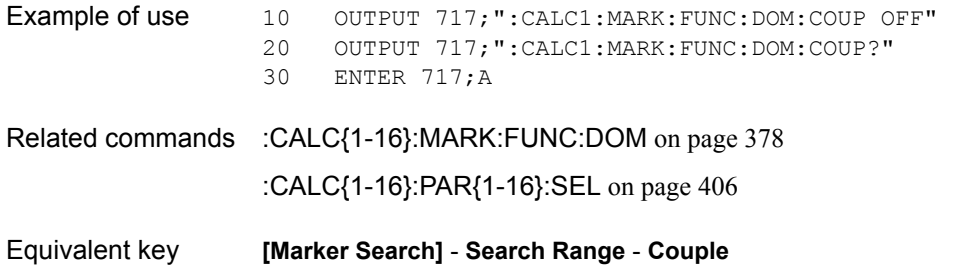

### SCPI Command Reference **:CALC{1-16}:MARK:FUNC:DOM:STAR**

# <span id="page-379-0"></span>**:CALC{1-16}:MARK:FUNC:DOM:STAR**

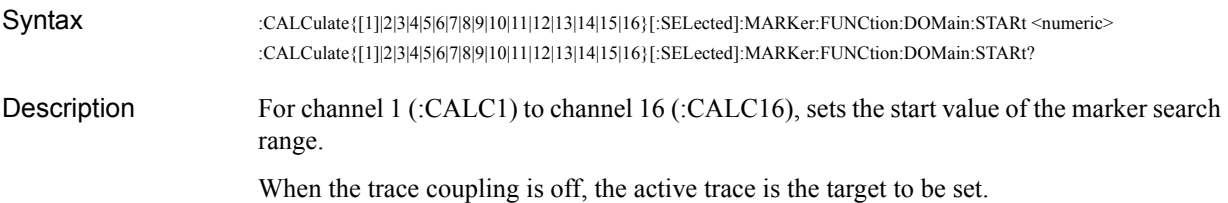

#### **Parameters**

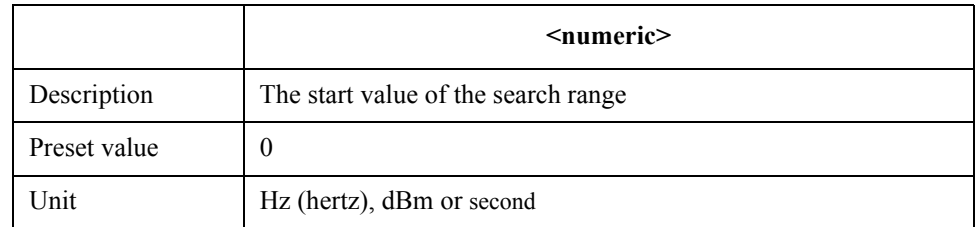

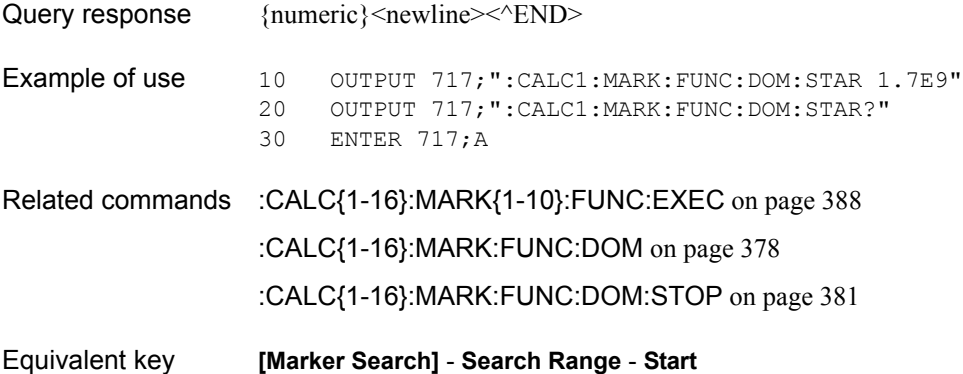

# <span id="page-380-0"></span>**:CALC{1-16}:MARK:FUNC:DOM:STOP**

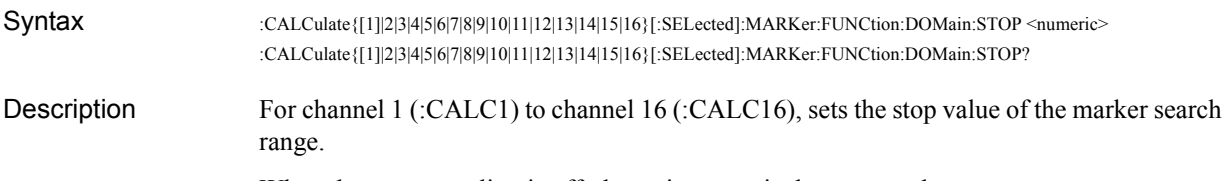

When the trace coupling is off, the active trace is the target to be set.

#### Parameters

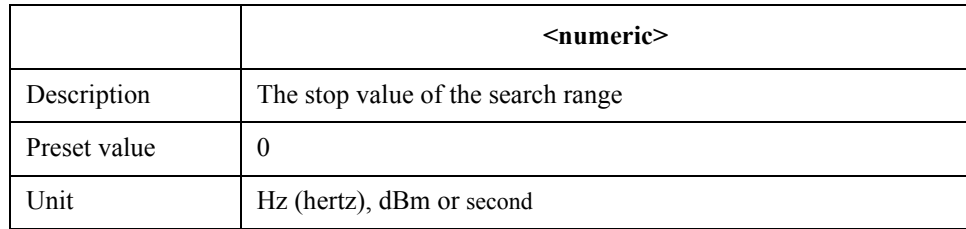

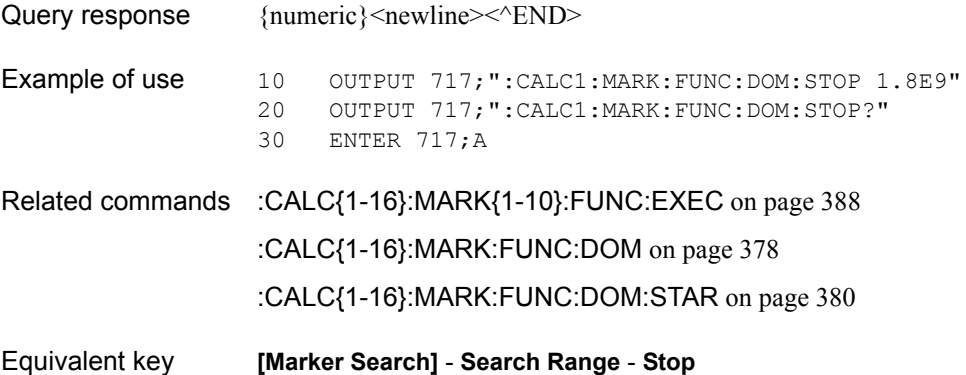

SCPI Command Reference **:CALC{1-16}:MARK:REF**

# <span id="page-381-0"></span>**:CALC{1-16}:MARK:REF**

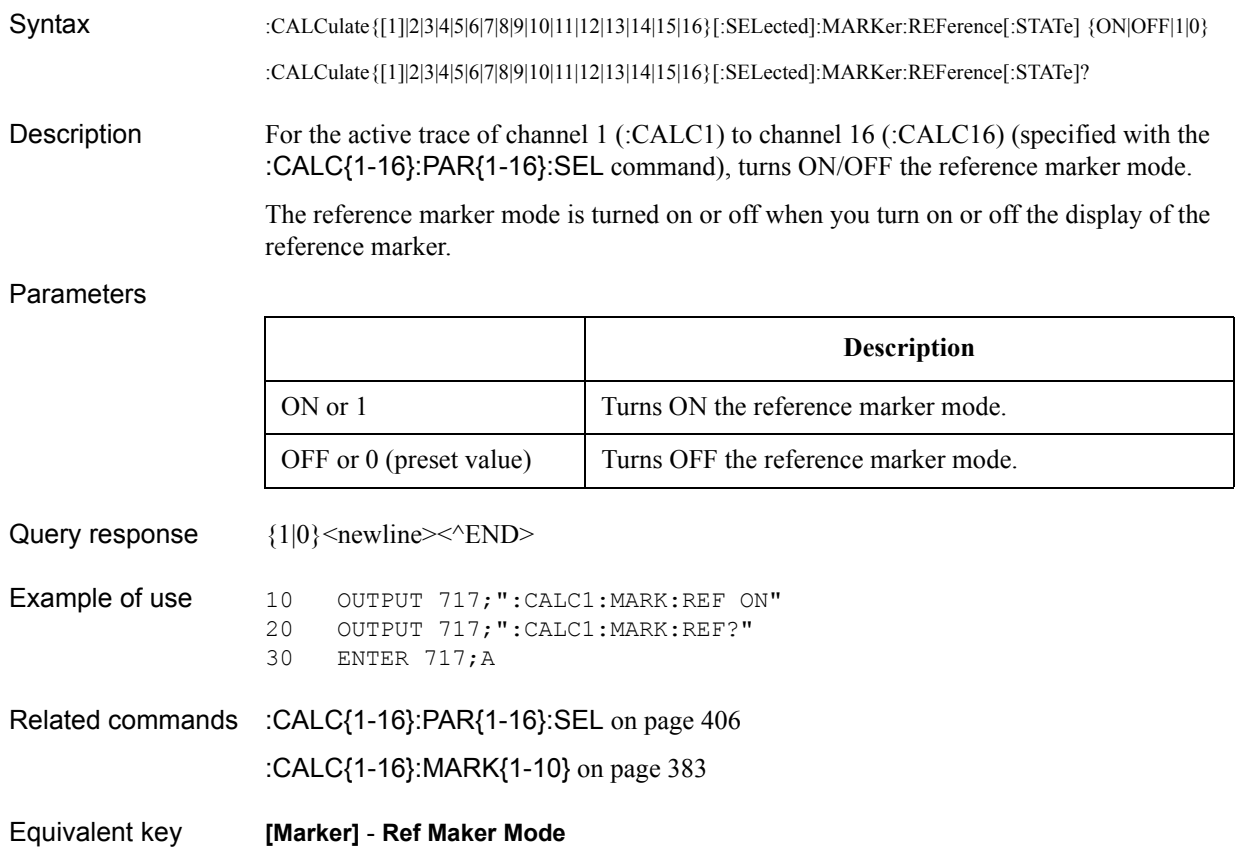

### <span id="page-382-0"></span>**:CALC{1-16}:MARK{1-10}**

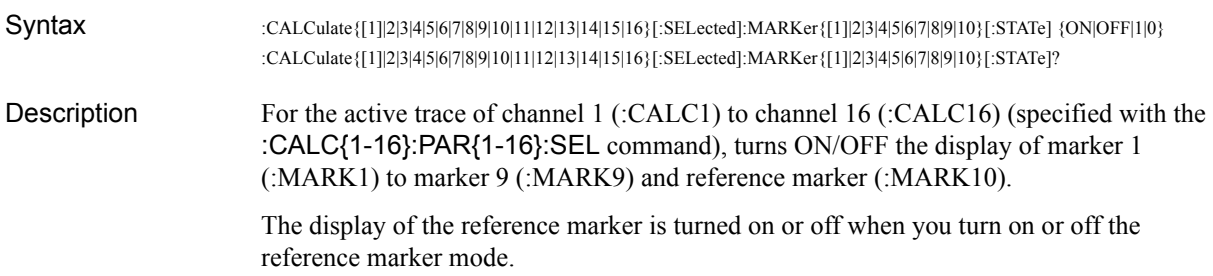

#### Parameters

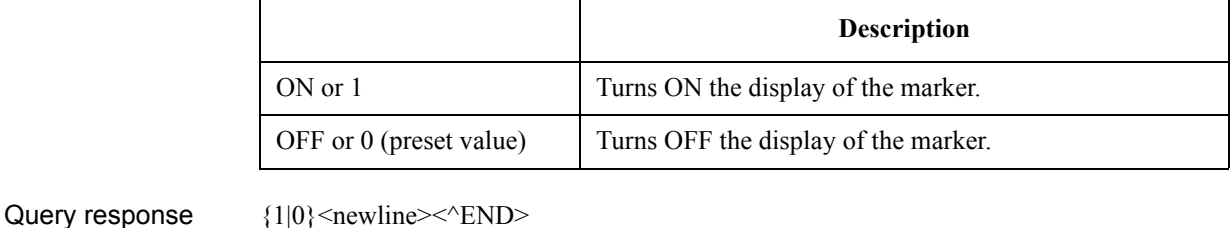

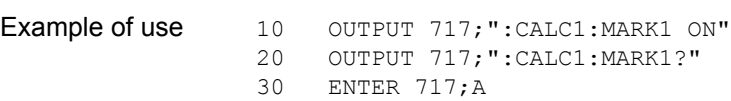

- Related commands [:CALC{1-16}:PAR{1-16}:SEL](#page-405-0) on page 406 [:CALC{1-16}:MARK:REF](#page-381-0) on page 382
- Equivalent key When turning ON the display of the marker

**[Marker]** - **Marker 1**|**Marker 2**|**Marker 3**|**Marker 4**|**Ref Marker**

**[Marker]** - **More Markers** - **Marker 5**|**Marker 6**|**Marker 7**|**Marker 8**|**Marker 9**

**NOTE** When performing the operation from the front panel, a marker set to ON is automatically set to the active marker.

When turning OFF the display of the marker

**[Marker]** - **Clear Marker Menu** - **Marker 1**|**Marker 2**|**Marker 3**|**Marker 4**|**Marker 5**| **Marker 6**|**Marker 7**|**Marker 8**|**Marker 9**|**Ref Marker**

### SCPI Command Reference **:CALC{1-16}:MARK{1-10}:ACT**

# **:CALC{1-16}:MARK{1-10}:ACT**

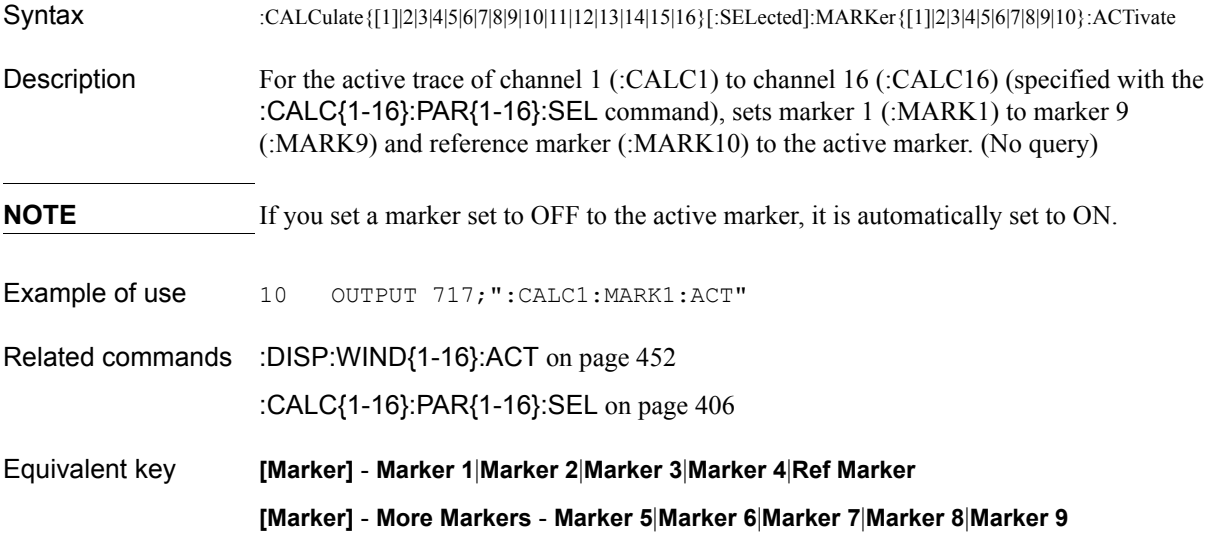

# <span id="page-384-0"></span>**:CALC{1-16}:MARK{1-10}:BWID:DATA?**

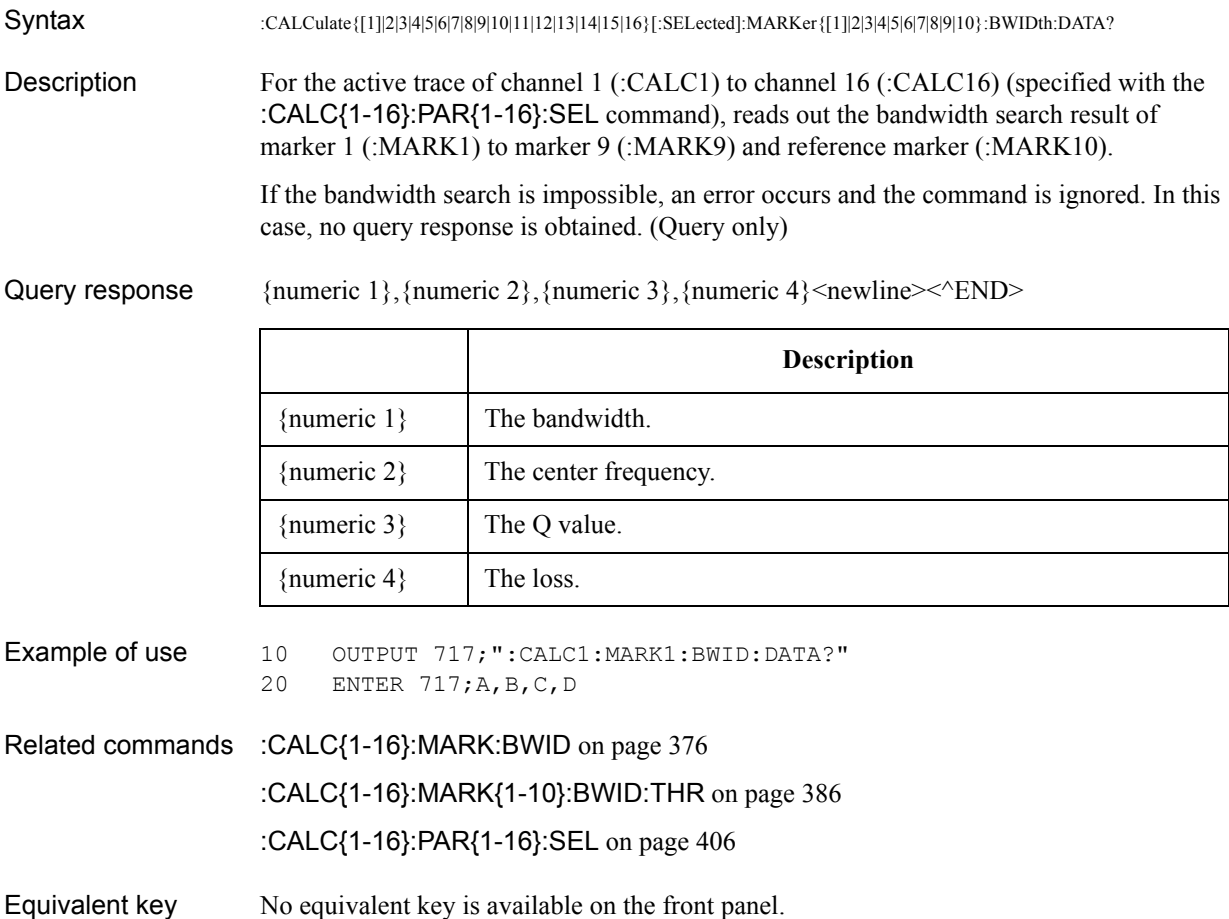

### SCPI Command Reference **:CALC{1-16}:MARK{1-10}:BWID:THR**

## <span id="page-385-0"></span>**:CALC{1-16}:MARK{1-10}:BWID:THR**

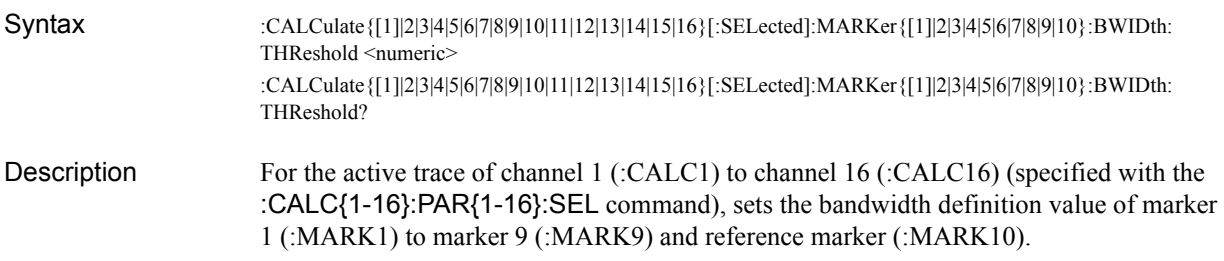

### **Parameters**

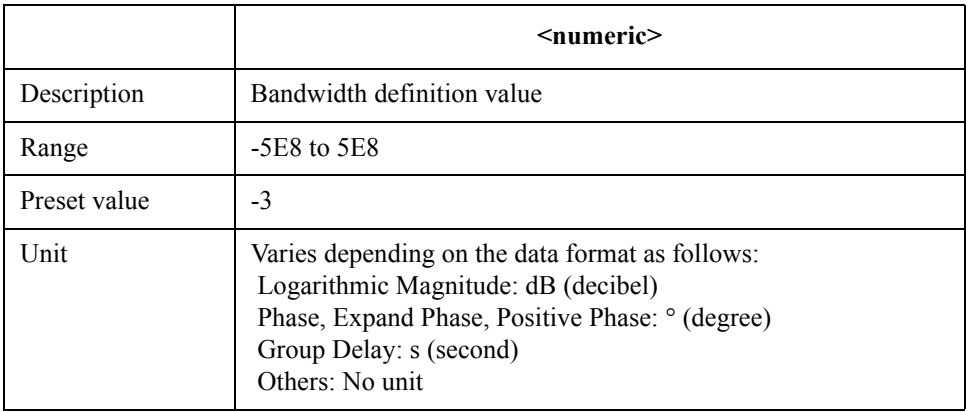

If the specified parameter is out of the allowable setup range, the minimum value (if the lower limit of the range is not reached) or the maximum value (if the upper limit of the range is exceeded) is set.

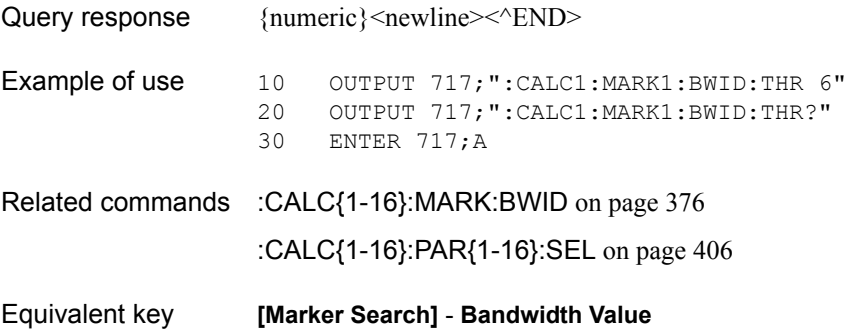

# **:CALC{1-16}:MARK{1-10}:DISC**

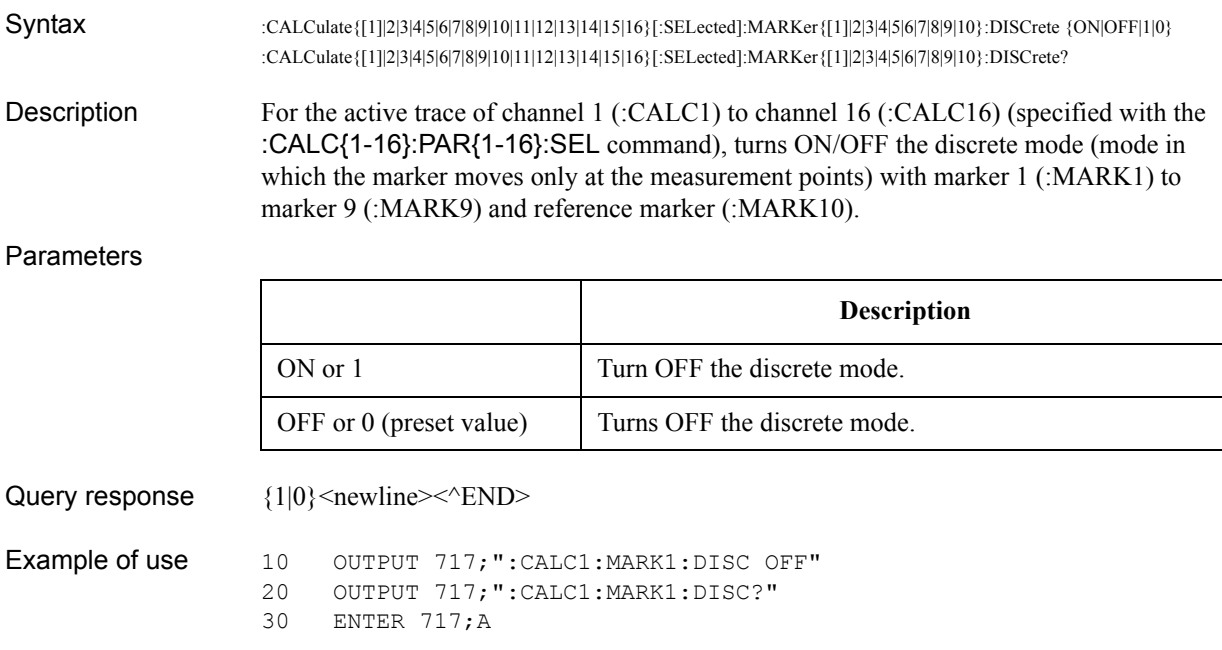

Equivalent key **[Marker Fctn]** - **Discrete**

SCPI Command Reference **:CALC{1-16}:MARK{1-10}:FUNC:EXEC**

# <span id="page-387-0"></span>**:CALC{1-16}:MARK{1-10}:FUNC:EXEC**

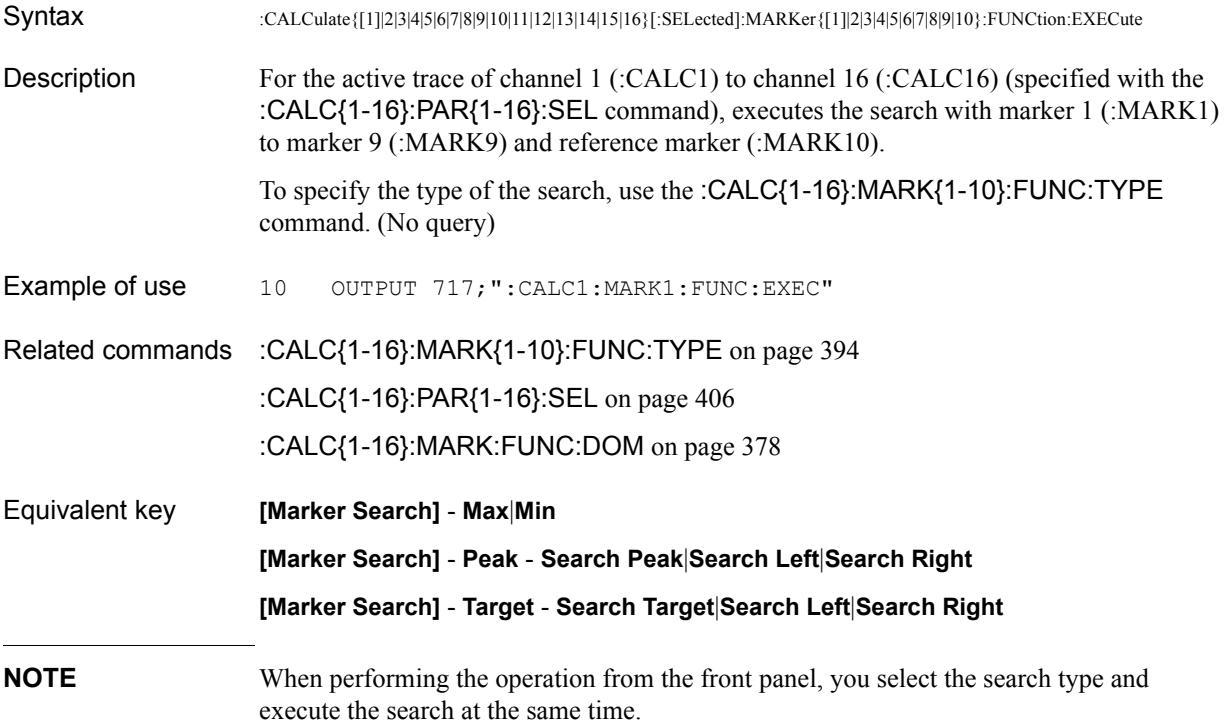

# <span id="page-388-0"></span>**:CALC{1-16}:MARK{1-10}:FUNC:PEXC**

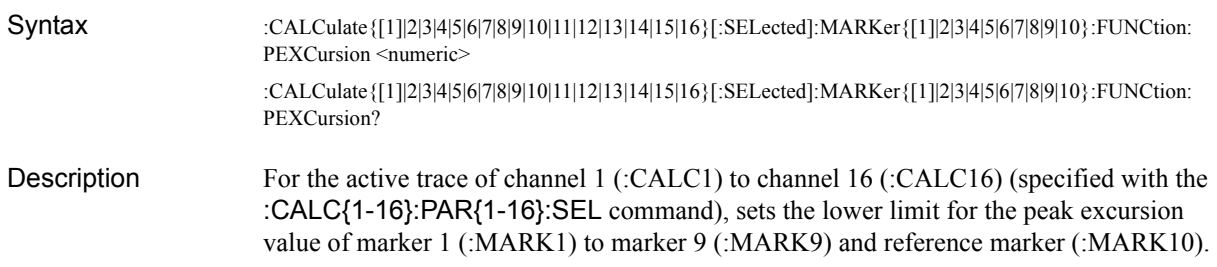

### Parameters

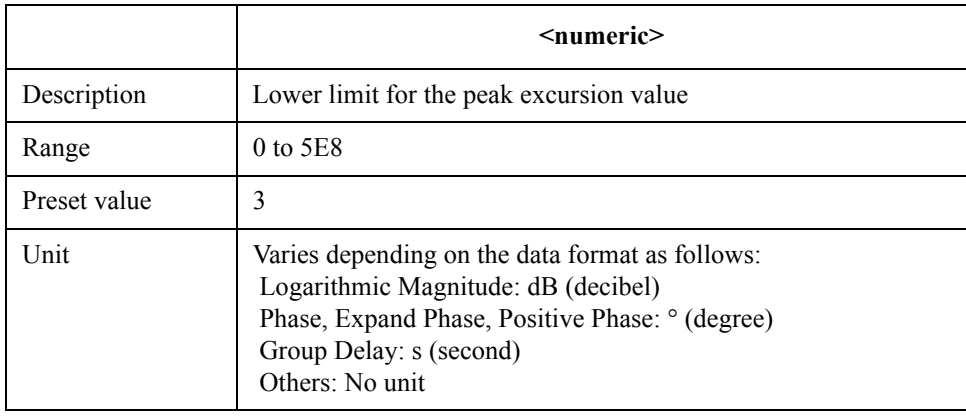

If the specified parameter is out of the allowable setup range, the minimum value (if the lower limit of the range is not reached) or the maximum value (if the upper limit of the range is exceeded) is set.

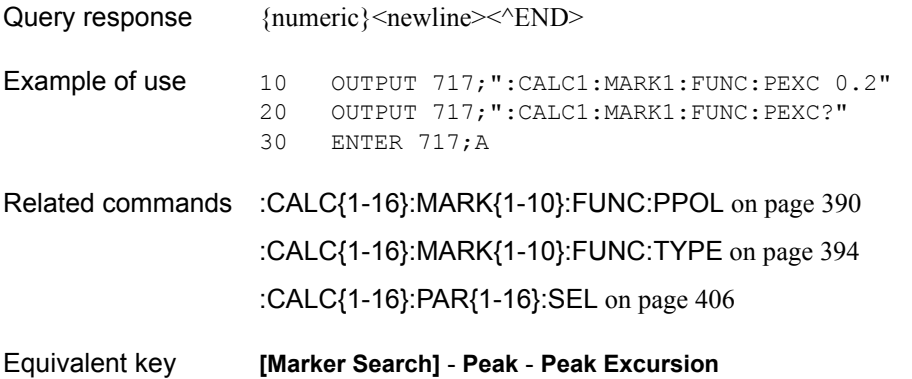

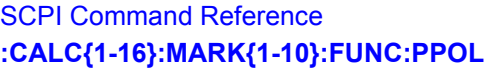

# <span id="page-389-0"></span>**:CALC{1-16}:MARK{1-10}:FUNC:PPOL**

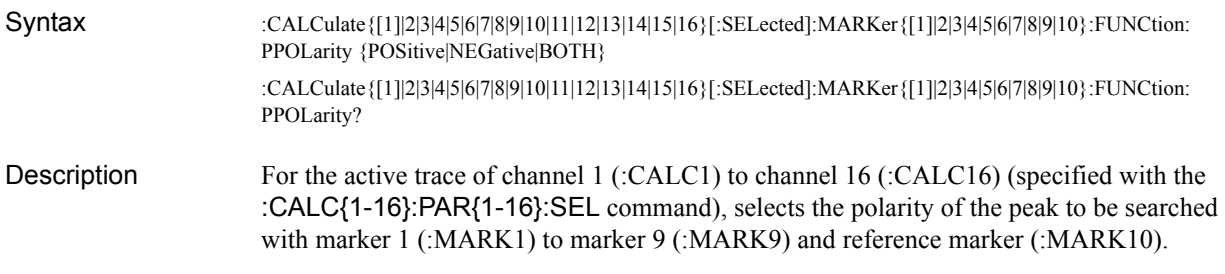

### Parameters

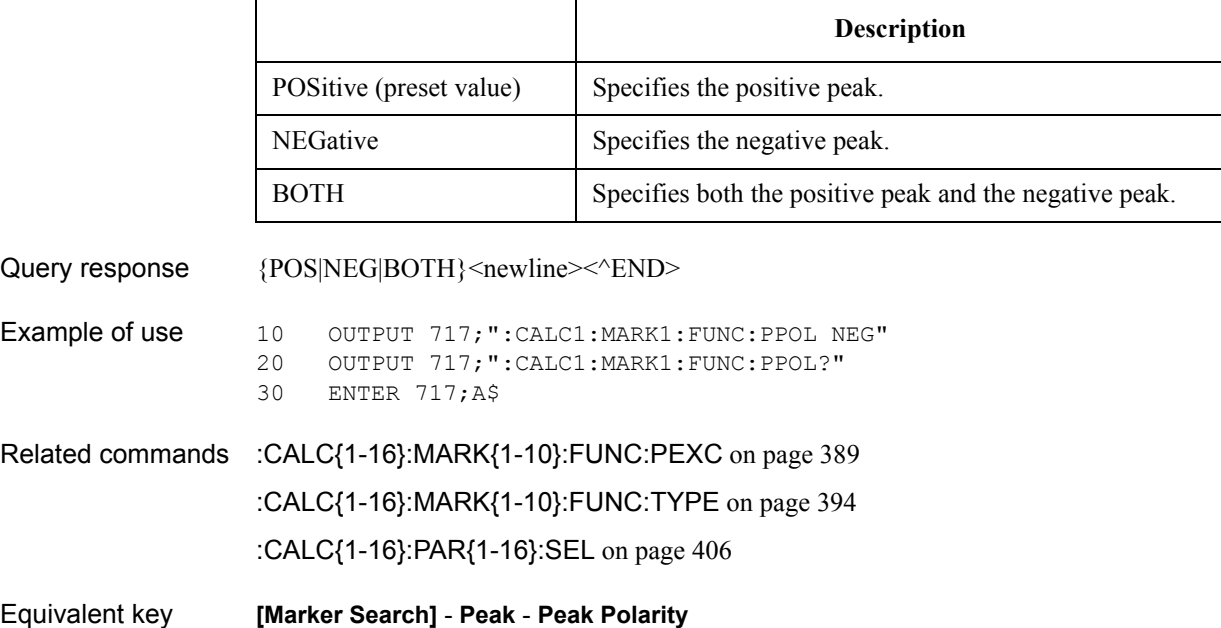

# <span id="page-390-0"></span>**:CALC{1-16}:MARK{1-10}:FUNC:TARG**

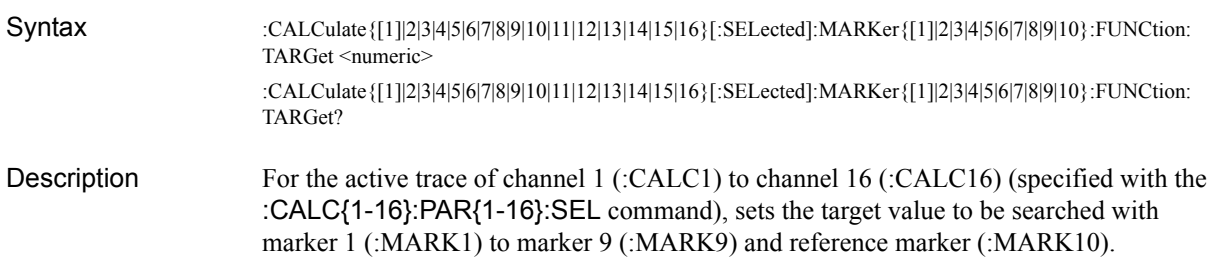

### Parameters

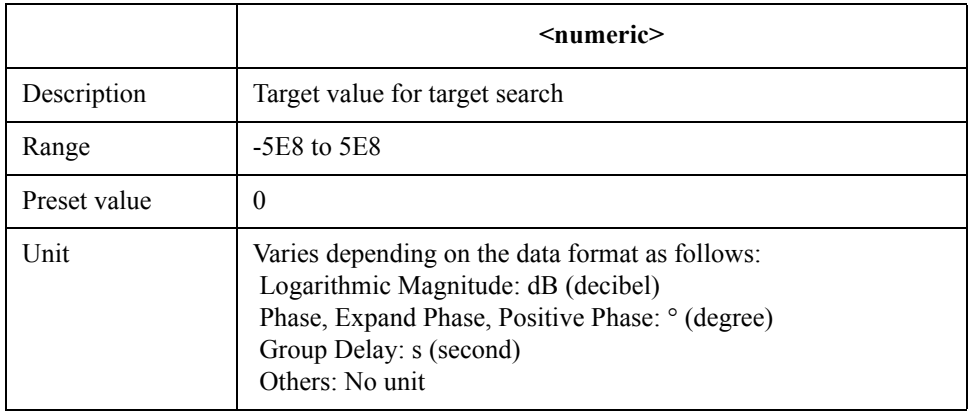

If the specified parameter is out of the allowable setup range, the minimum value (if the lower limit of the range is not reached) or the maximum value (if the upper limit of the range is exceeded) is set.

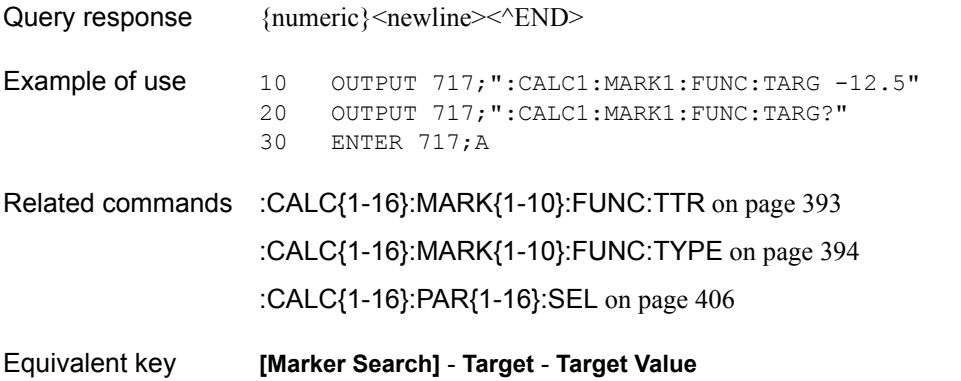

### SCPI Command Reference **:CALC{1-16}:MARK{1-10}:FUNC:TRAC**

### **:CALC{1-16}:MARK{1-10}:FUNC:TRAC**

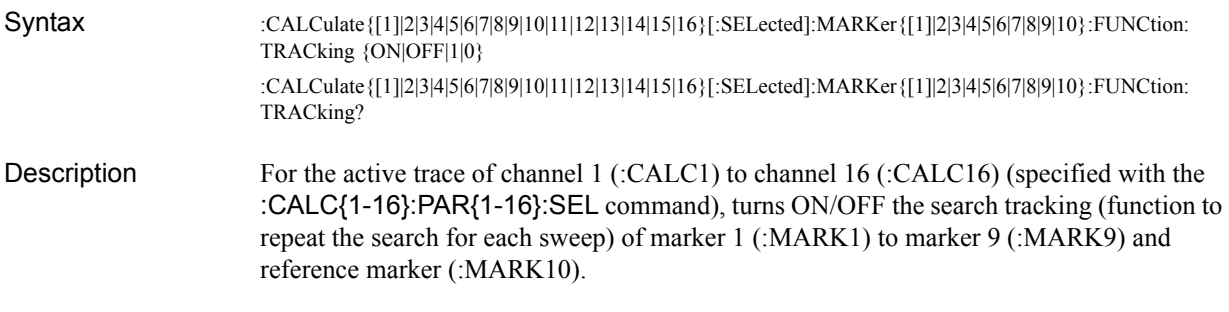

#### **Parameters**

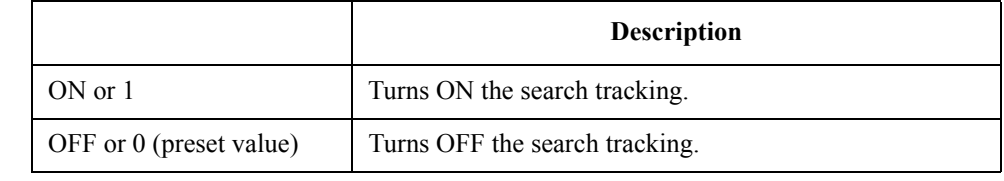

Query response  ${1|0}$  <newline> < END> Example of use 10 OUTPUT 717; ": CALC1: MARK1: FUNC: TRAC ON" 20 OUTPUT 717;":CALC1:MARK1:FUNC:TRAC?"

- 30 ENTER 717;A
- Related commands [:CALC{1-16}:MARK{1-10}:FUNC:EXEC](#page-387-0) on page 388 [:CALC{1-16}:MARK{1-10}:FUNC:TYPE](#page-393-0) on page 394 [:CALC{1-16}:PAR{1-16}:SEL](#page-405-0) on page 406 Equivalent key **[Marker Search]** - **Tracking**

# <span id="page-392-0"></span>**:CALC{1-16}:MARK{1-10}:FUNC:TTR**

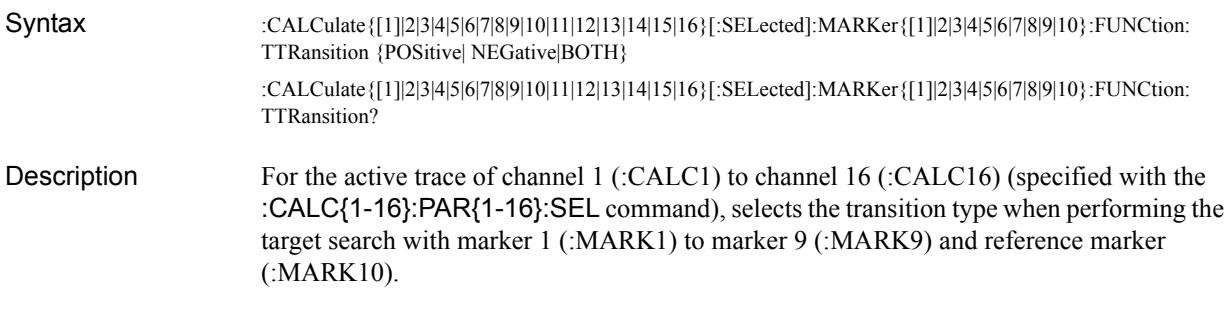

### Parameters

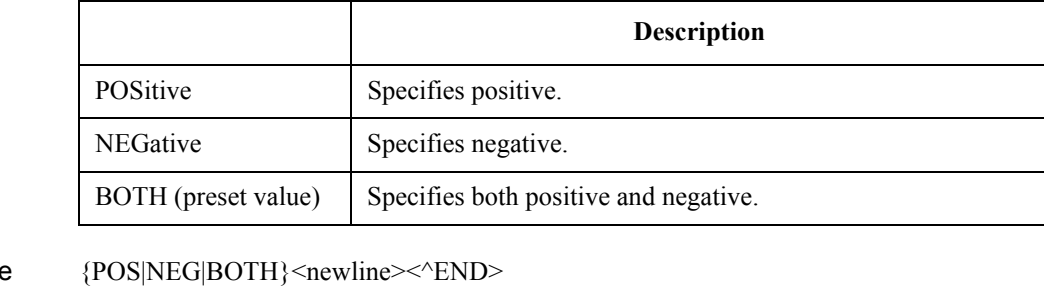

### Query response

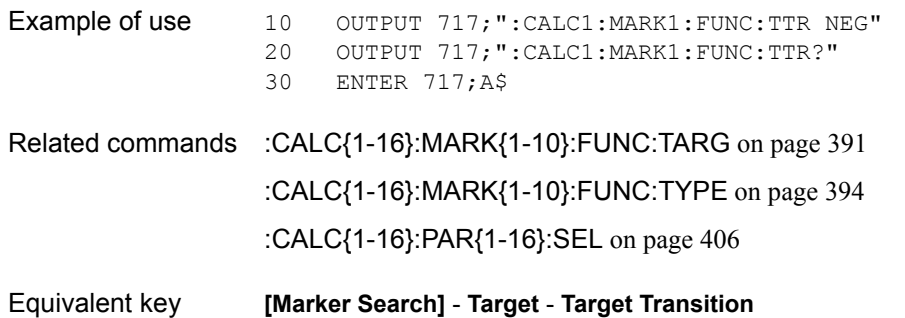

### <span id="page-393-0"></span>**:CALC{1-16}:MARK{1-10}:FUNC:TYPE**

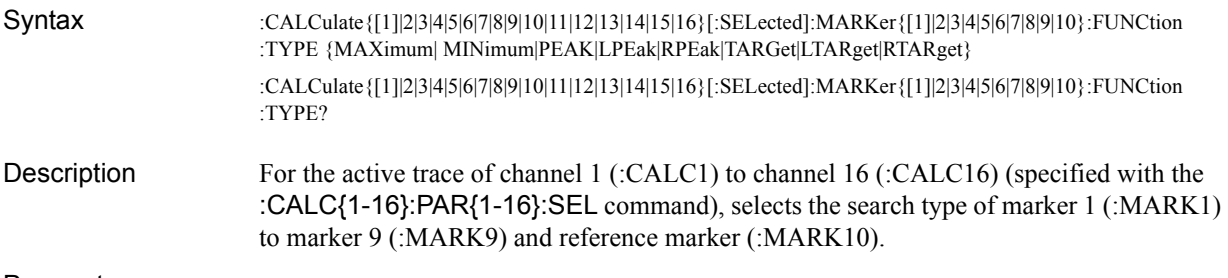

#### **Parameters**

<span id="page-393-1"></span>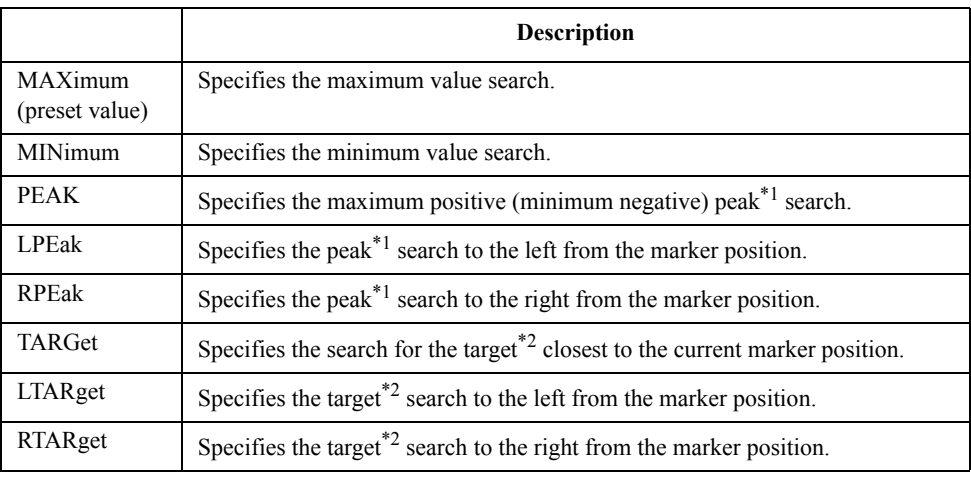

<span id="page-393-2"></span>\*1. To specify the conditions of the peak, use the [:CALC{1-16}:MARK{1-10}:FUNC:PEXC](#page-388-0) command and the [:CALC{1-16}:MARK{1-10}:FUNC:PPOL](#page-389-0) command.

\*2.To specify the conditions of the target, use the [:CALC{1-16}:MARK{1-10}:FUNC:TARG](#page-390-0) command and the [:CALC{1-16}:MARK{1-10}:FUNC:TTR](#page-392-0) command.

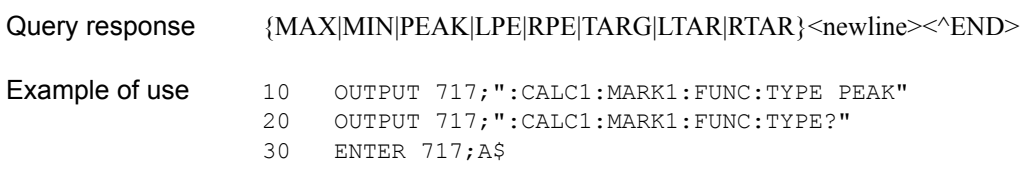

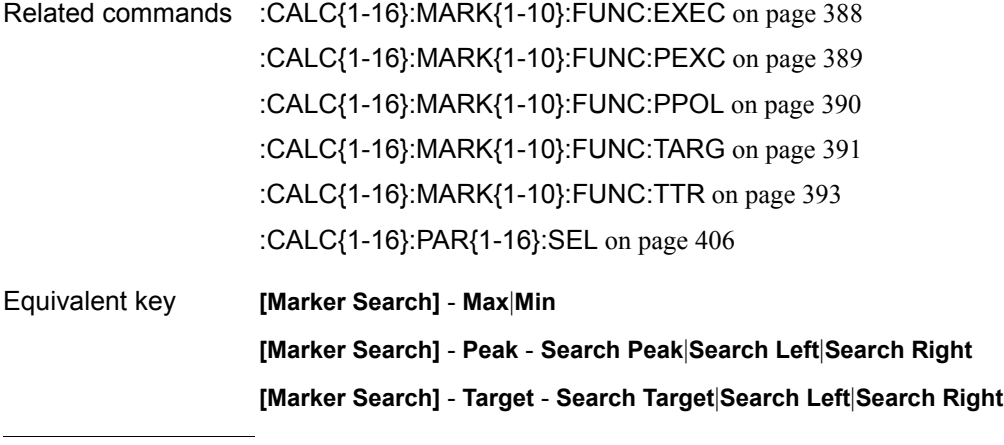

#### **NOTE** When performing the operation from the front panel, you select the search type and execute the search at the same time.

### **:CALC{1-16}:MARK{1-10}:SET**

Syntax :CALCulate{[1]|2|3|4|5|6|7|8|9|10|11|12|13|14|15|16}[:SELected]:MARKer{[1]|2|3|4|5|6|7|8|9|10}:SET {STARt| STOP|CENTer|RLEVel|DELay}

Description For the active trace of channel 1 (:CALC1) to channel 16 (:CALC16) (specified with the [:CALC{1-16}:PAR{1-16}:SEL](#page-405-0) command), sets the value of the specified item to the value of the position of marker 1 (:MARK1) to marker 9 (:MARK9) and reference marker (:MARK10).

> Regardless of the ON/OFF of the reference marker mode (specified with the [:CALC{1-16}:MARK:REF](#page-381-0) command), the value when the reference marker mode is OFF is always set. (No query)

#### **Parameters**

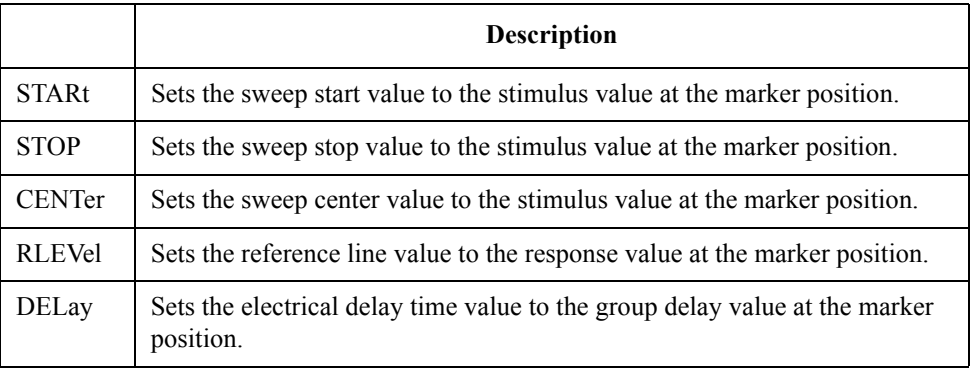

Example of use 10 OUTPUT 717; ": CALC1: MARK1: SET CENT"

Related commands [:CALC{1-16}:PAR{1-16}:SEL](#page-405-0) on page 406

[:CALC{1-16}:MARK:REF](#page-381-0) on page 382

Equivalent key **[Marker Fctn]** - **Marker -> Start**|**Marker -> Stop**|**Marker -> Center**|**Marker -> Reference| Marker -> Delay**

SCPI Command Reference **:CALC{1-16}:MARK{1-10}:X**

# **:CALC{1-16}:MARK{1-10}:X**

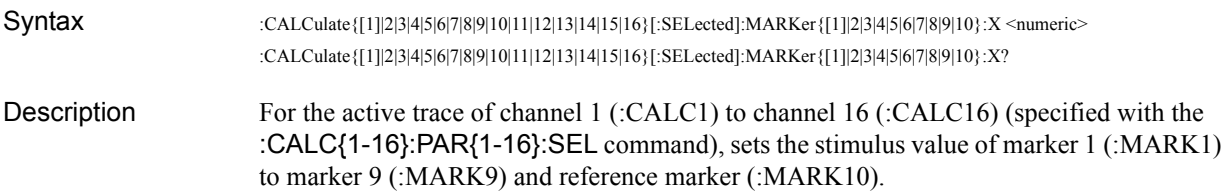

### Parameters

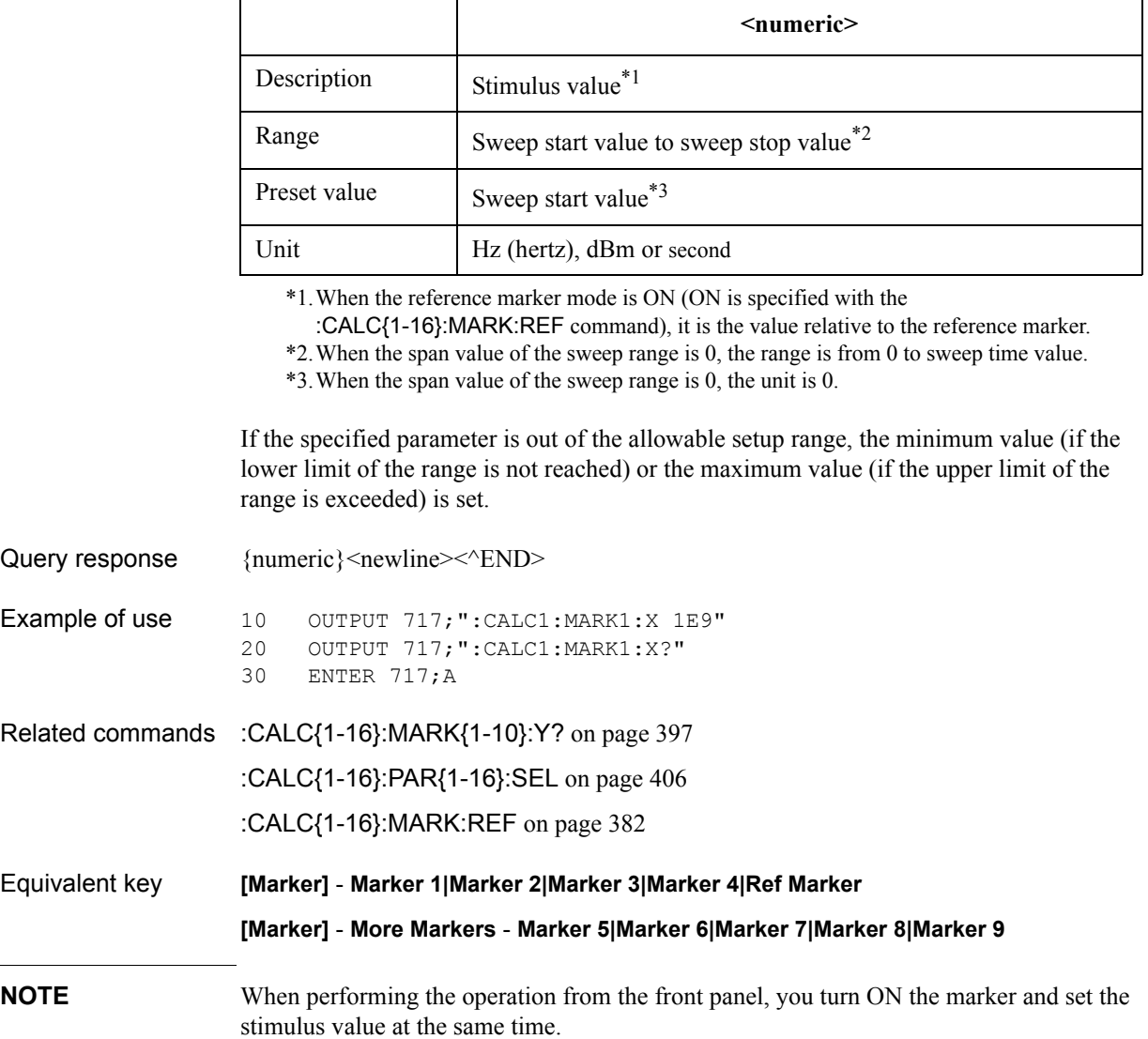
# **:CALC{1-16}:MARK{1-10}:Y?**

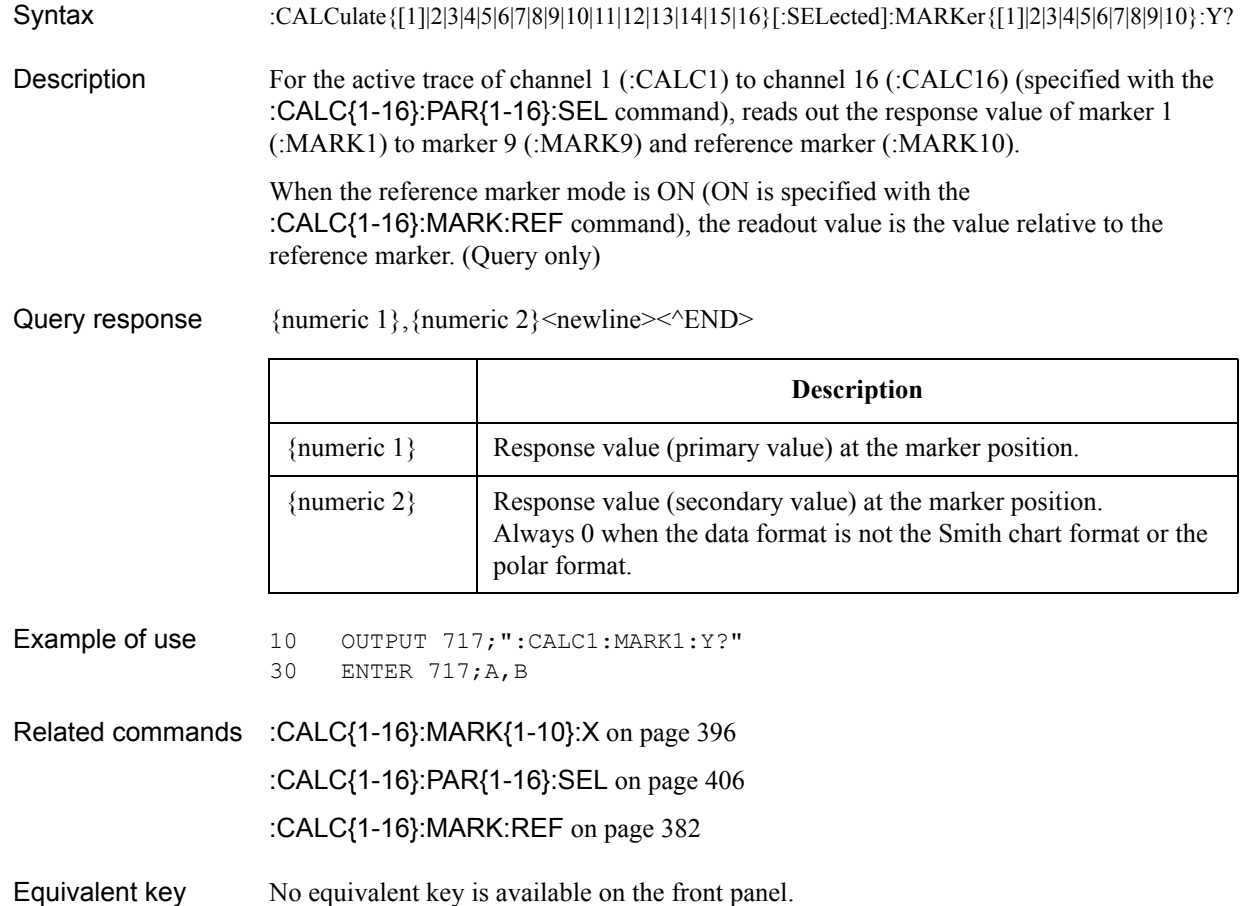

### **:CALC{1-16}:MATH:FUNC**

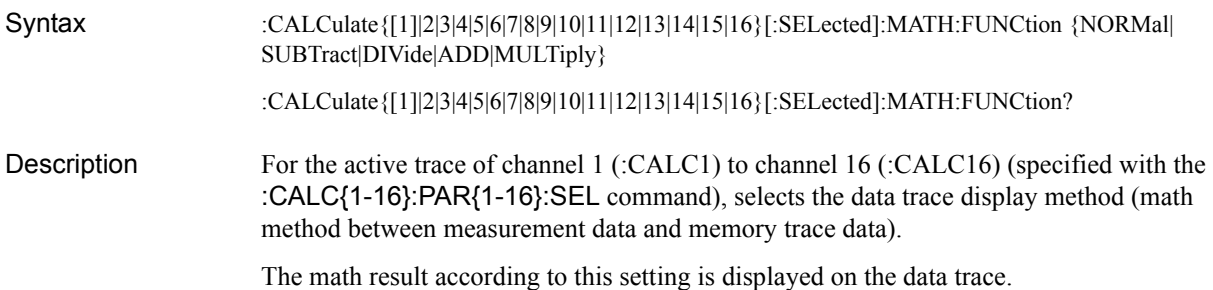

#### Parameters

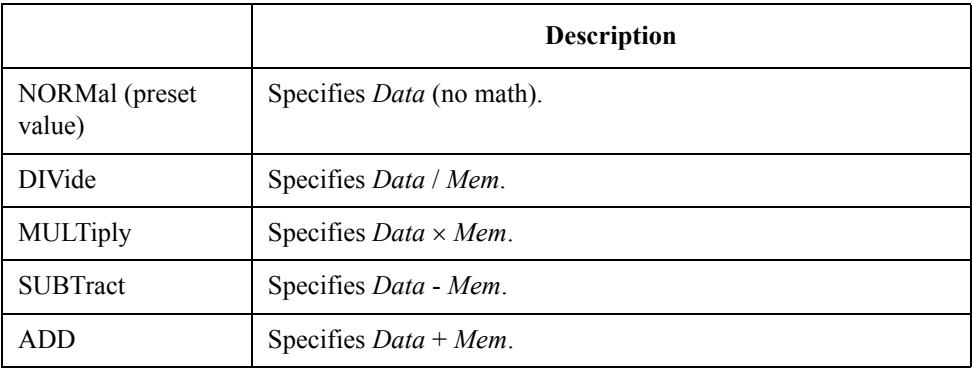

Where *Data* is the measurement data and *Mem* is the data stored in the memory trace.

Query response  $\{NORMALDIV | MULT|SUBT|ADD\}$  < newline > <  $NDRM|DIV|MULT|SUBT|ADD\}$ 

Example of use 10 OUTPUT 717; ":CALC1:MATH: FUNC DIV" 20 OUTPUT 717;":CALC1:MATH:FUNC?" 30 ENTER 717;A\$

Related commands [:CALC{1-16}:PAR{1-16}:SEL](#page-405-0) on page 406

Equivalent key **[Display]** - **Data Math** - **OFF**|**Data / Mem**|**Data \* Mem**|**Data** − **Mem**|**Data + Mem**

### **:CALC{1-16}:MATH:MEM**

Syntax :CALCulate{[1]|2|3|4|5|6|7|8|9|10|11|12|13|14|15|16}[:SELected]:MATH:MEMorize

Description For the active trace of channel 1 (:CALC1) to channel 16 (:CALC16) (specified with the [:CALC{1-16}:PAR{1-16}:SEL](#page-405-0) command), copies the measurement data at the execution of the command to the memory trace. (No query)

Example of use 10 OUTPUT 717; ": CALC1: MATH: MEM"

Related commands [:CALC{1-16}:PAR{1-16}:SEL](#page-405-0) on page 406

Equivalent key **[Display]** - **Data** −**> Mem**

# <span id="page-398-1"></span>**:CALC{1-16}:MIX:XAX**

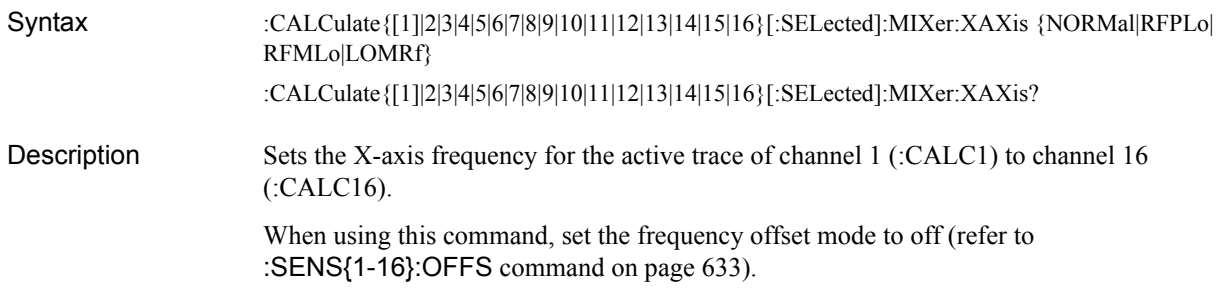

#### Parameters

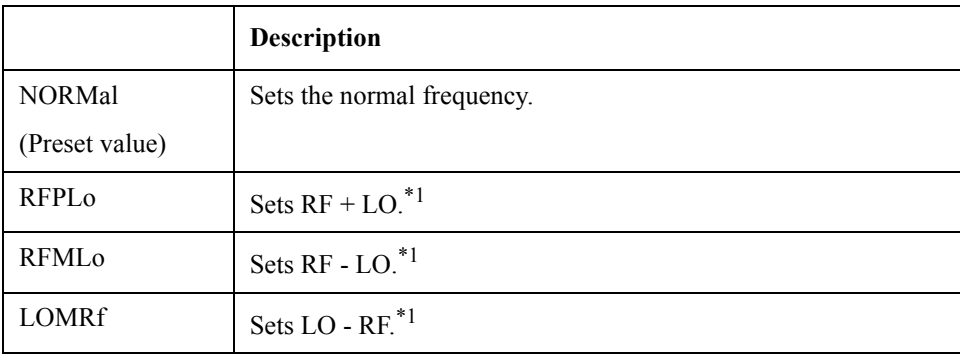

<span id="page-398-0"></span>\*1.RF is the normal frequency and LO is the frequency of the external signal source.

Query response  $\{NORMAL|RFPL|REML|LOMR\}$  < newline > < ^END >

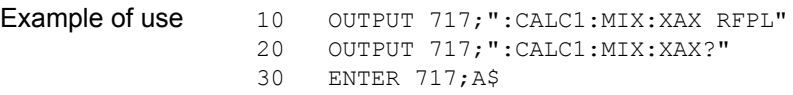

Related commands [:SENS{1-16}:OFFS](#page-632-0) on page 633 [:CALC{1-16}:OFFS:XAX](#page-401-0) on page 402

Equivalent key **[Sweep Setup]** - **Frequency Offset** - **X-Axis** - **Normal**|**RF+LO**|**RF-LO**|**LO-RF**

SCPI Command Reference **:CALC{1-16}:MST**

# <span id="page-399-0"></span>**:CALC{1-16}:MST**

20 OUTPUT 717; ":CALC1:MST?"<br>30 ENTER 717; A

[:CALC{1-16}:PAR{1-16}:SEL](#page-405-0) on page 406

ENTER 717; A

Related commands [:CALC{1-16}:MST:DATA?](#page-400-0) on page 401

Equivalent key **[Marker Fctn]** - **Statistics**

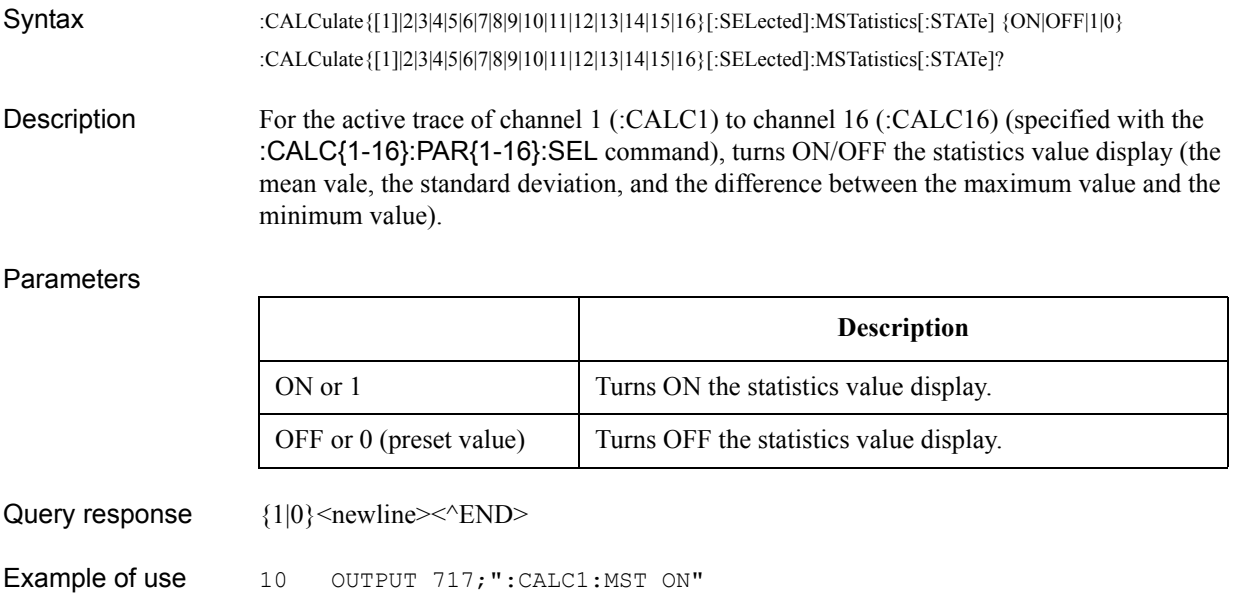

## <span id="page-400-0"></span>**:CALC{1-16}:MST:DATA?**

Syntax :CALCulate{[1]|2|3|4|5|6|7|8|9|10|11|12|13|14|15|16}[:SELected]:MSTatistics:DATA?

Description For the active trace of channel 1 (:CALC1) to channel 16 (:CALC16) (specified with the [:CALC{1-16}:PAR{1-16}:SEL](#page-405-0) command), reads out the statistics values (the mean vale, the standard deviation, and the difference between the maximum value and the minimum value) display. (Query only)

Query response  ${numeric 1}, {numeric 2}, {numeric 3} < newline > ~END >$ 

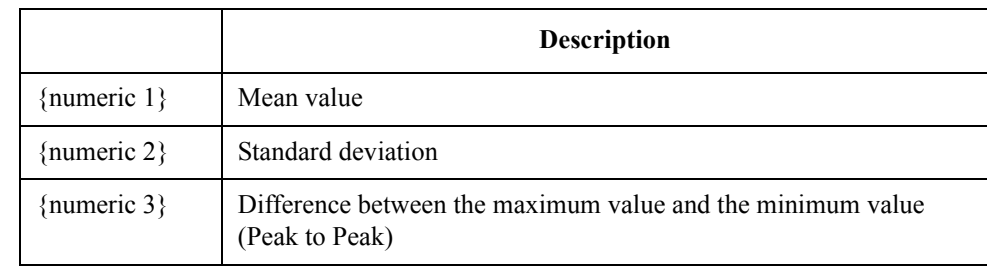

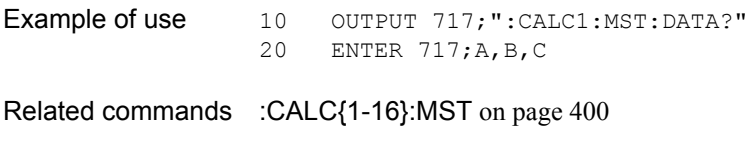

[:CALC{1-16}:PAR{1-16}:SEL](#page-405-0) on page 406

Equivalent key No equivalent key is available on the front panel.

SCPI Command Reference **:CALC{1-16}:OFFS:XAX**

# <span id="page-401-0"></span>**:CALC{1-16}:OFFS:XAX**

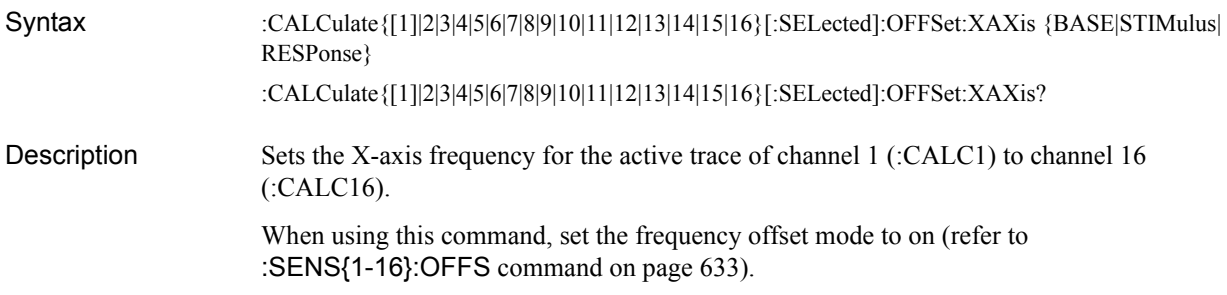

### Parameters

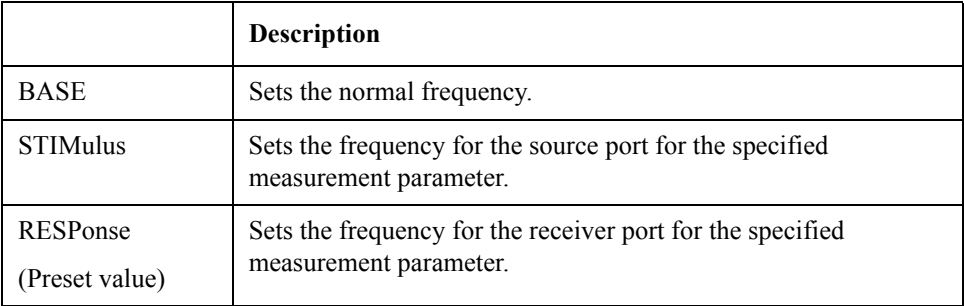

### Query response  ${BASE|STIMulus|RESPonse}$  <newline><^END>

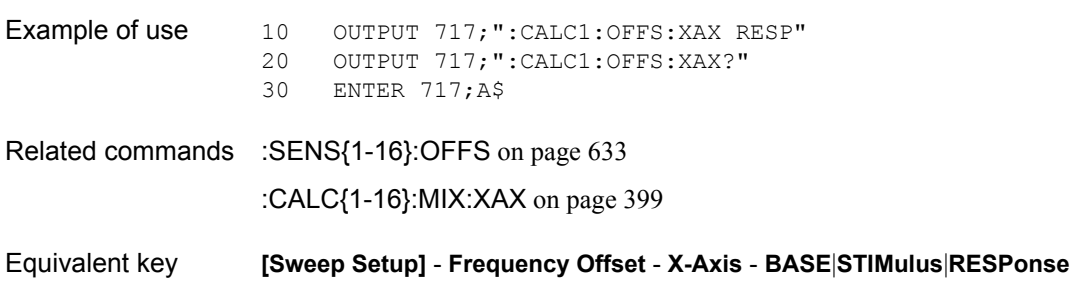

## **:CALC{1-16}:PAR:COUN**

Syntax :CALCulate {[1]|2|3|4|5|6|7|8|9|10|11|12|13|14|15|16}:PARameter:COUNt <numeric> :CALCulate{[1]|2|3|4|5|6|7|8|9|10|11|12|13|14|15|16}:PARameter:COUNt?

Description Sets the number of traces of channel 1 (:CALC1) to channel 16 (:CALC16).

Parameters

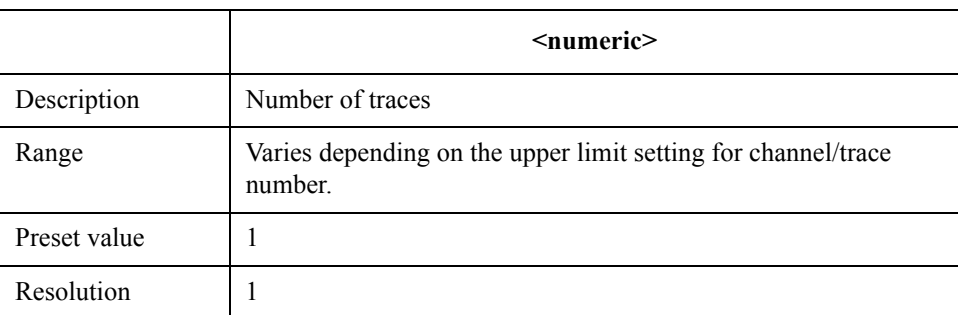

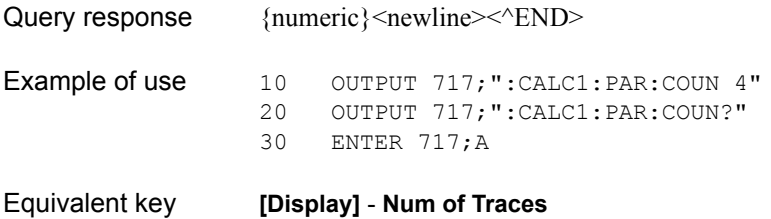

SCPI Command Reference **:CALC{1-16}:PAR{1-16}:DEF**

# <span id="page-403-0"></span>**:CALC{1-16}:PAR{1-16}:DEF**

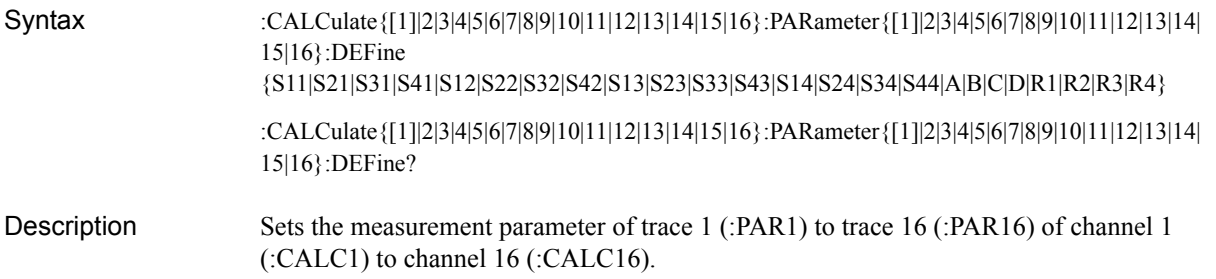

### Parameters

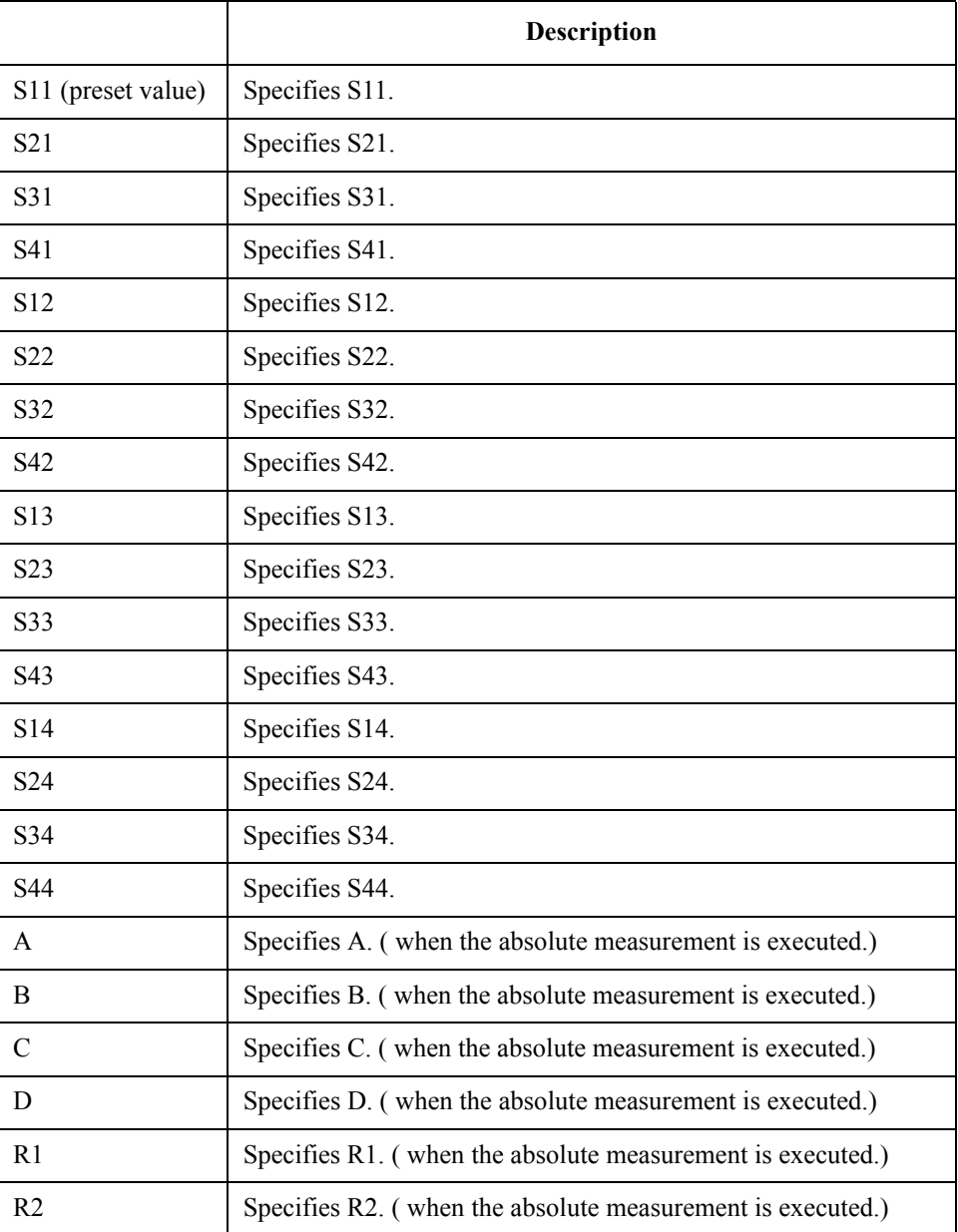

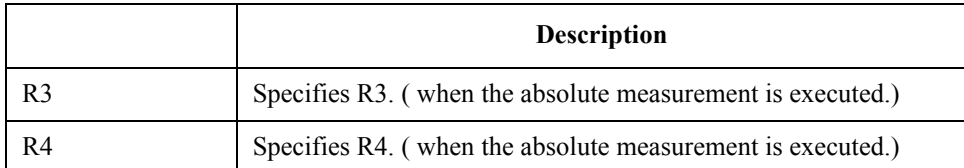

When the absolute measurement parameter above is selected, selects the source port specified with the [:CALC{1-16}:PAR{1-16}:SPOR](#page-406-0) on page 407 command.

Query response {S11|S21|S31|S41|S12|S22|S32|S42|S13|S23|S33|S43|S14|S24|S34|S44|A|B|C|D|R1|R2|R3|R4}<newl ine><^END>

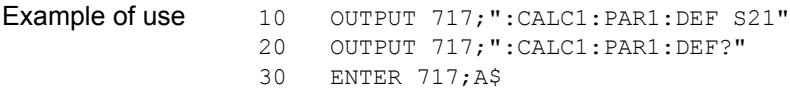

Related commands [:CALC{1-16}:PAR{1-16}:SPOR](#page-406-0) on page 407

Equivalent key **[Meas]** - **S11**|**S21**|**S31**|**S41**|**S12**|**S22**|**S32**|**S42**|**S13**|**S23**|**S33**|**S43**|**S14**|**S24**|**S34**|**S44**

**[Meas]** - **Absolute** - **A(1)**|**A(2)**|**A(3)**|**A(4)**|---|**R4(1)**|**R4(2)**|**R4(3)**|**R4(4)**

SCPI Command Reference **:CALC{1-16}:PAR{1-16}:SEL**

# <span id="page-405-0"></span>**:CALC{1-16}:PAR{1-16}:SEL**

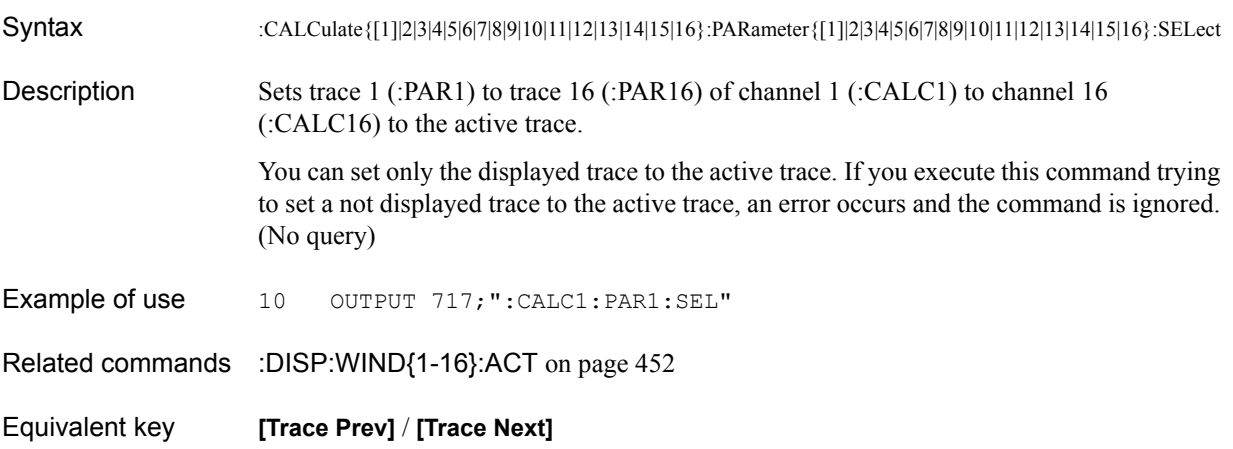

# <span id="page-406-0"></span>**:CALC{1-16}:PAR{1-16}:SPOR**

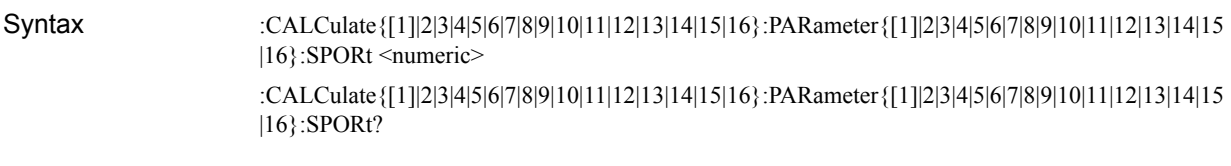

Description Sets the output port for absolute measurement.

#### **Parameters**

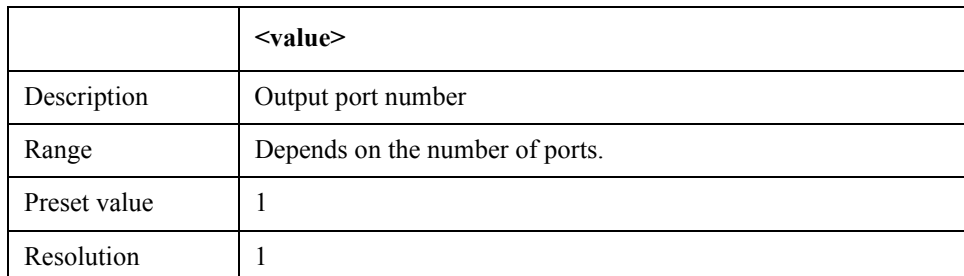

When setting the output port with this command, specify the measurement parameter for absolute measurement with the [:CALC{1-16}:PAR{1-16}:DEF](#page-403-0) on page 404 command.

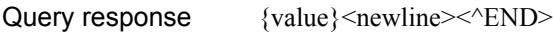

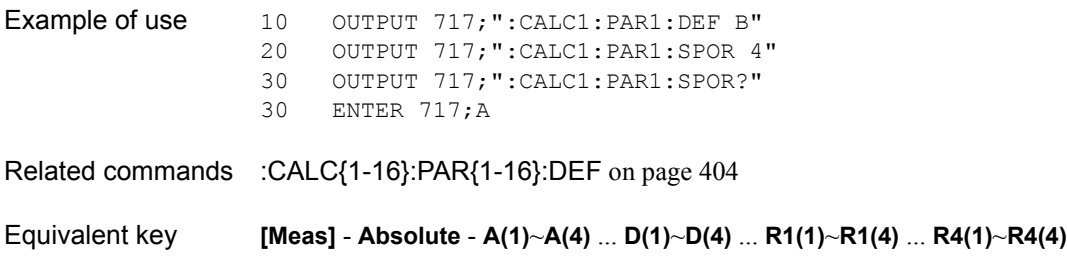

SCPI Command Reference **:CALC{1-16}:RLIM**

# <span id="page-407-0"></span>**:CALC{1-16}:RLIM**

Syntax :CALCulate{[1]|2|3|4|5|6|7|8|9|10|11|12|13|14|15|16}[:SELected]:RLIMit[:STATe] {ON|OFF|1|0} :CALCulate{[1]|2|3|4|5|6|7|8|9|10|11|12|13|14|15|16}[:SELected]:RLIMit[:STATe]?

Description For the active trace of channel 1 (:CALC1) to channel 16 (:CALC16) (specified with the [:CALC{1-16}:PAR{1-16}:SEL](#page-405-0) command), turns ON/OFF the ripple test function.

#### **Parameters**

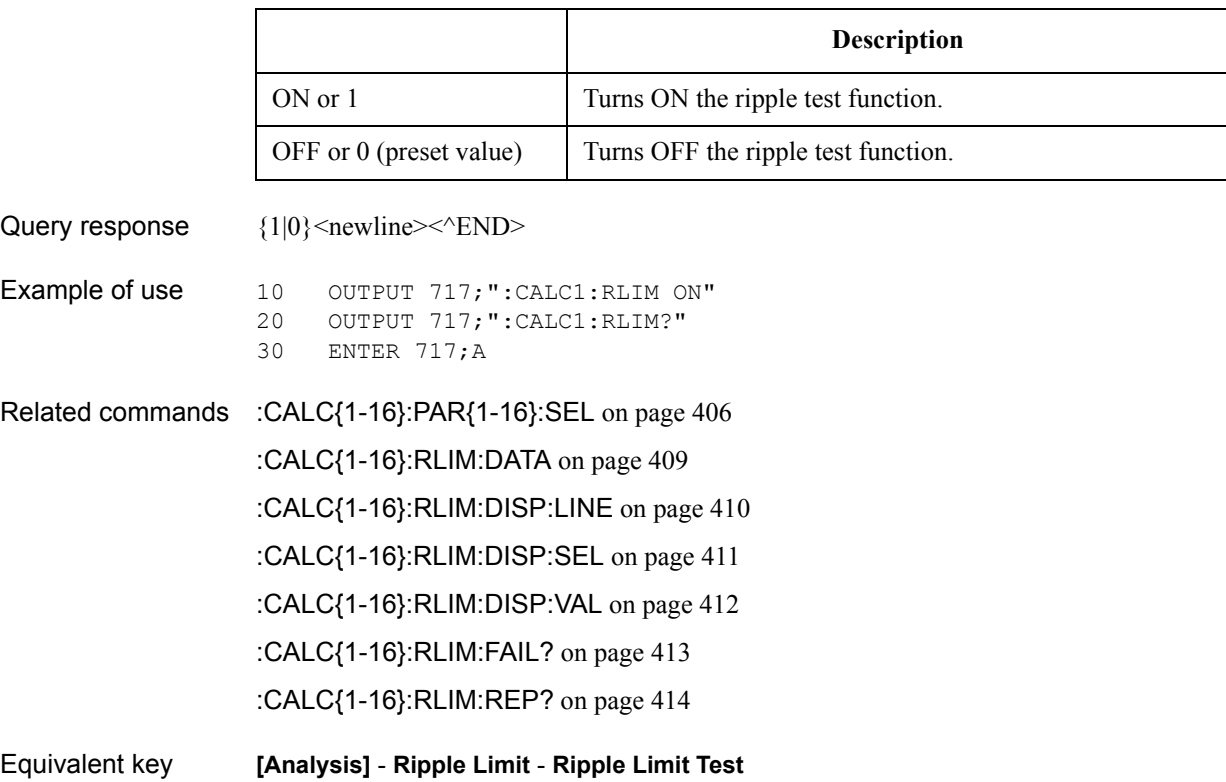

### <span id="page-408-0"></span>**:CALC{1-16}:RLIM:DATA**

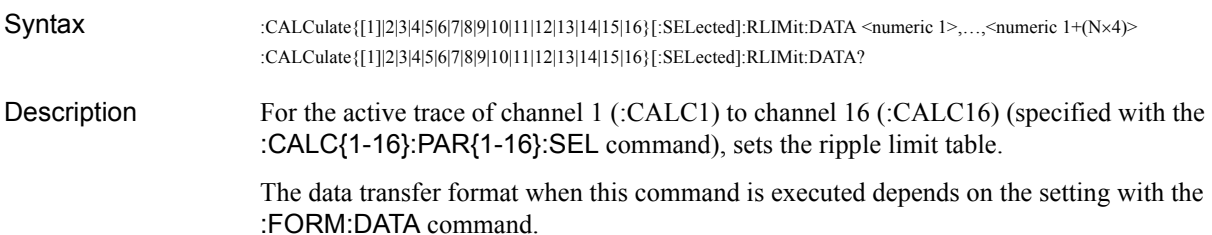

#### **Parameters**

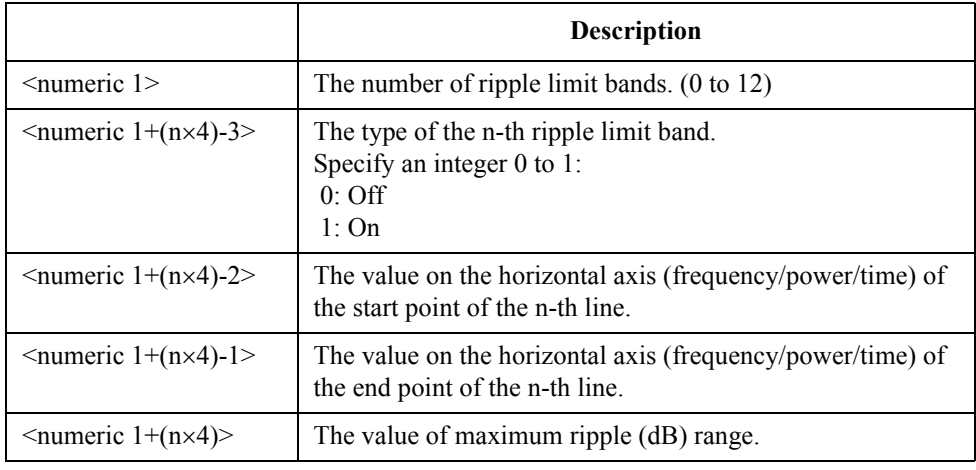

Where N is the number of lines (specified with  $\leq$ numeric 1 $\geq$ ) and n is an integer between 1 and N.

If you set the number of lines to 0 (clear the limit table), this command needs only <numeric 1> as the parameter.

Query response {numeric 1},..., {numeric 1+(N×4)}<newline><^END> Example of use  $10$  DIM B(1:2,1:4) 20 OUTPUT 717;":CALC1:RLIM:DATA 2,1,1E9,3E9,3,1,5E9,7E9,3" 30 OUTPUT 717;":CALC1:RLIM:DATA?" 40 ENTER 717;A,B(\*) 10 OUTPUT 717;":CALC1:RLIM:DATA 0" ! Clear Ripple Limit Table Related commands [:CALC{1-16}:PAR{1-16}:SEL](#page-405-0) on page 406 [:CALC{1-16}:RLIM](#page-407-0) on page 408 Equivalent key **[Analysis]** - **Ripple Limit** - **Edit Ripple Limit** - **Add**

SCPI Command Reference **:CALC{1-16}:RLIM:DISP:LINE**

# <span id="page-409-0"></span>**:CALC{1-16}:RLIM:DISP:LINE**

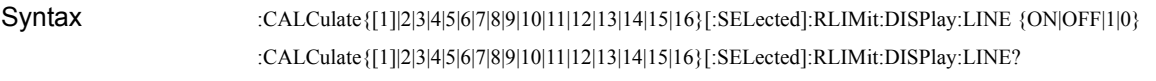

Description For the active trace of channel 1 (:CALC1) to channel 16 (:CALC16) (specified with the [:CALC{1-16}:PAR{1-16}:SEL](#page-405-0) command), turns ON/OFF the ripple limit line display.

**Parameters** 

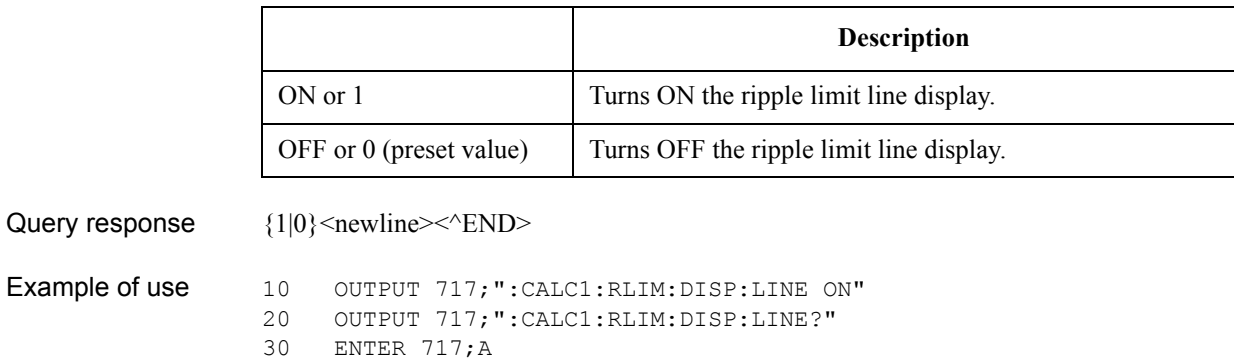

Related commands [:CALC{1-16}:PAR{1-16}:SEL](#page-405-0) on page 406 [:CALC{1-16}:RLIM](#page-407-0) on page 408

[:CALC{1-16}:RLIM:DISP:SEL](#page-410-0) on page 411

[:CALC{1-16}:RLIM:DISP:VAL](#page-411-0) on page 412

Equivalent key **[Analysis]** - **Ripple Limit** - **Ripple Limit**

## <span id="page-410-0"></span>**:CALC{1-16}:RLIM:DISP:SEL**

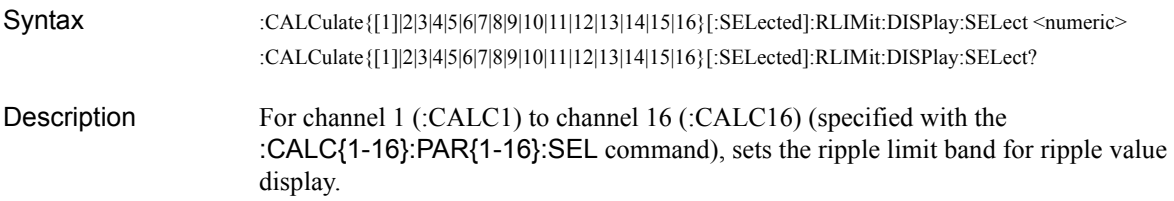

#### **Parameters**

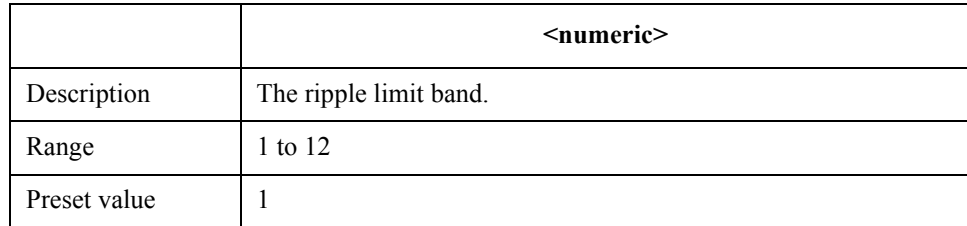

Query response {numeric}<newline>>
< $\text{EMD}$ Example of use 10 OUTPUT 717; ":CALC1:RLIM:DISP:SEL 5" 20 OUTPUT 717;":CALC1:RLIM:DISP:SEL?" 30 ENTER 717;A Related commands [:CALC{1-16}:PAR{1-16}:SEL](#page-405-0) on page 406 [:CALC{1-16}:RLIM](#page-407-0) on page 408 [:CALC{1-16}:RLIM:DISP:LINE](#page-409-0) on page 410 [:CALC{1-16}:RLIM:DISP:VAL](#page-411-0) on page 412 Equivalent key **[Analysis]** - **Ripple Limit** - **Ripple Band**

SCPI Command Reference **:CALC{1-16}:RLIM:DISP:VAL**

# <span id="page-411-0"></span>**:CALC{1-16}:RLIM:DISP:VAL**

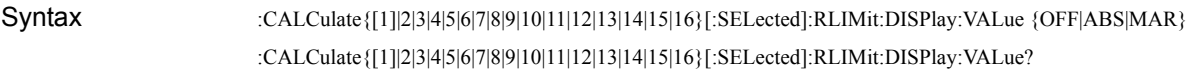

Description For the active trace of channel 1 (:CALC1) to channel 16 (:CALC16) (specified with the [:CALC{1-16}:PAR{1-16}:SEL](#page-405-0) command), selects the display type for the ripple value.

**Parameters** 

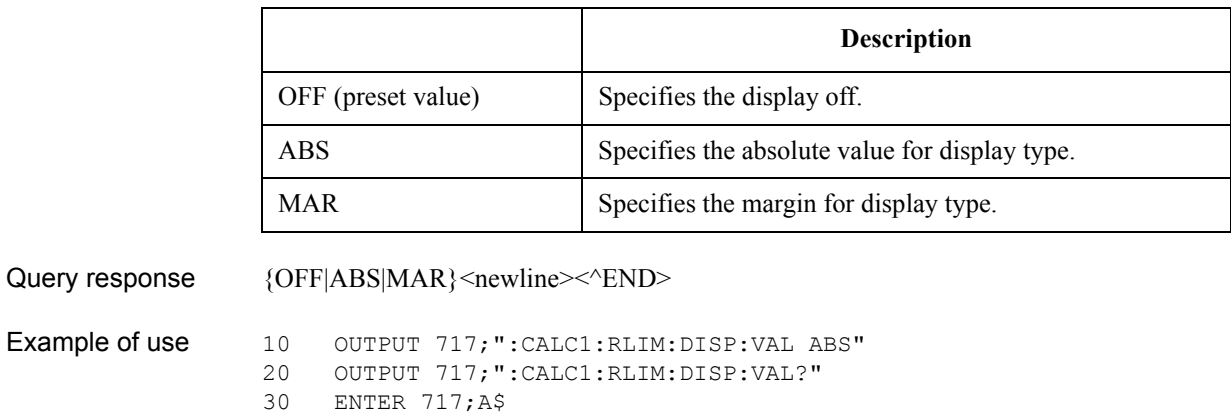

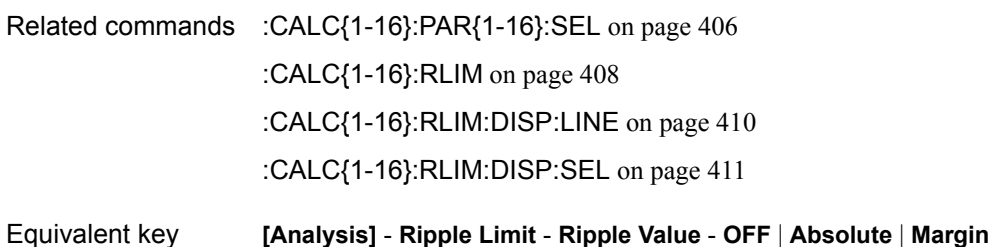

## <span id="page-412-0"></span>**:CALC{1-16}:RLIM:FAIL?**

Syntax :CALCulate{[1]|2|3|4|5|6|7|8|9|10|11|12|13|14|15|16}[:SELected]:RLIMit:FAIL?

Description For the active trace of channel 1 (:CALC1) to channel 16 (:CALC16) (specified with the [:CALC{1-16}:PAR{1-16}:SEL](#page-405-0) command), reads out the ripple test result. (Query only)

Query response  ${1|0}$  < newline > < ^ END >

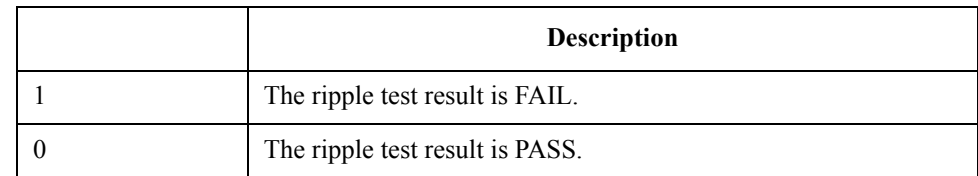

When the ripple test is set to OFF, 0 is always read out.

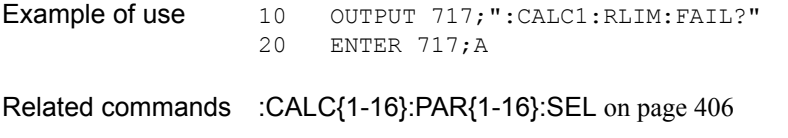

[:CALC{1-16}:RLIM](#page-407-0) on page 408

Equivalent key No equivalent key is available on the front panel.

## <span id="page-413-0"></span>**:CALC{1-16}:RLIM:REP?**

Syntax :CALCulate{[1]|2|3|4|5|6|7|8|9|10|11|12|13|14|15|16}[:SELected]:RLIMit:REPort[:DATA]? Description For the active trace of channel 1 (:CALC1) to channel 16 (:CALC16) (specified with the [:CALC{1-16}:PAR{1-16}:SEL](#page-405-0) command), reads out the ripple value of the ripple test. The data transfer format when this command is executed depends on the setting with the [:FORM:DATA](#page-469-0) command. (Query only)

Query response {numeric 1},..., {numeric 1+N×3}<newline>  $\leq$  END>

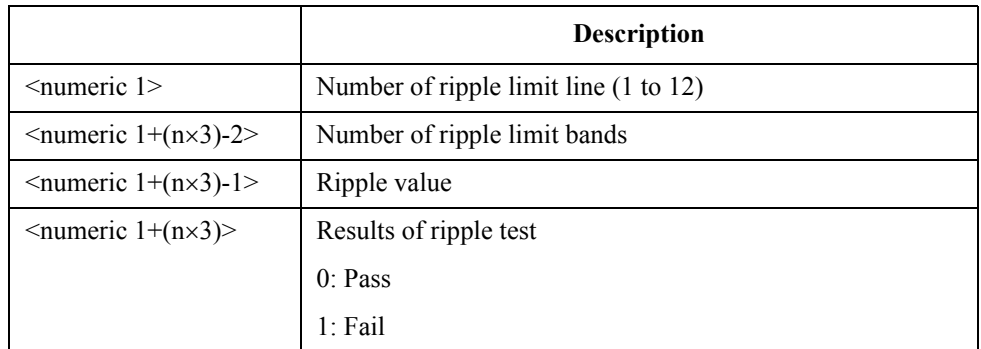

Where N is the number of lines (specified with <numeric 1>) and n is an integer between 1 and 12.

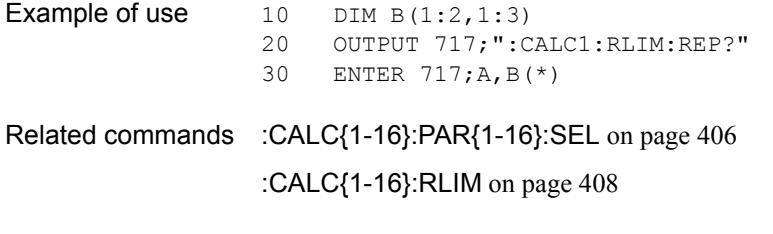

Equivalent key No equivalent key is available on the front panel.

# <span id="page-414-0"></span>**:CALC{1-16}:SMO**

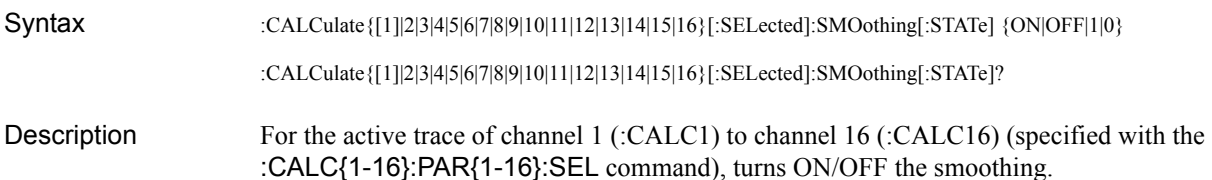

#### **Parameters**

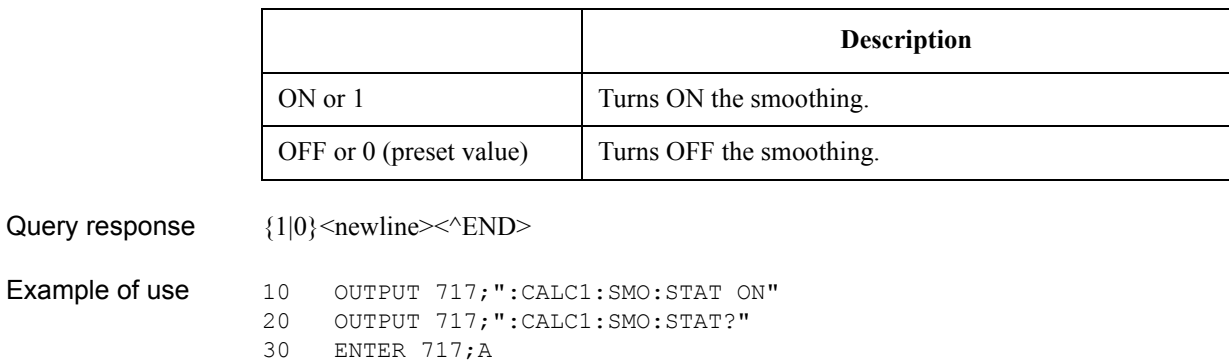

Related commands [:CALC{1-16}:PAR{1-16}:SEL](#page-405-0) on page 406 [:CALC{1-16}:SMO:APER](#page-415-0) on page 416

Equivalent key **[Avg]** - **Smoothing**

SCPI Command Reference **:CALC{1-16}:SMO:APER**

# <span id="page-415-0"></span>**:CALC{1-16}:SMO:APER**

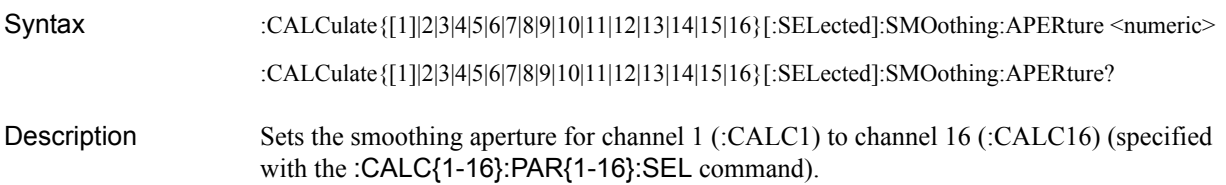

#### **Parameters**

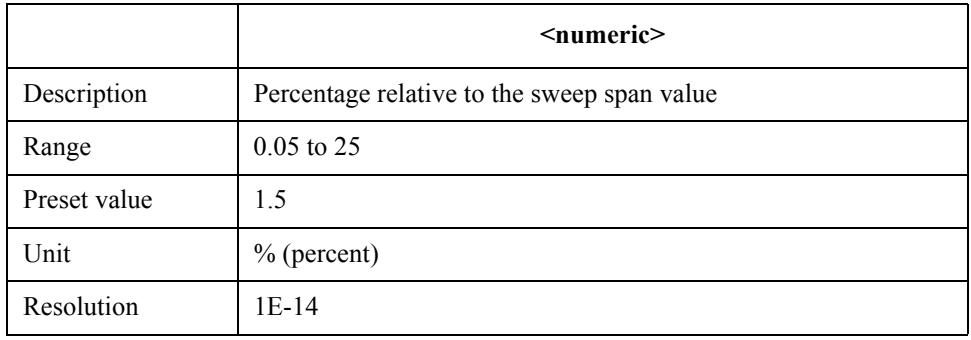

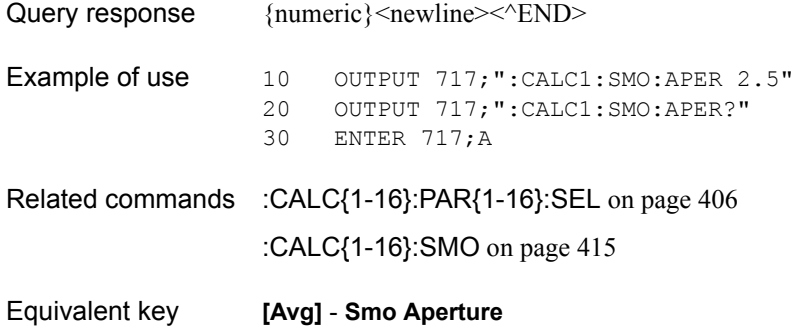

## <span id="page-416-0"></span>**:CALC{1-16}:TRAN:TIME**

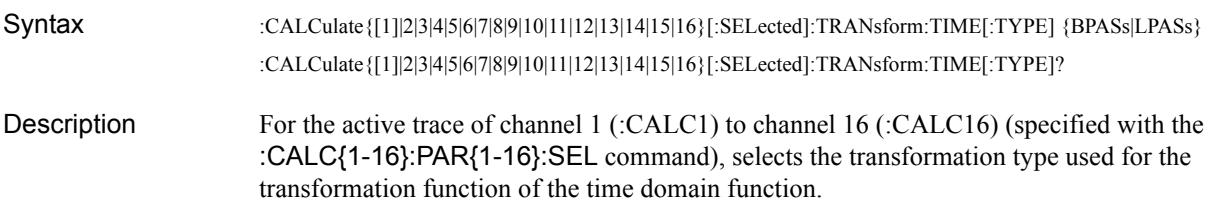

Parameters

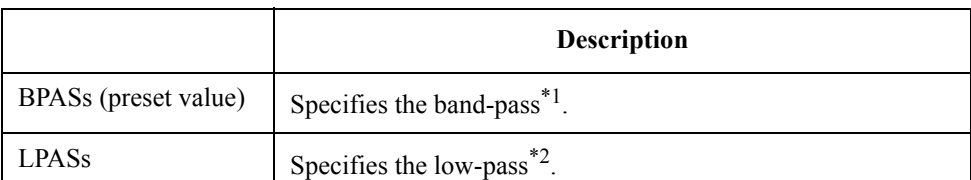

\*1.You do not need to select the stimulus type. Impulse is selected automatically.

\*2.You need to select the stimulus type (impulse or step) with the

[:CALC{1-16}:TRAN:TIME:STIM](#page-424-0) command.

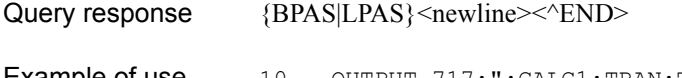

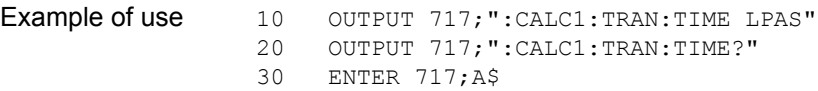

- Related commands [:CALC{1-16}:TRAN:TIME:STIM](#page-424-0) on page 425 [:CALC{1-16}:TRAN:TIME:STAT](#page-422-0) on page 423
	- [:CALC{1-16}:PAR{1-16}:SEL](#page-405-0) on page 406
- Equivalent key **[Analysis] Transform Type Bandpass**|**Lowpass Step**|**Lowpass Imp.**

**NOTE** When performing this operation from the front panel, you select the stimulus type at the same time.

SCPI Command Reference **:CALC{1-16}:TRAN:TIME:CENT**

# <span id="page-417-0"></span>**:CALC{1-16}:TRAN:TIME:CENT**

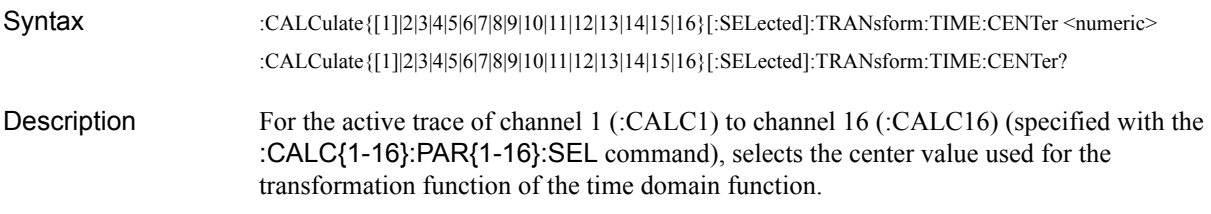

#### **Parameters**

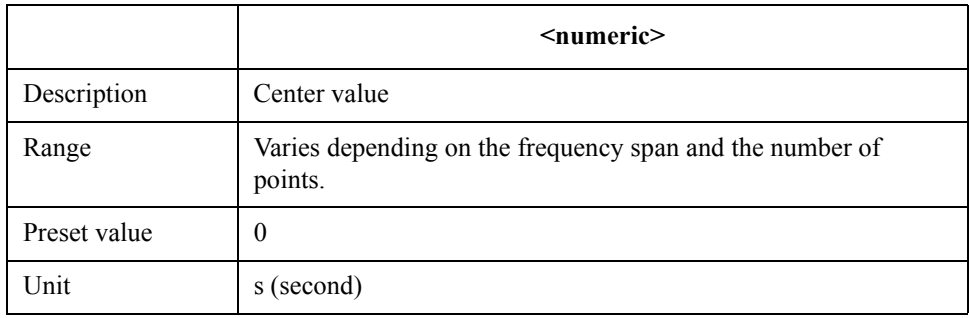

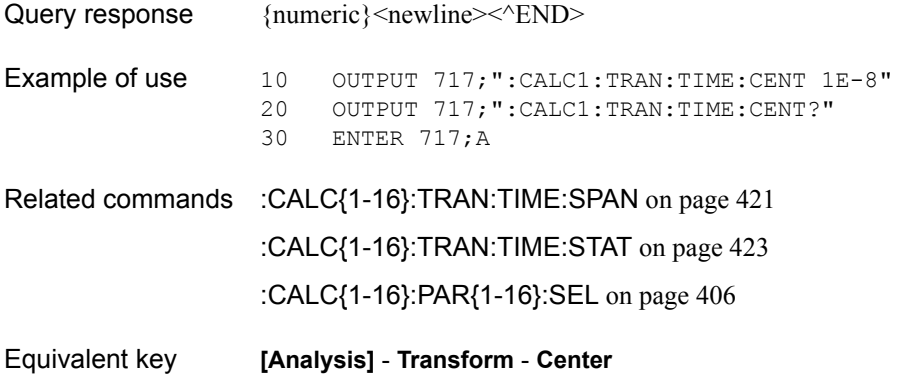

# <span id="page-418-0"></span>**:CALC{1-16}:TRAN:TIME:IMP:WIDT**

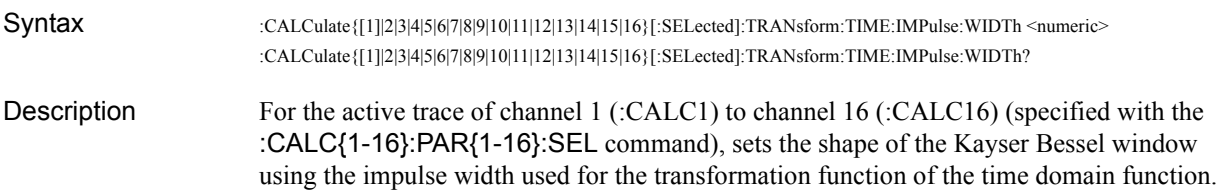

#### Parameters

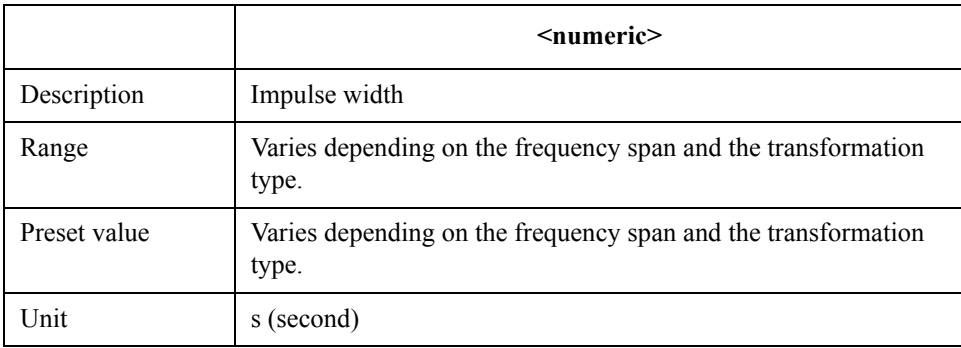

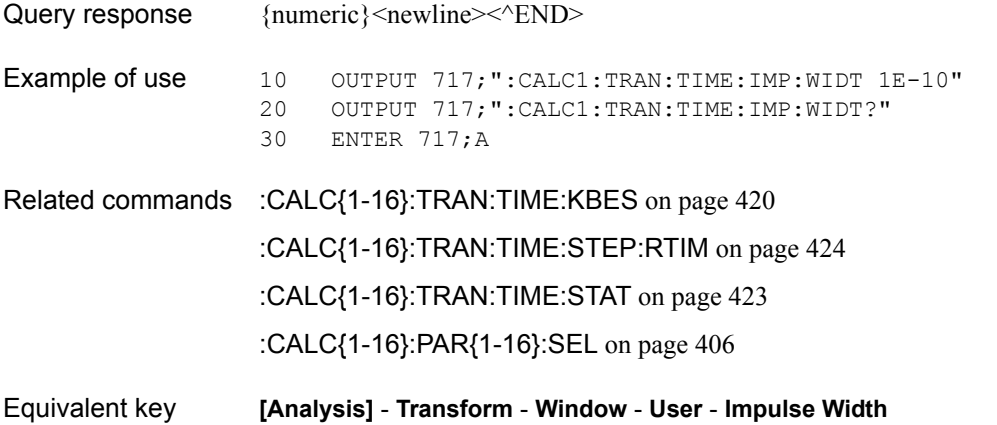

### SCPI Command Reference **:CALC{1-16}:TRAN:TIME:KBES**

# <span id="page-419-0"></span>**:CALC{1-16}:TRAN:TIME:KBES**

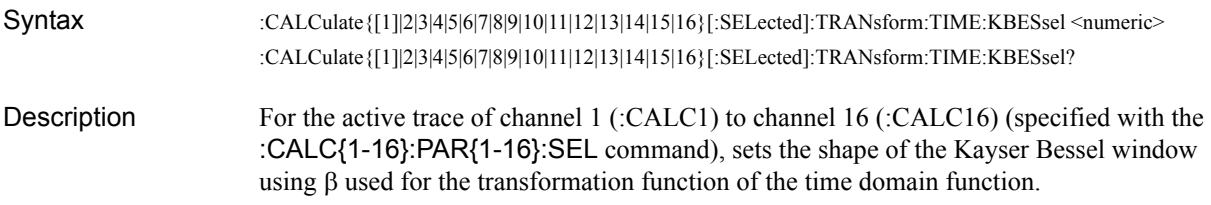

#### Parameters

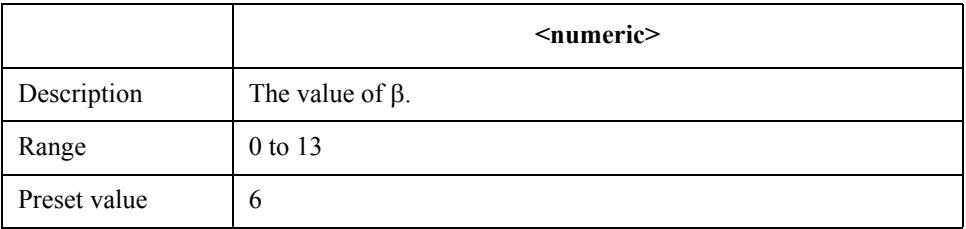

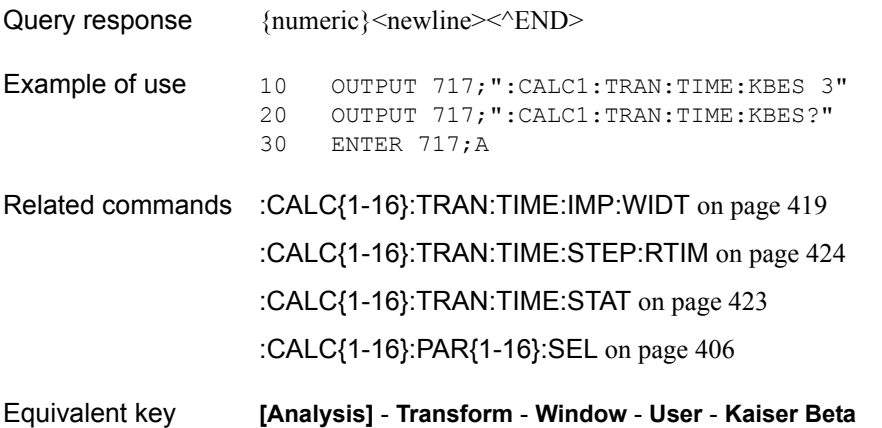

## **:CALC{1-16}:TRAN:TIME:LPFR**

Syntax :CALCulate{[1]|2|3|4|5|6|7|8|9|10|11|12|13|14|15|16}[:SELected]:TRANsform:TIME:LPFRequency

- Description For the active trace of channel 1 (:CALC1) to channel 16 (:CALC16) (specified with the [:CALC{1-16}:PAR{1-16}:SEL](#page-405-0) command), changes the frequency range to match with the low-pass type transformation of the transformation function of the time domain function. (No query)
- Related commands [:CALC{1-16}:TRAN:TIME](#page-416-0) on page 417 [:CALC{1-16}:TRAN:TIME:STAT](#page-422-0) on page 423 [:CALC{1-16}:PAR{1-16}:SEL](#page-405-0) on page 406
- Equivalent key **[Analysis] Transform Set Freq Low pass**

### <span id="page-420-0"></span>**:CALC{1-16}:TRAN:TIME:SPAN**

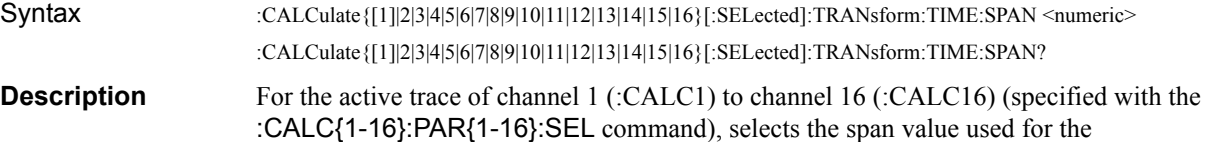

transformation function of the time domain function. **Parameters** 

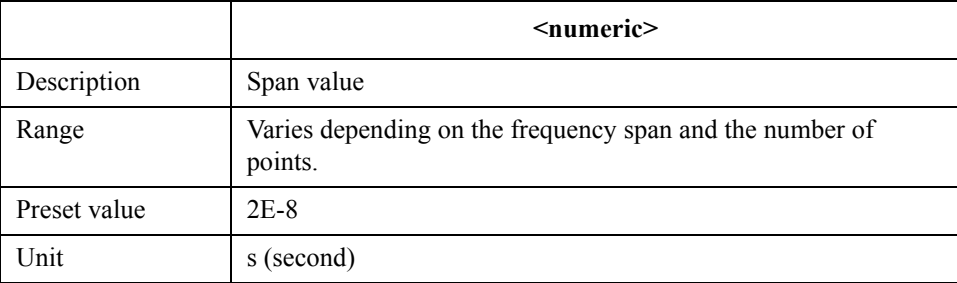

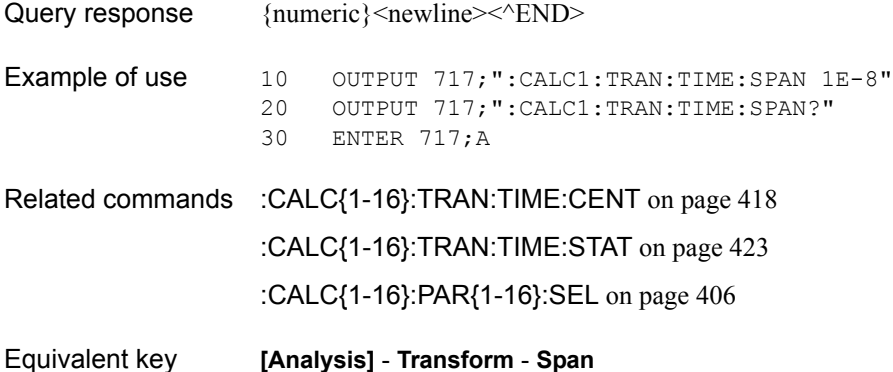

SCPI Command Reference **:CALC{1-16}:TRAN:TIME:STAR**

# <span id="page-421-0"></span>**:CALC{1-16}:TRAN:TIME:STAR**

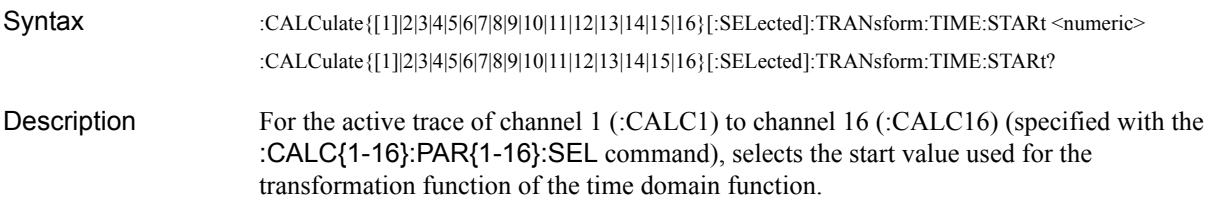

### **Parameters**

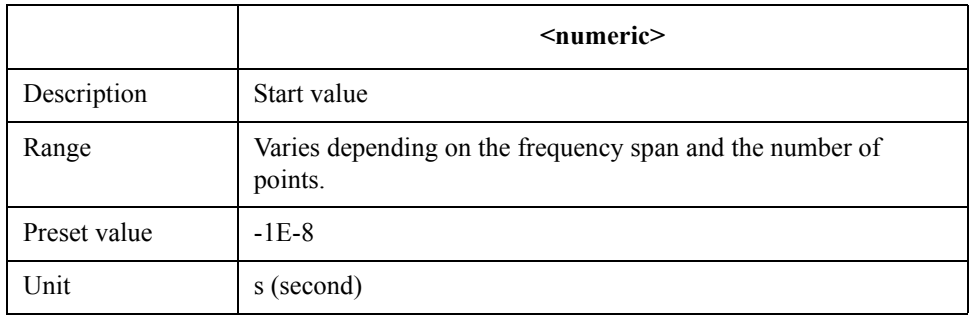

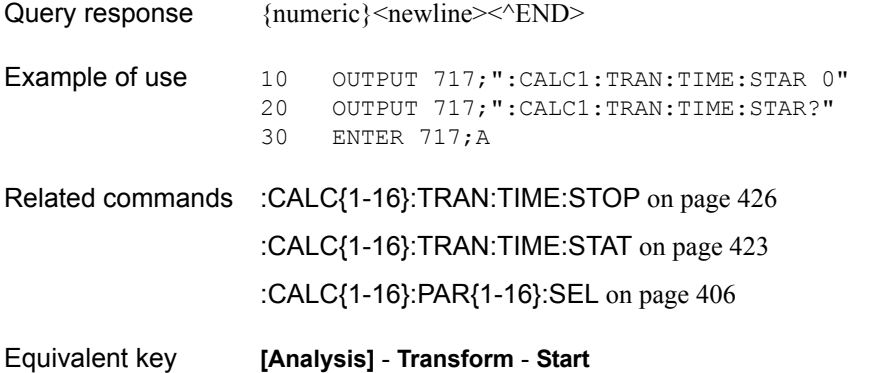

## <span id="page-422-0"></span>**:CALC{1-16}:TRAN:TIME:STAT**

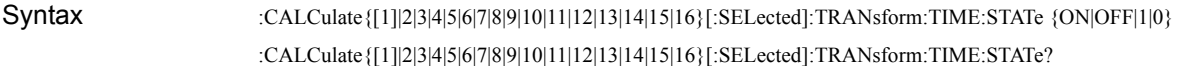

Description For the active trace of channel 1 (:CALC1) to channel 16 (:CALC16) (specified with the [:CALC{1-16}:PAR{1-16}:SEL](#page-405-0) command), turns ON/OFF the transformation function of the time domain function.

> You can enable the transformation function only when the sweep type is the linear sweep and the number of points is 3 or more. If you execute this command to try to enable the transformation function when the sweep type is other than the linear sweep or the number of points is less than 3, an error occurs and the command is ignored.

> When the sweep type is the power sweep, you cannot turn on the transformation function. If you execute this command trying to turn on the transformation function during the power sweep, an error occurs and the command is ignored.

#### **Parameters**

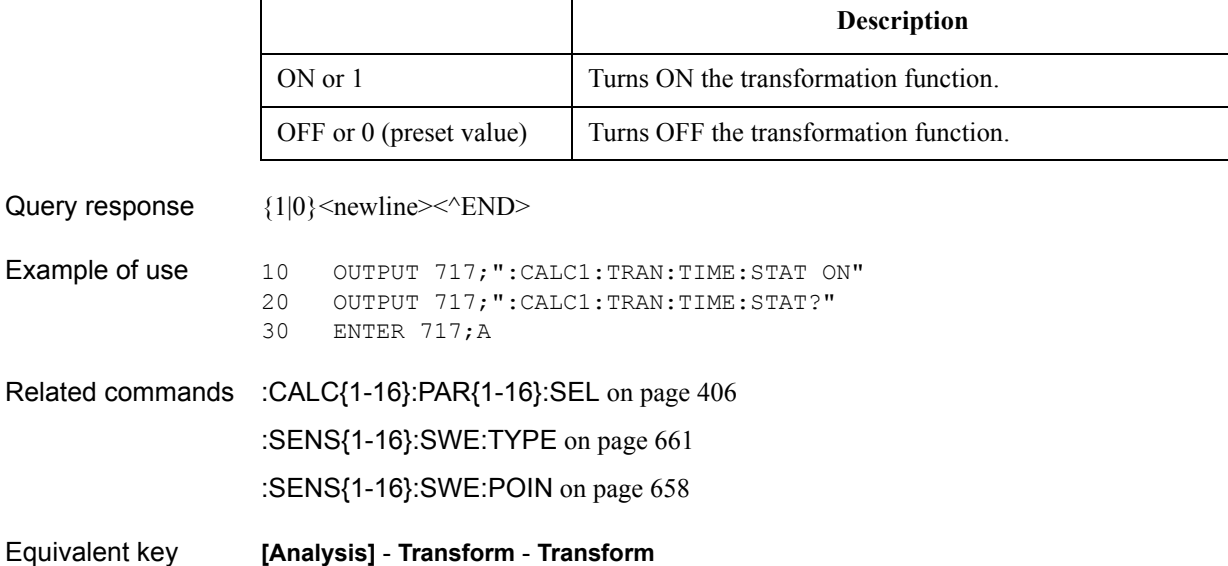

# <span id="page-423-0"></span>**:CALC{1-16}:TRAN:TIME:STEP:RTIM**

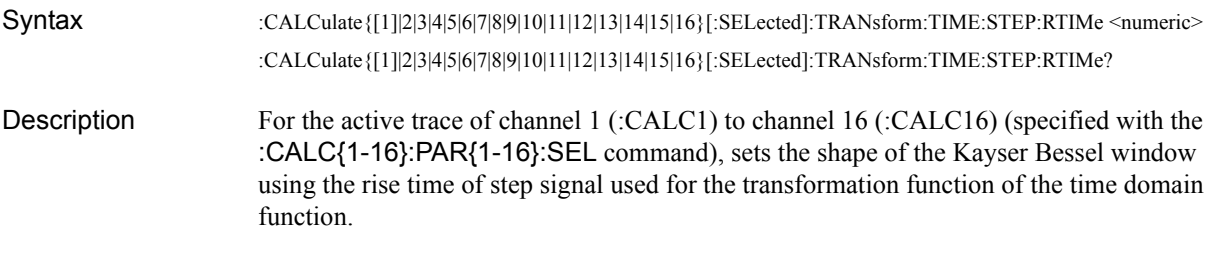

### **Parameters**

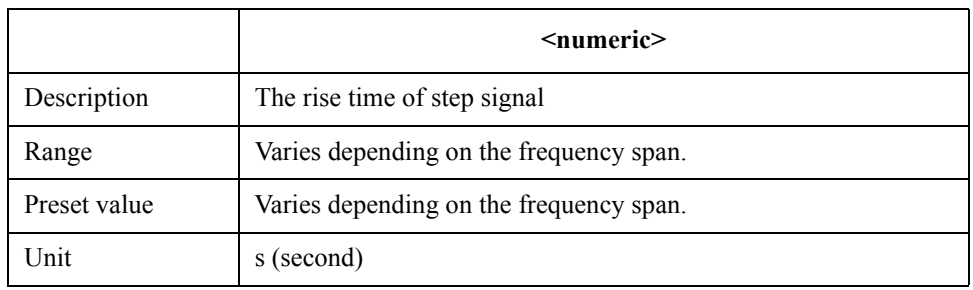

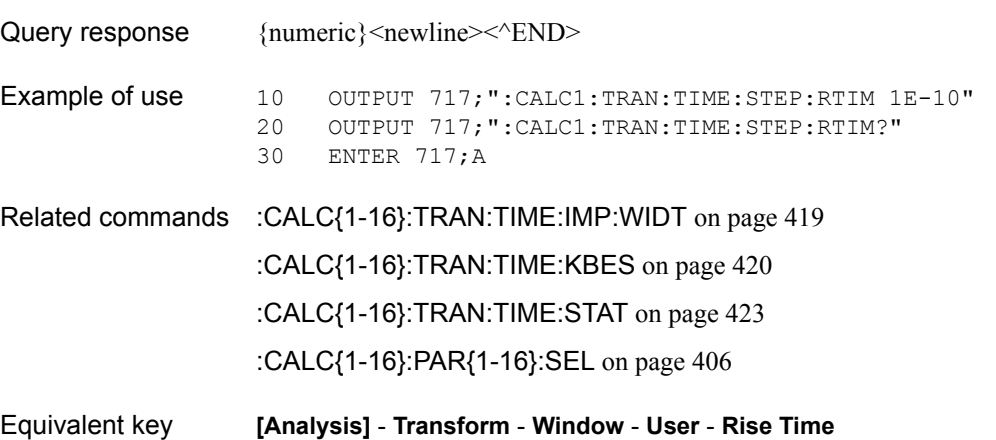

# <span id="page-424-0"></span>**:CALC{1-16}:TRAN:TIME:STIM**

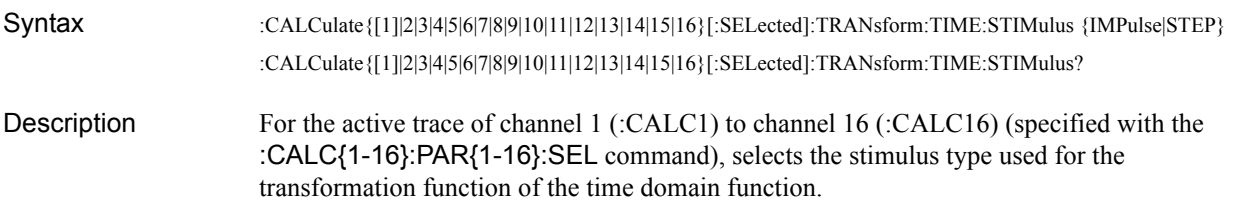

Parameters

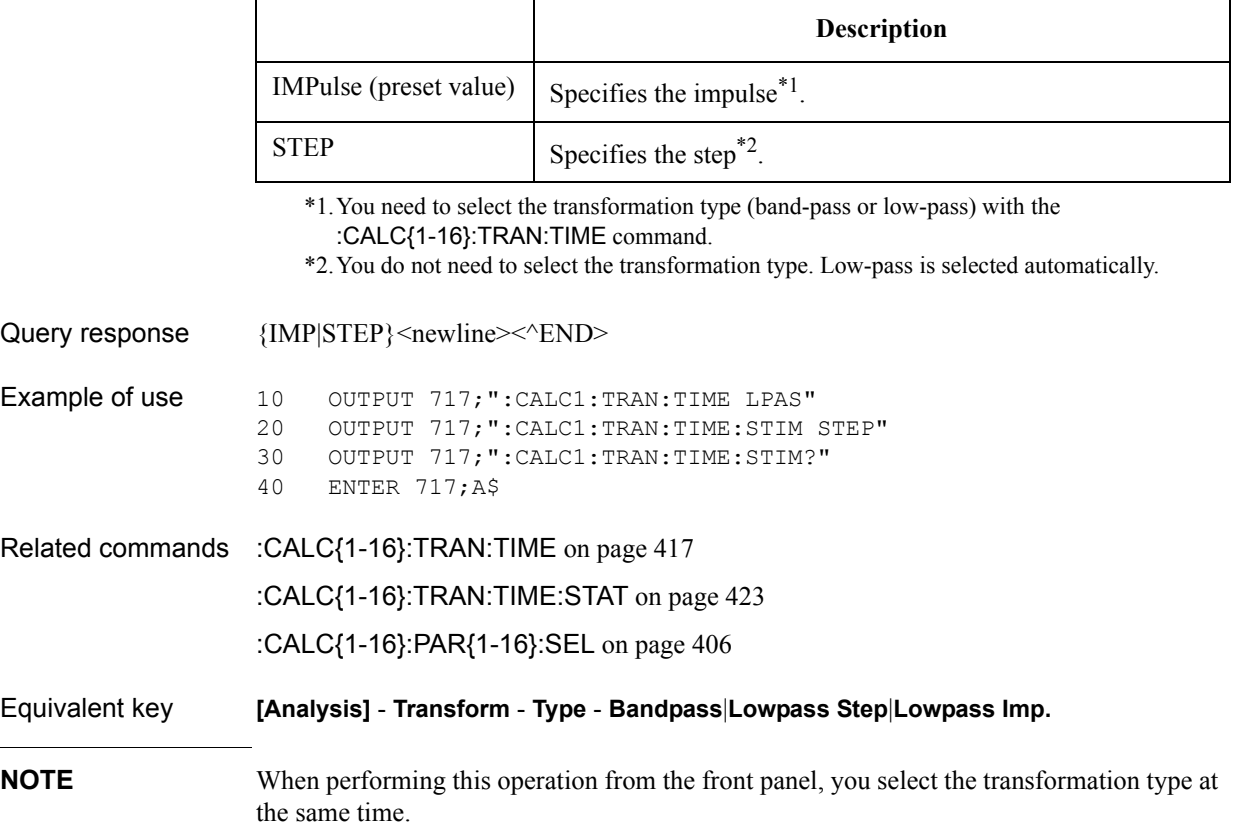

SCPI Command Reference **:CALC{1-16}:TRAN:TIME:STOP**

# <span id="page-425-0"></span>**:CALC{1-16}:TRAN:TIME:STOP**

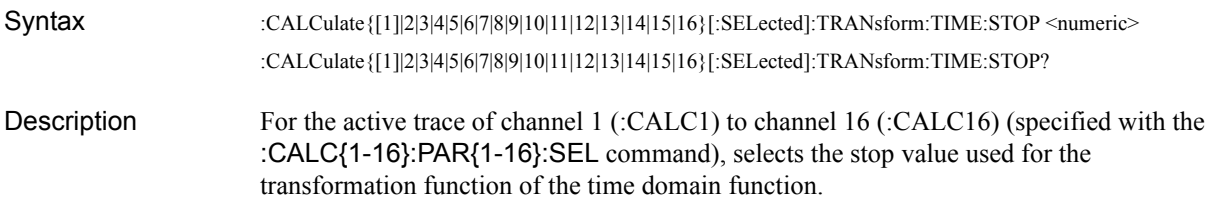

### **Parameters**

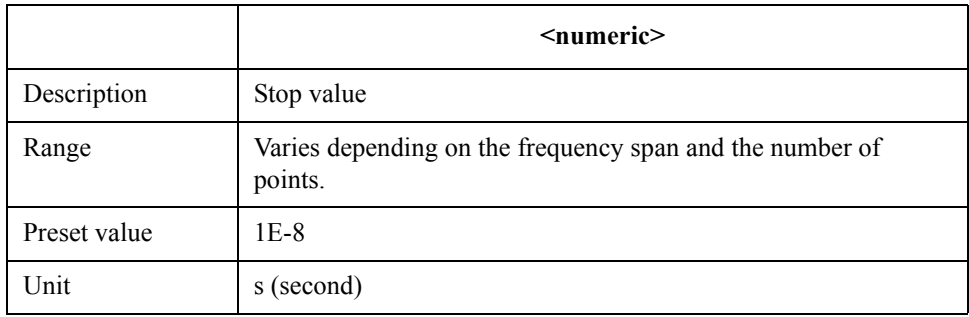

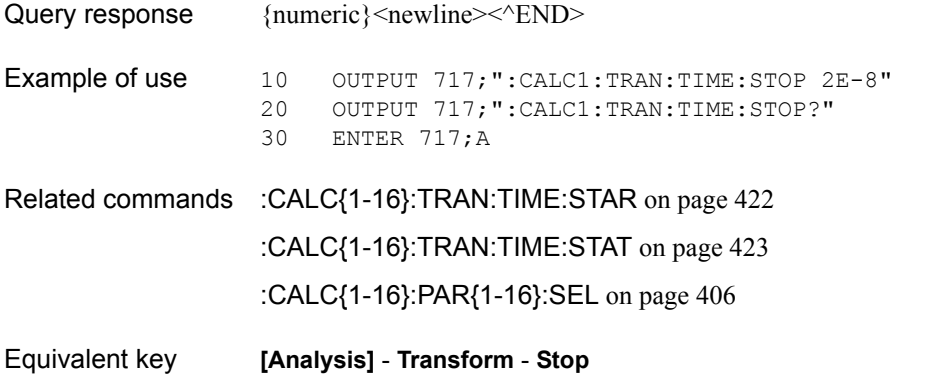

### **:CONT:HAND:A**

Syntax :CONTrol:HANDler:A[:DATA] <numeric>

Description Outputs data to output port A (A0 to A7) of the handler I/O. Data is outputted as 8-bit binary using A0 as LSB and A7 as MSB. (No query)

For details about the handler I/O, see [Chapter 10.](#page-200-0)

#### **Parameters**

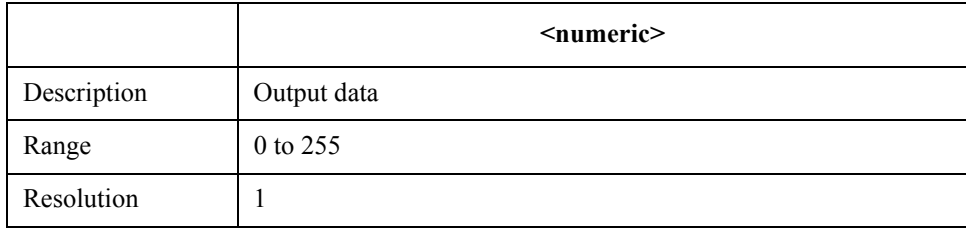

If the specified parameter is out of the allowable setup range, the minimum value (if the lower limit of the range is not reached) or the maximum value (if the upper limit of the range is exceeded) is set.

- Example of use 10 OUTPUT 717; ":CONT: HAND: A 15"
- Equivalent key No equivalent key is available on the front panel.

### **:CONT:HAND:B**

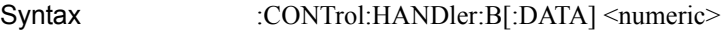

Description Outputs data to output port B (B0 to B7) of the handler I/O. Data is outputted as 8-bit binary using B0 as LSB and B7 as MSB. (No query)

For details about the handler I/O, see [Chapter 10.](#page-200-0)

#### **Parameters**

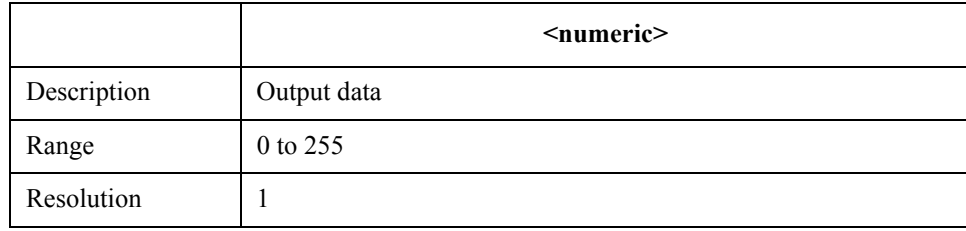

If the specified parameter is out of the allowable setup range, the minimum value (if the lower limit of the range is not reached) or the maximum value (if the upper limit of the range is exceeded) is set.

Example of use 10 OUTPUT 717; ":CONT: HAND: B 15"

Equivalent key No equivalent key is available on the front panel.

SCPI Command Reference **:CONT:HAND:C**

## <span id="page-427-0"></span>**:CONT:HAND:C**

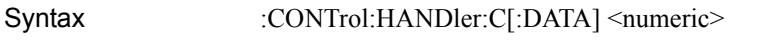

:CONTrol:HANDler:C[:DATA]?

Description When input/output port C of the handler I/O is set to the output port, outputs data to output port C (C0 to C3).

> When input/output port C is set to the input port, reads out data inputted to port C (C0 to C3).

Data is outputted as 4-bit binary using C0 as LSB and C3 as MSB.

For details about the handler I/O, see [Chapter 10.](#page-200-0)

#### **Parameters**

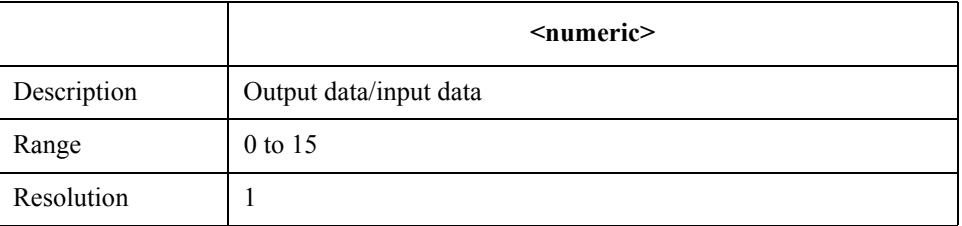

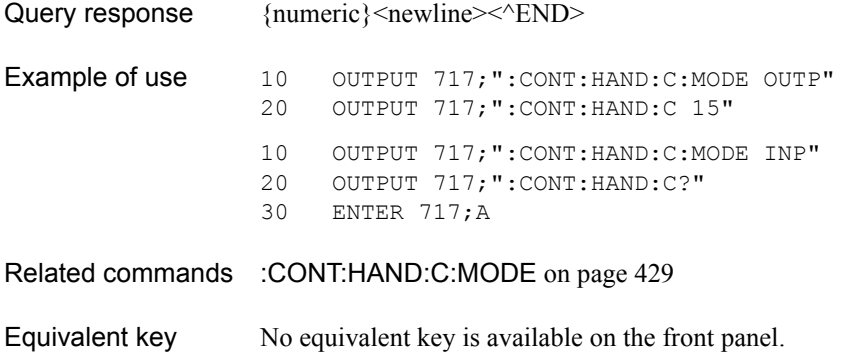

## <span id="page-428-0"></span>**:CONT:HAND:C:MODE**

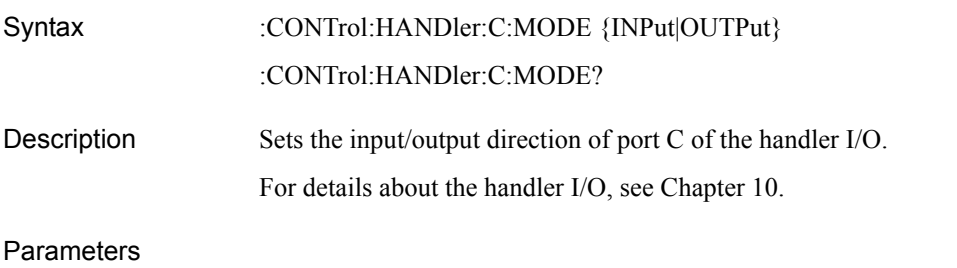

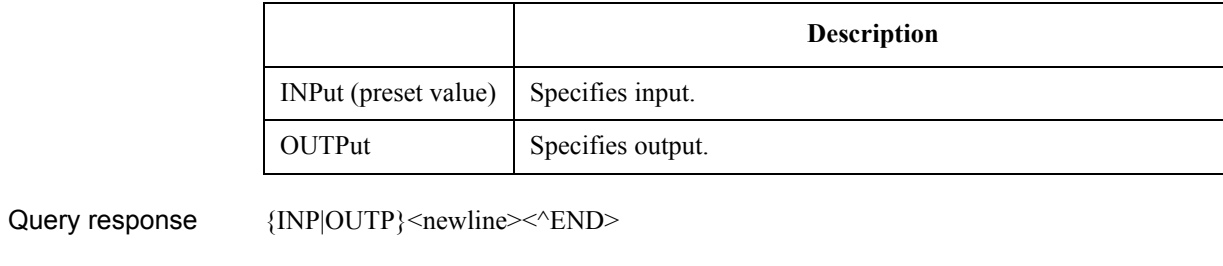

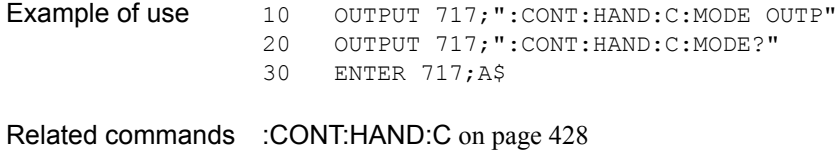

Equivalent key No equivalent key is available on the front panel.

SCPI Command Reference **:CONT:HAND:D**

### <span id="page-429-0"></span>**:CONT:HAND:D**

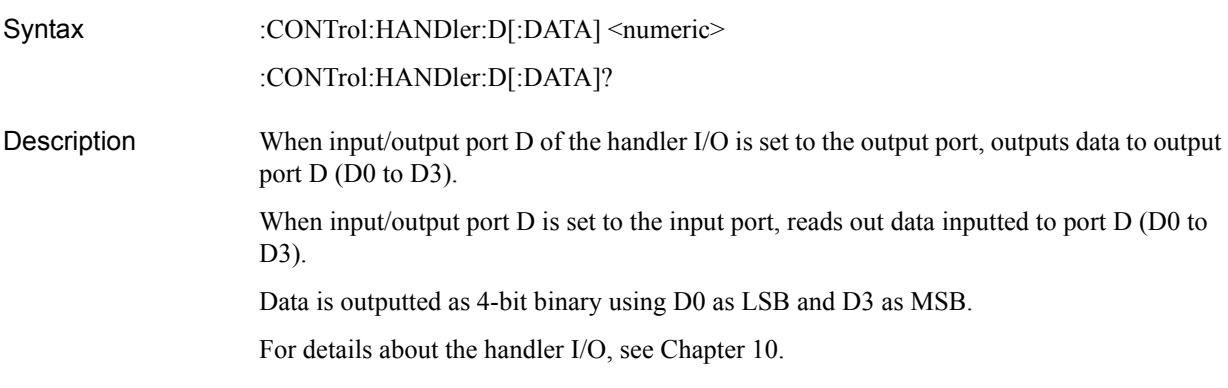

#### **Parameters**

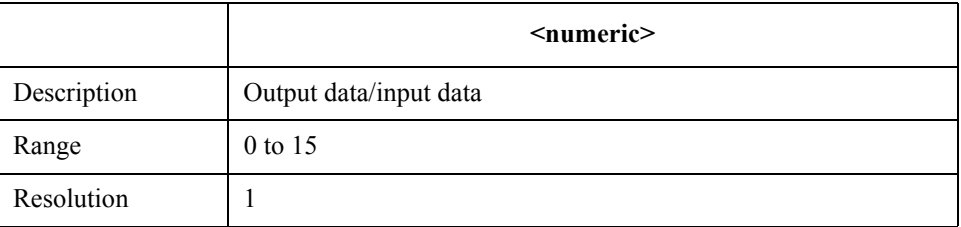

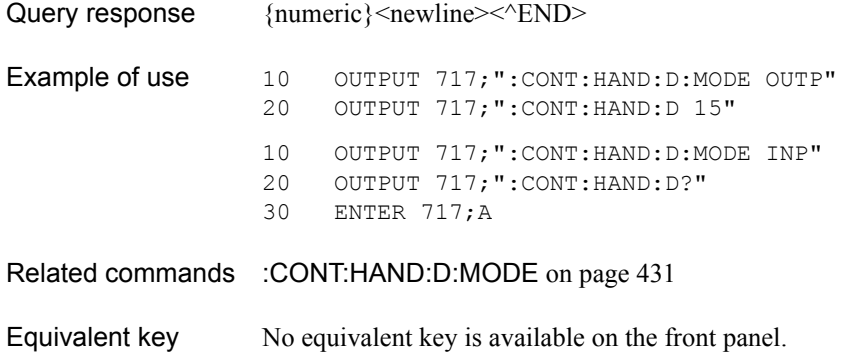

## <span id="page-430-0"></span>**:CONT:HAND:D:MODE**

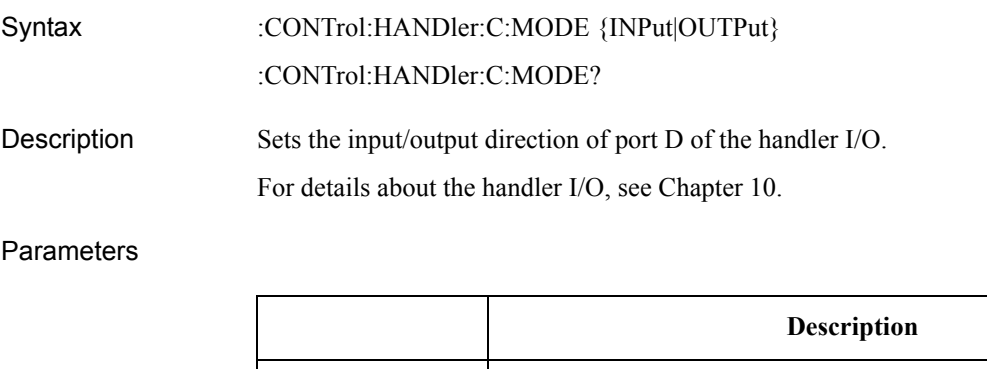

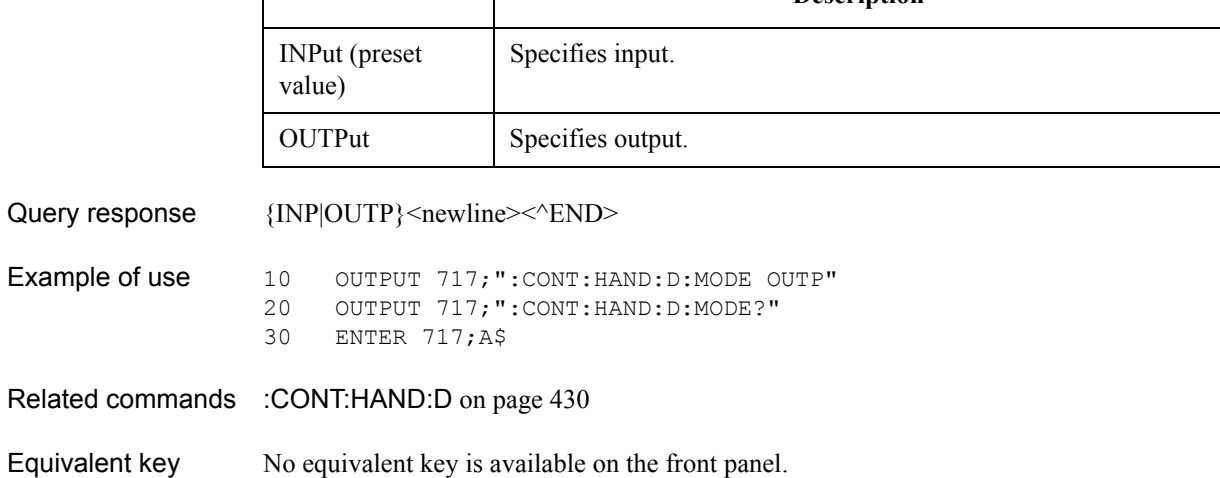

SCPI Command Reference **:CONT:HAND:E**

## **:CONT:HAND:E**

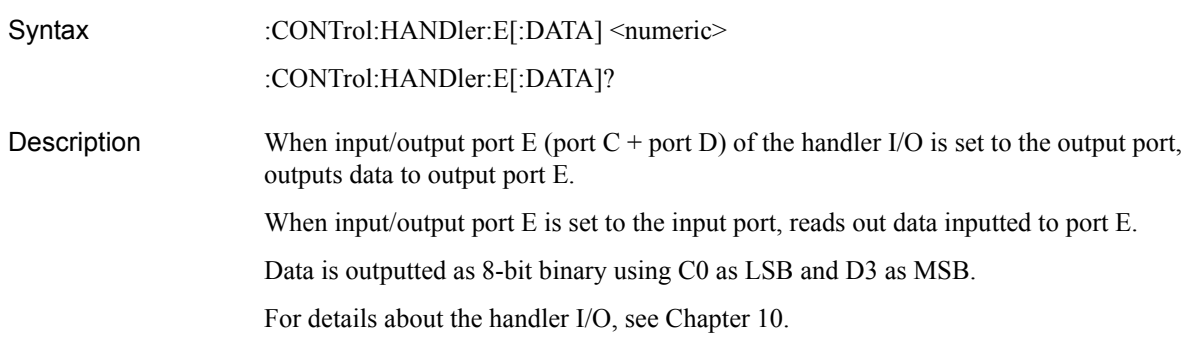

#### **Parameters**

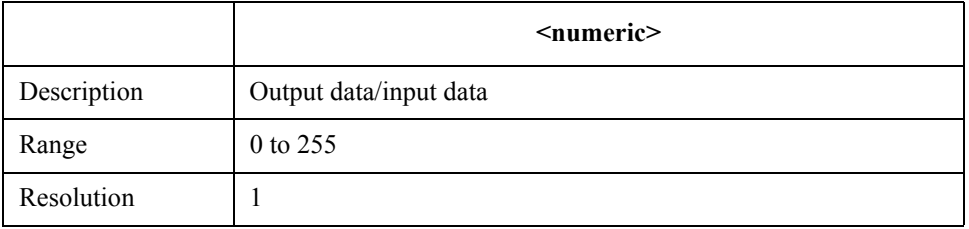

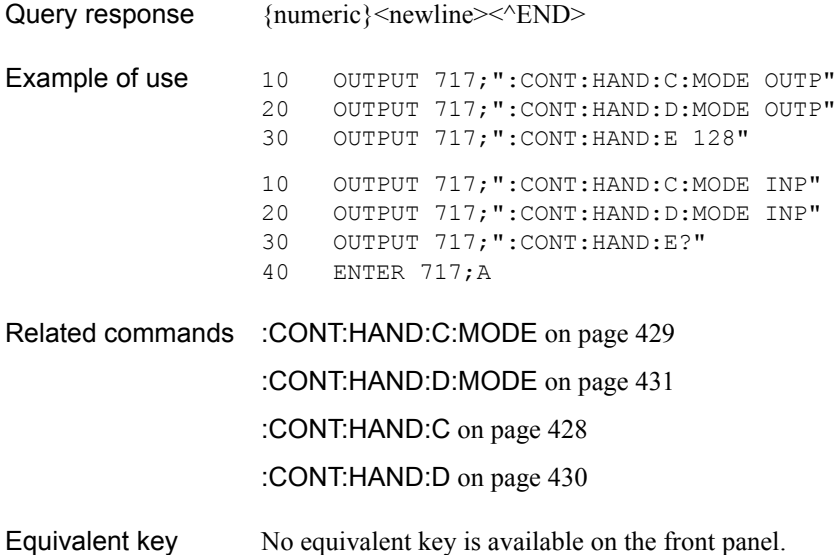
### **:CONT:HAND:F**

Syntax :CONTrol:HANDler:F[:DATA] <numeric>

**Description** Outputs data to output port F (port  $A +$  port B) of the handler I/O. Data is outputted as 16-bit binary using A0 as LSB and B7 as MSB. (No query)

For details about the handler I/O, see [Chapter 10.](#page-200-0)

#### **Parameters**

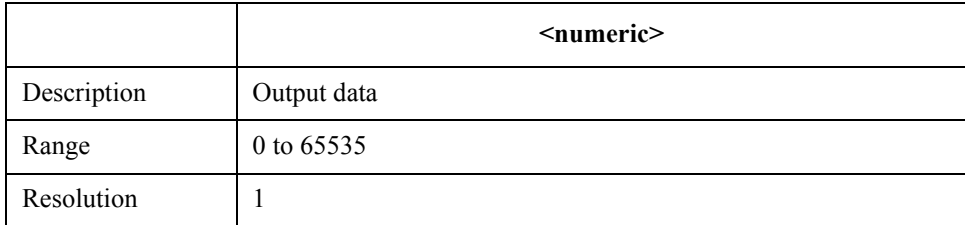

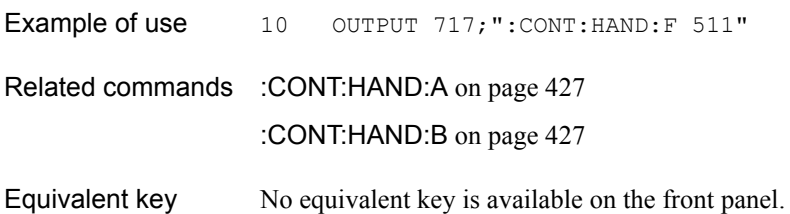

SCPI Command Reference **:CONT:HAND:IND:STAT**

## <span id="page-433-0"></span>**:CONT:HAND:IND:STAT**

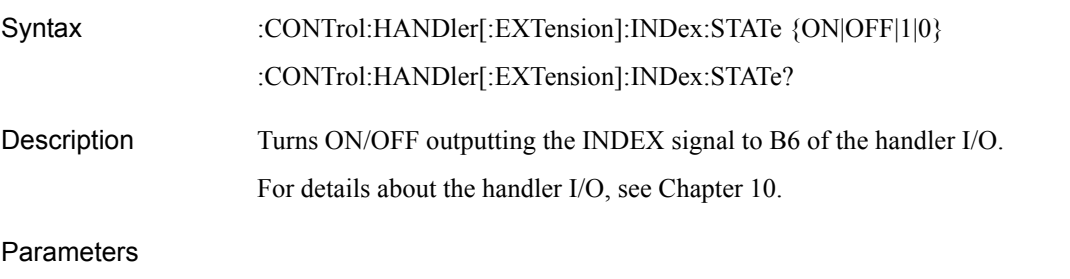

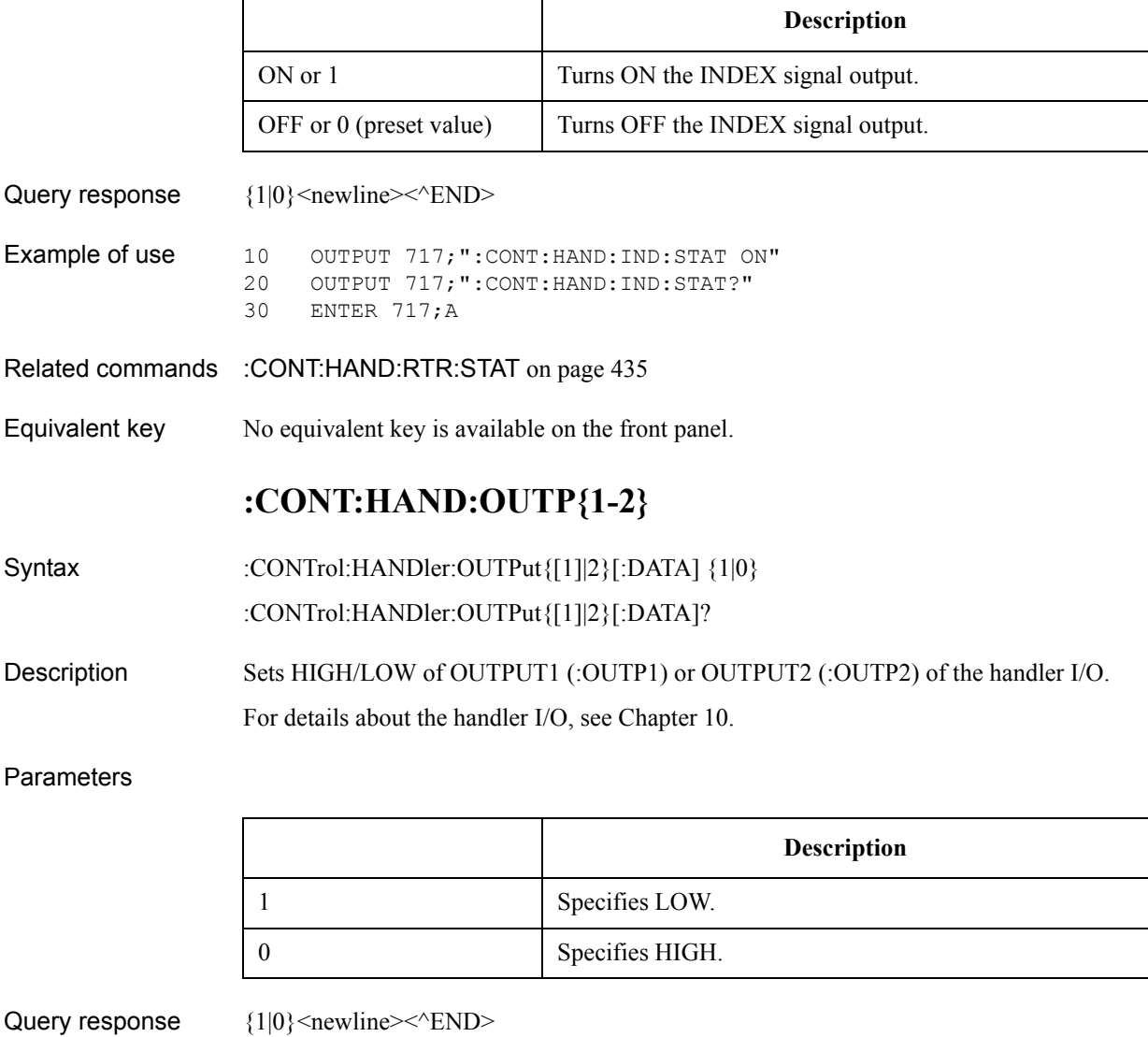

Example of use 10 OUTPUT 717; ":CONT: HAND: OUTP1 1" 20 OUTPUT 717;":CONT:HAND:OUTP1?" 30 ENTER 717;A

Equivalent key No equivalent key is available on the front panel.

## <span id="page-434-0"></span>**:CONT:HAND:RTR:STAT**

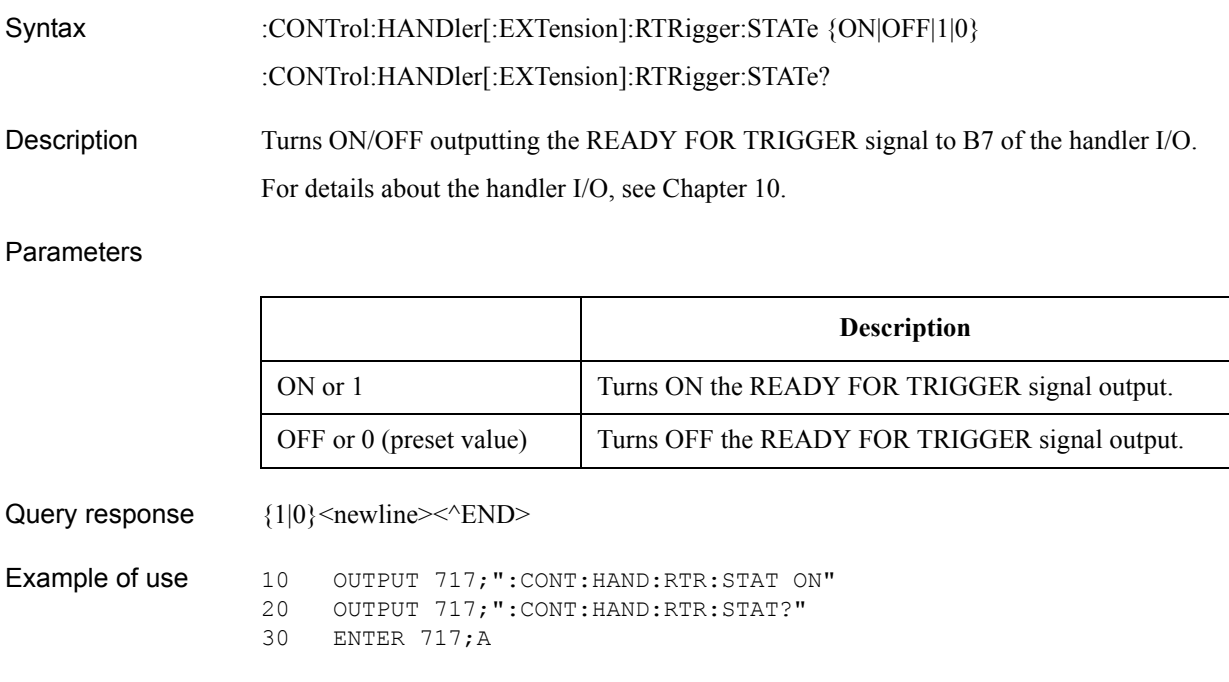

- Related commands [:CONT:HAND:IND:STAT](#page-433-0) on page 434
- Equivalent key No equivalent key is available on the front panel.

SCPI Command Reference **:DISP:ANN:FREQ**

# **:DISP:ANN:FREQ**

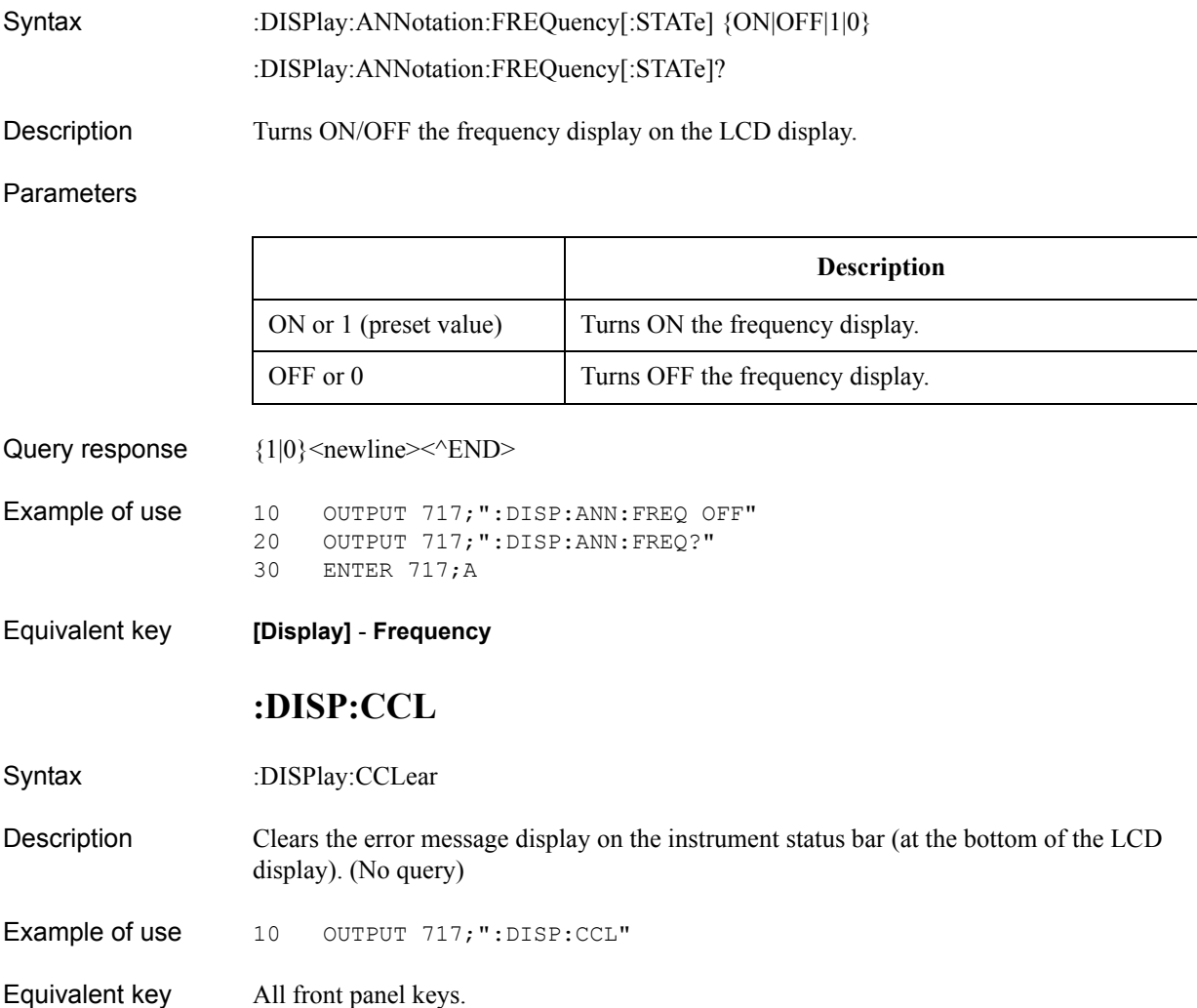

## **:DISP:CLOC**

Syntax :DISPlay:CLOCk {ON|OFF|1|0}

:DISPlay:CLOCk?

Description Turns ON/OFF the clock display at the right edge of the instrument status bar (at the bottom of the LCD display).

**Parameters** 

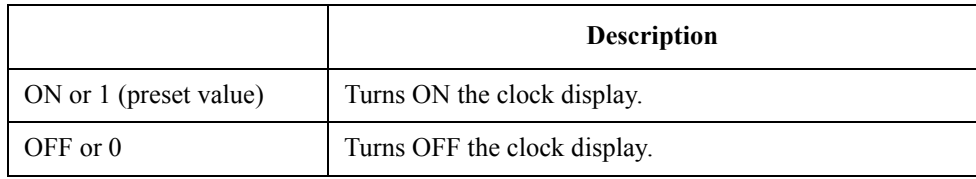

Query response  ${1|0}$  < newline> < ^ END

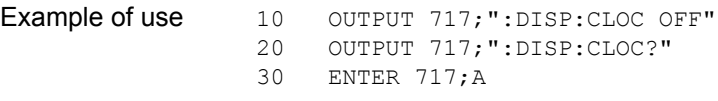

Equivalent key **[System]** - **Misc Setup** - **Clock Setup** - **Show Clock**

SCPI Command Reference **:DISP:COL{1-2}:BACK**

## <span id="page-437-0"></span>**:DISP:COL{1-2}:BACK**

Syntax :DISPlay:COLor{[1]|2}:BACK <numeric 1>, <numeric 2>, <numeric 3> :DISPlay:COLor{[1]|2}:BACK?

Description Sets the background color for normal display (:COL1) and inverted display (:COL2).

#### **Parameters**

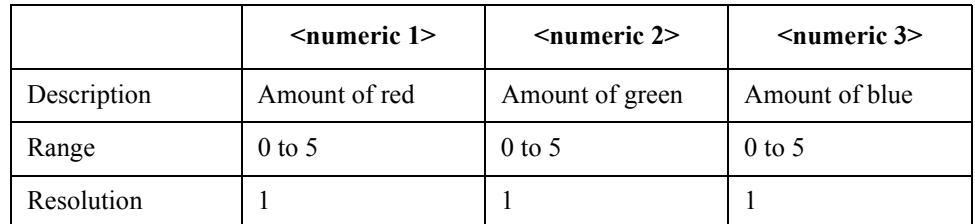

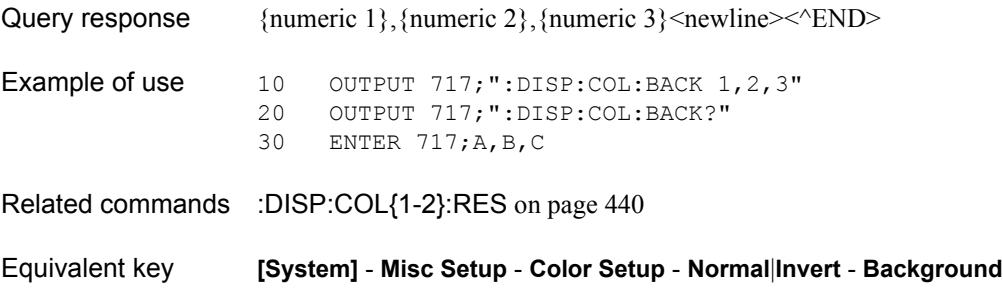

## <span id="page-438-0"></span>**:DISP:COL{1-2}:GRAT{1-2}**

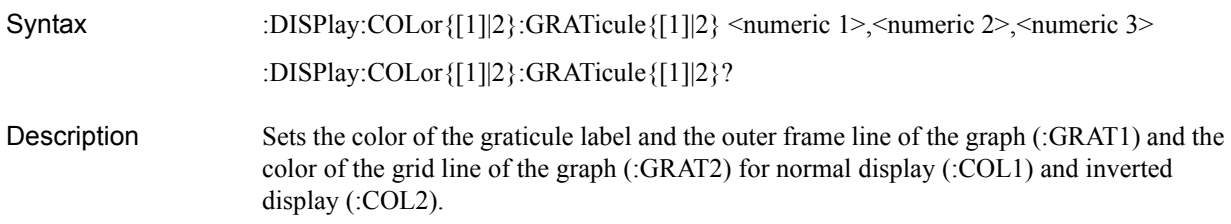

#### Parameters

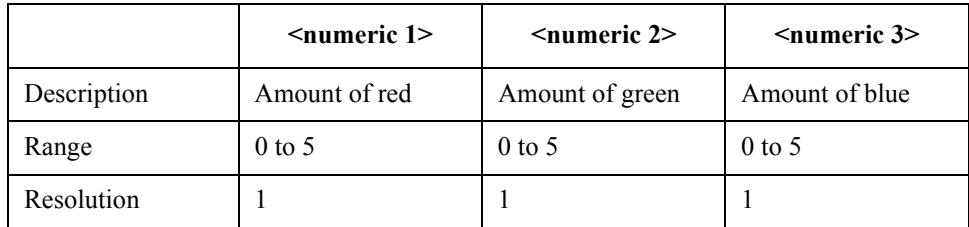

If the specified parameter is out of the allowable setup range, the minimum value (if the lower limit of the range is not reached) or the maximum value (if the upper limit of the range is exceeded) is set.

Query response {numeric 1}, {numeric 2}, {numeric 3} < newline > < ^END >

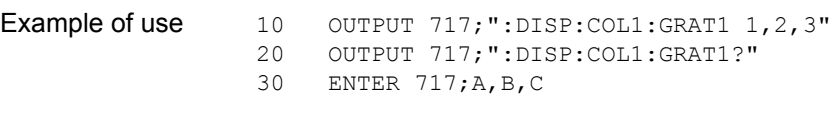

Related commands [:DISP:COL{1-2}:RES](#page-439-0) on page 440

Equivalent key **[System]** - **Misc Setup** - **Color Setup** - **Normal**|**Invert** - **Graticule Main**|**Graticule Sub**

## <span id="page-439-1"></span>**:DISP:COL{1-2}:LIM{1-2}**

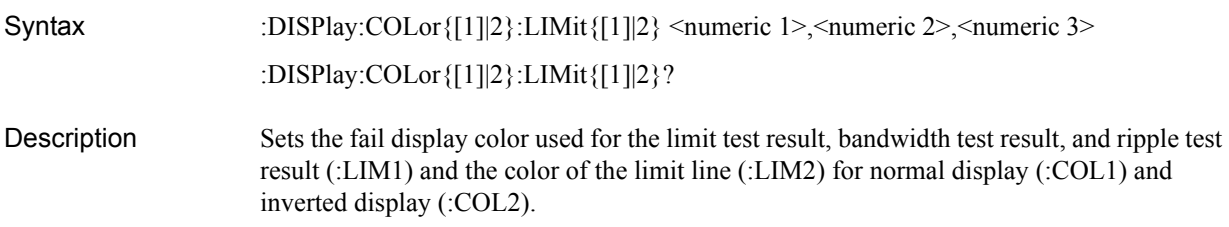

#### **Parameters**

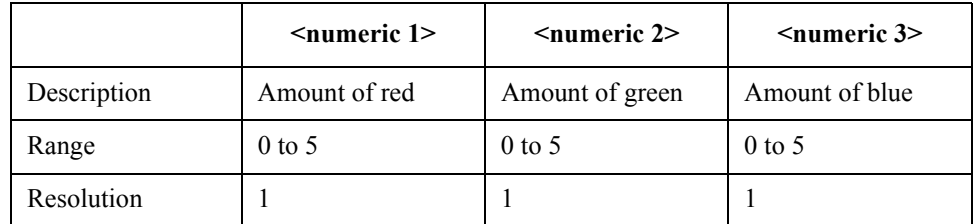

If the specified parameter is out of the allowable setup range, the minimum value (if the lower limit of the range is not reached) or the maximum value (if the upper limit of the range is exceeded) is set.

Query response {numeric 1}, {numeric 2}, {numeric 3} <newline> <  $END$ >

Example of use 10 OUTPUT 717; ":DISP:COL1:LIM1 1, 2, 3" 20 OUTPUT 717;":DISP:COL1:LIM1?" 30 ENTER 717;A,B,C

Related commands [:DISP:COL{1-2}:RES](#page-439-0) on page 440

Equivalent key **[System]** - **Misc Setup** - **Color Setup** - **Normal**|**Invert** - **Limit Fail**|**Limit Line**

### <span id="page-439-0"></span>**:DISP:COL{1-2}:RES**

Syntax :DISPlay:COLor{[1]|2}:RESet

Description Resets the display color settings for all the items to the factory preset state for normal display (:COL1) and inverted display (:COL2). (No query)

Example of use 10 OUTPUT 717; ":DISP:COL1:RES"

Related commands [:DISP:COL{1-2}:BACK](#page-437-0) on page 438 [:DISP:COL{1-2}:GRAT{1-2}](#page-438-0) on page 439 [:DISP:COL{1-2}:LIM{1-2}](#page-439-1) on page 440 [:DISP:COL{1-2}:BACK](#page-437-0) on page 438

[:DISP:COL{1-2}:BACK](#page-437-0) on page 438

Equivalent key **[System]** - **Misc Setup** - **Color Setup** - **Normal**|**Invert** - **Reset Color** - **OK**

## **:DISP:COL{1-2}:TRAC{1-16}:DATA**

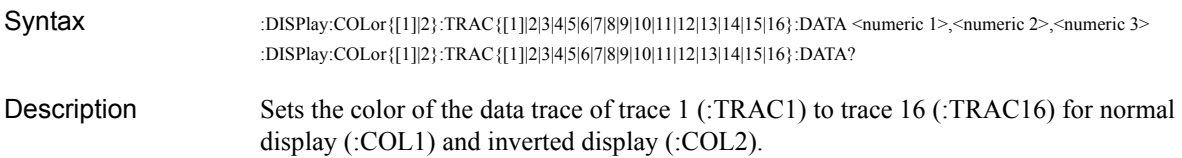

#### Parameters

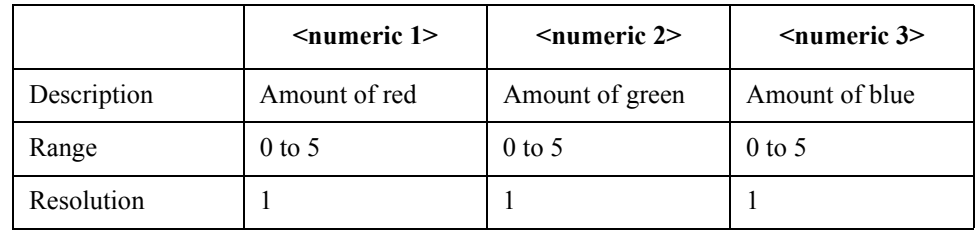

If the specified parameter is out of the allowable setup range, the minimum value (if the lower limit of the range is not reached) or the maximum value (if the upper limit of the range is exceeded) is set.

Query response {numeric 1}, {numeric 2}, {numeric 3} <newline><^END>

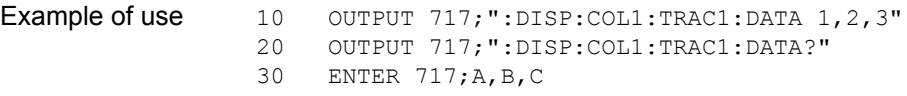

### Related commands [:DISP:COL{1-2}:RES](#page-439-0) on page 440

Equivalent key **[System]** - **Misc Setup** - **Color Setup** - **Normal**|**Invert** - **Data Trace 1**|**Data Trace 2**| **Data Trace 3**|**Data Trace 4**|**Data Trace 5**|**Data Trace 6**|**Data Trace 7**|**Data Trace 8**|**Data Trace 9**

### SCPI Command Reference **:DISP:COL{1-2}:TRAC{1-16}:MEM**

## **:DISP:COL{1-2}:TRAC{1-16}:MEM**

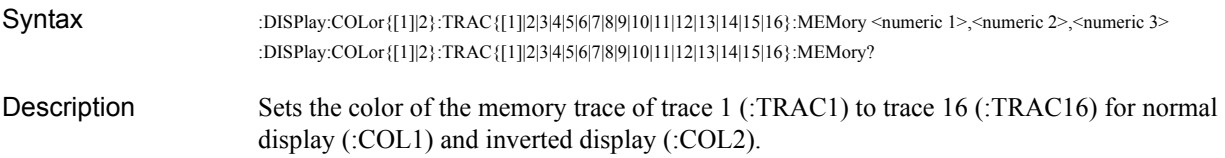

#### **Parameters**

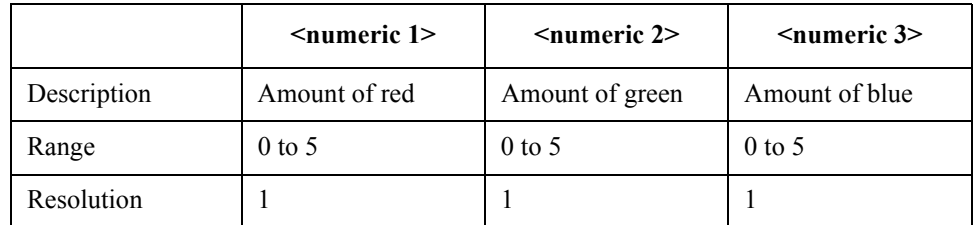

If the specified parameter is out of the allowable setup range, the minimum value (if the lower limit of the range is not reached) or the maximum value (if the upper limit of the range is exceeded) is set.

Query response  ${numeric 1}, {numeric 2}, {numeric 3} < newline > NED$ 

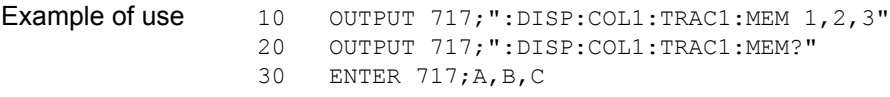

Related commands [:DISP:COL{1-2}:RES](#page-439-0) on page 440

Equivalent key **[System]** - **Misc Setup** - **Color Setup** - **Normal**|**Invert** - **Mem Trace 1**|**Mem Trace 2**| **Mem Trace 3**|**Mem Trace 4**|**Mem Trace 5**|**Mem Trace 6**|**Mem Trace 7**|**Mem Trace 8**|**Mem Trace 9**

## <span id="page-442-1"></span>**:DISP:ECHO**

Syntax :DISPlay:ECHO[:DATA] <string>

Description Displays a character string in the echo window. (No query)

**Parameters** 

<span id="page-442-0"></span>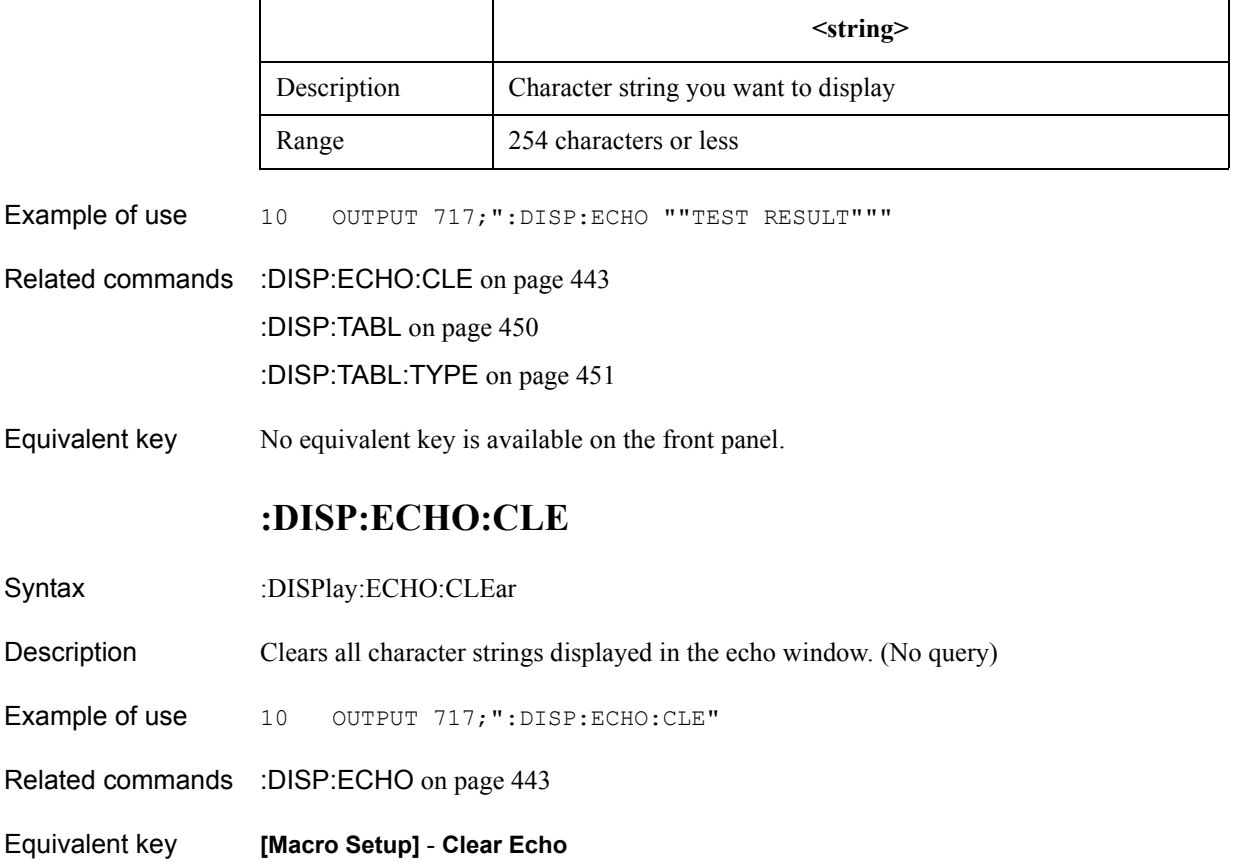

SCPI Command Reference **:DISP:ENAB**

## <span id="page-443-0"></span>**:DISP:ENAB**

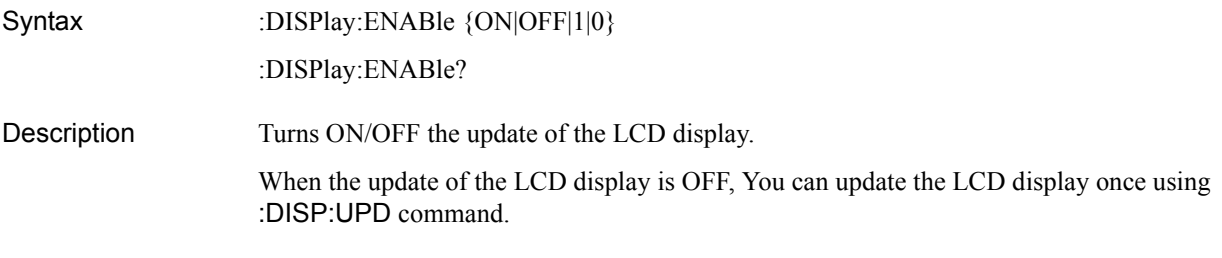

### **Parameters**

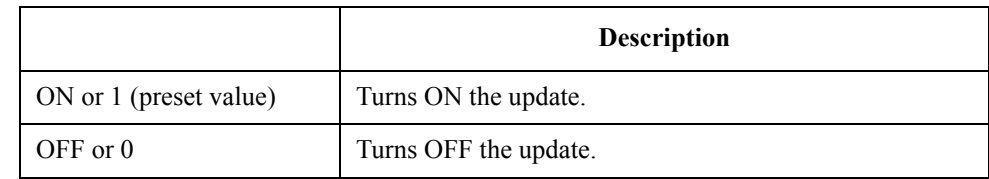

Query response  ${1|0}$  <newline>  $\times$  ^END> Example of use 10 OUTPUT 717; ": DISP: ENAB OFF" 20 OUTPUT 717;":DISP:ENAB?" 30 ENTER 717;A Related commands :DISP:UPD [on page 452](#page-451-0)

Equivalent key **[Display]** - **Update**

## **:DISP:FSIG**

Syntax :DISPlay:FSIGn {ON|OFF|1|0}

:DISPlay:FSIGn?

Description Turns on or off the Fail display when the limit test or bandwidth test or ripple test fails.

Parameters

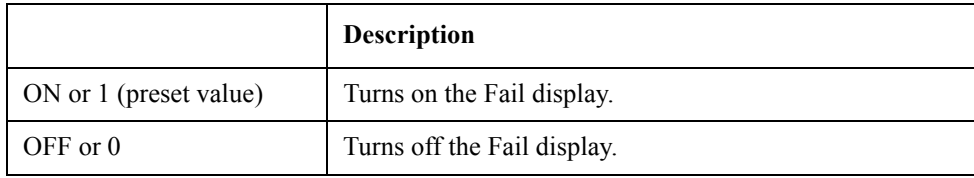

On/off of the Fail display cannot be set at each test. When the Fail display of either of test is turned on, the Fail display of other tests turns on, too.

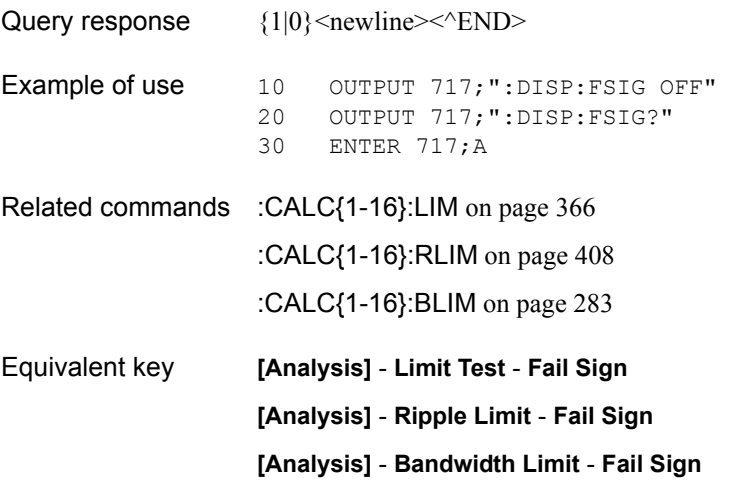

SCPI Command Reference **:DISP:IMAG**

## **:DISP:IMAG**

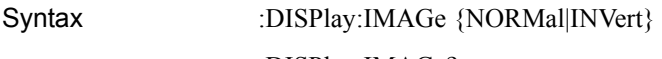

:DISPlay:IMAGe?

Description Selects the display type of the LCD display.

#### **Parameters**

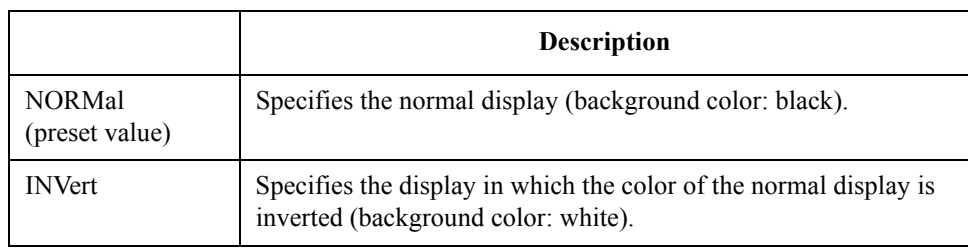

Query response  ${NORM|INV}$  < newline > < ^ END >

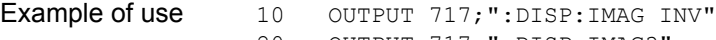

- 20 OUTPUT 717; ":DISP: IMAG?"<br>30 ENTER 717;A\$ ENTER 717;A\$
- 

Equivalent key **[Display]** - **Invert Color**

### <span id="page-446-0"></span>**:DISP:MAX**

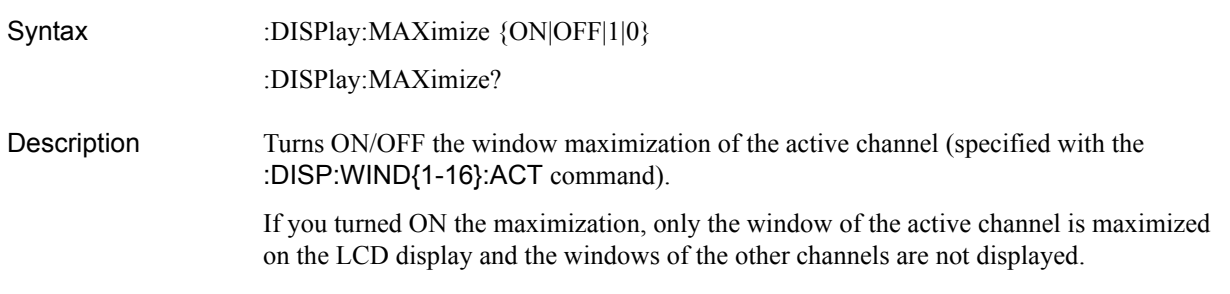

#### **Parameters**

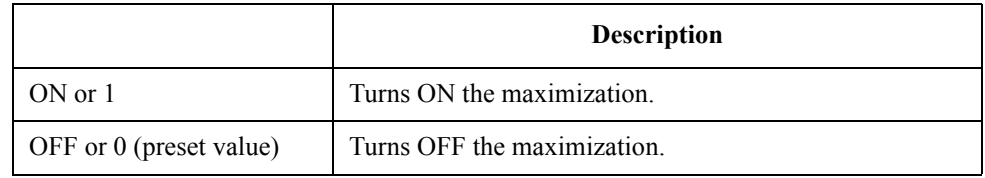

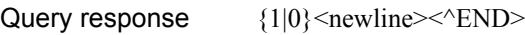

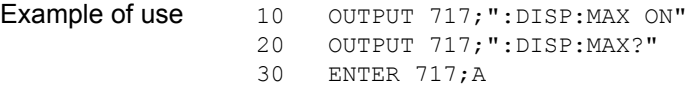

- Related commands [:DISP:WIND{1-16}:ACT](#page-451-1) on page 452
- Equivalent key **[Channel Max]**

### **:DISP:SKEY**

Syntax :DISPlay:SKEY[:STATe] {ON|OFF|1|0} :DISPlay:SKEY[:STATe]?

Description Turns ON/OFF the display of the softkey labels.

#### Parameters

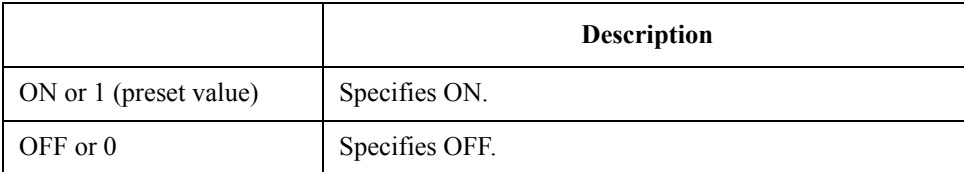

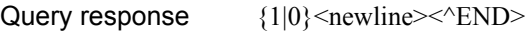

Example of use 10 OUTPUT 717; ": DISP: MAX ON" 20 OUTPUT 717;":DISP:MAX?" 30 ENTER 717;A

Equivalent key **[Entry Off]** (**[Softkey On/Off]**)

## <span id="page-447-0"></span>**:DISP:SPL**

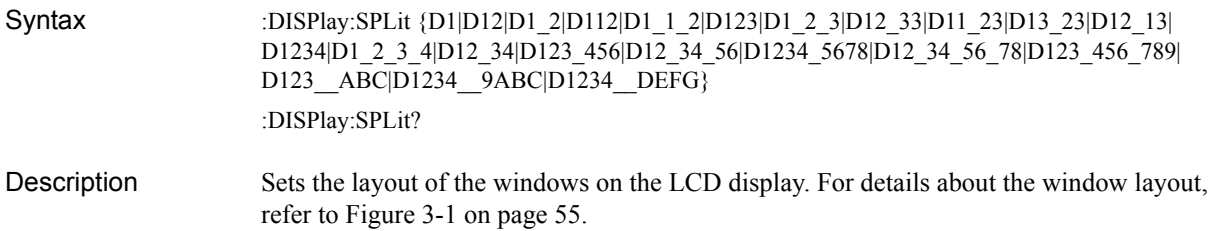

#### **Parameters**

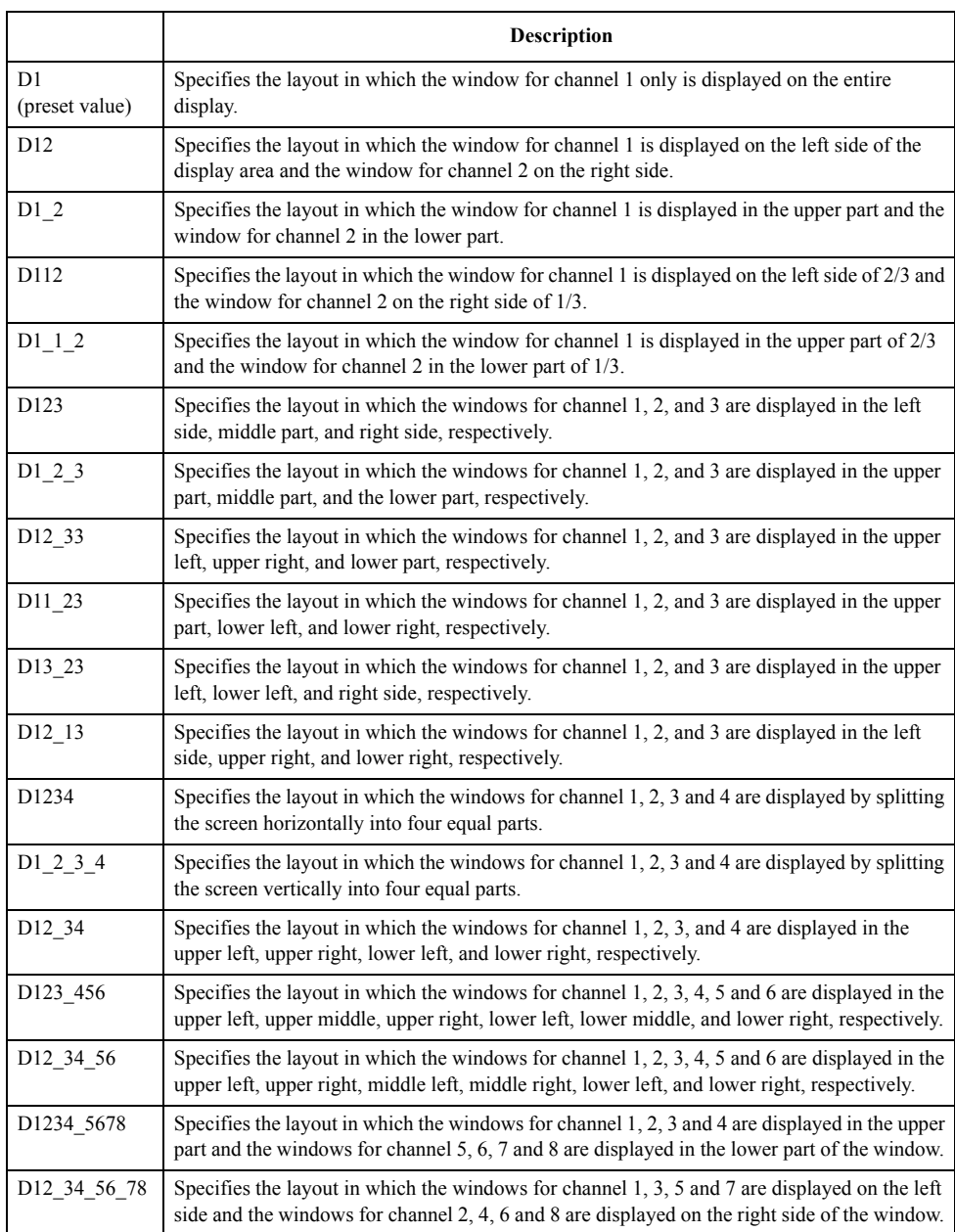

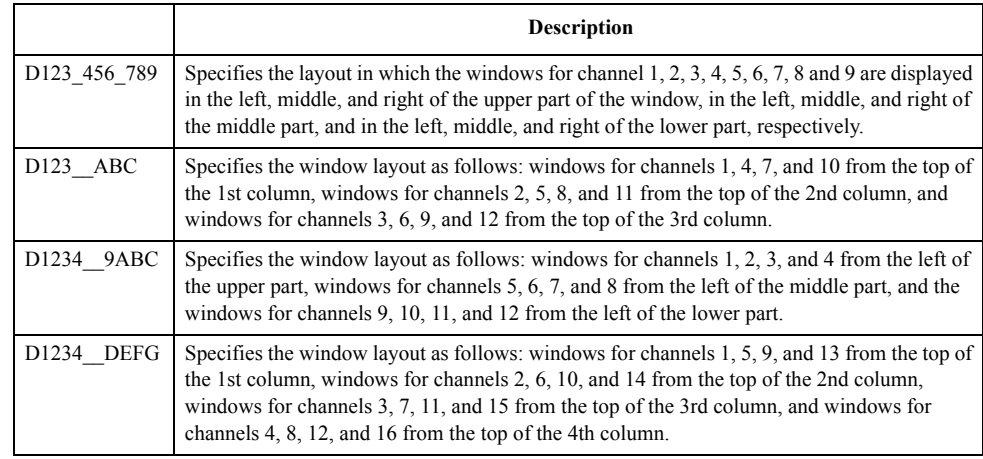

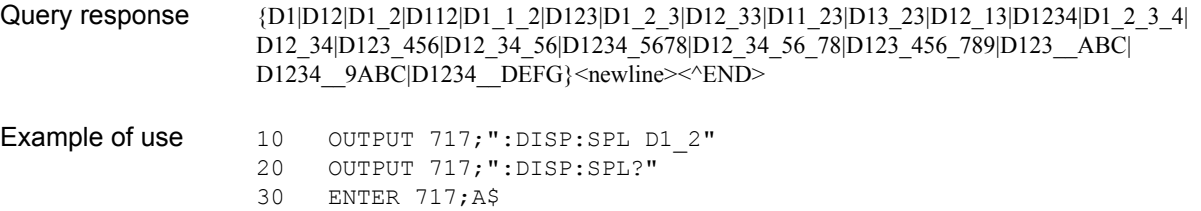

Related commands [:DISP:WIND{1-16}:SPL](#page-456-0) on page 457

Equivalent key **[Display]** - **Allocate Channels**

SCPI Command Reference **:DISP:TABL**

## <span id="page-449-0"></span>**:DISP:TABL**

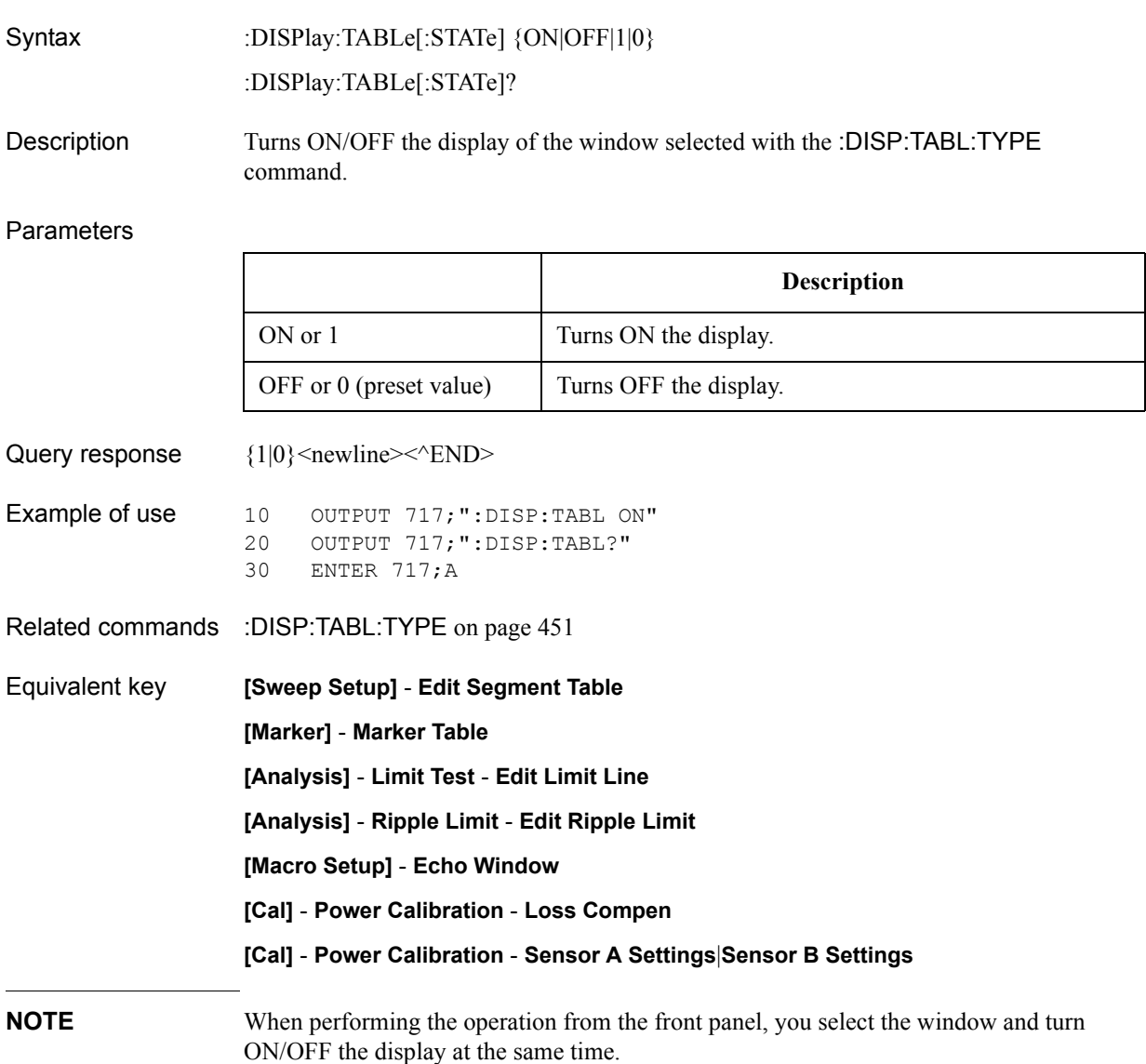

### <span id="page-450-0"></span>**:DISP:TABL:TYPE**

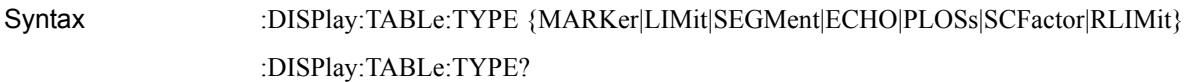

Description Selects the window whose display is turned ON/OFF with the [:DISP:TABL](#page-449-0) command.

Parameters

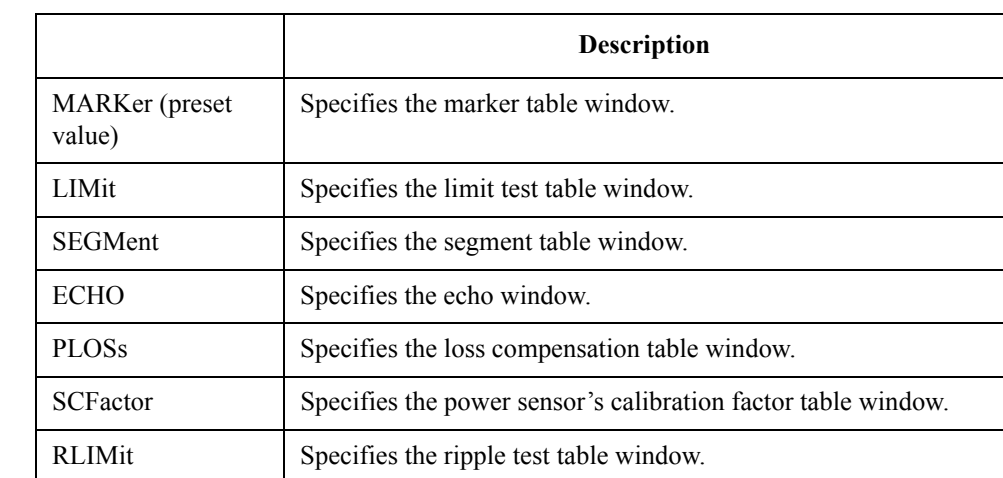

Query response  ${MARK|LIM|SEGM|ECHO|PLOS|SCF|RLIM}$  <newline><^END>

Example of use 10 OUTPUT 717; ":DISP: TABL: TYPE SEGM"<br>20 OUTPUT 717; ":DISP: TABL: TYPE?" OUTPUT 717; ":DISP:TABL:TYPE?" 30 ENTER 717;A\$

Related commands [:DISP:TABL](#page-449-0) on page 450

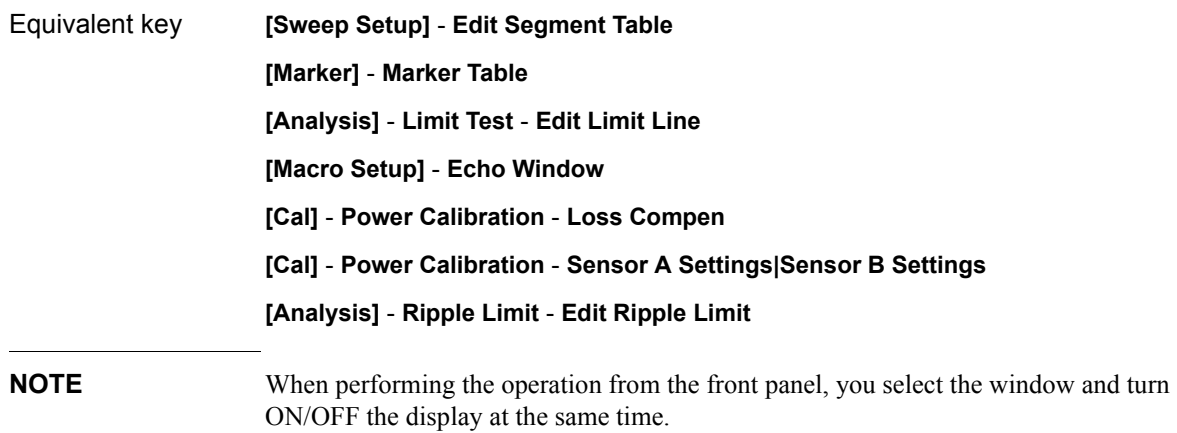

### SCPI Command Reference **:DISP:UPD**

# <span id="page-451-1"></span><span id="page-451-0"></span>**:DISP:UPD**

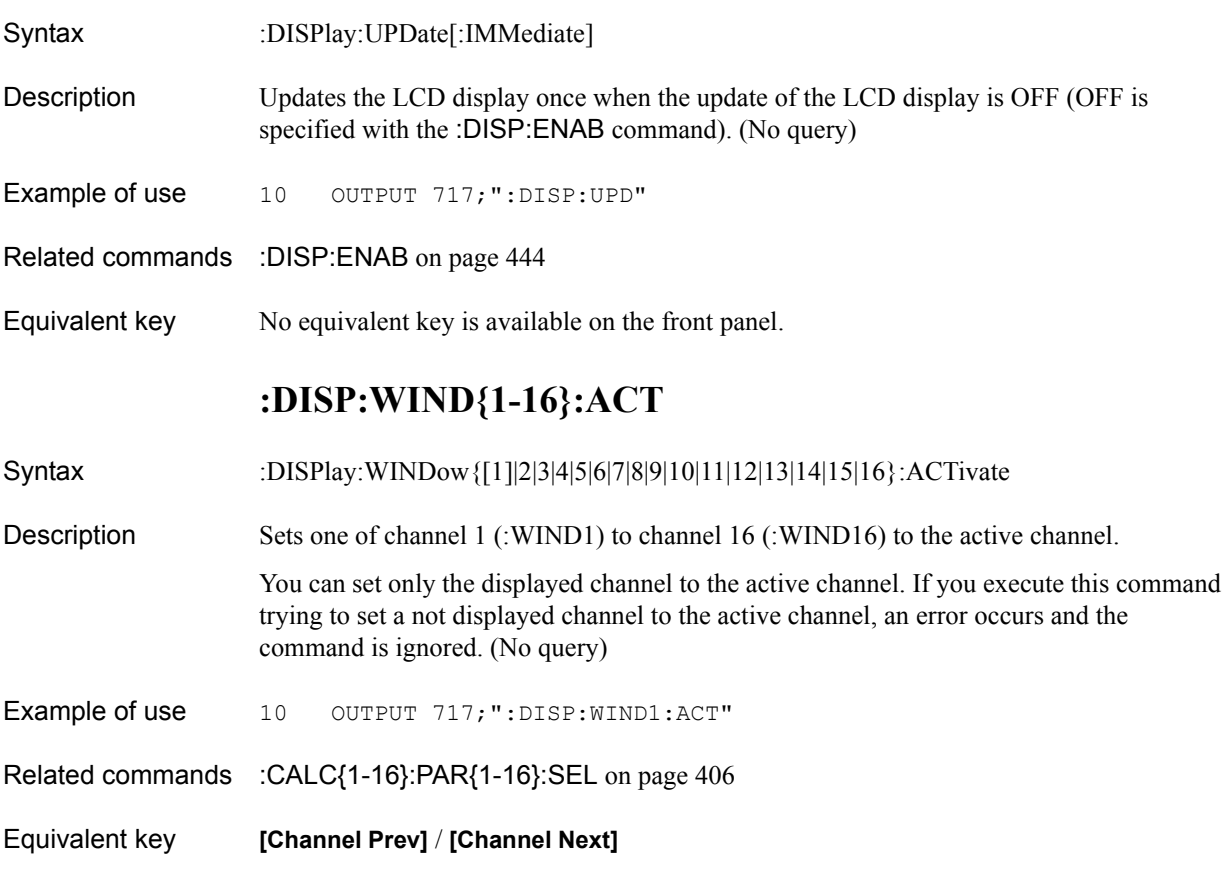

## <span id="page-452-0"></span>**:DISP:WIND{1-16}:ANN:MARK:ALIG**

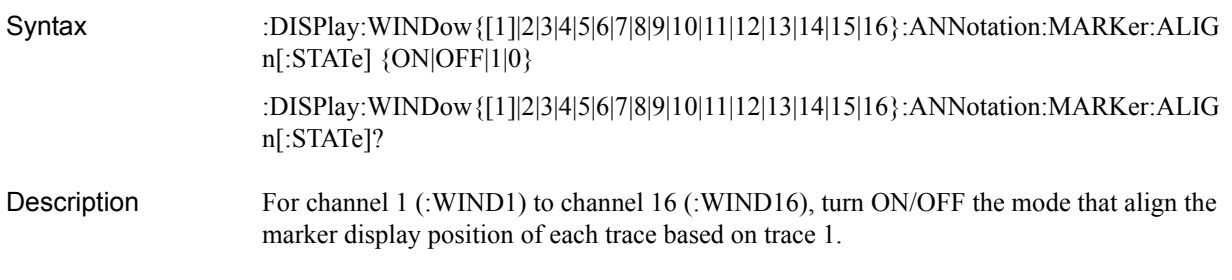

#### Parameters

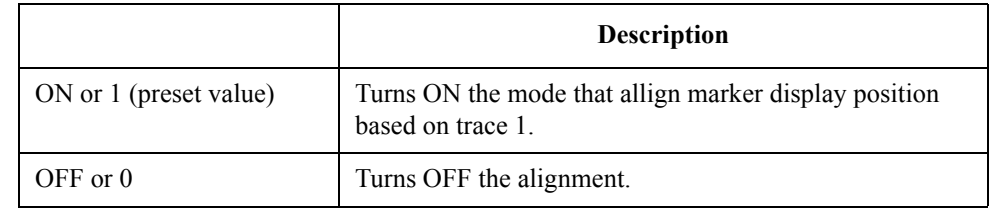

Query response  ${1|0}$  < newline > < ^ END > Example of use 10 OUTPUT 717;":DISP:WIND1:ANN:MARK:ALIG OFF"<br>20 OUTPUT 717;":DISP:WIND1:ANN:MARK:ALIG?" 20 OUTPUT 717; ":DISP:WIND1:ANN:MARK:ALIG?"<br>30 ENTER 717:A ENTER 717;A

Related commands [:DISP:WIND{1-16}:ANN:MARK:SING](#page-453-0) on page 454 [:DISP:WIND{1-16}:TRAC{1-16}:ANN:MARK:POS:X](#page-459-0) on page 460 [:DISP:WIND{1-16}:TRAC{1-16}:ANN:MARK:POS:Y](#page-460-0) on page 461

Equivalent key **[Marker Fctn]** - **Annotation Options** - **Align** 

# <span id="page-453-0"></span>**:DISP:WIND{1-16}:ANN:MARK:SING**

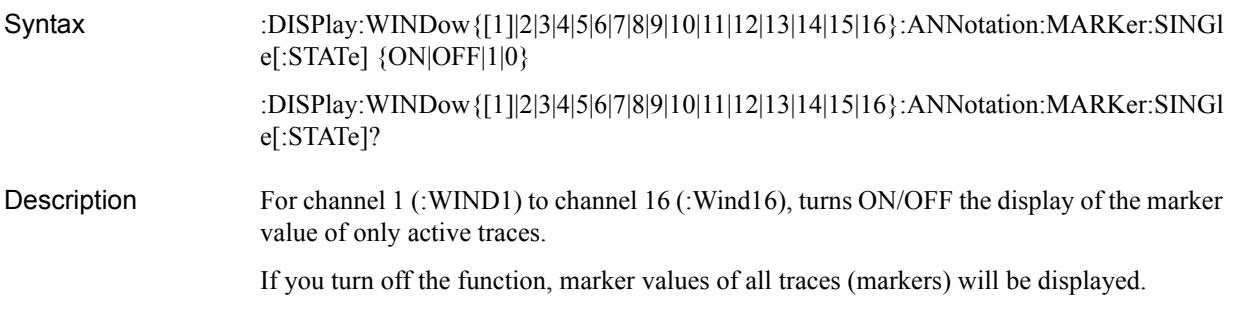

### **Parameters**

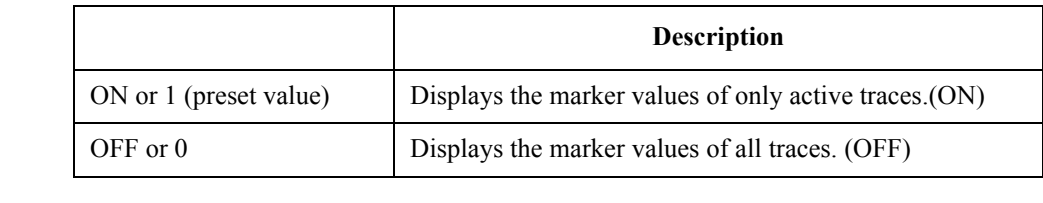

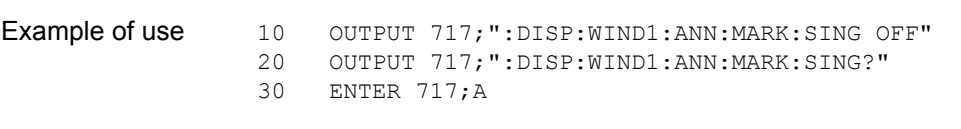

Query response  ${1|0}$  <newline>< $N$ END>

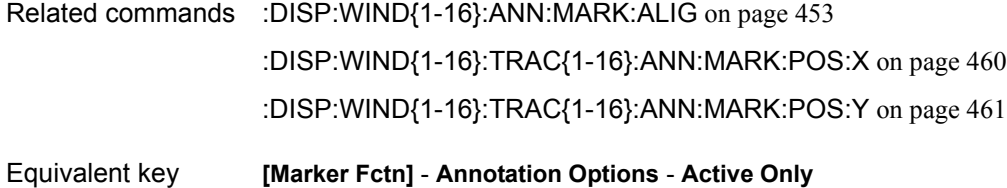

# **:DISP:WIND{1-16}:LAB**

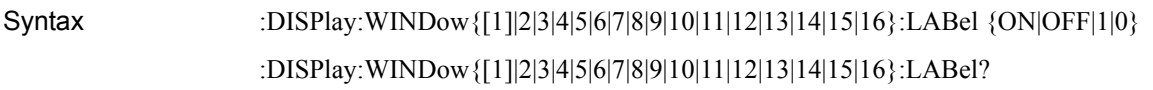

Description Turns ON/OFF the display of the graticule label of channel 1 (:WIND1) to channel 16 (:WIND16).

### Parameters

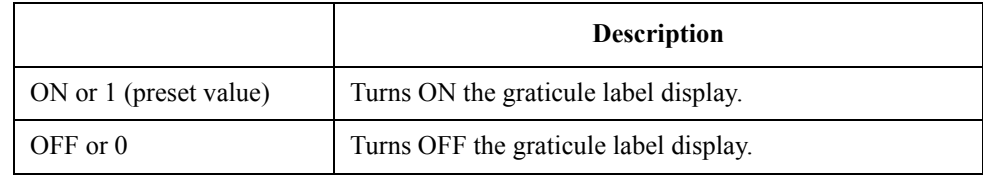

Query response  ${1|0}$  < newline> < ^ END

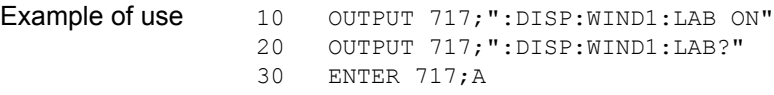

Equivalent key **[Display]** - **Graticule Label**

SCPI Command Reference **:DISP:WIND{1-16}:MAX**

# **:DISP:WIND{1-16}:MAX**

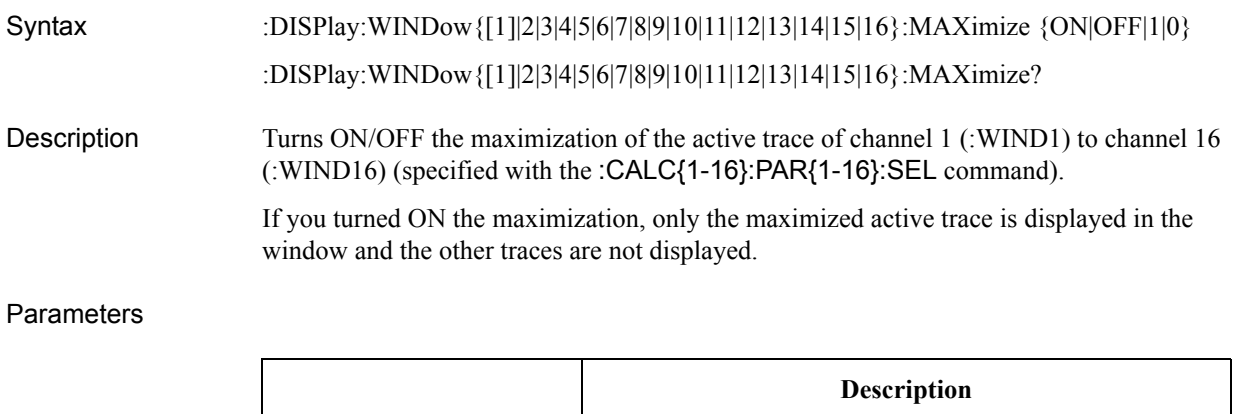

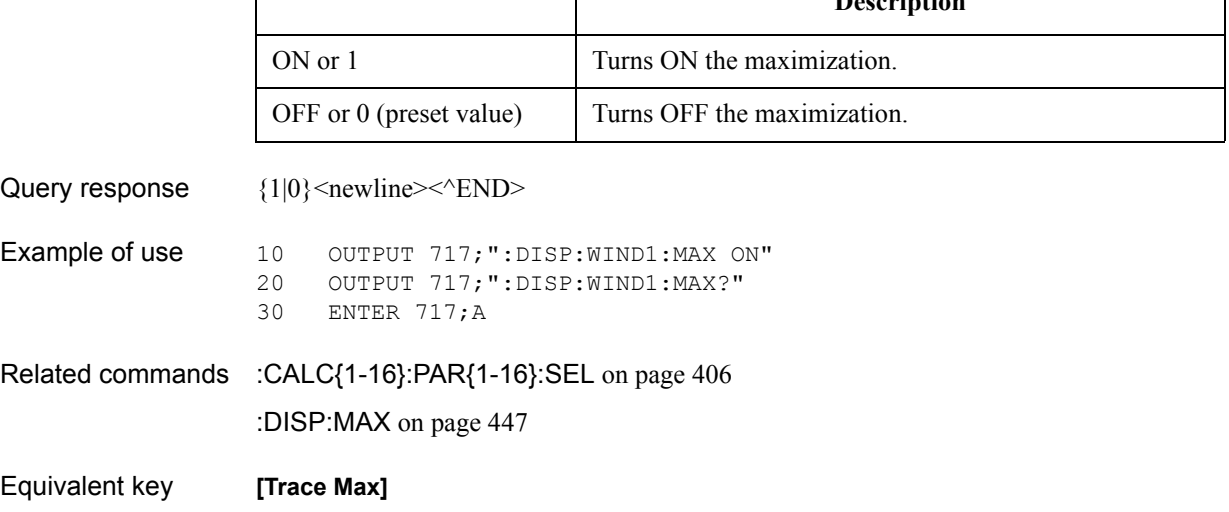

# <span id="page-456-0"></span>**:DISP:WIND{1-16}:SPL**

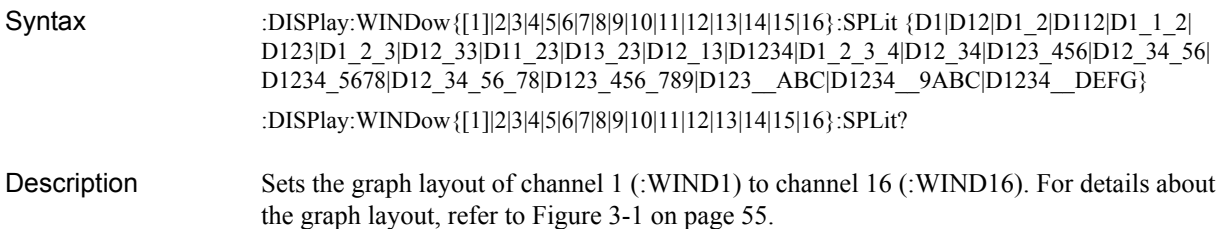

### Parameters

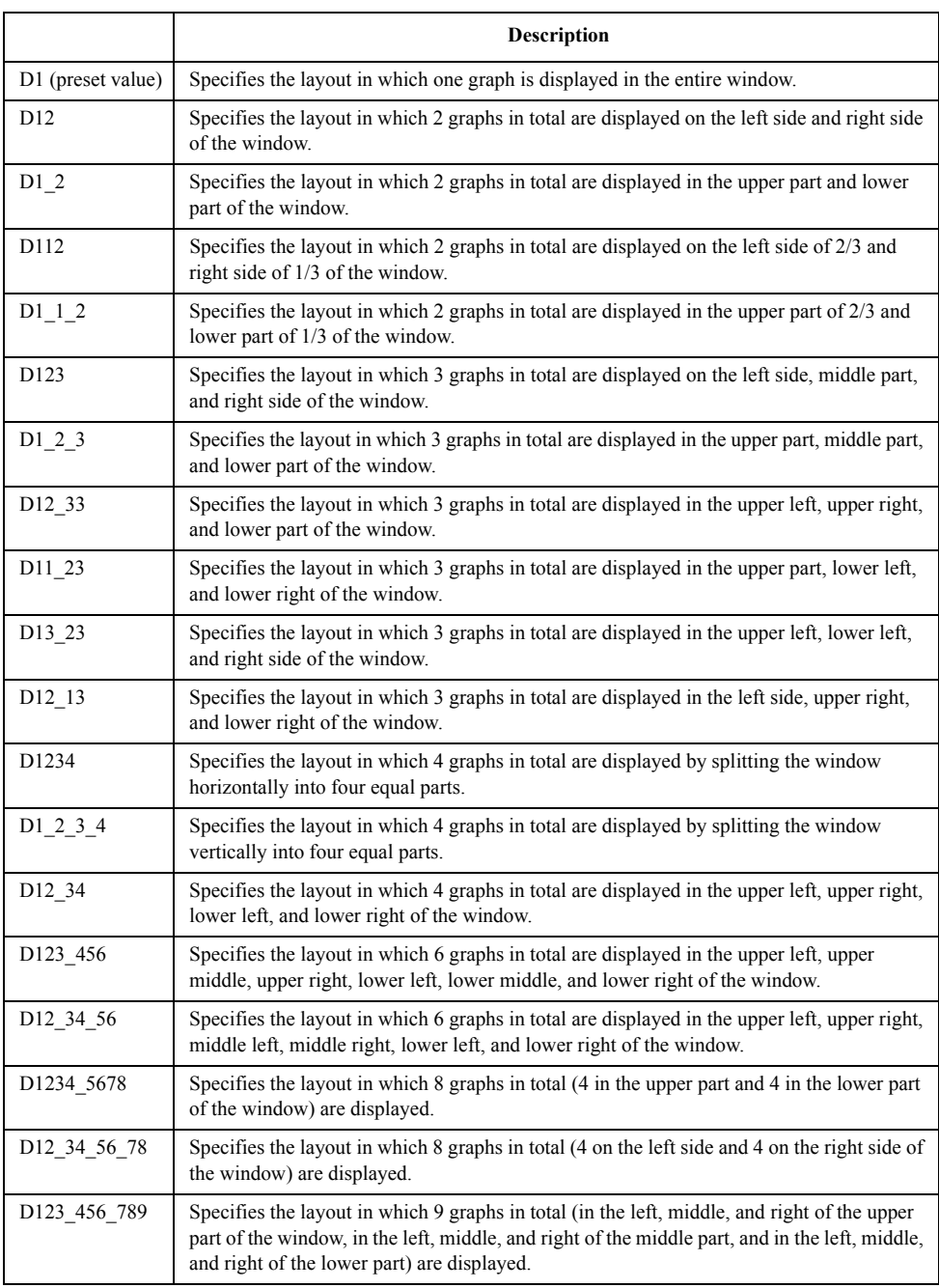

### SCPI Command Reference **:DISP:WIND{1-16}:TITL**

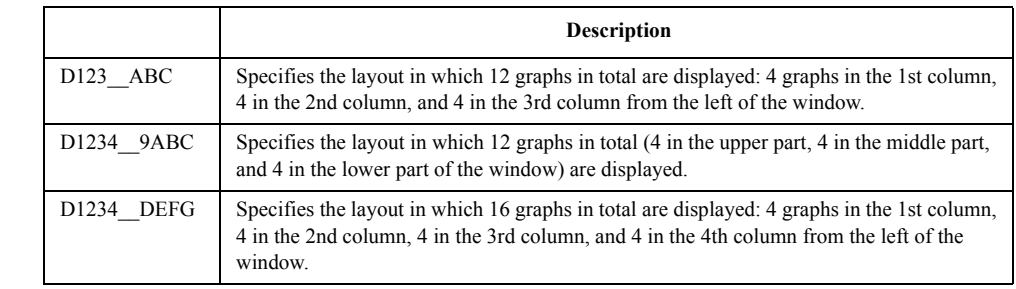

Query response  $\{D1|D12|D1_2|D112|D1_12|D123|D1_23|D12_33|D11_23|D13_23|D12_13|D1234|D1_23_14|D1_23_123|D12_13_123|D12_13_123|D12_13_123|D13_13_123|D13_133|D13_133|D13_133|D13_133|D13_133|D13_133|D13_133|D13_133|D13_133|D$ D12\_34|D123\_456|D12\_34\_56|D1234\_5678|D12\_34\_56\_78|D123\_456\_789|D123\_\_ABC| D1234\_\_9ABC|D1234\_\_DEFG}<newline><^END>

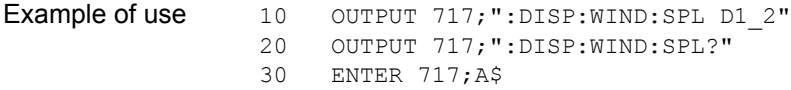

Related commands :DISP:SPL [on page 448](#page-447-0)

Equivalent key **[Display]** - **Allocate Traces**

### <span id="page-457-0"></span>**:DISP:WIND{1-16}:TITL**

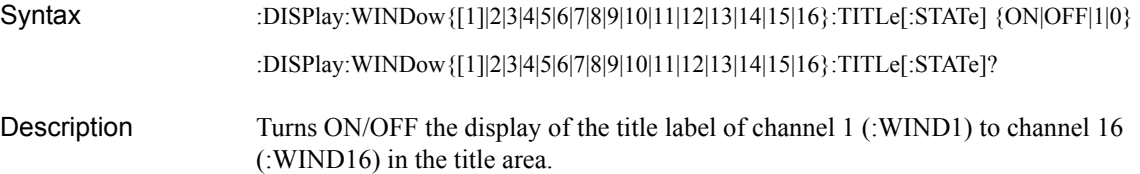

#### **Parameters**

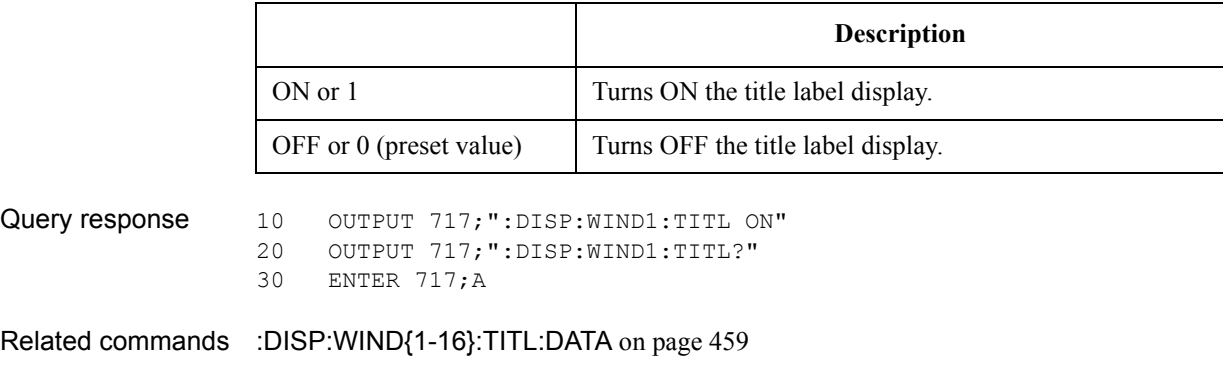

Equivalent key **[Display]** - **Title Label**

# <span id="page-458-0"></span>**:DISP:WIND{1-16}:TITL:DATA**

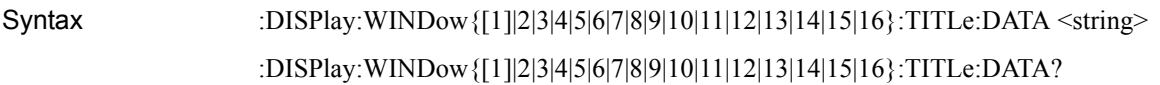

Description Sets the title label displayed in the title area of channel 1 (:WIND1) to channel 16 (:WIND16).

Parameters

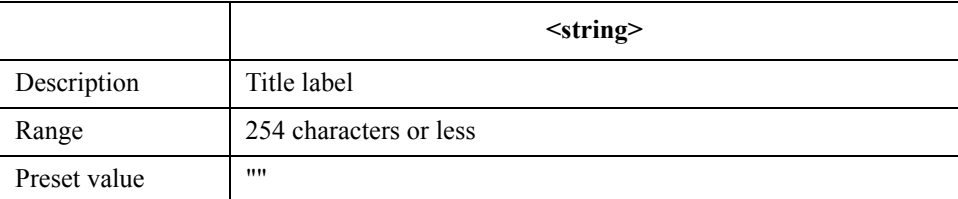

Query response  $\{string\}$  <newline><<<br/>END>

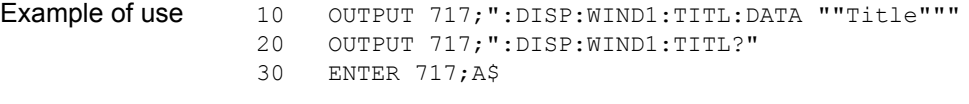

- Related commands [:DISP:WIND{1-16}:TITL](#page-457-0) on page 458
- Equivalent key **[Display] Edit Title Label**

# <span id="page-459-0"></span>**:DISP:WIND{1-16}:TRAC{1-16}:ANN:MARK:POS:X**

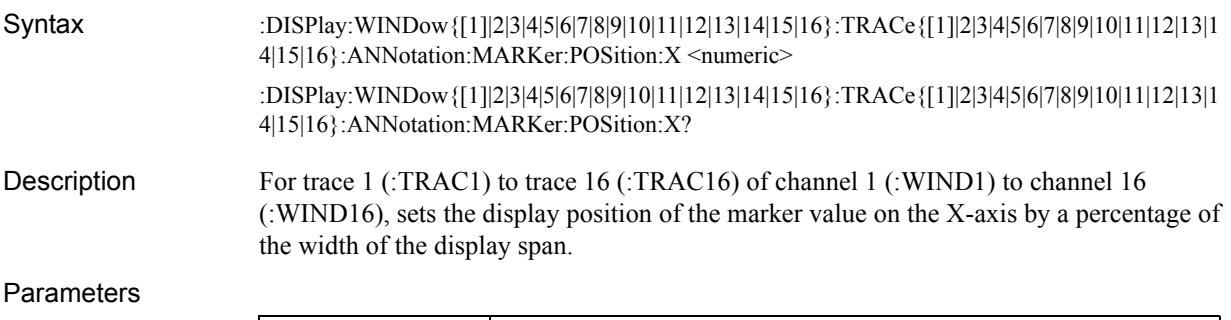

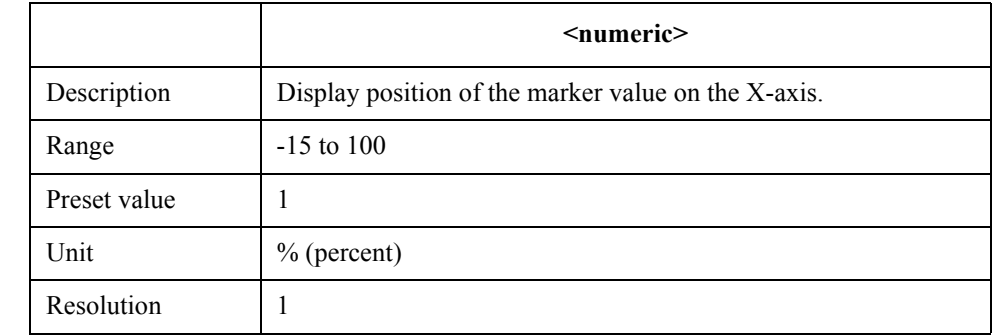

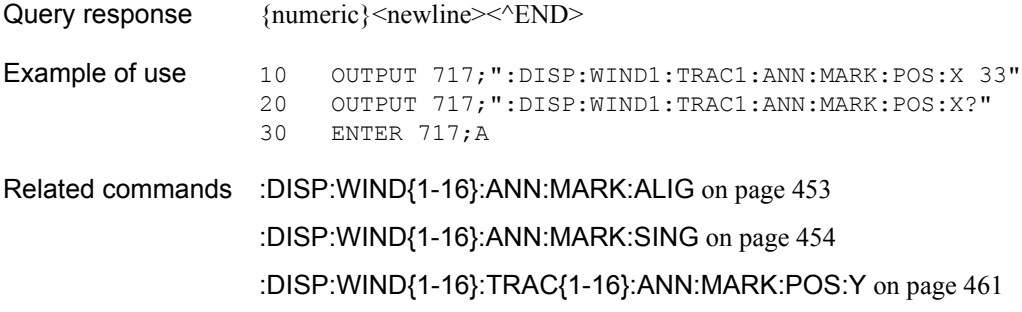

Equivalent key **[Marker Fctn]** - **Annotation Options** - **Marker Info X Pos** 

### <span id="page-460-0"></span>**:DISP:WIND{1-16}:TRAC{1-16}:ANN:MARK:POS:Y**

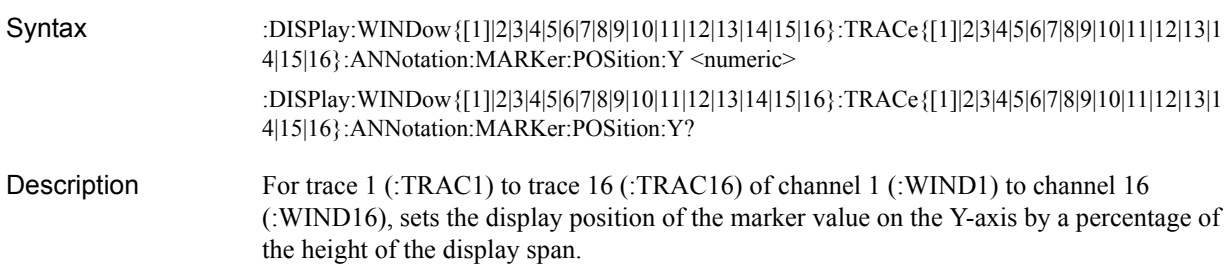

#### Parameters

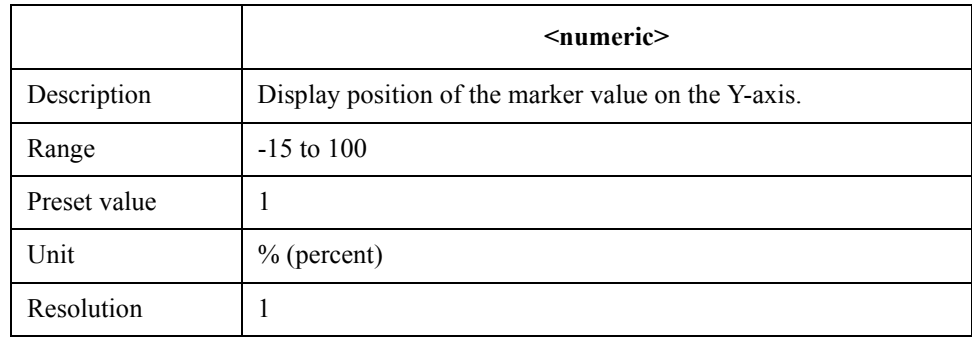

Query response {numeric}<newline>>
< $\text{EMD}$ 

Example of use 10 OUTPUT 717;":DISP:WIND1:TRAC1:ANN:MARK:POS:Y 33" 20 OUTPUT 717; ":DISP:WIND1:TRAC1:ANN:MARK:POS:Y?"<br>30 ENTER 717; A ENTER 717;A Related commands [:DISP:WIND{1-16}:ANN:MARK:ALIG](#page-452-0) on page 453

[:DISP:WIND{1-16}:ANN:MARK:SING](#page-453-0) on page 454

[:DISP:WIND{1-16}:TRAC{1-16}:ANN:MARK:POS:X](#page-459-0) on page 460

Equivalent key **[Marker Fctn]** - **Annotation Options** - **Marker Info Y Pos** 

# **:DISP:WIND{1-16}:TRAC{1-16}:MEM**

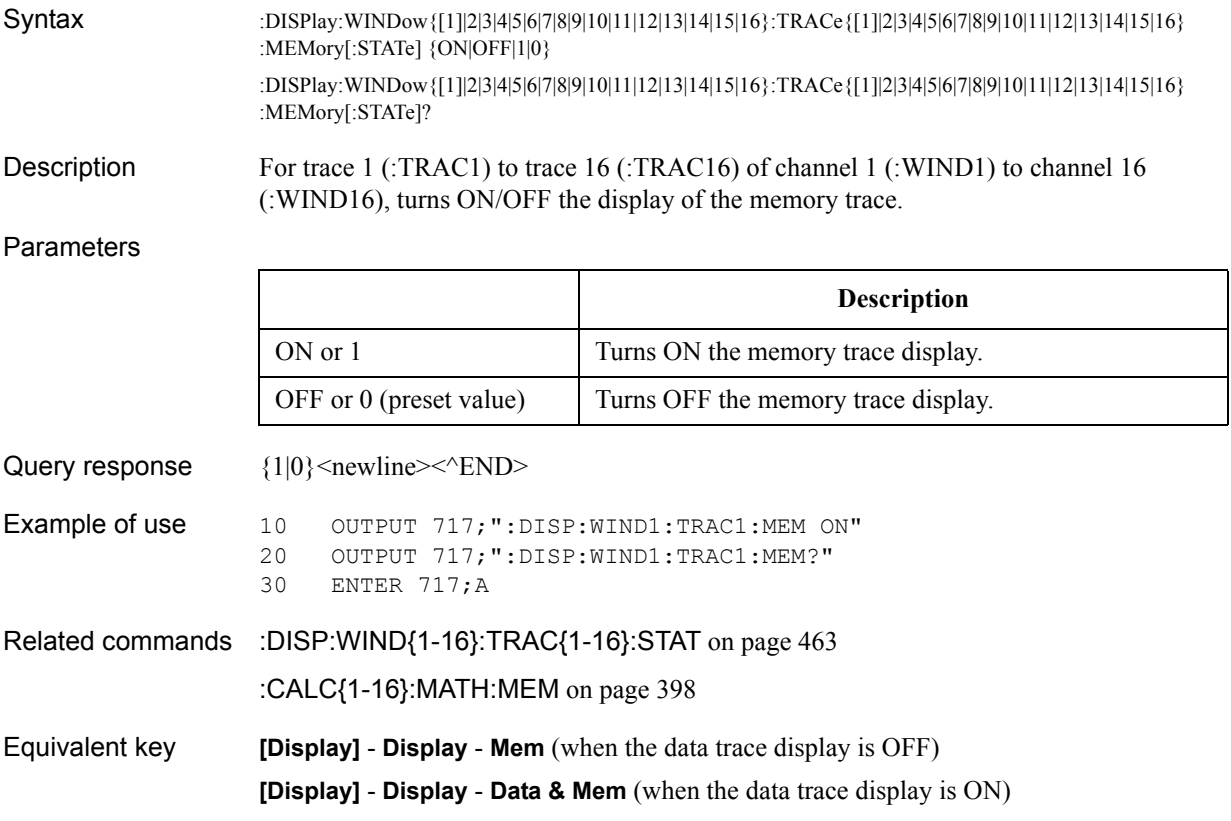

## <span id="page-462-0"></span>**:DISP:WIND{1-16}:TRAC{1-16}:STAT**

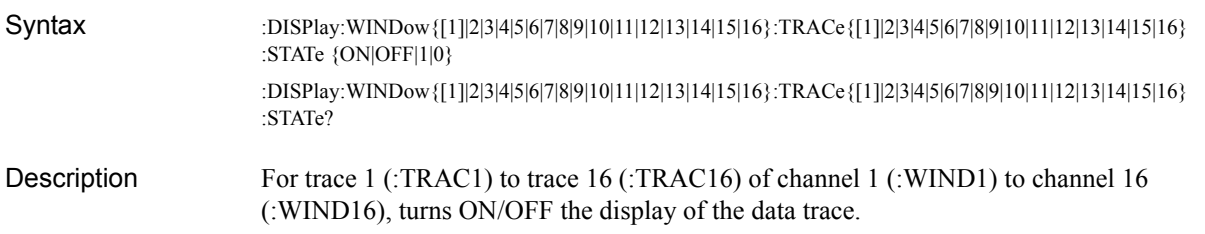

#### **Parameters**

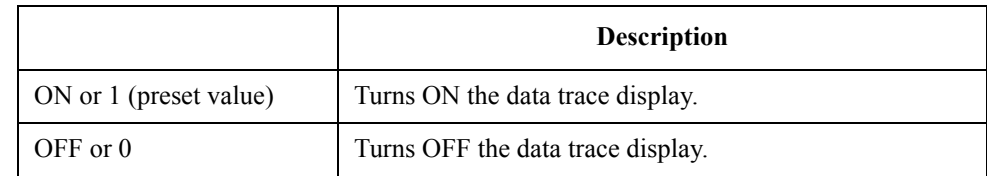

Query response  $\{1|0\}$  < newline  $\ge$   $\le$   $\le$   $\ge$   $\ge$   $\ge$ 

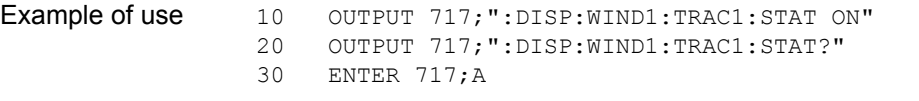

Related commands [:DISP:WIND{1-16}:TRAC{1-16}:ANN:MARK:POS:X](#page-459-0) on page 460

Equivalent key **[Display]** - **Display** - **Data** (when the memory trace display is OFF)

**[Display]** - **Display** - **Data & Mem** (when the memory trace display is ON)

## **:DISP:WIND{1-16}:TRAC{1-16}:Y:AUTO**

Syntax :DISPlay:WINDow{[1]|2|3|4|5|6|7|8|9|10|11|12|13|14|15|16}:TRACe{[1]|2|3|4|5|6|7|8|9|10|11|12|13|14|15|16} :Y[:SCALe]:AUTO

Description For trace 1 (:TRAC1) to trace 16 (:TRAC16) of channel 1 (:WIND1) to channel 16 (:WIND16), executes the auto scale (function to automatically adjust the value of the reference graticule line and the scale per division to display the trace appropriately). (No query)

Example of use 10 OUTPUT 717; ": DISP: WIND1: TRAC1: Y: AUTO"

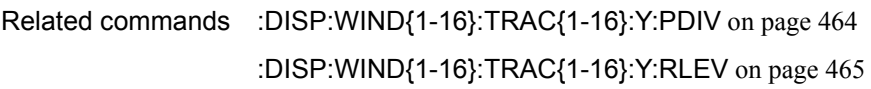

Equivalent key **[Scale]** - **Auto Scale**

### SCPI Command Reference **:DISP:WIND{1-16}:TRAC{1-16}:Y:PDIV**

# <span id="page-463-0"></span>**:DISP:WIND{1-16}:TRAC{1-16}:Y:PDIV**

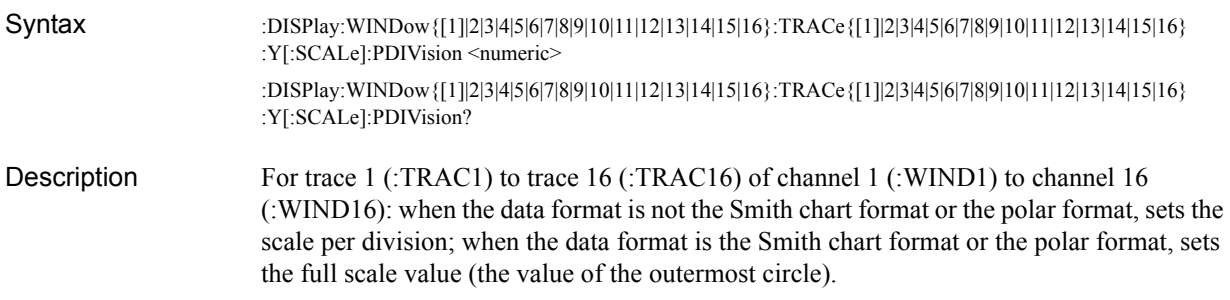

#### **Parameters**

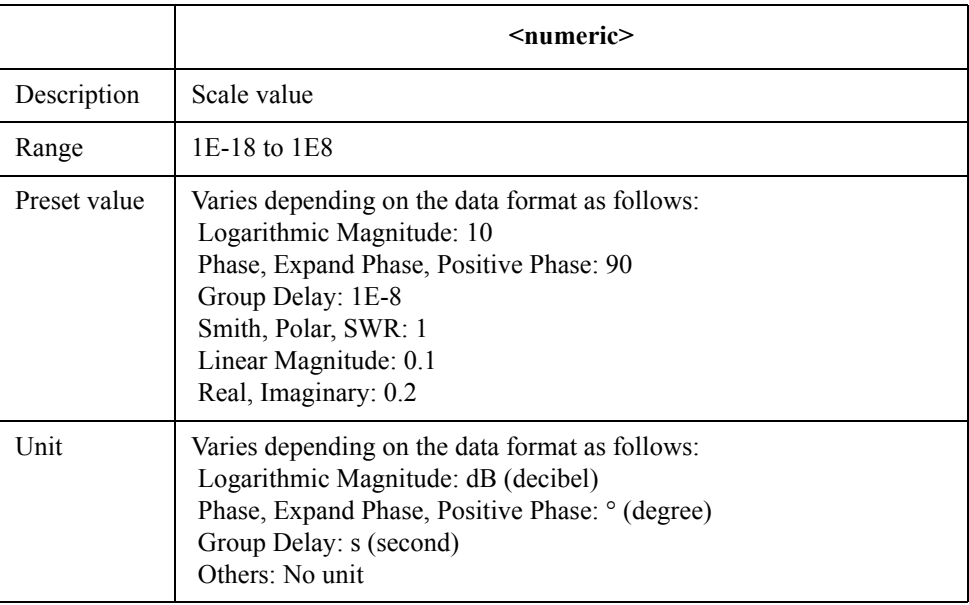

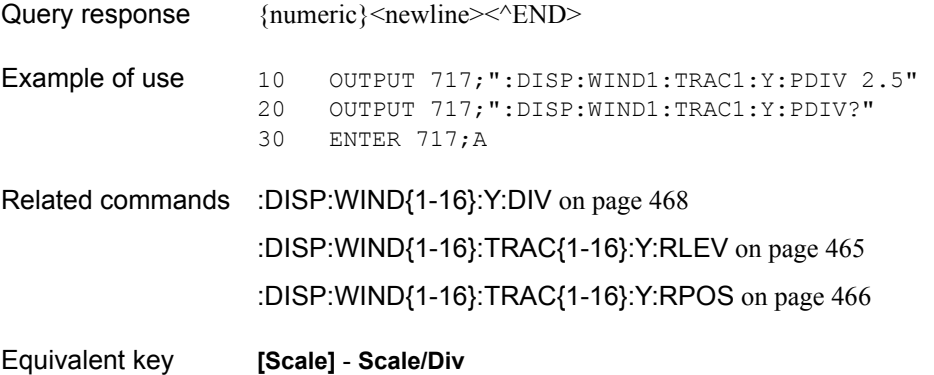

# <span id="page-464-0"></span>**:DISP:WIND{1-16}:TRAC{1-16}:Y:RLEV**

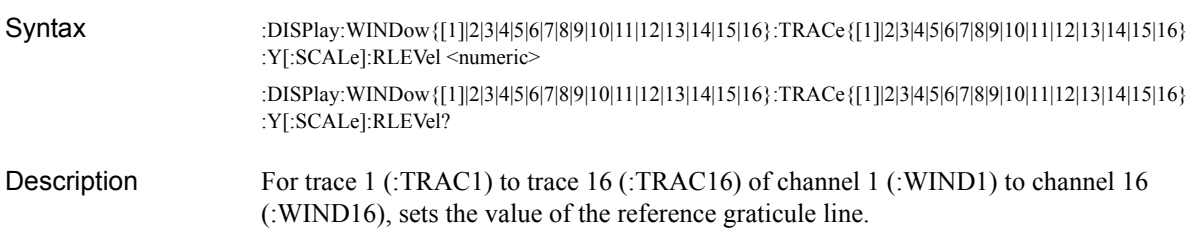

#### Parameters

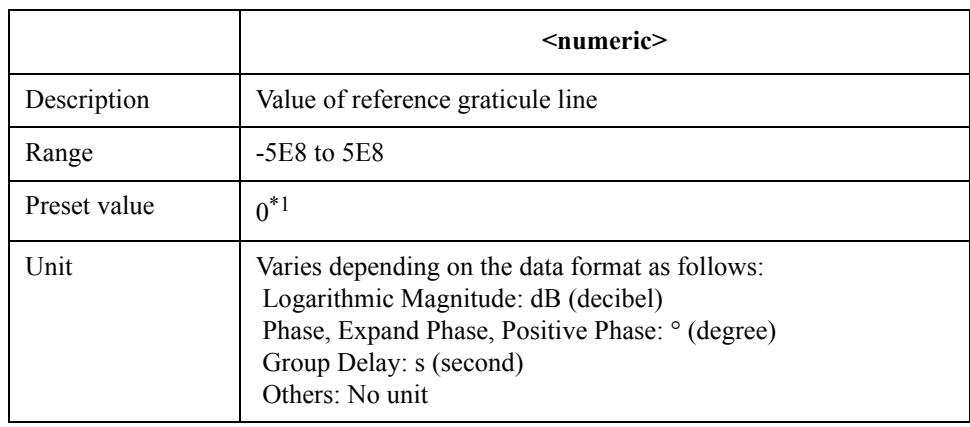

\*1.When the data format is "SWR," the preset value is 1.

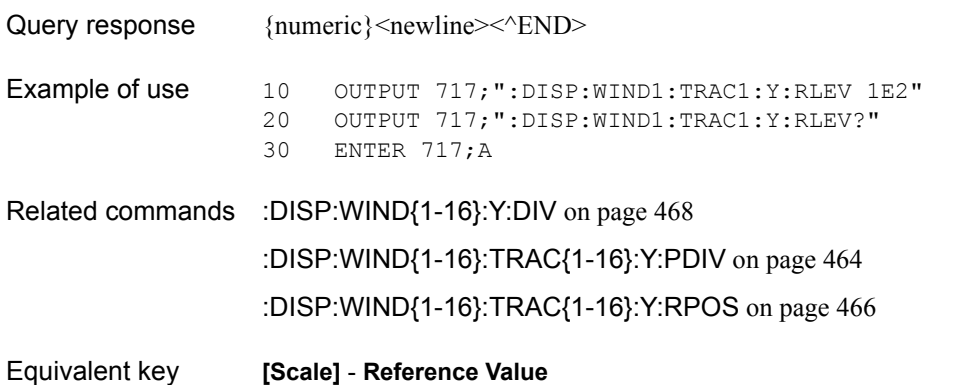

# <span id="page-465-0"></span>**:DISP:WIND{1-16}:TRAC{1-16}:Y:RPOS**

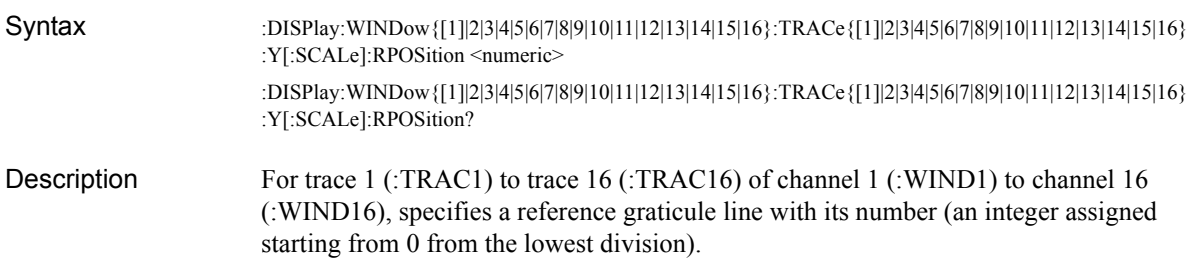

#### **Parameters**

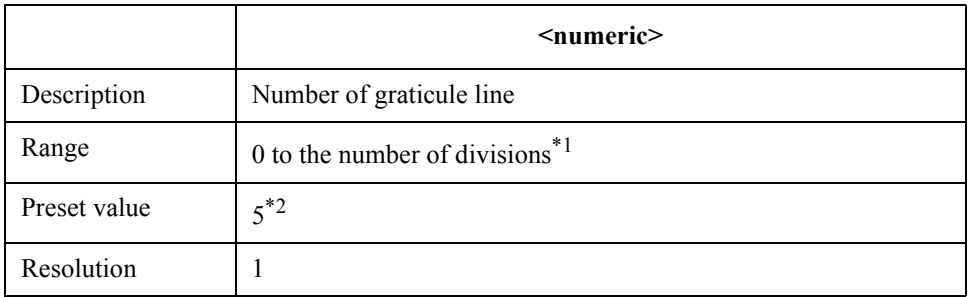

\*1.Set with the [:DISP:WIND{1-16}:Y:DIV](#page-467-0) commands.

\*2.When the data format is "Linear Magnitude" or "SWR," the preset value is 1.

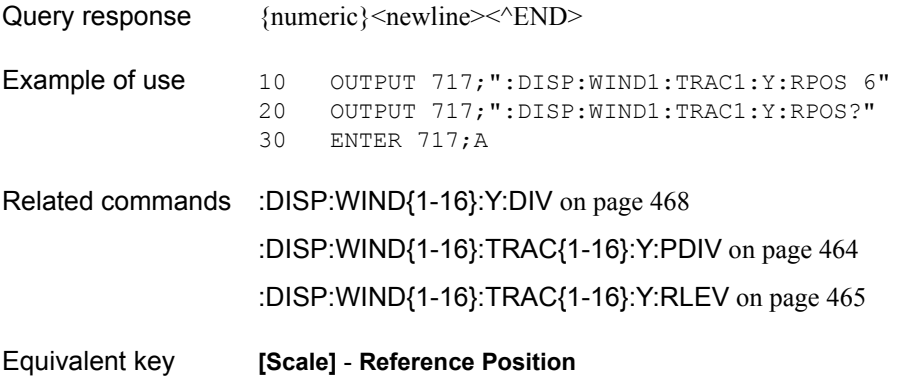

# **:DISP:WIND{1-16}:X:SPAC**

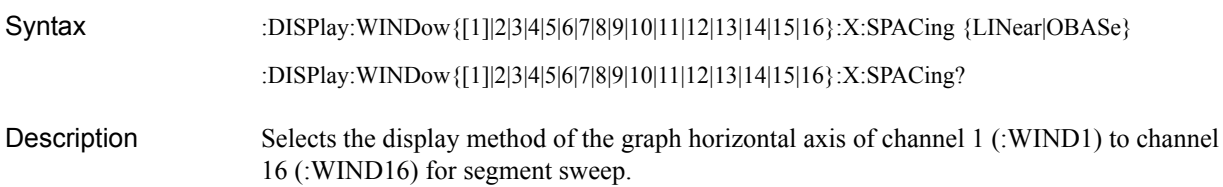

**Parameters** 

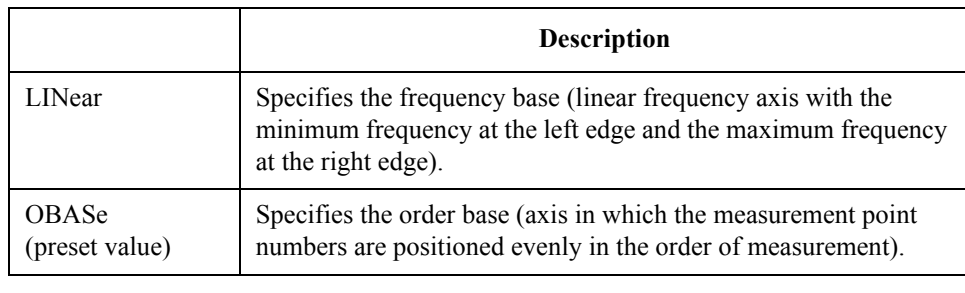

Query response  ${LIN|OBAS}$  <newline><< $NED$ >

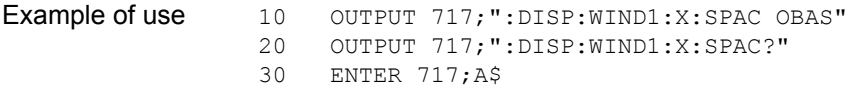

- Related commands [:SENS{1-16}:SWE:TYPE](#page-660-0) on page 661
- Equivalent key **[Sweep Setup] Segment Display**

SCPI Command Reference **:DISP:WIND{1-16}:Y:DIV**

# <span id="page-467-0"></span>**:DISP:WIND{1-16}:Y:DIV**

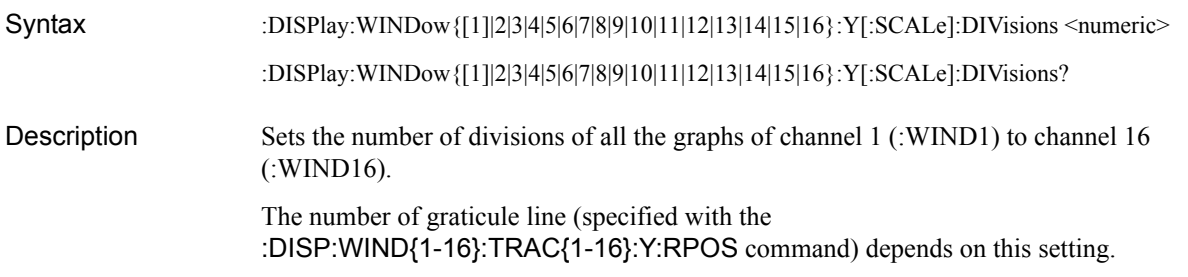

#### **Parameters**

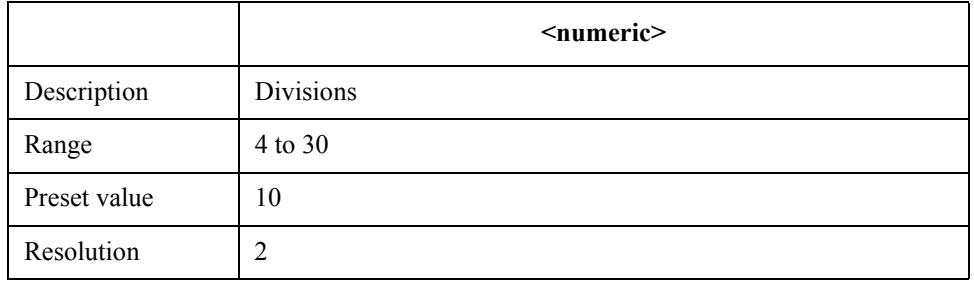

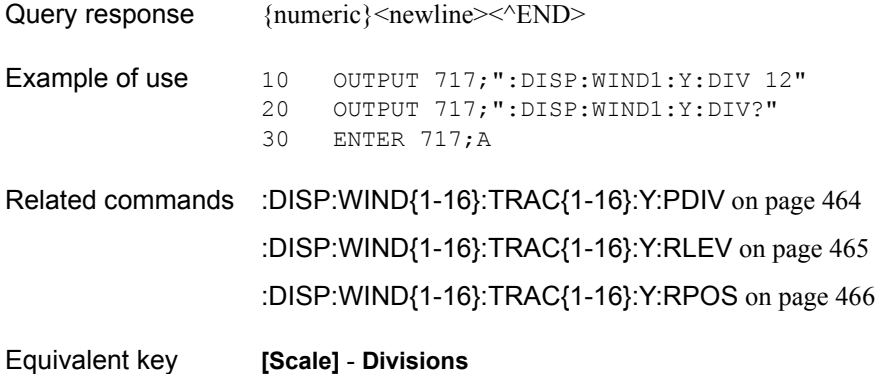
## <span id="page-468-0"></span>**:FORM:BORD**

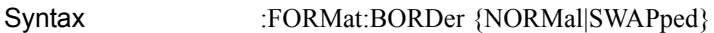

:FORMat:BORDer?

Description When the data transfer format is set to the binary transfer format, sets the transfer order of each byte in data (byte order).

For details about the data transfer format, refer to ["Data Transfer Format" on page 156](#page-155-0).

#### **Parameters**

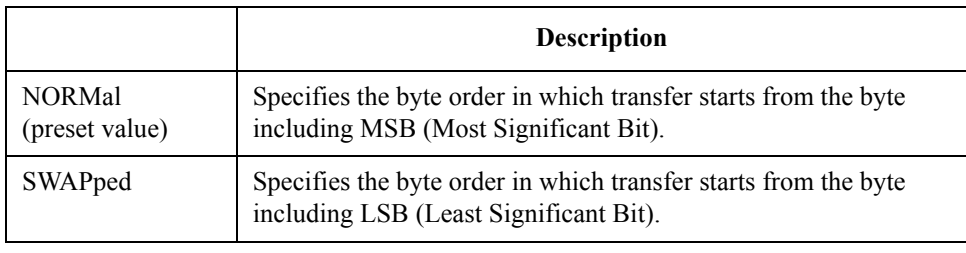

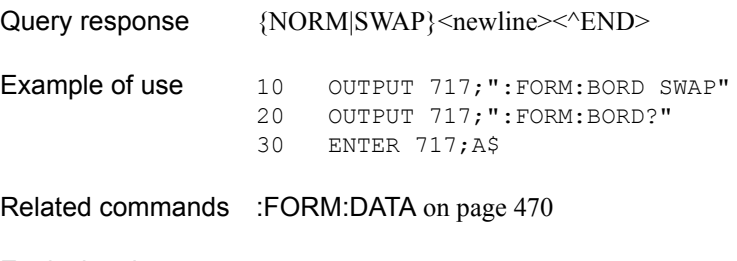

Equivalent key No equivalent key is available on the front panel.

SCPI Command Reference **:FORM:DATA**

# <span id="page-469-0"></span>**:FORM:DATA**

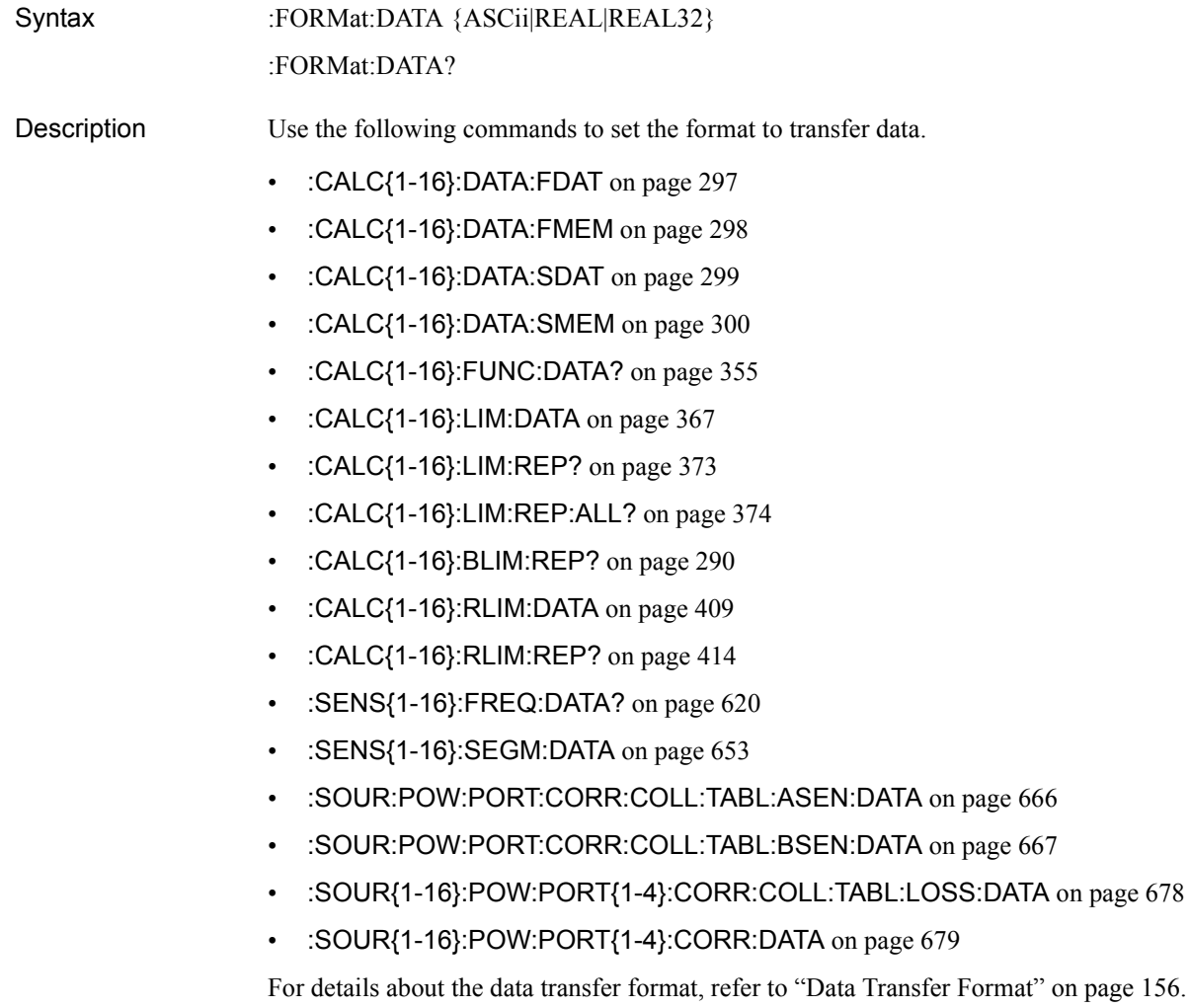

### **Parameters**

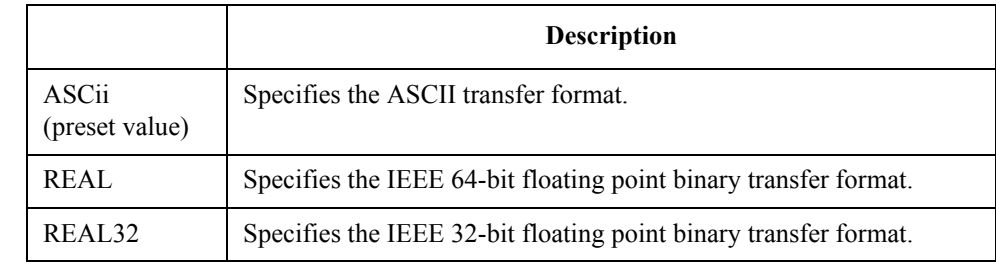

Query response  ${[ASC | REAL | REAL32]{<}new line >^/END>}$ 

Example of use 10 OUTPUT 717; ": FORM: DATA REAL"<br>20 OUTPUT 717; ": FORM: DATA?" 20 OUTPUT 717; ": FORM: DATA?"<br>30 ENTER 717; A\$ ENTER 717;A\$

Related commands [:FORM:BORD](#page-468-0) on page 469

page 156.

Equivalent key No equivalent key is available on the front panel.

### <span id="page-470-1"></span>**:HCOP**

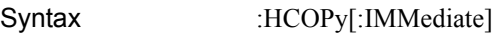

Description Outputs the display image on the LCD display to the printer connected to the E5070B/E5071B. (No query)

Example of use 10 OUTPUT 717; ": HCOP"

Related commands [:HCOP:ABOR](#page-470-0) on page 471 [:HCOP:IMAG](#page-471-0) on page 472

Equivalent key **[System]** - **Print**

### <span id="page-470-0"></span>**:HCOP:ABOR**

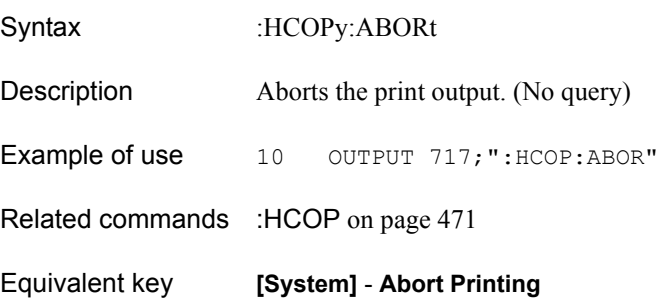

SCPI Command Reference **:HCOP:IMAG**

# <span id="page-471-0"></span>**:HCOP:IMAG**

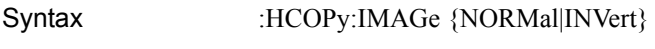

:HCOPy:IMAGe?

Description Selects the print color for output to the printer.

<span id="page-471-1"></span>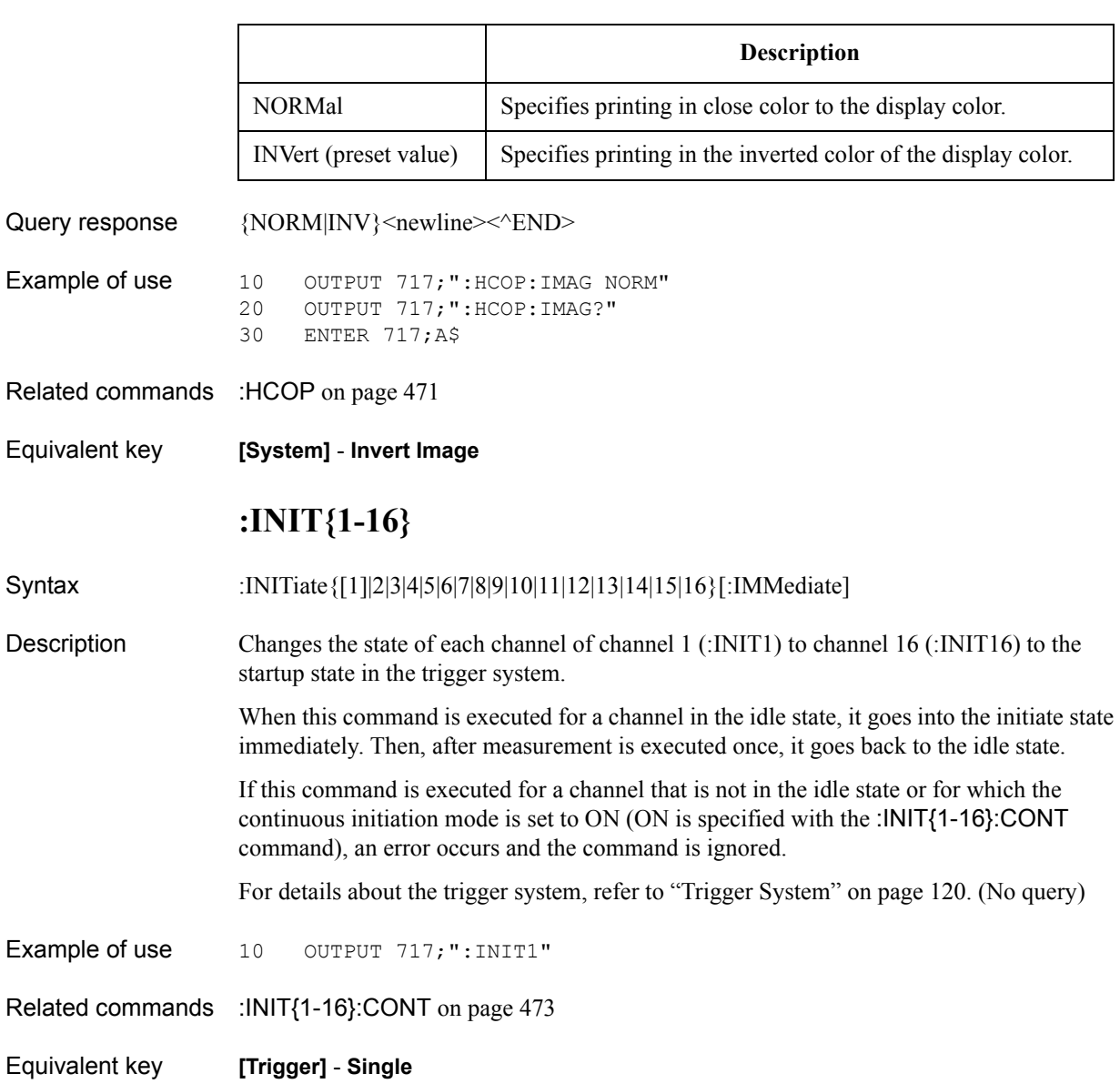

# <span id="page-472-0"></span>**:INIT{1-16}:CONT**

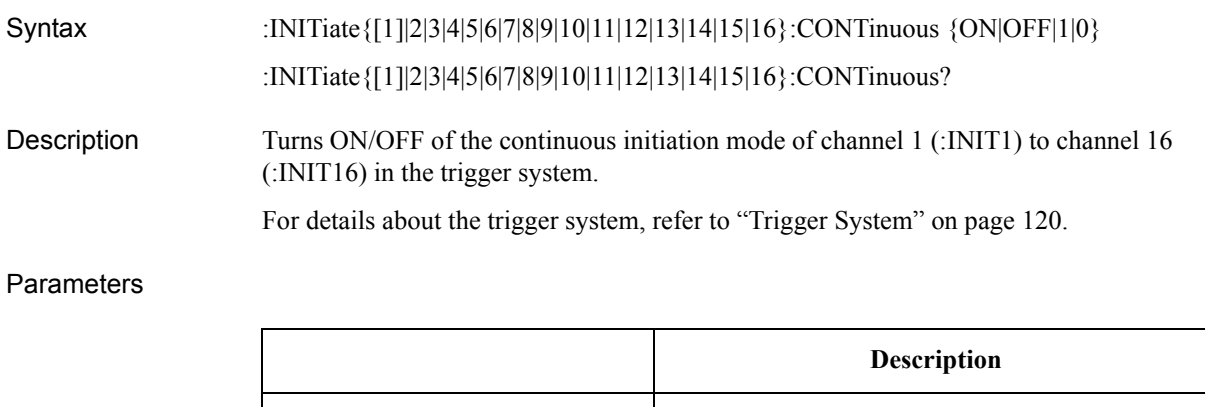

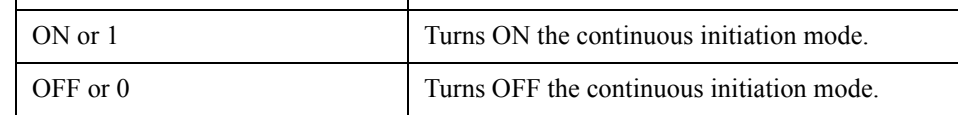

Regarding to this setting, only channel 1 is initialized to ON with the [:SYST:PRES](#page-755-0) command; all the channels are initialized to OFF with the [\\*RST](#page-278-0) command.

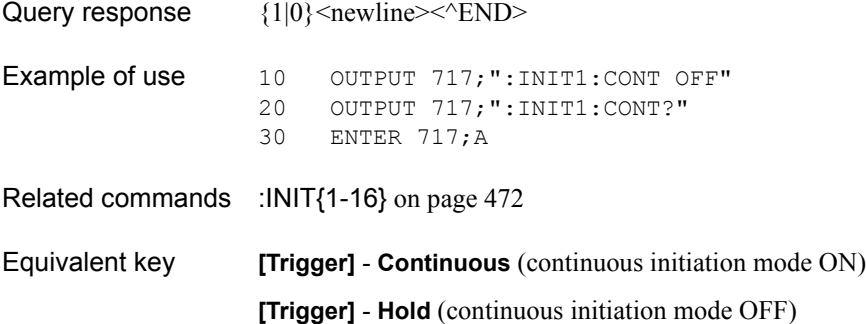

### **:MMEM:CAT?**

Syntax :MMEMory:CATalog? < string 1>

Description Reads out the following information on the built-in storage device of the E5070B/E5071B.

To read out the information in the root directory (folder), specify "\" (backslash). If you want to specify a directory on the floppy disk drive, you need to add "A:" at the beginning of the file name. Separate directory names with "/" (slash) or "\" (backslash). (Query only)

- Space in use
- Available space
- Name and size of all files (including directories) in the specified directory.

<span id="page-473-0"></span>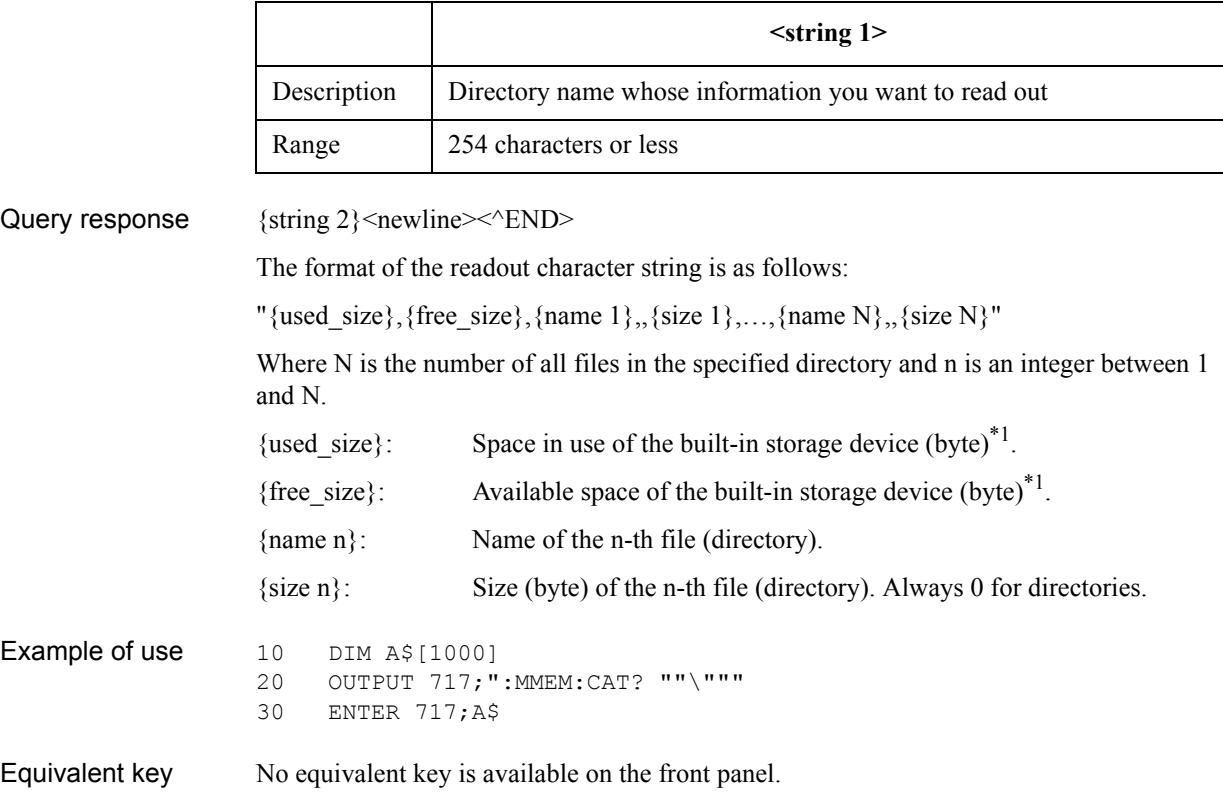

<sup>\*1.</sup>If you specify a directory on the floppy disk drive, it is the capacity of the floppy disk in the drive.

### **:MMEM:COPY**

Syntax :MMEMory:COPY <string 1>, <string 2>

#### Description Copies a file.

Specify the file name with the extension. If you want to specify a file on the floppy disk drive, you need to add "A:" at the beginning of the file name. When you use directory (folder) names and file name, separate them with "/" (slash) or "\" (backslash).

If the specified copy source file does not exist, an error occurs and the command is ignored. Notice that, if a file with the same name as the specified copy destination file name exists, its contents are overwritten. (No query)

#### Parameters

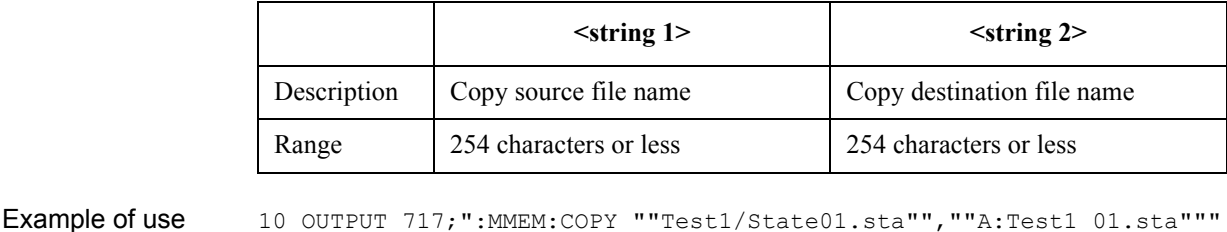

Equivalent key **[Save/Recall]** - **Save State** - **File Dialog...**

### SCPI Command Reference **:MMEM:DEL**

### **:MMEM:DEL**

Syntax :MMEMory:DELete <string> Description Deletes an existing file or directory (folder). When you delete a directory, all the files and directories in it are deleted. Specify the file name with the extension. If you want to specify a file or directory on the floppy disk drive, you need to add "A:" at the beginning of its name. When you specify a file (directory) under an existing directory, separate them with "/" (slash) or "\" (backslash). If the specified file or directory does not exist, an error occurs and the command is ignored. (No query) **Parameters** 

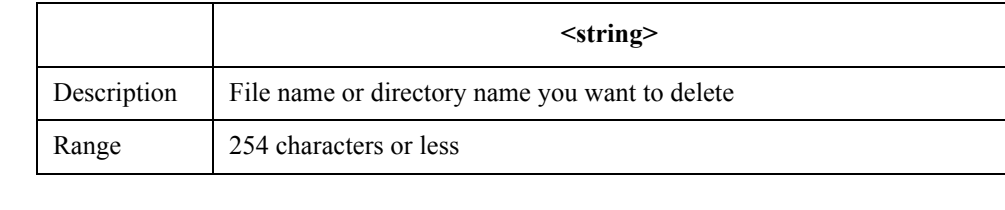

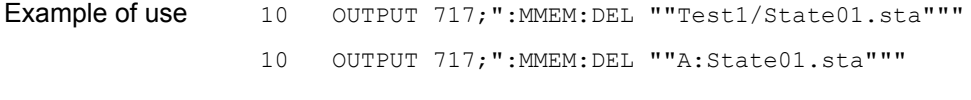

Equivalent key **[Save/Recall]** - **Save State** - **File Dialog...**

### <span id="page-476-0"></span>**:MMEM:LOAD**

Syntax :MMEMory:LOAD[:STATe] <string>

Description Recalls the specified instrument state file (file with the .sta extension saved with the [:MMEM:STOR](#page-487-0) command).

> Specify the file name with the extension. If you want to specify a file on the floppy disk drive, you need to add "A:" at the beginning of the file name. When you use directory names and file name, separate them with "/" (slash) or "\" (backslash).

If the specified file does not exist, an error occurs and the command is ignored. (No query)

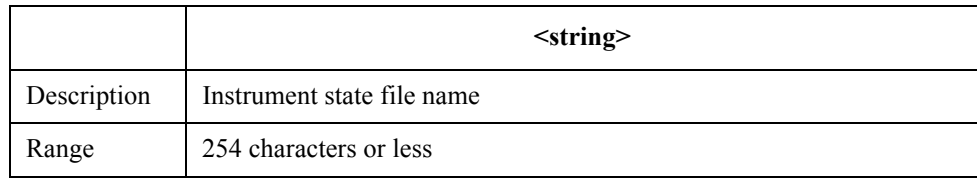

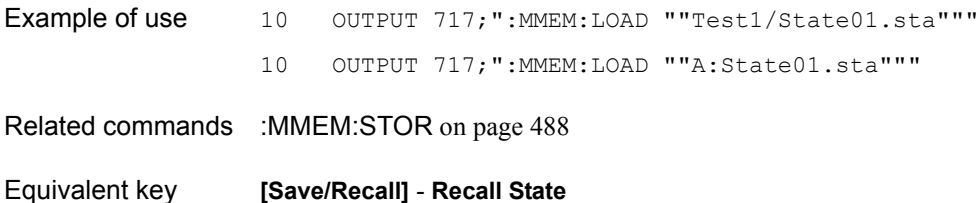

SCPI Command Reference **:MMEM:LOAD:ASCF**

### <span id="page-477-0"></span>**:MMEM:LOAD:ASCF**

Syntax :MMEMory:LOAD:ASCFactor <string>

Description Recalls the file (file with the .csv extension saved with the [:MMEM:STOR:ASCF](#page-488-0) command) you want to specify as the table for the reference calibration coefficient and the calibration coefficient table for power sensor A.

> Specify the file name with the extension. If you want to specify a file on the floppy disk drive, you need to add "A:" at the beginning of the file name. When you use directory names and file name, separate them with "/" (slash) or "\" (backslash).

If the specified file does not exist, an error occurs and the command is ignored. (No query)

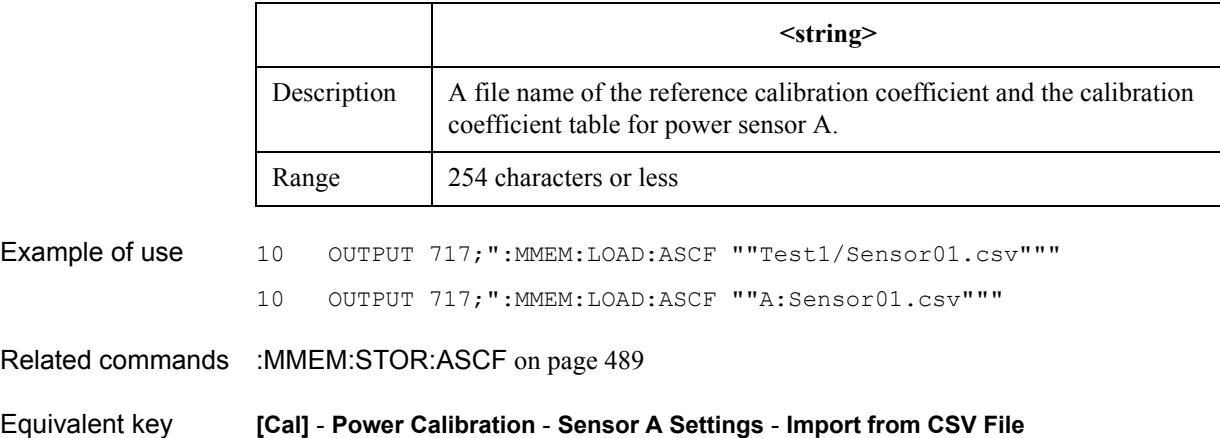

### <span id="page-478-0"></span>**:MMEM:LOAD:BSCF**

Syntax :MMEMory:LOAD:BSCFactor <string>

Description Recalls the file (file with the .csv extension saved with the [:MMEM:STOR:BSCF](#page-489-0) command) you want to specify as the table for the reference calibration coefficient and the calibration coefficient table for power sensor B.

> Specify the file name with the extension. If you want to specify a file on the floppy disk drive, you need to add "A:" at the beginning of the file name. When you use directory names and file name, separate them with "/" (slash) or "\" (backslash).

If the specified file does not exist, an error occurs and the command is ignored. (No query)

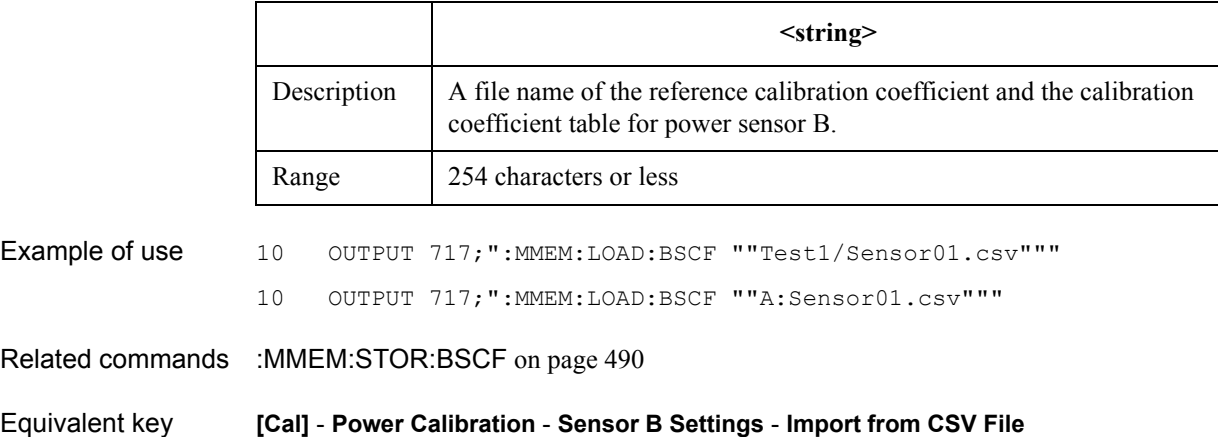

SCPI Command Reference **:MMEM:LOAD:CHAN**

### <span id="page-479-0"></span>**:MMEM:LOAD:CHAN**

Syntax :MMEMory:LOAD:CHANnel[:STATe] {A|B|C|D} Description Recalls the instrument state for an individual channel (saved with the [:MMEM:STOR:CHAN](#page-490-0) command) from the specified register as the setting of the active channel (specified with the [:DISP:WIND{1-16}:ACT](#page-451-0) command). It is possible to recall the register from a different channel where it was saved.

If no instrument state has been saved in the specified register, an error occurs and the command is ignored. (No query)

#### **Parameters**

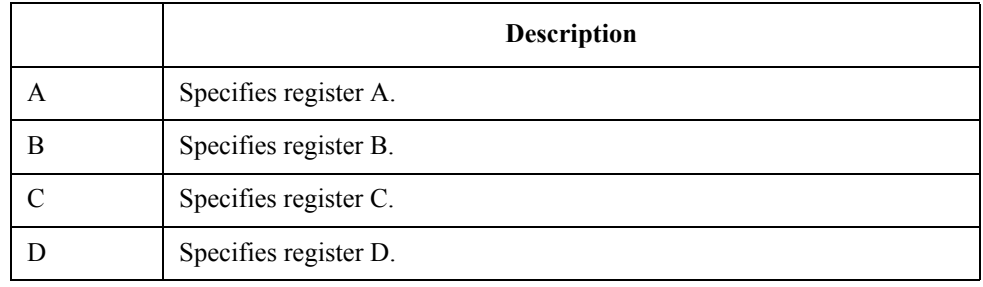

Example of use 10 OUTPUT 717; ": MMEM: LOAD: CHAN A"

Related commands [:MMEM:STOR:CHAN](#page-490-0) on page 491 [:DISP:WIND{1-16}:ACT](#page-451-0) on page 452

Equivalent key **[Save/Recall]** - **Recall Channel** - **A**|**B**|**C**|**D**

### <span id="page-480-0"></span>**:MMEM:LOAD:CKIT{1-20}**

Syntax :MMEMory:LOAD:CKIT{[1]|2|3|4|5|6|7|8|9|10|11|12|13|14|15|16|17|18|19|20} <string> Description Recall a definition file of the calibration kit (saved with the [:MMEM:STOR:CHAN](#page-490-0) command with the extension .ckx) you want to specify. Specifies the file name with the extension. If you want to specify a file on the floppy disk drive, you need to add "A:" at the beginning of the file name. When you use a directory name and file name, separate them with a "/" (slash), or a "\" (backslash). If the specified file does not exist, an error occurs and the command is ignored. (No query)

#### **Parameters**

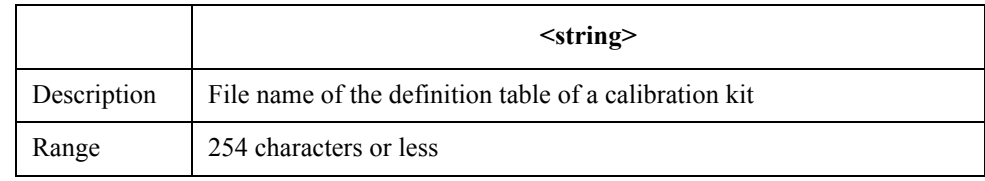

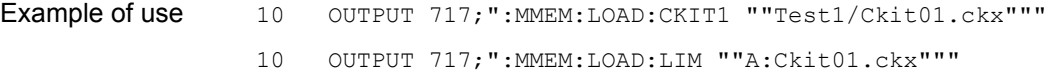

Related commands [:MMEM:STOR:CKIT{1-20}](#page-491-0) on page 492

Equivalent key **[Cal]** - **Modify Cal Kit** - **Import Cal Kit...**

SCPI Command Reference **:MMEM:LOAD:LIM**

### **:MMEM:LOAD:LIM**

Syntax :MMEMory:LOAD:LIMit <string>

Description As the limit table for the active trace (specified with the [:CALC{1-16}:PAR{1-16}:SEL](#page-405-0) command) of the active channel (specified with the [:DISP:WIND{1-16}:ACT](#page-451-0) command), recalls the specified limit table file (file with the .csv extension saved with the [:MMEM:STOR:LIM](#page-494-0) command).

> Specify the file name with the extension. If you want to specify a file on the floppy disk drive, you need to add "A:" at the beginning of the file name. When you use directory names and file name, separate them with "/" (slash) or "\" (backslash).

If the specified file does not exist, an error occurs and the command is ignored. (No query)

#### **Parameters**

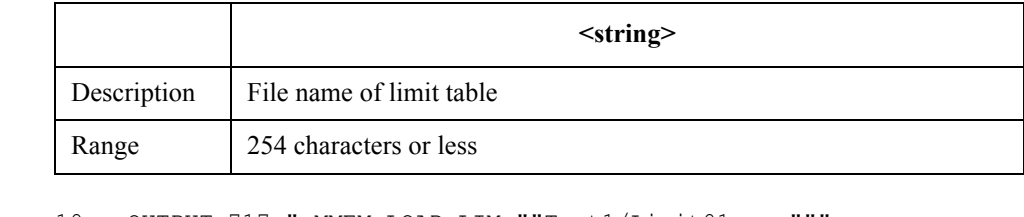

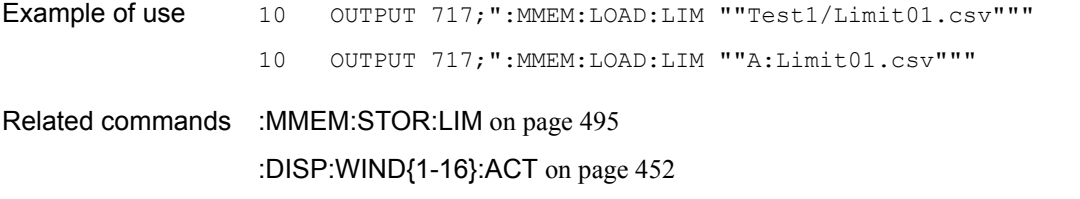

Equivalent key **[Analysis]** - **Limit Test** - **Edit Limit Line** - **Import from CSV File**

# <span id="page-482-0"></span>**:MMEM:LOAD:PLOS{1-4}**

Syntax :MMEMory:LOAD:PLOSs {[1]|2|3|4} <string>

Description For port 1 (:PLOS1) to port 4(:PLOS4), as the loss compensation table for the active channel (specified with the [:DISP:WIND{1-16}:ACT](#page-451-0) command), recalls the specified loss compensation table file (a file with the .csv extension saved with the [:MMEM:STOR:PLOS{1-4}](#page-495-0) command).

> Specify the file name with the extension. If you want to specify a file on the floppy disk drive, you need to add "A:" at the beginning of the file name. When you use directory names and file name, separate them with "/" (slash) or "\" (backslash).

If the specified file does not exist, an error occurs and the command is ignored. (No query)

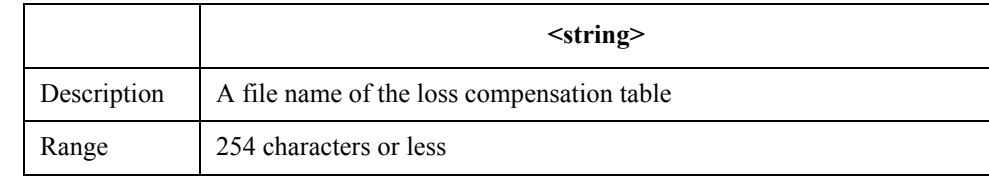

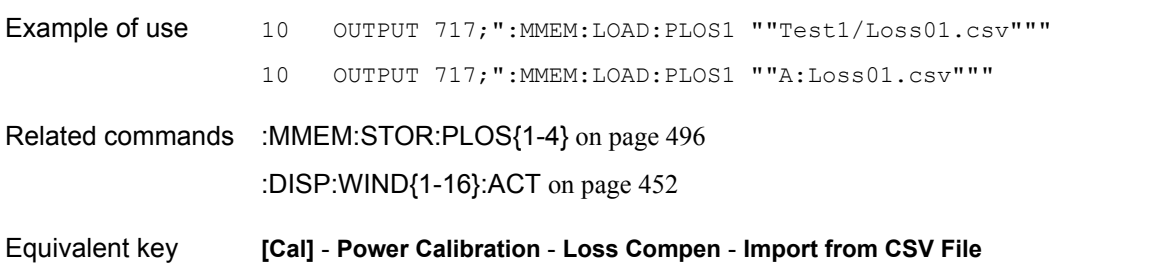

SCPI Command Reference **:MMEM:LOAD:PROG**

### <span id="page-483-0"></span>**:MMEM:LOAD:PROG**

Syntax :MMEMory:LOAD:PROGram <string>

Description Loads (or imports) a VBA project (a file with the .vba extension), a module (a file with the .bas extension), a user form (a file with the .frm extension) or a class module (a file with the .cls extension).

> Specify the file name with the extension. If you want to specify a file on the floppy disk drive, you need to add "A:" at the beginning of the file name. When you use directory names and file name, separate them with "/" (slash) or "\" (backslash).

If the specified file does not exist, an error occurs and the command is ignored. (No query)

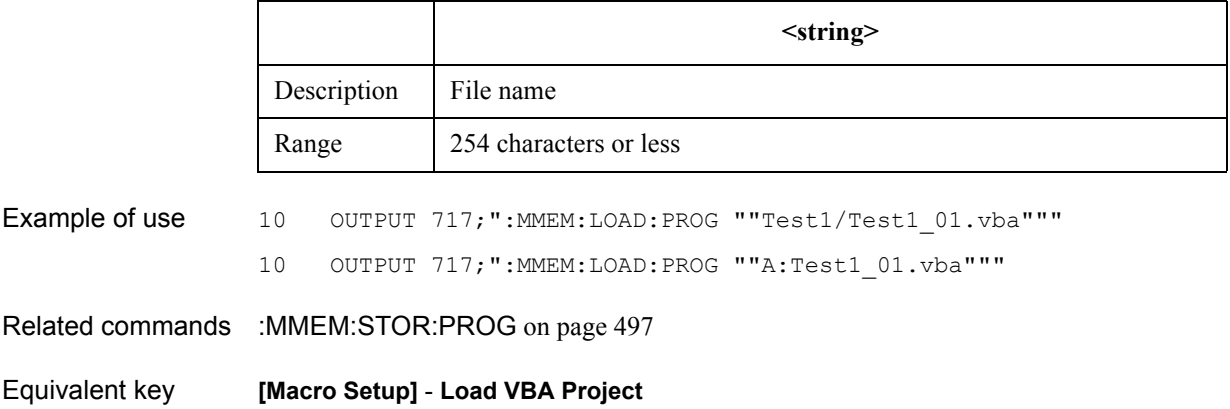

### <span id="page-484-0"></span>**:MMEM:LOAD:RLIM**

Syntax :MMEMory:LOAD:RLIMit <string>

Description As the ripple limit table for the active trace (specified with the [:CALC{1-16}:PAR{1-16}:SEL](#page-405-0) command) of the active channel (specified with the [:DISP:WIND{1-16}:ACT](#page-451-0) command), recalls the specified ripple limit table file (file with the .csv extension saved with the [:MMEM:STOR:RLIM](#page-497-0) command).

> Specify the file name with the extension. If you want to specify a file on the floppy disk drive, you need to add "A:" at the beginning of the file name. When you write directory names and the file name, separate them with a "/" (slash) or "\" (backslash).

If the specified file does not exist, an error occurs and the command is ignored. (No query)

#### **Parameters**

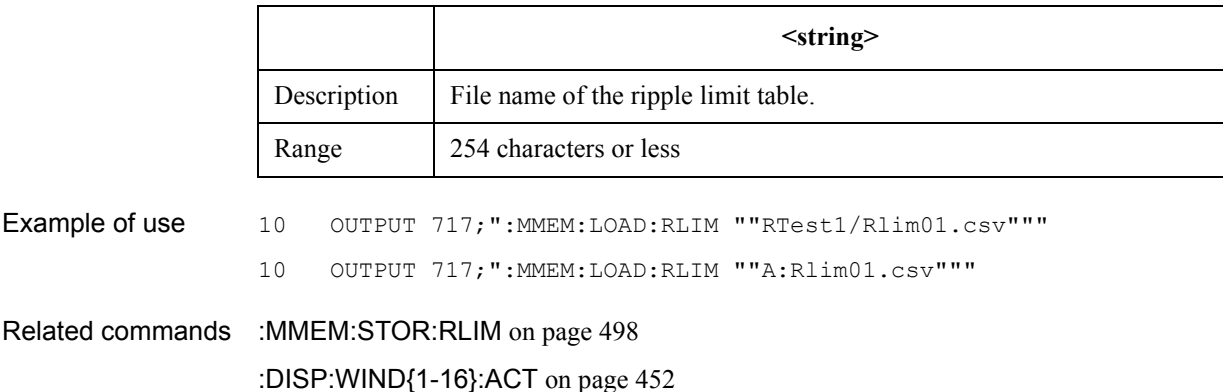

[:CALC{1-16}:PAR{1-16}:SEL](#page-405-0) on page 406

Equivalent key **[Analysis]** - **Ripple Limit** - **Edit Ripple Limit** - **Import from CSV File**

SCPI Command Reference **:MMEM:LOAD:SEGM**

### <span id="page-485-0"></span>**:MMEM:LOAD:SEGM**

Syntax :MMEMory:LOAD:SEGMent <string>

Description As the segment sweep table for the active channel (specified with the [:DISP:WIND{1-16}:ACT](#page-451-0) command), recalls the specified segment sweep table file (a file with the .csv extension saved with the [:MMEM:STOR:SEGM](#page-499-0) command).

> Specify the file name with the extension. If you want to specify a file on the floppy disk drive, you need to add "A:" at the beginning of the file name. When you use directory names and file name, separate them with "/" (slash) or "\" (backslash).

If the specified file does not exist, an error occurs and the command is ignored. (No query)

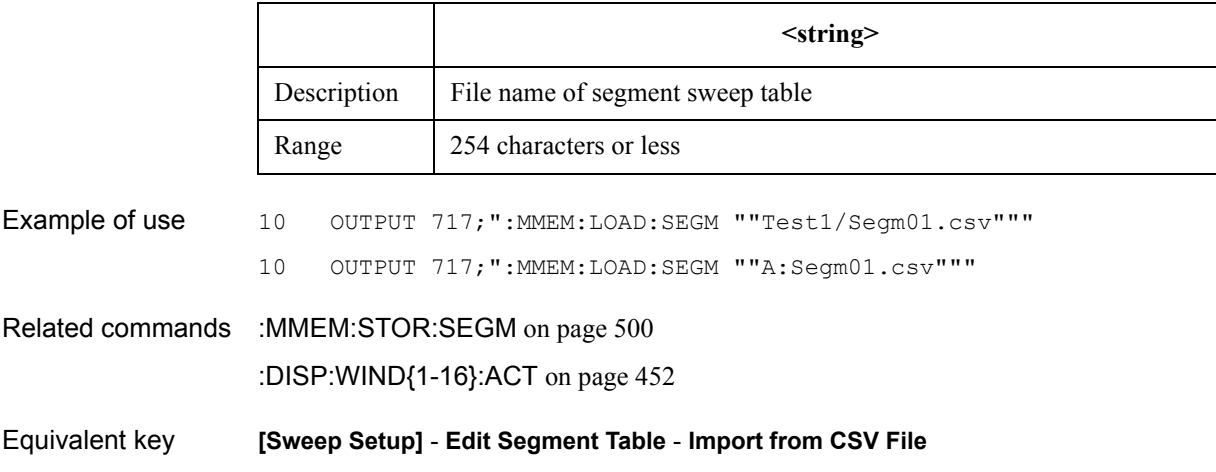

### **:MMEM:MDIR**

Syntax :MMEMory:MDIRectory <string>

Description Creates a new directory (folder).

If you want to create a directory on the floppy disk drive, you need to add "A:" at the beginning of the directory name. When you create a directory under an existing directory, separate between the directory names with "/" (slash) or "\" (backslash).

If a directory with the same name as the specified directory name exists, an error occurs and the command is ignored. (No query)

#### Parameters

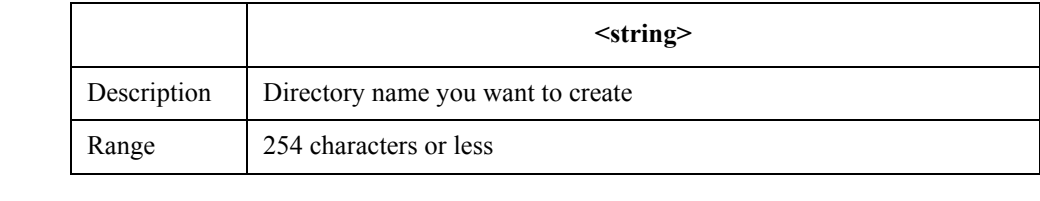

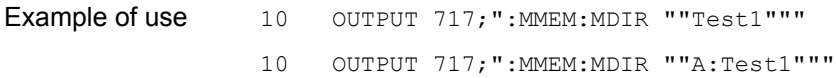

Equivalent key **[Save/Recall]** - **Save State** - **File Dialog...**

# <span id="page-487-0"></span>**:MMEM:STOR**

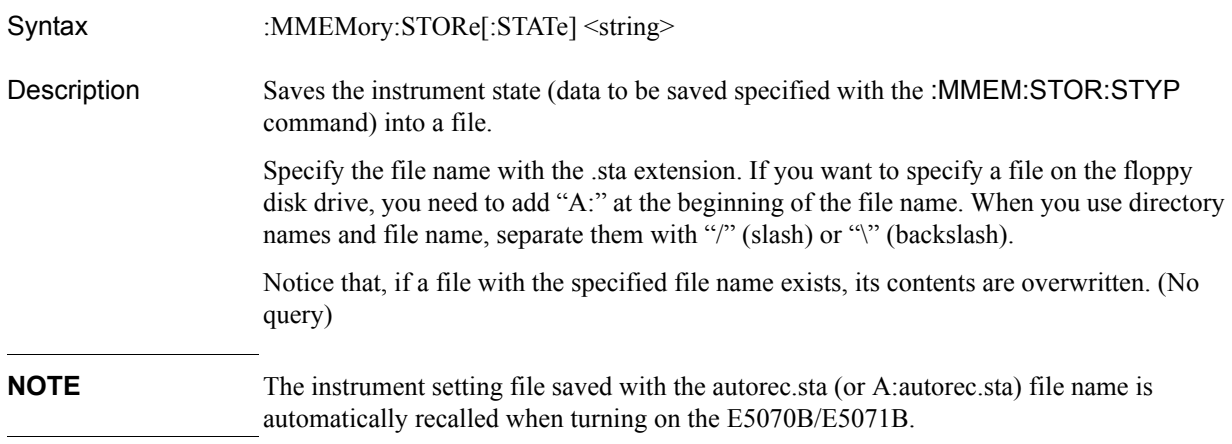

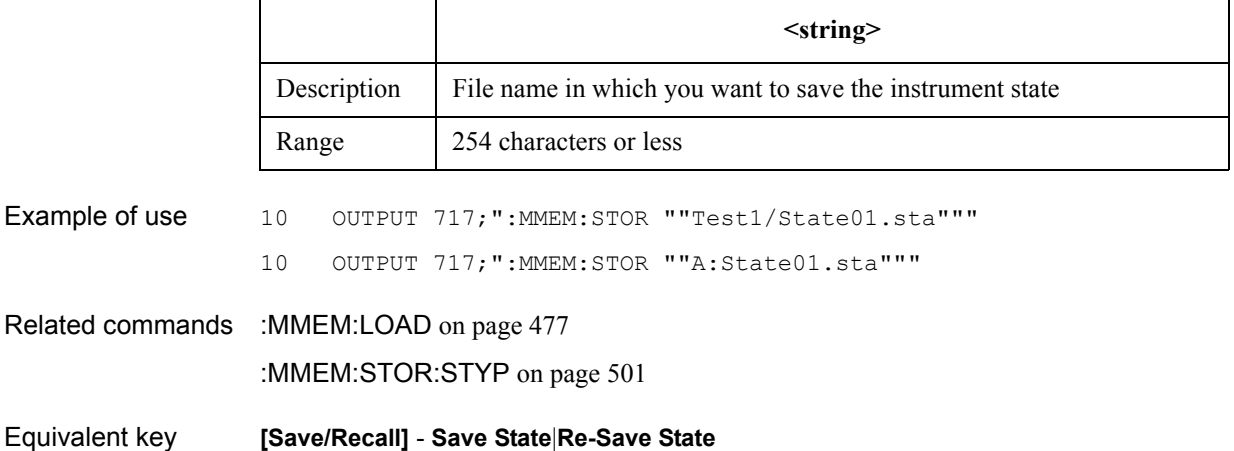

### <span id="page-488-0"></span>**:MMEM:STOR:ASCF**

Syntax :MMEMory:STORe:ASCFactor <string>

Description Saves the reference calibration coefficient and the calibration coefficient table for power sensor A into a CSV file.

> Specify the file name with the .sta extension. If you want to specify a file on the floppy disk drive, you need to add "A:" at the beginning of the file name. When you use directory names and file name, separate them with "/" (slash) or "\" (backslash).

Notice that, if a file with the specified file name exists, its contents are overwritten. (No query)

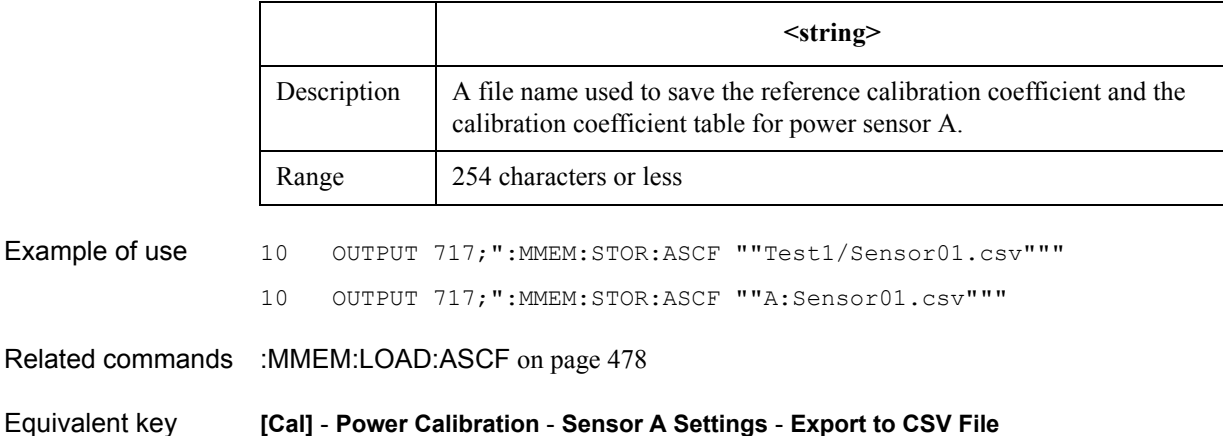

### SCPI Command Reference **:MMEM:STOR:BSCF**

### <span id="page-489-0"></span>**:MMEM:STOR:BSCF**

Syntax :MMEMory:STORe:BSCFactor <string> Description Saves the reference calibration coefficient and the calibration coefficient table for power sensor B into a CSV file. Specify the file name with the .sta extension. If you want to specify a file on the floppy disk drive, you need to add "A:" at the beginning of the file name. When you use directory names and file name, separate them with "/" (slash) or "\" (backslash). Notice that, if a file with the specified file name exists, its contents are overwritten. (No query) **Parameters <string>** Description  $\parallel$  A file name used to save the reference calibration coefficient and the calibration coefficient table for power sensor B. Range 254 characters or less

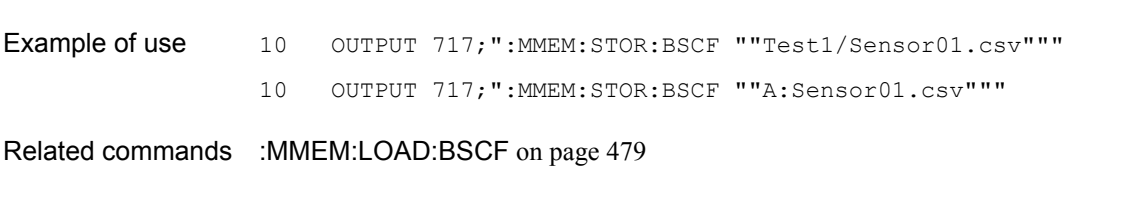

Equivalent key **[Cal]** - **Power Calibration** - **Sensor B Settings** - **Export to CSV File**

### <span id="page-490-0"></span>**:MMEM:STOR:CHAN**

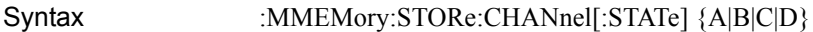

Description Saves the instrument state of the items set for the active channel (specified with the [:DISP:WIND{1-16}:ACT](#page-451-0) command) specific to that channel only into the specified register (volatile memory).

> Notice that, if an instrument state has been saved already in the specified register, its contents are overwritten. (No query)

#### Parameters

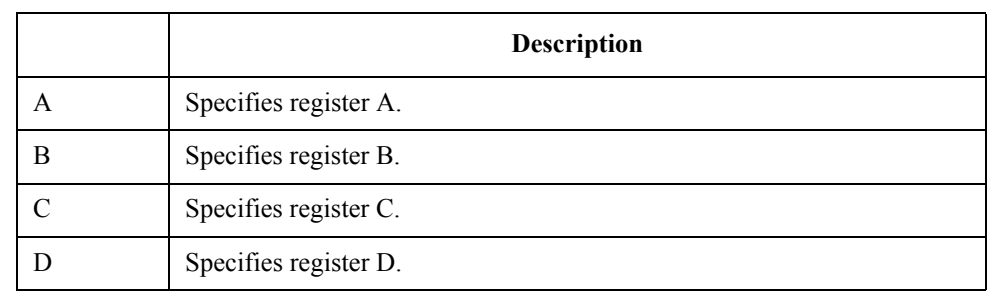

Example of use 10 OUTPUT 717; ": MMEM: STOR: CHAN A"

Related commands [:MMEM:LOAD:CHAN](#page-479-0) on page 480

[:DISP:WIND{1-16}:ACT](#page-451-0) on page 452

Equivalent key **[Save/Recall]** - **Save Channel** - **A**|**B**|**C**|**D**

### **:MMEM:STOR:CHAN:CLE**

Syntax :MMEMory:STORe:CHANnel:CLEar

Description Deletes the instrument state for each channel (saved with the [:MMEM:STOR:CHAN](#page-490-0) command) in all the registers. (No query)

Example of use 10 OUTPUT 717; ": MMEM: STOR: CHAN: CLE"

Related commands [:MMEM:STOR:CHAN](#page-490-0) on page 491

Equivalent key **[Save/Recall]** - **Save Channel** - **Clear States** - **OK**

# <span id="page-491-0"></span>**:MMEM:STOR:CKIT{1-20}**

Syntax :MMEMory:STORe:CKIT{[1]|2|3|4|5|6|7|8|9|10|11|12|13|14|15|16|17|18|19|20} <string> Description Saves the definition table of the calibration kit to a file. Specify the file name with the .ckx extension. If you want to specify a file on the floppy disk drive, you need to add "A:" at the beginning of the file name. When you use a directory name and file name, separate them with "/" (slash) or "\" (backslash). Notice that, if a file with the specified file name exists, its contents are overwritten. (No query)

#### **Parameters**

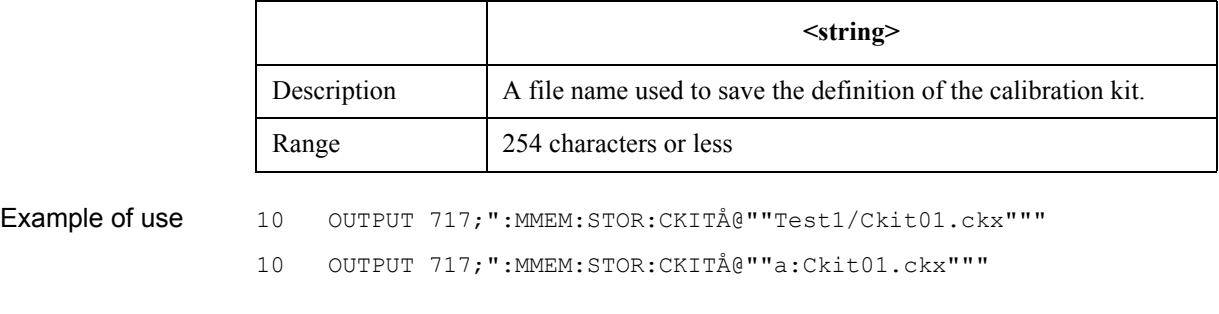

Related commands [:MMEM:LOAD:CKIT{1-20}](#page-480-0) on page 481

Equivalent key **[Cal]** - **Modify Cal Kit** - **Export Cal Kit...**

### **:MMEM:STOR:FDAT**

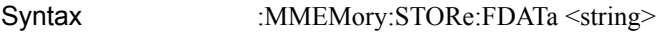

Description Saves the formatted data array of the active trace (specified with the [:CALC{1-16}:PAR{1-16}:SEL](#page-405-0) command) of the active channel (specified with the [:DISP:WIND{1-16}:ACT](#page-451-0) command) into a file in the CSV format.

> Specify the file name with the .csv extension. If you want to specify a file on the floppy disk drive, you need to add "A:" at the beginning of the file name. When you use directory names and file name, separate them with "/" (slash) or "\" (backslash).

Notice that, if a file with the specified file name exists, its contents are overwritten. (No query)

#### **Parameters**

Related

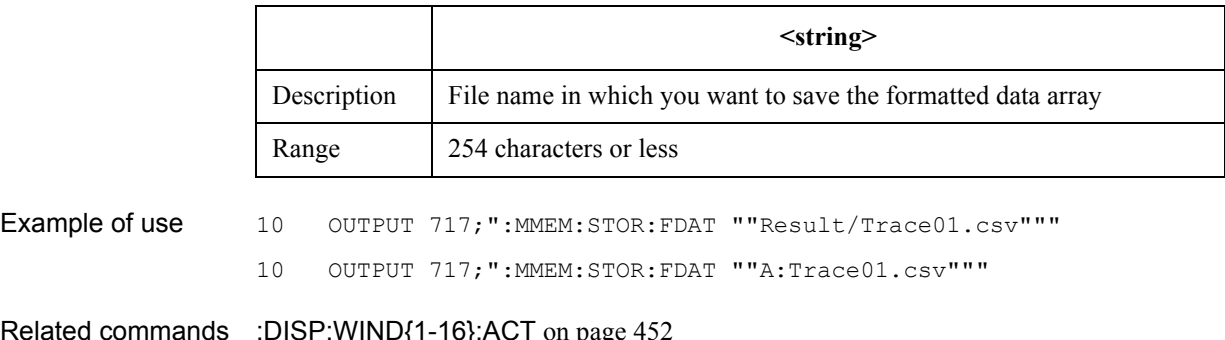

[:CALC{1-16}:PAR{1-16}:SEL](#page-405-0) on page 406

Equivalent key **[Save/Recall]** - **Save Trace Data**

### SCPI Command Reference **:MMEM:STOR:IMAG**

### **:MMEM:STOR:IMAG**

Syntax :MMEMory:STORe:IMAGe <string>

Description Saves the display image on the LCD display at the execution of the command into a file in the bitmap (.bmp) or portable network graphics (.png) format.

> Specify the file name with the .bmp or .png extension. If you want to specify a file on the floppy disk drive, you need to add "A:" at the beginning of the file name. When you use directory names and file name, separate them with "/" (slash) or "\" (backslash).

Notice that, if a file with the specified file name exists, its contents are overwritten. (No query)

#### **Parameters**

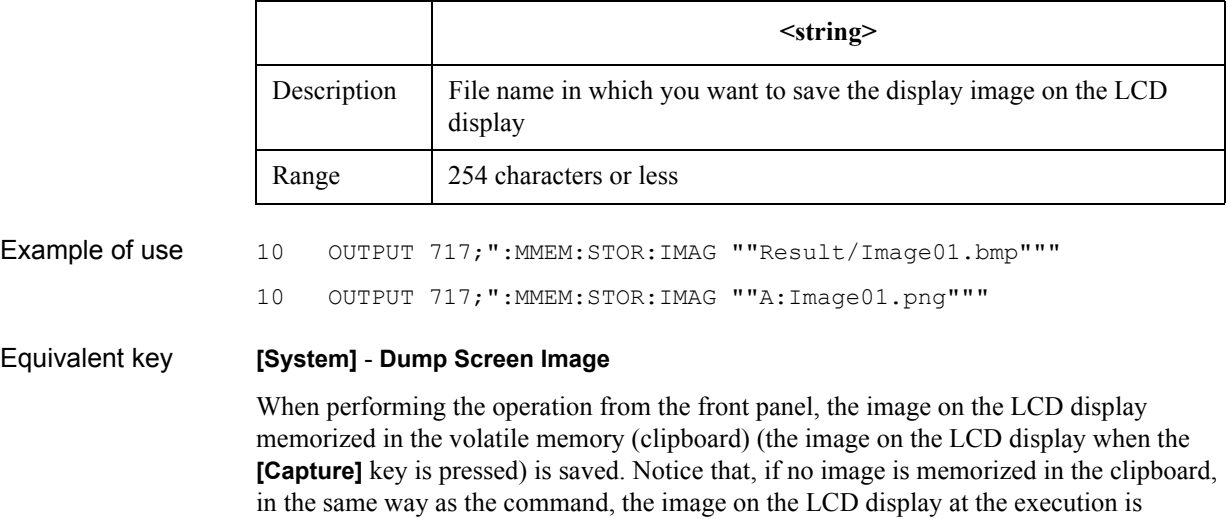

memorized in the clipboard and then it is saved.

### <span id="page-494-0"></span>**:MMEM:STOR:LIM**

Syntax :MMEMory:STORe:LIMit <string>

Description Saves the limit table for the active trace (specified with the [:CALC{1-16}:PAR{1-16}:SEL](#page-405-0) command) of the active channel (specified with the [:DISP:WIND{1-16}:ACT](#page-451-0) command) into a file in the CSV format.

> Specify the file name with the .csv extension. If you want to specify a file on the floppy disk drive, you need to add "A:" at the beginning of the file name. When you use directory names and file name, separate them with "/" (slash) or "\" (backslash).

Notice that, if a file with the specified file name exists, its contents are overwritten. (No query)

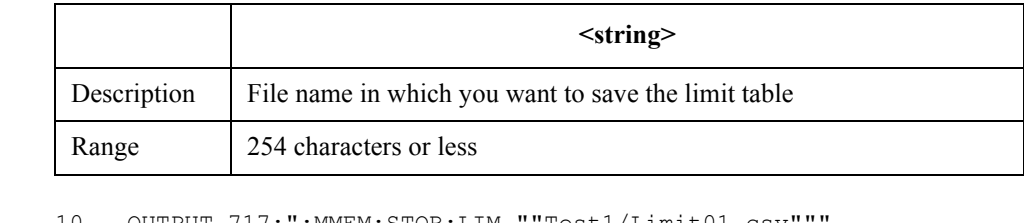

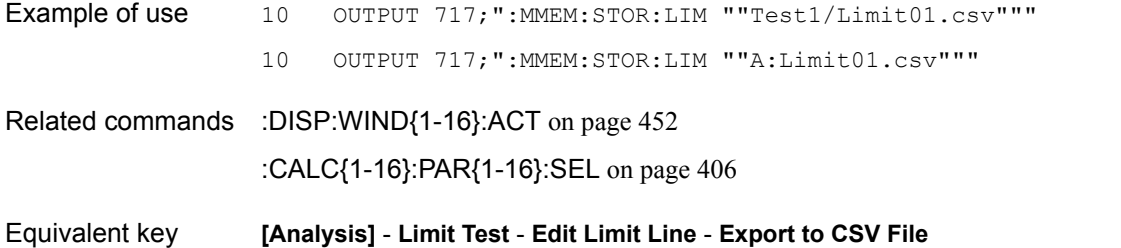

### SCPI Command Reference **:MMEM:STOR:PLOS{1-4}**

# <span id="page-495-0"></span>**:MMEM:STOR:PLOS{1-4}**

Syntax :MMEMory:STORe:PLOSs {[1]|2|3|4} <string>

Description For port 1 (:PLOS1) to port 4 (:PLOS4), saves the loss compensation table for the active channel (specified with the [:DISP:WIND{1-16}:ACT](#page-451-0) command) into a file in the CSV format.

> Specify the file name with the .csv extension. If you want to specify a file on the floppy disk drive, you need to add "A:" at the beginning of the file name. When you use directory names and file name, separate them with "/" (slash) or "\" (backslash).

Notice that, if a file with the specified file name exists, its contents are overwritten. (No query)

#### **Parameters**

Example of use

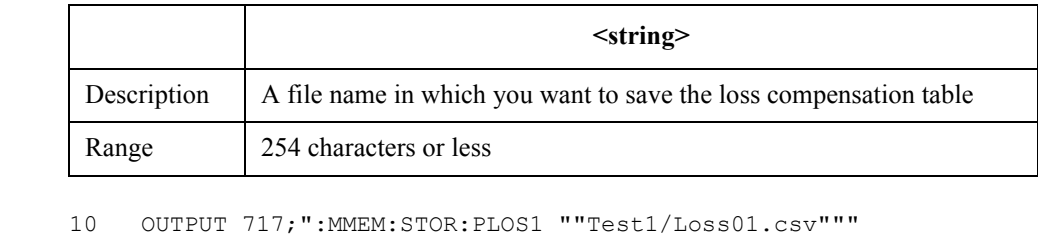

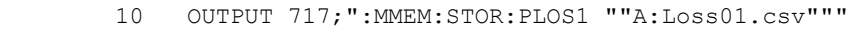

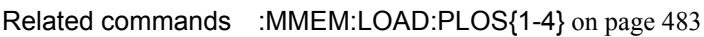

[:DISP:WIND{1-16}:ACT](#page-451-0) on page 452

Equivalent key **[Cal]** - **Power Calibration** - **Loss Compen** - **Export to CSV File**

### <span id="page-496-0"></span>**:MMEM:STOR:PROG**

Syntax :MMEMory:STORe:PROGram <string>

Description Saves a VBA project opened on the VBA editor into a file.

Specify the file name with the .vba extension. If you want to specify a file on the floppy disk drive, you need to add "A:" at the beginning of the file name. When you use directory names and file name, separate them with "/" (slash) or "\" (backslash).

Notice that, if a file with the specified file name exists, its contents are overwritten. (No query)

#### Parameters

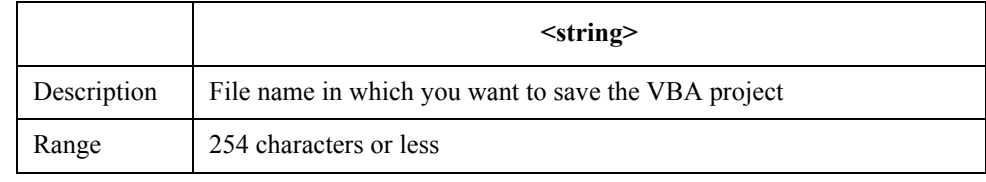

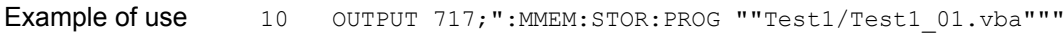

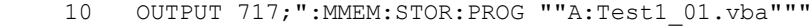

Related commands [:MMEM:LOAD:PROG](#page-483-0) on page 484

Equivalent key **[Macro Setup]** - **Save VBA Project**

SCPI Command Reference **:MMEM:STOR:RLIM**

### <span id="page-497-0"></span>**:MMEM:STOR:RLIM**

Syntax :MMEMory:STORe:RLIMit <string>

Description Saves the ripple limit table of the active trace (specified with the [:CALC{1-16}:PAR{1-16}:SEL](#page-405-0) command) of the active channel (specified with the [:DISP:WIND{1-16}:ACT](#page-451-0) command) into a file in the CSV format.

> Specify the file name with the .sta extension. If you want to specify a file on the floppy disk drive, you need to add "A:" at the beginning of the file name. When you write directory names and the file name, separate them with a "/" (slash) or "\" (backslash).

Note that if a file with the specified file name already exists, its contents will be overwritten. (No query)

#### **Parameters**

Related

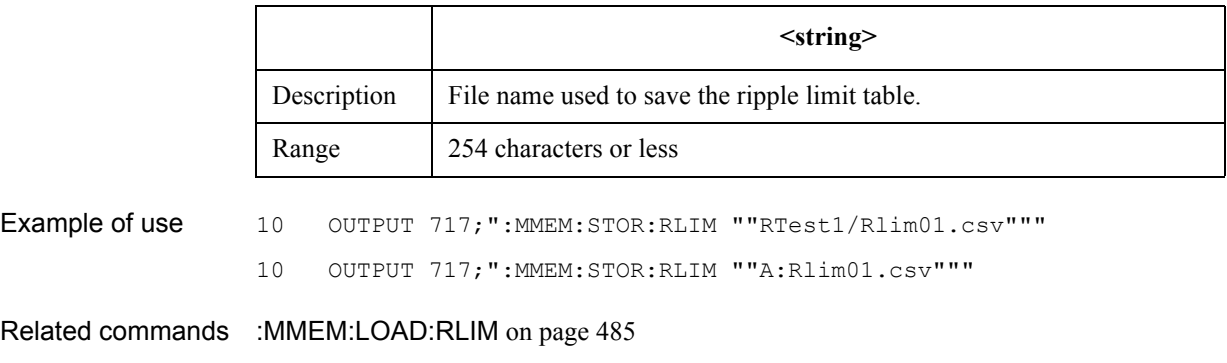

[:DISP:WIND{1-16}:ACT](#page-451-0) on page 452

[:CALC{1-16}:PAR{1-16}:SEL](#page-405-0) on page 406

Equivalent key **[Analysis]** - **Ripple Limit** - **Edit Ripple Limit** - **Export to CSV File**

### **:MMEM:STOR:SALL**

Syntax :MMEMory:STORe:SALL {ON|OFF|1|0}

:MMEMory:STORe:SALL?

Description Selects whether to save the setting of all channels/traces or that of the displayed channels/traces only as the instrument state to be saved.

Parameters

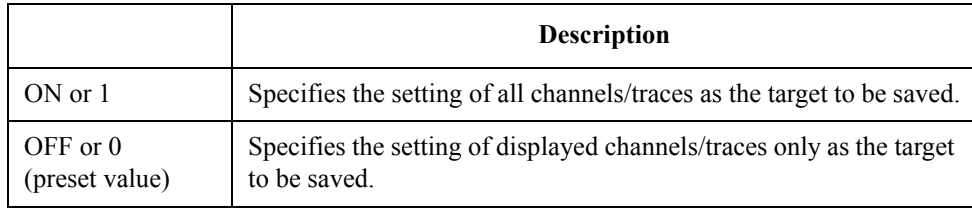

Query response  ${1|0}$  < newline > < ^ END >

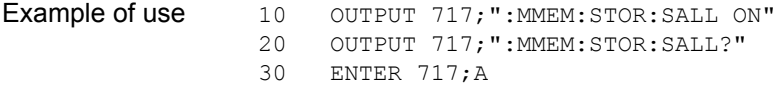

Related commands [:MMEM:STOR](#page-487-0) on page 488

Equivalent key **[Save/Recall] - Channel/Trace**

### SCPI Command Reference **:MMEM:STOR:SEGM**

### <span id="page-499-0"></span>**:MMEM:STOR:SEGM**

Syntax :MMEMory:STORe:SEGMent <string>

Description Saves the segment sweep table for the active channel (specified with the [:DISP:WIND{1-16}:ACT](#page-451-0) command) into a file in the CSV format.

> Specify the file name with the .csv extension. If you want to specify a file on the floppy disk drive, you need to add "A:" at the beginning of the file name. When you use directory names and file name, separate them with "/" (slash) or "\" (backslash).

Notice that, if a file with the specified file name exists, its contents are overwritten. (No query)

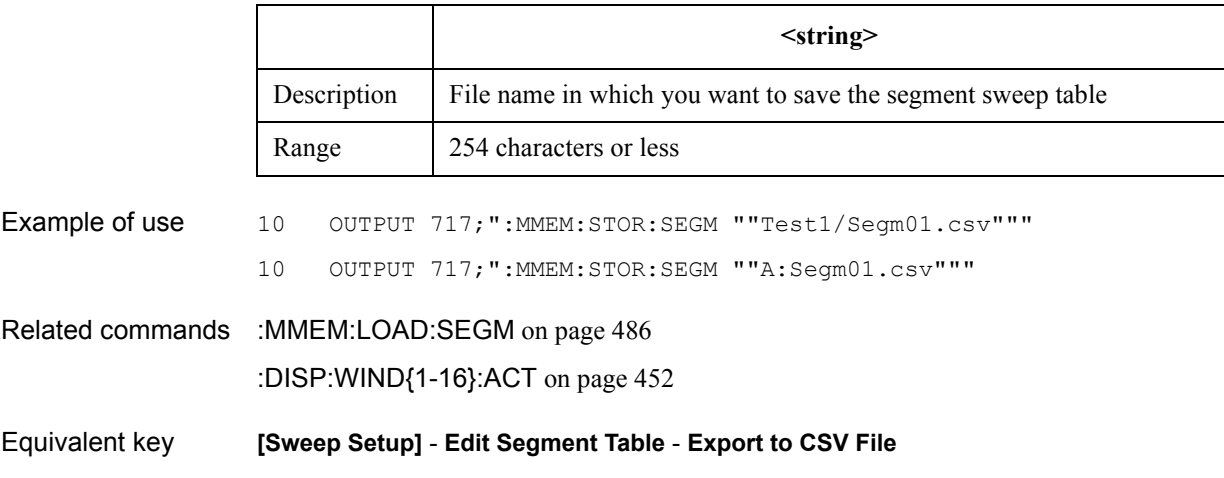

### <span id="page-500-0"></span>**:MMEM:STOR:STYP**

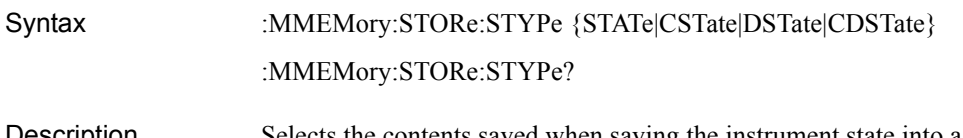

Description Selects the contents saved when saving the instrument state into a file with the [:MMEM:STOR](#page-487-0) command.

#### Parameters

<span id="page-500-1"></span>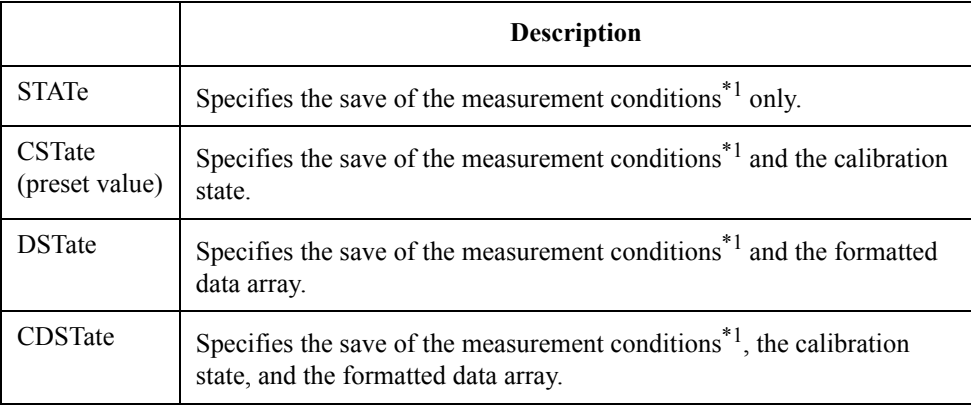

\*1.For details about the measurement conditions that can be saved, refer to the *User's Guide*.

Query response  $\{STAT|CST|DST|COST\}$  < newline > < ^END >

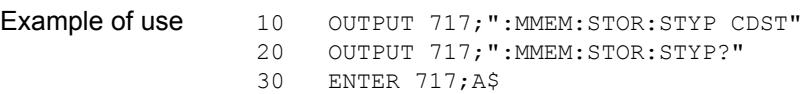

Related commands [:MMEM:STOR](#page-487-0) on page 488

Equivalent key **[Save/Recall]** - **Save Type** - **State Only**|**State & Cal**|**State & Trace**|**All**

SCPI Command Reference **:MMEM:TRAN**

### **:MMEM:TRAN**

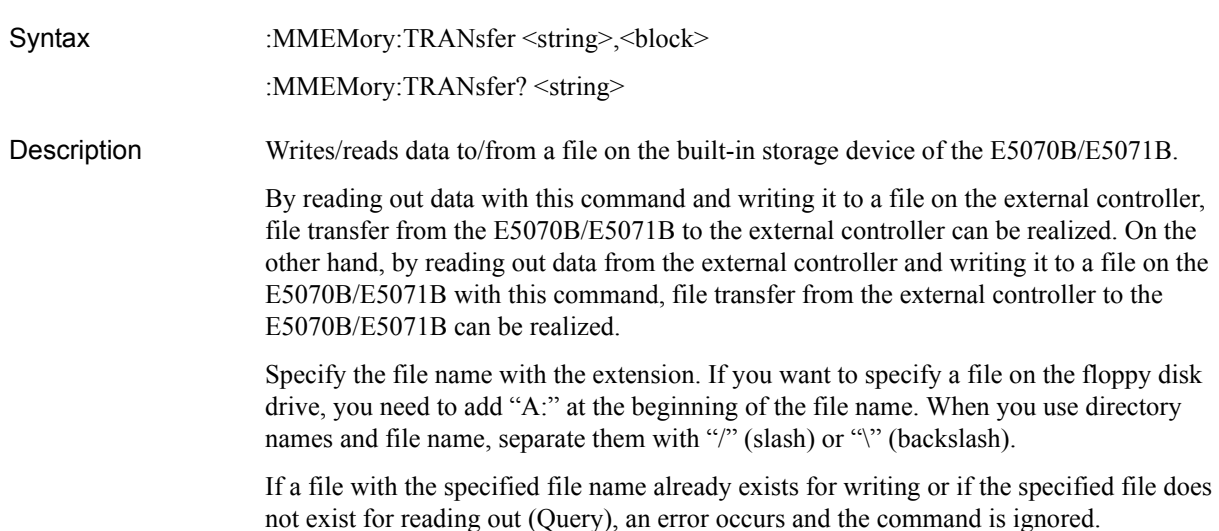

#### **Parameters**

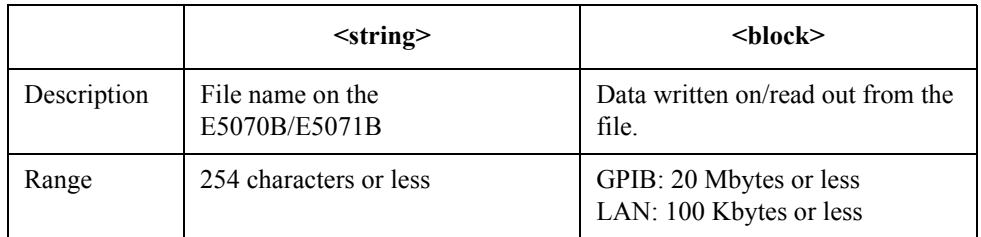

Example of use 10 OUTPUT 717; ": MMEM: TRAN ""Trace01.csv"", #6012345"; Dat\$ 10 OUTPUT 717;":MMEM:TRAN? ""Trace01.csv""" 20 ENTER 717 USING "#,A";A\$ 30 ENTER 717 USING "#, A"; Digit\$<br>40 Imq\$="#, "&Digit\$&"A" 40 Img\$="#,"&Digit\$&"A" 50 ENTER 717 USING Img\$; Byte\$<br>60 Img\$=Byte\$&"A" Img\$=Byte\$&"A" 70 ALLOCATE Dat\$[VAL(Byte\$)] 80 ENTER 717 USING Img\$; Dat\$ Equivalent key No equivalent key is available on the front panel.

Query response {block}<newline><<<br/>END>

# **:OUTP**

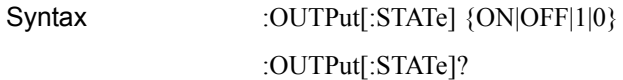

Description Turns on/off of the stimulus signal output. You cannot perform measurement until you turn on the stimulus signal output.

<span id="page-502-0"></span>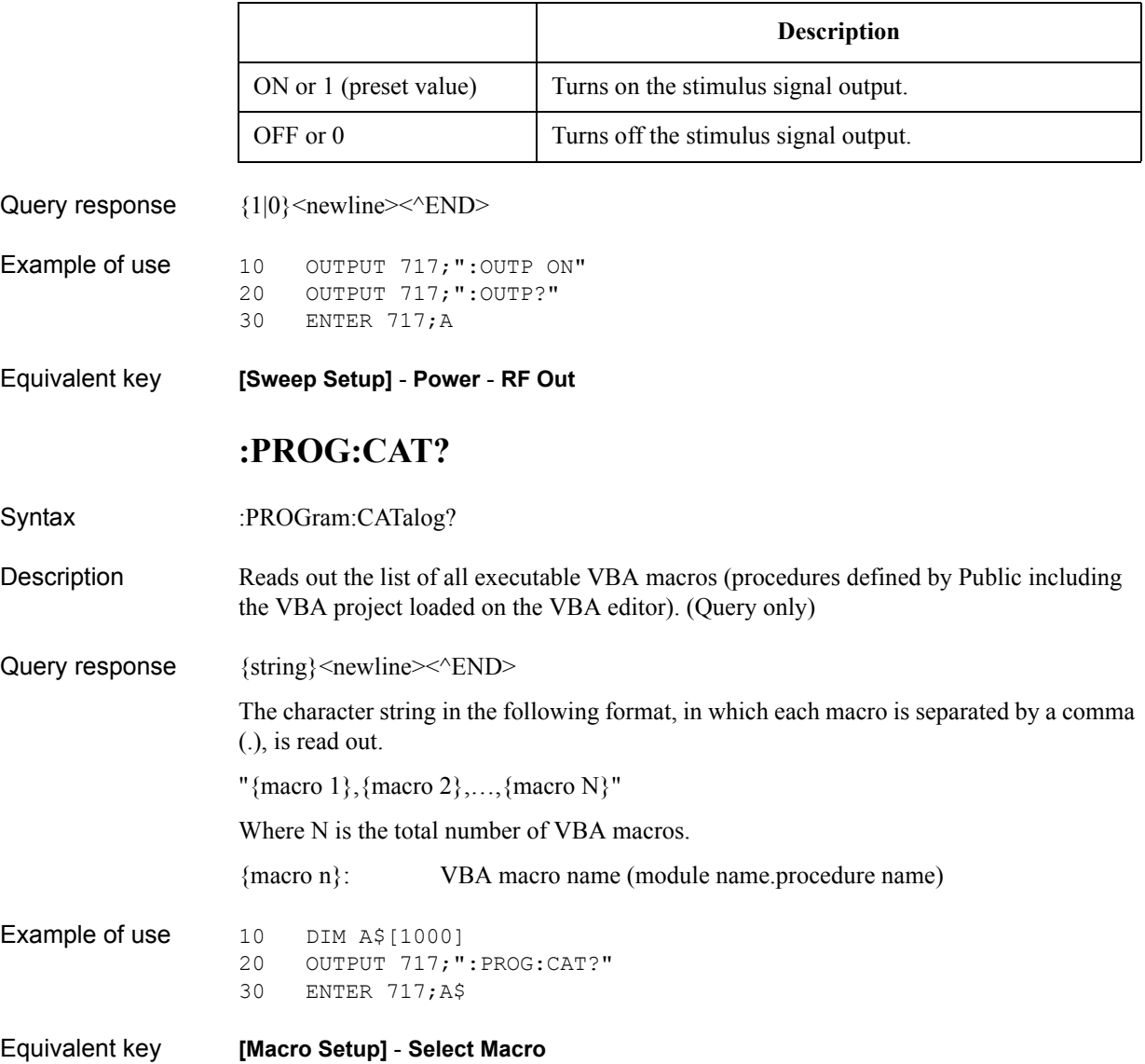

SCPI Command Reference **:PROG:NAME**

# **:PROG:NAME**

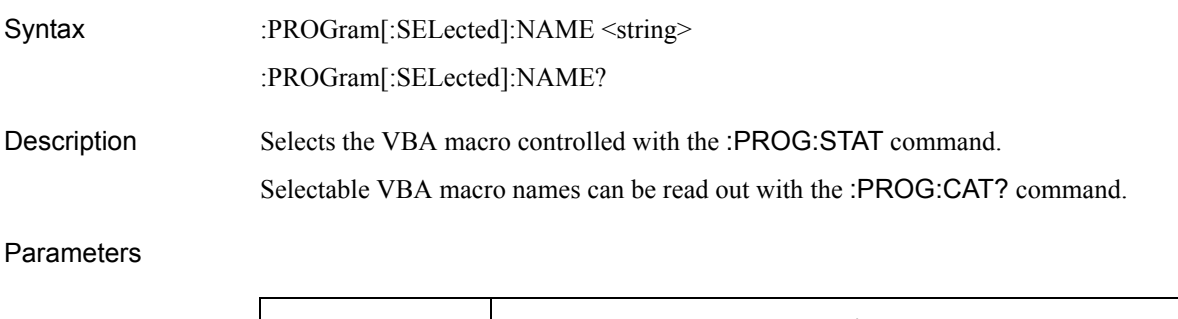

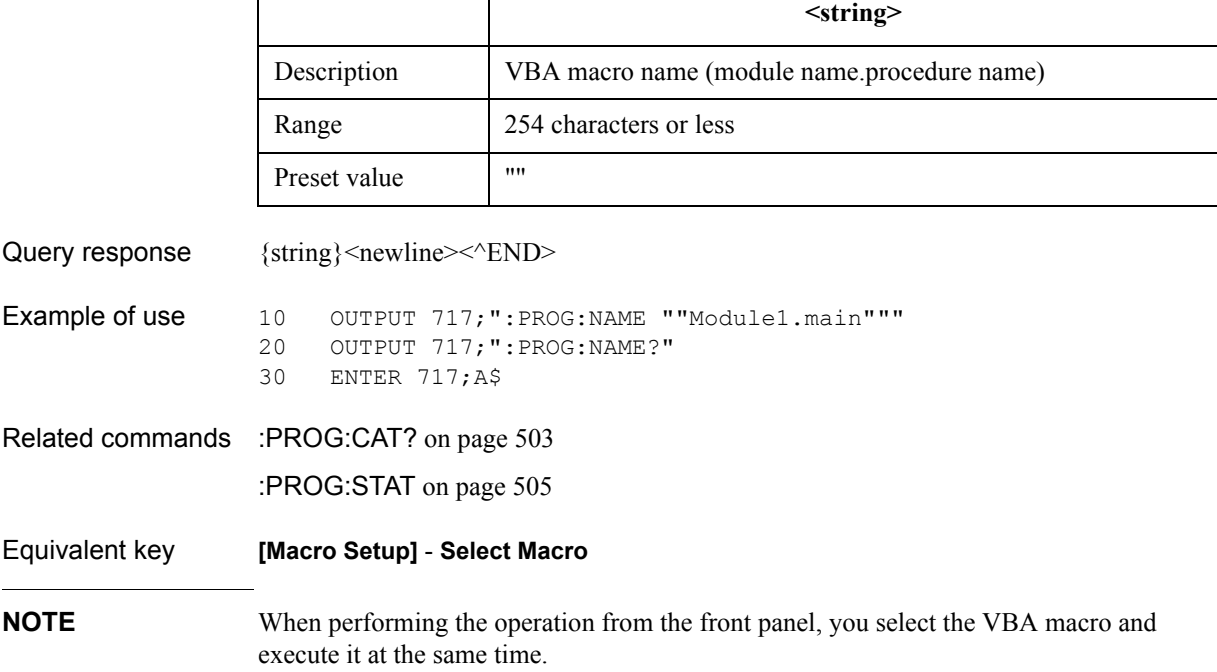
### <span id="page-504-0"></span>**:PROG:STAT**

Syntax :PROGram[:SELected]:STATe {STOP|RUN} :PROGram[:SELected]:STATe?

Description Reads out the control/state of the VBA macro selected with the [:PROG:STAT](#page-504-0) command.

#### Parameters

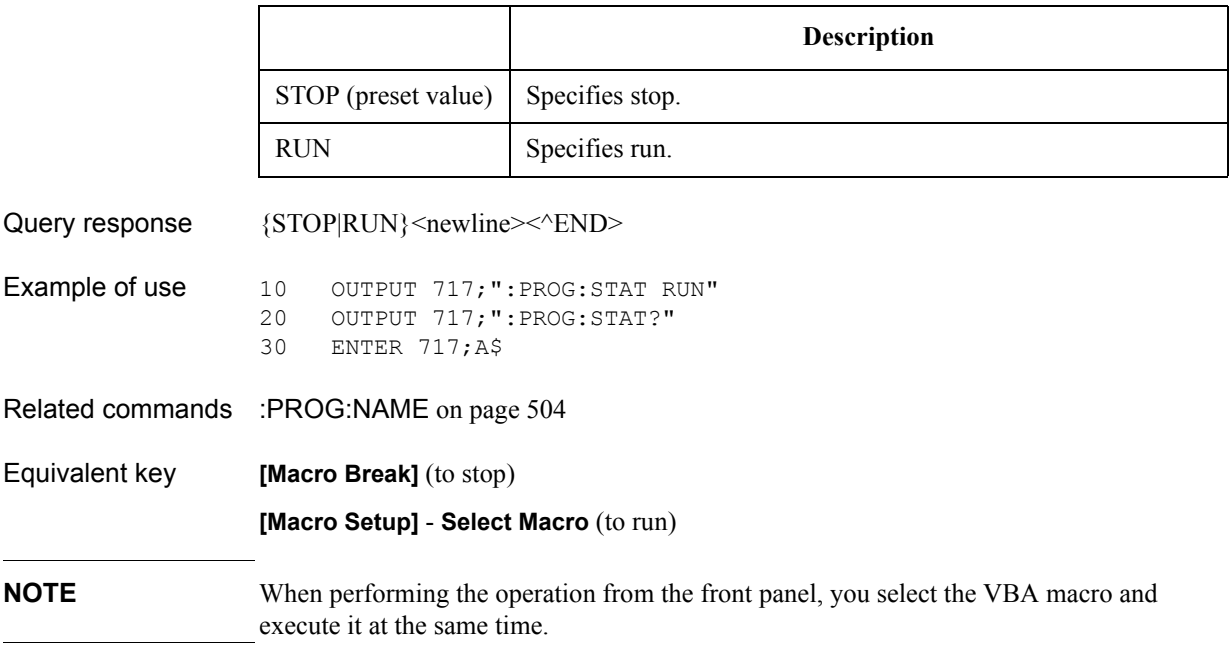

SCPI Command Reference **:SENS:CORR:COLL:ECAL:ORI**

### <span id="page-505-0"></span>**:SENS:CORR:COLL:ECAL:ORI**

Syntax :SENSe:CORRection:COLLect:ECAL:ORIentation[:STATe] {ON|OFF|1|0} :SENSe:CORRection:COLLect:ECAL:ORIentation[:STATe]?

Description Turns ON/OFF the ECal auto-detect funcion.

**Parameters** 

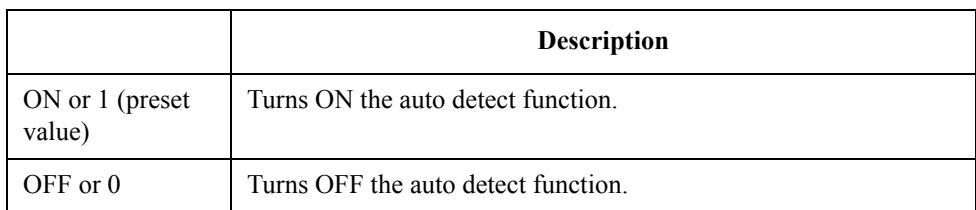

Query response  ${0|1}$  < newline > < ^ END >

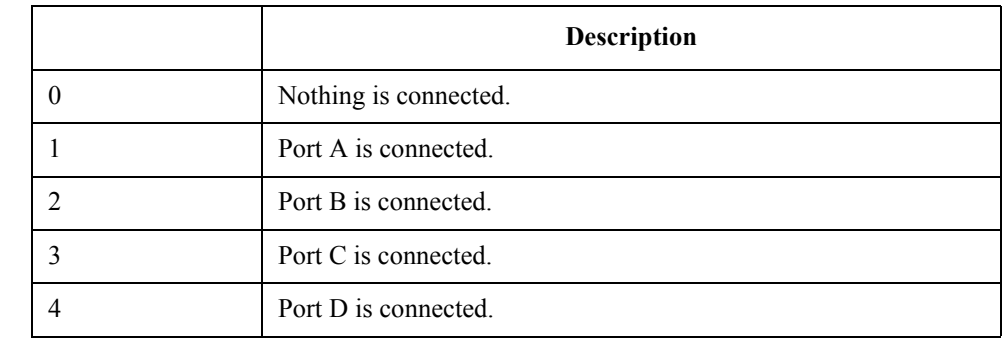

Example of use 10 OUTPUT 717; ": SENS: CORR: COLL: ECAL: ORI ON" 20 OUTPUT 717;":SENS:CORR:COLL:ECAL:ORI?"<br>30 ENTER 717;A ENTER 717;A

Related commands [:SENS:CORR:COLL:ECAL:PATH](#page-506-0) on page 507

Equivalent key **[Cal]** - **ECal** - **Orientation**

### <span id="page-506-0"></span>**:SENS:CORR:COLL:ECAL:PATH**

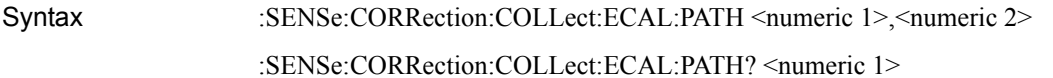

Description Specify the ECal module n port number which is connected to a specified port.

#### Parameters

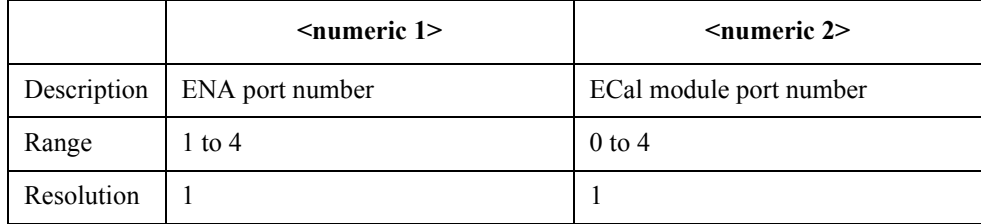

### **CAUTION** If you specify 0 for <numeric 2>, the ECal moduel port will not be connected to the ENA port.

ECal module port number

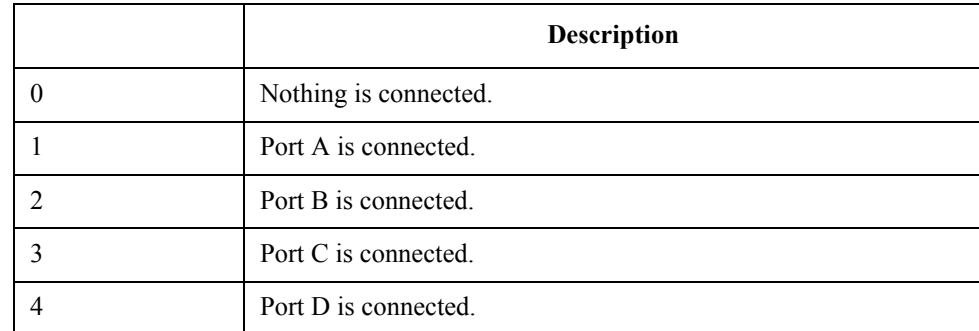

Example of use 10 OUTPUT 717; ": SENS1: CORR: COLL: ECAL: PATH 1, 2"

Related commands [:SENS:CORR:COLL:ECAL:ORI](#page-505-0) on page 506

Equivalent key **[Cal]** - **ECal** - **Orientation** - **Port n** - **Port n**

### SCPI Command Reference **:SENS:CORR:IMP**

### **:SENS:CORR:IMP**

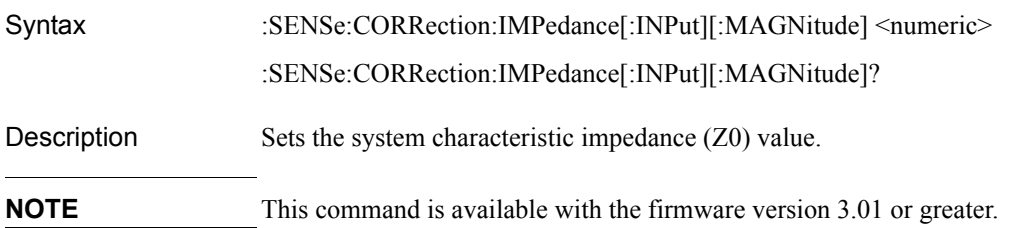

### **Parameters**

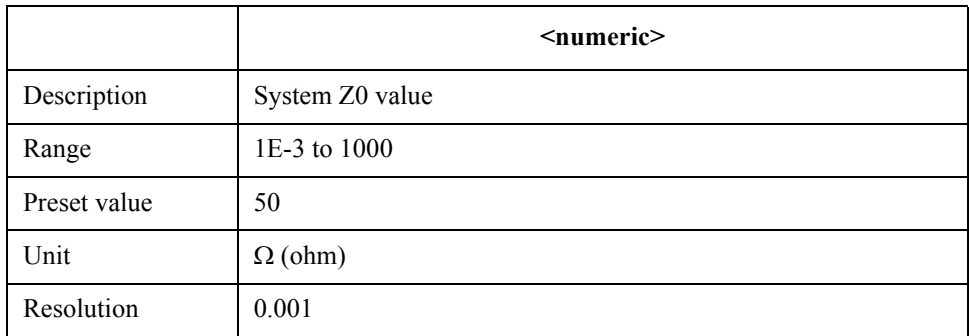

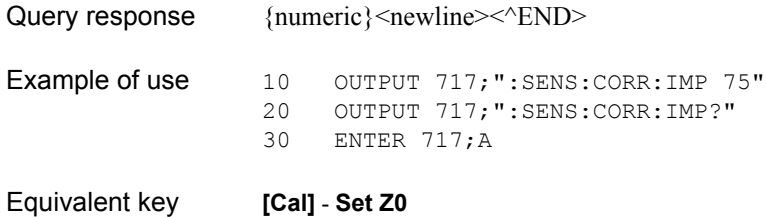

### <span id="page-508-0"></span>**:SENS:MULT:CAT?**

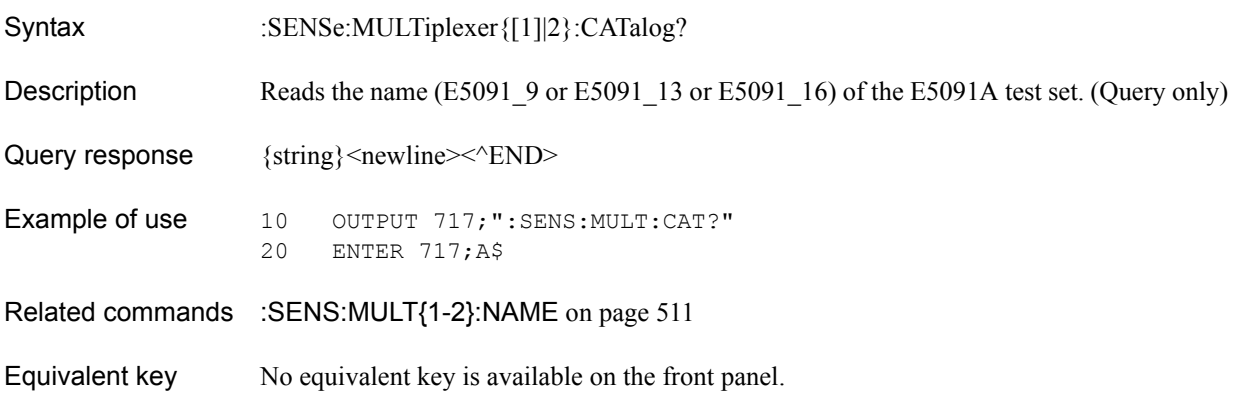

### SCPI Command Reference **:SENS:MULT{1-2}:COUN?**

# **:SENS:MULT{1-2}:COUN?**

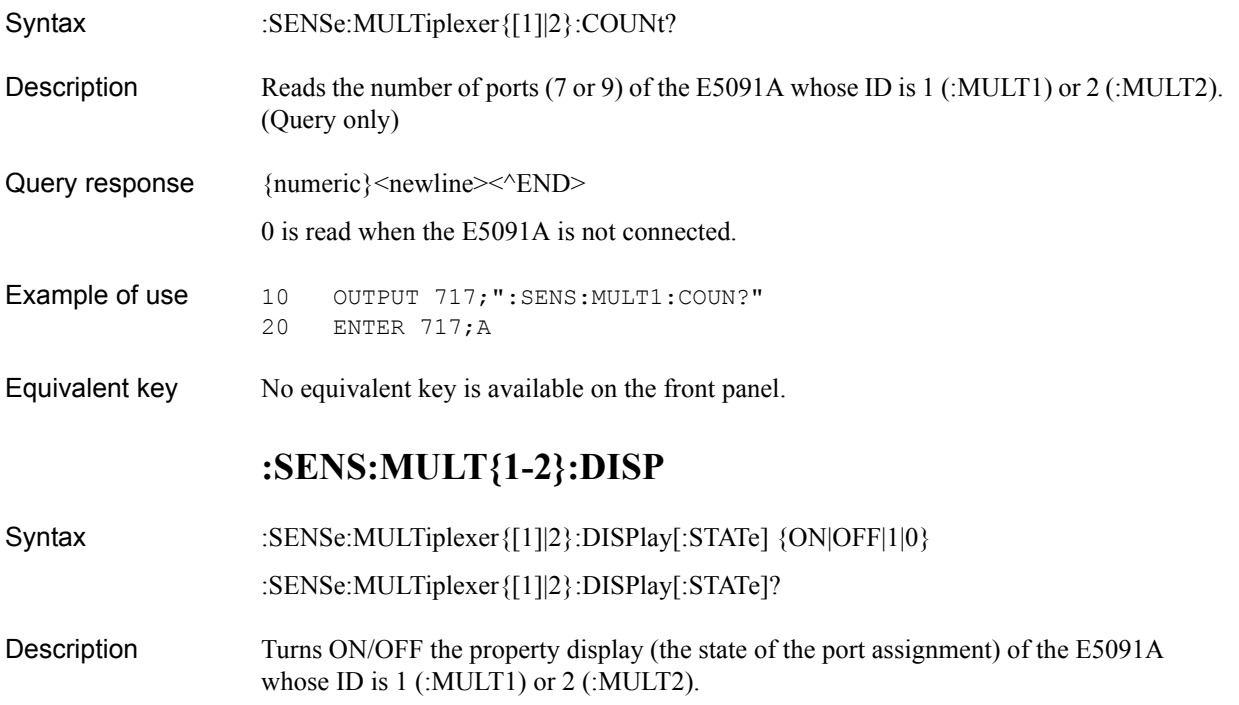

### Parameters

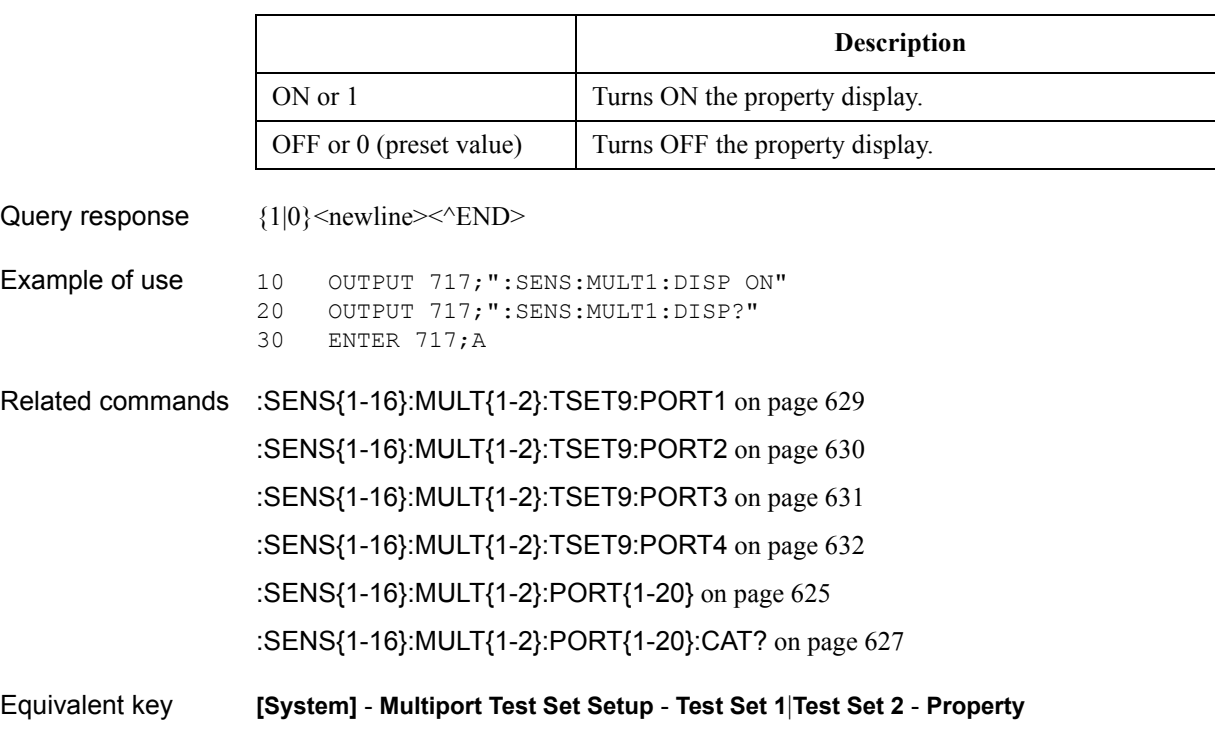

# <span id="page-510-1"></span>**:SENS:MULT{1-2}:INC?**

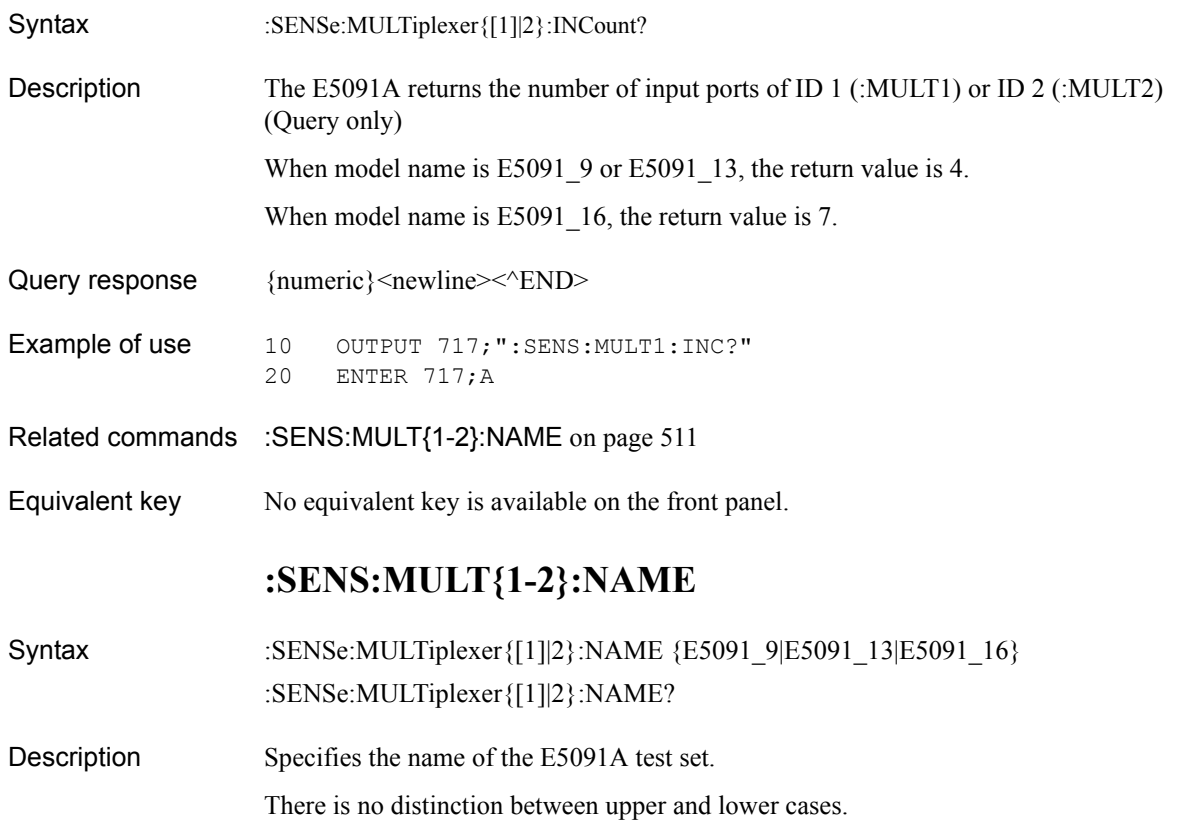

#### Parameters

<span id="page-510-0"></span>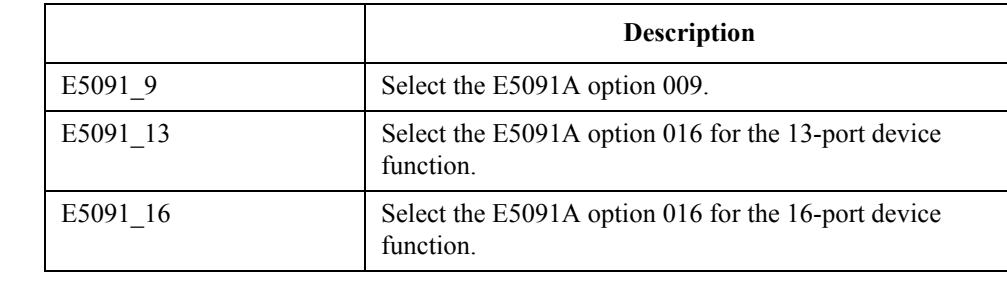

Query response  ${E5091_9|E5091_13|E5091_16}$  <newline>< $NED$ Example of use 10 OUTPUT 717; ": SENS: MULT1: NAME E5091\_9"<br>20 OUTPUT 717; ": SENS: MULT1: NAME?" 20 OUTPUT 717; ":SENS:MULT1:NAME?"<br>30 ENTER 717;A\$ ENTER 717;A\$ Related commands [:SENS:MULT:CAT?](#page-508-0) on page 509 [:SENS:MULT{1-2}:INC?](#page-510-1) on page 511

Equivalent key **[System]** - **Multiport Test Set Setup** - **Test Set 1**|**Test Set 2** - **Select Test Set** - **E5091\_9**|**E5091\_13**|**E5091\_16**

SCPI Command Reference **:SENS:MULT{1-2}:STAT**

# **:SENS:MULT{1-2}:STAT**

Syntax :SENSe:MULTiplexer{[1]|2}:STATe {ON|OFF|1|0} :SENSe:MULTiplexer{[1]|2}:STATe?

Description Turns ON/OFF the control (switching the internal switch that connects between the ports and changing control line output) of the E5091A whose ID is 1 (:MULT1) or 2 (:MULT2).

**Parameters** 

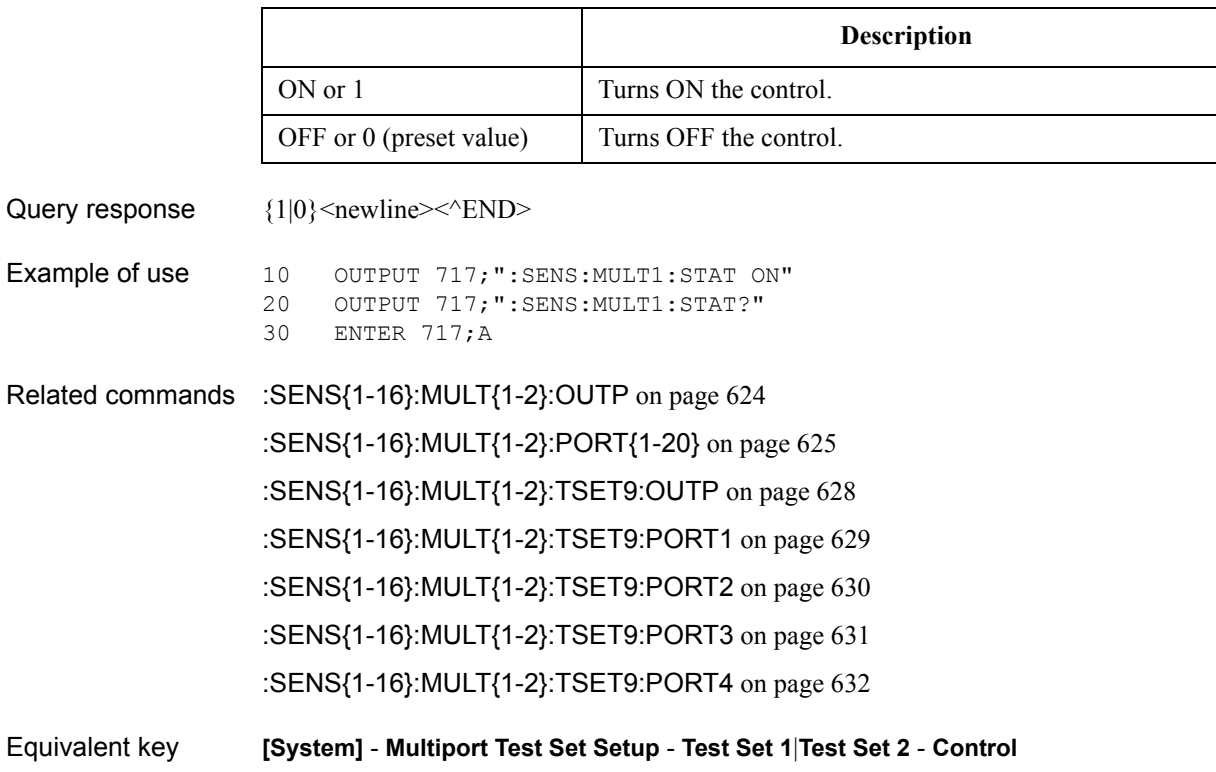

# <span id="page-512-1"></span>**:SENS{1-16}:AVER:CLE**

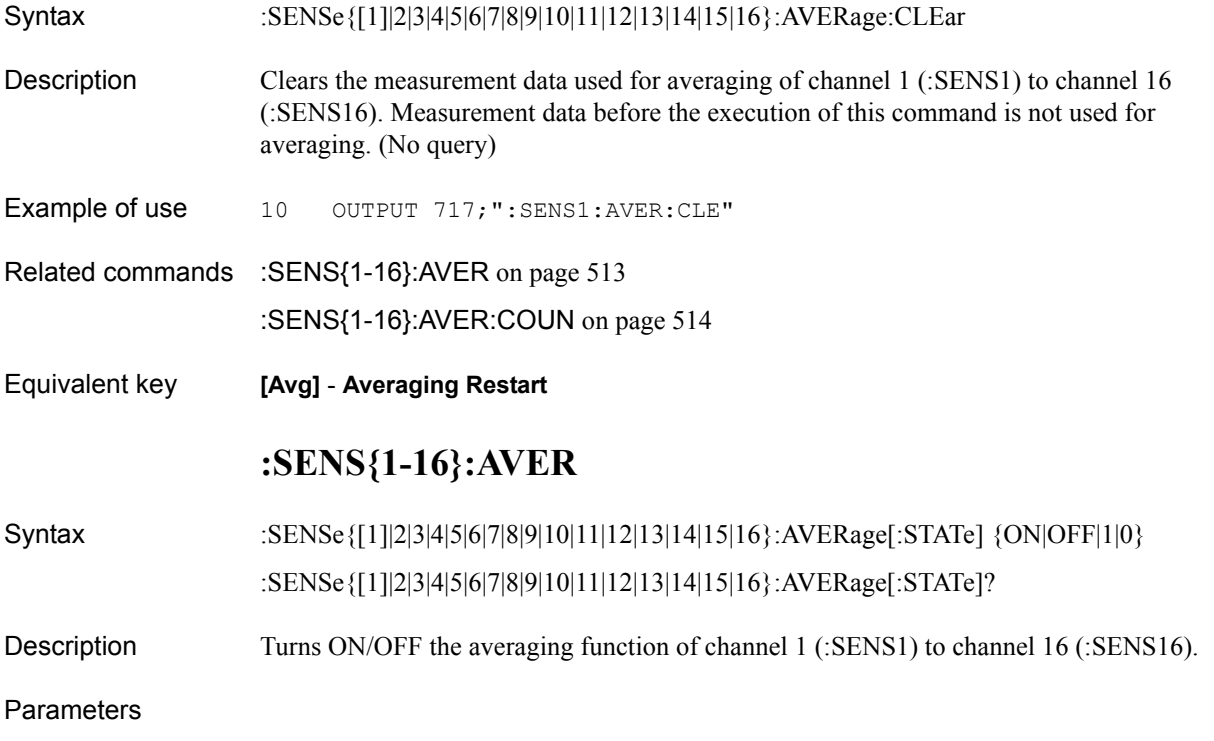

<span id="page-512-0"></span>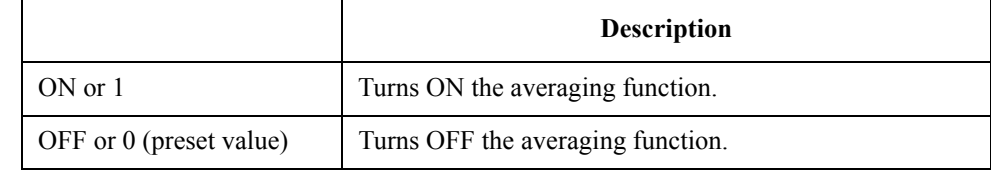

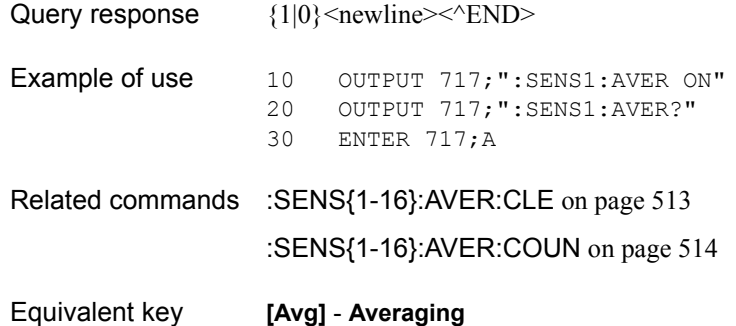

SCPI Command Reference **:SENS{1-16}:AVER:COUN**

### <span id="page-513-0"></span>**:SENS{1-16}:AVER:COUN**

Syntax :SENSe{[1]|2|3|4|5|6|7|8|9|10|11|12|13|14|15|16}:AVERage:COUNt <numeric> :SENSe{[1]|2|3|4|5|6|7|8|9|10|11|12|13|14|15|16}:AVERage:COUNt?

Description Sets the averaging factor of channel 1 (:SENS1) to channel 16 (:SENS16).

#### **Parameters**

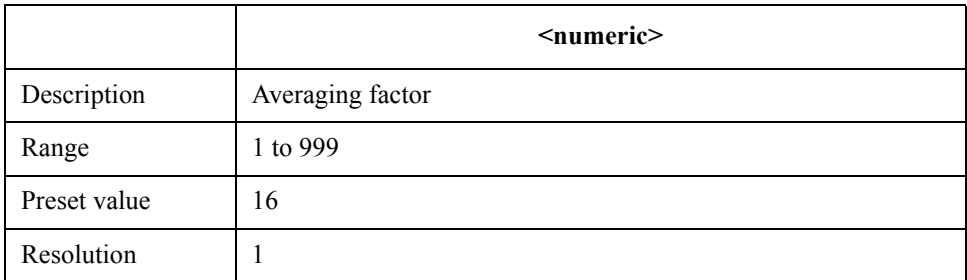

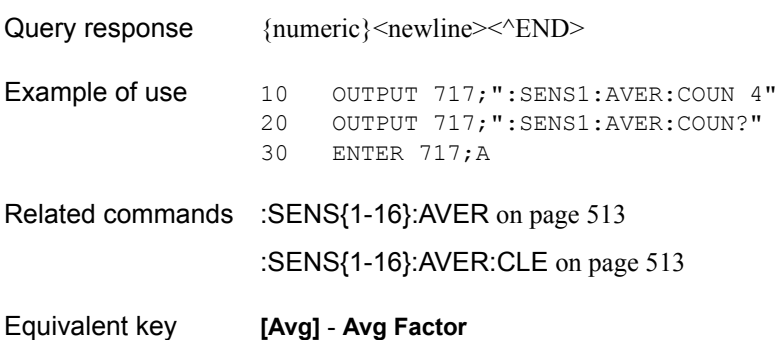

# <span id="page-514-0"></span>**:SENS{1-16}:BAND**

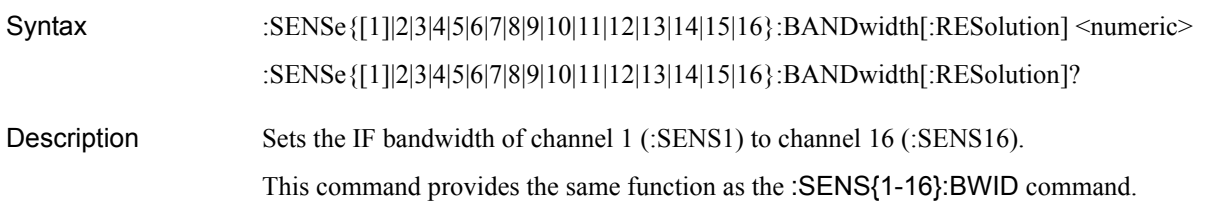

### Parameters

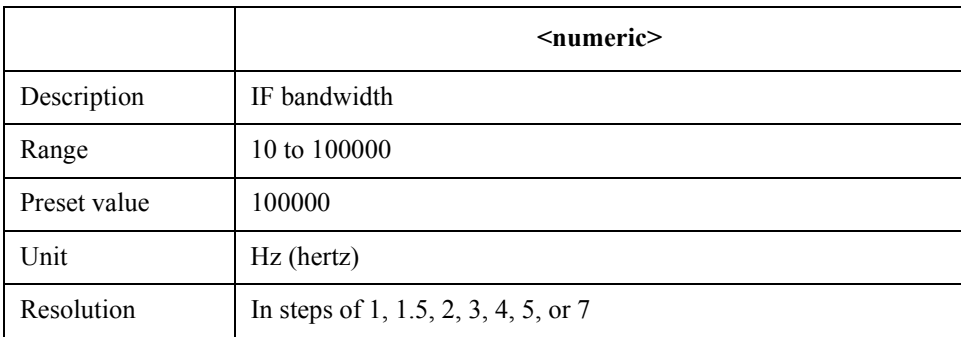

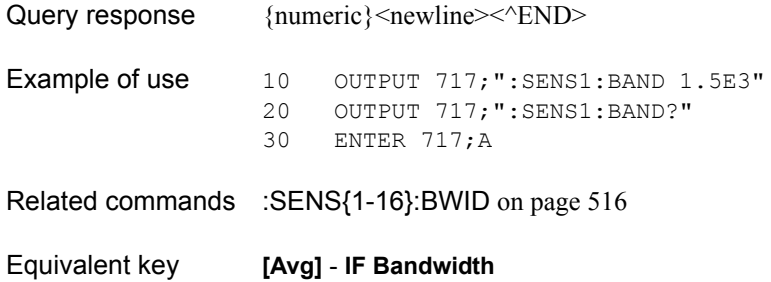

SCPI Command Reference **:SENS{1-16}:BWID**

# <span id="page-515-0"></span>**:SENS{1-16}:BWID**

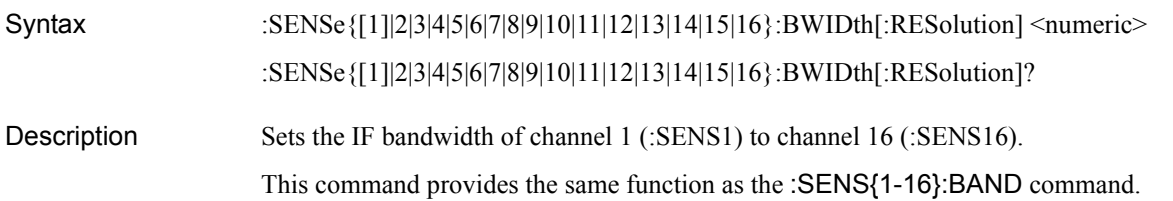

### Parameters

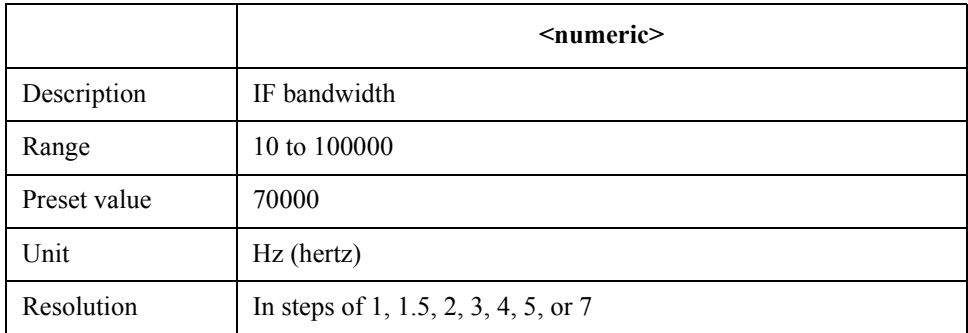

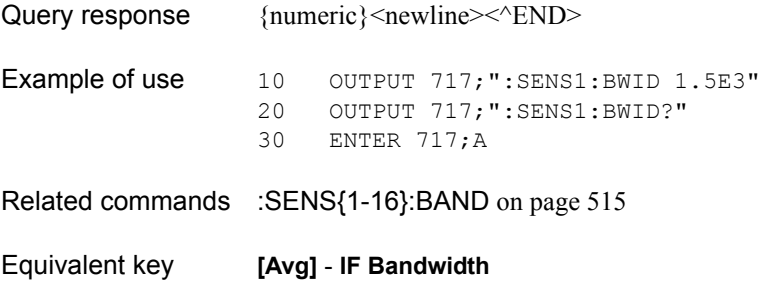

# **:SENS{1-16}:CORR:CLE**

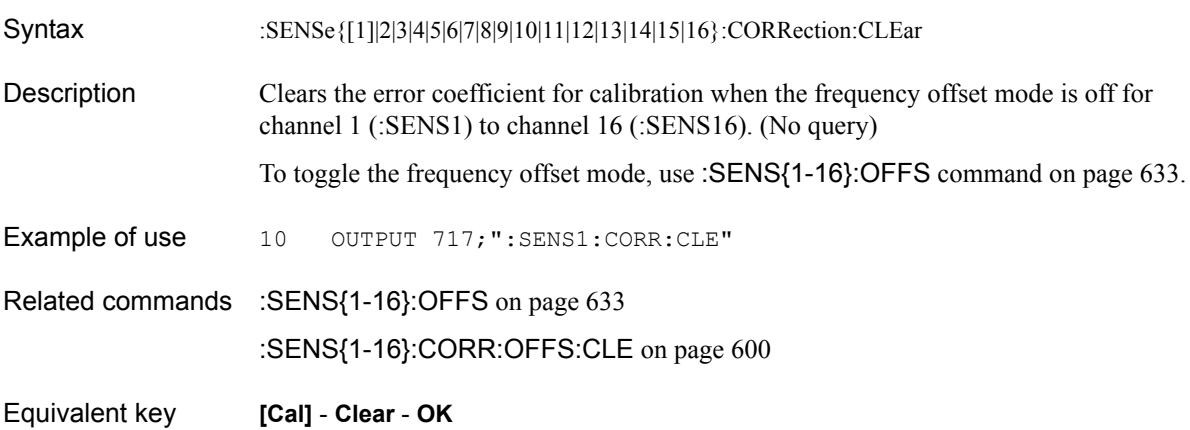

### <span id="page-517-0"></span>**:SENS{1-16}:CORR:COEF**

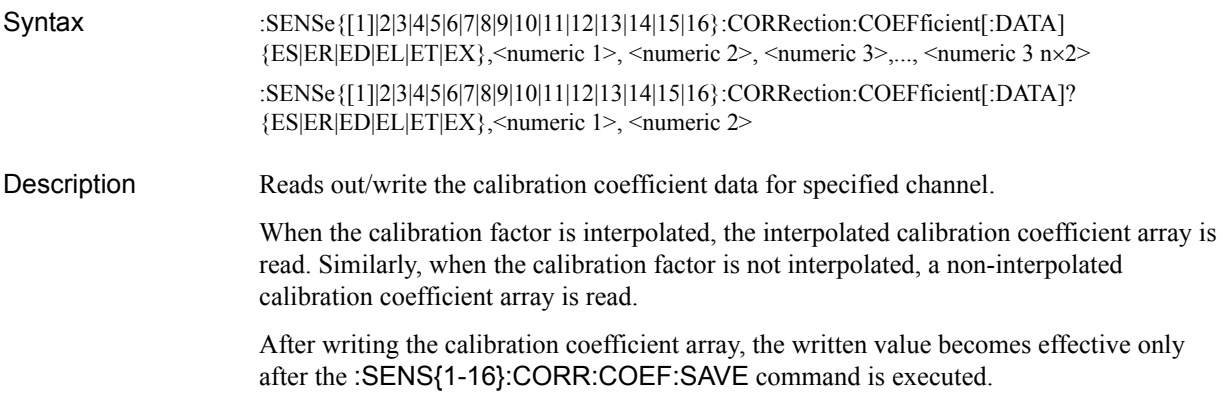

#### **Parameters**

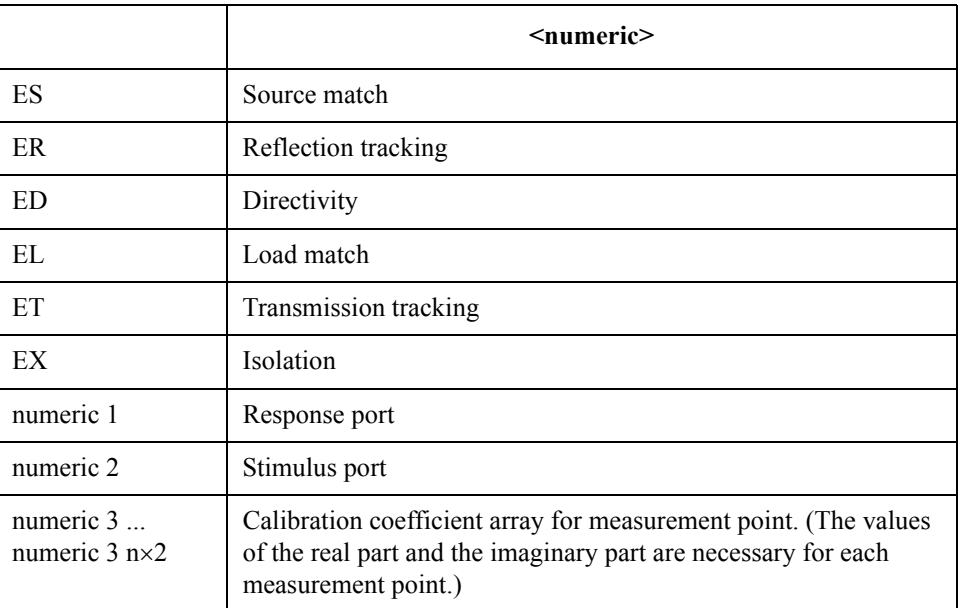

If ES, ER, or ED is used, the response port and the stimulus port must be the same, while EL, ET, or EX is used, the response port and the stimulus port must be different.

Query response  ${numeric 1}, ..., {numeric NOPx2}$  < newline > < ^ END >

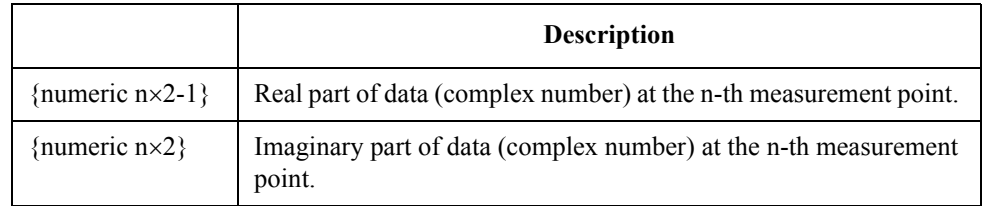

Because the calibration coefficient array is expressed by a complex number, the real part and the imaginary part of one measurement point are returned and obtained as a value. Here, NOP is the number of measurement points and n is an integer between 1 and NOP.

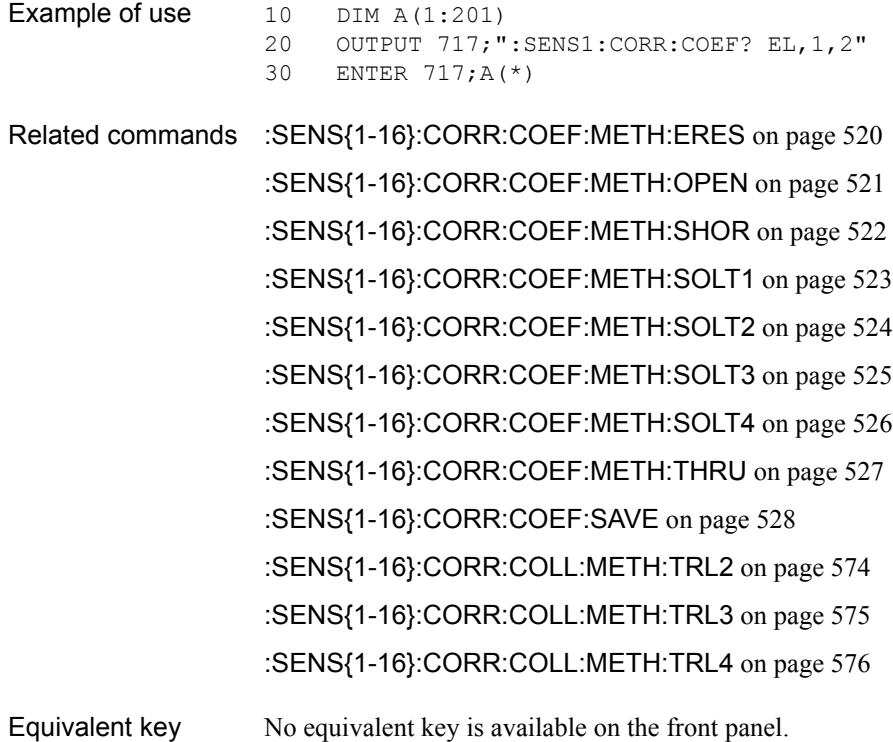

14. SCPI Command<br>Reference 14. SCPI Command Reference

SCPI Command Reference **:SENS{1-16}:CORR:COEF:METH:ERES**

### <span id="page-519-0"></span>**:SENS{1-16}:CORR:COEF:METH:ERES**

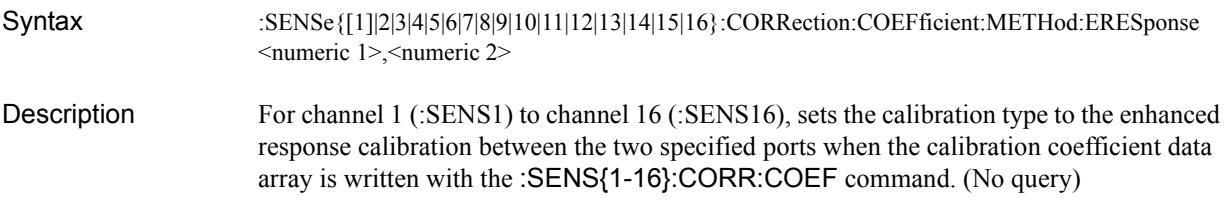

### Parameters

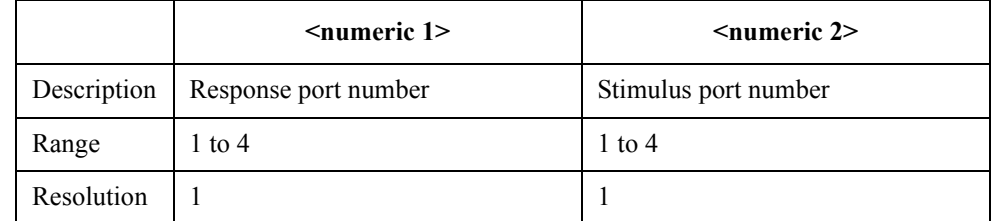

For each parameter, you must specify a different port number. If you specify the same port number for 2 or more parameters, an error occurs and the command is ignored.

- Example of use 10 OUTPUT 717; ": SENS1: CORR: COEF: METH: ERES 1, 2"
- Related commands [:SENS{1-16}:CORR:COEF](#page-517-0) on page 518

[:SENS{1-16}:CORR:COEF:SAVE](#page-527-0) on page 528

# <span id="page-520-0"></span>**:SENS{1-16}:CORR:COEF:METH:OPEN**

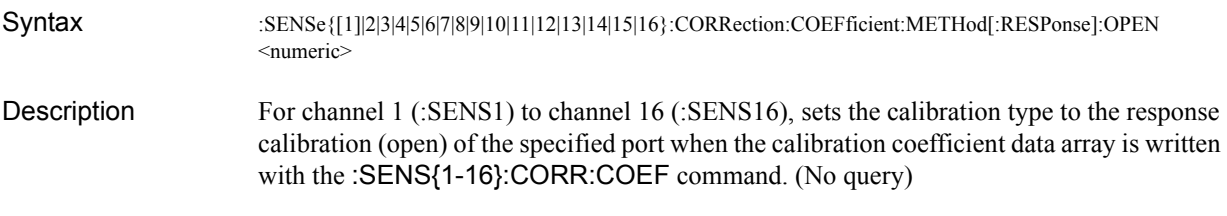

### Parameters

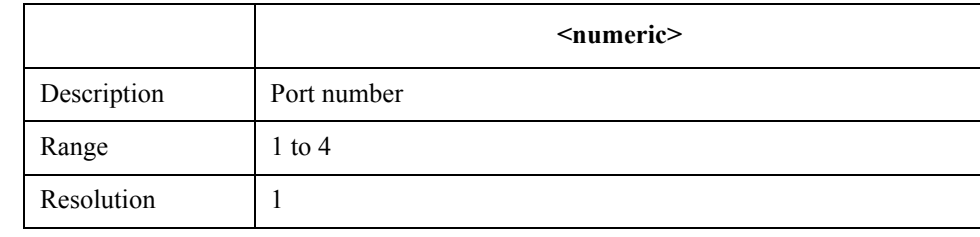

Example of use 10 OUTPUT 717; ": SENS1: CORR: COEF: METH: OPEN 1"

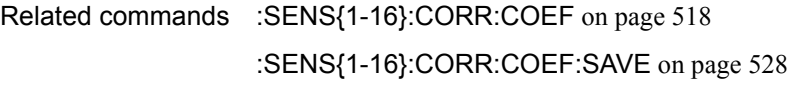

SCPI Command Reference **:SENS{1-16}:CORR:COEF:METH:SHOR**

# <span id="page-521-0"></span>**:SENS{1-16}:CORR:COEF:METH:SHOR**

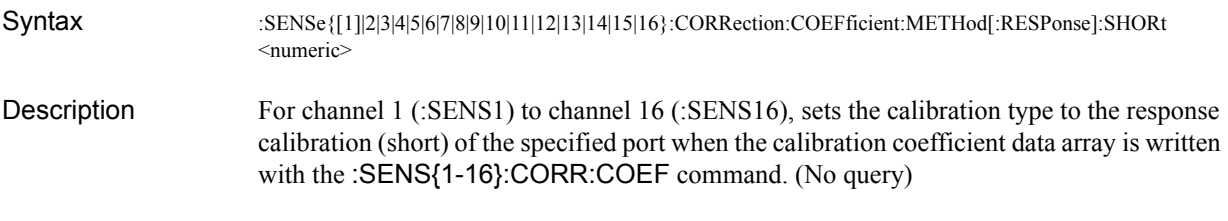

### **Parameters**

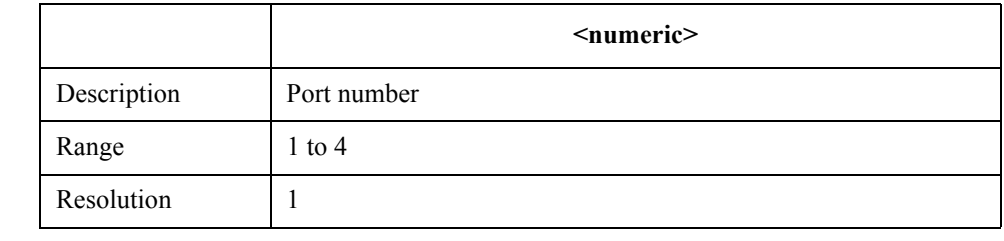

Example of use 10 OUTPUT 717; ": SENS1: CORR: COEF: METH: SHOR 1"

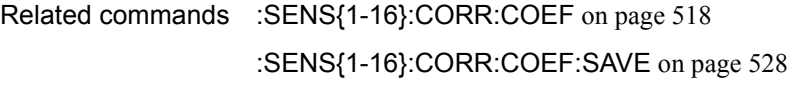

# <span id="page-522-0"></span>**:SENS{1-16}:CORR:COEF:METH:SOLT1**

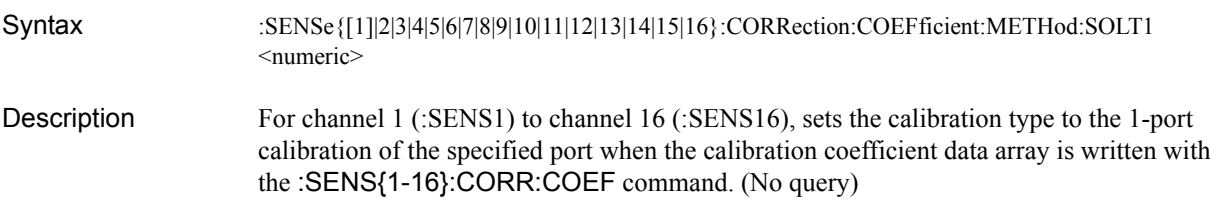

### Parameters

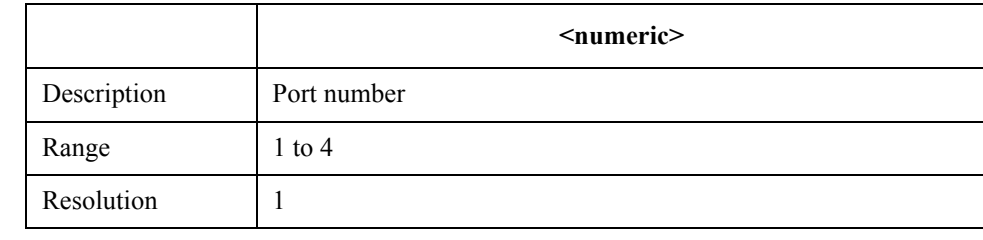

Example of use 10 OUTPUT 717; ": SENS1: CORR: COEF: METH: SOLT1 1"

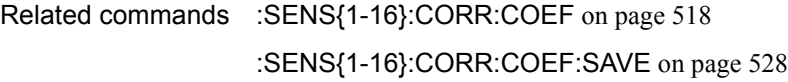

SCPI Command Reference **:SENS{1-16}:CORR:COEF:METH:SOLT2**

### <span id="page-523-0"></span>**:SENS{1-16}:CORR:COEF:METH:SOLT2**

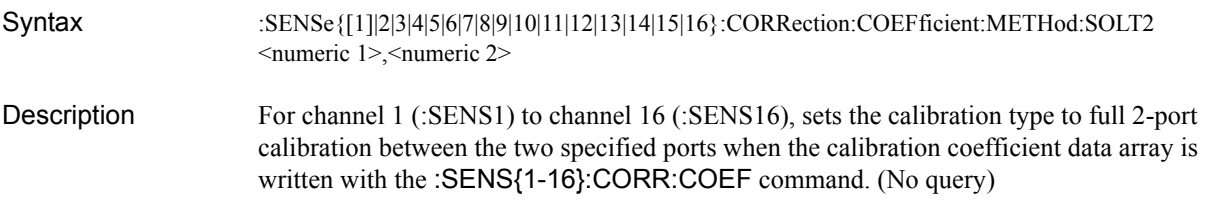

### **Parameters**

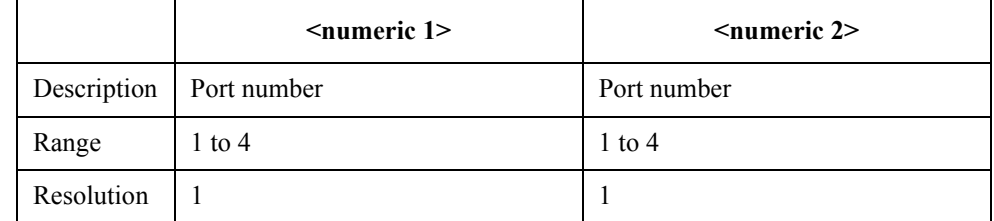

For each parameter, you must specify a different port number. If you specify the same port number for 2 or more parameters, an error occurs and the command is ignored.

- Example of use 10 OUTPUT 717; ": SENS1: CORR: COEF: METH: SOLT2 1, 2"
- Related commands [:SENS{1-16}:CORR:COEF](#page-517-0) on page 518

[:SENS{1-16}:CORR:COEF:SAVE](#page-527-0) on page 528

### <span id="page-524-0"></span>**:SENS{1-16}:CORR:COEF:METH:SOLT3**

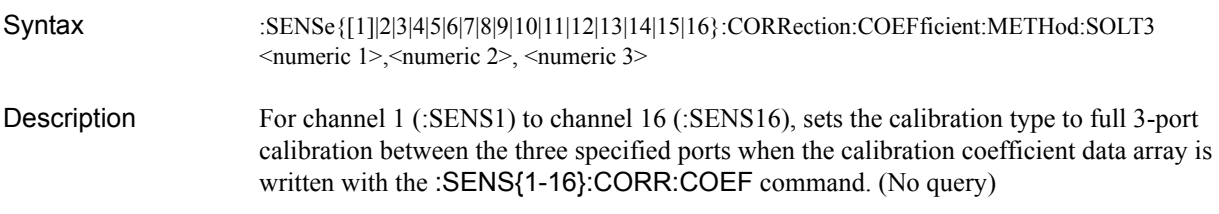

### Parameters

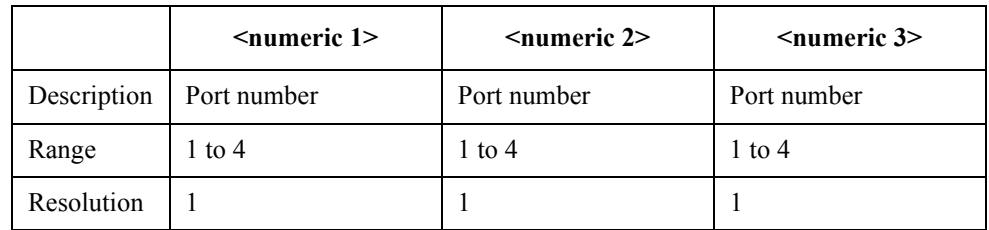

For each parameter, you must specify a different port number. If you specify the same port number for 2 or more parameters, an error occurs and the command is ignored.

- Example of use 10 OUTPUT 717; ": SENS1: CORR: COEF: METH: SOLT3 1, 2, 3"
- Related commands [:SENS{1-16}:CORR:COEF](#page-517-0) on page 518 [:SENS{1-16}:CORR:COEF:SAVE](#page-527-0) on page 528
- Equivalent key No equivalent key is available on the front panel.

SCPI Command Reference **:SENS{1-16}:CORR:COEF:METH:SOLT4**

### <span id="page-525-0"></span>**:SENS{1-16}:CORR:COEF:METH:SOLT4**

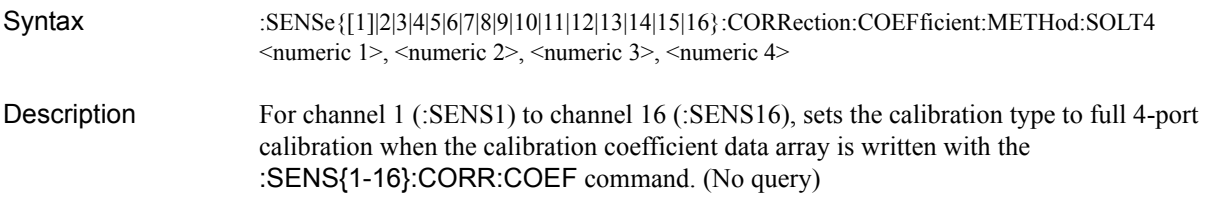

### **Parameters**

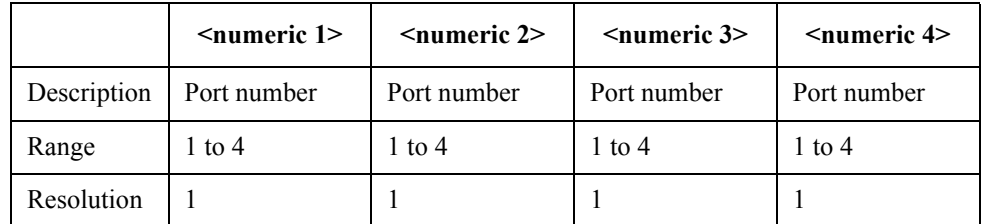

For each parameter, you must specify a different port number. If you specify the same port number for 2 or more parameters, an error occurs and the command is ignored.

- Example of use 10 OUTPUT 717; ": SENS1: CORR: COEF: METH: SOLT4 1, 2, 3, 4"
- Related commands [:SENS{1-16}:CORR:COEF](#page-517-0) on page 518

[:SENS{1-16}:CORR:COEF:SAVE](#page-527-0) on page 528

## <span id="page-526-0"></span>**:SENS{1-16}:CORR:COEF:METH:THRU**

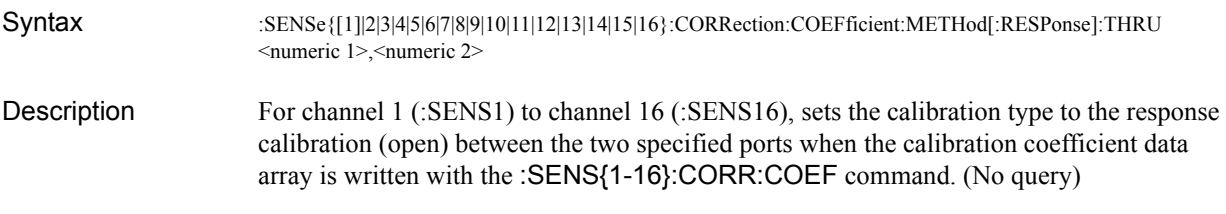

### Parameters

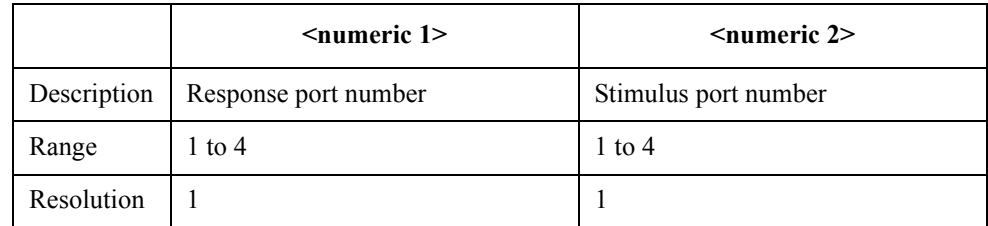

For each parameter, you must specify a different port number. If you specify the same port number for two or more parameters, an error occurs and the command is ignored.

- Example of use 10 OUTPUT 717; ": SENS1: CORR: COEF: METH: THRU 2, 1"
- Related commands [:SENS{1-16}:CORR:COEF](#page-517-0) on page 518 [:SENS{1-16}:CORR:COEF:SAVE](#page-527-0) on page 528
- Equivalent key No equivalent key is available on the front panel.

# <span id="page-527-0"></span>**:SENS{1-16}:CORR:COEF:SAVE**

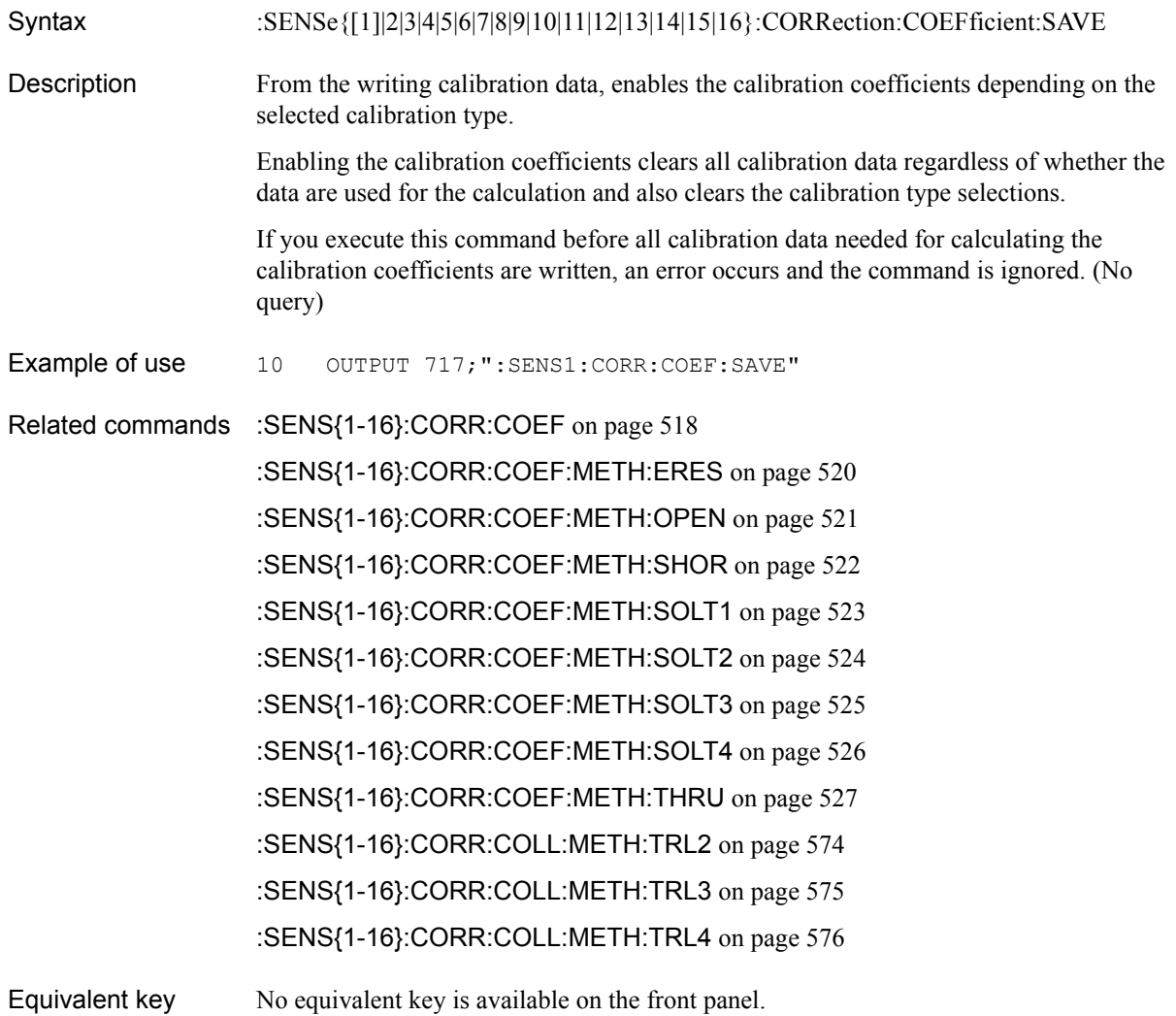

### <span id="page-528-0"></span>**:SENS{1-16}:CORR:COLL:CKIT**

Syntax :SENSe{[1]|2|3|4|5|6|7|8|9|10|11|12|13|14|15|16}:CORRection:COLLect:CKIT[:SELect] <numeric> :SENSe{[1]|2|3|4|5|6|7|8|9|10|11|12|13|14|15|16}:CORRection:COLLect:CKIT[:SELect]?

Description Selects the calibration kit of channel 1 (:SENS1) to channel 16 (:SENS16).

#### Parameters

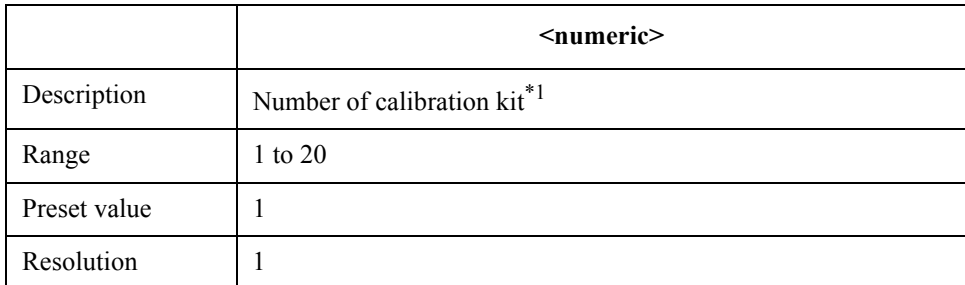

\*1.The numbers of 1 to 20 assigned from the top to the calibration kit names displayed on the softkey labels when performing **[Cal]** - **Cal Kit**.

If the specified parameter is out of the allowable setup range, an error occurs and the command is ignored.

Query response {numeric}<newline> < AEND> **Example of use** 10 OUTPUT 717;":SENS1:CORR:COLL:CKIT 3"<br>20 OUTPUT 717;":SENS1:CORR:COLL:CKIT?" 20 OUTPUT 717;":SENS1:CORR:COLL:CKIT?" 30 ENTER 717;A

Equivalent key **[Cal]** - **Cal Kit**

SCPI Command Reference **:SENS{1-16}:CORR:COLL:CKIT:LAB**

# **:SENS{1-16}:CORR:COLL:CKIT:LAB**

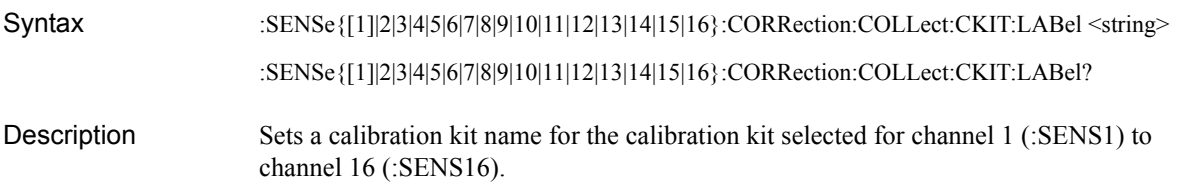

#### **Parameters**

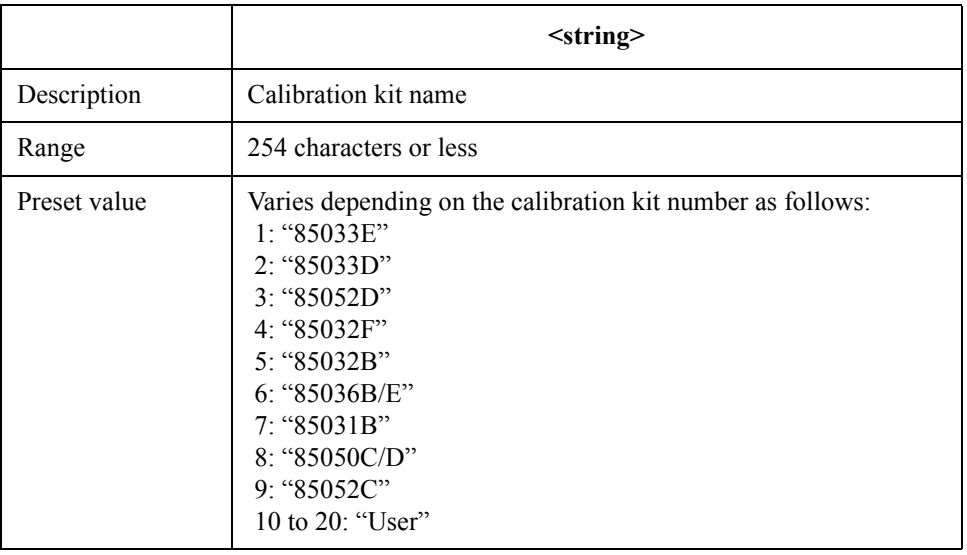

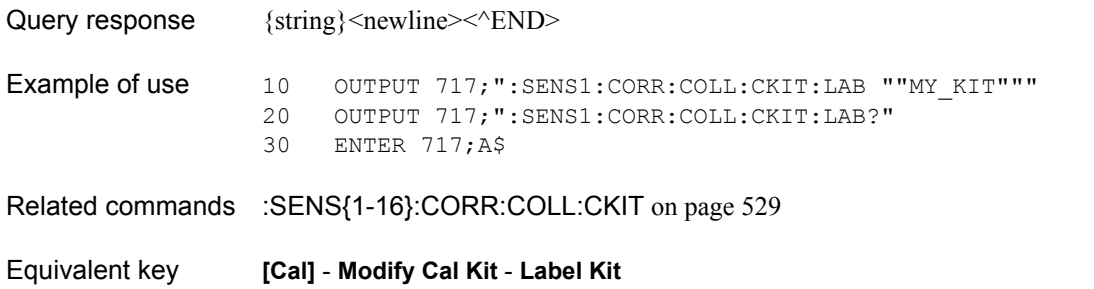

# <span id="page-530-0"></span>**:SENS{1-16}:CORR:COLL:CKIT:ORD**

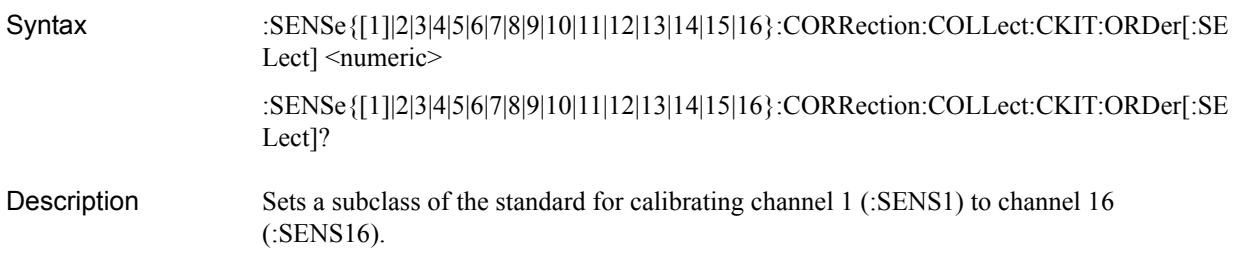

#### Parameters

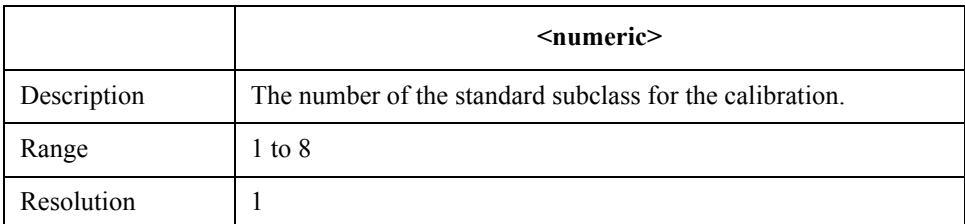

If the specified parameter is out of the allowable setup range, an error occurs and the command is ignored.

Query response  ${{\text{numeric}\} \leq \text{newline} \leq \leq \text{END}}$ 

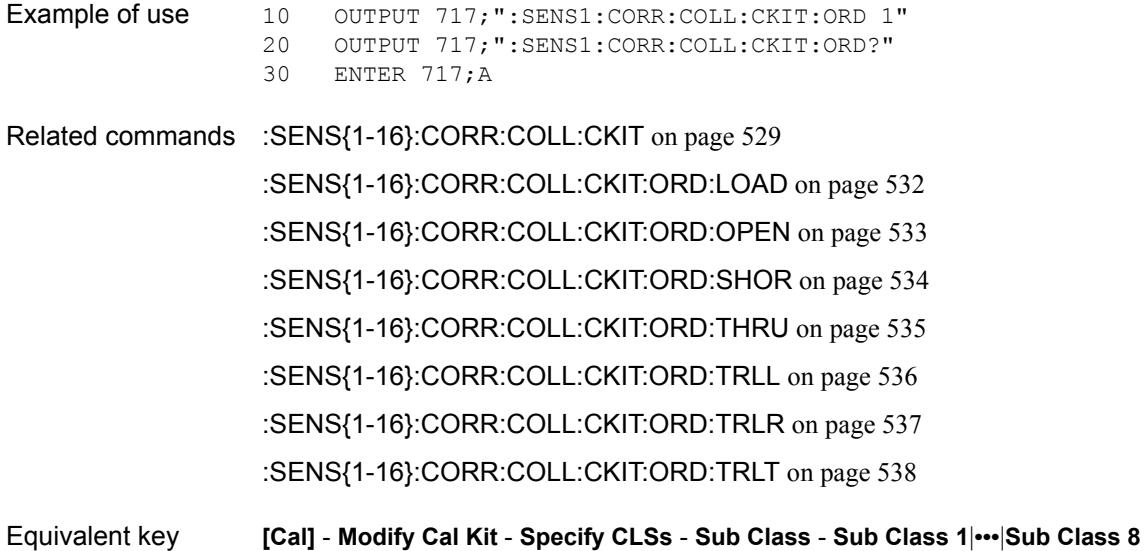

SCPI Command Reference **:SENS{1-16}:CORR:COLL:CKIT:ORD:LOAD**

### <span id="page-531-0"></span>**:SENS{1-16}:CORR:COLL:CKIT:ORD:LOAD**

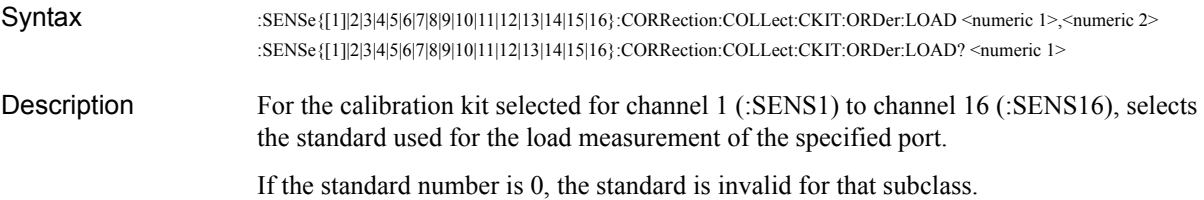

#### **Parameters**

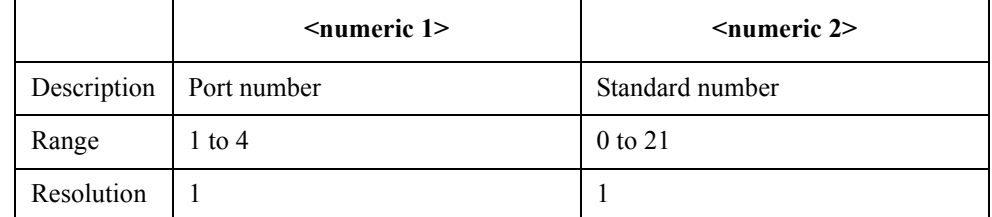

If the specified parameter is out of the allowable setup range, an error occurs and the command is ignored.

Query response {numeric 2}<newline> < ^END

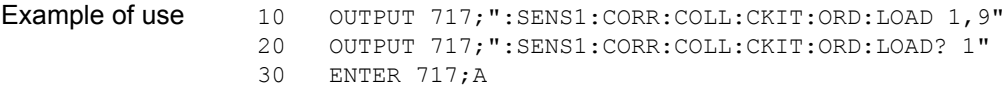

- Related commands [:SENS{1-16}:CORR:COLL:CKIT](#page-528-0) on page 529
	- [:SENS{1-16}:CORR:COLL:CKIT:ORD](#page-530-0) on page 531
		- [:SENS{1-16}:CORR:COLL:CKIT:ORD:OPEN](#page-532-0) on page 533
		- [:SENS{1-16}:CORR:COLL:CKIT:ORD:SHOR](#page-533-0) on page 534
		- [:SENS{1-16}:CORR:COLL:CKIT:ORD:THRU](#page-534-0) on page 535
		- [:SENS{1-16}:CORR:COLL:CKIT:ORD:TRLL](#page-535-0) on page 536
		- [:SENS{1-16}:CORR:COLL:CKIT:ORD:TRLR](#page-536-0) on page 537
			- [:SENS{1-16}:CORR:COLL:CKIT:ORD:TRLT](#page-537-0) on page 538
- Equivalent key **[Cal] Modify Cal Kit Specify CLSs Load Port 1**|**Port 2**|**Port 3**|**Port 4**

### <span id="page-532-0"></span>**:SENS{1-16}:CORR:COLL:CKIT:ORD:OPEN**

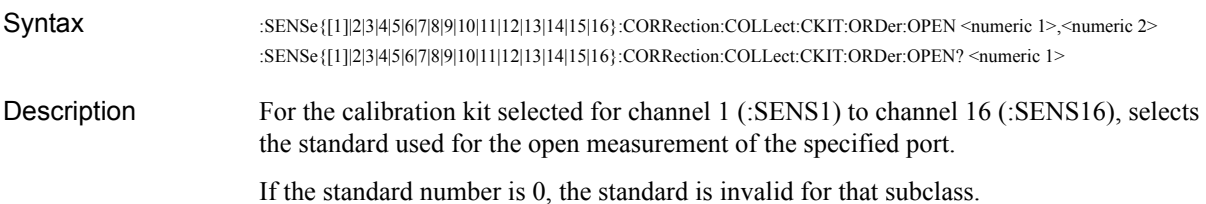

#### Parameters

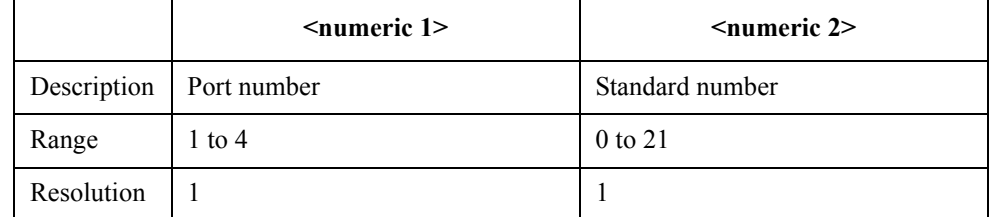

If the specified parameter is out of the allowable setup range, an error occurs and the command is ignored.

Query response {numeric 2}<newline> < ^END

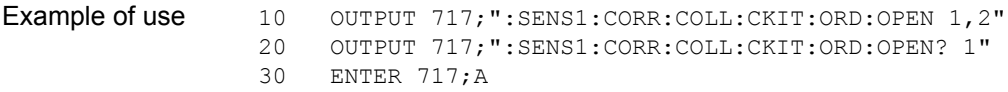

- Related commands [:SENS{1-16}:CORR:COLL:CKIT](#page-528-0) on page 529
	- [:SENS{1-16}:CORR:COLL:CKIT:ORD](#page-530-0) on page 531
		- [:SENS{1-16}:CORR:COLL:CKIT:ORD:LOAD](#page-531-0) on page 532
		- [:SENS{1-16}:CORR:COLL:CKIT:ORD:SHOR](#page-533-0) on page 534
		- [:SENS{1-16}:CORR:COLL:CKIT:ORD:THRU](#page-534-0) on page 535
		- [:SENS{1-16}:CORR:COLL:CKIT:ORD:TRLL](#page-535-0) on page 536
		- [:SENS{1-16}:CORR:COLL:CKIT:ORD:TRLR](#page-536-0) on page 537
		- [:SENS{1-16}:CORR:COLL:CKIT:ORD:TRLT](#page-537-0) on page 538
- Equivalent key **[Cal] Modify Cal Kit Specify CLSs Open Port 1**|**Port 2**|**Port 3**|**Port 4**

SCPI Command Reference **:SENS{1-16}:CORR:COLL:CKIT:ORD:SHOR**

### <span id="page-533-0"></span>**:SENS{1-16}:CORR:COLL:CKIT:ORD:SHOR**

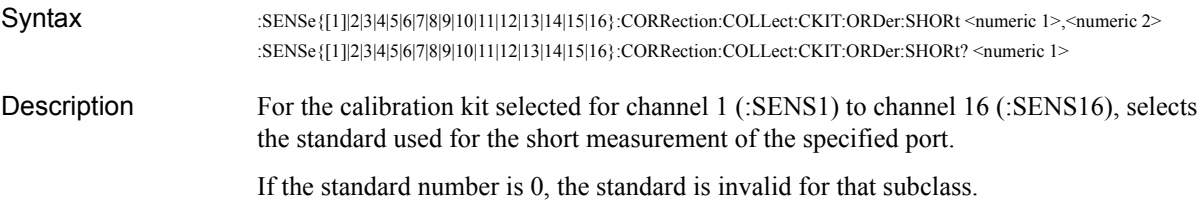

#### **Parameters**

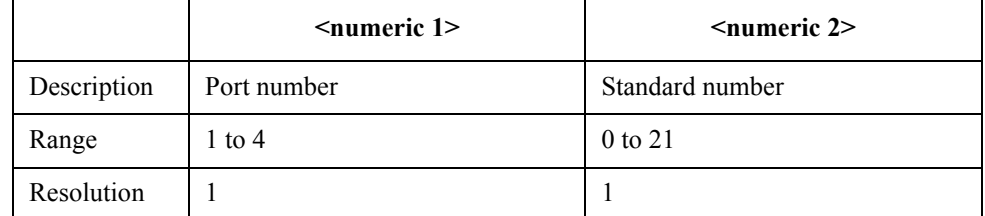

If the specified parameter is out of the allowable setup range, an error occurs and the command is ignored.

Query response {numeric 2}<newline> < ^END

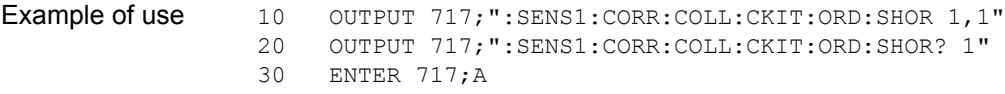

- Related commands [:SENS{1-16}:CORR:COLL:CKIT](#page-528-0) on page 529
	- [:SENS{1-16}:CORR:COLL:CKIT:ORD](#page-530-0) on page 531
		- [:SENS{1-16}:CORR:COLL:CKIT:ORD:LOAD](#page-531-0) on page 532
		- [:SENS{1-16}:CORR:COLL:CKIT:ORD:OPEN](#page-532-0) on page 533
		- [:SENS{1-16}:CORR:COLL:CKIT:ORD:THRU](#page-534-0) on page 535
		- [:SENS{1-16}:CORR:COLL:CKIT:ORD:TRLL](#page-535-0) on page 536
		- [:SENS{1-16}:CORR:COLL:CKIT:ORD:TRLR](#page-536-0) on page 537
			- [:SENS{1-16}:CORR:COLL:CKIT:ORD:TRLT](#page-537-0) on page 538

#### Equivalent key **[Cal]** - **Modify Cal Kit** - **Specify CLSs** - **Short** - **Port 1**|**Port 2**|**Port 3**|**Port 4**

# <span id="page-534-0"></span>**:SENS{1-16}:CORR:COLL:CKIT:ORD:THRU**

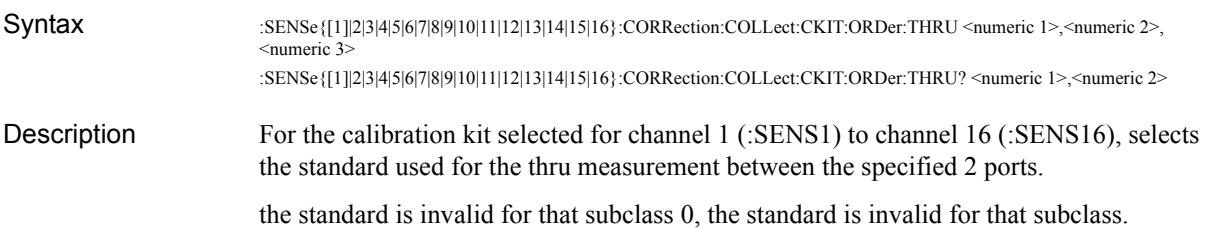

#### **Parameters**

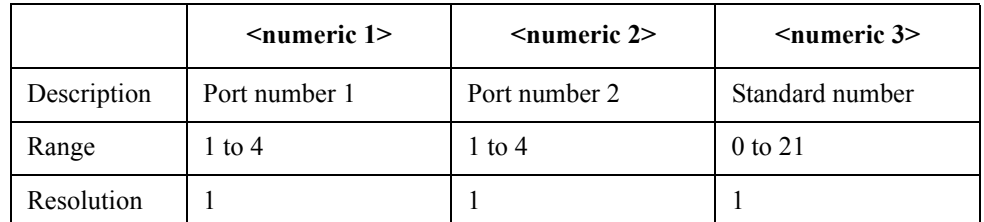

For <numeric 1> and <numeric 2>, you must specify a different port number. If you specify the same port number, an error occurs and the command is ignored.

If the specified parameter is out of the allowable setup range, an error occurs and the command is ignored.

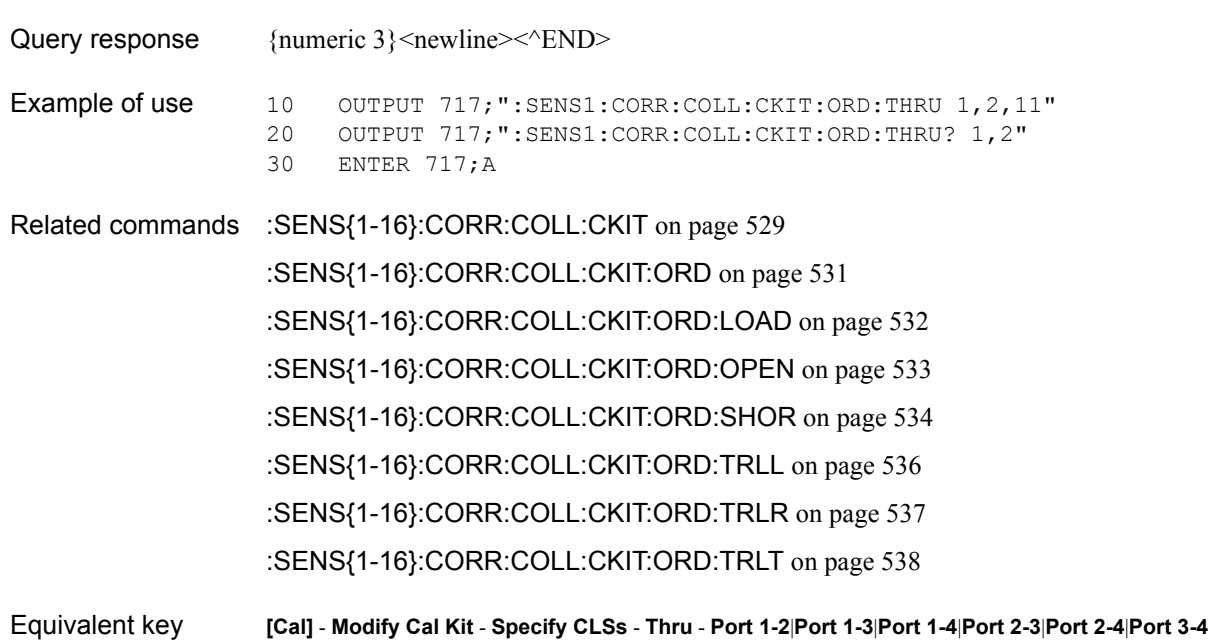

SCPI Command Reference **:SENS{1-16}:CORR:COLL:CKIT:ORD:TRLL**

### <span id="page-535-0"></span>**:SENS{1-16}:CORR:COLL:CKIT:ORD:TRLL**

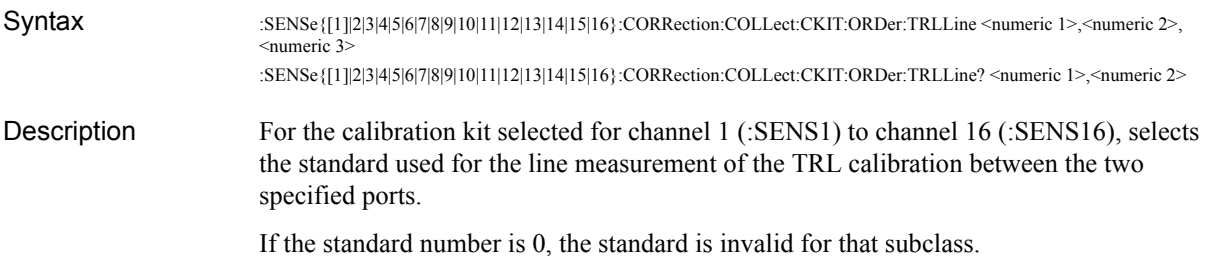

#### **Parameters**

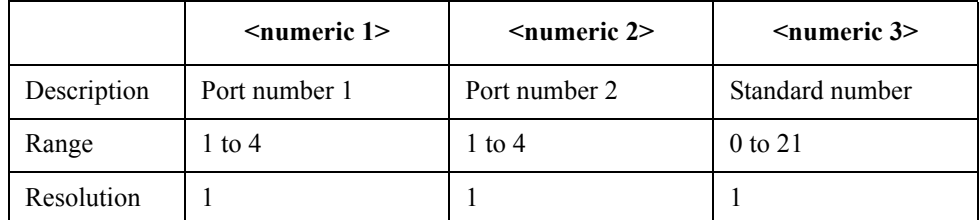

For <numeric 1> and <numeric 2>, you must specify a different port number. If you specify the same port number, an error occurs and the command is ignored.

If the specified parameter is out of the allowable setup range, an error occurs and the command is ignored.

Query response {numeric 3}<newline>< $\alpha$ END>

Example of use 10 OUTPUT 717; ": SENS1: CORR: COLL: CKIT: ORD: TRLL 1, 2, 11" 20 OUTPUT 717;":SENS1:CORR:COLL:CKIT:ORD:TRLL? 1,2" 30 ENTER 717;A

- Related commands [:SENS{1-16}:CORR:COLL:CKIT](#page-528-0) on page 529 [:SENS{1-16}:CORR:COLL:CKIT:ORD](#page-530-0) on page 531 [:SENS{1-16}:CORR:COLL:CKIT:ORD:LOAD](#page-531-0) on page 532 [:SENS{1-16}:CORR:COLL:CKIT:ORD:OPEN](#page-532-0) on page 533 [:SENS{1-16}:CORR:COLL:CKIT:ORD:SHOR](#page-533-0) on page 534 [:SENS{1-16}:CORR:COLL:CKIT:ORD:THRU](#page-534-0) on page 535 [:SENS{1-16}:CORR:COLL:CKIT:ORD:TRLR](#page-536-0) on page 537 [:SENS{1-16}:CORR:COLL:CKIT:ORD:TRLT](#page-537-0) on page 538
- Equivalent key **[Cal] Modify Cal Kit Specify CLSs TRL Line/Match Set All**|**Port 1-2**|**Port 1-3**|**Port 1-4**|**Port 2-3**|**Port 2-4**|**Port 3-4**

# <span id="page-536-0"></span>**:SENS{1-16}:CORR:COLL:CKIT:ORD:TRLR**

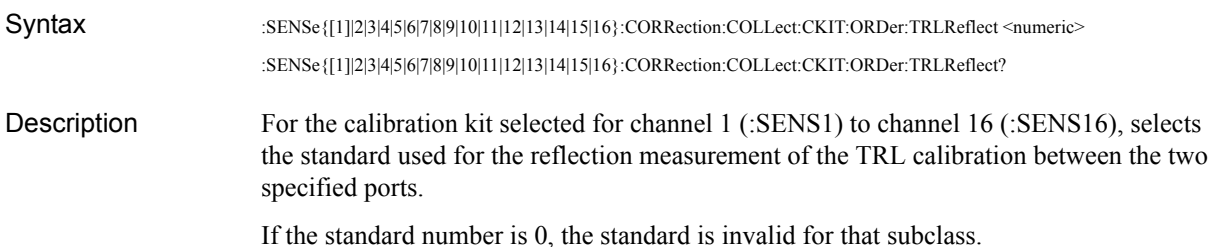

#### Parameters

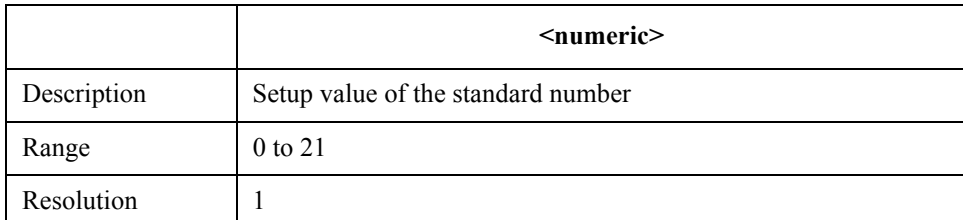

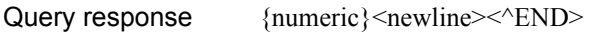

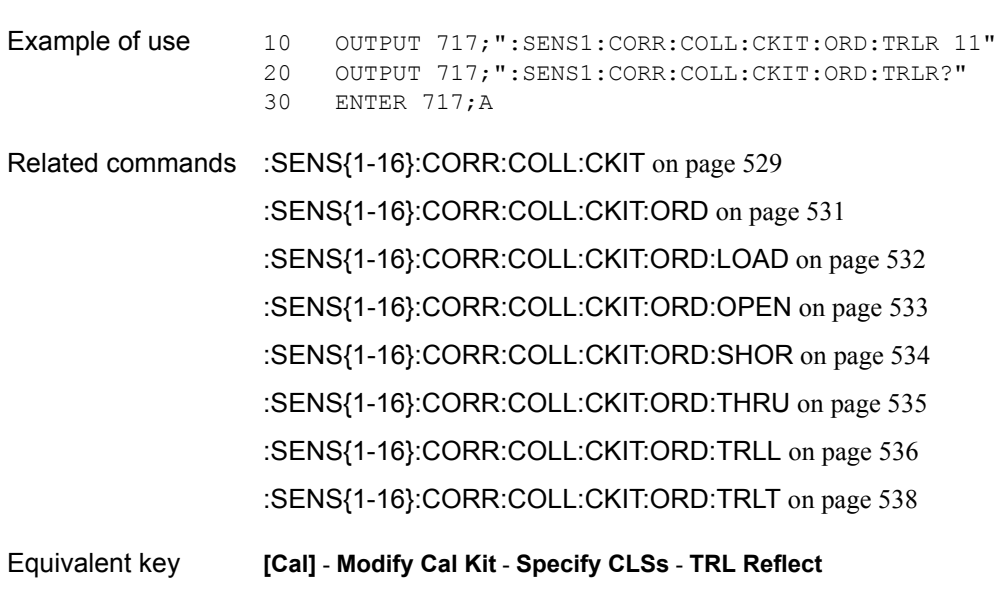

### <span id="page-537-0"></span>**:SENS{1-16}:CORR:COLL:CKIT:ORD:TRLT**

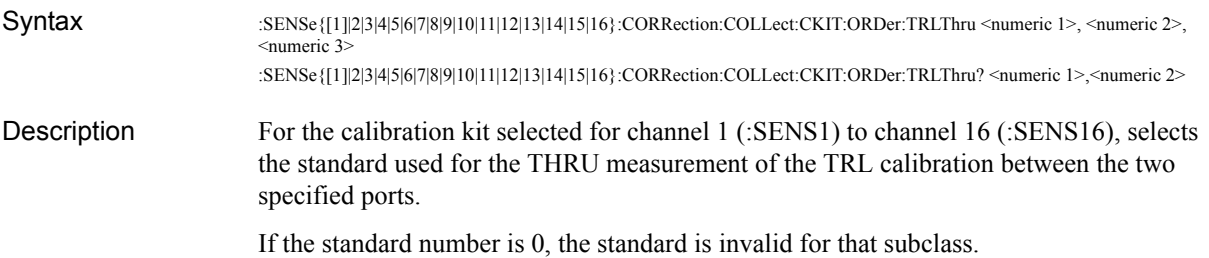

#### **Parameters**

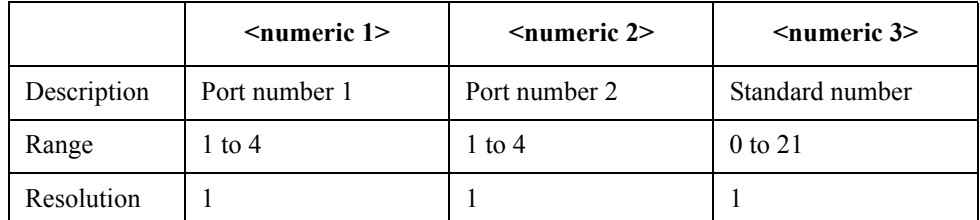

For <numeric 1> and <numeric 2>, you must specify a different port number. If you specify the same port number, an error occurs and the command is ignored.

If the specified parameter is out of the allowable setup range, an error occurs and the command is ignored.

Query response {numeric 3}<newline>< $\alpha$ END>

Example of use 10 OUTPUT 717; ": SENS1: CORR: COLL: CKIT: ORD: TRLT 1, 2, 5" 20 OUTPUT 717;":SENS1:CORR:COLL:CKIT:ORD:TRLT? 1,2" 30 ENTER 717;A

Related commands [:SENS{1-16}:CORR:COLL:CKIT](#page-528-0) on page 529 [:SENS{1-16}:CORR:COLL:CKIT:ORD](#page-530-0) on page 531 [:SENS{1-16}:CORR:COLL:CKIT:ORD:LOAD](#page-531-0) on page 532 [:SENS{1-16}:CORR:COLL:CKIT:ORD:OPEN](#page-532-0) on page 533 [:SENS{1-16}:CORR:COLL:CKIT:ORD:SHOR](#page-533-0) on page 534 [:SENS{1-16}:CORR:COLL:CKIT:ORD:THRU](#page-534-0) on page 535 [:SENS{1-16}:CORR:COLL:CKIT:ORD:TRLL](#page-535-0) on page 536 [:SENS{1-16}:CORR:COLL:CKIT:ORD:TRLR](#page-536-0) on page 537 Equivalent key **[Cal]** - **Modify Cal Kit** - **Specify CLSs** - **TRL Thru** - **Set All**|**Port 1-2**|**Port 1-3**|**Port 1-4**|**Port 2-3**|**Port 2-4**|**Port 3-4**

# **:SENS{1-16}:CORR:COLL:CKIT:RES**

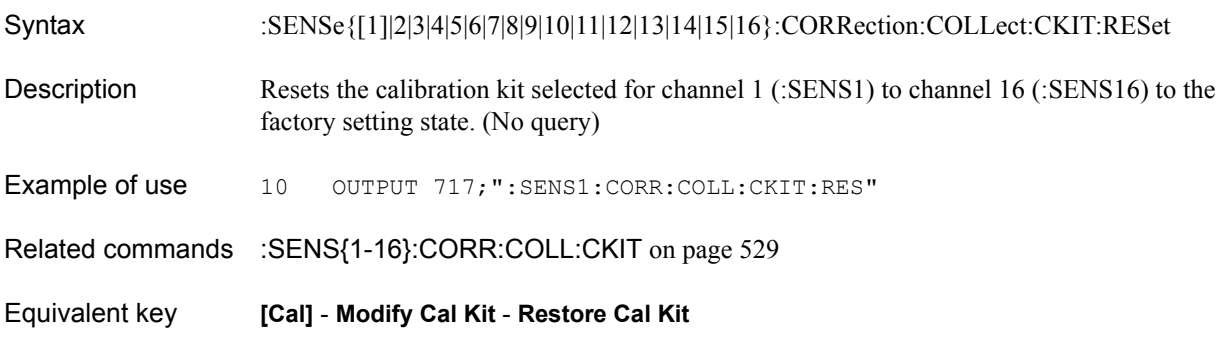

SCPI Command Reference **:SENS{1-16}:CORR:COLL:CKIT:STAN{1-21}:ARB**

# **:SENS{1-16}:CORR:COLL:CKIT:STAN{1-21}:ARB**

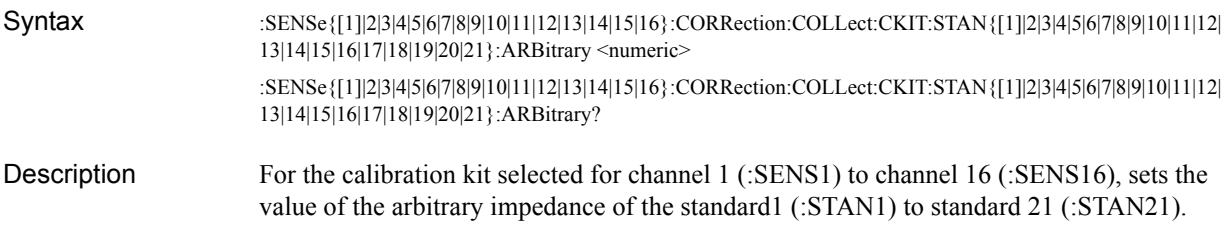

#### **Parameters**

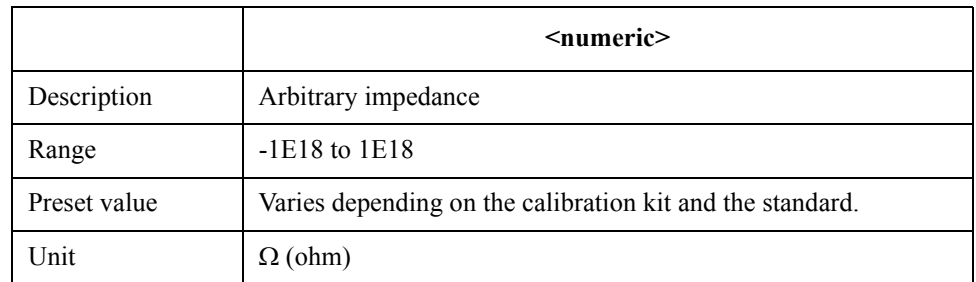

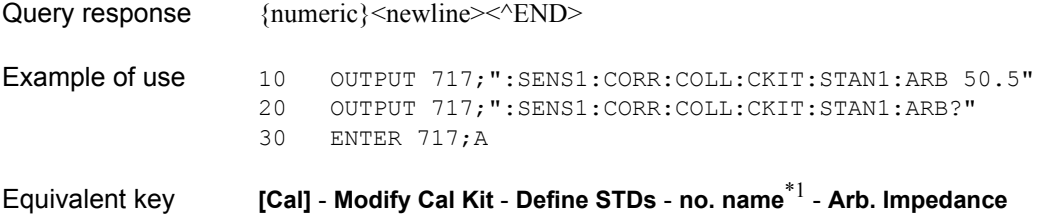

<sup>\*1.</sup>no: standard number (1 to 21), name: standard name (variable)
# **:SENS{1-16}:CORR:COLL:CKIT:STAN{1-21}:C0**

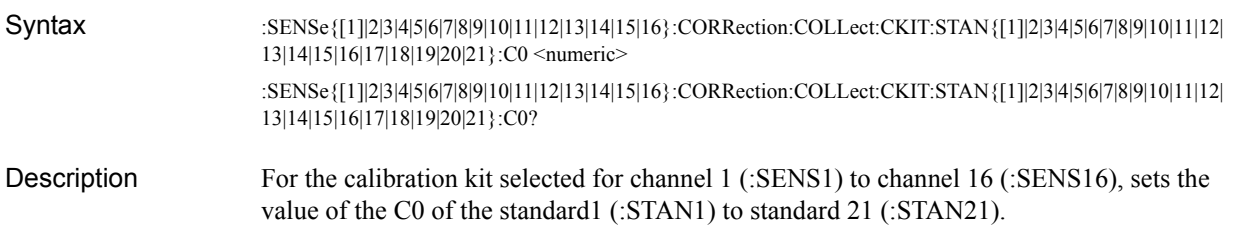

### Parameters

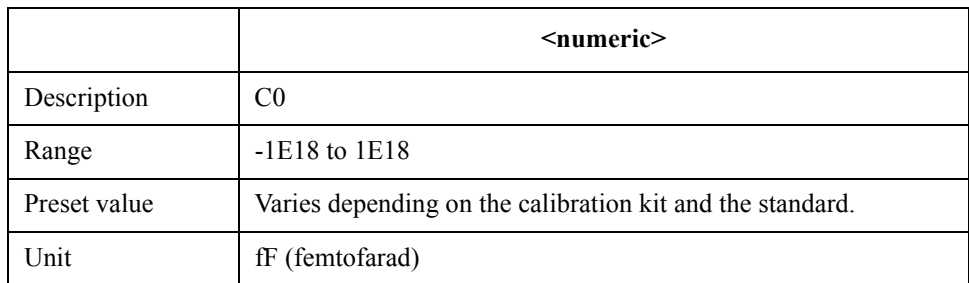

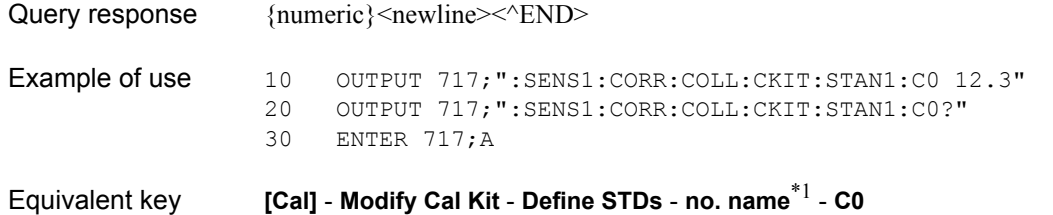

<sup>\*1.</sup>no: standard number (1 to 21), name: standard name (variable)

SCPI Command Reference **:SENS{1-16}:CORR:COLL:CKIT:STAN{1-21}:C1**

# **:SENS{1-16}:CORR:COLL:CKIT:STAN{1-21}:C1**

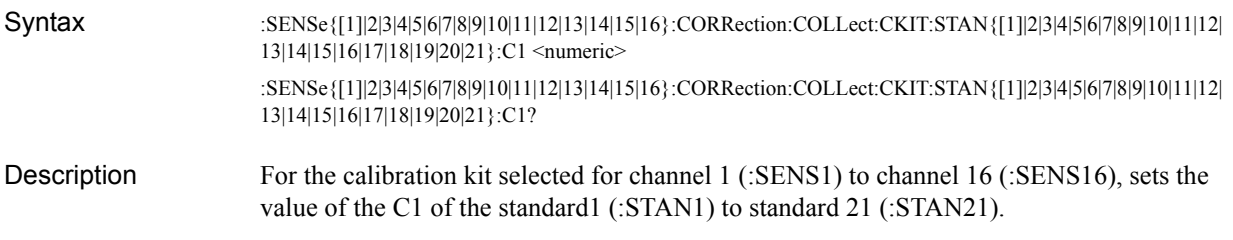

### **Parameters**

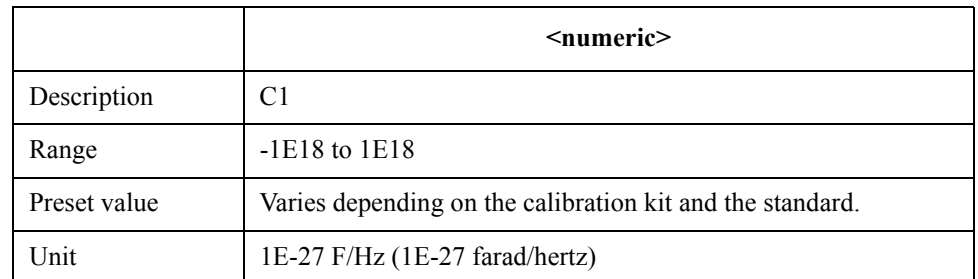

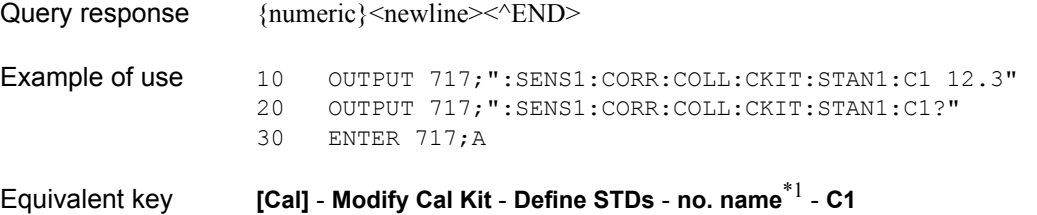

<sup>\*1.</sup>no: standard number (1 to 21), name: standard name (variable)

# **:SENS{1-16}:CORR:COLL:CKIT:STAN{1-21}:C2**

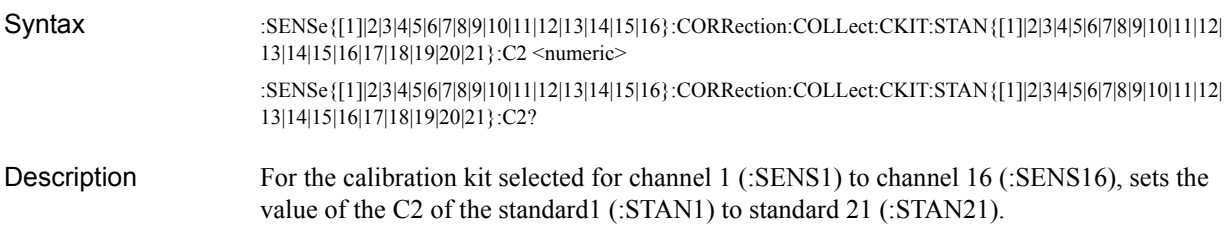

### Parameters

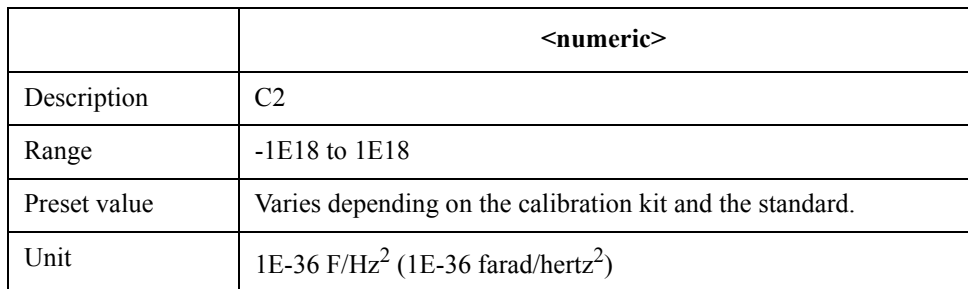

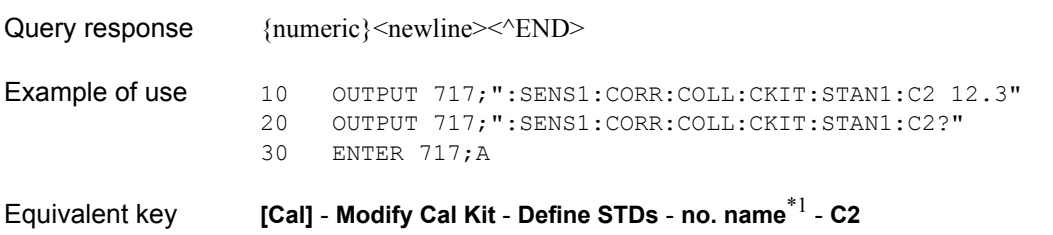

<sup>\*1.</sup>no: standard number (1 to 21), name: standard name (variable)

SCPI Command Reference **:SENS{1-16}:CORR:COLL:CKIT:STAN{1-21}:C3**

# **:SENS{1-16}:CORR:COLL:CKIT:STAN{1-21}:C3**

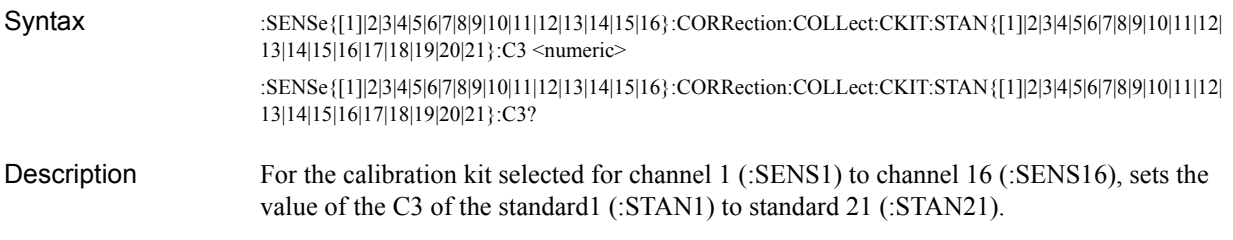

### **Parameters**

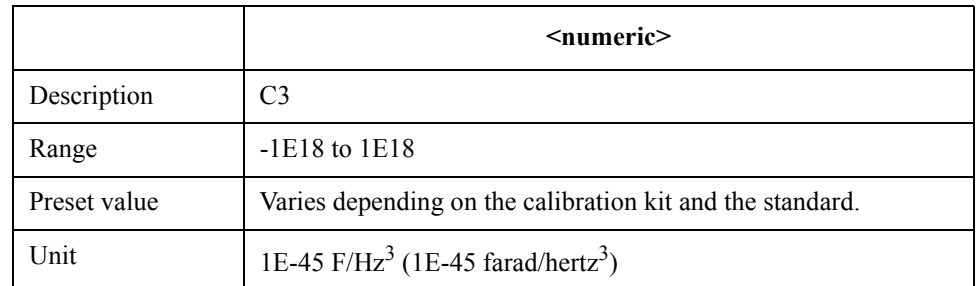

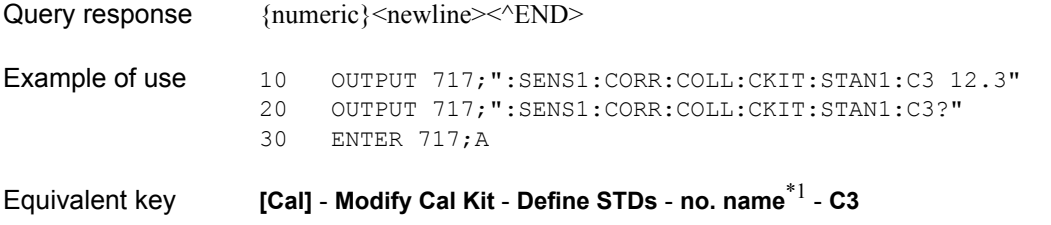

<sup>\*1.</sup>no: standard number (1 to 21), name: standard name (variable)

# <span id="page-544-0"></span>**:SENS{1-16}:CORR:COLL:CKIT:STAN{1-21}:CHAR**

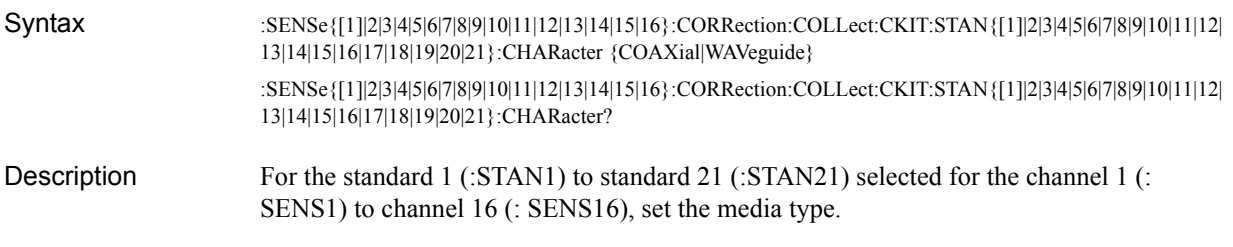

### Parameters

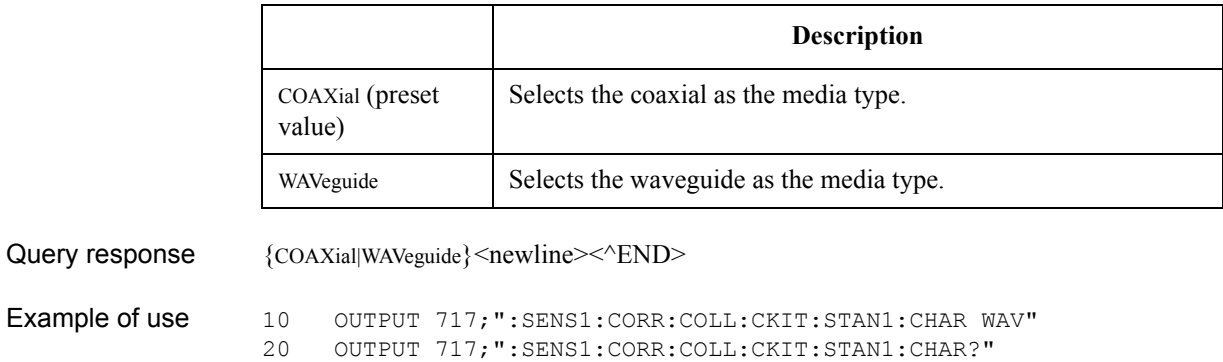

30 ENTER 717;A\$

- Related commands [:SENS{1-16}:CORR:COLL:CKIT:STAN{1-21}:DEL](#page-545-0) on page 546
- Equivalent key **[Cal] Modify Cal Kit Define STDs no. name**\*1 **Media**

<sup>\*1.</sup>no: standard number (1 to 21), name: standard name (variable)

SCPI Command Reference **:SENS{1-16}:CORR:COLL:CKIT:STAN{1-21}:DEL**

# <span id="page-545-0"></span>**:SENS{1-16}:CORR:COLL:CKIT:STAN{1-21}:DEL**

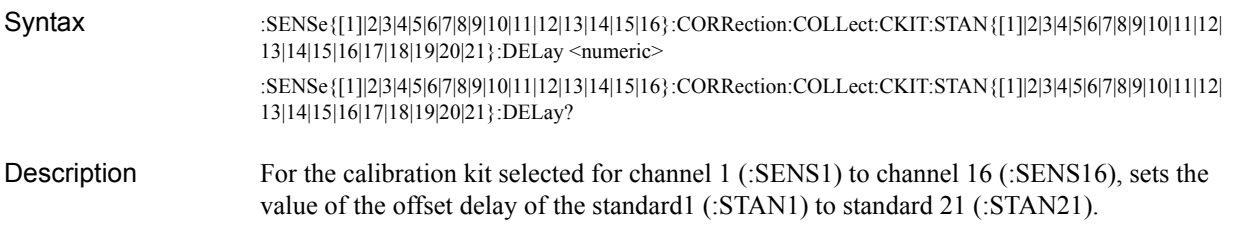

### **Parameters**

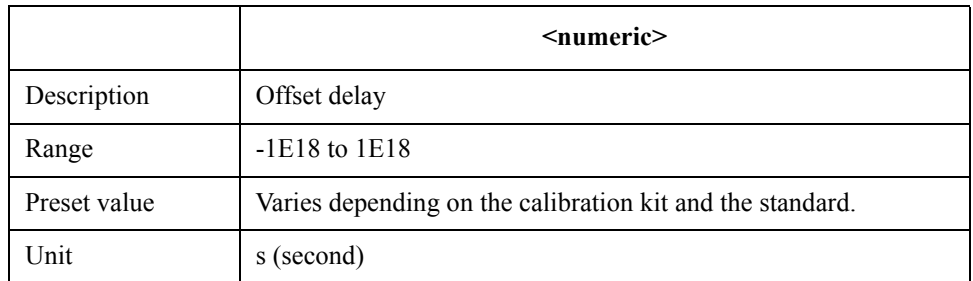

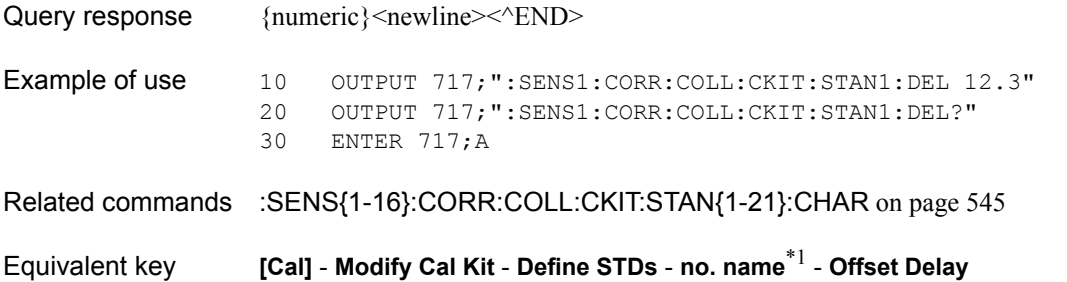

<sup>\*1.</sup>no: standard number (1 to 21), name: standard name (variable)

# <span id="page-546-0"></span>**:SENS{1-16}:CORR:COLL:CKIT:STAN{1-21}:FMAX**

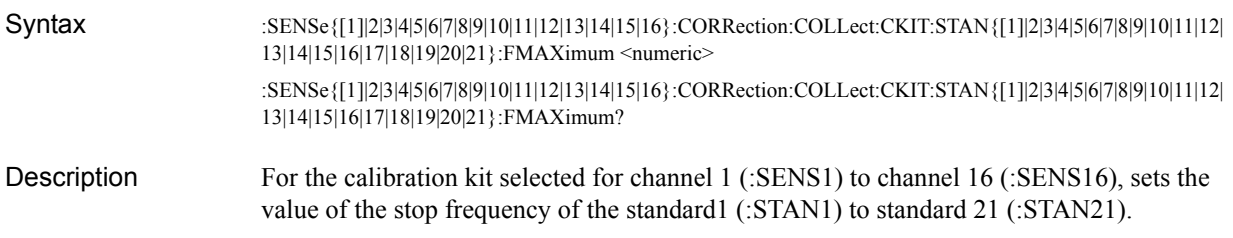

### Parameters

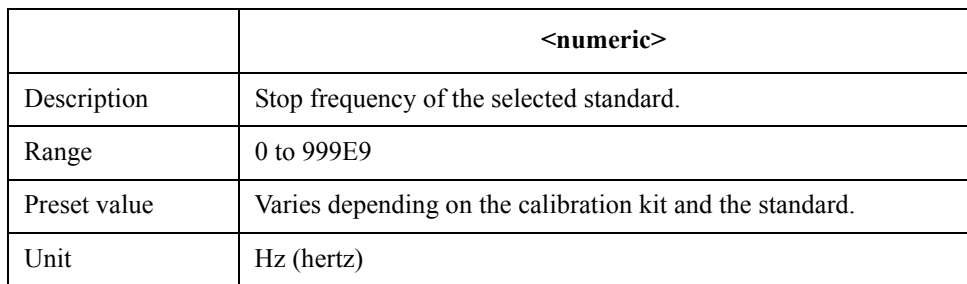

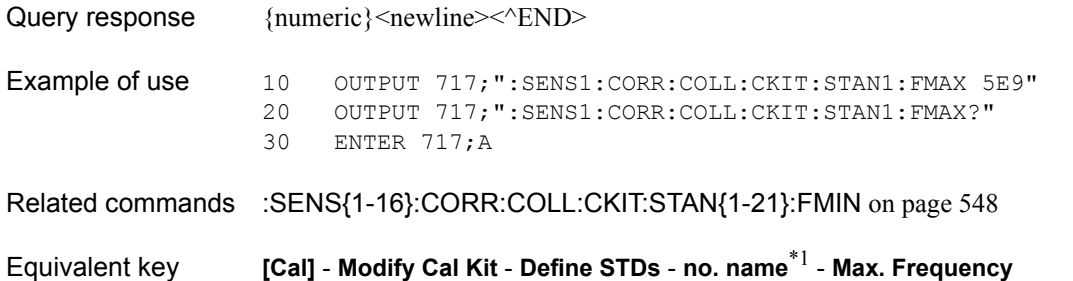

<sup>\*1.</sup>no: standard number (1 to 21), name: standard name (variable)

### SCPI Command Reference **:SENS{1-16}:CORR:COLL:CKIT:STAN{1-21}:FMIN**

# <span id="page-547-0"></span>**:SENS{1-16}:CORR:COLL:CKIT:STAN{1-21}:FMIN**

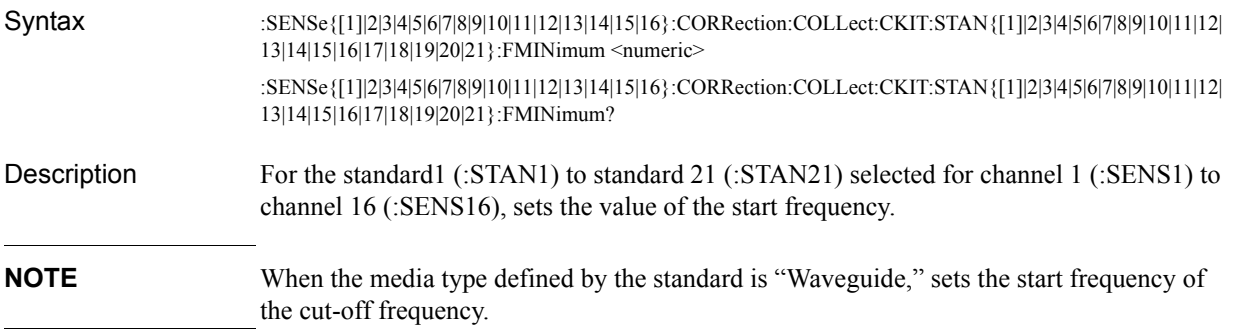

### Parameters

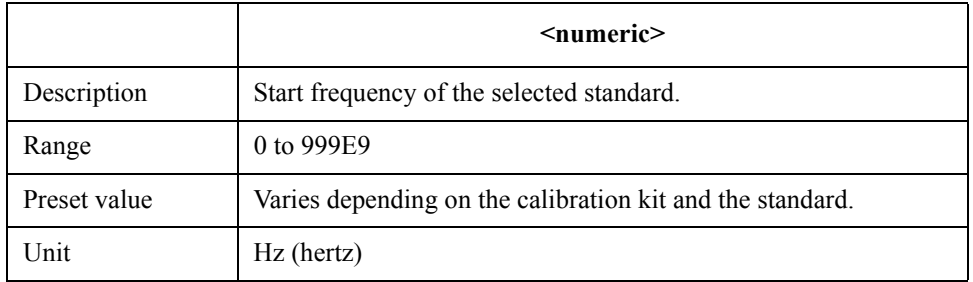

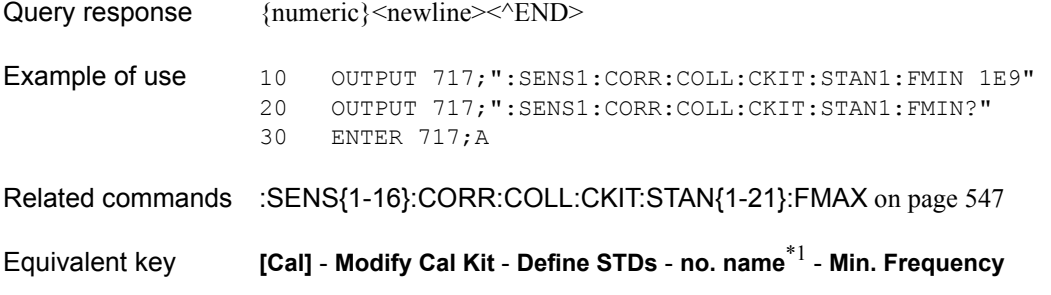

<sup>\*1.</sup>no: standard number (1 to 21), name: standard name (variable)

# **:SENS{1-16}:CORR:COLL:CKIT:STAN{1-21}:L0**

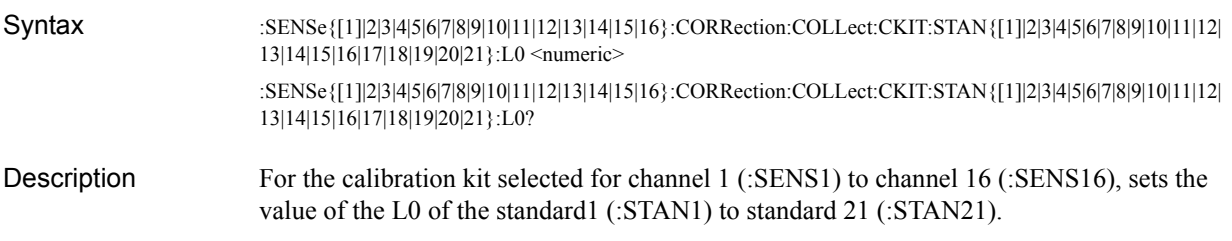

### Parameters

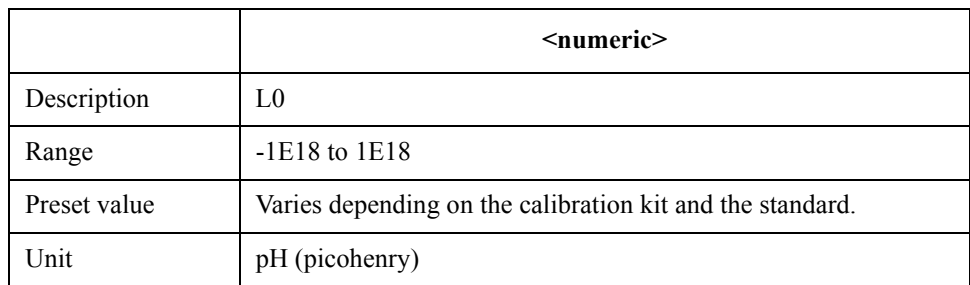

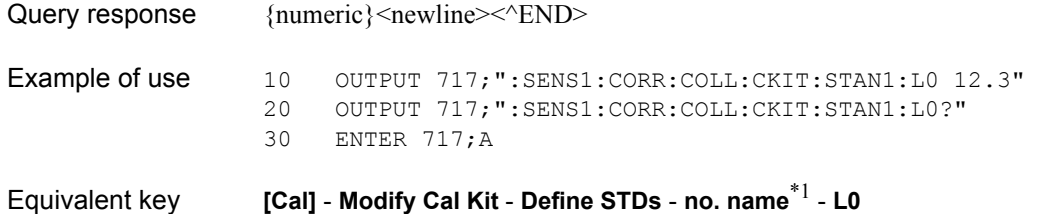

<sup>\*1.</sup>no: standard number (1 to 21), name: standard name (variable)

SCPI Command Reference **:SENS{1-16}:CORR:COLL:CKIT:STAN{1-21}:L1**

# **:SENS{1-16}:CORR:COLL:CKIT:STAN{1-21}:L1**

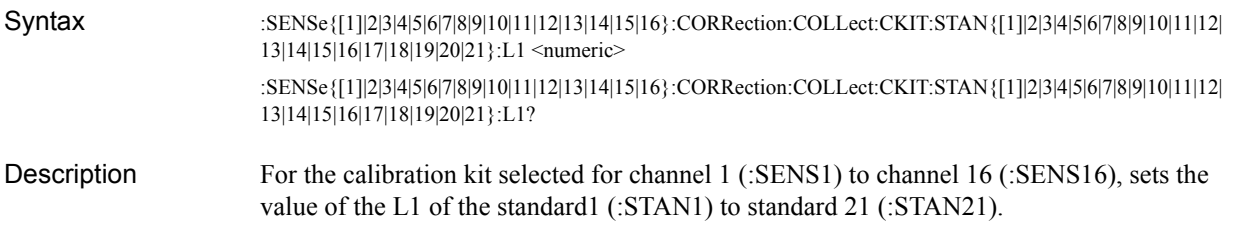

### **Parameters**

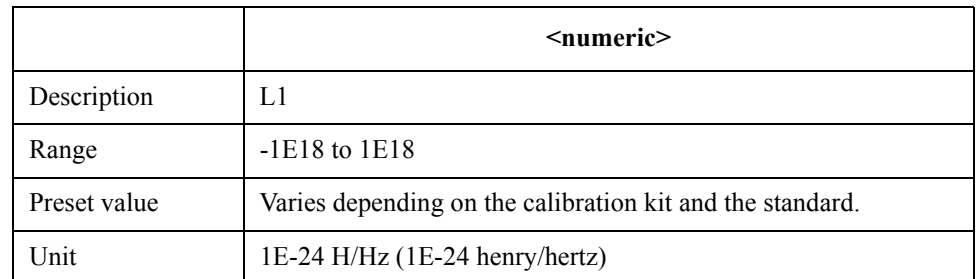

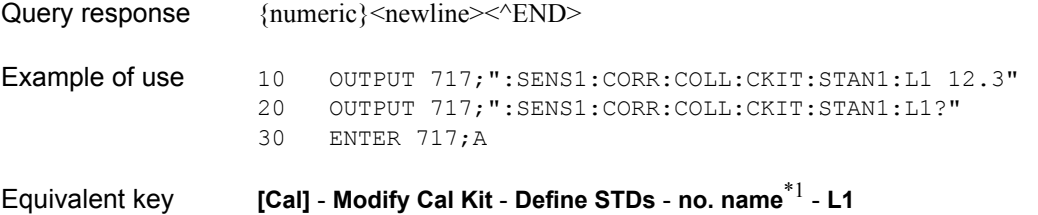

<sup>\*1.</sup>no: standard number (1 to 21), name: standard name (variable)

# **:SENS{1-16}:CORR:COLL:CKIT:STAN{1-21}:L2**

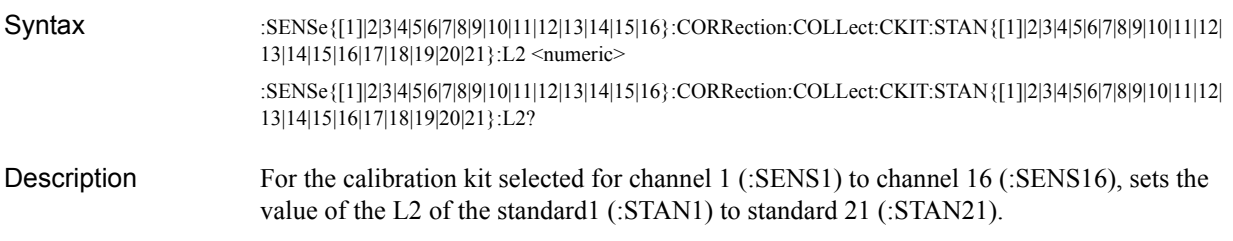

### Parameters

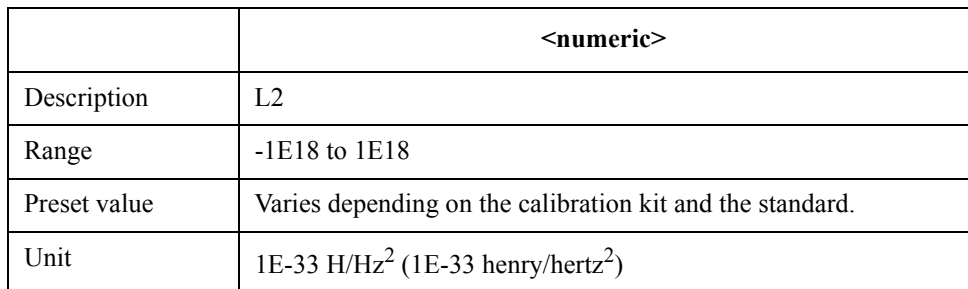

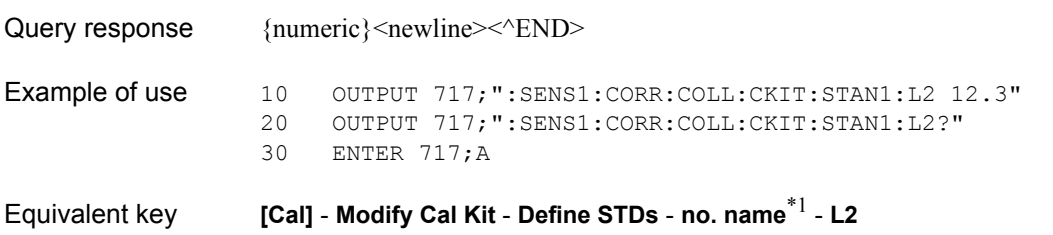

<sup>\*1.</sup>no: standard number (1 to 21), name: standard name (variable)

SCPI Command Reference **:SENS{1-16}:CORR:COLL:CKIT:STAN{1-21}:L3**

# **:SENS{1-16}:CORR:COLL:CKIT:STAN{1-21}:L3**

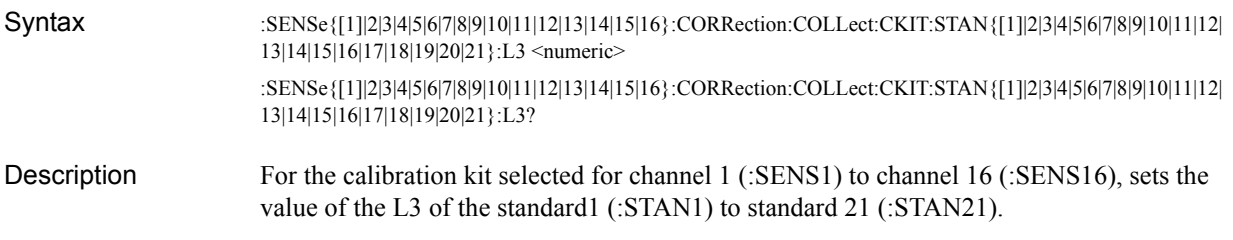

### **Parameters**

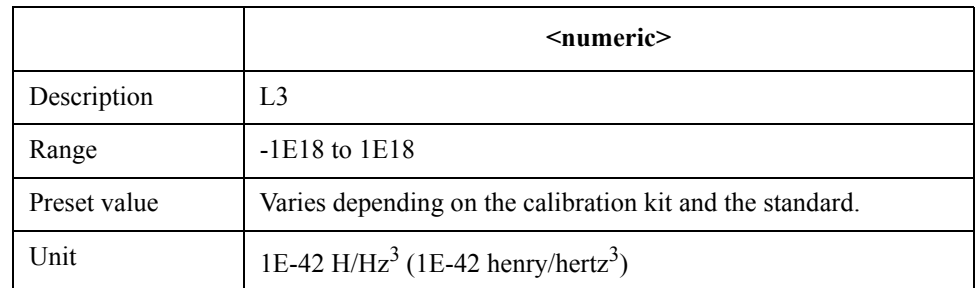

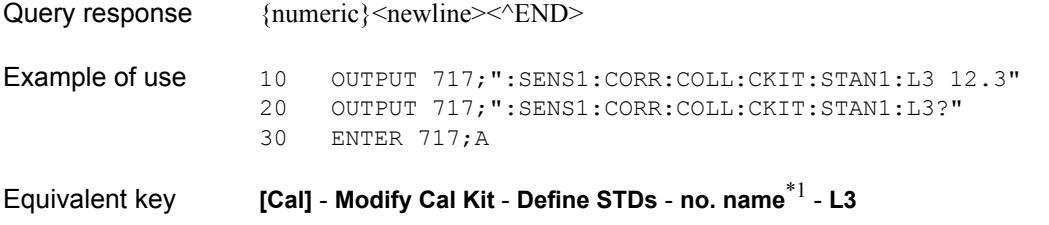

<sup>\*1.</sup>no: standard number (1 to 21), name: standard name (variable)

# **:SENS{1-16}:CORR:COLL:CKIT:STAN{1-21}:LAB**

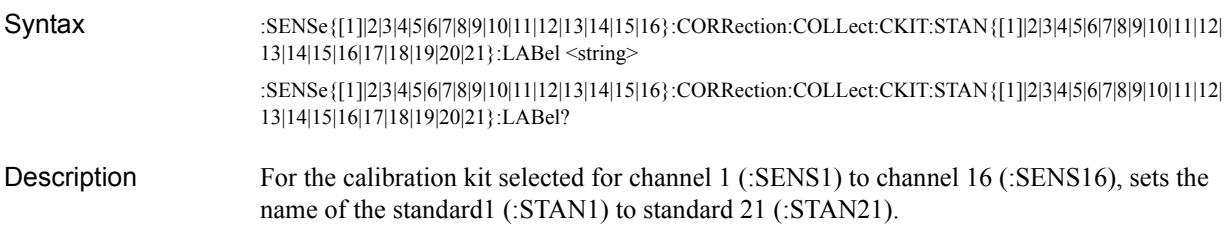

### Parameters

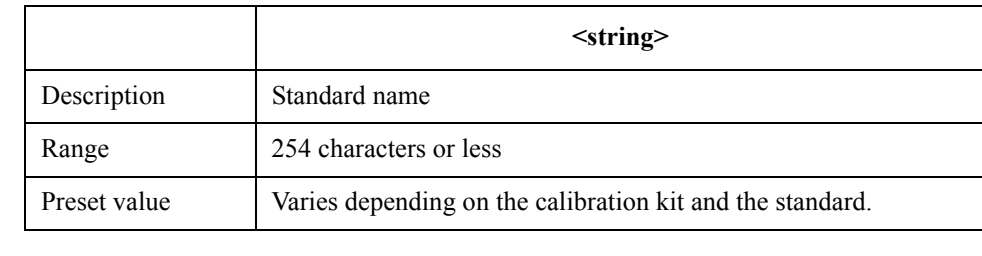

Query response  ${s<sub>string</sub>}$  <newline> < ^END> Example of use 10 OUTPUT 717; ": SENS1: CORR: COLL: CKIT: STAN1: LAB ""OPEN""" 20 OUTPUT 717;":SENS1:CORR:COLL:CKIT:STAN1:LAB?" 30 ENTER 717;A\$

Equivalent key **[Cal]** - **Modify Cal Kit** - **Define STDs** - **no. name**\*1 - **Label**

<sup>\*1.</sup>no: standard number (1 to 21), name: standard name (variable)

SCPI Command Reference **:SENS{1-16}:CORR:COLL:CKIT:STAN{1-21}:LOSS**

# **:SENS{1-16}:CORR:COLL:CKIT:STAN{1-21}:LOSS**

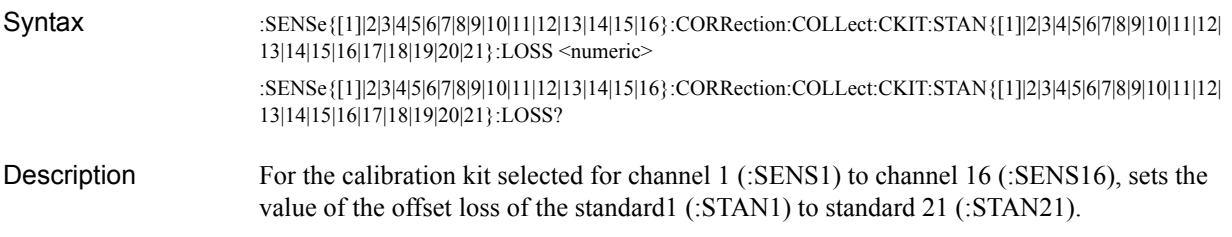

### **Parameters**

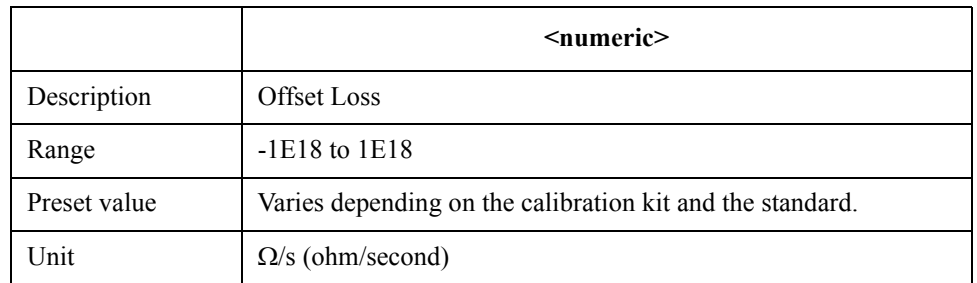

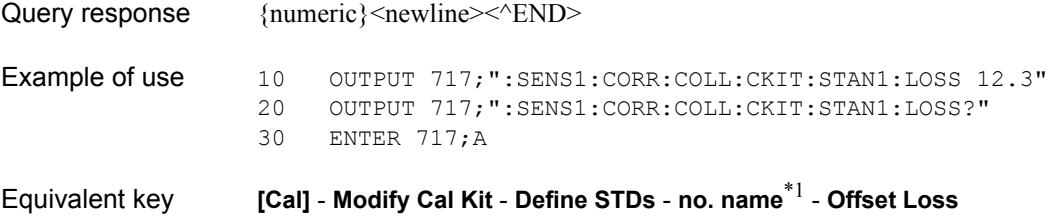

<sup>\*1.</sup>no: standard number (1 to 21), name: standard name (variable)

# **:SENS{1-16}:CORR:COLL:CKIT:STAN{1-21}:TYPE**

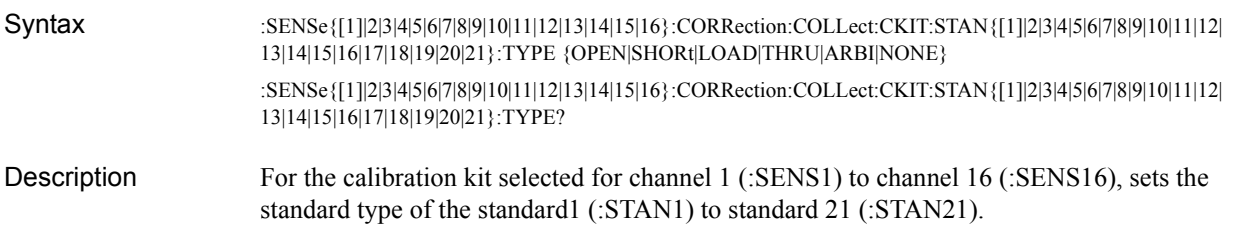

### Parameters

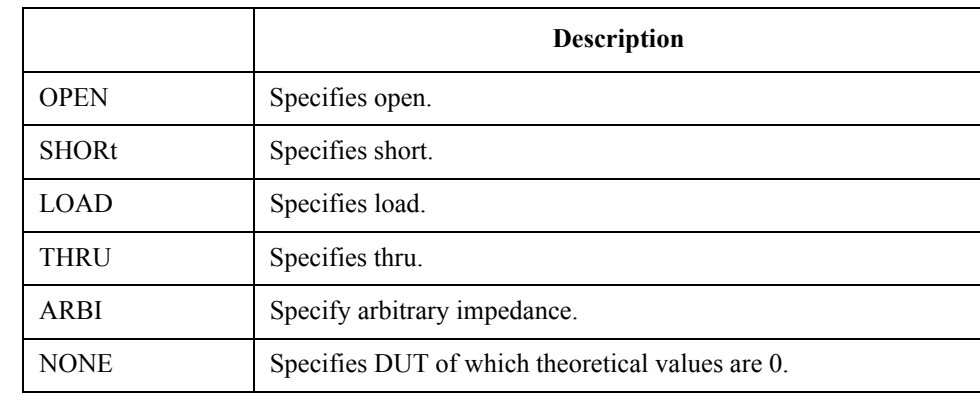

#### Query response  ${OPEN|SHORt|LOAD|THRU|ARBI|NONE}$  < newline > < ^END >

Example of use 10 OUTPUT 717;":SENS1:CORR:COLL:CKIT:STAN1:TYPE OPEN"<br>20 OUTPUT 717;":SENS1:CORR:COLL:CKIT:STAN1:TYPE?" 20 OUTPUT 717; ": SENS1: CORR: COLL: CKIT: STAN1: TYPE?"<br>30 ENTER 717; A\$ ENTER 717;A\$

### Equivalent key **[Cal]** - **Modify Cal Kit** - **Define STDs** - **no. name**\*1 - **STD Type**

<sup>\*1.</sup>no: standard number (1 to 21), name: standard name (variable)

SCPI Command Reference **:SENS{1-16}:CORR:COLL:CKIT:STAN{1-21}:Z0**

# **:SENS{1-16}:CORR:COLL:CKIT:STAN{1-21}:Z0**

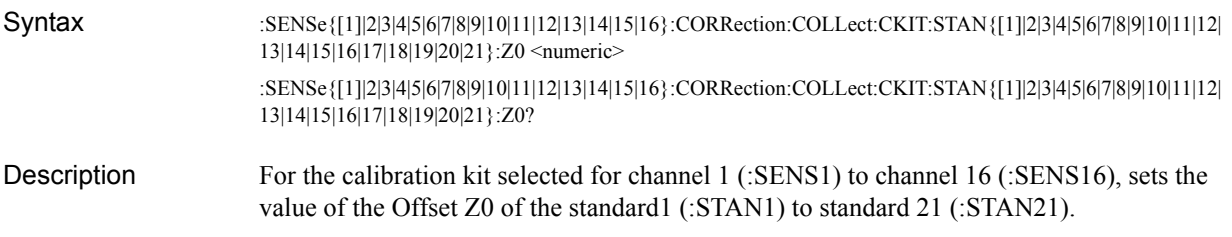

### **Parameters**

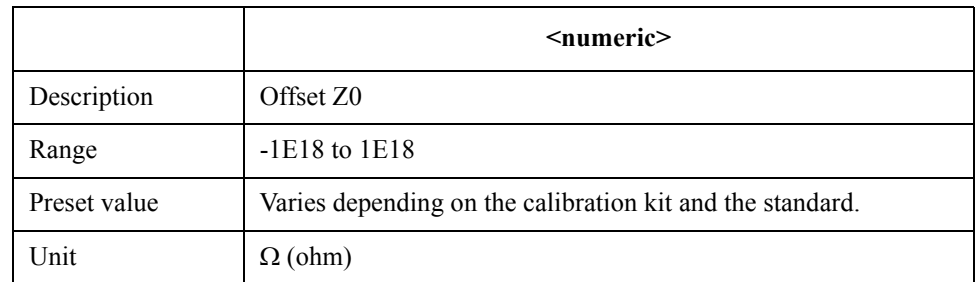

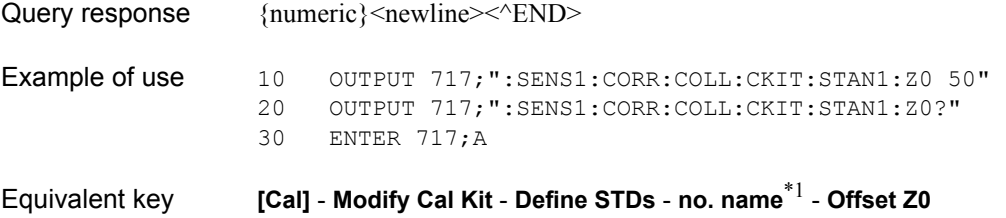

<sup>\*1.</sup>no: standard number (1 to 21), name: standard name (variable)

# <span id="page-556-0"></span>**:SENS{1-16}:CORR:COLL:CKIT:TRL:IMP**

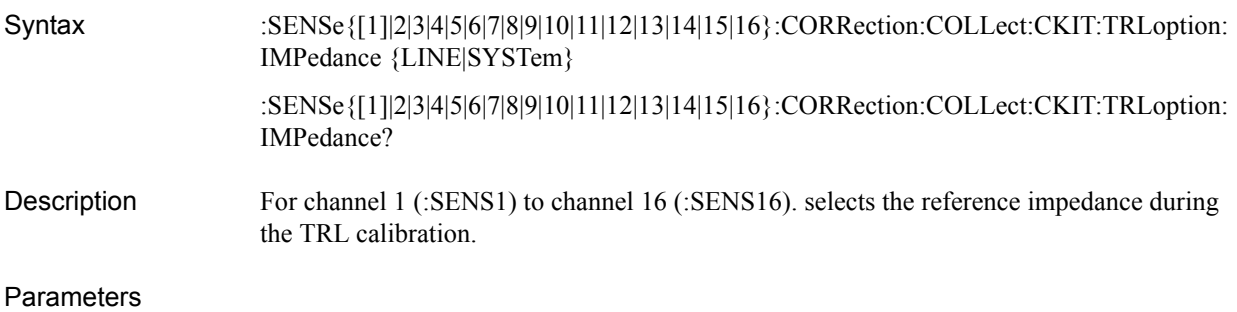

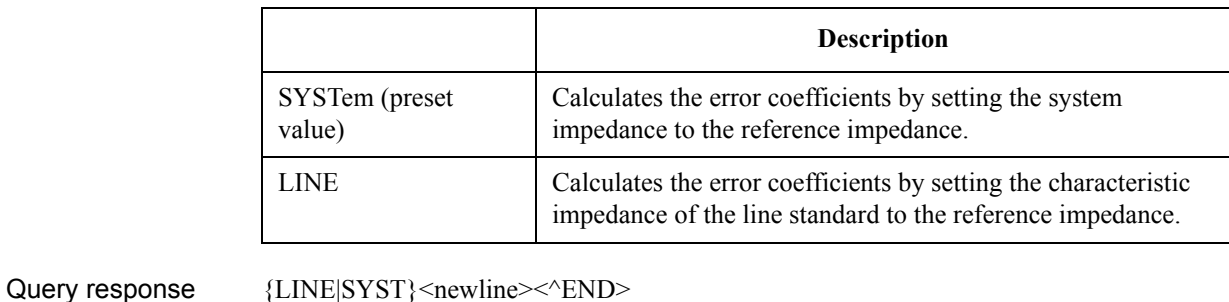

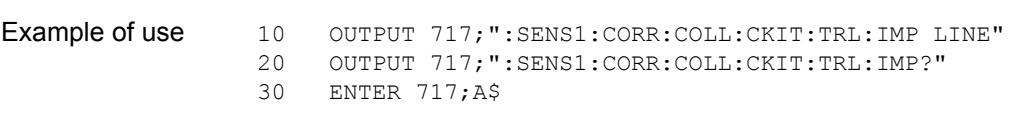

Related commands [:SENS{1-16}:CORR:COLL:CKIT:TRL:RPL](#page-557-0) on page 558

Equivalent key **[Cal]** - **Modify Cal Kit** - **TRL Option** - **Impedance**

SCPI Command Reference **:SENS{1-16}:CORR:COLL:CKIT:TRL:RPL**

# <span id="page-557-0"></span>**:SENS{1-16}:CORR:COLL:CKIT:TRL:RPL**

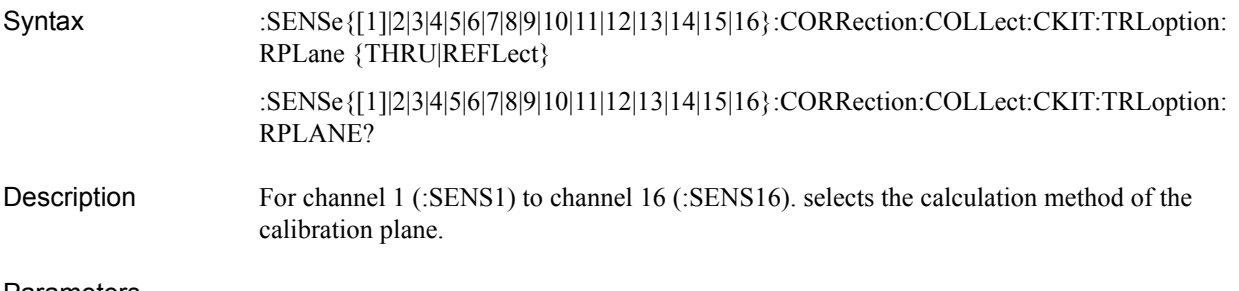

#### Parameters

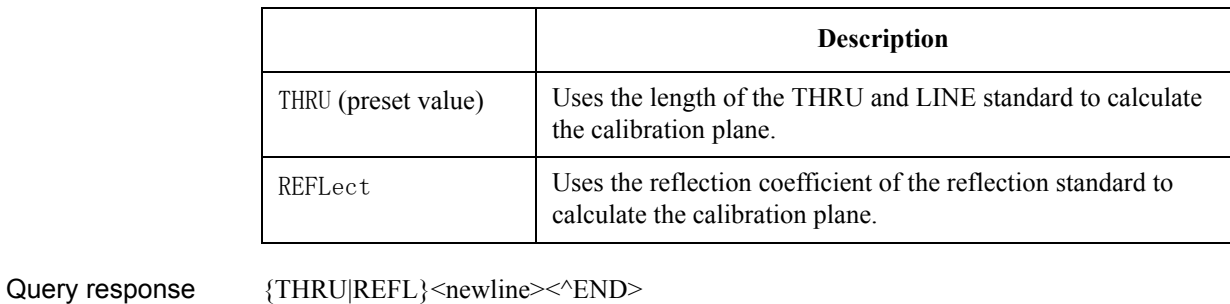

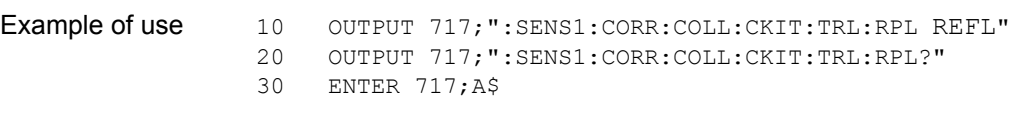

Related commands [:SENS{1-16}:CORR:COLL:CKIT:TRL:IMP](#page-556-0) on page 557

Equivalent key **[Cal]** - **Modify Cal Kit** - **TRL Option** - **Reference Plane**

# **:SENS{1-16}:CORR:COLL:CLE**

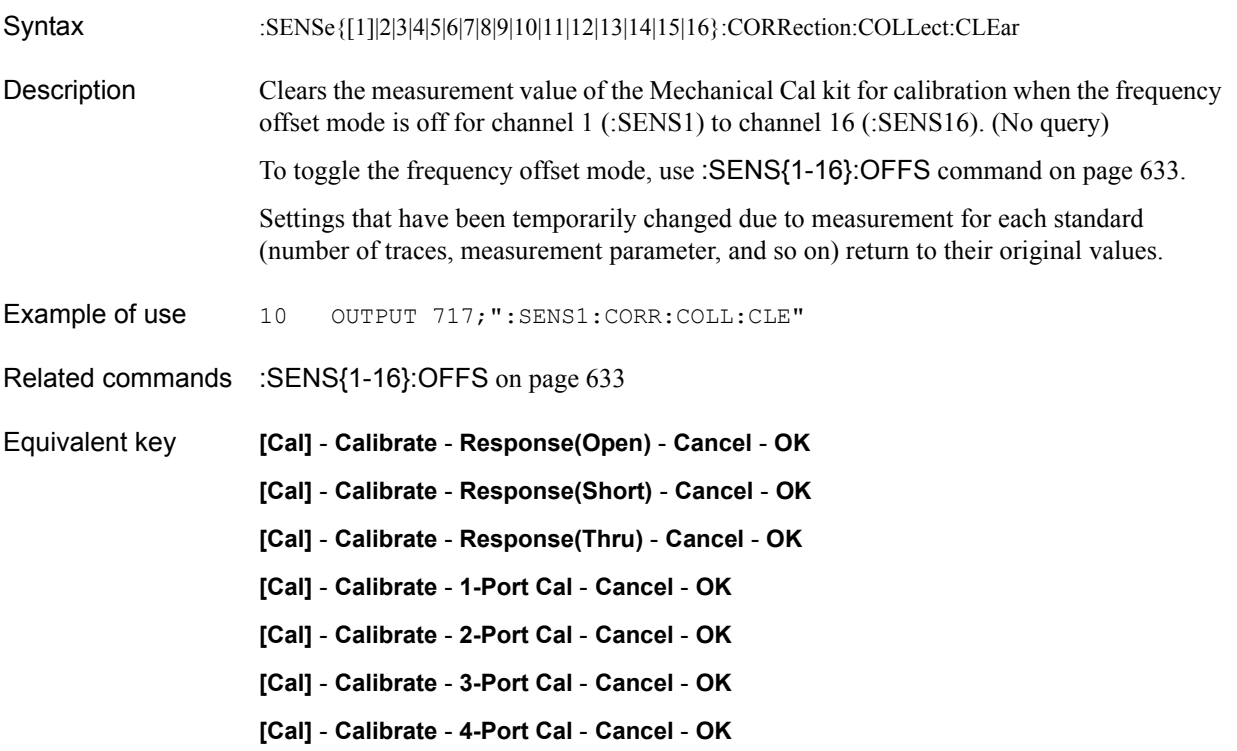

# **:SENS{1-16}:CORR:COLL:ECAL:CCH**

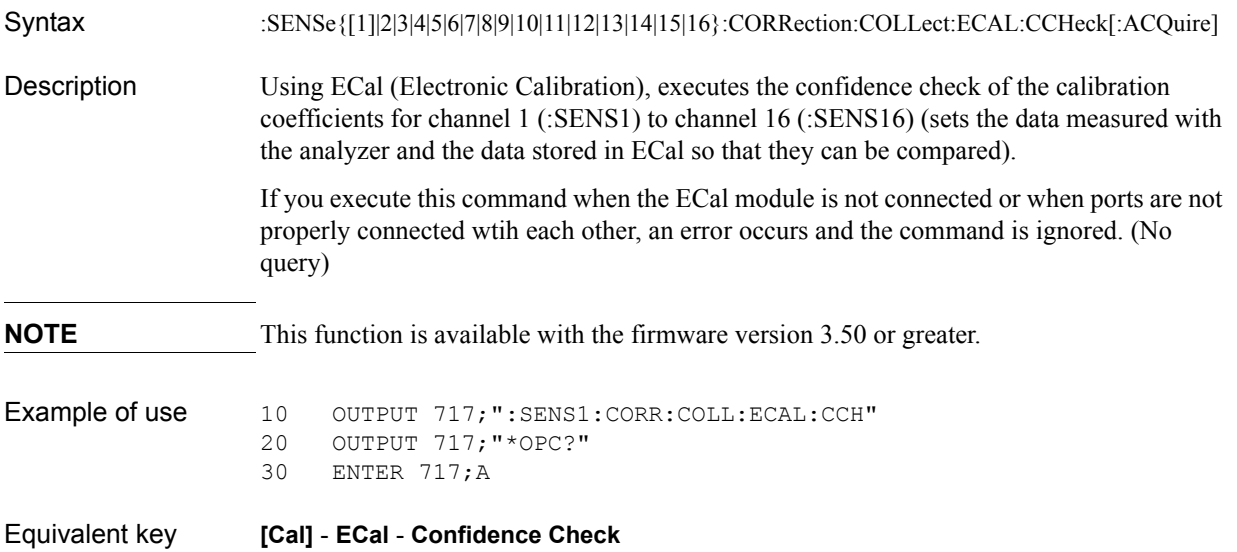

# **:SENS{1-16}:CORR:COLL:ECAL:ERES**

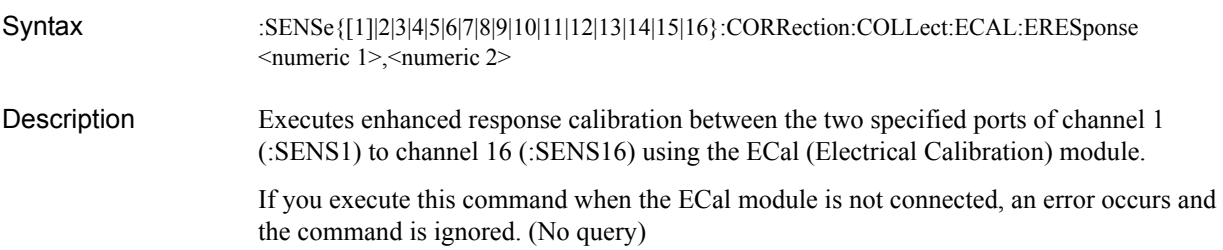

### Parameters

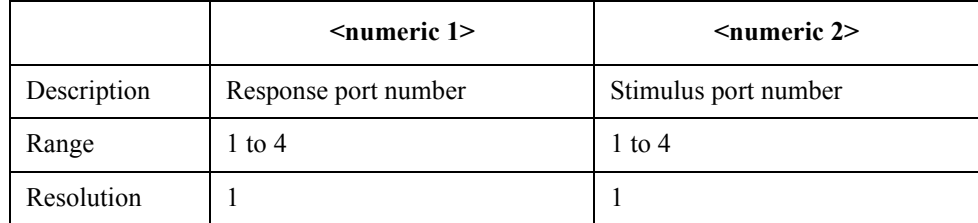

For each parameter, you must specify a different port number. If you specify the same port number for 2 or more parameters, an error occurs and the command is ignored.

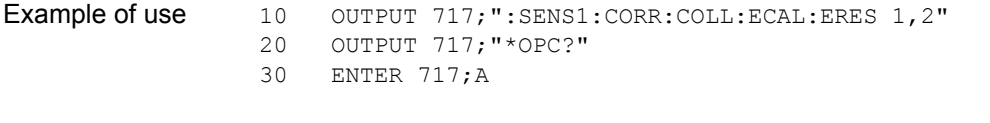

Equivalent key **[Cal]** - **ECal** - **Enhanced Response** - **2-1 (S21 S11)**|**3-1 (S31 S11)**|...|**3-4 (S34 S44)**

SCPI Command Reference **:SENS{1-16}:CORR:COLL:ECAL:ISOL**

# **:SENS{1-16}:CORR:COLL:ECAL:ISOL**

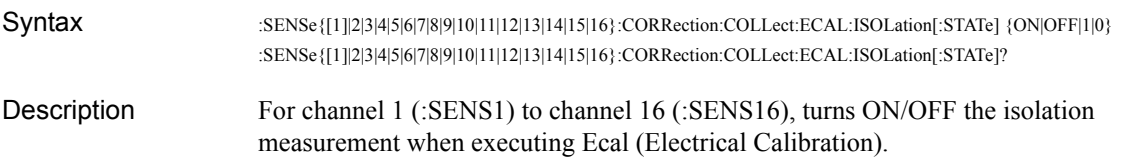

Parameters

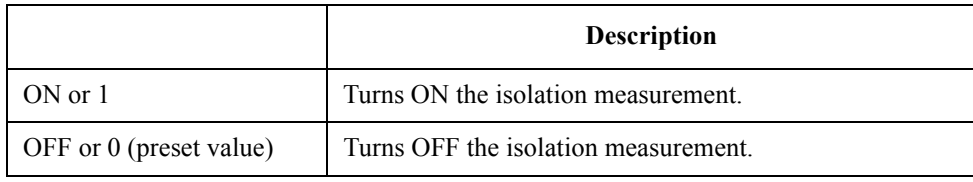

Query response  ${1|0}$  <newline>< $N$ END>

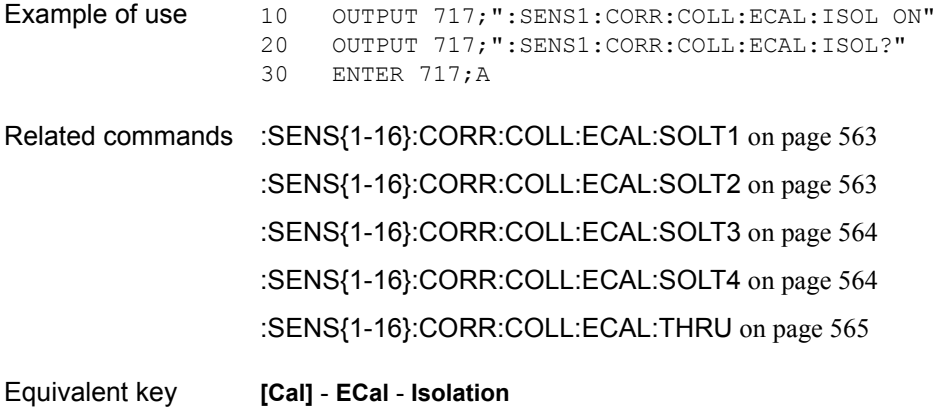

# <span id="page-562-0"></span>**:SENS{1-16}:CORR:COLL:ECAL:SOLT1**

<span id="page-562-1"></span>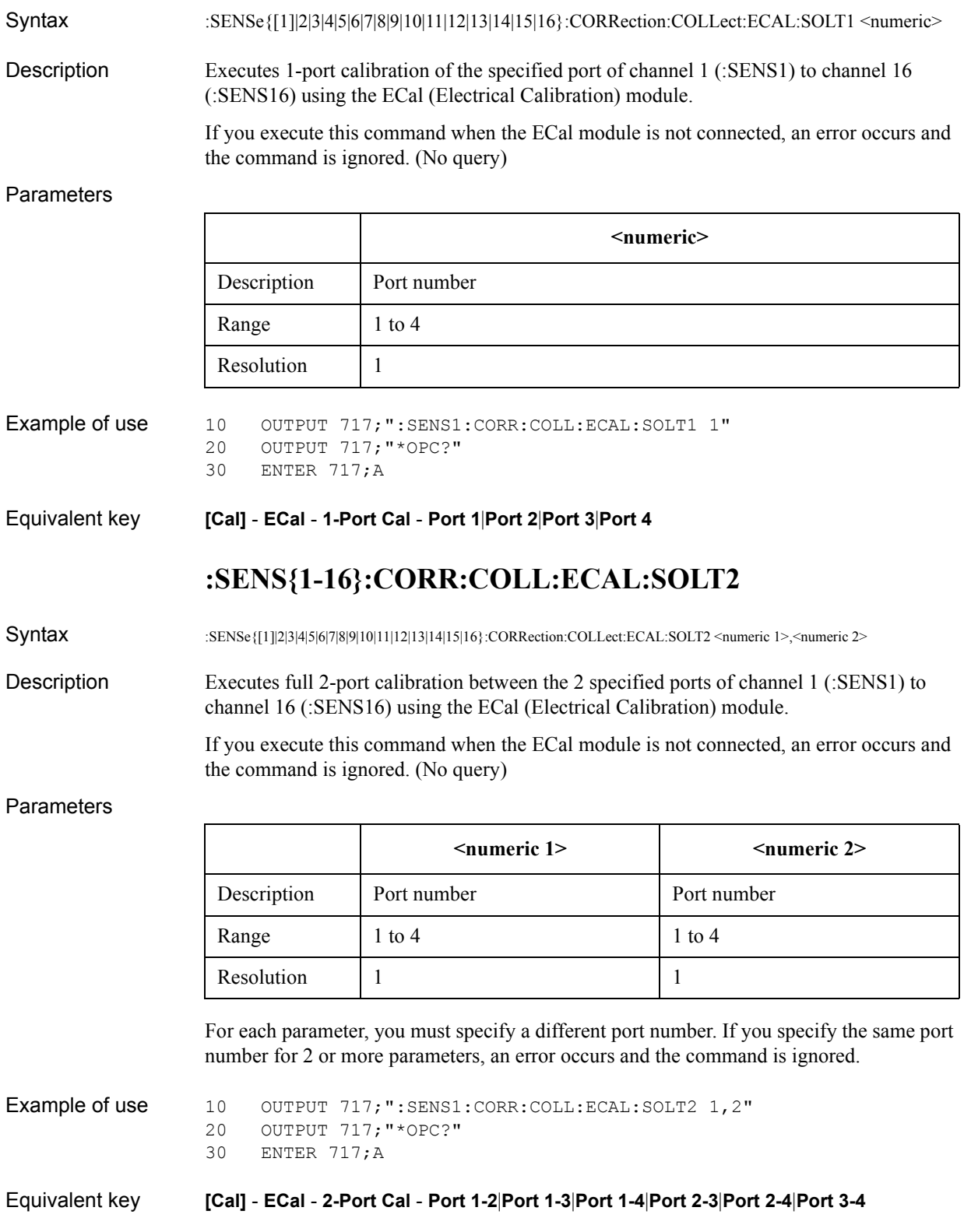

# <span id="page-563-0"></span>**:SENS{1-16}:CORR:COLL:ECAL:SOLT3**

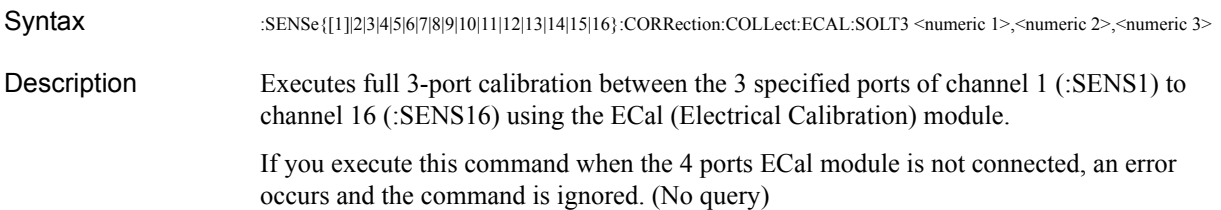

#### **Parameters**

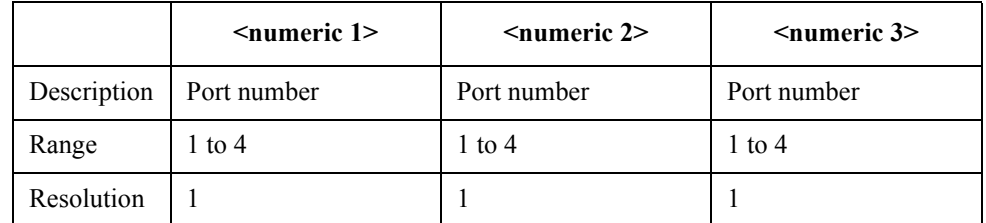

<span id="page-563-1"></span>For each parameter, you must specify a different port number. If you specify the same port number for 2 or more parameters, an error occurs and the command is ignored.

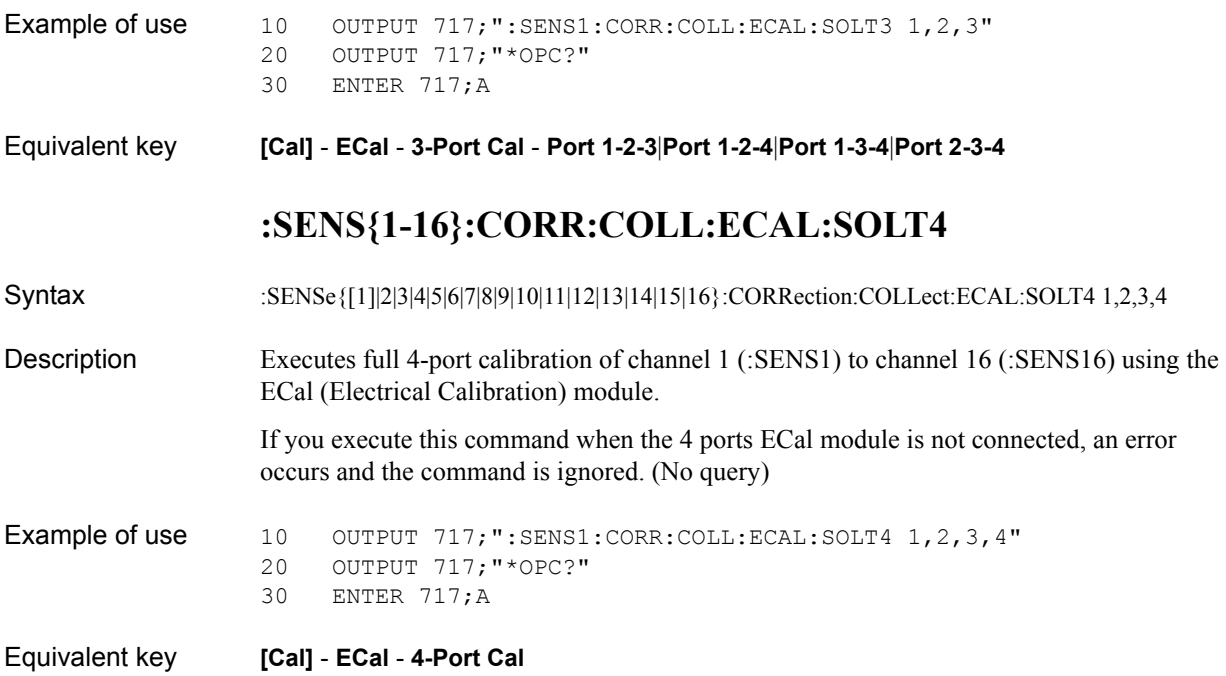

## <span id="page-564-0"></span>**:SENS{1-16}:CORR:COLL:ECAL:THRU**

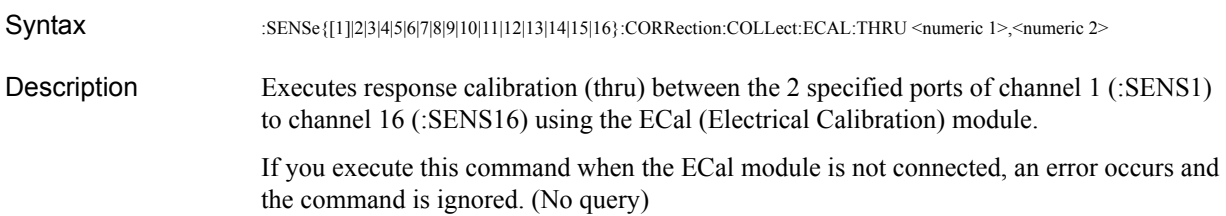

#### Parameters

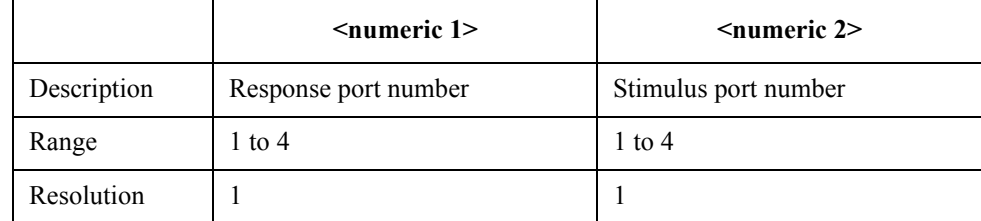

For each parameter, you must specify a different port number. If you specify the same port number for 2 or more parameters, an error occurs and the command is ignored.

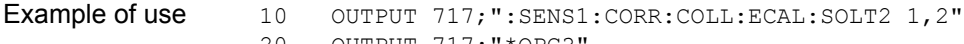

20 OUTPUT 717; "\*OPC?<br>30 ENTER 717; A ENTER 717;A

Equivalent key **[Cal]** - **ECal** - **Thru Cal** - **2-1 (S21)**|**3-1 (S31)**|**4-1 (S41)**|**1-2 (S12)**|**3-2 (S32)**|**4-2 (S42)**| **1-3 (S13)**|**2-3 (S23)**|**4-3 (S43)**|**1-4 (S14)**|**2-4 (S24)**|**3-4 (S34)**

# **:SENS{1-16}:CORR:COLL:ECAL:UCH**

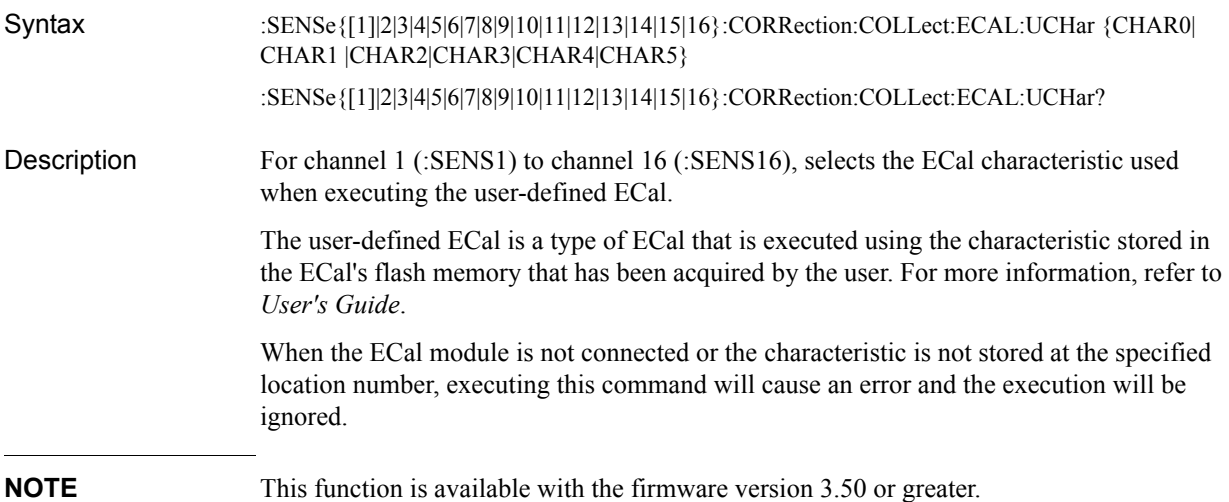

### **Parameters**

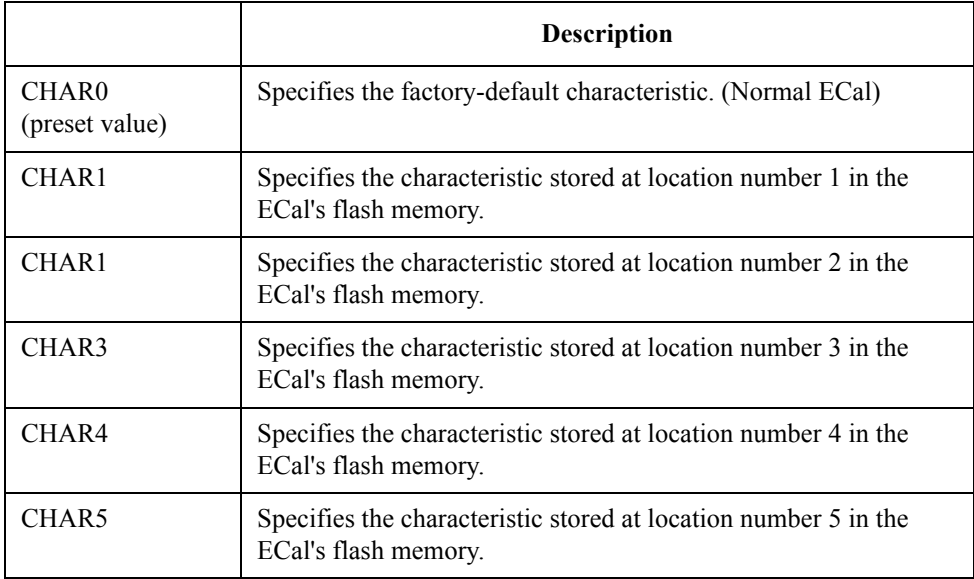

Query response  ${CHAR0|CHAR1|CHAR2|CHAR3|CHAR4|CHAR5}$  <newline><<<r/>^END>

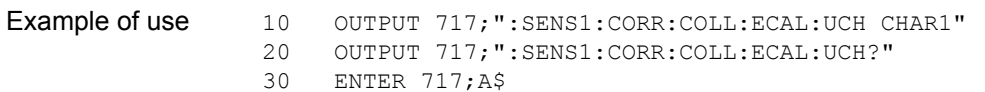

ENTER 717;A\$

Equivalent key **[Cal]** - **ECal** - **Characterization** - **Factory**|**User1**|**User2**|**User3**|**User4**|**User5**

### **:SENS{1-16}:CORR:COLL:ISOL**

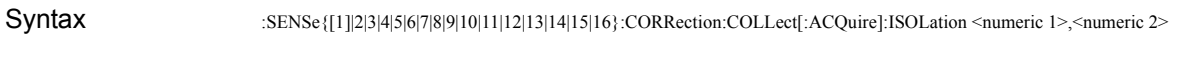

Description For channel 1 (:SENS1) to channel 16 (:SENS16), measure the calibration data of the isolation from the stimulus port to the response port. (No query)

Parameters

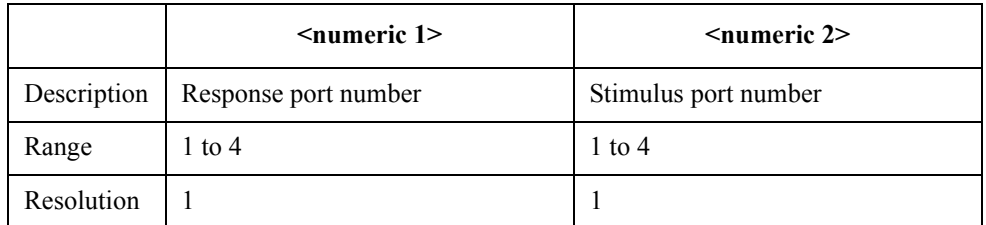

For each parameter, you must specify a different port number. If you specify the same port number for 2 or more parameters, an error occurs and the command is ignored.

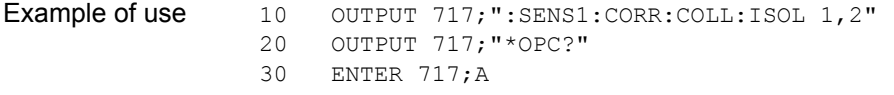

Equivalent key **[Cal]** - **Calibrate** - **Response (Thru)** - **Isolation (Optional) [Cal]** - **Calibrate** - **n-Port Cal** - **Isolation (Optional)** - **Port m-n Isol** SCPI Command Reference **:SENS{1-16}:CORR:COLL:LOAD**

# **:SENS{1-16}:CORR:COLL:LOAD**

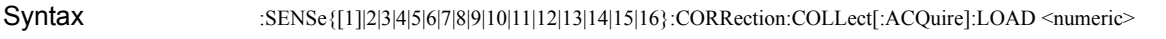

Description For channel 1 (:SENS1) to channel 16 (:SENS16), measures the calibration data of the load standard of the specified port. (No query)

#### **Parameters**

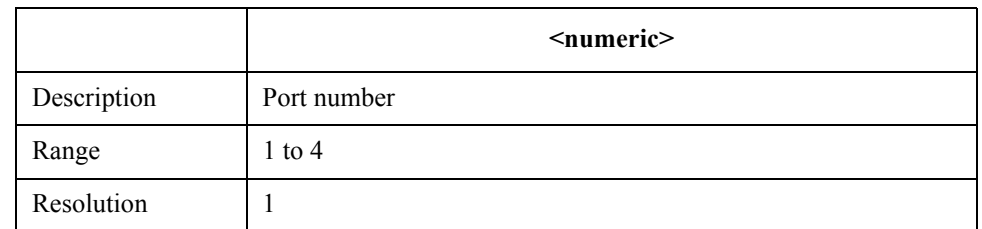

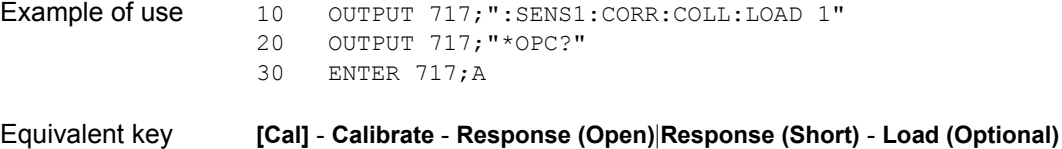

**[Cal]** - **Calibrate** - **1-Port Cal** - **Load**

**[Cal]** - **Calibrate** - **n-Port Cal** - **Reflection** - **Port m Load**

### **:SENS{1-16}:CORR:COLL:METH:ERES**

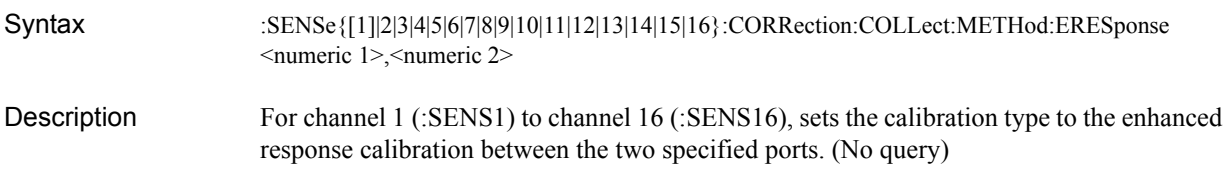

### Parameters

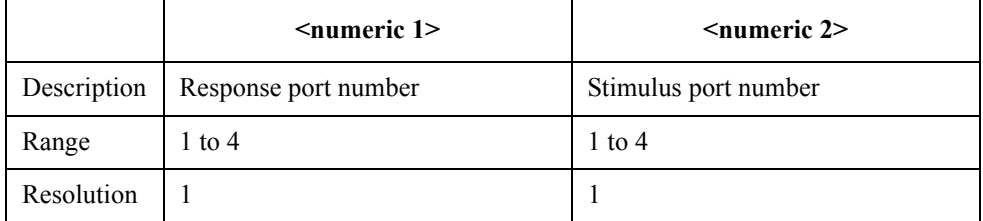

For each parameter, you must specify a different port number. If you specify the same port number for 2 or more parameters, an error occurs and the command is ignored.

Example of use 10 OUTPUT 717; ": SENS1: CORR: COLL: METH: ERES 1, 2"

Related commands [:SENS{1-16}:CORR:COLL:METH:TYPE?](#page-576-0) on page 577

Equivalent key **[Cal]** - **Calibrate** - **Enhanced Response** - **Select Ports** - **2-1 (S21 S11)**|**3-1 (S31 S11)**|...|**3-4 (S34 S44)**

SCPI Command Reference **:SENS{1-16}:CORR:COLL:METH:OPEN**

# **:SENS{1-16}:CORR:COLL:METH:OPEN**

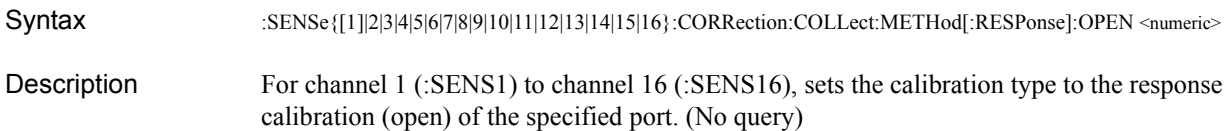

**Parameters** 

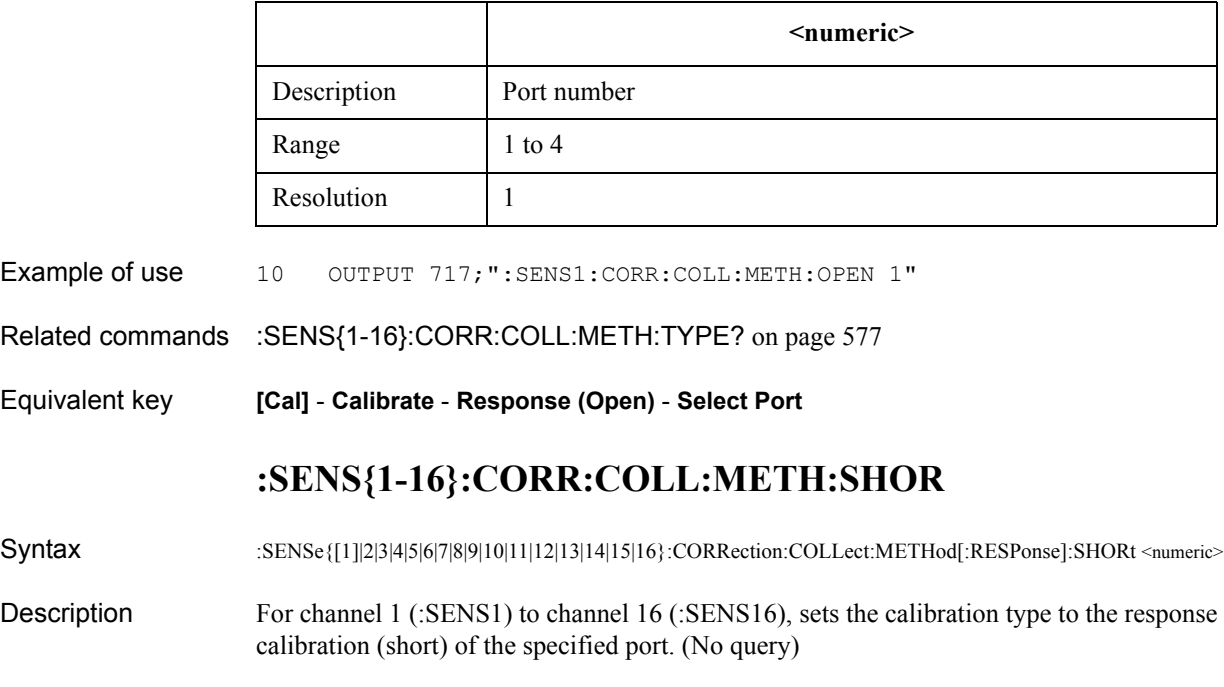

**Parameters** 

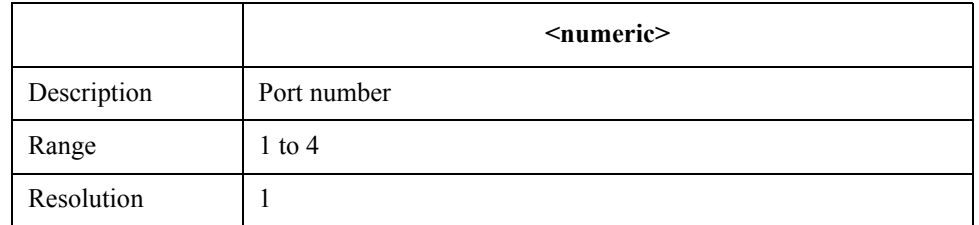

Example of use 10 OUTPUT 717; ": SENS1: CORR: COLL: METH: SHOR 1"

Related commands [:SENS{1-16}:CORR:COLL:METH:TYPE?](#page-576-0) on page 577

Equivalent key **[Cal]** - **Calibrate** - **Response (Short)** - **Select Port**

## **:SENS{1-16}:CORR:COLL:METH:SOLT1**

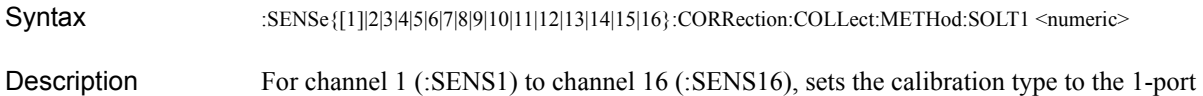

calibration of the specified port. (No query)

Parameters

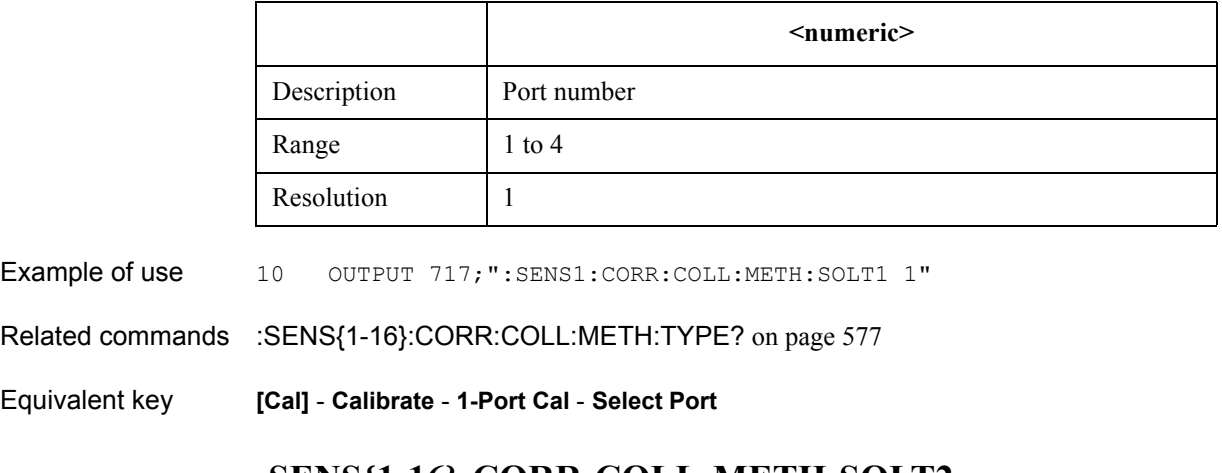

### **:SENS{1-16}:CORR:COLL:METH:SOLT2**

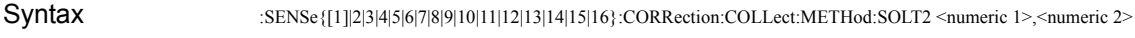

Description For channel 1 (:SENS1) to channel 16 (:SENS16), sets the calibration type to the full 2-port calibration between the 2 specified ports. (No query)

### Parameters

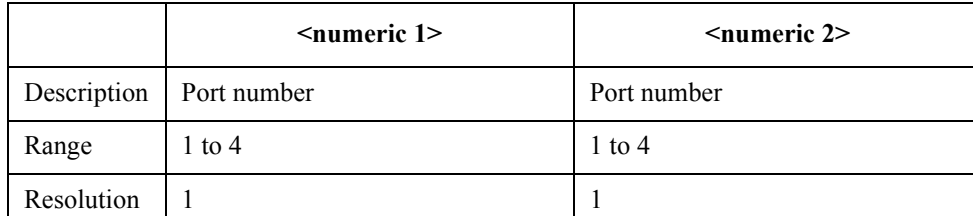

For each parameter, you must specify a different port number. If you specify the same port number for 2 or more parameters, an error occurs and the command is ignored.

Example of use 10 OUTPUT 717; ": SENS1: CORR: COLL: METH: SOLT2 1, 2"

Related commands [:SENS{1-16}:CORR:COLL:METH:TYPE?](#page-576-0) on page 577

Equivalent key **[Cal]** - **Calibrate** - **2-Port Cal** - **Select Ports**

SCPI Command Reference **:SENS{1-16}:CORR:COLL:METH:SOLT3**

### **:SENS{1-16}:CORR:COLL:METH:SOLT3**

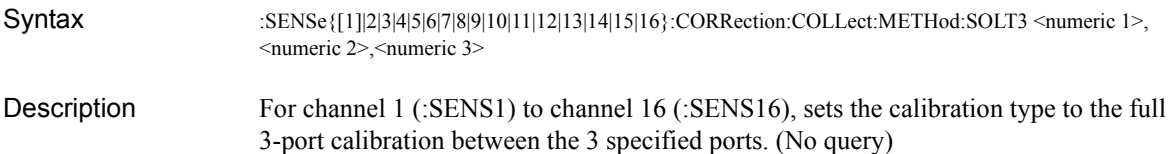

**Parameters** 

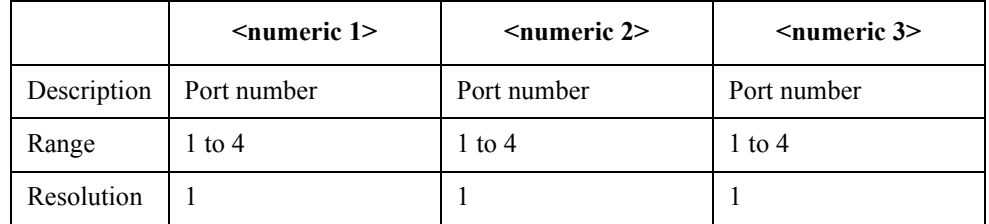

For each parameter, you must specify a different port number. If you specify the same port number for 2 or more parameters, an error occurs and the command is ignored.

Example of use 10 OUTPUT 717; ": SENS1: CORR: COLL: METH: SOLT3 1, 2, 3"

Related commands [:SENS{1-16}:CORR:COLL:METH:TYPE?](#page-576-0) on page 577

Equivalent key **[Cal]** - **Calibrate** - **3-Port Cal** - **Select Ports**

### **:SENS{1-16}:CORR:COLL:METH:SOLT4**

Syntax :SENSe{[1]|2|3|4|5|6|7|8|9|10|11|12|13|14|15|16}:CORRection:COLLect:METHod:SOLT4 1,2,3,4

- Description For channel 1 (:SENS1) to channel 16 (:SENS16), sets the calibration type to the full 4-port calibration. (No query)
- Example of use 10 OUTPUT 717; ": SENS1: CORR: COLL: METH: SOLT3 1, 2, 3, 4"

Related commands [:SENS{1-16}:CORR:COLL:METH:TYPE?](#page-576-0) on page 577

Equivalent key **[Cal]** - **Calibrate** - **4-Port Cal**

## **:SENS{1-16}:CORR:COLL:METH:THRU**

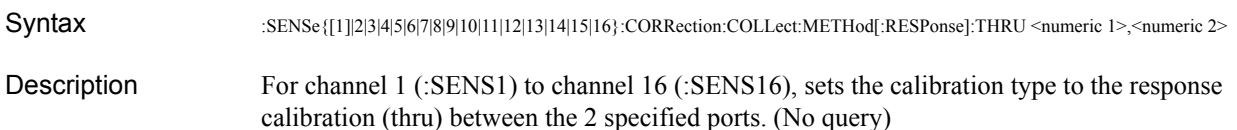

Parameters

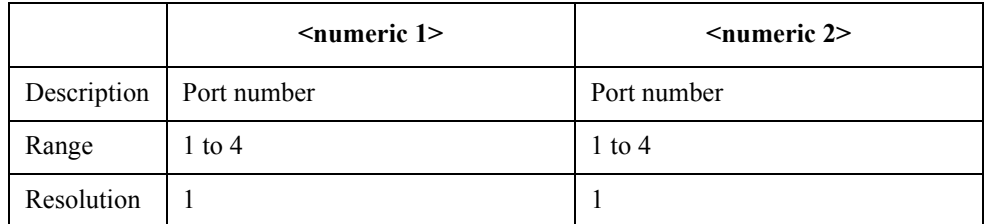

For each parameter, you must specify a different port number. If you specify the same port number for 2 or more parameters, an error occurs and the command is ignored.

Example of use 10 OUTPUT 717; ": SENS1: CORR: COLL: METH: THRU 1, 2"

Related commands [:SENS{1-16}:CORR:COLL:METH:TYPE?](#page-576-0) on page 577

Equivalent key **[Cal]** - **Calibrate** - **Response (Thru)** - **Select Ports**

SCPI Command Reference **:SENS{1-16}:CORR:COLL:METH:TRL2**

### **:SENS{1-16}:CORR:COLL:METH:TRL2**

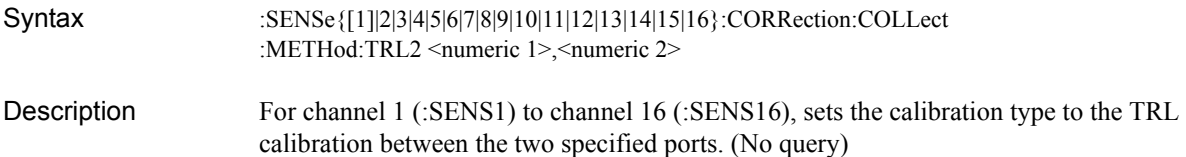

#### **Parameters**

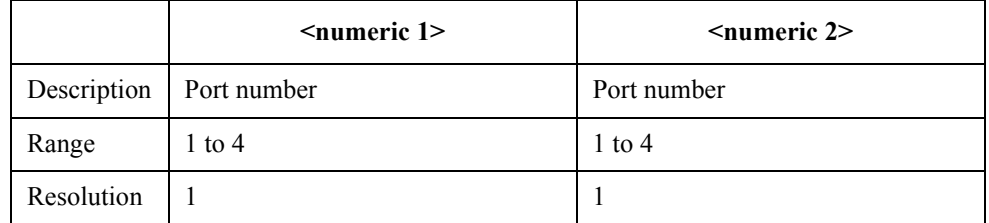

For each parameter, you must specify a different port number. If you specify the same port number for 2 or more parameters, an error occurs and the command is ignored.

Example of use 10 OUTPUT 717; ": SENS1: CORR: COLL: METH: TRL2 1, 2"

Related commands [:SENS{1-16}:CORR:COEF](#page-517-0) on page 518

<span id="page-573-0"></span>[:SENS{1-16}:CORR:COEF:SAVE](#page-527-0) on page 528

Equivalent key **[Cal]** - **Calibrate** - **2-Port TRL Cal** - **Select Ports** - **1-2**|**1-3**\*1|**1-4**\*2|**2-3**[\\*1|](#page-573-0)**2-4**[\\*2|](#page-573-0)**3-4**[\\*2](#page-573-0)

<sup>\*1.</sup>Only with Options 313, 314, 413, and 414.

<sup>\*2.</sup>Only with Options 413 and 414.

## **:SENS{1-16}:CORR:COLL:METH:TRL3**

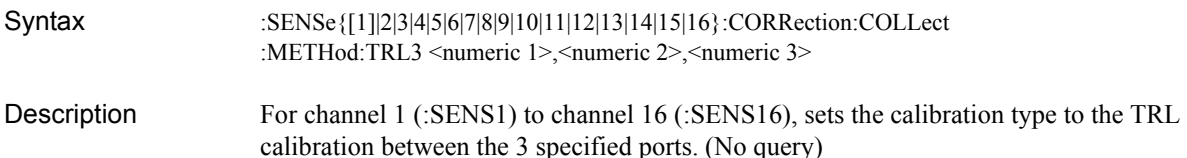

Parameters

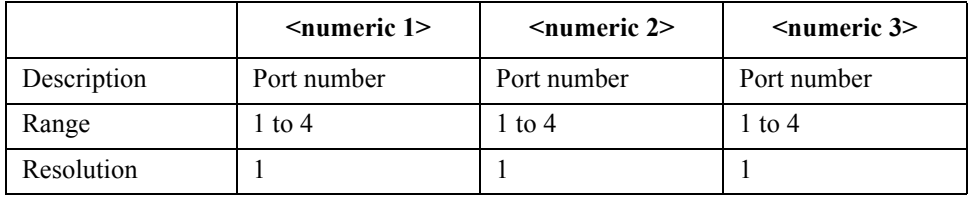

For each parameter, you must specify a different port number. If you specify the same port number for 2 or more parameters, an error occurs and the command is ignored.

Example of use 10 OUTPUT 717; ": SENS1: CORR: COLL: METH: TRL3 1, 2, 3"

Related commands [:SENS{1-16}:CORR:COEF](#page-517-0) on page 518 [:SENS{1-16}:CORR:COEF:SAVE](#page-527-0) on page 528

<span id="page-574-0"></span>Equivalent key **[Cal]** - **Calibrate** - **3-Port TRL Cal**\*1 - **Select Ports** - **1-2-3**|**1-2-4**\*2|**1-3-4**[\\*2|](#page-574-0)**2-3-4**[\\*2](#page-574-0)

<sup>\*1.</sup>Only with Options 313, 314, 413, and 414.

<sup>\*2.</sup>Only with Options 413 and 414.

### SCPI Command Reference **:SENS{1-16}:CORR:COLL:METH:TRL4**

### **:SENS{1-16}:CORR:COLL:METH:TRL4**

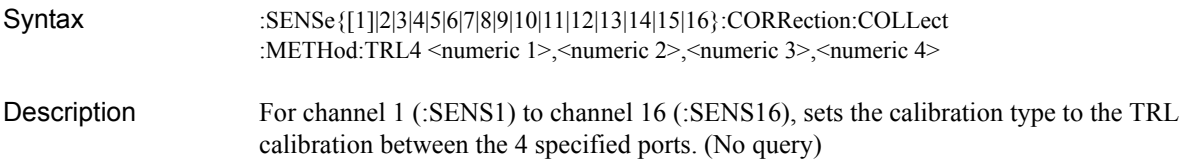

#### **Parameters**

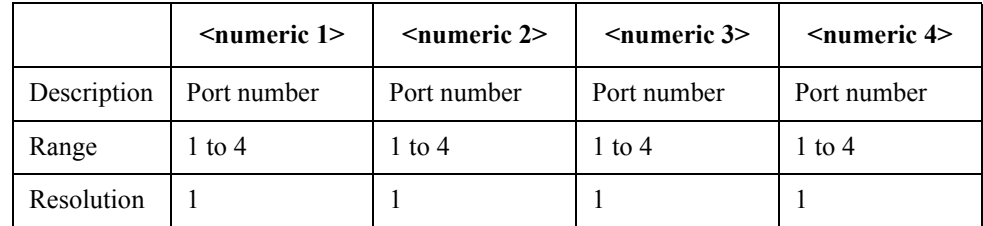

For each parameter, you must specify a different port number. If you specify the same port number for 2 or more parameters, an error occurs and the command is ignored.

Example of use 10 OUTPUT 717; ": SENS1: CORR: COLL: METH: TRL4 1, 2, 3, 4"

Related commands [:SENS{1-16}:CORR:COEF](#page-517-0) on page 518 [:SENS{1-16}:CORR:COEF:SAVE](#page-527-0) on page 528

Equivalent key **[Cal]** - **Calibrate** - **4-Port TRL Cal**\*1

<sup>\*1.</sup>Only with Options 413 and 414.
### **:SENS{1-16}:CORR:COLL:METH:TYPE?**

Syntax :SENSe{[1]|2|3|4|5|6|7|8|9|10|11|12|13|14|15|16}:CORRection:COLLect:METHod:TYPE?

Description For channel 1 (:SENS1) to channel 16 (:SENS16), reads out the calibration type selected for calculation of the calibration coefficients. (Query only)

Query response {ERES|NONE|RESPO|RESPS|RESPT|SOLT1|SOLT2|SOLT3|SOLT4|TRL2|TRL3|TRL4} <newline><^END>

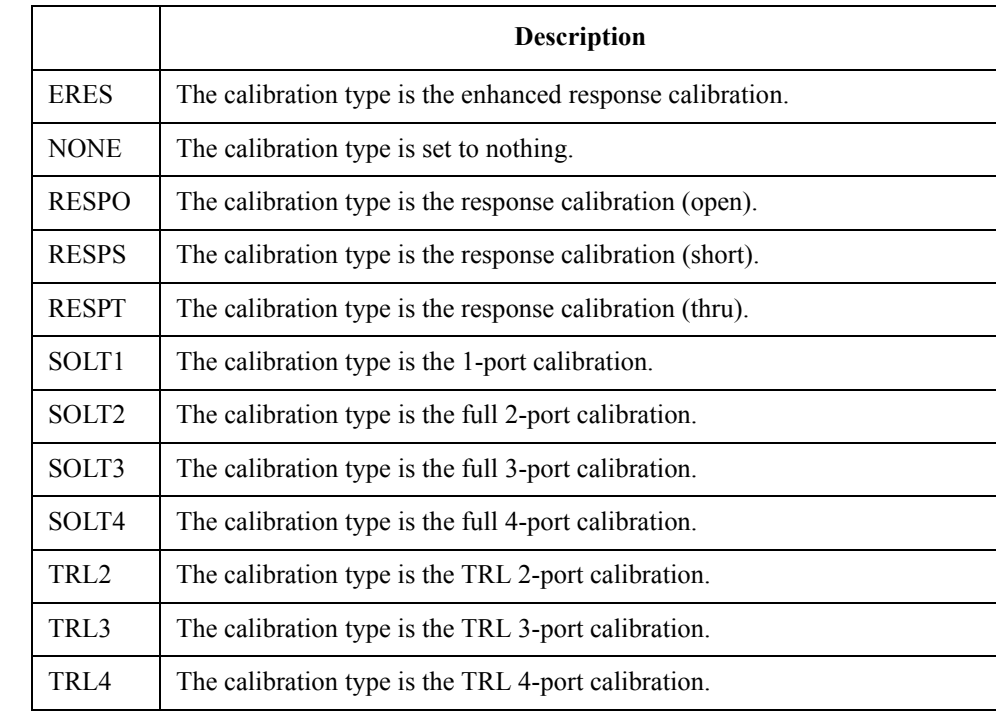

Example of use  $10$  OUTPUT 717; ":SENS1:CORR:COLL:METH:TYPE?"

ENTER 717;A\$

Equivalent key No equivalent key is available on the front panel.

SCPI Command Reference **:SENS{1-16}:CORR:COLL:OPEN**

#### **:SENS{1-16}:CORR:COLL:OPEN**

Syntax :SENSe{[1]|2|3|4|5|6|7|8|9|10|11|12|13|14|15|16}:CORRection:COLLect[:ACQuire]:OPEN <numeric>

Description For channel 1 (:SENS1) to channel 16 (:SENS16), measures the calibration data of the open standard of the specified port. (No query)

#### **Parameters**

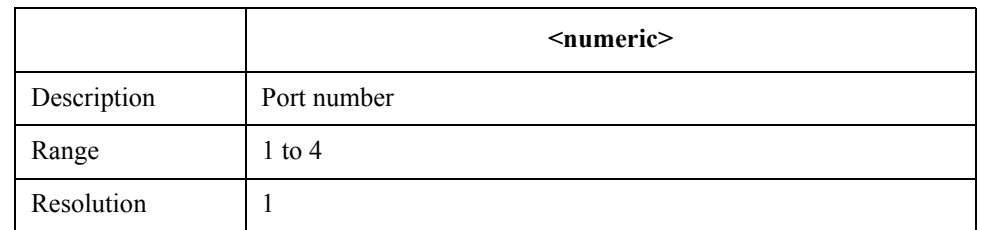

Example of use 10 OUTPUT 717; ": SENS1: CORR: COLL: OPEN 1" 20 OUTPUT 717; "\*OPC?"<br>30 ENTER 717; A ENTER 717; A

Equivalent key **[Cal]** - **Calibrate** - **Response (Open)**|**1-Port Cal** - **Open**

**[Cal]** - **Calibrate** - **n-Port Cal** - **Reflection** - **Port m Open**

# <span id="page-578-0"></span>**:SENS{1-16}:CORR:COLL:SAVE**

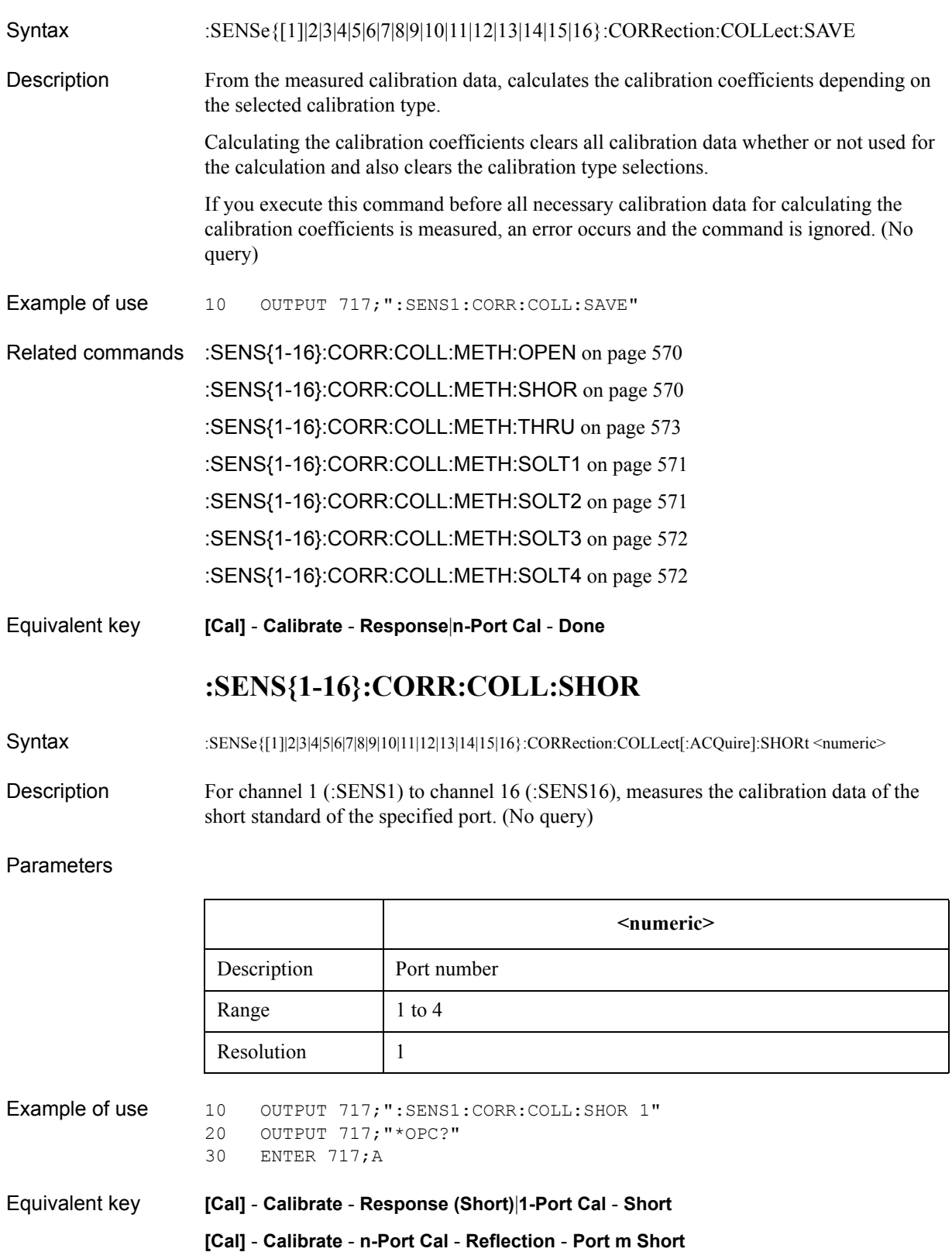

# **:SENS{1-16}:CORR:COLL:SIMP:SAVE**

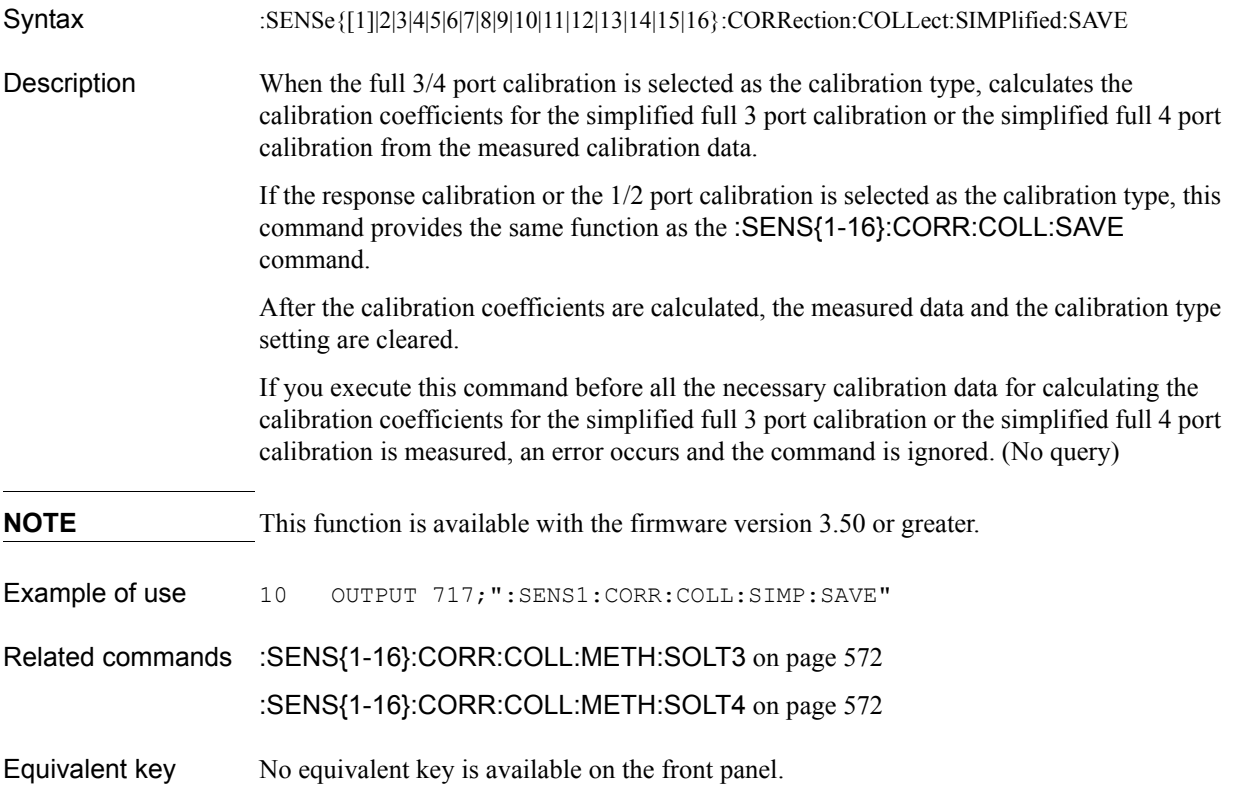

### **:SENS{1-16}:CORR:COLL:SUBC**

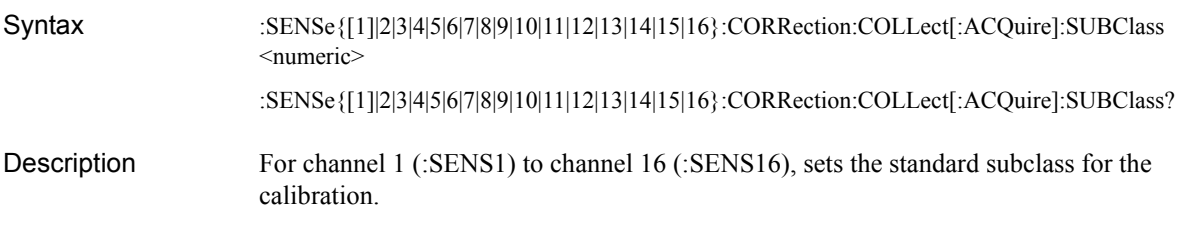

Parameters

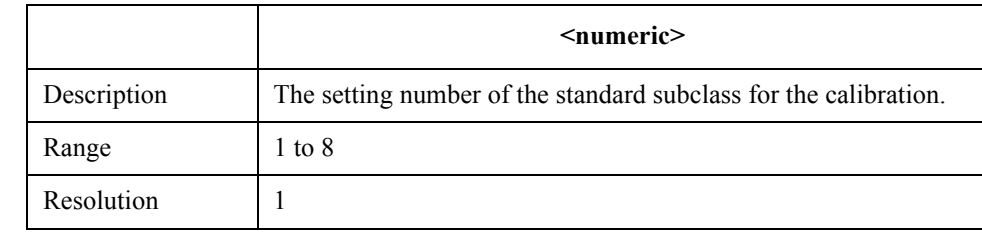

Query response {numeric}<newline><<<br/>ND>

Example of use 10 OUTPUT 717; ": SENS1: CORR: COLL: SUBC 1"

Equivalent key No equivalent key is available on the front panel.

SCPI Command Reference **:SENS{1-16}:CORR:COLL:THRU**

#### **:SENS{1-16}:CORR:COLL:THRU**

Syntax :SENSe{[1]|2|3|4|5|6|7|8|9|10|11|12|13|14|15|16}:CORRection:COLLect[:ACQuire]:THRU <numeric 1>,<numeric 2>

Description For channel 1 (:SENS1) to channel 16 (:SENS16), measure the calibration data of the thru standard from the stimulus port to the response port. (No query)

**Parameters** 

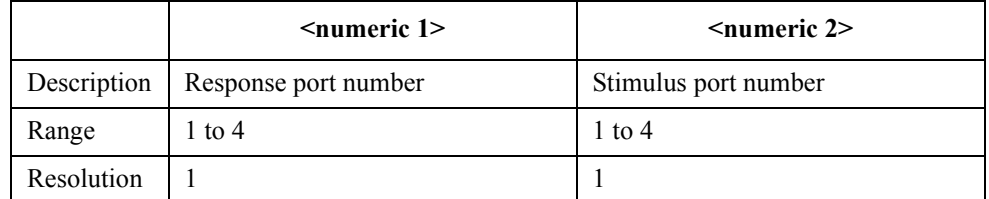

For each parameter, you must specify a different port number. If you specify the same port number for 2 or more parameters, an error occurs and the command is ignored.

Example of use 10 OUTPUT 717; ": SENS1: CORR: COLL: THRU 1,2" 20 OUTPUT 717;"\*OPC?" 30 ENTER 717;A Equivalent key **[Cal]** - **Calibrate** - **Response (Thru)** - **Thru [Cal]** - **Calibrate** - **n-Port Cal** - **Transmission** - **Port m-n Thru**

**582 14**

#### <span id="page-582-0"></span>**:SENS{1-16}:CORR:COLL:TRLL**

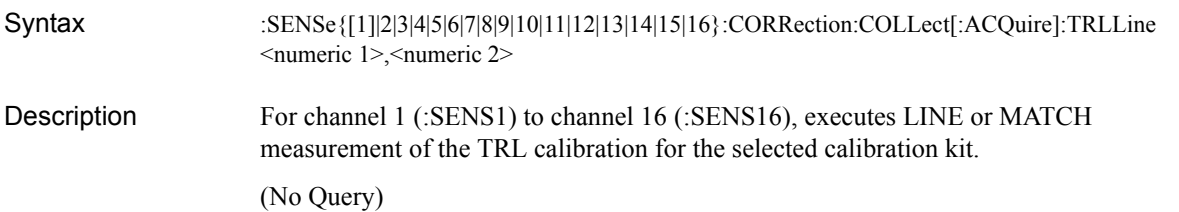

#### Parameters

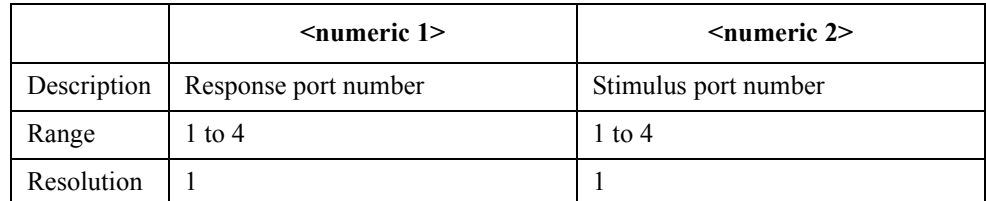

For each parameter, you must specify a different port number. If you specify the same port number for 2 or more parameters, an error occurs and the command is ignored.

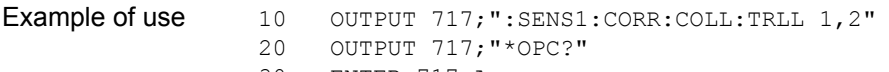

30 ENTER 717;A

Related commands [:SENS{1-16}:CORR:COLL:TRLR](#page-583-0) on page 584

[:SENS{1-16}:CORR:COLL:TRLT](#page-584-0) on page 585

Equivalent key **[Cal]** - **Calibrate** - **2-Port TRL Cal** - **Line/Match** - **x-y Line/Match**|**x-y Fwd (Syx)**|**x-y Rvs (Sxy)**

> **[Cal]** - **Calibrate** - **3-Port TRL Cal** - **Line/Match** - **x-y Line/Match**|**x-y Fwd (Syx)**|**x-y Rvs (Sxy)**|**x-z Line/Match**|**x-z Fwd (Szx)**|**x-z Rvs (Sxz)**|**y-z Line/Match**|**y-z Fwd (Szy)**|**y-z Rvs (Syz)**

> **[Cal]** - **Calibrate** - **4-Port TRL Cal** - **Line/Match** - **x-y Line/Match**|**x-y Fwd (Syx)**|**x-y Rvs (Sxy)** - **x-z Line/Match**|**x-z Fwd (Szx)**|**x-z Rvs (Sxz)** - **x-w Line/Match**|**x-w Fwd (Swx)**|**x-w Rvs (Sxw)** - **y-z Line/Match**|**y-z Fwd (Szy)**|**y-z Rvs (Syz)** - **y-w Line/Match**|**y-w Fwd (Swy)**|**y-w Rvs (Syw)** - **z-w Line/Match**|**z-w Fwd (Swz)**|**z-w Rvs (Szw)**

SCPI Command Reference **:SENS{1-16}:CORR:COLL:TRLR**

### <span id="page-583-0"></span>**:SENS{1-16}:CORR:COLL:TRLR**

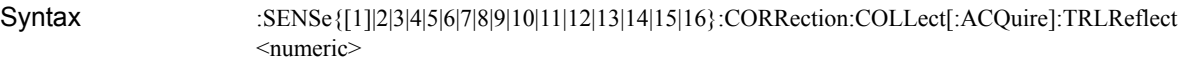

Description For channel 1 (:SENS1) to channel 16 (:SENS16), executes the reflection measurement of the TRL calibration for the selected calibration kit.(No Query)

**Parameters** 

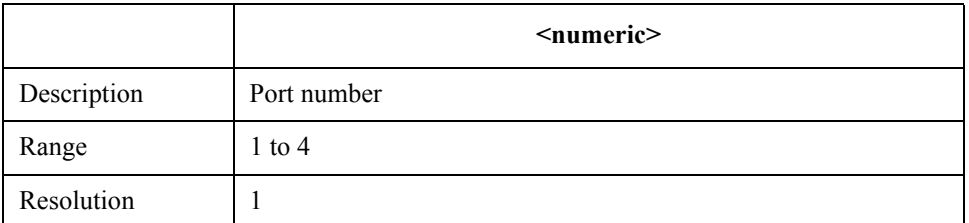

For each parameter, you must specify a different port number. If you specify the same port number for 2 or more parameters, an error occurs and the command is ignored.

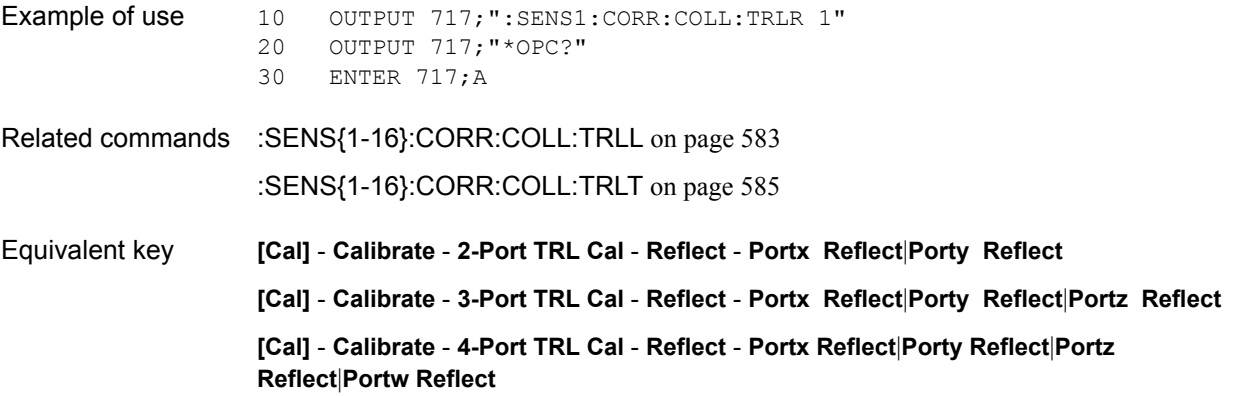

### <span id="page-584-0"></span>**:SENS{1-16}:CORR:COLL:TRLT**

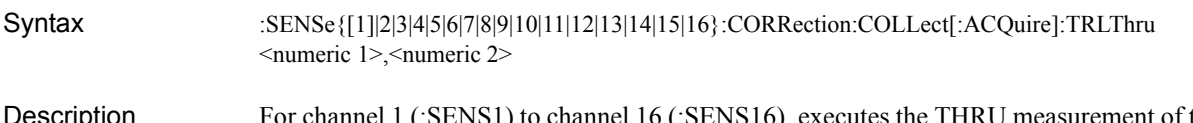

escription For channel 1 (:SENS1) to channel 16 (:SENS16), executes the THRU measurement of the TRL calibration for the selected calibration kit. (No Query)

#### Parameters

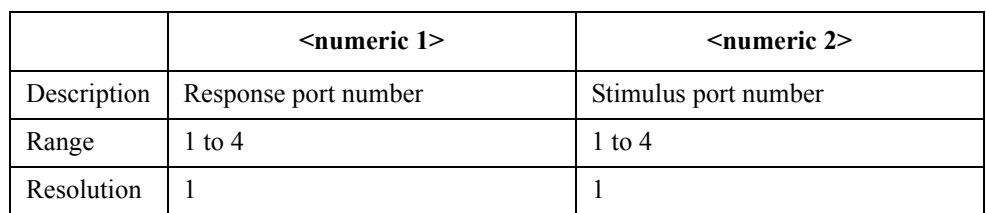

For each parameter, you must specify a different port number. If you specify the same port number for 2 or more parameters, an error occurs and the command is ignored.

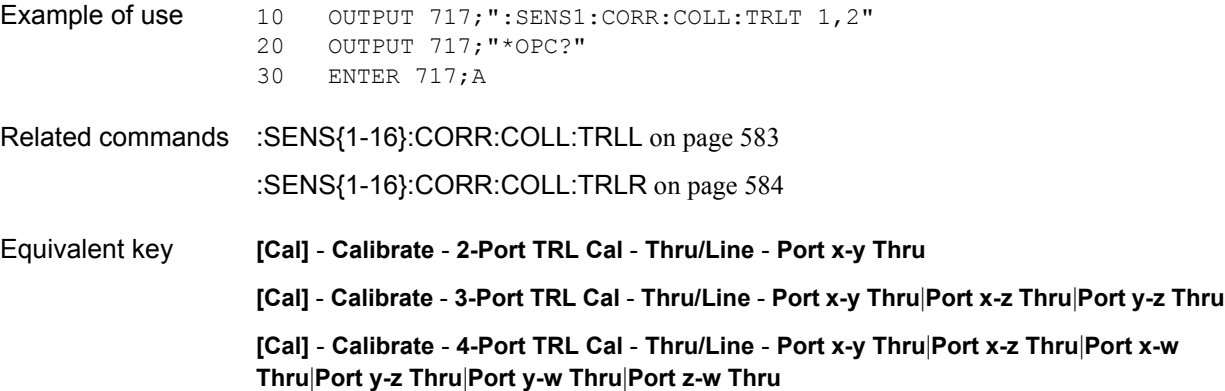

SCPI Command Reference **:SENS{1-16}:CORR:EXT**

# <span id="page-585-0"></span>**:SENS{1-16}:CORR:EXT**

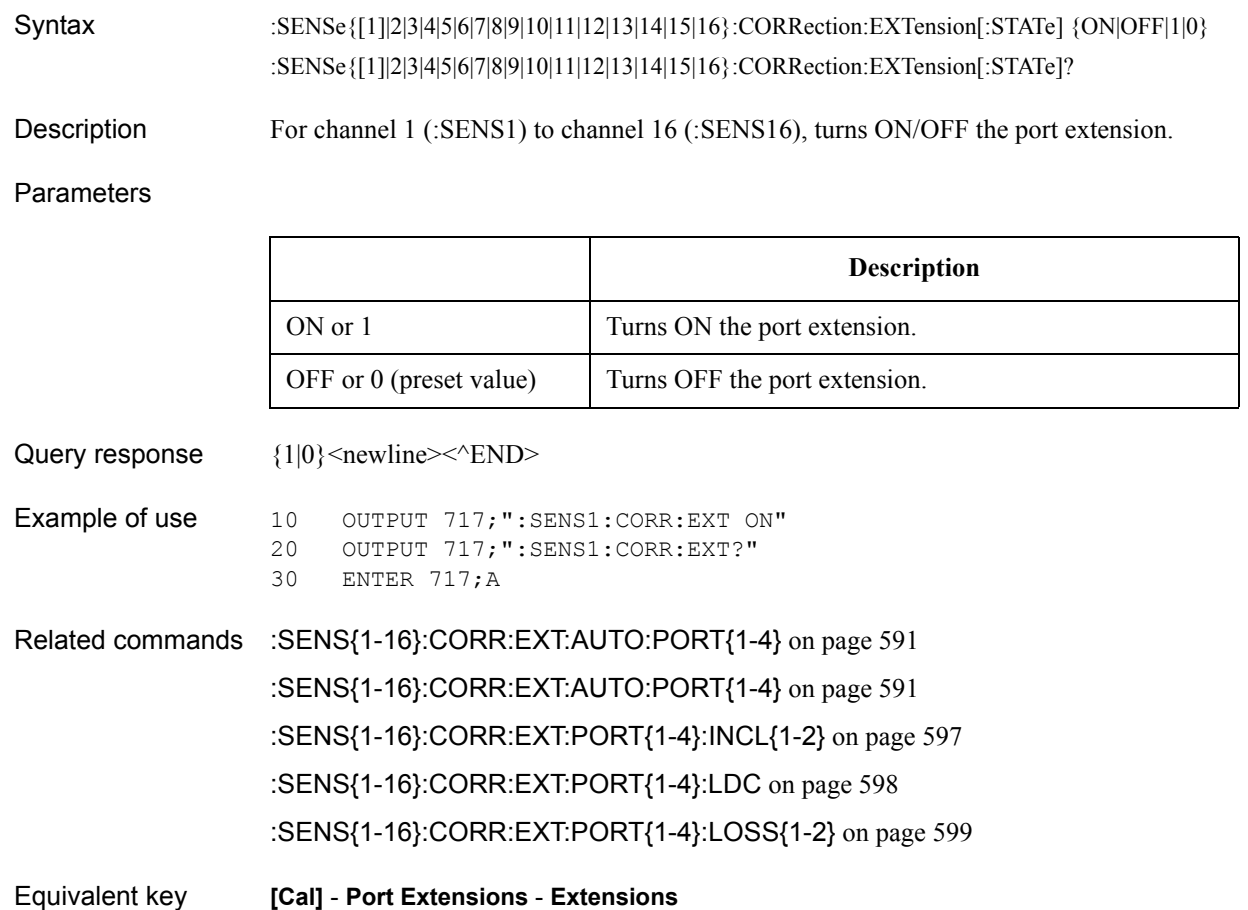

# <span id="page-586-0"></span>**:SENS{1-16}:CORR:EXT:AUTO:CONF**

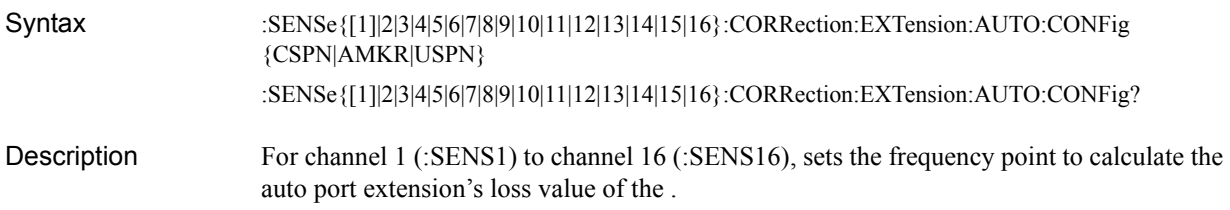

Parameters

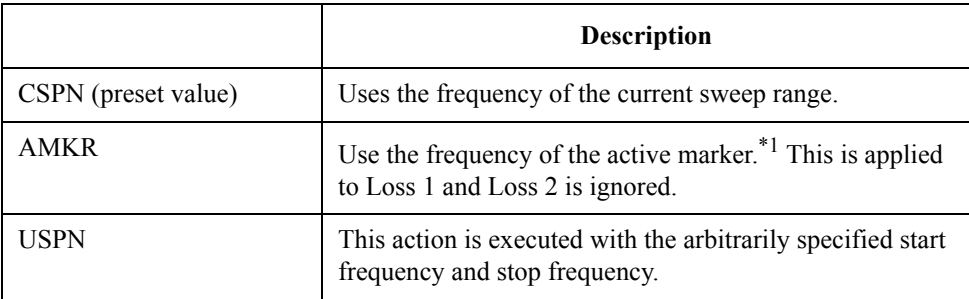

\*1.Even if active marker is set to OFF, it turns on automatically.

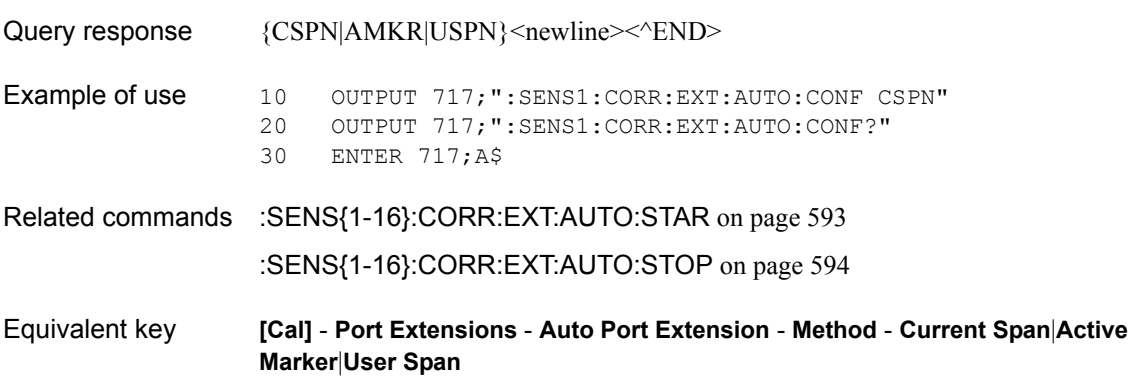

### <span id="page-587-0"></span>**:SENS{1-16}:CORR:EXT:AUTO:DCOF**

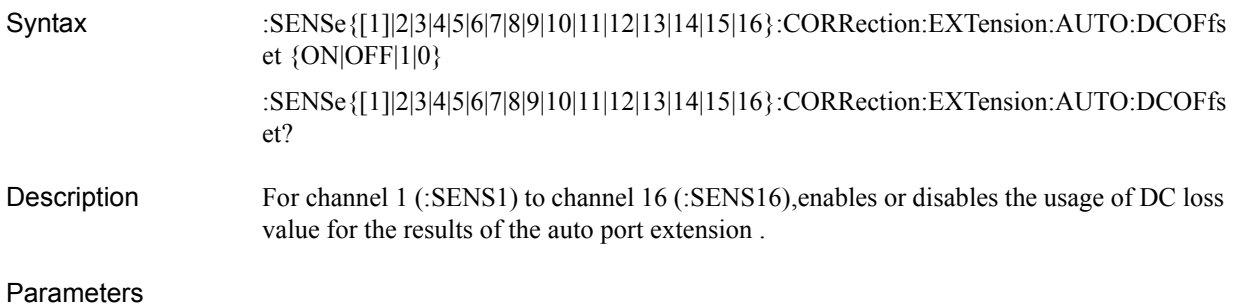

# **Description** ON or 1 Uses the DC loss value for the results. OFF or 0 (preset value) Does not use the DC loss value for the results.

Query response  ${1|0}$  < newline> < ^ END>

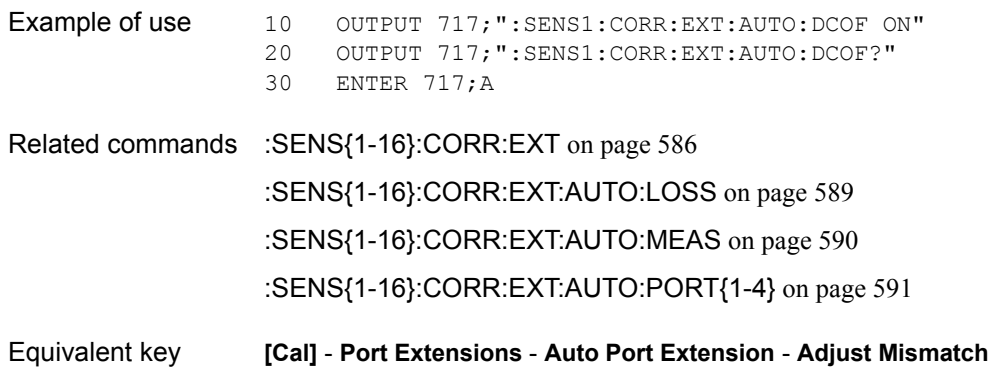

# <span id="page-588-0"></span>**:SENS{1-16}:CORR:EXT:AUTO:LOSS**

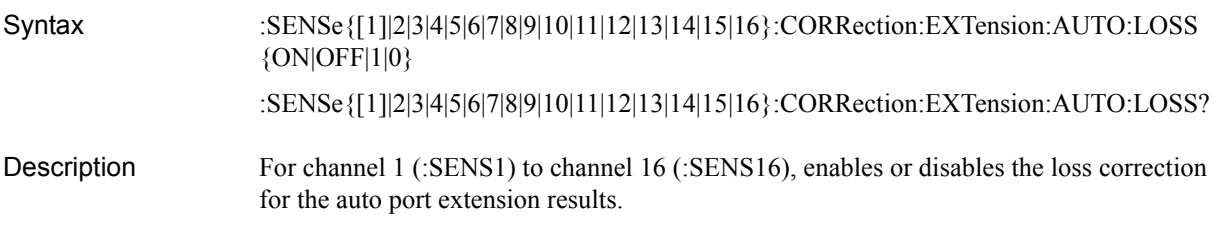

Parameters

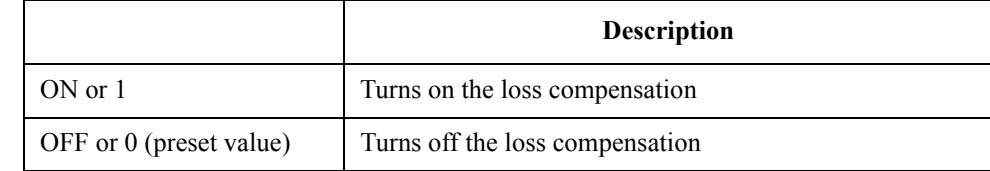

Query response  ${1|0}$  < newline> < ^ END>

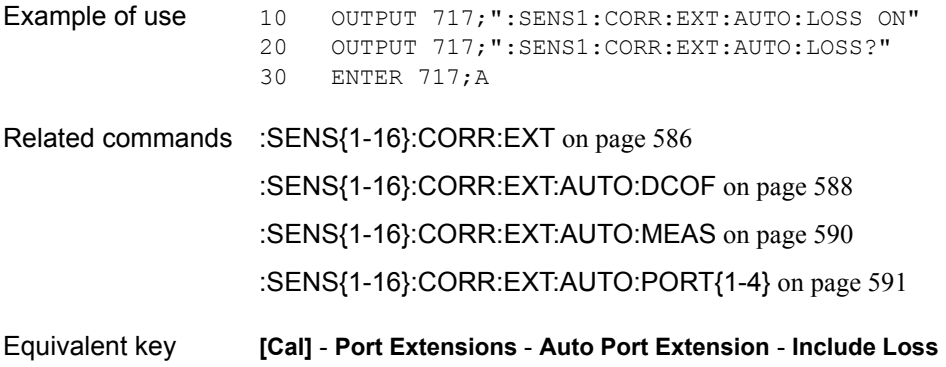

#### <span id="page-589-0"></span>**:SENS{1-16}:CORR:EXT:AUTO:MEAS**

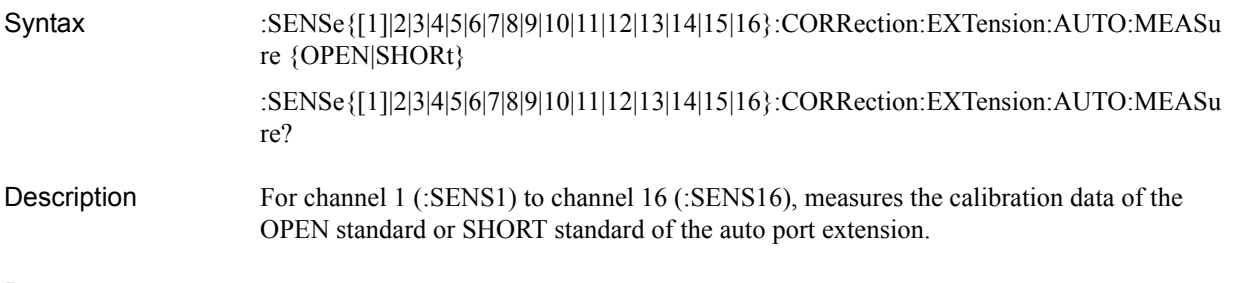

#### **Parameters**

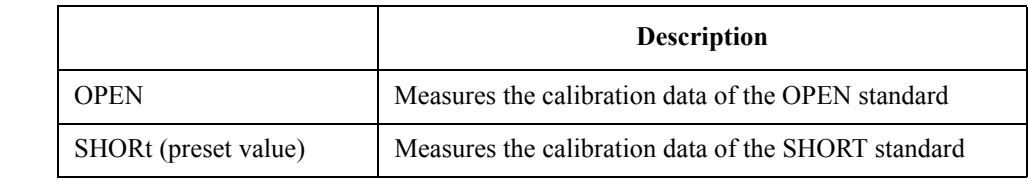

Query response  ${_{\{OPEN|SHOR\}}<}$ newline>< $^{\wedge}$ END>

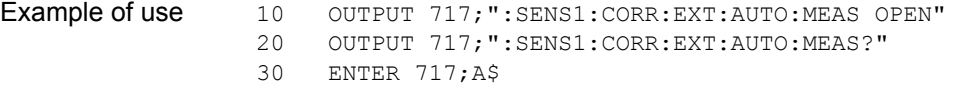

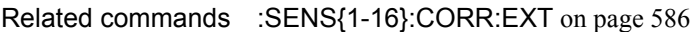

[:SENS{1-16}:CORR:EXT:AUTO:DCOF](#page-587-0) on page 588

[:SENS{1-16}:CORR:EXT:AUTO:LOSS](#page-588-0) on page 589

[:SENS{1-16}:CORR:EXT:AUTO:PORT{1-4}](#page-590-0) on page 591

Equivalent key **[Cal]** - **Port Extensions** - **Auto Port Extension** - **Measure OPEN**|**Measure Short**-**All**|**Port 1**|**Port 2**|**Port 3**|**Port 4**

# <span id="page-590-0"></span>**:SENS{1-16}:CORR:EXT:AUTO:PORT{1-4}**

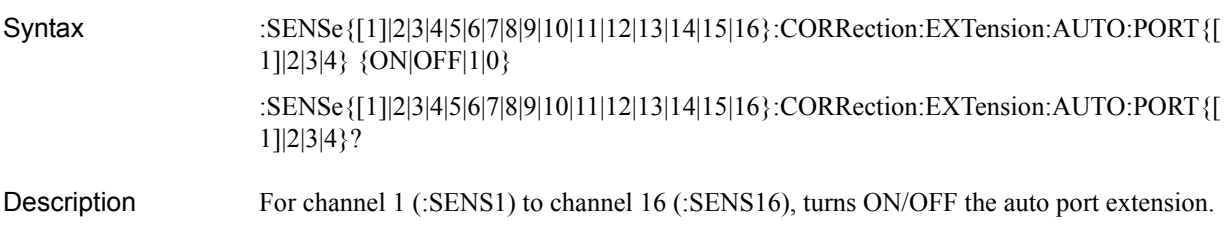

Parameters

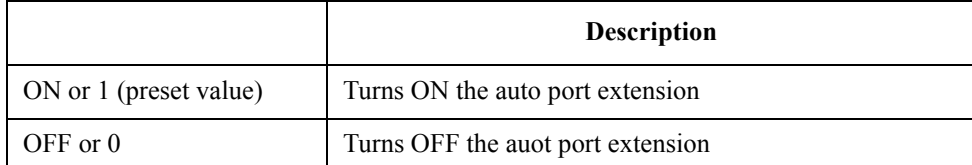

Query response  ${1|0}$  <newline> < ^END>

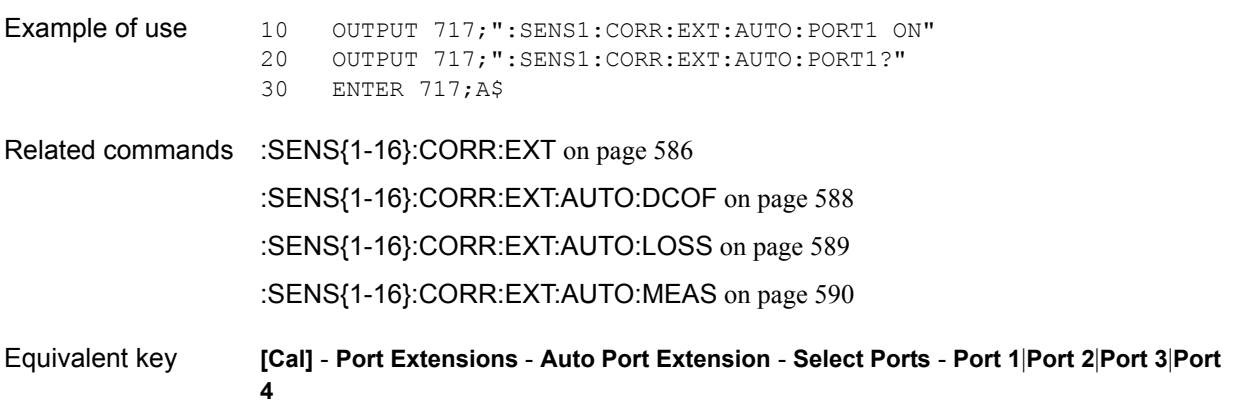

# **:SENS{1-16}:CORR:EXT:AUTO:RESet**

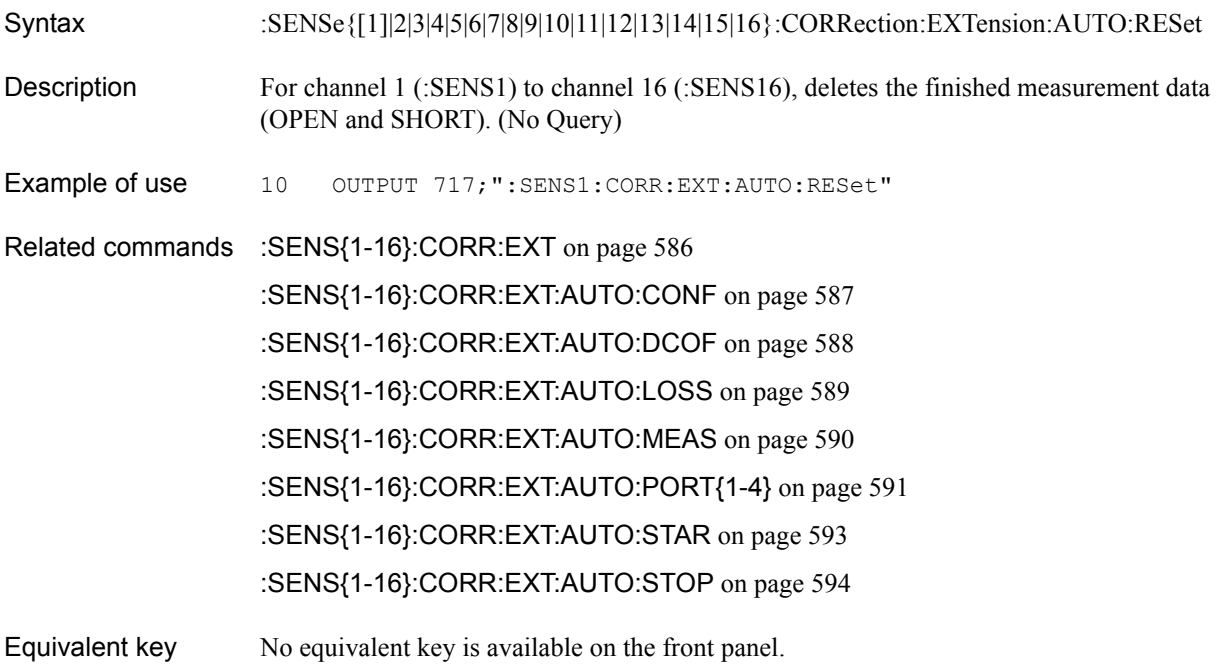

#### <span id="page-592-0"></span>**:SENS{1-16}:CORR:EXT:AUTO:STAR**

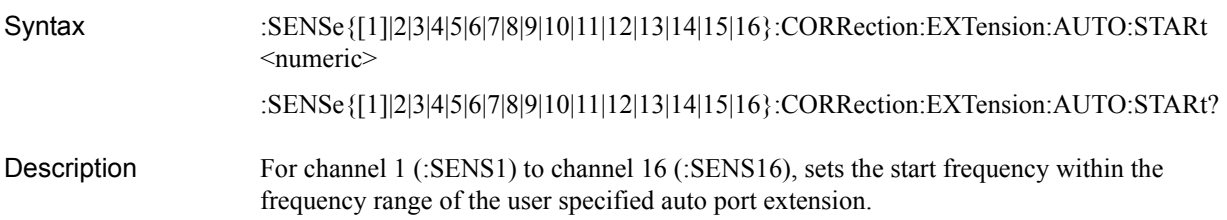

Parameters

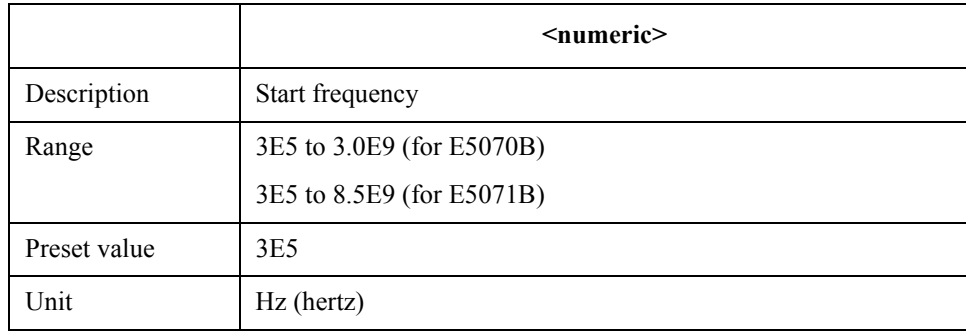

Query response  ${{\text{numeric}\} \leq \text{newline} \leq \leq \text{END}}$ 

Example of use 10 OUTPUT 717; ": SENS1: CORR: EXT: AUTO: STAR 1.2E9" 20 OUTPUT 717;":SENS1:CORR:EXT:AUTO:STAR?" 30 ENTER 717;A

Related commands [:SENS{1-16}:CORR:EXT](#page-585-0) on page 586 [:SENS{1-16}:CORR:EXT:AUTO:CONF](#page-586-0) on page 587 [:SENS{1-16}:CORR:EXT:AUTO:PORT{1-4}](#page-590-0) on page 591 [:SENS{1-16}:CORR:EXT:AUTO:STOP](#page-593-0) on page 594

Equivalent key **[Cal]** - **Port Extensions** - **Auto Port Extension** - **Method** - **User Span Start**

# <span id="page-593-0"></span>**:SENS{1-16}:CORR:EXT:AUTO:STOP**

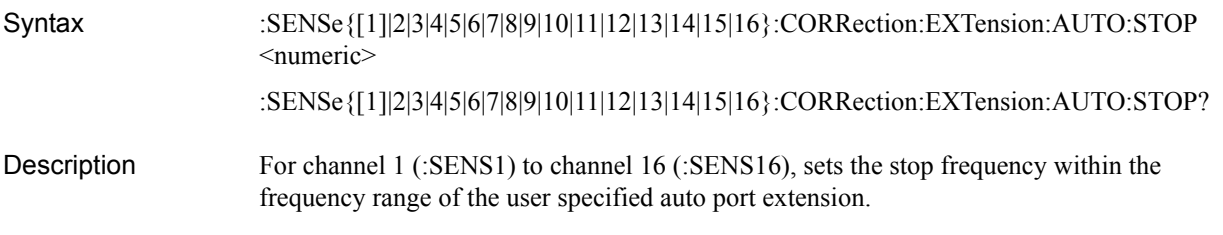

#### **Parameters**

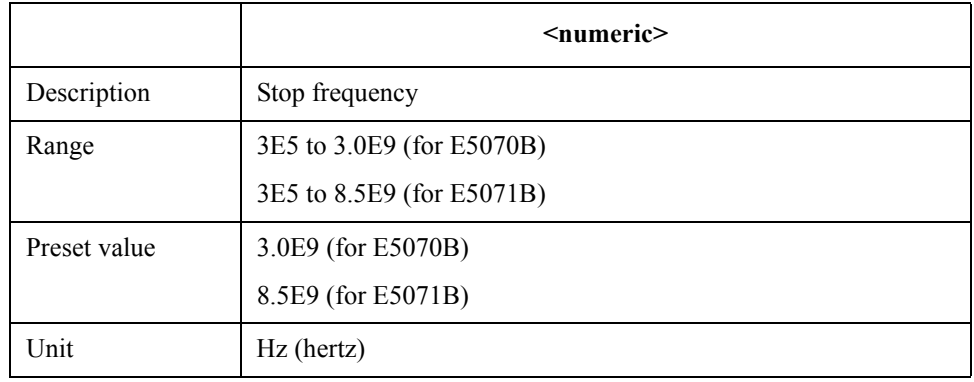

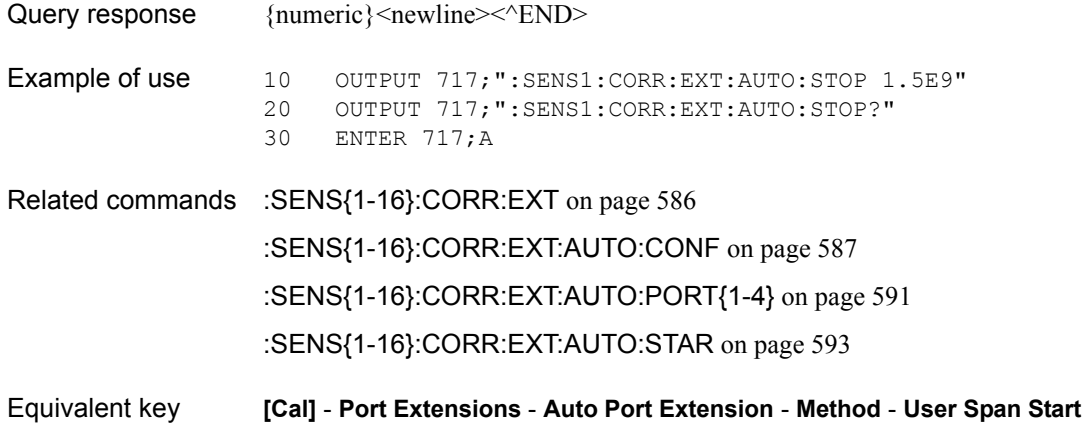

### <span id="page-594-0"></span>**:SENS{1-16}:CORR:EXT:PORT{1-4}**

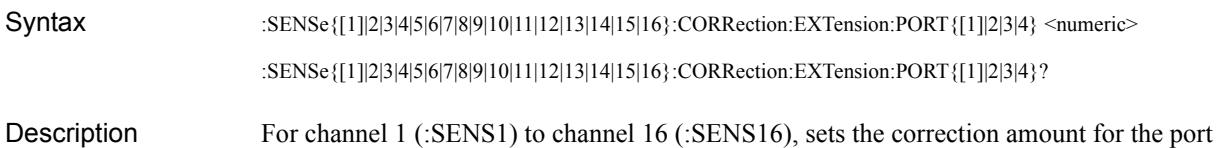

extension of port 1 (:PORT1) to port 4 (:PORT4) as the delay time.

#### Parameters

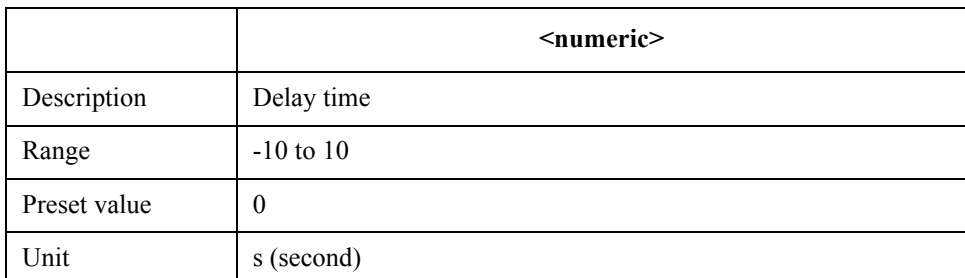

If the specified parameter is out of the allowable setup range, the minimum value (if the lower limit of the range is not reached) or the maximum value (if the upper limit of the range is exceeded) is set.

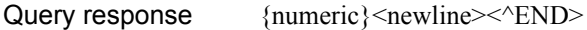

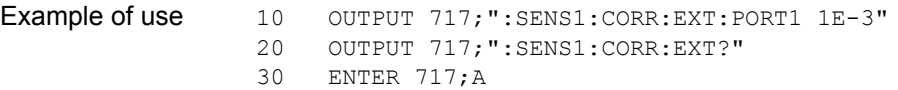

Related commands [:SENS{1-16}:CORR:EXT](#page-585-0) on page 586

[:SENS{1-16}:CORR:EXT:PORT{1-4}:FREQ{1-2}](#page-595-0) on page 596

[:SENS{1-16}:CORR:EXT:PORT{1-4}:INCL{1-2}](#page-596-0) on page 597

[:SENS{1-16}:CORR:EXT:PORT{1-4}:LDC](#page-597-0) on page 598

[:SENS{1-16}:CORR:EXT:PORT{1-4}:LOSS{1-2}](#page-598-0) on page 599

Equivalent key **[Cal]** - **Port Extensions** - **Extension Port 1**|**Extension Port 2**|**Extension Port 3**| **Extension Port 4**

SCPI Command Reference **:SENS{1-16}:CORR:EXT:PORT{1-4}:FREQ{1-2}**

### <span id="page-595-0"></span>**:SENS{1-16}:CORR:EXT:PORT{1-4}:FREQ{1-2}**

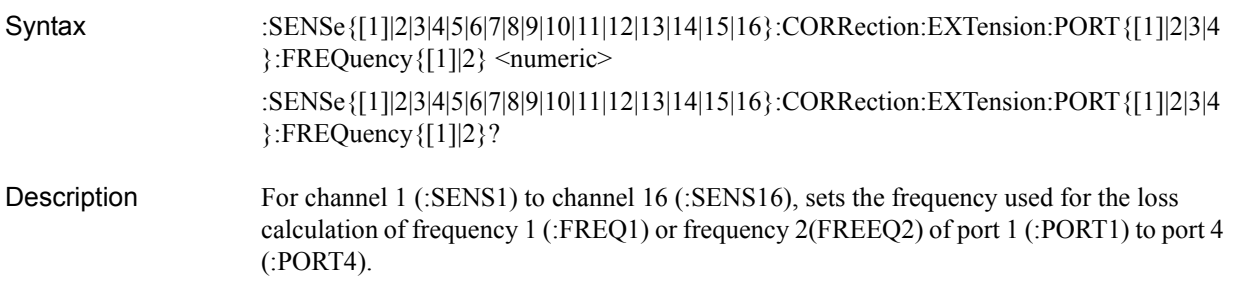

#### **Parameters**

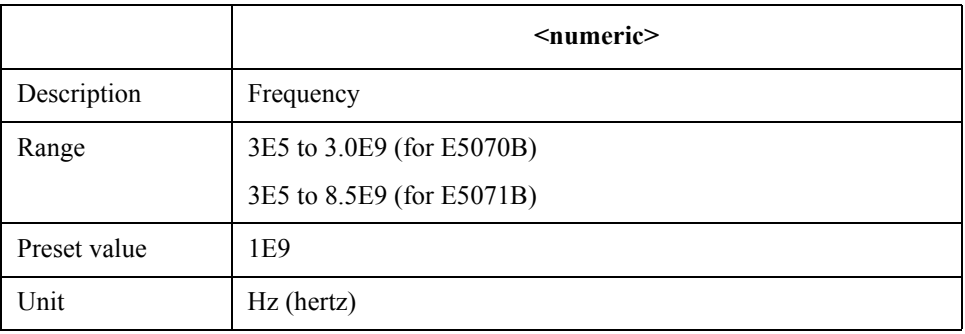

If the specified parameter is out of the allowable setup range, the minimum value (if the lower limit of the range is not reached) or the maximum value (if the upper limit of the range is exceeded) is set.

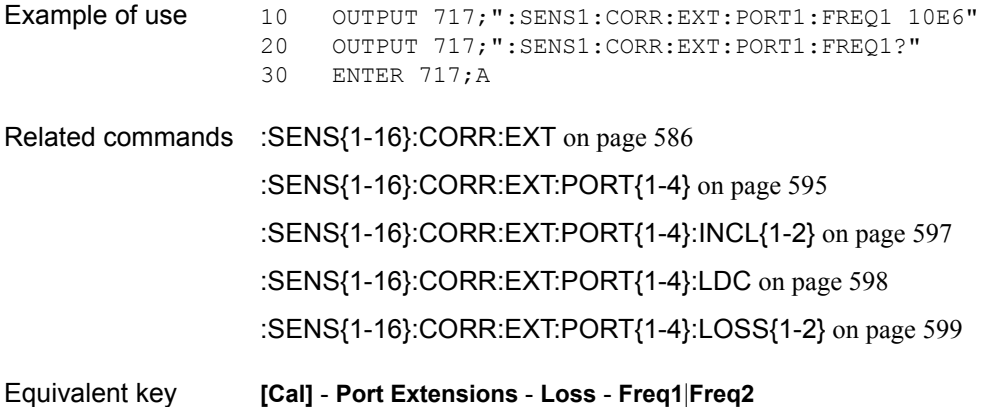

### <span id="page-596-0"></span>**:SENS{1-16}:CORR:EXT:PORT{1-4}:INCL{1-2}**

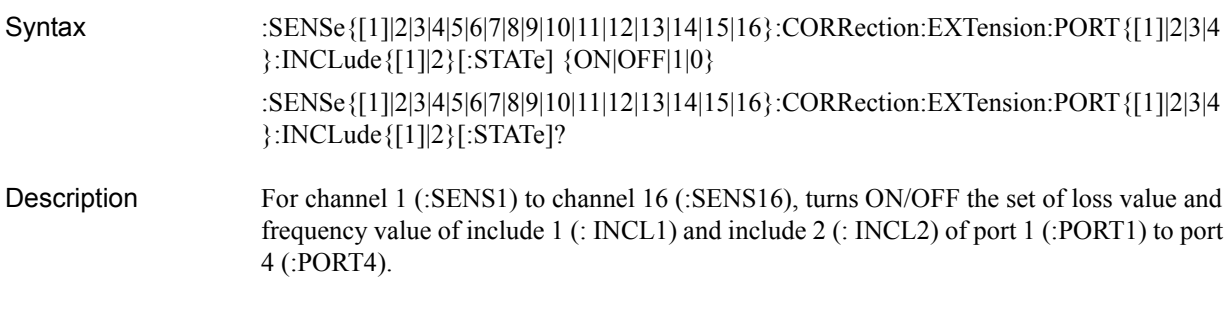

#### **Parameters**

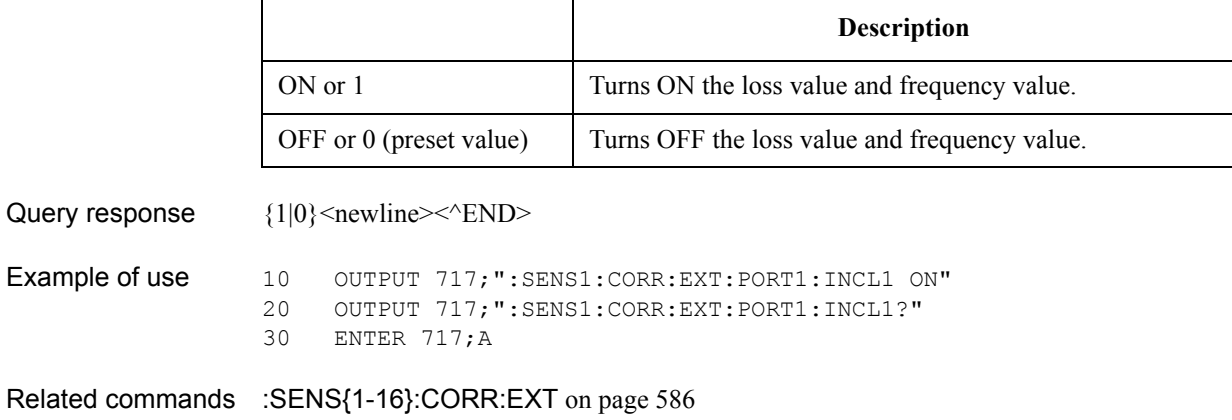

Related co [:SENS{1-16}:CORR:EXT:PORT{1-4}](#page-594-0) on page 595 [:SENS{1-16}:CORR:EXT:PORT{1-4}:FREQ{1-2}](#page-595-0) on page 596 [:SENS{1-16}:CORR:EXT:PORT{1-4}:LDC](#page-597-0) on page 598 [:SENS{1-16}:CORR:EXT:PORT{1-4}:LOSS{1-2}](#page-598-0) on page 599

Equivalent key **[Cal]** - **Port Extensions** - **Loss** - **Loss1**|**Loss2**

### <span id="page-597-0"></span>**:SENS{1-16}:CORR:EXT:PORT{1-4}:LDC**

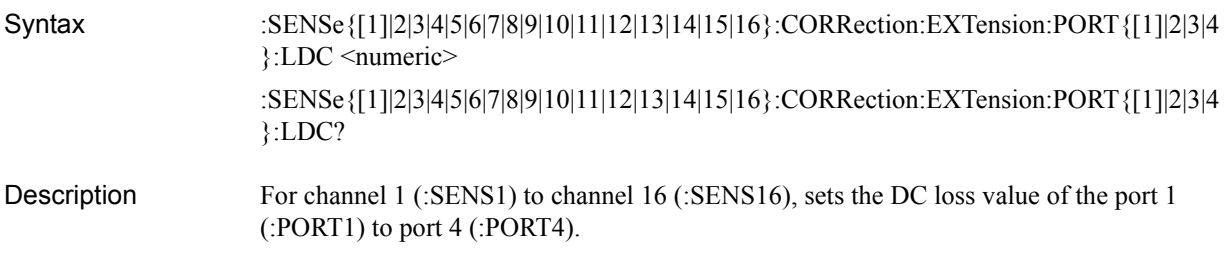

#### **Parameters**

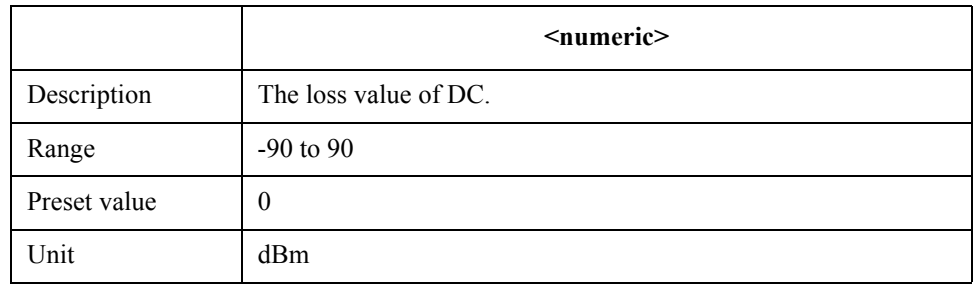

If the specified parameter is out of the allowable setup range, the minimum value (if the lower limit of the range is not reached) or the maximum value (if the upper limit of the range is exceeded) is set.

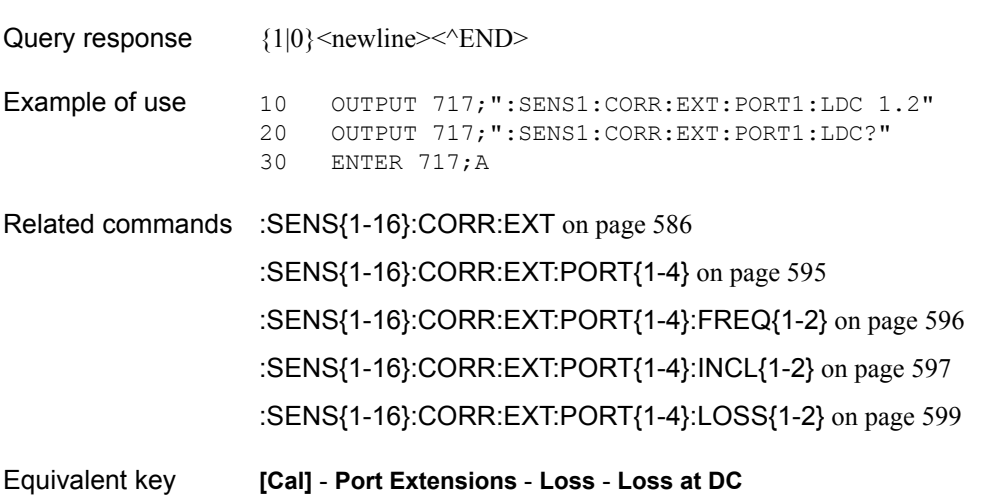

### <span id="page-598-0"></span>**:SENS{1-16}:CORR:EXT:PORT{1-4}:LOSS{1-2}**

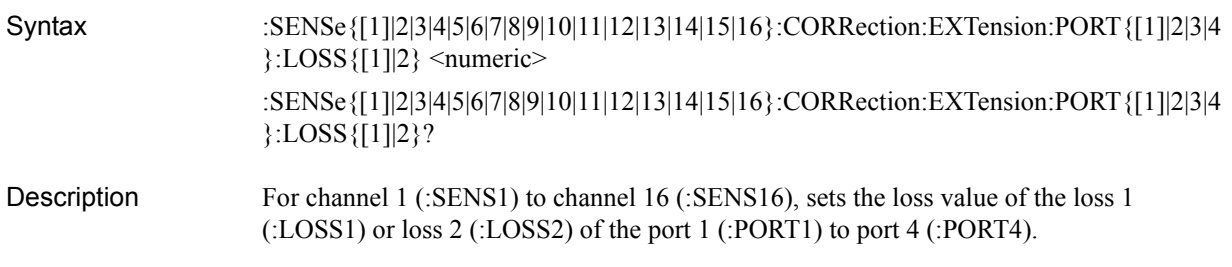

#### **Parameters**

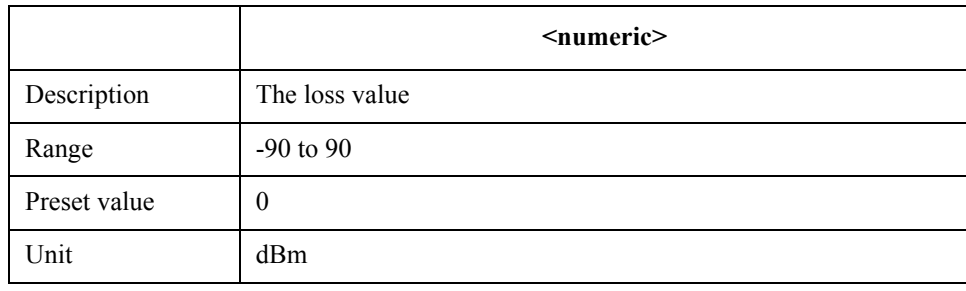

If the specified parameter is out of the allowable setup range, the minimum value (if the lower limit of the range is not reached) or the maximum value (if the upper limit of the range is exceeded) is set.

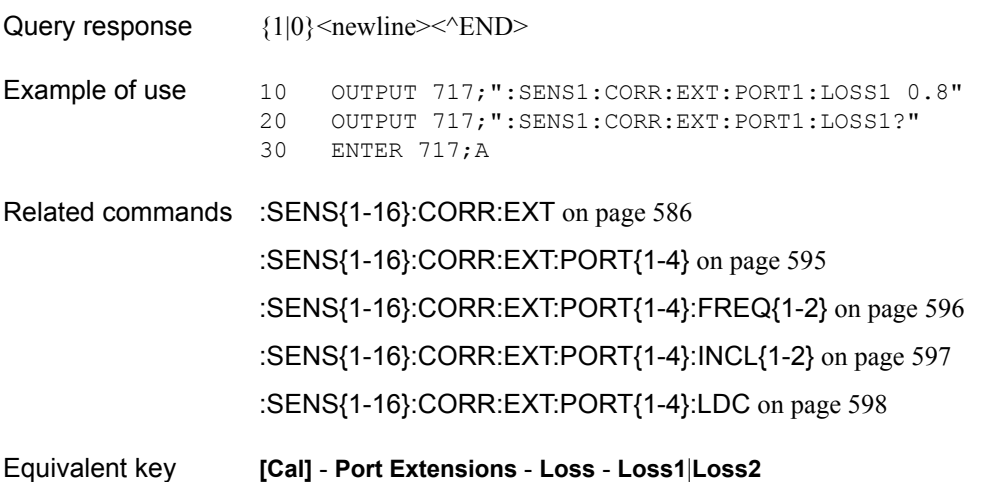

SCPI Command Reference **:SENS{1-16}:CORR:OFFS:CLE**

# <span id="page-599-0"></span>**:SENS{1-16}:CORR:OFFS:CLE**

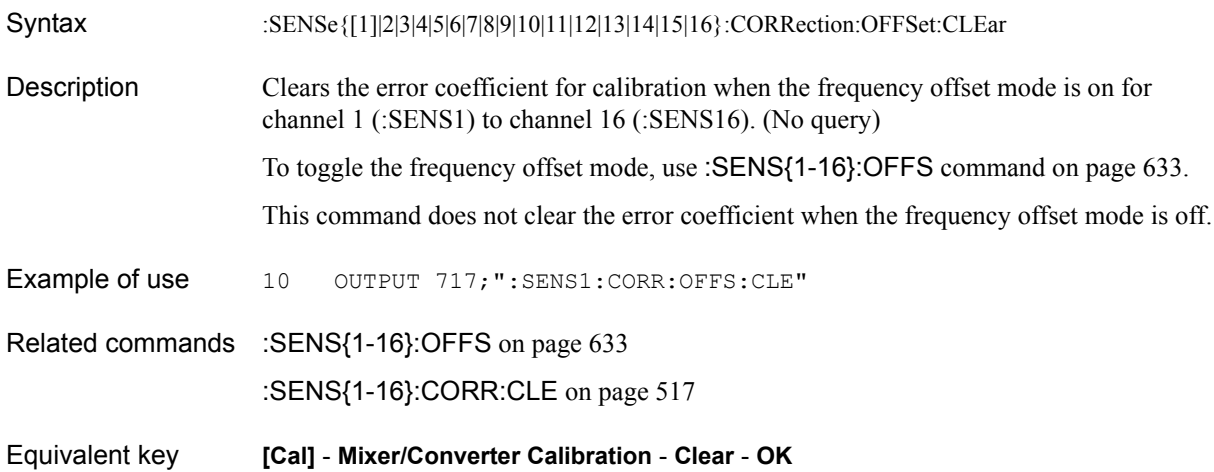

# **:SENS{1-16}:CORR:OFFS:COLL:CLE**

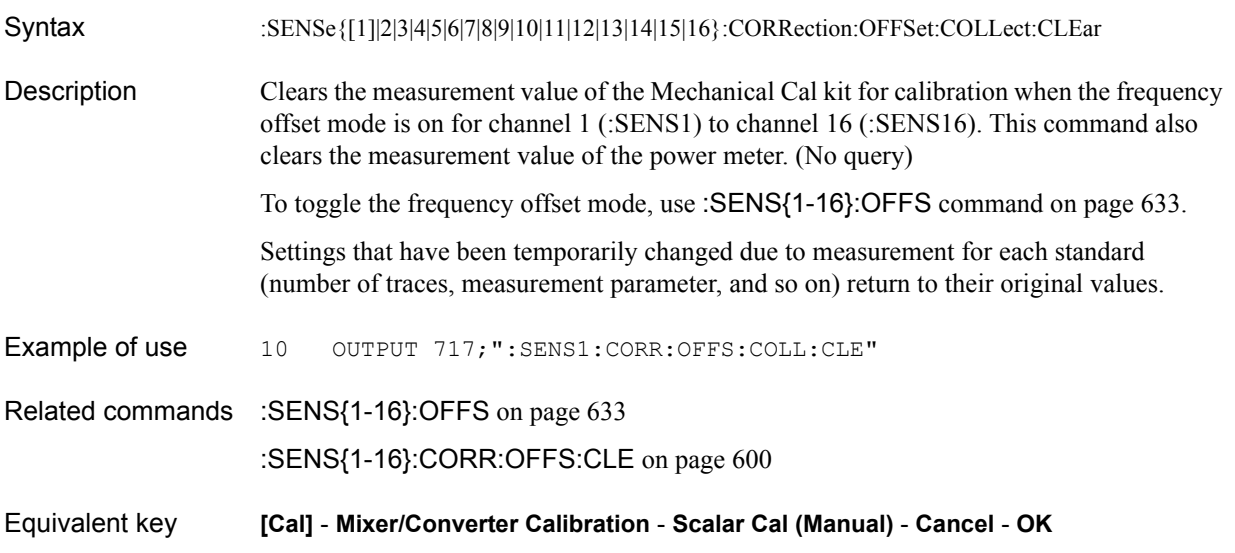

SCPI Command Reference **:SENS{1-16}:CORR:OFFS:COLL:ECAL:SMIX2**

### <span id="page-601-1"></span>**:SENS{1-16}:CORR:OFFS:COLL:ECAL:SMIX2**

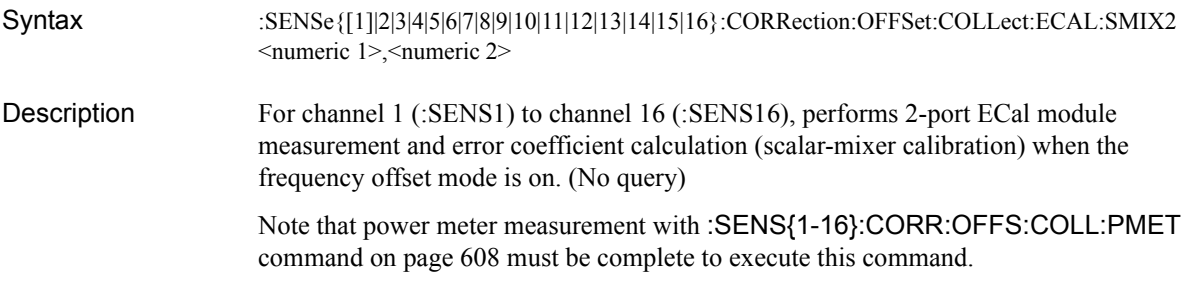

#### **Parameters**

<span id="page-601-0"></span>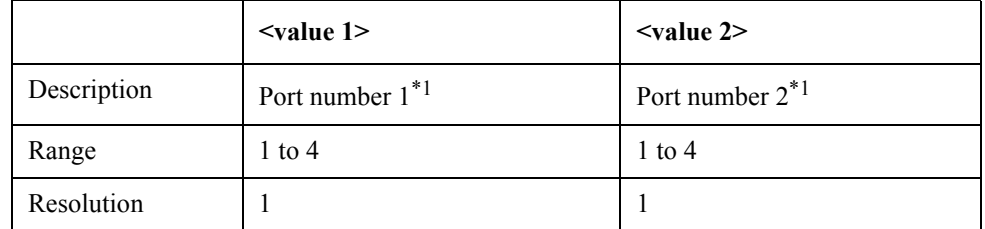

\*1.The direction (forward or reverse) is determined by the presence/absence of power meter measurement data instead of port number 1 or port number 2 specified here.

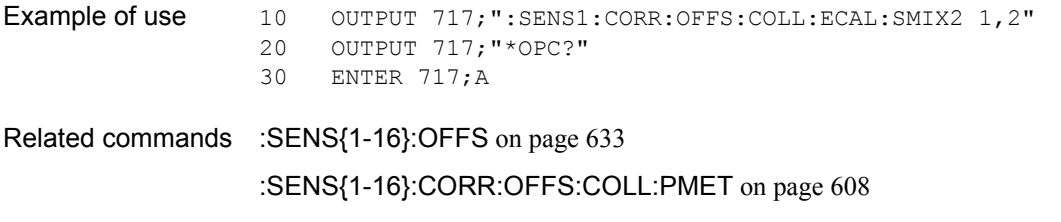

[:SENS{1-16}:CORR:OFFS:COLL:ECAL:SOLT1](#page-602-0) on page 603

Equivalent key **[Cal]** - **Mixer/Converter Calibration** - **Scalar Cal (ECal)** - **ECal & Done**

### <span id="page-602-0"></span>**:SENS{1-16}:CORR:OFFS:COLL:ECAL:SOLT1**

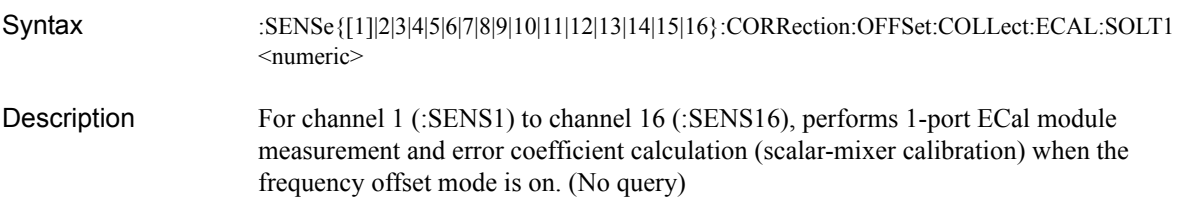

#### Parameters

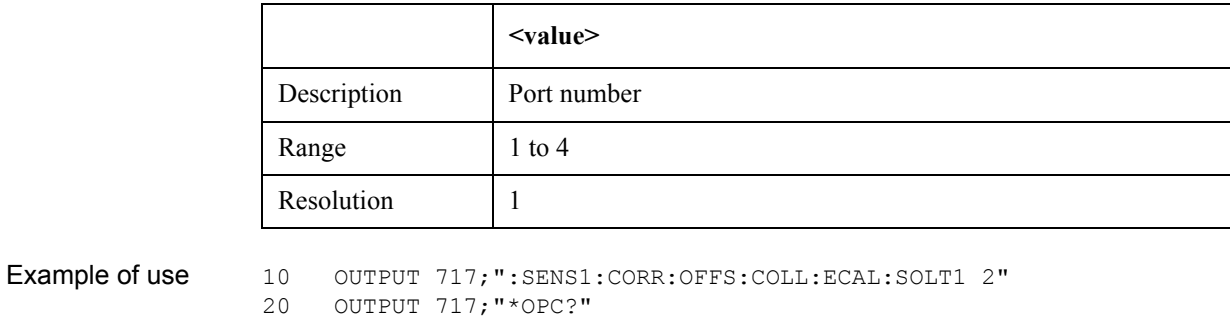

- 30 ENTER 717;A
- Related commands [:SENS{1-16}:OFFS](#page-632-0) on page 633 [:SENS{1-16}:CORR:OFFS:COLL:ECAL:SMIX2](#page-601-1) on page 602
- Equivalent key **[Cal] Mixer/Converter Calibration Scalar Cal (ECal) ECal & Done**

#### SCPI Command Reference **:SENS{1-16}:CORR:OFFS:COLL:LOAD**

# <span id="page-603-0"></span>**:SENS{1-16}:CORR:OFFS:COLL:LOAD**

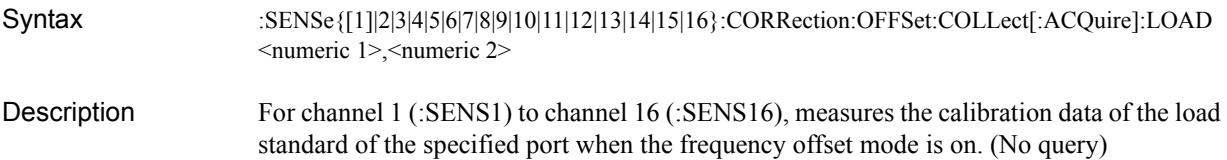

Parameters

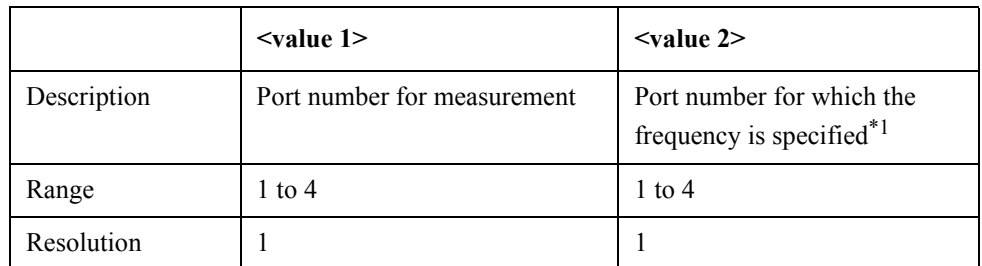

\*1.The specified frequency is used for the specified port. For information on how to set the frequency for the port, refer to the desired command in the related commands list.

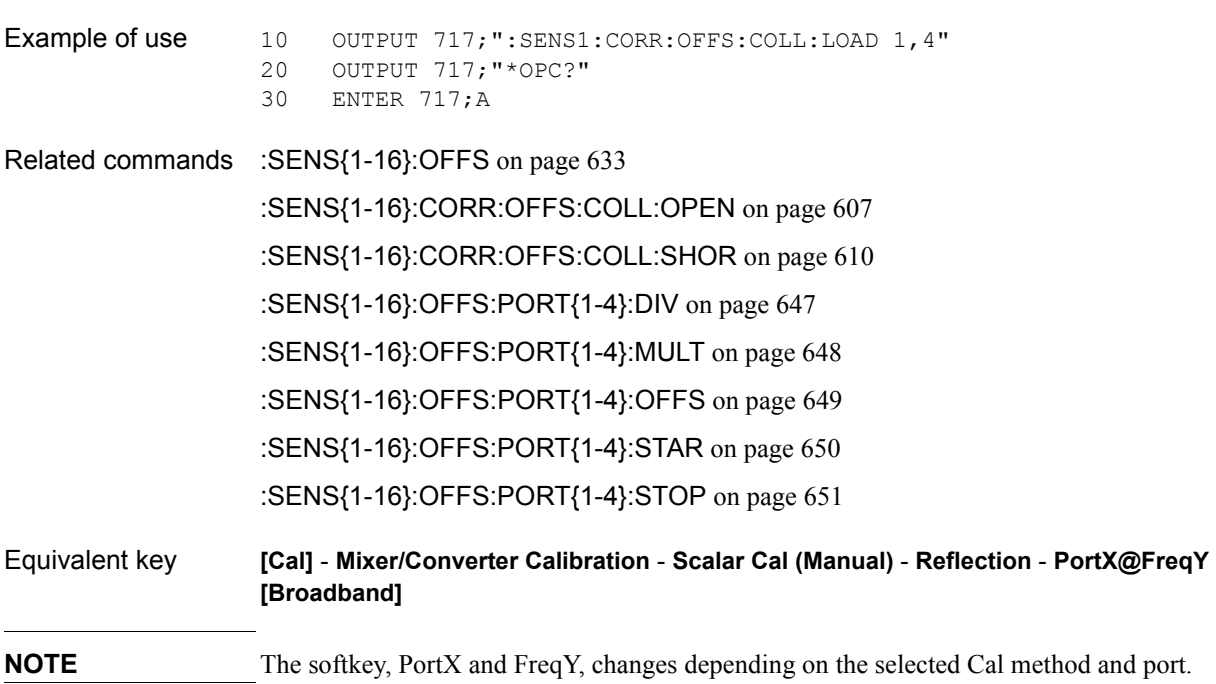

#### <span id="page-604-0"></span>**:SENS{1-16}:CORR:OFFS:COLL:METH:SMIX2**

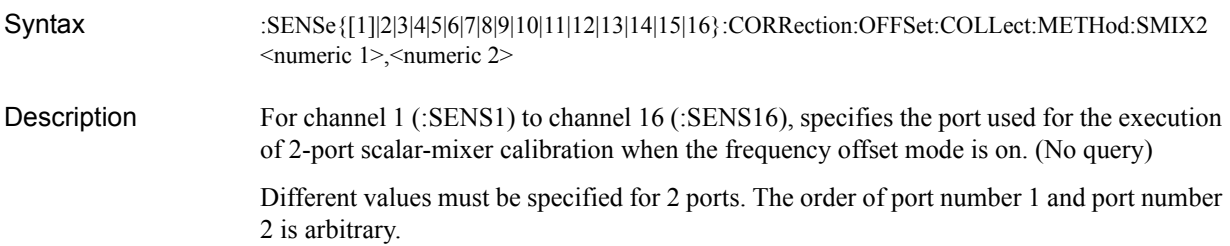

#### Parameters

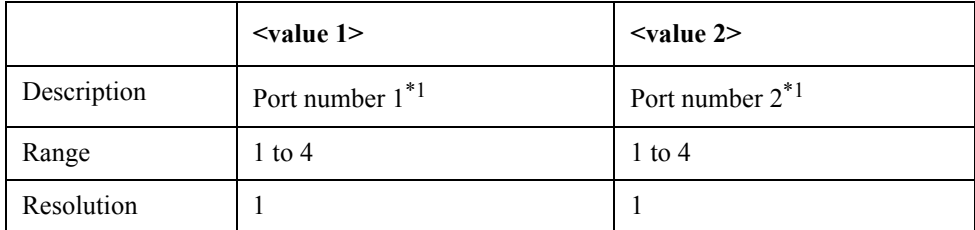

\*1.The direction (forward, reverse, or both) is determined by appropriately calling one of the [:SENS{1-16}:CORR:OFFS:COLL:LOAD](#page-603-0) command on page 604, [:SENS{1-16}:CORR:OFFS:COLL:OPEN](#page-606-0) command on page 607, [:SENS{1-16}:CORR:OFFS:COLL:SHOR](#page-609-0) command on page 610, and [:SENS{1-16}:CORR:OFFS:COLL:THRU](#page-610-0) command on page 611 commands, instead of port number 1 or port number 2 specified here.

Example of use 10 OUTPUT 717; ": SENS1: CORR: OFFS: COLL: METH: SMIX2 1, 2"

- Related commands [:SENS{1-16}:OFFS](#page-632-0) on page 633
	- [:SENS{1-16}:CORR:OFFS:COLL:LOAD](#page-603-0) on page 604
	- [:SENS{1-16}:CORR:OFFS:COLL:OPEN](#page-606-0) on page 607
	- [:SENS{1-16}:CORR:OFFS:COLL:SHOR](#page-609-0) on page 610
	- [:SENS{1-16}:CORR:OFFS:COLL:THRU](#page-610-0) on page 611
	- [:SENS{1-16}:CORR:OFFS:COLL:METH:SOLT1](#page-605-0) on page 606
- Equivalent key **[Cal] Mixer/Converter Calibration Scalar Cal (Manual) Select Ports 2-1(fwd)** |**1-2(rev) | 1,2(both)** ...

SCPI Command Reference **:SENS{1-16}:CORR:OFFS:COLL:METH:SOLT1**

### <span id="page-605-0"></span>**:SENS{1-16}:CORR:OFFS:COLL:METH:SOLT1**

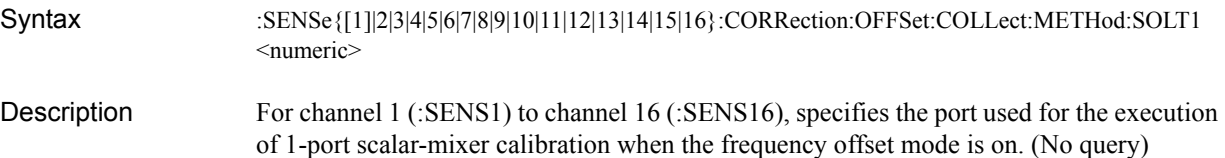

**Parameters** 

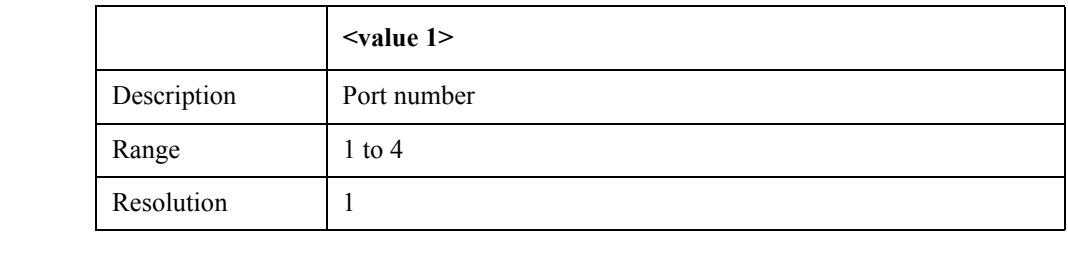

Example of use 10 OUTPUT 717; ": SENS1: CORR: OFFS: COLL: METH: SOLT1 2"

Related commands [:SENS{1-16}:OFFS](#page-632-0) on page 633

[:SENS{1-16}:CORR:OFFS:COLL:METH:SMIX2](#page-604-0) on page 605

Equivalent key **[Cal]** - **Mixer/Converter Calibration** - **Scalar Cal (Manual)** - **Select Ports** - **Port 1** |**Port 2 | Port 3** ...

#### <span id="page-606-0"></span>**:SENS{1-16}:CORR:OFFS:COLL:OPEN**

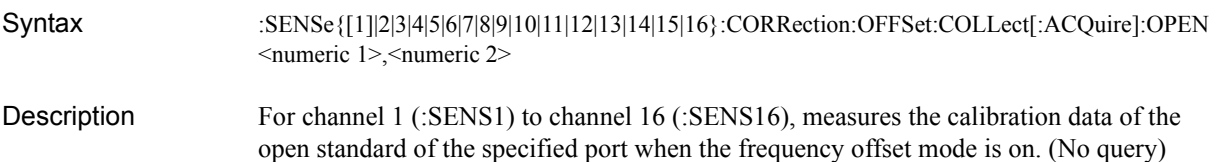

#### Parameters

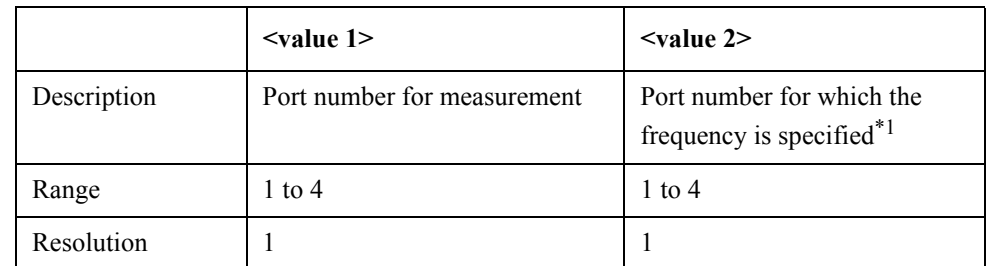

\*1.The specified frequency is used for the specified port. For information on how to set the frequency for the port, refer to the desired command in the related commands list.

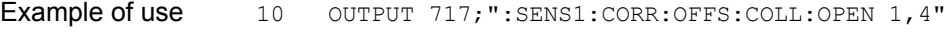

- 20 OUTPUT 717;"\*OPC?"
- 30 ENTER 717;A

Related commands [:SENS{1-16}:OFFS](#page-632-0) on page 633 [:SENS{1-16}:CORR:OFFS:COLL:LOAD](#page-603-0) on page 604 [:SENS{1-16}:CORR:OFFS:COLL:SHOR](#page-609-0) on page 610 [:SENS{1-16}:OFFS:PORT{1-4}:DIV](#page-646-0) on page 647 [:SENS{1-16}:OFFS:PORT{1-4}:MULT](#page-647-0) on page 648 [:SENS{1-16}:OFFS:PORT{1-4}:OFFS](#page-648-0) on page 649 [:SENS{1-16}:OFFS:PORT{1-4}:STAR](#page-649-0) on page 650 [:SENS{1-16}:OFFS:PORT{1-4}:STOP](#page-650-0) on page 651 Equivalent key **[Cal]** - **Mixer/Converter Calibration** - **Scalar Cal (Manual)** - **Reflection** - **PortX@FreqY [Open]**

14. SCPI Command<br>Reference 14. SCPI Command Reference

**NOTE** The softkey, PortX and FreqY, changes depending on the selected Cal method and port.

SCPI Command Reference **:SENS{1-16}:CORR:OFFS:COLL:PMET**

### <span id="page-607-0"></span>**:SENS{1-16}:CORR:OFFS:COLL:PMET**

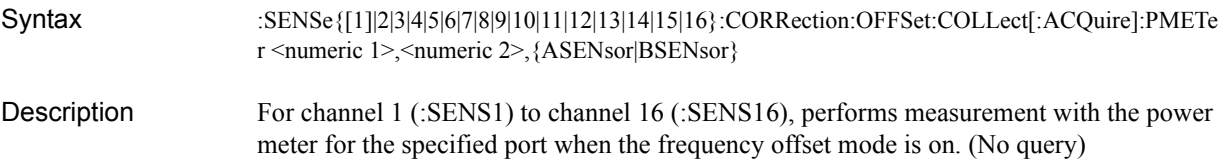

#### **Parameters**

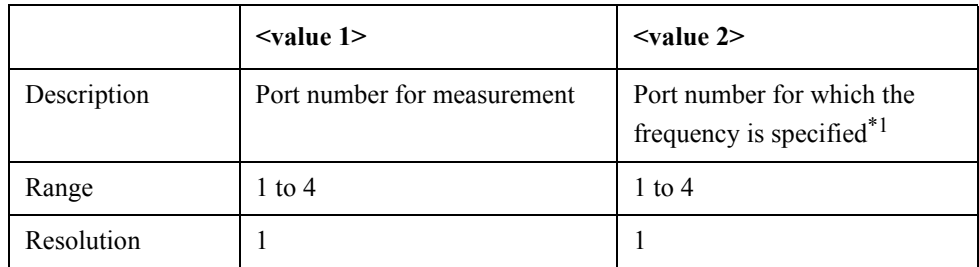

\*1.The specified frequency is used for the specified port. For information on how to set the frequency for the port, refer to the desired command in the related commands list.

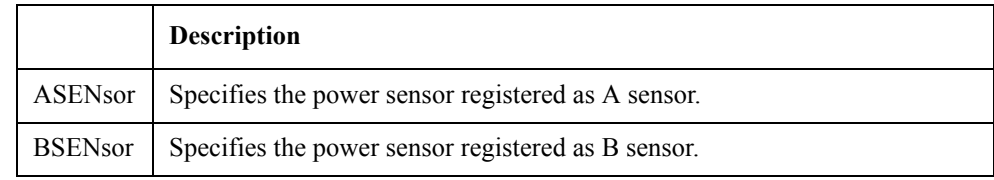

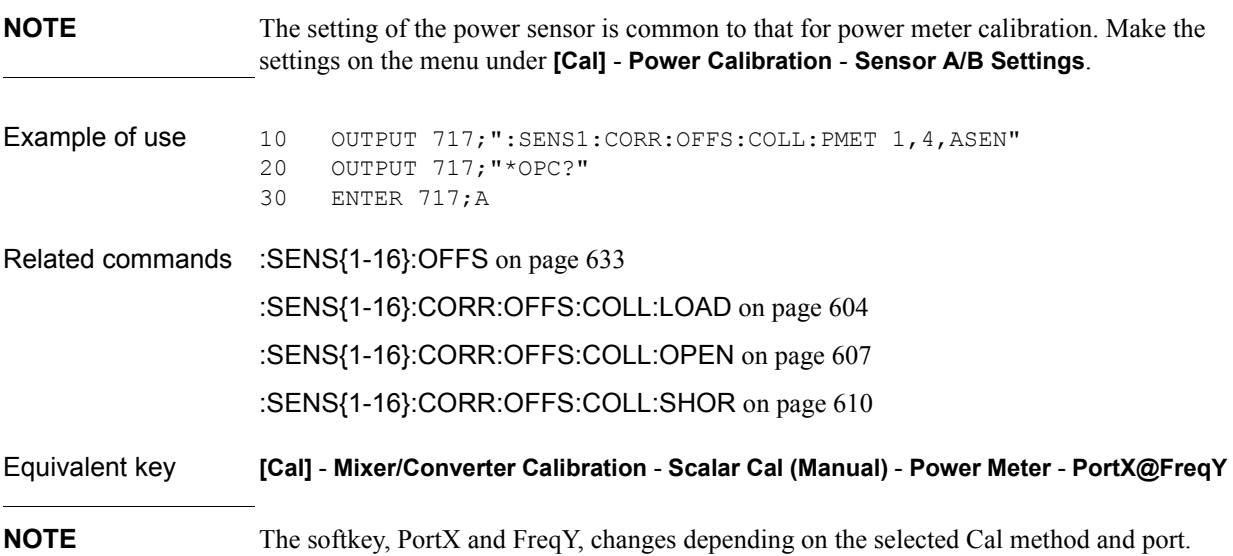

# **:SENS{1-16}:CORR:OFFS:COLL:SAVE**

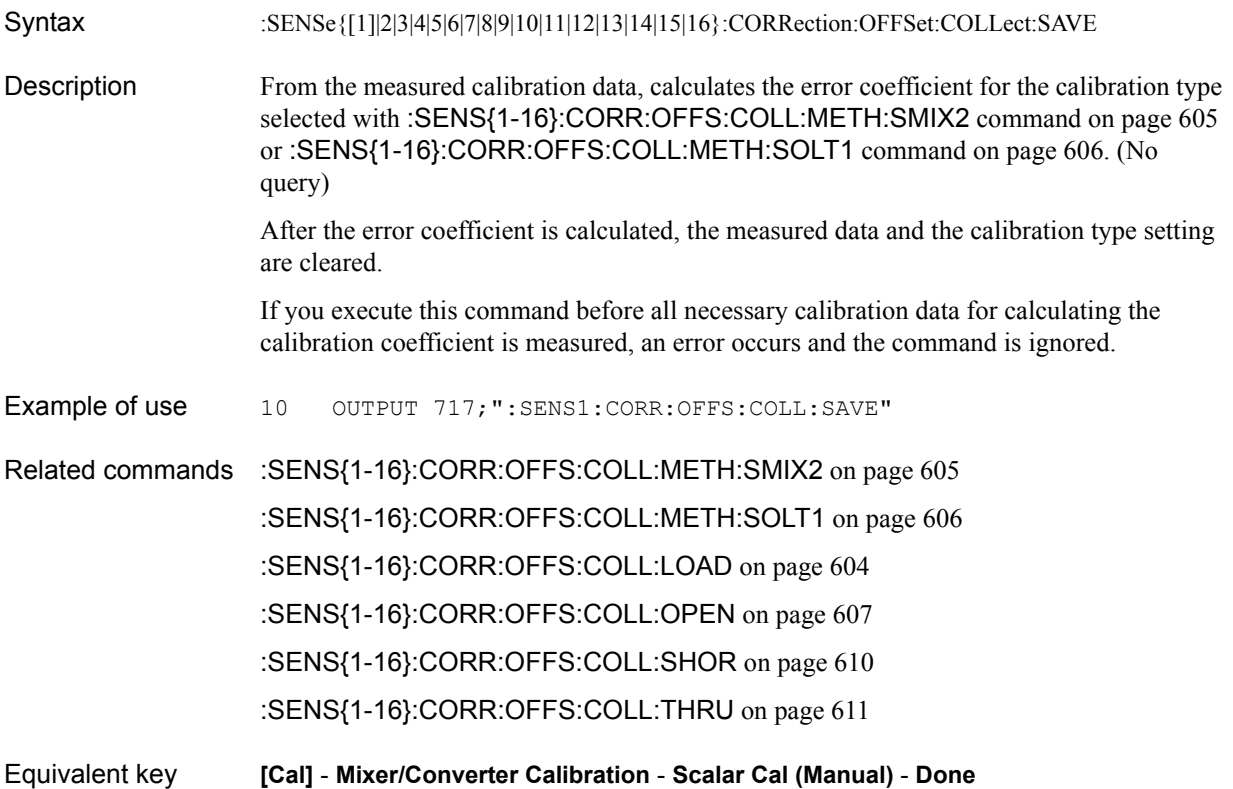

#### SCPI Command Reference **:SENS{1-16}:CORR:OFFS:COLL:SHOR**

### <span id="page-609-0"></span>**:SENS{1-16}:CORR:OFFS:COLL:SHOR**

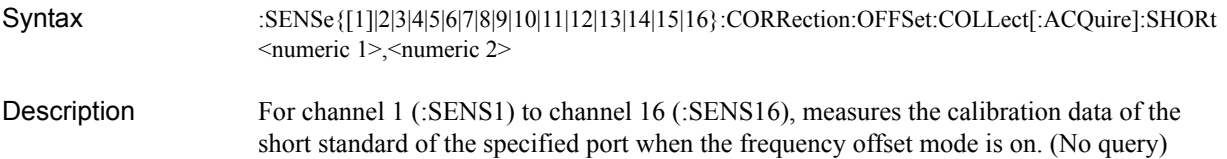

Parameters

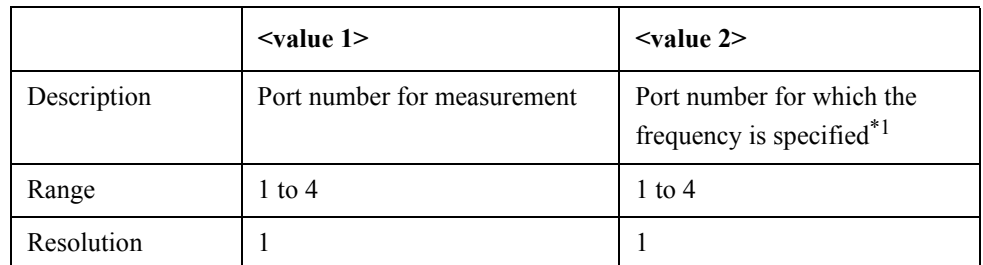

\*1.The specified frequency is used for the specified port. For information on how to set the frequency for the port, refer to the desired command in the related commands list.

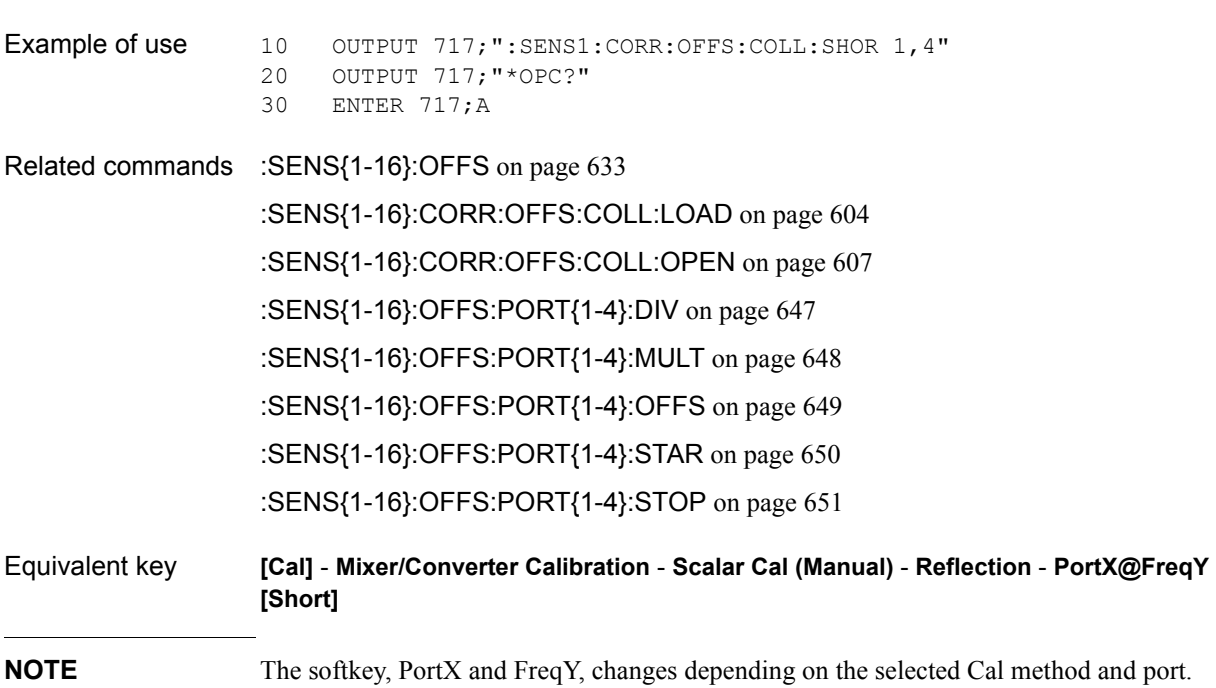

# <span id="page-610-0"></span>**:SENS{1-16}:CORR:OFFS:COLL:THRU**

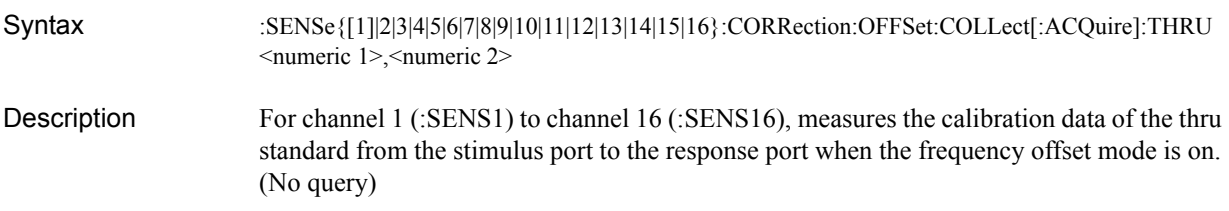

#### Parameters

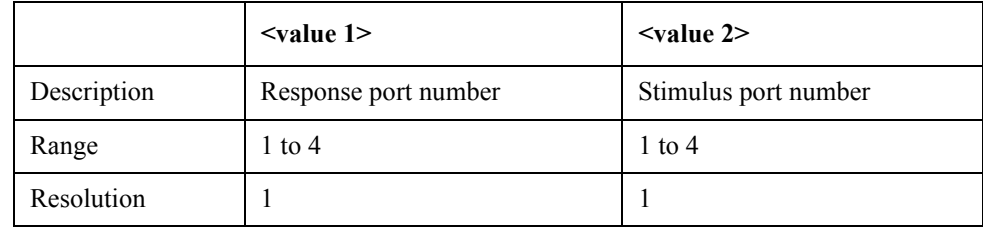

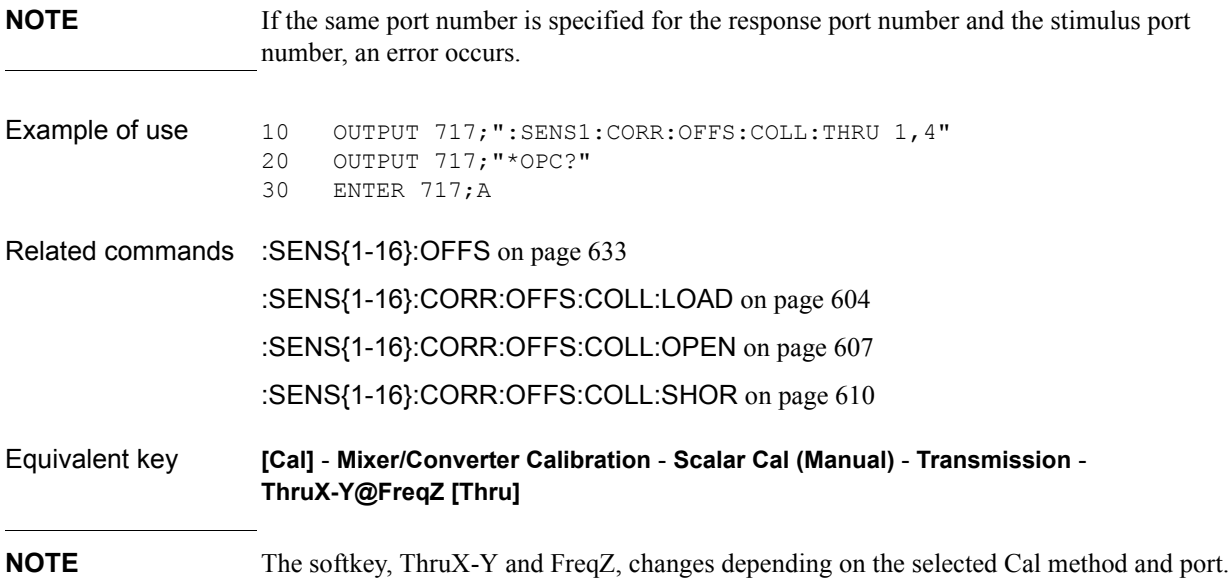

SCPI Command Reference **:SENS{1-16}:CORR:PROP**

# **:SENS{1-16}:CORR:PROP**

20 OUTPUT 717;":SENS1:CORR:PROP?"

30 ENTER 717;A

Equivalent key **[Cal]** - **Property**

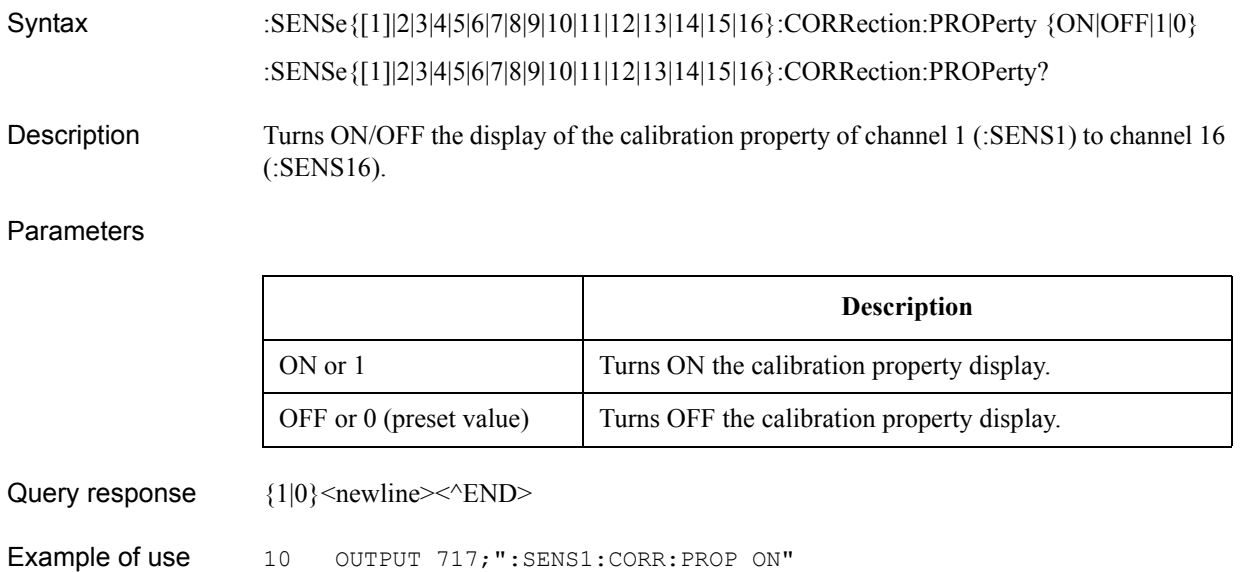

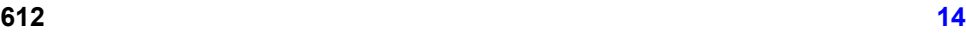
# <span id="page-612-0"></span>**:SENS{1-16}:CORR:REC{1-4}**

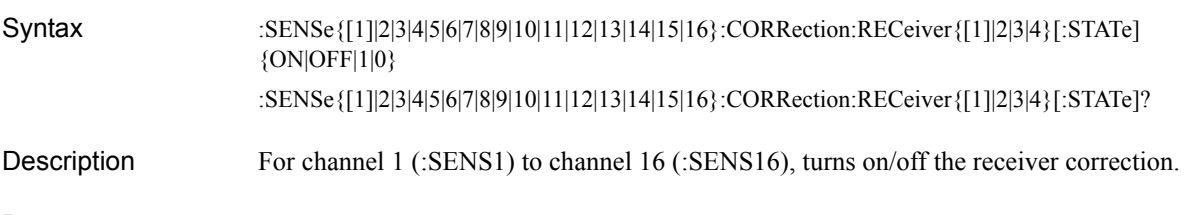

**Parameters** 

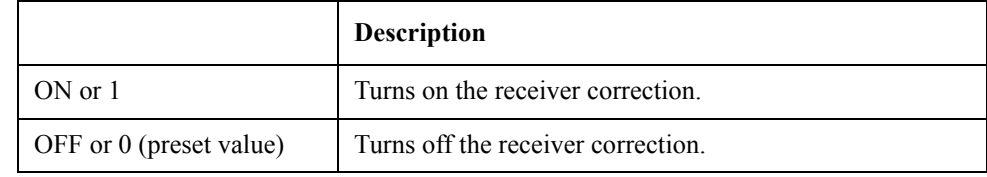

Query response  ${1|0}$  <newline>  $\times$  ^END>

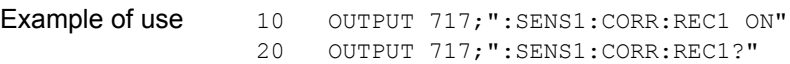

- 30 ENTER 717;A
- Related commands [:SENS{1-16}:CORR:REC{1-4}:COLL:ACQ](#page-613-0) on page 614
- Equivalent key **[Cal] Receiver Calibration Correction**

### <span id="page-613-0"></span>**:SENS{1-16}:CORR:REC{1-4}:COLL:ACQ**

Syntax :SENSe{[1]|2|3|4|5|6|7|8|9|10|11|12|13|14|15|16}:CORRection:RECeiver{[1]|2|3|4}:COLLect:ACQui re <numeric>

Description For channel 1 (:SENS1) to channel 16 (:SENS16), calculates the receiver calibration error coefficient for the specified port (executes receiver calibration). (No query)

> The measurement port and the source port are THRU-connected for execution. Therefore, if the same port number is specified for the measurement port and the source port, an error occurs.

Because information of power calibration for both the measurement port and the source port is used for error coefficient calculation, the precision of receiver calibration is improved by executing power calibration for the both ports before executing receiver calibration.

#### **Parameters**

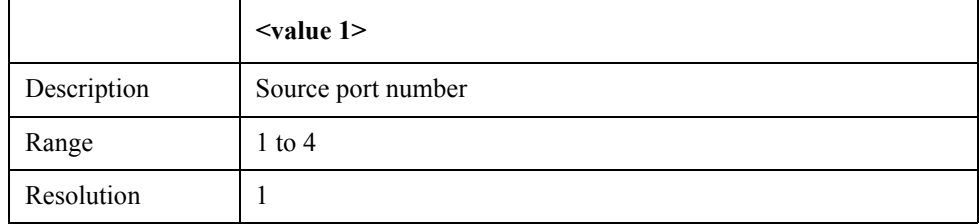

Example of use 10 OUTPUT 717; ": SENS1: CORR: REC1: COLL: ACQ 2" 20 OUTPUT 717;"\*OPC?" 30 ENTER 717;A

Related commands [:SOUR{1-16}:POW:PORT{1-4}:CORR:COLL](#page-674-0) on page 675 [:SENS{1-16}:CORR:REC{1-4}](#page-612-0) on page 613

Equivalent key **[Cal]** - **Receiver Calibration** - **Take Cal Sweep**

### **:SENS{1-16}:CORR:RVEL:COAX**

Syntax :SENSe{[1]|2|3|4|5|6|7|8|9|10|11|12|13|14|15|16}:CORRection:RVELocity:COAX <numeric> :SENSe{[1]|2|3|4|5|6|7|8|9|10|11|12|13|14|15|16}:CORRection:RVELocity:COAX? Description For channel 1 (:SENS1) to channel 16 (:SENS16), sets the velocity factor.

Parameters

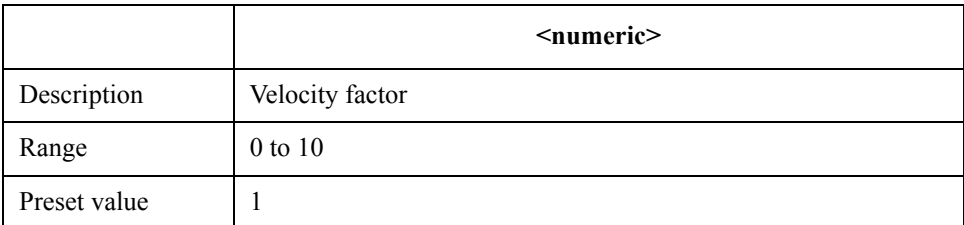

If the specified parameter is out of the allowable setup range, the minimum value (if the lower limit of the range is not reached) or the maximum value (if the upper limit of the range is exceeded) is set.

Query response {numeric}<newline>> <^END Example of use 10 OUTPUT 717; ": SENS1: CORR: RVEL: COAX 0.7" 20 OUTPUT 717;":SENS1:CORR:RVEL:COAX?" 30 ENTER 717;A

Equivalent key **[Cal]** - **Velocity Factor**

14. SCPI Command<br>Reference 14. SCPI Command Reference

SCPI Command Reference **:SENS{1-16}:CORR:STAT**

# **:SENS{1-16}:CORR:STAT**

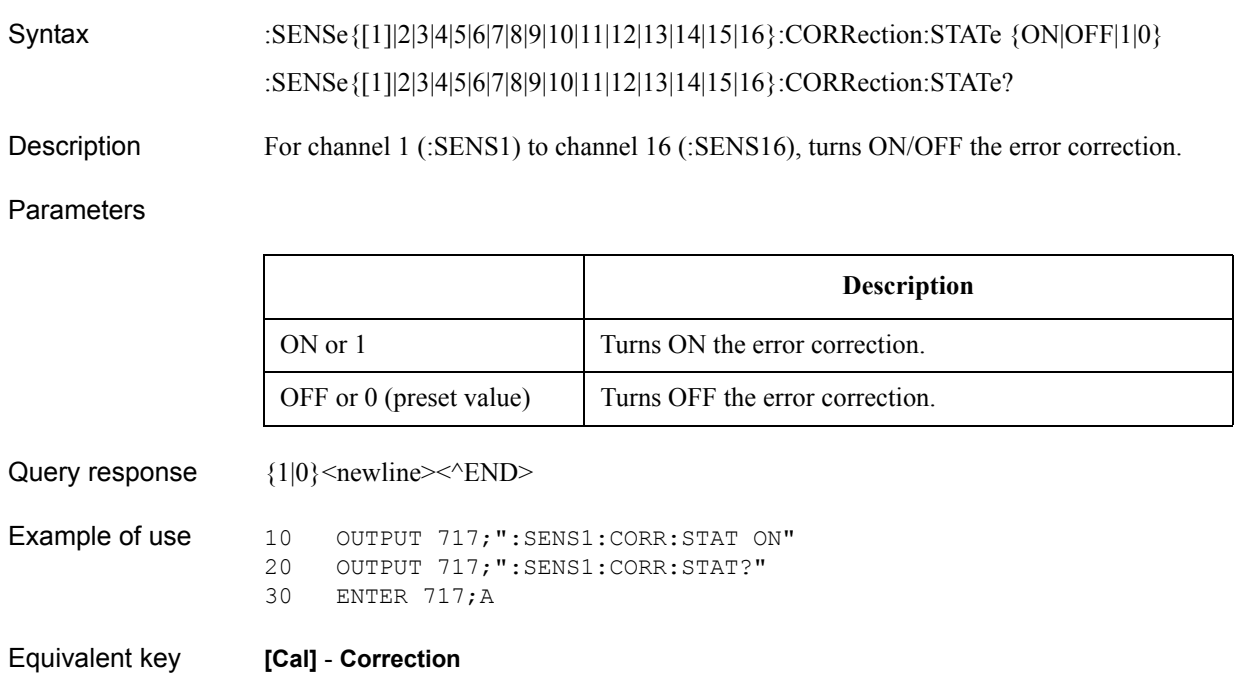

### **:SENS{1-16}:CORR:TYPE{1-16}?**

Syntax :SENSe{[1]|2|3|4|5|6|7|8|9|10|11|12|13|14|15|16}:CORRection:TYPE{[1]|2|3|4|5|6|7|8|9|10|11|12|13|14|15|16}?

Description For trace 1 (:TYPE1) to trace 16 (:TYPE16) of channel 1 (:SENS1) to channel 16 (:SENS16), reads out the information (calibration type, port numbers) of the applied calibration coefficients for the actual error correction.

Query response {ERES|NONE|RESPO|RESPS|RESPT|SOLT1|SOLT2|SOLT3|SOLT4|SMIX2},{numeric 1},{numeric 2}, {numeric 3},{numeric 4}<newline><^END>

{ERES|NONE|RESPO|RESPS|RESPT|SOLT1|SOLT2|SOLT3|SOLT4|SMIX2}:

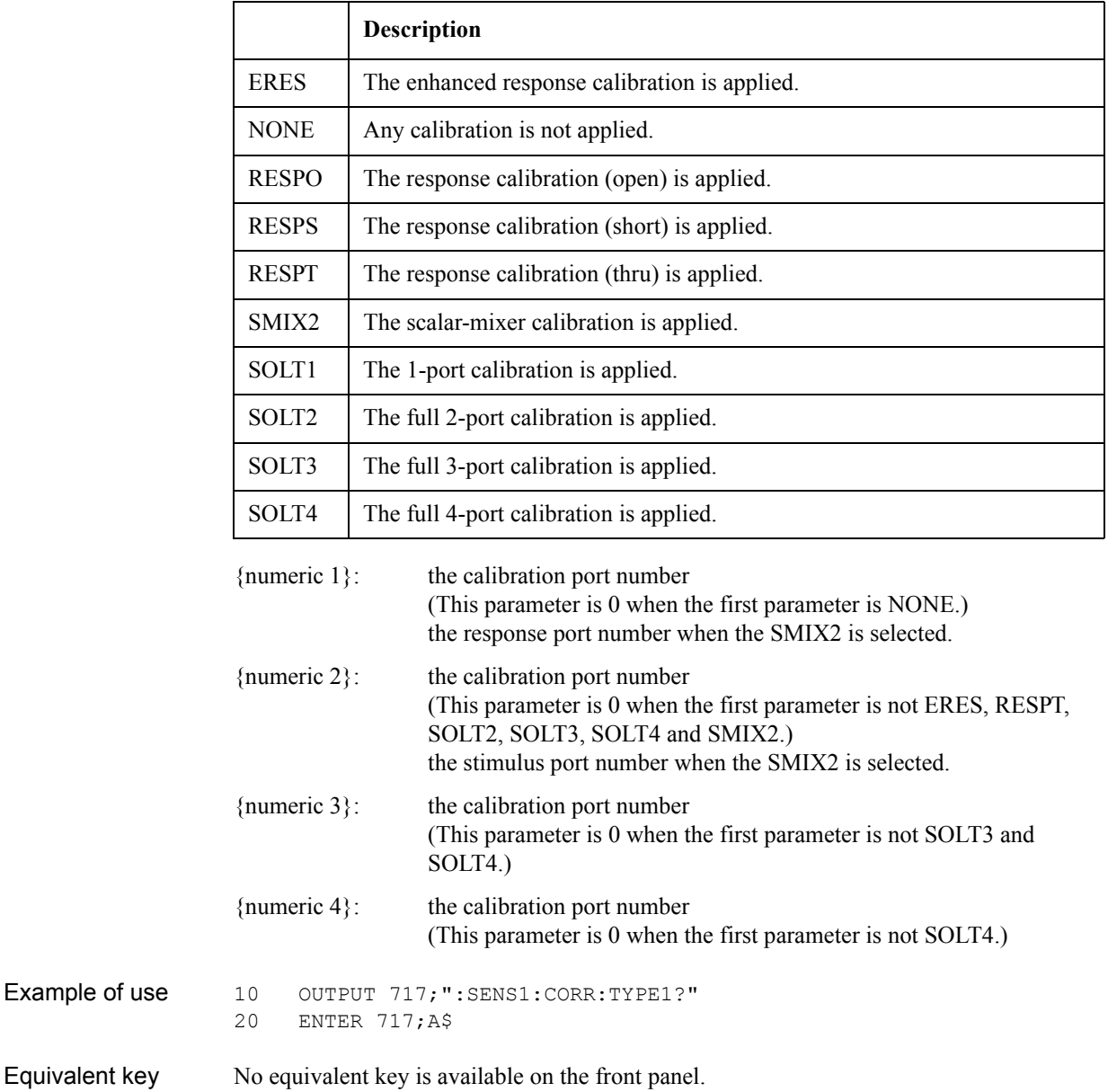

SCPI Command Reference **:SENS{1-16}:FREQ**

# **:SENS{1-16}:FREQ**

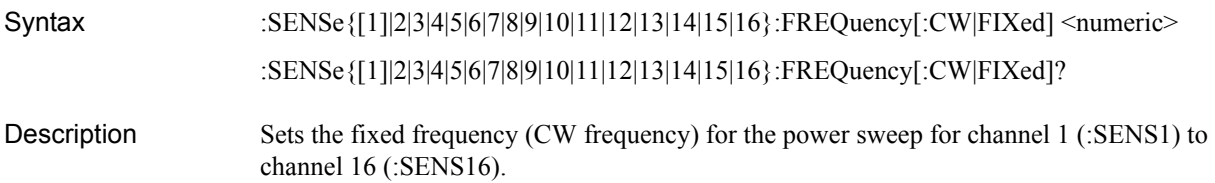

**Parameters** 

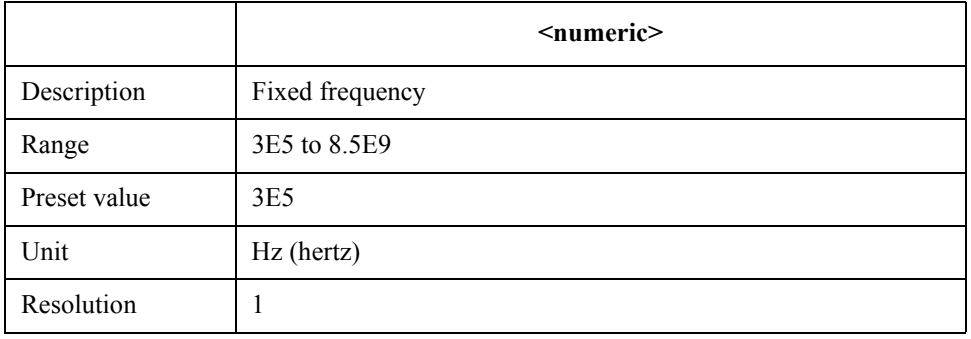

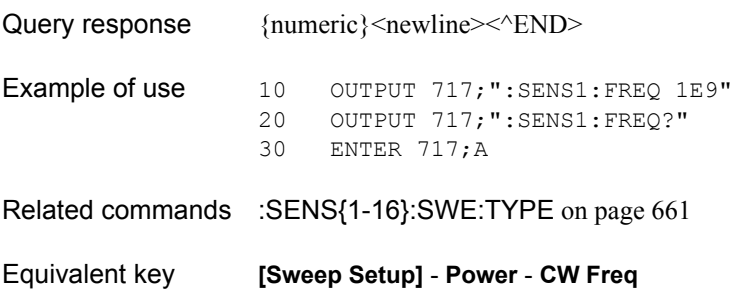

### <span id="page-618-0"></span>**:SENS{1-16}:FREQ:CENT**

Syntax :SENSe{[1]|2|3|4|5|6|7|8|9|10|11|12|13|14|15|16}:FREQuency:CENTer <numeric> :SENSe{[1]|2|3|4|5|6|7|8|9|10|11|12|13|14|15|16}:FREQuency:CENTer?

Description Sets the center value of the sweep range of channel 1 (:SENS1) to channel 16 (:SENS16).

Parameters

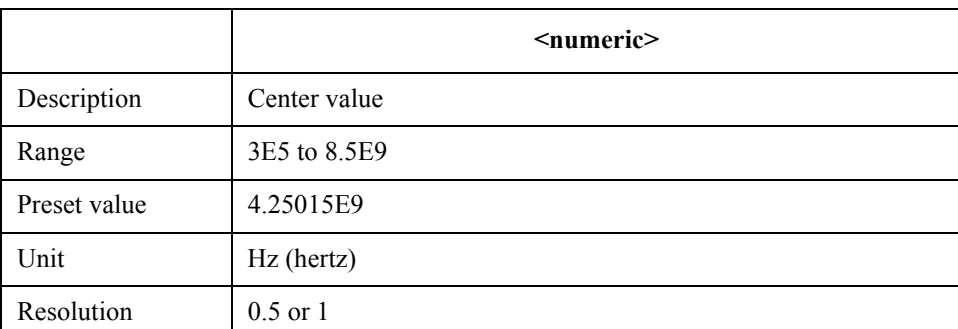

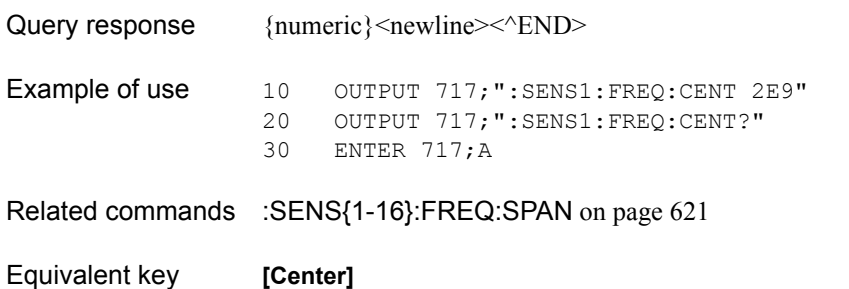

SCPI Command Reference **:SENS{1-16}:FREQ:DATA?**

# **:SENS{1-16}:FREQ:DATA?**

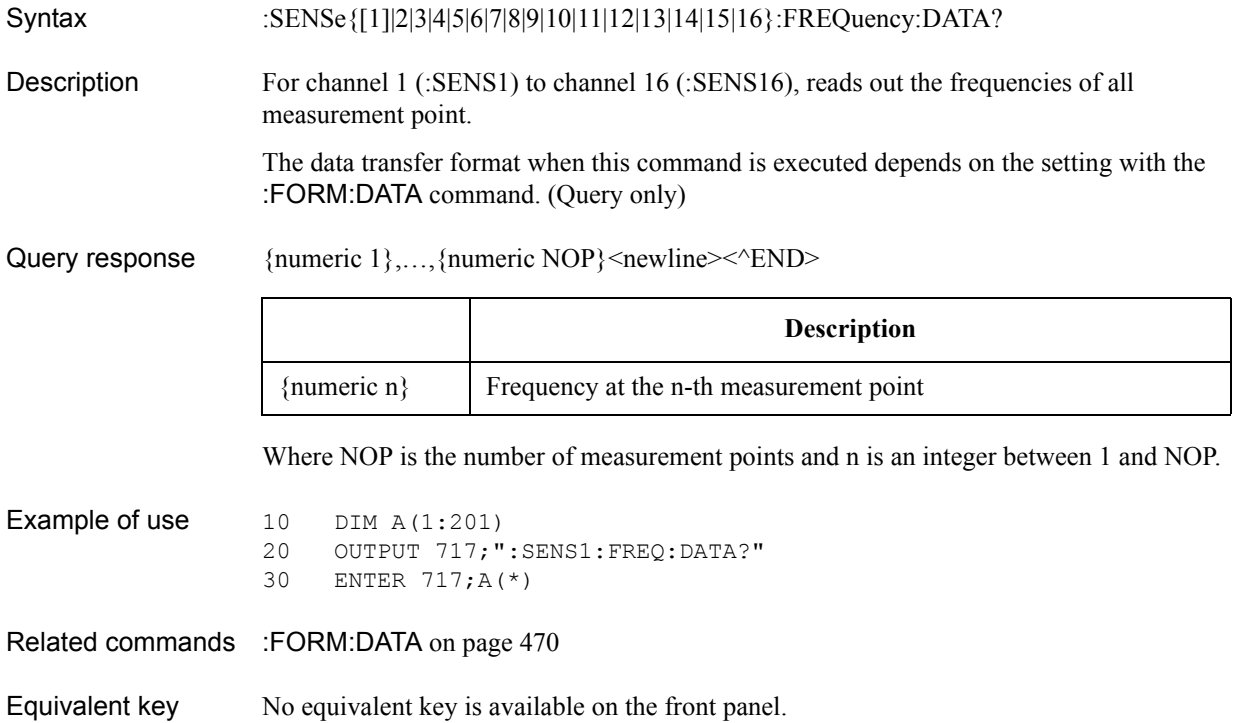

### <span id="page-620-0"></span>**:SENS{1-16}:FREQ:SPAN**

Syntax :SENSe{[1]|2|3|4|5|6|7|8|9|10|11|12|13|14|15|16}:FREQuency:SPAN <numeric> :SENSe{[1]|2|3|4|5|6|7|8|9|10|11|12|13|14|15|16}:FREQuency:SPAN?

Description Sets the span value of the sweep range of channel 1 (:SENS1) to channel 16 (:SENS16).

Parameters

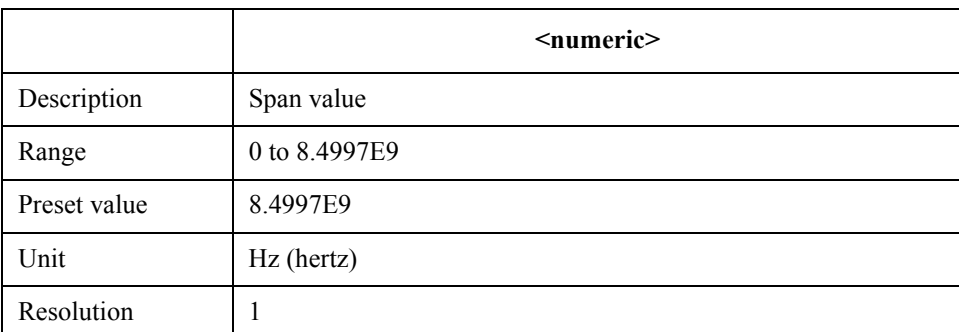

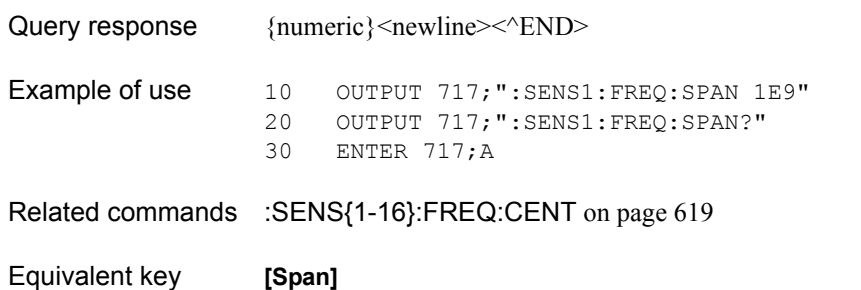

SCPI Command Reference **:SENS{1-16}:FREQ:STAR**

### <span id="page-621-0"></span>**:SENS{1-16}:FREQ:STAR**

Syntax :SENSe{[1]|2|3|4|5|6|7|8|9|10|11|12|13|14|15|16}:FREQuency:STARt <numeric> :SENSe{[1]|2|3|4|5|6|7|8|9|10|11|12|13|14|15|16}:FREQuency:STARt?

Description Sets the start value of the sweep range of channel 1 (:SENS1) to channel 16 (:SENS16).

#### **Parameters**

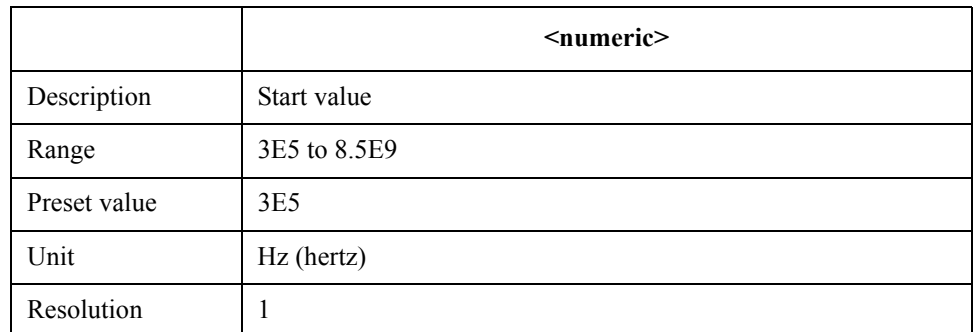

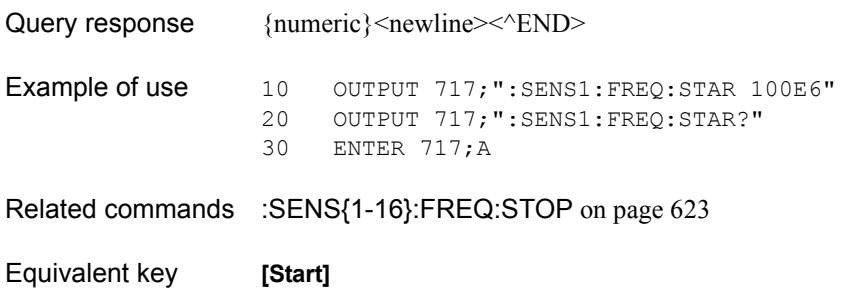

### <span id="page-622-0"></span>**:SENS{1-16}:FREQ:STOP**

Syntax :SENSe{[1]|2|3|4|5|6|7|8|9|10|11|12|13|14|15|16}:FREQuency:STOP <numeric> :SENSe{[1]|2|3|4|5|6|7|8|9|10|11|12|13|14|15|16}:FREQuency:STOP?

Description Sets the stop value of the sweep range of channel 1 (:SENS1) to channel 16 (:SENS16).

Parameters

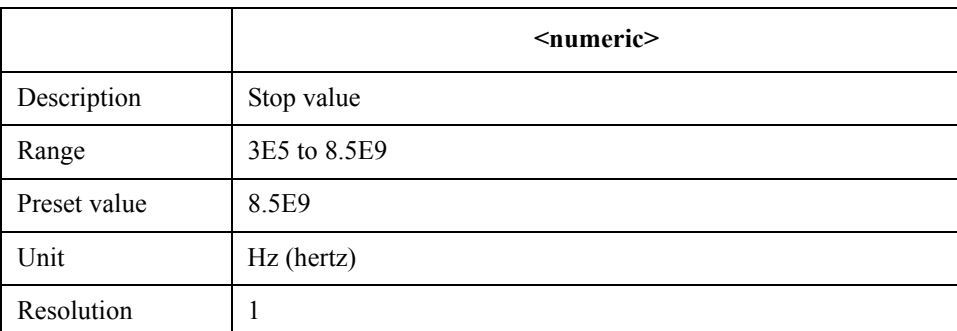

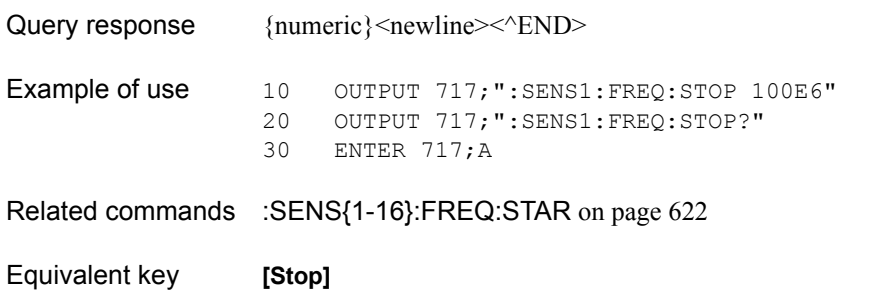

# **:SENS{1-16}:MULT{1-2}:OUTP**

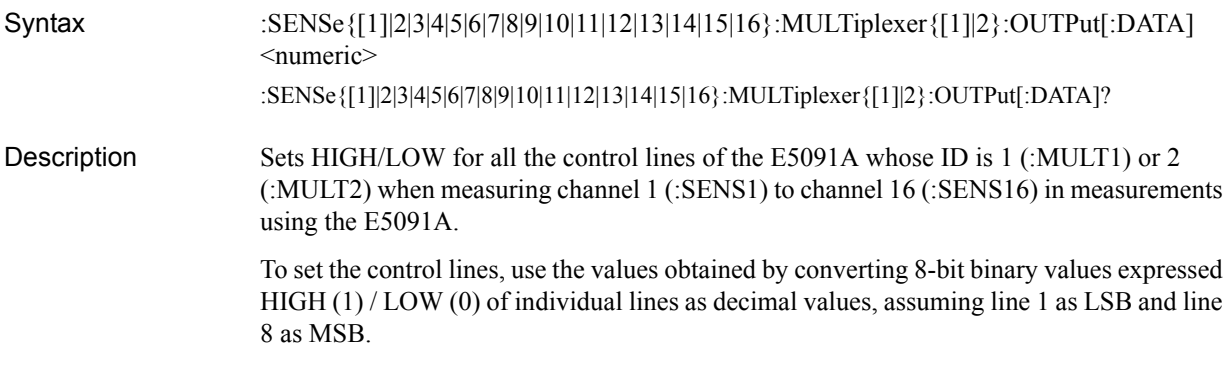

#### **Parameters**

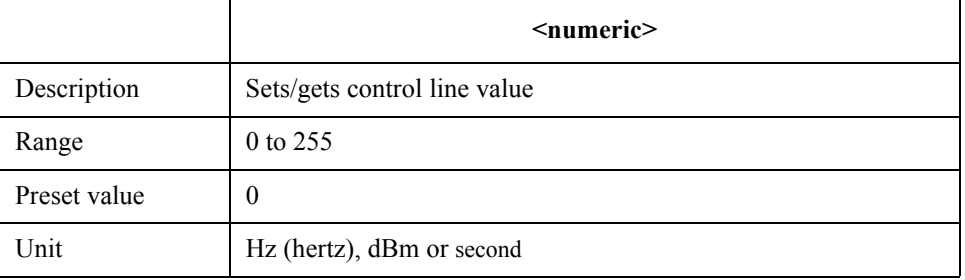

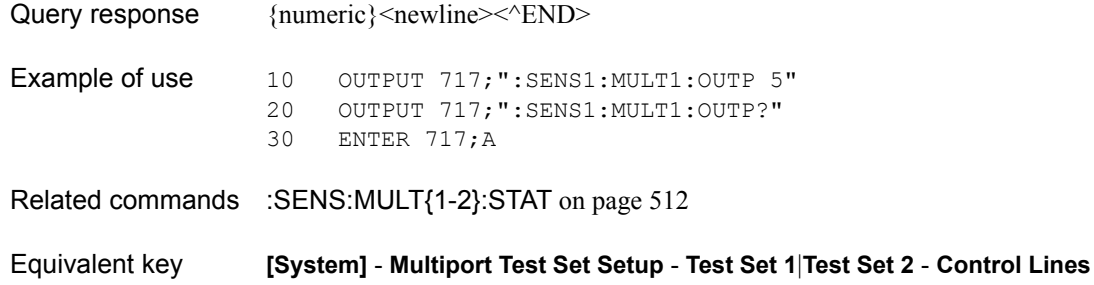

# <span id="page-624-1"></span>**:SENS{1-16}:MULT{1-2}:PORT{1-20}**

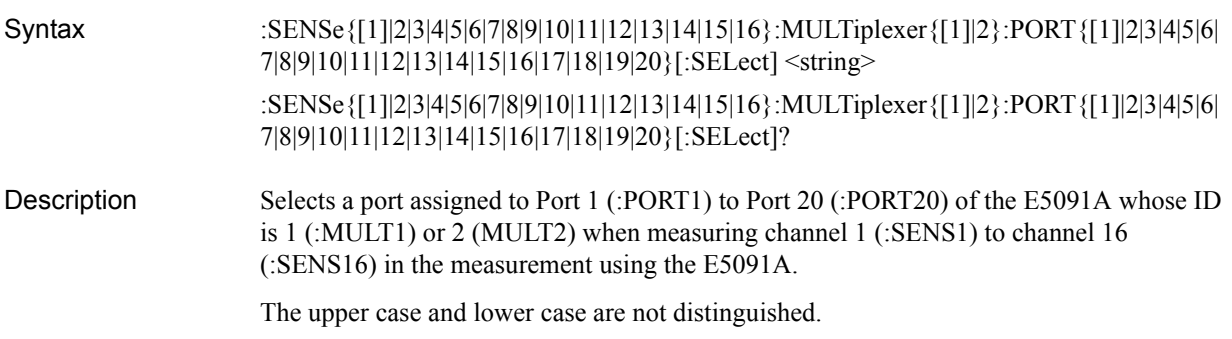

#### Parameters **When the E5091A-009 is Connected**

<span id="page-624-0"></span>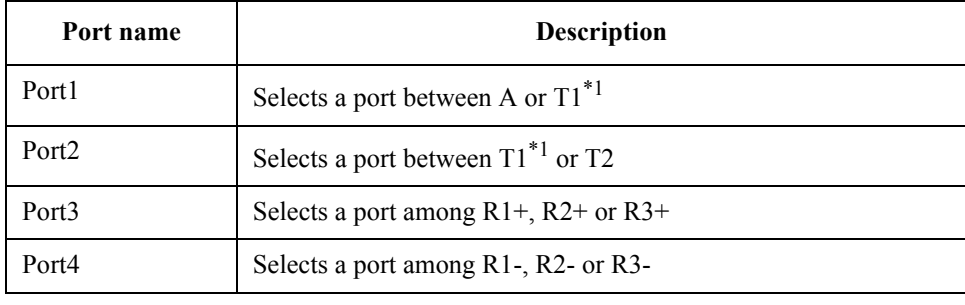

\*1.If port T1 has already been assigned to port 2 when you try to assign port T1 to port 1, port T2 is automatically assigned to port 2. If port T1 has already been assigned to port 1 when you try to assign port T1 to port 2, port A is automatically assigned to port 1.

#### **When the E5091A-013 is Connected**

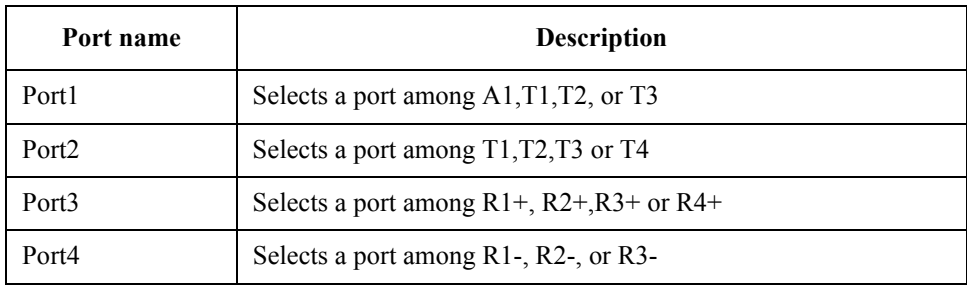

#### SCPI Command Reference **:SENS{1-16}:MULT{1-2}:PORT{1-20}**

### **When the E5091A-016 is Connected**

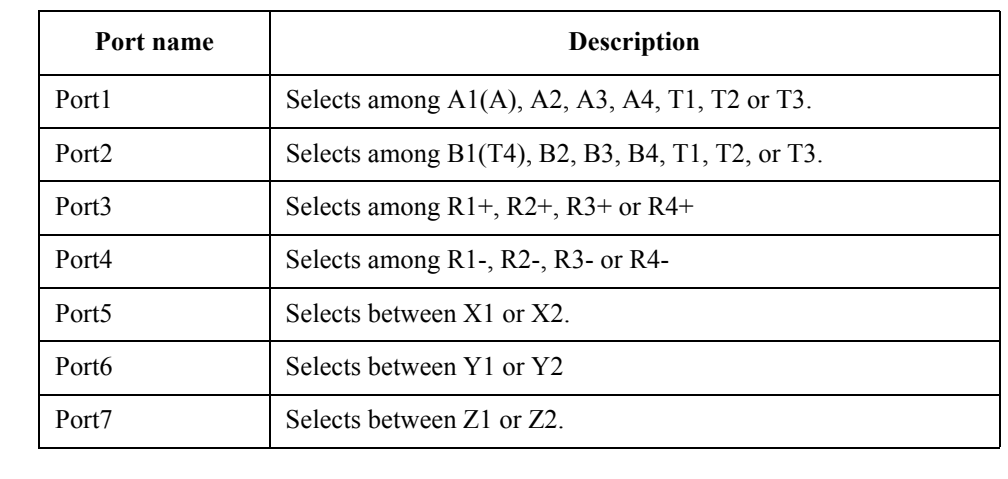

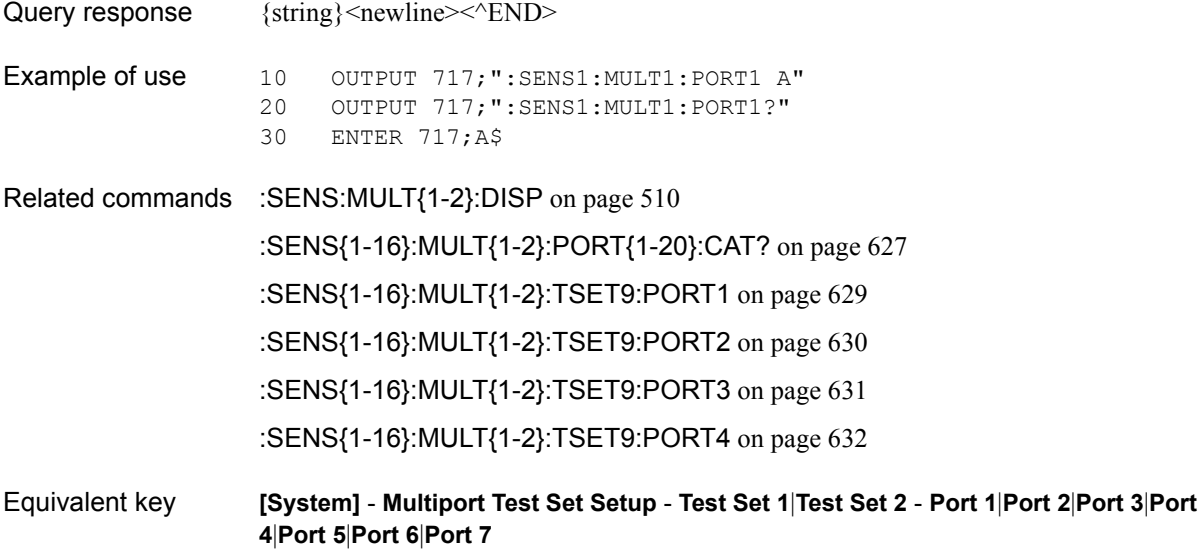

# <span id="page-626-0"></span>**:SENS{1-16}:MULT{1-2}:PORT{1-20}:CAT?**

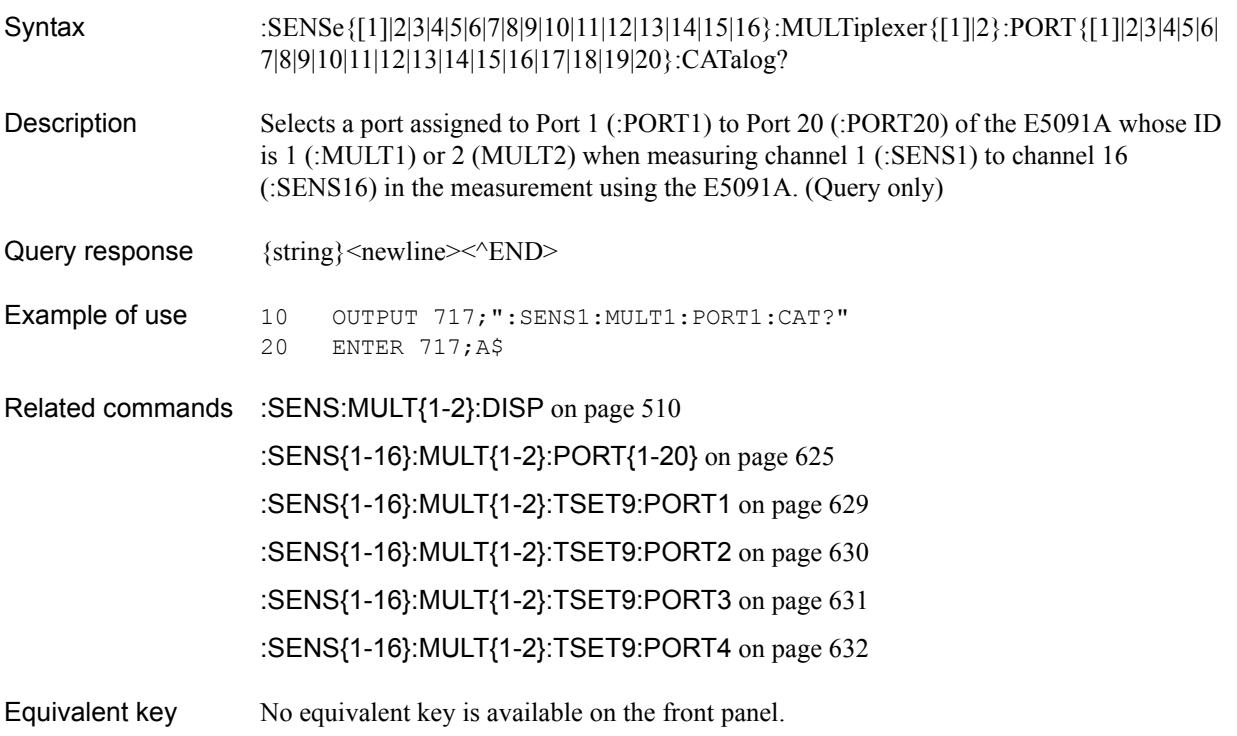

#### SCPI Command Reference **:SENS{1-16}:MULT{1-2}:TSET9:OUTP**

# **:SENS{1-16}:MULT{1-2}:TSET9:OUTP**

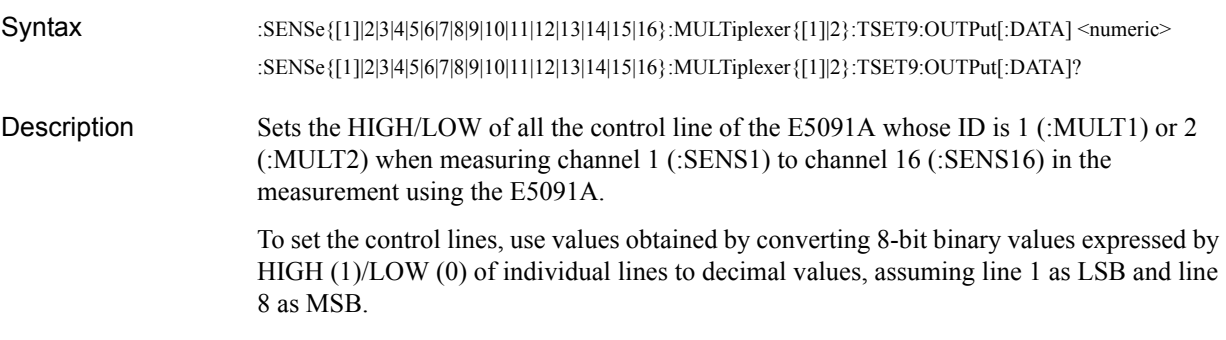

#### **Parameters**

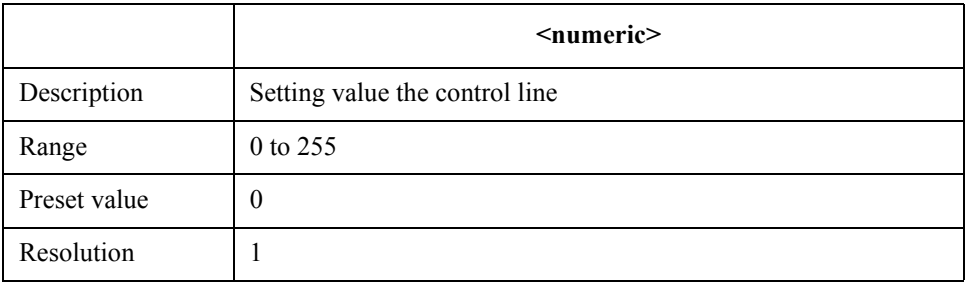

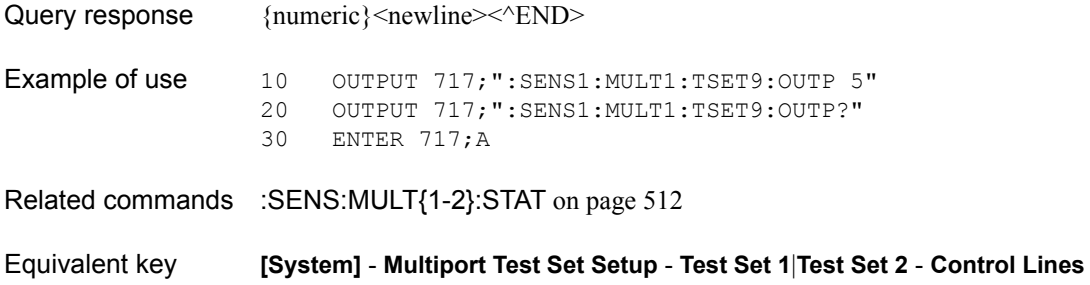

# <span id="page-628-0"></span>**:SENS{1-16}:MULT{1-2}:TSET9:PORT1**

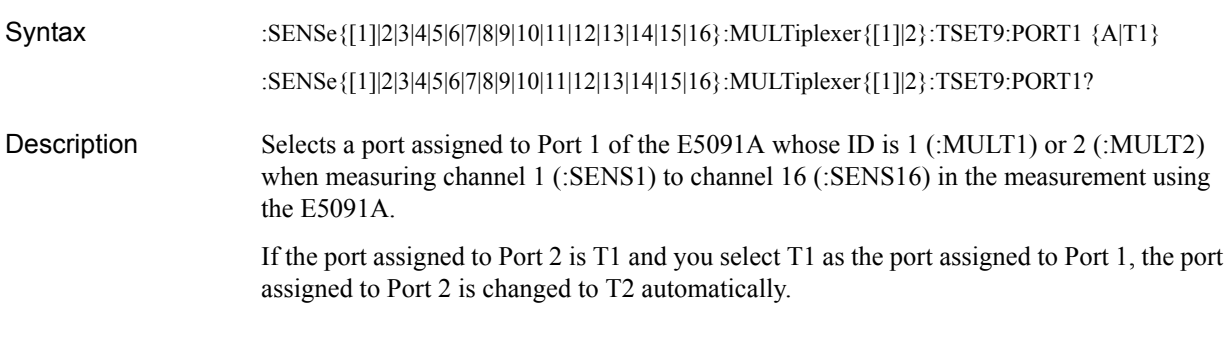

#### **Parameters**

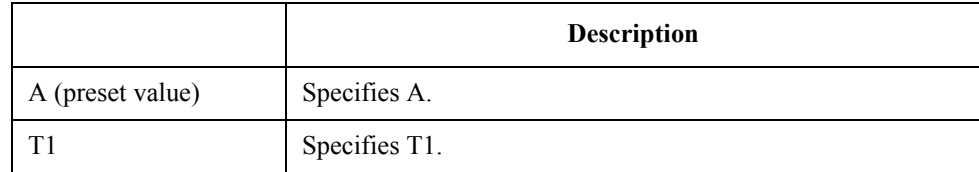

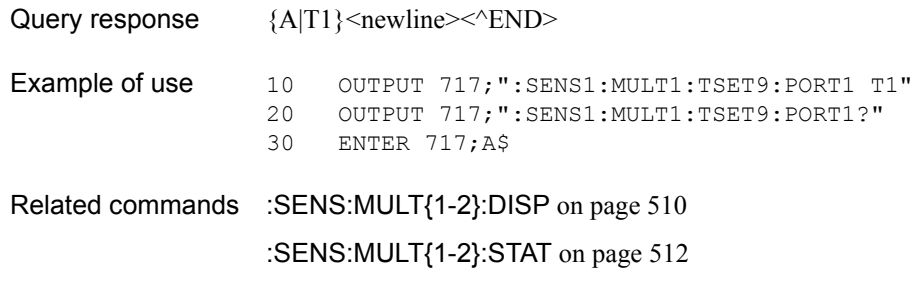

[:SENS{1-16}:MULT{1-2}:PORT{1-20}:CAT?](#page-626-0) on page 627

[:SENS{1-16}:MULT{1-2}:TSET9:PORT2](#page-629-0) on page 630

[:SENS{1-16}:MULT{1-2}:TSET9:PORT3](#page-630-0) on page 631

[:SENS{1-16}:MULT{1-2}:TSET9:PORT4](#page-631-0) on page 632

Equivalent key **[System]** - **Multiport Test Set Setup** - **Test Set 1**|**Test Set 2** - **Port1** - **A**|**T1**

### SCPI Command Reference **:SENS{1-16}:MULT{1-2}:TSET9:PORT2**

# <span id="page-629-0"></span>**:SENS{1-16}:MULT{1-2}:TSET9:PORT2**

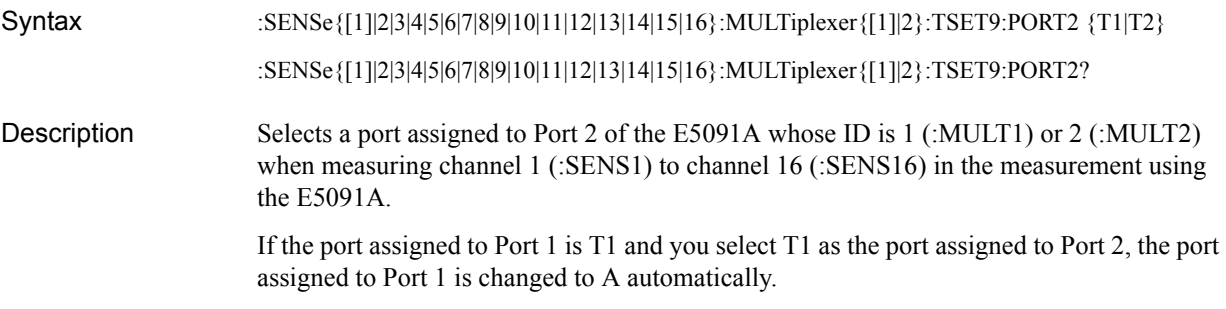

#### Parameters

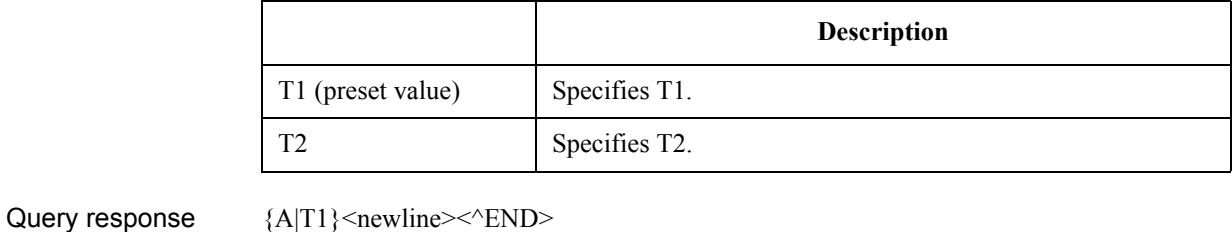

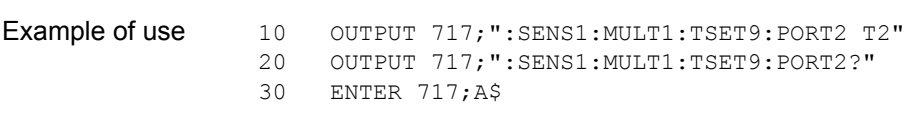

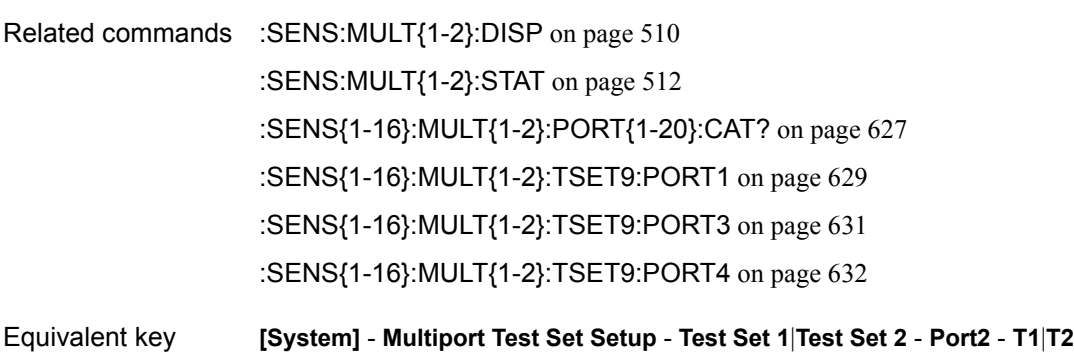

# <span id="page-630-0"></span>**:SENS{1-16}:MULT{1-2}:TSET9:PORT3**

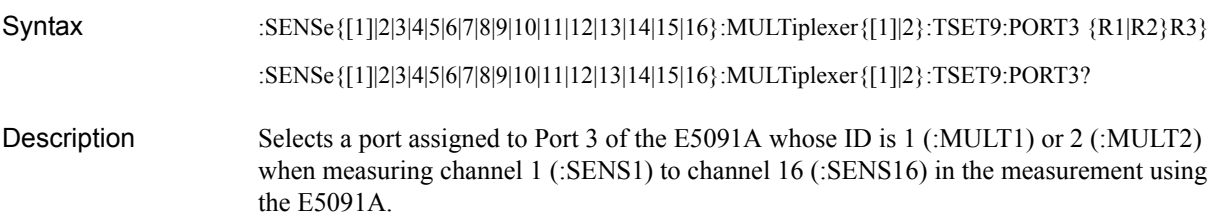

#### Parameters

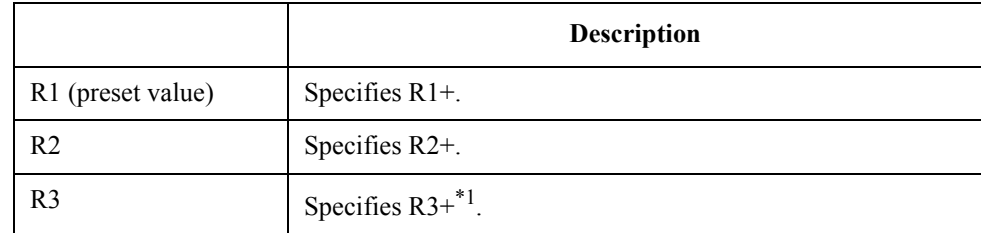

\*1.For Option 007 (7 ports), R2+.

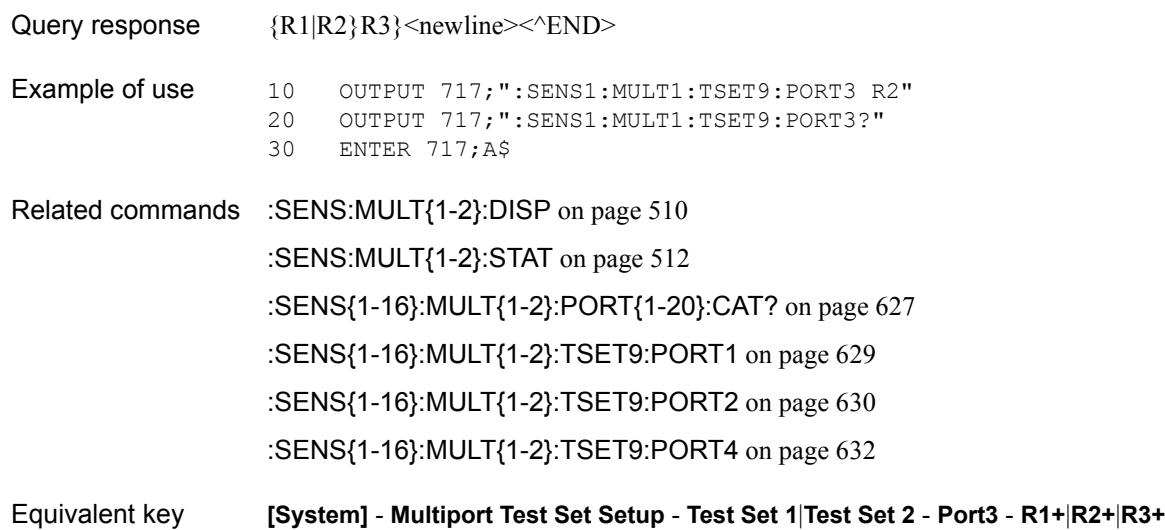

SCPI Command Reference **:SENS{1-16}:MULT{1-2}:TSET9:PORT4**

# <span id="page-631-0"></span>**:SENS{1-16}:MULT{1-2}:TSET9:PORT4**

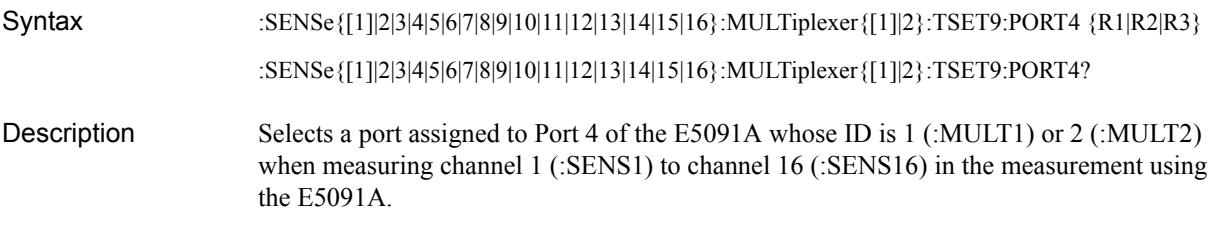

#### Parameters

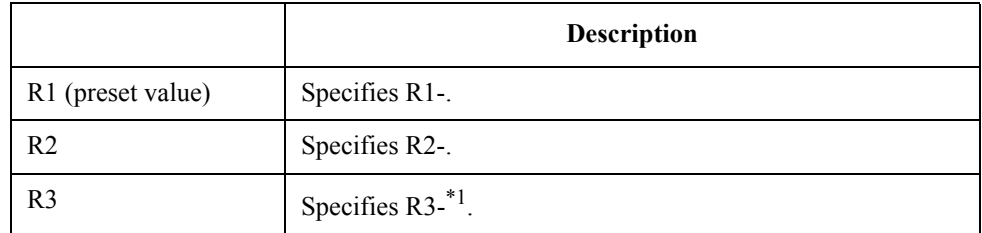

\*1.For Option 007 (7 ports), R2-.

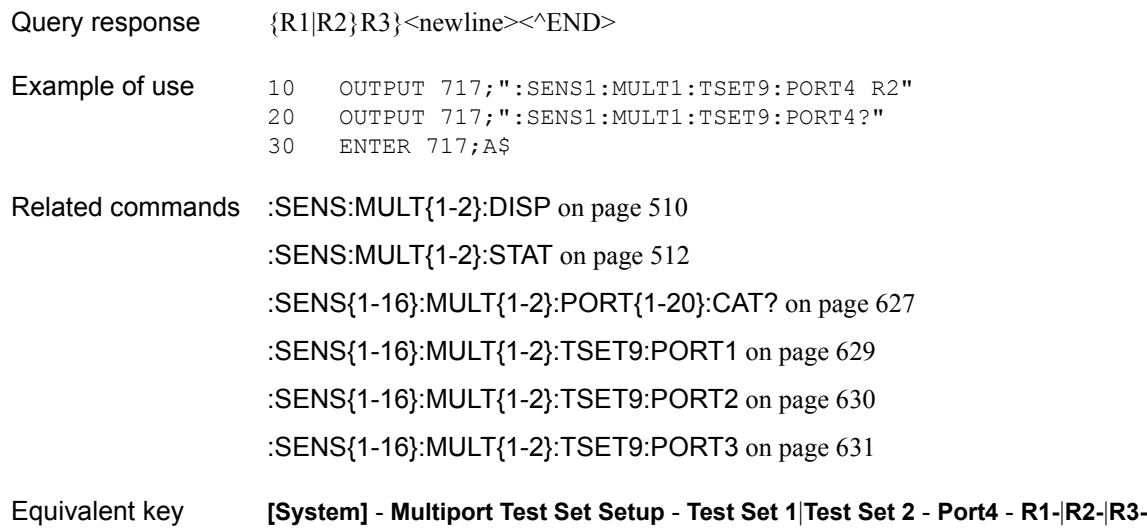

# **:SENS{1-16}:OFFS**

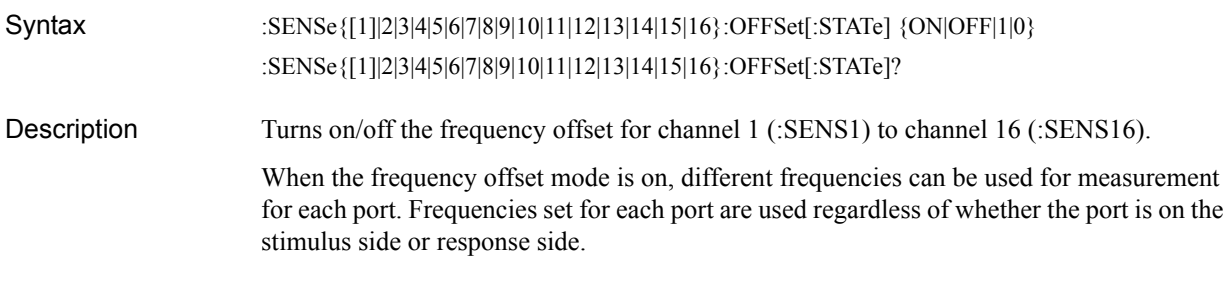

#### **Parameters**

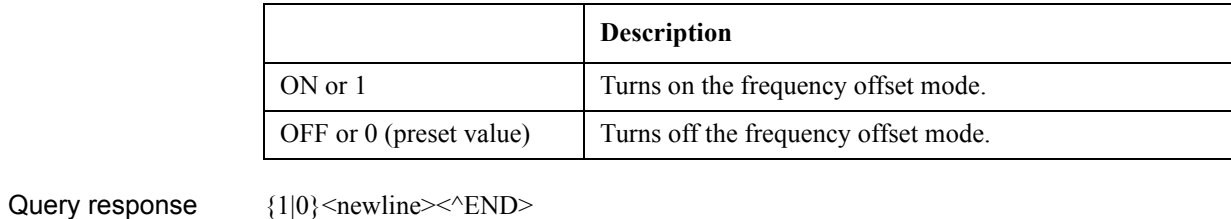

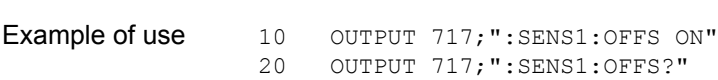

30 ENTER 717;A

Equivalent key **[Sweep Setup]** - **Frequency Offset** - **Frequency Offset**

SCPI Command Reference **:SENS{1-16}:OFFS:ASP**

# **:SENS{1-16}:OFFS:ASP**

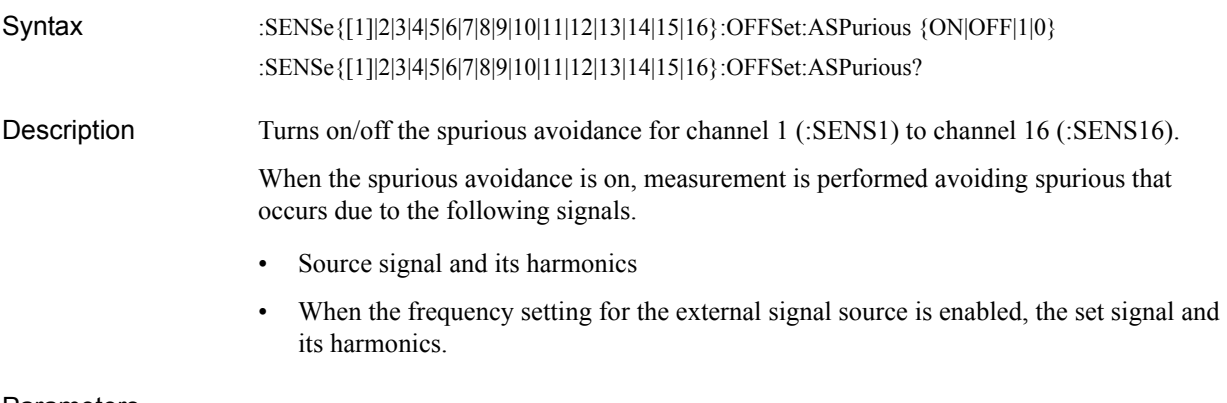

#### **Parameters**

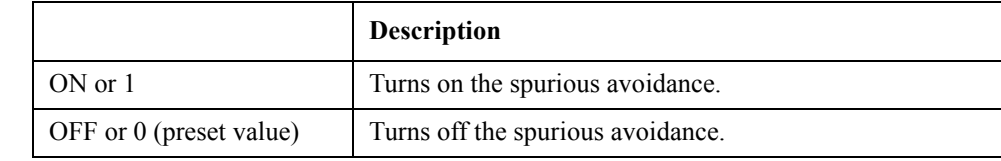

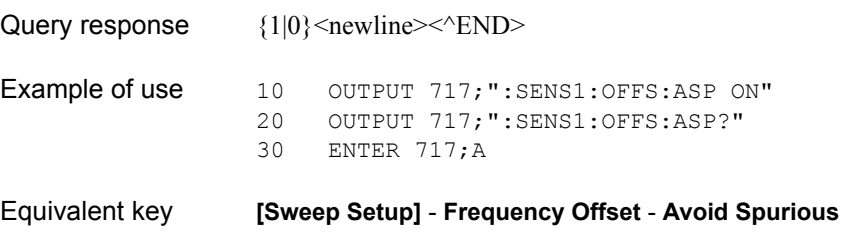

### **:SENS{1-16}:OFFS:LOC:CONT**

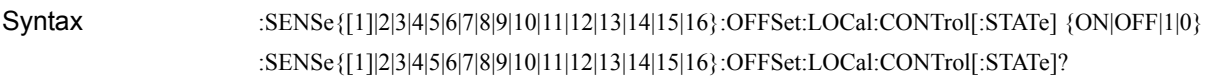

Description Turns on/off the external signal source control for channel 1 (:SENS1) to channel 16 (:SENS16).

#### **Parameters**

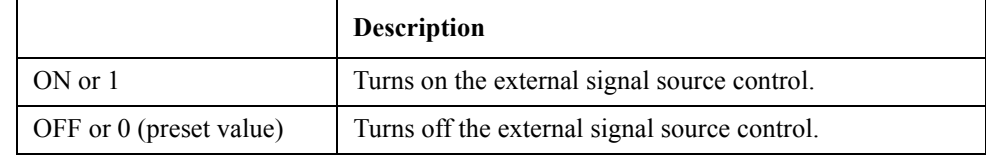

Query response  ${1|0}$  < newline> < ^ END

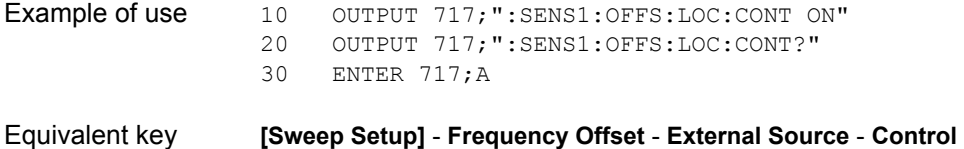

### SCPI Command Reference **:SENS{1-16}:OFFS:LOC:DATA?**

# **:SENS{1-16}:OFFS:LOC:DATA?**

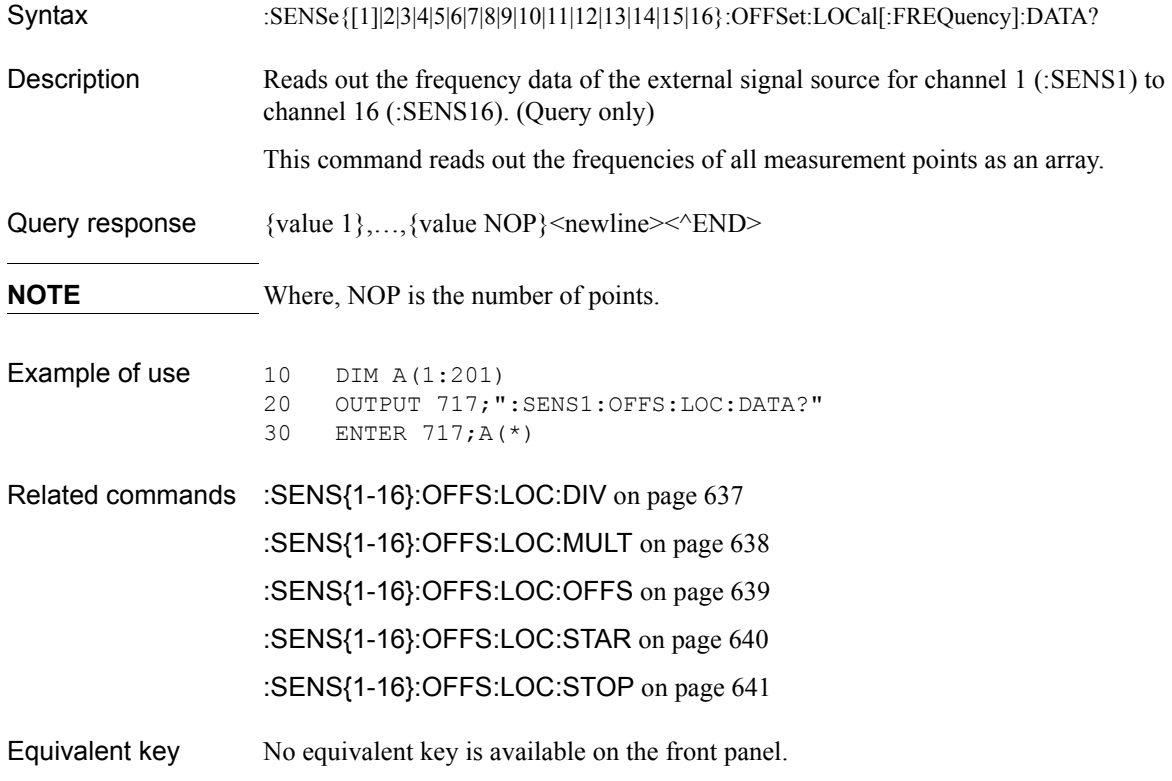

# <span id="page-636-0"></span>**:SENS{1-16}:OFFS:LOC:DIV**

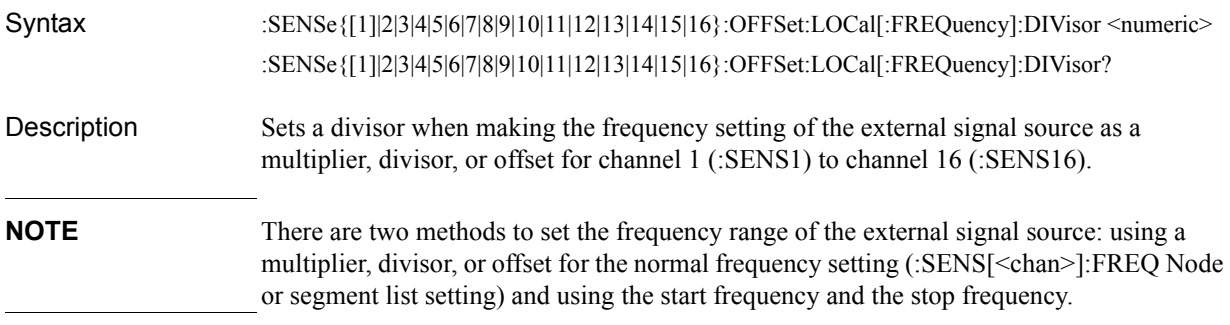

#### Parameters

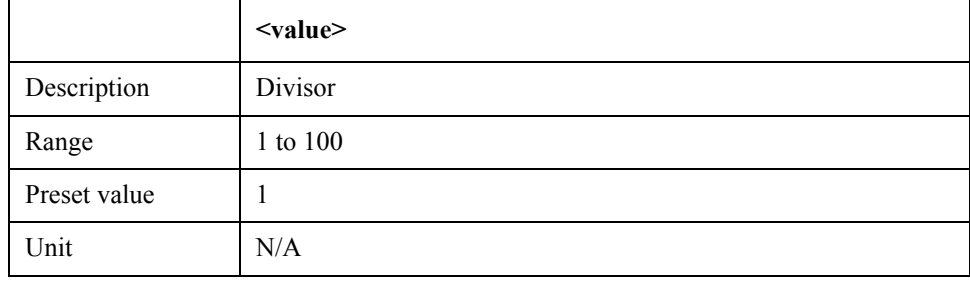

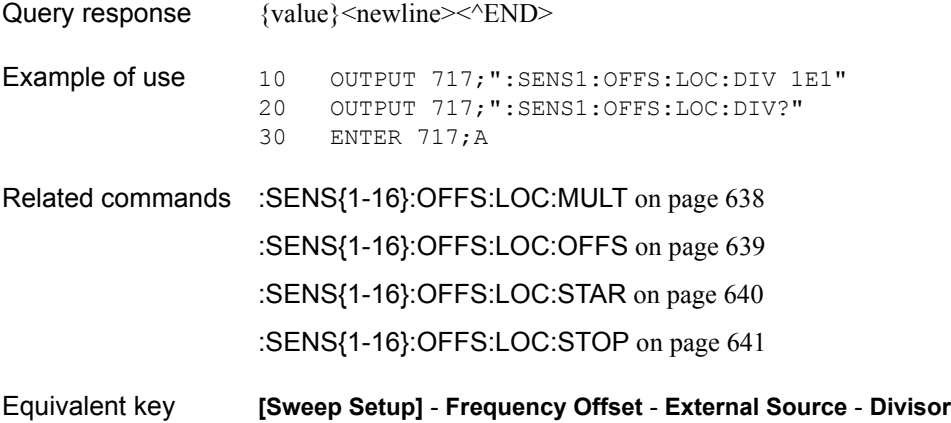

### <span id="page-637-0"></span>**:SENS{1-16}:OFFS:LOC:MULT**

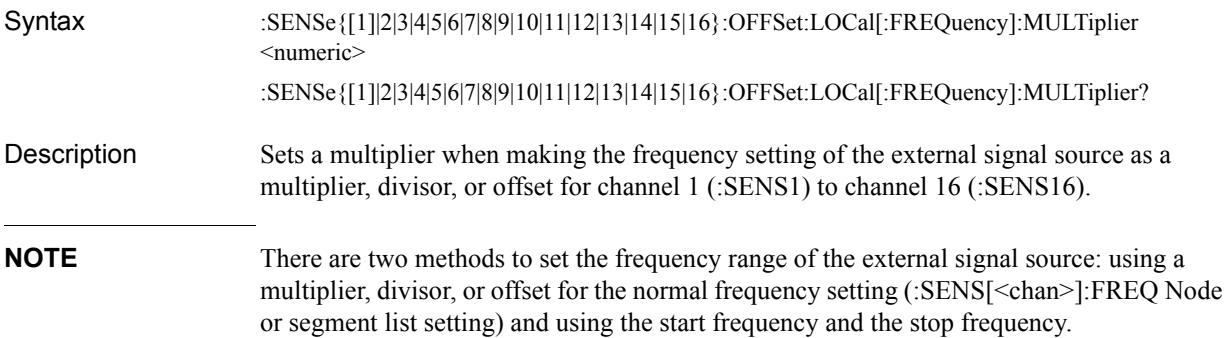

#### **Parameters**

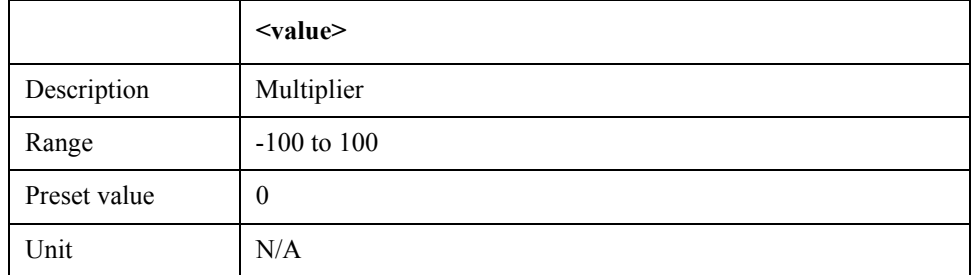

If the specified parameter is out of the allowable setup range, the minimum value (if the lower limit of the range is not reached) or the maximum value (if the upper limit of the range is exceeded) is set.

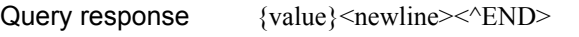

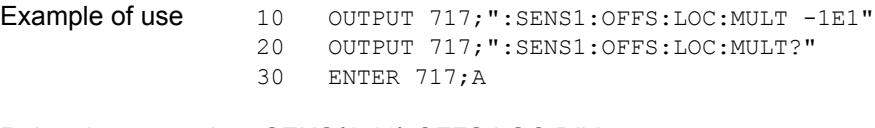

Related commands [:SENS{1-16}:OFFS:LOC:DIV](#page-636-0) on page 637 [:SENS{1-16}:OFFS:LOC:OFFS](#page-638-0) on page 639

[:SENS{1-16}:OFFS:LOC:STAR](#page-639-0) on page 640

[:SENS{1-16}:OFFS:LOC:STOP](#page-640-0) on page 641

Equivalent key **[Sweep Setup]** - **Frequency Offset** - **External Source** - **Multiplier**

# <span id="page-638-0"></span>**:SENS{1-16}:OFFS:LOC:OFFS**

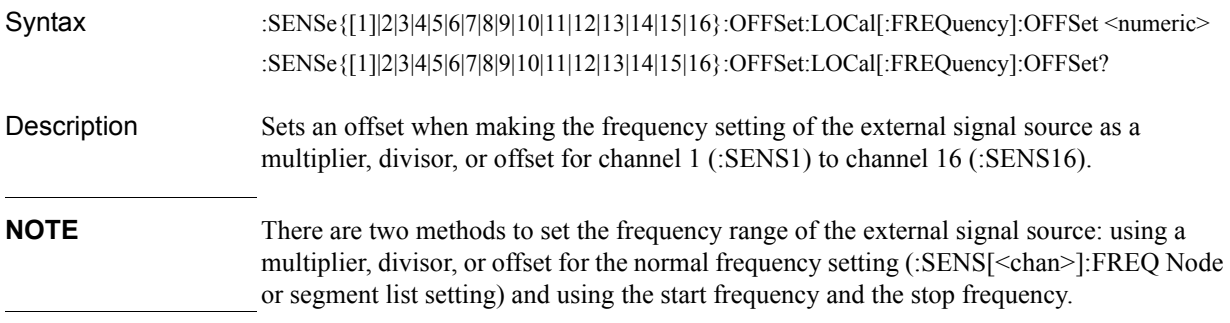

#### Parameters

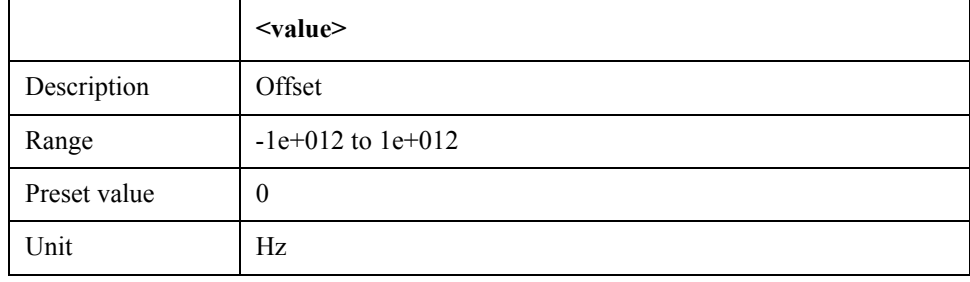

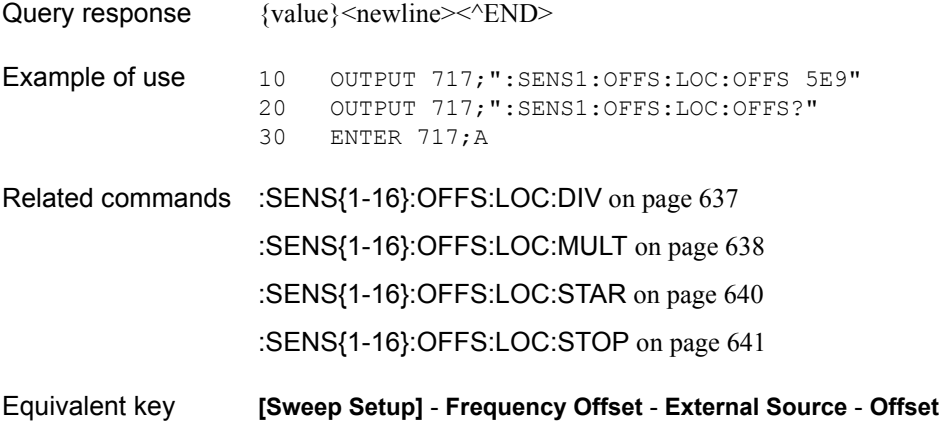

#### SCPI Command Reference **:SENS{1-16}:OFFS:LOC:STAR**

# <span id="page-639-0"></span>**:SENS{1-16}:OFFS:LOC:STAR**

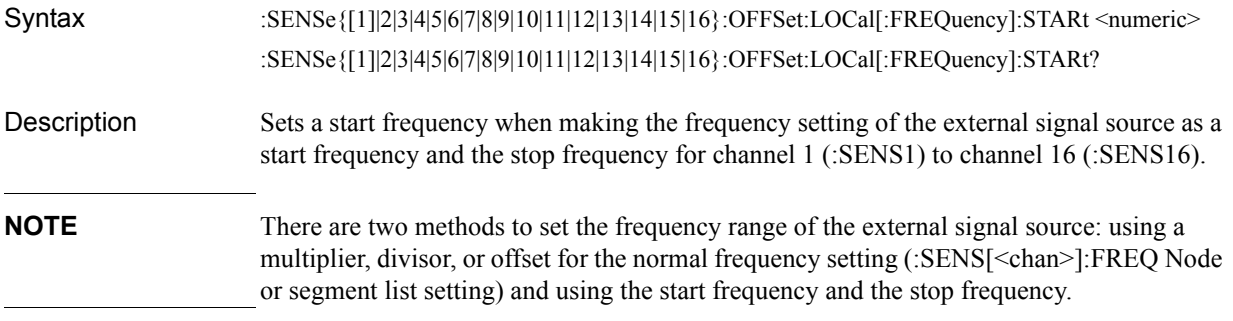

#### **Parameters**

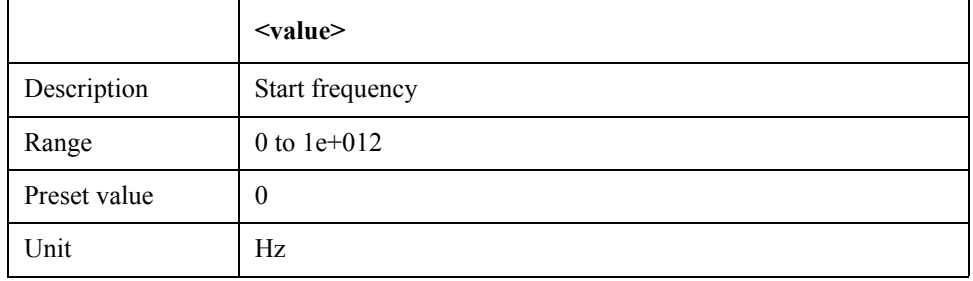

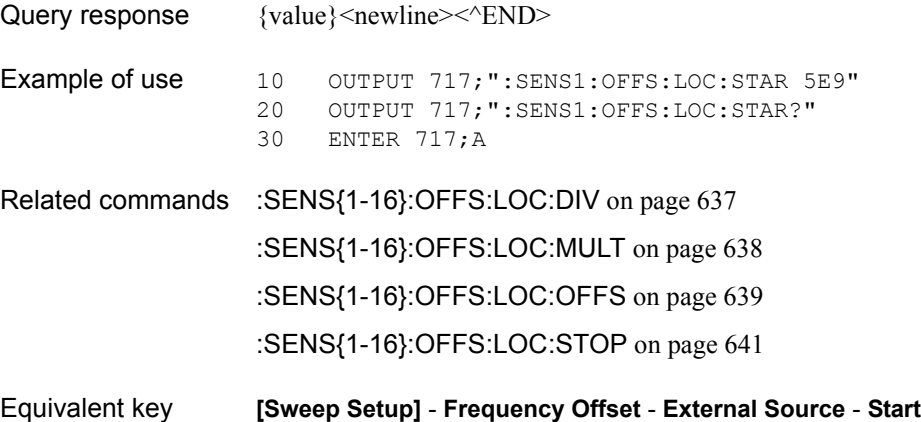

# <span id="page-640-0"></span>**:SENS{1-16}:OFFS:LOC:STOP**

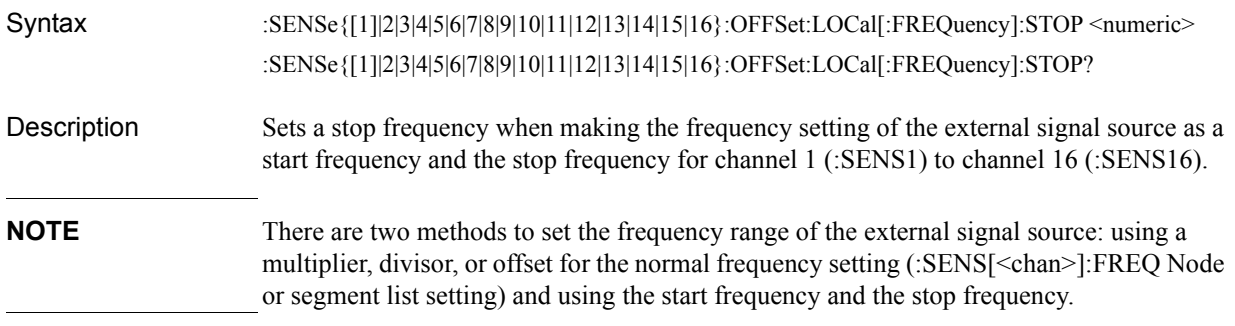

#### Parameters

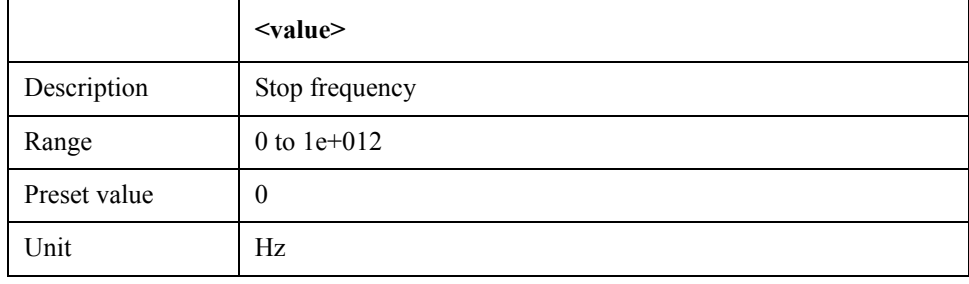

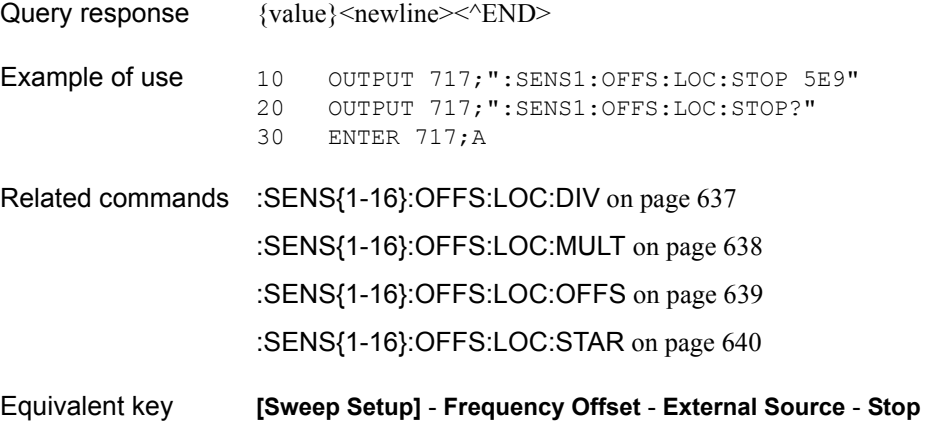

SCPI Command Reference **:SENS{1-16}:OFFS:LOC:POW**

# <span id="page-641-0"></span>**:SENS{1-16}:OFFS:LOC:POW**

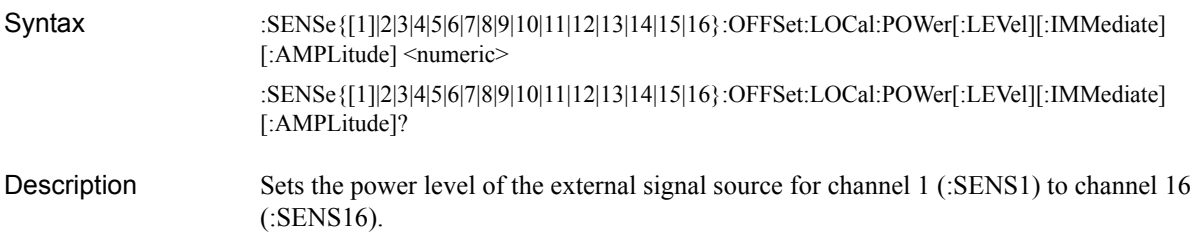

#### **Parameters**

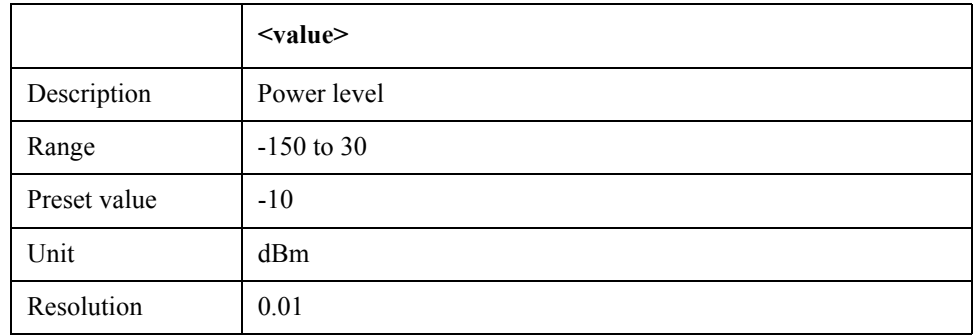

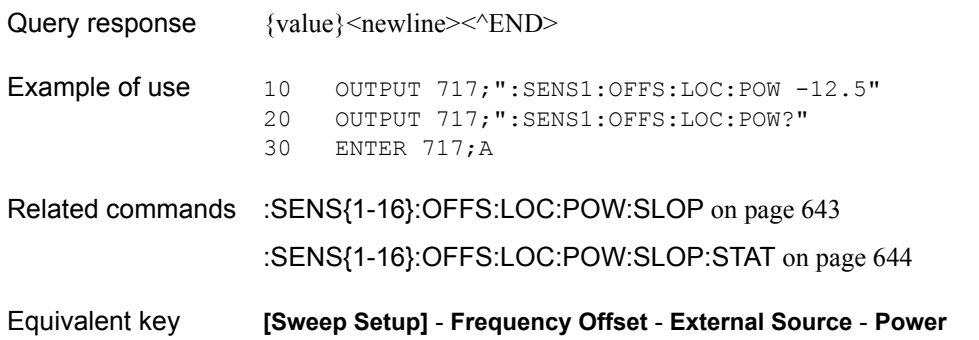

# <span id="page-642-0"></span>**:SENS{1-16}:OFFS:LOC:POW:SLOP**

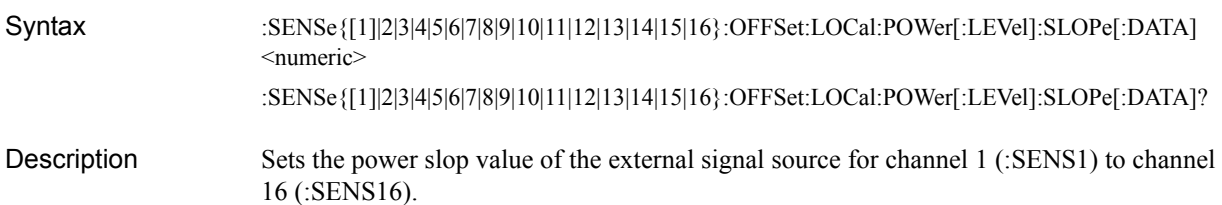

Parameters

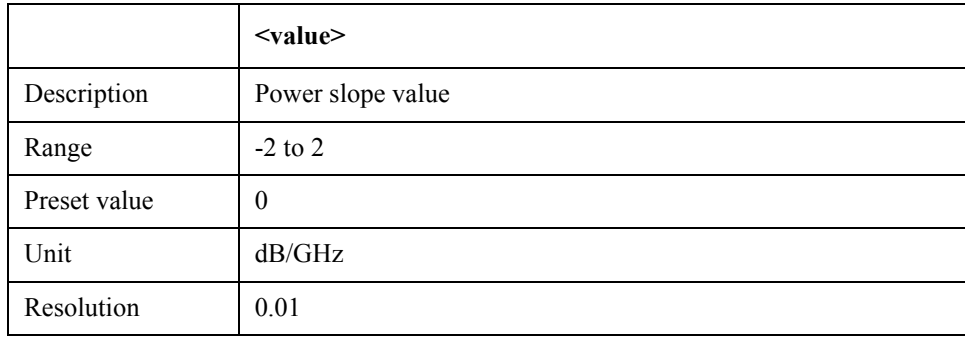

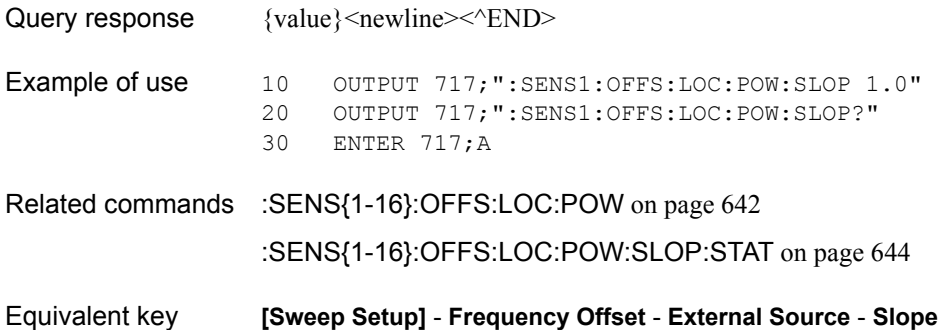

SCPI Command Reference **:SENS{1-16}:OFFS:LOC:POW:SLOP:STAT**

# <span id="page-643-0"></span>**:SENS{1-16}:OFFS:LOC:POW:SLOP:STAT**

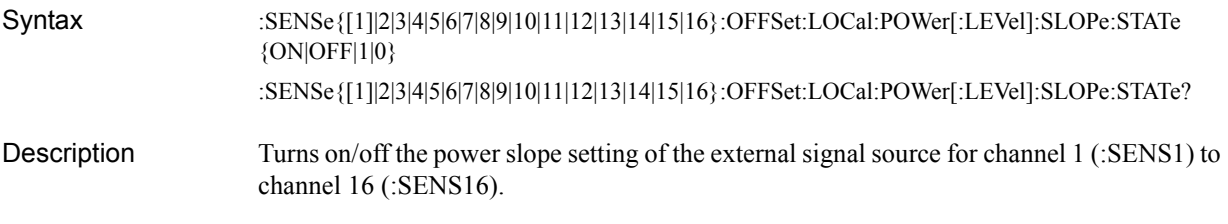

Parameters

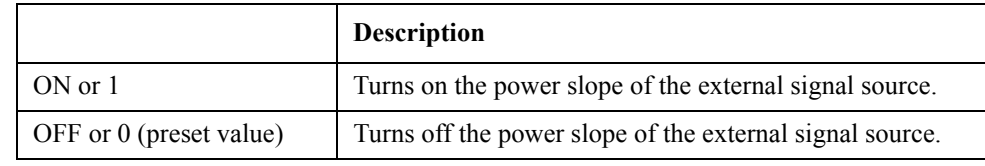

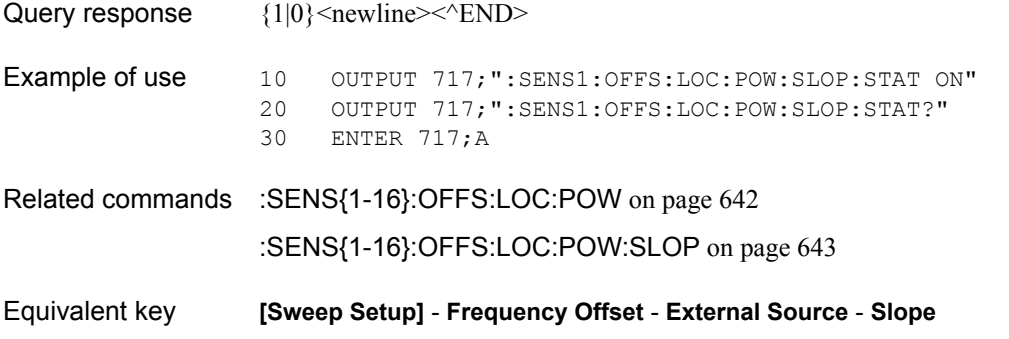

# **:SENS{1-16}:OFFS:LOC:STAT**

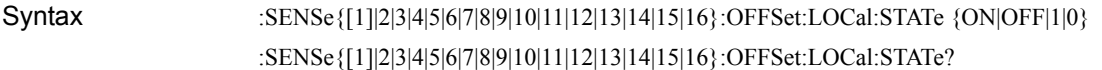

Description Turns on/off the frequency setting of the external signal source for measurement regardless of on/off of the frequency offset mode for channel 1 (:SENS1) to channel 16 (:SENS16).

#### Parameters

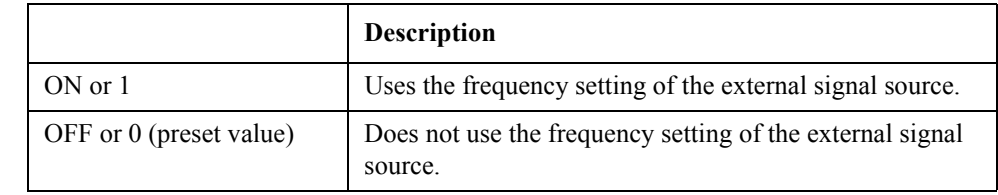

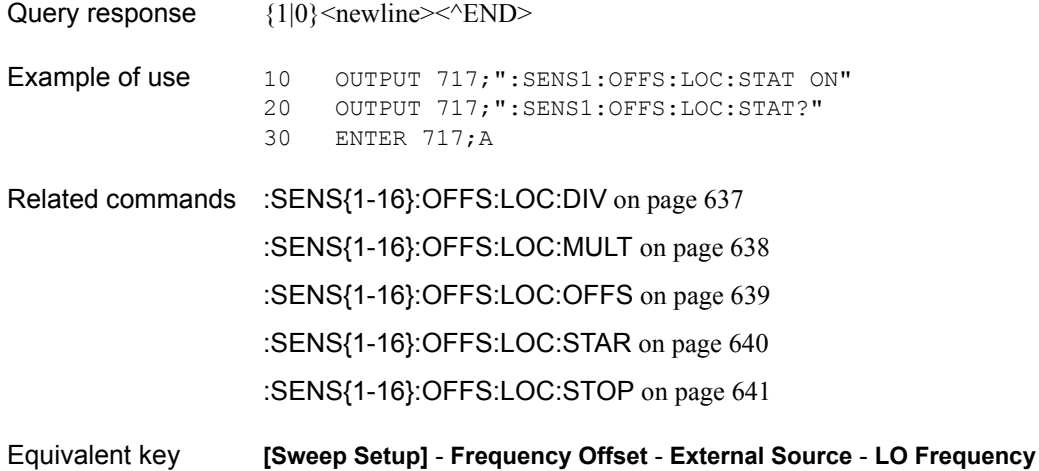

### SCPI Command Reference **:SENS{1-16}:OFFS:PORT{1-4}:DATA?**

# **:SENS{1-16}:OFFS:PORT{1-4}:DATA?**

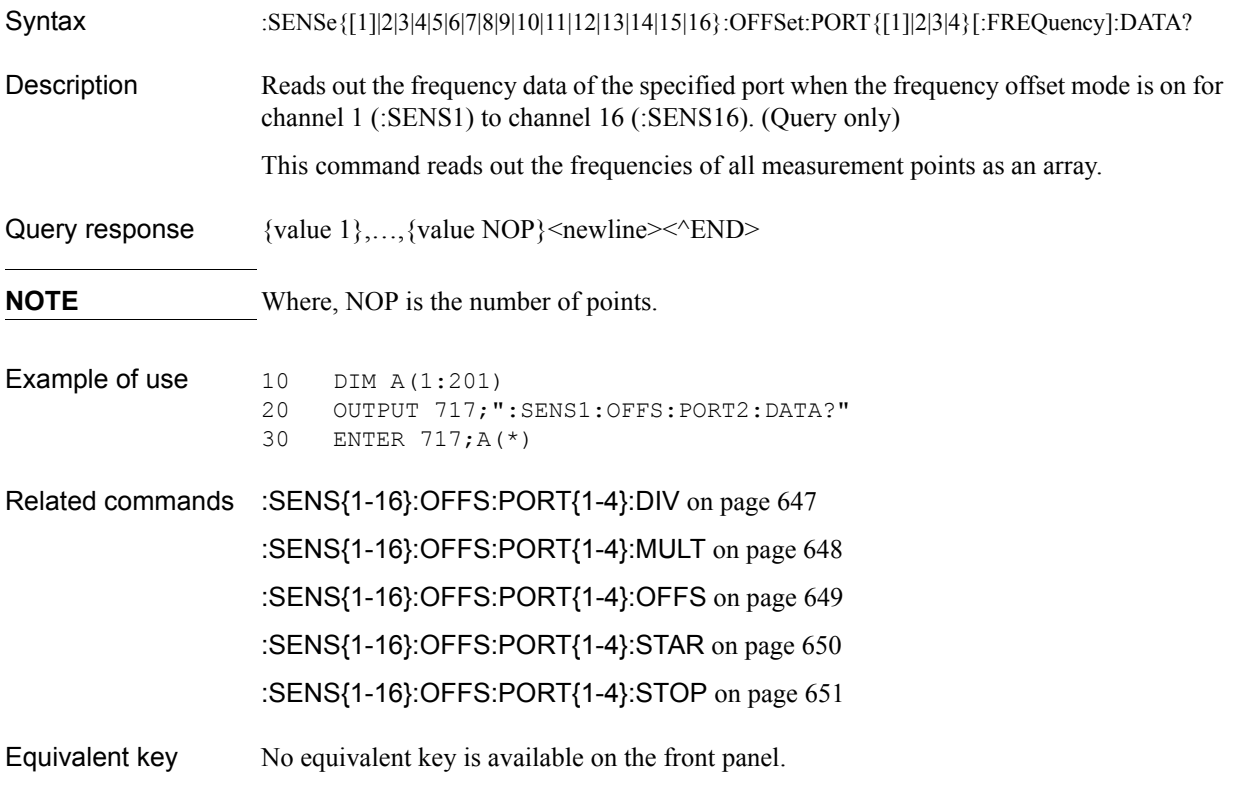

# <span id="page-646-0"></span>**:SENS{1-16}:OFFS:PORT{1-4}:DIV**

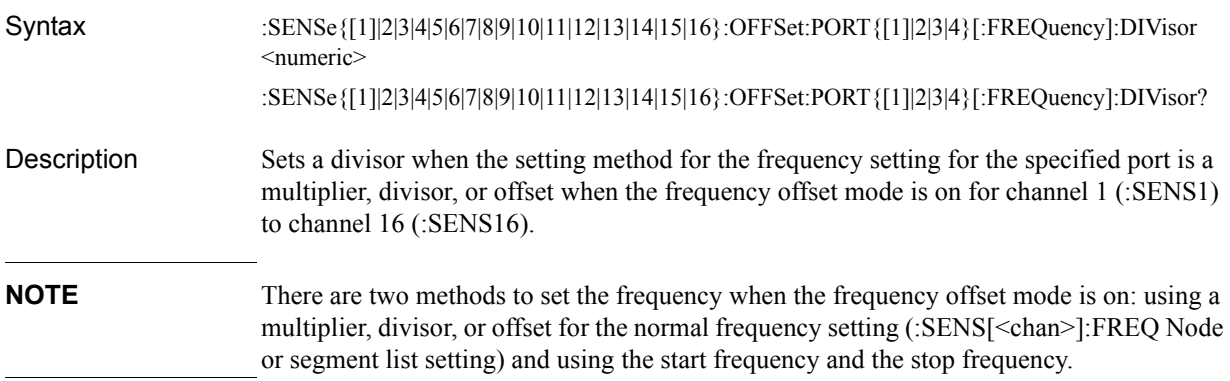

#### Parameters

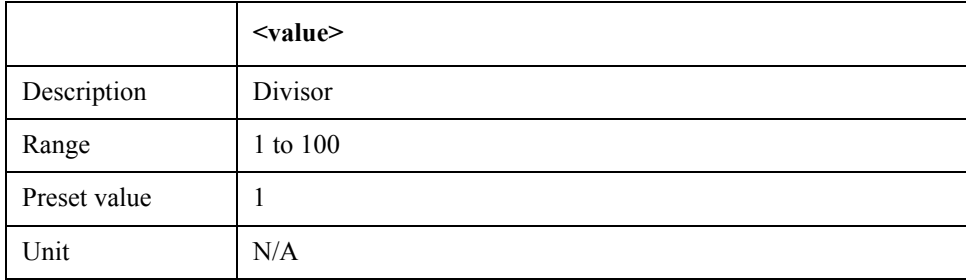

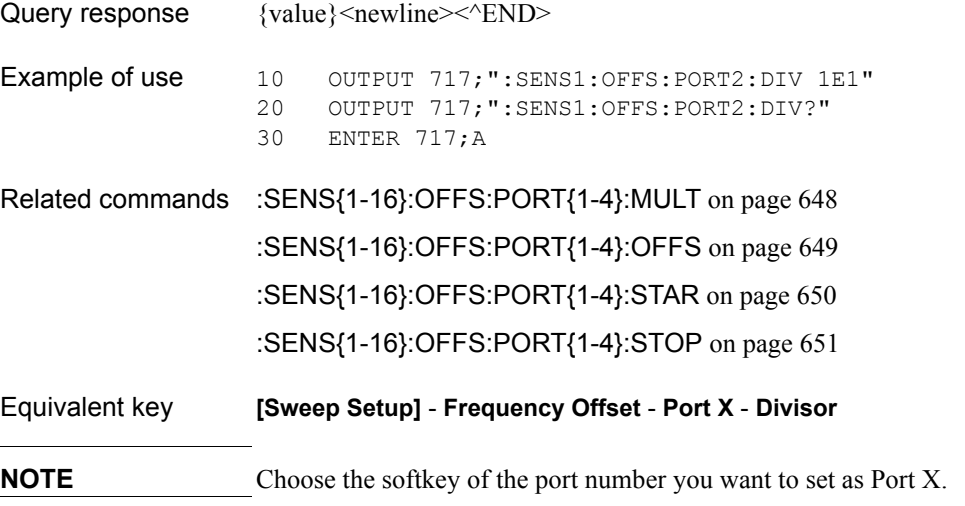

# <span id="page-647-0"></span>**:SENS{1-16}:OFFS:PORT{1-4}:MULT**

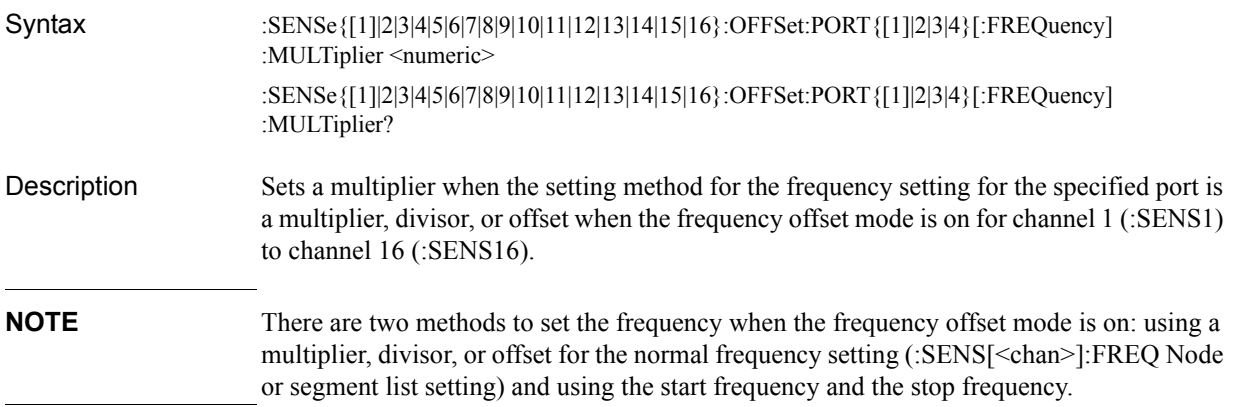

#### **Parameters**

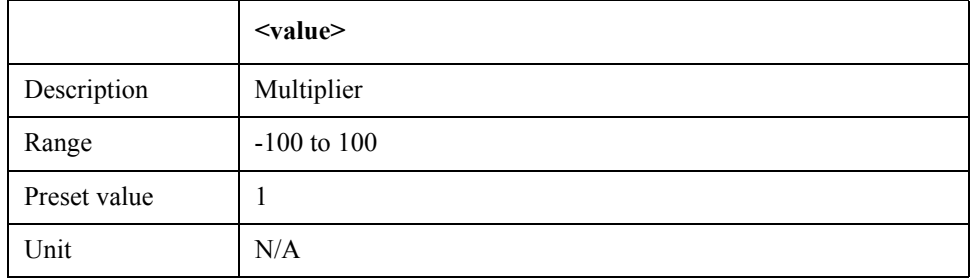

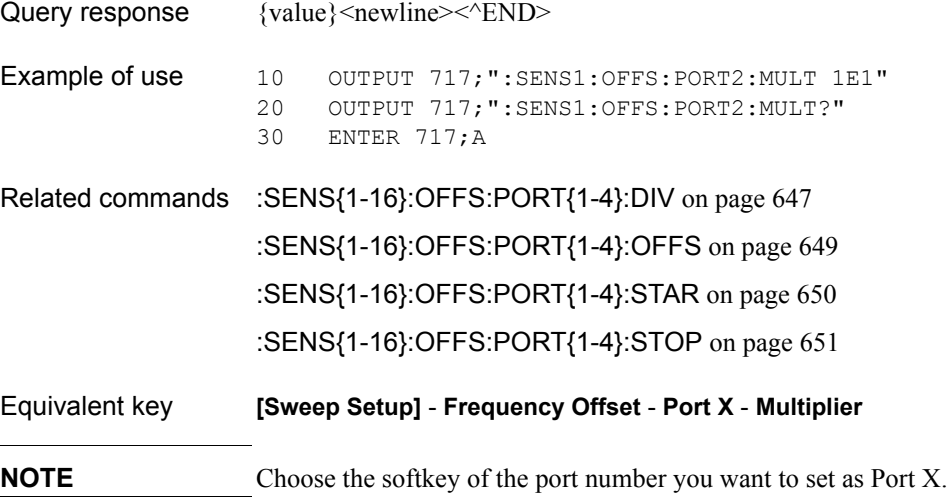
## <span id="page-648-0"></span>**:SENS{1-16}:OFFS:PORT{1-4}:OFFS**

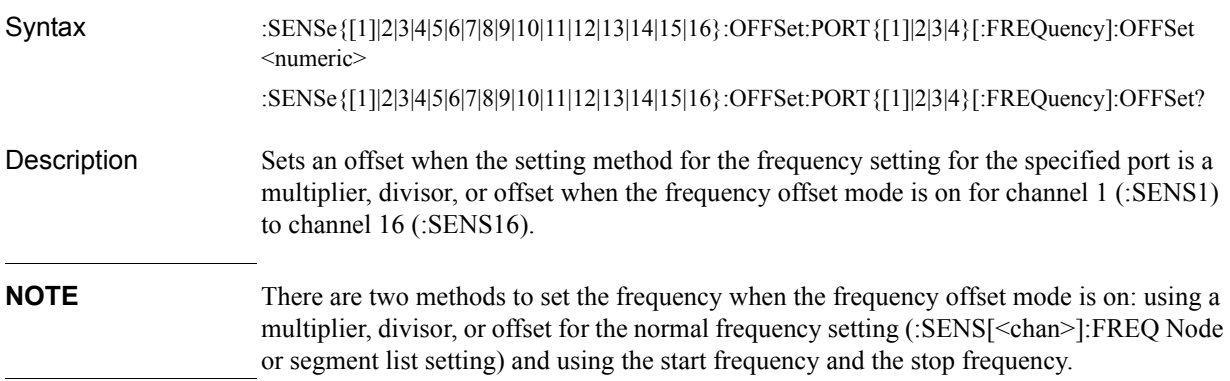

#### Parameters

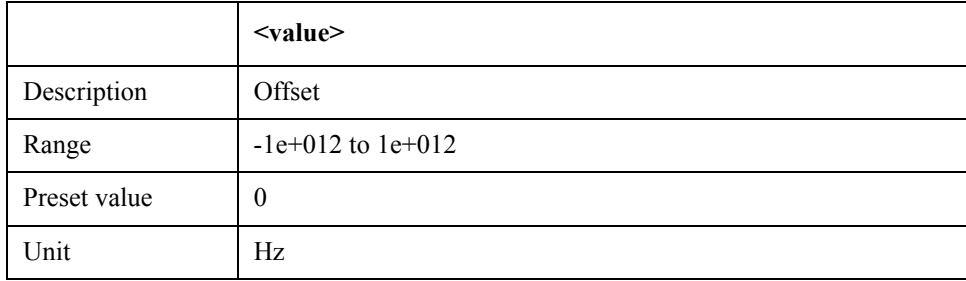

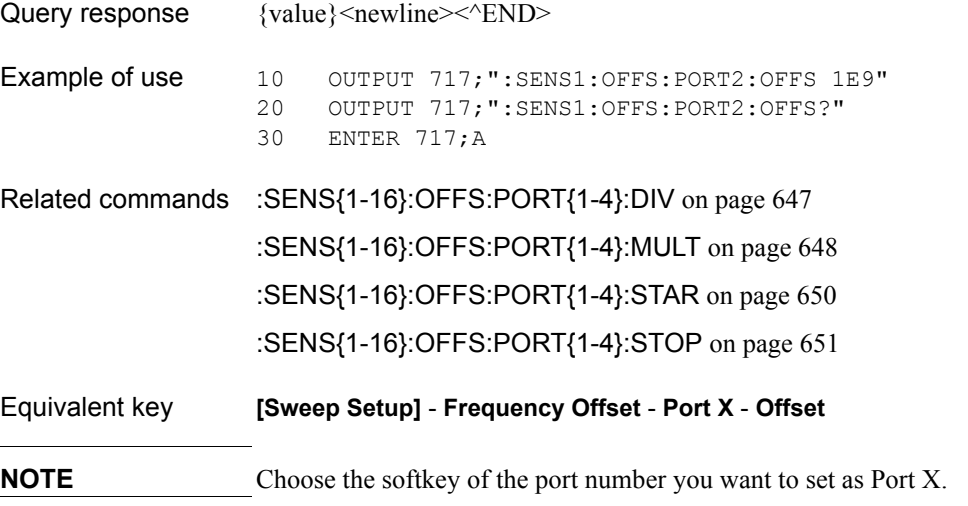

## <span id="page-649-0"></span>**:SENS{1-16}:OFFS:PORT{1-4}:STAR**

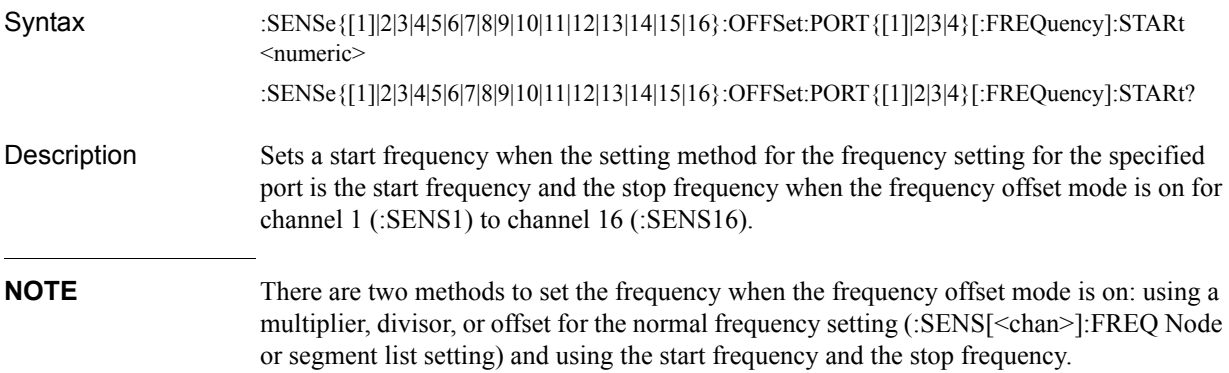

#### **Parameters**

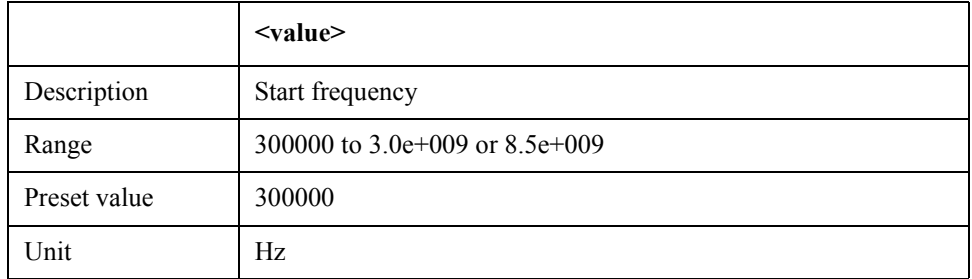

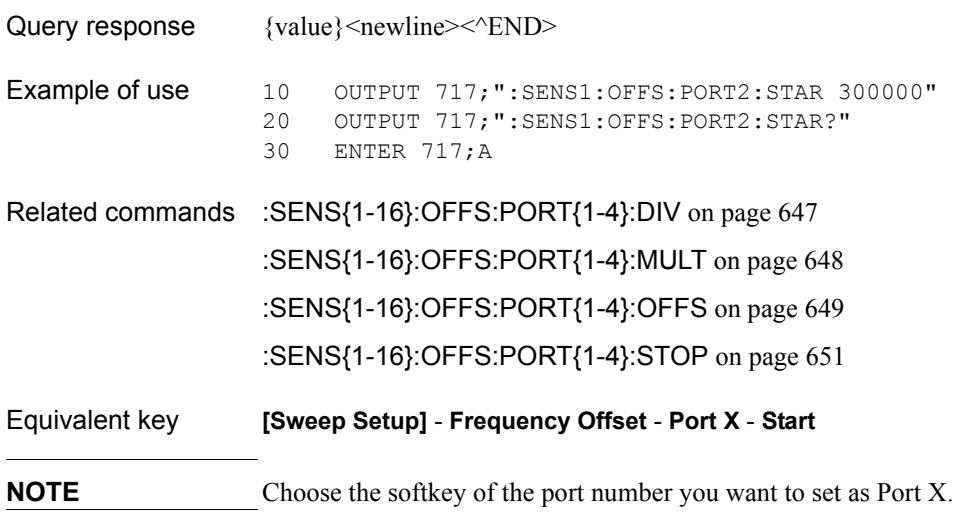

## <span id="page-650-0"></span>**:SENS{1-16}:OFFS:PORT{1-4}:STOP**

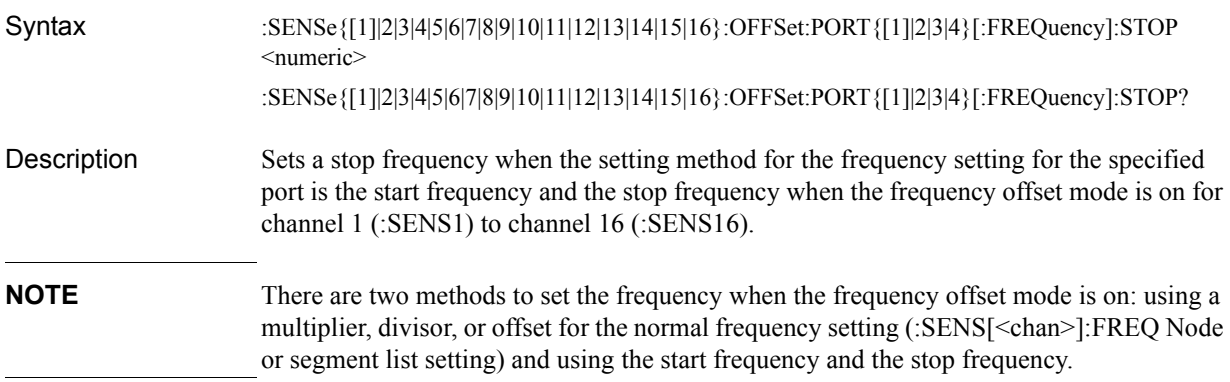

#### Parameters

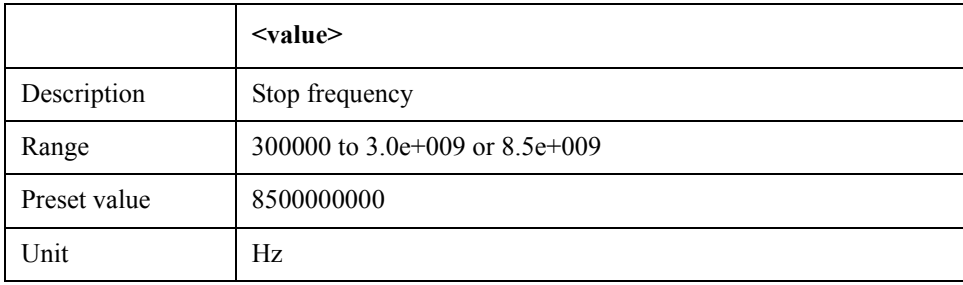

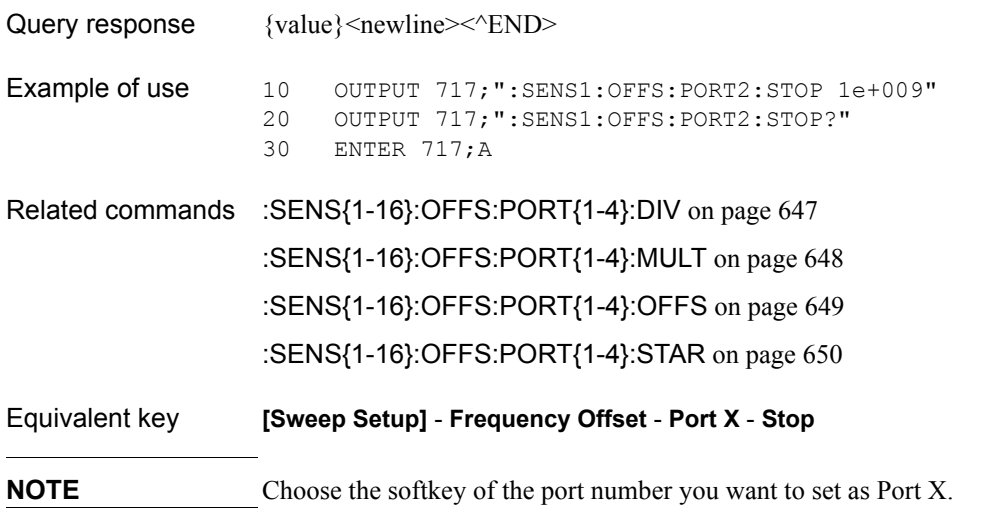

### SCPI Command Reference **:SENS{1-16}:ROSC:SOUR?**

# **:SENS{1-16}:ROSC:SOUR?**

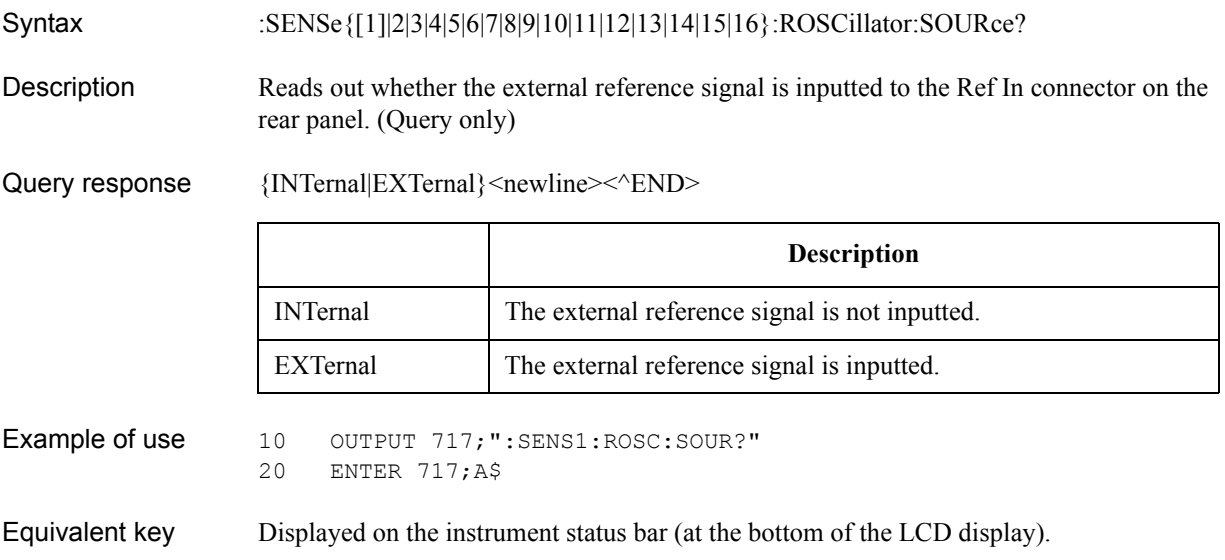

# <span id="page-652-0"></span>**:SENS{1-16}:SEGM:DATA**

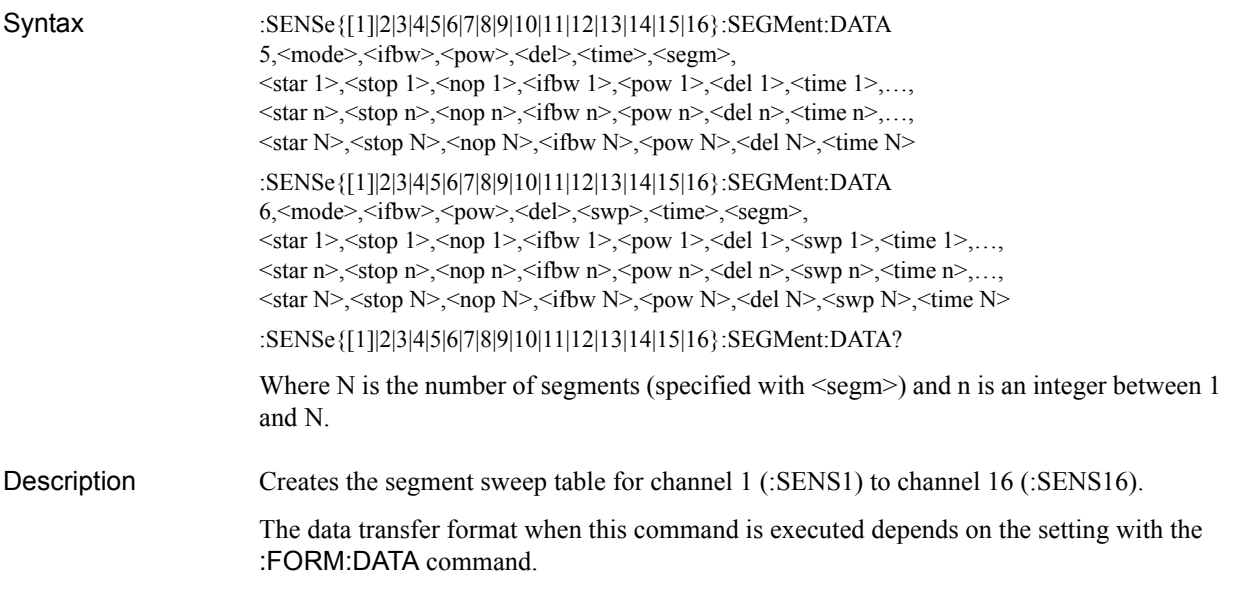

### Parameters The first value is 5 or 6 and the parameters listed below follow.

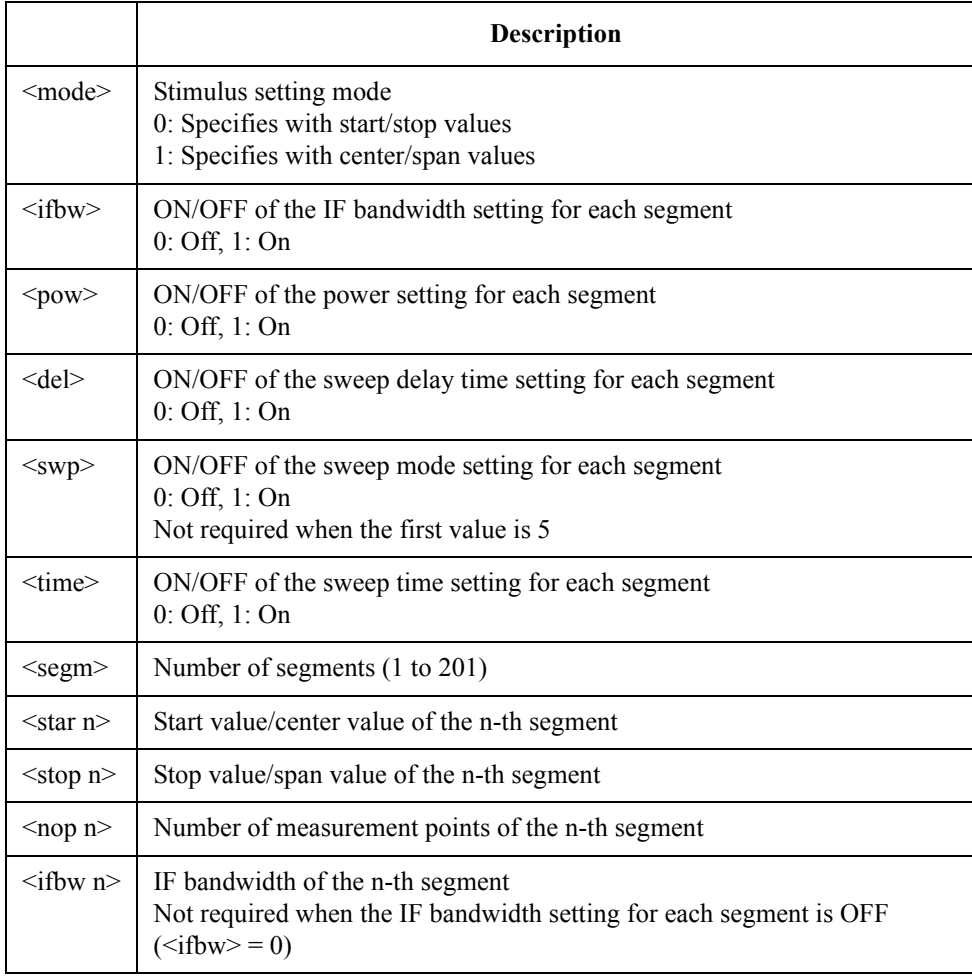

### SCPI Command Reference **:SENS{1-16}:SEGM:DATA**

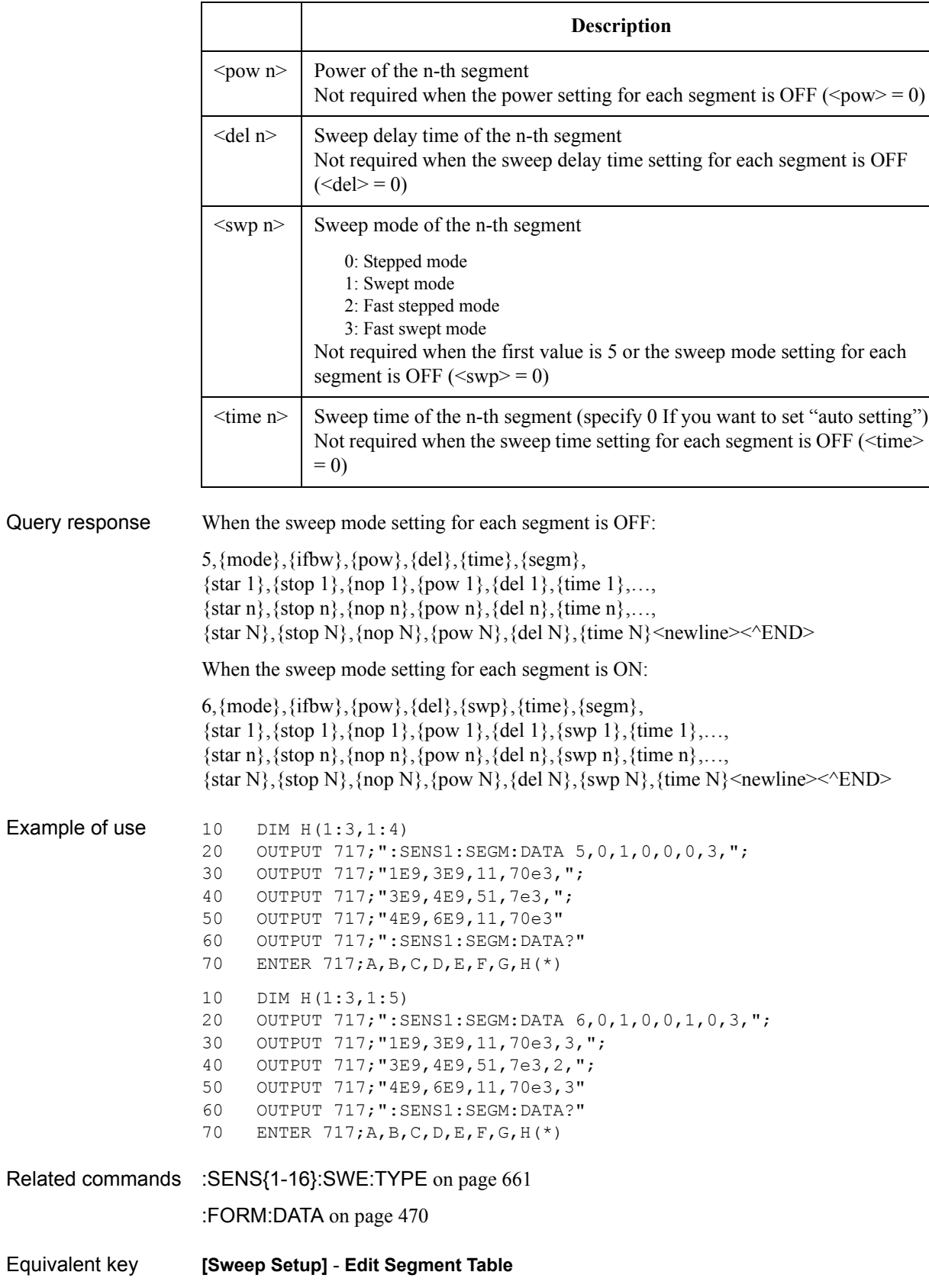

# **:SENS{1-16}:SEGM:SWE:POIN?**

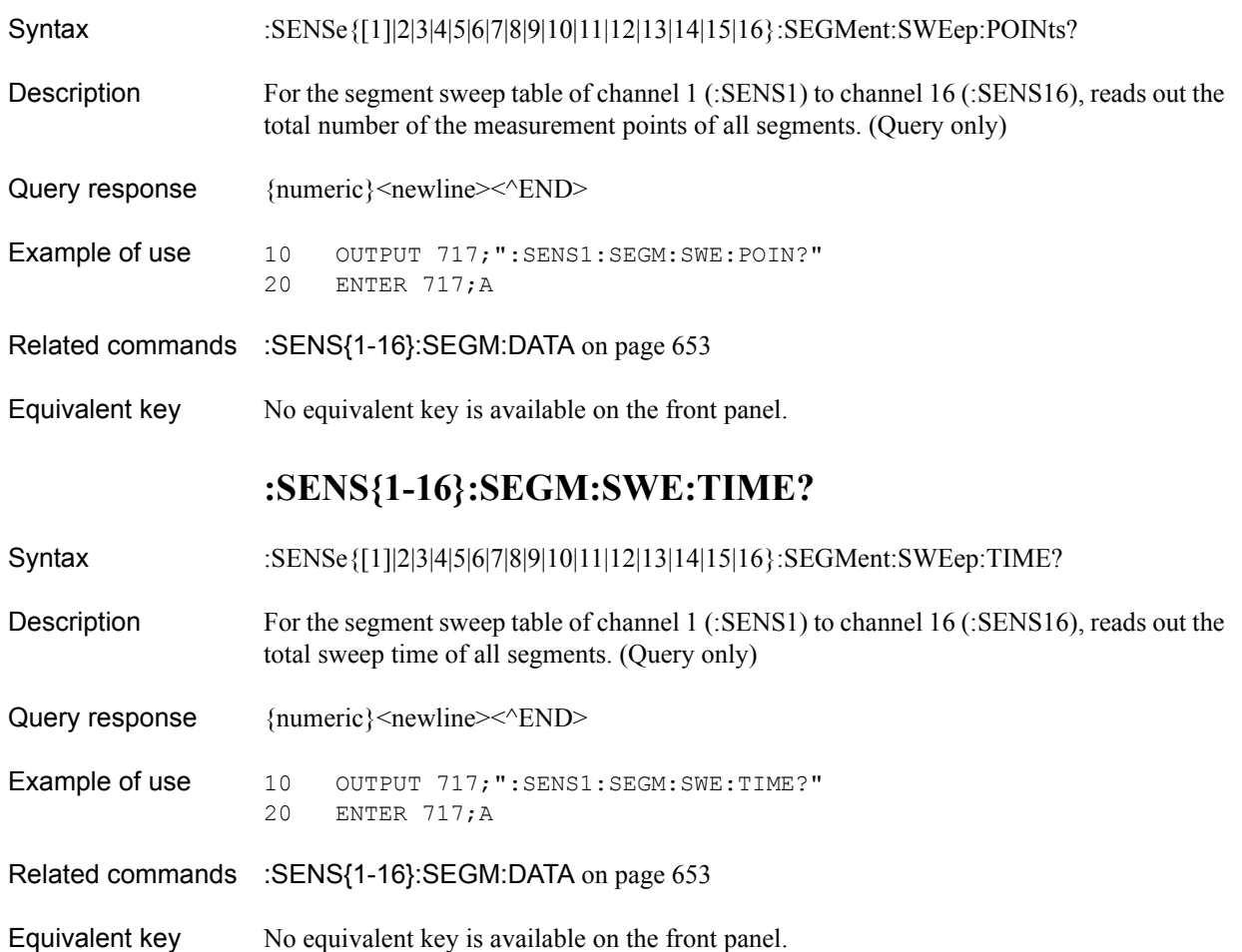

SCPI Command Reference **:SENS{1-16}:SWE:ASP**

# **:SENS{1-16}:SWE:ASP**

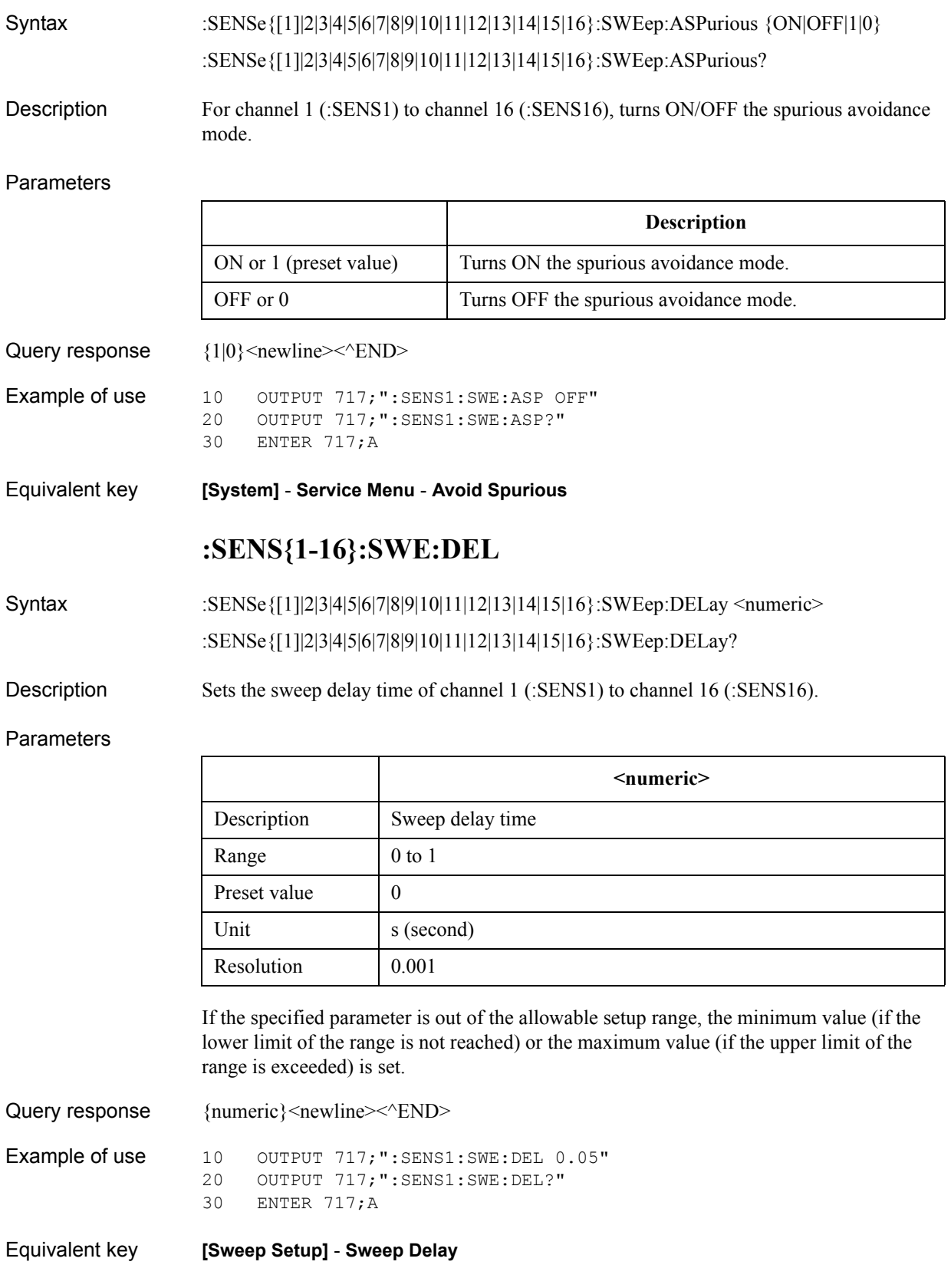

## **:SENS{1-16}:SWE:GEN**

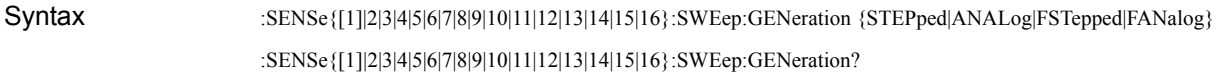

Description Selects the sweep mode of channel 1 (:SENS1) to channel 16 (:SENS16).

When the sweep type is the power sweep (POW specified with the [:SENS{1-16}:SWE:TYPE](#page-660-0) command), when the power calibration is on (ON specified with the [:SOUR{1-16}:POW:PORT{1-4}:CORR](#page-674-0) command), or the power slope value is other than 0 and the power slope function is on (ON specified with the [:SOUR{1-16}:POW:SLOP:STAT](#page-680-0) command), if you execute this command to try to set the sweep mode to the swept mode or the fast swept mode, an error occurs and the sweep mode is automatically set to the step mode or the fast step mode, respectively.

#### **Parameters**

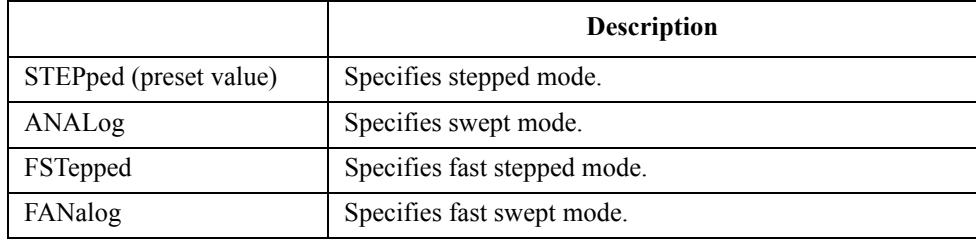

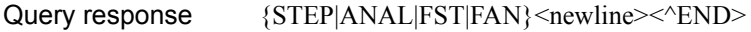

Example of use 10 OUTPUT 717; ": SENS1: SWE: GEN ANAL" 20 OUTPUT 717;":SENS1:SWE:GEN?" 30 ENTER 717;A\$

- Related commands [:SENS{1-16}:SWE:TYPE](#page-660-0) on page 661 [:SOUR{1-16}:POW:PORT{1-4}:CORR](#page-674-0) on page 675
	- [:SOUR{1-16}:POW:SLOP:STAT](#page-680-0) on page 681

Equivalent key **[Sweep Setup]** - **Sweep Mode** - **Std Stepped**|**Std Swept**|**Fast Stepped**|**Fast Swept**

SCPI Command Reference **:SENS{1-16}:SWE:POIN**

### **:SENS{1-16}:SWE:POIN**

Syntax :SENSe{[1]|2|3|4|5|6|7|8|9|10|11|12|13|14|15|16}:SWEep:POINts <numeric> :SENSe{[1]|2|3|4|5|6|7|8|9|10|11|12|13|14|15|16}:SWEep:POINts?

Description Sets the number of measurement points of channel 1 (:SENS1) to channel 16 (:SENS16).

**Parameters** 

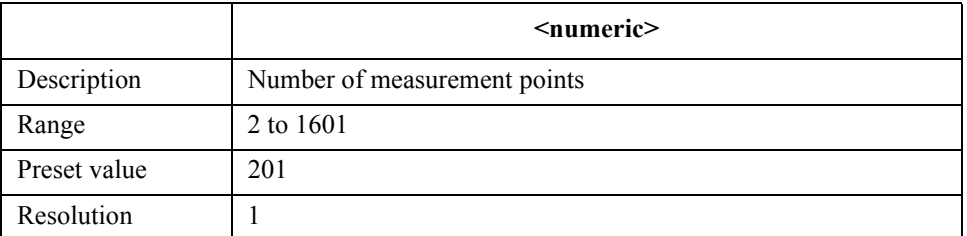

If the specified parameter is out of the allowable setup range, the minimum value (if the lower limit of the range is not reached) or the maximum value (if the upper limit of the range is exceeded) is set.

Query response {numeric}<newline>>
< $\text{ED}$ Example of use 10 OUTPUT 717; ": SENS1: SWE: POIN 801" 20 OUTPUT 717;":SENS1:SWE:POIN?" 30 ENTER 717;A Equivalent key **[Sweep Setup]** - **Points**

## <span id="page-658-0"></span>**:SENS{1-16}:SWE:TIME**

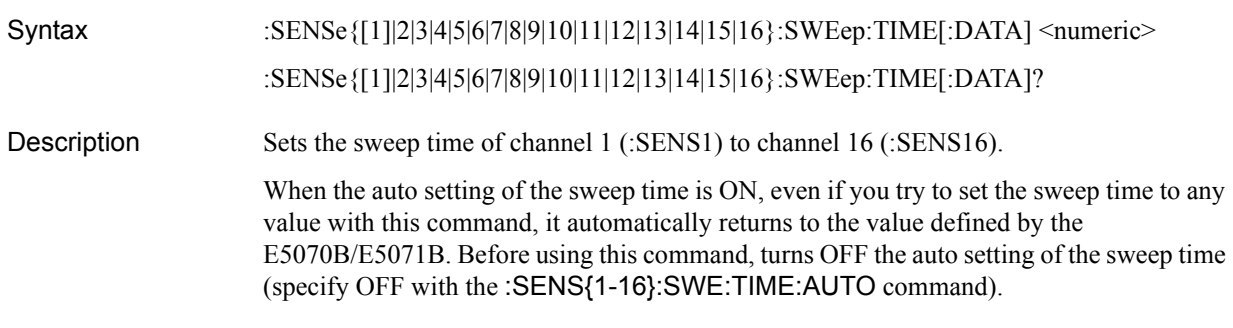

### Parameters

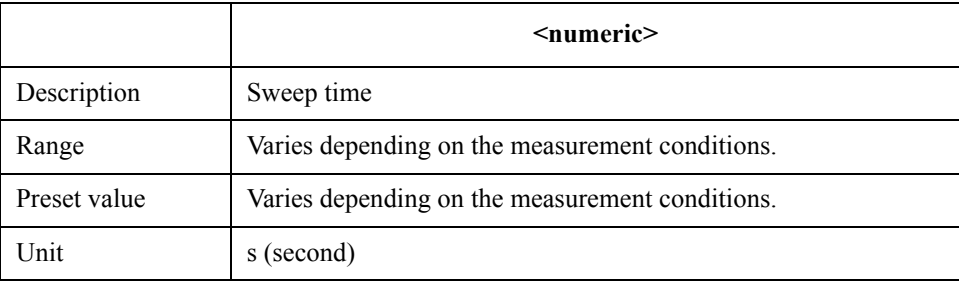

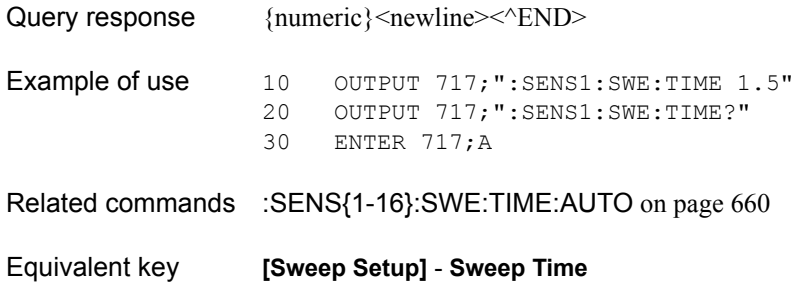

SCPI Command Reference **:SENS{1-16}:SWE:TIME:AUTO**

# <span id="page-659-0"></span>**:SENS{1-16}:SWE:TIME:AUTO**

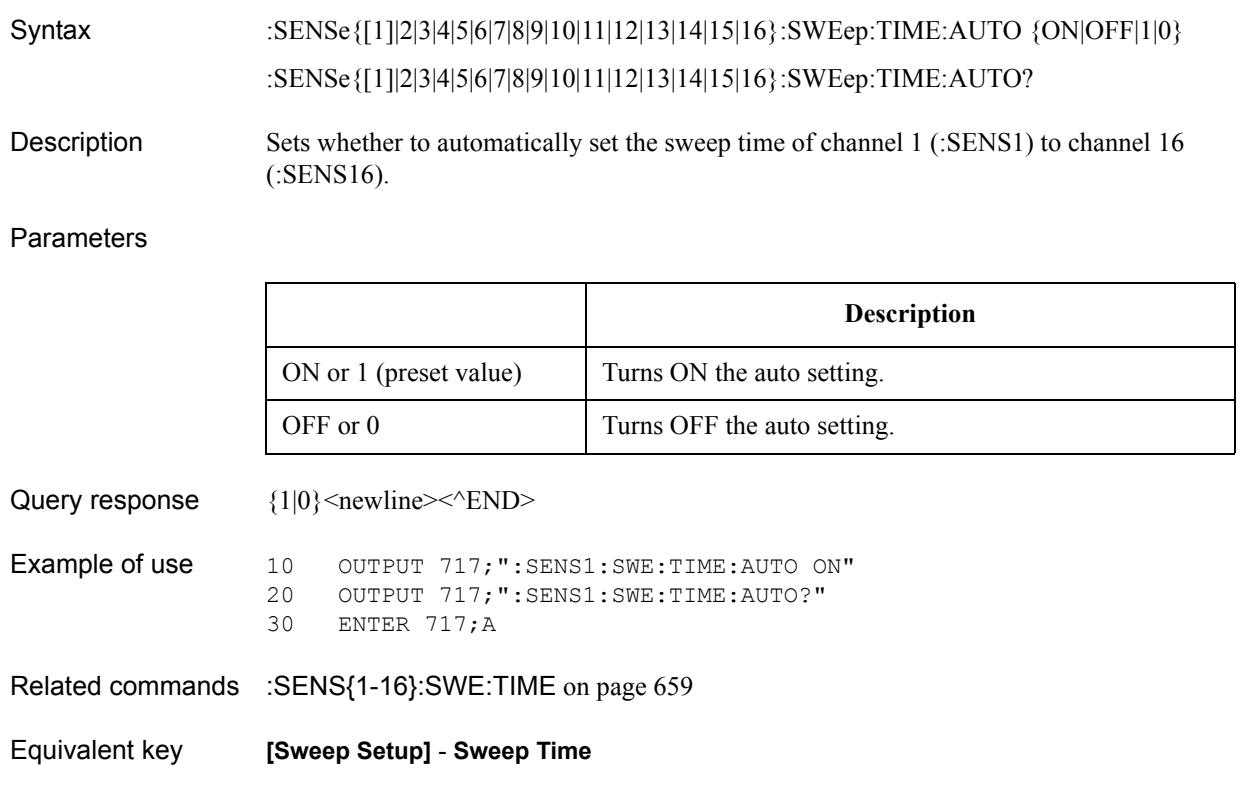

## <span id="page-660-0"></span>**:SENS{1-16}:SWE:TYPE**

Syntax :SENSe{[1]|2|3|4|5|6|7|8|9|10|11|12|13|14|15|16}:SWEep:TYPE {LINear|LOGarithmic|SEGMent|POWer} :SENSe{[1]|2|3|4|5|6|7|8|9|10|11|12|13|14|15|16}:SWEep:TYPE?

Description Sets the sweep type of channel 1 (:SENS1) to channel 16 (:SENS16).

#### Parameters

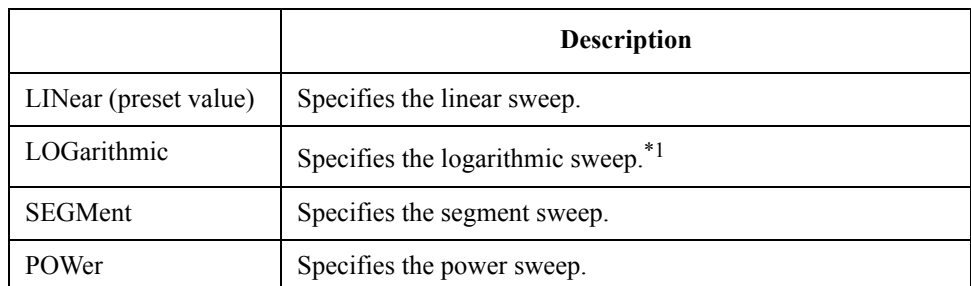

\*1.If you execute this command to try to specify the log sweep when the frequency span condition necessary for the log sweep is not satisfied (the stop frequency is about 4 times or more the start frequency), an error occurs and the command is ignored.

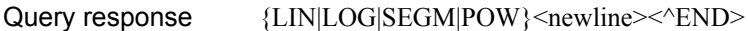

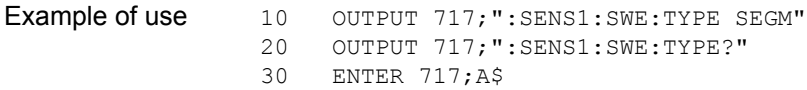

Equivalent key **[Sweep Setup]** - **Sweep Type** - **Lin Freq**|**Log Freq**|**Segment**

## **:SERV:CHAN:ACT?**

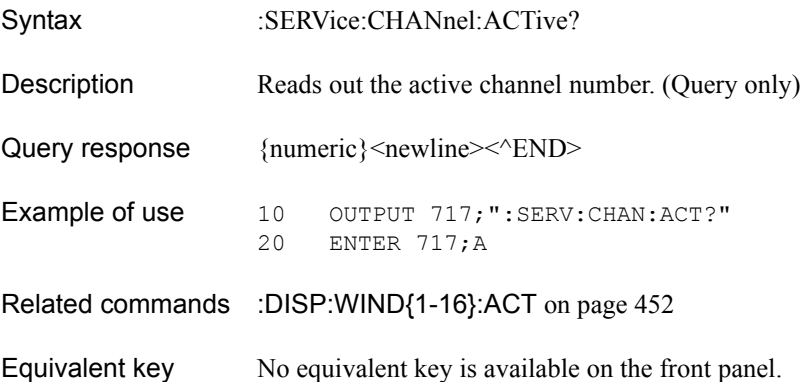

### SCPI Command Reference **:SERV:CHAN:COUN?**

## **:SERV:CHAN:COUN?**

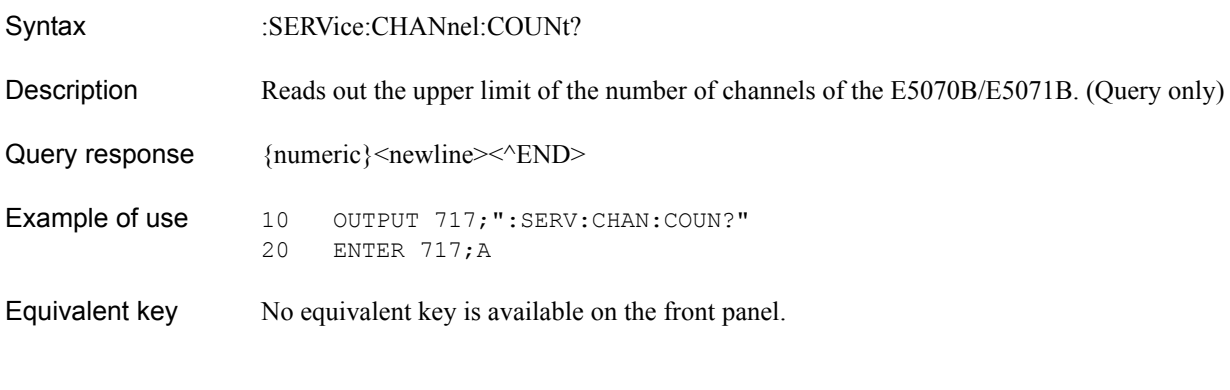

# **:SERV:CHAN{1-16}:TRAC:ACT?**

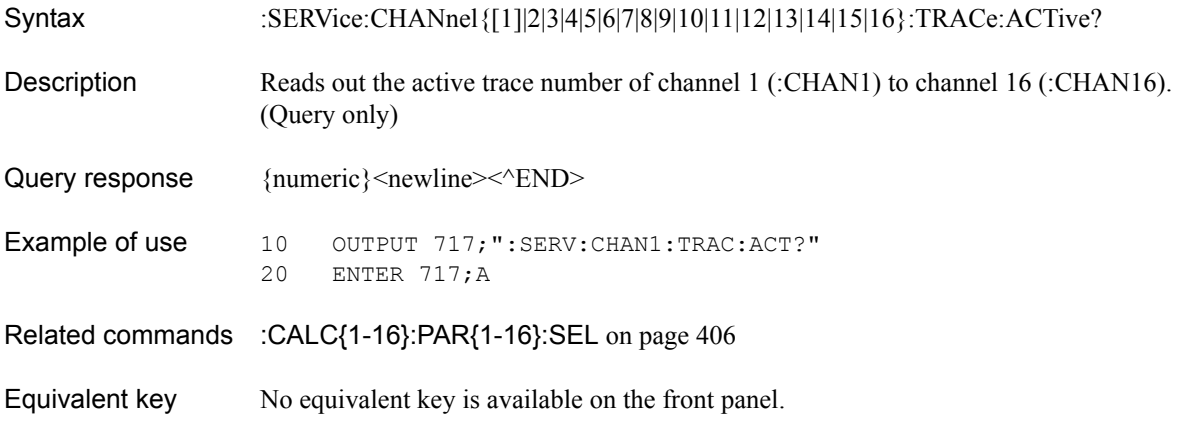

## **:SERV:CHAN:TRAC:COUN?**

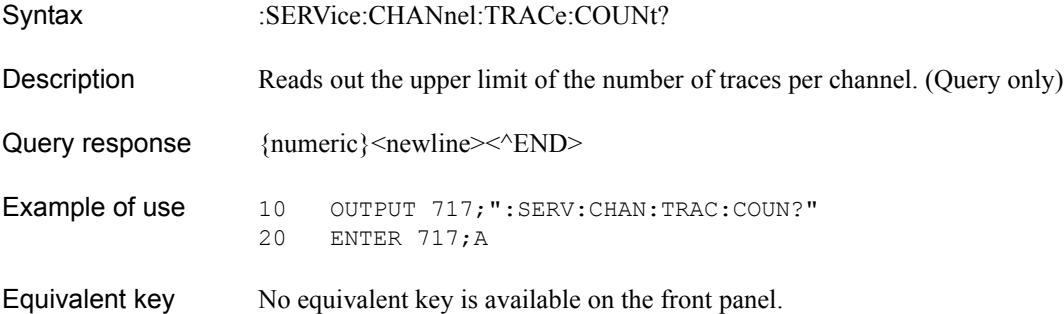

## **:SERV:PORT:COUN?**

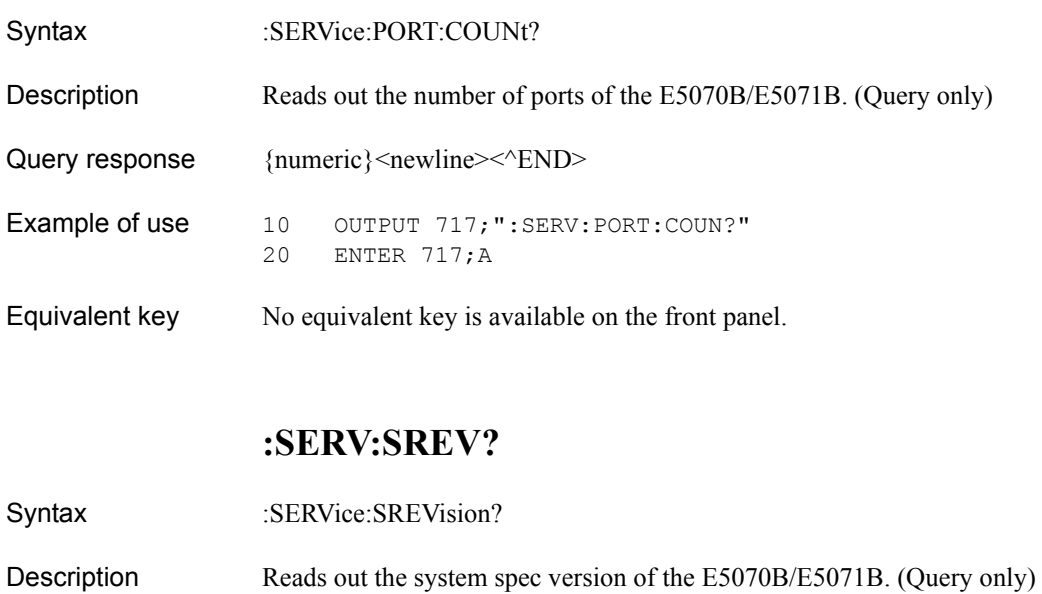

1 means applying new system specifications.

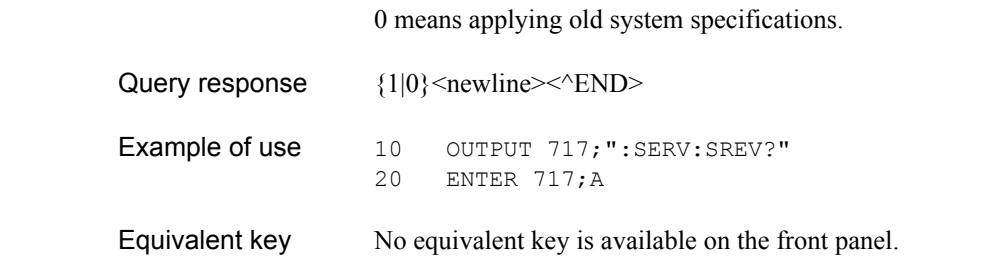

SCPI Command Reference **:SOUR:POW:PORT:CORR:COLL:ASEN:RCF**

## <span id="page-663-0"></span>**:SOUR:POW:PORT:CORR:COLL:ASEN:RCF**

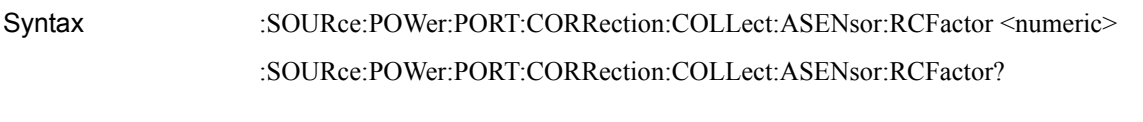

Description Sets the reference calibration factor (the calibration factor at 50 MHz) for power sensor A.

#### **Parameters**

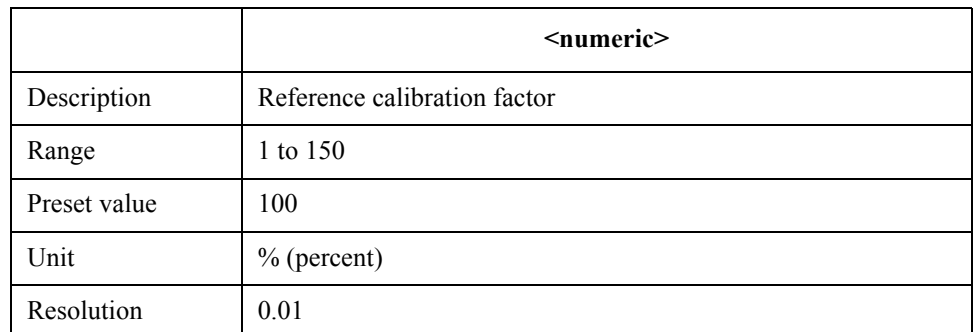

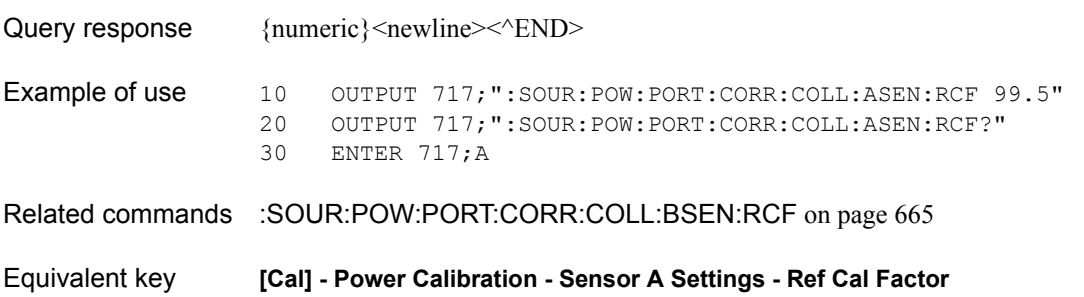

### SCPI Command Reference **:SOUR:POW:PORT:CORR:COLL:BSEN:RCF**

## <span id="page-664-0"></span>**:SOUR:POW:PORT:CORR:COLL:BSEN:RCF**

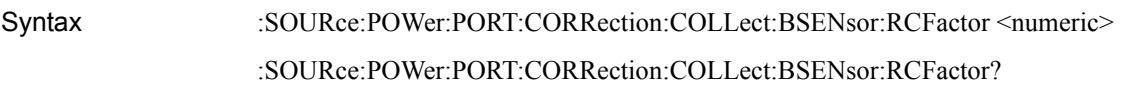

Description Sets the reference calibration factor (the calibration factor at 50 MHz) for power sensor B.

#### Parameters

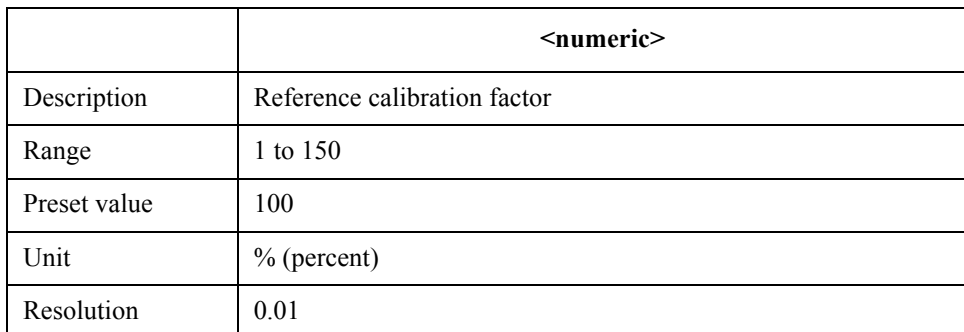

If the specified parameter is out of the allowable setup range, the minimum value (if the lower limit of the range is not reached) or the maximum value (if the upper limit of the range is exceeded) is set.

Query response  ${{\text{numeric}\}$  < newline > < ^END >

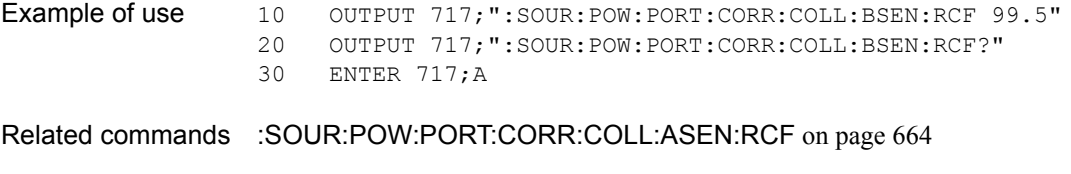

Equivalent key **[Cal] - Power Calibration - Sensor B Settings - Ref Cal Factor** 

SCPI Command Reference **:SOUR:POW:PORT:CORR:COLL:TABL:ASEN:DATA**

## <span id="page-665-0"></span>**:SOUR:POW:PORT:CORR:COLL:TABL:ASEN:DATA**

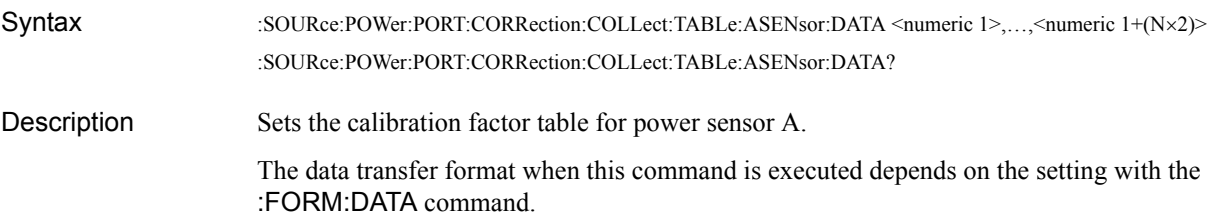

#### **Parameters**

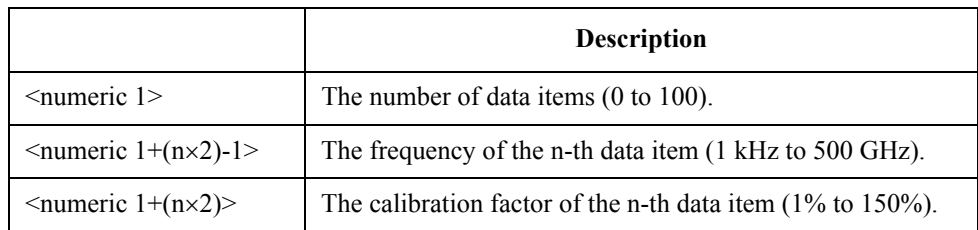

Where N is the number of data items (specified with  $\leq$ numeric 1 $\geq$ ) and n is an integer between 1 and N.

When the number of data items is 0 (to clear the calibration coefficient table), you specify only the <numeric 1> parameter.

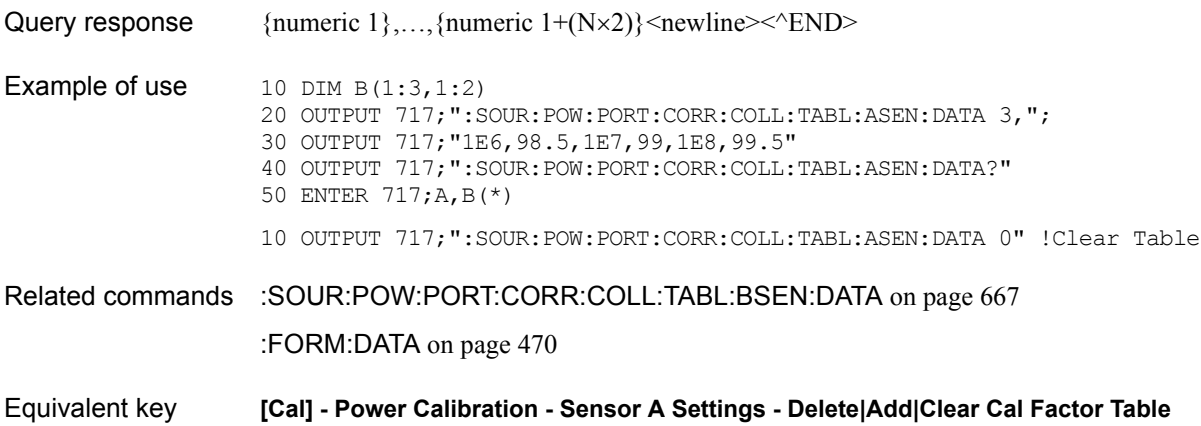

## <span id="page-666-0"></span>**:SOUR:POW:PORT:CORR:COLL:TABL:BSEN:DATA**

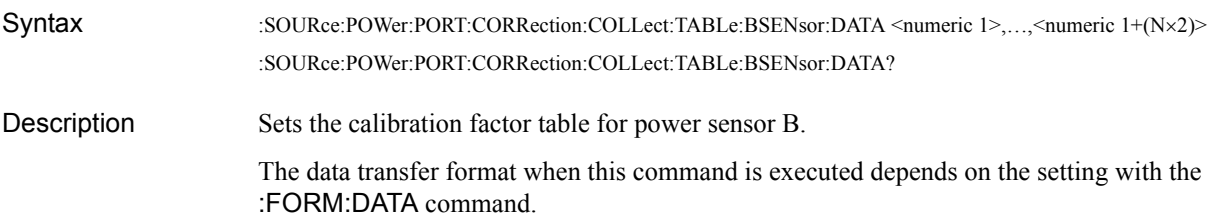

#### Parameters

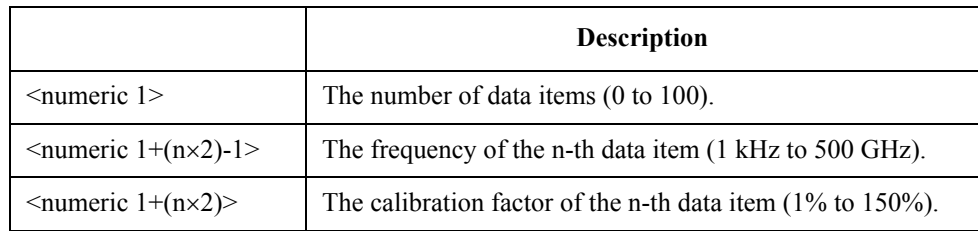

Where N is the number of data items (specified with  $\leq$ numeric 1 $\geq$ ) and n is an integer between 1 and N.

When the number of data items is 0 (to clear the calibration coefficient table), you specify only the <numeric 1> parameter.

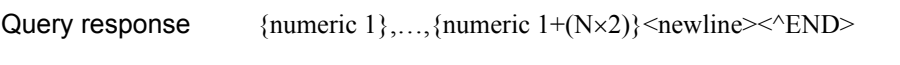

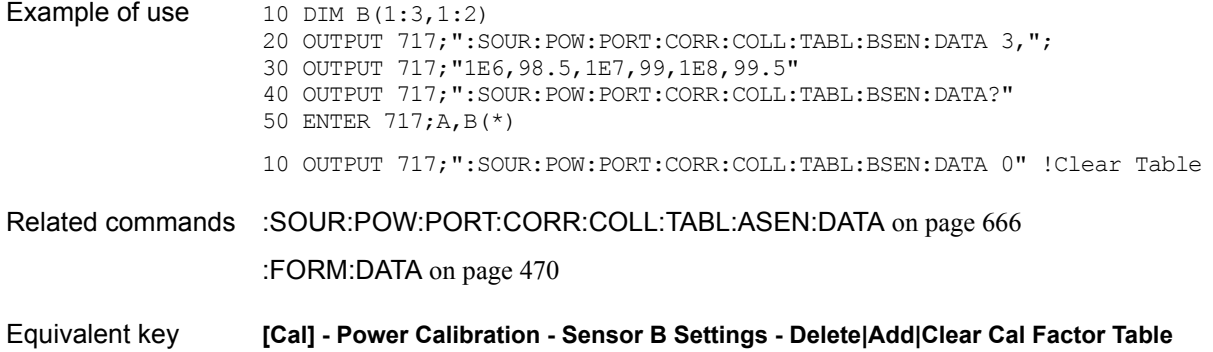

# <span id="page-667-0"></span>**:SOUR{1-16}:POW**

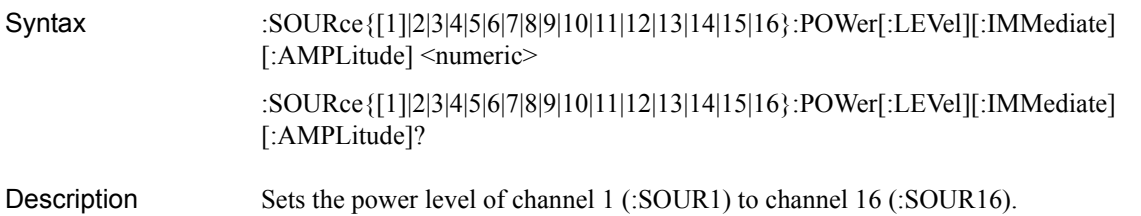

#### **Parameters**

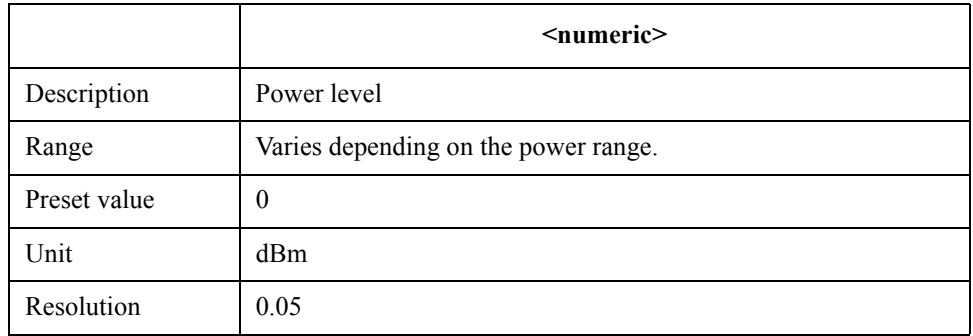

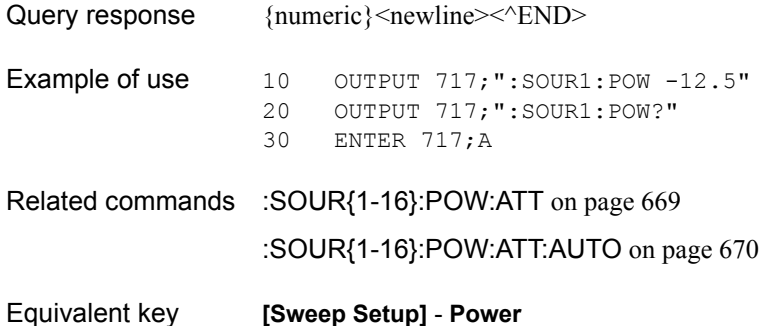

## <span id="page-668-0"></span>**:SOUR{1-16}:POW:ATT**

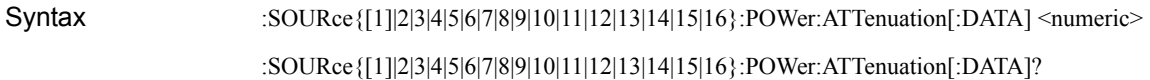

Description Sets the power range of channel 1 (:SOUR1) to channel 16 (:SOUR16).

The power range is selected depending on the setting of the attenuator. The following table shows the relationship between the attenuator value and the power range.

When Auto Power Range set function is effective, this command is ignored and an attenuator level and a power range are selected automatically acording to a maximum frequency and a maximum setting power.

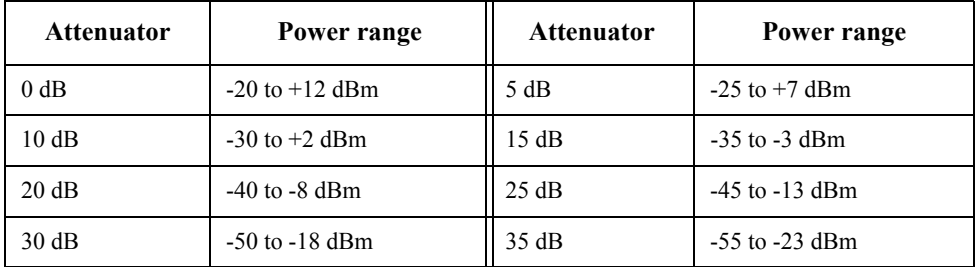

If you execute this command when the power range extension function is not installed, an error occurs and the command is ignored.

#### **Parameters**

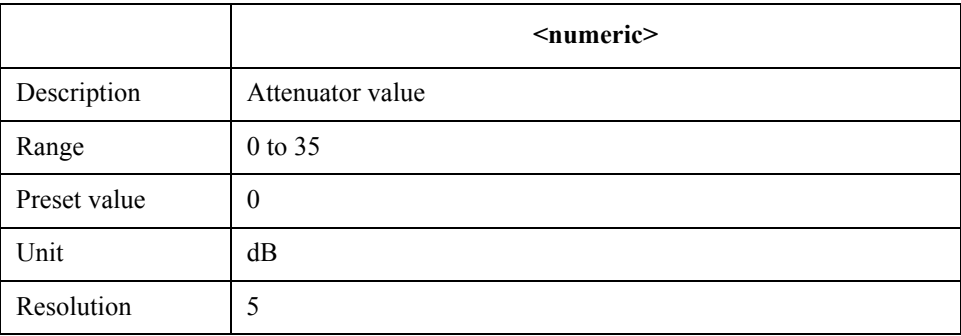

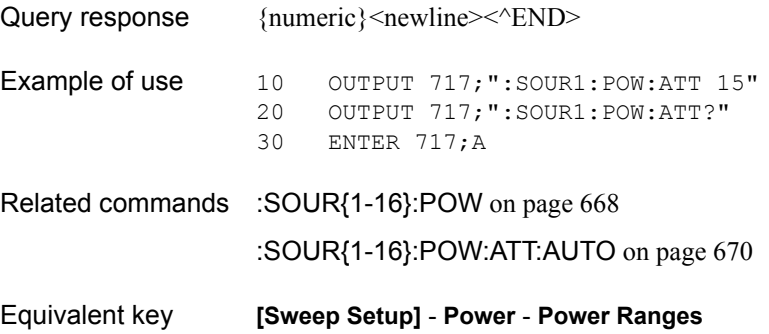

SCPI Command Reference **:SOUR{1-16}:POW:ATT:AUTO**

### <span id="page-669-0"></span>**:SOUR{1-16}:POW:ATT:AUTO**

Syntax :SOURce{[1]|2|3|4|5|6|7|8|9|10|11|12|13|14|15|16}:POWer:ATTenuation:AUTO {ON|OFF|1|0} :SOURce{[1]|2|3|4|5|6|7|8|9|10|11|12|13|14|15|16}:POWer:ATTenuation:AUTO? Description Sets whether to turn ON or OFF the Auto Power Range set function of channel 1 (:SOUR1) to channel 16 (:SOUR16). When the Auto Power Range set function is ON, an attenuator level and a power range are selected automatically according to a maximum frequency and a maximum output power level as following figures. Also minimum power level of power sweep setting is limited to an available power level of below figures. If it is impossible to set necessary power sweep width, turn off this fucntion.

**Figure 14-1 Available power level with Auto Power Range set function ON ( Maximum frequency is 3GHz and below)**

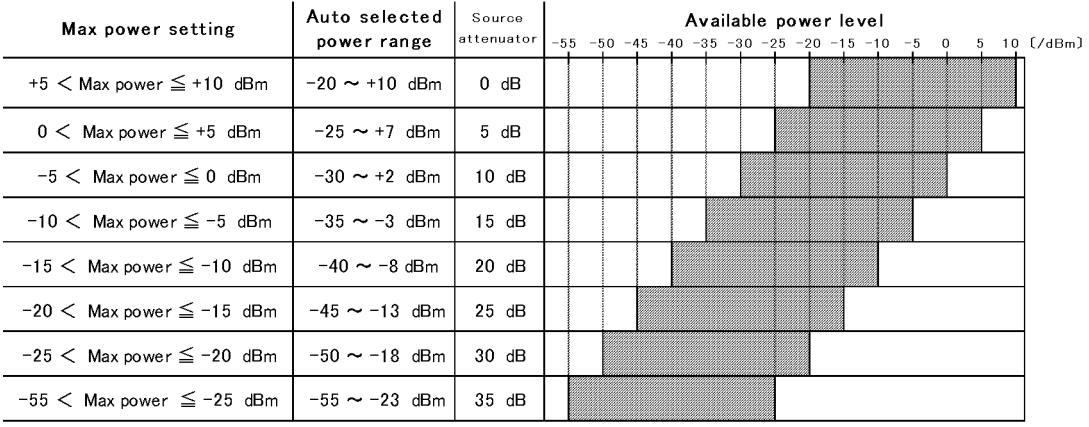

e5070bue0101

#### **Figure 14-2 Available power level with Auto Power Range set function ON ( Maximum frequency is larger than 3GHz (for E5071B only))**

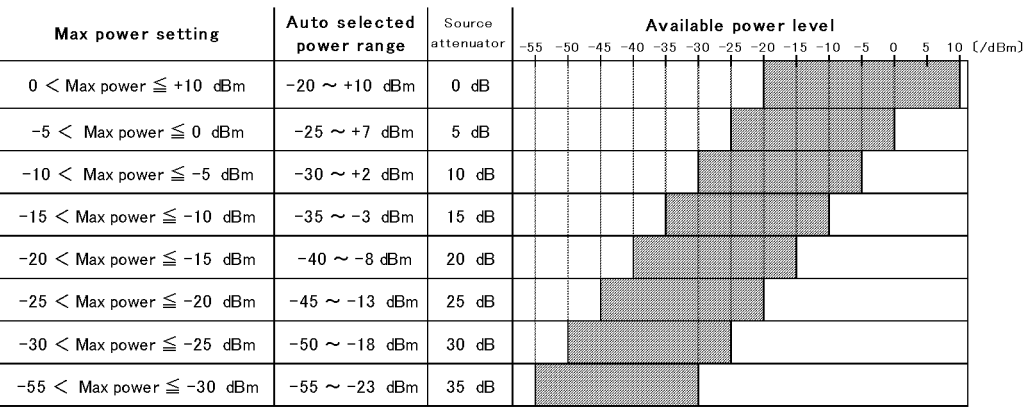

e5070bue0102

### Parameters

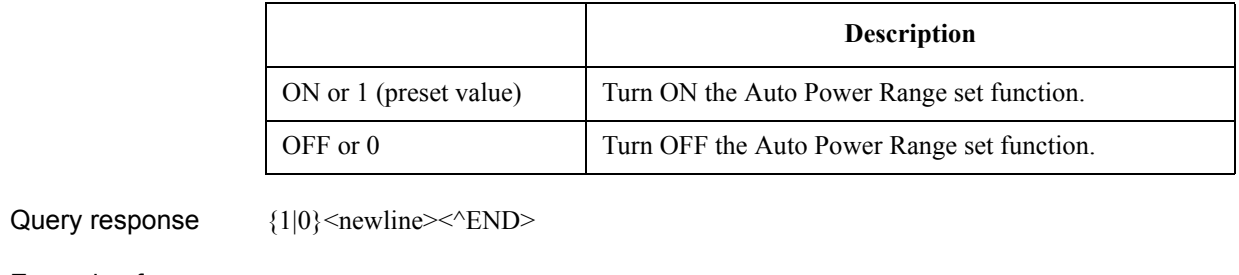

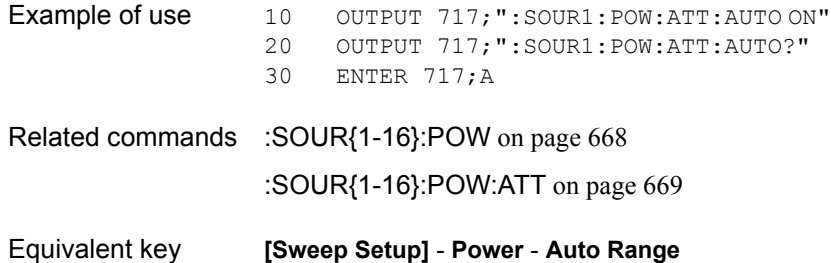

SCPI Command Reference **:SOUR{1-16}:POW:CENT**

## <span id="page-671-0"></span>**:SOUR{1-16}:POW:CENT**

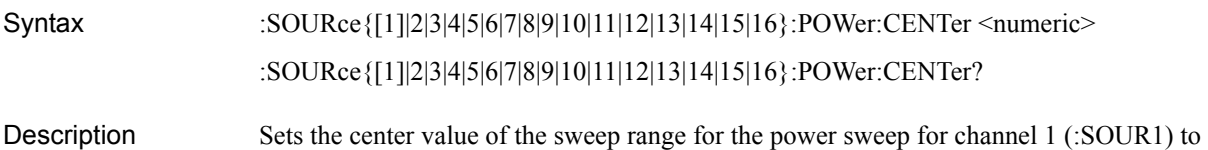

channel 16 (:SOUR16).

### **Parameters**

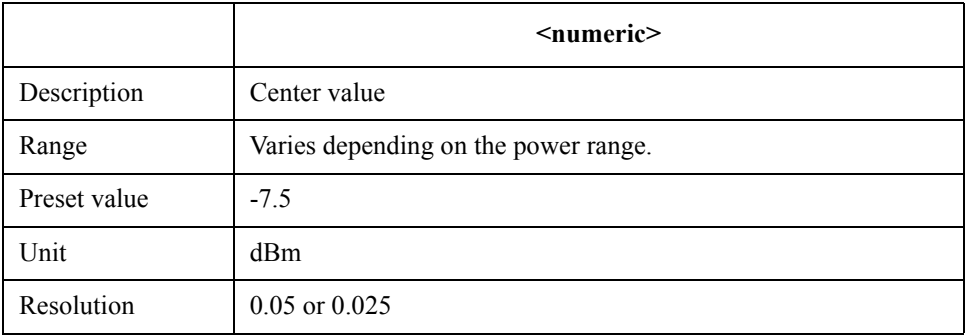

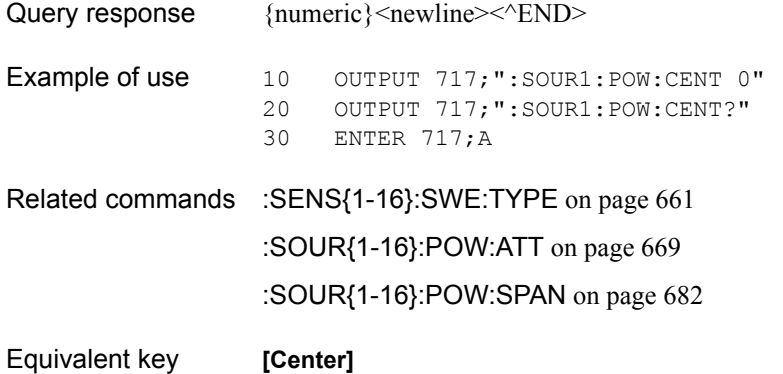

# <span id="page-672-0"></span>**:SOUR{1-16}:POW:PORT:COUP**

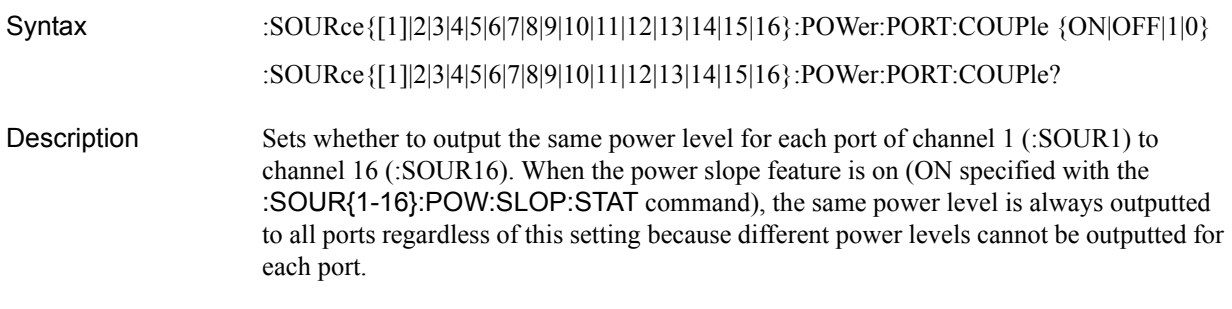

### Parameters

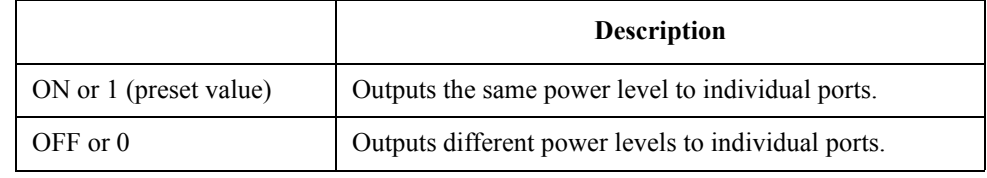

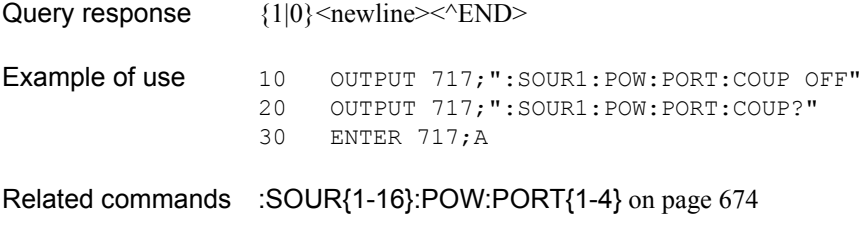

Equivalent key **[Sweep Setup]** - **Power** - **Port Couple**

### SCPI Command Reference **:SOUR{1-16}:POW:PORT{1-4}**

# <span id="page-673-0"></span>**:SOUR{1-16}:POW:PORT{1-4}**

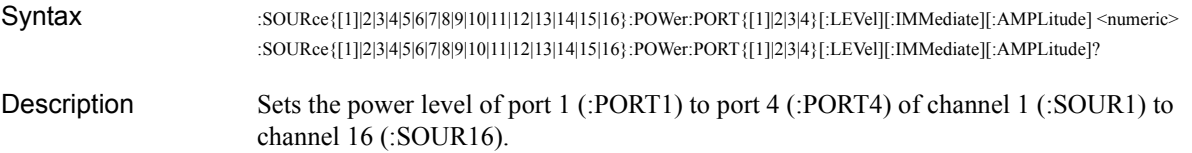

#### **Parameters**

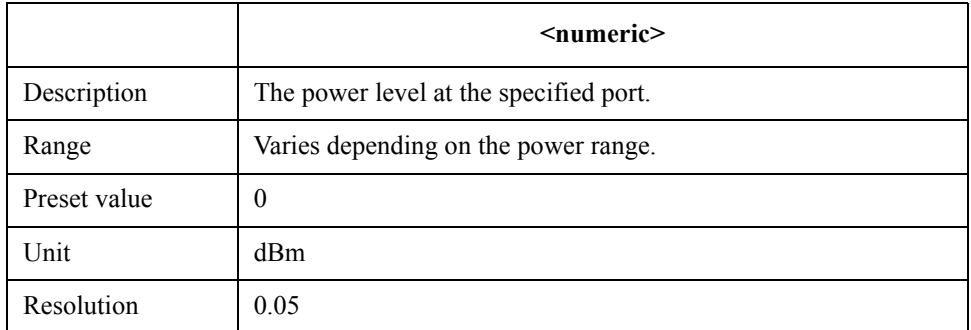

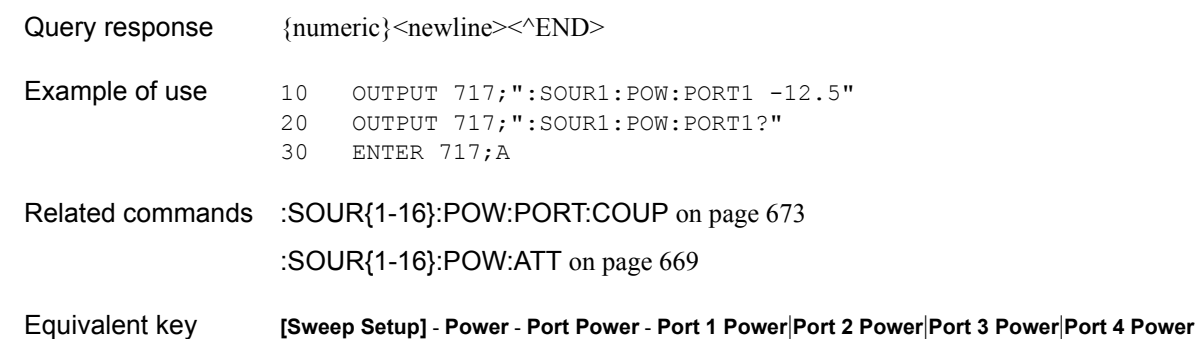

## <span id="page-674-0"></span>**:SOUR{1-16}:POW:PORT{1-4}:CORR**

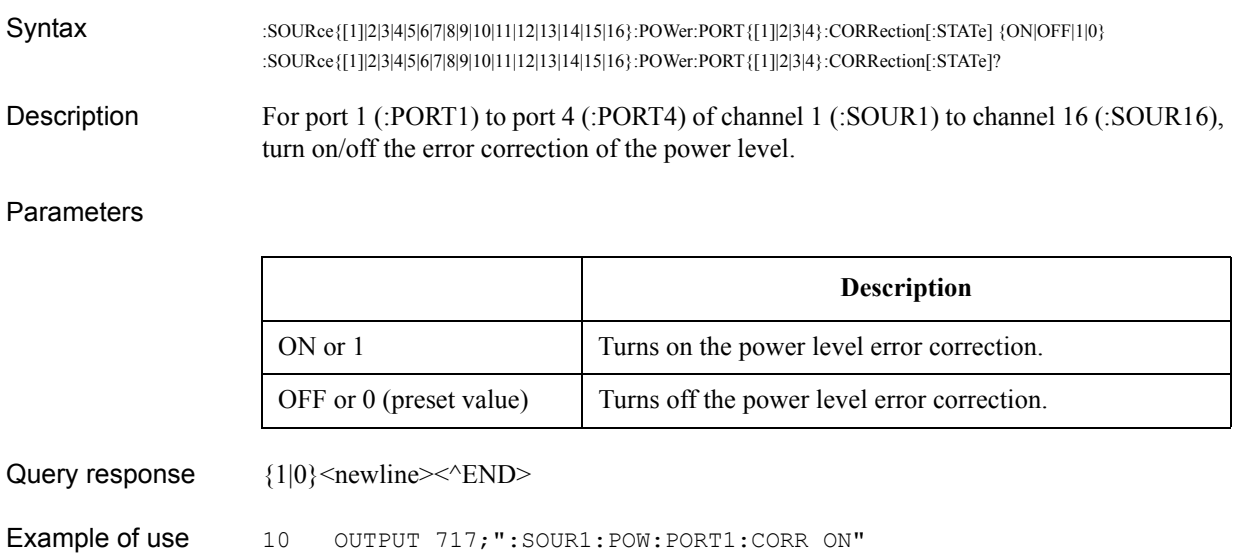

- 30 ENTER 717;A
- Equivalent key **[Cal] Power Calibration Correction**

### <span id="page-674-1"></span>**:SOUR{1-16}:POW:PORT{1-4}:CORR:COLL**

Syntax :SOURce{[1]|2|3|4|5|6|7|8|9|10|11|12|13|14|15|16}:POWer:PORT{[1]|2|3|4}:CORRection:COLLect [:ACQuire] {ASENsor|BSENsor}

20 OUTPUT 717;":SOUR1:POW:PORT1:CORR?"

- Description For port 1 (:PORT1) to port 4 (:PORT4) of channel 1 (:SOUR1) to channel 16 (:SOUR16), measure the power calibration data using the specified power sensor. When the measurement is complete successfully, the power level error correction is automatically turned on.
	- If the power sensor is not connected, an error occurs and the command is ignored. (No query)

#### **Parameters**

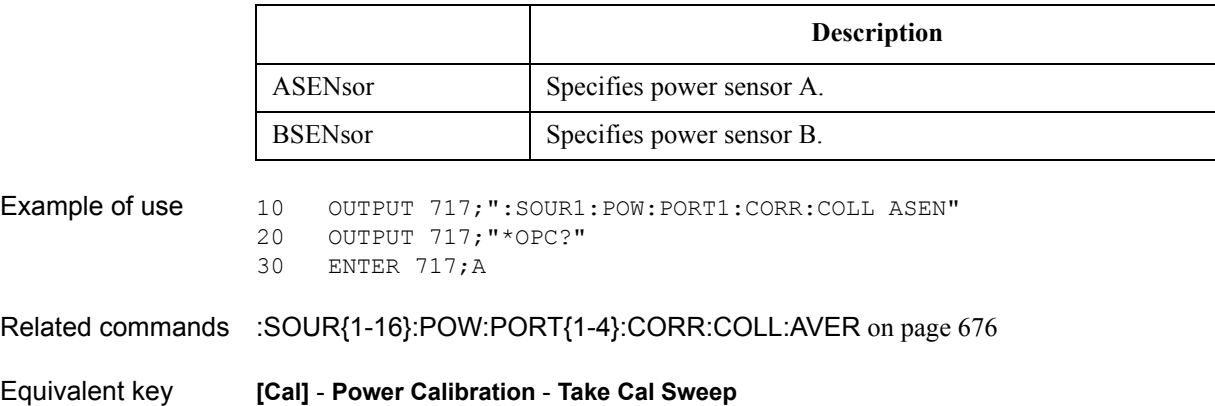

SCPI Command Reference **:SOUR{1-16}:POW:PORT{1-4}:CORR:COLL:AVER**

# <span id="page-675-0"></span>**:SOUR{1-16}:POW:PORT{1-4}:CORR:COLL:AVER**

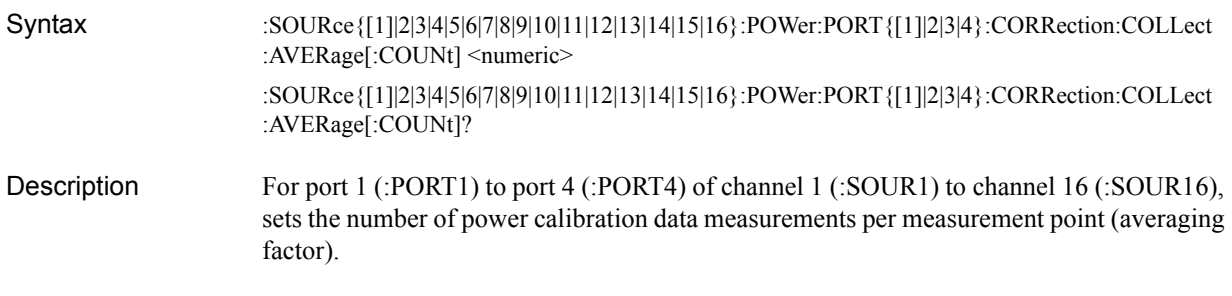

### **Parameters**

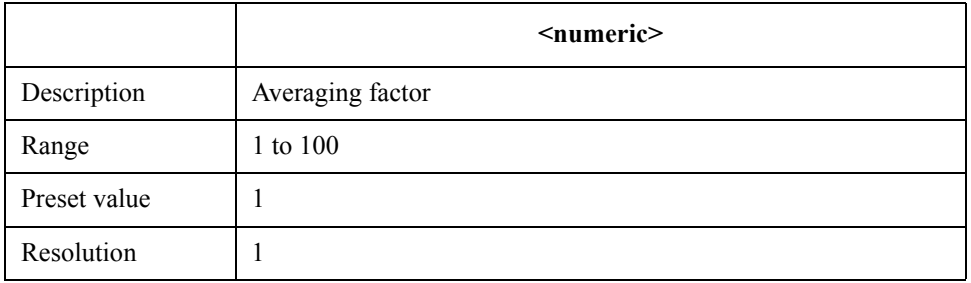

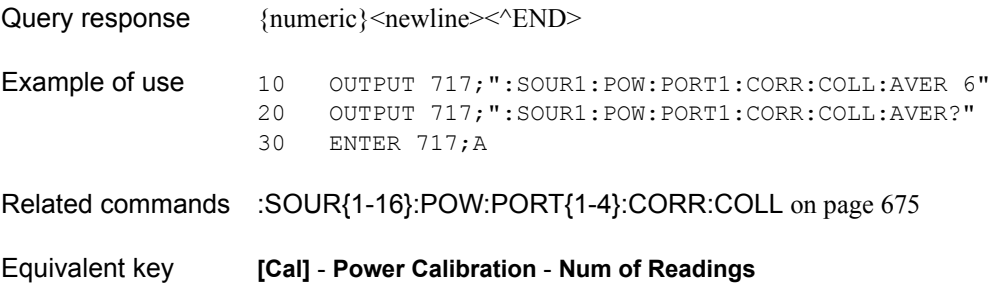

## <span id="page-676-0"></span>**:SOUR{1-16}:POW:PORT{1-4}:CORR:COLL:TABL:LOSS**

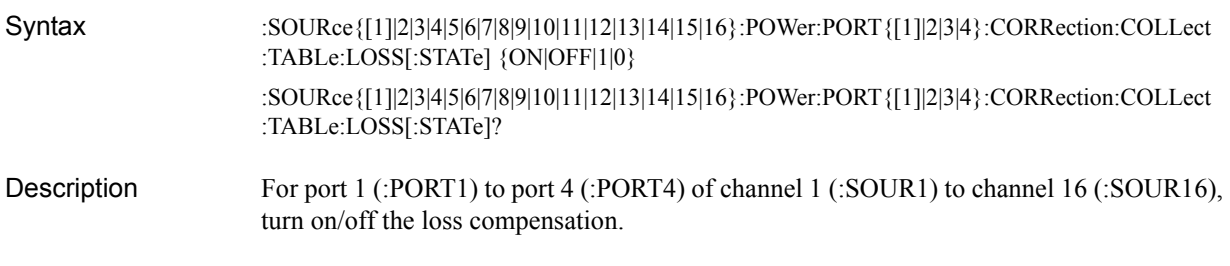

#### Parameters

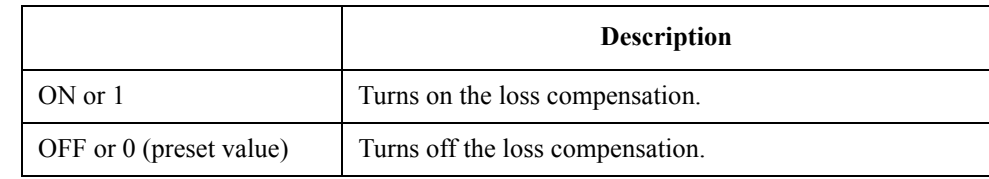

Query response  ${1|0}$  < newline > < ^ END >

Example of use 10 OUTPUT 717; ":SOUR1:POW:PORT1:CORR:COLL:TABL:LOSS ON"<br>20 OUTPUT 717; ":SOUR1:POW:PORT1:CORR:COLL:TABL:LOSS?" 20 OUTPUT 717; ": SOUR1: POW: PORT1: CORR: COLL: TABL: LOSS?"<br>30 ENTER 717; A

ENTER 717;A

Equivalent key **[Cal]** - **Power Calibration** - **Loss Compen** - **Compensation**

SCPI Command Reference **:SOUR{1-16}:POW:PORT{1-4}:CORR:COLL:TABL:LOSS:DATA**

## **:SOUR{1-16}:POW:PORT{1-4}:CORR:COLL:TABL:LOSS :DATA**

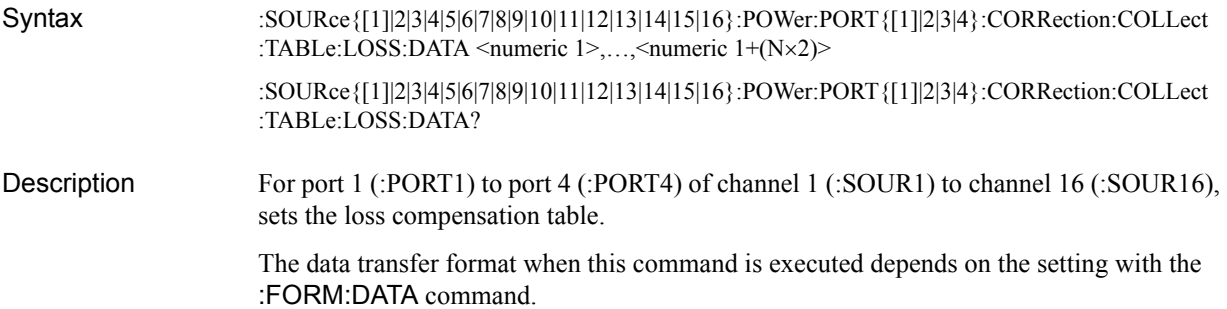

#### **Parameters**

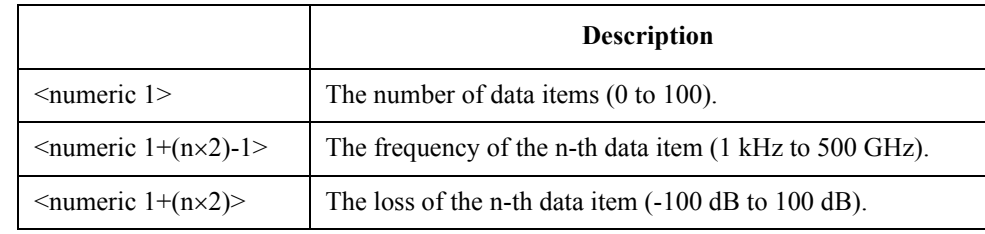

Where N is the number of data items (specified with  $\leq$ numeric 1 $\geq$ ) and n is an integer between 1 and N.

When the number of data items is 0 (to clear the loss coefficient table), you specify only the <numeric 1> parameter.

Query response  ${\{numeric 1\}, \ldots, {\{numeric 1+(N×2)\}} \leq newline \geq \leq NDD}$ 

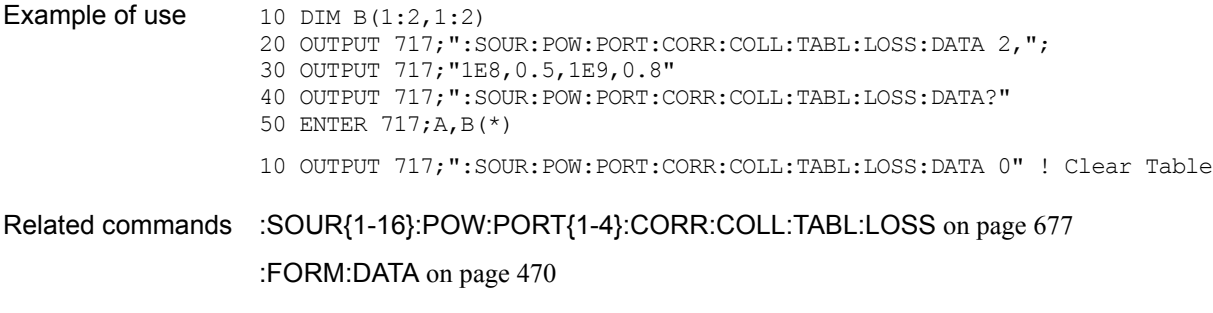

Equivalent key **[Cal]** - **Power Calibration** - **Loss Compen** - **Delete**|**Add**|**Clear Loss Table**

# **:SOUR{1-16}:POW:PORT{1-4}:CORR:DATA**

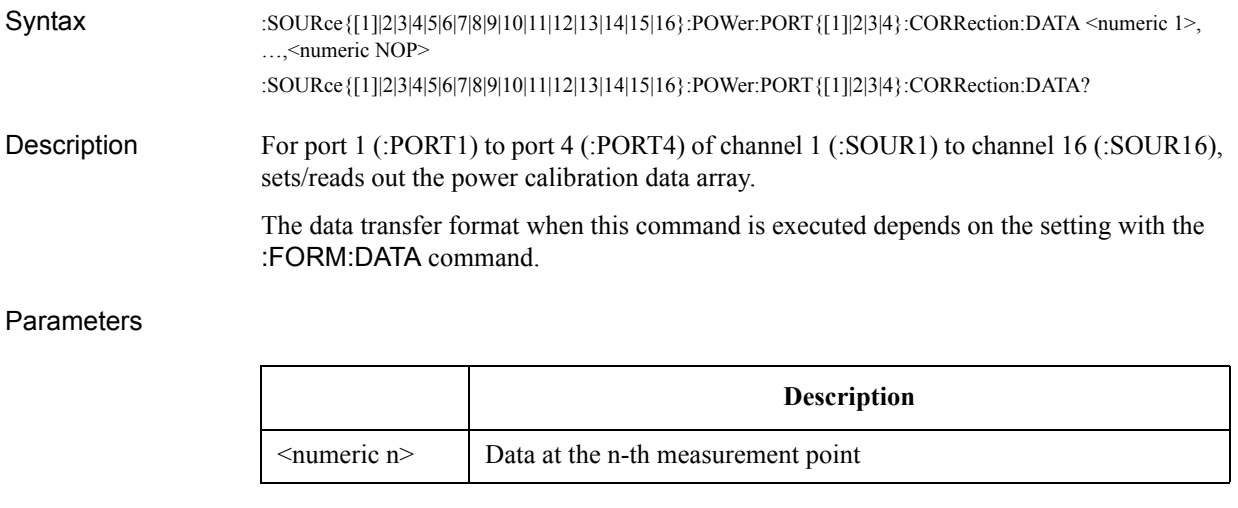

Where NOP is the number of points and n is an integer between 1 and NOP.

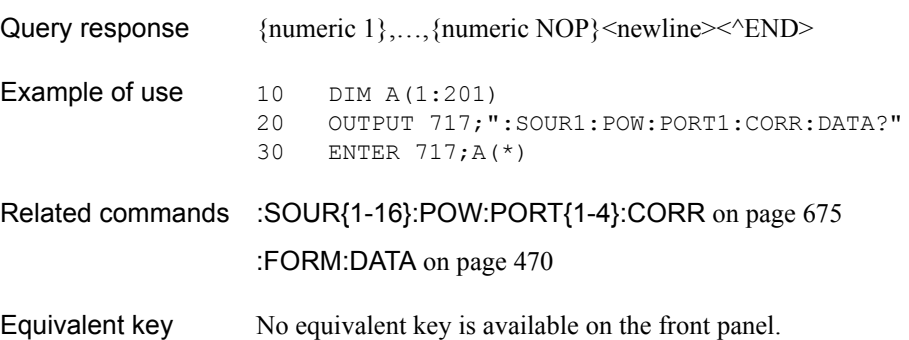

SCPI Command Reference **:SOUR{1-16}:POW:SLOP**

## <span id="page-679-0"></span>**:SOUR{1-16}:POW:SLOP**

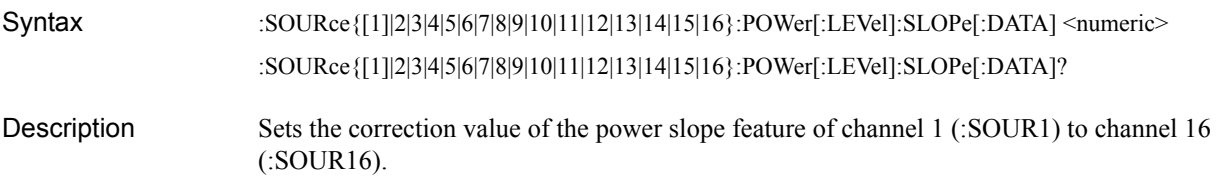

#### **Parameters**

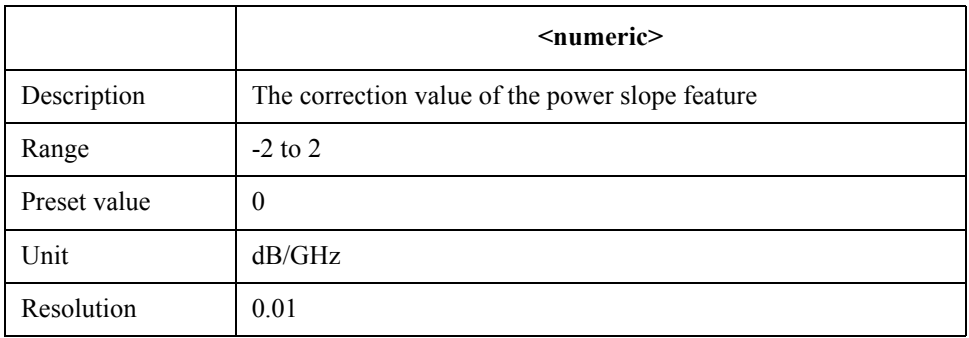

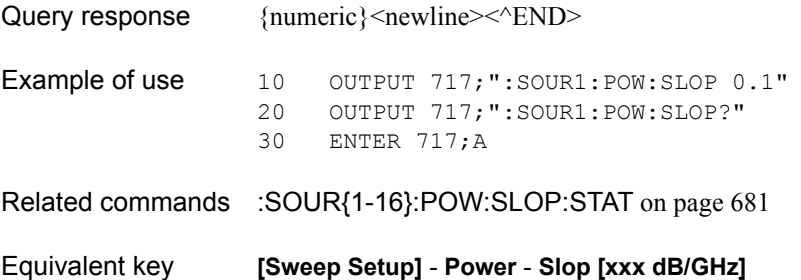

# <span id="page-680-0"></span>**:SOUR{1-16}:POW:SLOP:STAT**

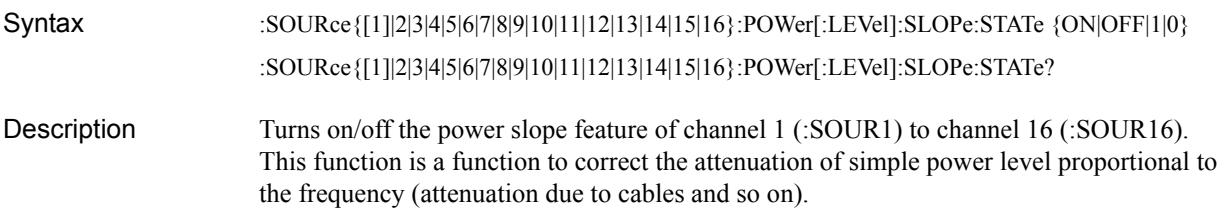

**Parameters** 

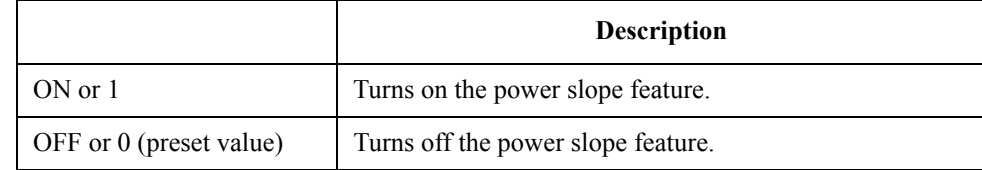

Query response  ${1|0}$  <newline>  $\times$  ^END>

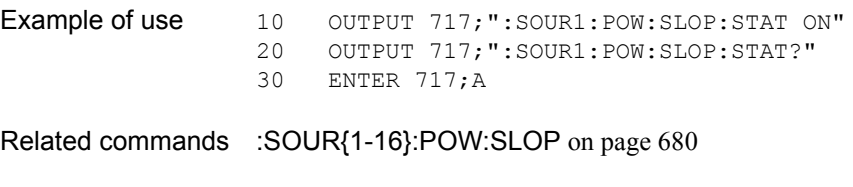

Equivalent key **[Sweep Setup]** - **Power** - **Slop [ON/OFF]**

SCPI Command Reference **:SOUR{1-16}:POW:SPAN**

## <span id="page-681-0"></span>**:SOUR{1-16}:POW:SPAN**

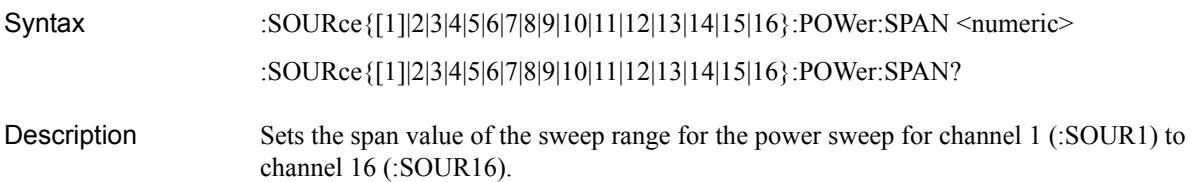

#### **Parameters**

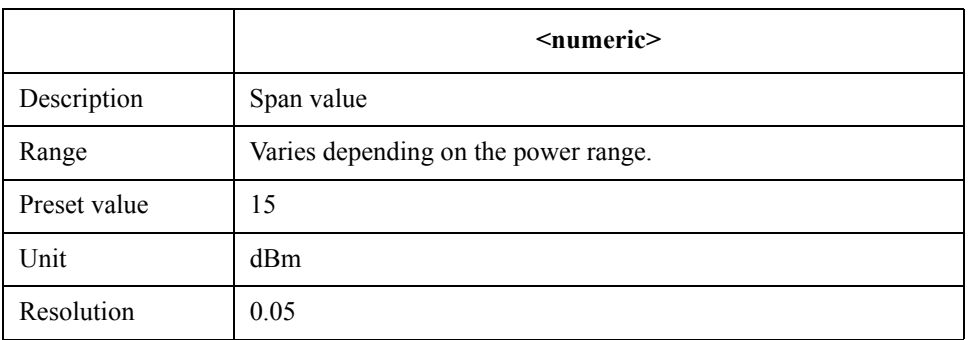

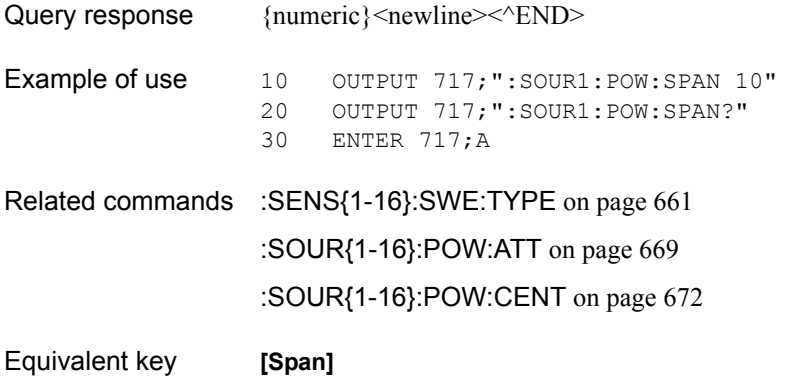

## <span id="page-682-0"></span>**:SOUR{1-16}:POW:STAR**

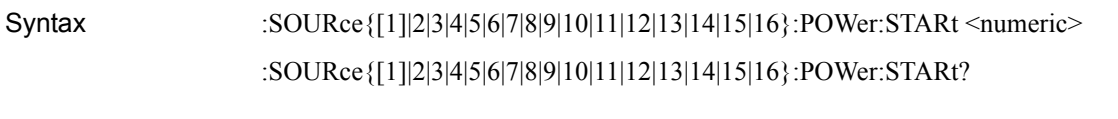

Description Sets the start value of the sweep range for the power sweep for channel 1 (:SOUR1) to channel 16 (:SOUR16).

#### Parameters

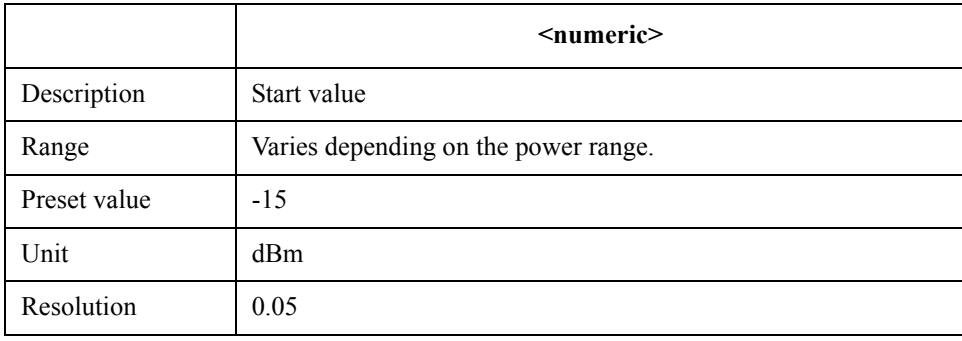

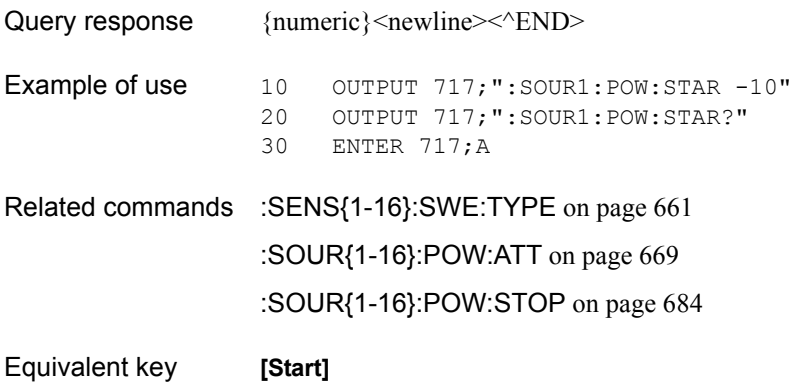

SCPI Command Reference **:SOUR{1-16}:POW:STOP**

## <span id="page-683-0"></span>**:SOUR{1-16}:POW:STOP**

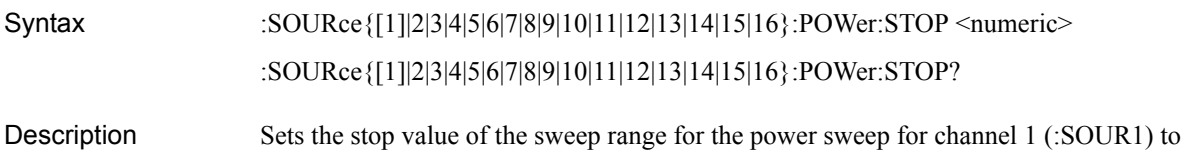

channel 16 (:SOUR16).

### **Parameters**

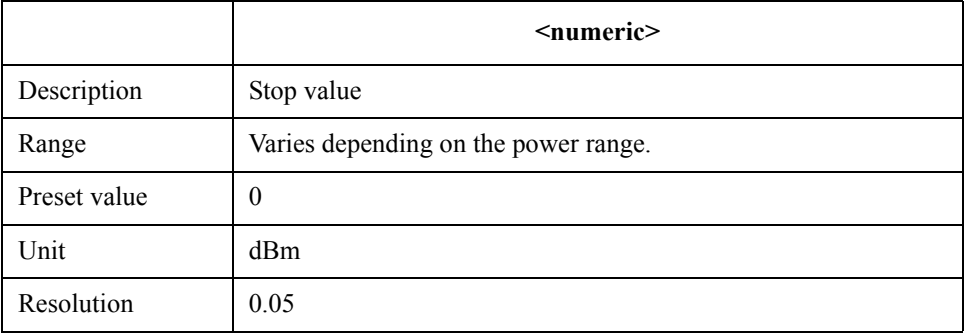

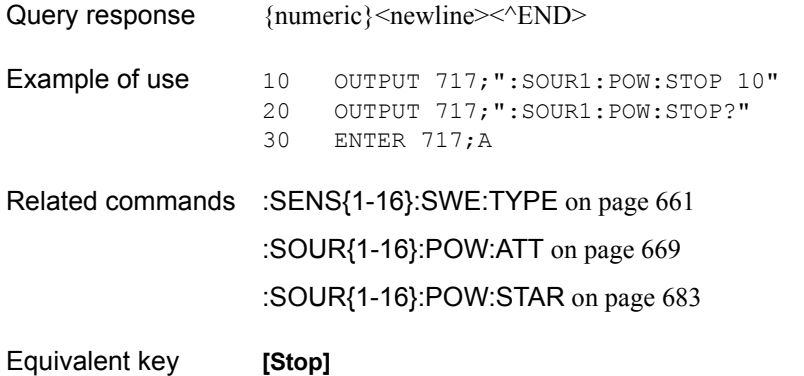
## <span id="page-684-0"></span>**:STAT:OPER?**

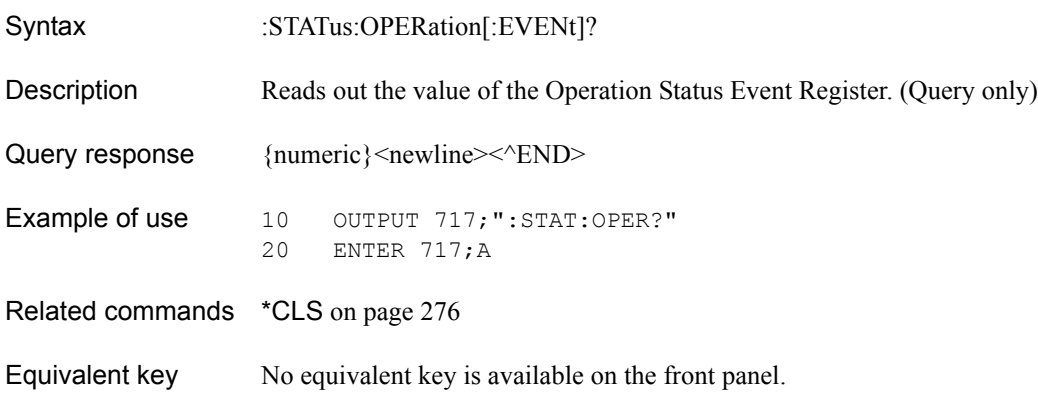

## **:STAT:OPER:COND?**

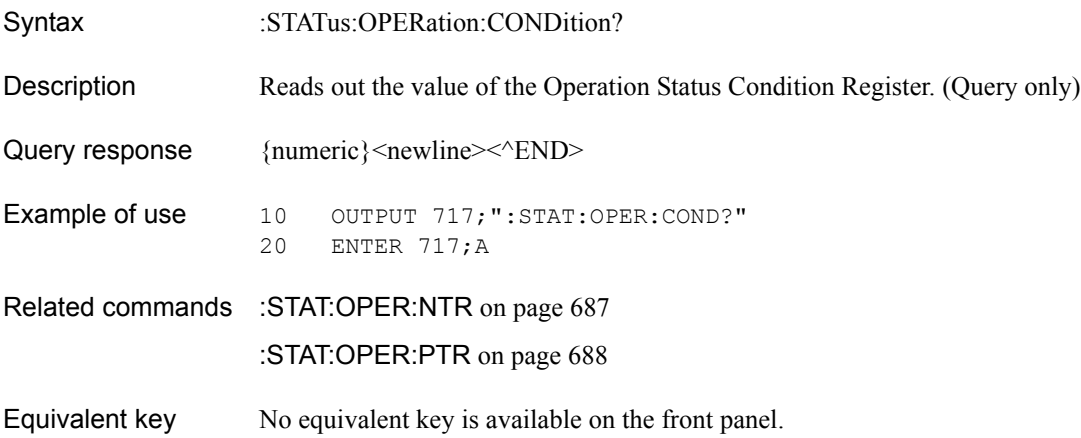

### SCPI Command Reference **:STAT:OPER:ENAB**

## **:STAT:OPER:ENAB**

Syntax :STATus:OPERation:ENABle <numeric>

:STATus:OPERation:ENABle?

Description Sets the value of the Operation Status Enable Register.

#### **Parameters**

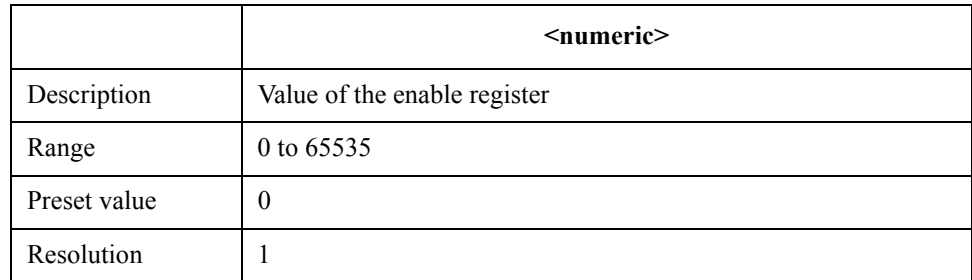

Note that bit 0 to bit 3, bit 6 to bit 13 and bit 15 cannot be set to 1.

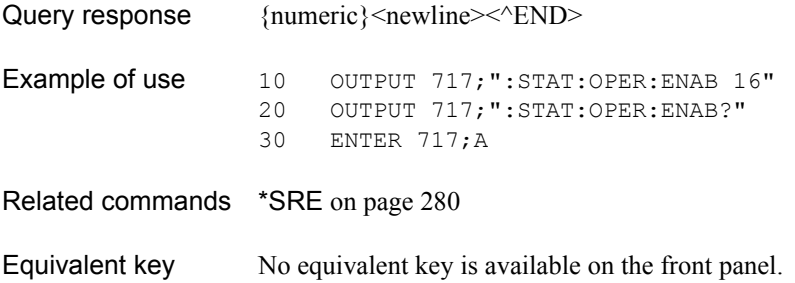

## <span id="page-686-0"></span>**:STAT:OPER:NTR**

Syntax :STATus:OPERation:NTRansition <numeric>

:STATus:OPERation:NTRansition?

Description Sets the value of negative transition filter of the Operation Status Register.

### Parameters

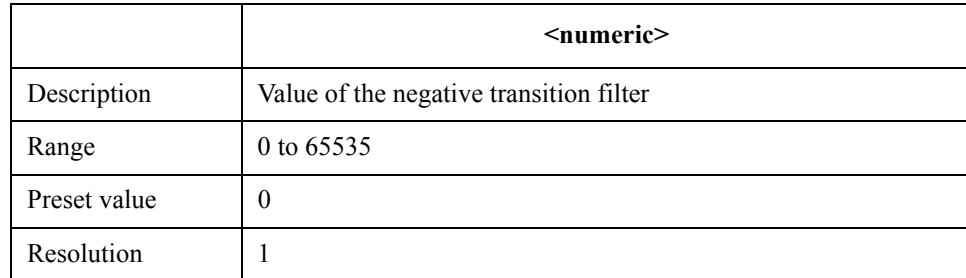

Note that bit 0 to bit 3, bit 6 to bit 13 and bit 15 cannot be set to 1.

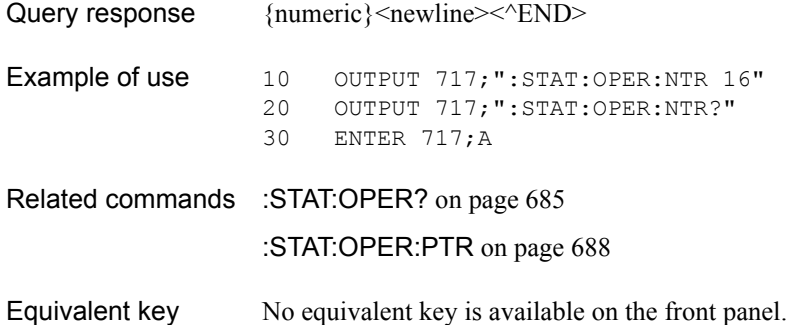

### SCPI Command Reference **:STAT:OPER:PTR**

## <span id="page-687-0"></span>**:STAT:OPER:PTR**

Syntax :STATus:OPERation:PTRansition <numeric> :STATus:OPERation:PTRansition?

Description Sets the value of positive transition filter of the Operation Status Register.

#### **Parameters**

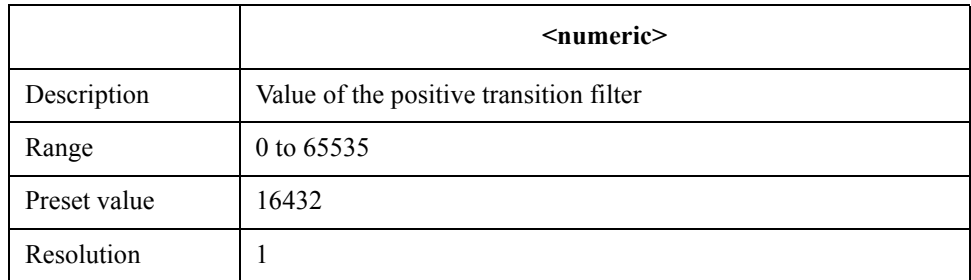

Note that bit 0 to bit 3, bit 6 to bit 13 and bit 15 cannot be set to 1.

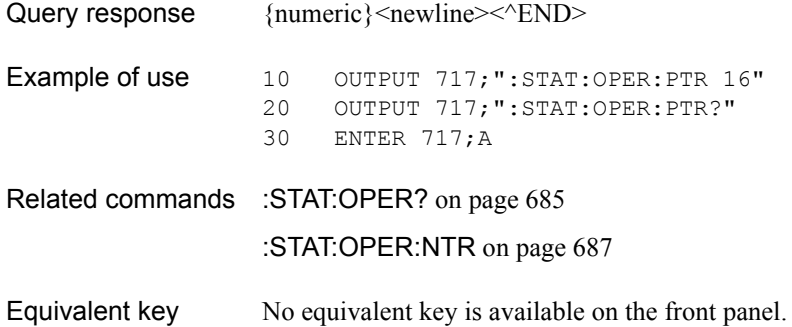

## **:STAT:PRES**

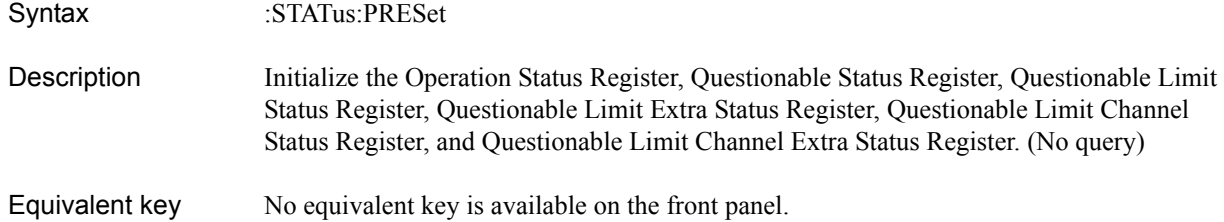

# **:STAT:QUES?**

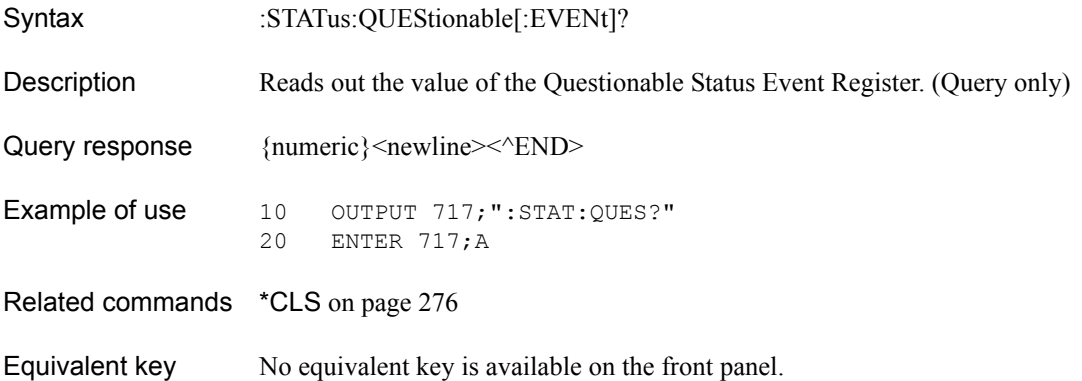

### SCPI Command Reference **:STAT:QUES:BLIM?**

### <span id="page-689-1"></span>**:STAT:QUES:BLIM?**

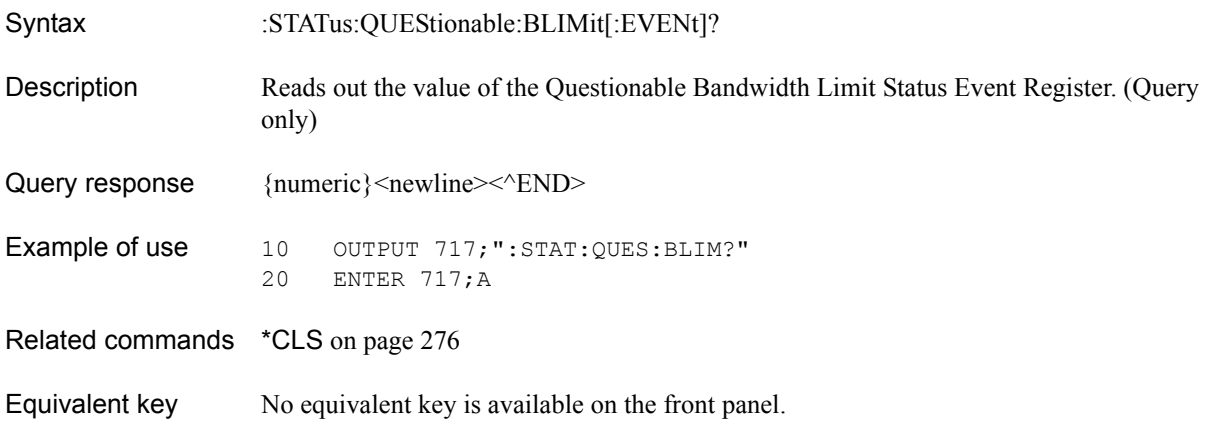

### <span id="page-689-0"></span>**:STAT:QUES:BLIM:CHAN{1-16}?**

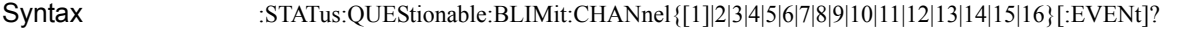

Description Reads out the value of the Questionable Bandwidth Limit Channel Status Event Register of channel 1 (:CHAN1) to channel 16 (:CHAN16). (Query only)

Query response  ${{\text{numeric}\}$  < newline > < ^ END >

Example of use 10 OUTPUT 717; ": STAT: QUES: BLIM: CHAN1?" 20 ENTER 717;A

Related commands \*CLS [on page 276](#page-275-0)

Equivalent key No equivalent key is available on the front panel.

## **:STAT:QUES:BLIM:CHAN{1-16}:COND?**

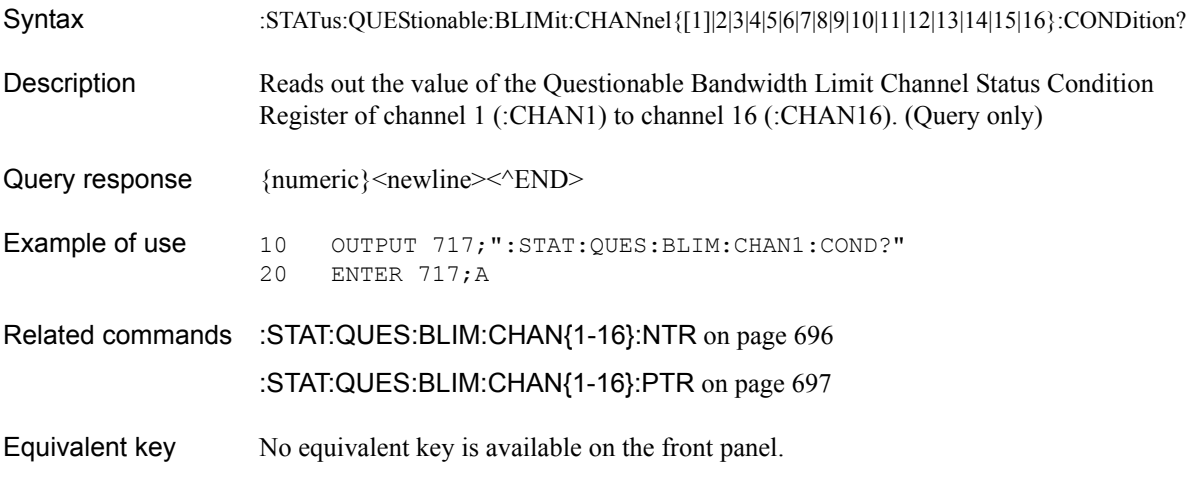

# <span id="page-690-0"></span>**:STAT:QUES:BLIM:CHAN{1-16}:ECH?**

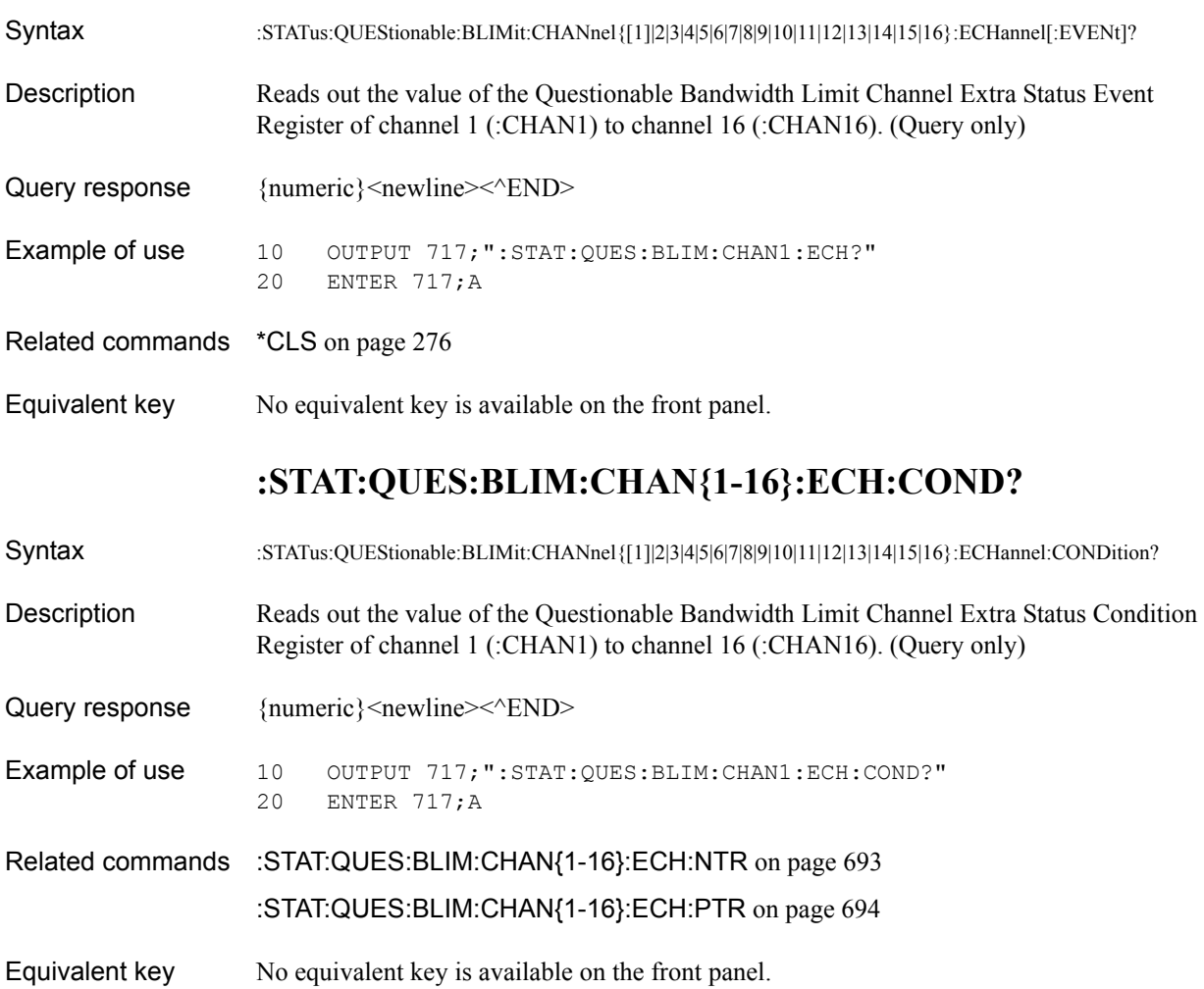

SCPI Command Reference **:STAT:QUES:BLIM:CHAN{1-16}:ECH:ENAB**

# **:STAT:QUES:BLIM:CHAN{1-16}:ECH:ENAB**

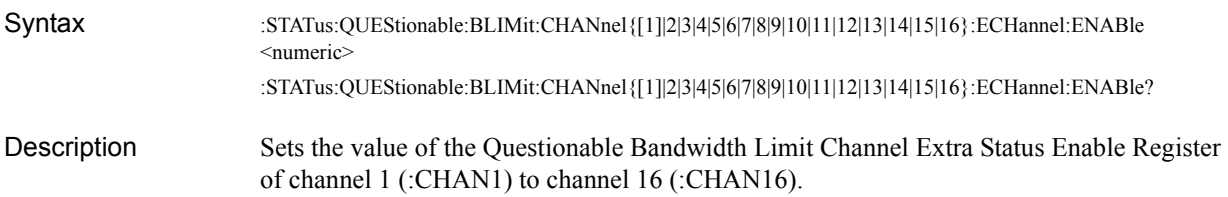

### **Parameters**

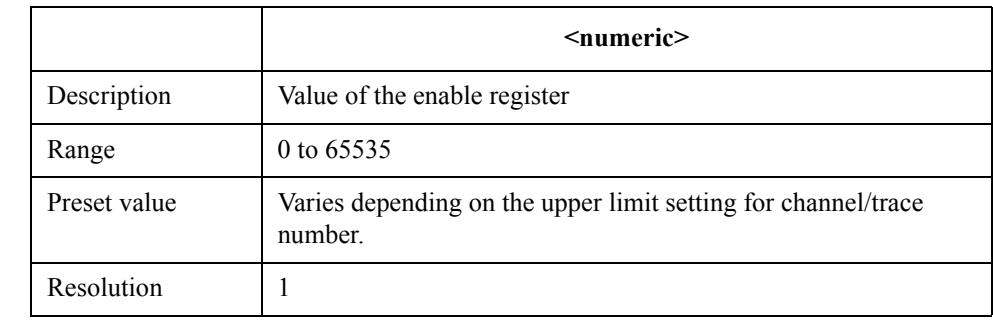

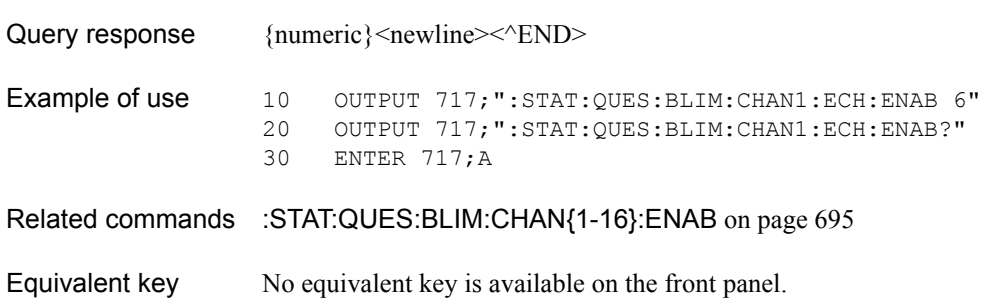

# <span id="page-692-0"></span>**:STAT:QUES:BLIM:CHAN{1-16}:ECH:NTR**

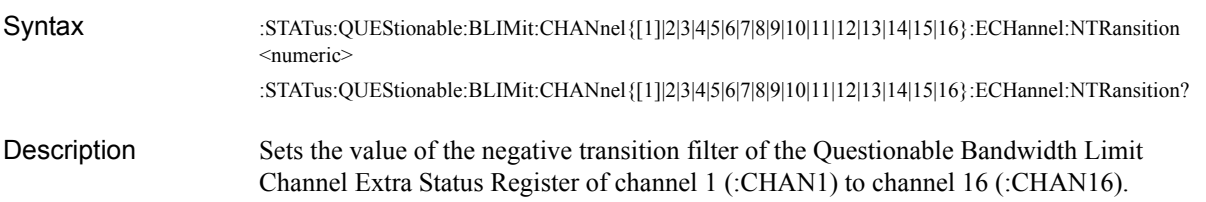

### Parameters

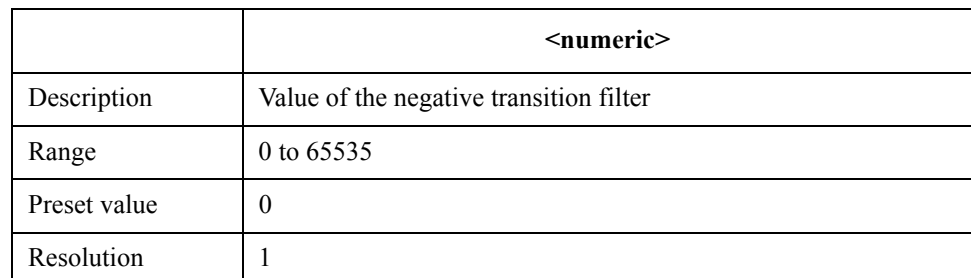

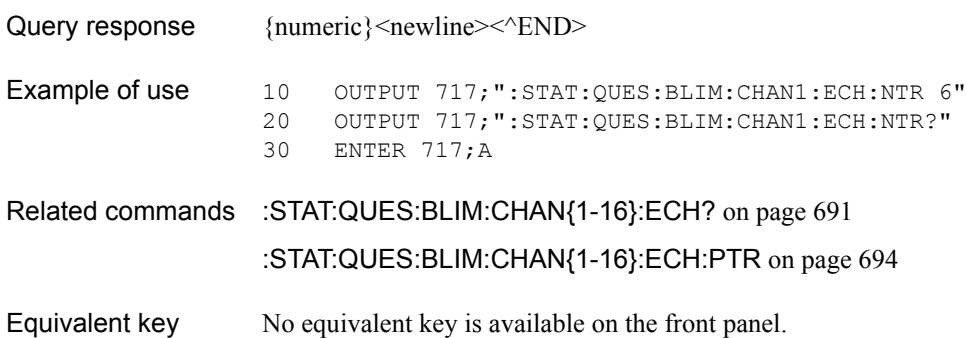

SCPI Command Reference **:STAT:QUES:BLIM:CHAN{1-16}:ECH:PTR**

# <span id="page-693-0"></span>**:STAT:QUES:BLIM:CHAN{1-16}:ECH:PTR**

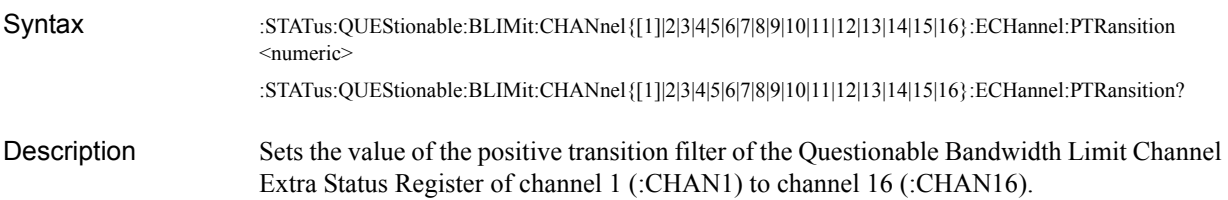

### **Parameters**

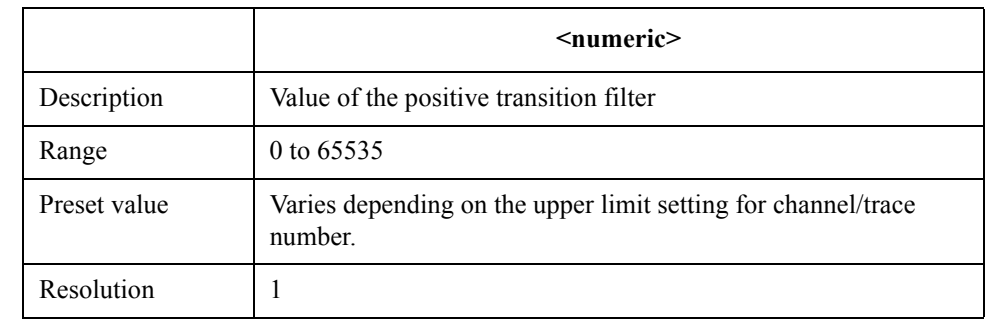

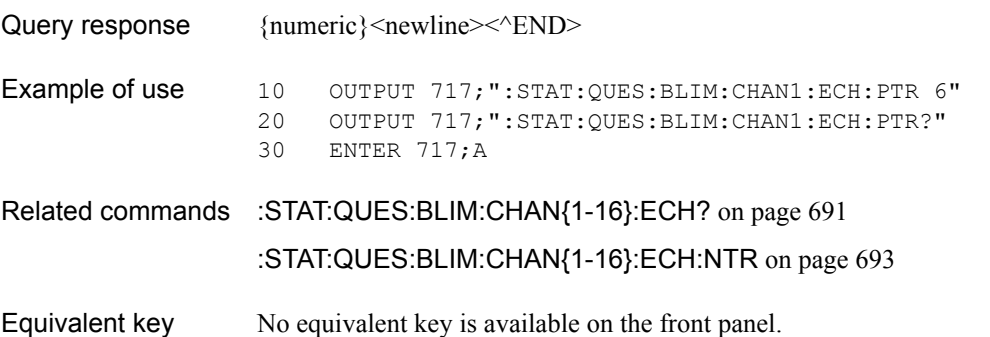

# <span id="page-694-0"></span>**:STAT:QUES:BLIM:CHAN{1-16}:ENAB**

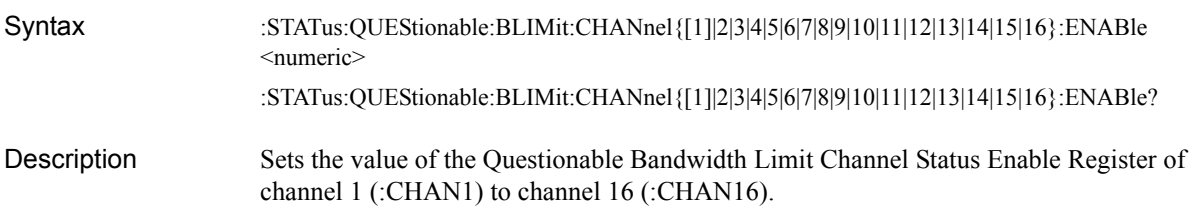

Parameters

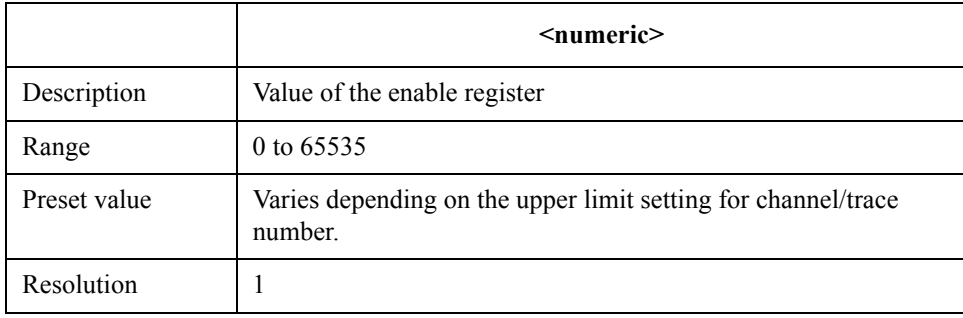

Note that bit 15 cannot be set to 1.

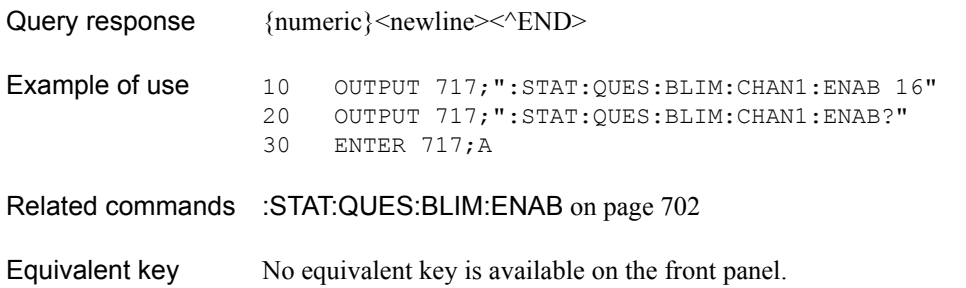

# <span id="page-695-0"></span>**:STAT:QUES:BLIM:CHAN{1-16}:NTR**

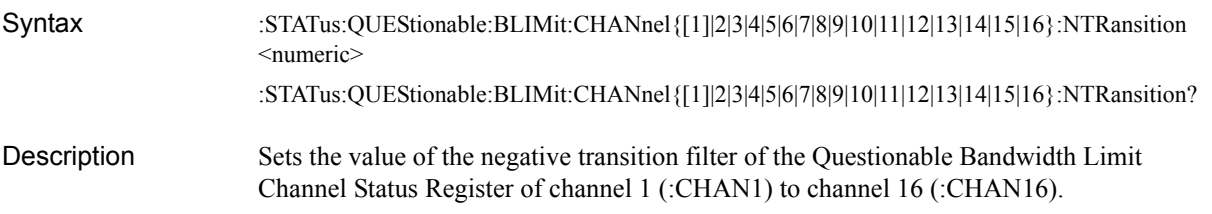

### **Parameters**

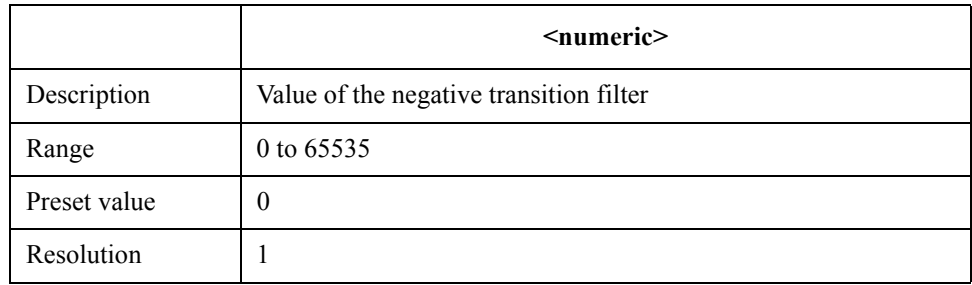

Note that bit 15 cannot be set to 1.

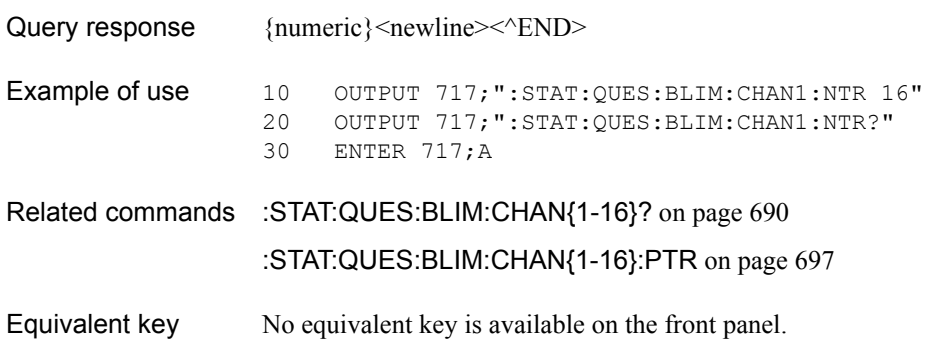

## <span id="page-696-0"></span>**:STAT:QUES:BLIM:CHAN{1-16}:PTR**

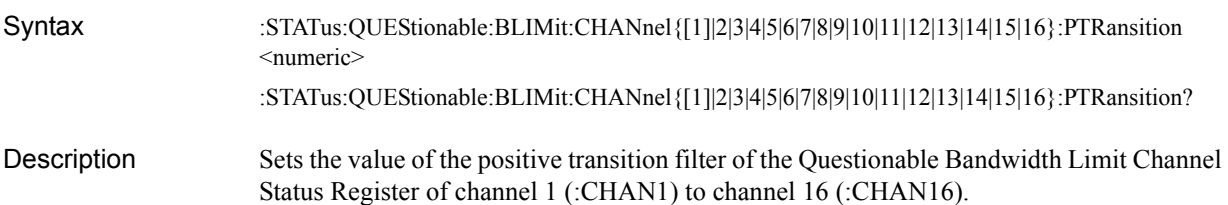

#### Parameters

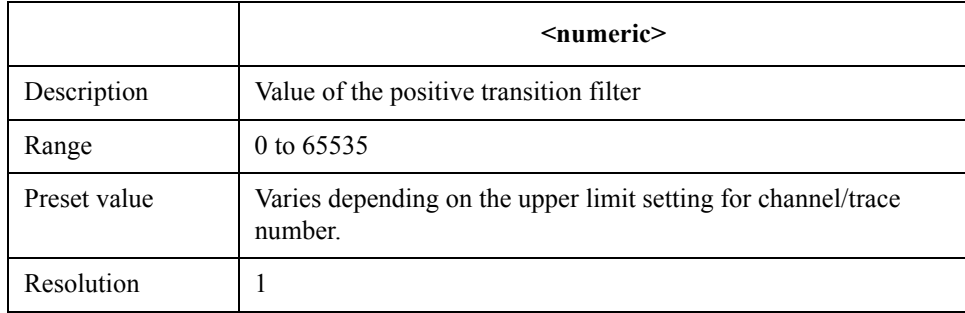

Note that bit 15 cannot be set to 1.

- Query response {numeric}<newline> <<<<<<>>END>
- Example of use 10 OUTPUT 717; ": STAT: QUES: BLIM: CHAN1: PTR 16" 20 OUTPUT 717;":STAT:QUES:BLIM:CHAN1:PTR?" 30 ENTER 717;A
- Related commands [:STAT:QUES:BLIM:CHAN{1-16}?](#page-689-0) on page 690
	- [:STAT:QUES:BLIM:CHAN{1-16}:NTR](#page-695-0) on page 696
- Equivalent key No equivalent key is available on the front panel.

### **:STAT:QUES:BLIM:COND?**

- Syntax :STATus:QUEStionable:BLIMit:CONDition?
- Description Reads out the value of the Questionable Bandwidth Limit Status Condition Register. (Query only)
- Query response {numeric}<newline> < ^END
- Example of use 10 OUTPUT 717; ": STAT: QUES: BLIM: COND?" 20 ENTER 717;A
- Related commands [:STAT:QUES:BLIM:NTR](#page-702-0) on page 703 [:STAT:QUES:BLIM:PTR](#page-703-0) on page 704
- Equivalent key No equivalent key is available on the front panel.

### SCPI Command Reference **:STAT:QUES:BLIM:ELIM?**

# <span id="page-697-0"></span>**:STAT:QUES:BLIM:ELIM?**

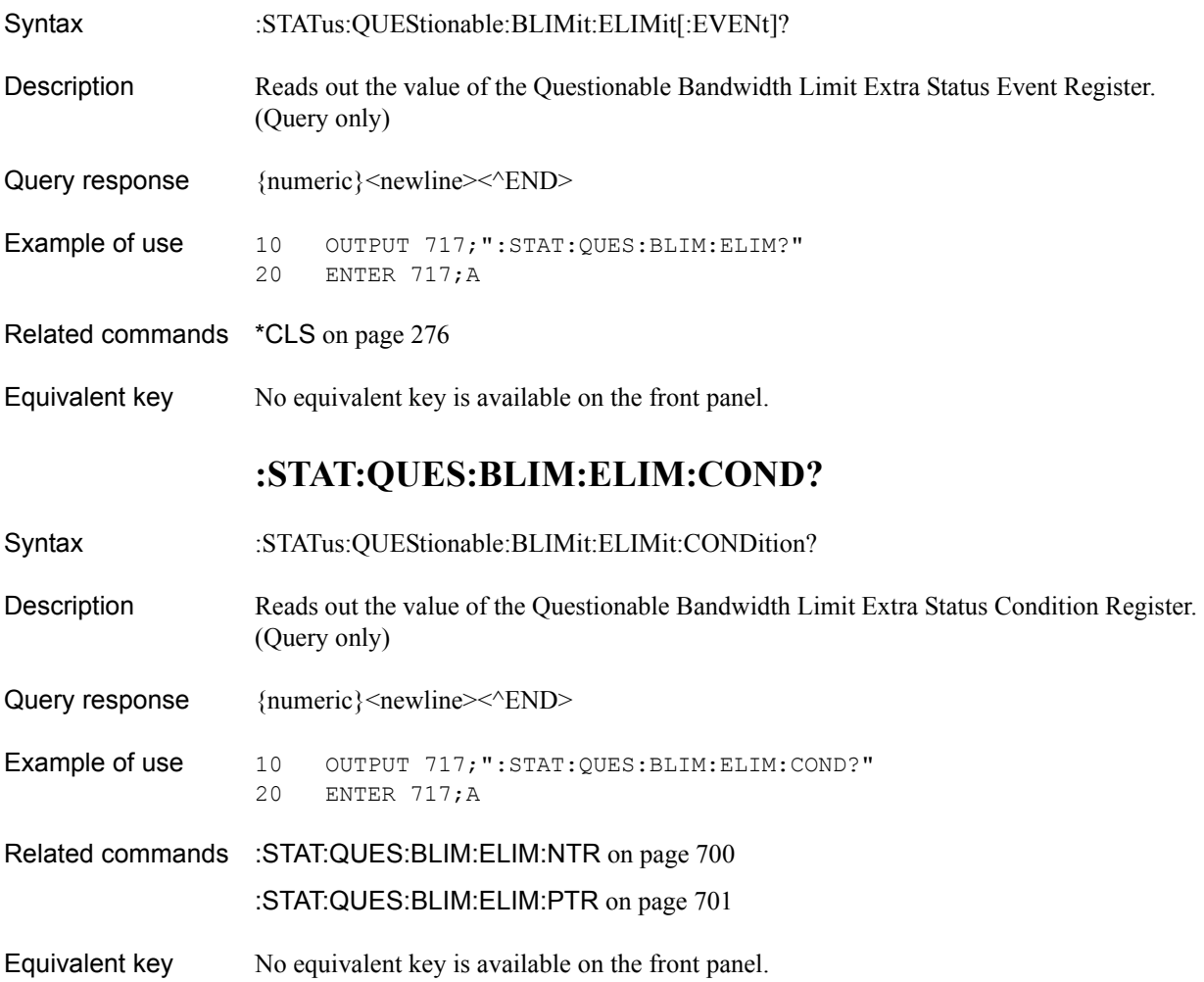

# **:STAT:QUES:BLIM:ELIM:ENAB**

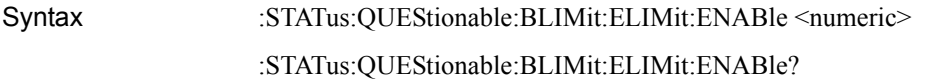

Description Sets the value of the Questionable Bandwidth Limit Extra Status Enable Register.

#### Parameters

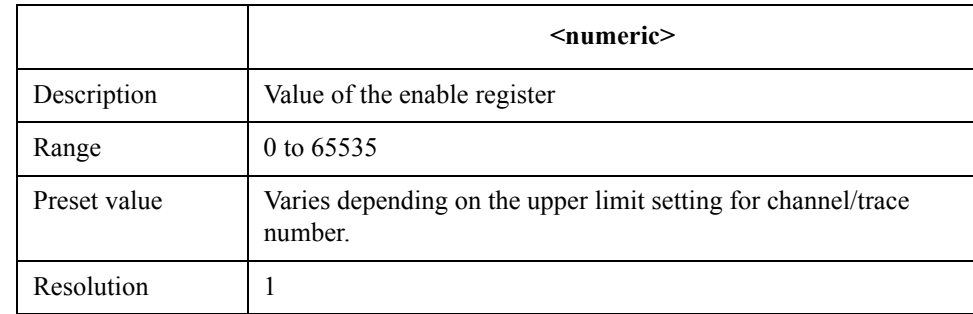

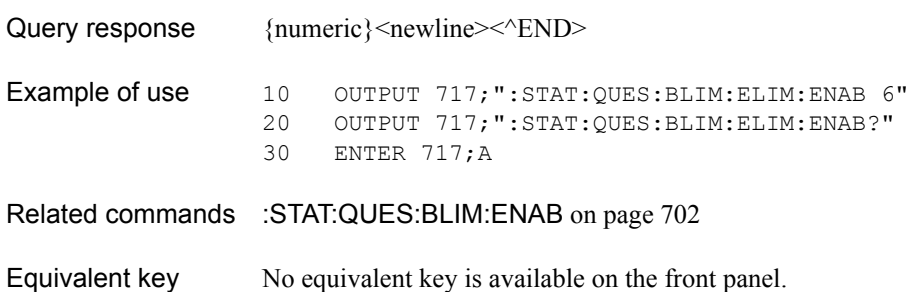

SCPI Command Reference **:STAT:QUES:BLIM:ELIM:NTR**

# <span id="page-699-0"></span>**:STAT:QUES:BLIM:ELIM:NTR**

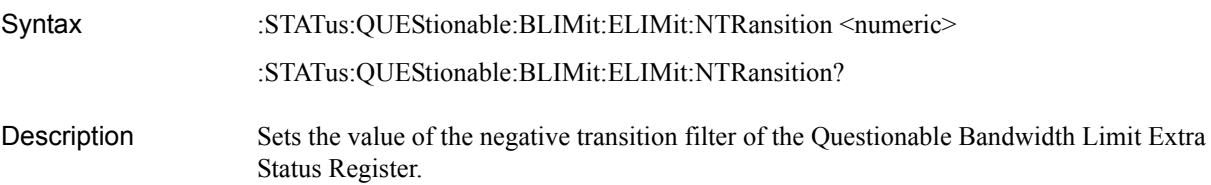

### **Parameters**

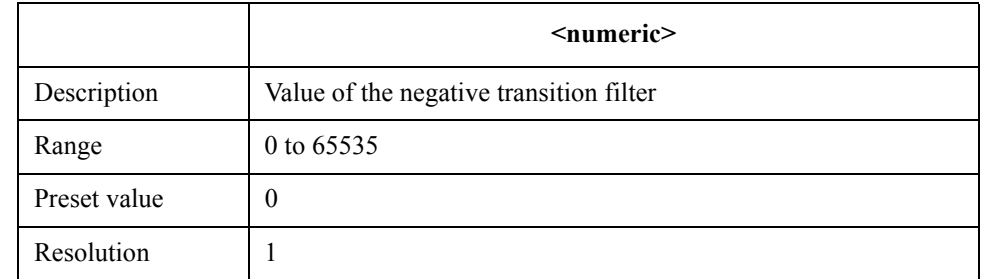

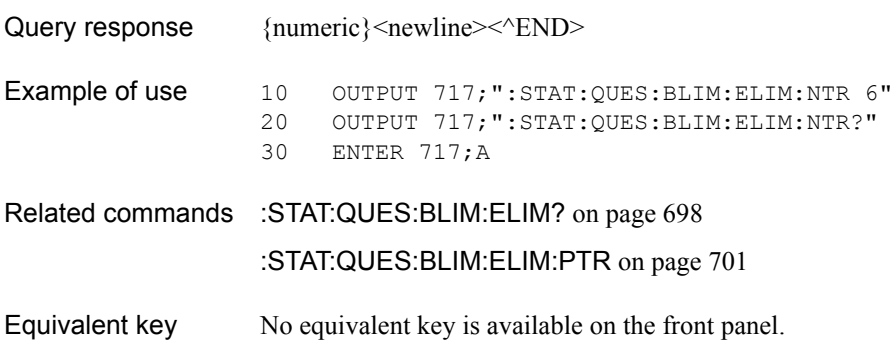

## <span id="page-700-0"></span>**:STAT:QUES:BLIM:ELIM:PTR**

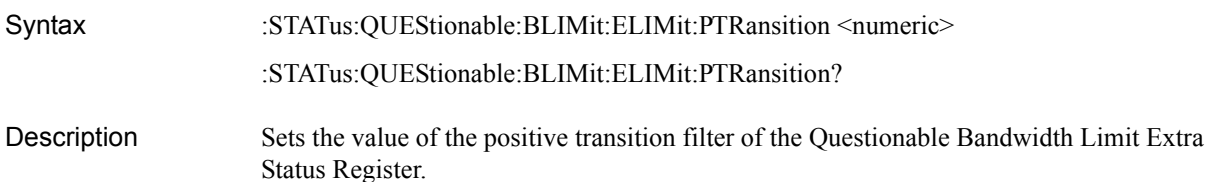

Parameters

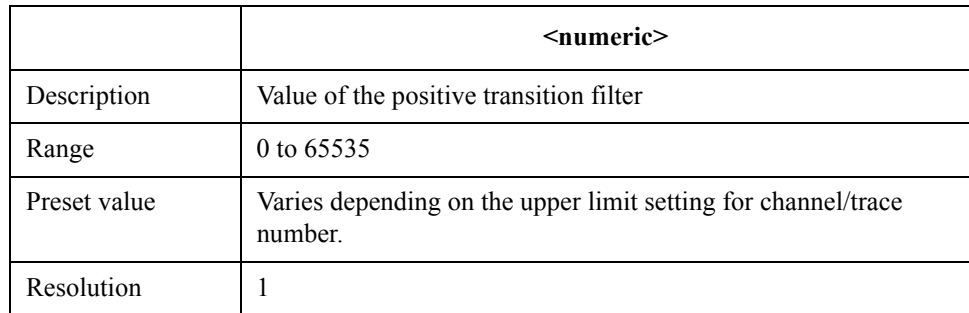

Bits 0 and 3 to 15 cannot be set to 1.

Query response  ${{\text{numeric}}}$  <newline><^END>

**Example of use** 10 OUTPUT 717;":STAT:QUES:BLIM:ELIM:PTR 6"<br>20 OUTPUT 717;":STAT:QUES:BLIM:ELIM:PTR?" 20 OUTPUT 717; ": STAT: QUES: BLIM: ELIM: PTR?"<br>30 ENTER 717; A ENTER 717;A

Related commands [:STAT:QUES:BLIM:ELIM?](#page-697-0) on page 698 [:STAT:QUES:BLIM:ELIM:NTR](#page-699-0) on page 700

Equivalent key No equivalent key is available on the front panel.

SCPI Command Reference **:STAT:QUES:BLIM:ENAB**

## <span id="page-701-0"></span>**:STAT:QUES:BLIM:ENAB**

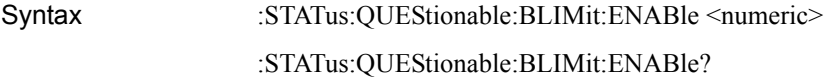

Description Sets the value of the Questionable Bandwidth Limit Status Enable Register.

#### Parameters

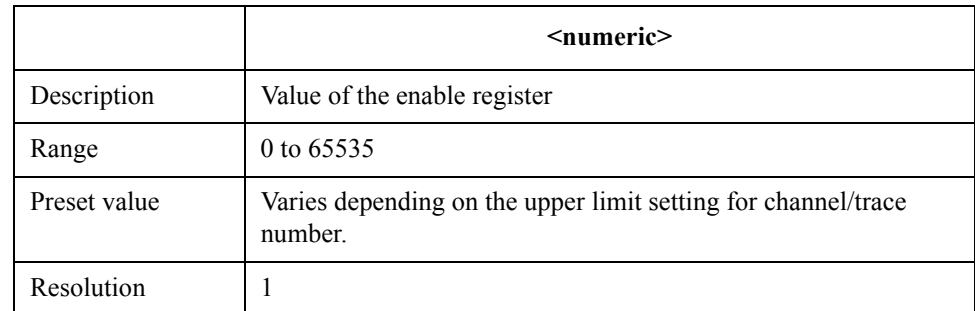

Note that bit 15 cannot be set to 1.

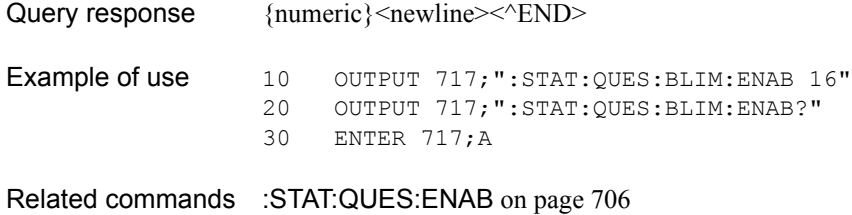

Equivalent key No equivalent key is available on the front panel.

# <span id="page-702-0"></span>**:STAT:QUES:BLIM:NTR**

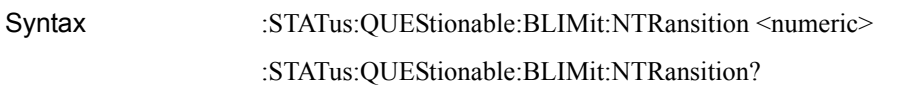

Description Sets the value of the negative transition filter of the Questionable Bandwidth Limit Status Register.

### Parameters

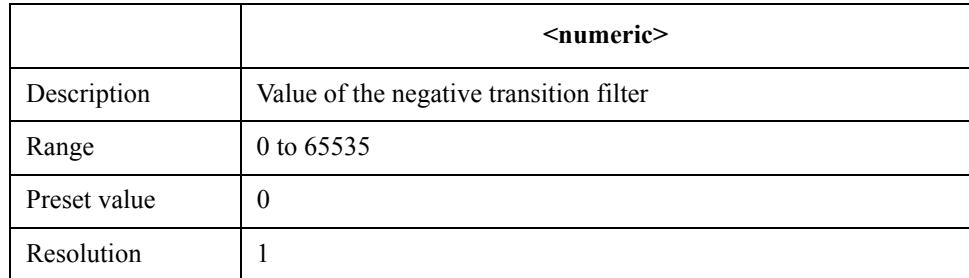

Note that bit 15 cannot be set to 1.

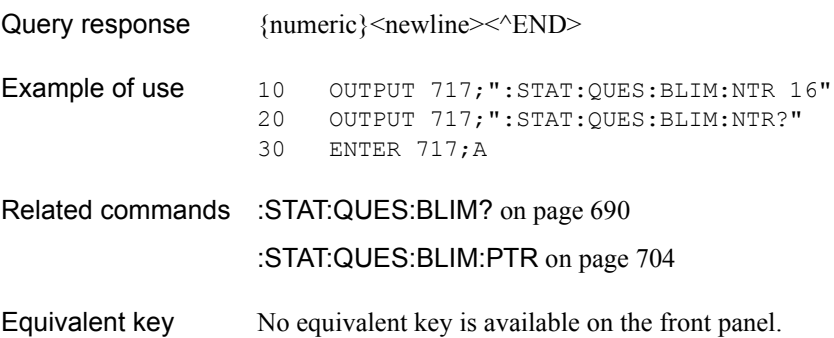

SCPI Command Reference **:STAT:QUES:BLIM:PTR**

## <span id="page-703-0"></span>**:STAT:QUES:BLIM:PTR**

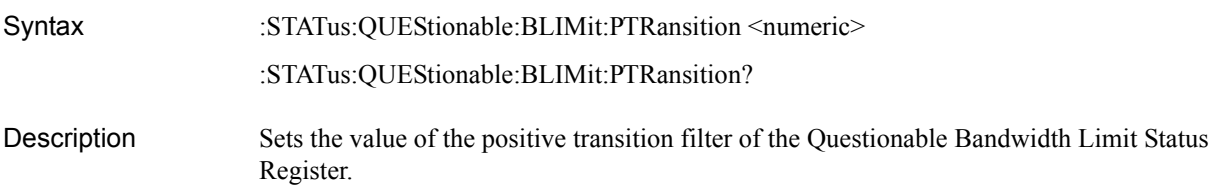

#### **Parameters**

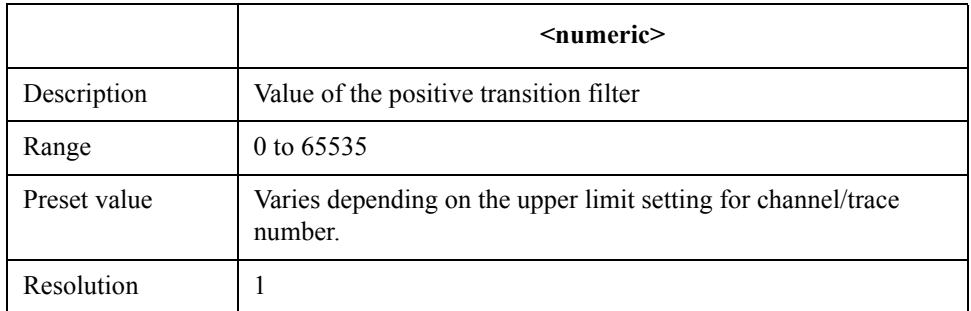

Note that bit 15 cannot be set to 1.

Query response  ${{\text{numeric}\}$  <newline>< ${\text{NDD}}$ 

**Example of use** 10 OUTPUT 717;":STAT:QUES:BLIM:PTR 16"<br>20 OUTPUT 717;":STAT:QUES:BLIM:PTR?" 20 OUTPUT 717; ":STAT:QUES:BLIM:PTR?"<br>30 ENTER 717;A ENTER 717; A

- Related commands [:STAT:QUES:BLIM?](#page-689-1) on page 690 [:STAT:QUES:BLIM:NTR](#page-702-0) on page 703
- Equivalent key No equivalent key is available on the front panel.

# **:STAT:QUES:COND?**

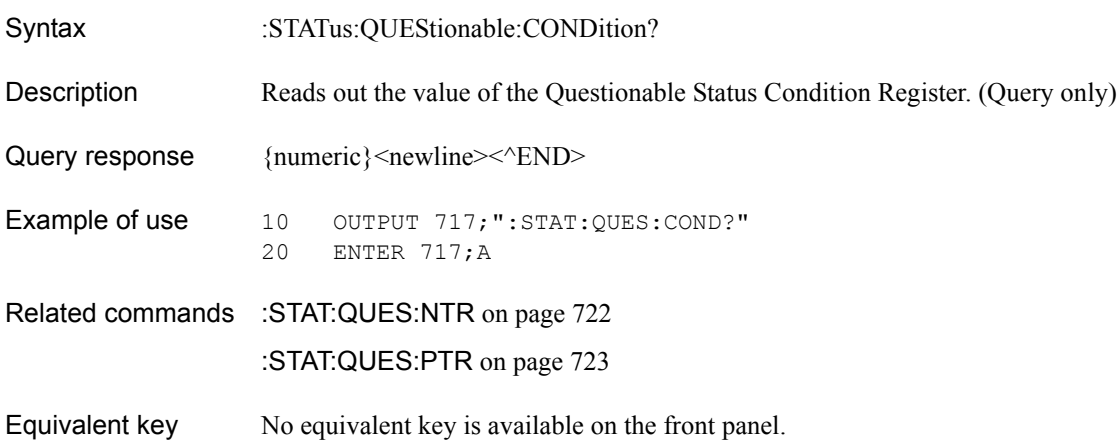

SCPI Command Reference **:STAT:QUES:ENAB**

## <span id="page-705-0"></span>**:STAT:QUES:ENAB**

Syntax :STATus:QUEStionable:ENABle <numeric> :STATus:QUEStionable:ENABle?

Description Sets the value of the Questionable Status Enable Register.

#### **Parameters**

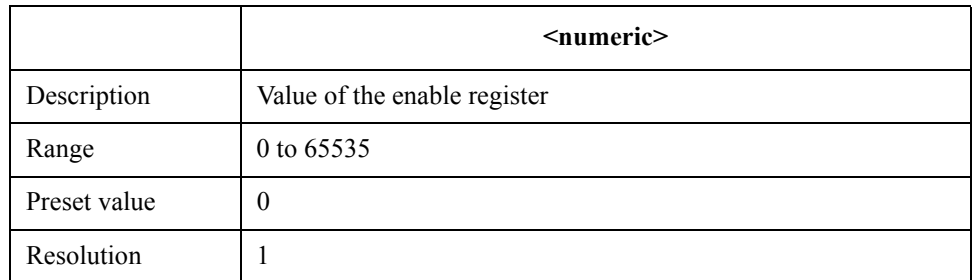

Note that bit 0 to bit 9 and bit 12 to bit 15 cannot be set to 1.

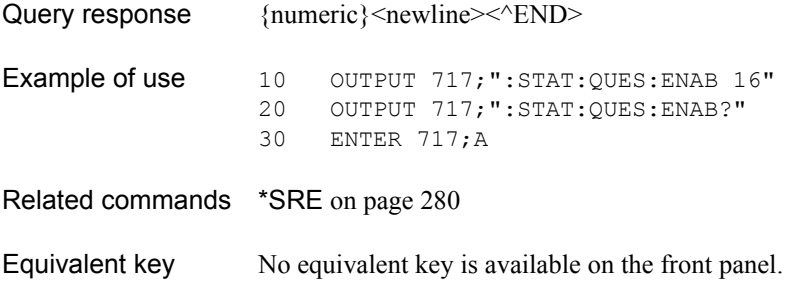

## <span id="page-706-1"></span>**:STAT:QUES:LIM?**

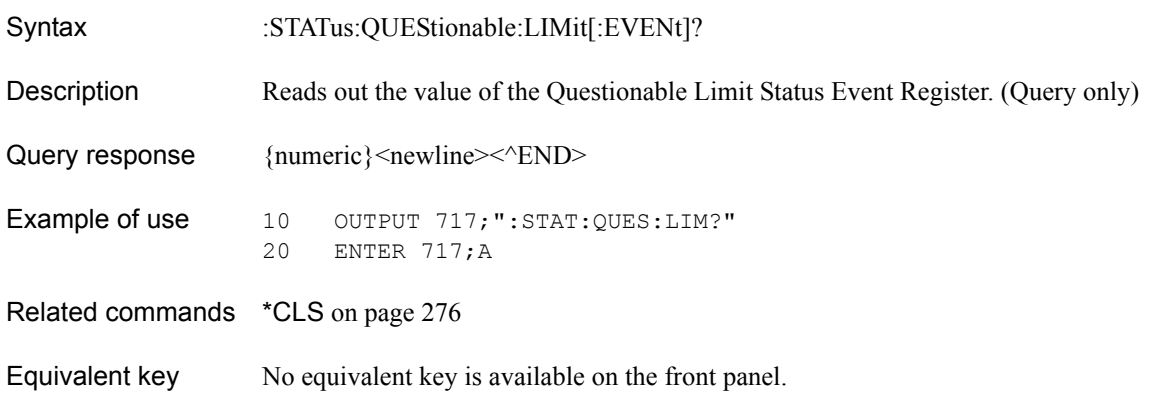

## <span id="page-706-0"></span>**:STAT:QUES:LIM:CHAN{1-16}?**

Syntax :STATus:QUEStionable:LIMit:CHANnel{[1]|2|3|4|5|6|7|8|9|10|11|12|13|14|15|16}[:EVENt]?

Description Reads out the value of the Questionable Limit Channel Status Event Register of channel 1 (:CHAN1) to channel 16 (:CHAN16). (Query only)

Query response {numeric}<newline>>
< $\text{EMD}$ 

**Example of use** 10 OUTPUT  $717;$ ":STAT:QUES:LIM:CHAN1?"<br>20 ENTER  $717;$ A ENTER 717;A

Related commands \*CLS [on page 276](#page-275-0)

Equivalent key No equivalent key is available on the front panel.

## **:STAT:QUES:LIM:CHAN{1-16}:COND?**

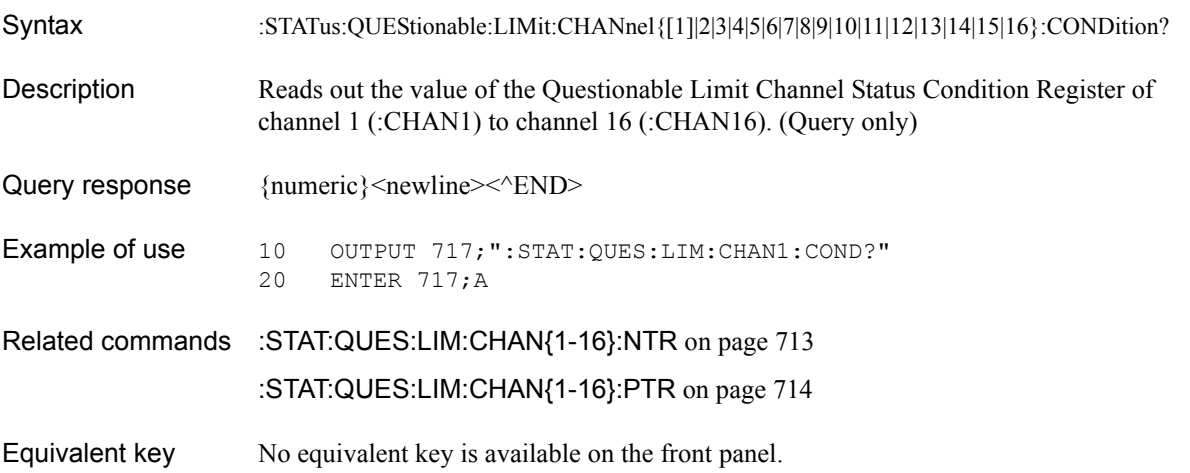

### SCPI Command Reference **:STAT:QUES:LIM:CHAN{1-16}:ECH?**

# <span id="page-707-0"></span>**:STAT:QUES:LIM:CHAN{1-16}:ECH?**

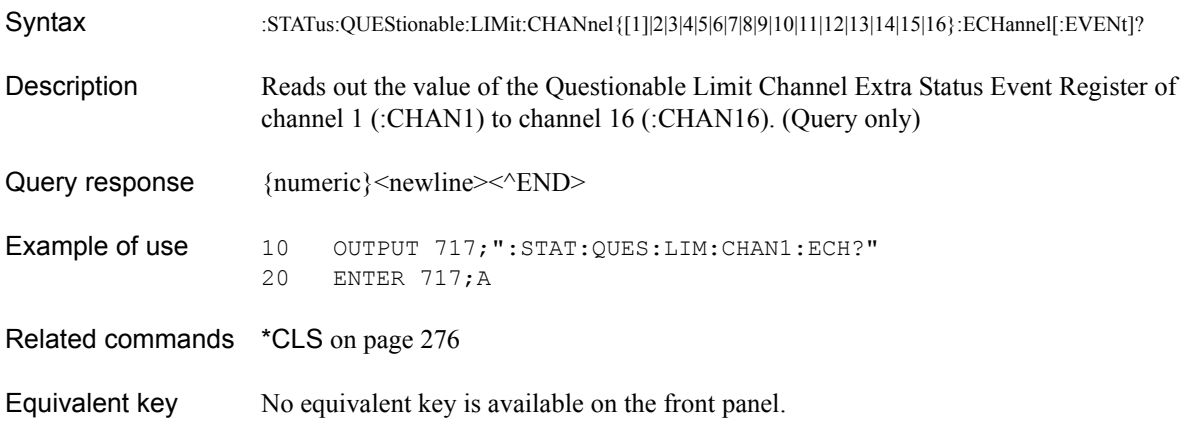

# **:STAT:QUES:LIM:CHAN{1-16}:ECH:COND?**

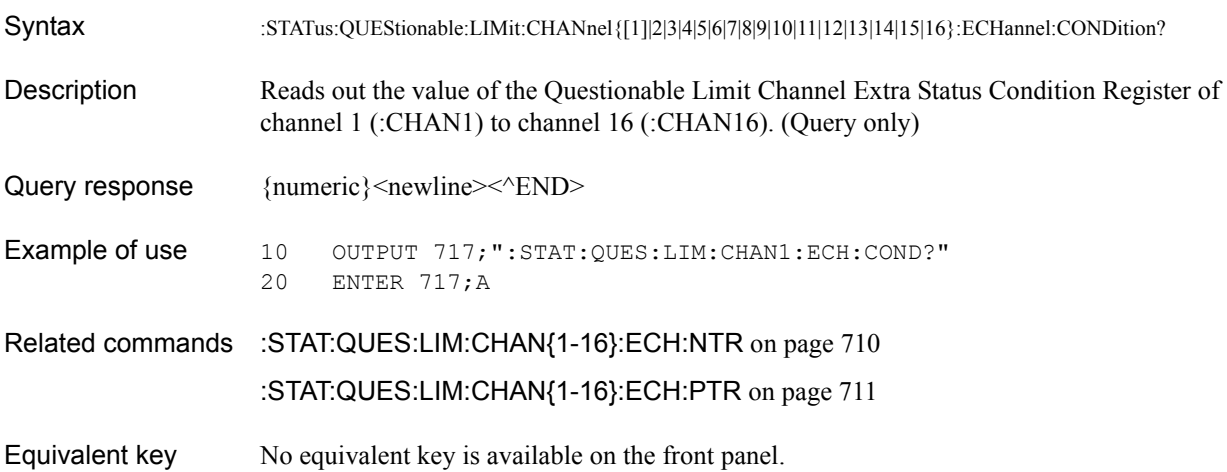

# **:STAT:QUES:LIM:CHAN{1-16}:ECH:ENAB**

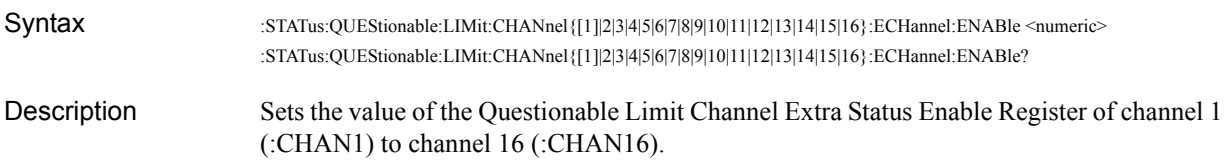

#### **Parameters**

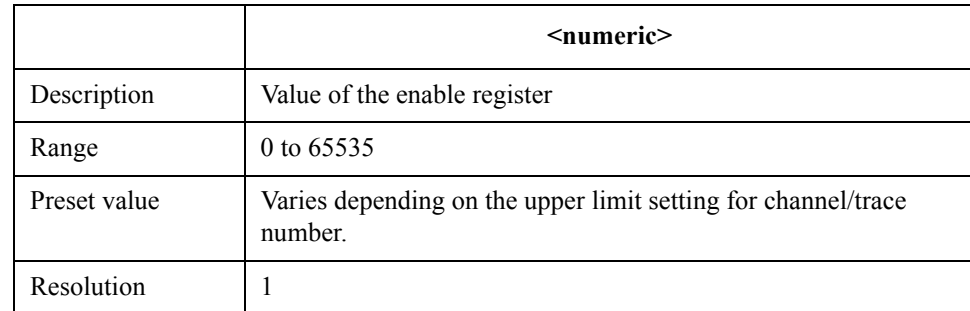

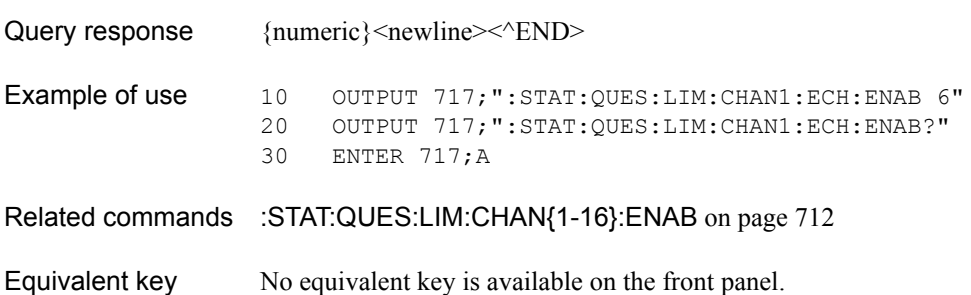

### SCPI Command Reference **:STAT:QUES:LIM:CHAN{1-16}:ECH:NTR**

# <span id="page-709-0"></span>**:STAT:QUES:LIM:CHAN{1-16}:ECH:NTR**

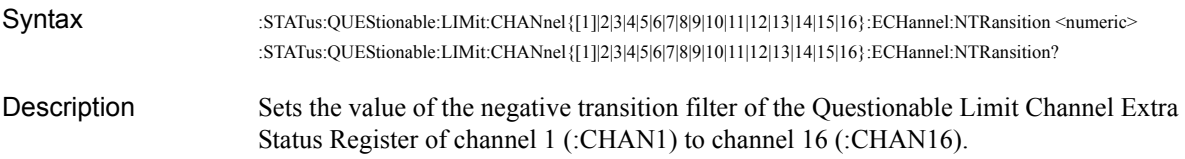

### Parameters

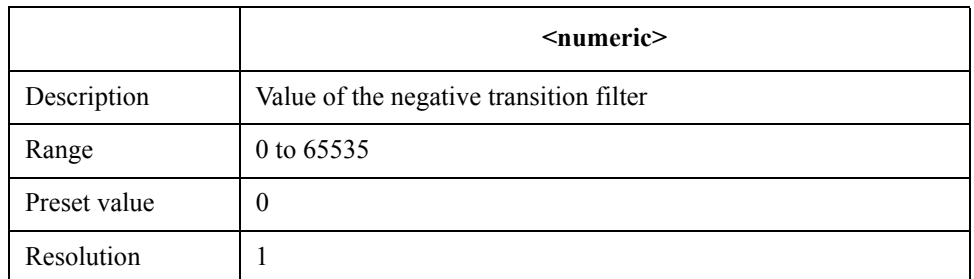

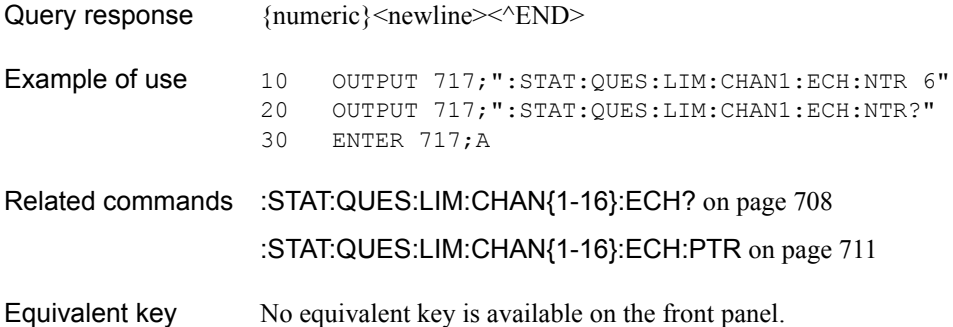

# <span id="page-710-0"></span>**:STAT:QUES:LIM:CHAN{1-16}:ECH:PTR**

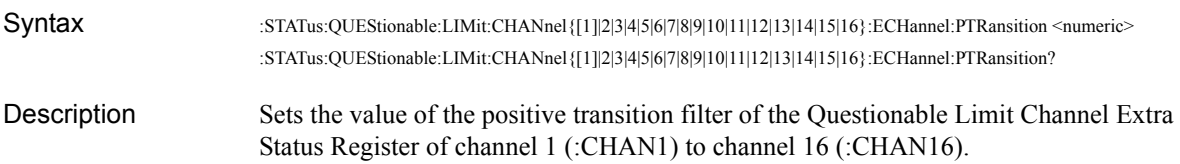

### Parameters

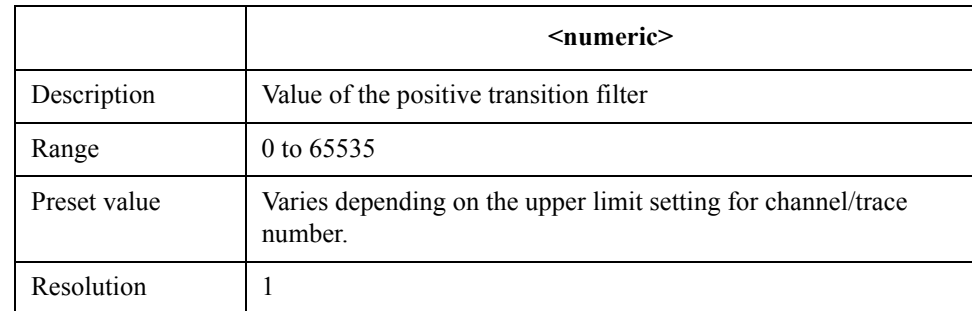

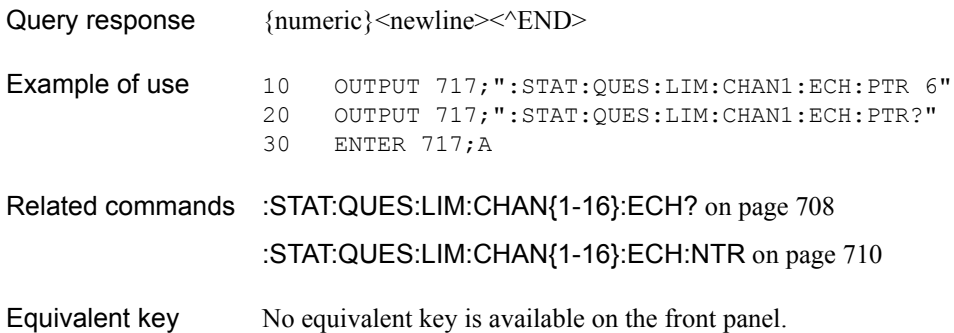

SCPI Command Reference **:STAT:QUES:LIM:CHAN{1-16}:ENAB**

# <span id="page-711-0"></span>**:STAT:QUES:LIM:CHAN{1-16}:ENAB**

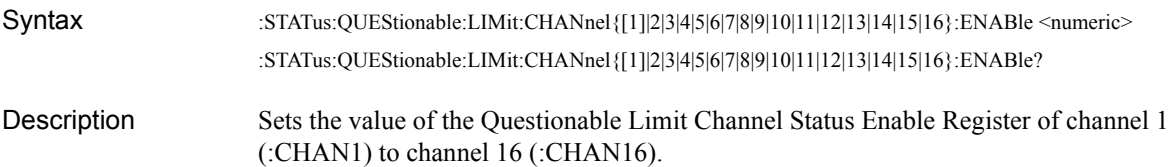

#### Parameters

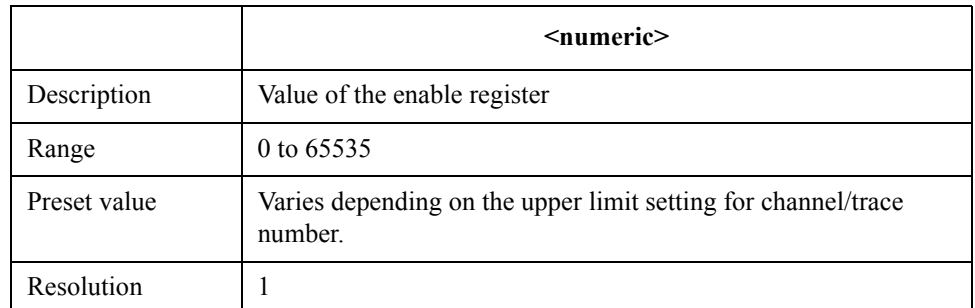

Note that bit 15 cannot be set to 1.

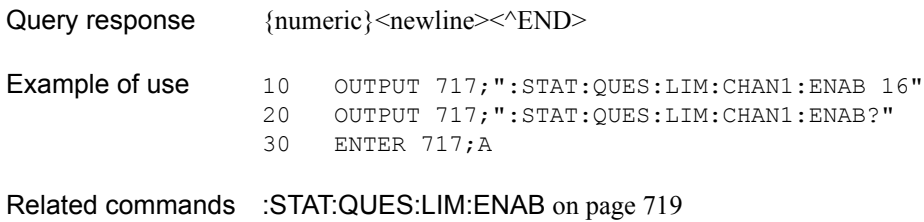

Equivalent key No equivalent key is available on the front panel.

# <span id="page-712-0"></span>**:STAT:QUES:LIM:CHAN{1-16}:NTR**

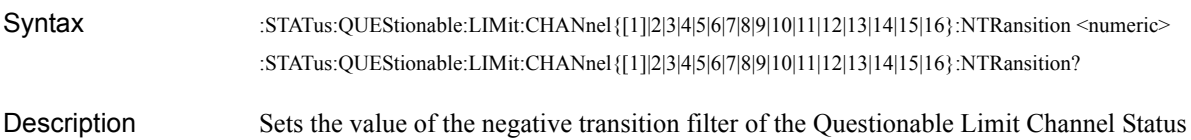

Register of channel 1 (:CHAN1) to channel 16 (:CHAN16).

**Parameters** 

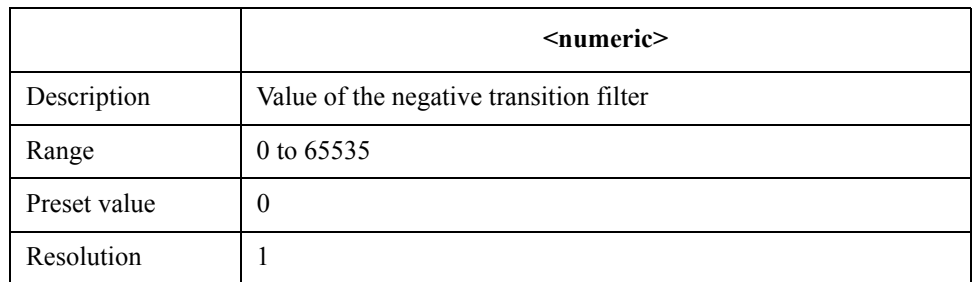

Note that bit 15 cannot be set to 1.

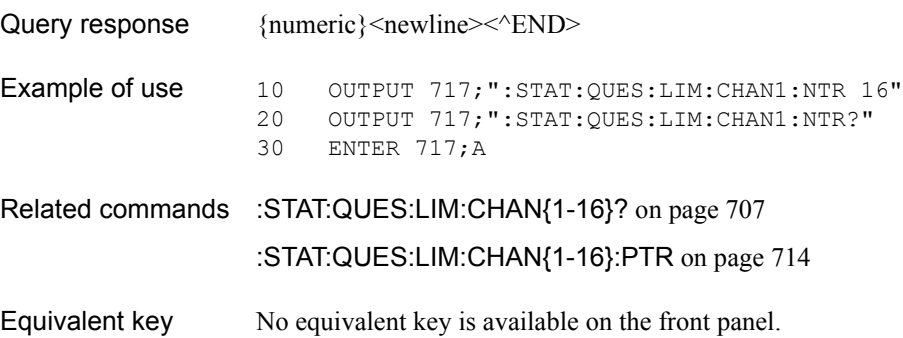

SCPI Command Reference **:STAT:QUES:LIM:CHAN{1-16}:PTR**

# <span id="page-713-0"></span>**:STAT:QUES:LIM:CHAN{1-16}:PTR**

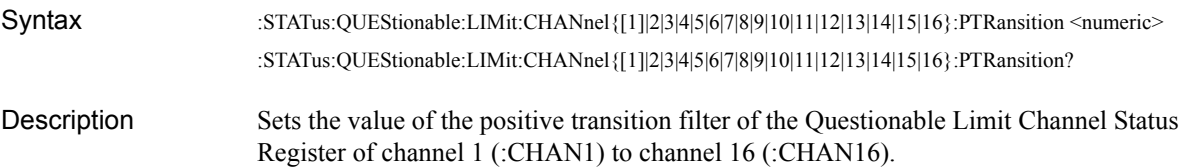

#### **Parameters**

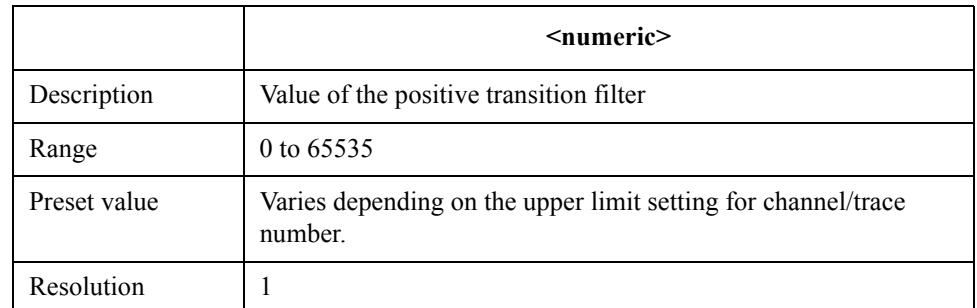

Note that bit 15 cannot be set to 1.

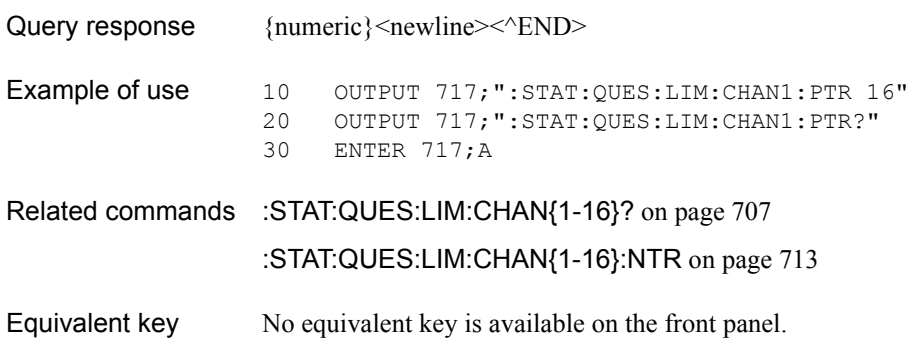

# **:STAT:QUES:LIM:COND?**

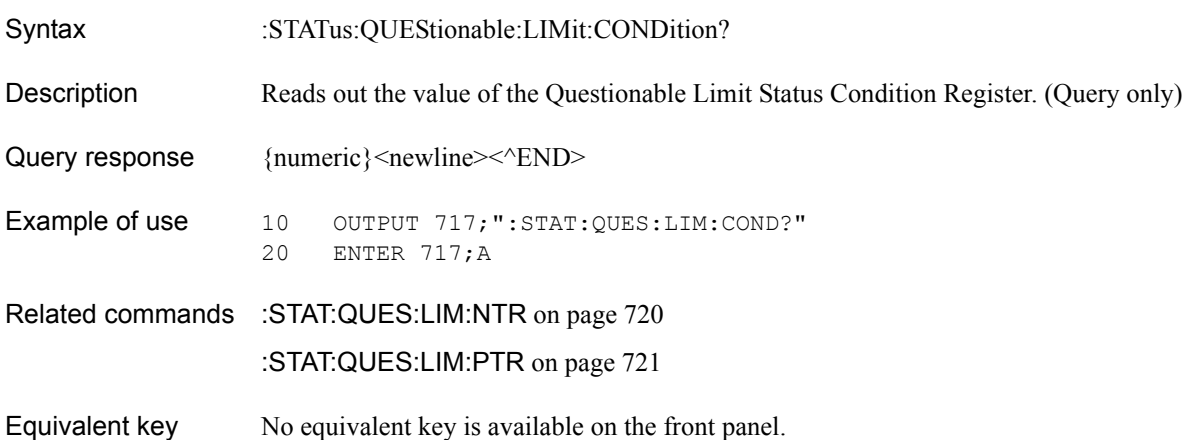

# <span id="page-714-0"></span>**:STAT:QUES:LIM:ELIM?**

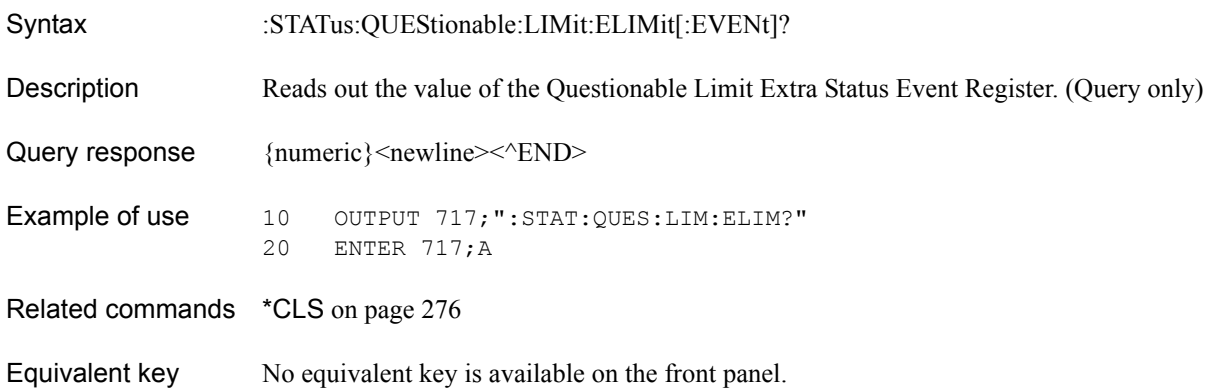

SCPI Command Reference **:STAT:QUES:LIM:ELIM:COND?**

# **:STAT:QUES:LIM:ELIM:COND?**

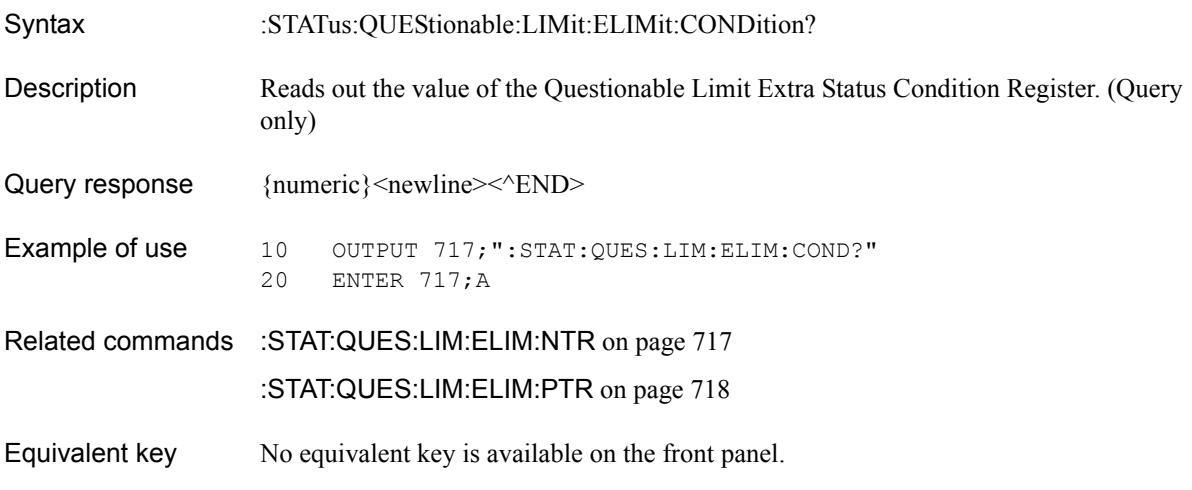

## **:STAT:QUES:LIM:ELIM:ENAB**

Syntax :STATus:QUEStionable:LIMit:ELIMit:ENABle <numeric> :STATus:QUEStionable:LIMit:ELIMit:ENABle?

Description Sets the value of the Questionable Limit Extra Status Enable Register.

#### **Parameters**

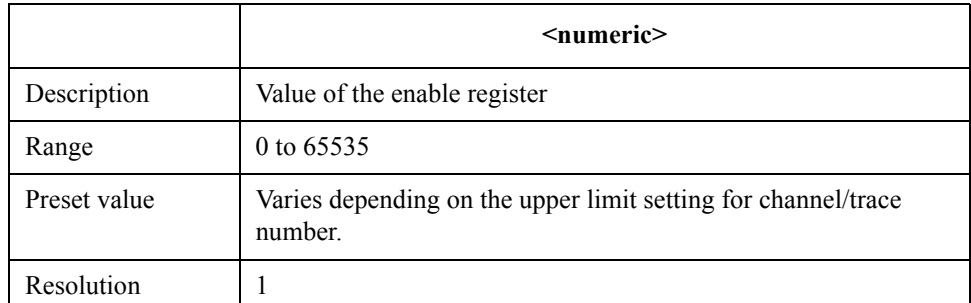

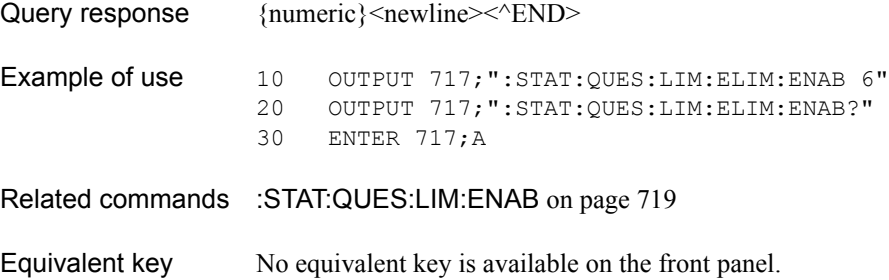

# <span id="page-716-0"></span>**:STAT:QUES:LIM:ELIM:NTR**

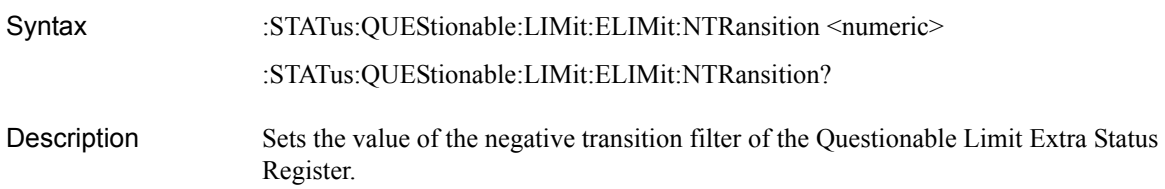

### Parameters

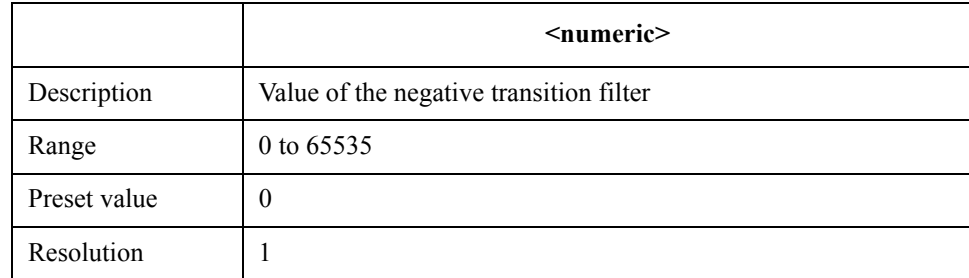

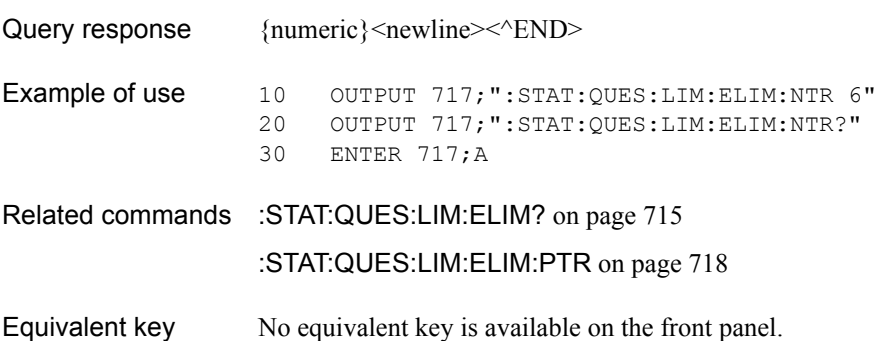

SCPI Command Reference **:STAT:QUES:LIM:ELIM:PTR**

## <span id="page-717-0"></span>**:STAT:QUES:LIM:ELIM:PTR**

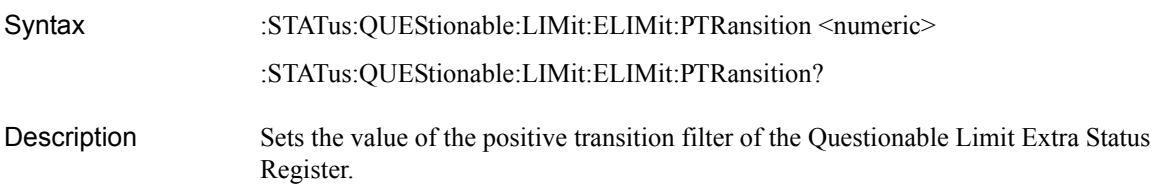

#### **Parameters**

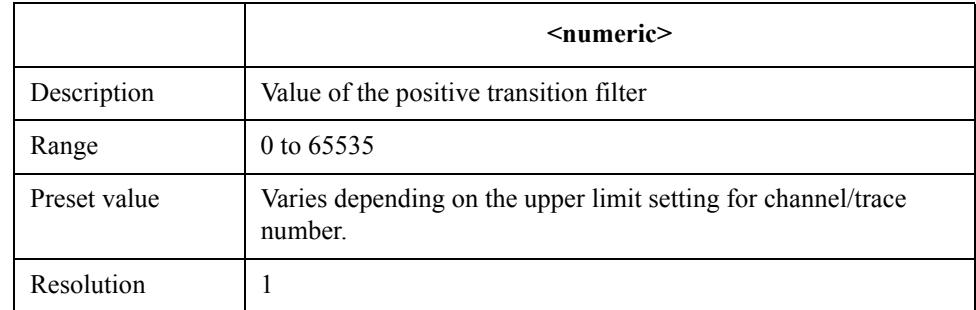

Bits 0 and 3 to 15 cannot be set to 1.

Query response  ${{\text{numeric}\}$  <newline>< ${\text{NDD}}$ 

**Example of use** 10 OUTPUT  $717;$ ":STAT:QUES:LIM:ELIM:PTR 6"<br>20 OUTPUT  $717;$ ":STAT:QUES:LIM:ELIM:PTR?" 20 OUTPUT 717; ":STAT:QUES:LIM:ELIM:PTR?"<br>30 ENTER 717;A ENTER 717;A

- Related commands [:STAT:QUES:LIM:ELIM?](#page-714-0) on page 715
	- [:STAT:QUES:LIM:ELIM:NTR](#page-716-0) on page 717
- Equivalent key No equivalent key is available on the front panel.

# <span id="page-718-0"></span>**:STAT:QUES:LIM:ENAB**

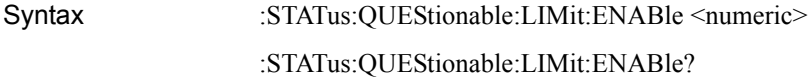

Description Sets the value of the Questionable Limit Status Enable Register.

### Parameters

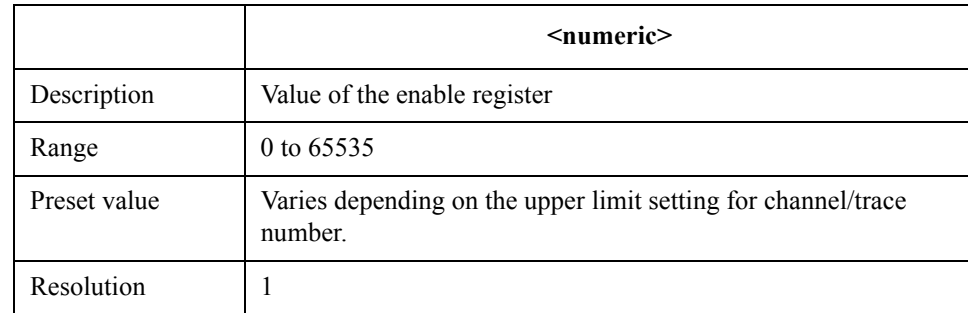

Note that bit 15 cannot be set to 1.

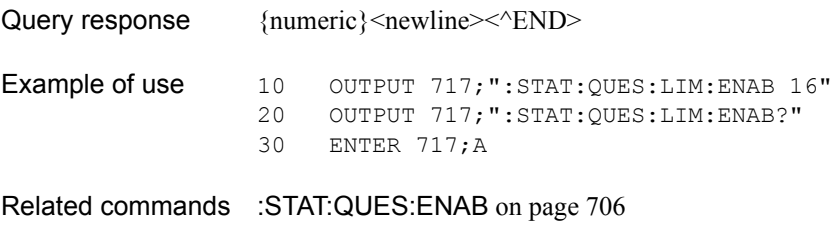

Equivalent key No equivalent key is available on the front panel.

SCPI Command Reference **:STAT:QUES:LIM:NTR**

## <span id="page-719-0"></span>**:STAT:QUES:LIM:NTR**

Syntax :STATus:QUEStionable:LIMit:NTRansition <numeric> :STATus:QUEStionable:LIMit:NTRansition?

Description Sets the value of the negative transition filter of the Questionable Limit Status Register.

#### **Parameters**

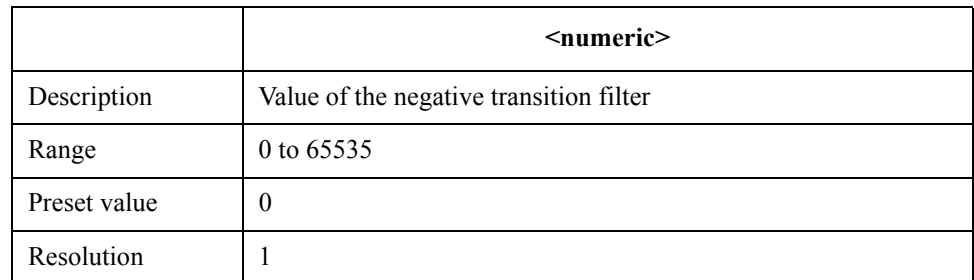

Note that bit 15 cannot be set to 1.

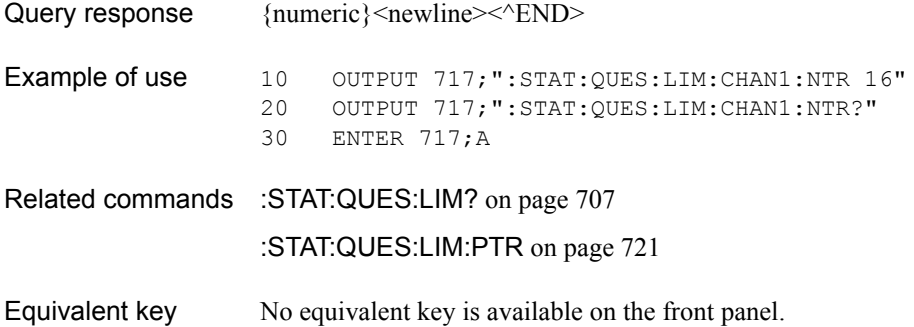
# **:STAT:QUES:LIM:PTR**

Syntax :STATus:QUEStionable:LIMit:PTRansition <numeric>

:STATus:QUEStionable:LIMit:PTRansition?

Description Sets the value of the positive transition filter of the Questionable Limit Status Register.

#### Parameters

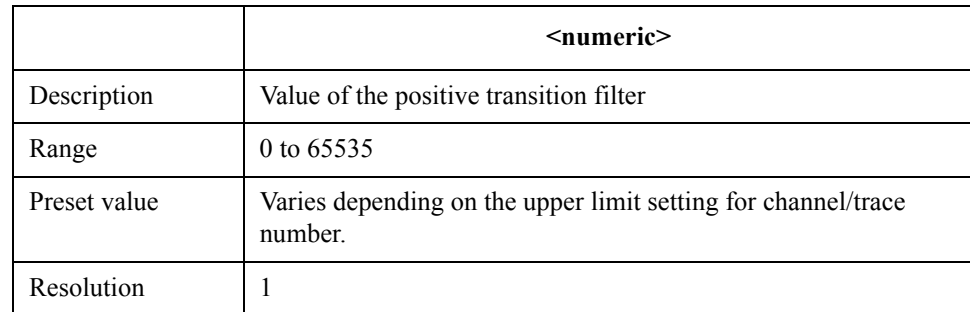

Note that bit 15 cannot be set to 1.

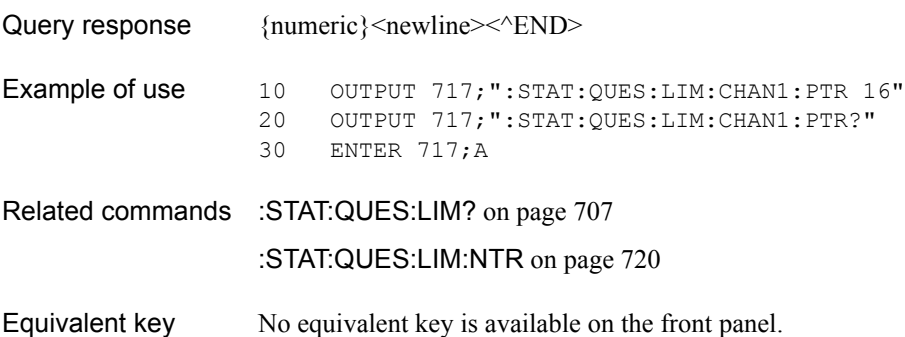

SCPI Command Reference **:STAT:QUES:NTR**

# <span id="page-721-0"></span>**:STAT:QUES:NTR**

Syntax :STATus:QUEStionable:NTRansition <numeric> :STATus:QUEStionable:NTRansition?

Description Sets the value of negative transition filter of the Questionable Status Register.

#### **Parameters**

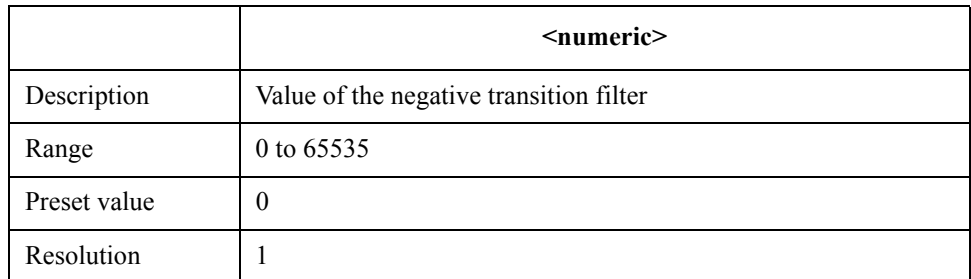

Note that bit 0 to bit 9 and bit 12 to bit 15 cannot be set to 1.

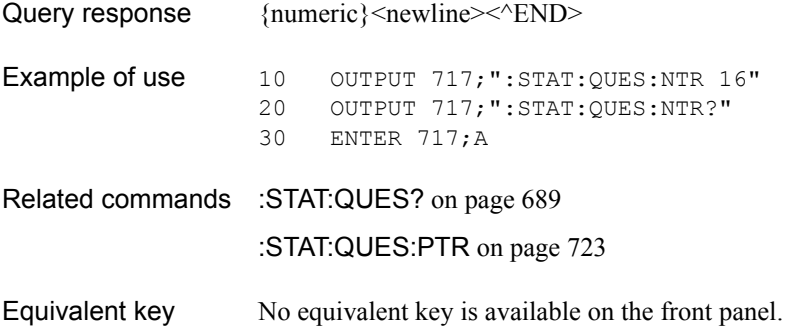

# <span id="page-722-0"></span>**:STAT:QUES:PTR**

Syntax :STATus:QUEStionable:PTRansition <numeric> :STATus:QUEStionable:PTRansition?

Description Sets the value of positive transition filter of the Questionable Status Register.

#### Parameters

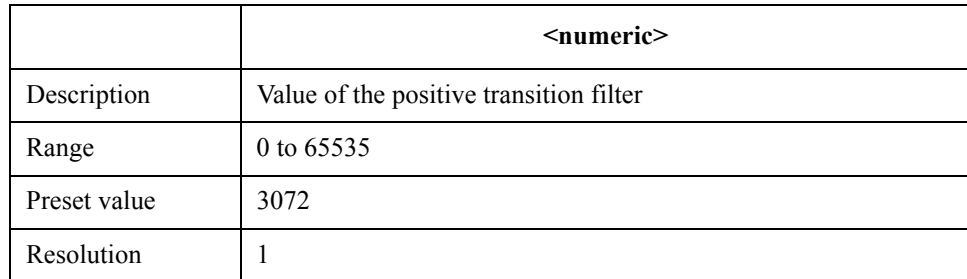

Note that bit 0 to bit 9 and bit 12 to bit 15 cannot be set to 1.

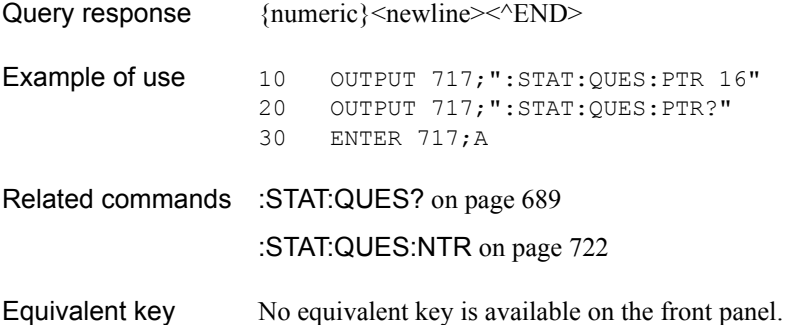

#### SCPI Command Reference **:STAT:QUES:RLIM?**

## <span id="page-723-1"></span>**:STAT:QUES:RLIM?**

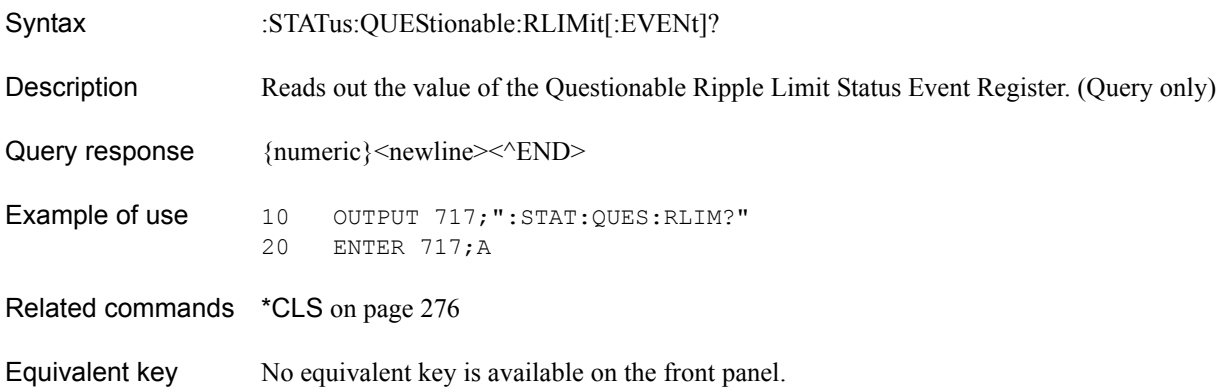

# <span id="page-723-0"></span>**:STAT:QUES:RLIM:CHAN{1-16}?**

Syntax :STATus:QUEStionable:RLIMit:CHANnel{[1]|2|3|4|5|6|7|8|9|10|11|12|13|14|15|16}[:EVENt]?

Description Reads out the value of the Questionable Ripple Limit Channel Status Event Register of channel 1 (:CHAN1) to channel 16 (:CHAN16). (Query only)

Query response {numeric}<newline> < AEND>

**Example of use**  $10$  OUTPUT  $717;$ ":STAT:QUES:RLIM:CHAN1?"<br>20 ENTER  $717;$ A ENTER 717; A

- Related commands \*CLS [on page 276](#page-275-0)
- Equivalent key No equivalent key is available on the front panel.

## **:STAT:QUES:RLIM:CHAN{1-16}:COND?**

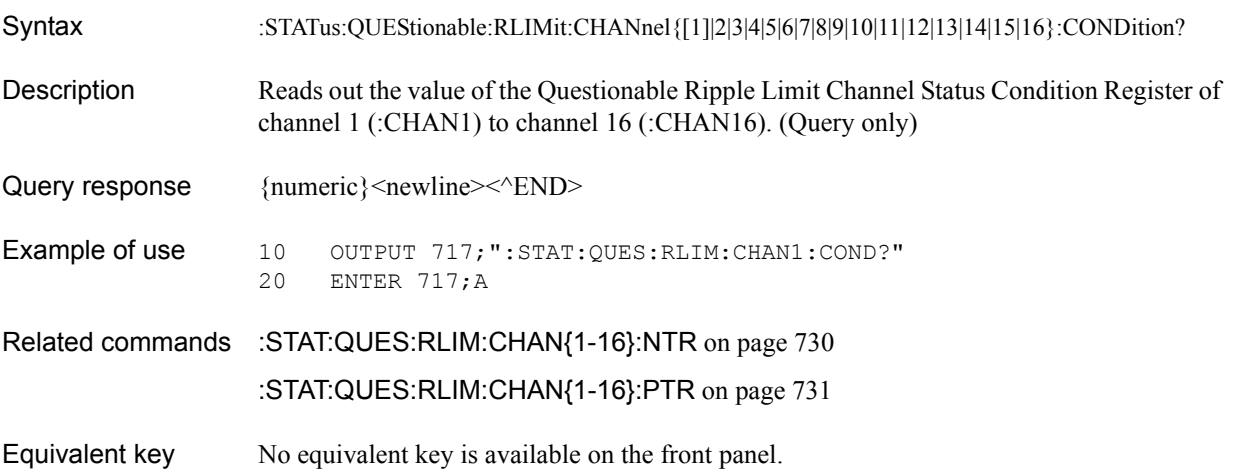

# <span id="page-724-0"></span>**:STAT:QUES:RLIM:CHAN{1-16}:ECH?**

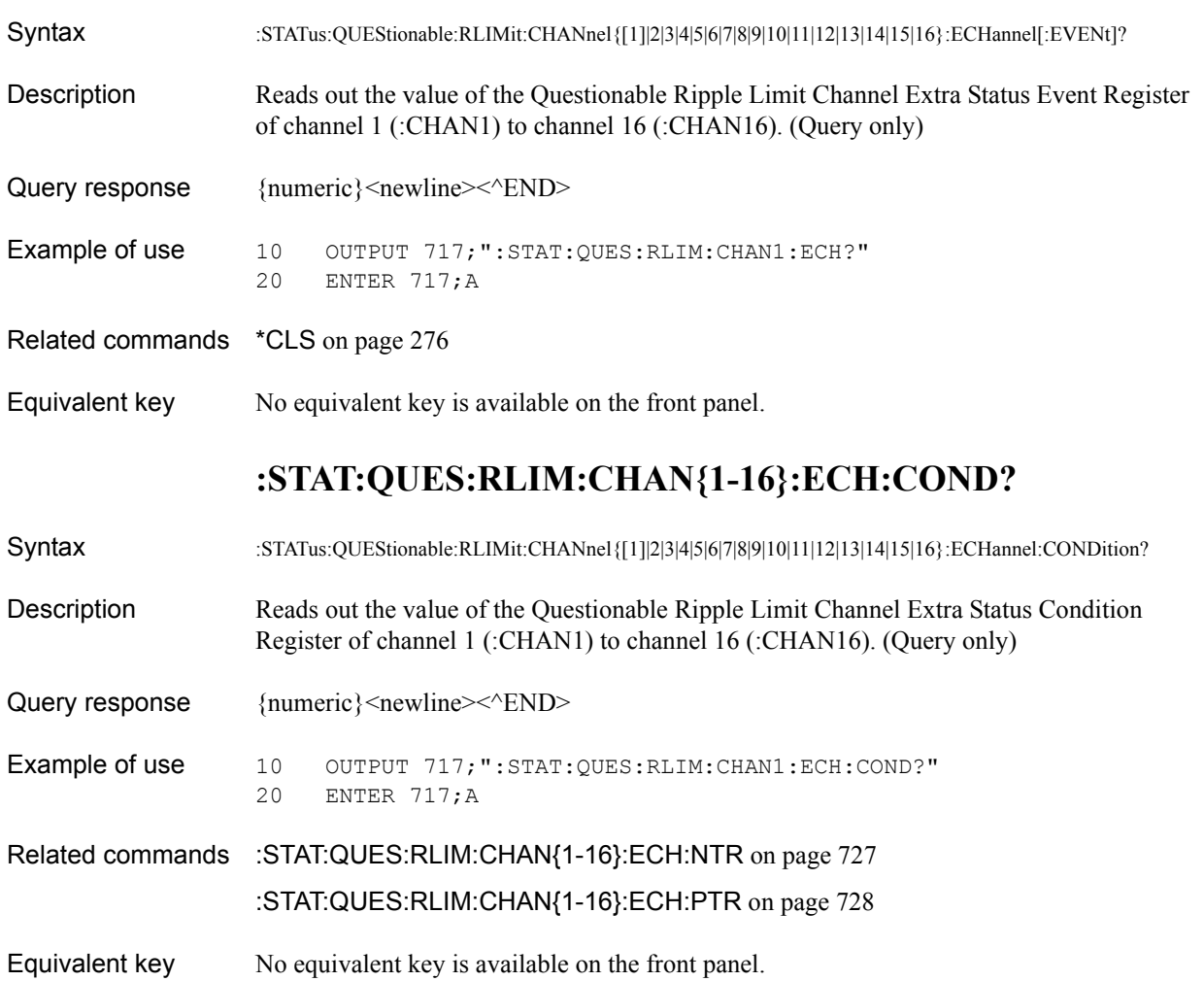

SCPI Command Reference **:STAT:QUES:RLIM:CHAN{1-16}:ECH:ENAB**

# **:STAT:QUES:RLIM:CHAN{1-16}:ECH:ENAB**

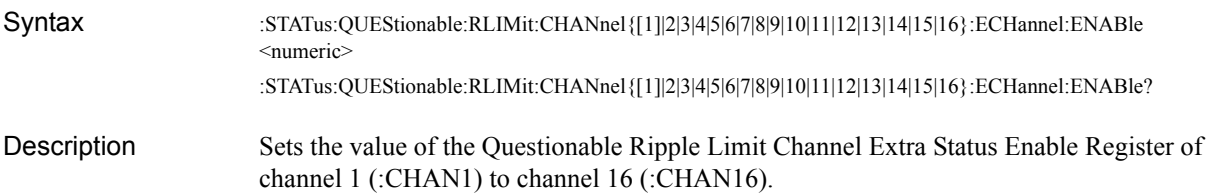

#### **Parameters**

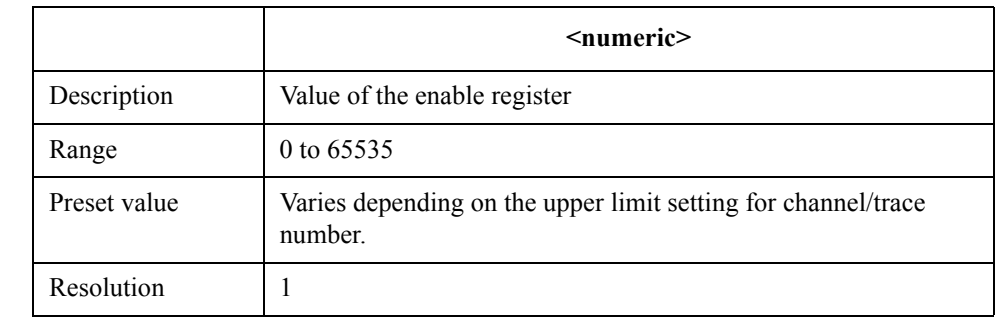

Bits 0 and 3 to 15 cannot be set to 1.

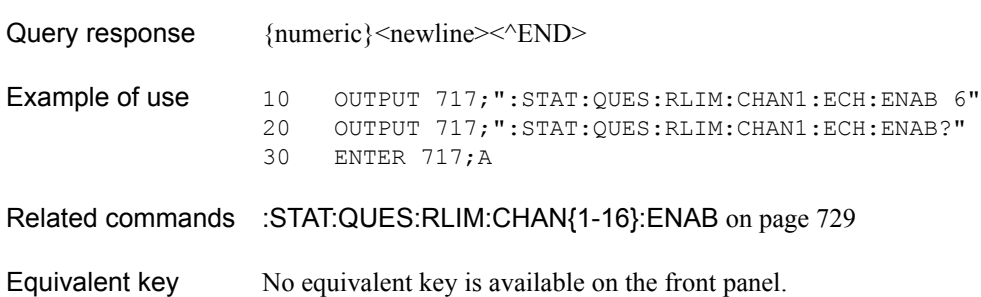

# <span id="page-726-0"></span>**:STAT:QUES:RLIM:CHAN{1-16}:ECH:NTR**

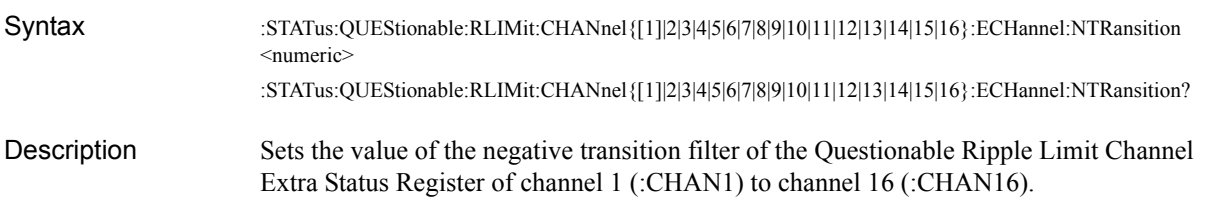

#### Parameters

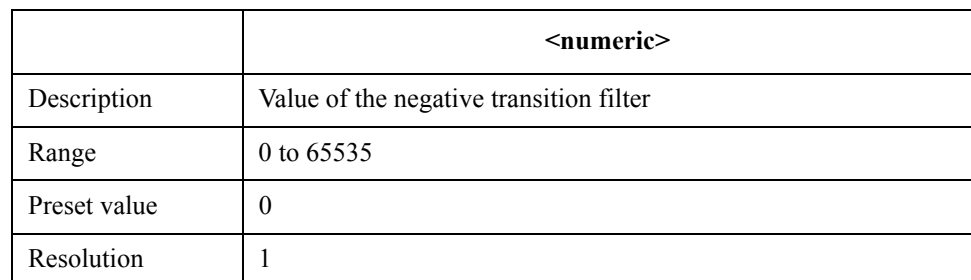

Bits 0 and 3 to 15 cannot be set to 1.

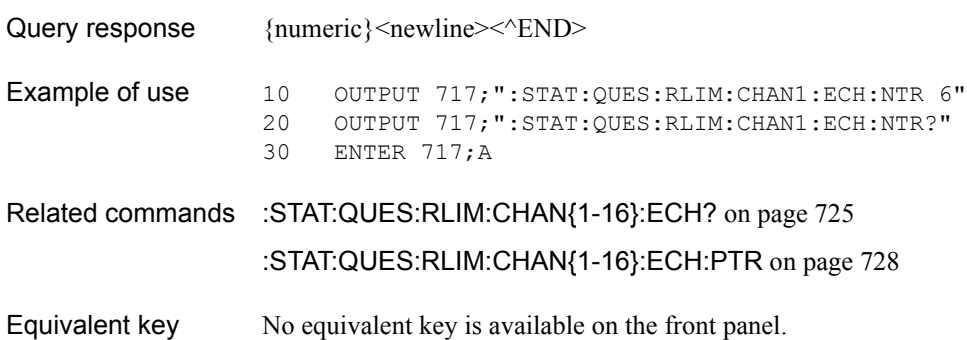

14. SCPI Command<br>Reference 14. SCPI Command Reference

SCPI Command Reference **:STAT:QUES:RLIM:CHAN{1-16}:ECH:PTR**

# <span id="page-727-0"></span>**:STAT:QUES:RLIM:CHAN{1-16}:ECH:PTR**

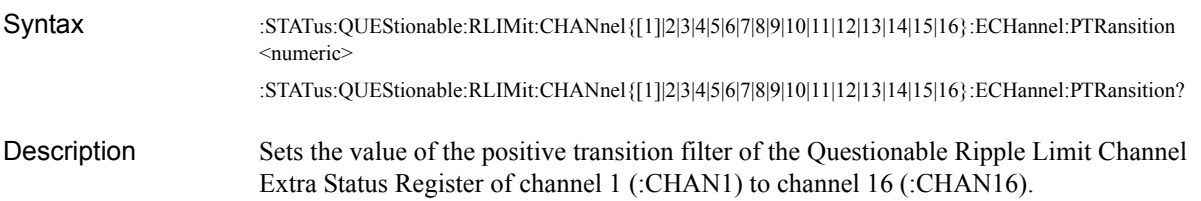

#### Parameters

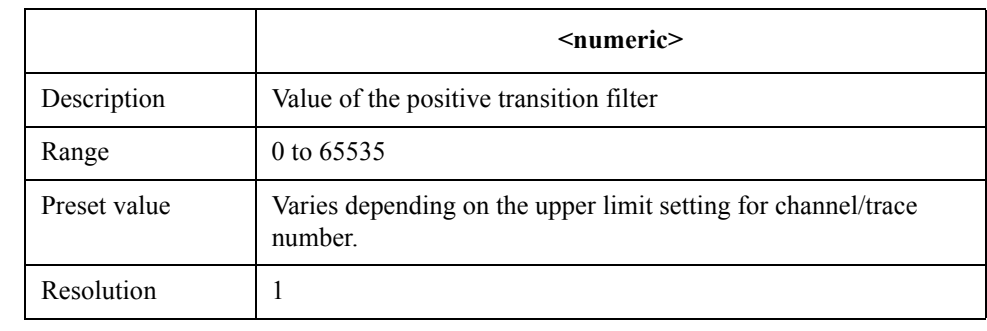

Bits 0 and 3 to 15 cannot be set to 1.

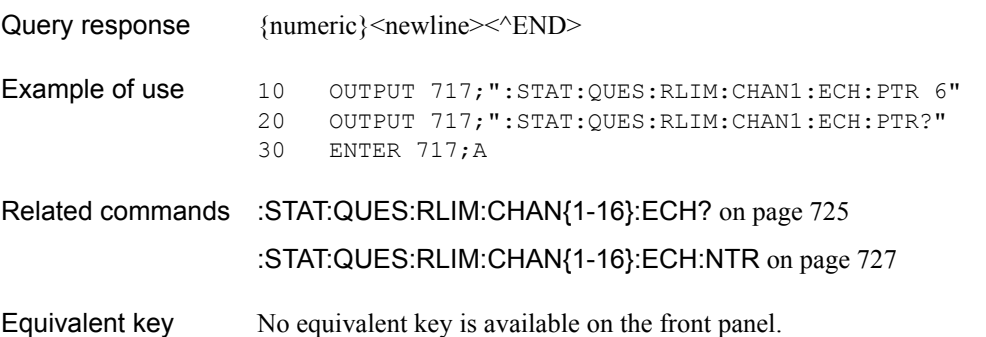

# <span id="page-728-0"></span>**:STAT:QUES:RLIM:CHAN{1-16}:ENAB**

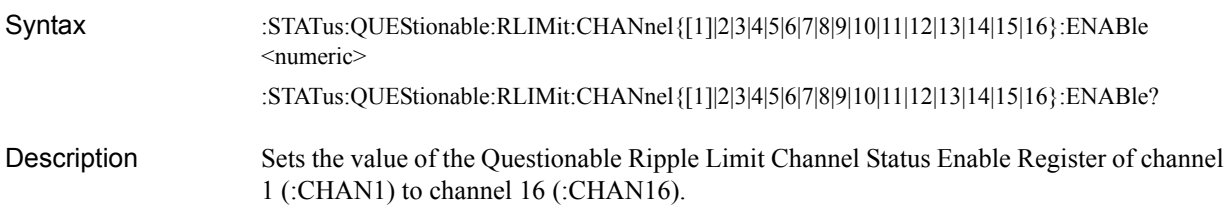

Parameters

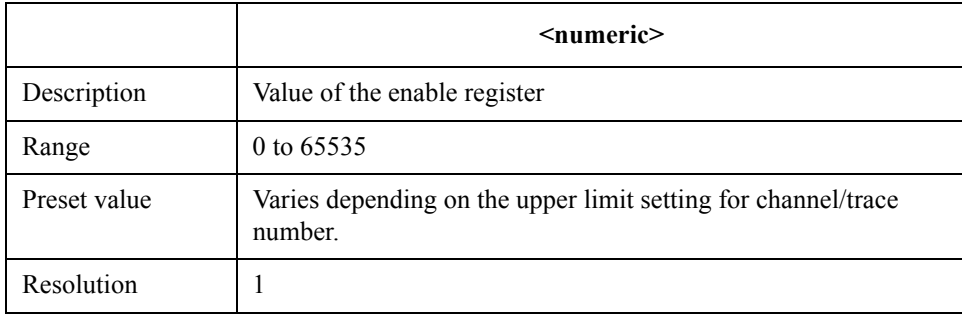

Note that bit 15 cannot be set to 1.

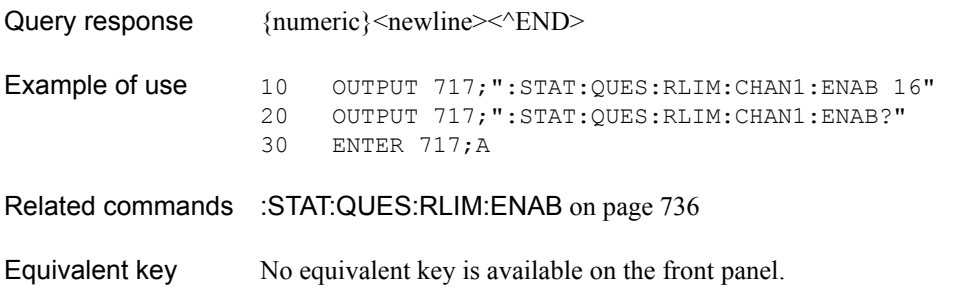

# <span id="page-729-0"></span>**:STAT:QUES:RLIM:CHAN{1-16}:NTR**

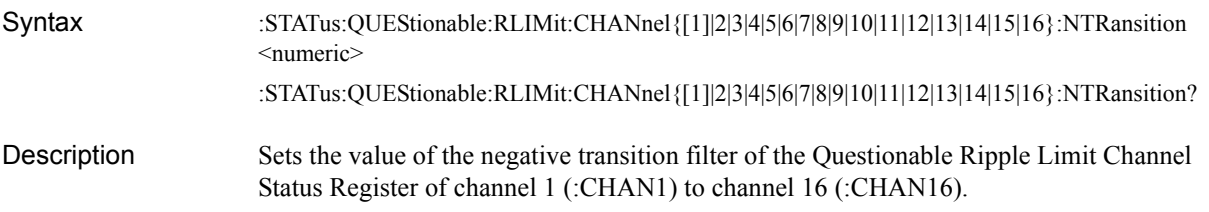

#### Parameters

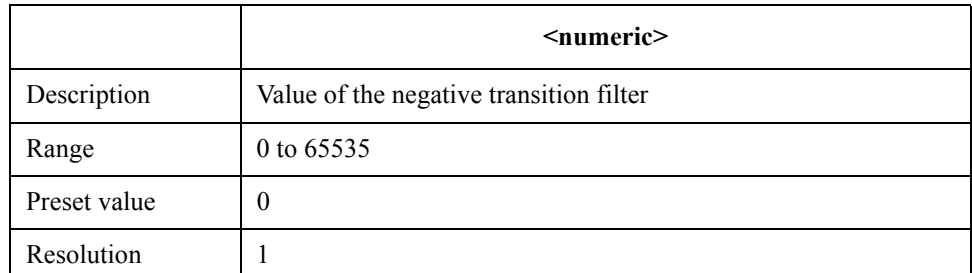

Note that bit 15 cannot be set to 1.

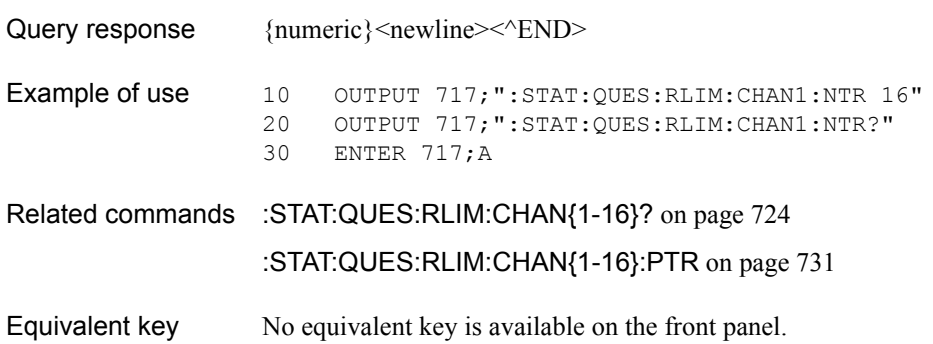

## <span id="page-730-0"></span>**:STAT:QUES:RLIM:CHAN{1-16}:PTR**

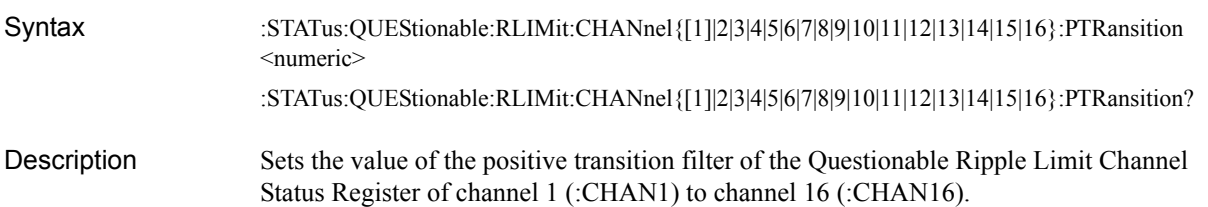

#### Parameters

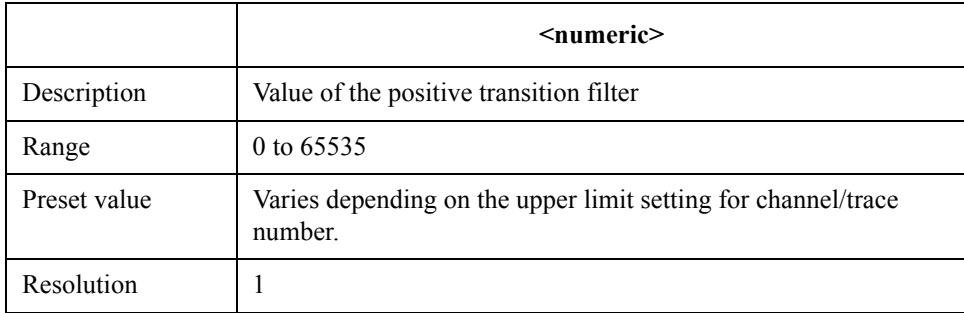

Note that bit 15 cannot be set to 1.

- Query response {numeric}<newline> <<<<<<>>END>
- Example of use 10 OUTPUT 717; ": STAT: QUES: RLIM: CHAN1: PTR 16" 20 OUTPUT 717;":STAT:QUES:RLIM:CHAN1:PTR?" 30 ENTER 717;A
- Related commands [:STAT:QUES:RLIM:CHAN{1-16}?](#page-723-0) on page 724
	- [:STAT:QUES:RLIM:CHAN{1-16}:NTR](#page-729-0) on page 730
- Equivalent key No equivalent key is available on the front panel.

## **:STAT:QUES:RLIM:COND?**

- Syntax :STATus:QUEStionable:RLIMit:CONDition?
- Description Reads out the value of the Questionable Ripple Limit Status Condition Register. (Query only)
- Query response {numeric}<newline> < AEND>
- Example of use 10 OUTPUT 717; ": STAT: QUES: RLIM: COND?" 20 ENTER 717;A
- Related commands [:STAT:QUES:RLIM:NTR](#page-736-0) on page 737 [:STAT:QUES:RLIM:PTR](#page-737-0) on page 738
- Equivalent key No equivalent key is available on the front panel.

# <span id="page-731-0"></span>**:STAT:QUES:RLIM:ELIM?**

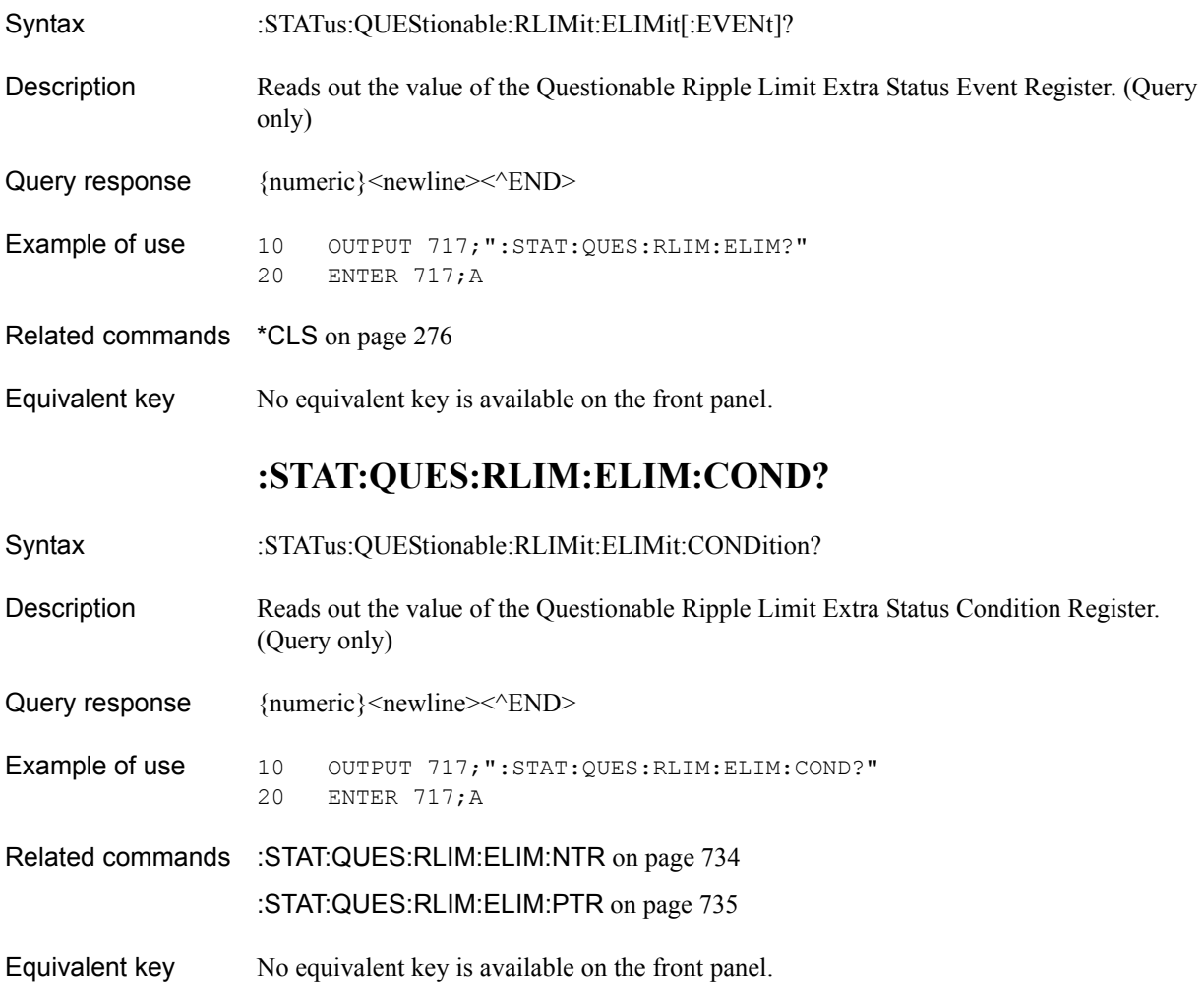

# **:STAT:QUES:RLIM:ELIM:ENAB**

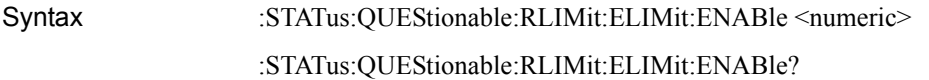

Description Sets the value of the Questionable Ripple Limit Extra Status Enable Register.

#### Parameters

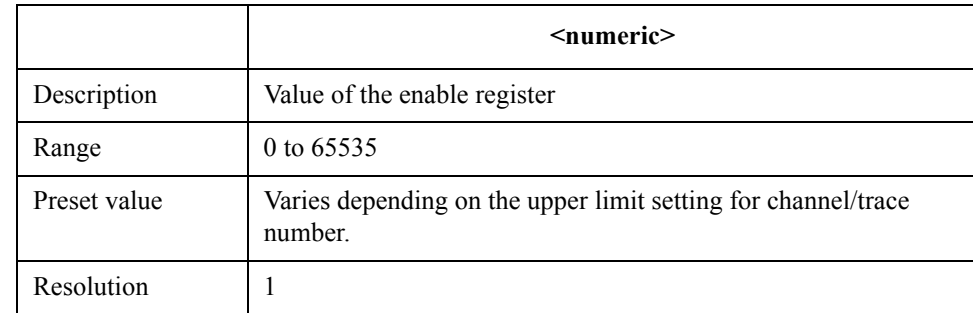

Bits 0 and 3 to 15 cannot be set to 1.

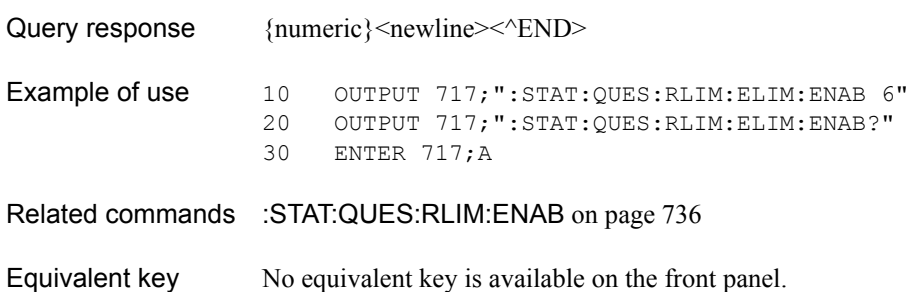

SCPI Command Reference **:STAT:QUES:RLIM:ELIM:NTR**

# <span id="page-733-0"></span>**:STAT:QUES:RLIM:ELIM:NTR**

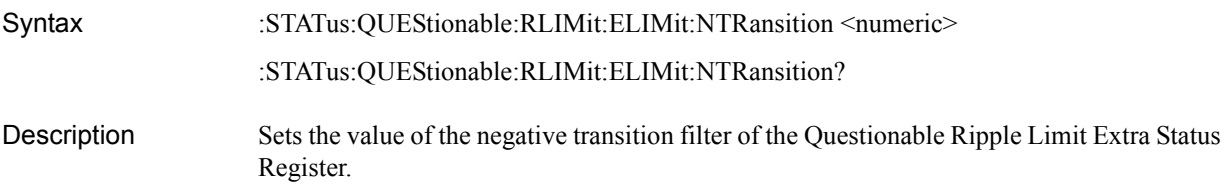

#### **Parameters**

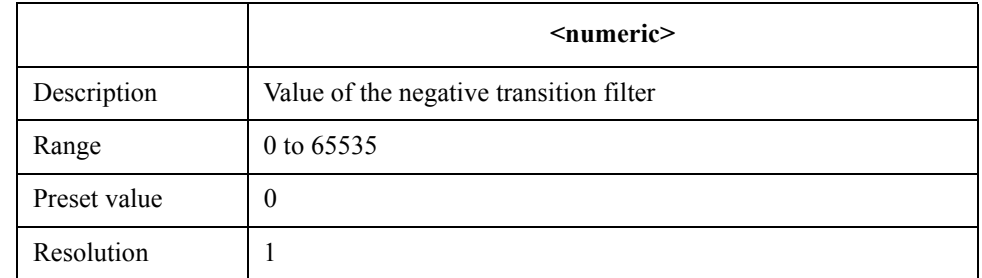

Bits 0 and 3 to 15 cannot be set to 1.

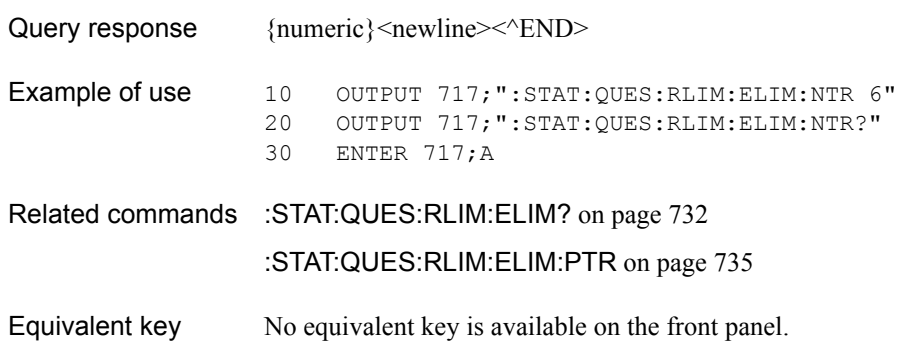

# <span id="page-734-0"></span>**:STAT:QUES:RLIM:ELIM:PTR**

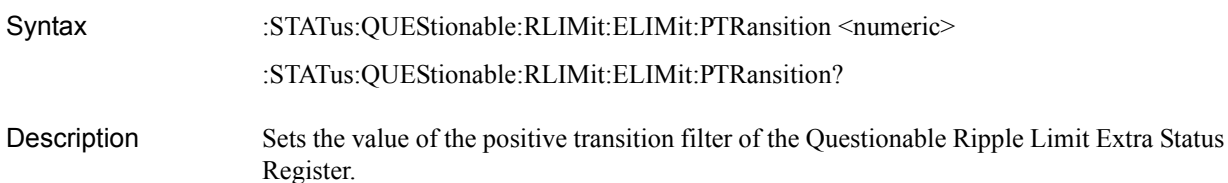

#### Parameters

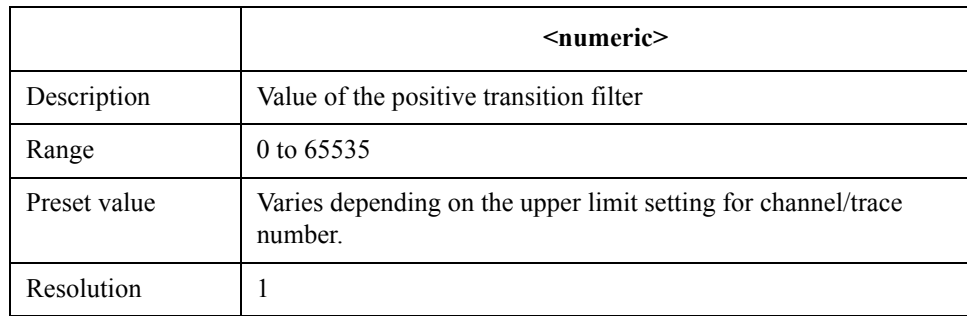

Bits 0 and 3 to 15 cannot be set to 1.

Query response  ${{\text{numeric}}}$  <newline><^END>

**Example of use** 10 OUTPUT 717;":STAT:QUES:RLIM:ELIM:PTR 6"<br>20 OUTPUT 717;":STAT:QUES:RLIM:ELIM:PTR?" 20 OUTPUT 717; ": STAT: QUES: RLIM: ELIM: PTR?"<br>30 ENTER 717; A ENTER 717;A

Related commands [:STAT:QUES:RLIM:ELIM?](#page-731-0) on page 732 [:STAT:QUES:RLIM:ELIM:NTR](#page-733-0) on page 734

Equivalent key No equivalent key is available on the front panel.

SCPI Command Reference **:STAT:QUES:RLIM:ENAB**

# <span id="page-735-0"></span>**:STAT:QUES:RLIM:ENAB**

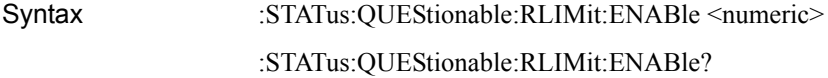

Description Sets the value of the Questionable Ripple Limit Status Enable Register.

#### Parameters

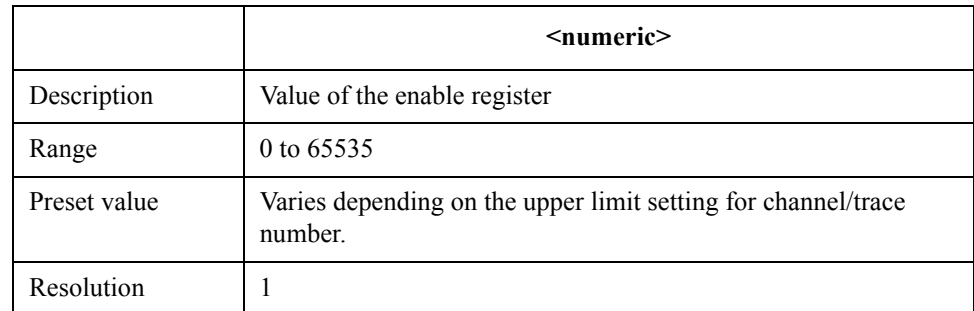

Note that bit 15 cannot be set to 1.

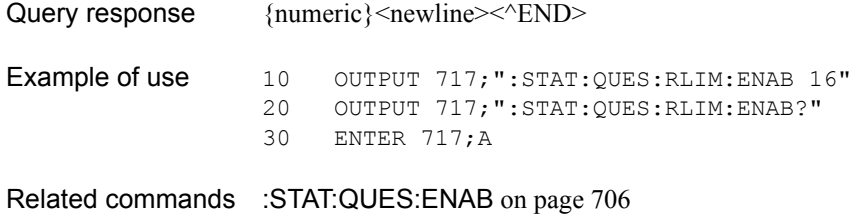

Equivalent key No equivalent key is available on the front panel.

# <span id="page-736-0"></span>**:STAT:QUES:RLIM:NTR**

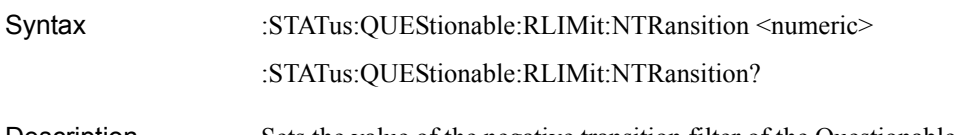

Description Sets the value of the negative transition filter of the Questionable Ripple Limit Status Register.

#### Parameters

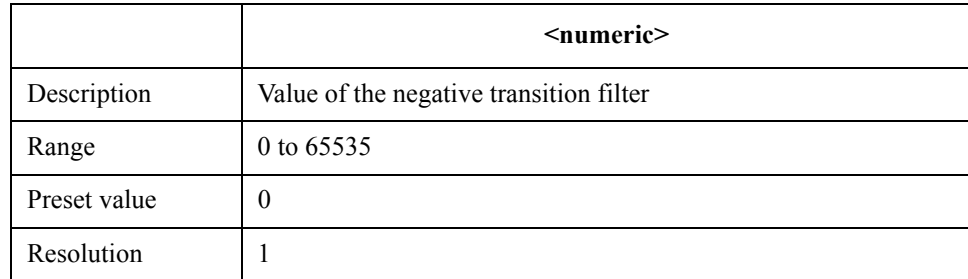

Note that bit 15 cannot be set to 1.

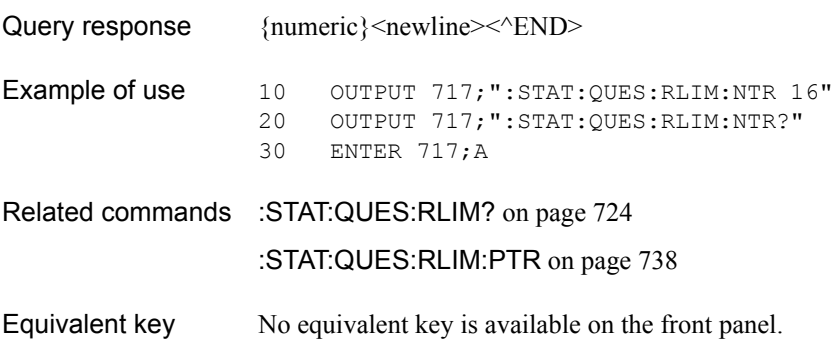

SCPI Command Reference **:STAT:QUES:RLIM:PTR**

# <span id="page-737-0"></span>**:STAT:QUES:RLIM:PTR**

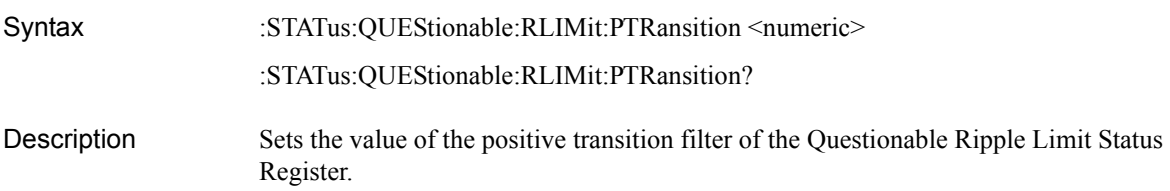

#### **Parameters**

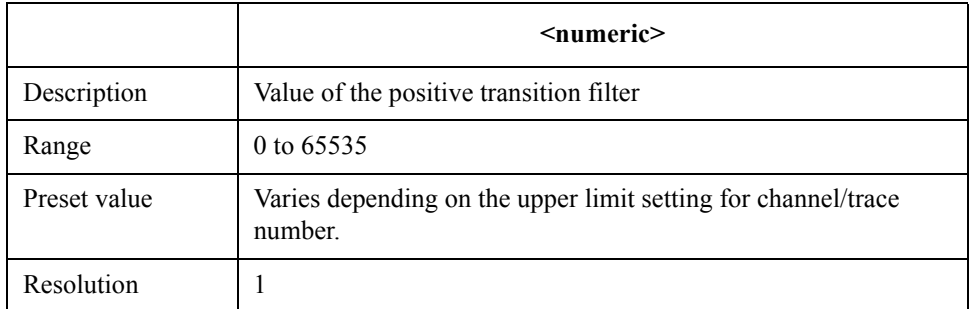

Note that bit 15 cannot be set to 1.

Query response  ${{\text{numeric}\}$  <newline>< ${\text{NDD}}$ 

Example of use 10 OUTPUT 717; ": STAT: QUES: RLIM: PTR 16"<br>20 OUTPUT 717; ": STAT: QUES: RLIM: PTR?" 20 OUTPUT 717; ":STAT:QUES:RLIM:PTR?"<br>30 ENTER 717;A ENTER 717; A

- Related commands [:STAT:QUES:RLIM?](#page-723-1) on page 724 [:STAT:QUES:RLIM:NTR](#page-736-0) on page 737
- Equivalent key No equivalent key is available on the front panel.

# **:SYST:BACK**

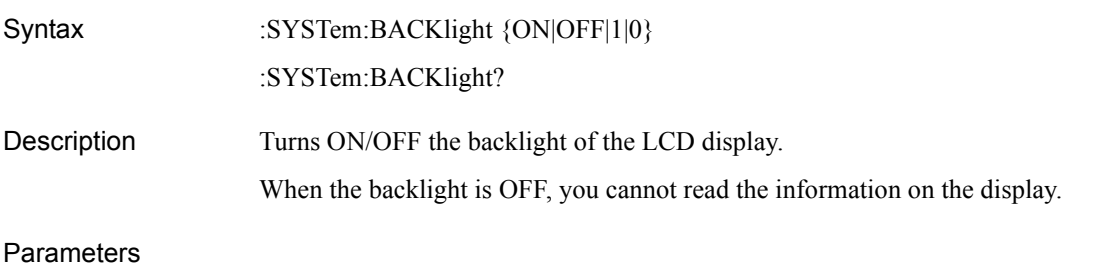

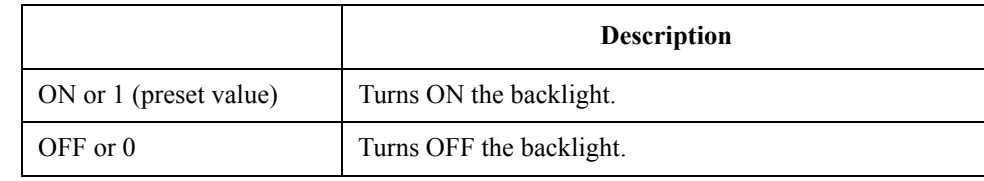

Query response  ${1|0}$  < newline >  $\leq$   $\leq$  END >

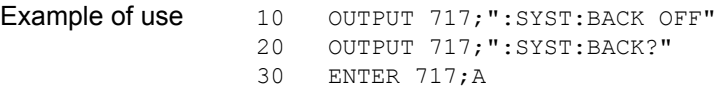

Equivalent key **[System]** - **Backlight**

To turn it ON, press any key on the front panel.

SCPI Command Reference **:SYST:BEEP:COMP:IMM**

# <span id="page-739-1"></span>**:SYST:BEEP:COMP:IMM**

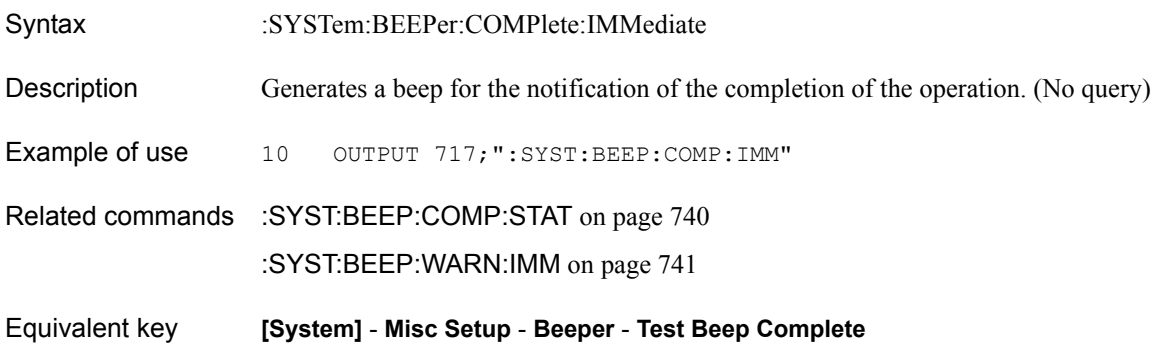

## <span id="page-739-0"></span>**:SYST:BEEP:COMP:STAT**

Syntax :SYSTem:BEEPer:COMPlete:STATe {ON|OFF|1|0}

:SYSTem:BEEPer:COMPlete:STATe?

Description Turns ON/OFF the beeper for the notification of the completion of the operation.

**Parameters** 

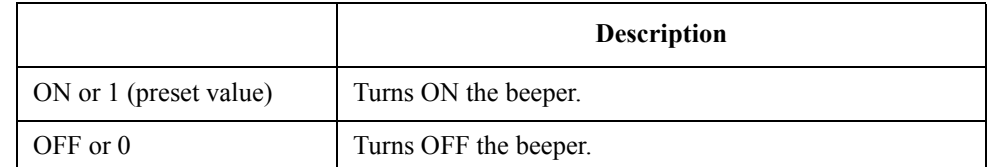

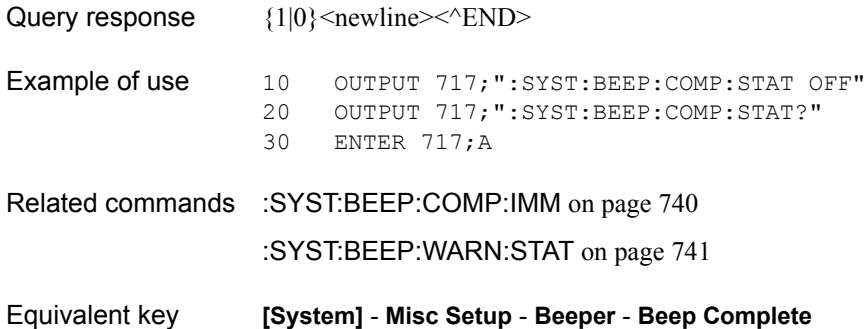

# <span id="page-740-0"></span>**:SYST:BEEP:WARN:IMM**

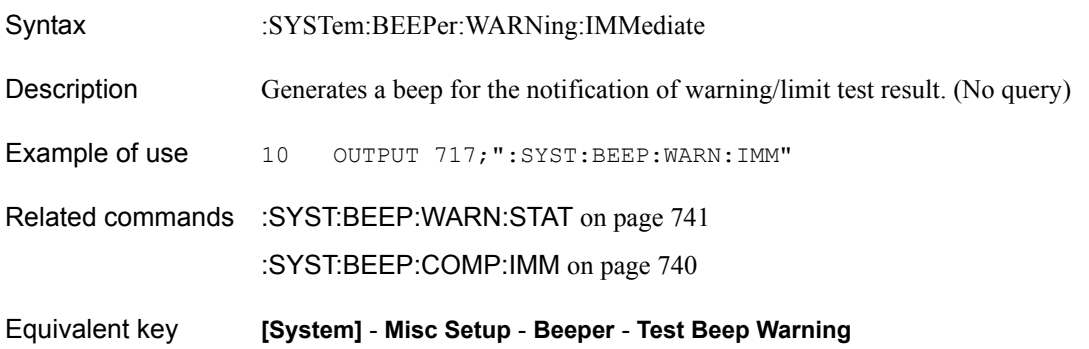

## <span id="page-740-1"></span>**:SYST:BEEP:WARN:STAT**

Syntax :SYSTem:BEEPer:WARNing:STATe {ON|OFF|1|0}

:SYSTem:BEEPer:WARNing:STATe?

Description Turns ON/OFF the beeper for the notification of warning/limit test result.

Parameters

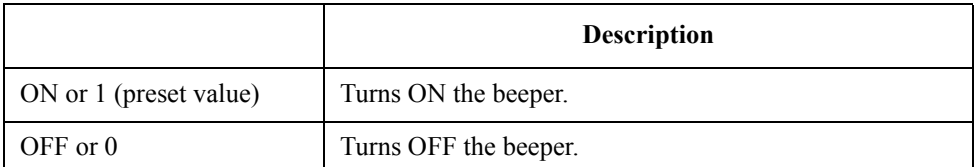

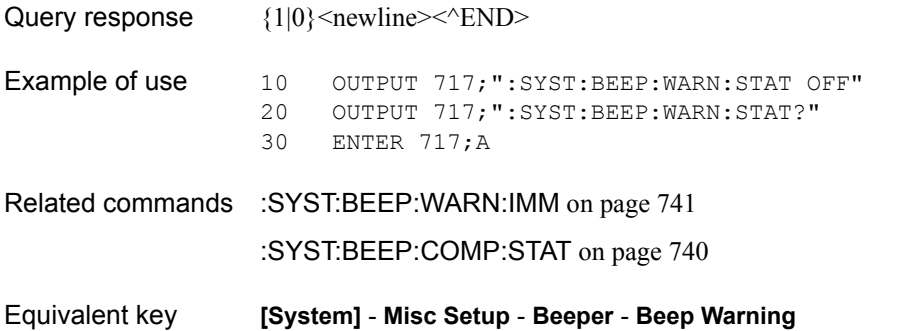

### SCPI Command Reference **:SYST:COMM:GPIB:PMET:ADDR**

# **:SYST:COMM:GPIB:PMET:ADDR**

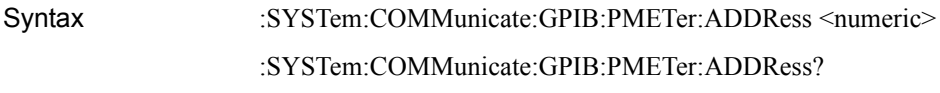

Description Sets/reads out the GPIB address of the power meter in use.

#### **Parameters**

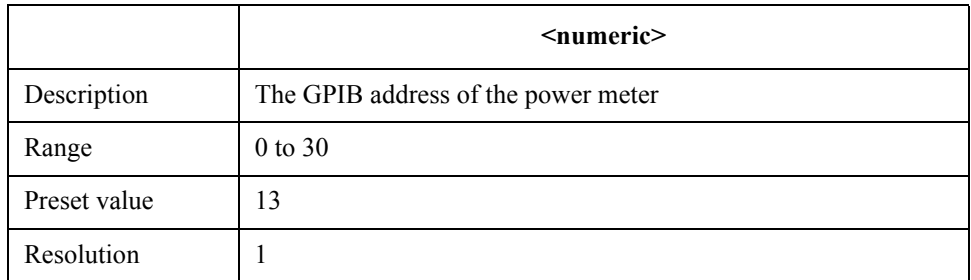

If the specified parameter is out of the valid setting range, an error occurs and the command is ignored.

Query response  ${{\text{numeric}\} \leq \text{newline}\leq {\text{FND}}$ Example of use 10 OUTPUT 717; ": SYST: COMM: GPIB: PMET: ADDR 10" 20 OUTPUT 717; ":SYST:COMM:GPIB:PMET:ADDR?"<br>30 ENTER 717;A ENTER 717; A Equivalent key **[System]** - **Misc Setup** - **GPIB Setup** - **Power Meter Address**

# **:SYST:COMM:GPIB:SGEN:ADDR**

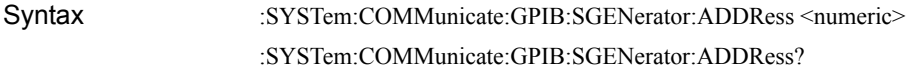

Description Sets/reads out the GPIB address of the external signal source.

#### Parameters

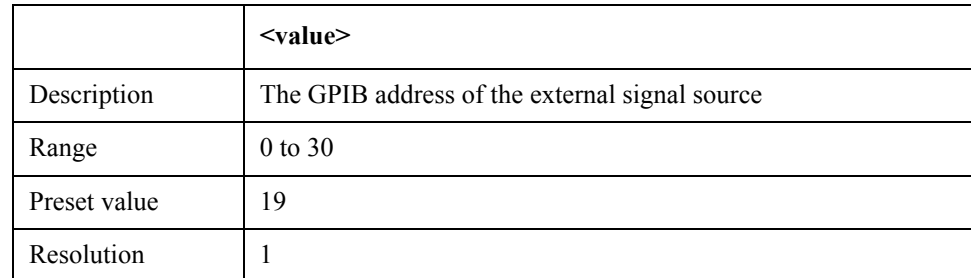

If the specified parameter is out of the valid setting range, an error occurs and the command is ignored.

Query response {value}<newline>>
< $\text{FND}$ 

Example of use 10 OUTPUT 717; ":SYST:COMM:GPIB:SGEN:ADDR 19" 20 OUTPUT 717;":SYST:COMM:GPIB:SGEN:ADDR?" 30 ENTER 717;A

Equivalent key **[System]** - **Misc Setup** - **GPIB Setup** - **Signal Generator Address** - **Address**

# <span id="page-743-0"></span>**:SYST:COMM:GPIB:SGEN:CCOM:FREQ**

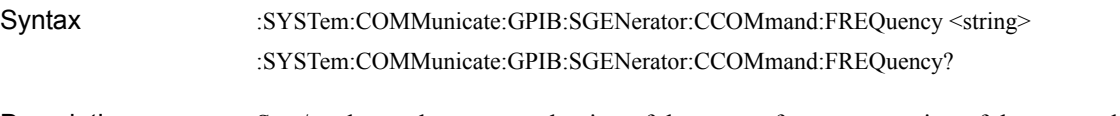

Description Sets/reads out the command string of the output frequency setting of the external signal source.

> This command is available when 1: User-defined is selected as the type of the external signal source. To select the type of the external signal source, use [:SYST:COMM:GPIB:SGEN:TYPE](#page-748-0) command on page 749. If another type of external signal source is selected, the selected external signal source command is used and this command is ignored.

#### **Parameters**

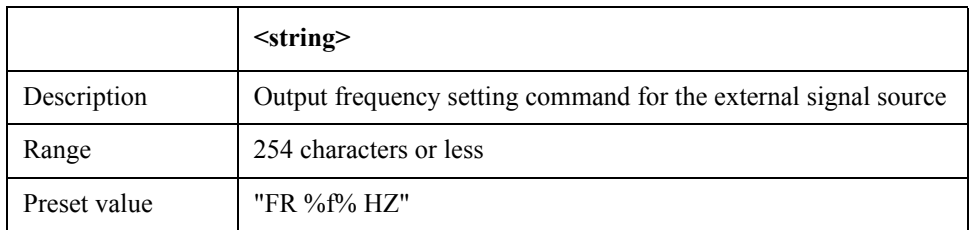

**NOTE** Writes a variable as "%f%" in the command string to be set. The E5070B/E5071B sends the command string to the external signal source with the frequency setting value of the external signal source that may be changed for each measurement point set in the variable.

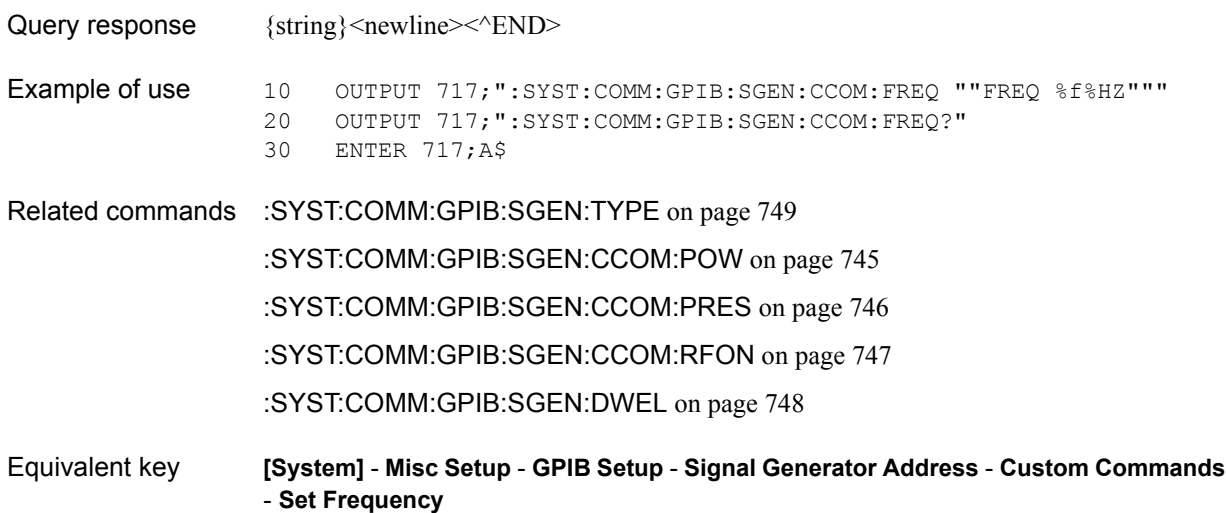

# <span id="page-744-0"></span>**:SYST:COMM:GPIB:SGEN:CCOM:POW**

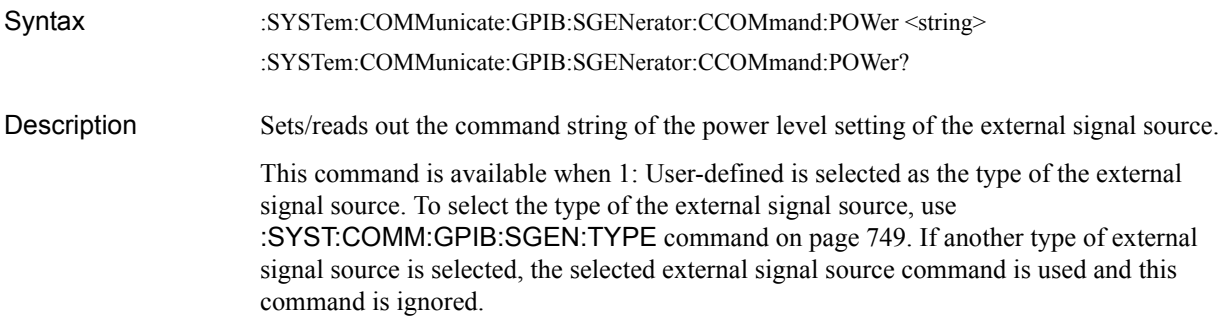

#### Parameters

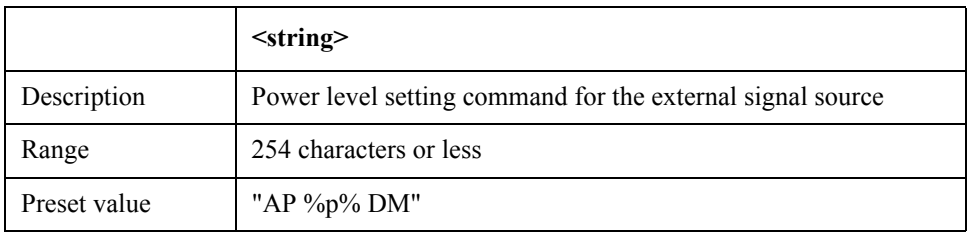

**NOTE** Writes a variable as "%p%" in the command string to be set. The E5070B/E5071B sends the command string to the external signal source with the setting value of the power level of the external signal source that may be changed for each measurement point set in the variable.

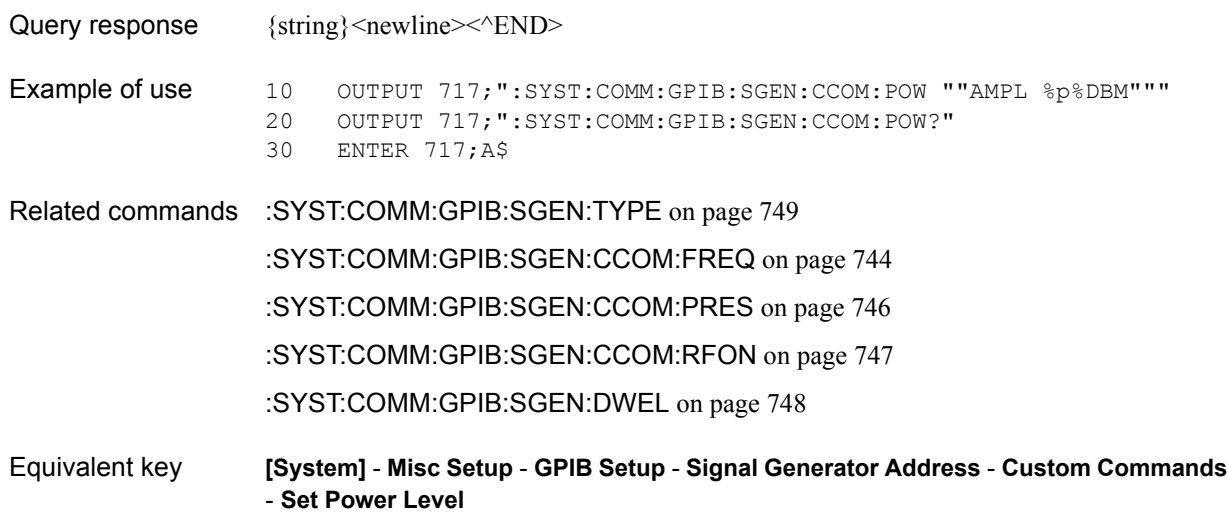

#### SCPI Command Reference **:SYST:COMM:GPIB:SGEN:CCOM:PRES**

## <span id="page-745-0"></span>**:SYST:COMM:GPIB:SGEN:CCOM:PRES**

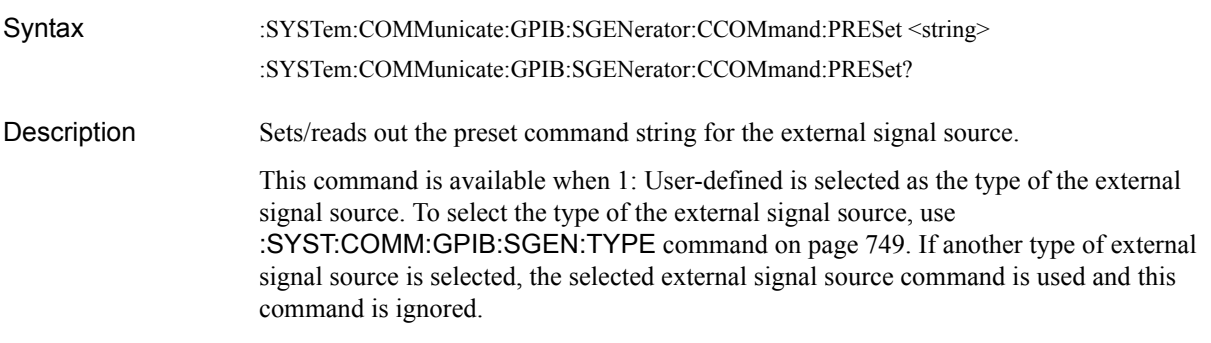

#### **Parameters**

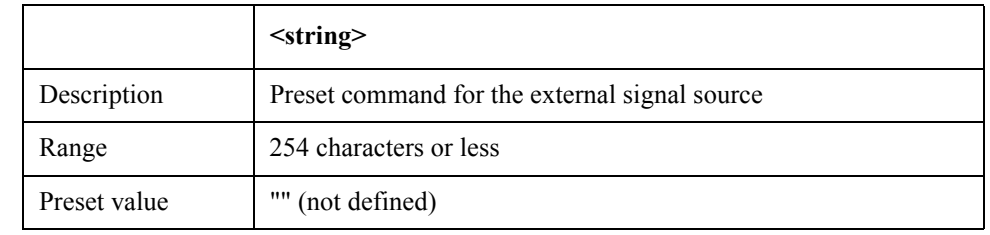

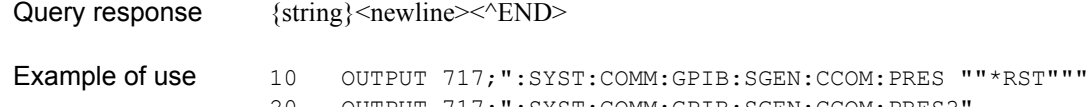

20 OUTPUT 717;":SYST:COMM:GPIB:SGEN:CCOM:PRES?"

30 ENTER 717;A\$ Related commands [:SYST:COMM:GPIB:SGEN:TYPE](#page-748-0) on page 749 [:SYST:COMM:GPIB:SGEN:CCOM:FREQ](#page-743-0) on page 744 [:SYST:COMM:GPIB:SGEN:CCOM:POW](#page-744-0) on page 745 [:SYST:COMM:GPIB:SGEN:CCOM:RFON](#page-746-0) on page 747 [:SYST:COMM:GPIB:SGEN:DWEL](#page-747-0) on page 748

Equivalent key **[System]** - **Misc Setup** - **GPIB Setup** - **Signal Generator Address** - **Custom Commands** - **Preset**

# <span id="page-746-0"></span>**:SYST:COMM:GPIB:SGEN:CCOM:RFON**

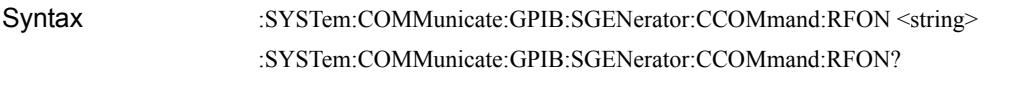

Description Sets/reads out the command string of the RF output on of the external signal source. This command is available when 1: User-defined is selected as the type of the external signal source. To select the type of the external signal source, use [:SYST:COMM:GPIB:SGEN:TYPE](#page-748-0) command on page 749. If another type of external signal source is selected, the selected external signal source command is used and this command is ignored.

#### **Parameters**

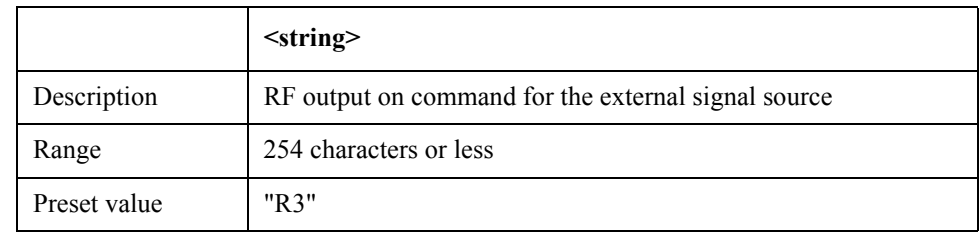

Query response  $\{string\}$  < newline >  $\le$  ^END >

Example of use 10 OUTPUT 717;":SYST:COMM:GPIB:SGEN:CCOM:RFON ""AMPL:STATE ON""" 20 OUTPUT 717;":SYST:COMM:GPIB:SGEN:CCOM:RFON?" 30 ENTER 717;A\$

Related commands [:SYST:COMM:GPIB:SGEN:TYPE](#page-748-0) on page 749 [:SYST:COMM:GPIB:SGEN:CCOM:FREQ](#page-743-0) on page 744 [:SYST:COMM:GPIB:SGEN:CCOM:POW](#page-744-0) on page 745 [:SYST:COMM:GPIB:SGEN:CCOM:PRES](#page-745-0) on page 746 [:SYST:COMM:GPIB:SGEN:DWEL](#page-747-0) on page 748 Equivalent key **[System]** - **Misc Setup** - **GPIB Setup** - **Signal Generator Address** - **Custom Commands** - **Turn RF Out On**

SCPI Command Reference **:SYST:COMM:GPIB:SGEN:DWEL**

## <span id="page-747-0"></span>**:SYST:COMM:GPIB:SGEN:DWEL**

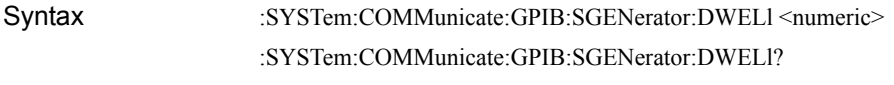

Description Sets/reads out a wait time after setting the output frequency and the power level of the external signal source.

#### **Parameters**

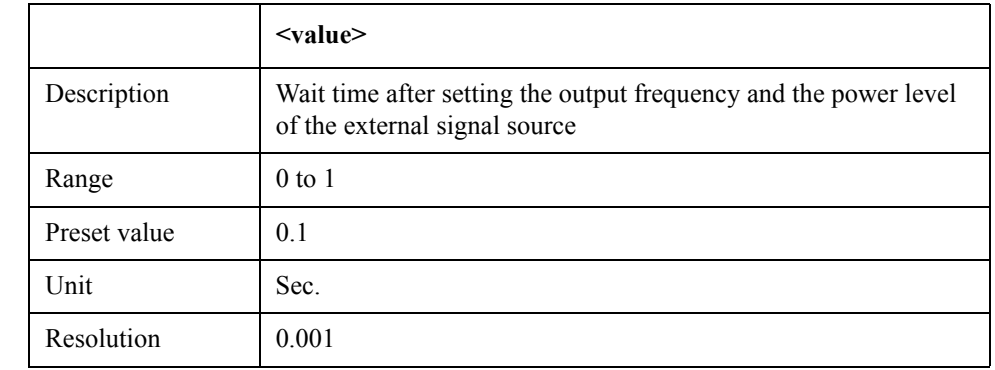

Query response {value}<newline><<END>

Example of use 10 OUTPUT 717; ":SYST:COMM:GPIB:SGEN:DWEL 0.2"<br>20 OUTPUT 717; ":SYST:COMM:GPIB:SGEN:DWEL?" 20 OUTPUT 717;":SYST:COMM:GPIB:SGEN:DWEL?" 30 ENTER 717;A

Related commands [:SYST:COMM:GPIB:SGEN:CCOM:FREQ](#page-743-0) on page 744

[:SYST:COMM:GPIB:SGEN:CCOM:POW](#page-744-0) on page 745

Equivalent key **[System]** - **Misc Setup** - **GPIB Setup** - **Signal Generator Address** - **Switching Time**

# <span id="page-748-0"></span>**:SYST:COMM:GPIB:SGEN:TYPE**

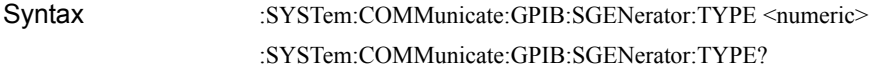

Description Sets/reads out the type of the external signal source.

#### Parameters

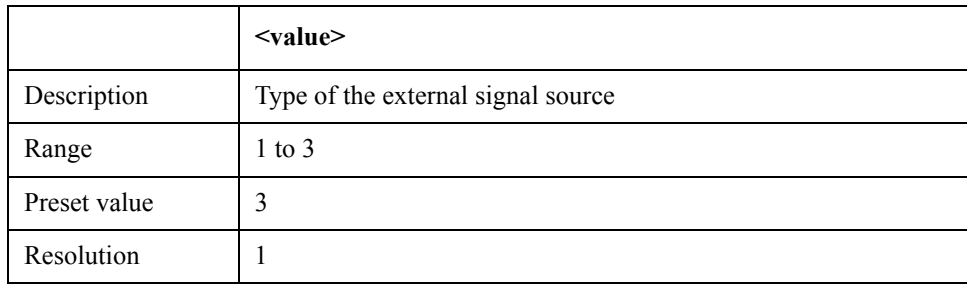

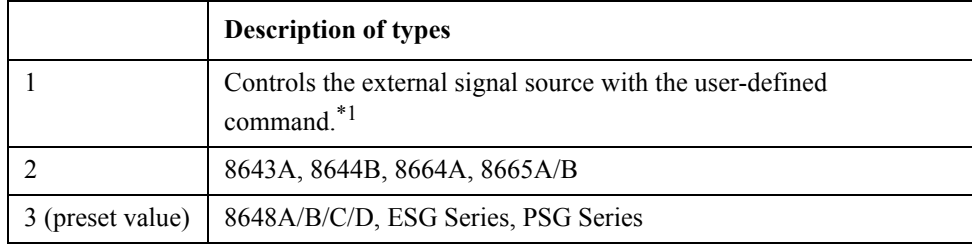

\*1.When 1: User-defined is specified as the type, the output frequency setting ([:SYST:COMM:GPIB:SGEN:CCOM:FREQ](#page-743-0) command on page 744) and the power level setting ([:SYST:COMM:GPIB:SGEN:CCOM:POW](#page-744-0) command on page 745) are necessary.

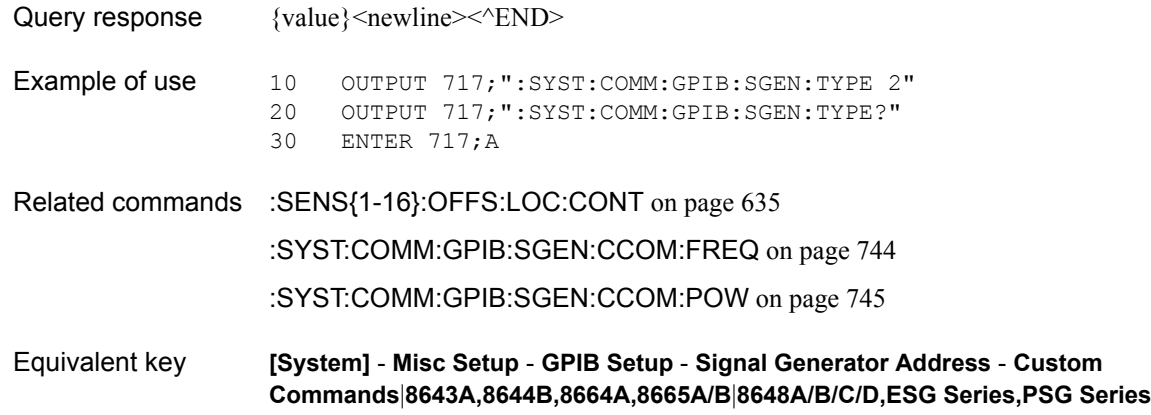

SCPI Command Reference **:SYST:CORR**

# **:SYST:CORR**

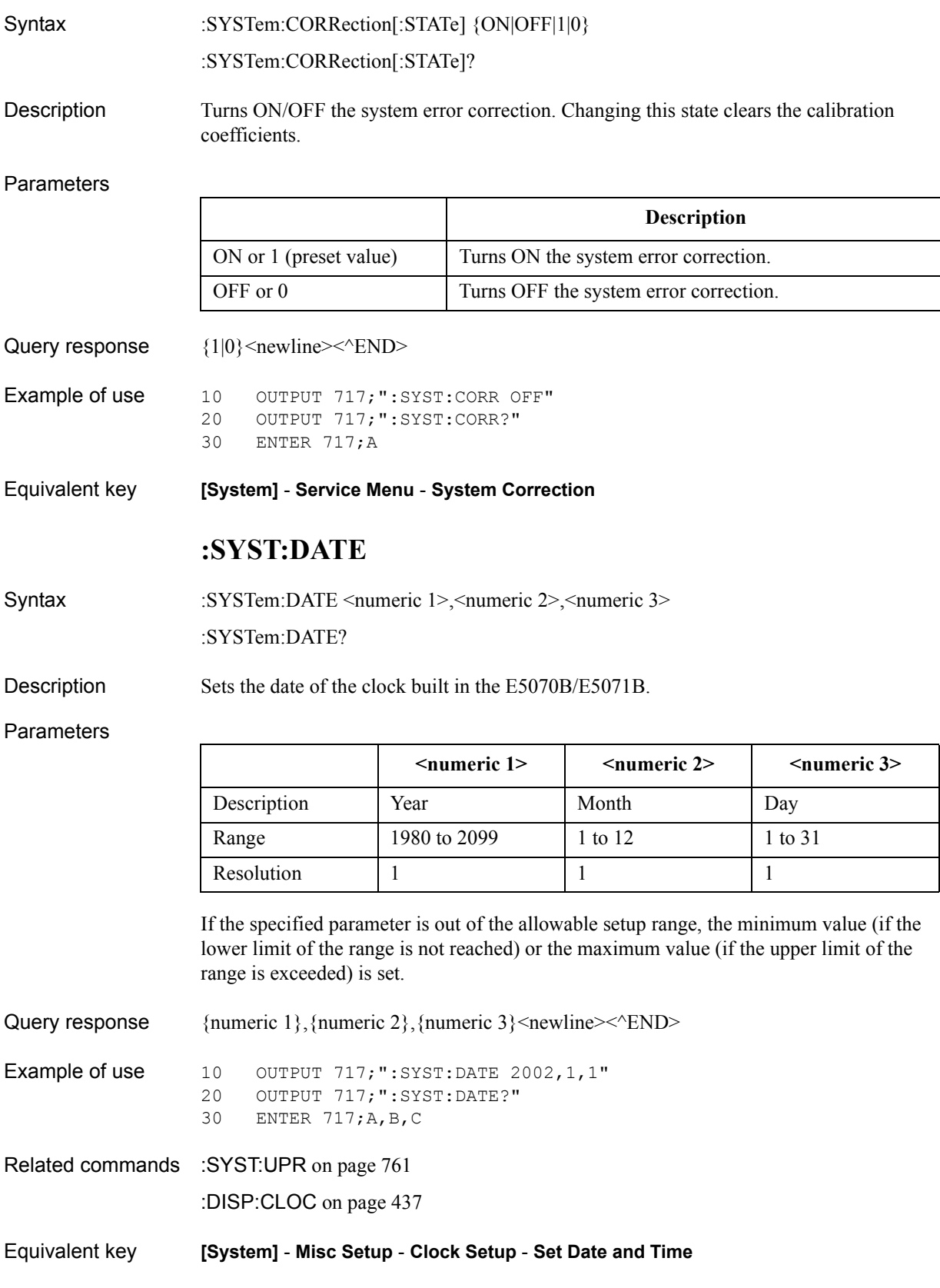

# **:SYST:ERR?**

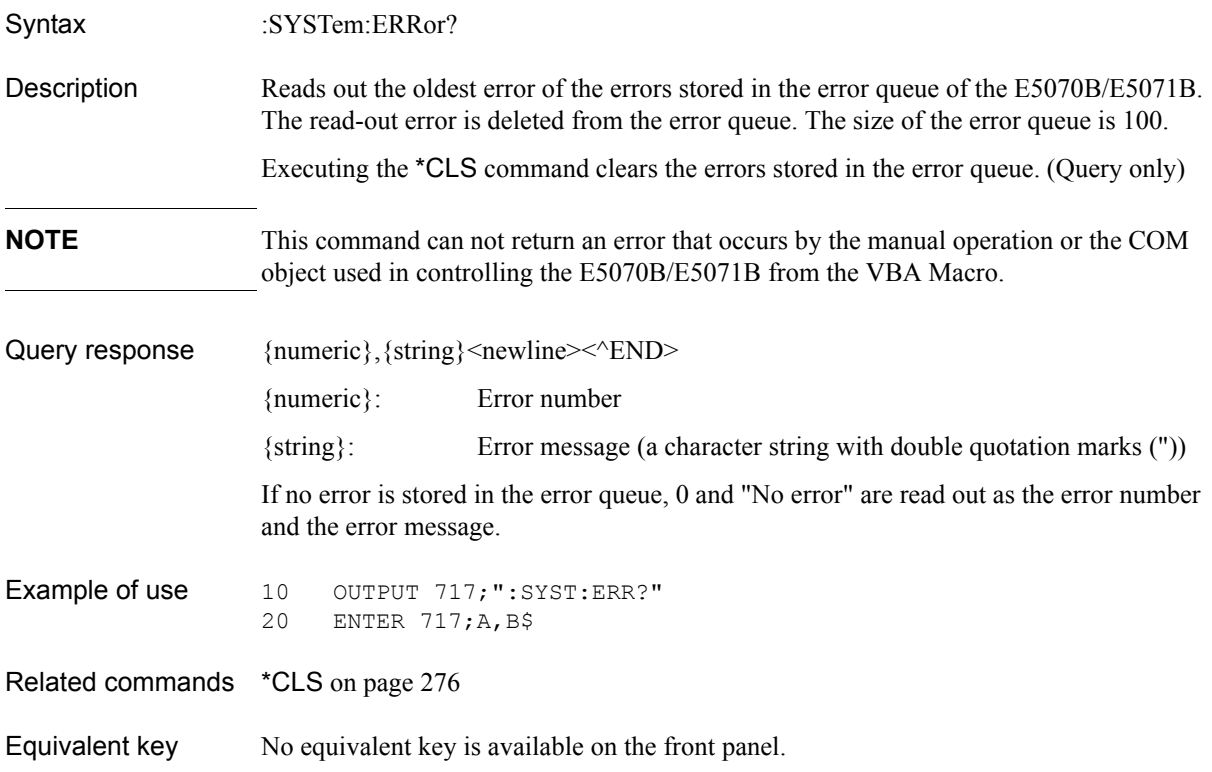

SCPI Command Reference **:SYST:ISPC:PORT**

# <span id="page-751-0"></span>**:SYST:ISPC:PORT**

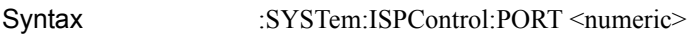

:SYSTem:ISPControl:PORT?

Description Specifies a test port to be selected for stimulus destination when the Initial Source Port Control feature is on.

**Parameters** 

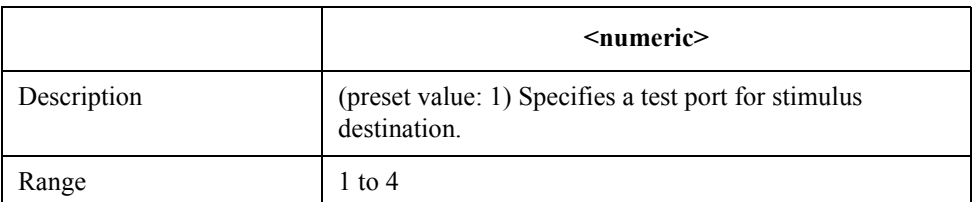

Query response  ${1-4}$  <newline> < ^END>

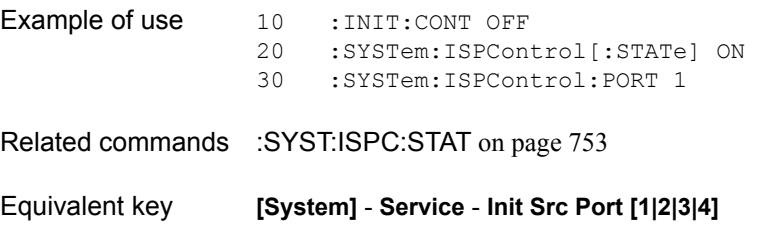

# <span id="page-752-0"></span>**:SYST:ISPC:STAT**

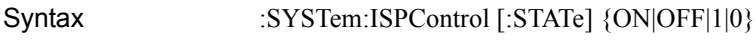

:SYSTem:ISPControl [:STATe] ?

Description Turns on/off the Initial Source Port Control feature (to switch the stimulus output in the trigger hold state to a test port).

#### Parameters

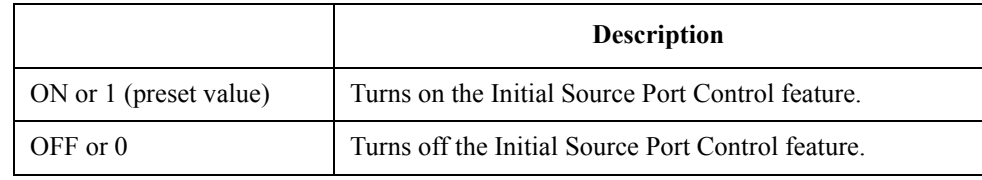

Query response  ${1|0}$  < newline> < ^ END

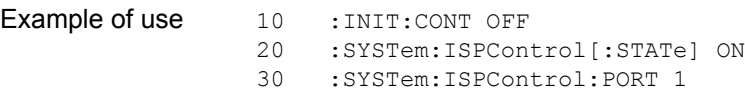

Related commands [:SYST:ISPC:PORT](#page-751-0) on page 752

Equivalent key **[System]** - **Service** - **Init Src Ctrl [ON]**

SCPI Command Reference **:SYST:KLOC:KBD**

## <span id="page-753-0"></span>**:SYST:KLOC:KBD**

Syntax :SYSTem:KLOCk:KBD {ON|OFF|1|0}

:SYSTem:KLOCk:KBD?

Description Sets whether to lock the operation of the front panel (key and rotary knob) and keyboard.

**Parameters** 

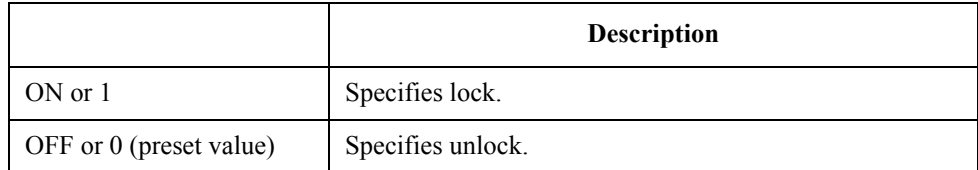

Query response  ${1|0}$  <newline> <  $END$ >

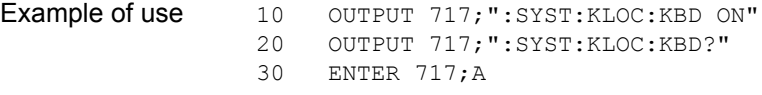

Related commands [:SYST:KLOC:MOUS](#page-754-0) on page 755

Equivalent key **[System]** - **Misc Setup** - **Key Lock** - **Front Panel & Keyboard Lock**

# <span id="page-754-0"></span>**:SYST:KLOC:MOUS**

Syntax :SYSTem:KLOCk:MOUSe {ON|OFF|1|0}

:SYSTem:KLOCk:MOUSe?

Description Sets whether to lock the operation of the mouse and touch screen.

Parameters

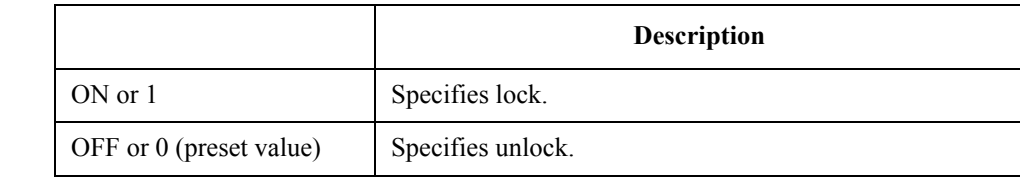

Query response  ${1|0}$  < newline > < ^ END >

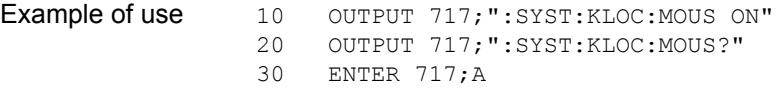

Related commands [:SYST:KLOC:KBD](#page-753-0) on page 754

Equivalent key **[System]** - **Misc Setup** - **Key Lock** - **Mouse Lock**

### SCPI Command Reference **:SYST:POFF**

# **:SYST:POFF**

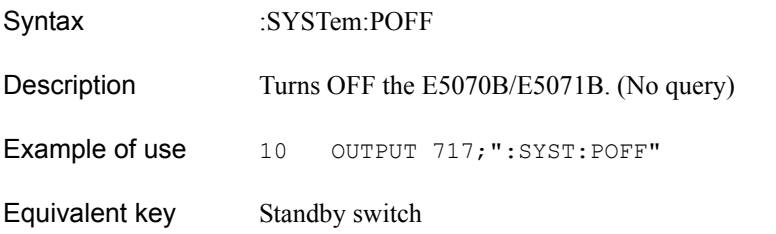

## **:SYST:PRES**

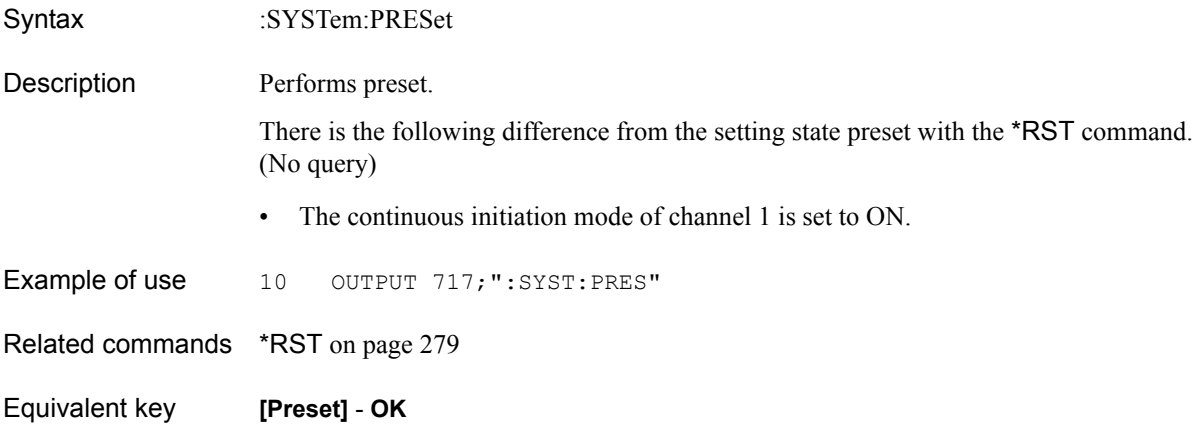
#### <span id="page-756-0"></span>**:SYST:SEC:LEV**

Syntax :SYSTem:SECurity:LEVel {NON|LOW|HIGH} :SYSTem:SECurity:LEVel?

Description Sets/Reads the security level.

Parameters

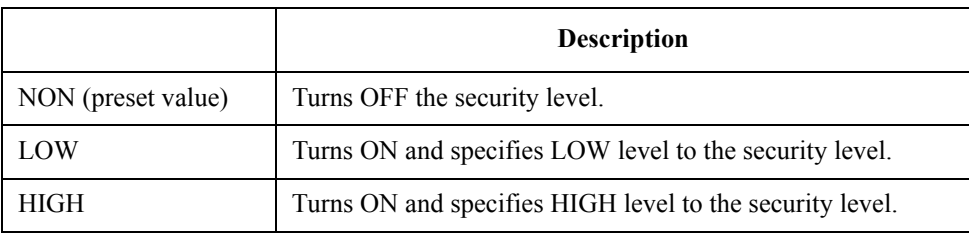

When the setting of security level is LOW, it is able to change to NON or HIGH. But when this setting is HIGH, it is not able to change NON or LOW.

The setting of security level can be turned NON by executing the preset or recalling when the setting of security level is HIGH.

Even if the setting of security level is ON, the command that reads out the frequency is not influenced.

Query response  $\{NON|LOW|HIGH\}$ <newline><< $END$ >>

Example of use  $10$  OUTPUT 717; ":SYST:SEC:LEV LOW"<br>20 OUTPUT 717; ":SYST:SEC:LEV?" OUTPUT 717; ":SYST:SEC:LEV?" 30 ENTER 717;A\$

Equivalent key **[System]** - **Service Menu** - **Security Level** - **None**|**Low**|**High**

#### SCPI Command Reference **:SYST:SERV?**

## <span id="page-757-0"></span>**:SYST:SERV?**

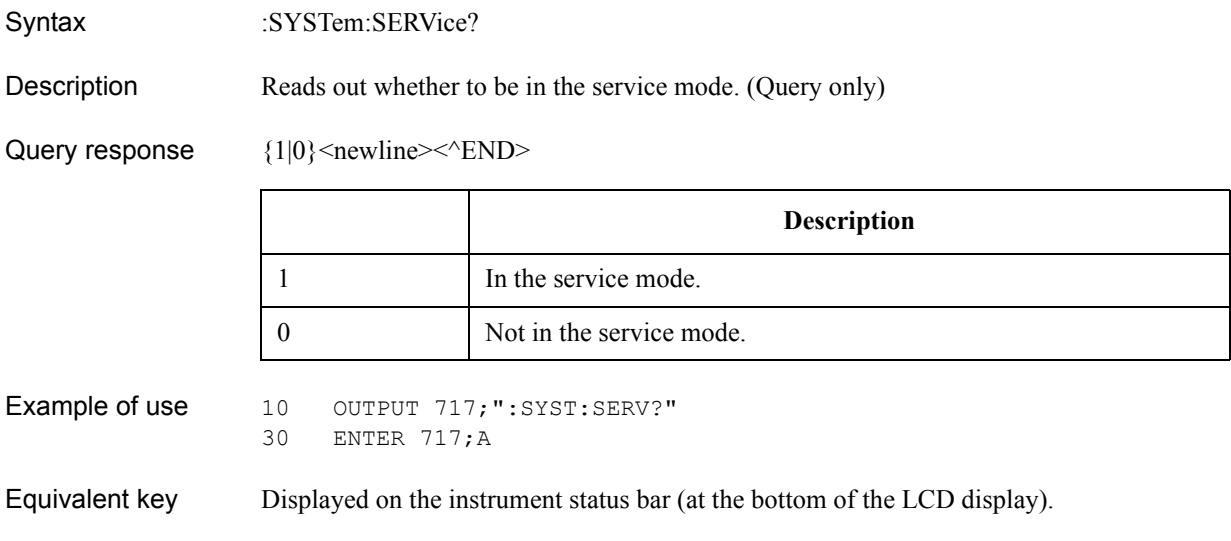

#### <span id="page-758-0"></span>**:SYST:TEMP**

Syntax :SYSTem:TEMPerature[:STATe]?

Description Reads out whether warm-up to satisfy the specifications of the E5070B/E5071B is enough. (Query only)

Query response  ${1|0}$  < newline> < ^ END

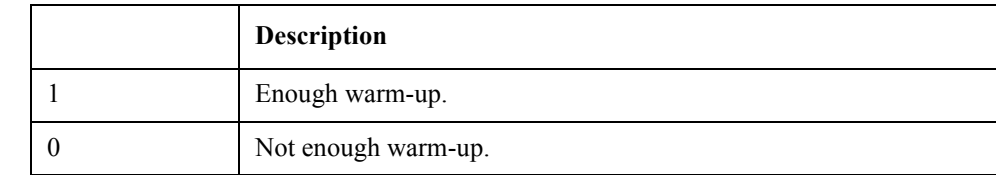

Example of use 10 OUTPUT 717; ":SYST:TEMP?"<br>30 ENTER 717; A ENTER 717;A

Equivalent key Displayed on the instrument status bar (at the bottom of the LCD display).

### <span id="page-758-1"></span>**:SYST:TEMP:HIGH**

- Syntax :SYSTem:TEMPerature:HIGH {ON|OFF|1|0}
	- :SYSTem:TEMPerature:HIGH?
- Description Turns ON/OFF the high temperature measurement mode.

#### Parameters

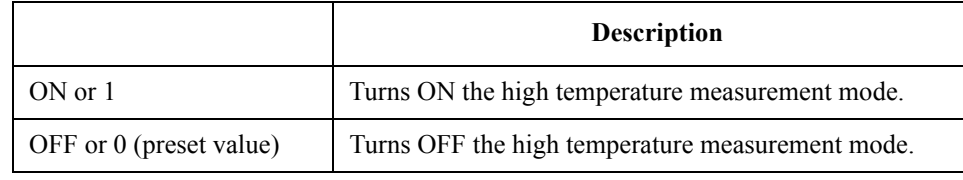

Query response  ${1|0}$  < newline> < ^ END

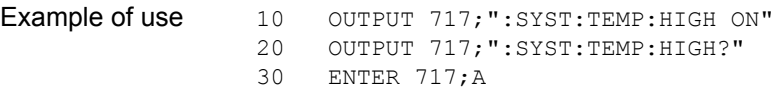

Equivalent key **[System]** - **Service Menu** - **High Temperature**

SCPI Command Reference **:SYST:TIME**

## **:SYST:TIME**

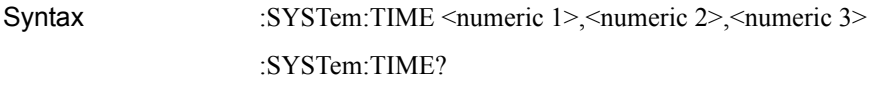

Description Sets the time of the clock built in the E5070B/E5071B.

#### **Parameters**

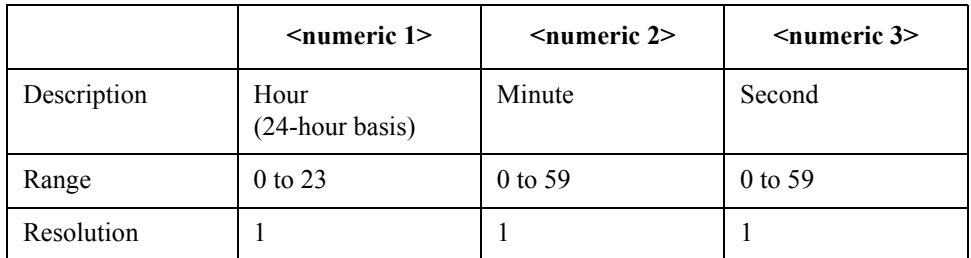

If the specified parameter is out of the allowable setup range, the minimum value (if the lower limit of the range is not reached) or the maximum value (if the upper limit of the range is exceeded) is set.

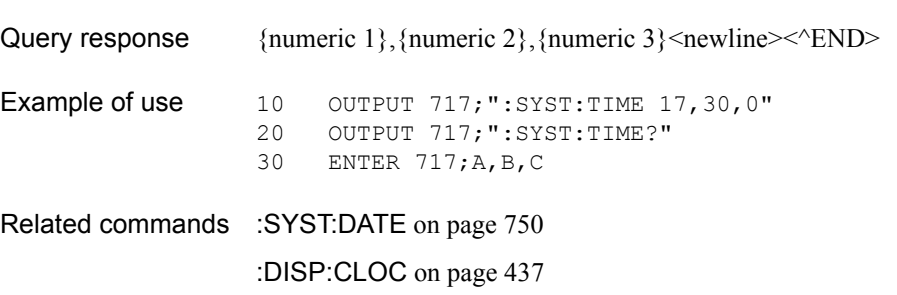

Equivalent key **[System]** - **Misc Setup** - **Clock Setup** - **Set Date and Time**

# <span id="page-760-0"></span>**:SYST:UPR**

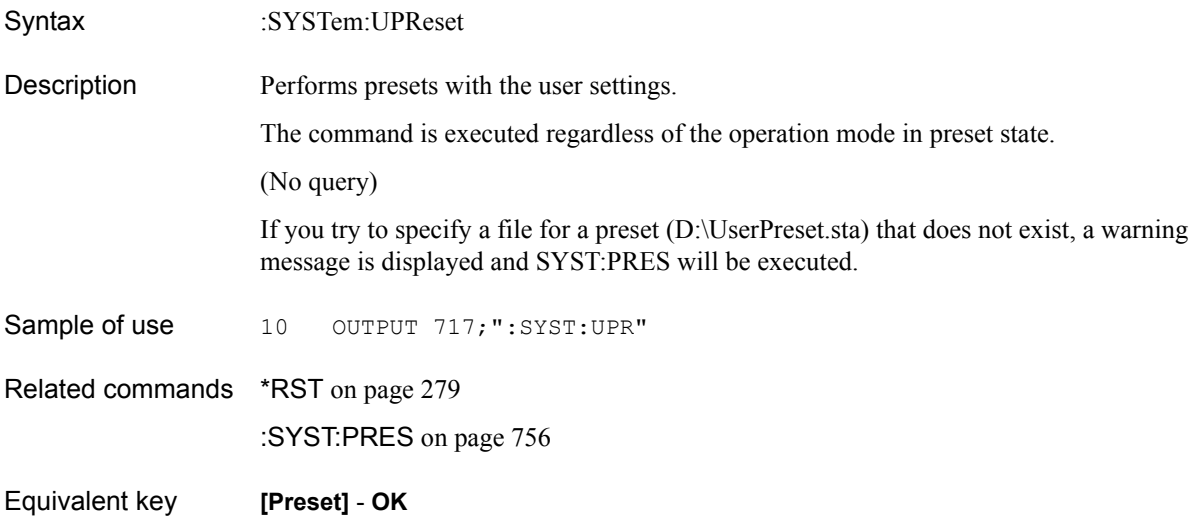

SCPI Command Reference **:TRIG**

# <span id="page-761-0"></span>**:TRIG**

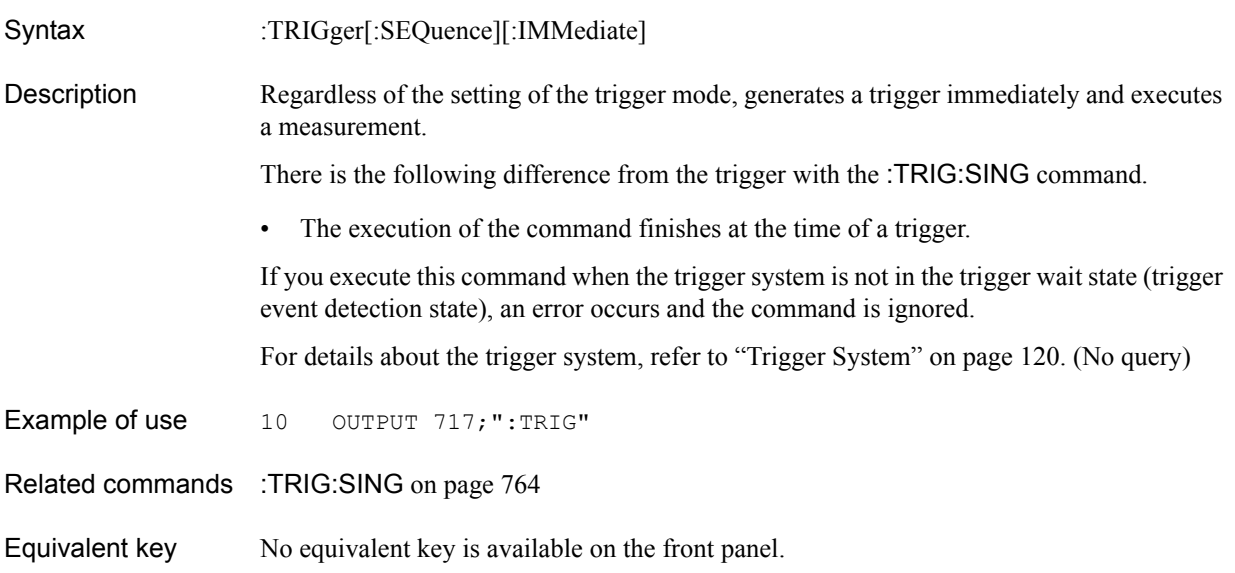

## <span id="page-762-0"></span>**:TRIG:POIN**

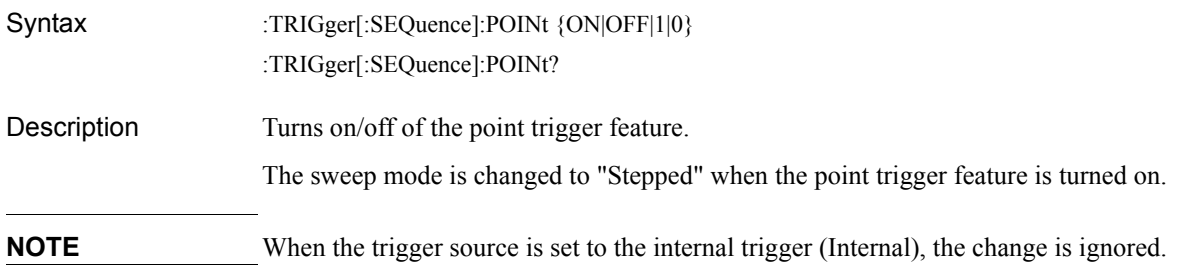

#### Parameters

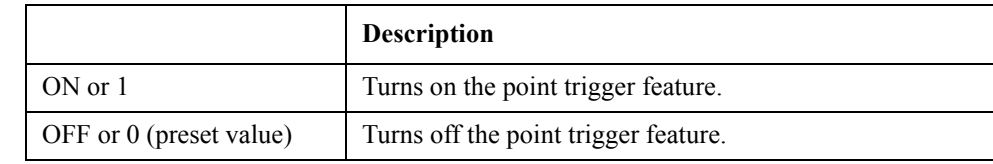

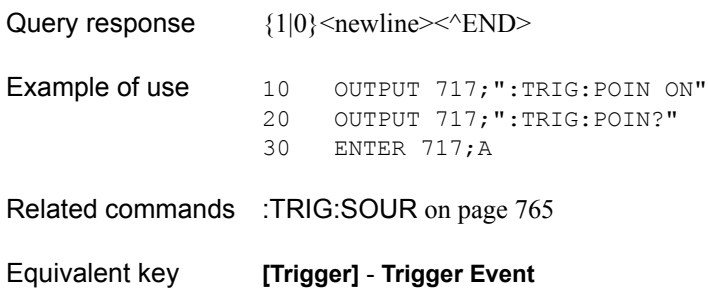

SCPI Command Reference **:TRIG:SING**

# <span id="page-763-0"></span>**:TRIG:SING**

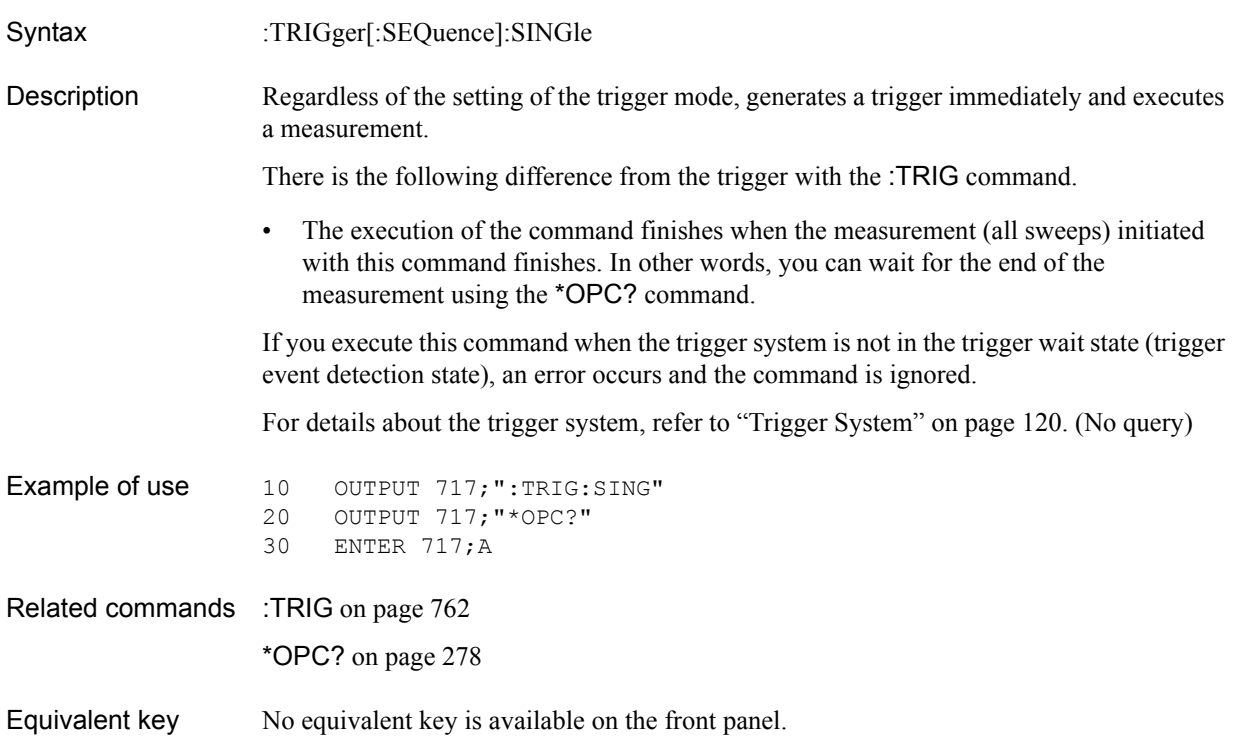

## <span id="page-764-0"></span>**:TRIG:SOUR**

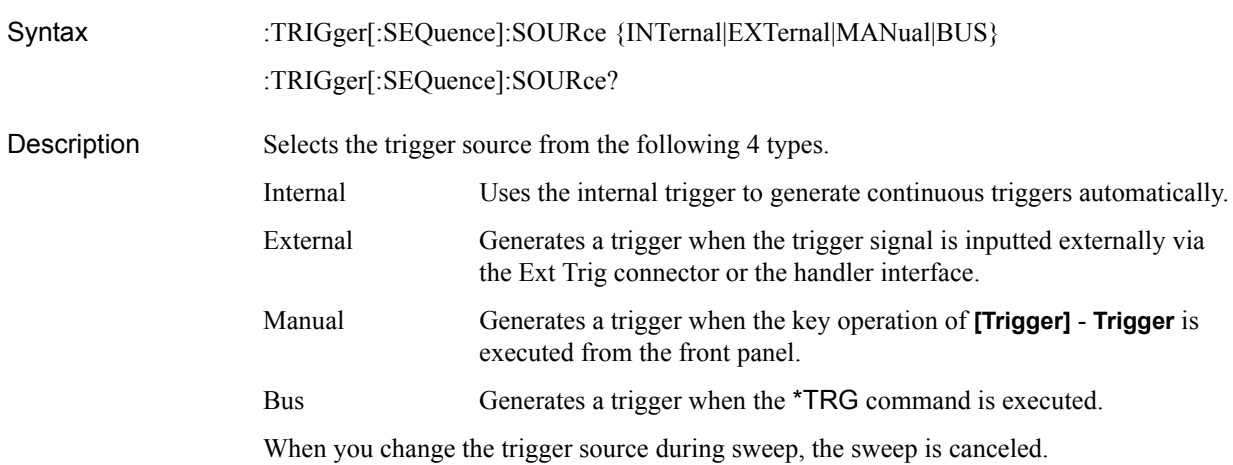

#### **Parameters**

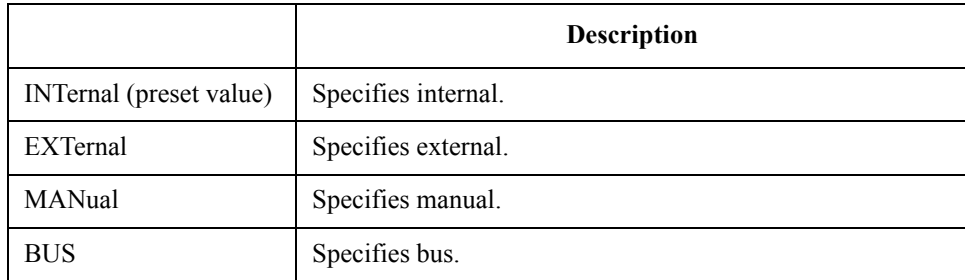

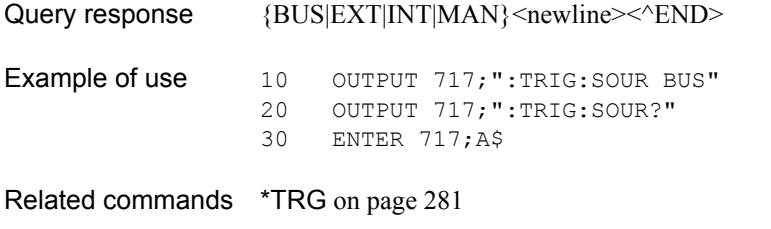

Equivalent key **[Trigger]** - **Trigger Source** - **Internal**|**External**|**Manual**|**Bus**

## **Command list**

# **List by function**

[Table 14-1](#page-765-0) shows the SCPI command list by function.

<span id="page-765-0"></span>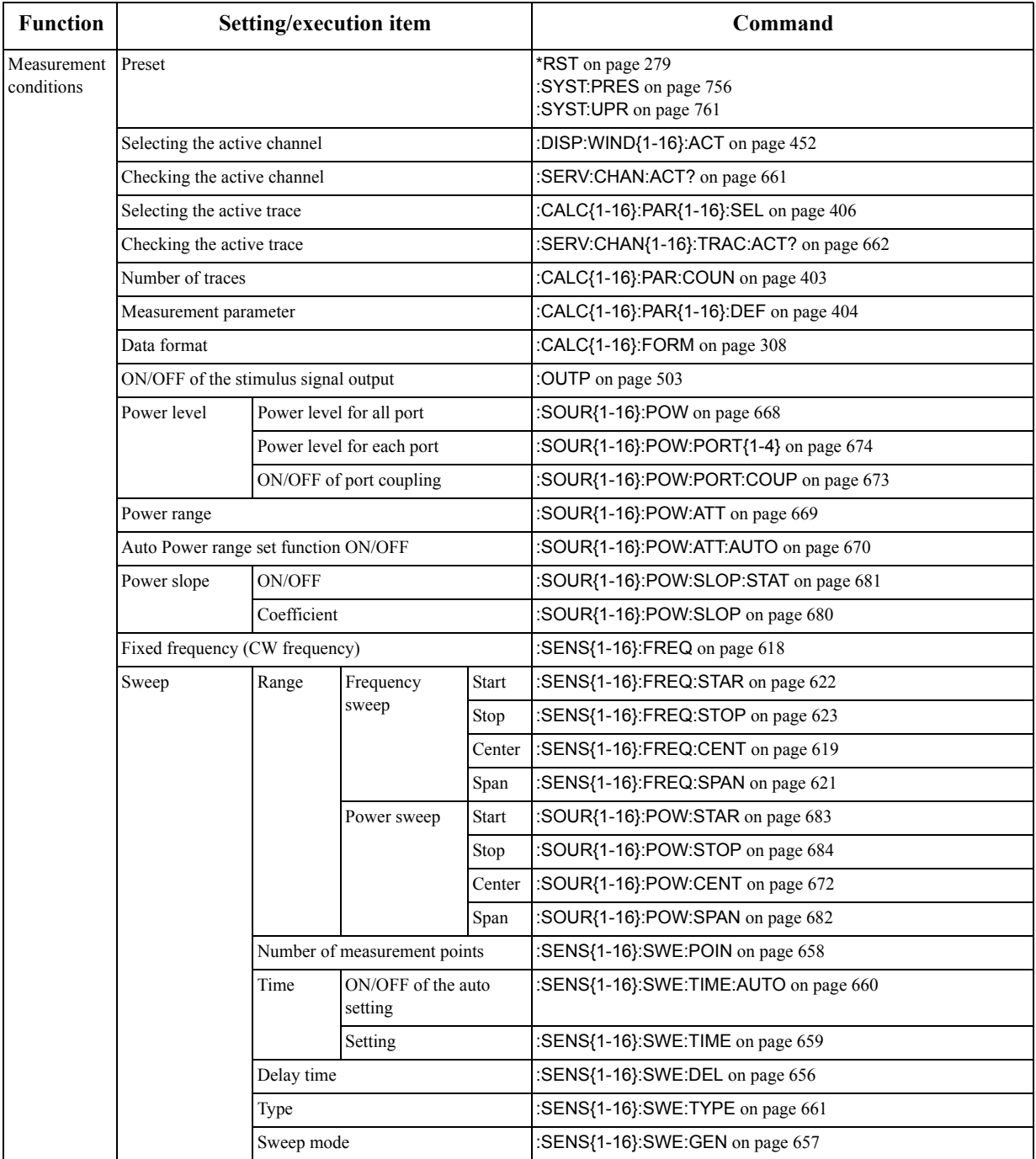

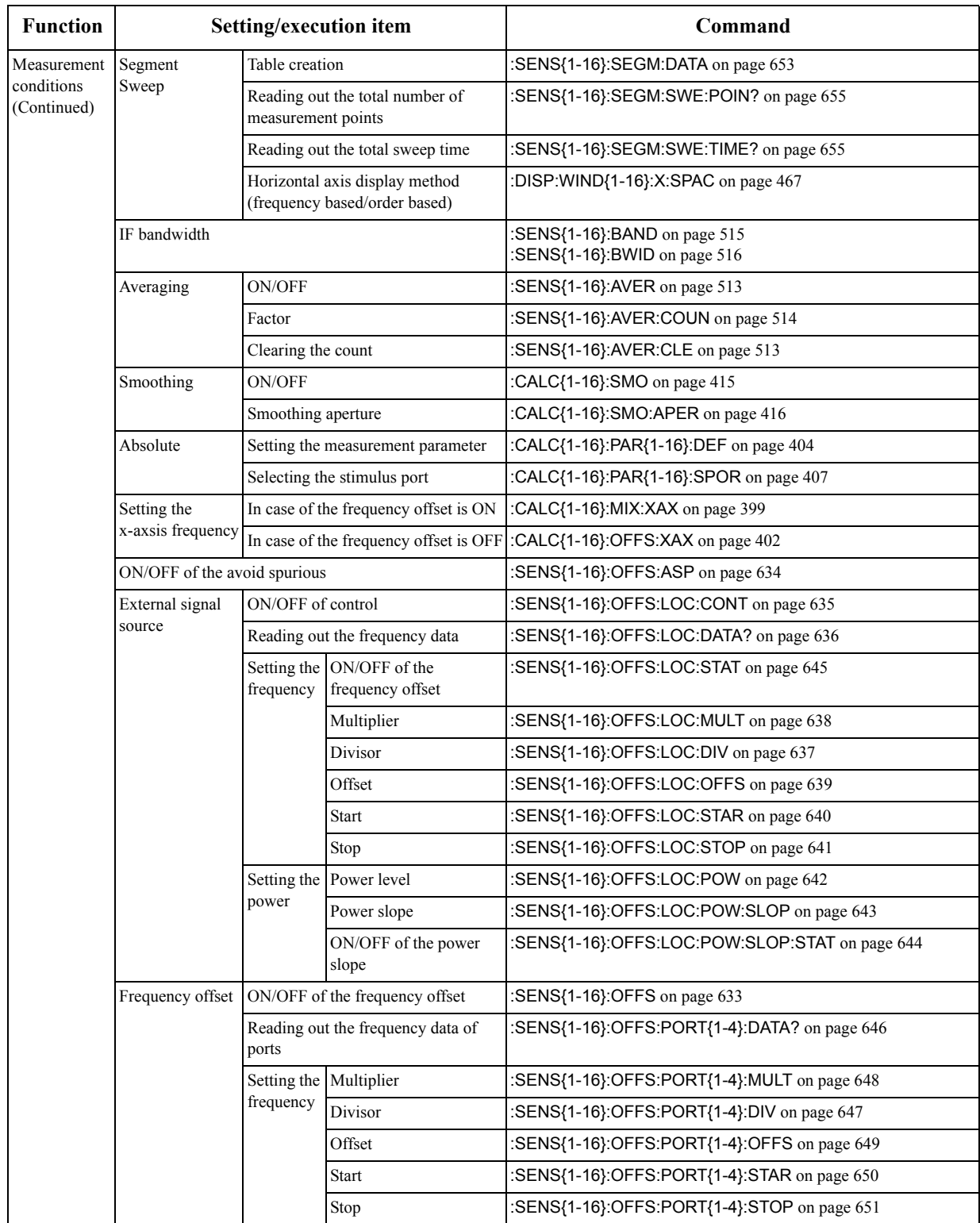

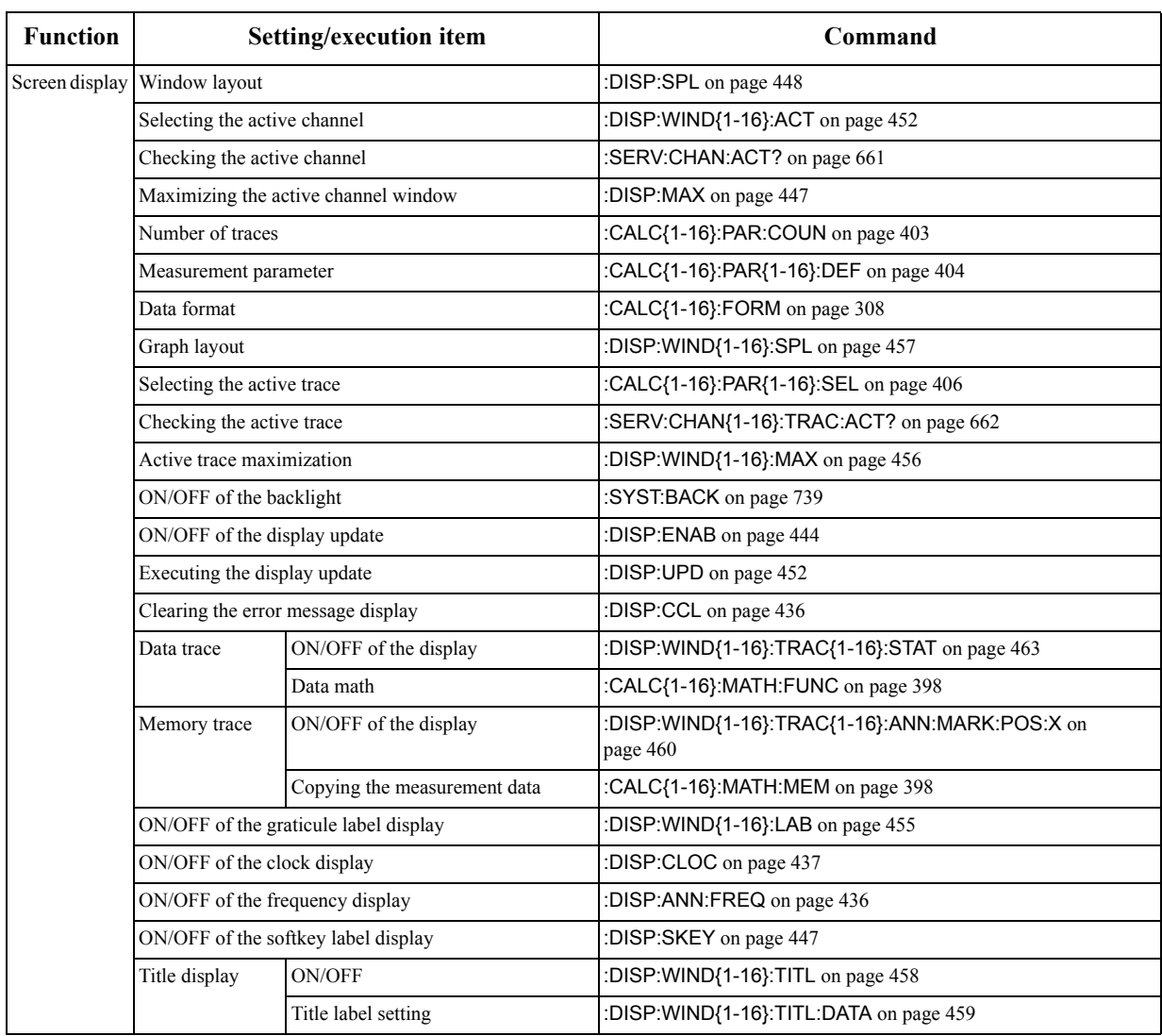

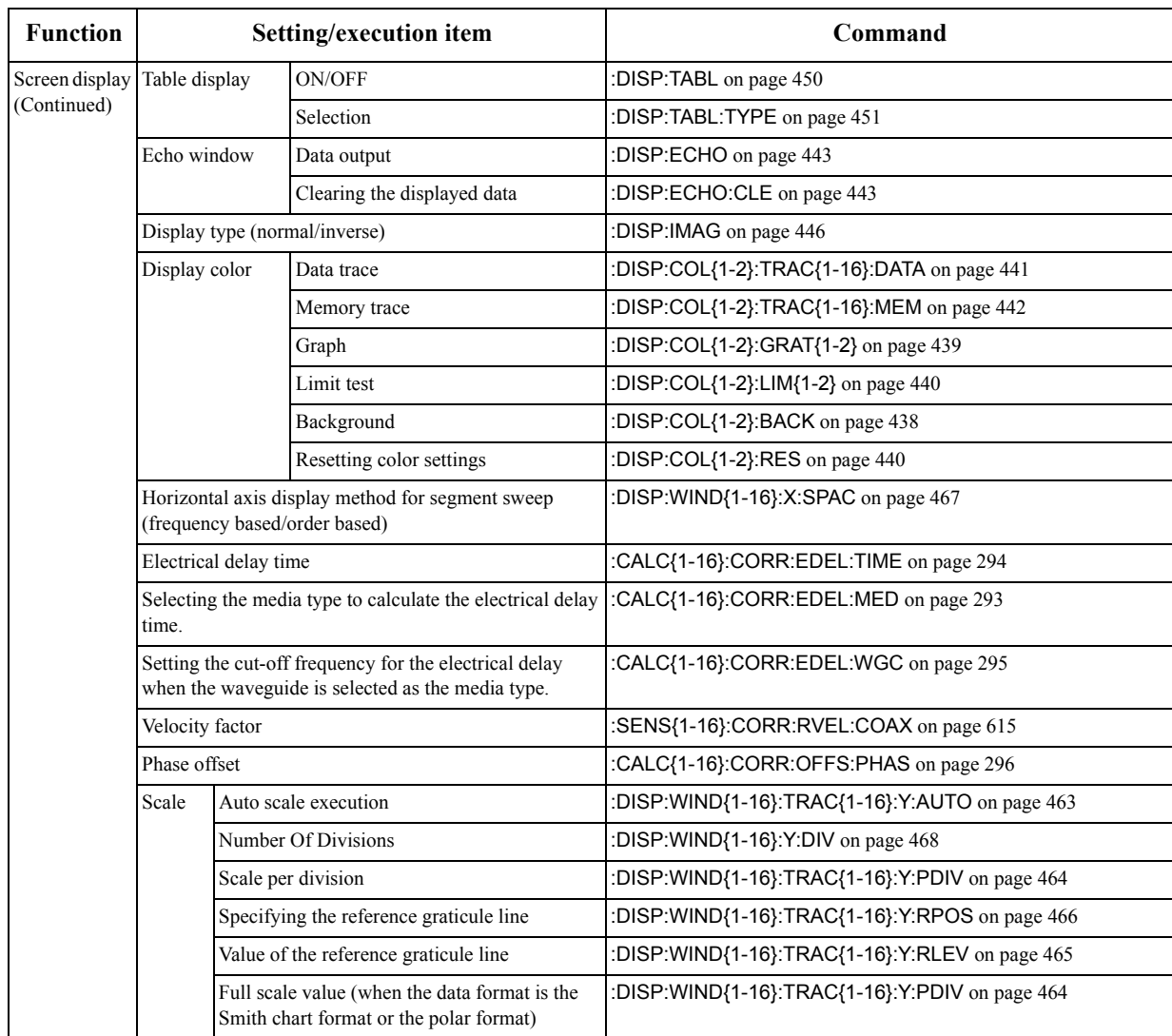

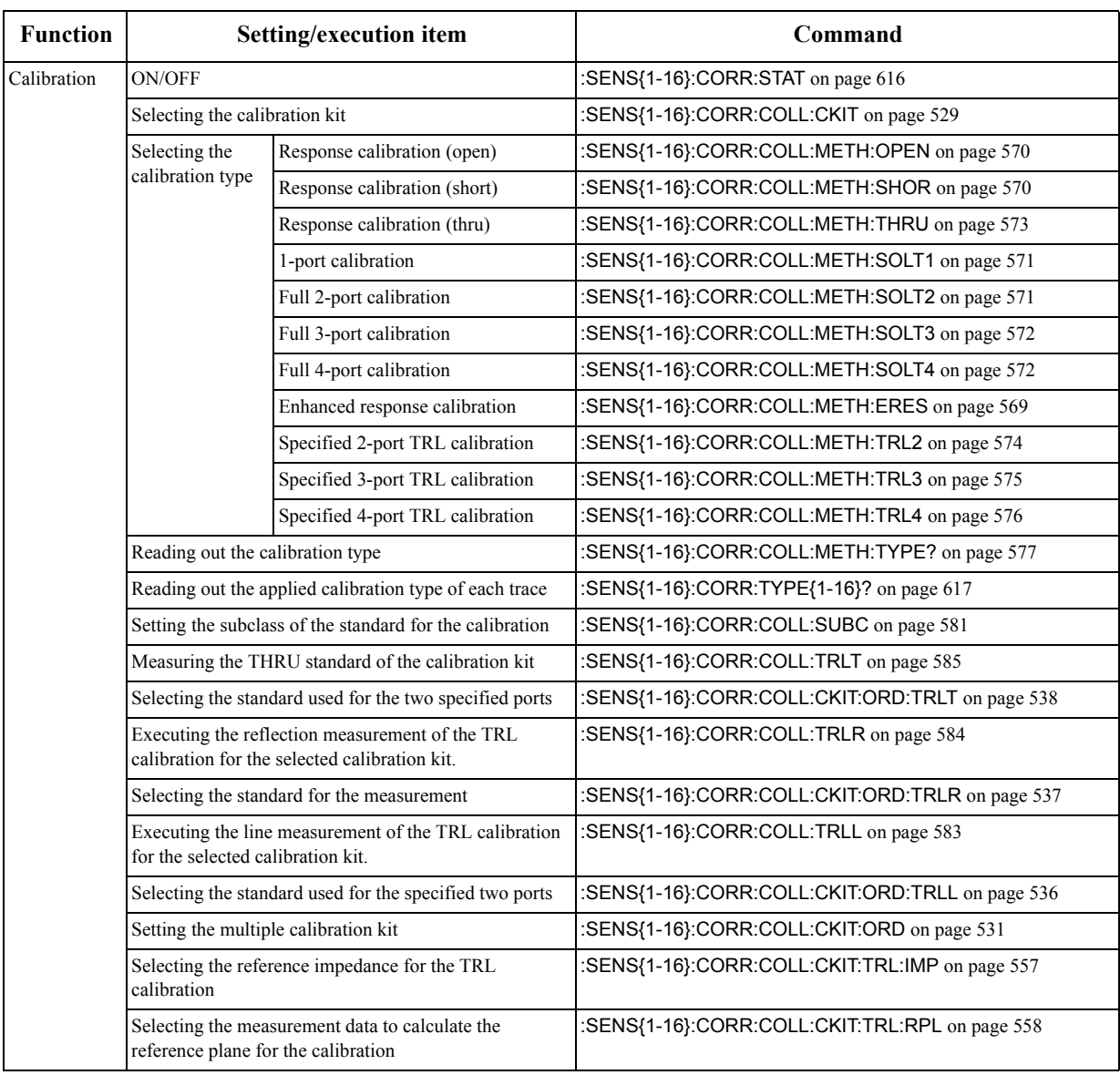

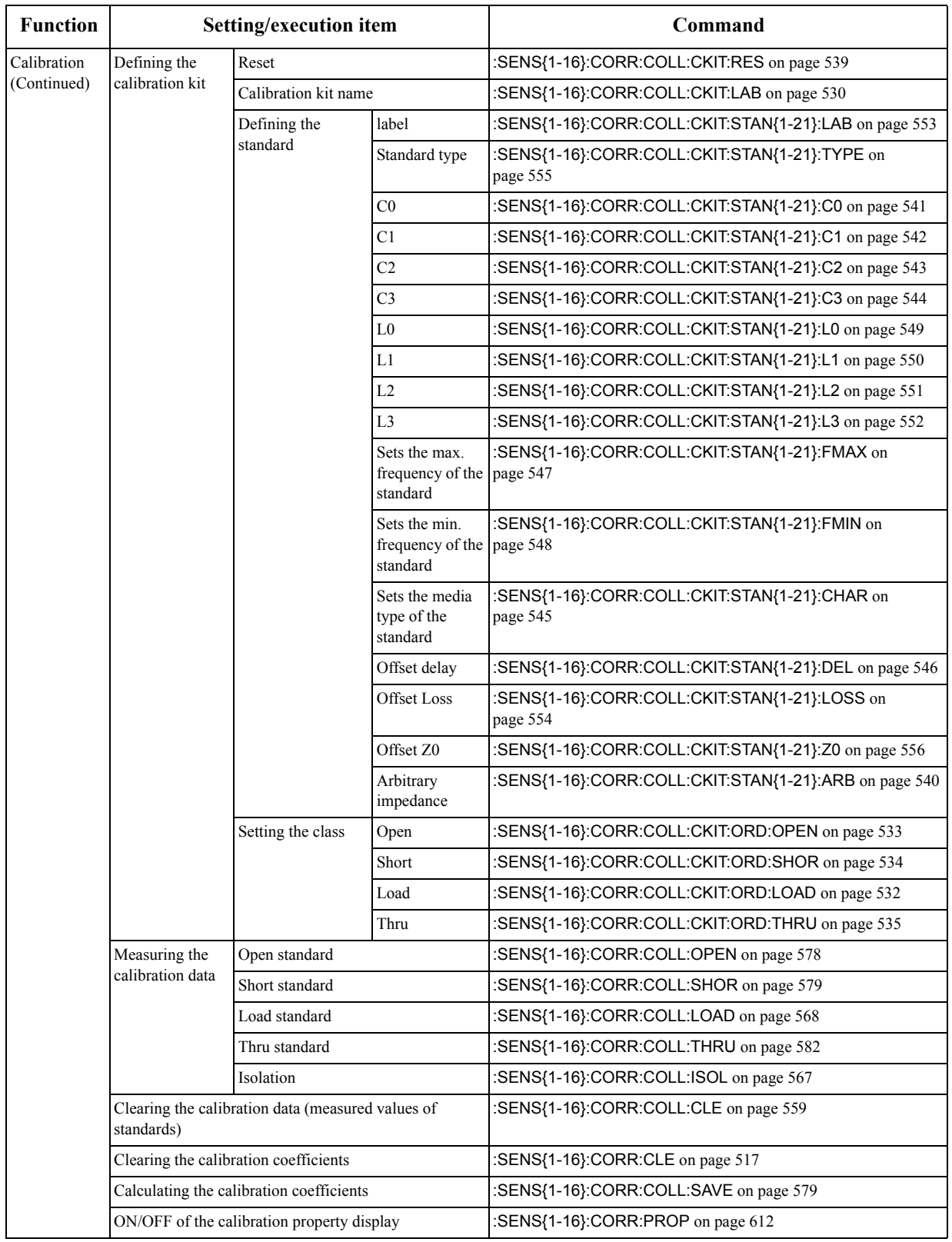

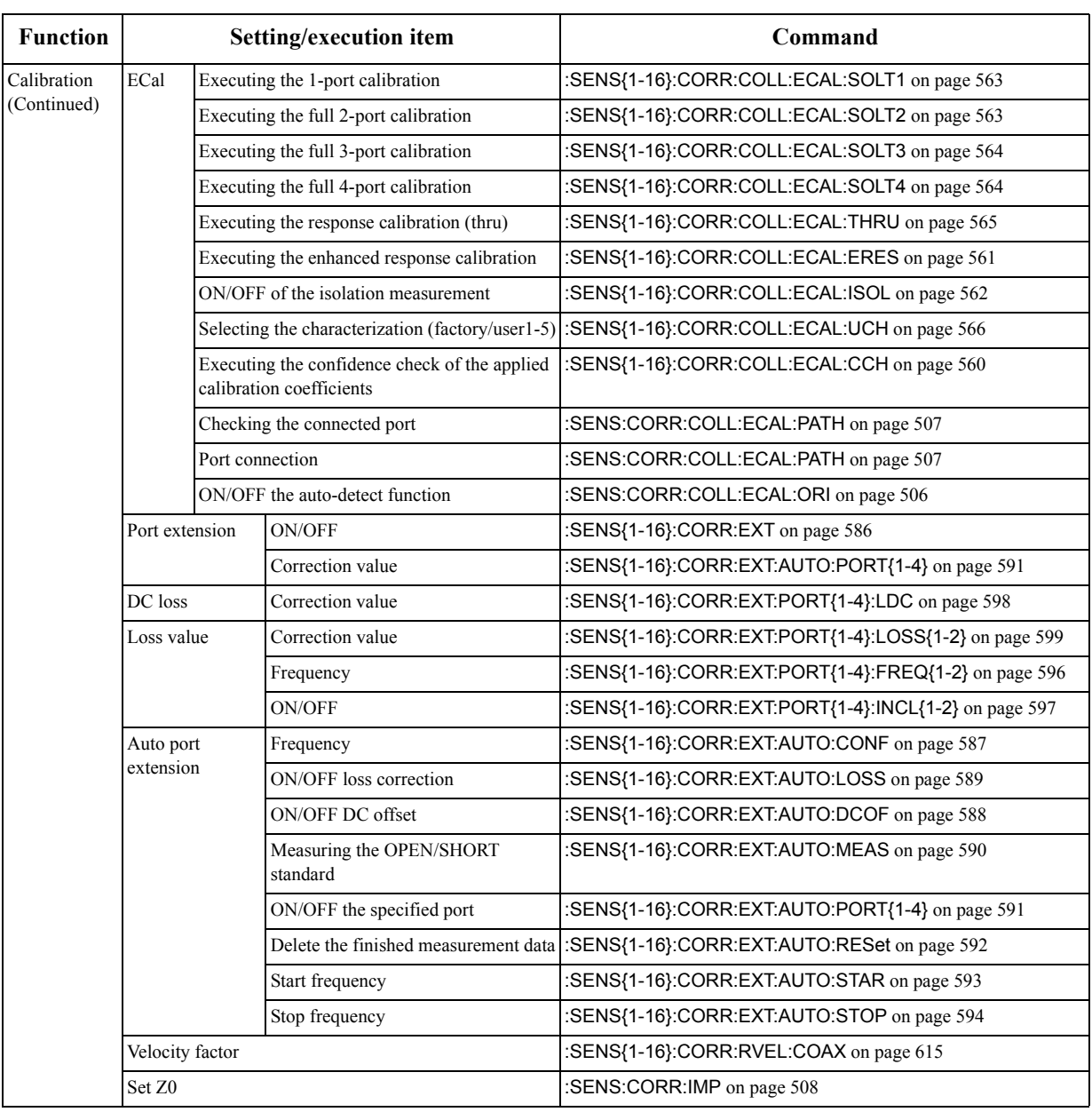

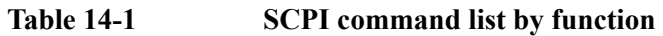

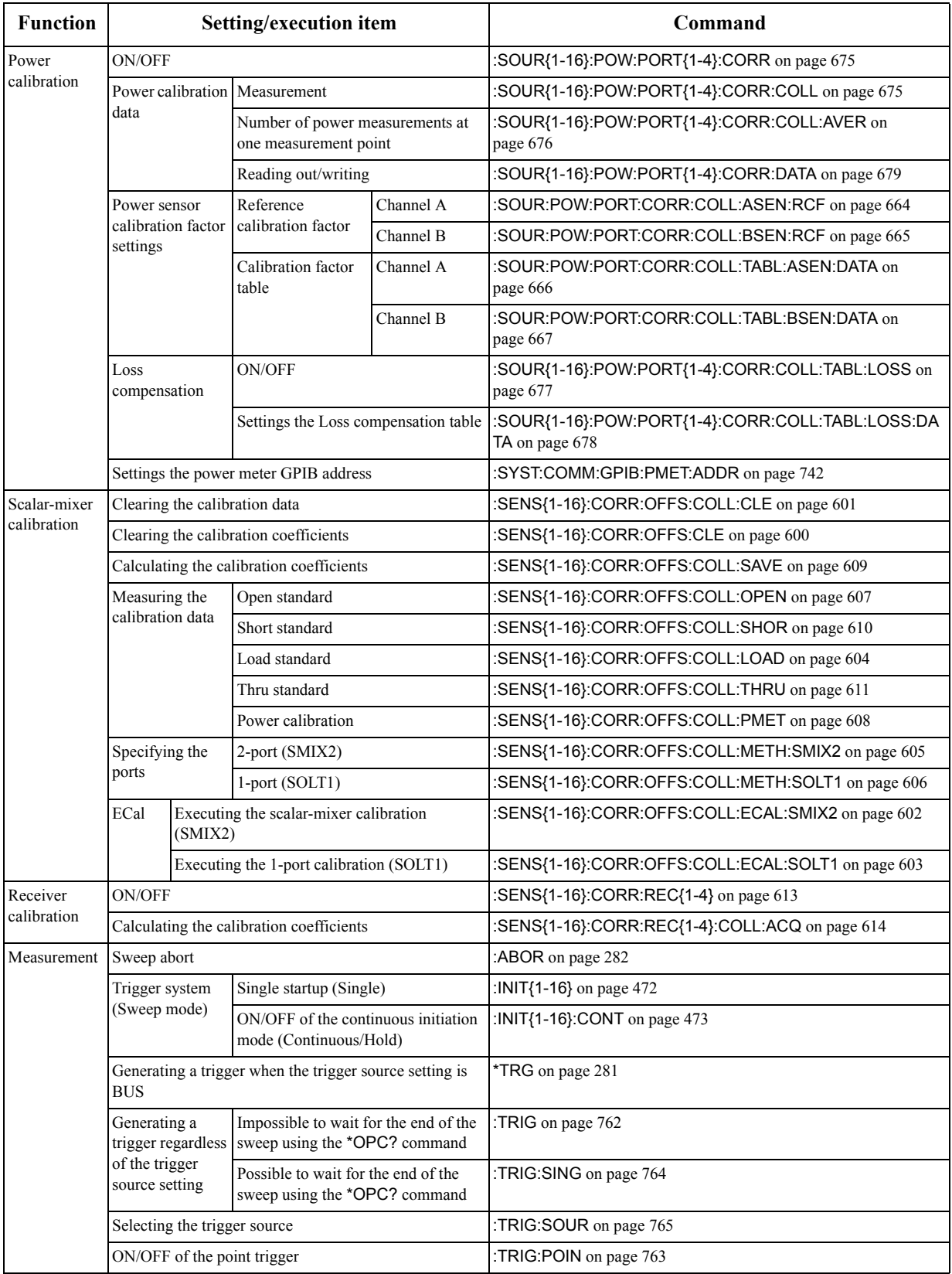

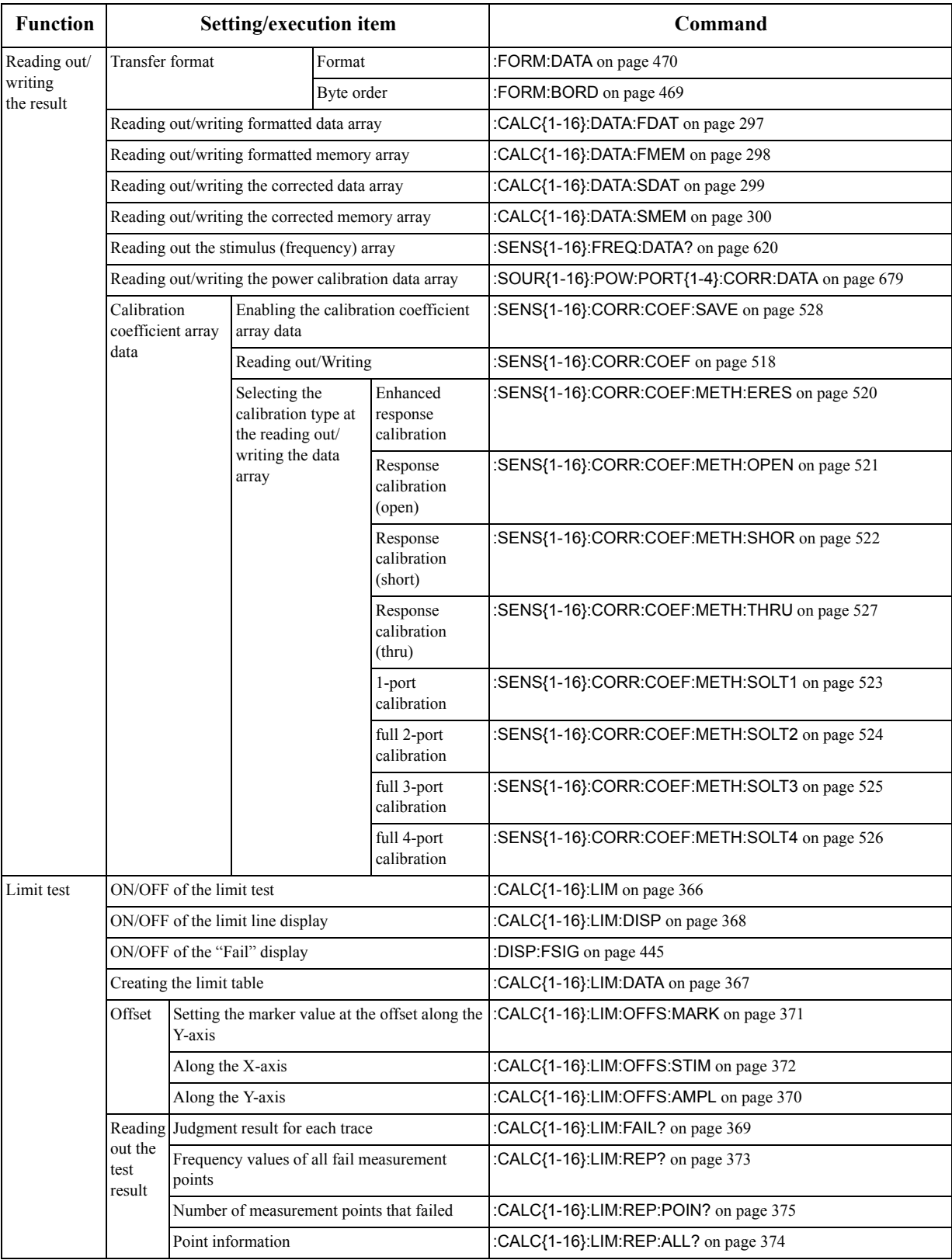

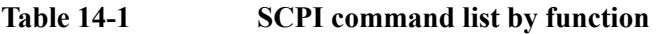

| <b>Function</b>   | Setting/execution item                                                       | Command                                |
|-------------------|------------------------------------------------------------------------------|----------------------------------------|
| Ripple test       | ON/OFF of the ripple test                                                    | :CALC{1-16}:RLIM on page 408           |
|                   | ON/OFF of the ripple limit line display                                      | :CALC{1-16}:RLIM:DISP:LINE on page 410 |
|                   | ON/OFF of the "Fail" display                                                 | :DISP:FSIG on page 445                 |
|                   | Ripple limit line editing                                                    | :CALC{1-16}:RLIM:DATA on page 409      |
|                   | ON/OFF of the ripple value display and Selecting the<br>type of ripple value | :CALC{1-16}:RLIM:DISP:VAL on page 412  |
|                   | Selecting the ripple limit line number to display the<br>ripple value        | :CALC{1-16}:RLIM:DISP:SEL on page 411  |
|                   | Reading out the results of each ripple limit lines                           | :CALC{1-16}:RLIM:REP? on page 414      |
|                   | Reading out the results of the ripple test (pass/fail)                       | :CALC{1-16}:RLIM:FAIL? on page 413     |
| Bandwidth<br>test | ON/OFF of the bandwidth test                                                 | :CALC{1-16}:BLIM on page 283           |
|                   | ON/OFF of the bandwidth display                                              | :CALC{1-16}:BLIM:DISP:VAL on page 286  |
|                   | ON/OFF of the "Fail" display                                                 | :DISP:FSIG on page 445                 |
|                   | ON/OFF of the marker display                                                 | :CALC{1-16}:BLIM:DISP:MARK on page 285 |
|                   | Specifying the upper limit value for the test                                | :CALC{1-16}:BLIM:MAX on page 288       |
|                   | Specifying the lower limit value for the test                                | :CALC{1-16}:BLIM:MIN on page 289       |
|                   | Specifying the bandwidth threshold value (attenuation<br>from the peak)      | :CALC{1-16}:BLIM:DB on page 284        |
|                   | Reading the bandwidth value                                                  | :CALC{1-16}:BLIM:REP? on page 290      |
|                   | Reading the results (pass/fail)                                              | :CALC{1-16}:BLIM:FAIL? on page 287     |

**Table 14-1 SCPI command list by function** 

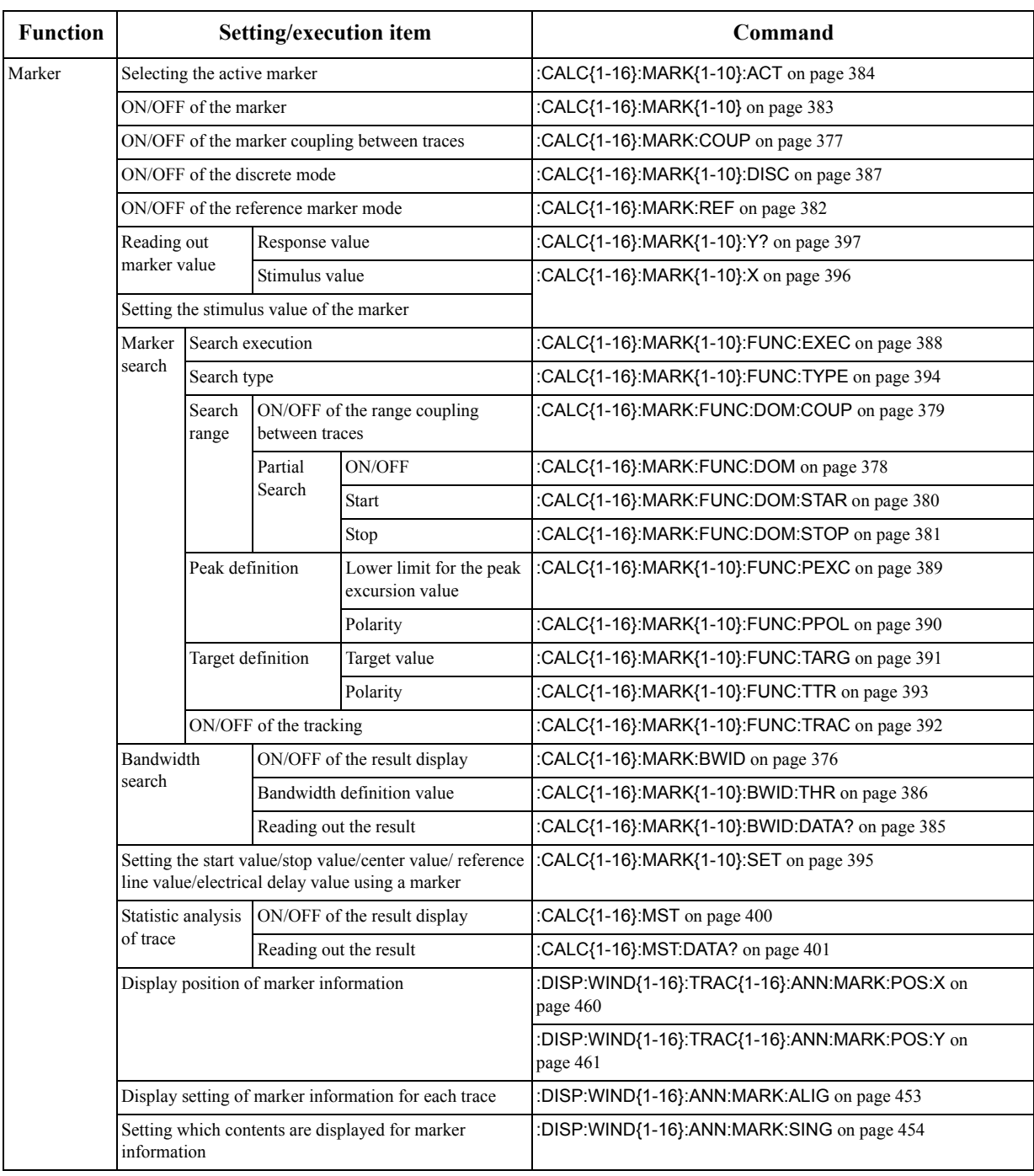

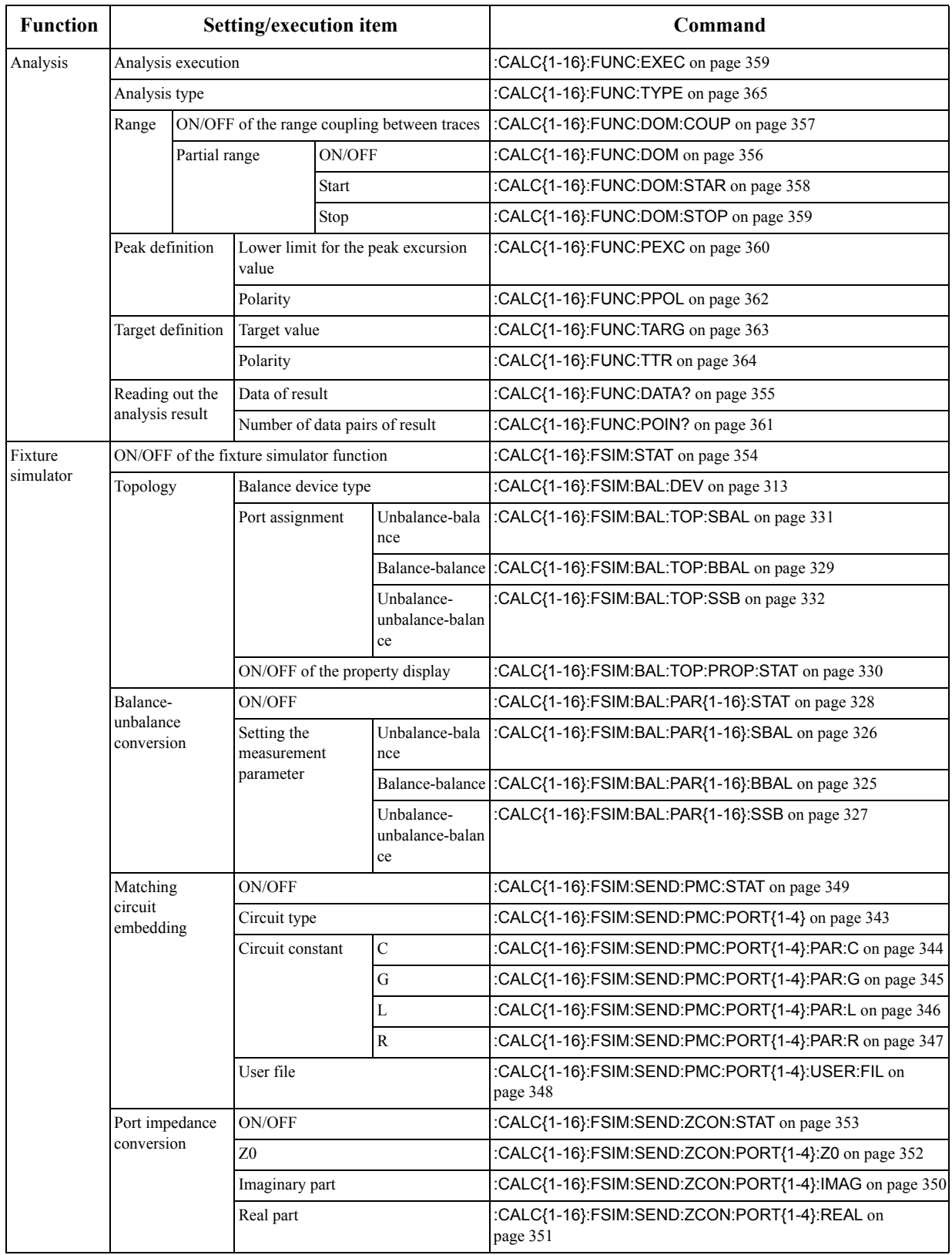

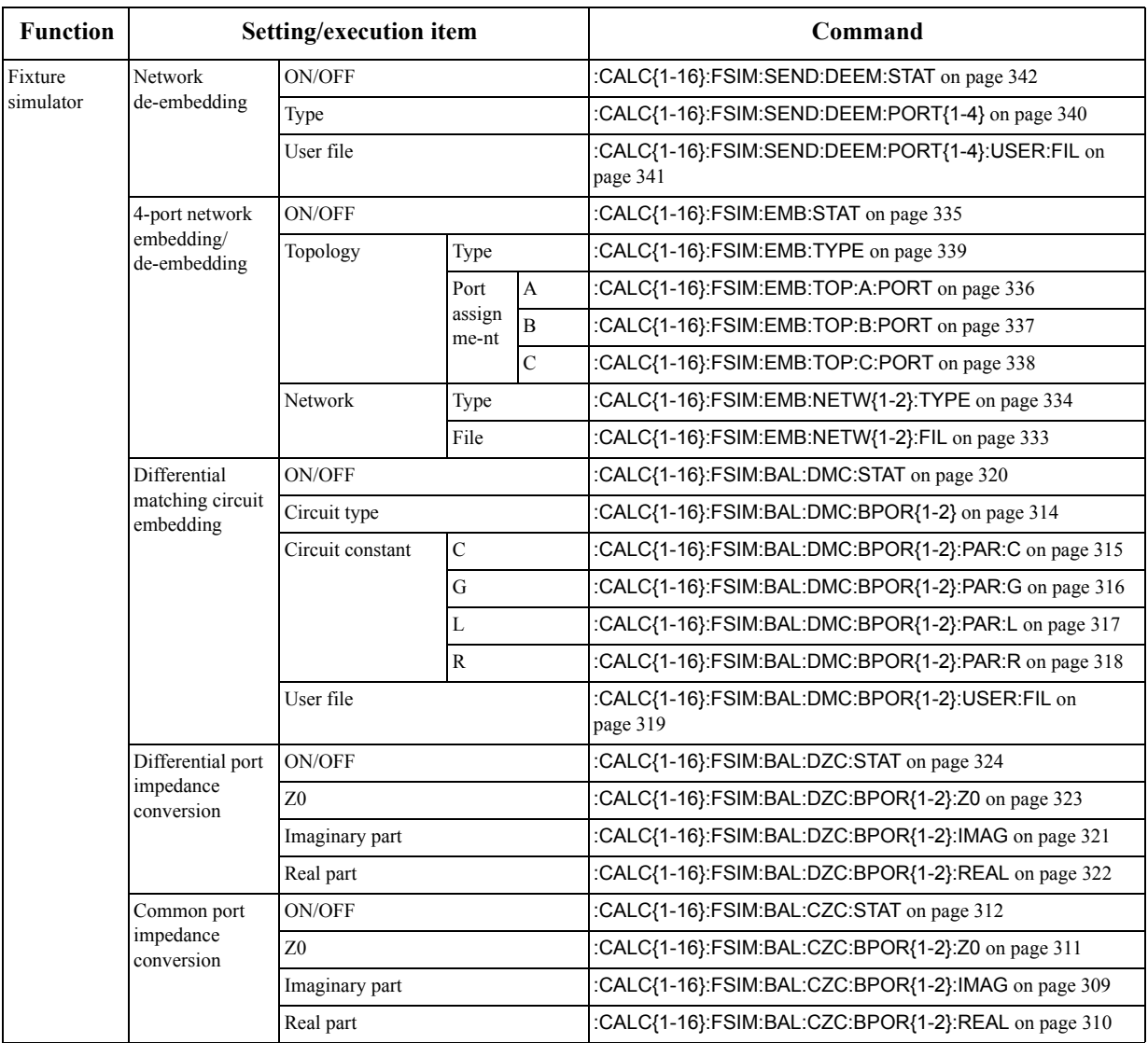

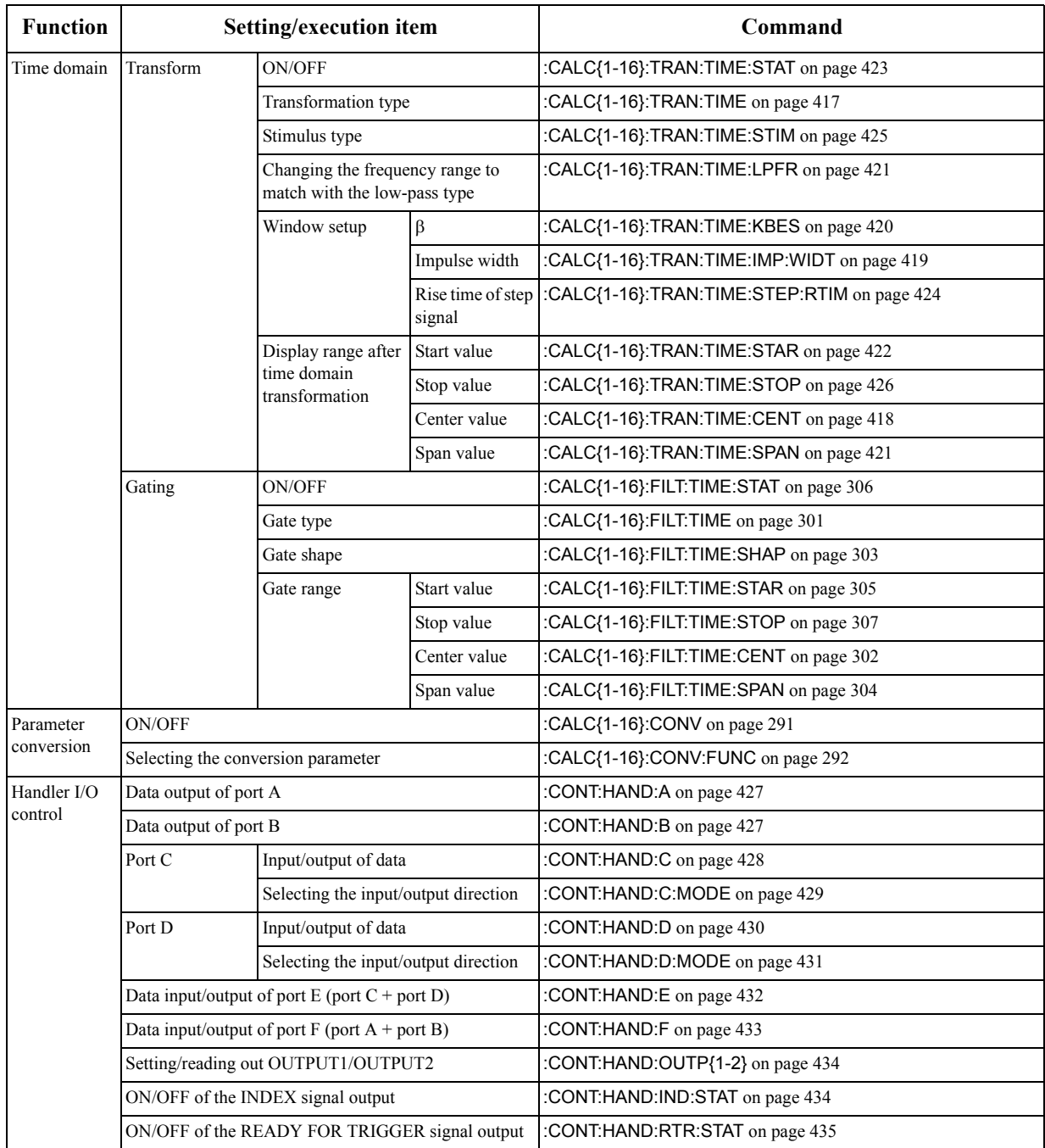

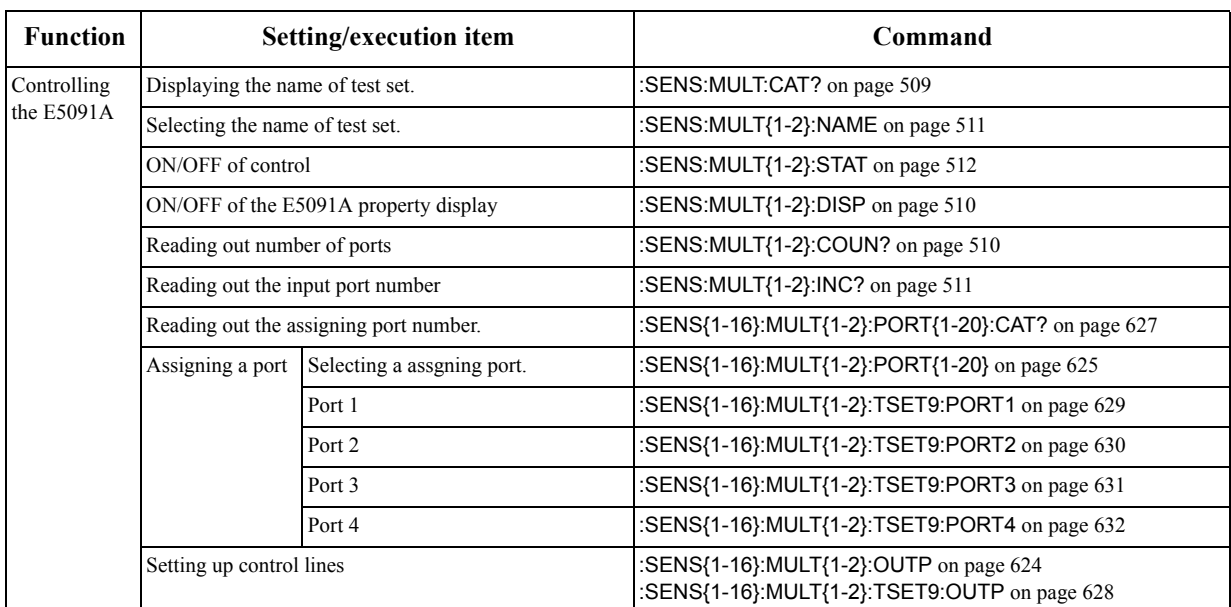

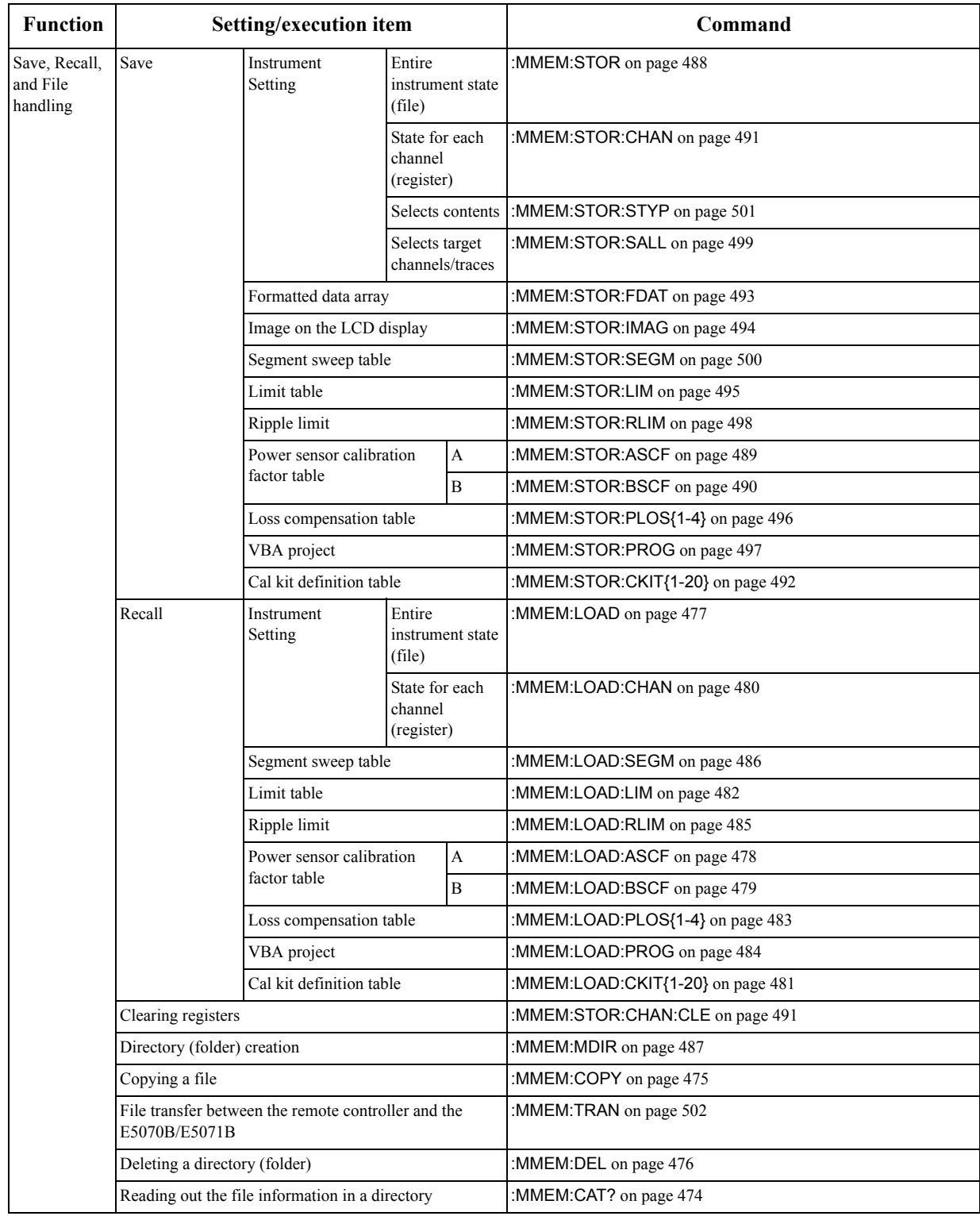

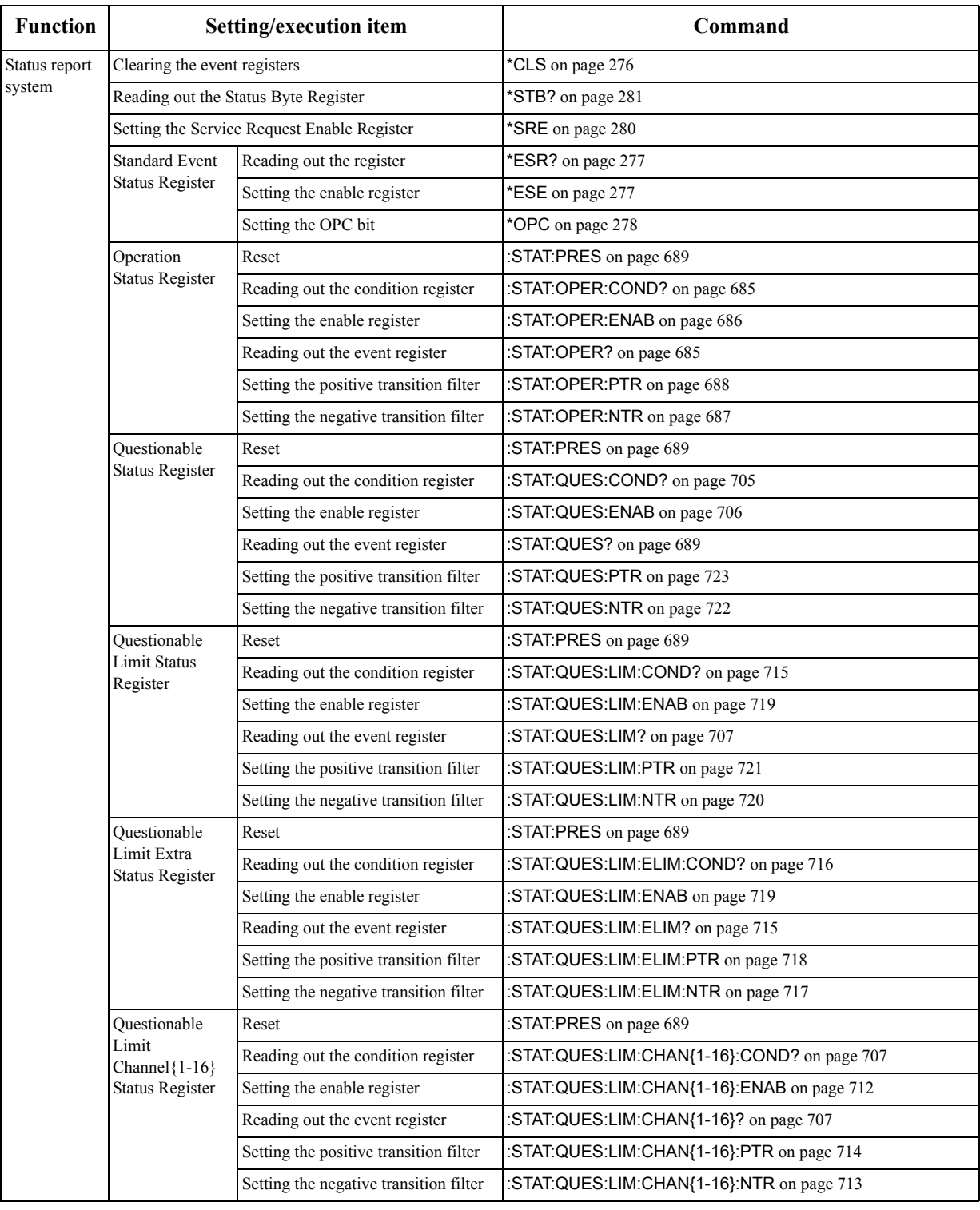

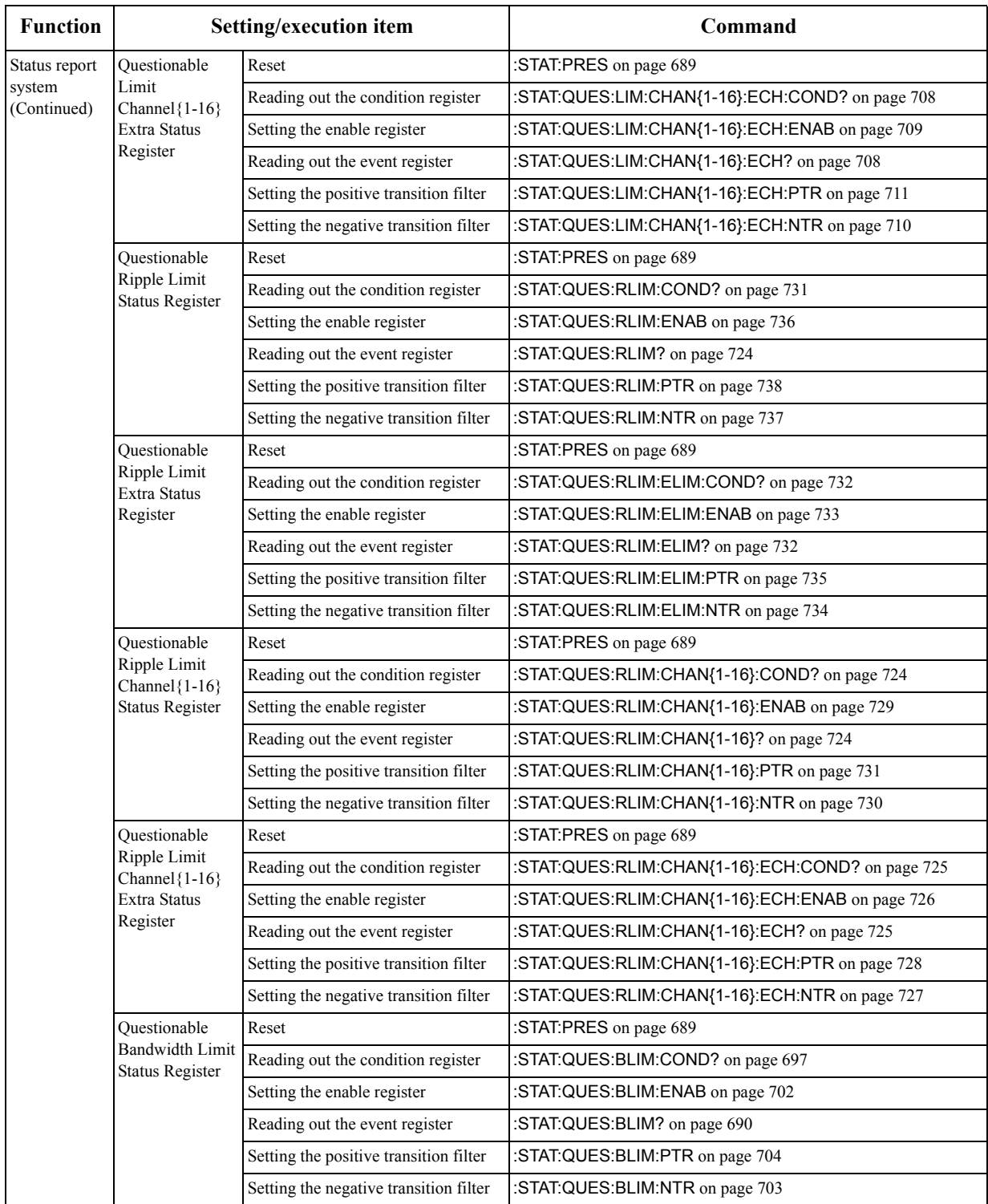

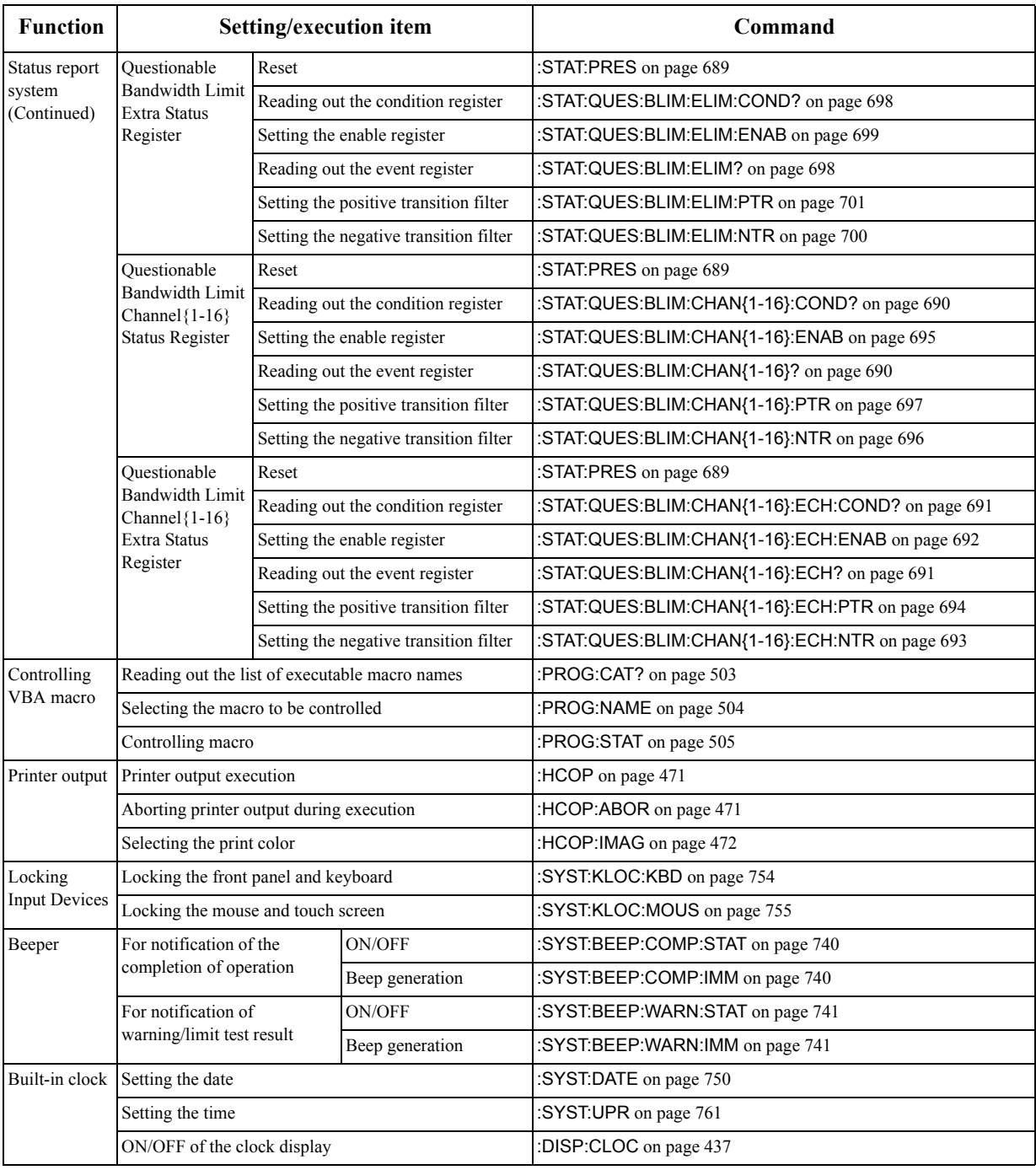

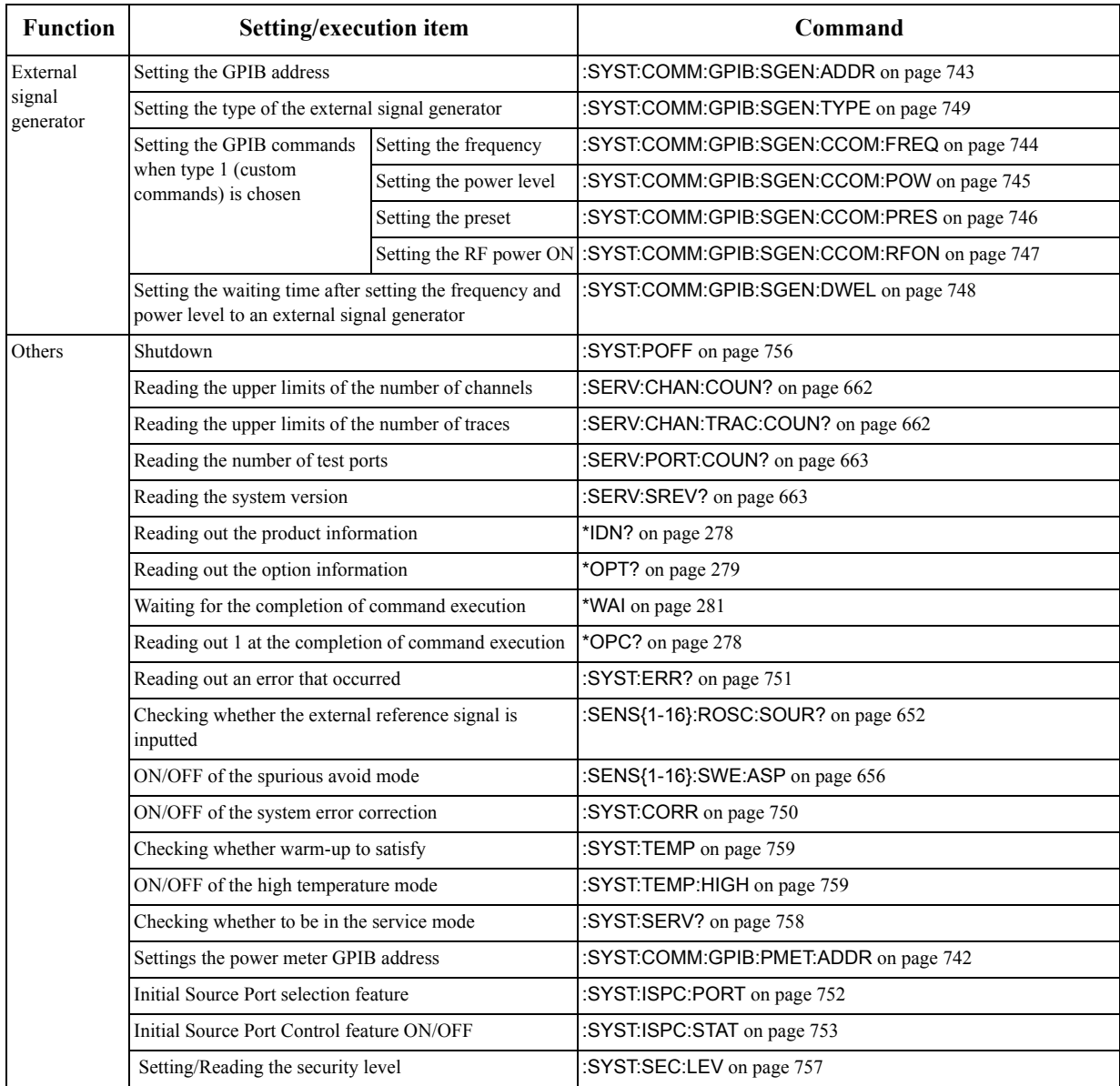

SCPI Command Reference **List by front panel key**

## **List by front panel key**

[Table 14-2](#page-785-0) shows the SCPI commands that correspond to the front panel keys (in alphabetical order).

<span id="page-785-0"></span>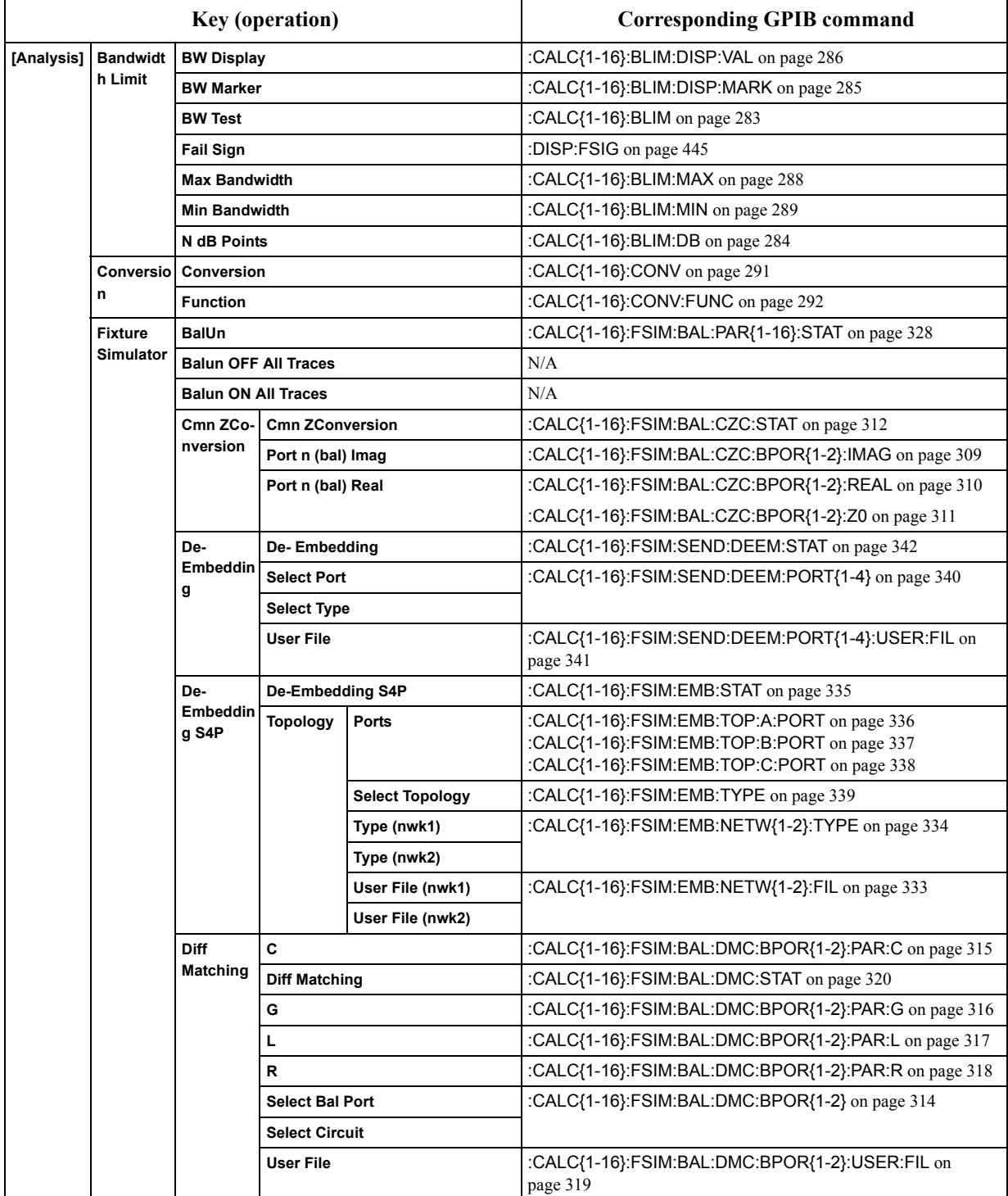

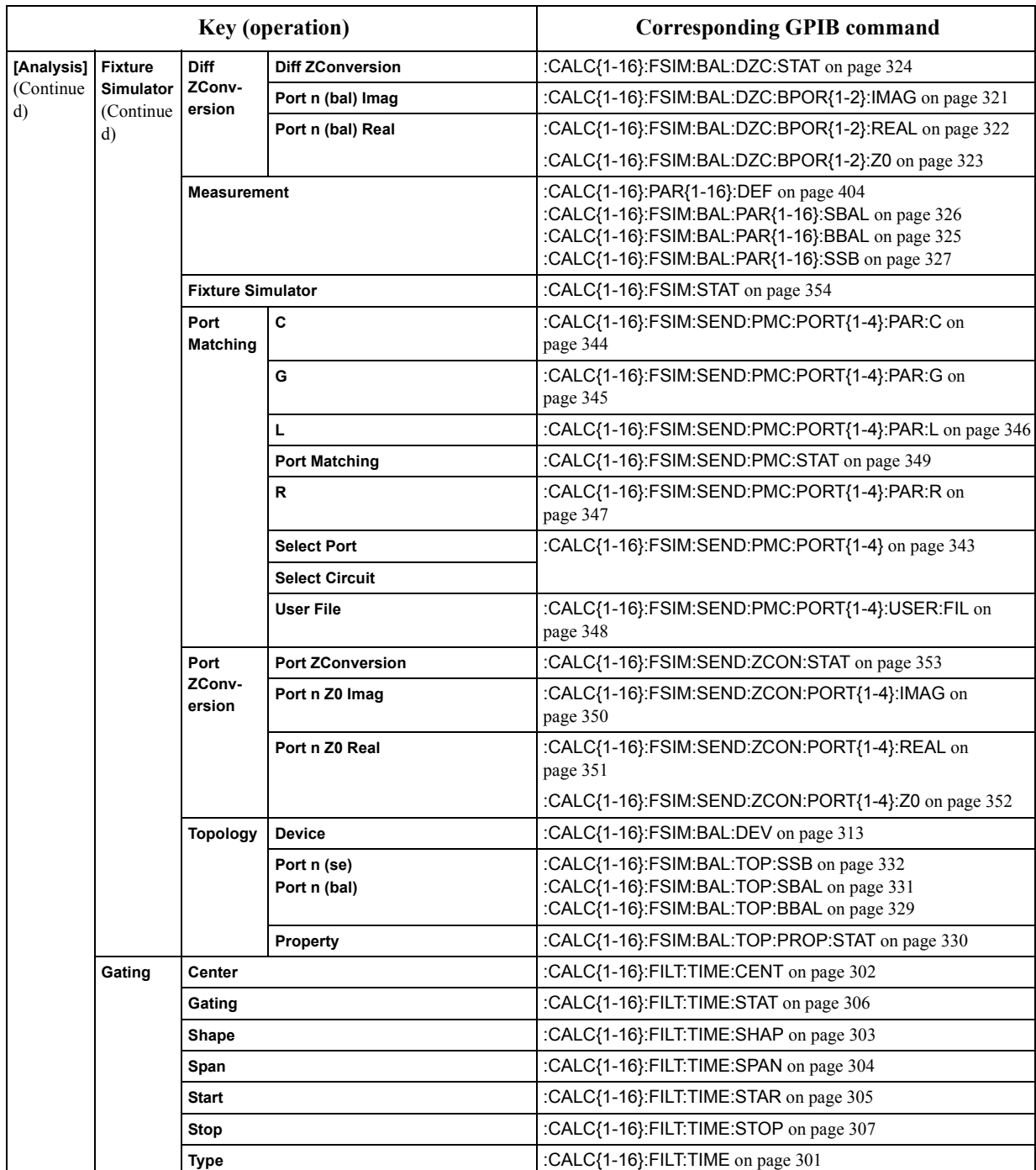

#### SCPI Command Reference **List by front panel key**

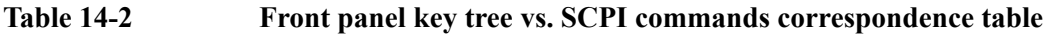

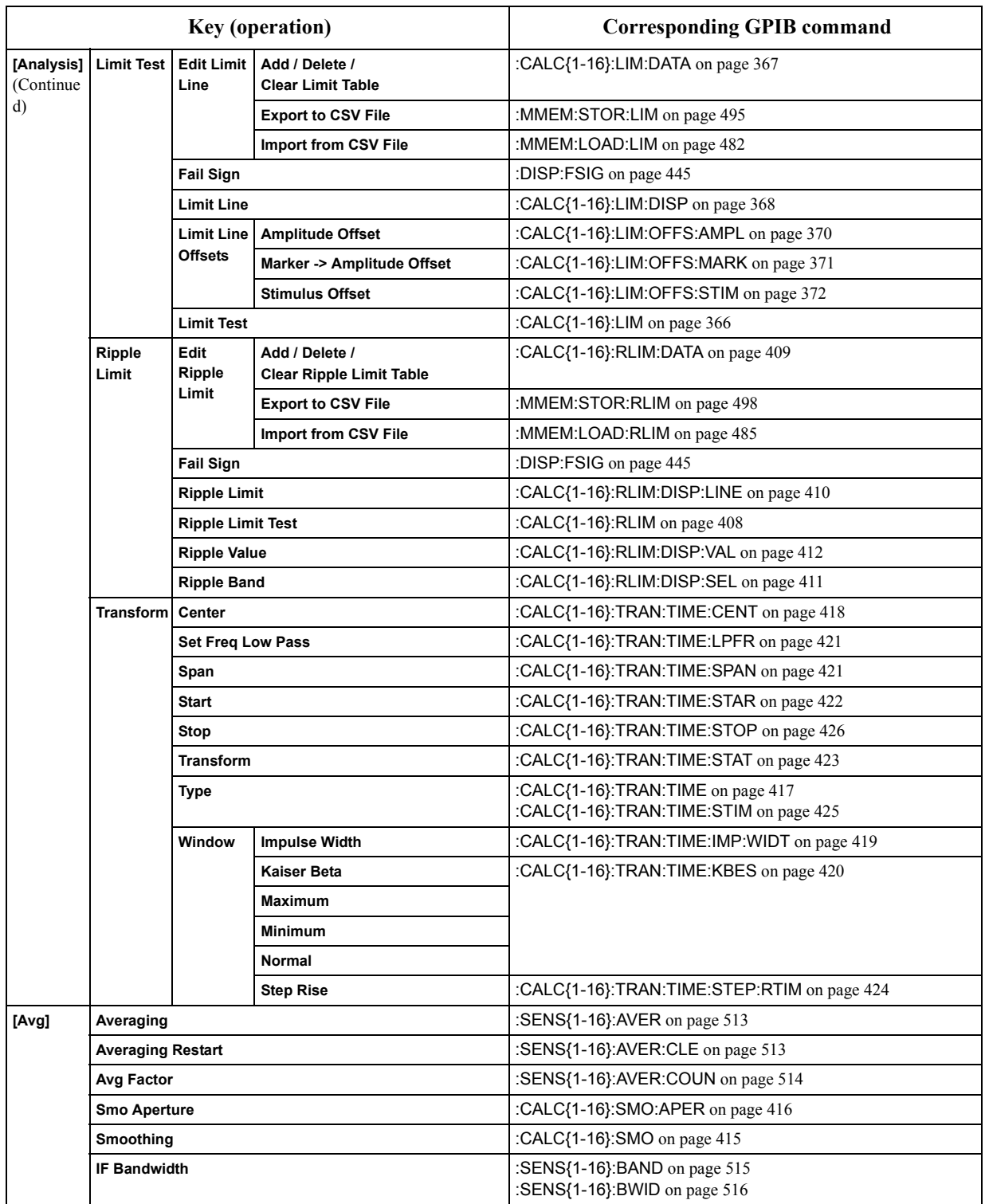

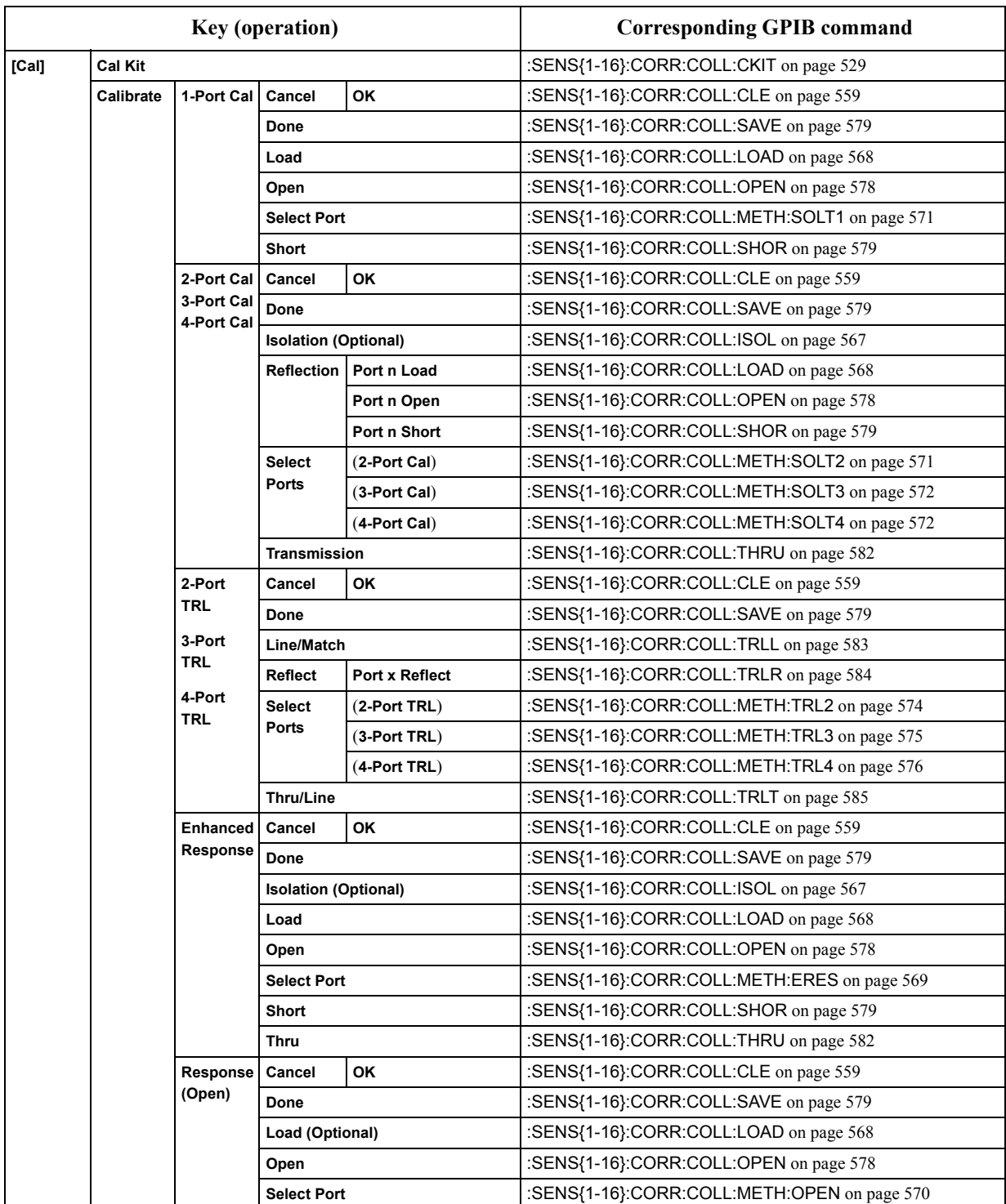

#### SCPI Command Reference **List by front panel key**

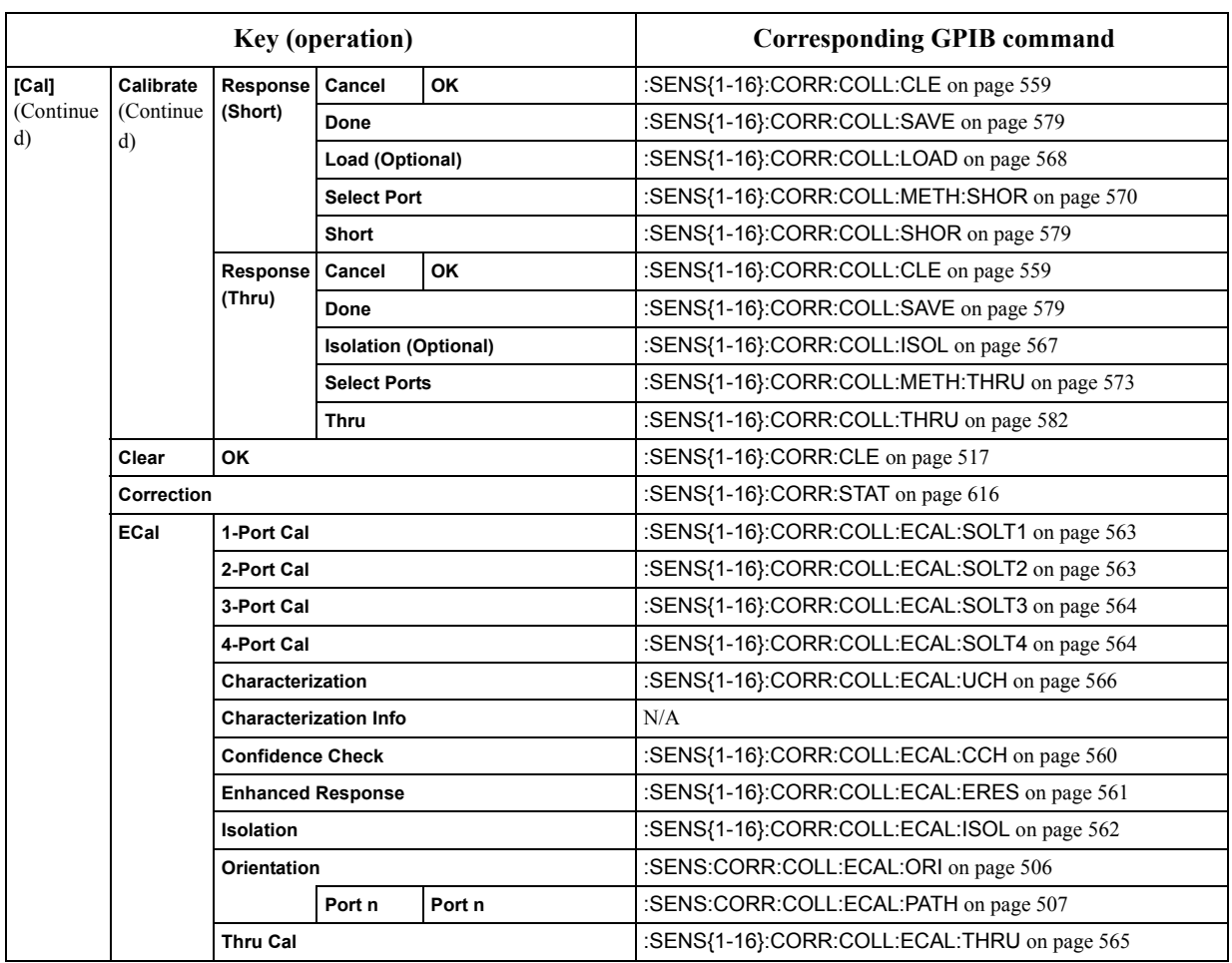

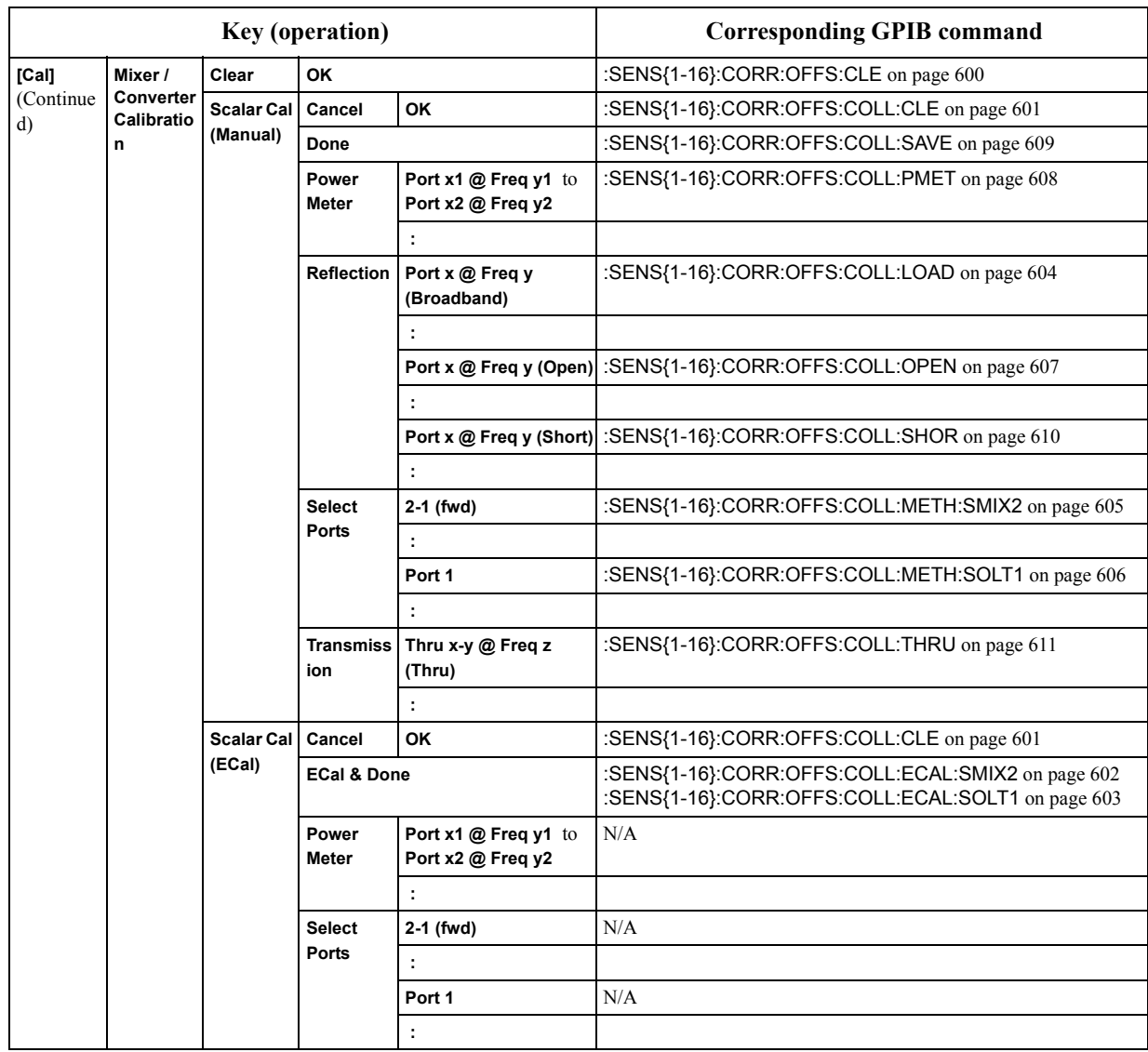

#### SCPI Command Reference **List by front panel key**

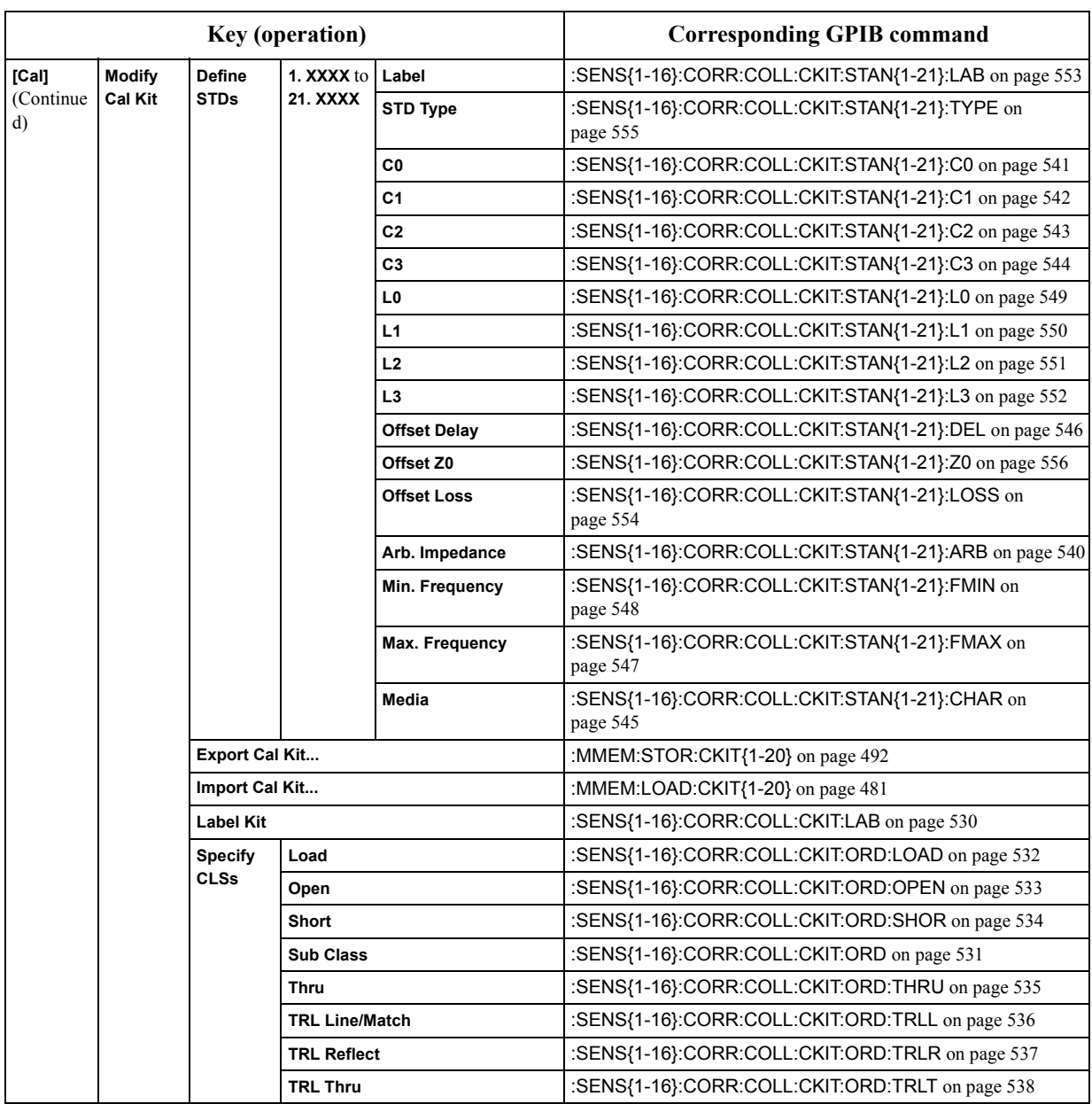
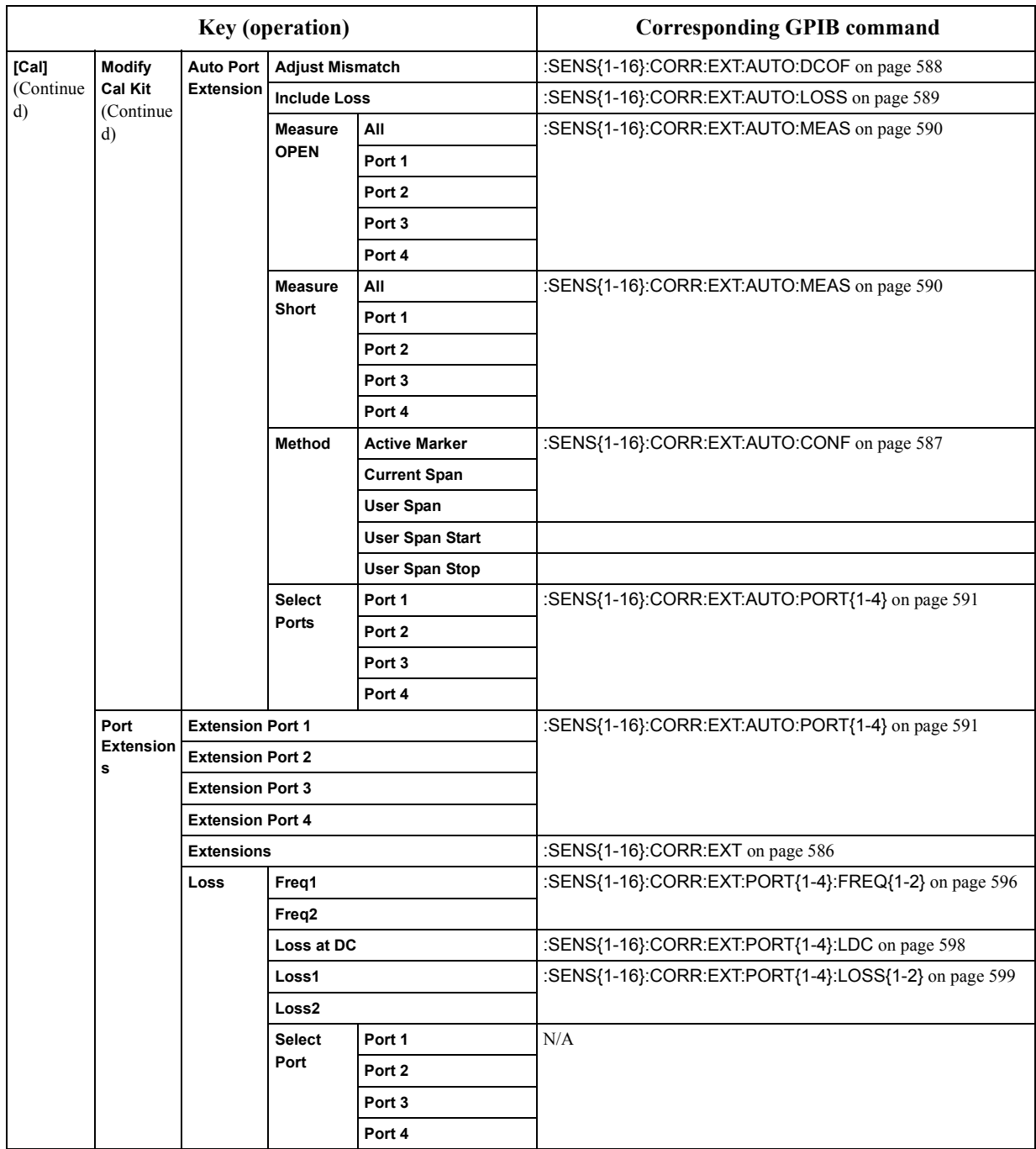

## **Table 14-2 Front panel key tree vs. SCPI commands correspondence table**

## SCPI Command Reference **List by front panel key**

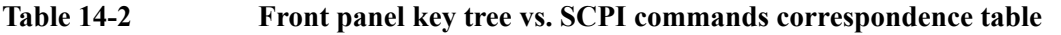

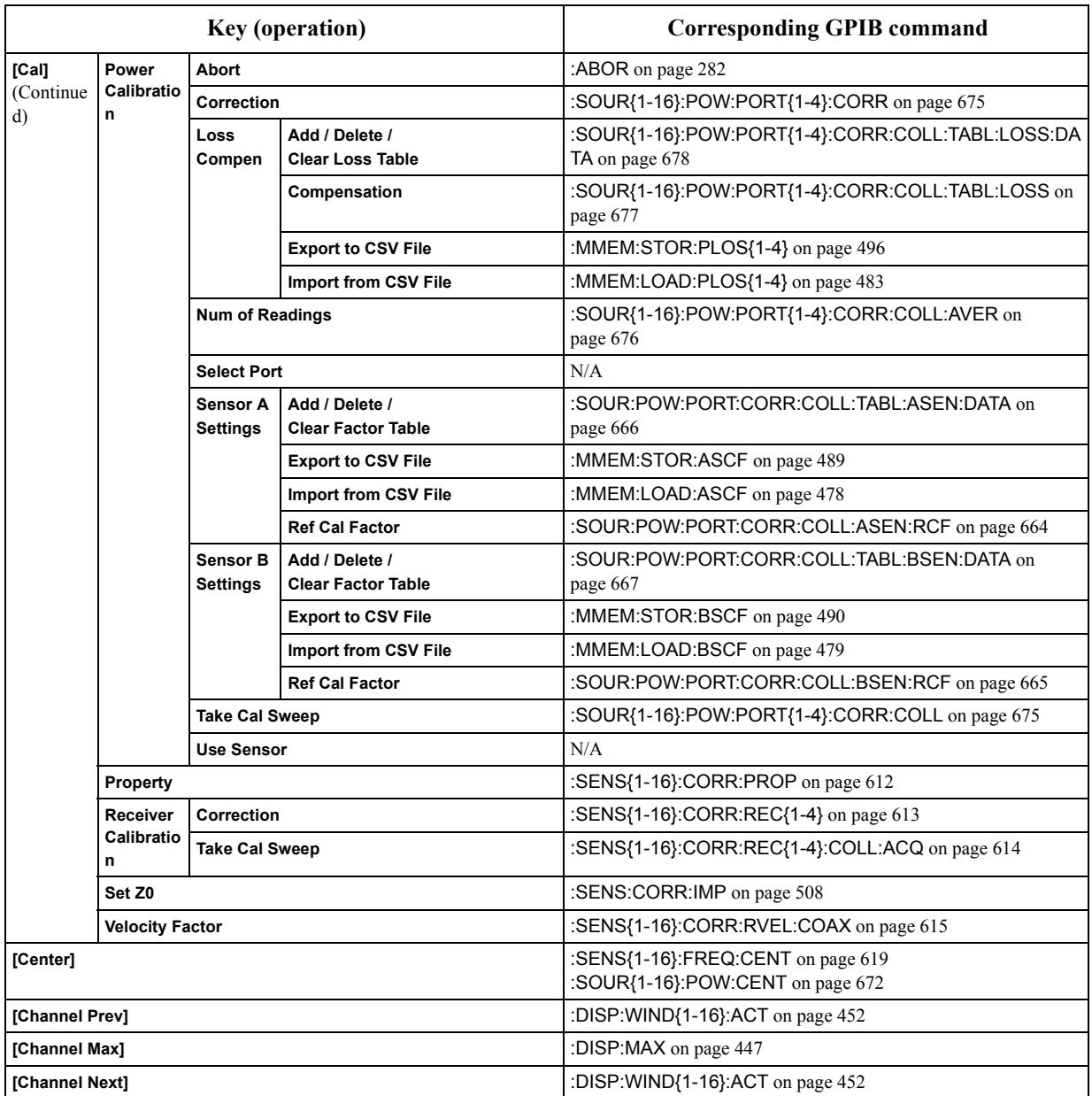

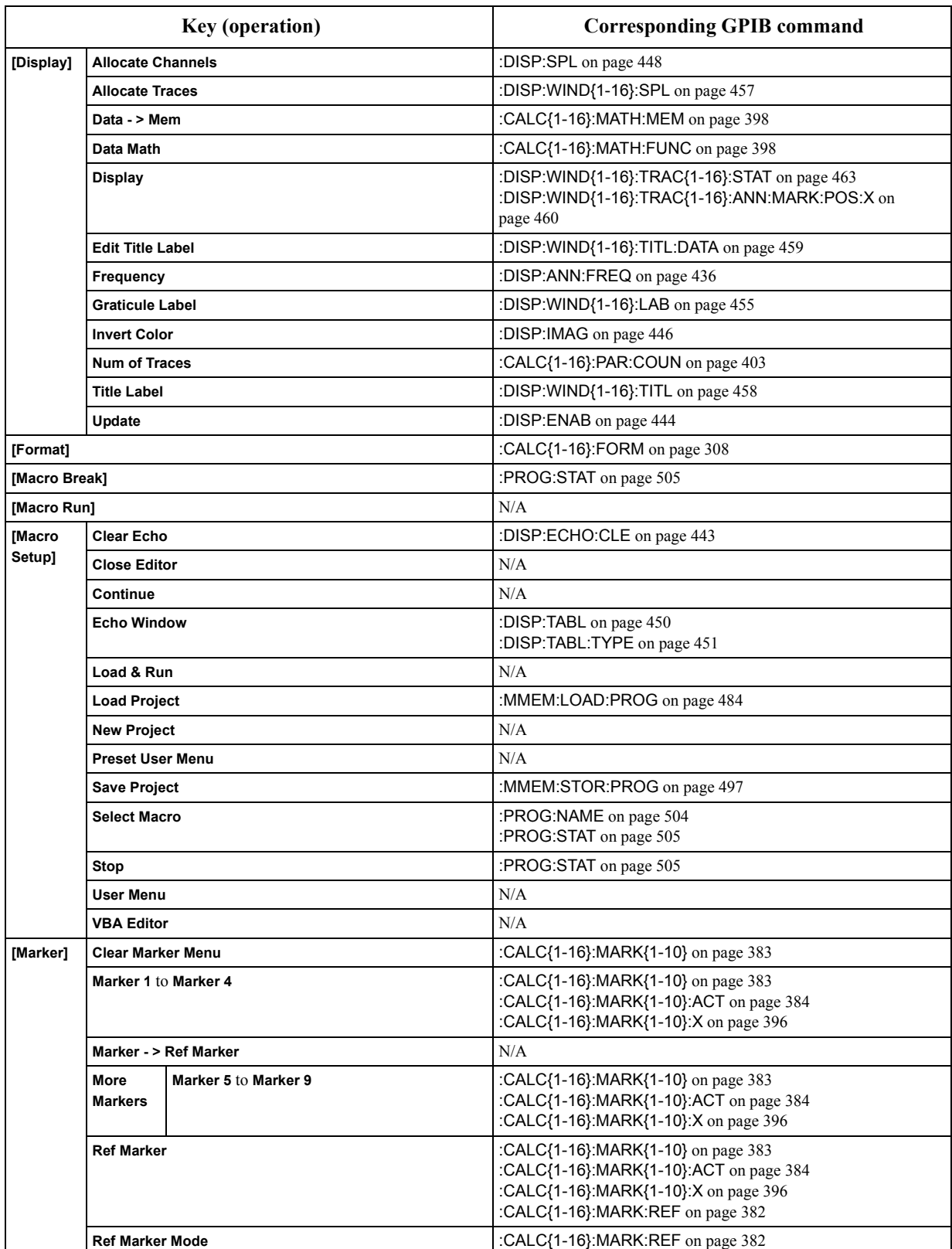

## **Table 14-2 Front panel key tree vs. SCPI commands correspondence table**

## SCPI Command Reference **List by front panel key**

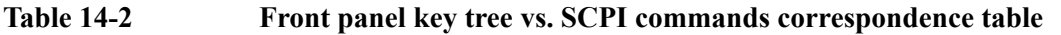

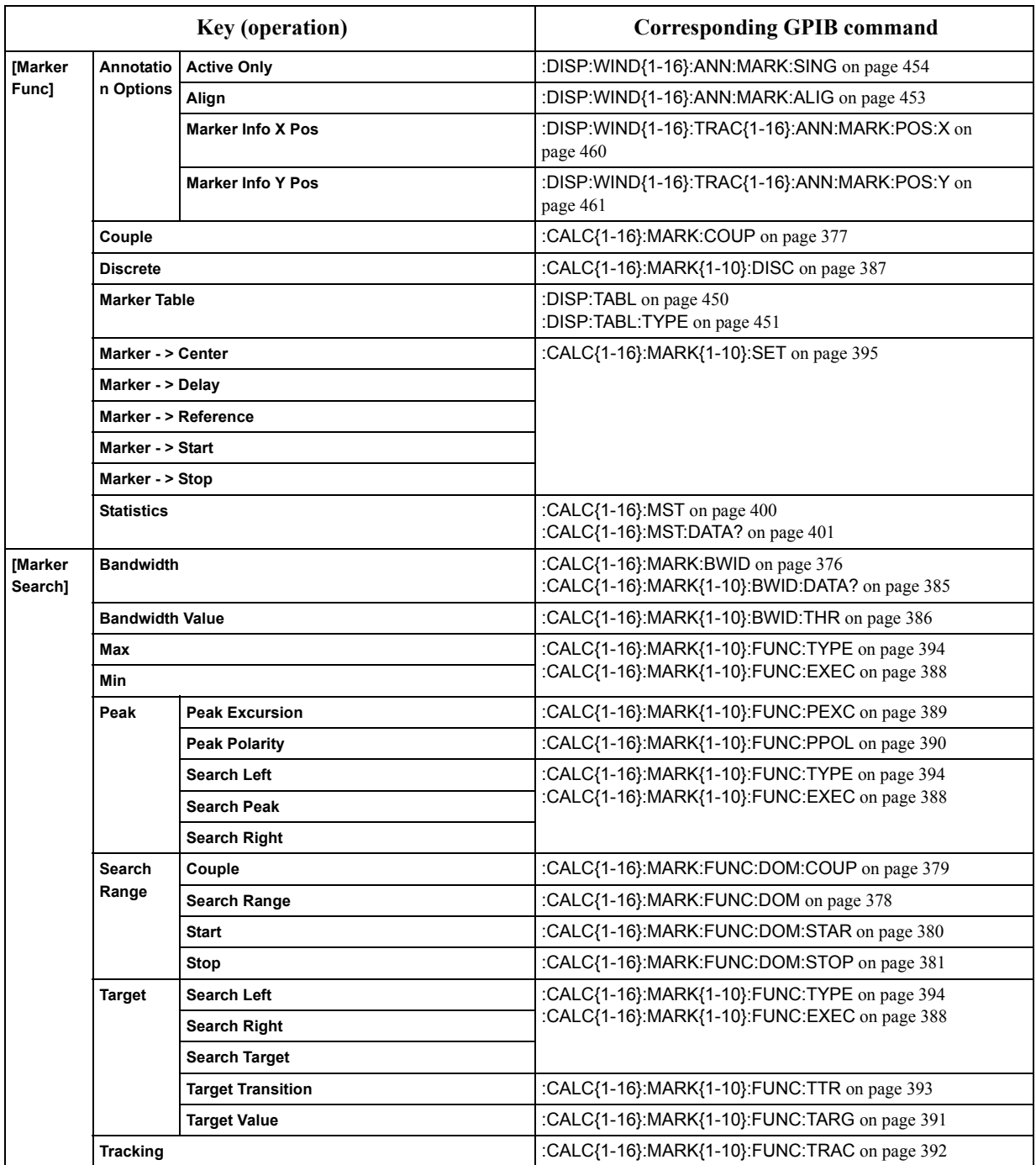

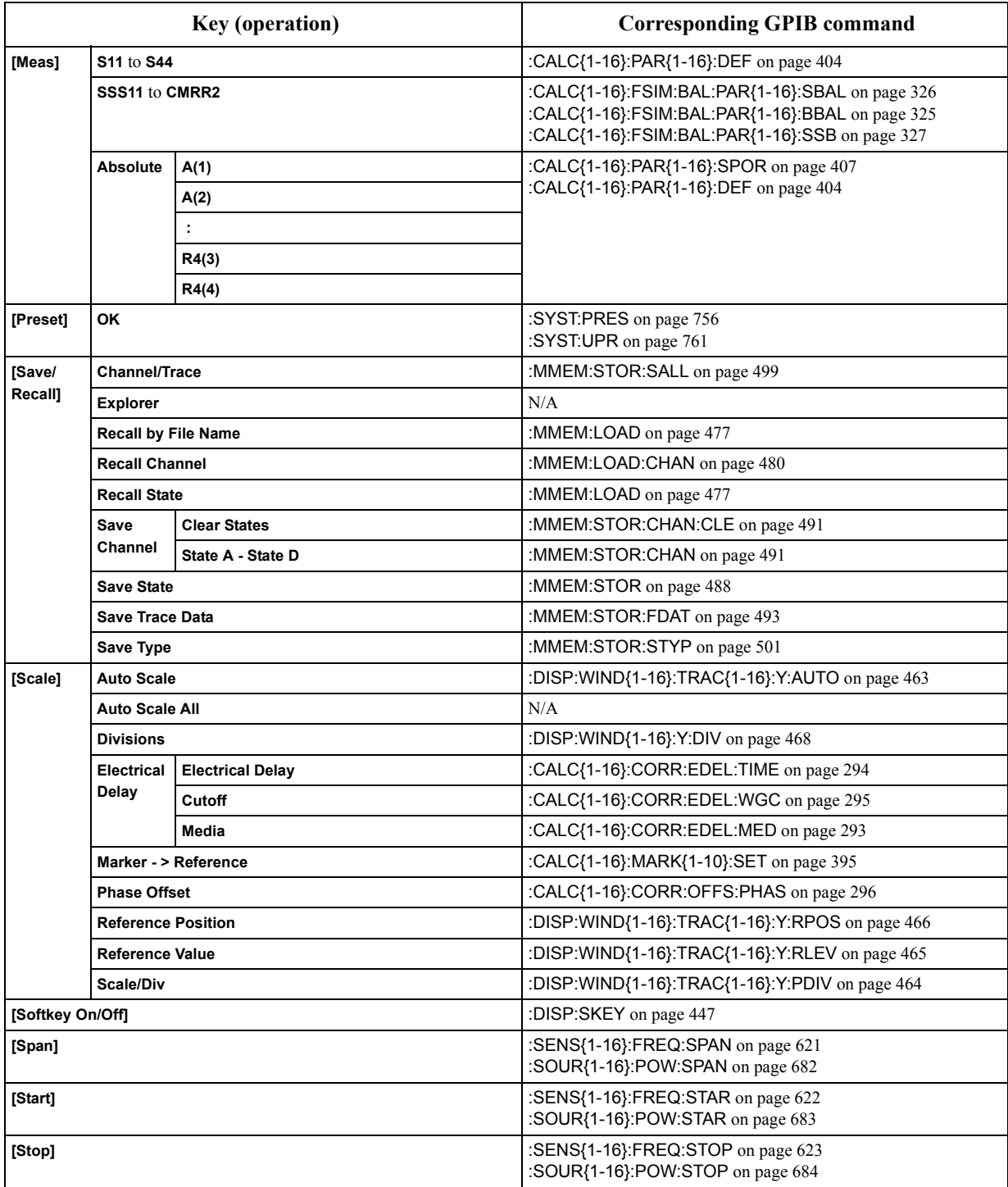

## **Table 14-2 Front panel key tree vs. SCPI commands correspondence table**

## SCPI Command Reference **List by front panel key**

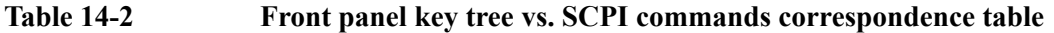

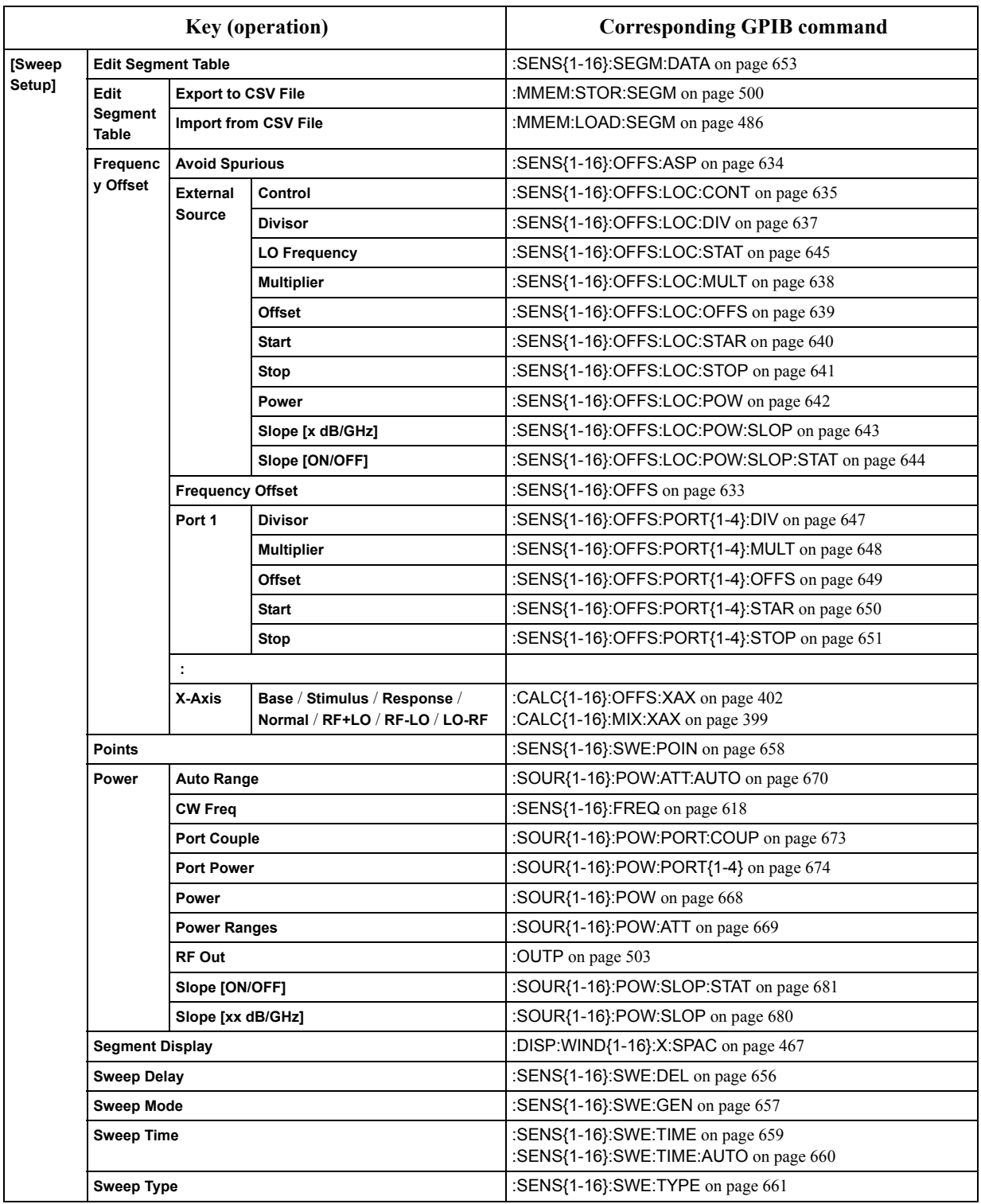

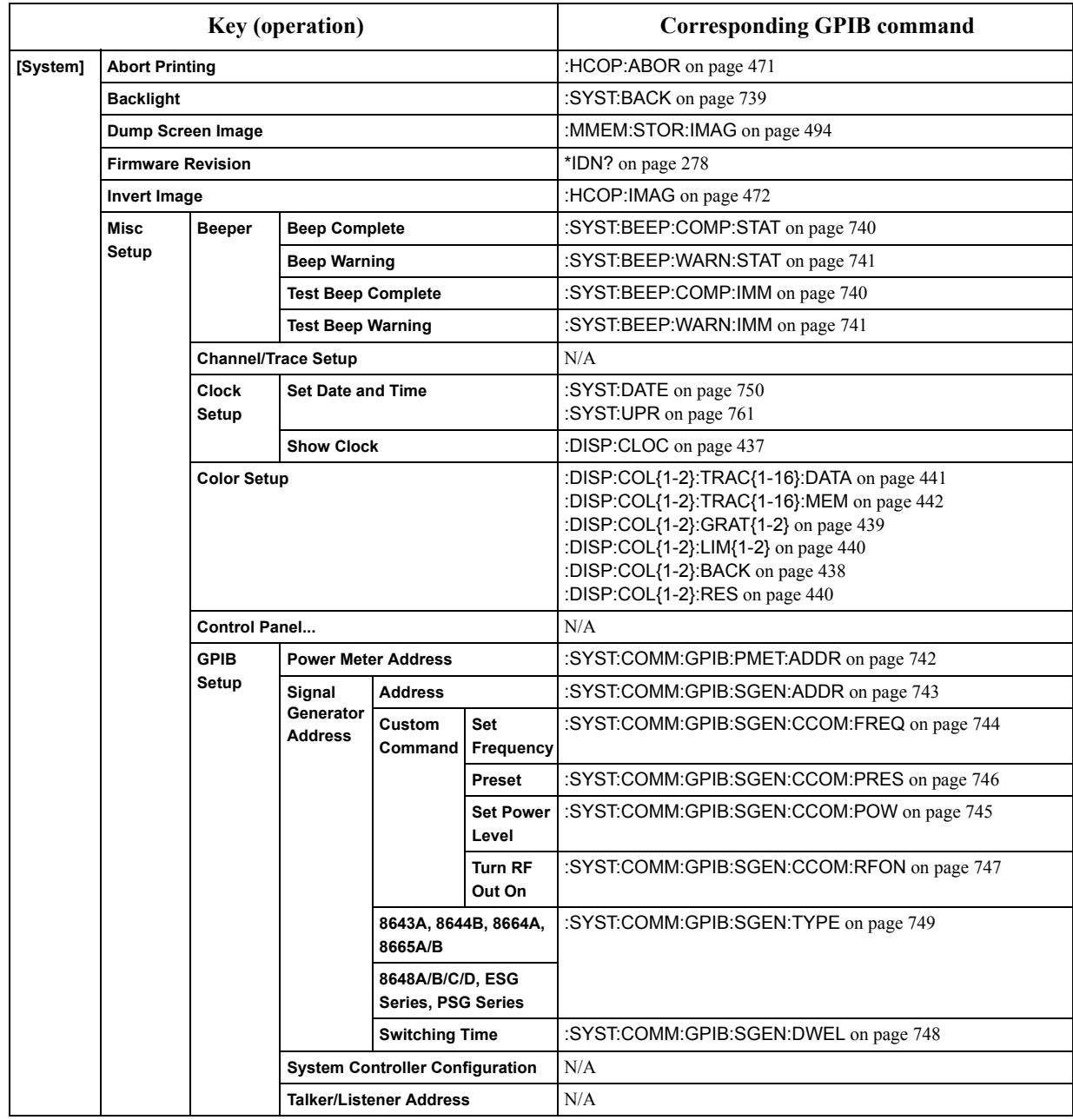

## **Table 14-2 Front panel key tree vs. SCPI commands correspondence table**

## SCPI Command Reference **List by front panel key**

<span id="page-799-0"></span>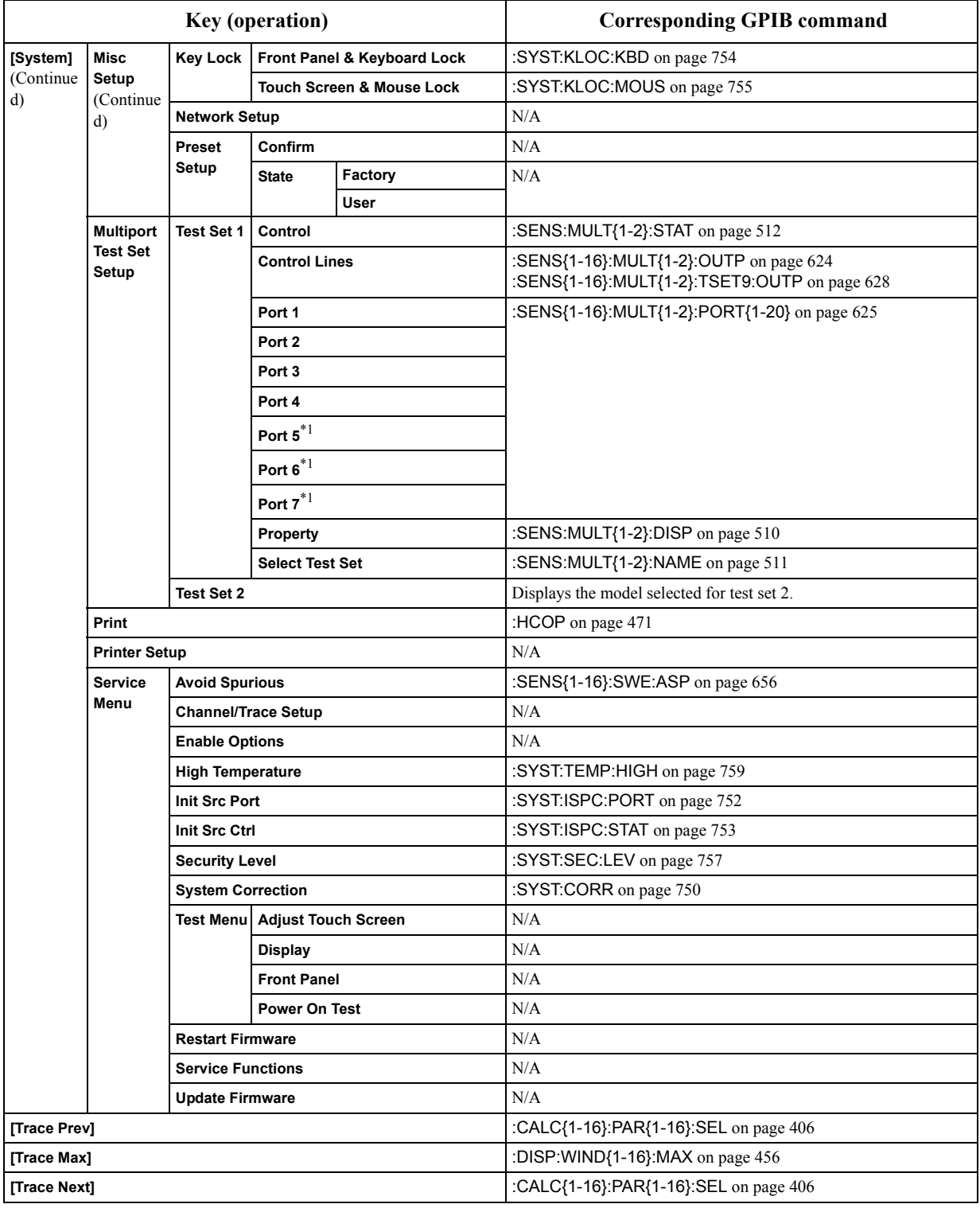

# **Table 14-2 Front panel key tree vs. SCPI commands correspondence table**

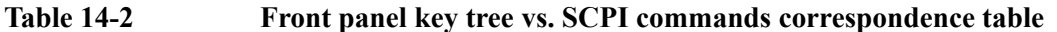

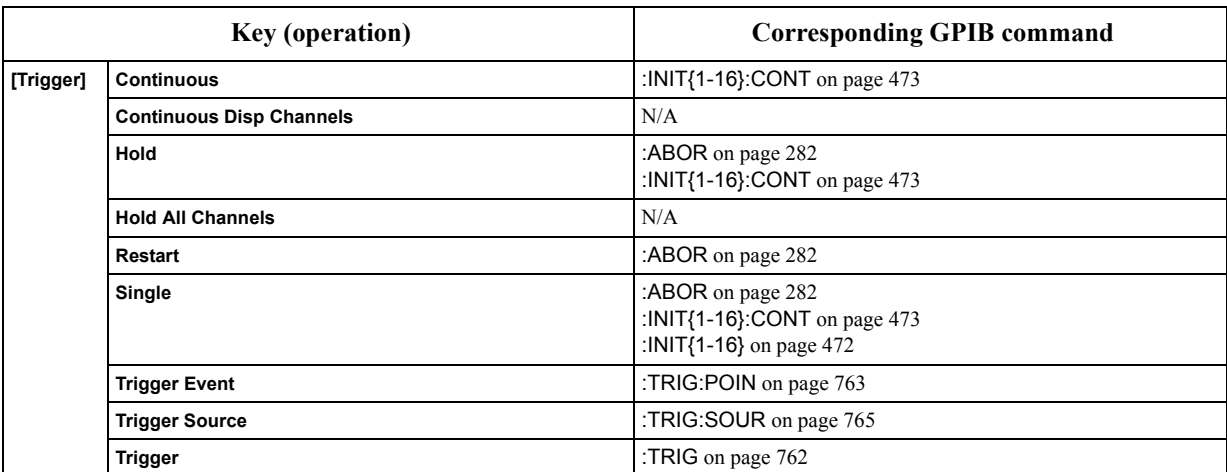

\*1. E5091A-016 only

SCPI Command Reference **Command tree**

# **Command tree**

[Table 14-3](#page-801-0) shows the SCPI command tree of the E5070B/E5071B.

<span id="page-801-0"></span>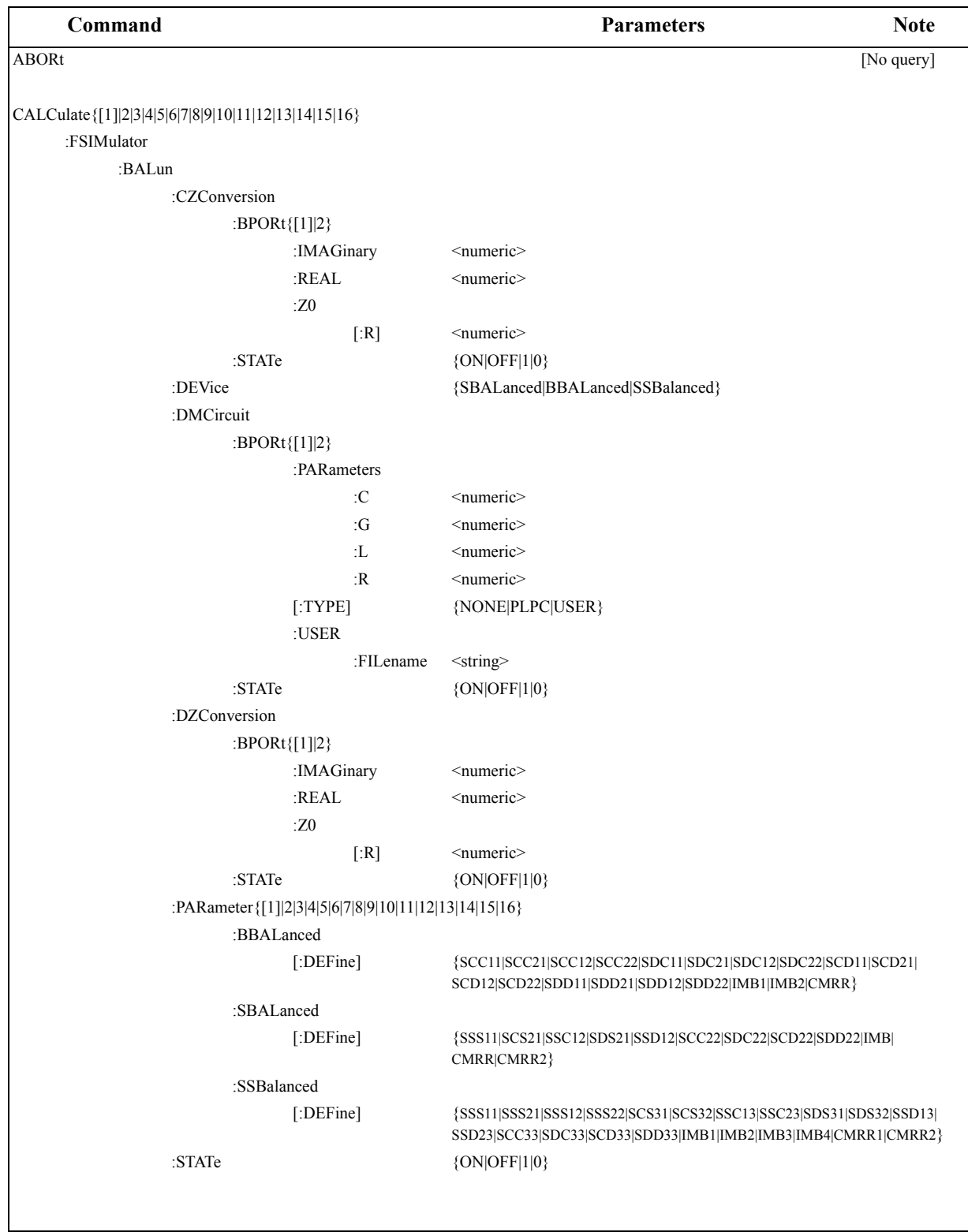

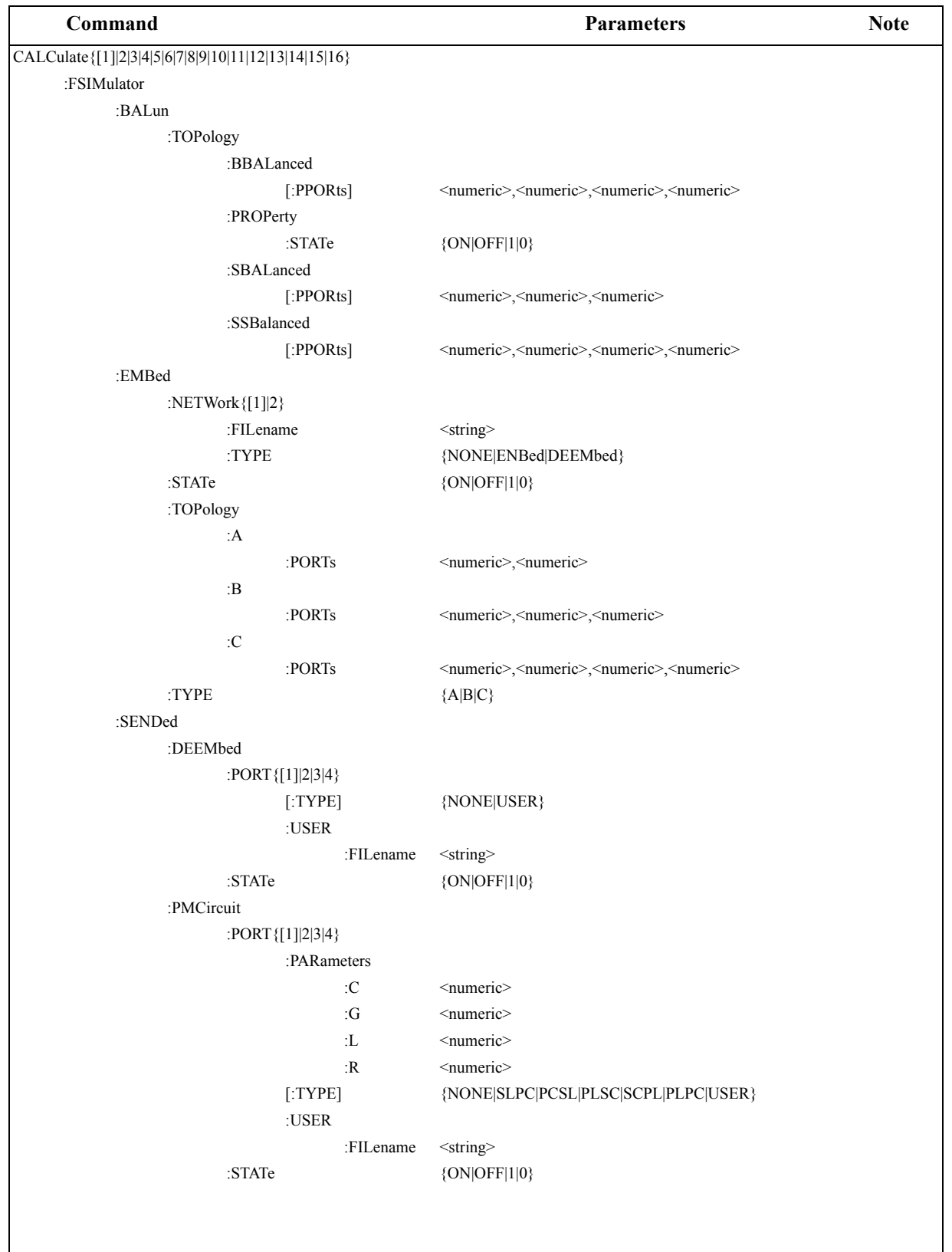

#### SCPI Command Reference **Command tree**

#### CALCulate{[1]|2|3|4|5|6|7|8|9|10|11|12|13|14|15|16} :FSIMulator :SENDed :ZCONversion :PORT{[1]|2|3|4} :IMAGi nary <numeric> :REAL <numeric> :Z0 [:R] <numeric> :STATe  $\{ON|OFF|1|0\}$ :STATe  $\{ON|OFF|1|0\}$ :PARameter :COUNt <numeric> :PARameter{[1]|2|3|4|5|6|7|8|9|10|11|12|13|14|15|16} :DEFine {S11|S21|S31|S41|S12|S22|S32|S42|S13|S23|S33|S43| S14|S24|S34|S44|A|B|C|D|R1|R2|R3|R4} :SELect [No query] :SPORt <numeric> [:SELected] :BLIMit :DB  $\leq$  numeric> :DISPlay :MARKer {ON|OFF|1|0} :VALue  $\{ON|OFF|1|0\}$ :FAIL? [Query only] :MAXimum <numeric> :MINimum <numeric> :REPort [:DATA]? [Query only] [:STATe] {ON|OFF|1|0} :CONVersion :FUNCtion {ZREFlection|ZTRansmit|YREFlection|YTRansmit|INVersion|ZTSHunt| YTSHunt|CONJugation} [:STATe] {ON|OFF|1|0} :CORRection :EDELay :MEDium {COAXial|WAVeguide} :TIME  $\leq$ numeric> :WGCutoff <numeric> :OFFSet :PHASe <numeric> **Command Note 2018 Command 2018 Research Parameters Note** 2018 Note

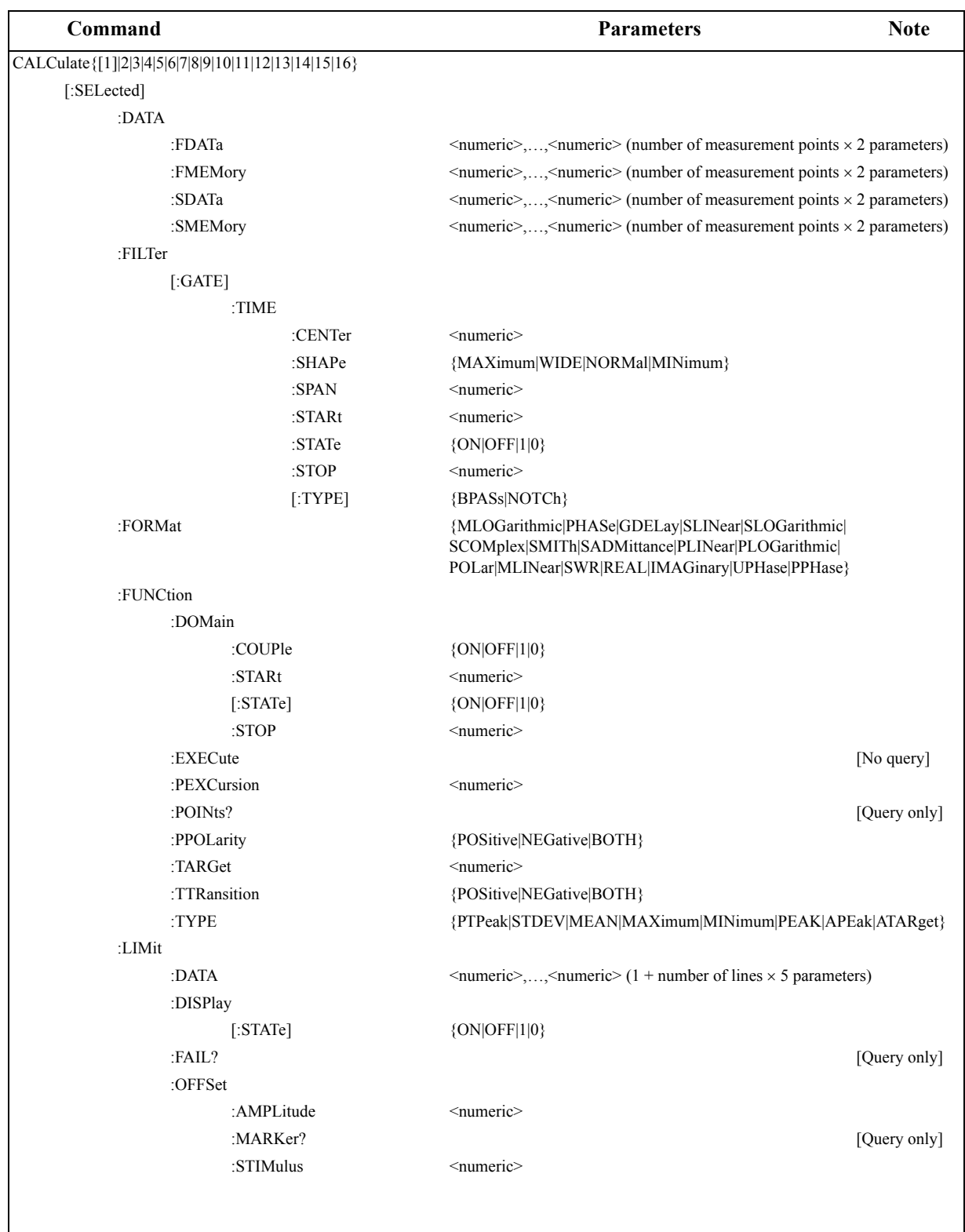

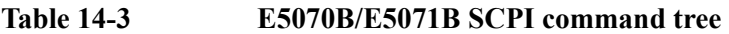

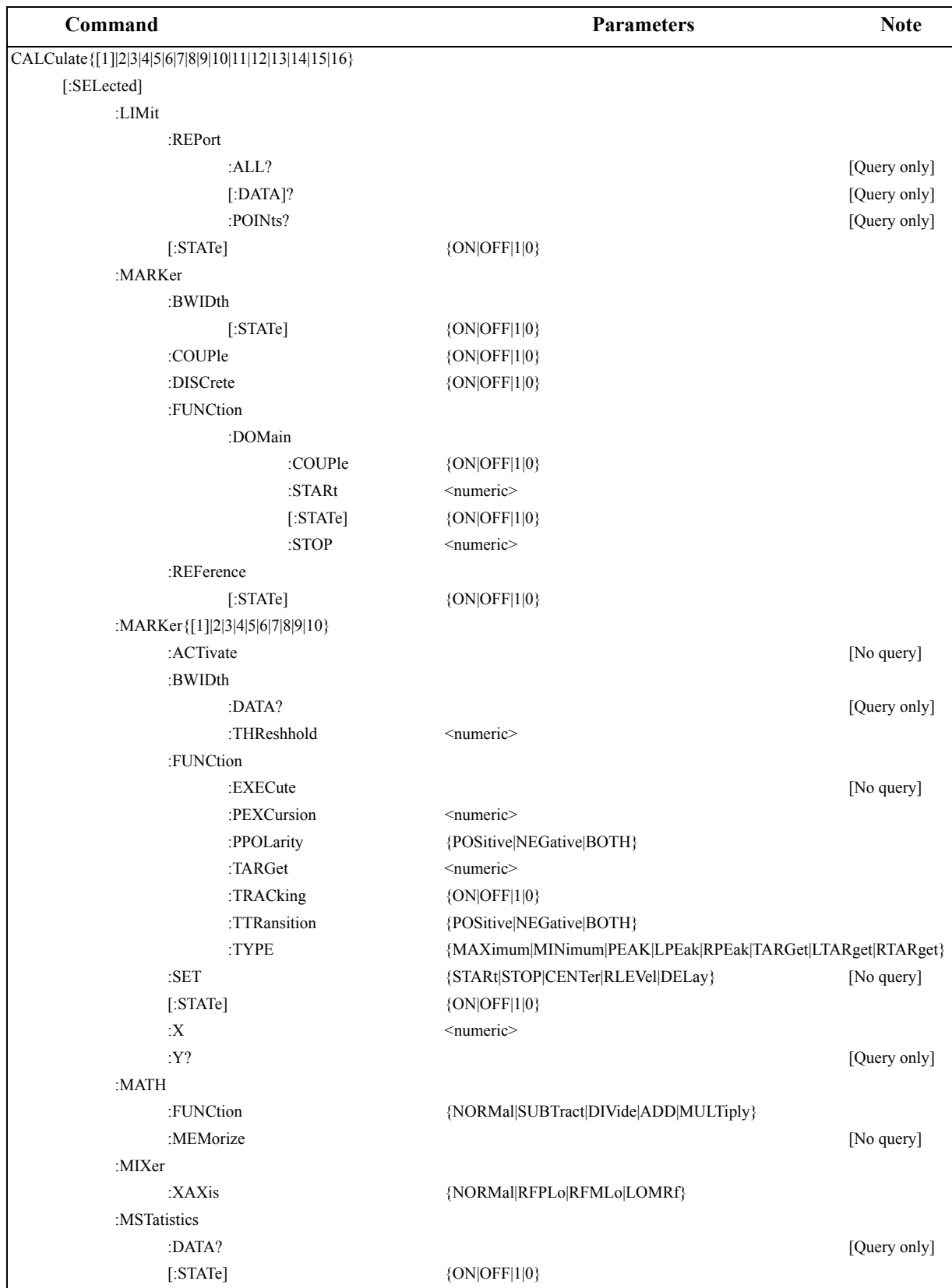

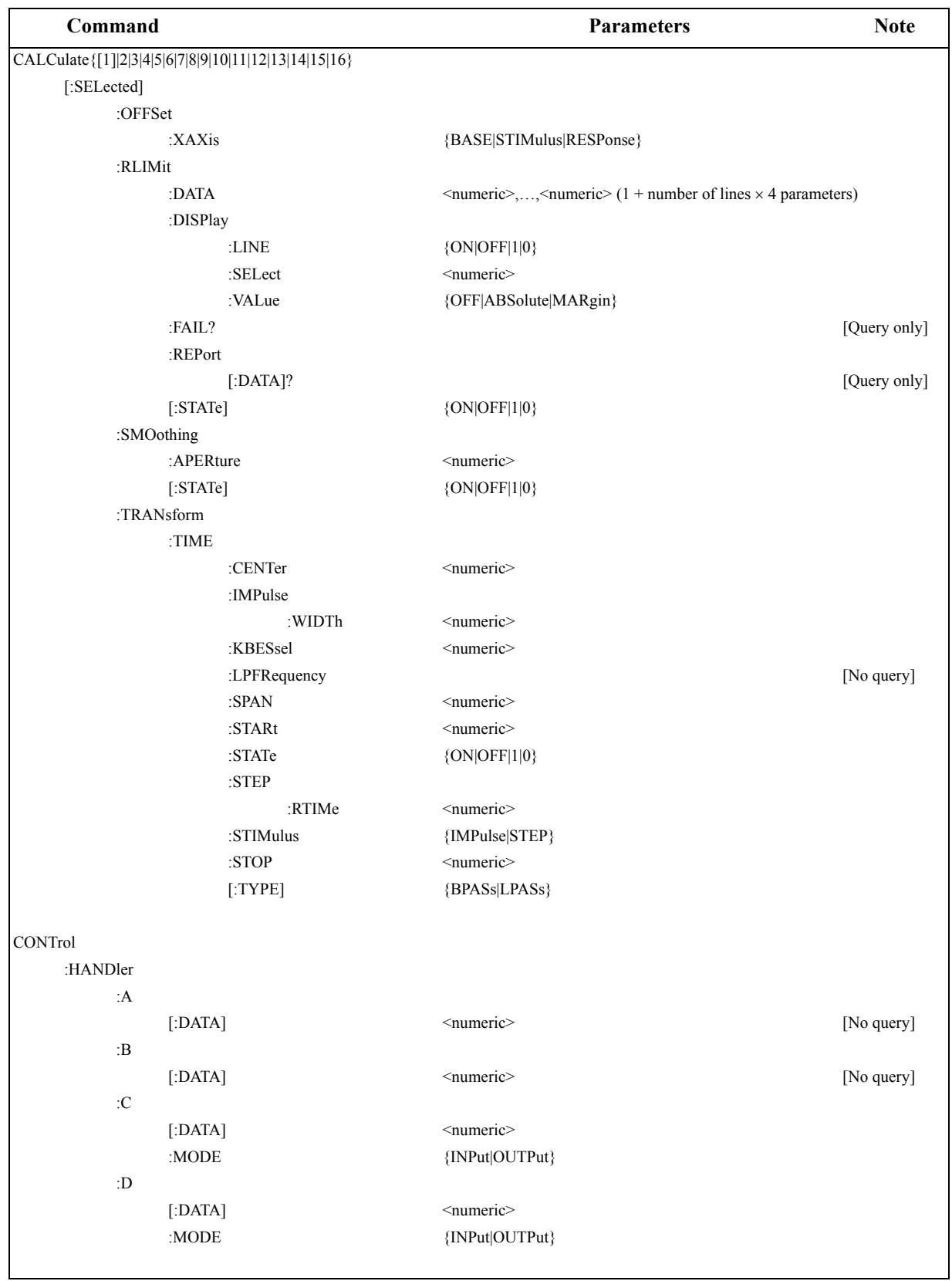

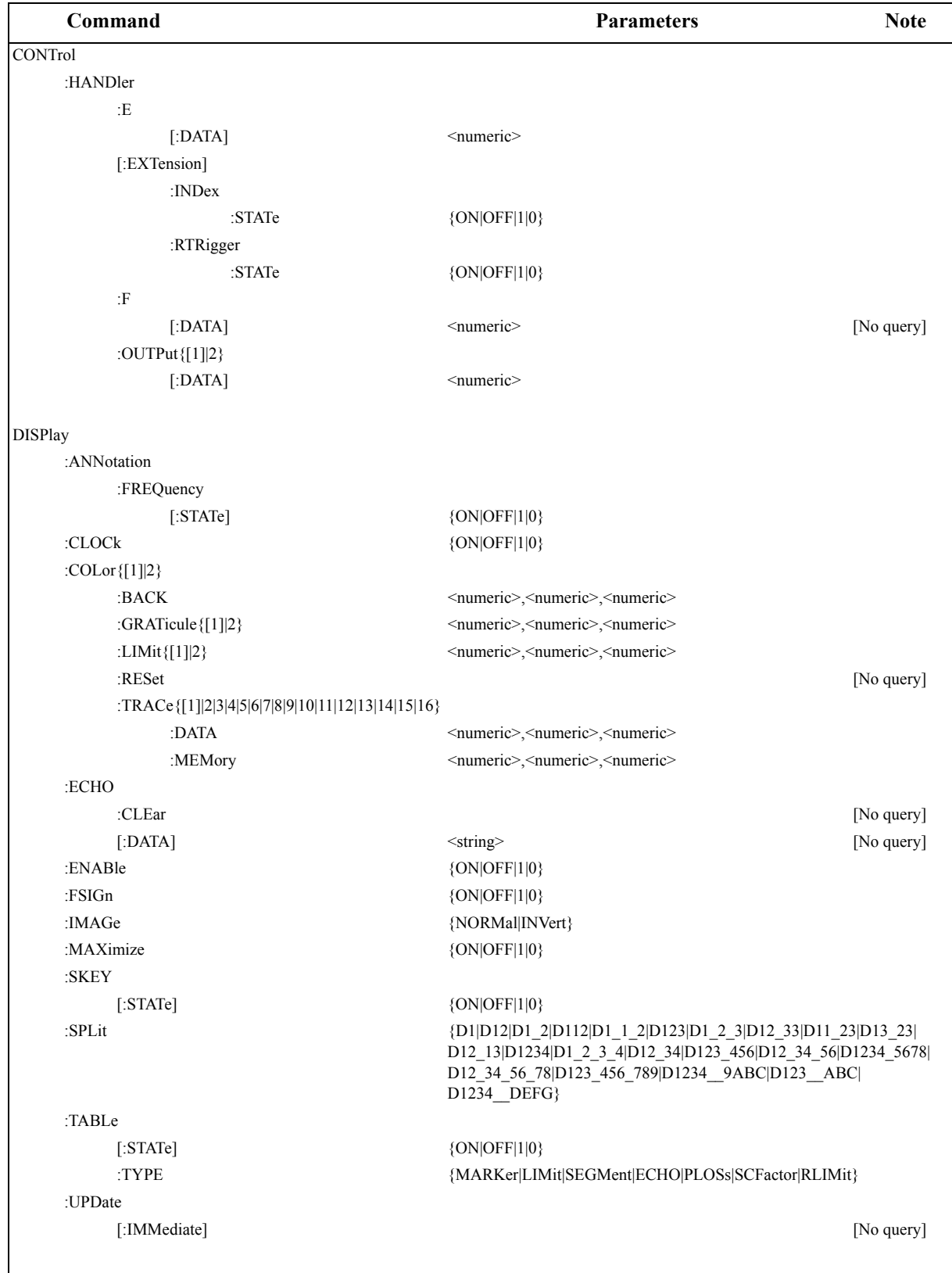

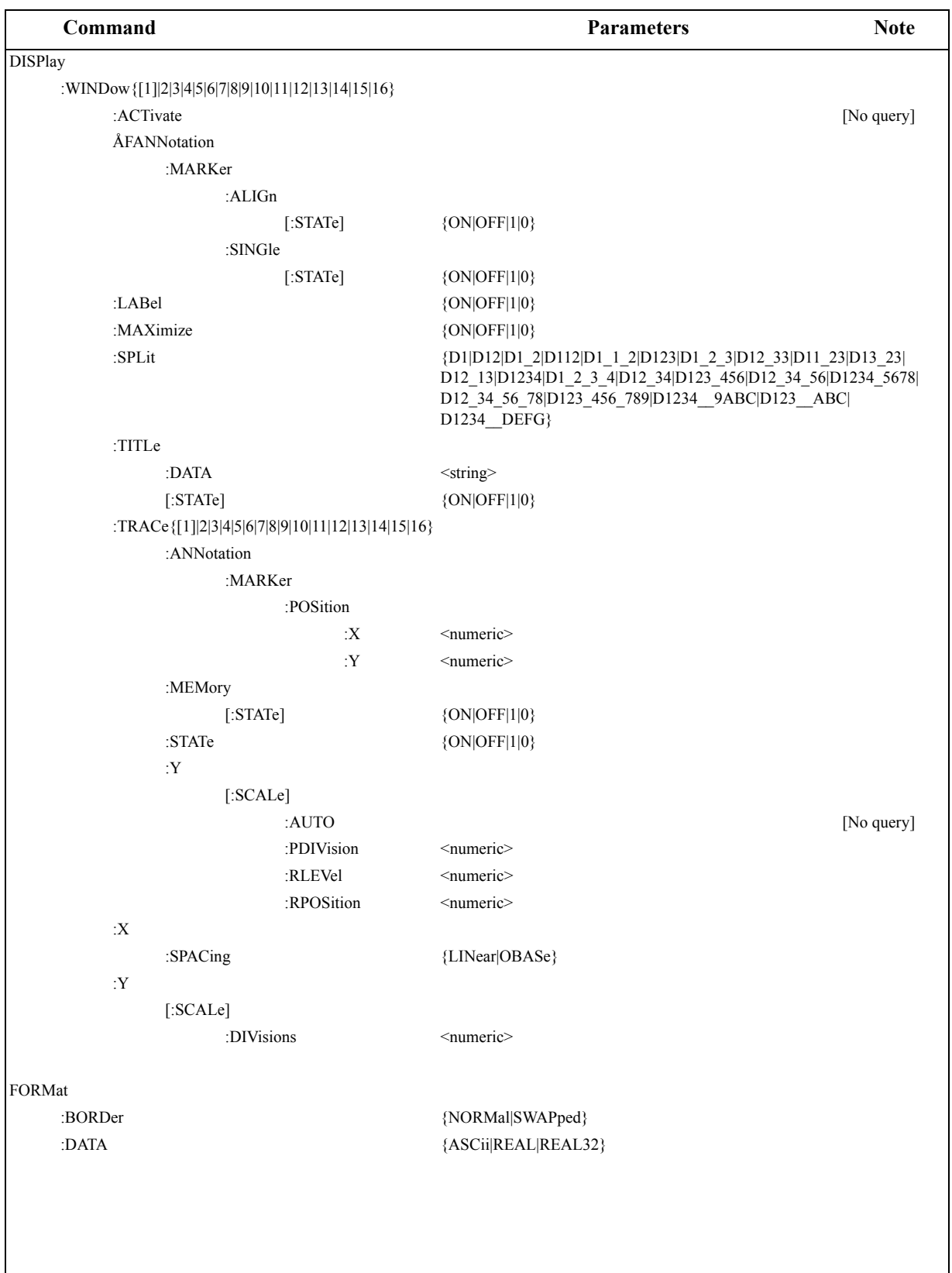

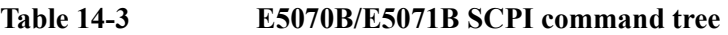

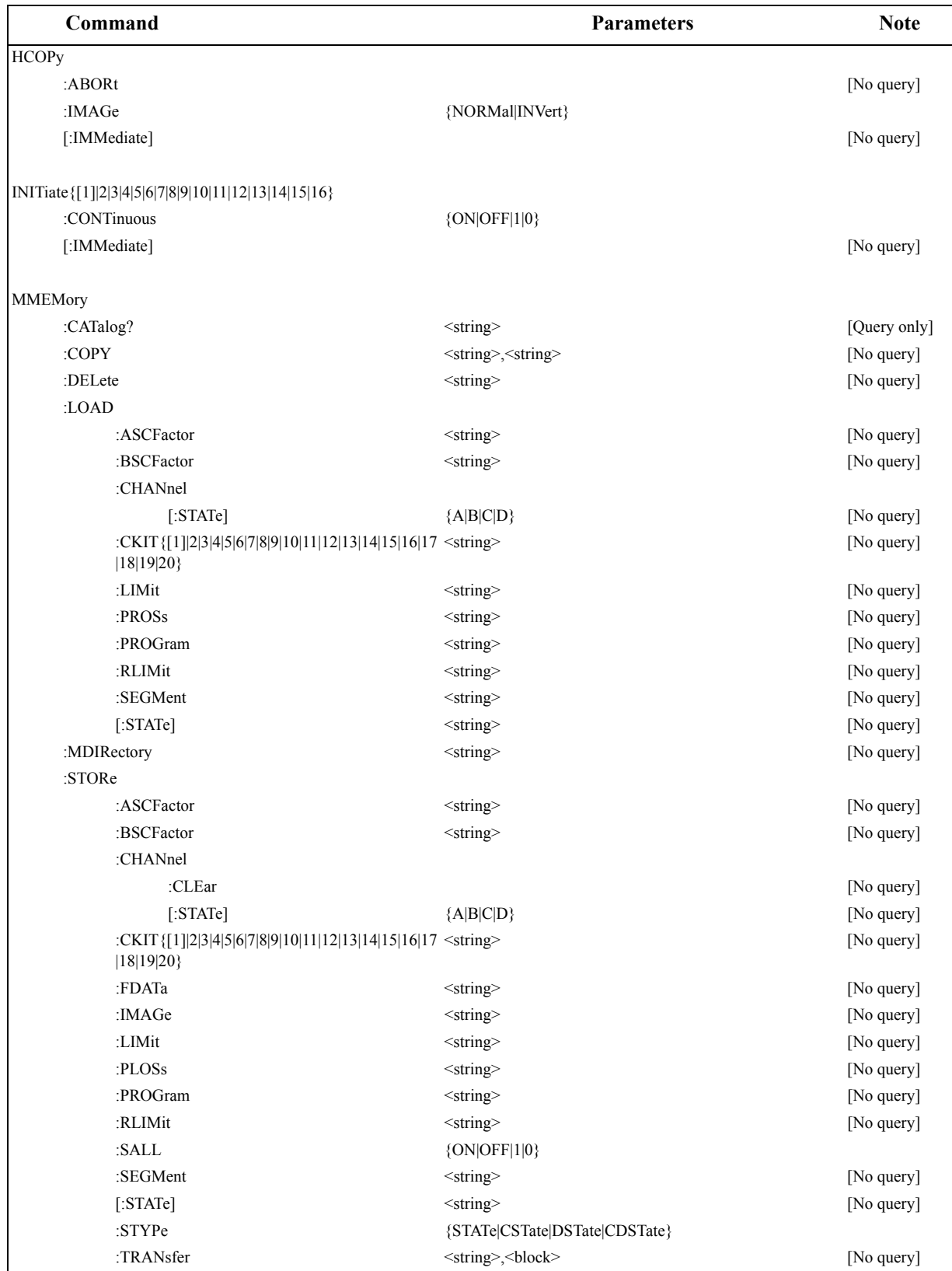

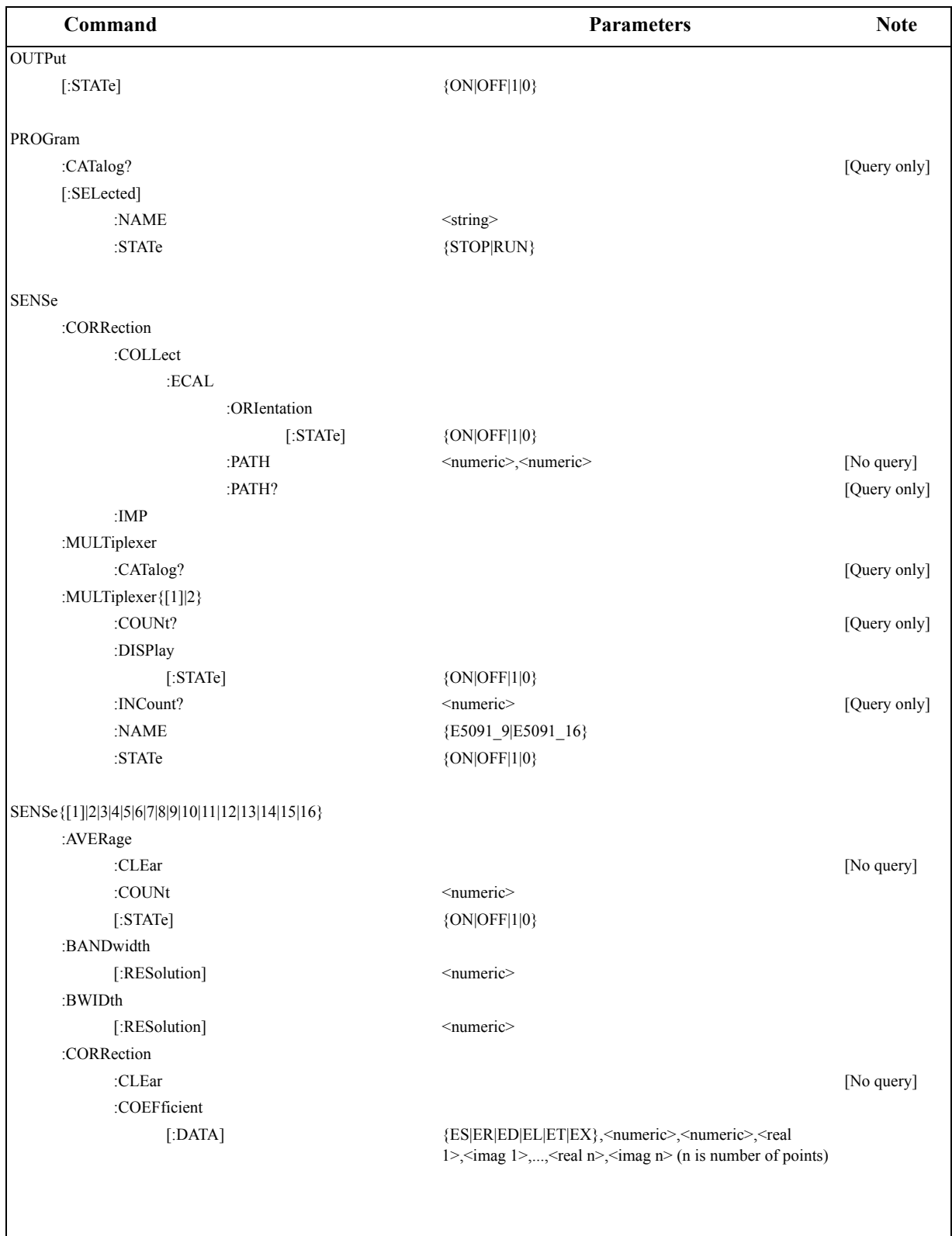

### SCPI Command Reference **Command tree**

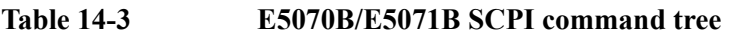

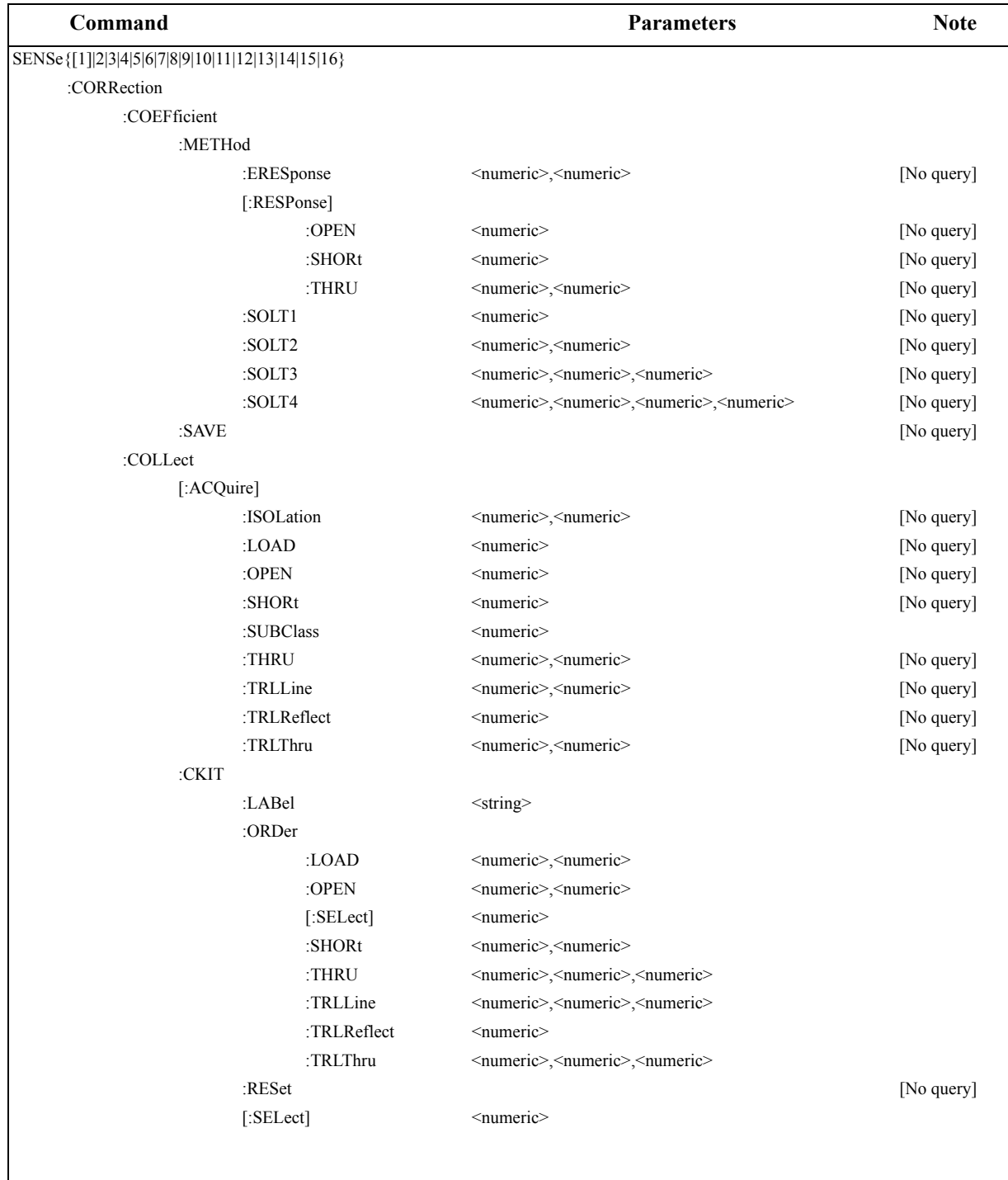

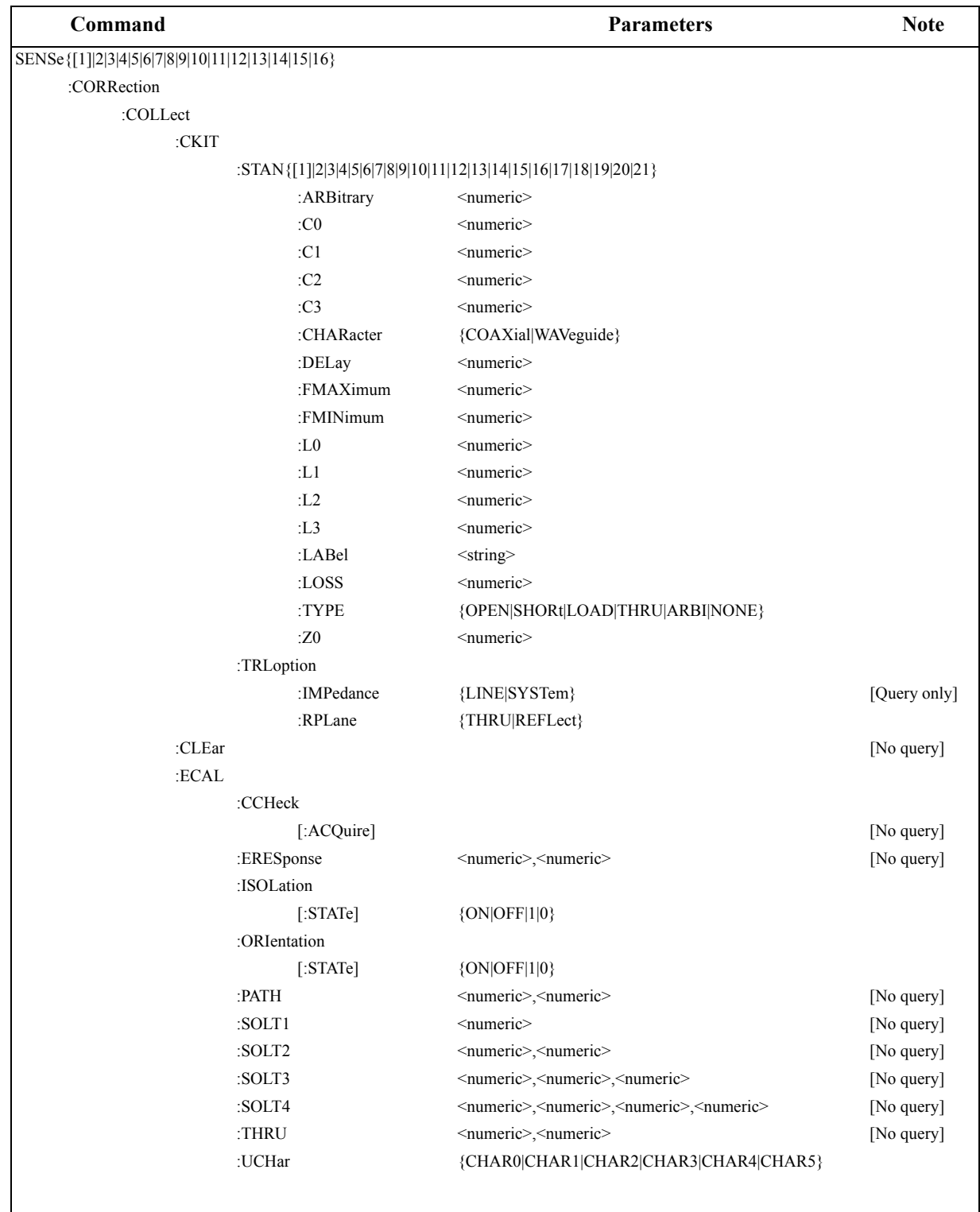

### SCPI Command Reference **Command tree**

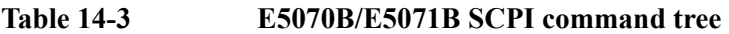

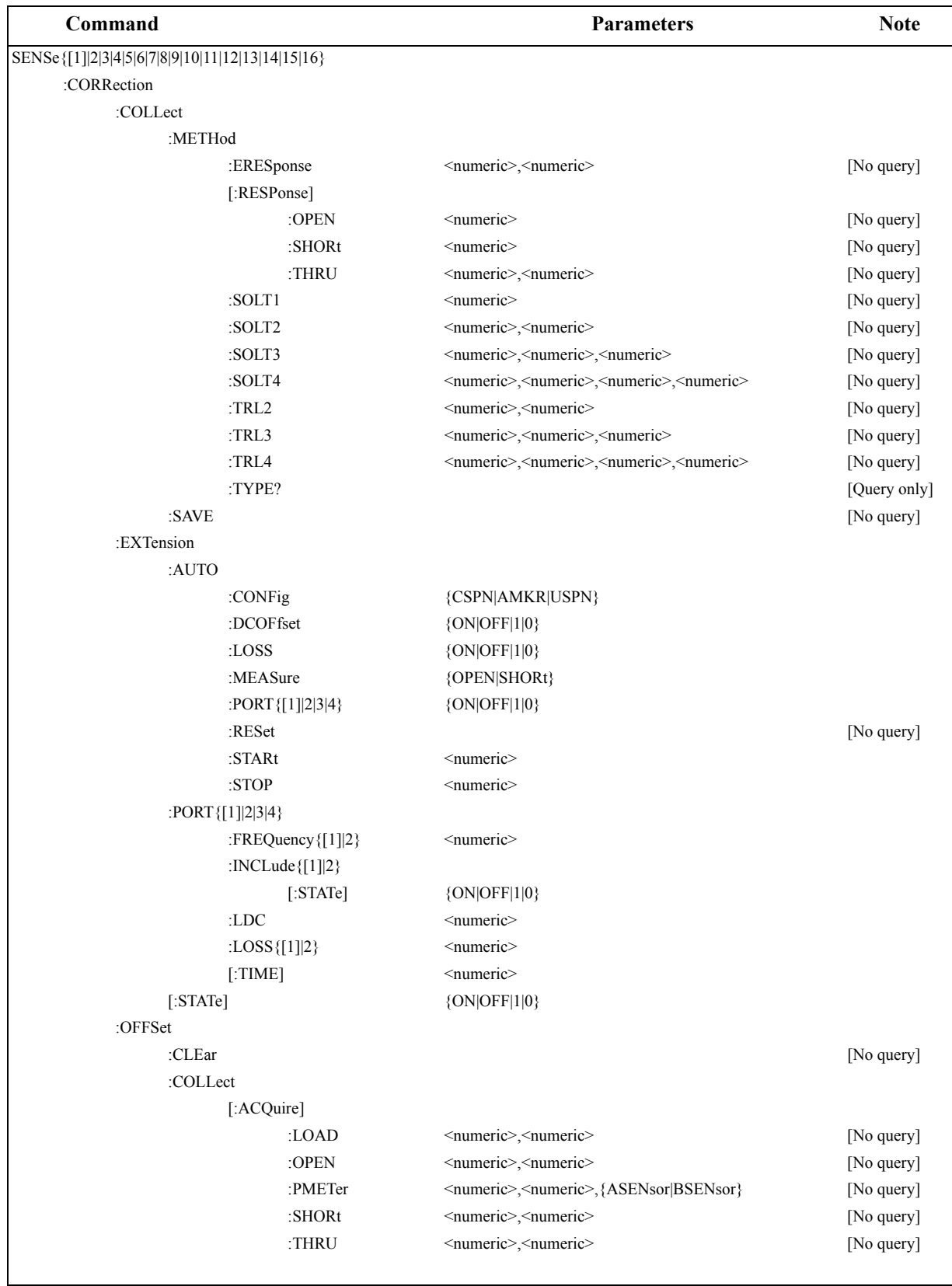

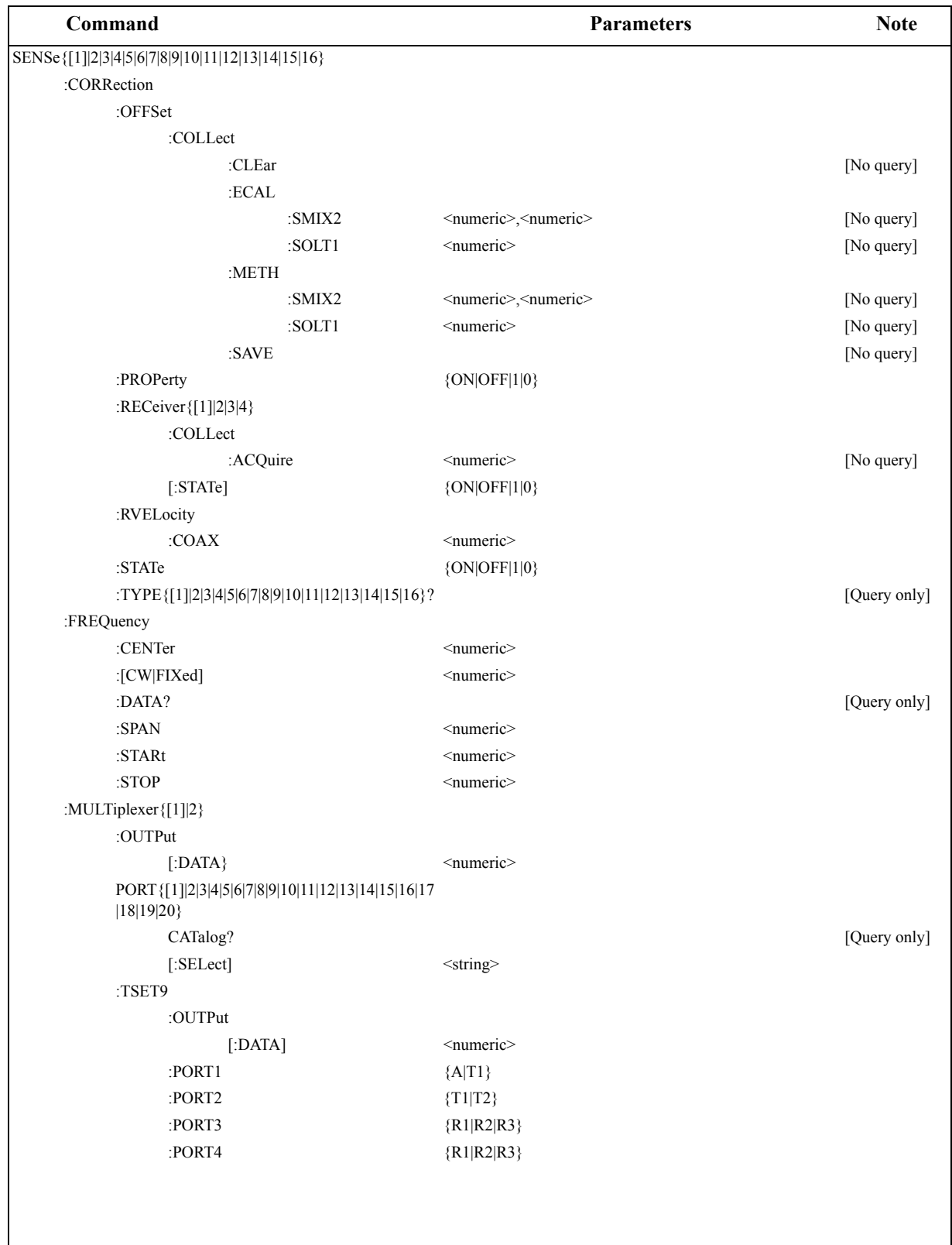

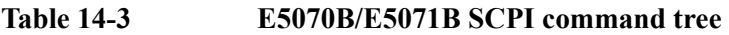

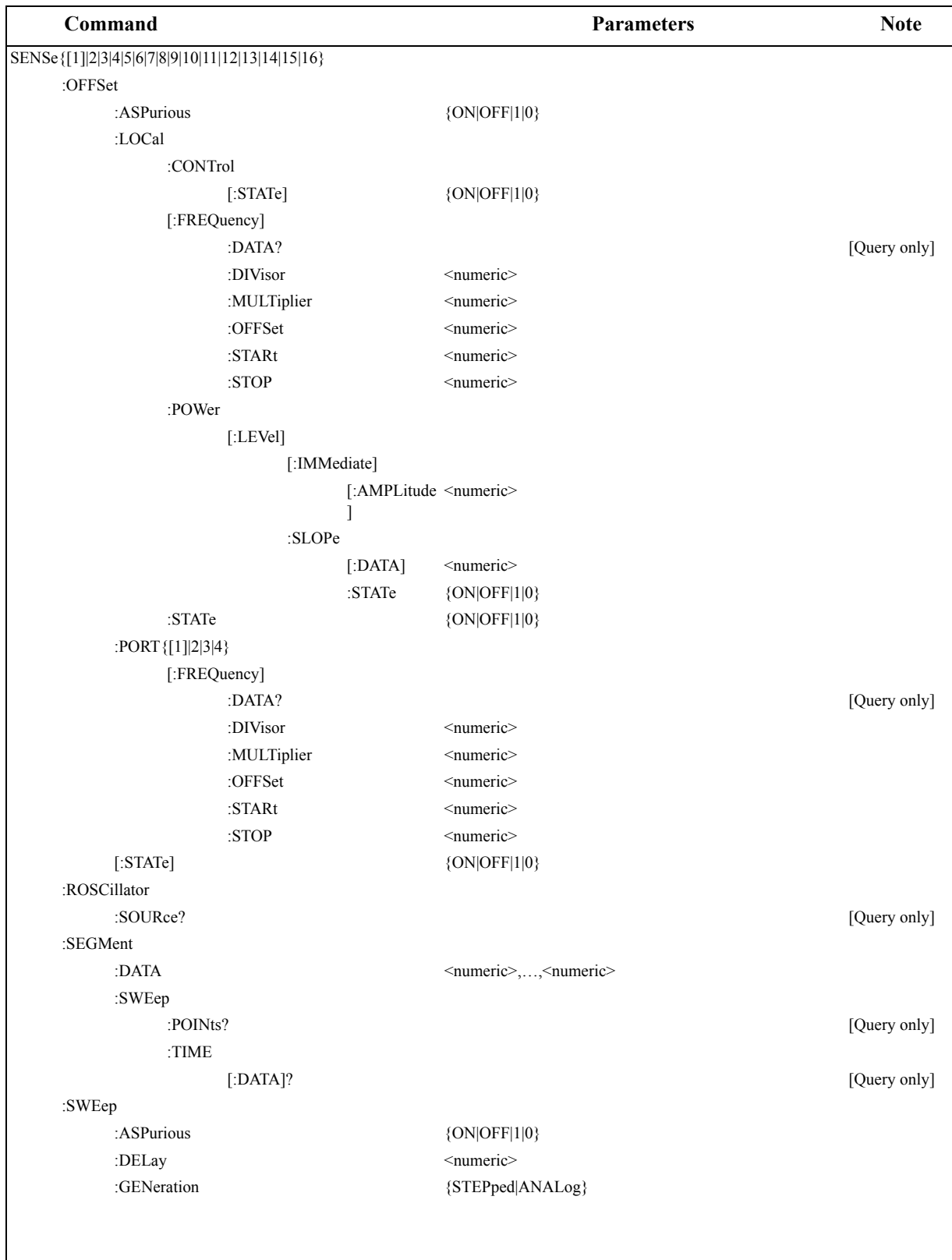

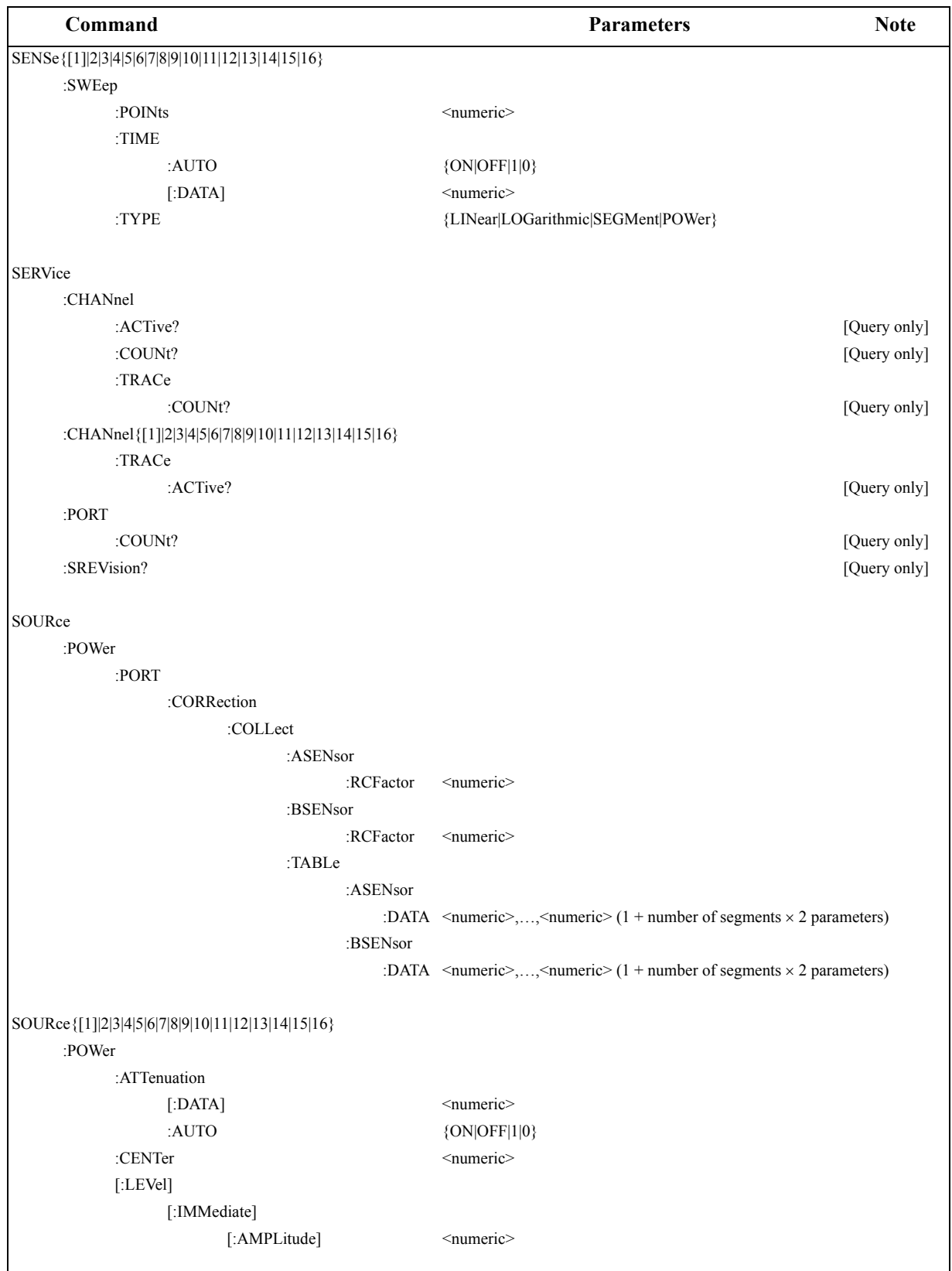

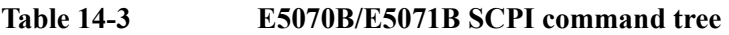

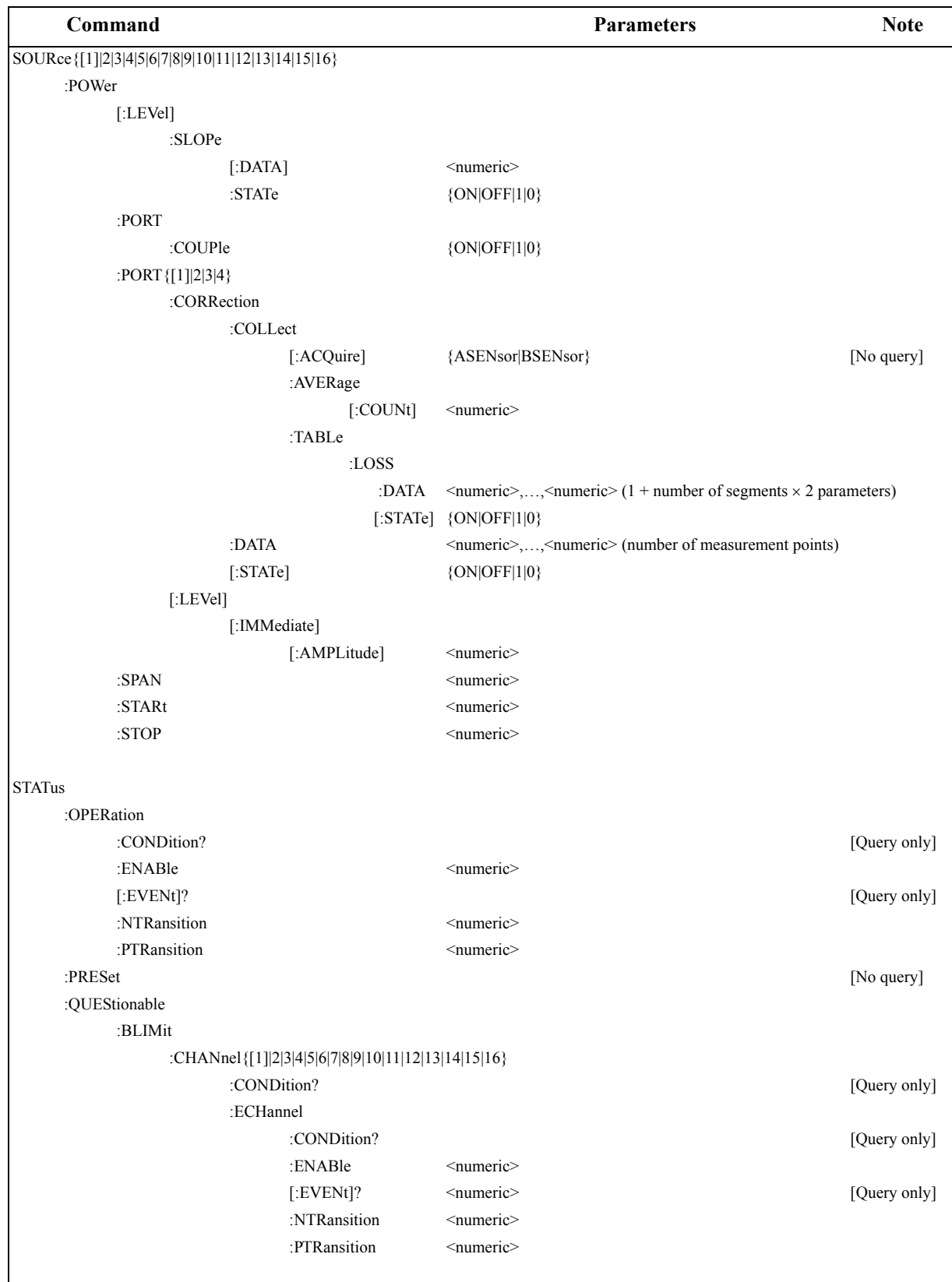

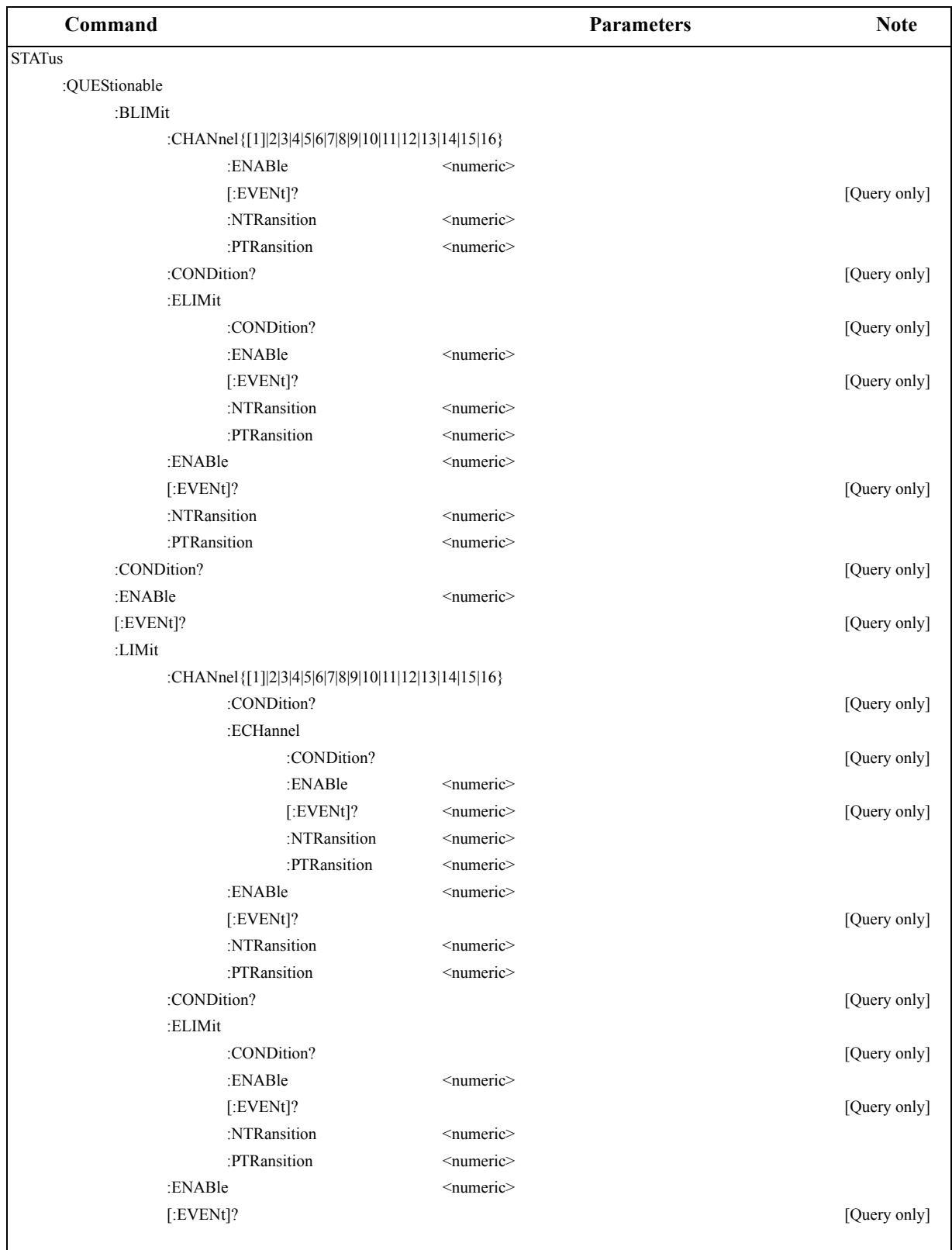

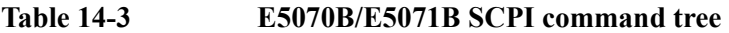

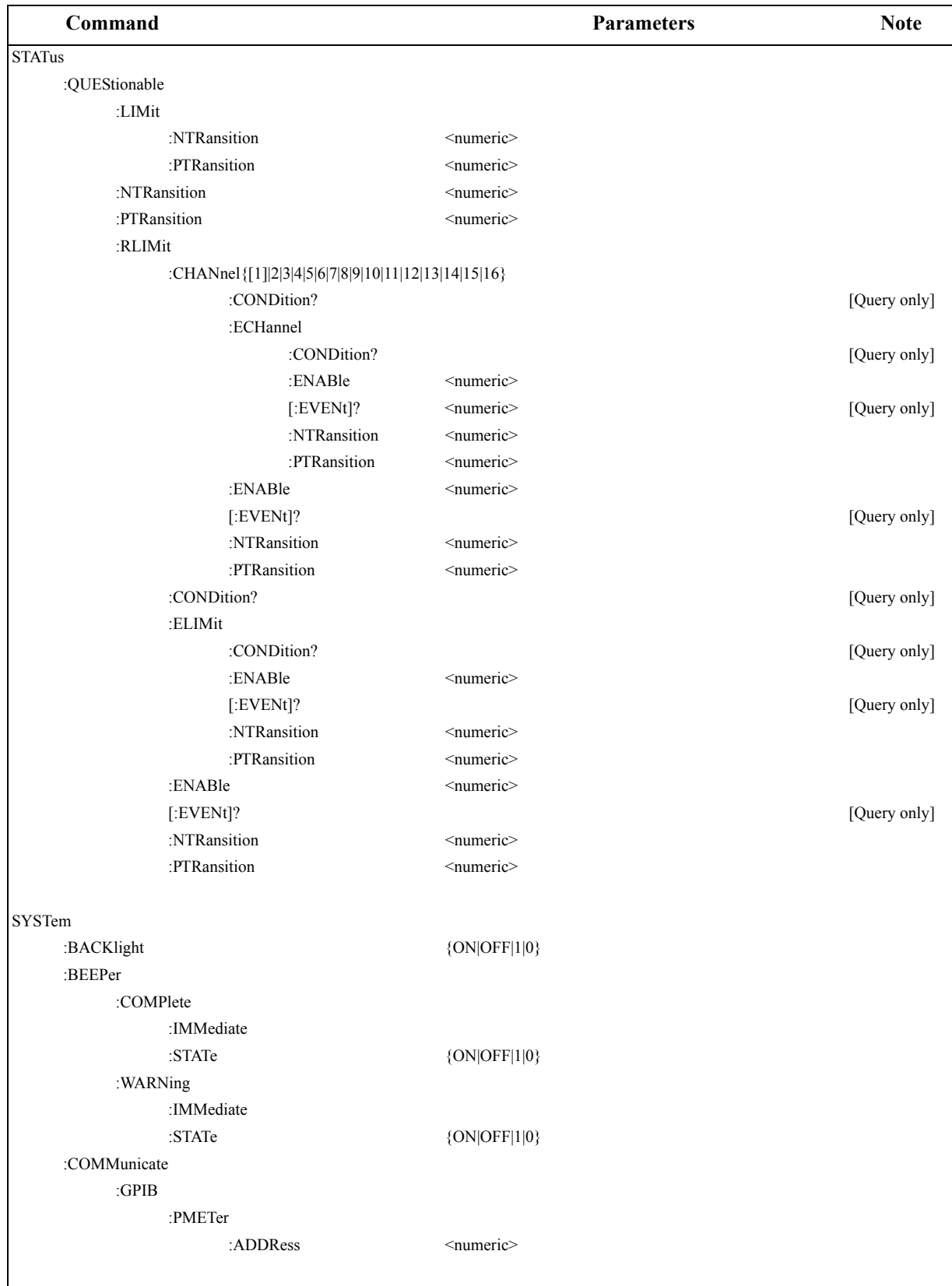

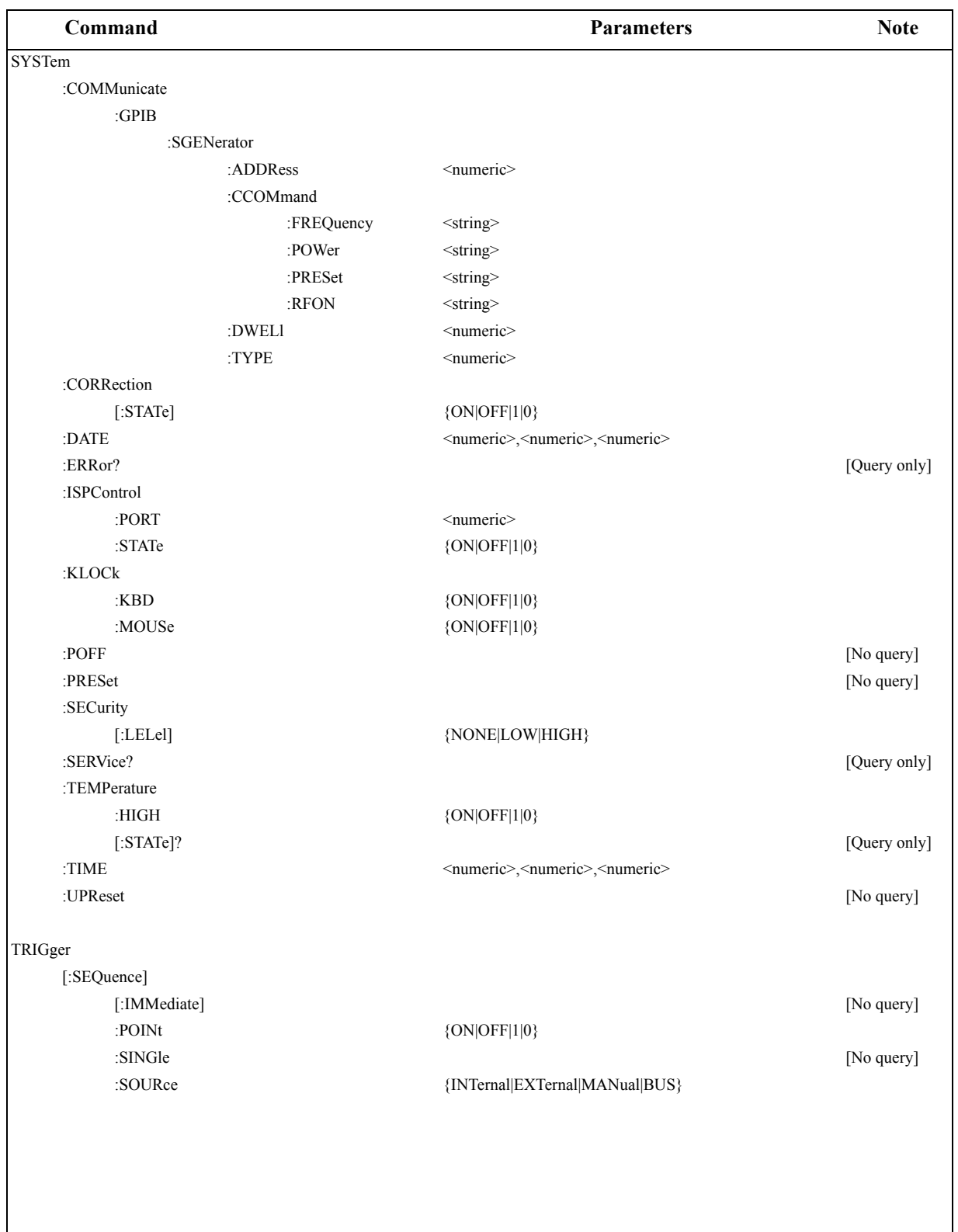

SCPI Command Reference **Command tree**

# **A Manual Changes**

This appendix contains the information required to adapt this manual to earlier versions or configurations of the Agilent E5070B/E5071B than that indicated by the current printing date of this manual. The information in this manual applies directly to the E5070B/E5071B model that has the serial number prefix listed on the title page of this manual.

# **Manual Changes**

To adapt this manual to your Agilent E5070B/E5071B, refer to [Table A-1](#page-823-0) and [Table A-2](#page-823-1).

#### <span id="page-823-0"></span>**Table A-1 Manual Changes by Serial Number**

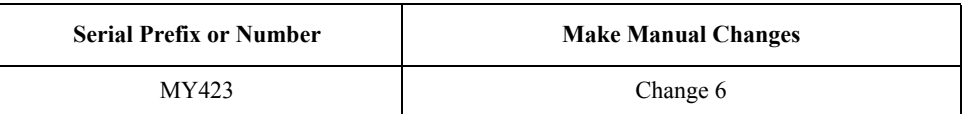

#### <span id="page-823-1"></span>**Table A-2 Manual Changes by Firmware Version**

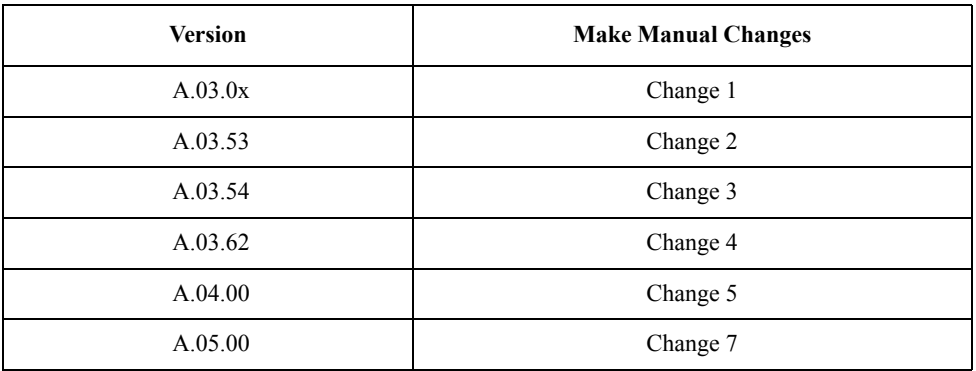

Agilent Technologies uses a two-part, ten-character serial number that is stamped on the serial number plate [\(Figure A-1\)](#page-823-2). The first five characters are the serial prefix and the last five digits are the suffix.

Execute the \*IDN? [command on page 278](#page-277-1) to check the firmware version.

#### <span id="page-823-2"></span>Figure A-1 **Serial Number Plate (Example)**

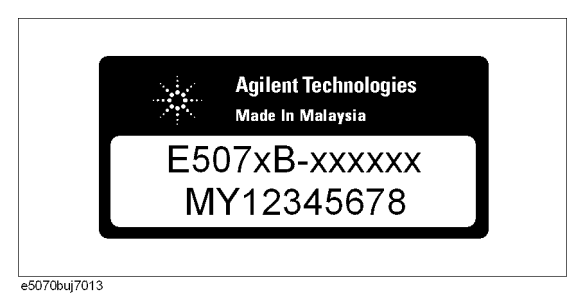

## **Change 7**

The firmware revision A.05.00 and below does not support the following SCPI commands. Please delete their descriptions in this manual.

- [:CALC{1-16}:CORR:EDEL:MED](#page-292-1) on page 293
- [:CALC{1-16}:CORR:EDEL:WGC](#page-294-1) on page 295
- [:CALC{1-16}:FSIM:BAL:CZC:BPOR{1-2}:IMAG](#page-308-0) on page 309
- [:CALC{1-16}:FSIM:BAL:CZC:BPOR{1-2}:REAL](#page-309-0) on page 310
- [:CALC{1-16}:FSIM:BAL:DZC:BPOR{1-2}:IMAG](#page-320-0) on page 321
- [:CALC{1-16}:FSIM:BAL:DZC:BPOR{1-2}:REAL](#page-321-0) on page 322
- [:CALC{1-16}:FSIM:SEND:ZCON:PORT{1-4}:IMAG](#page-349-0) on page 350
- [:CALC{1-16}:FSIM:SEND:ZCON:PORT{1-4}:REAL](#page-350-0) on page 351
- [:DISP:WIND{1-16}:ANN:MARK:ALIG](#page-452-1) on page 453
- [:DISP:WIND{1-16}:ANN:MARK:SING](#page-453-1) on page 454
- [:DISP:WIND{1-16}:TRAC{1-16}:ANN:MARK:POS:X](#page-459-1) on page 460
- [:DISP:WIND{1-16}:TRAC{1-16}:ANN:MARK:POS:Y](#page-460-1) on page 461
- [:MMEM:LOAD:CKIT{1-20}](#page-480-0) on page 481
- : MMEM: STOR: CKIT{1-20} on page 492
- [:SENS:CORR:COLL:ECAL:ORI](#page-505-0) on page 506
- [:SENS:CORR:COLL:ECAL:PATH](#page-506-0) on page 507
- [:SENS:MULT:CAT?](#page-508-0) on page 509
- [:SENS:MULT{1-2}:INC?](#page-510-1) on page 511
- [:SENS:MULT{1-2}:NAME](#page-510-2) on page 511
- [:SENS{1-16}:CORR:COLL:CKIT:ORD](#page-530-0) on page 531
- : SENS{1-16}:CORR:COLL:CKIT:ORD:TRLL on page 536
- [:SENS{1-16}:CORR:COLL:CKIT:ORD:TRLR](#page-536-0) on page 537
- [:SENS{1-16}:CORR:COLL:CKIT:ORD:TRLT](#page-537-0) on page 538
- [:SENS{1-16}:CORR:COLL:CKIT:STAN{1-21}:CHAR](#page-544-0) on page 545
- [:SENS{1-16}:CORR:COLL:CKIT:STAN{1-21}:FMAX](#page-546-0) on page 547
- : SENS{1-16}:CORR:COLL:CKIT:STAN{1-21}:FMIN on page 548
- [:SENS{1-16}:CORR:COLL:CKIT:TRL:IMP](#page-556-0) on page 557
- [:SENS{1-16}:CORR:COLL:CKIT:TRL:RPL](#page-557-0) on page 558
- [:SENS{1-16}:CORR:COLL:METH:TRL2](#page-573-0) on page 574
- [:SENS{1-16}:CORR:COLL:METH:TRL3](#page-574-0) on page 575
- [:SENS{1-16}:CORR:COLL:METH:TRL4](#page-575-0) on page 576
- : SENS{1-16}:CORR:COLL:SUBC on page 581
- [:SENS{1-16}:CORR:COLL:TRLL](#page-582-0) on page 583

## Manual Changes **Manual Changes**

- [:SENS{1-16}:CORR:COLL:TRLR](#page-583-0) on page 584
- [:SENS{1-16}:CORR:COLL:TRLT](#page-584-0) on page 585
- [:SENS{1-16}:CORR:EXT:AUTO:CONF](#page-586-1) on page 587
- [:SENS{1-16}:CORR:EXT:AUTO:DCOF](#page-587-1) on page 588
- [:SENS{1-16}:CORR:EXT:AUTO:LOSS](#page-588-1) on page 589
- [:SENS{1-16}:CORR:EXT:AUTO:MEAS](#page-589-1) on page 590
- [:SENS{1-16}:CORR:EXT:AUTO:PORT{1-4}](#page-590-1) on page 591
- [:SENS{1-16}:CORR:EXT:AUTO:RESet](#page-591-0) on page 592
- [:SENS{1-16}:CORR:EXT:AUTO:STAR](#page-592-0) on page 593
- [:SENS{1-16}:CORR:EXT:AUTO:STOP](#page-593-0) on page 594
- [:SENS{1-16}:CORR:EXT:PORT{1-4}:FREQ{1-2}](#page-595-1) on page 596
- [:SENS{1-16}:CORR:EXT:PORT{1-4}:INCL{1-2}](#page-596-0) on page 597
- [:SENS{1-16}:CORR:EXT:PORT{1-4}:LDC](#page-597-1) on page 598
- [:SENS{1-16}:CORR:EXT:PORT{1-4}:LOSS{1-2}](#page-598-1) on page 599
- [:SENS{1-16}:MULT{1-2}:OUTP](#page-623-1) on page 624
- [:SENS{1-16}:MULT{1-2}:PORT{1-20}](#page-624-1) on page 625
- [:SENS{1-16}:MULT{1-2}:PORT{1-20}:CAT?](#page-626-0) on page 627
- [:SYST:UPR](#page-760-1) on page 761

The following SCPI commands include parameters, which cannot be chosen with the firmware revision A.05.00 and below.

- :DISP:SPL [on page 448](#page-447-1)
- [:DISP:WIND{1-16}:SPL](#page-456-1) on page 457
- [:SENS:MULT{1-2}:COUN?](#page-509-1) on page 510
- [:SENS{1-16}:CORR:COLL:CKIT](#page-528-0) on page 529
- [:SENS{1-16}:CORR:COLL:CKIT:ORD:LOAD](#page-531-0) on page 532
- [:SENS{1-16}:CORR:COLL:CKIT:ORD:OPEN](#page-532-0) on page 533
- [:SENS{1-16}:CORR:COLL:CKIT:ORD:SHOR](#page-533-0) on page 534
- [:SENS{1-16}:CORR:COLL:CKIT:ORD:THRU](#page-534-0) on page 535
- [:SENS{1-16}:CORR:COLL:METH:TYPE?](#page-576-0) on page 577

The firmware revision A.05.00 or below does not support the following functions. Please delete the descriptions about these functions in this manual.

- $\Box$  User preset function
- $\Box$  Function to display the marker value for non-active traces.
- $\Box$  Function to the display position where the marker value are displayed.
- $\Box$  Function to align the marker value.
- $\Box$  TRL calibration by softkeys
- $\Box$  User recovery function<sup>\*1</sup>
- $\Box$  Function to set the Waveguide for the media type.
- $\Box$  Loss correction.
- $\Box$  Auto port extension and auto loss value calculation.
- $\Box$  Function to turn off the auto-detect function of the Ecal module (Manual setting is available).
- $\Box$  Conversion function of differential/common port reference impedance of the fixture simulator in complex format.
- $\Box$  Function to have the E5091A-016 multiport test set correspond to this instrument.
- $\Box$  Function to select the 85052C for the calibration kit.
- $\Box$  Function to specify up to eight calibration standards for each calibration class.
- $\Box$  Reading/Writing of the calibration standard files.
- **T** Function to set the measurement point to a maximum of 20001.<sup>\*2</sup>

#### **Change 6**

The serial prefix MY423 or below dose not support the USB(USBTMC) interface port. Please delete the discription in this manual.

#### **Change 5**

The firmware revision A.04.00 and below does not support the following SCPI commands. Please delete their descriptions in this manual.

- [:CALC{1-16}:BLIM](#page-282-0) on page 283
- [:CALC{1-16}:BLIM:DB](#page-283-0) on page 284
- [:CALC{1-16}:BLIM:DISP:MARK](#page-284-0) on page 285
- [:CALC{1-16}:BLIM:DISP:VAL](#page-285-0) on page 286
- [:CALC{1-16}:BLIM:FAIL?](#page-286-0) on page 287
- [:CALC{1-16}:BLIM:MAX](#page-287-0) on page 288
- [:CALC{1-16}:BLIM:MIN](#page-288-0) on page 289
- [:CALC{1-16}:BLIM:REP?](#page-289-0) on page 290
- [:CALC{1-16}:LIM:REP:ALL?](#page-373-0) on page 374
- [:CALC{1-16}:LIM:OFFS:AMPL](#page-369-0) on page 370
- [:CALC{1-16}:LIM:OFFS:MARK](#page-370-0) on page 371
- [:CALC{1-16}:LIM:OFFS:STIM](#page-371-0) on page 372
- [:CALC{1-16}:RLIM](#page-407-0) on page 408
- [:CALC{1-16}:RLIM:DATA](#page-408-0) on page 409

\*1.This function is available when the volume label on the C-drive is CP600 or higher. \*2.This function is available when the channel/trace is set to Ch 1 / Tr 4 20001 Points.

## Manual Changes **Manual Changes**

- [:CALC{1-16}:RLIM:DISP:SEL](#page-410-0) on page 411
- [:CALC{1-16}:RLIM:DISP:VAL](#page-411-0) on page 412
- [:CALC{1-16}:RLIM:DISP:LINE](#page-409-0) on page 410
- [:CALC{1-16}:RLIM:FAIL?](#page-412-0) on page 413
- [:CALC{1-16}:RLIM:REP?](#page-413-0) on page 414
- [:MMEM:LOAD:RLIM](#page-484-0) on page 485
- [:MMEM:STOR:RLIM](#page-497-0) on page 498
- [:SENS{1-16}:CORR:COEF](#page-517-0) on page 518
- [:SENS{1-16}:CORR:COEF:METH:ERES](#page-519-0) on page 520
- [:SENS{1-16}:CORR:COEF:METH:OPEN](#page-520-0) on page 521
- [:SENS{1-16}:CORR:COEF:METH:SHOR](#page-521-0) on page 522
- [:SENS{1-16}:CORR:COEF:METH:SOLT1](#page-522-0) on page 523
- [:SENS{1-16}:CORR:COEF:METH:SOLT2](#page-523-0) on page 524
- [:SENS{1-16}:CORR:COEF:METH:SOLT3](#page-524-0) on page 525
- [:SENS{1-16}:CORR:COEF:METH:SOLT4](#page-525-0) on page 526
- [:SENS{1-16}:CORR:COEF:METH:THRU](#page-526-0) on page 527
- [:SENS{1-16}:CORR:COEF:SAVE](#page-527-0) on page 528
- [:SENS{1-16}:CORR:COLL:ECAL:ERES](#page-560-0) on page 561
- [:SENS{1-16}:CORR:COLL:METH:ERES](#page-568-0) on page 569
- [:STAT:QUES:BLIM?](#page-689-0) on page 690
- [:STAT:QUES:BLIM:CHAN{1-16}?](#page-689-1) on page 690
- [:STAT:QUES:BLIM:CHAN{1-16}:COND?](#page-689-2) on page 690
- [:STAT:QUES:BLIM:CHAN{1-16}:ECH?](#page-690-0) on page 691
- [:STAT:QUES:BLIM:CHAN{1-16}:ECH:COND?](#page-690-1) on page 691
- [:STAT:QUES:BLIM:CHAN{1-16}:ECH:ENAB](#page-691-0) on page 692
- [:STAT:QUES:BLIM:CHAN{1-16}:ECH:NTR](#page-692-0) on page 693
- [:STAT:QUES:BLIM:CHAN{1-16}:ECH:PTR](#page-693-0) on page 694
- [:STAT:QUES:BLIM:CHAN{1-16}:ENAB](#page-694-0) on page 695
- [:STAT:QUES:BLIM:CHAN{1-16}:NTR](#page-695-0) on page 696
- [:STAT:QUES:BLIM:CHAN{1-16}:PTR](#page-696-0) on page 697
- [:STAT:QUES:BLIM:COND?](#page-696-1) on page 697
- [:STAT:QUES:BLIM:ELIM?](#page-697-0) on page 698
- [:STAT:QUES:BLIM:ELIM:COND?](#page-697-1) on page 698
- [:STAT:QUES:BLIM:ELIM:ENAB](#page-698-0) on page 699
- [:STAT:QUES:BLIM:ELIM:NTR](#page-699-0) on page 700
- [:STAT:QUES:BLIM:ELIM:PTR](#page-700-0) on page 701
- [:STAT:QUES:BLIM:ENAB](#page-701-0) on page 702
- [:STAT:QUES:BLIM:NTR](#page-702-0) on page 703
- : STAT:QUES:BLIM:PTR on page 704
- [:STAT:QUES:RLIM?](#page-723-0) on page 724
- [:STAT:QUES:RLIM:CHAN{1-16}?](#page-723-1) on page 724
- [:STAT:QUES:RLIM:CHAN{1-16}:COND?](#page-723-2) on page 724
- [:STAT:QUES:RLIM:CHAN{1-16}:ECH?](#page-724-0) on page 725
- [:STAT:QUES:RLIM:CHAN{1-16}:ECH:COND?](#page-724-1) on page 725
- [:STAT:QUES:RLIM:CHAN{1-16}:ECH:ENAB](#page-725-0) on page 726
- [:STAT:QUES:RLIM:CHAN{1-16}:ECH:NTR](#page-726-0) on page 727
- [:STAT:QUES:RLIM:CHAN{1-16}:ECH:PTR](#page-727-0) on page 728
- [:STAT:QUES:RLIM:CHAN{1-16}:ENAB](#page-728-0) on page 729
- [:STAT:QUES:RLIM:CHAN{1-16}:NTR](#page-729-0) on page 730
- [:STAT:QUES:RLIM:CHAN{1-16}:PTR](#page-730-0) on page 731
- [:STAT:QUES:RLIM:COND?](#page-730-1) on page 731
- [:STAT:QUES:RLIM:ELIM?](#page-731-0) on page 732
- [:STAT:QUES:RLIM:ELIM:COND?](#page-731-1) on page 732
- [:STAT:QUES:RLIM:ELIM:ENAB](#page-732-0) on page 733
- [:STAT:QUES:RLIM:ELIM:NTR](#page-733-0) on page 734
- [:STAT:QUES:RLIM:ELIM:PTR](#page-734-0) on page 735
- : STAT:QUES:RLIM:ENAB on page 736
- [:STAT:QUES:RLIM:NTR](#page-736-0) on page 737
- [:STAT:QUES:RLIM:PTR](#page-737-0) on page 738
- [:SYST:SEC:LEV](#page-756-0) on page 757

The following SCPI commands include parameters, which cannot be chosen with the firmware revision A.04.00 and below.

- [:DISP:TABL:TYPE](#page-450-0) on page 451
- [:SENS{1-16}:CORR:COLL:METH:TYPE?](#page-576-0) on page 577
- [:SENS{1-16}:CORR:TYPE{1-16}?](#page-616-0) on page 617

The firmware revision A.04.00 and below does not support the following function. Please delete the descriptions about this function in this manual.

- $\Box$  Offset limit line function
- $\Box$  Ripple test function
- $\Box$  Bandwidth test function
- $\Box$  Enhanced response calibration
- $\Box$  Frequency information appearing as asterisks

A. Manual Changes A. Manual Changes

# Manual Changes **Manual Changes**

 $\Box$  Disable USB mass storage devices

# **Change 4**

The firmware revision A.03.62 and below does not support the following SCPI commands. Please delete their descriptions in this manual.

- [:CALC{1-16}:PAR{1-16}:SPOR](#page-406-0) on page 407
- [:CALC{1-16}:MIX:XAX](#page-398-0) on page 399
- [:CALC{1-16}:OFFS:XAX](#page-401-0) on page 402
- [:SENS{1-16}:CORR:CLE](#page-516-0) on page 517
- [:SENS{1-16}:CORR:COLL:CLE](#page-558-0) on page 559
- [:SENS{1-16}:CORR:OFFS:CLE](#page-599-0) on page 600
- [:SENS{1-16}:CORR:OFFS:COLL:LOAD](#page-603-0) on page 604
- [:SENS{1-16}:CORR:OFFS:COLL:OPEN](#page-606-0) on page 607
- [:SENS{1-16}:CORR:OFFS:COLL:PMET](#page-607-0) on page 608
- [:SENS{1-16}:CORR:OFFS:COLL:SHOR](#page-609-0) on page 610
- [:SENS{1-16}:CORR:OFFS:COLL:THRU](#page-610-0) on page 611
- [:SENS{1-16}:CORR:OFFS:COLL:CLE](#page-600-0) on page 601
- [:SENS{1-16}:CORR:OFFS:COLL:ECAL:SMIX2](#page-601-0) on page 602
- [:SENS{1-16}:CORR:OFFS:COLL:ECAL:SOLT1](#page-602-0) on page 603
- [:SENS{1-16}:CORR:OFFS:COLL:METH:SMIX2](#page-604-0) on page 605
- [:SENS{1-16}:CORR:OFFS:COLL:METH:SOLT1](#page-605-0) on page 606
- [:SENS{1-16}:CORR:OFFS:COLL:SAVE](#page-608-0) on page 609
- [:SENS{1-16}:CORR:REC{1-4}:COLL:ACQ](#page-613-0) on page 614
- [:SENS{1-16}:CORR:REC{1-4}](#page-612-0) on page 613
- [:SENS{1-16}:OFFS:ASP](#page-633-0) on page 634
- [:SENS{1-16}:OFFS:LOC:CONT](#page-634-0) on page 635
- [:SENS{1-16}:OFFS:LOC:DATA?](#page-635-0) on page 636
- [:SENS{1-16}:OFFS:LOC:DIV](#page-636-0) on page 637
- [:SENS{1-16}:OFFS:LOC:MULT](#page-637-0) on page 638
- [:SENS{1-16}:OFFS:LOC:OFFS](#page-638-0) on page 639
- [:SENS{1-16}:OFFS:LOC:STAR](#page-639-0) on page 640
- [:SENS{1-16}:OFFS:LOC:STOP](#page-640-0) on page 641
- [:SENS{1-16}:OFFS:LOC:POW](#page-641-0) on page 642
- [:SENS{1-16}:OFFS:LOC:POW:SLOP](#page-642-0) on page 643
- [:SENS{1-16}:OFFS:LOC:POW:SLOP:STAT](#page-643-0) on page 644
- [:SENS{1-16}:OFFS:LOC:STAT](#page-644-0) on page 645

# Manual Changes **Manual Changes**

- [:SENS{1-16}:OFFS:PORT{1-4}:DATA?](#page-645-0) on page 646
- :SENS $\{1-16\}$ :OFFS:PORT $\{1-4\}$ :DIV on page 647
- [:SENS{1-16}:OFFS:PORT{1-4}:MULT](#page-647-0) on page 648
- [:SENS{1-16}:OFFS:PORT{1-4}:OFFS](#page-648-0) on page 649
- [:SENS{1-16}:OFFS:PORT{1-4}:STAR](#page-649-0) on page 650
- :SENS $\{1-16\}$ :OFFS:PORT $\{1-4\}$ :STOP on page 651
- : SENS{1-16}: OFFS on page 633
- [:SYST:COMM:GPIB:SGEN:ADDR](#page-742-0) on page 743
- [:SYST:COMM:GPIB:SGEN:CCOM:FREQ](#page-743-0) on page 744
- [:SYST:COMM:GPIB:SGEN:CCOM:POW](#page-744-0) on page 745
- [:SYST:COMM:GPIB:SGEN:CCOM:PRES](#page-745-0) on page 746
- [:SYST:COMM:GPIB:SGEN:CCOM:RFON](#page-746-0) on page 747
- [:SYST:COMM:GPIB:SGEN:DWEL](#page-747-0) on page 748
- [:SYST:COMM:GPIB:SGEN:TYPE](#page-748-0) on page 749
- [:TRIG:POIN](#page-762-0) on page 763

The following SCPI commands include parameters, which cannot be chosen with the firmware revision A.03.62 and below.

- [:CALC{1-16}:FSIM:BAL:PAR{1-16}:SSB](#page-326-0) on page 327
- [:CALC{1-16}:PAR{1-16}:DEF](#page-403-0) on page 404
- [:CALC{1-16}:CONV:FUNC](#page-291-0) on page 292
- [:SENS{1-16}:CORR:TYPE{1-16}?](#page-616-0) on page 617

The firmware revision A.03.62 and below does not support the following function. Please delete the descriptions about this function in this manual.

- $\Box$  Scalar-mixer calibration
- $\Box$  Vector-mixer calibration
- $\Box$  Absolute measurement function and receiver calibration
- $\Box$  Frequency offset function (including the avoid spurious function)
- $\Box$  External signal generator control function
- $\Box$  Point tirgger function
- $\Box$  Z/Y Transmission-Shunt conversion
- $\Box$  Imbalance 3 and 4 parameters for SE-SE-Bal measurement (Fixture simulator)
- $\Box$  Assignable x-axis such as RF+LO, RF-LO, and LO-RF frequencies for each active trace
- $\Box$  Conjugation for converting vector mixer measurement parameters
- $\Box$  7 mm calibration kits such as 85031B and 85050C/D
- $\Box$  Calibration data and calibration coefficient clear functions

# Manual Changes **Manual Changes**

# **Change 3**

The firmware revision A.03.54 and below does not support the following SCPI commands. Please delete their descriptions in this manual.

- [:SERV:SREV?](#page-662-0) on page 663
- [:SOUR{1-16}:POW:ATT:AUTO](#page-669-0) on page 670

The firmware revision A.03.54 and below does not support the following function. Please delete the descriptions about this function in this manual

 $\Box$  Auto Power Range set function

# **Change 2**

The firmware revision A.03.53 and below does not support the following SCPI commands. Please delete their descriptions in this manual.

- [:SYST:ISPC:PORT](#page-751-0) on page 752
- [:SYST:ISPC:STAT](#page-752-0) on page 753

The firmware revision A.03.53 and below does not support the following function. Please delete the descriptions about this function in this manual

**Q** Initial Source Port Control function

# **Change 1**

The firmware revision A.03.0x does not support the following SCPI commands. Please delete their descriptions in this manual.

- [:CALC{1-16}:FSIM:EMB:NETW{1-2}:FIL](#page-332-0) on page 333
- [:CALC{1-16}:FSIM:EMB:NETW{1-2}:TYPE](#page-333-0) on page 334
- [:CALC{1-16}:FSIM:EMB:STAT](#page-334-0) on page 335
- [:CALC{1-16}:FSIM:EMB:TOP:A:PORT](#page-335-0) on page 336
- [:CALC{1-16}:FSIM:EMB:TOP:B:PORT](#page-336-0) on page 337
- [:CALC{1-16}:FSIM:EMB:TOP:C:PORT](#page-337-0) on page 338
- [:CALC{1-16}:FSIM:EMB:TYPE](#page-338-0) on page 339
- [:SENS{1-16}:CORR:COLL:ECAL:CCH](#page-559-0) on page 560
- [:SENS{1-16}:CORR:COLL:ECAL:UCH](#page-565-0) on page 566
- [:SENS{1-16}:CORR:COLL:SIMP:SAVE](#page-579-0) on page 580

The firmware revision A.03.0x does not support the following function. Please delete the descriptions about this function in this manual

 $\Box$  Simplified full 3/4 port calibration

# **B Status Reporting System**

This appendix describes the status reporting system of the Agilent E5070B/E5071B.

# **General Status Register Model**

The Agilent E5070B/E5071B has a status reporting system to report the condition of the instrument.

<span id="page-833-0"></span>**Figure B-1 General status register model**

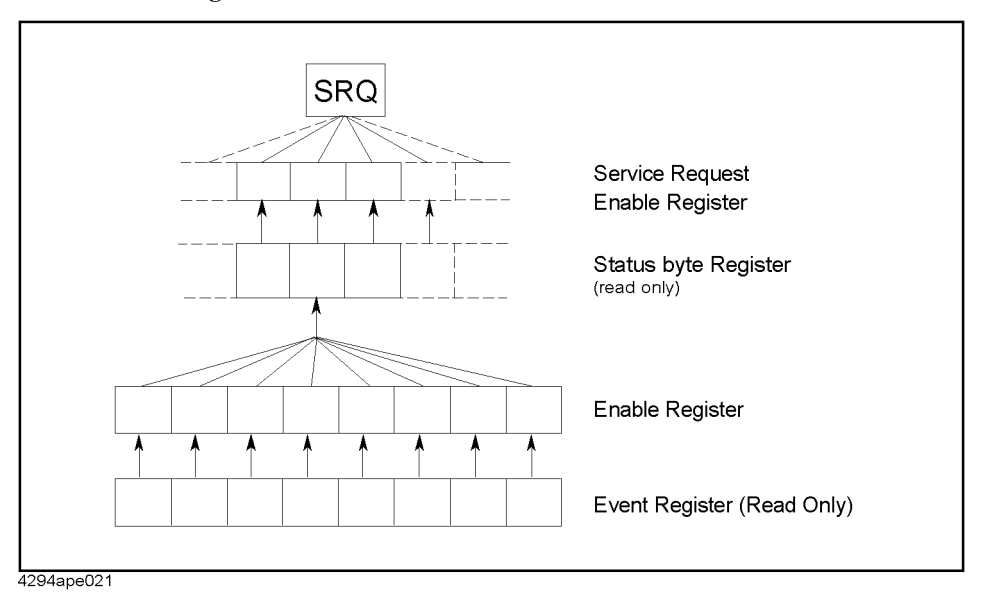

The status reporting system has a hierarchical structure as shown in [Figure B-1.](#page-833-0) When the instrument satisfies a particular condition, the corresponding bit of the event register is set to 1. Therefore, you can check the instrument status by reading the event register.

When the event register bit is set to "1" and a corresponding enable register bit (a bit marked with an arrow in [Figure B-1](#page-833-0)) is also "1," the summary bit of the status byte register is set to "1." You can read the status byte register by using the serial poll.

If the bit of the service request enable register is "1," a service request (SRQ) is generated by the positive transition of the corresponding status byte register bit. By generating SRQ, you can notify the controller that the E5070B/E5071B is requesting service. In other words, interruption by SRQ can be programmed. For more information on using SRQ, see ["Using the status register" on page 124](#page-123-0) in [Chapter 5, "Making a Measurement,"](#page-118-0) or ["Using](#page-219-0)  [the status reporting system" on page 220](#page-219-0) in [Chapter 11, "Working with Automatic Test](#page-214-0)  [Systems."](#page-214-0)

# **Event Register**

Reflects the corresponding condition of the E5070B/E5071B (e.g., occurrence of an event) as a bit status. These bits continuously monitor changes in the E5070B/E5071B's state and change the bit status when the condition (e.g., change bit status to "1" if a specific event occurs) for each bit is met. You cannot change the bit status by issuing a SCPI command.

# **Enable Register**

Setting the enable register allows you to specify event register bits that can set "1" to the summary bit of the status byte register when an event occurs. The register bits work as mask bits; setting "1" to an enable register will enable a corresponding bit in the event register.

For example, when you want to set "1" as the summary bit in the status byte register by a specific register condition, set the corresponding enable register to "1."

# **Status Byte Register**

If the enabled event register is set to "1," a corresponding bit of the status byte register is also set to "1." This register also indicates the output queue and SRQ status.

The value of the status byte register can be read by using the \*STB? [command on page 281](#page-280-0)  command or serial poll (SPOLL statement in HTBasic) from the controller.

Reading the status byte register by using the **[\\*STB?](#page-280-0)** command does not affect the contents of the status byte register. However, reading it with the SPOLL statement of HTBasic will clear the RQS bit in the status byte register.

Also, setting the service request enable register using the \*SRE [command on page 280](#page-279-0)  command can generate a service request synchronously with the status byte register.

# Status Reporting System **General Status Register Model**

# **Condition Register and Transition Filter**

When the status register has a transition filter, there is a lower register called a condition register under the event register. The transition filter is between the event register and the condition register.

The transition filter enables you to select a positive and/or negative transition of the condition register bit in order to set a bit in the corresponding event register. For example, using the negative transition filter to set bit 3 to "1" causes bit 3 of the event register to be set to "1" when bit 3 of the condition register makes a negative transition, that is, changes from 1 to 0.

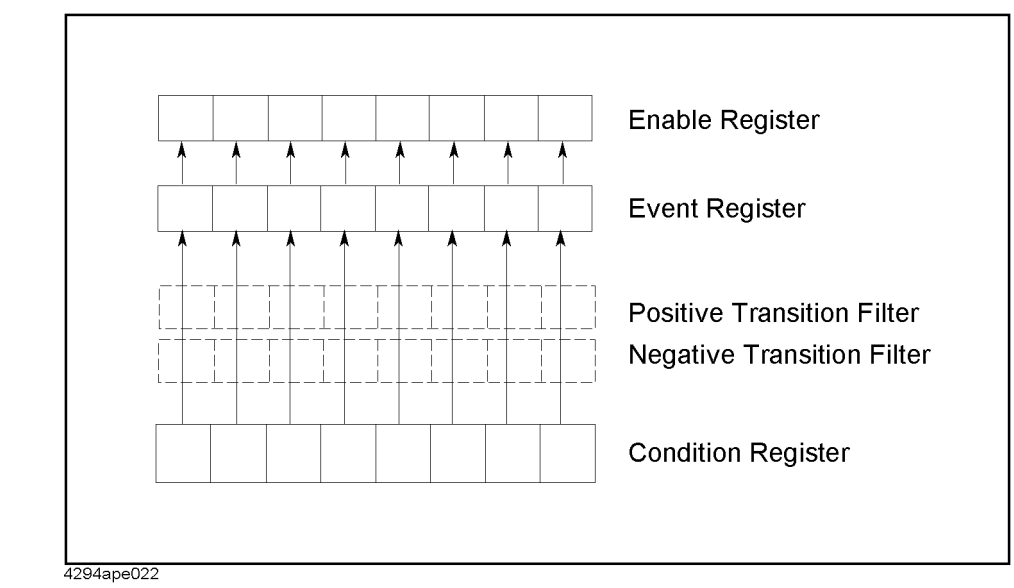

**Figure B-2 Transition filter and condition register**

In the E5070B/E5071B, the following registers provide a condition register and transition filter:

- Operation status register
- Questionable status register
- Questionable limit status register
- Questionable limit extra status register
- Questionable limit channel  ${1-16}$  status register
- Questionable limit channel {1-16} extra status register
- Questionable bandwidth limit status register
- Questionable bandwidth limit extra status register
- Questionable bandwidth limit channel {1-16} status register
- Questionable bandwidth limit channel {1-16} extra status register
- Questionable ripple limit status register
- Questionable ripple limit extra status register
- Questionable ripple limit channel  ${1-16}$  status register
- Questionable ripple limit channel {1-16} extra status register

# B. Status Reporting System B. Status Reporting System

# **Status Register Structure**

The status reporting system has a hierarchical structure as shown in [Figure B-3](#page-837-0) through [Figure B-12.](#page-846-0) The status byte register is a summary of registers in the lower level. This section describes the E5070B/E5071B's status registers in each hierarchy. Each bit of the status register is described in [Table B-1](#page-847-0) through [Table B-17](#page-862-0).

<span id="page-837-0"></span>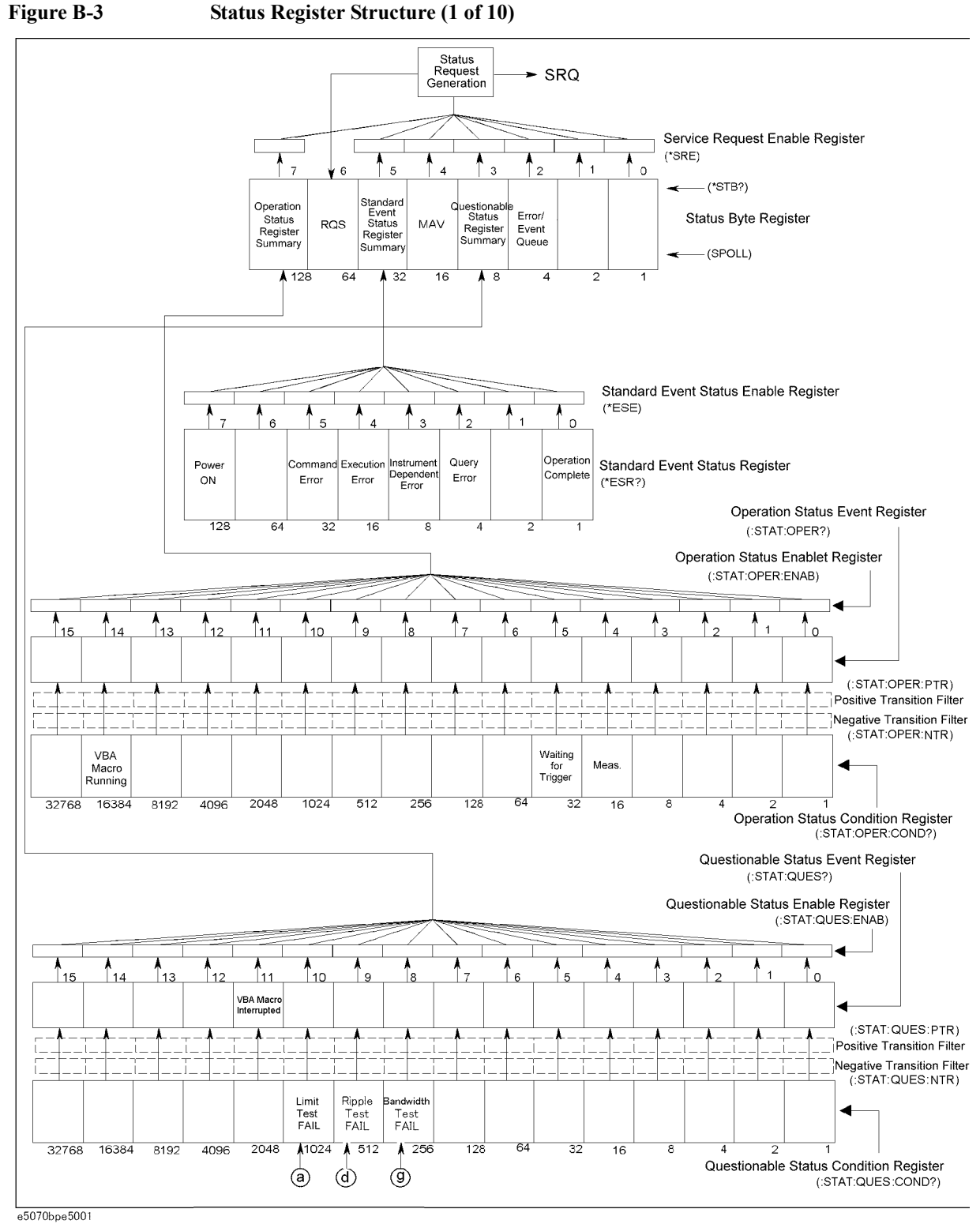

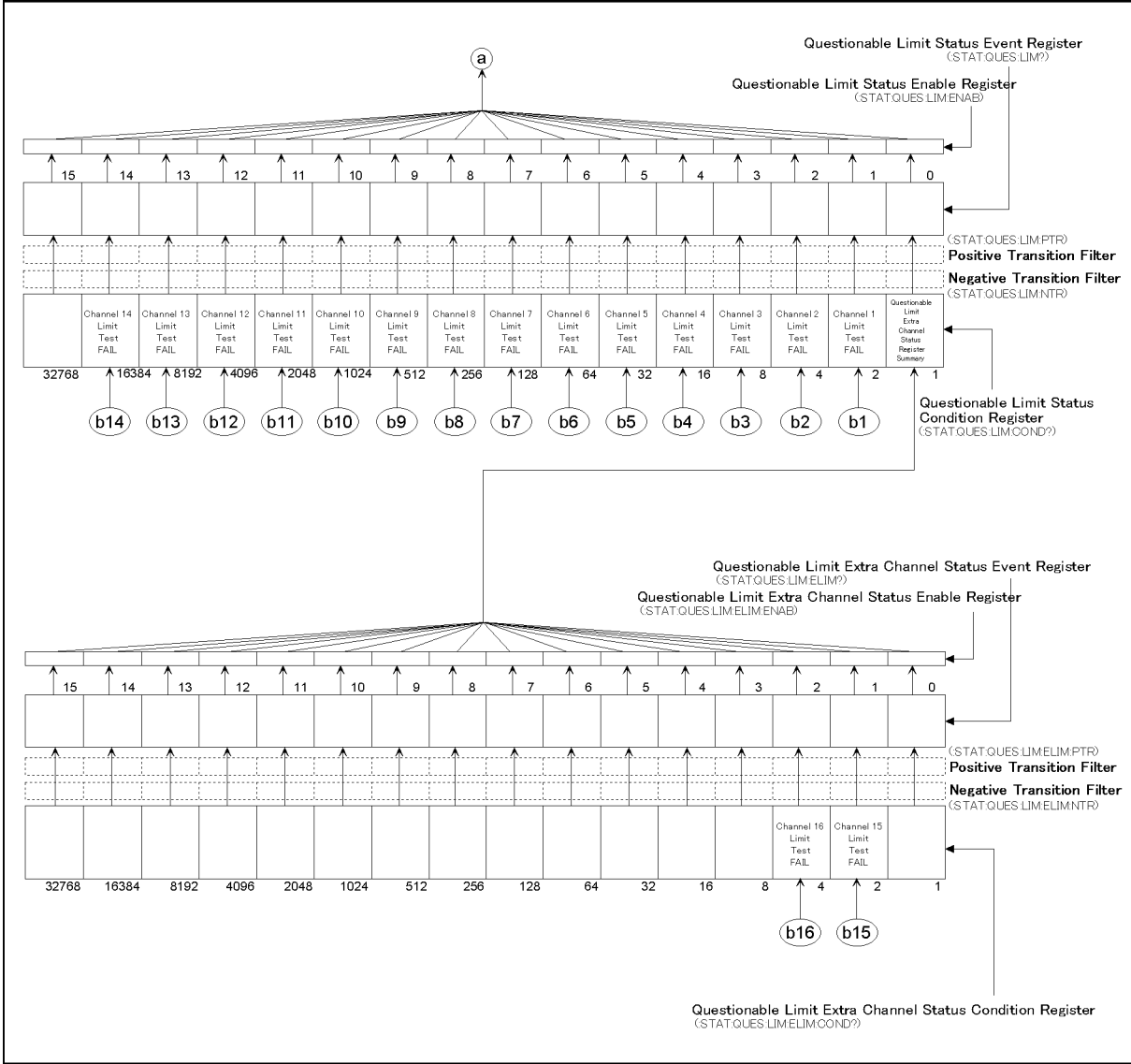

**Figure B-4 Status Register Structure (2 of 10)**

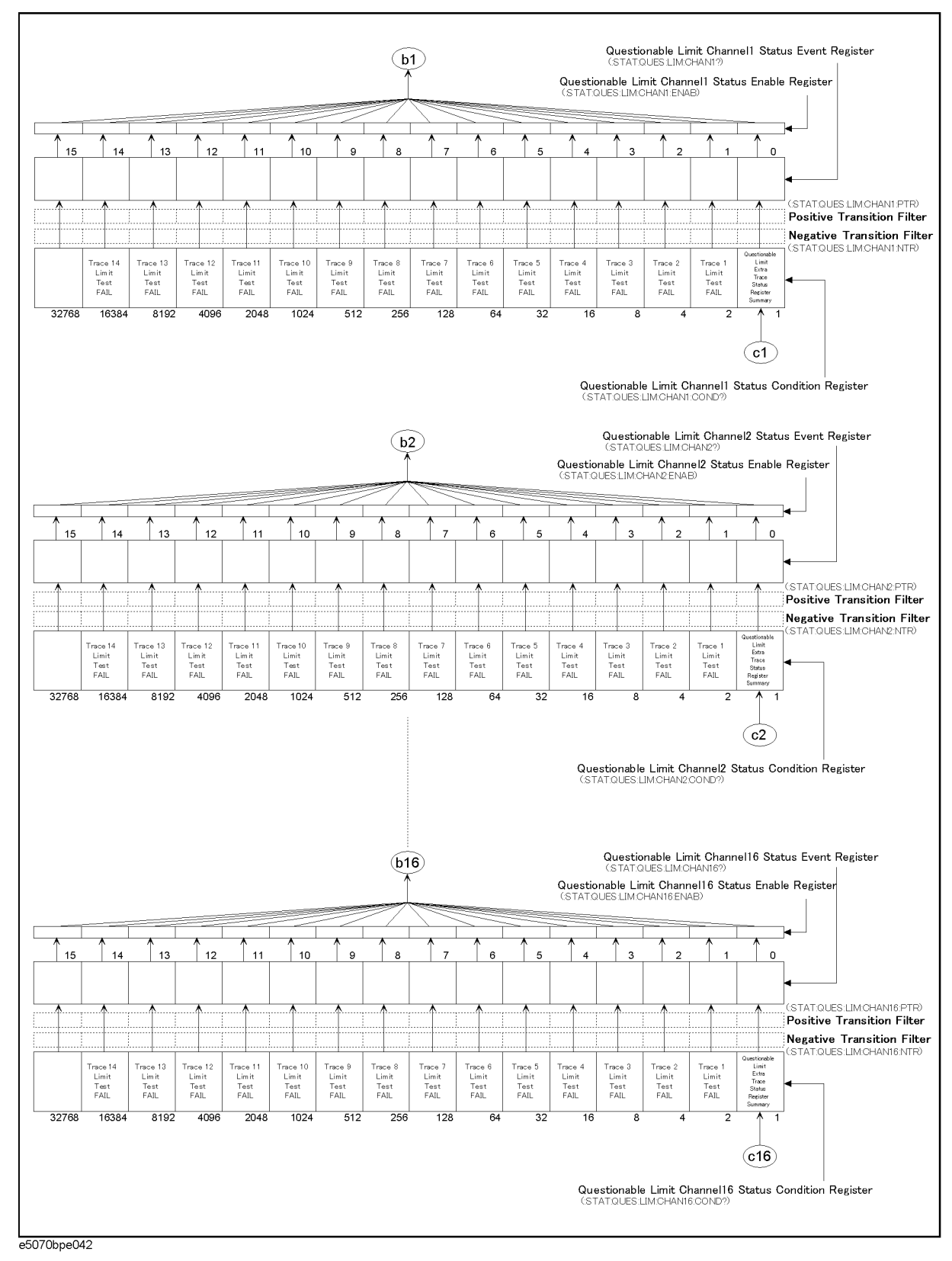

**Figure B-5 Status Register Structure (3 of 10)**

B. Status Reporting System

. Status Reporting System

Ξ.

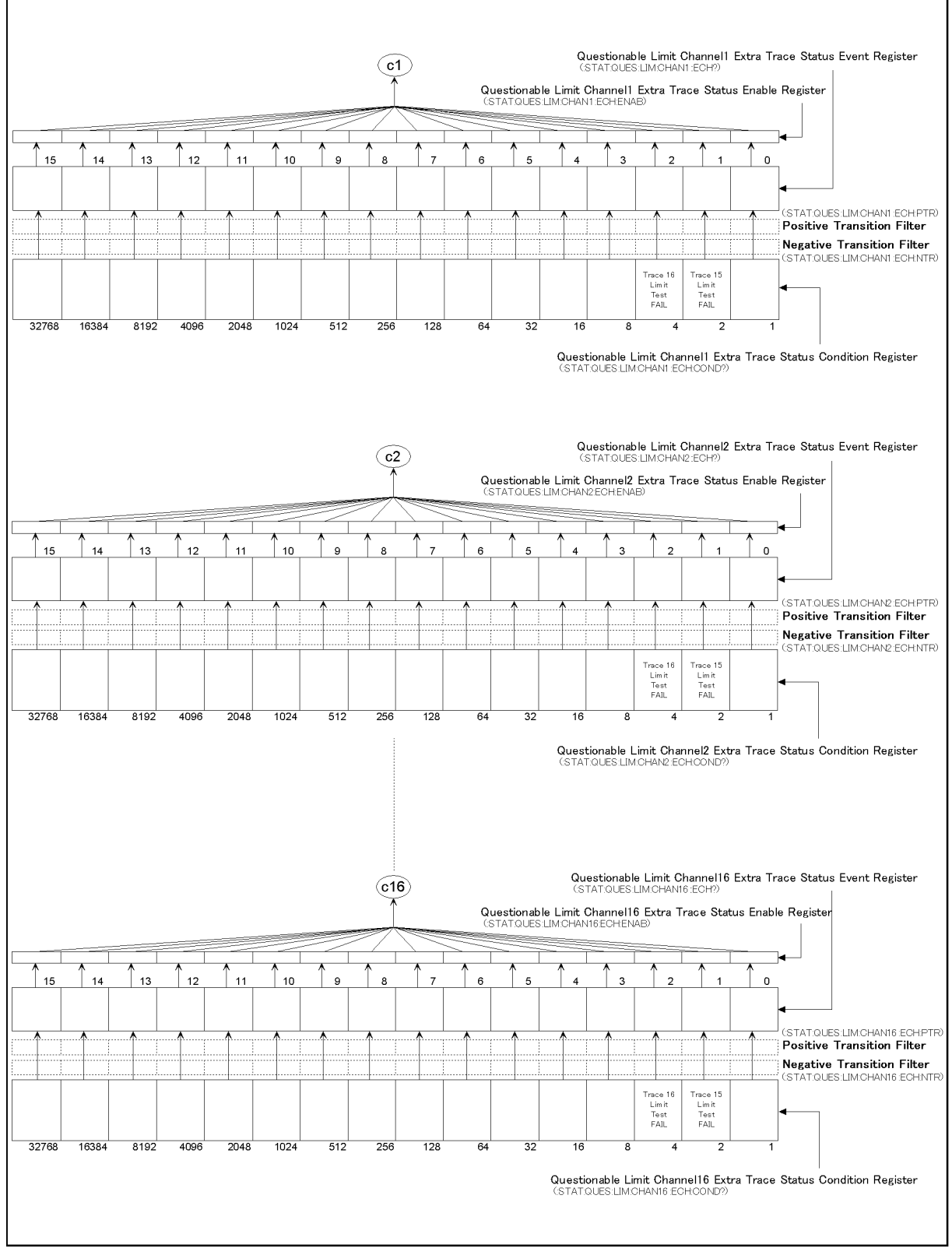

**Figure B-6 Status Register Structure (4 of 10)**

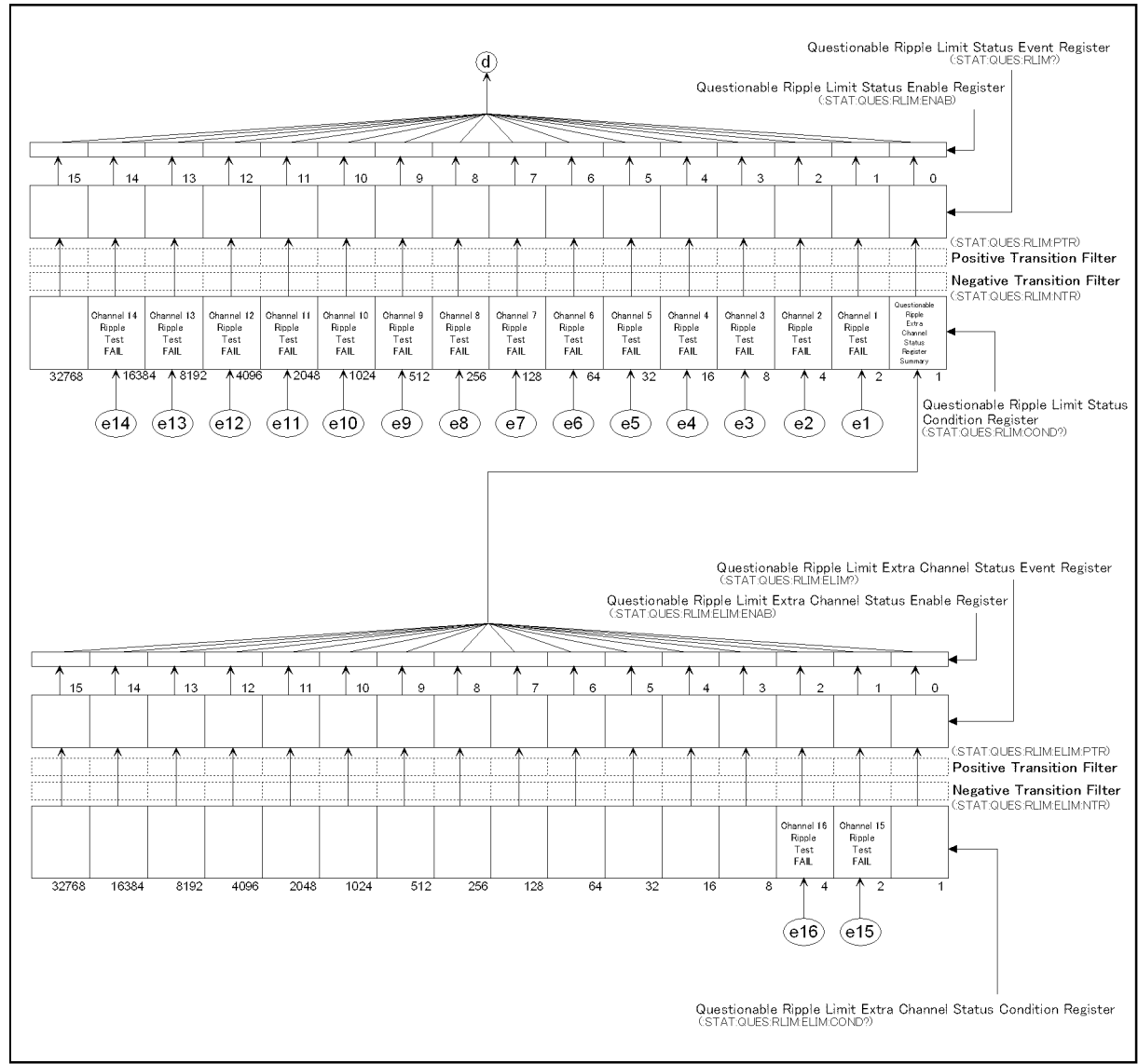

**Figure B-7 Status Register Structure (5 of 10)**

B. Status Reporting System

. Status Reporting System

Ξ.

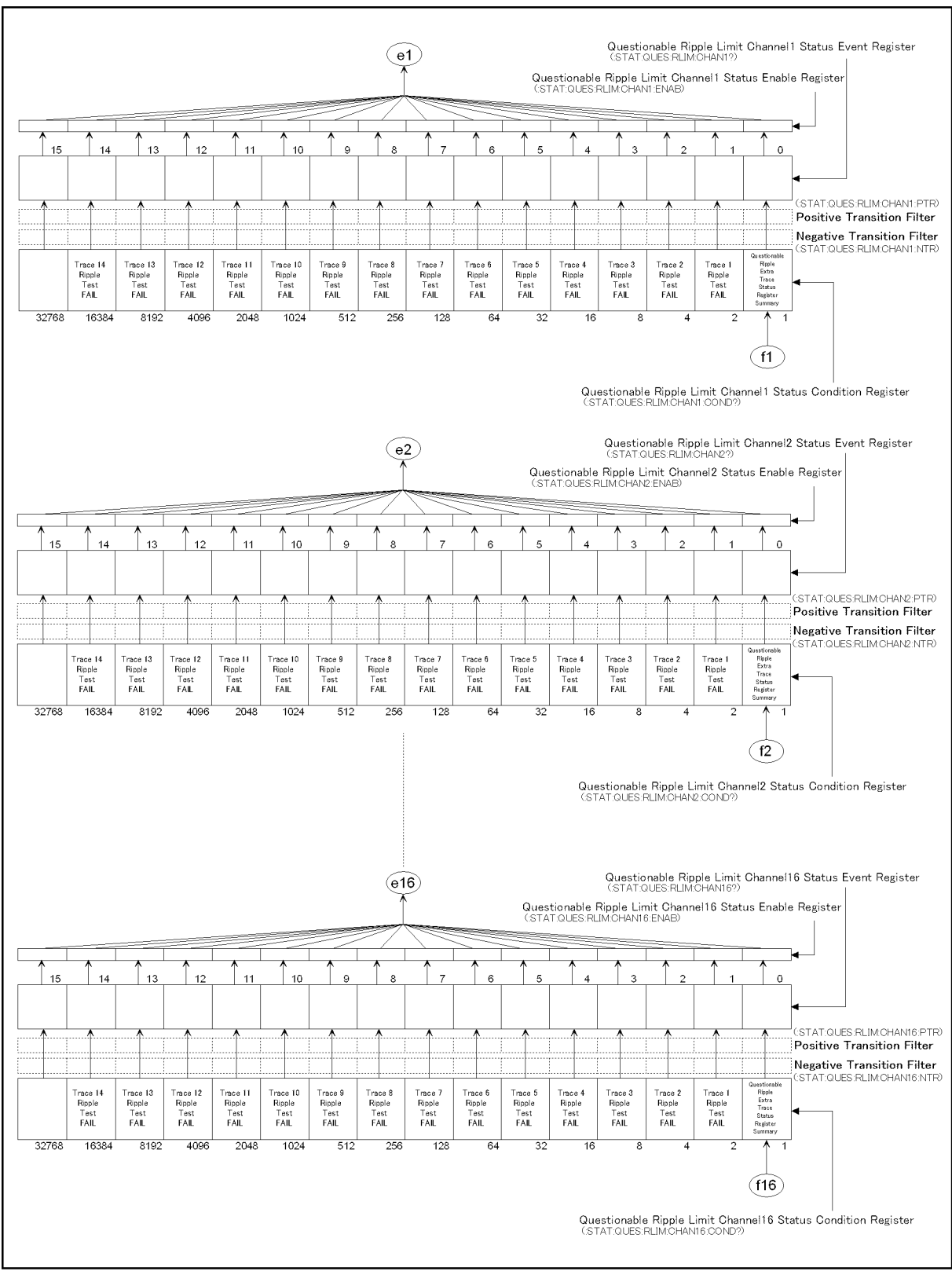

**Figure B-8 Status Register Structure (6 of 10)**

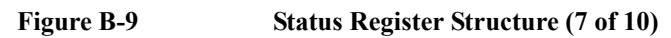

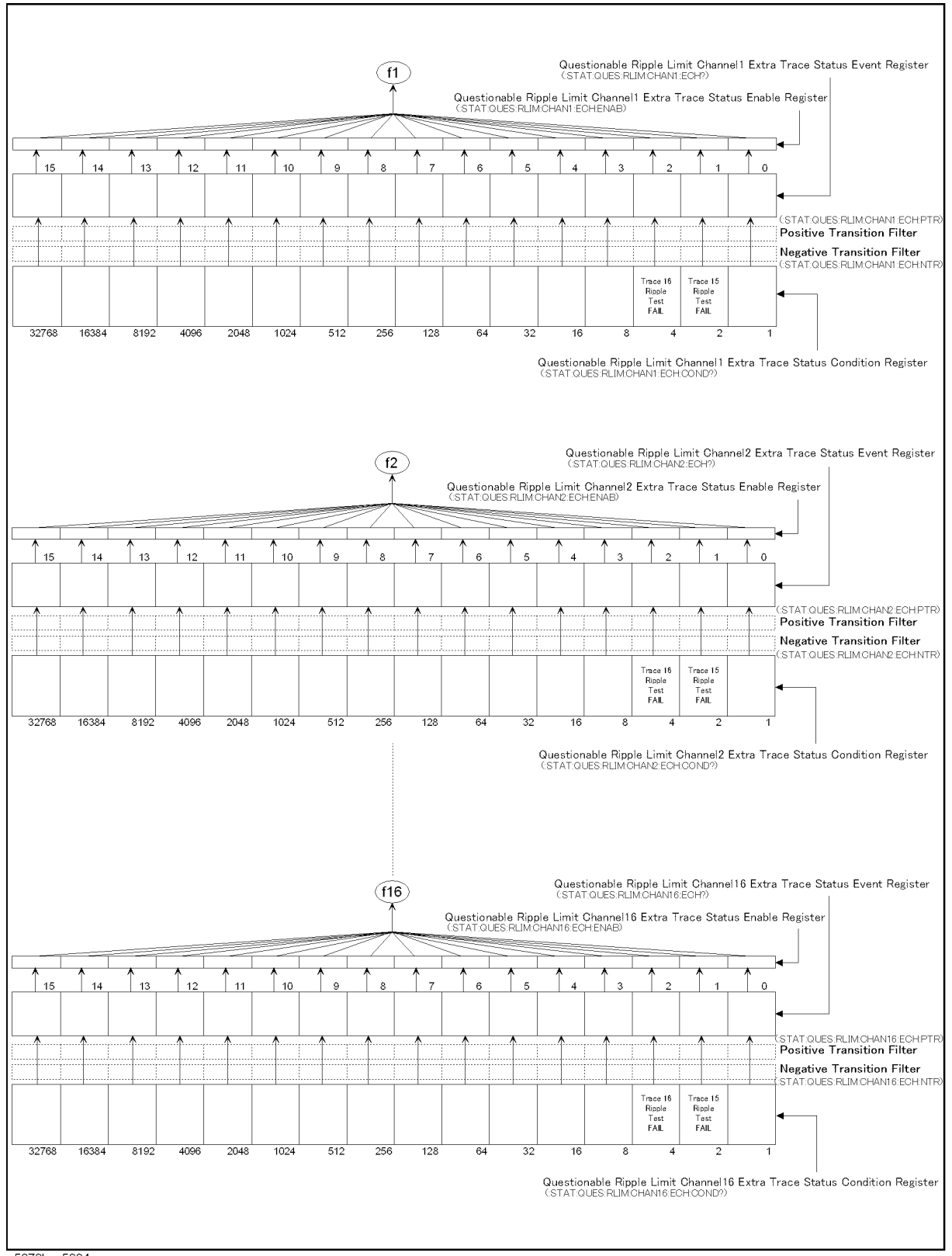

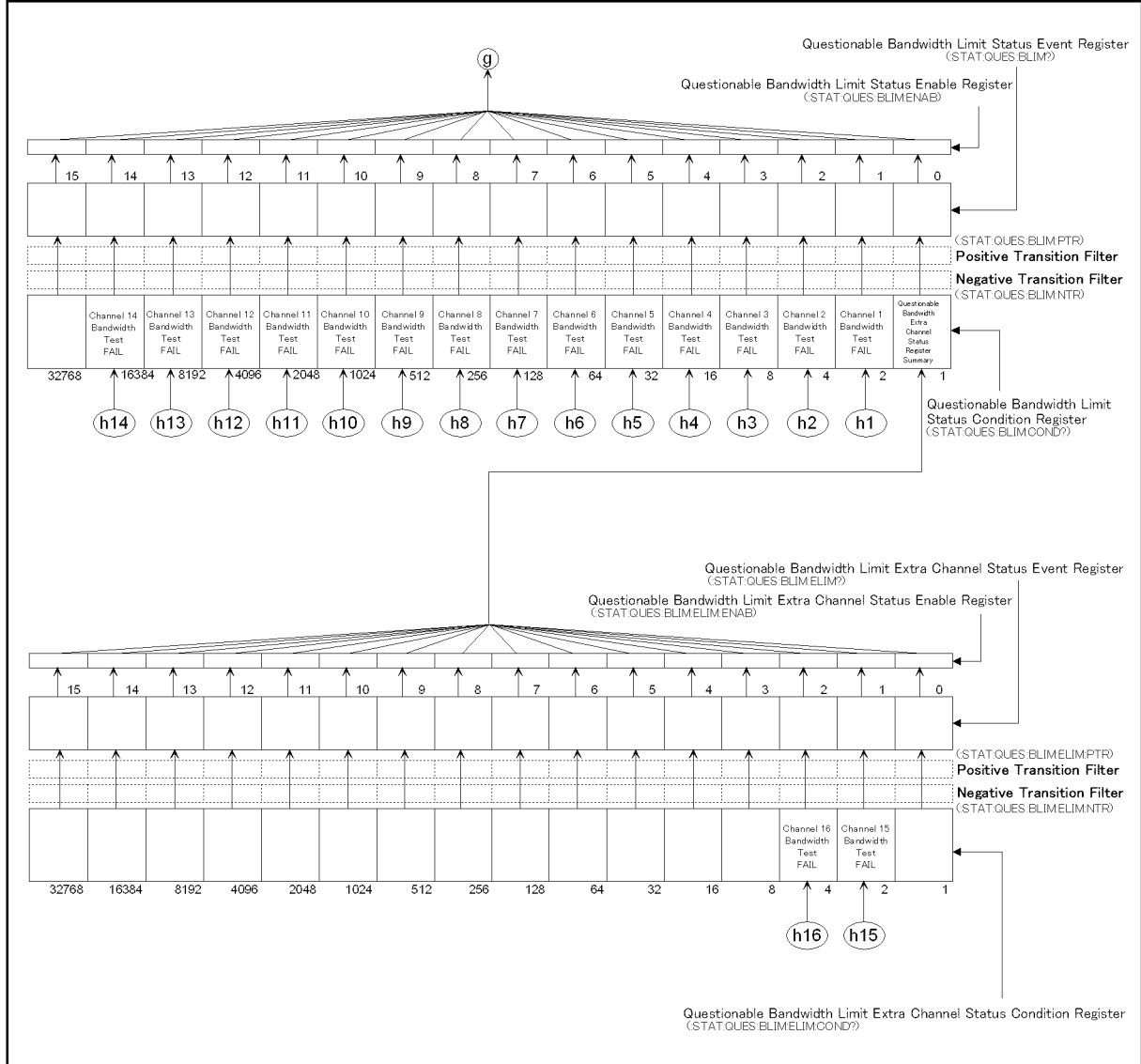

**Figure B-10 Status Register Structure (8 of 10)**

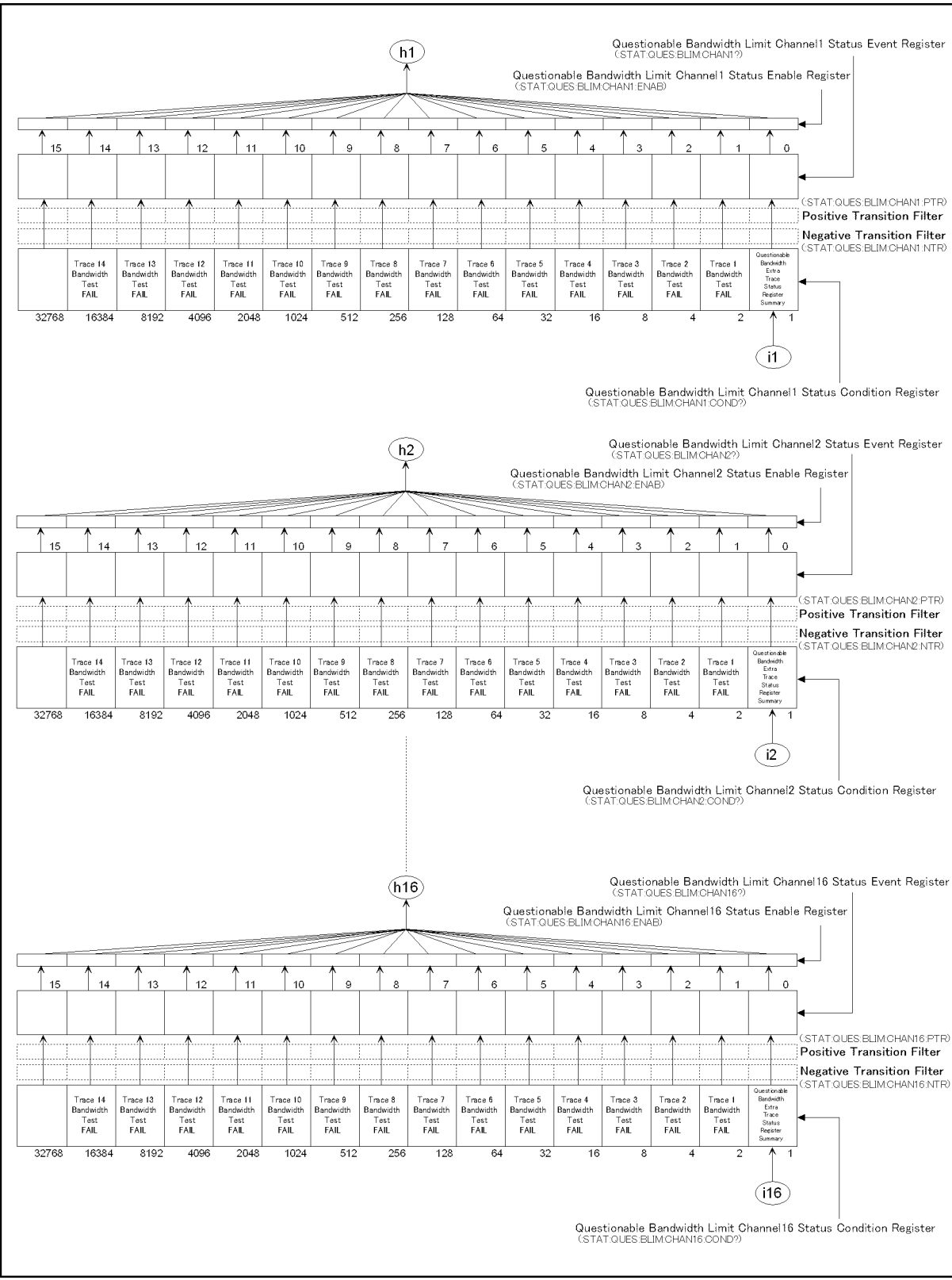

**Figure B-11 Status Register Structure (9 of 10)**

B. Status Reporting System

. Status Reporting System

Ξ.

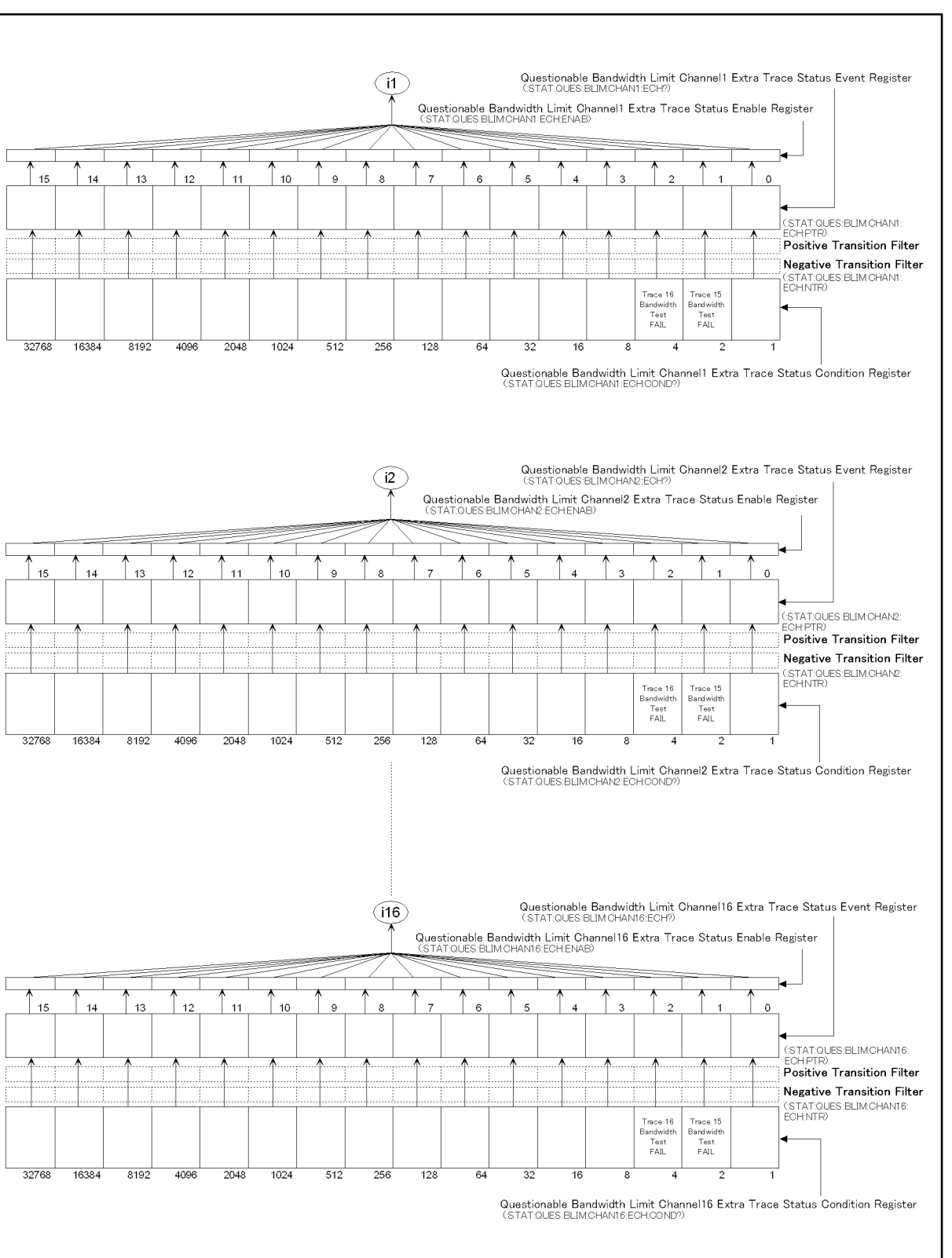

<span id="page-846-0"></span>**Figure B-12 Status Register Structure (10 of 10)**

# <span id="page-847-0"></span>**Table B-1 Status Bit Definitions of Status Byte Register**

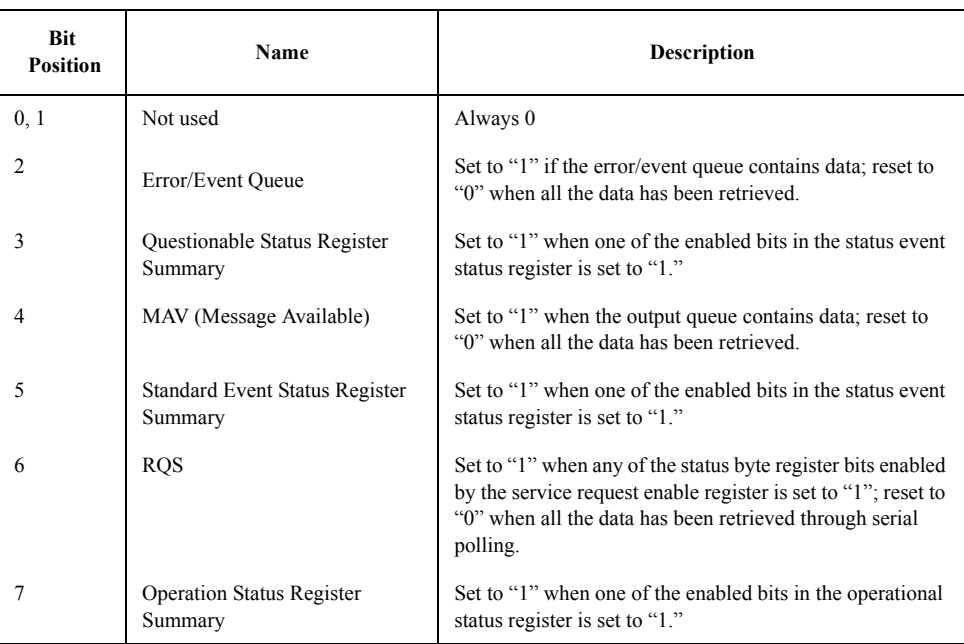

Issuing the **[\\*CLS](#page-275-0)** command will clear all bits from the status byte register.

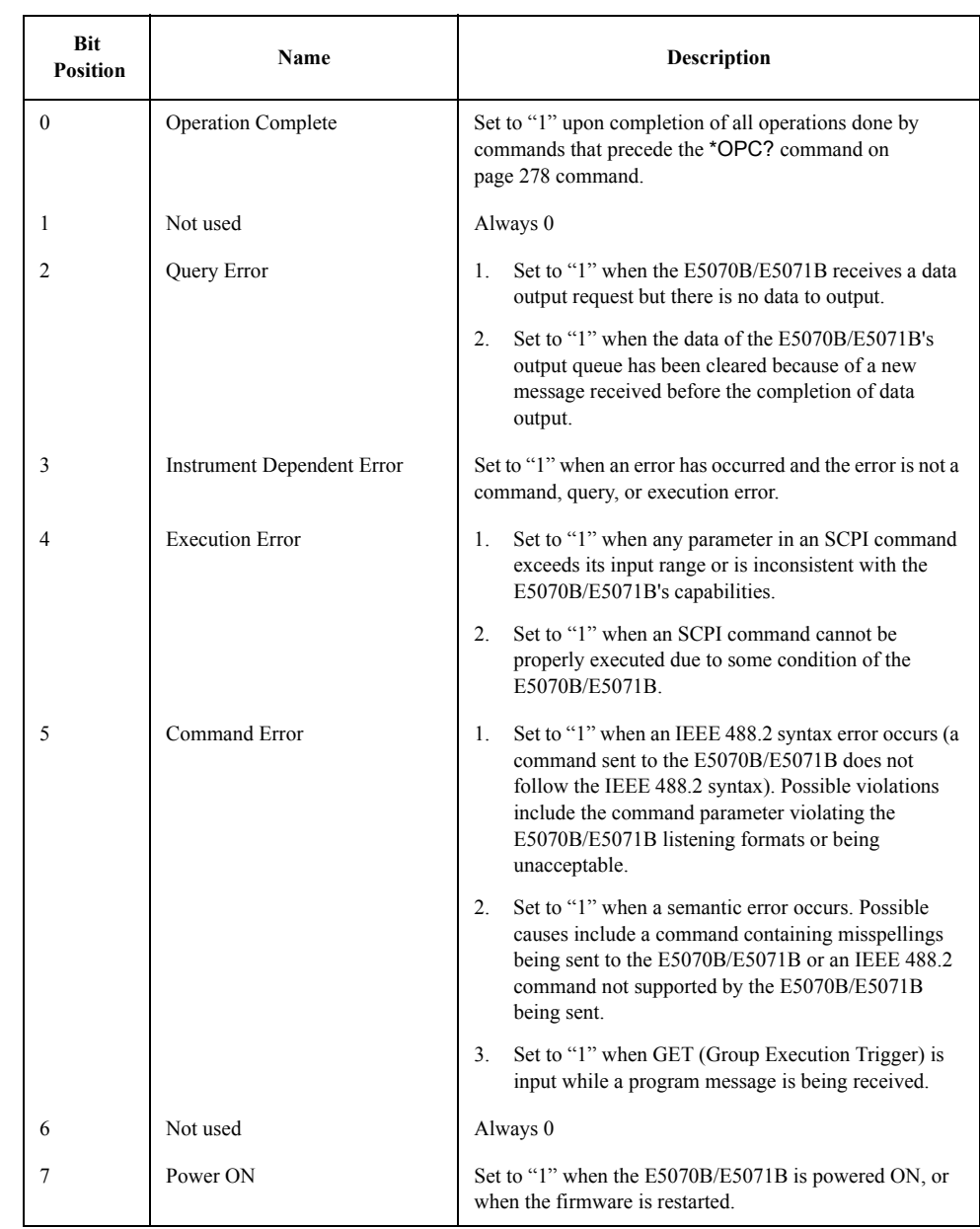

# **Table B-2 Status Bit Definitions of Event Status Register (ESR)**

Issuing the **[\\*CLS](#page-275-0)** command will clear all bits from the standard event status register.

#### **Table B-3 Status Bit Definitions of the Operation Status Condition Register**

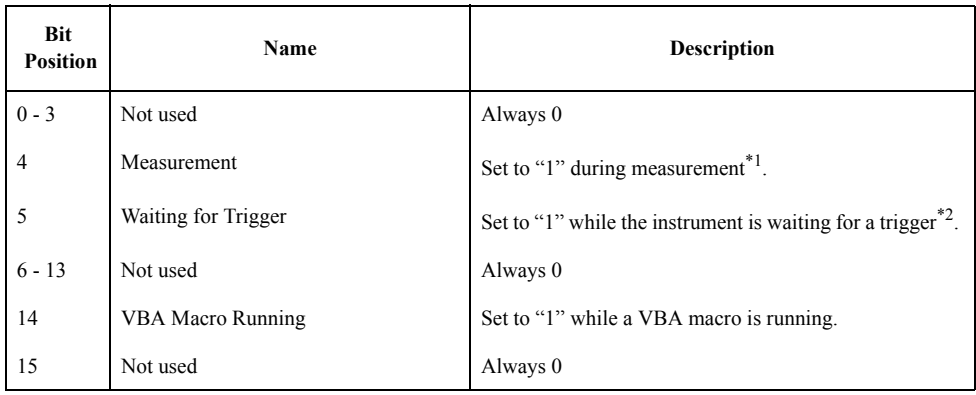

\*1.This is the time from the beginning of the first sweep to the end of the last sweep when several sweeps are executed for one measurement.

\*2.This is when the trigger system is in "Waiting for Trigger" state. For more information on the trigger system, refer to ["Trigger System" on page 120](#page-119-0).

Issuing the **[\\*CLS](#page-275-0)** command will clear all bits from the operation status event register.

#### **Table B-4 Status Bit Definitions of the Questionable Status Condition Register**

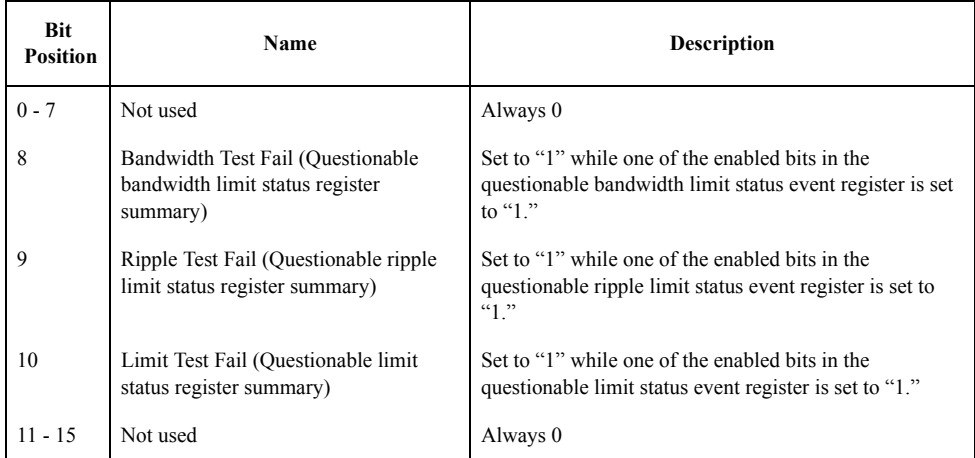

# **Table B-5 Status Bit Definitions of the Questionable Status Event Register**

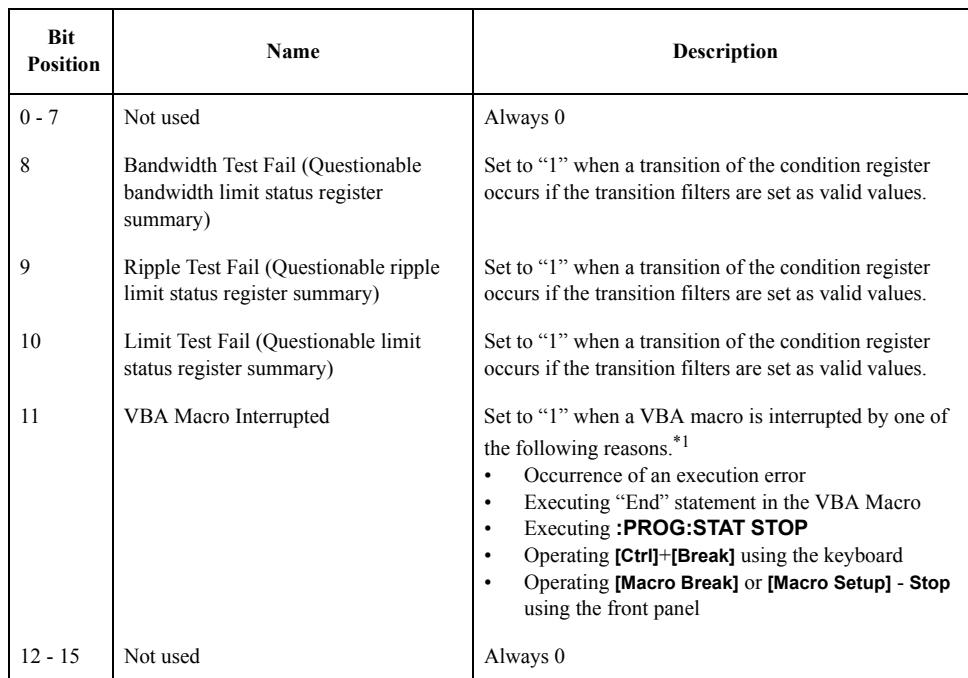

\*1.This setting is made after you click the **End** button in the dialog box displayed when the VBA macro is interrupted.

Issuing the **[\\*CLS](#page-275-0)** command will clear all bits from the questionable status event register.

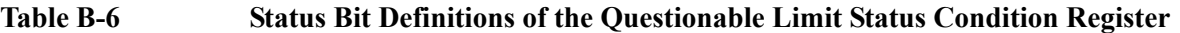

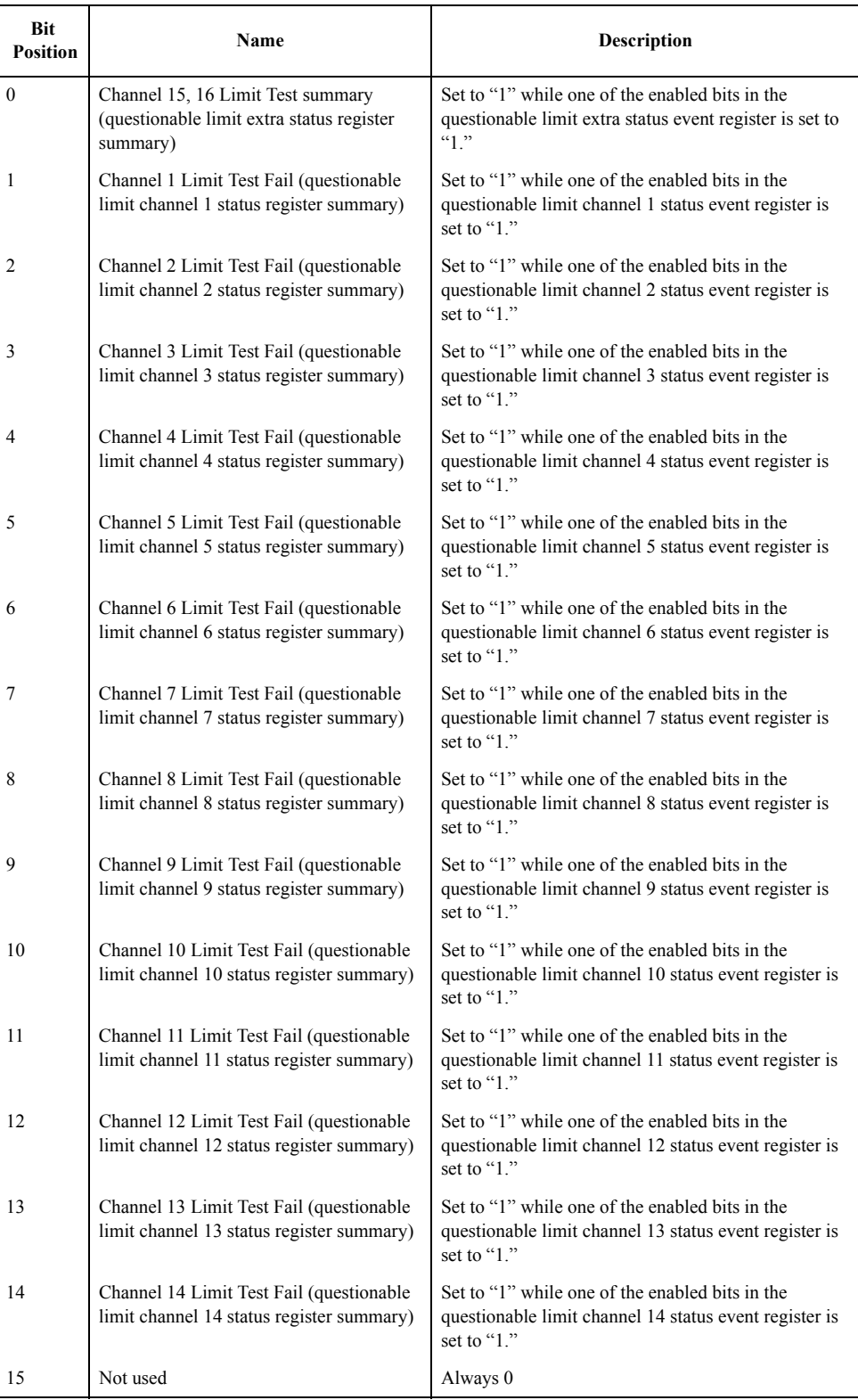

Issuing the **[\\*CLS](#page-275-0)** command will clear all bits from the questionable limit status event register.

B. Status Reporting System

B. Status Reporting System

# **Table B-7 Status Bit Definitions of the Questionable Limit Extra Status Condition Register**

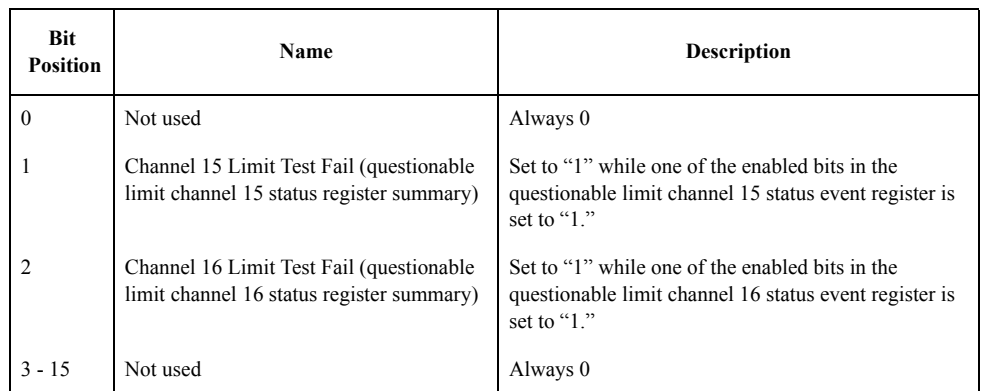

Issuing the **[\\*CLS](#page-275-0)** command will clear all bits from the questionable limit extra status event register.

# **Table B-8 Status Bit Definitions of the Questionable Limit Channel {1-16} Status Condition Register**

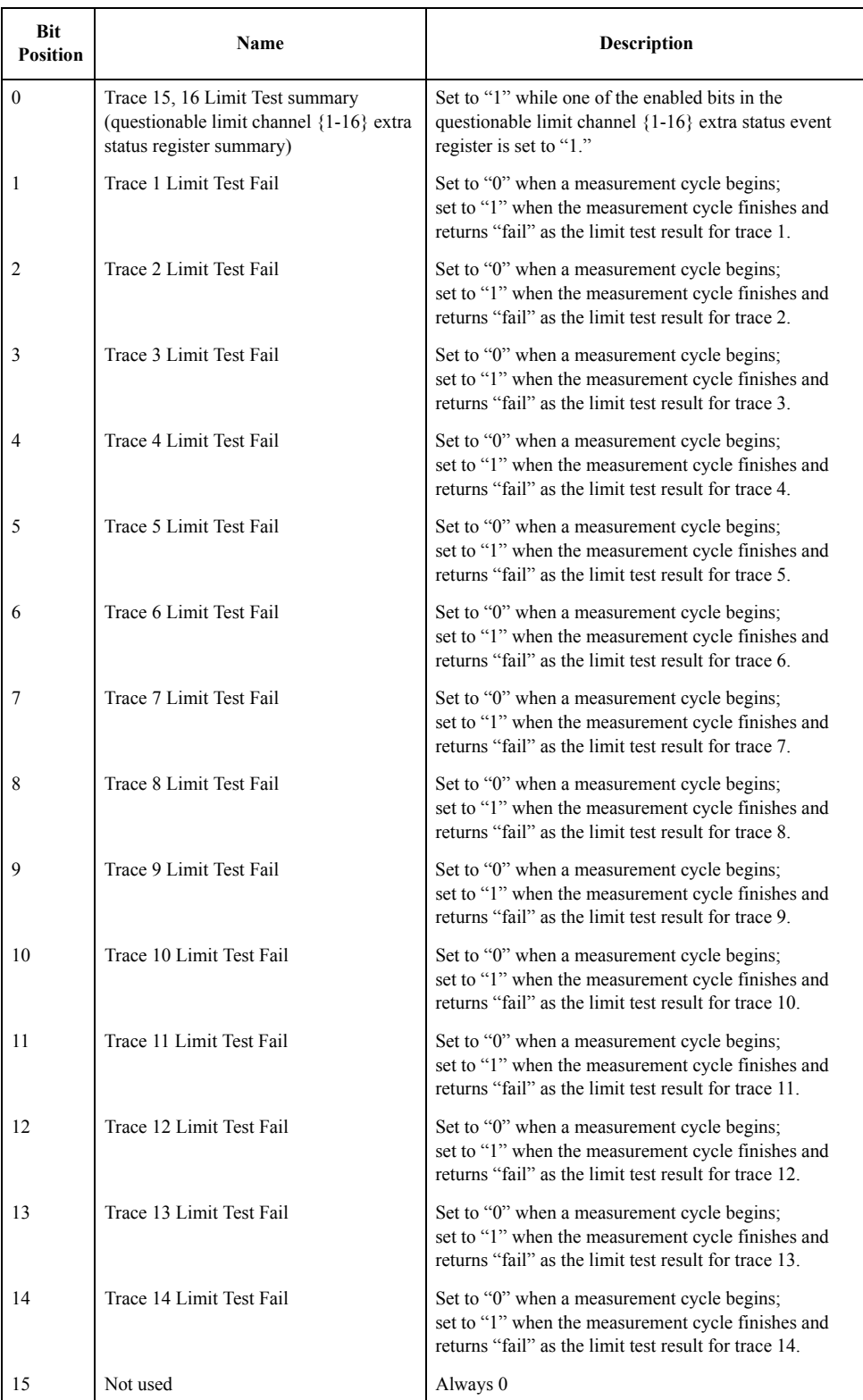

Issuing the **[\\*CLS](#page-275-0)** command will clear all the bits in the questionable limit channel {1-16}

status event register.

#### **Table B-9 Status Bit Definitions of the Questionable Limit Channel {1-16} Extra Status Condition Register**

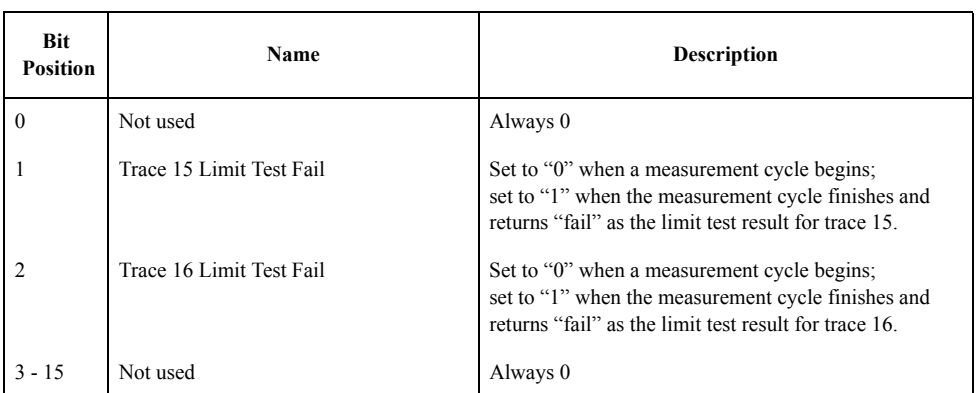

Issuing the **[\\*CLS](#page-275-0)** command will clear all the bits in the questionable limit channel {1-16} extra status event register.

# **Table B-10 Status Bit Definitions of the Questionable Bandwidth Limit Status Condition Register**

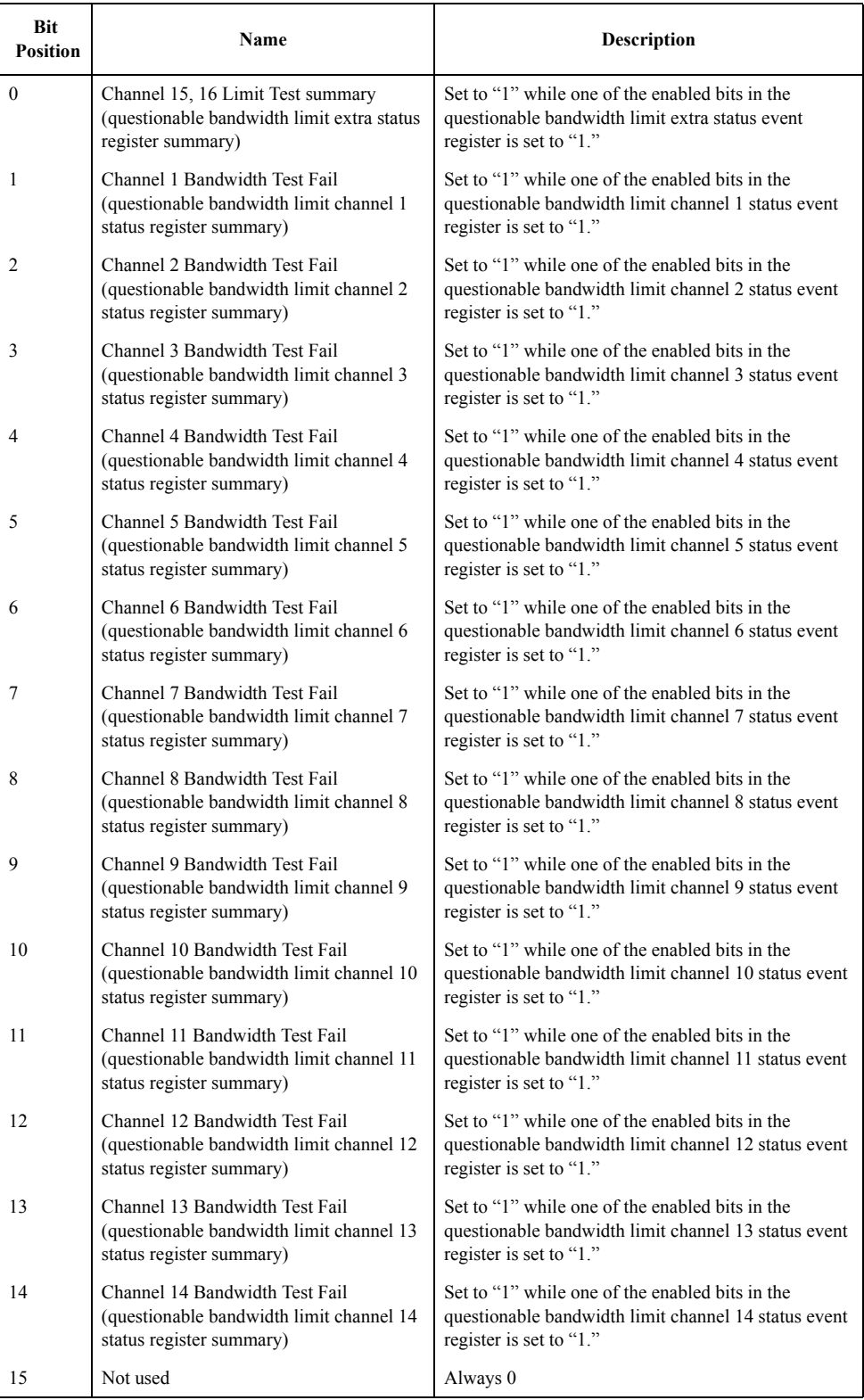

Issuing the **[\\*CLS](#page-275-0)** command will clear all bits from the questionable bandwidth limit status

event register.

# **Table B-11 Status Bit Definitions of the Questionable Bandwidth Limit Extra Status Condition Register**

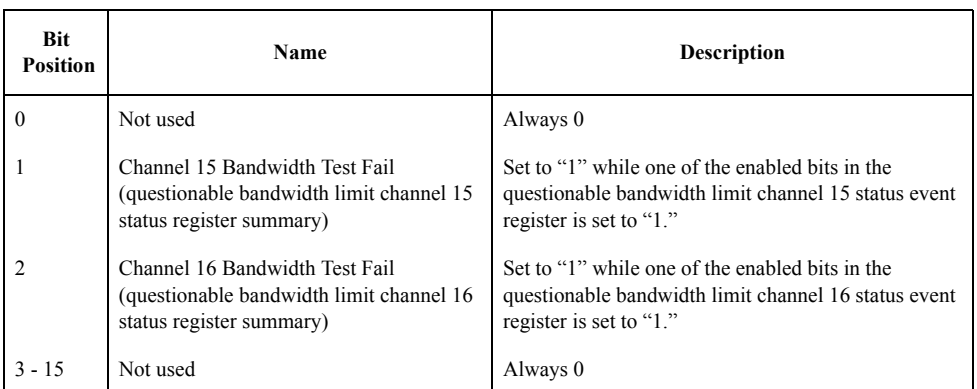

Issuing the **[\\*CLS](#page-275-0)** command will clear all bits from the questionable bandwidth limit extra status event register.

#### **Table B-12 Status Bit Definitions of the Questionable Bandwidth Limit Channel {1-16} Status Condition Register**

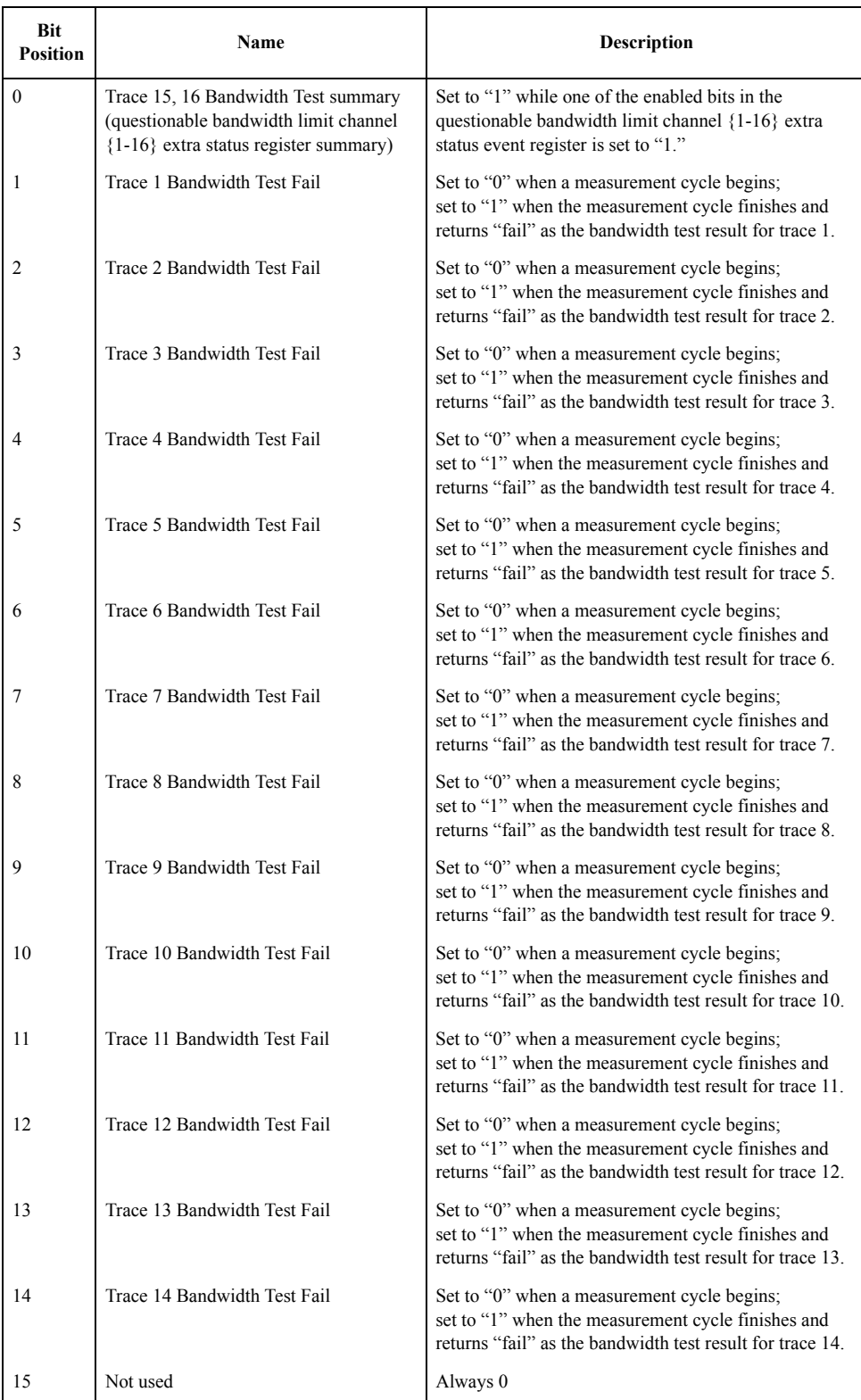

Issuing the **[\\*CLS](#page-275-0)** command will clear all the bits in the questionable bandwidth limit

channel {1-16} status event register.

#### **Table B-13 Status Bit Definitions of the Questionable Bandwidth Limit Channel {1-16} Extra Status Condition Register**

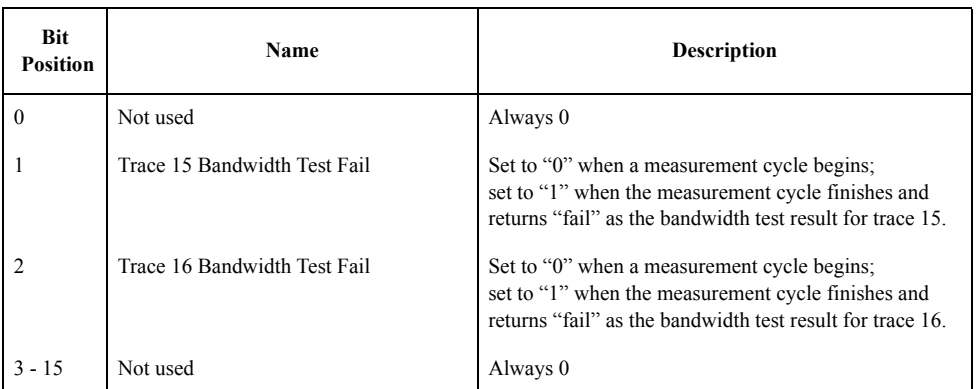

Issuing the **[\\*CLS](#page-275-0)** command will clear all the bits in the questionable bandwidth limit channel {1-16} extra status event register.

# **Table B-14 Status Bit Definitions of the Questionable Ripple Limit Status Condition Register**

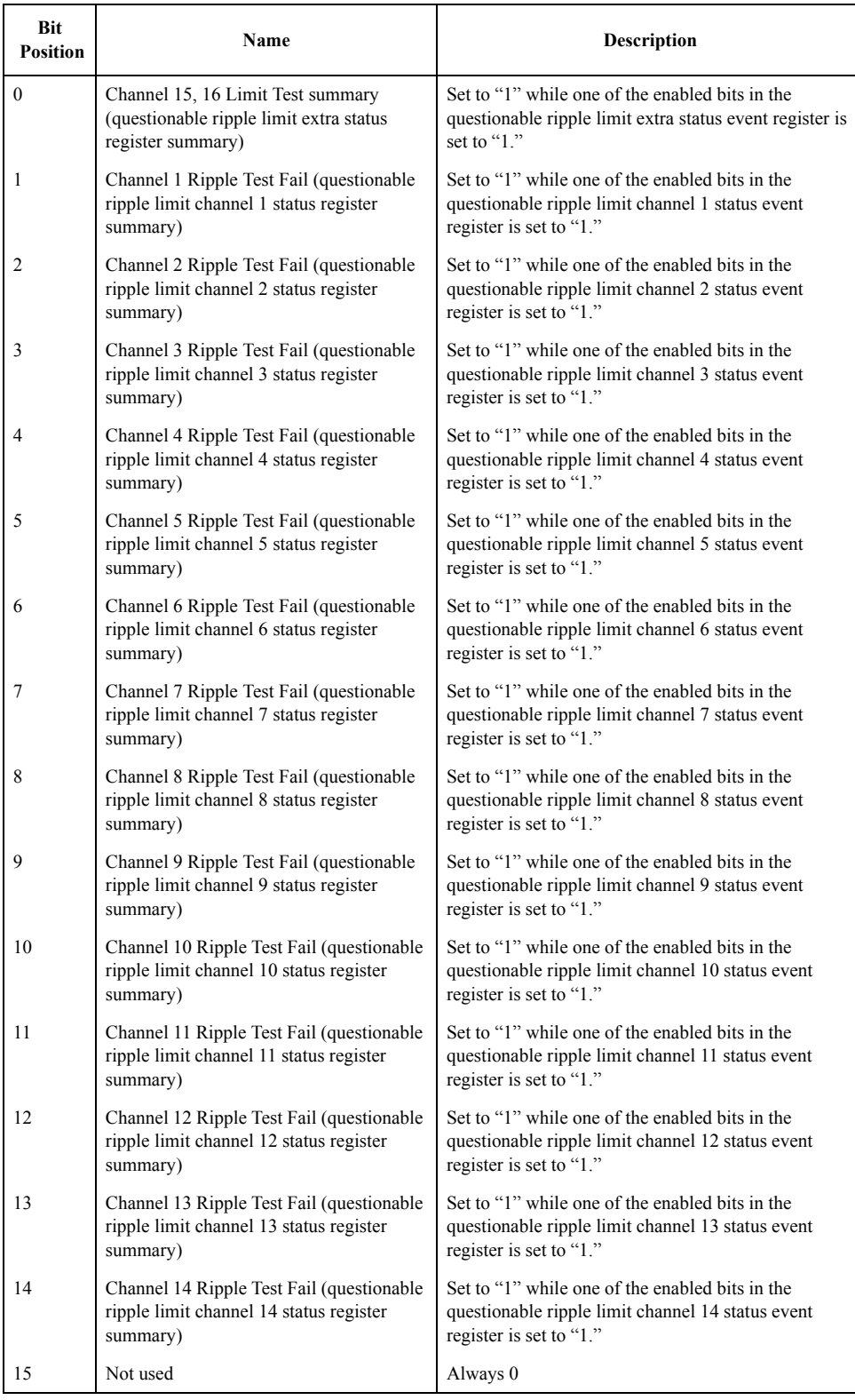

Issuing the **[\\*CLS](#page-275-0)** command will clear all bits from the questionable ripple limit status

event register.

# **Table B-15 Status Bit Definitions of the Questionable Ripple Limit Extra Status Condition Register**

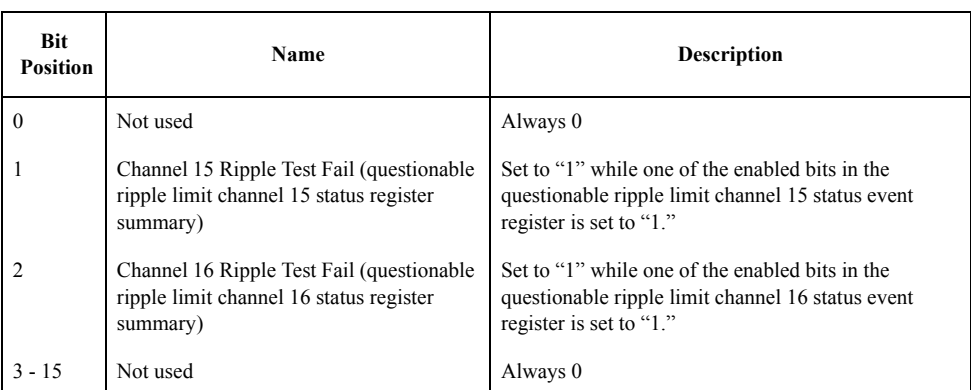

Issuing the **[\\*CLS](#page-275-0)** command will clear all bits from the questionable ripple limit extra status event register.

#### **Table B-16 Status Bit Definitions of the Questionable Ripple Limit Channel {1-16} Status Condition Register**

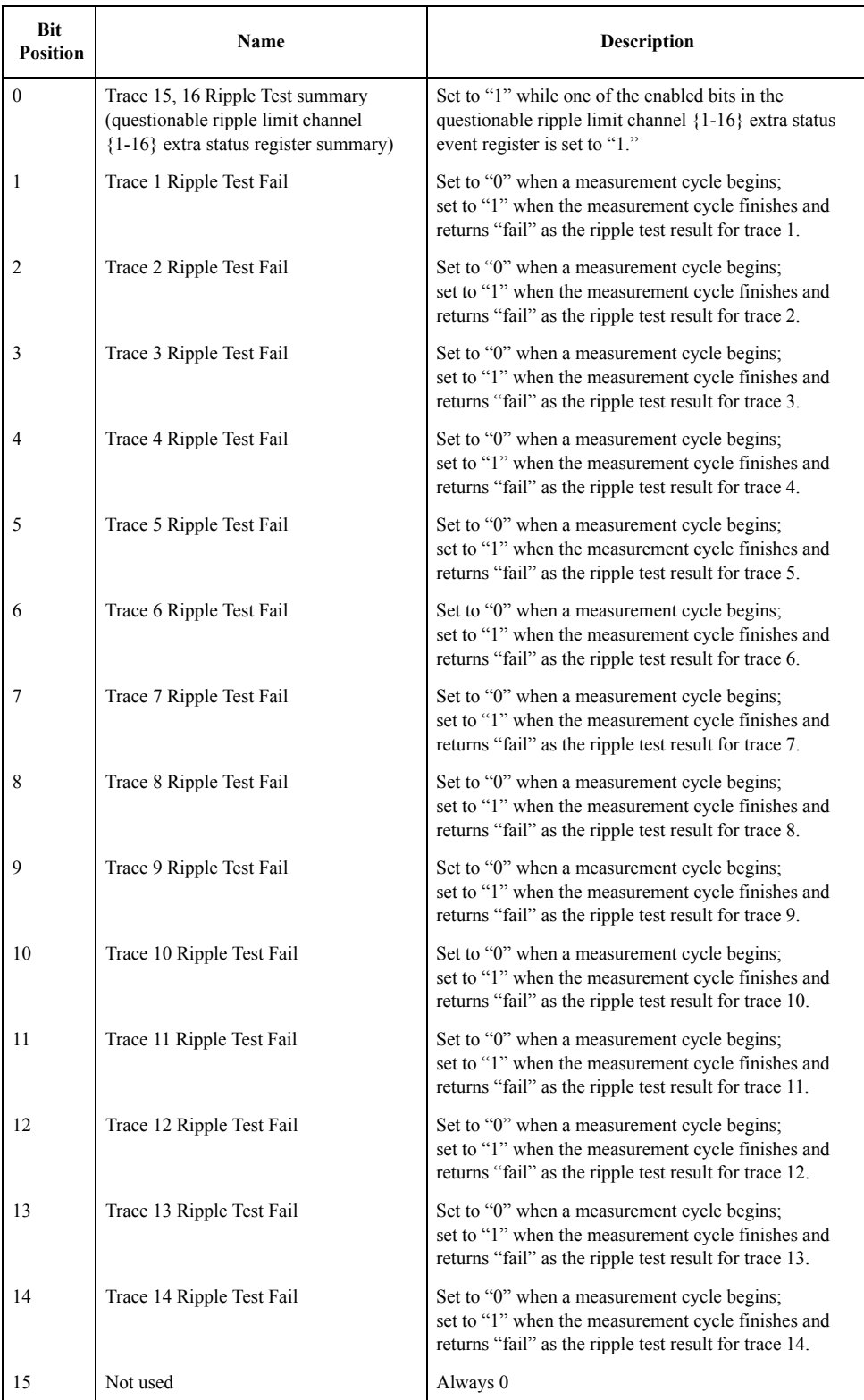

Issuing the **[\\*CLS](#page-275-0)** command will clear all the bits in the questionable ripple limit channel

{1-16} status event register.

#### <span id="page-862-0"></span>**Table B-17 Status Bit Definitions of the Questionable Ripple Limit Channel {1-16} Extra Status Condition Register**

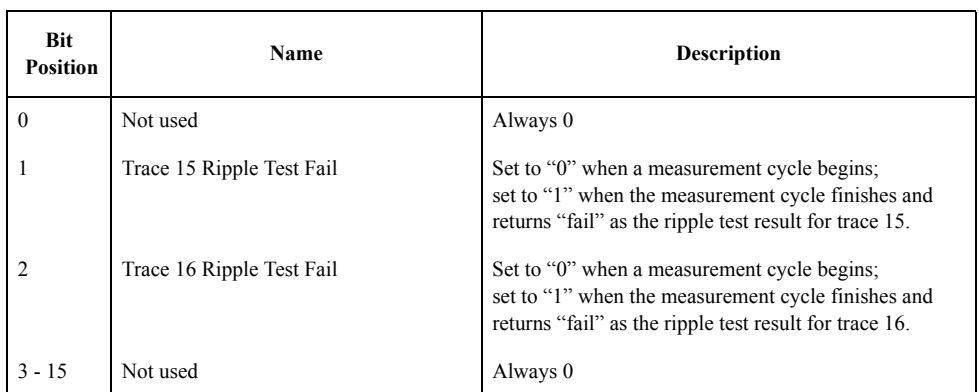

Issuing the **[\\*CLS](#page-275-0)** command will clear all the bits in the questionable ripple limit channel {1-16} extra status event register.

# **Using the Status Reporting System**

You can manage the status report system using the following commands in any combination:

- \*CLS [on page 276](#page-275-0)
- \*SRE [on page 280](#page-279-0)
- \*STB? [on page 281](#page-280-0)
- \*ESE [on page 277](#page-276-0)
- \*ESR? [on page 277](#page-276-1)
- [:STAT:PRES](#page-688-0) on page 689
- [:STAT:OPER:ENAB](#page-685-0) on page 686
- [:STAT:OPER:COND?](#page-684-0) on page 685
- [:STAT:OPER?](#page-684-1) on page 685
- [:STAT:OPER:PTR](#page-687-0) on page 688
- [:STAT:OPER:NTR](#page-686-0) on page 687
- [:STAT:QUES:ENAB](#page-705-0) on page 706
- [:STAT:QUES:COND?](#page-704-0) on page 705
- [:STAT:QUES?](#page-688-1) on page 689
- [:STAT:QUES:PTR](#page-722-0) on page 723
- [:STAT:QUES:NTR](#page-721-0) on page 722
- [:STAT:QUES:LIM:ENAB](#page-718-0) on page 719
- [:STAT:QUES:LIM:COND?](#page-714-0) on page 715
- [:STAT:QUES:LIM?](#page-706-0) on page 707
- [:STAT:QUES:LIM:PTR](#page-720-0) on page 721
- [:STAT:QUES:LIM:NTR](#page-719-0) on page 720
- [:STAT:QUES:LIM:ELIM:ENAB](#page-715-0) on page 716
- [:STAT:QUES:LIM:ELIM:COND?](#page-715-1) on page 716
- [:STAT:QUES:LIM:ELIM?](#page-714-1) on page 715
- [:STAT:QUES:LIM:ELIM:PTR](#page-717-0) on page 718
- [:STAT:QUES:LIM:ELIM:NTR](#page-716-0) on page 717
- [:STAT:QUES:LIM:CHAN{1-16}:ENAB](#page-711-0) on page 712
- [:STAT:QUES:LIM:CHAN{1-16}:COND?](#page-706-1) on page 707
- [:STAT:QUES:LIM:CHAN{1-16}?](#page-706-2) on page 707
- [:STAT:QUES:LIM:CHAN{1-16}:PTR](#page-713-0) on page 714
- [:STAT:QUES:LIM:CHAN{1-16}:NTR](#page-712-0) on page 713
- [:STAT:QUES:LIM:CHAN{1-16}:ECH:ENAB](#page-708-0) on page 709
- [:STAT:QUES:LIM:CHAN{1-16}:ECH:COND?](#page-707-0) on page 708
- [:STAT:QUES:LIM:CHAN{1-16}:ECH?](#page-707-1) on page 708
- [:STAT:QUES:LIM:CHAN{1-16}:ECH:PTR](#page-710-0) on page 711
- [:STAT:QUES:LIM:CHAN{1-16}:ECH:NTR](#page-709-0) on page 710
- [:STAT:QUES:BLIM:ENAB](#page-701-0) on page 702
- [:STAT:QUES:BLIM:COND?](#page-696-0) on page 697
- [:STAT:QUES:BLIM?](#page-689-0) on page 690
- [:STAT:QUES:BLIM:PTR](#page-703-0) on page 704
- [:STAT:QUES:BLIM:NTR](#page-702-0) on page 703
- [:STAT:QUES:BLIM:ELIM:ENAB](#page-698-0) on page 699
- [:STAT:QUES:BLIM:ELIM:COND?](#page-697-0) on page 698
- [:STAT:QUES:BLIM:ELIM?](#page-697-1) on page 698
- [:STAT:QUES:BLIM:ELIM:PTR](#page-700-0) on page 701
- [:STAT:QUES:BLIM:ELIM:NTR](#page-699-0) on page 700
#### Status Reporting System **Using the Status Reporting System**

- [:STAT:QUES:BLIM:CHAN{1-16}:ENAB](#page-694-0) on page 695
- [:STAT:QUES:BLIM:CHAN{1-16}:COND?](#page-689-0) on page 690
- [:STAT:QUES:BLIM:CHAN{1-16}?](#page-689-1) on page 690
- [:STAT:QUES:BLIM:CHAN{1-16}:PTR](#page-696-0) on page 697
- [:STAT:QUES:BLIM:CHAN{1-16}:NTR](#page-695-0) on page 696
- [:STAT:QUES:BLIM:CHAN{1-16}:ECH:ENAB](#page-691-0) on page 692
- [:STAT:QUES:BLIM:CHAN{1-16}:ECH:COND?](#page-690-0) on page 691
- [:STAT:QUES:BLIM:CHAN{1-16}:ECH?](#page-690-1) on page 691
- [:STAT:QUES:BLIM:CHAN{1-16}:ECH:PTR](#page-693-0) on page 694
- [:STAT:QUES:BLIM:CHAN{1-16}:ECH:NTR](#page-692-0) on page 693
- [:STAT:QUES:RLIM:ENAB](#page-735-0) on page 736
- [:STAT:QUES:RLIM:COND?](#page-730-0) on page 731
- [:STAT:QUES:RLIM?](#page-723-0) on page 724
- [:STAT:QUES:RLIM:PTR](#page-737-0) on page 738
- [:STAT:QUES:RLIM:NTR](#page-736-0) on page 737
- [:STAT:QUES:RLIM:ELIM:ENAB](#page-732-0) on page 733
- [:STAT:QUES:RLIM:ELIM:COND?](#page-731-0) on page 732
- [:STAT:QUES:RLIM:ELIM?](#page-731-1) on page 732
- : STAT:QUES:RLIM:ELIM:PTR on page 735
- [:STAT:QUES:RLIM:ELIM:NTR](#page-733-0) on page 734
- [:STAT:QUES:RLIM:CHAN{1-16}:ENAB](#page-728-0) on page 729
- [:STAT:QUES:RLIM:CHAN{1-16}:COND?](#page-723-1) on page 724
- [:STAT:QUES:RLIM:CHAN{1-16}?](#page-723-2) on page 724
- [:STAT:QUES:RLIM:CHAN{1-16}:PTR](#page-730-1) on page 731
- [:STAT:QUES:RLIM:CHAN{1-16}:NTR](#page-729-0) on page 730
- [:STAT:QUES:RLIM:CHAN{1-16}:ECH:ENAB](#page-725-0) on page 726
- [:STAT:QUES:RLIM:CHAN{1-16}:ECH:COND?](#page-724-0) on page 725
- [:STAT:QUES:RLIM:CHAN{1-16}:ECH?](#page-724-1) on page 725
- [:STAT:QUES:RLIM:CHAN{1-16}:ECH:PTR](#page-727-0) on page 728
- [:STAT:QUES:RLIM:CHAN{1-16}:ECH:NTR](#page-726-0) on page 727

For sample programs that demonstrate the use of the commands listed above, refer to ["Using the status register" on page 124](#page-123-0) in [Chapter 5](#page-118-0) or ["Obtaining Test Results" on](#page-172-0)  [page 173](#page-172-0) in [Chapter 8](#page-170-0).

Status Reporting System **Using the Status Reporting System**

# **C Comparing Commands on the 8753ES and E5070B/E5071B**

The following table presents a comparison of commands on the Agilent 8753ES and Agilent E5070B/E5071B, listed alphabetically by function.

# <span id="page-867-2"></span><span id="page-867-1"></span><span id="page-867-0"></span>**8753ES vs. E5070B/E5071B Command Correspondence (by function)**

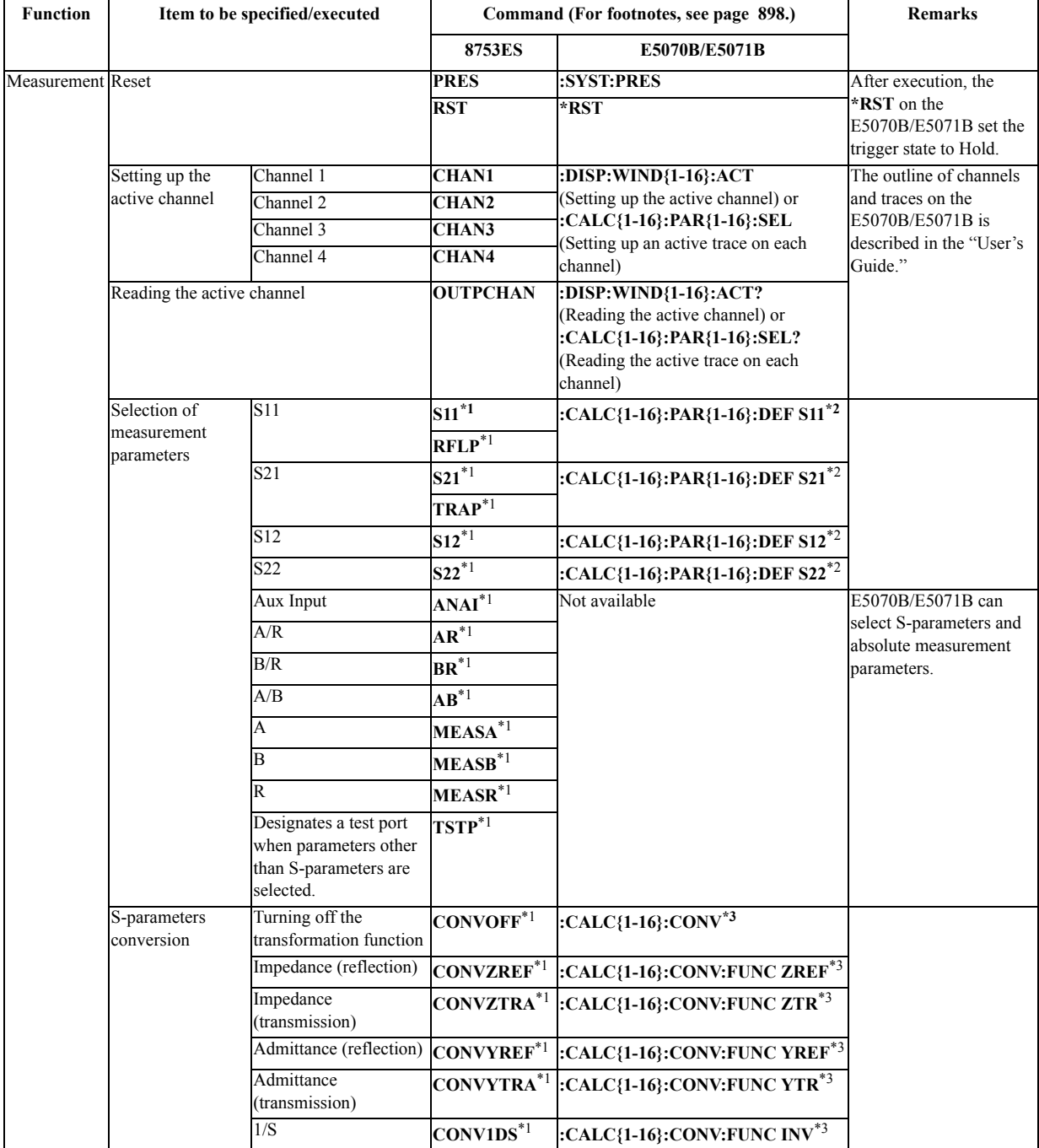

<span id="page-868-1"></span><span id="page-868-0"></span>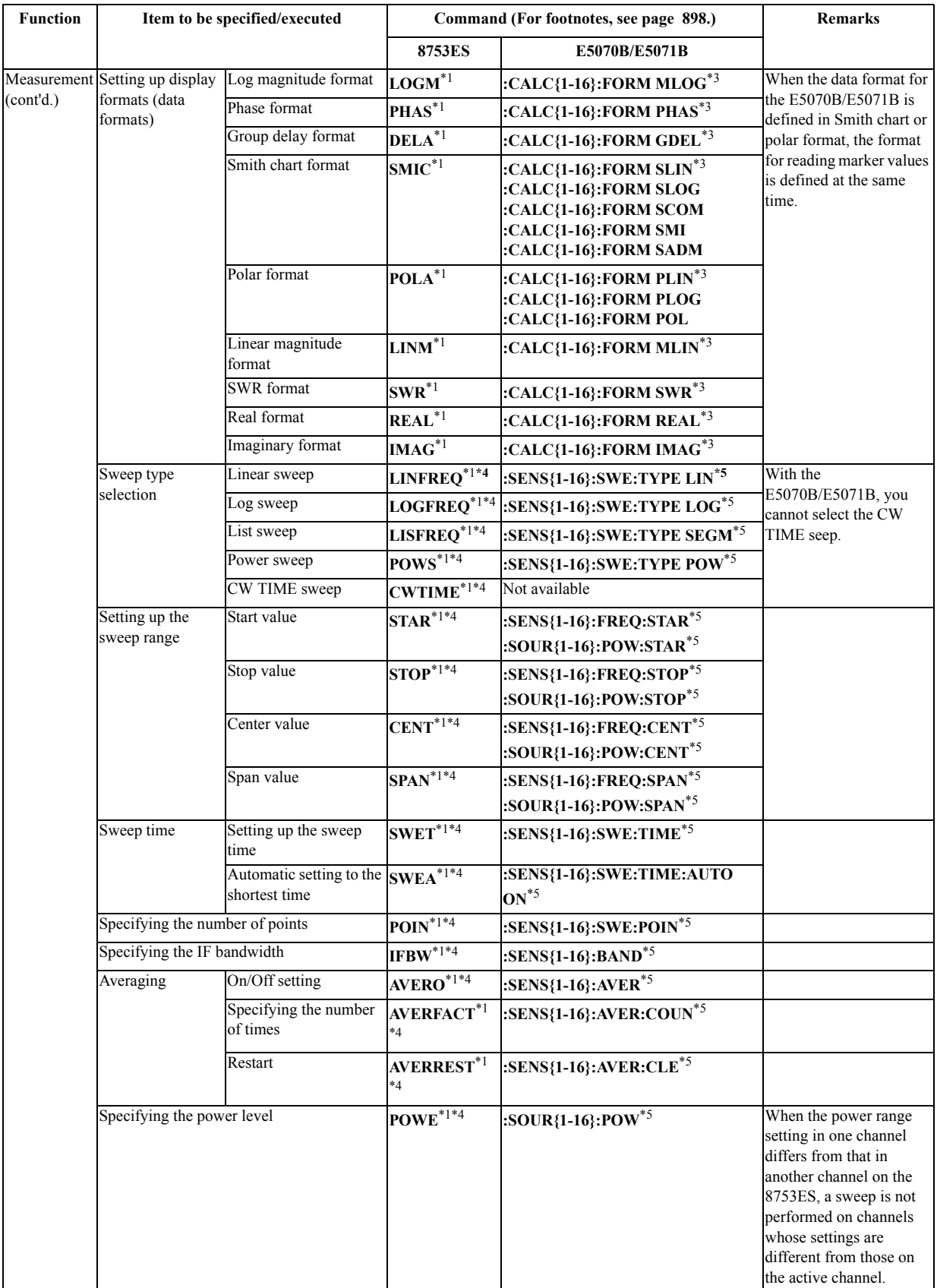

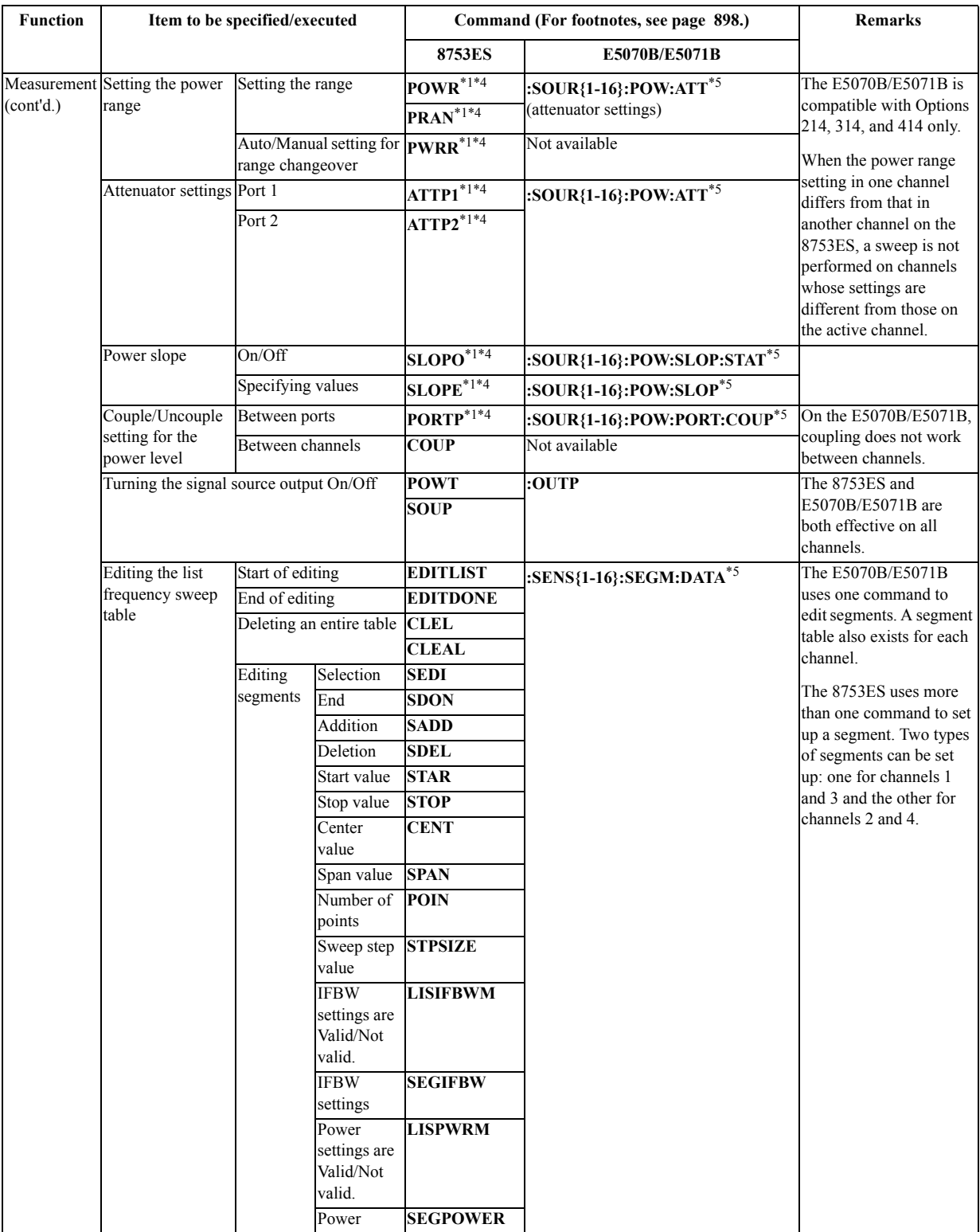

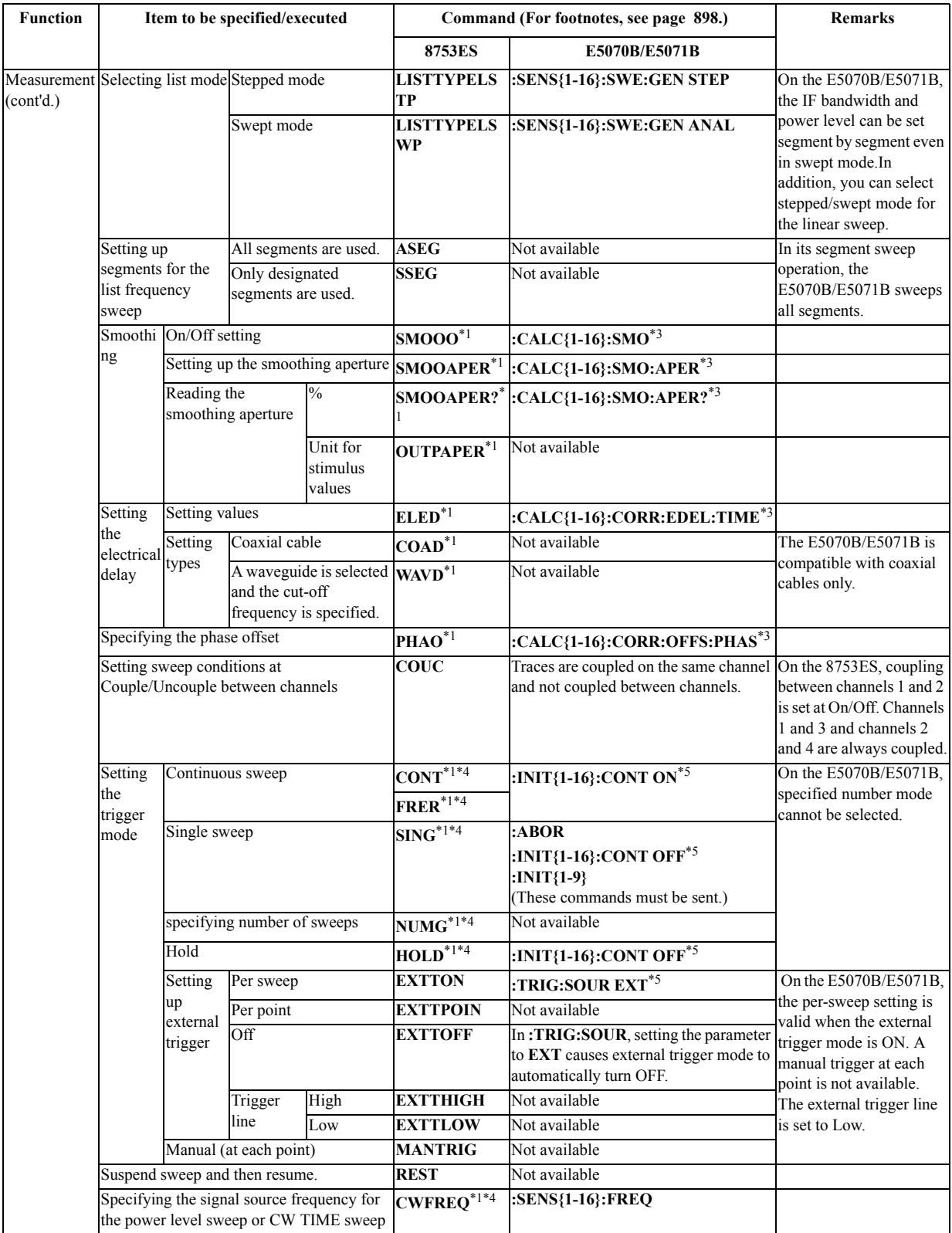

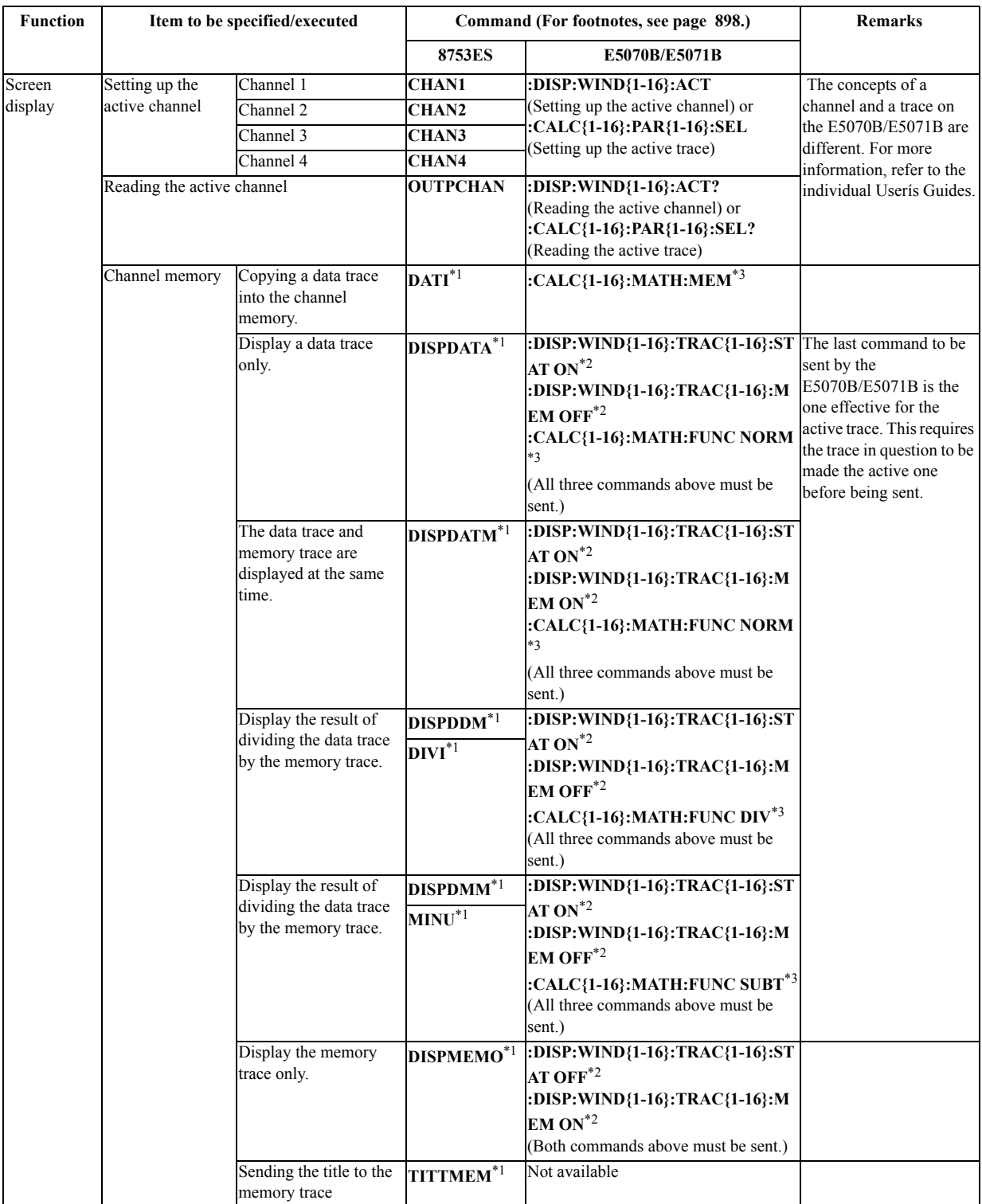

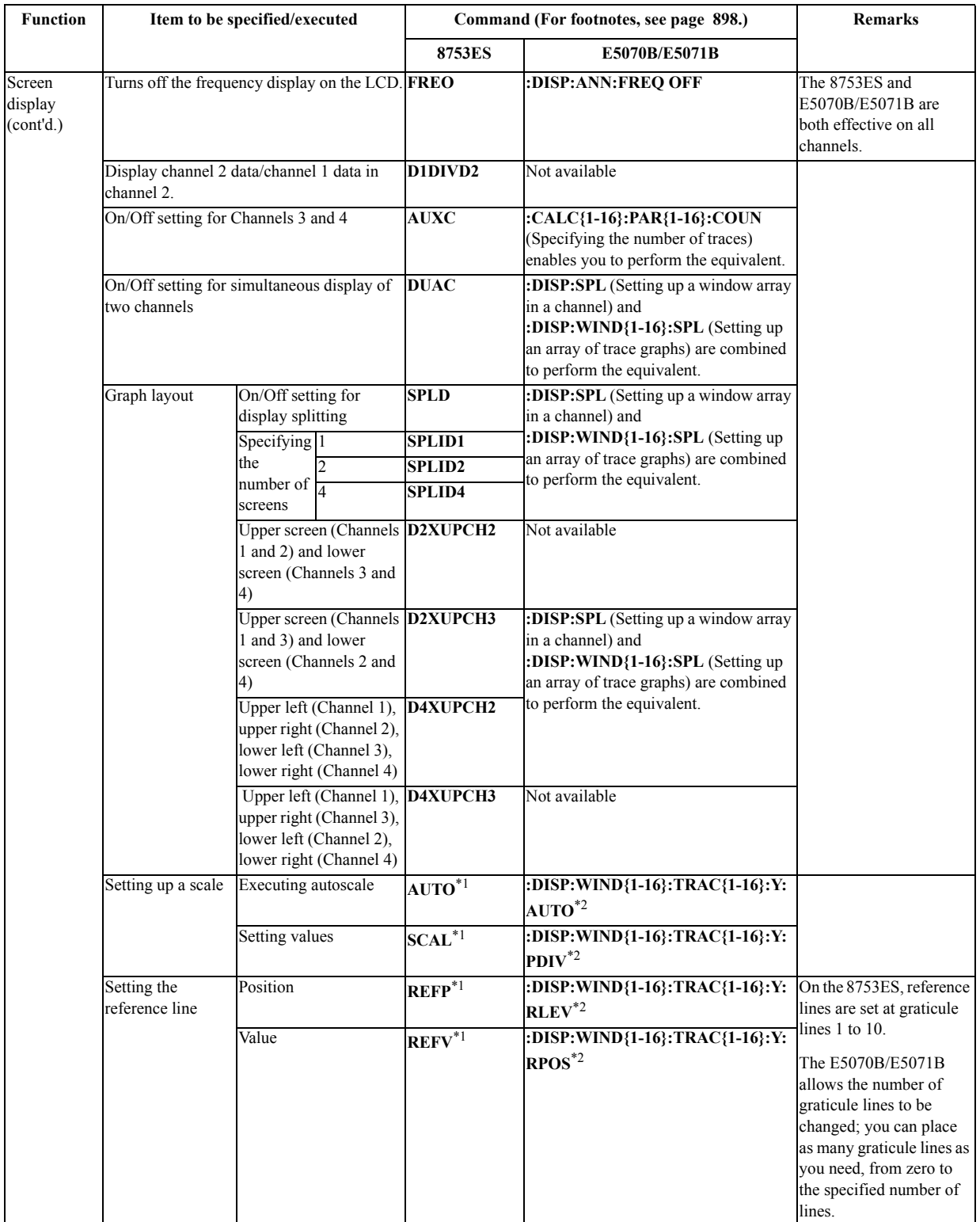

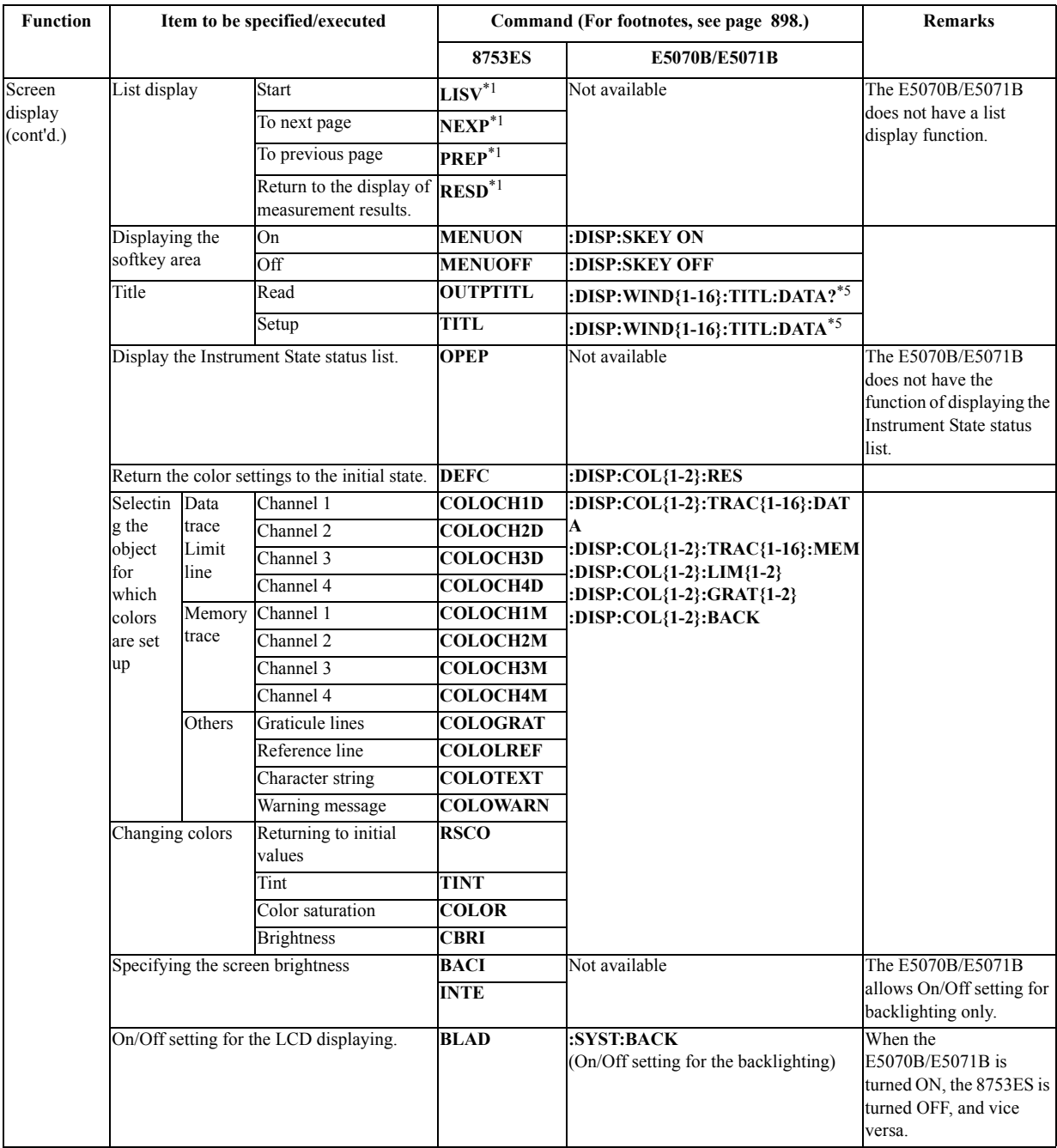

<span id="page-874-0"></span>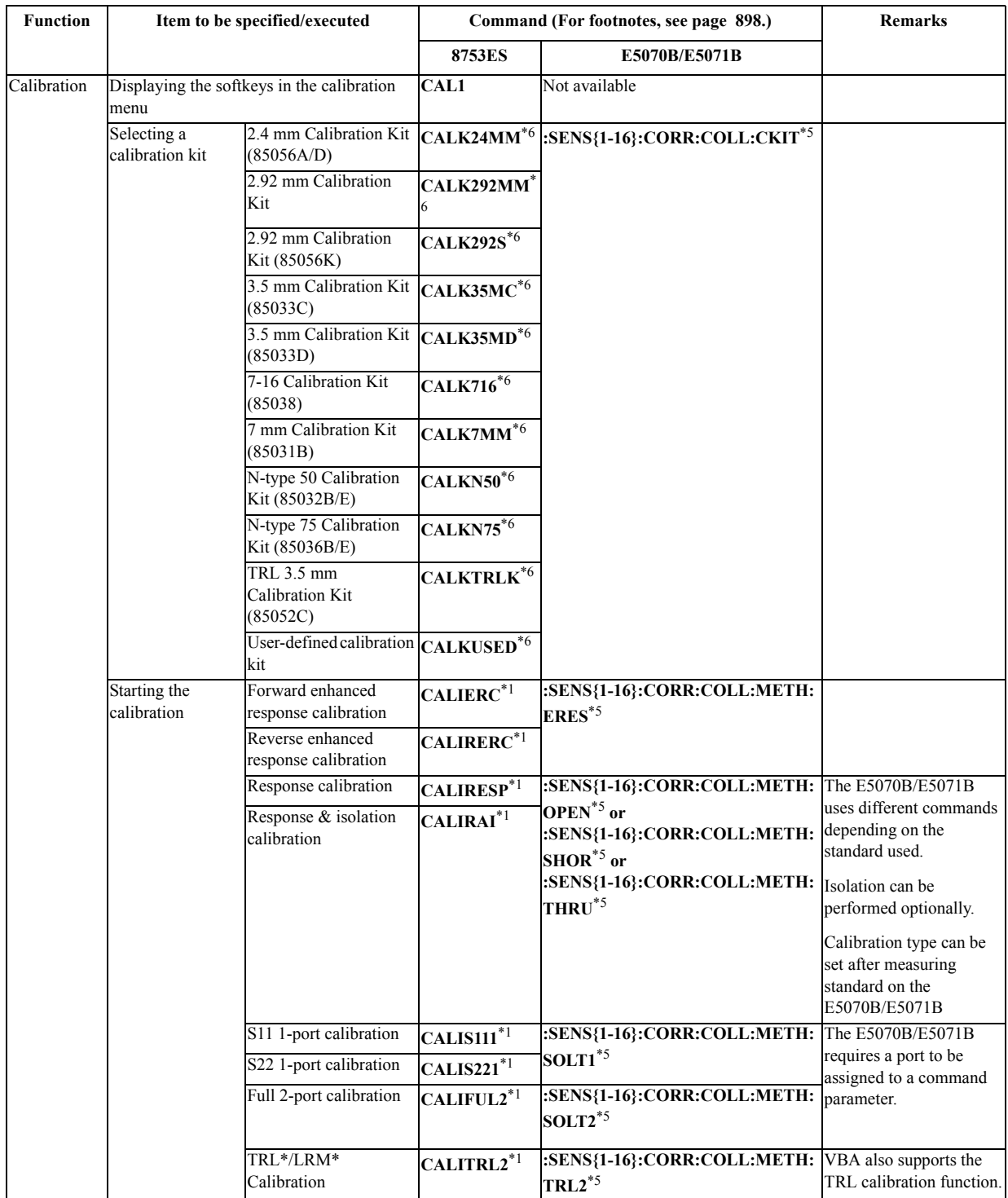

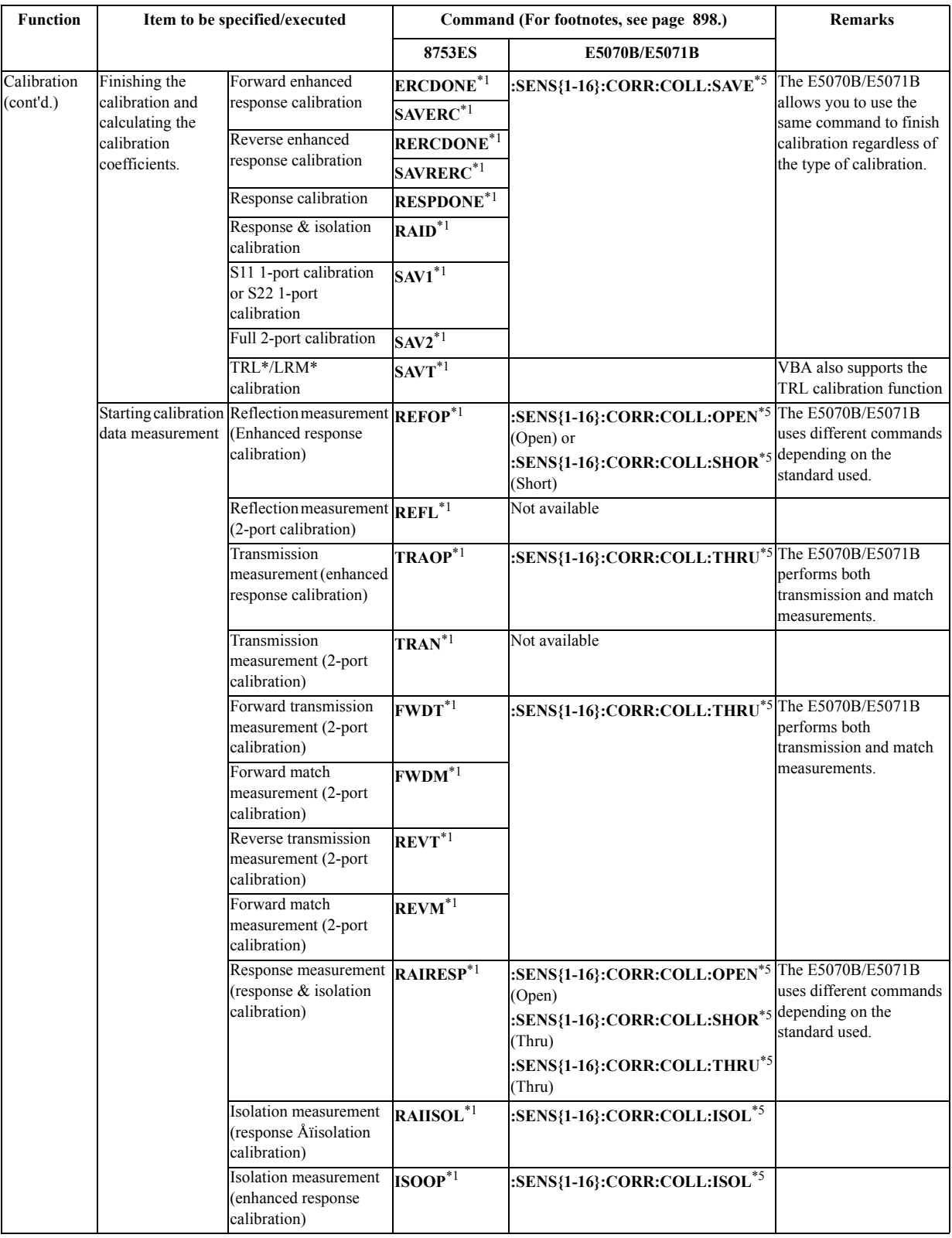

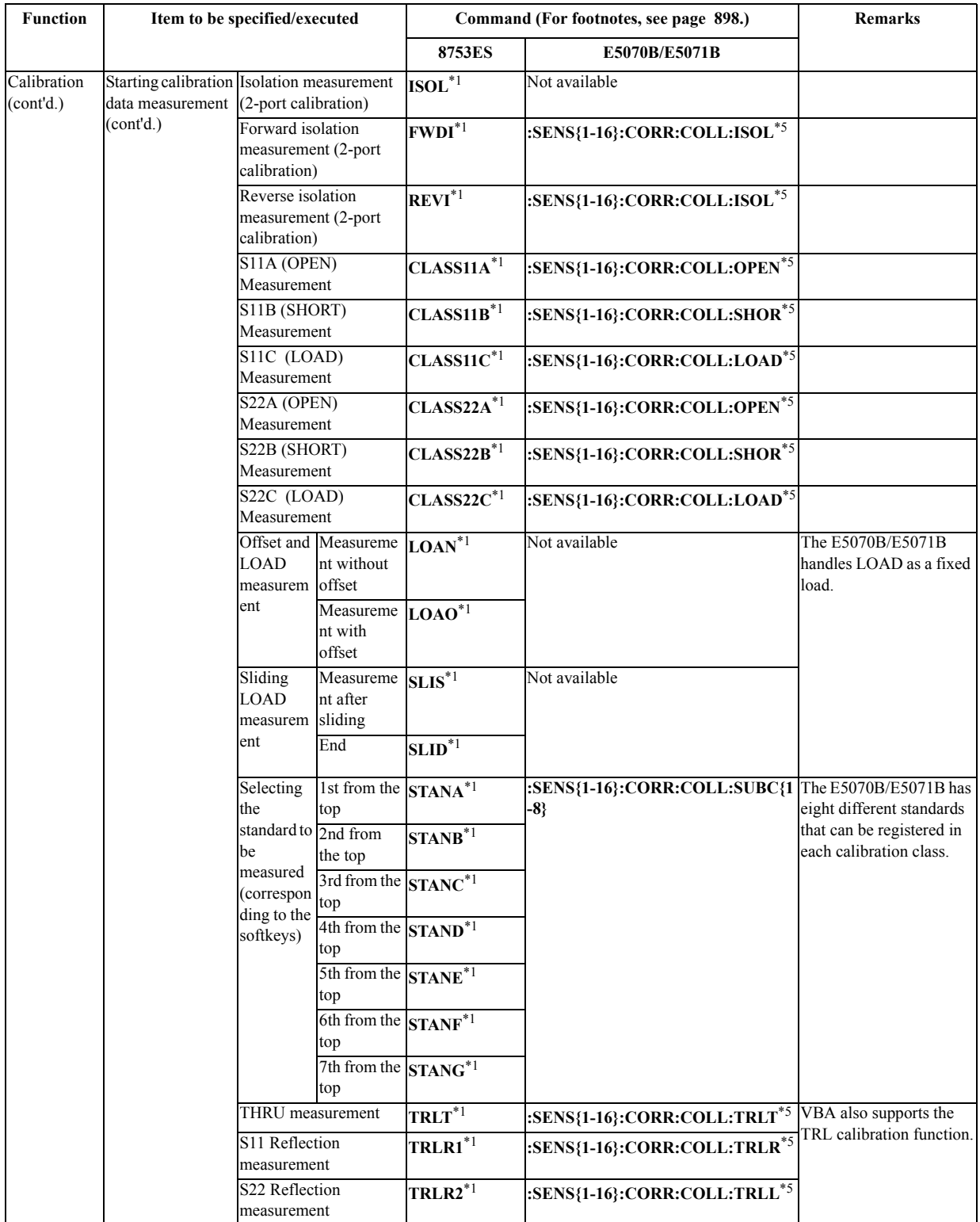

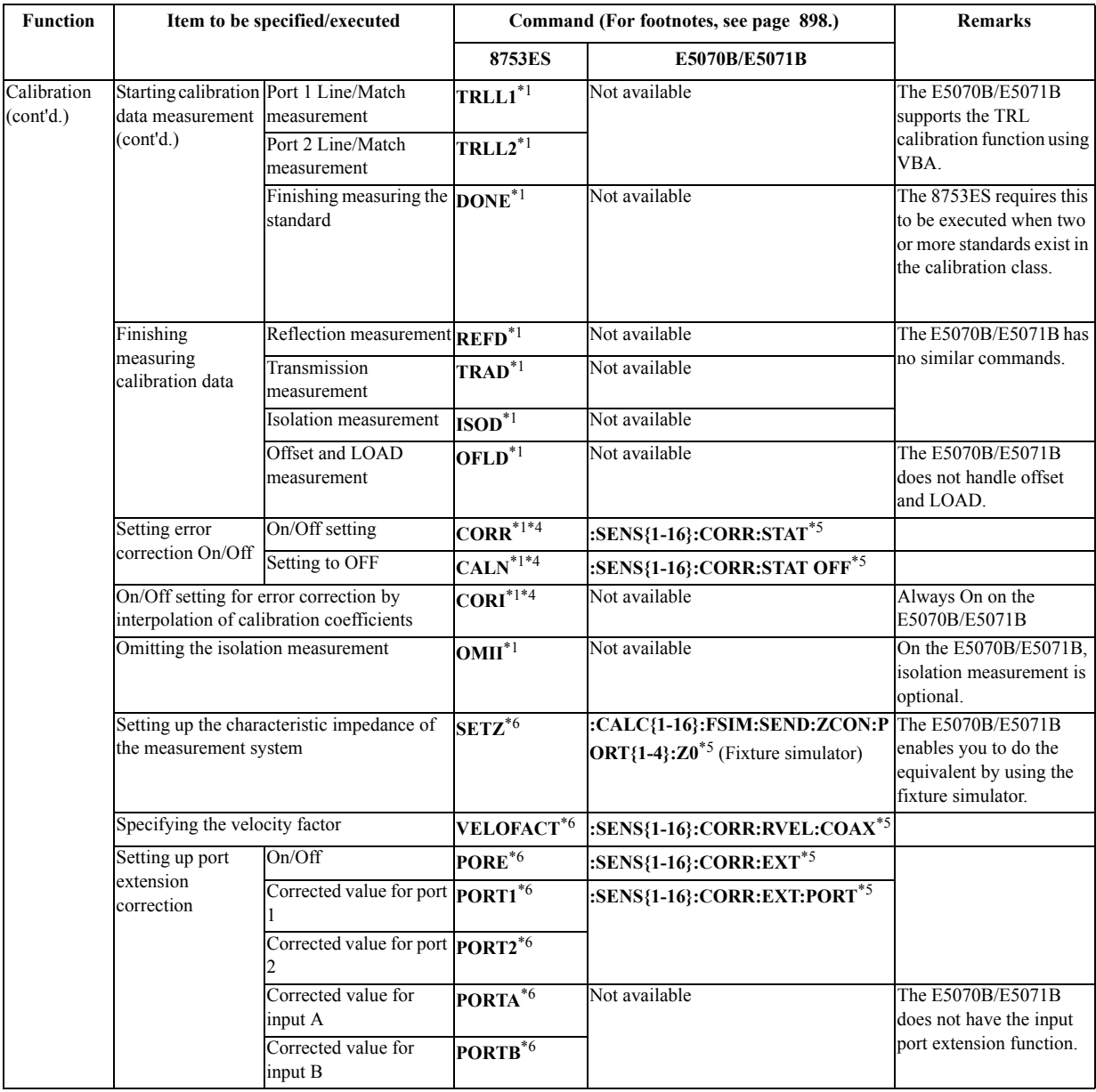

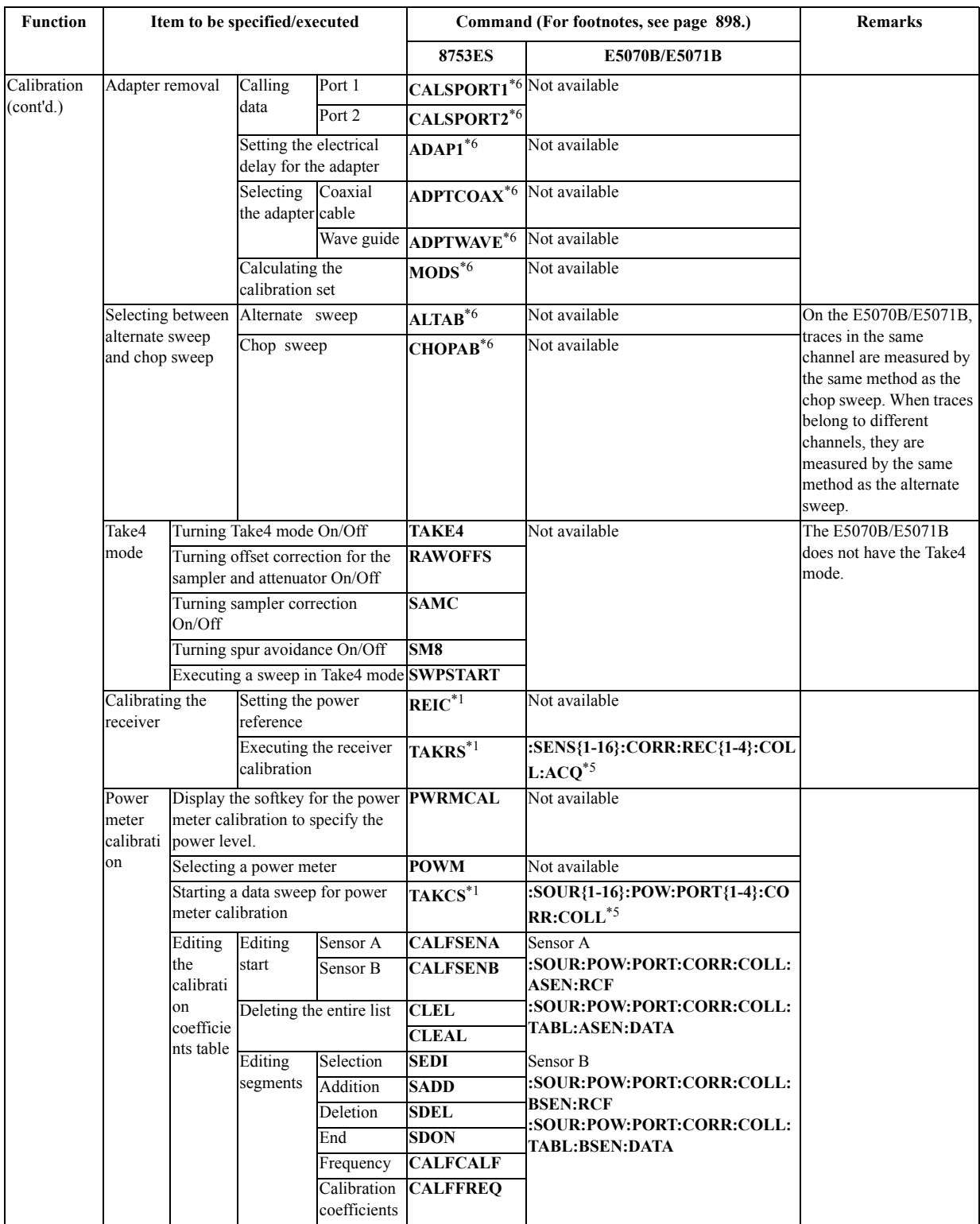

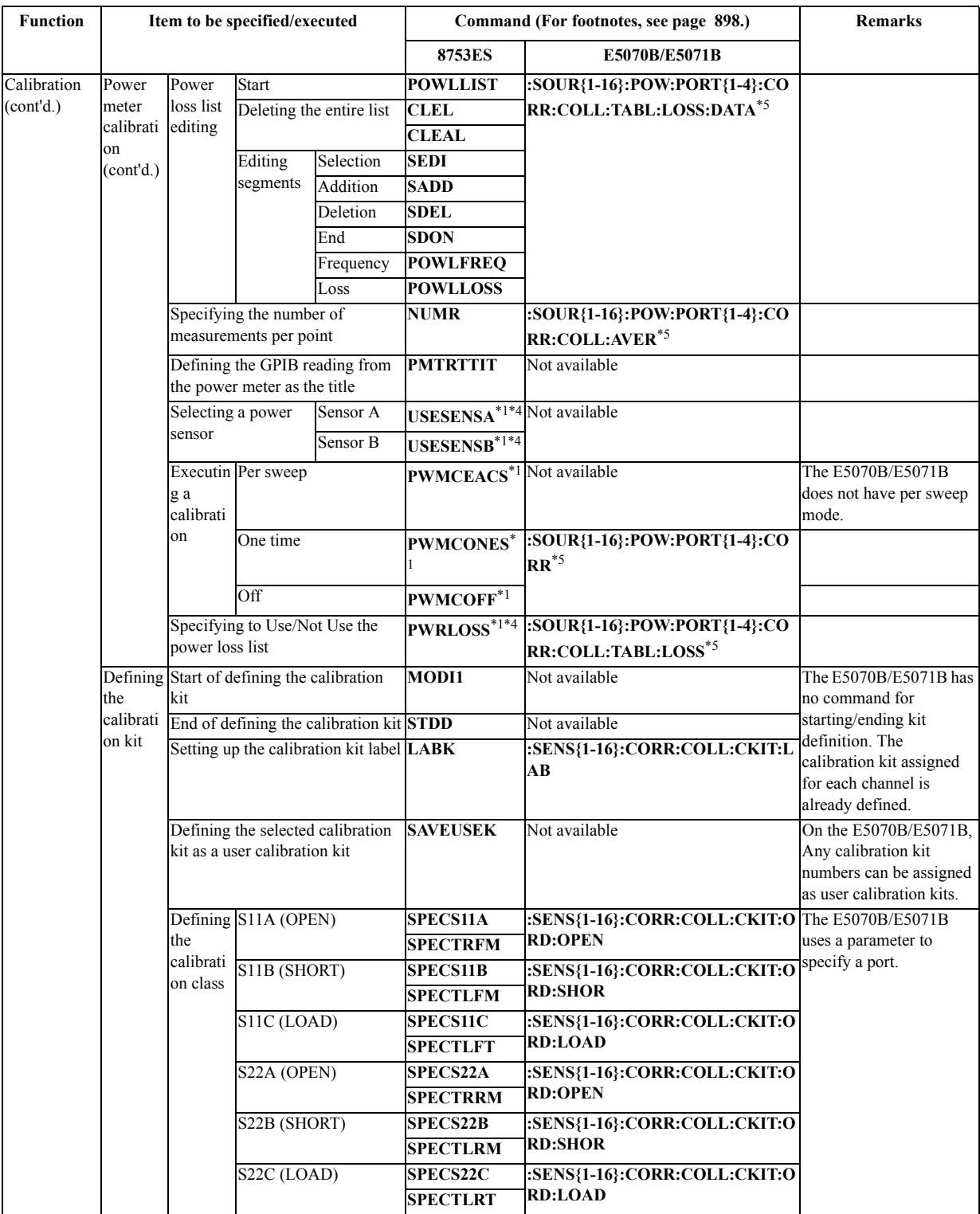

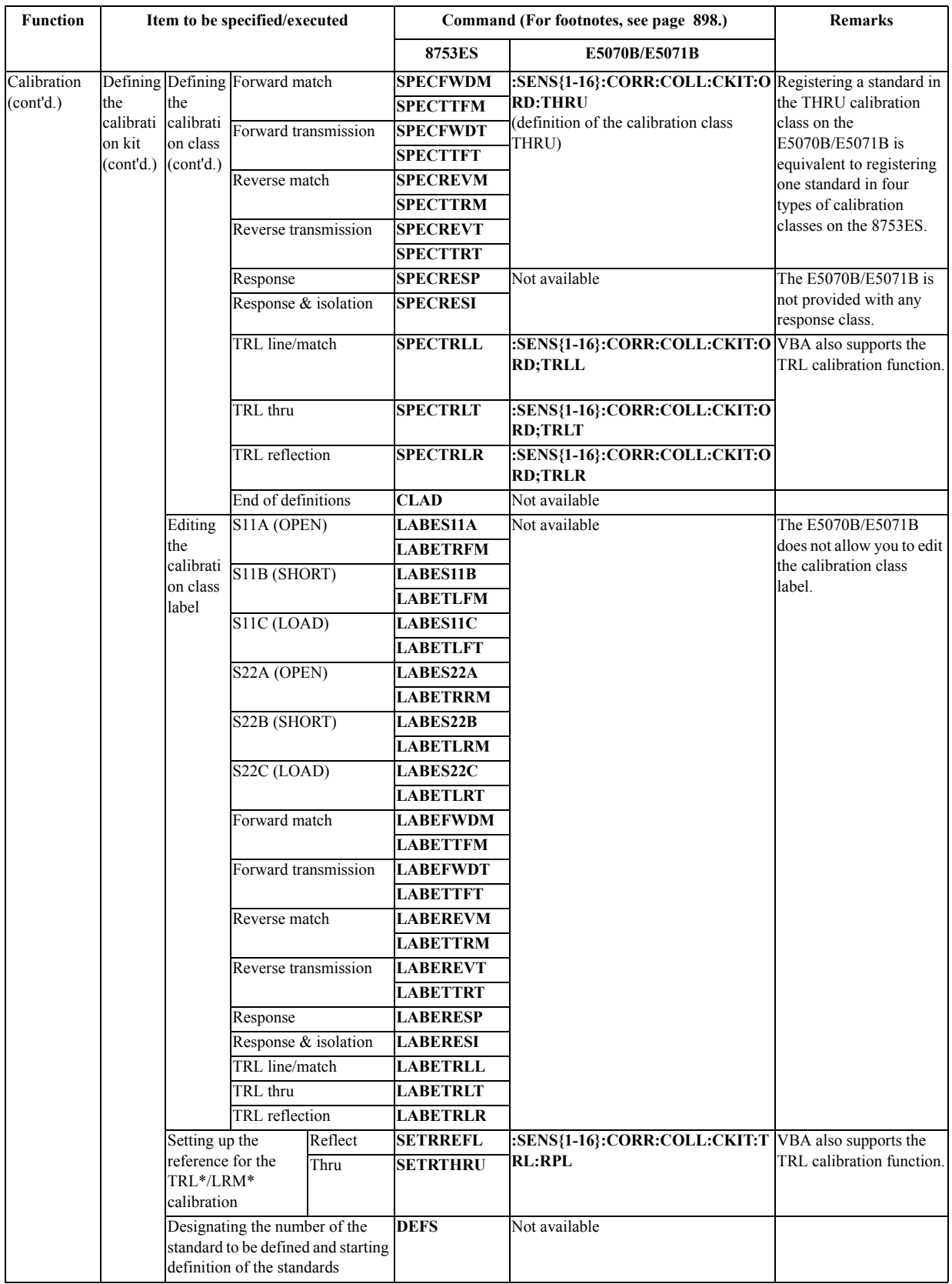

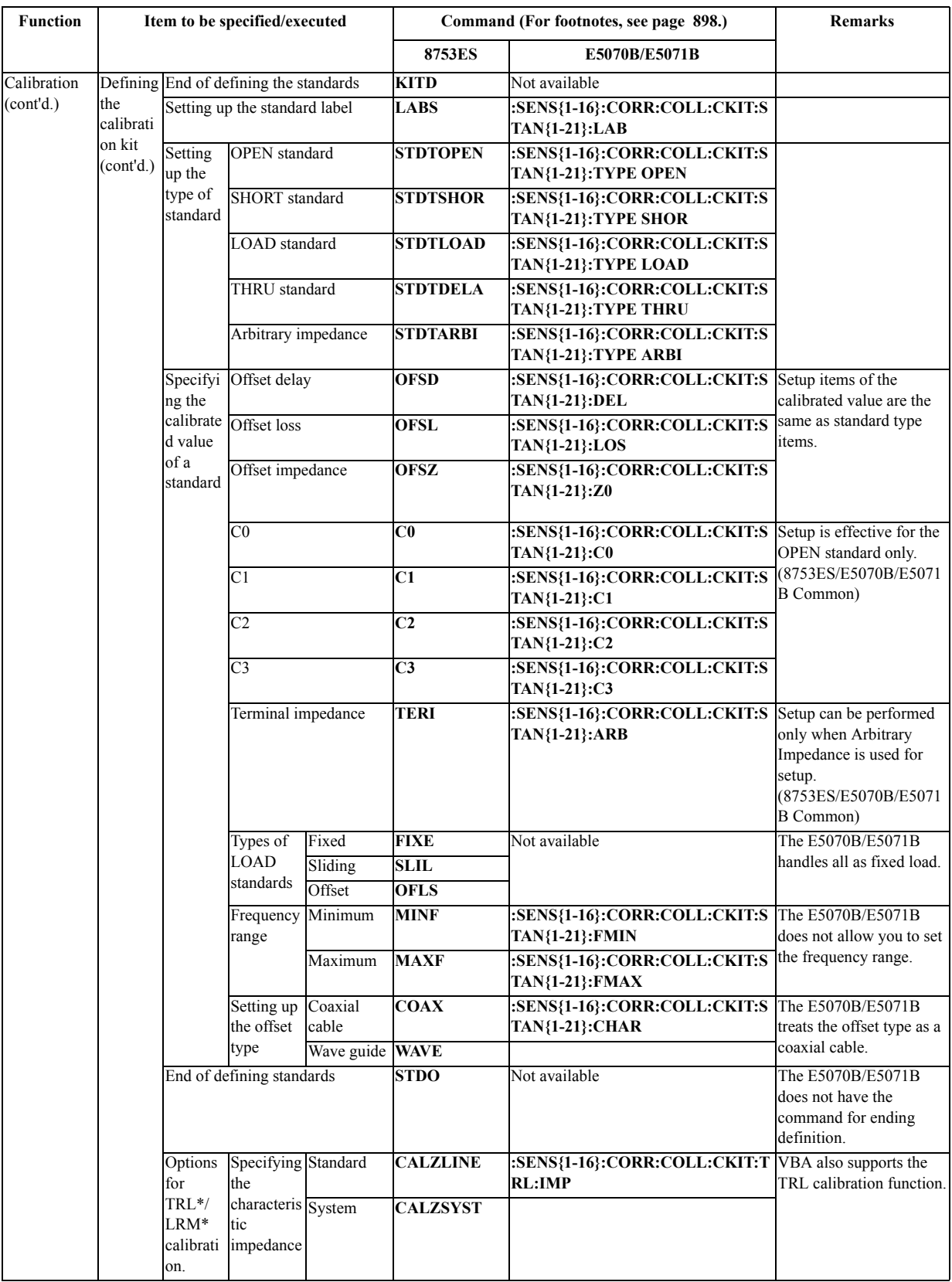

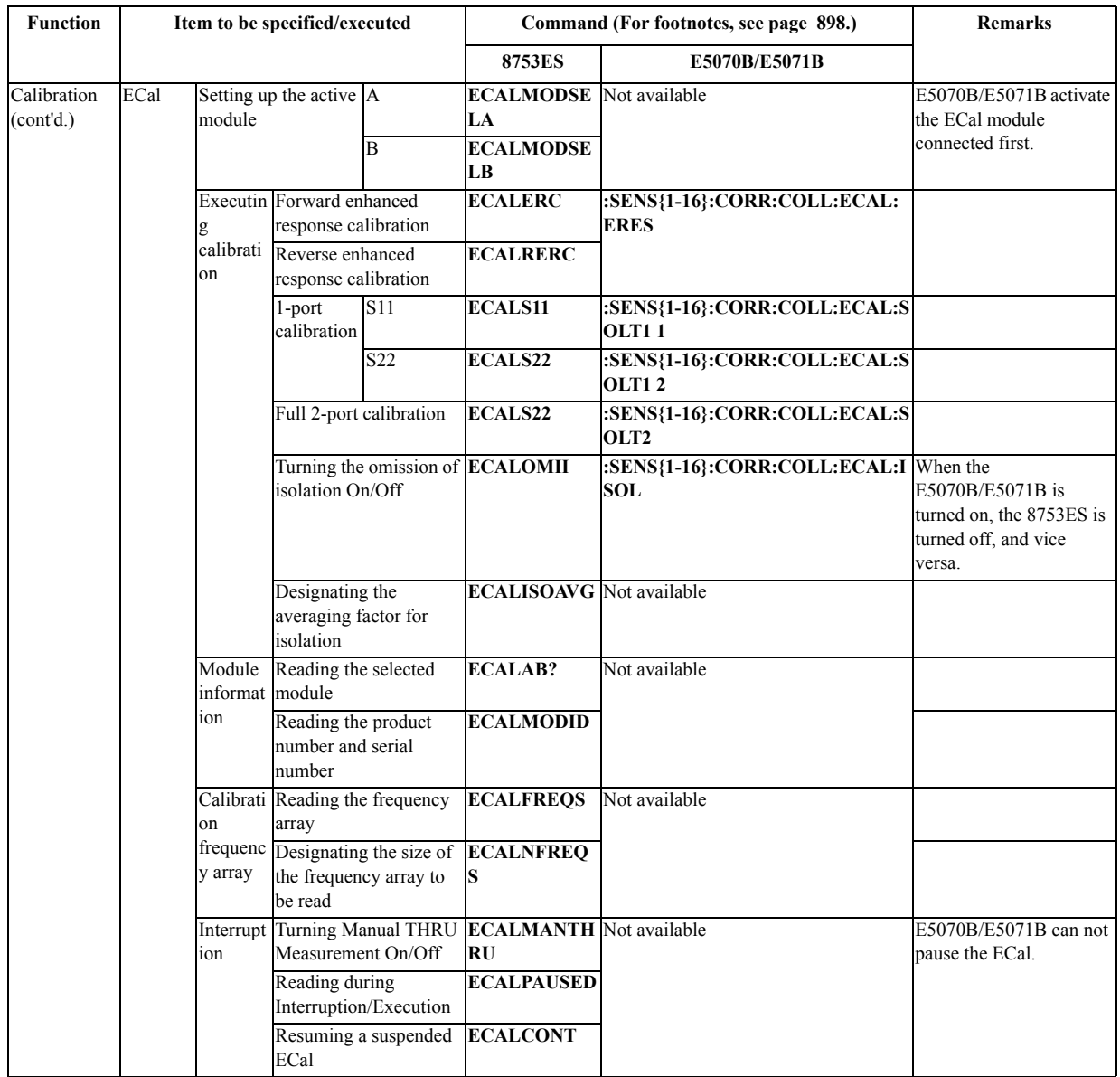

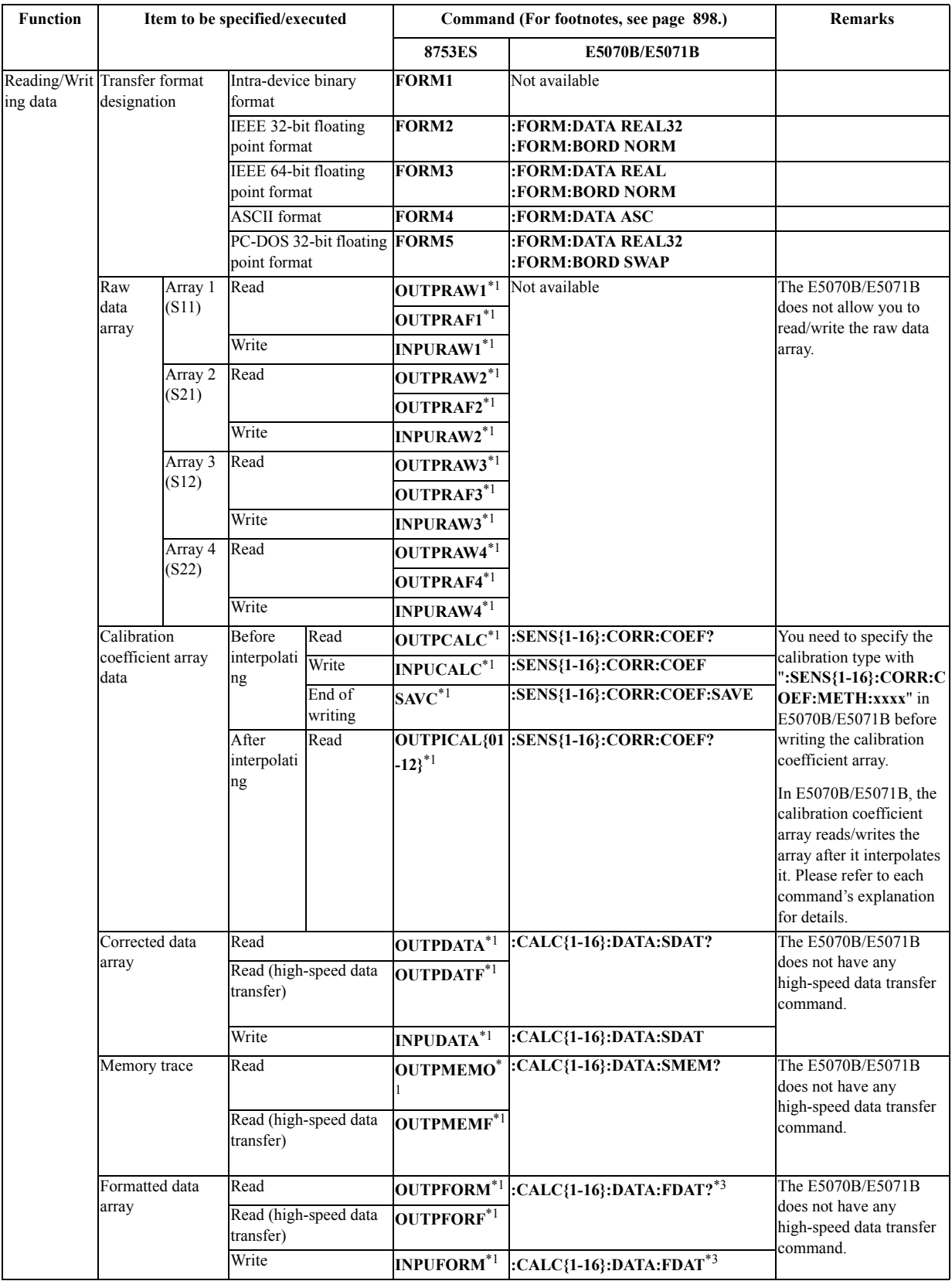

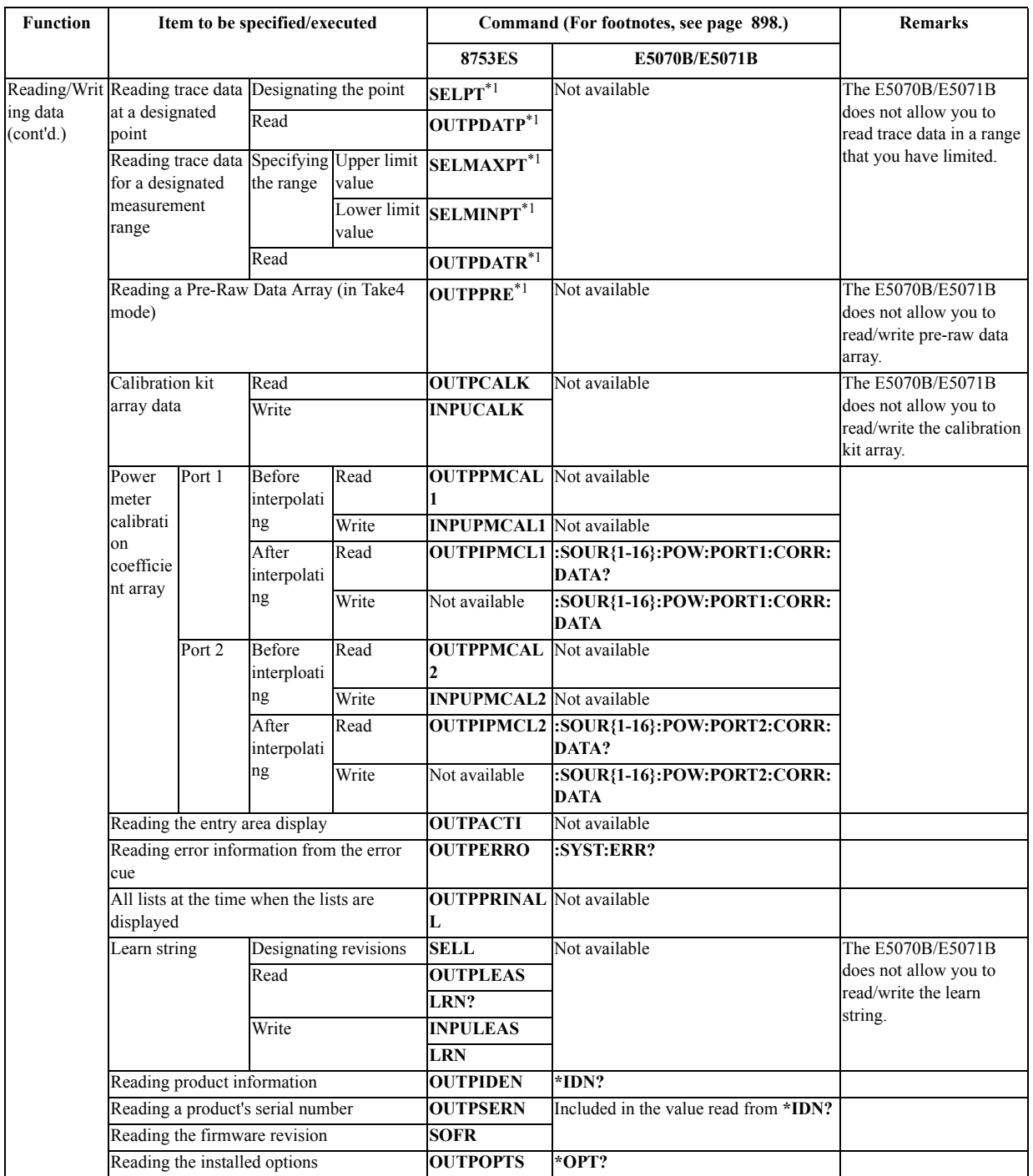

<span id="page-885-1"></span><span id="page-885-0"></span>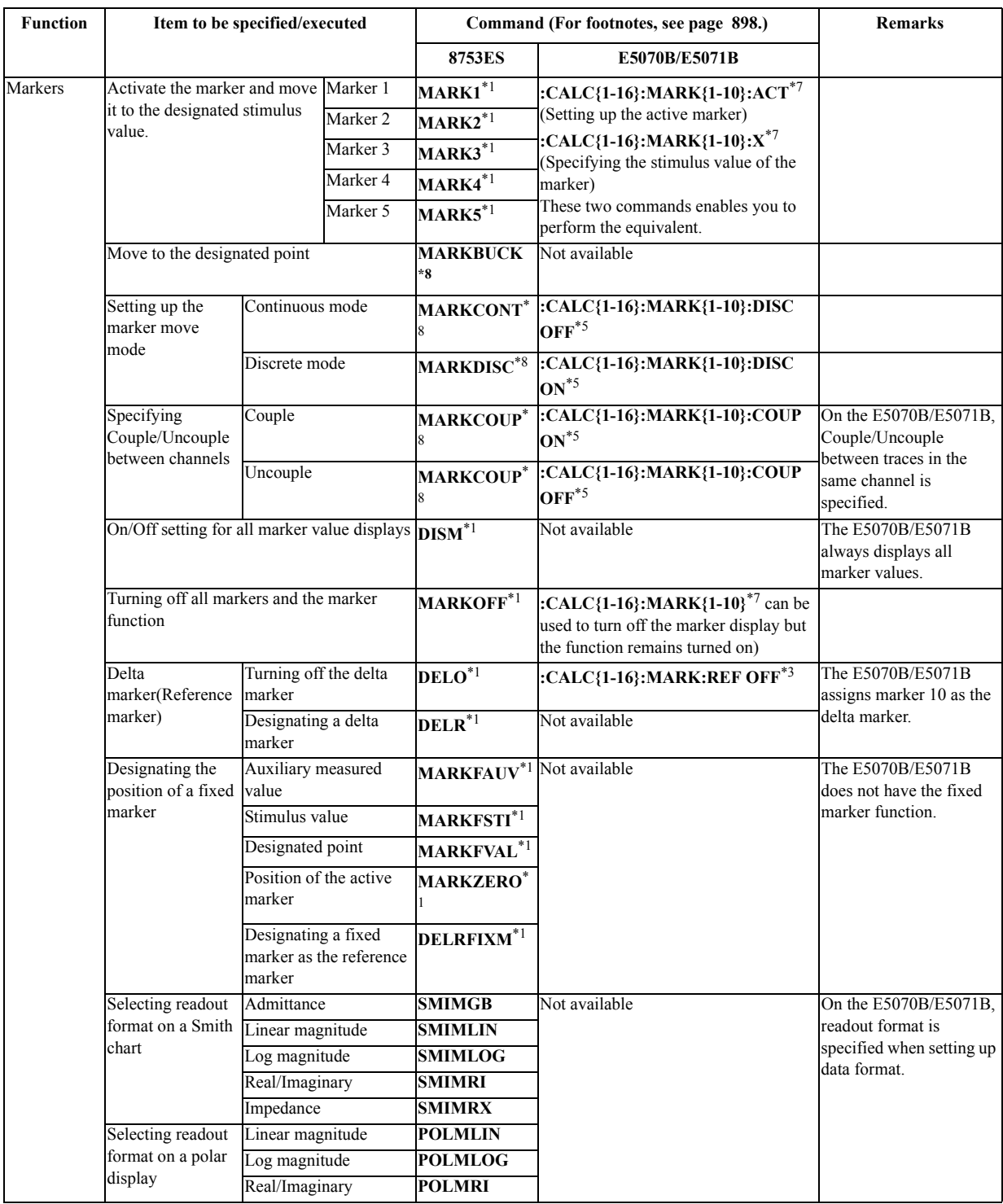

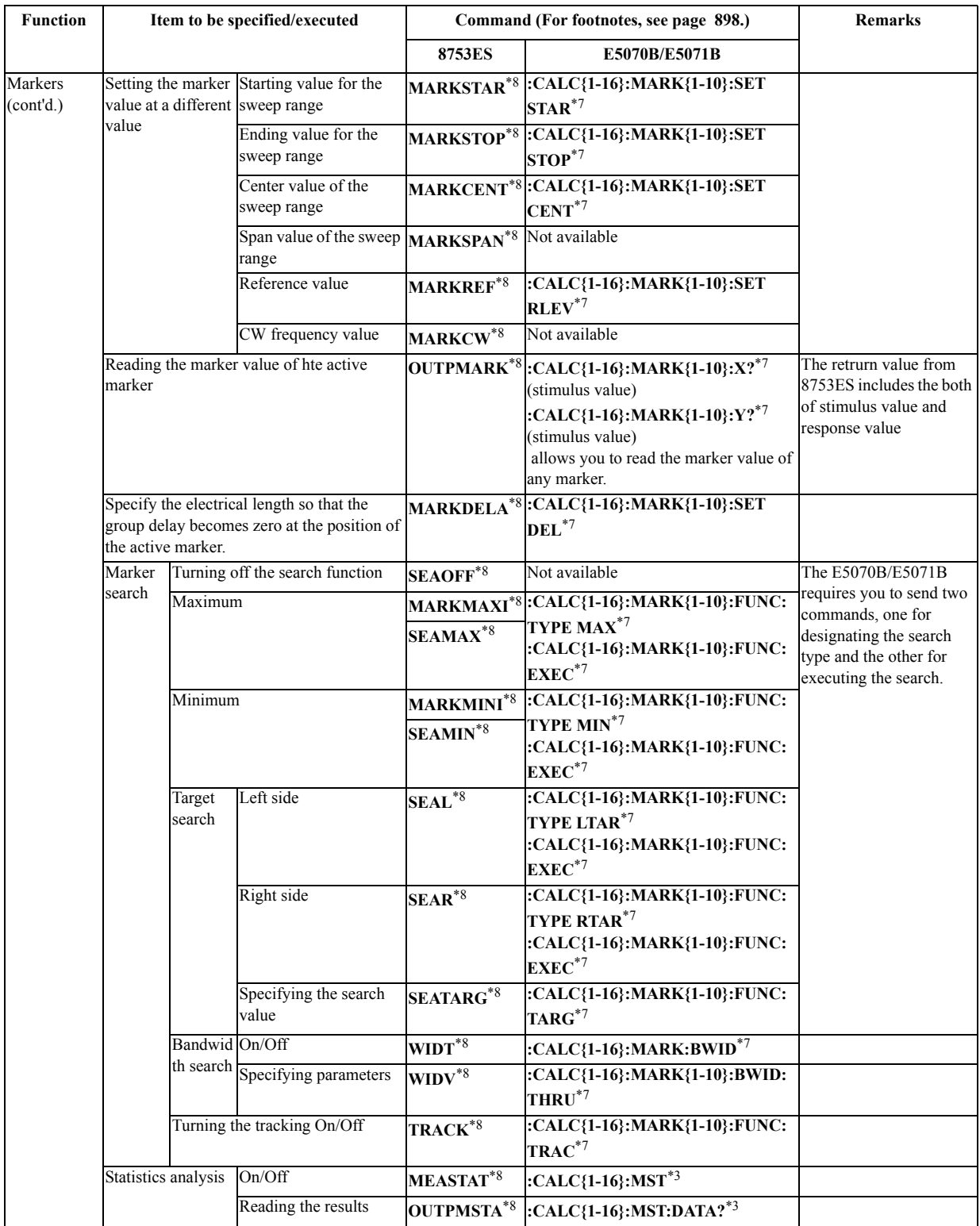

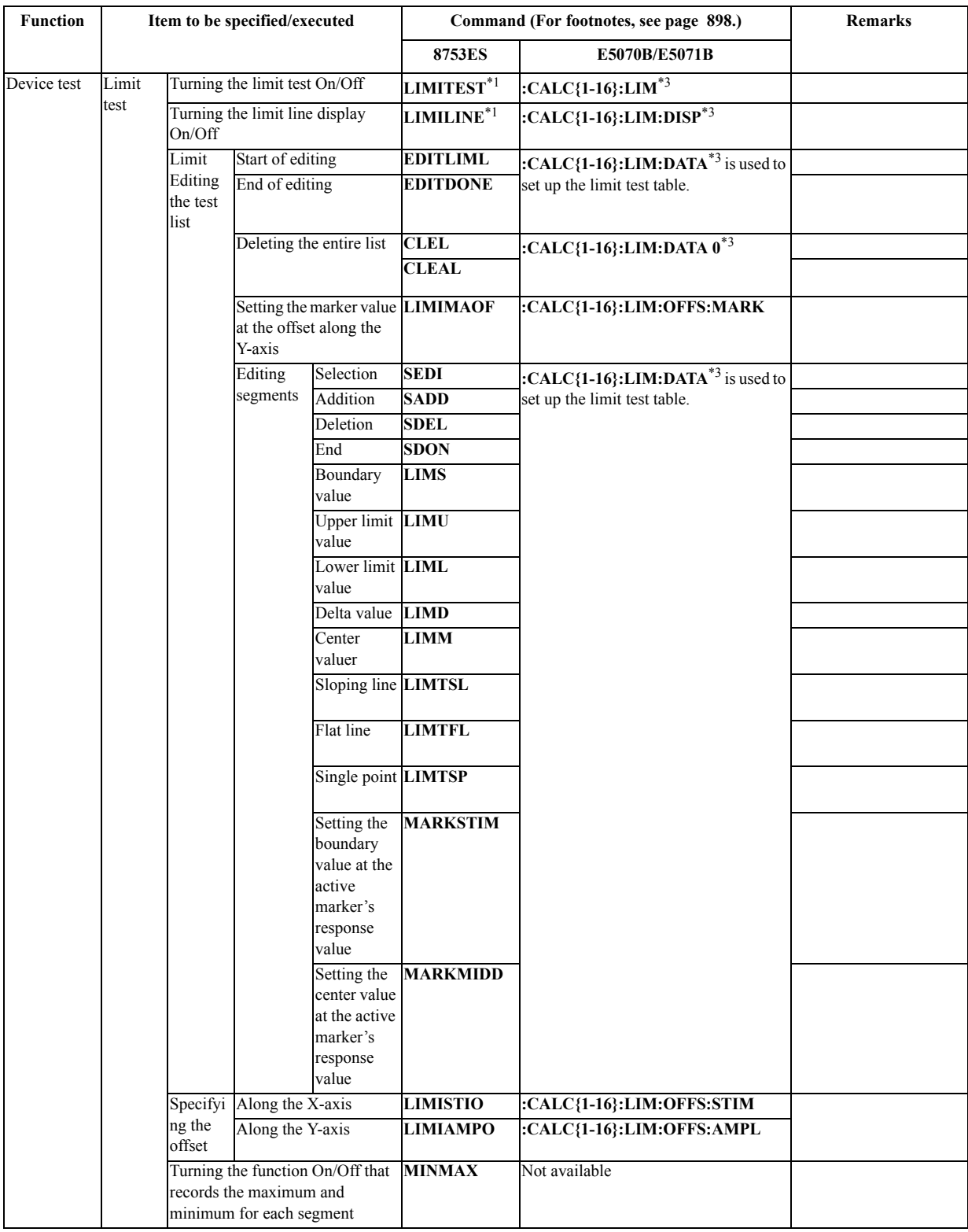

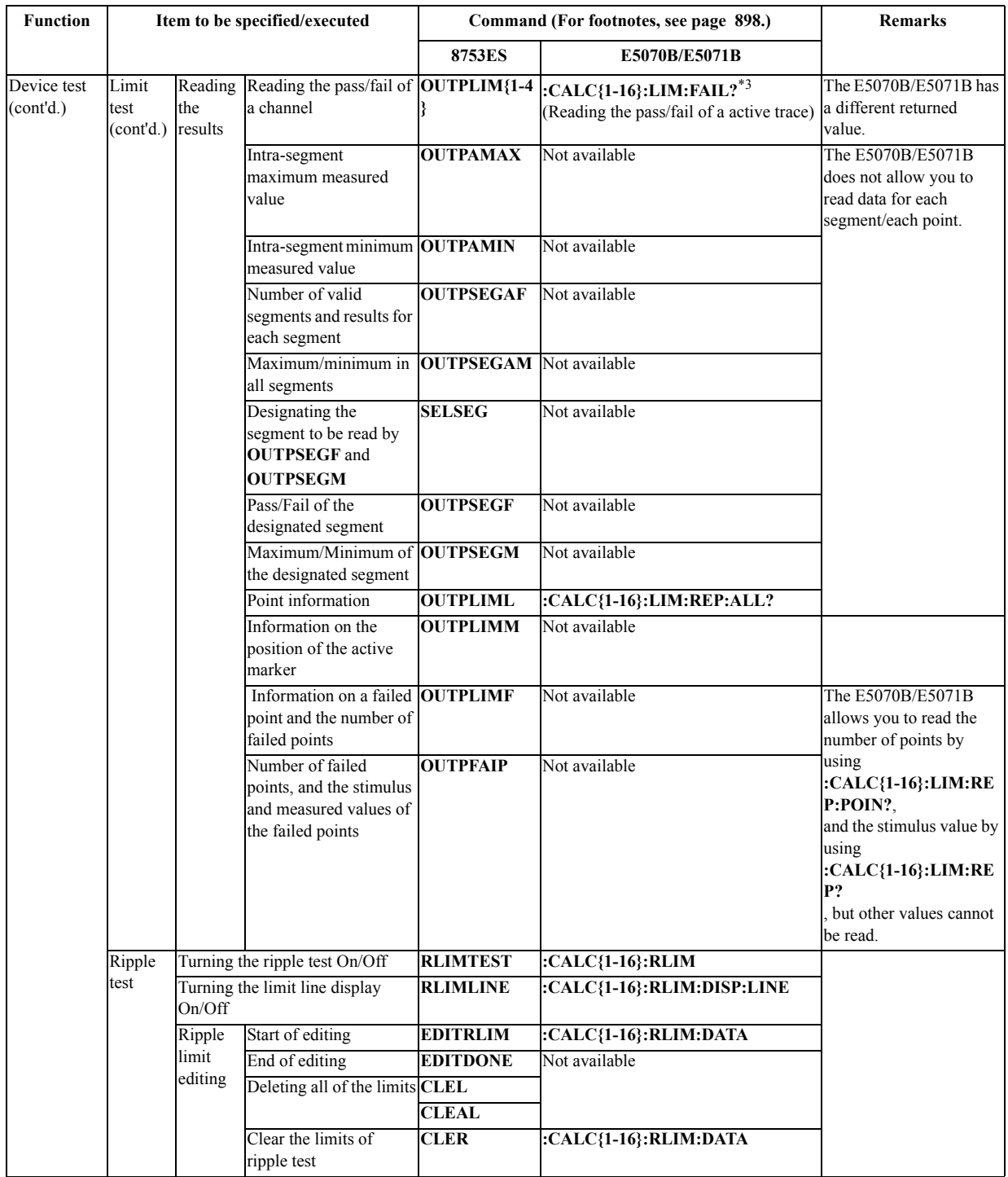

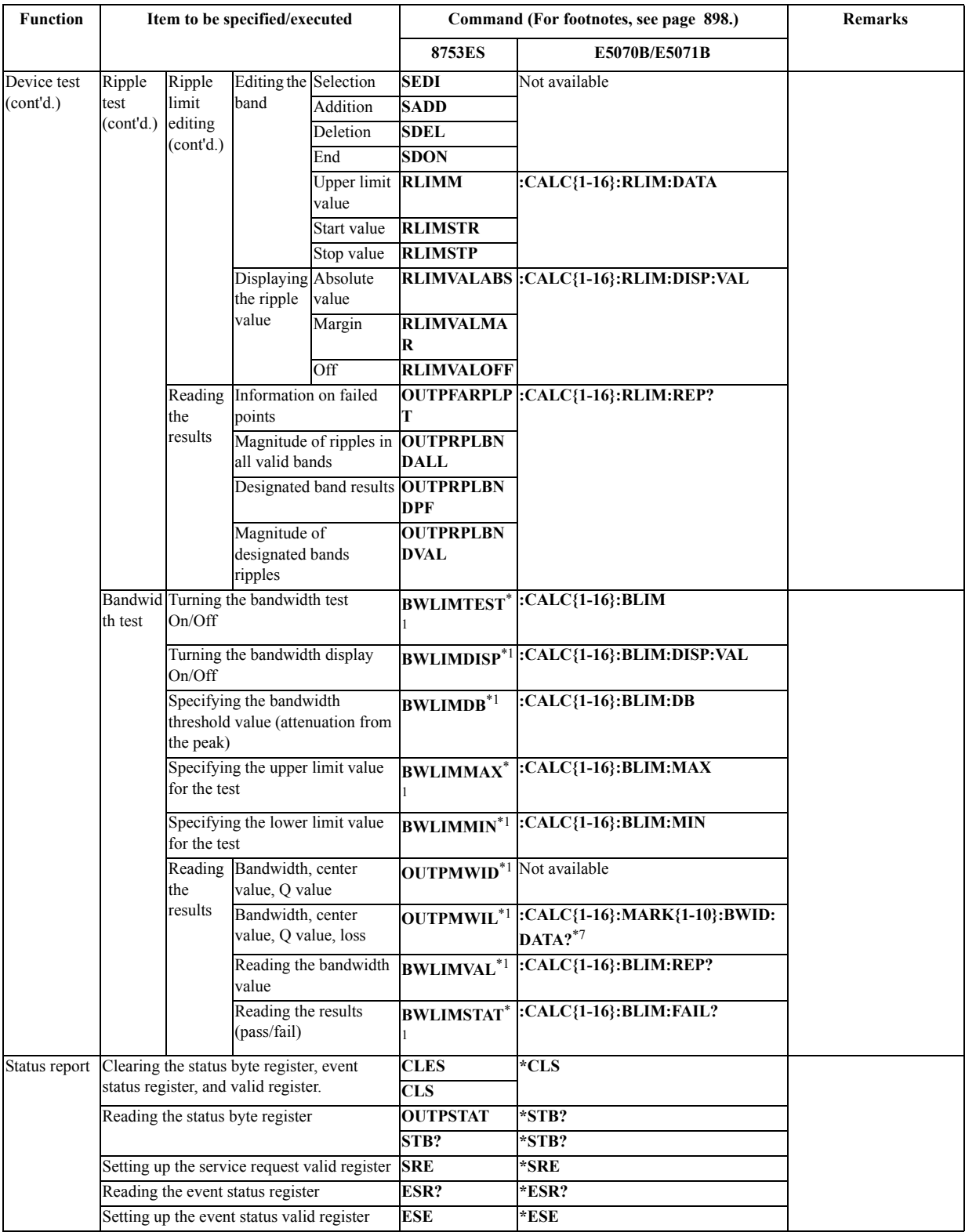

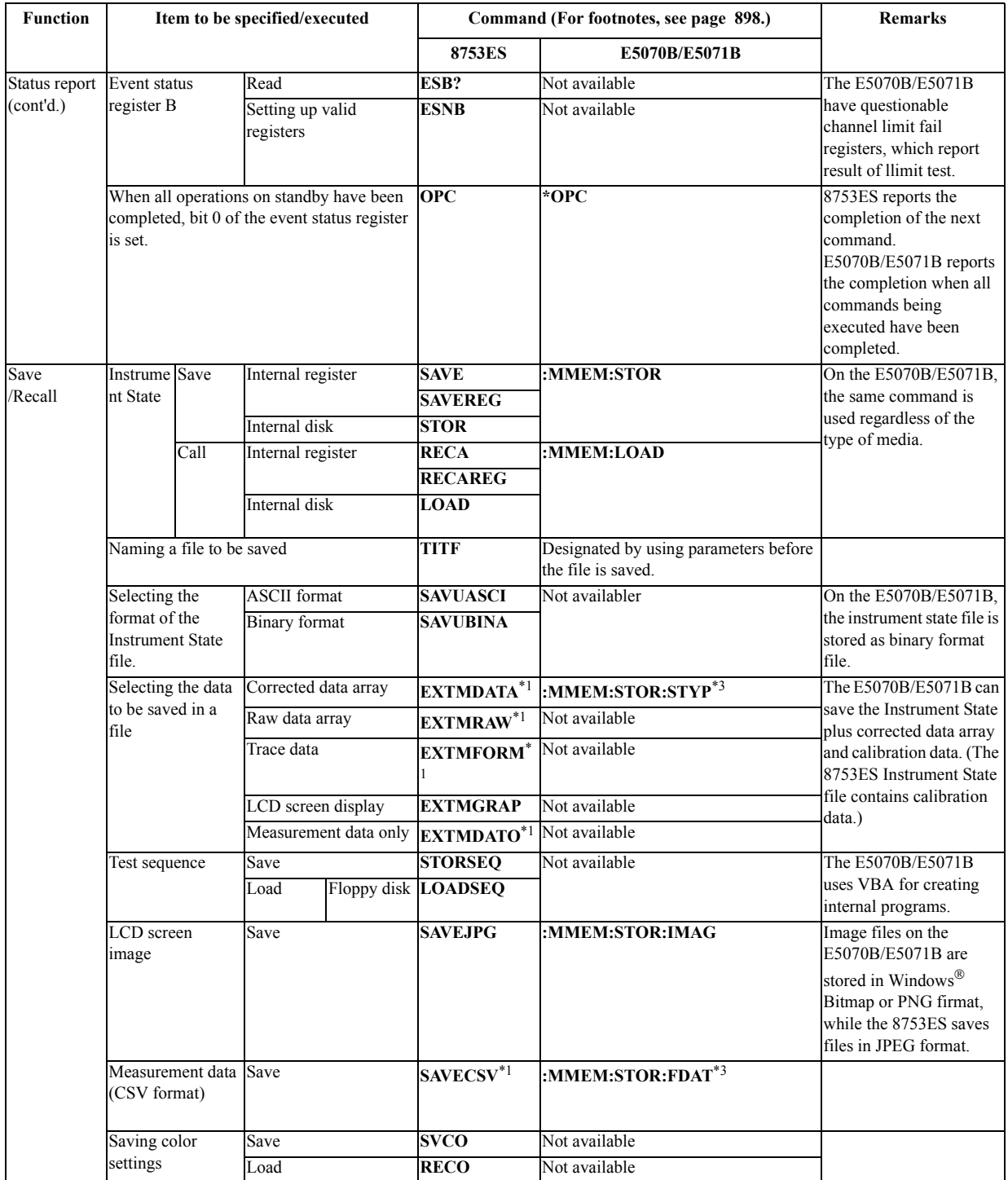

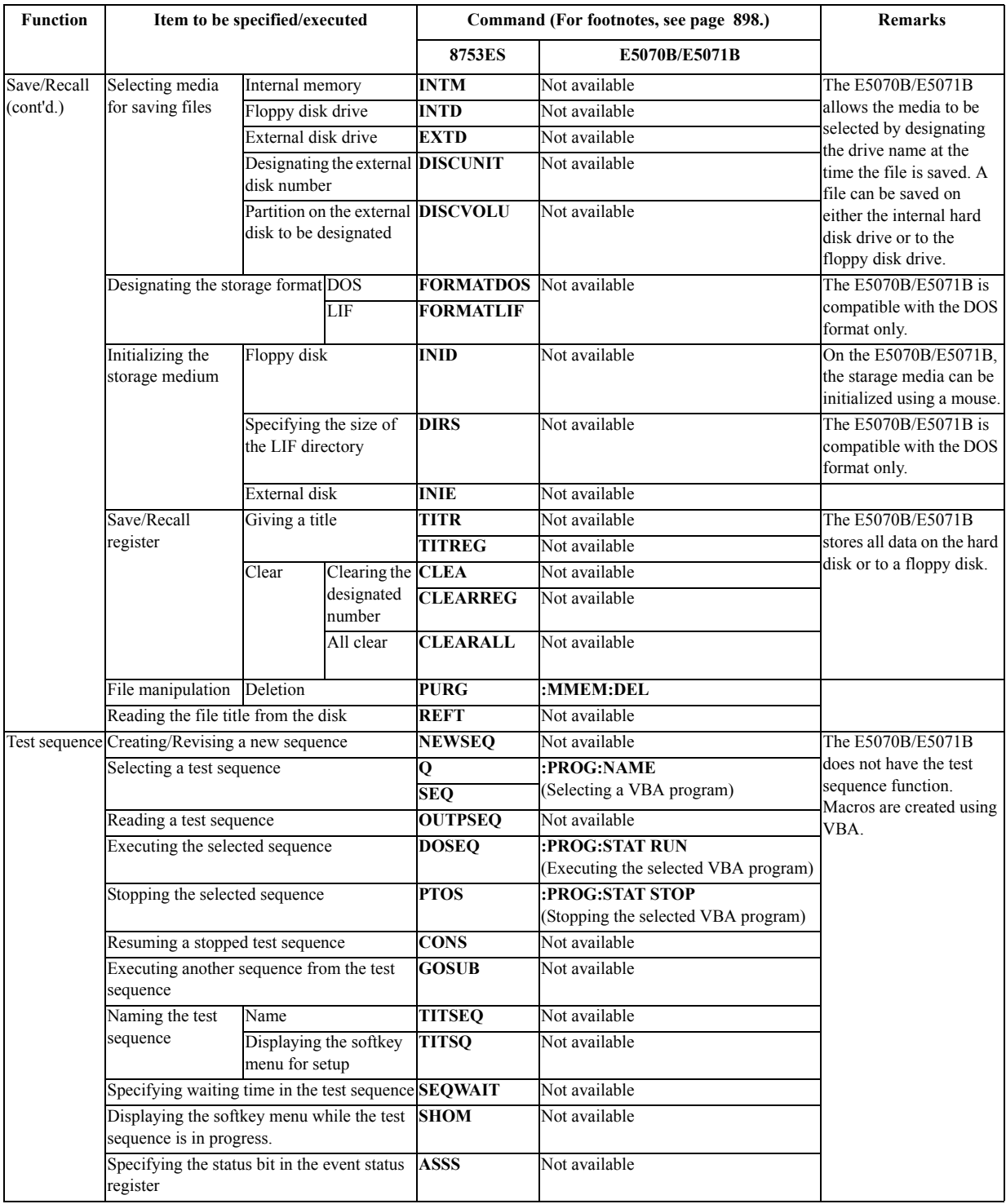

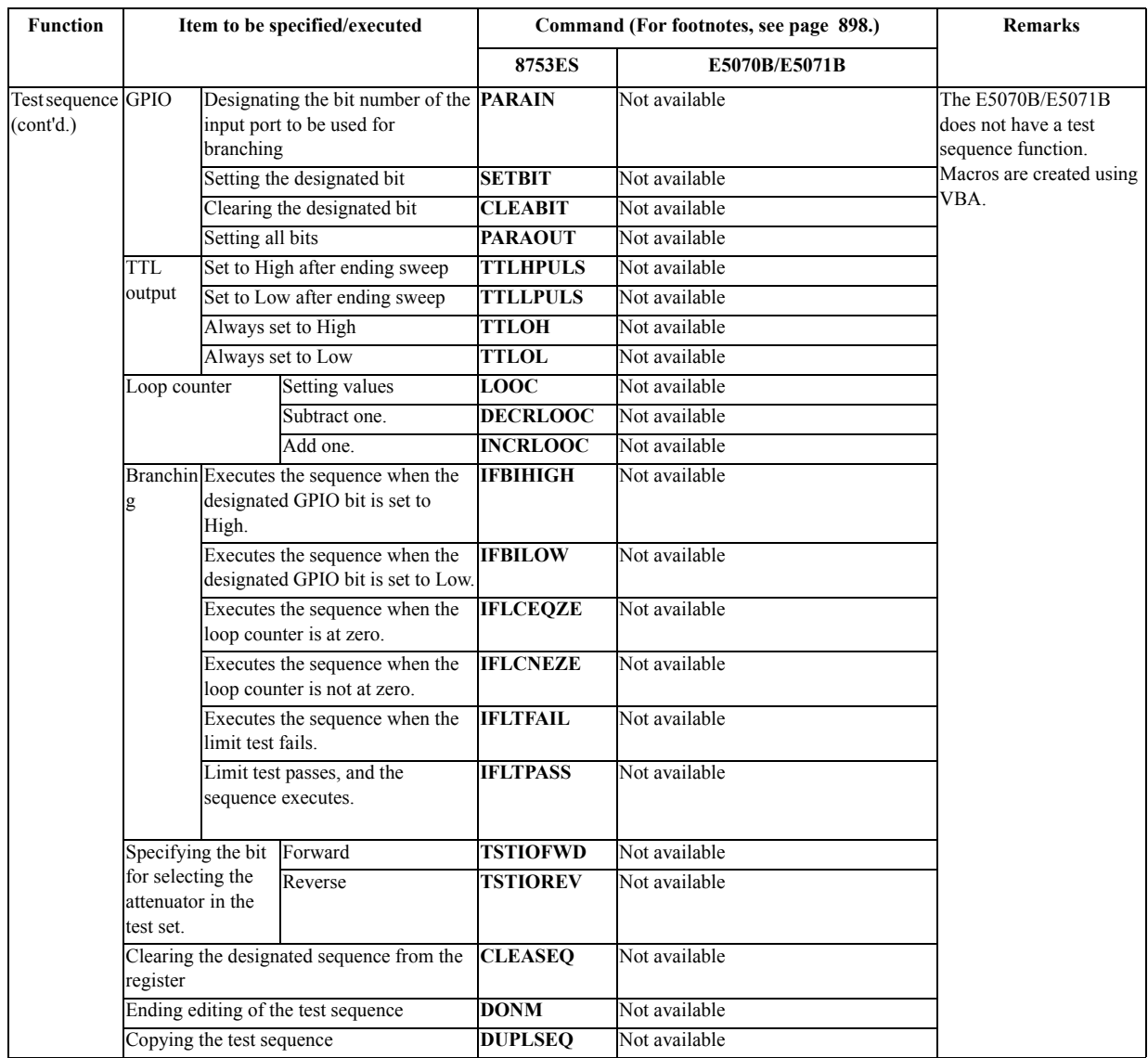

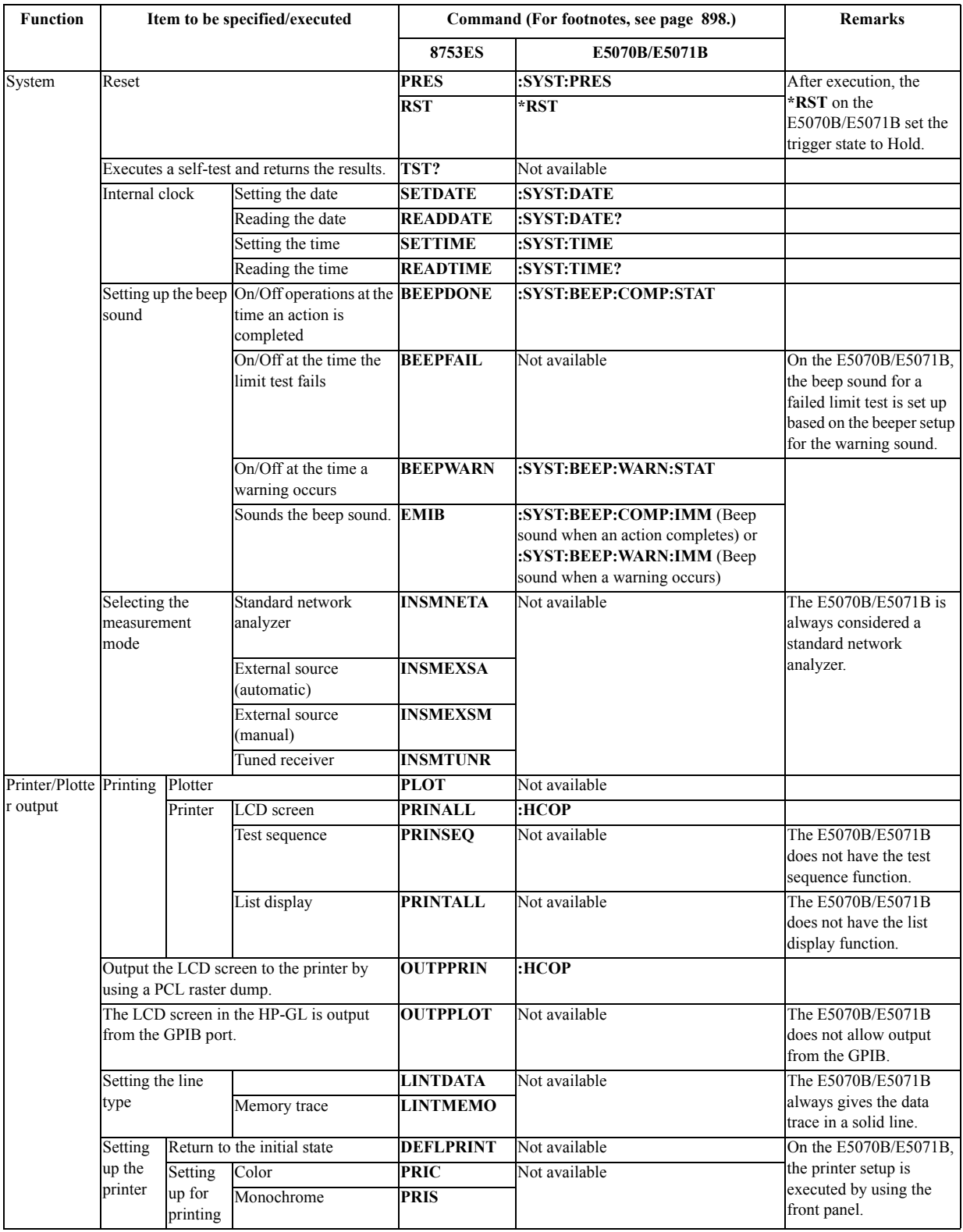

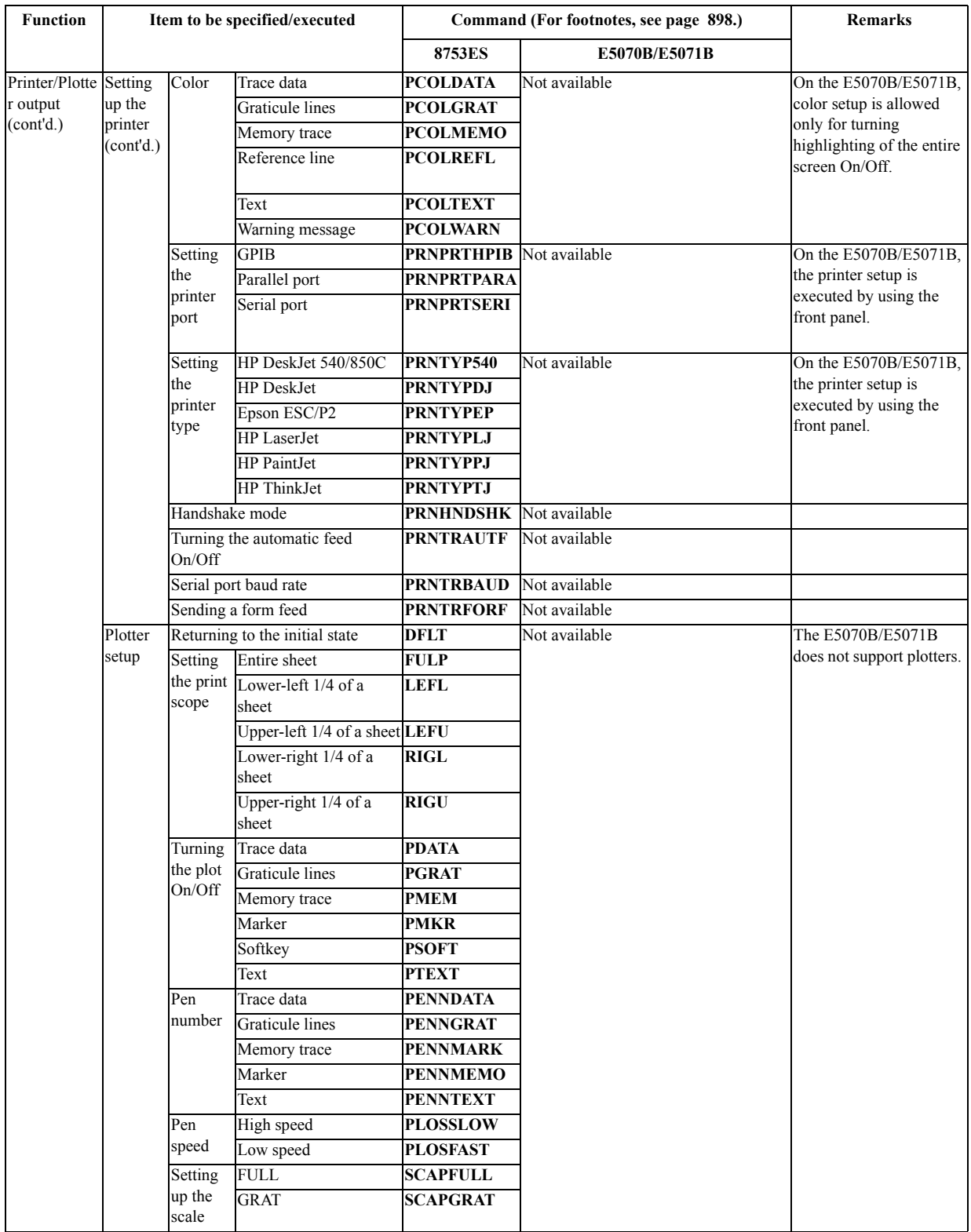

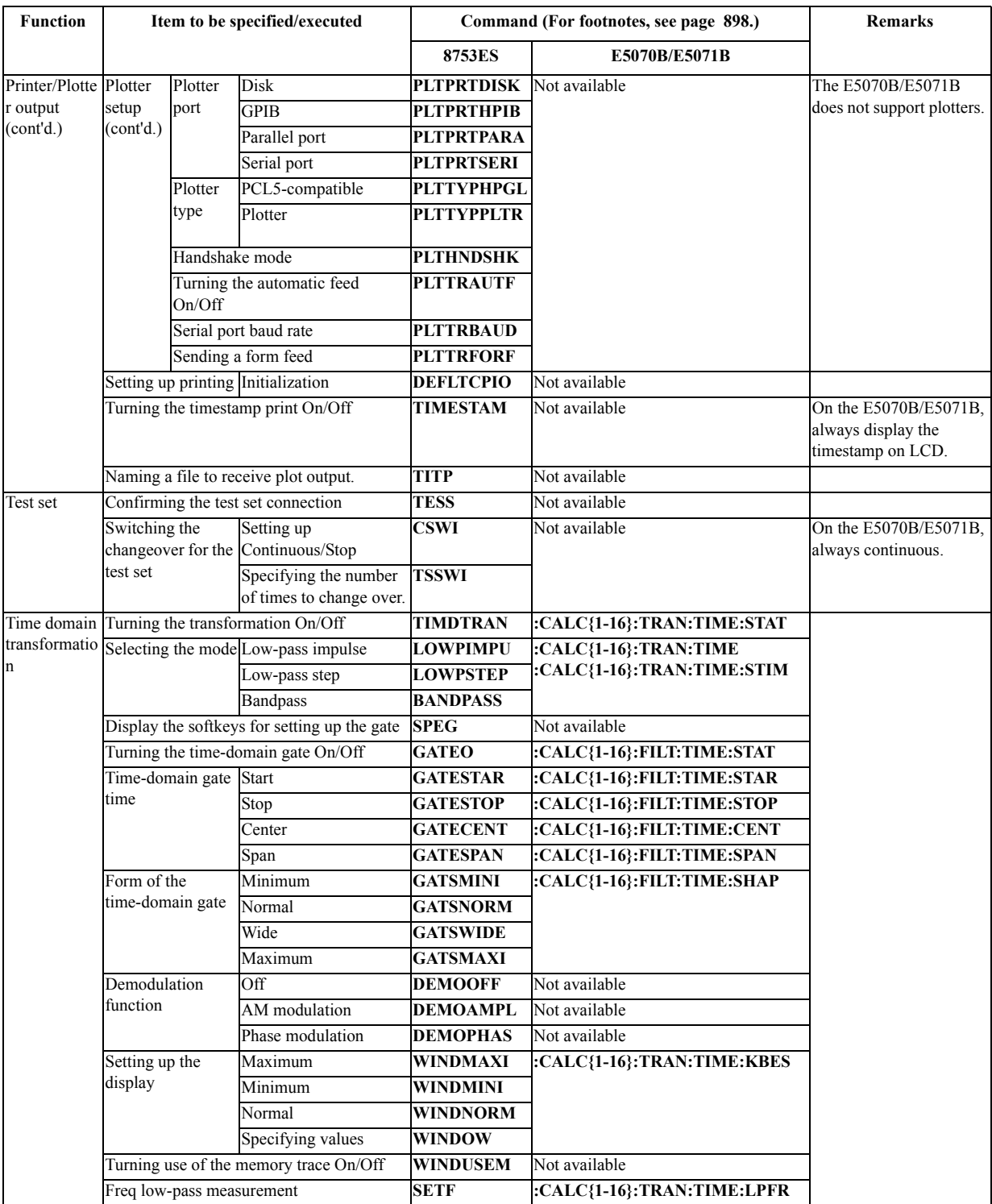

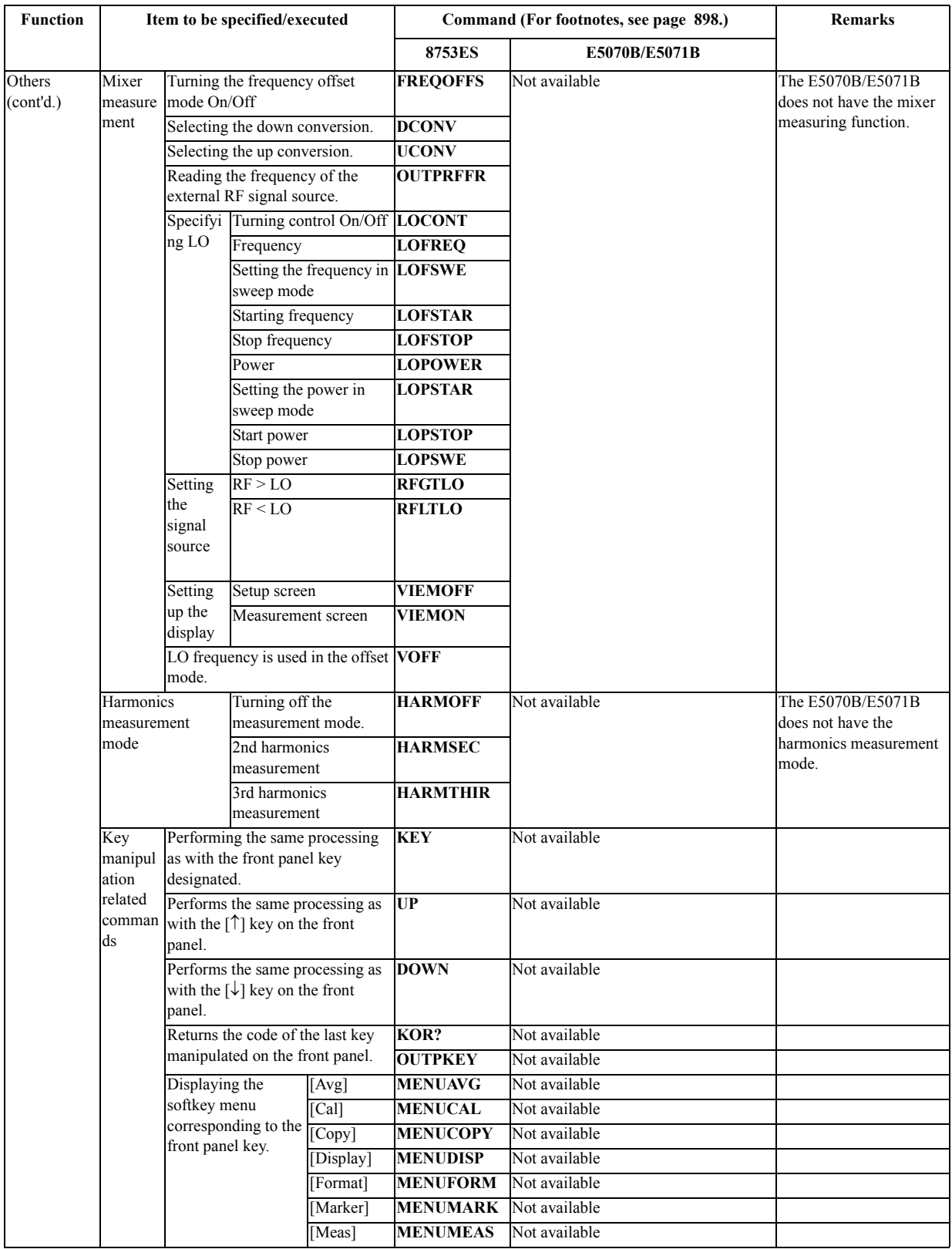

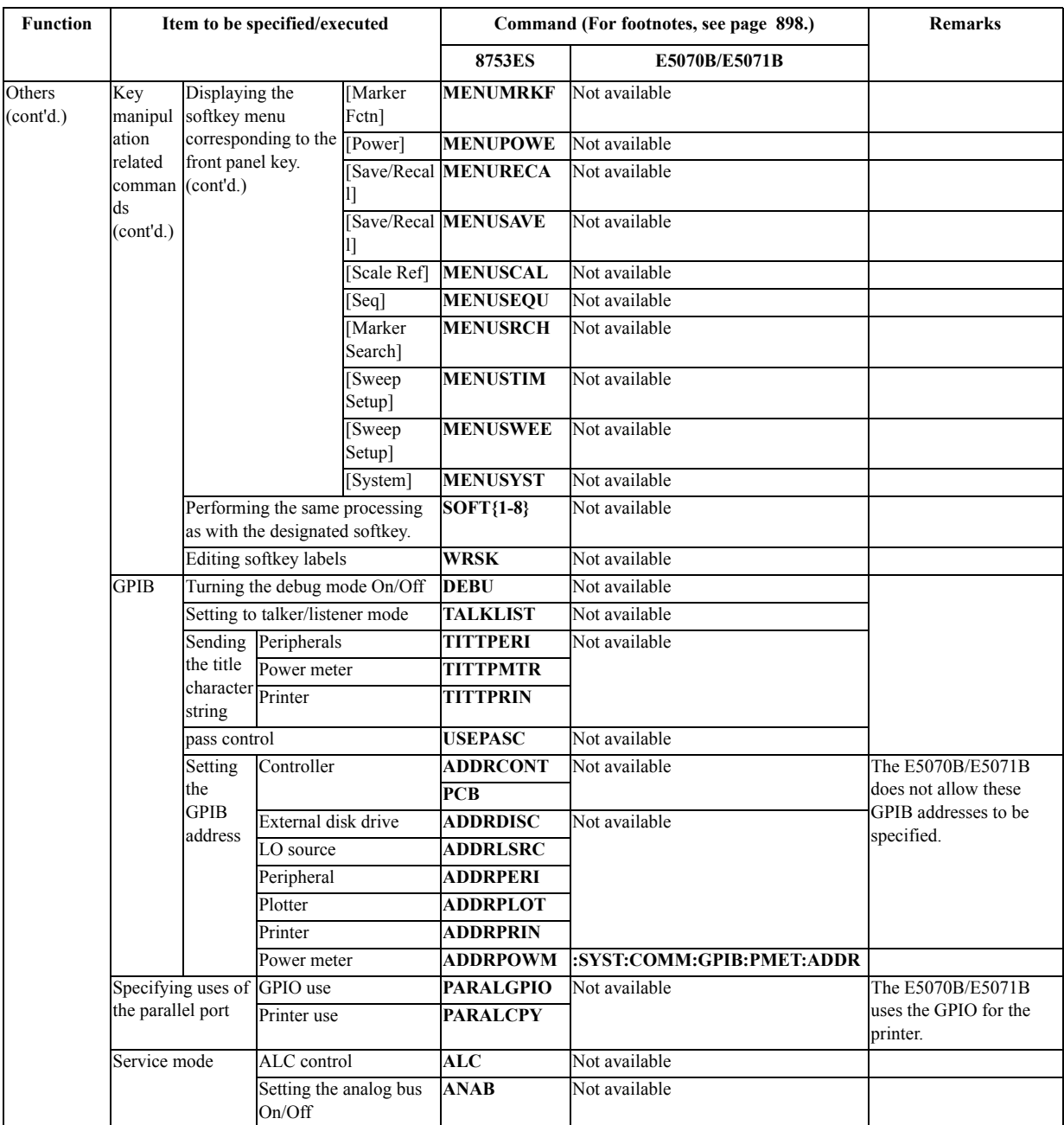

\*1. Effective for the active channel (8753ES)

\*2.Effective for channels and traces designated in the command. (E5070B/E5071B)

\*3.Effective for the active trace designated in the command (E5070B/E5071B)

\*4.Effective both for the main and auxiliary channels. (8753ES)

\*5.Effective for the channels designated in the command. (E5070B/E5071B)

\*6.Effective for all channels (8753ES)

\*7.Effective command for the marker number, designated within that command, on the active trace in the channel having the channel number also designated in that command. (E5070B/E5071B)

\*8.Effective command for the active marker (8753ES)

## **8753ES vs. E5070B/E5071B Command Comparison (8753ES-only commands excluded)**

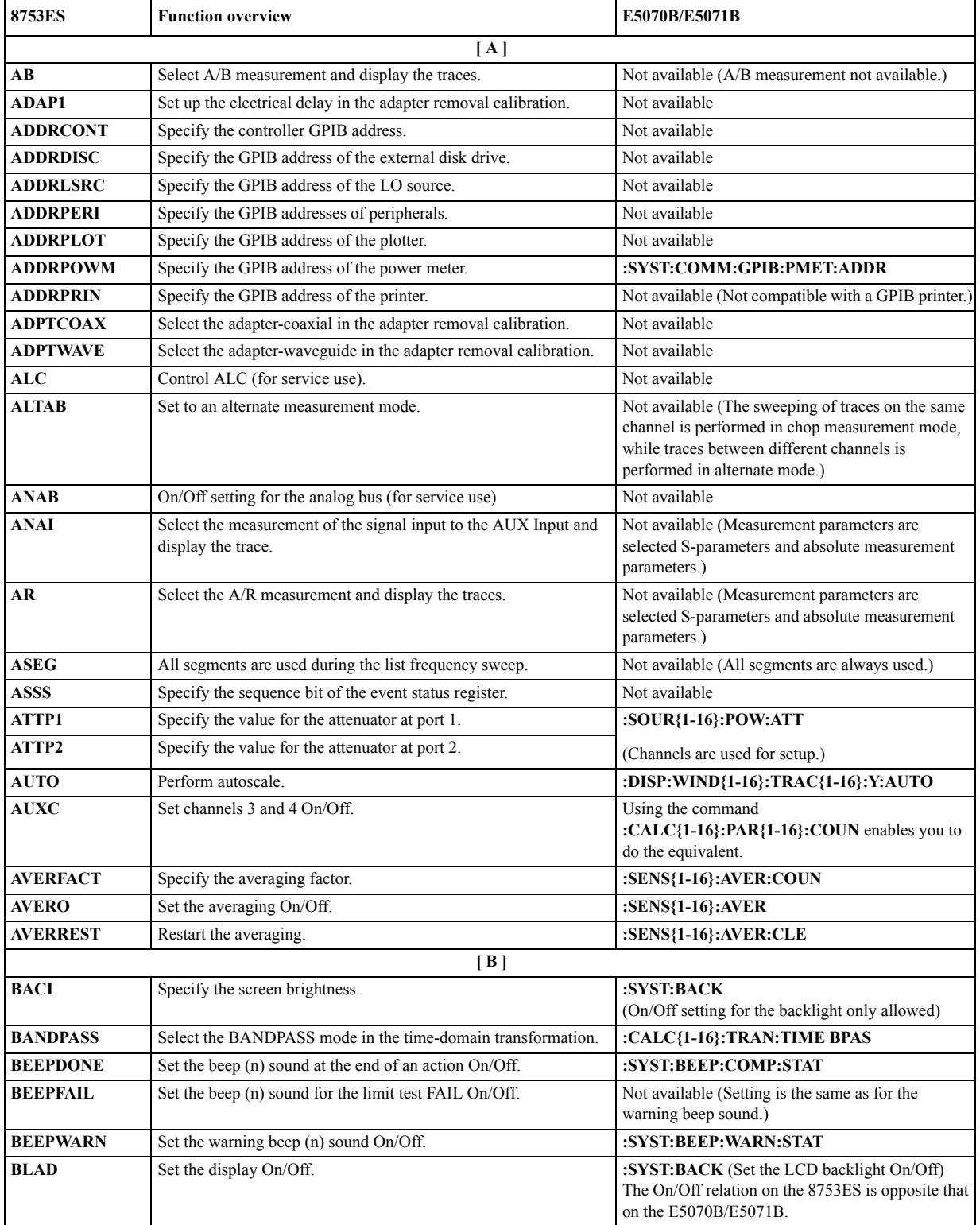

#### Comparing Commands on the 8753ES and E5070B/E5071B **8753ES vs. E5070B/E5071B Command Comparison (8753ES-only commands excluded)**

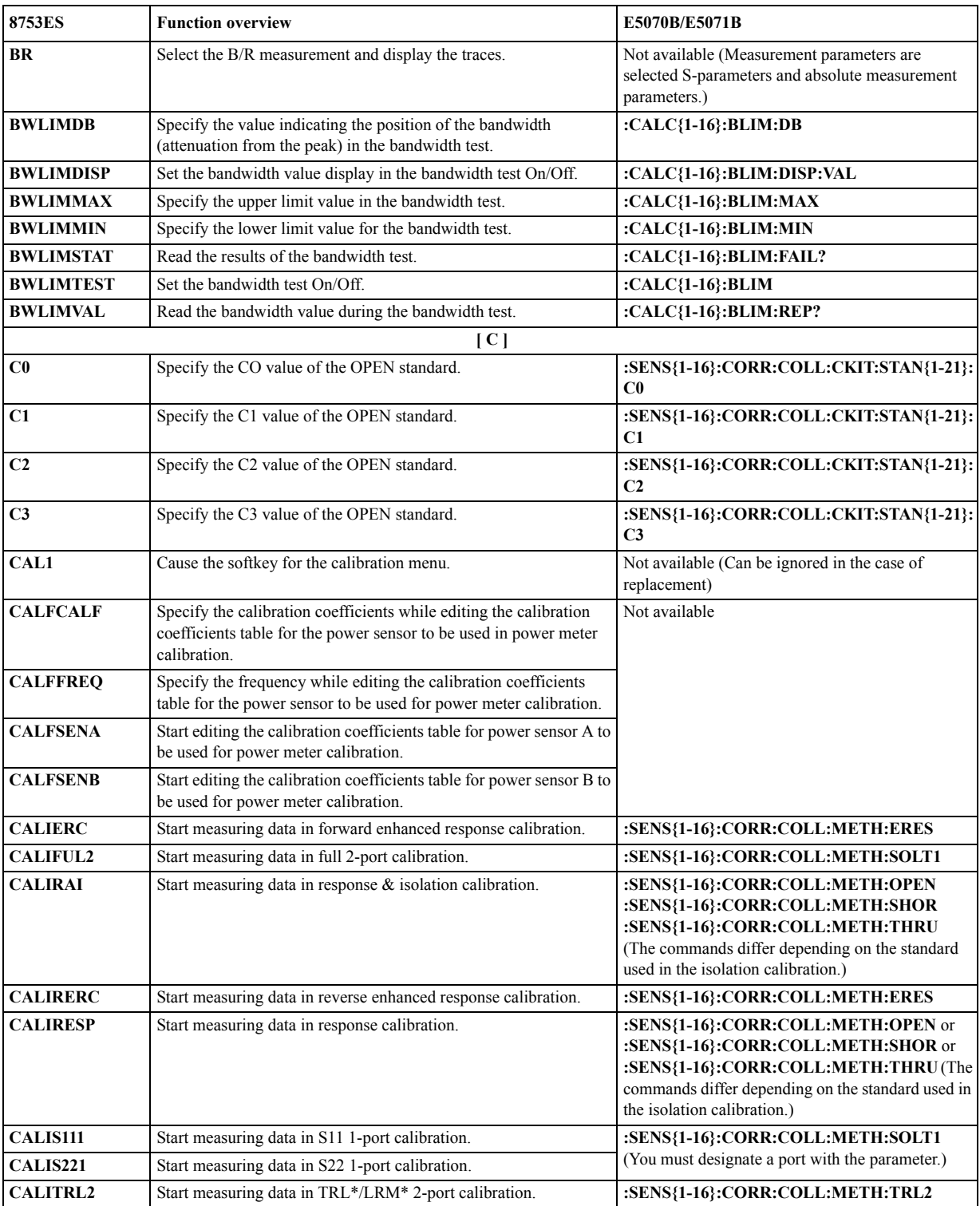
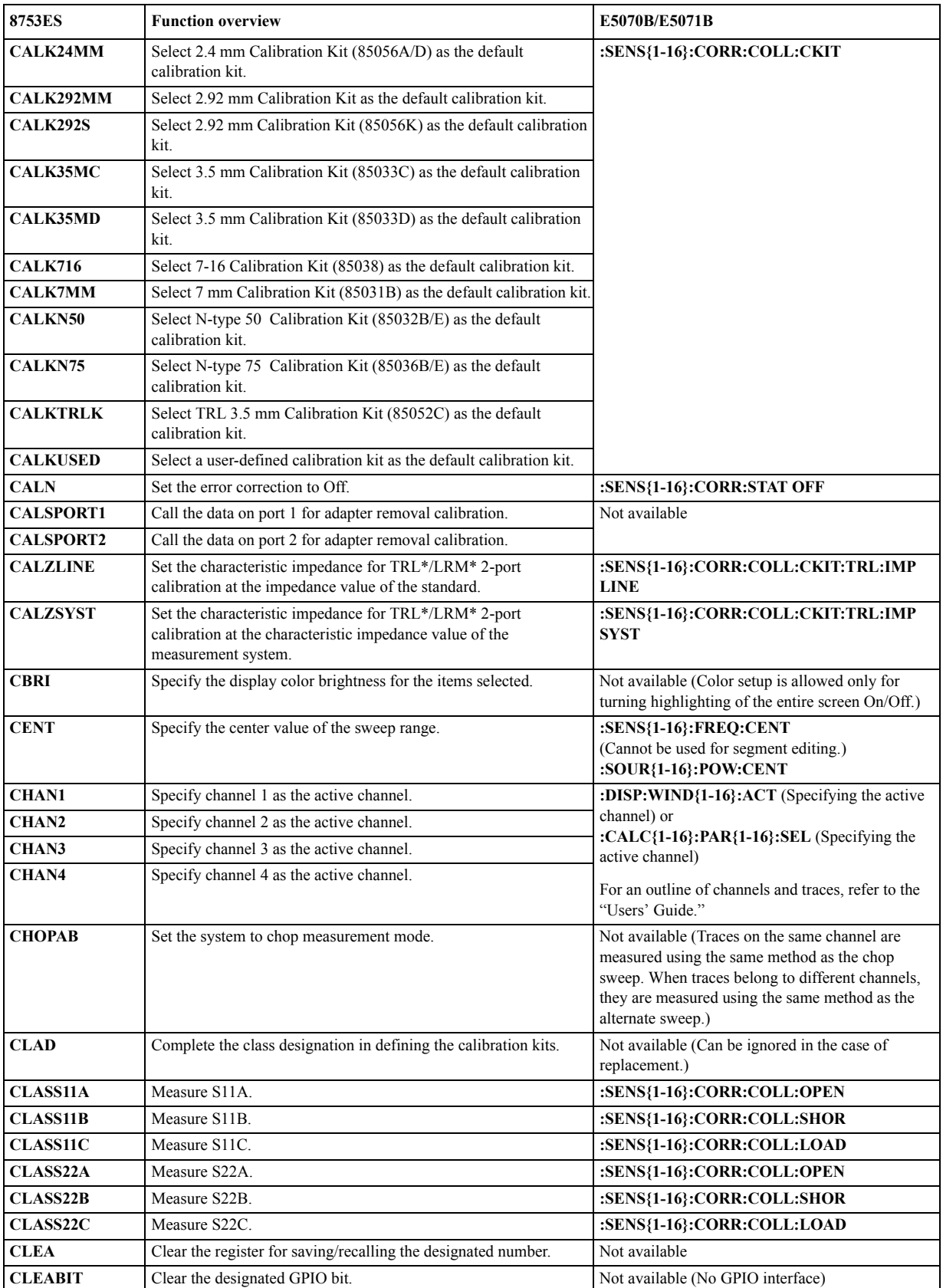

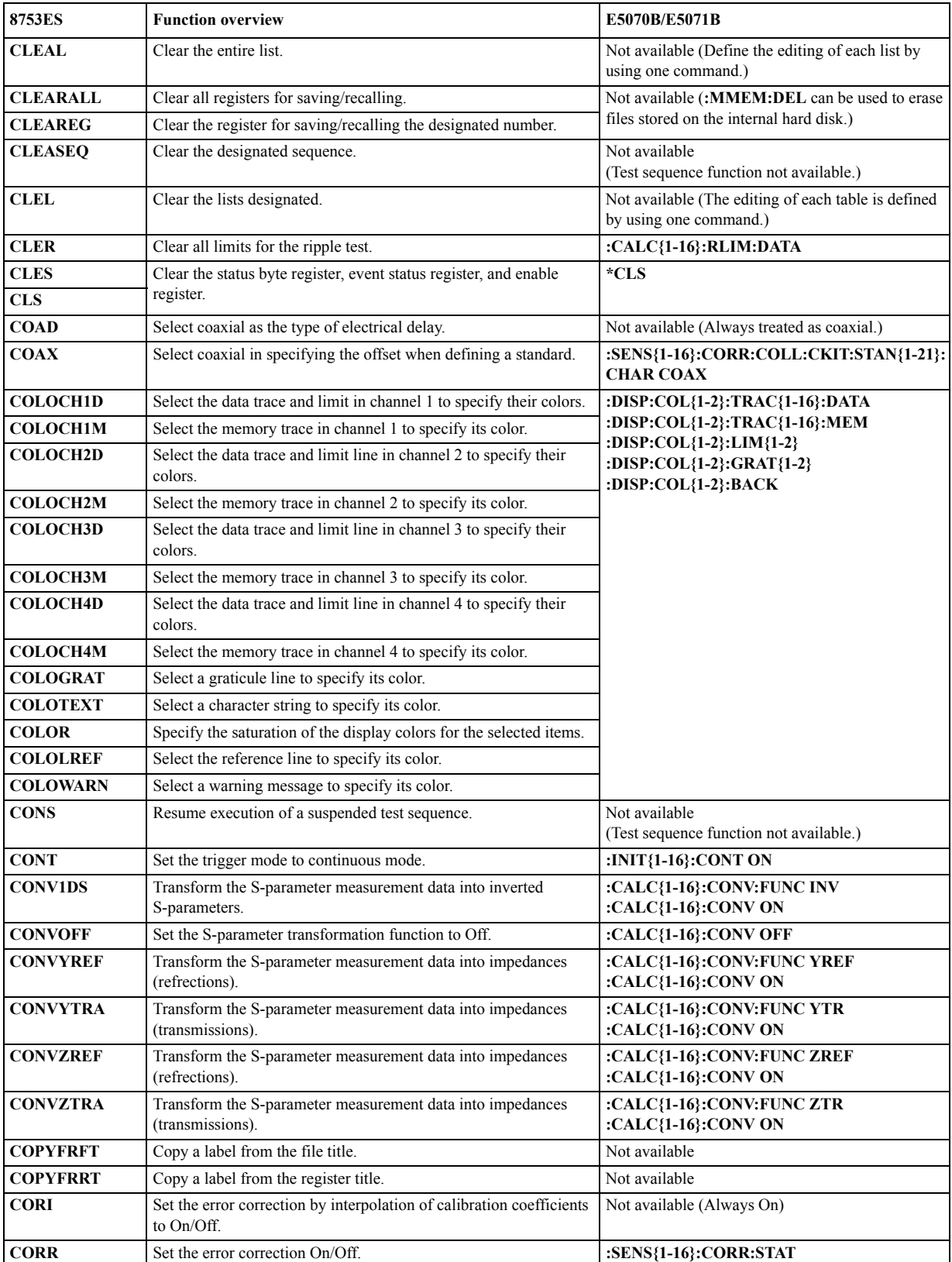

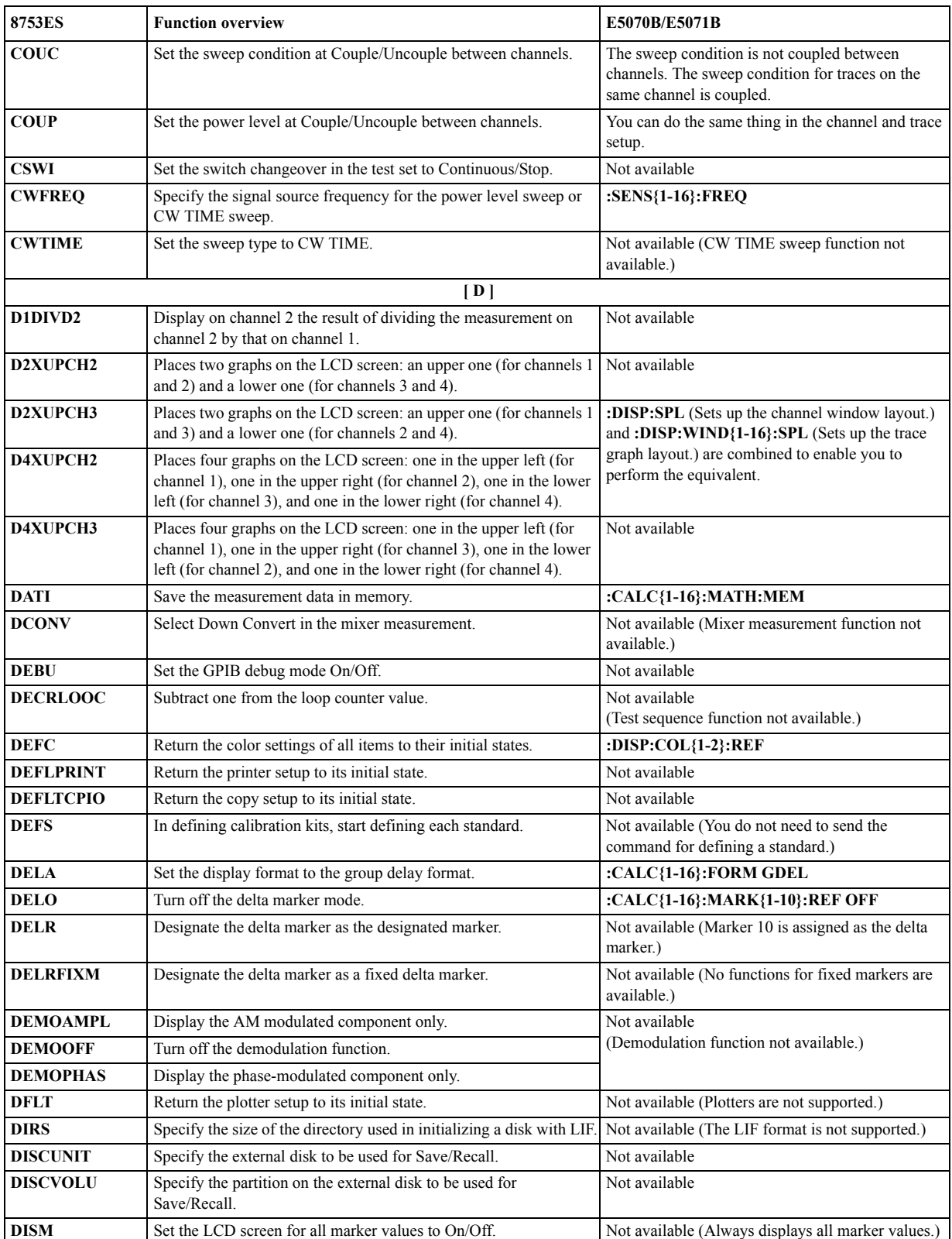

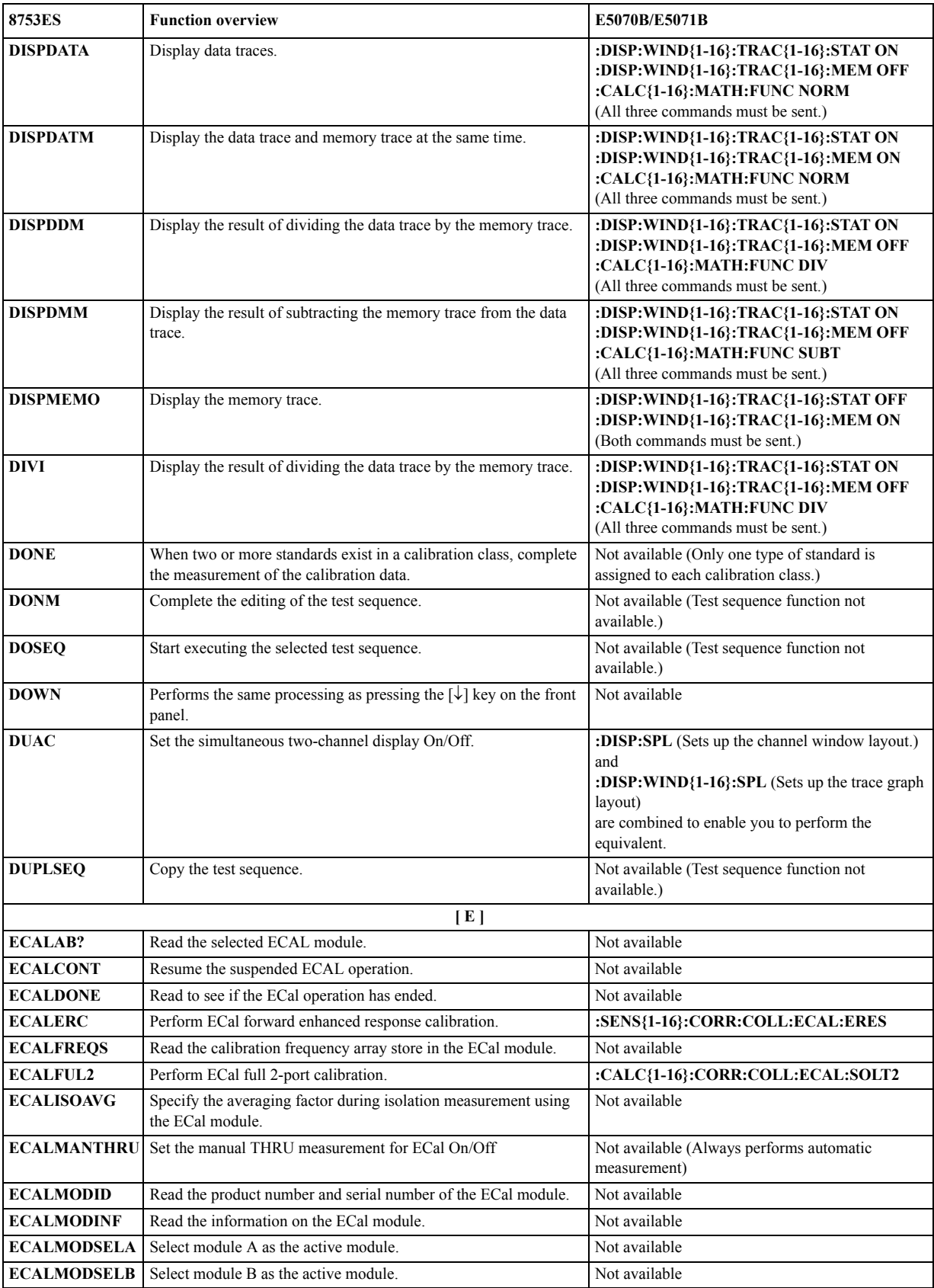

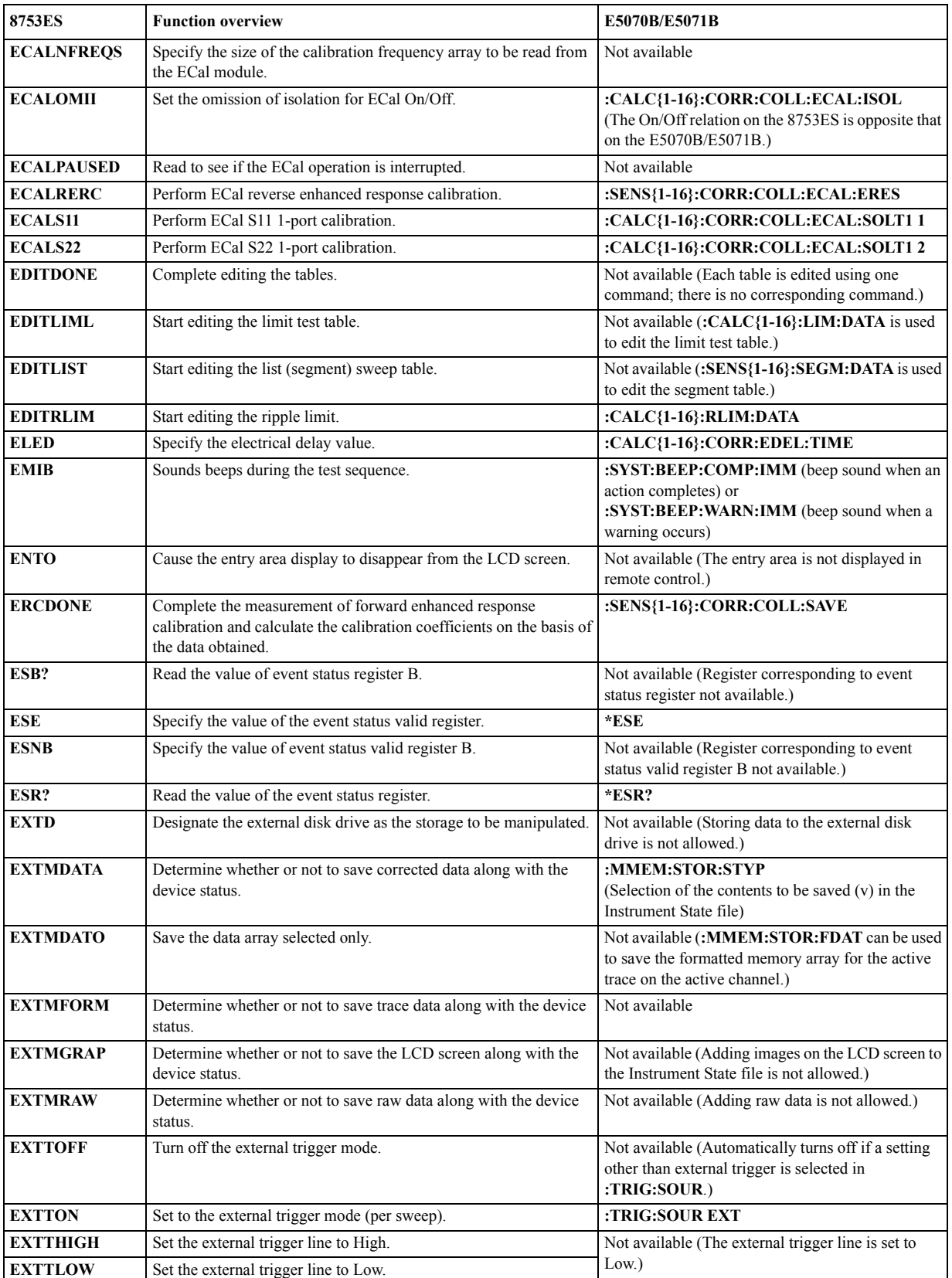

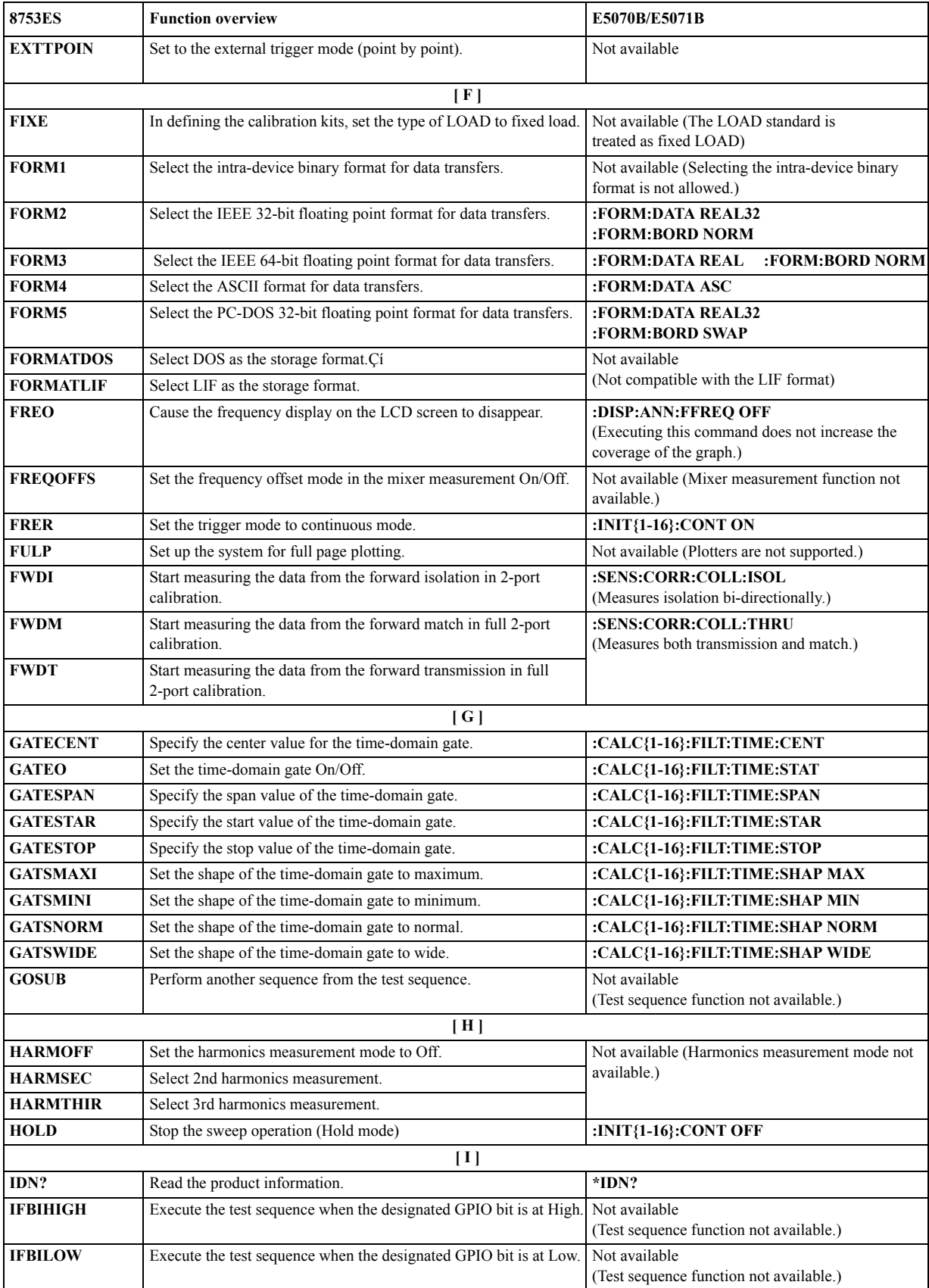

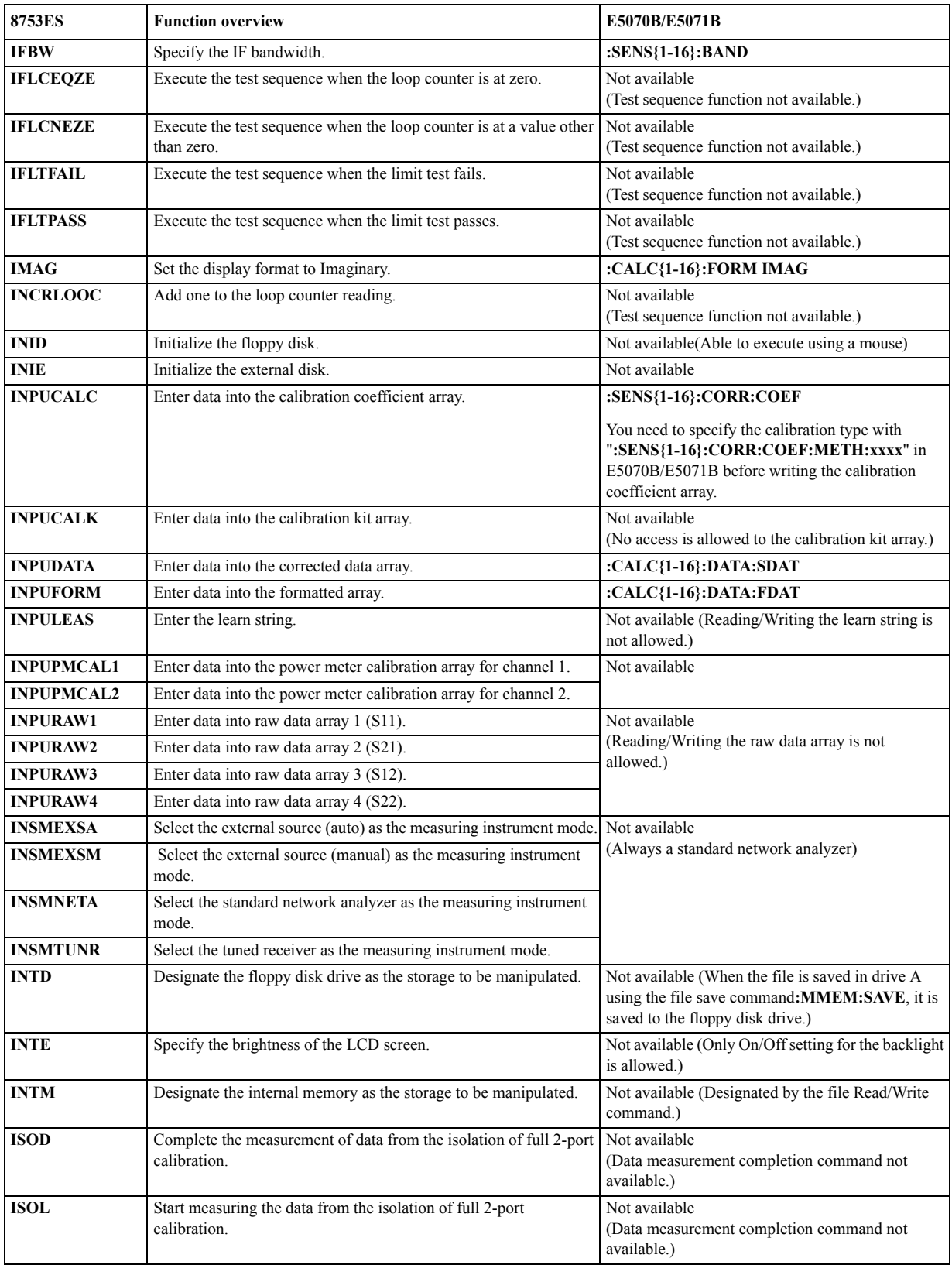

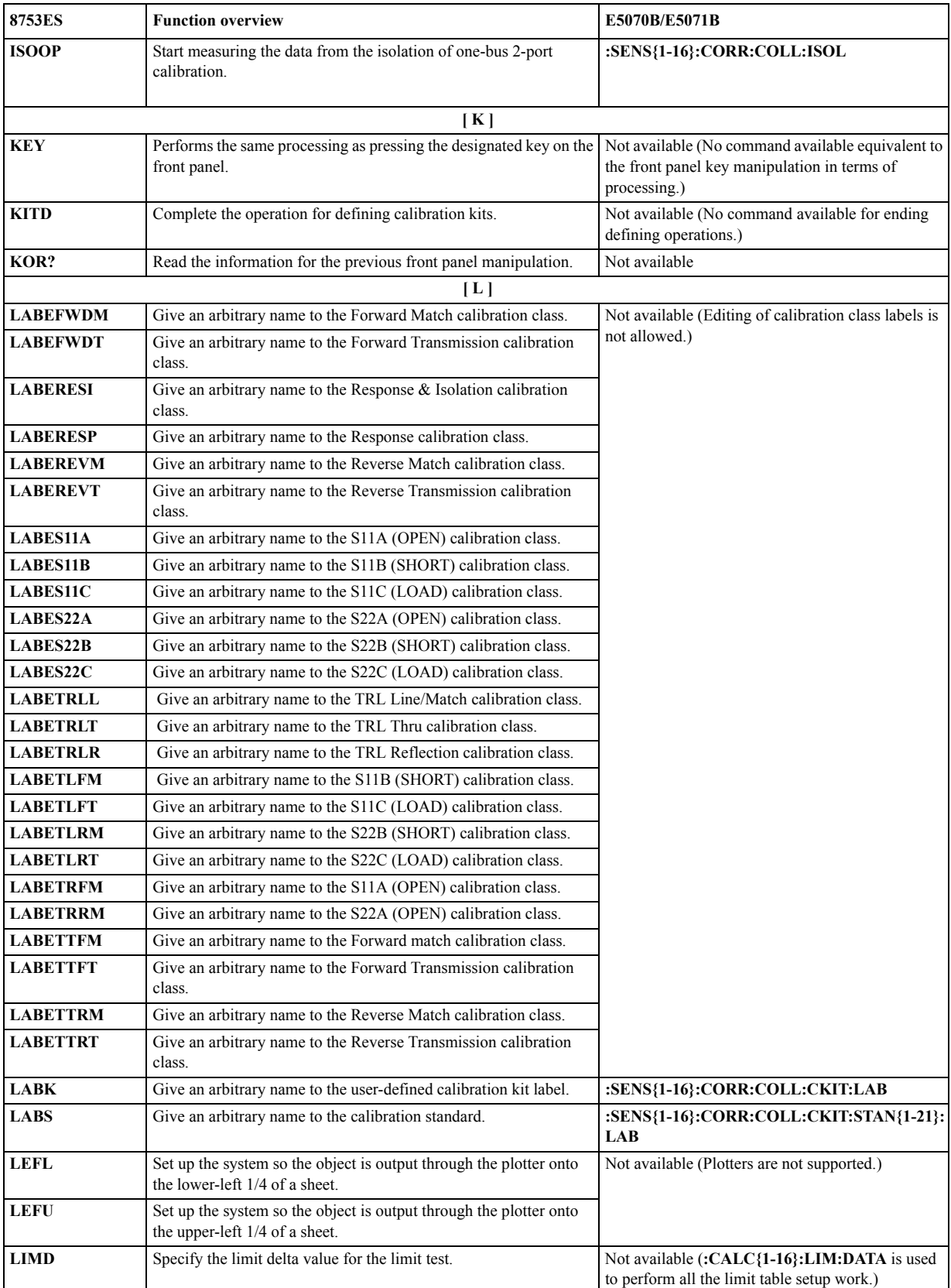

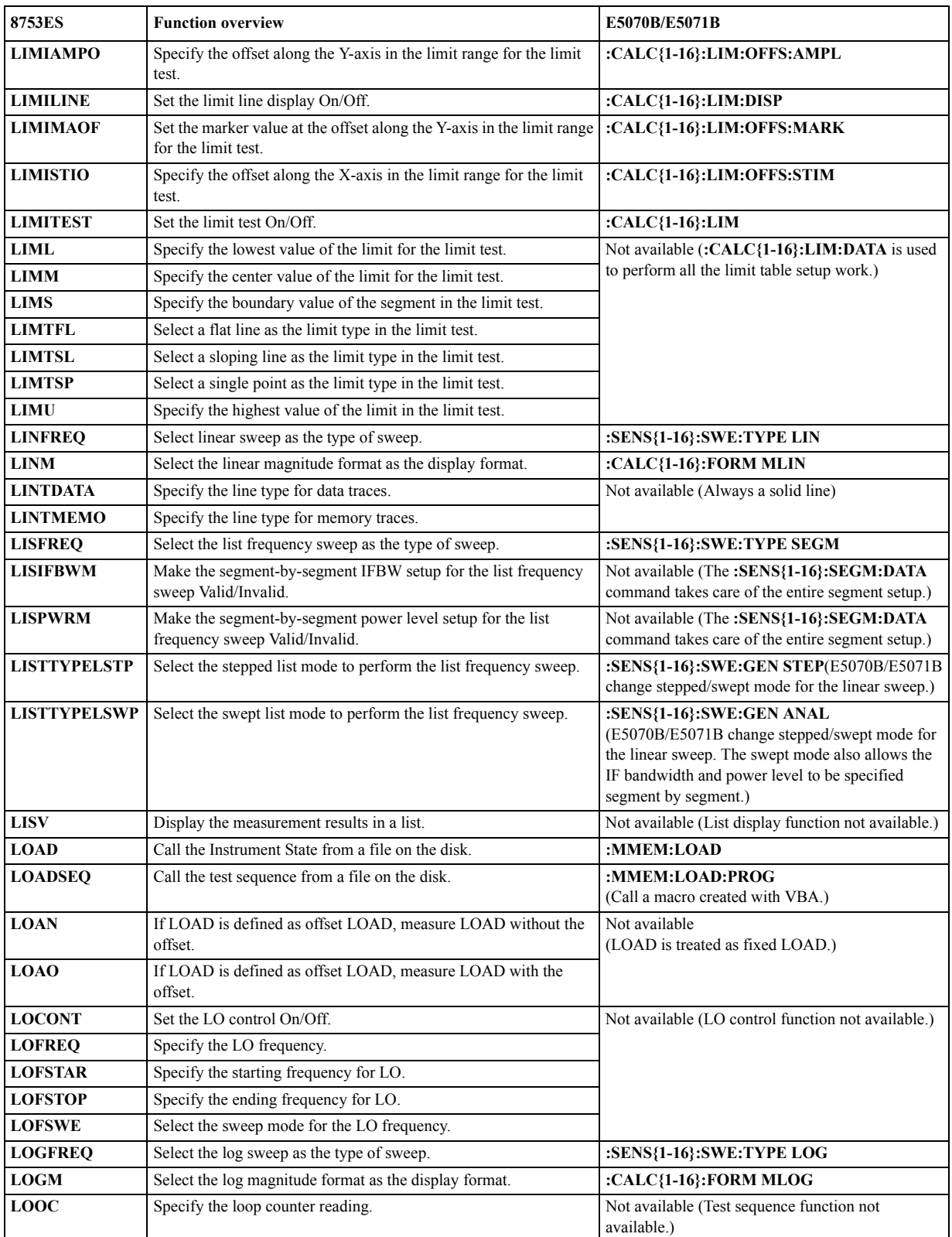

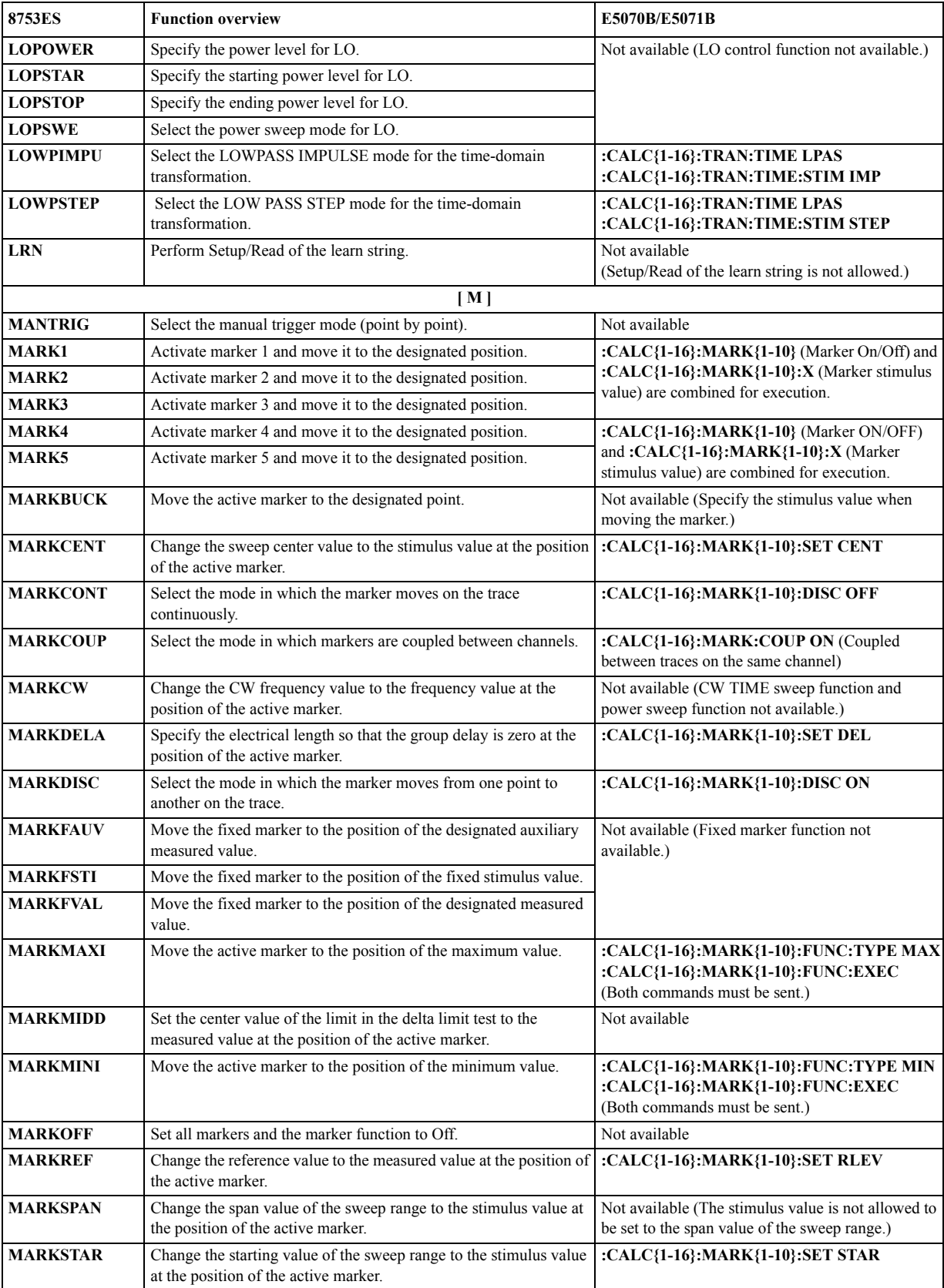

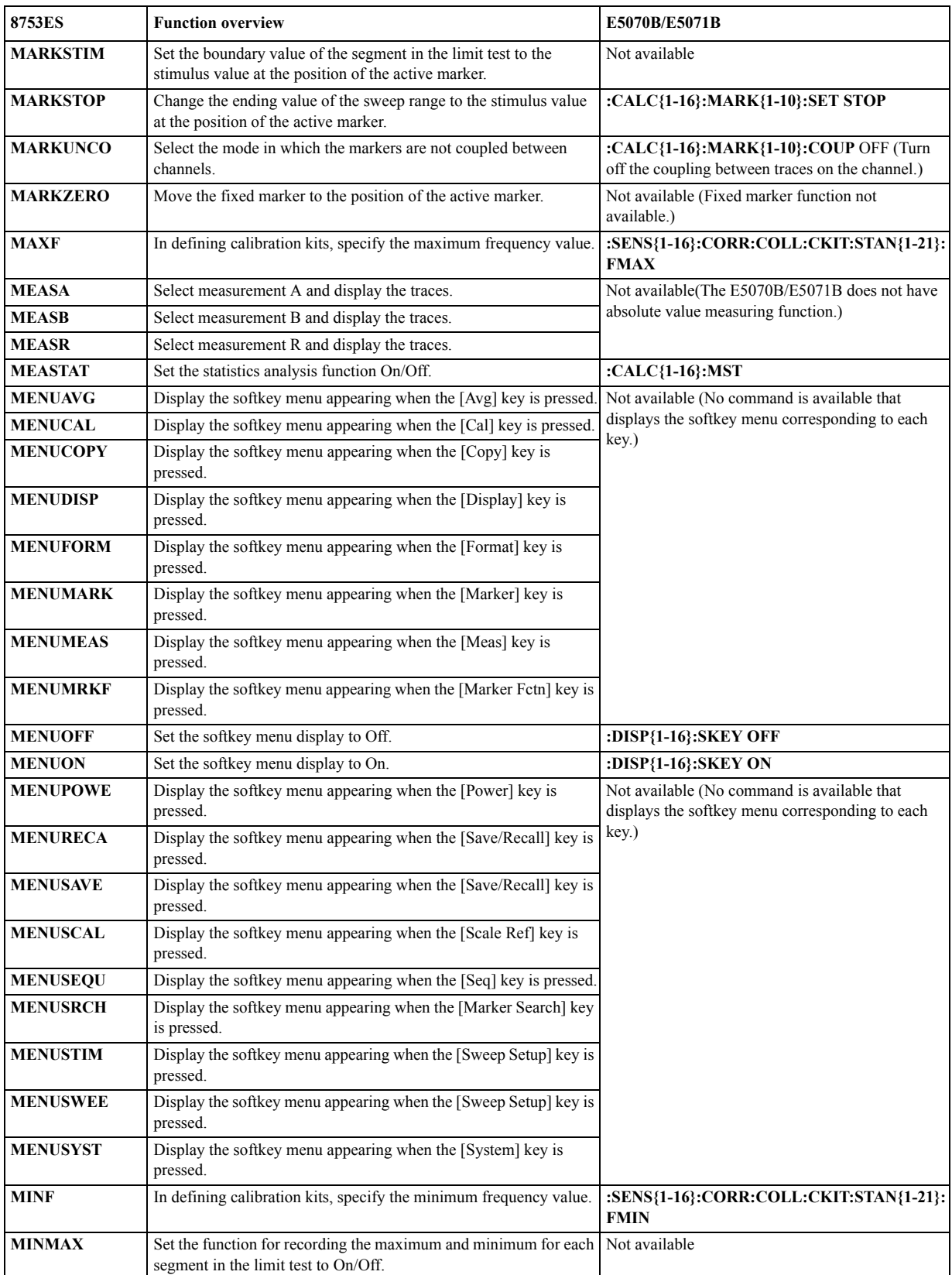

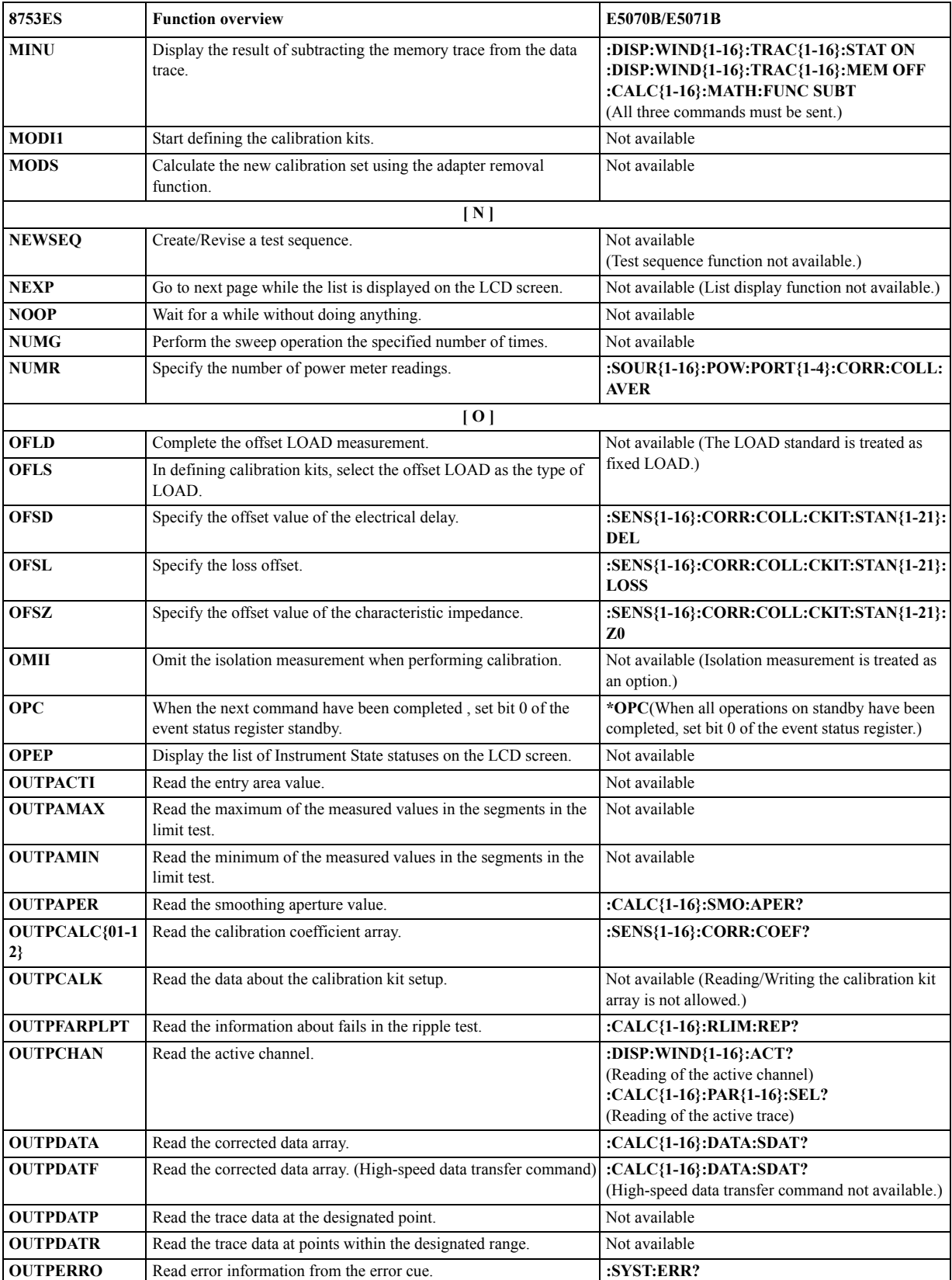

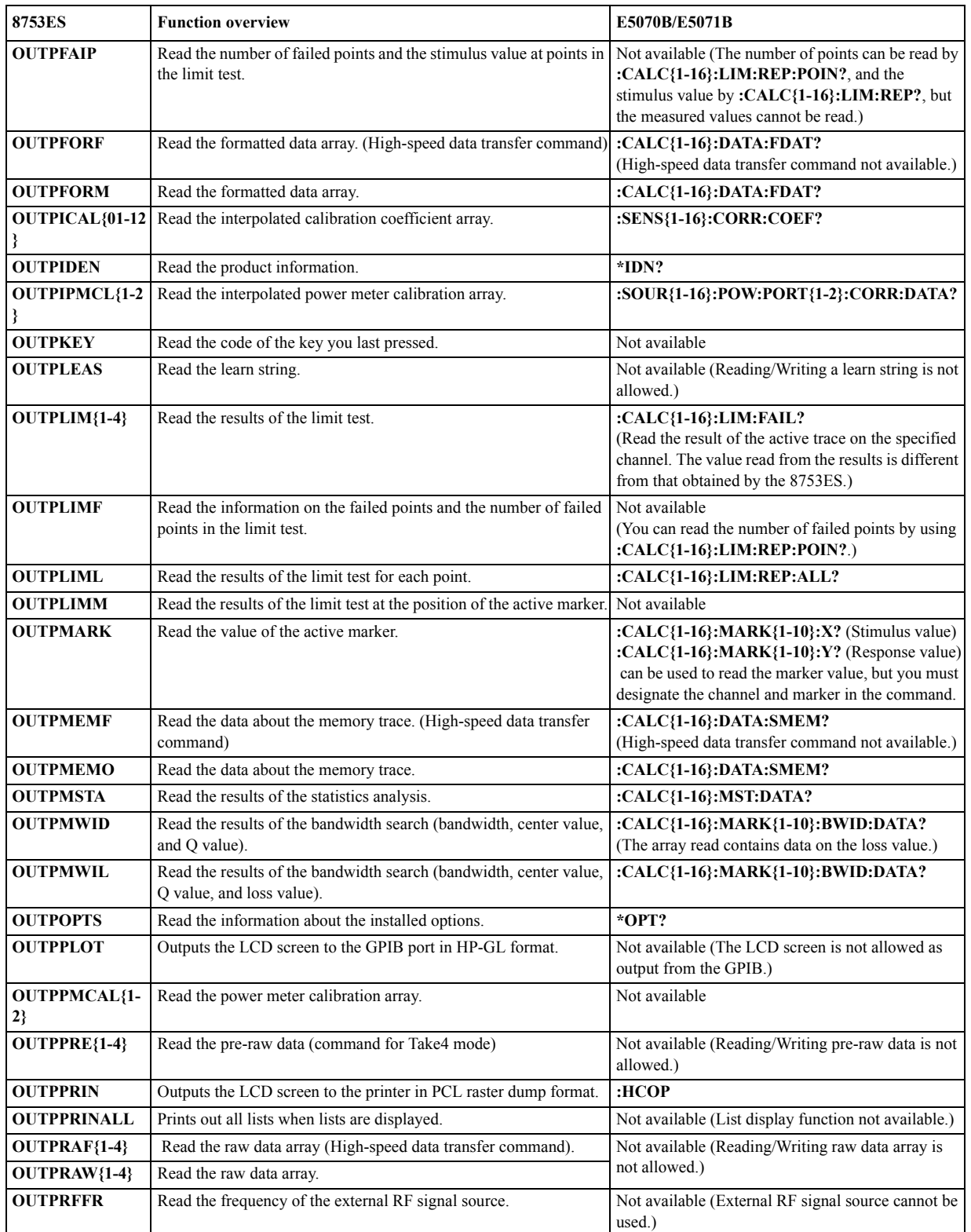

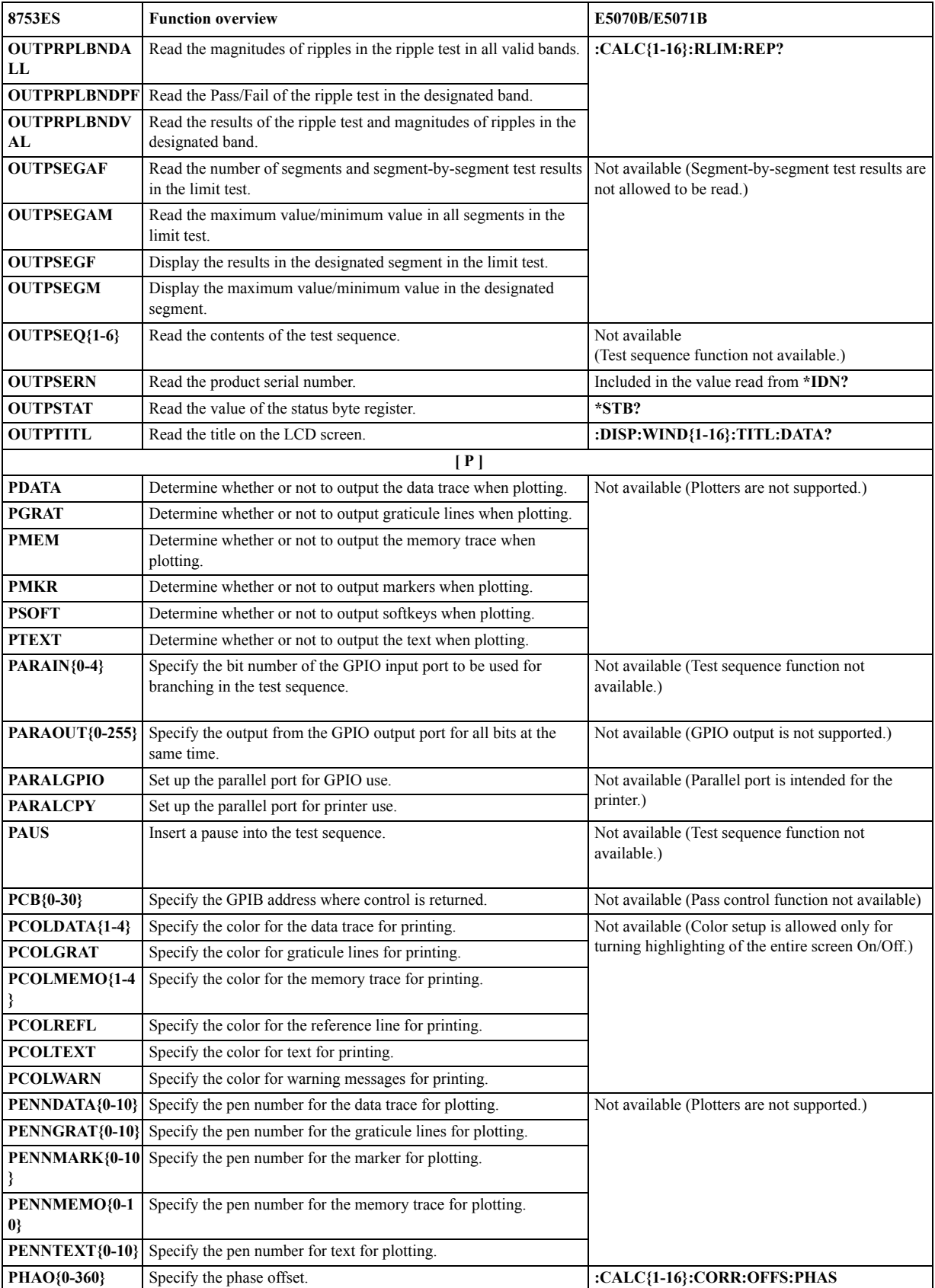

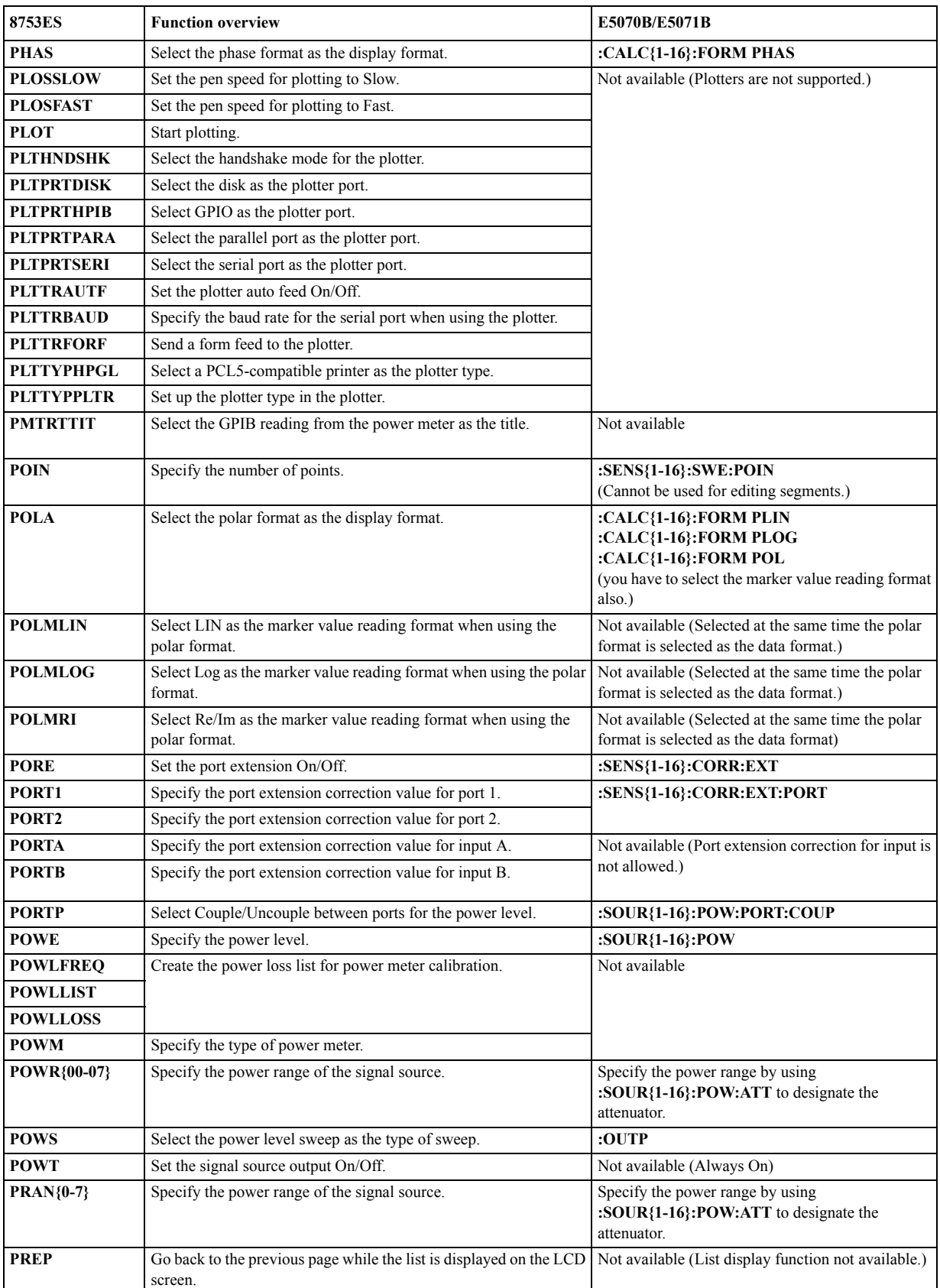

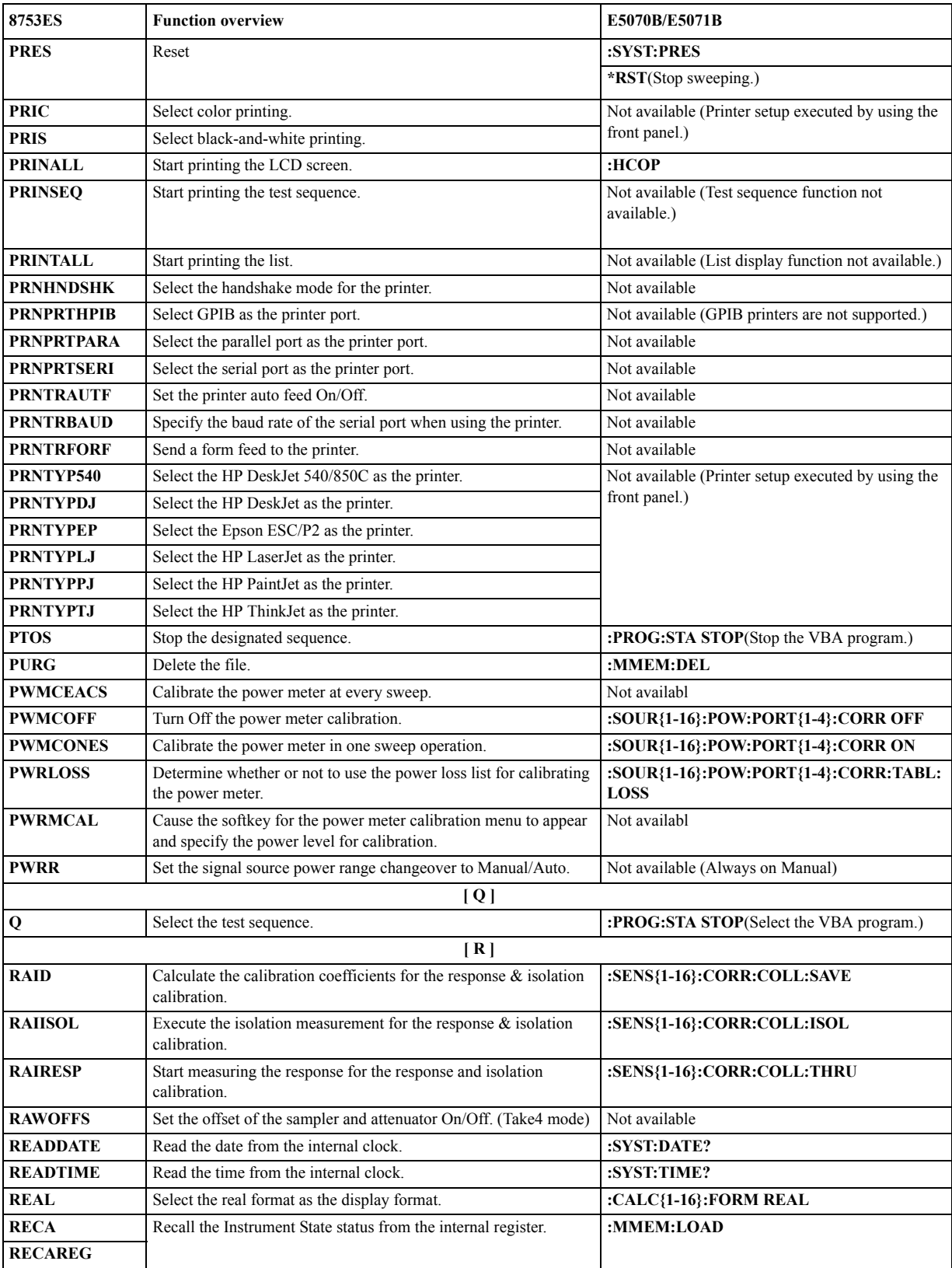

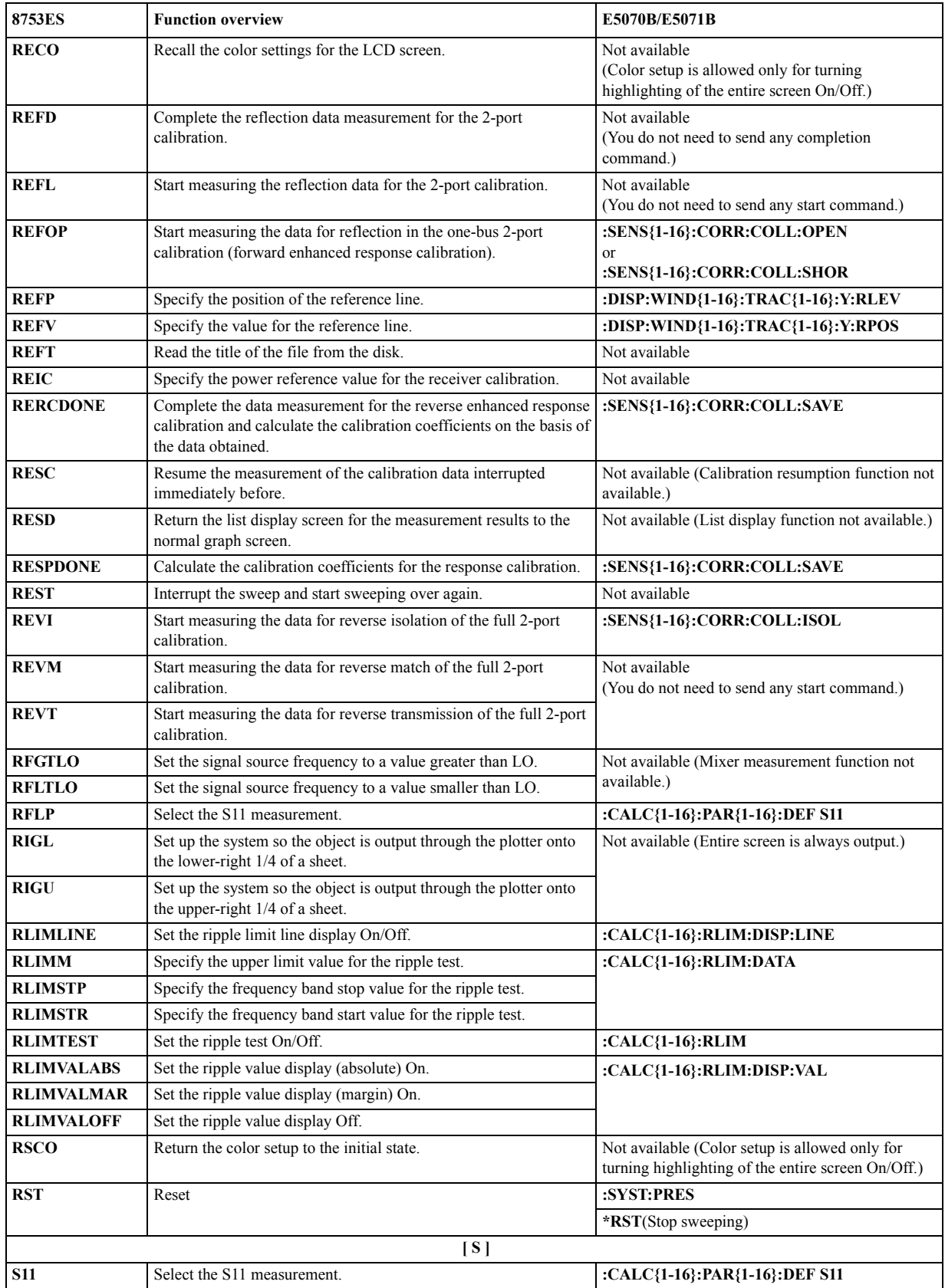

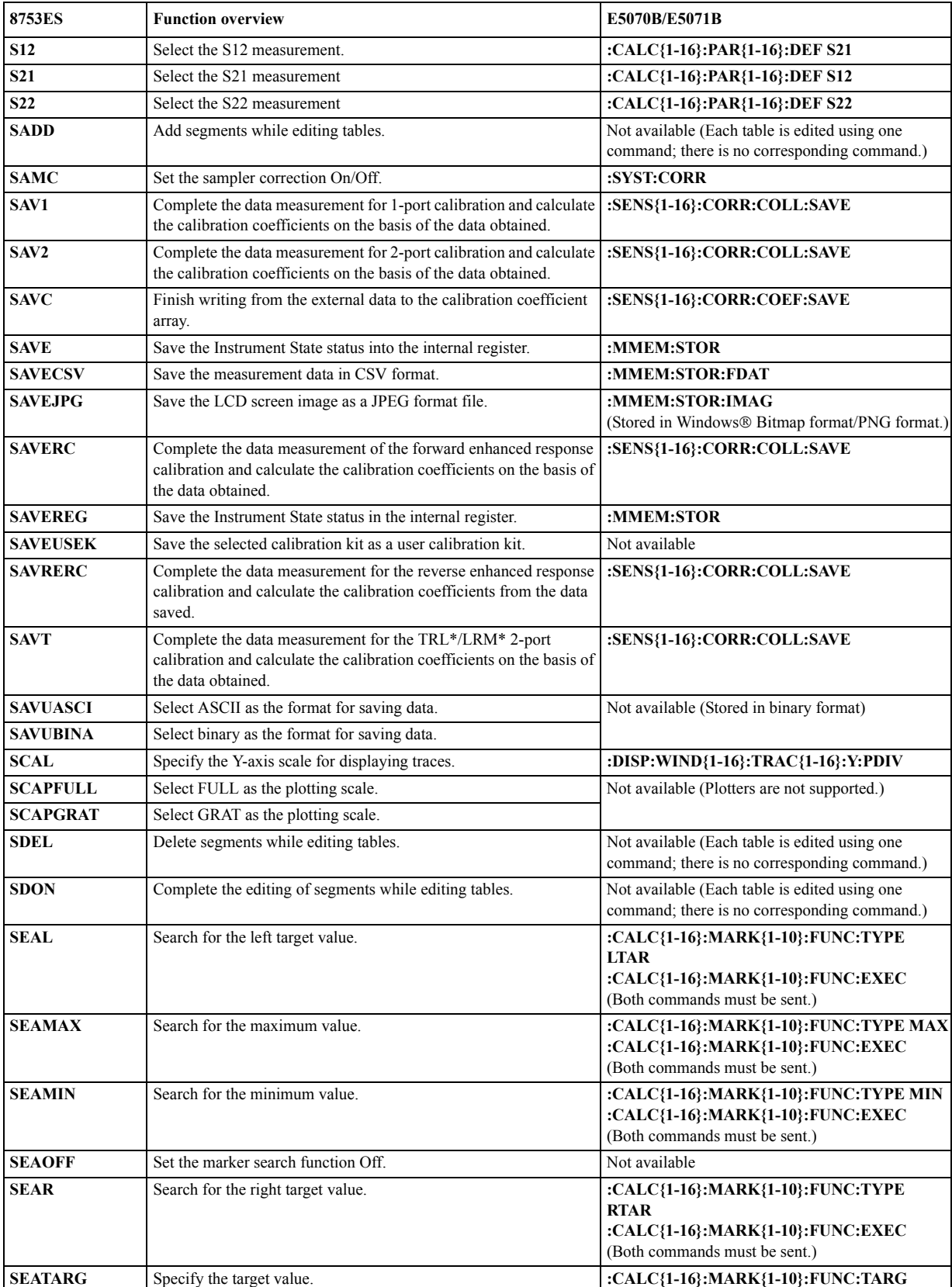

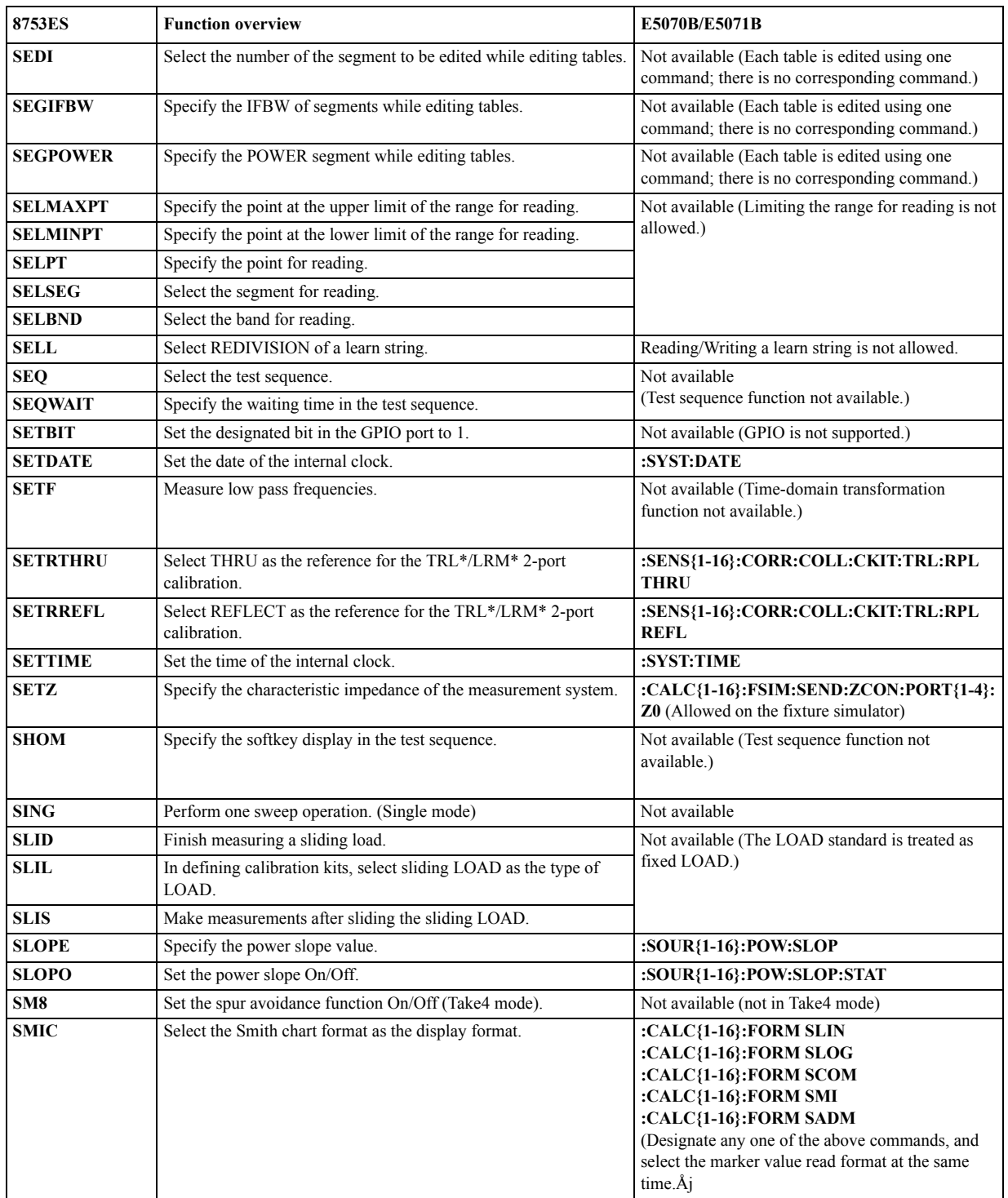

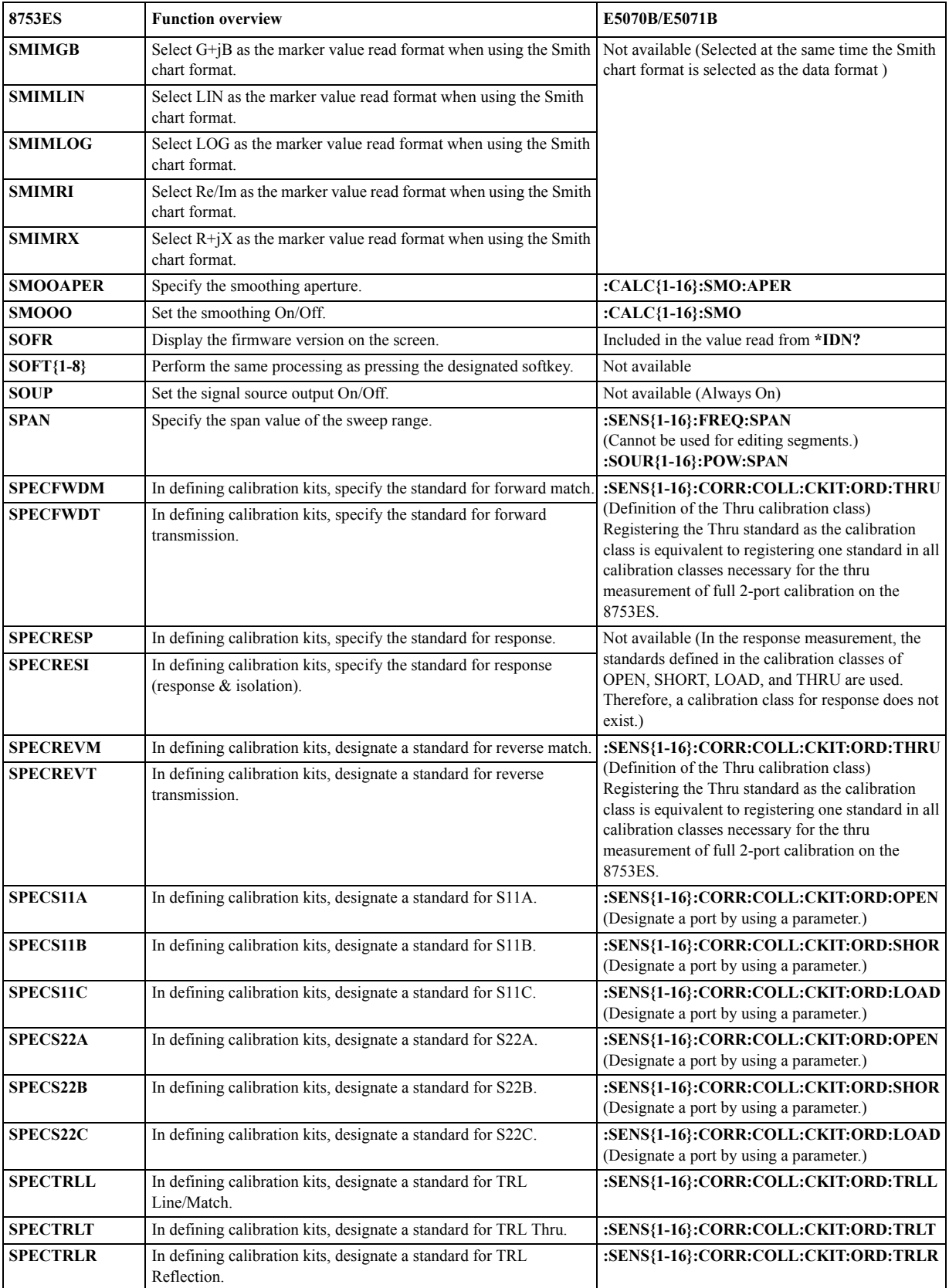

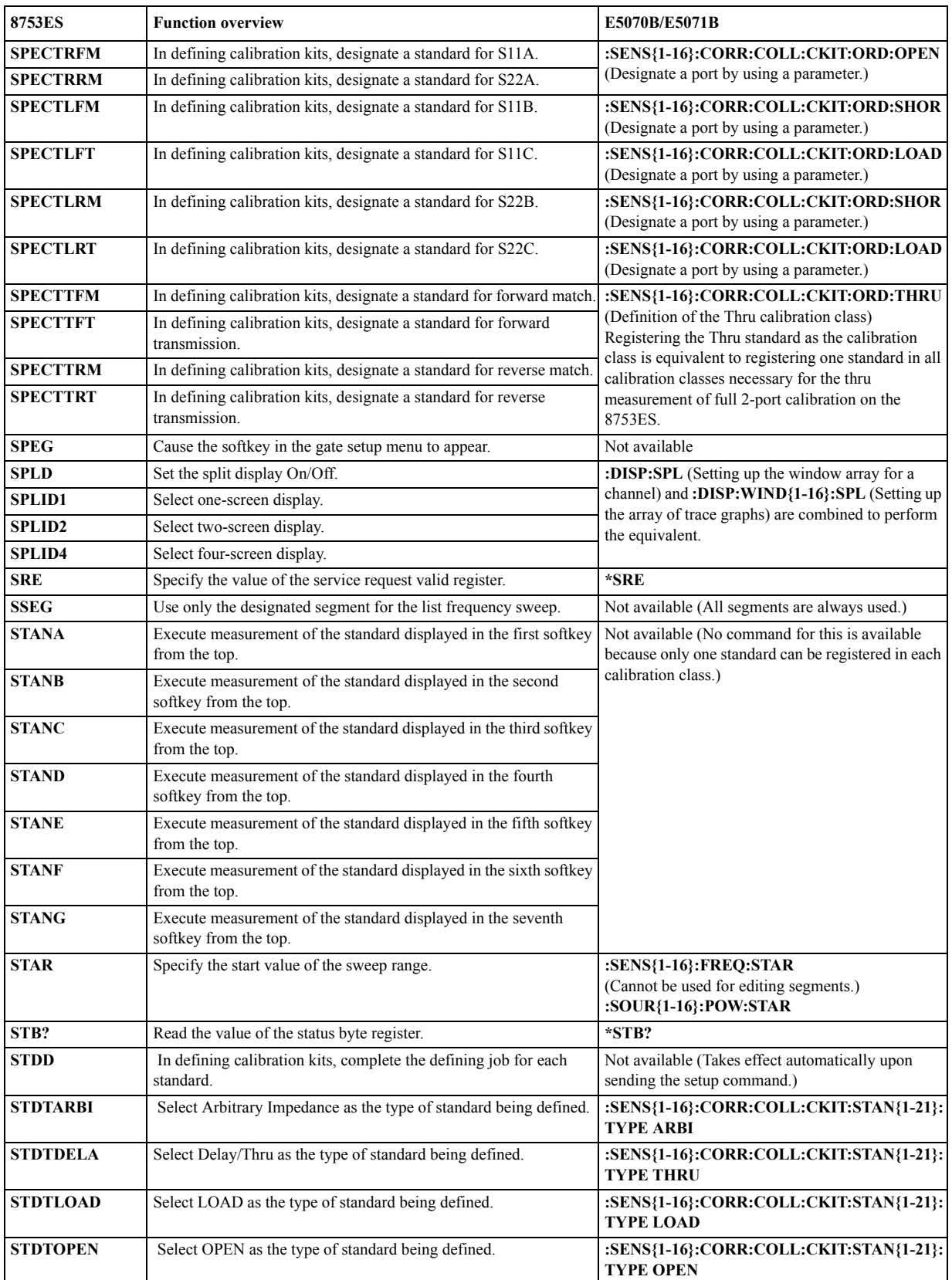

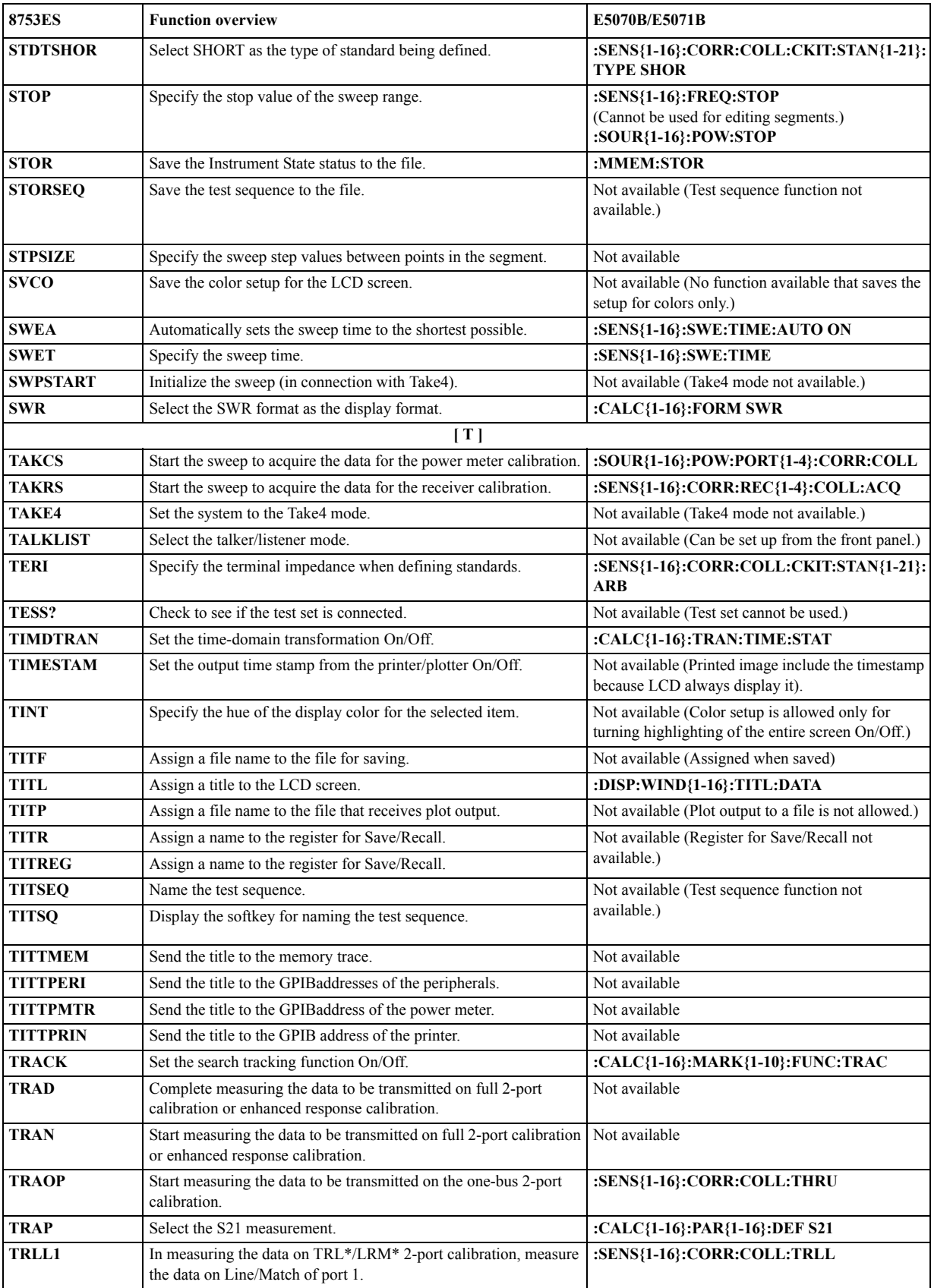

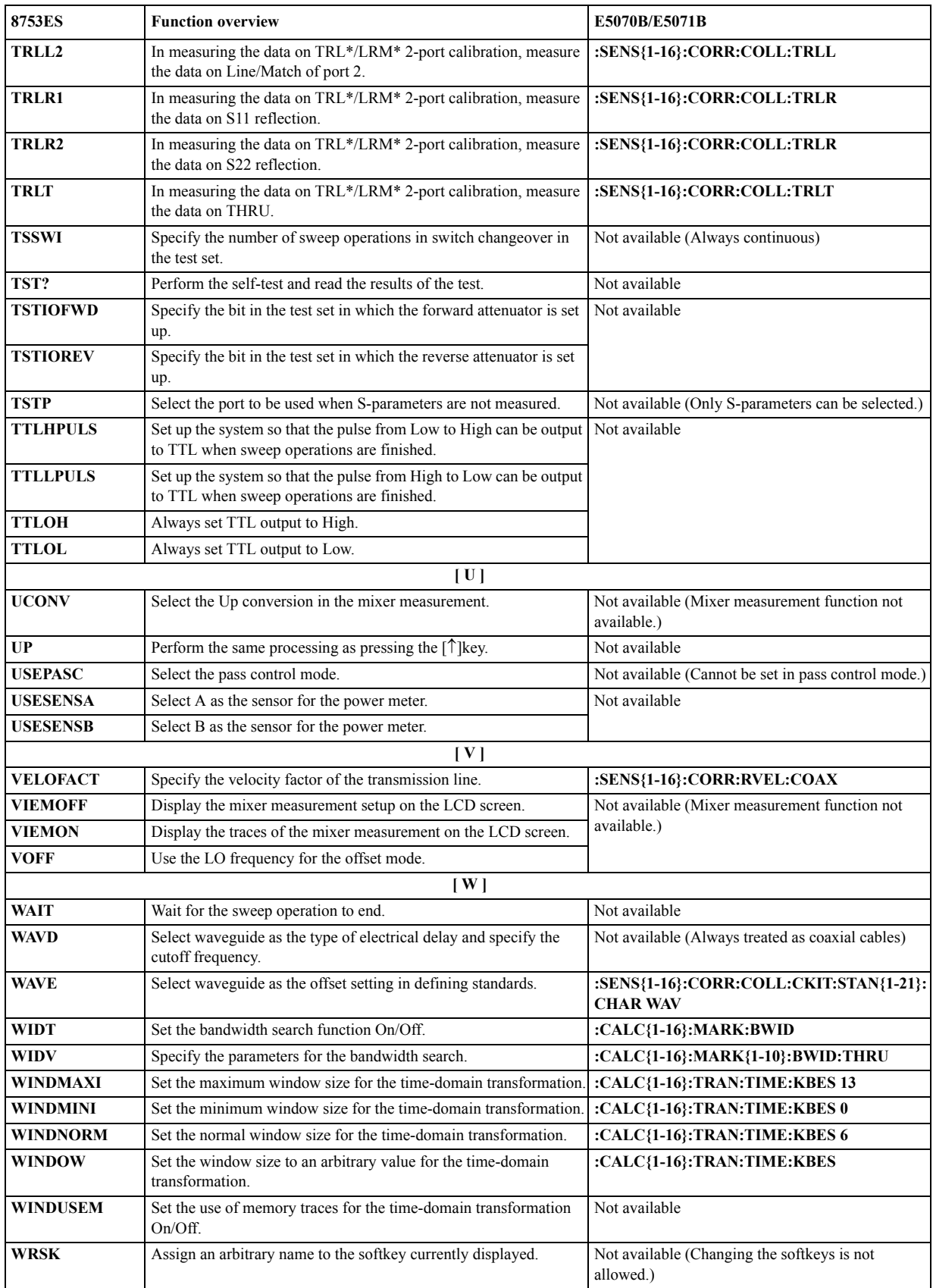

# **D Error Messages**

The Agilent E5070B/E5071B provides error messages to indicate its operating status. This appendix describes the error messages of the E5070B/E5071B in order of error number. To search for error messages alphabetically, refer to the *Operation Manual*.

# **Error Messages in Increasing Order of Number**

An error message is displayed against a red background in the instrument message/warning area in the lower-left part of the screen. Pushing a front panel key or executing the :DISP:CCL [command on page 436](#page-435-0) clears the error message. Errors caused by the operation of a front panel key simply appear on the display; with a few exceptions, these are not stored in the error queue. An error with a positive error number is one uniquely defined for this instrument. On the other hand, an error with a negative error number is basically one defined for common GPIB devices in IEEE488.2 -440 **Query UNTERMINATED after indefinite response** After a query asking for an indefinite response has been run, another query is received in the same program message (see 6.5.7.5.7, IEEE488.2). -430 **Query DEADLOCKED** The state that generates a "DEADLOCKED" Query error (see 6.3.1.7, IEEE488.2). This error occurs when both input and output buffers have become full, preventing the instrument from continuing processing, for example. -420 **Query UNTERMINATED** The state that generates an "UNTERMINATED" Query error (see 6.3.2, IEEE488.2). This error occurs, for example, when this instrument is designated as the talker and an incomplete program message is received. -410 **Query INTERRUPTED** The state that generates an "INTERRUPTED" Query error (see 6.3.2.3, IEEE488.1). This error occurs, for example, when data bytes (DAB) or GET are received before the transmission of the response after a query has not been completed. -400 **Query error** A comprehensive query error has occurred showing that this instrument cannot detect a more detailed error. This code simply shows that a query error defined in 11.5.1.1.7 and 6.3, IEEE488.2 has occurred. -350 **Queue overflow** The queue contains a specific code in place of the code which caused this error. The code indicates that the error occurred because of no space available in the queue, but the error is not recorded. -310 **System error** One of the errors designated as "system errors" in this instrument has occurred. -286 **Program runtime error** An error occurring when VBA is executed. -284 **Program currently running** This error occurs when the PROG:SEL:STAT RUN command is executed when the VBA program is in the Run state.

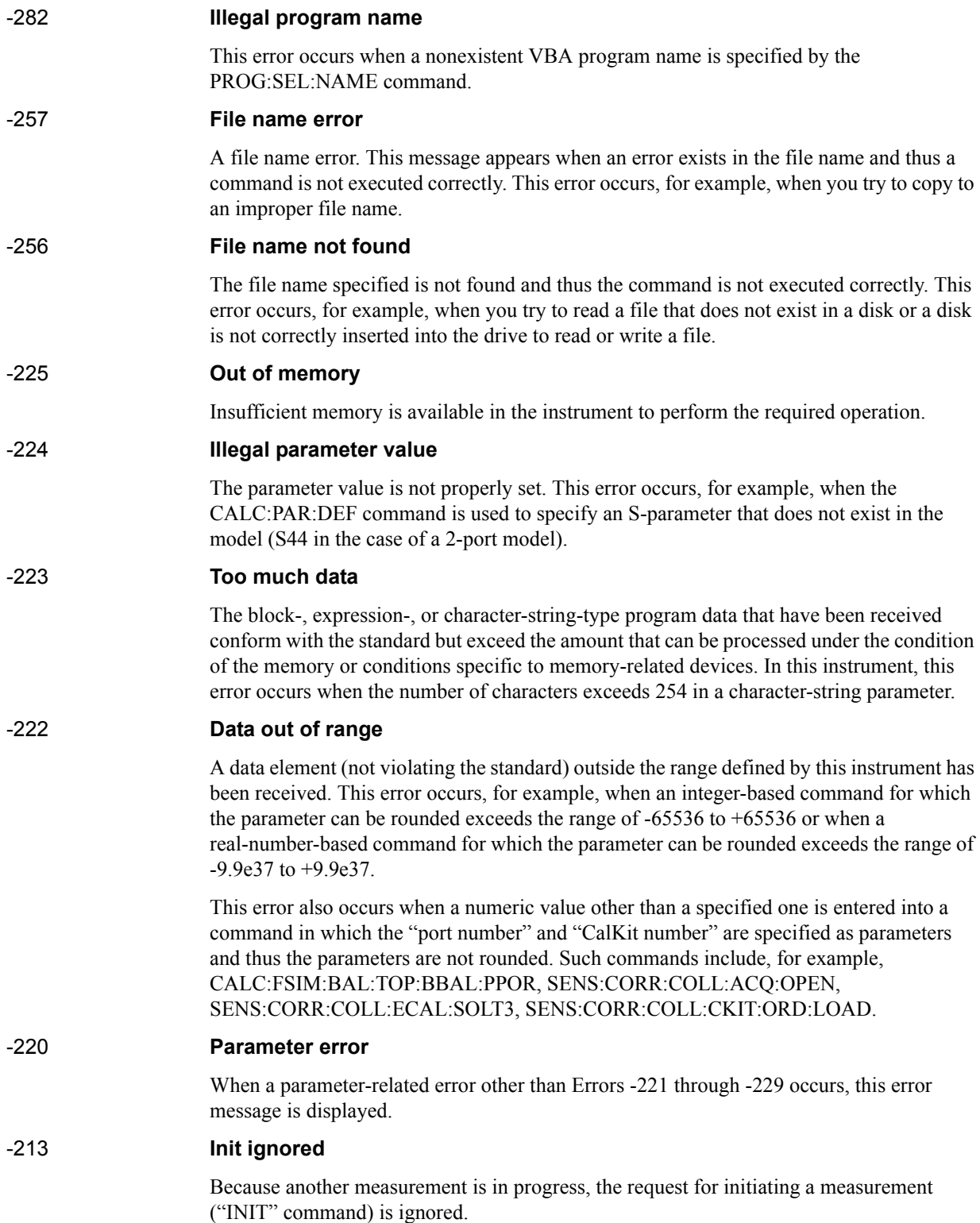

# Error Messages **Error number: -211**

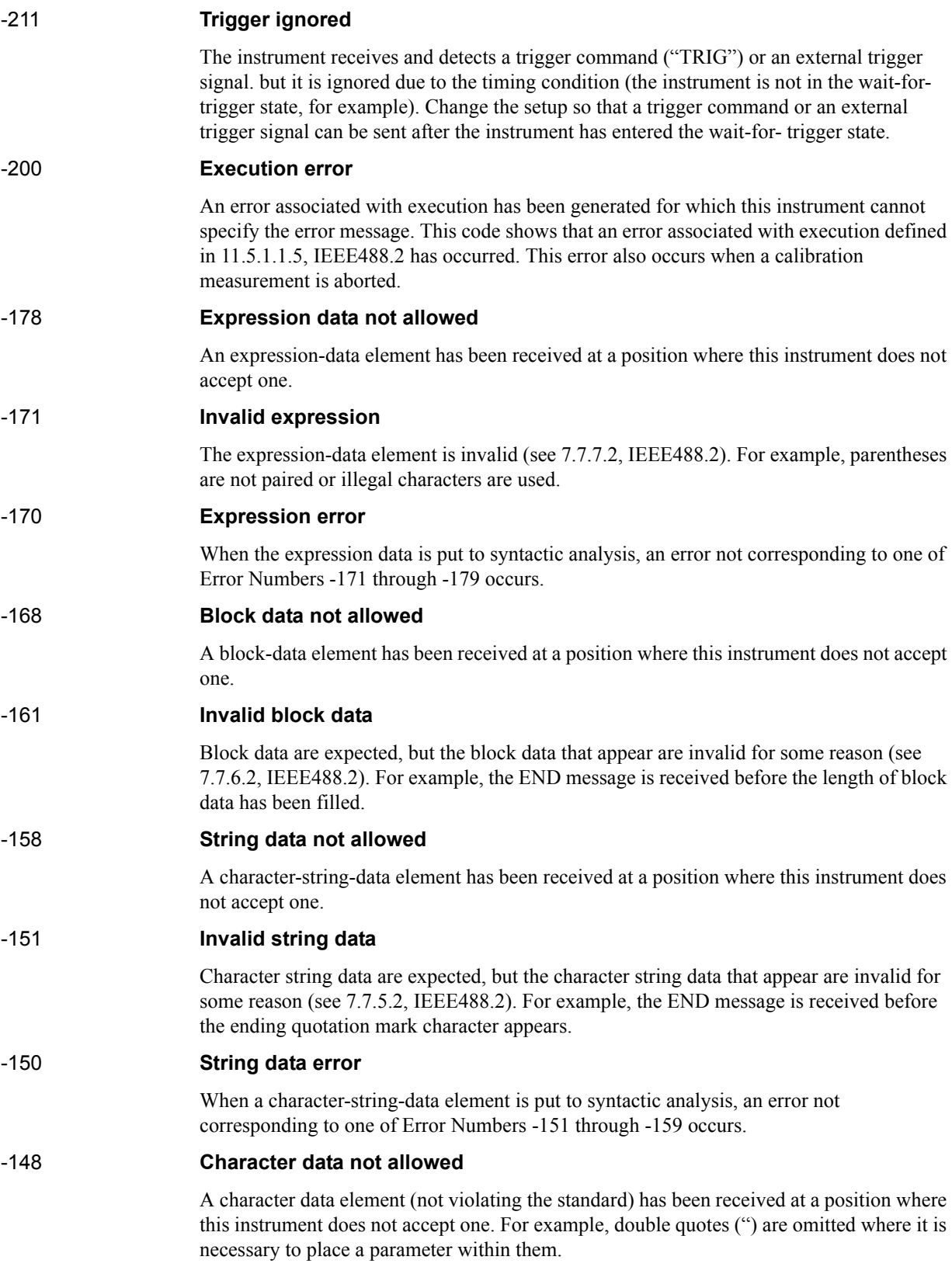

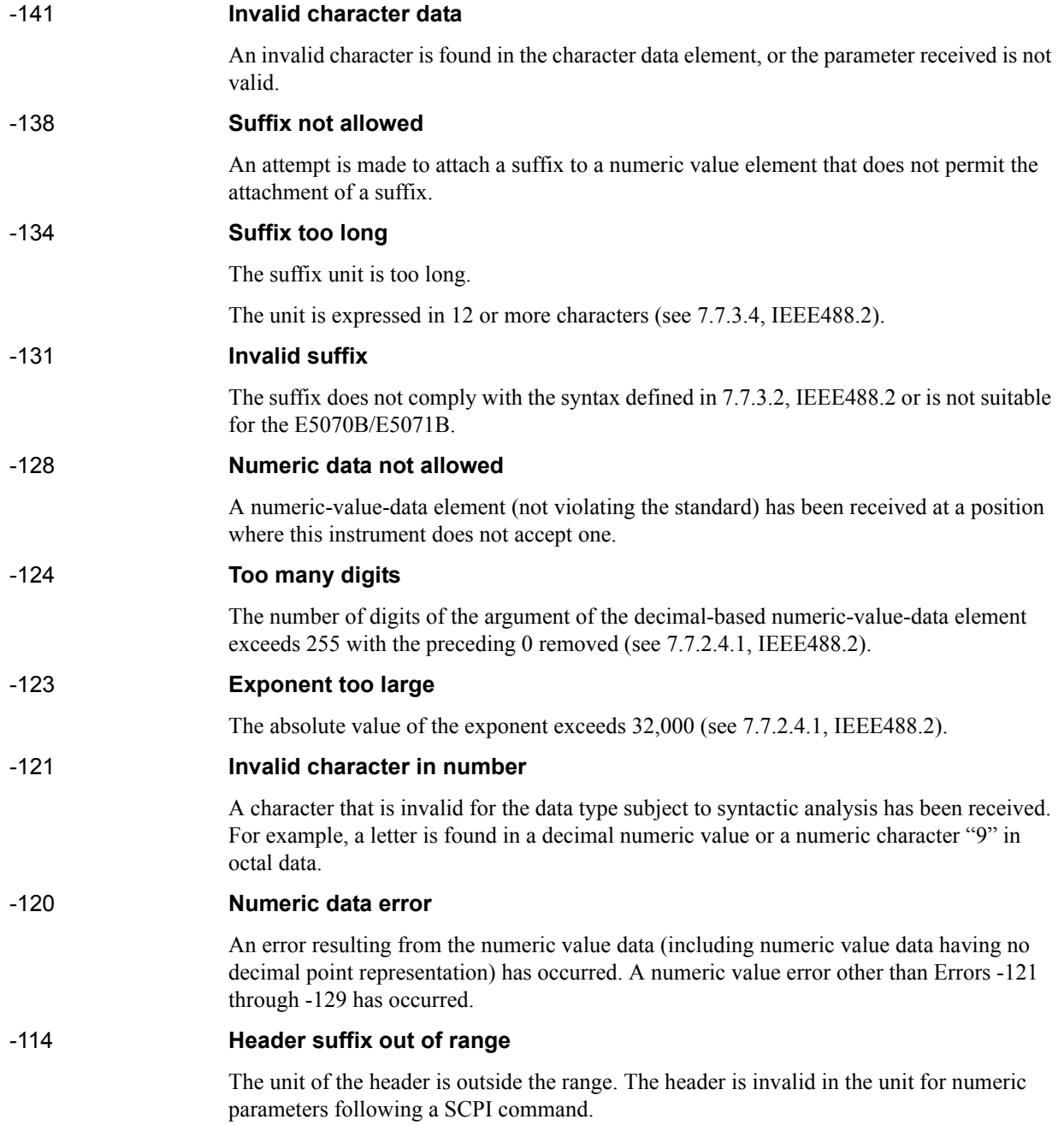

# Error Messages **Error number: -113**

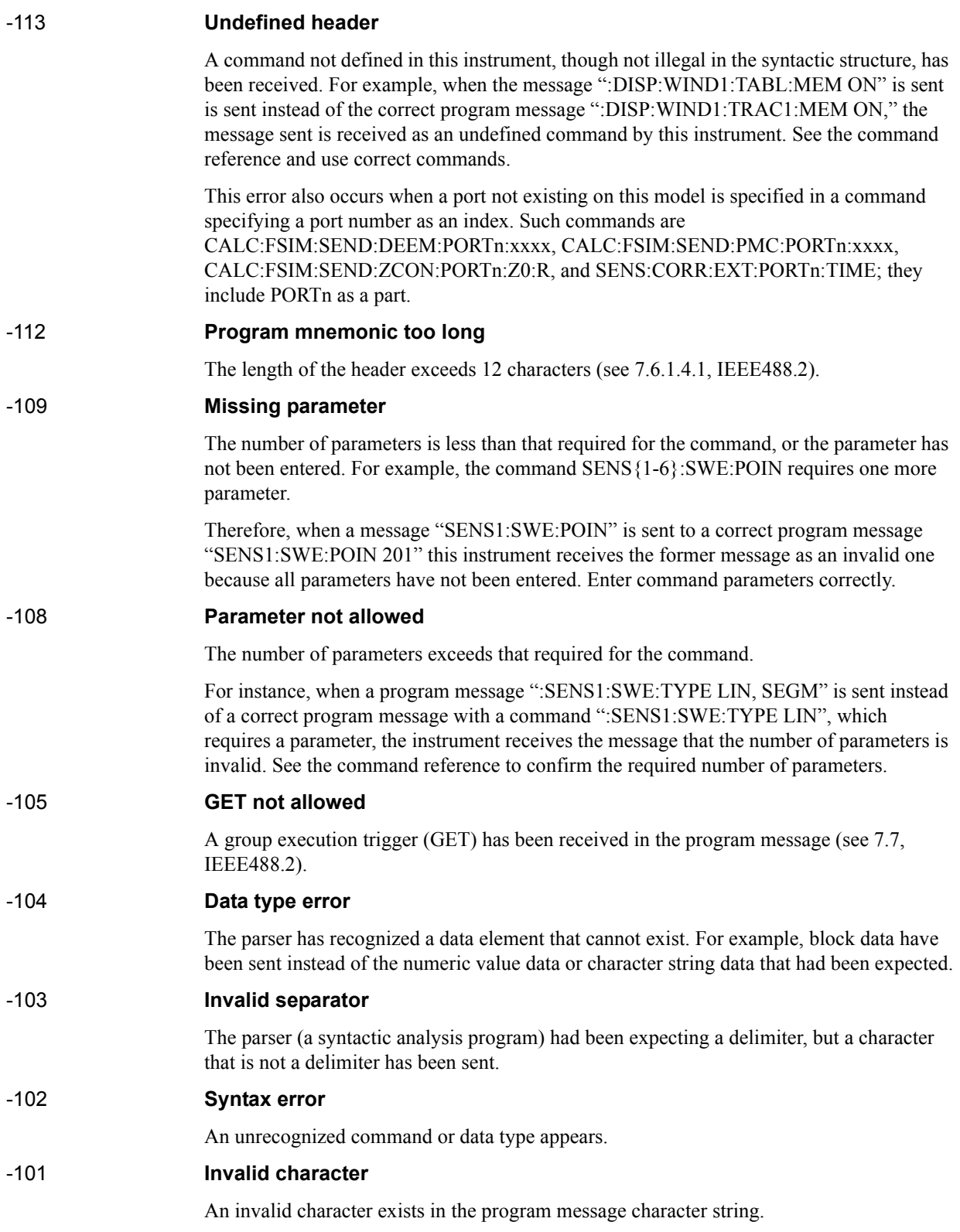

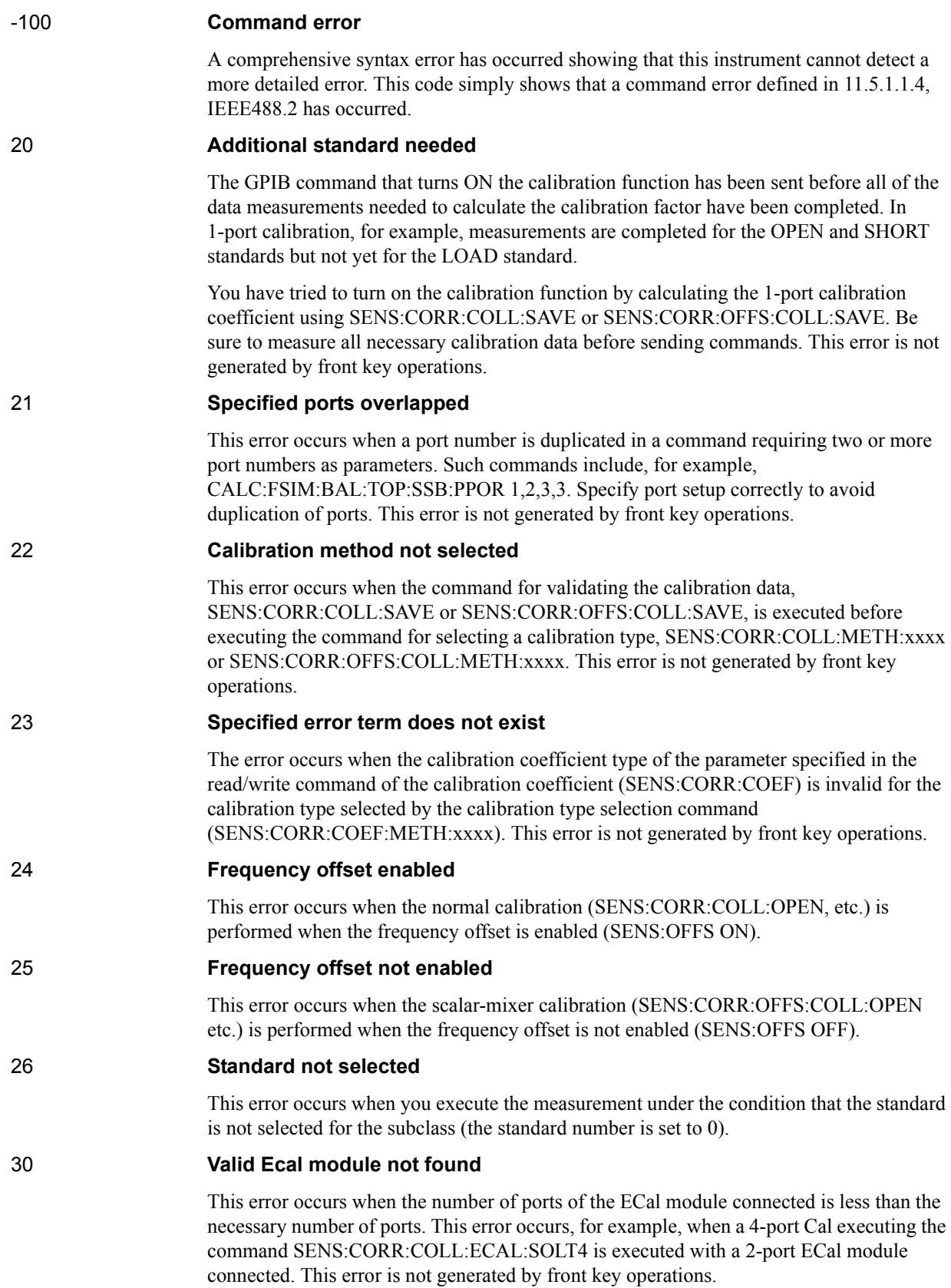

Error Messages **Error number: 31**

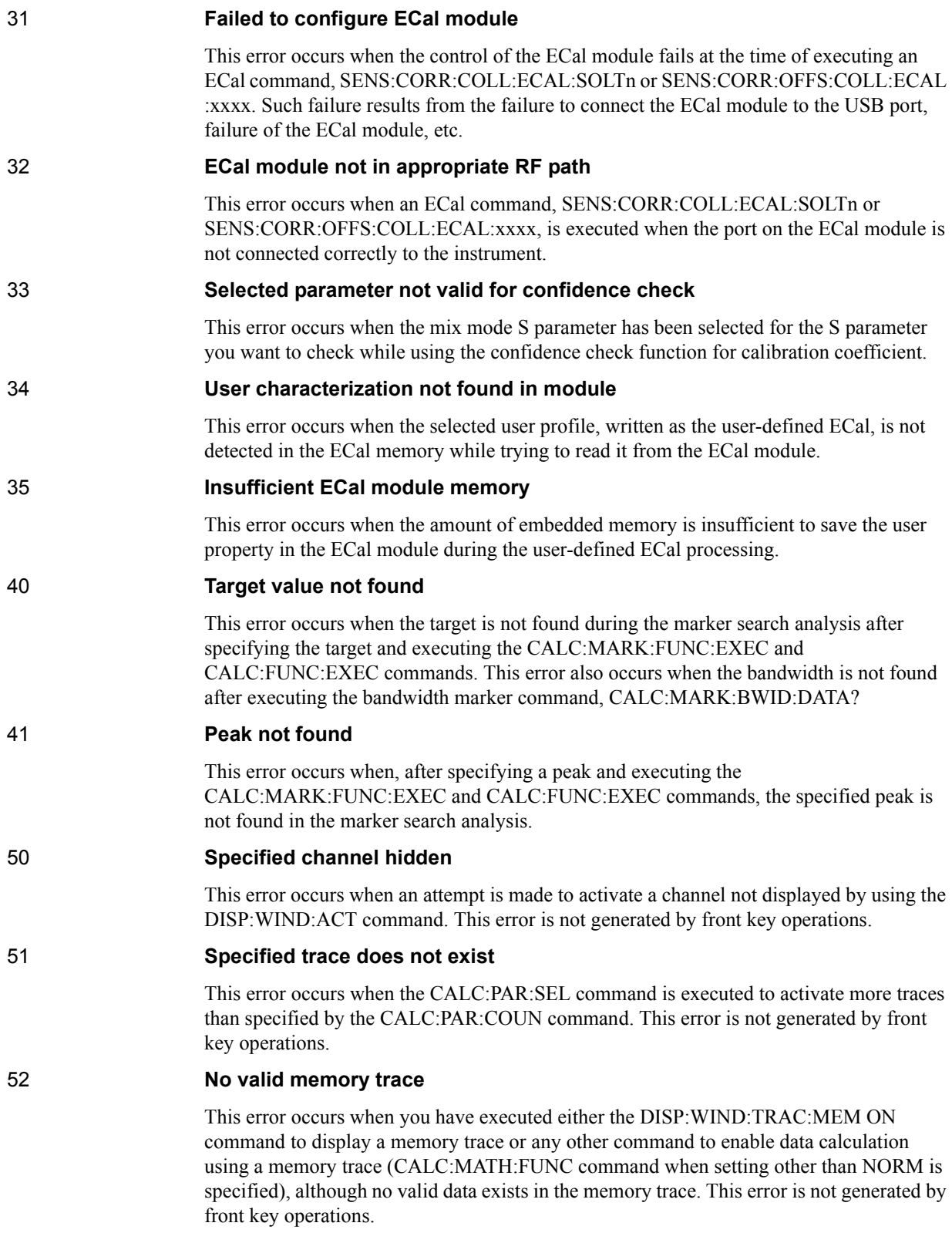

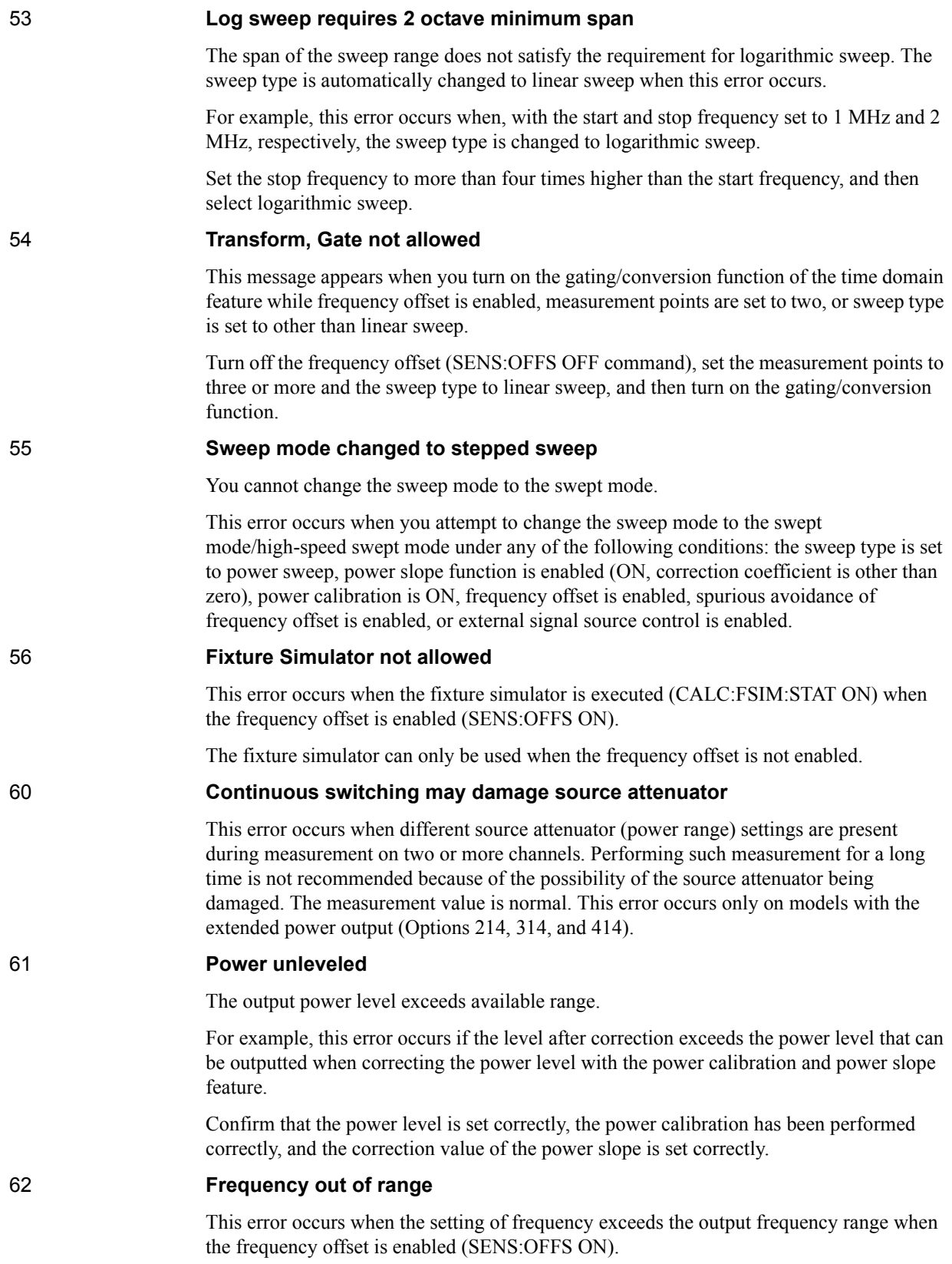

Error Messages **Error number: 70**

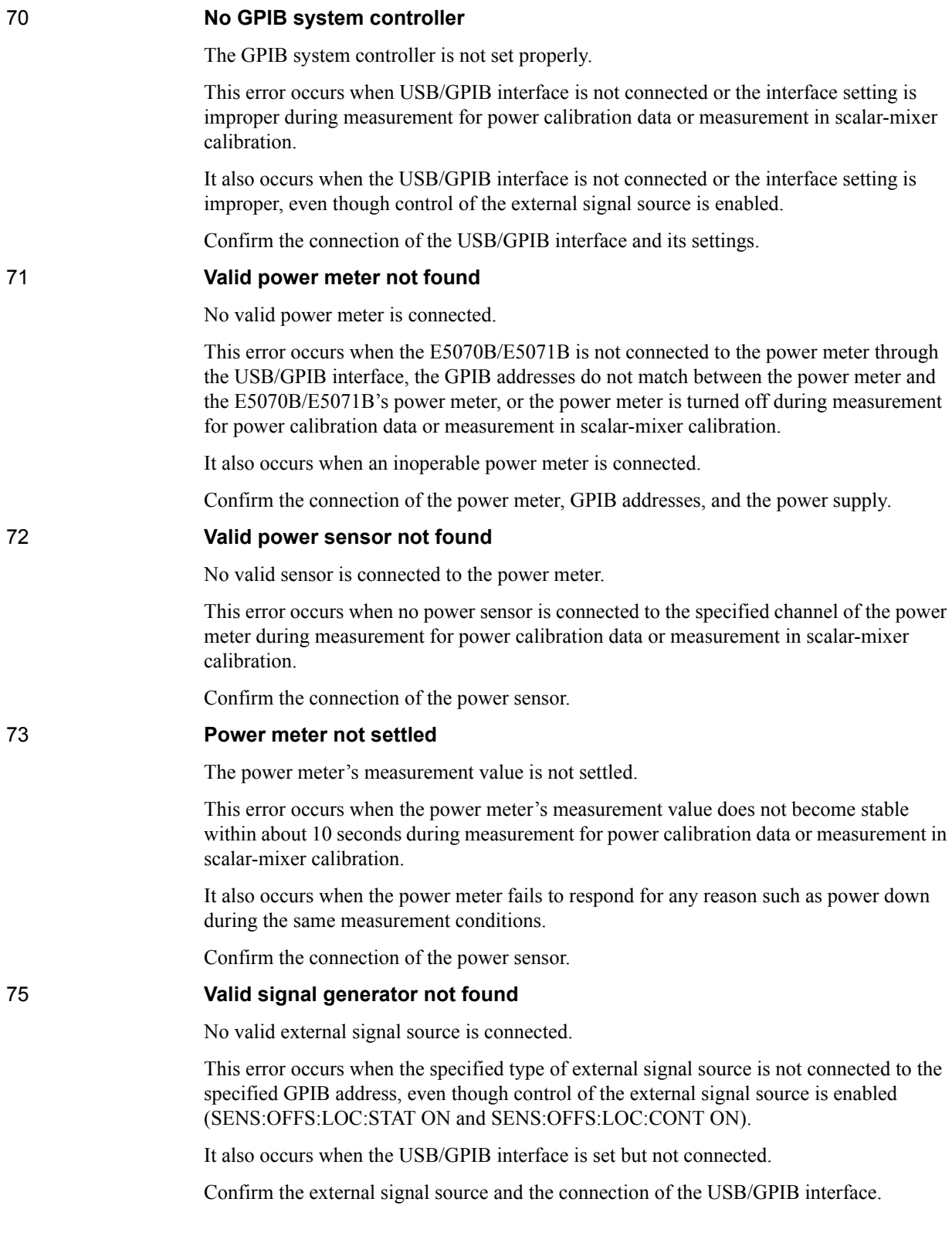

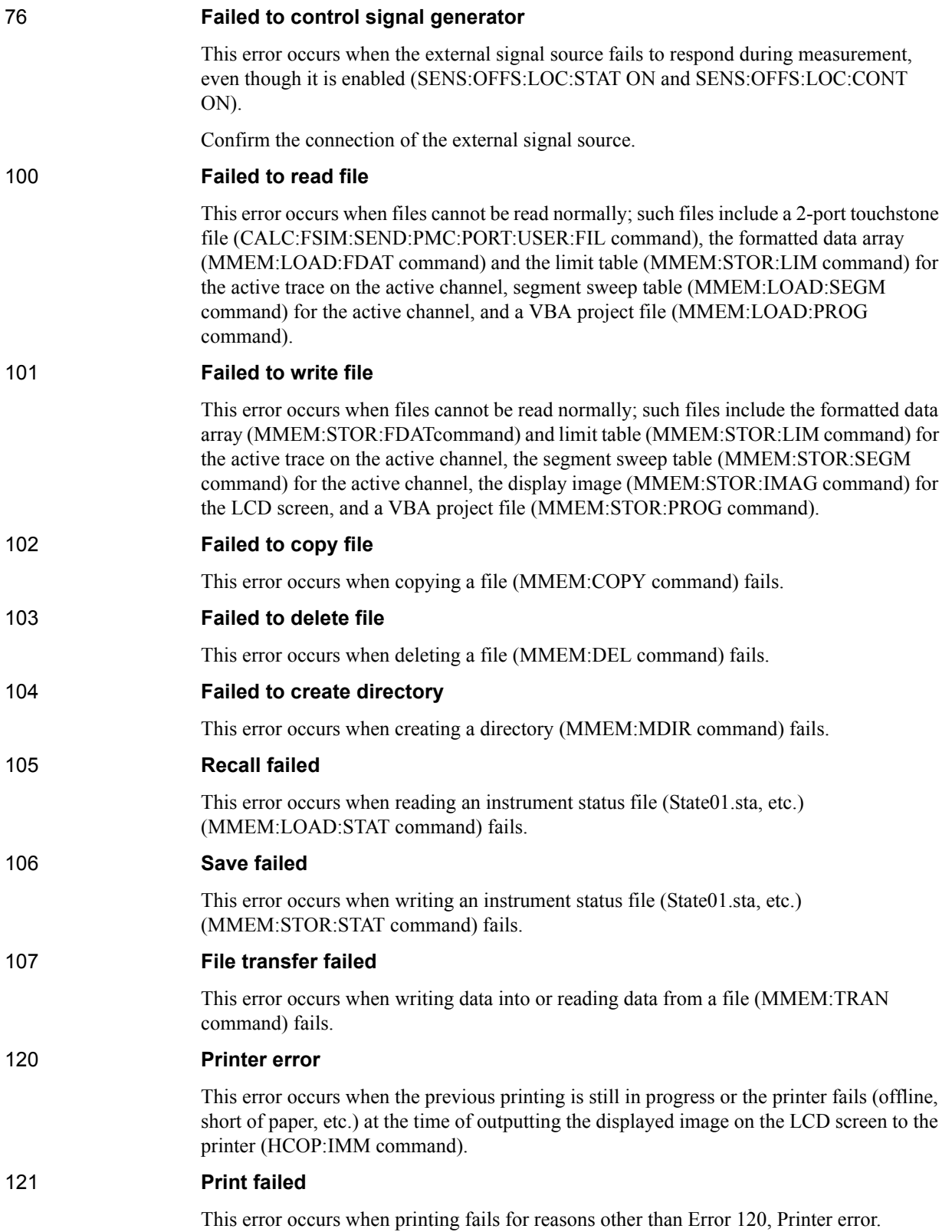

# Error Messages **Error number: 200**

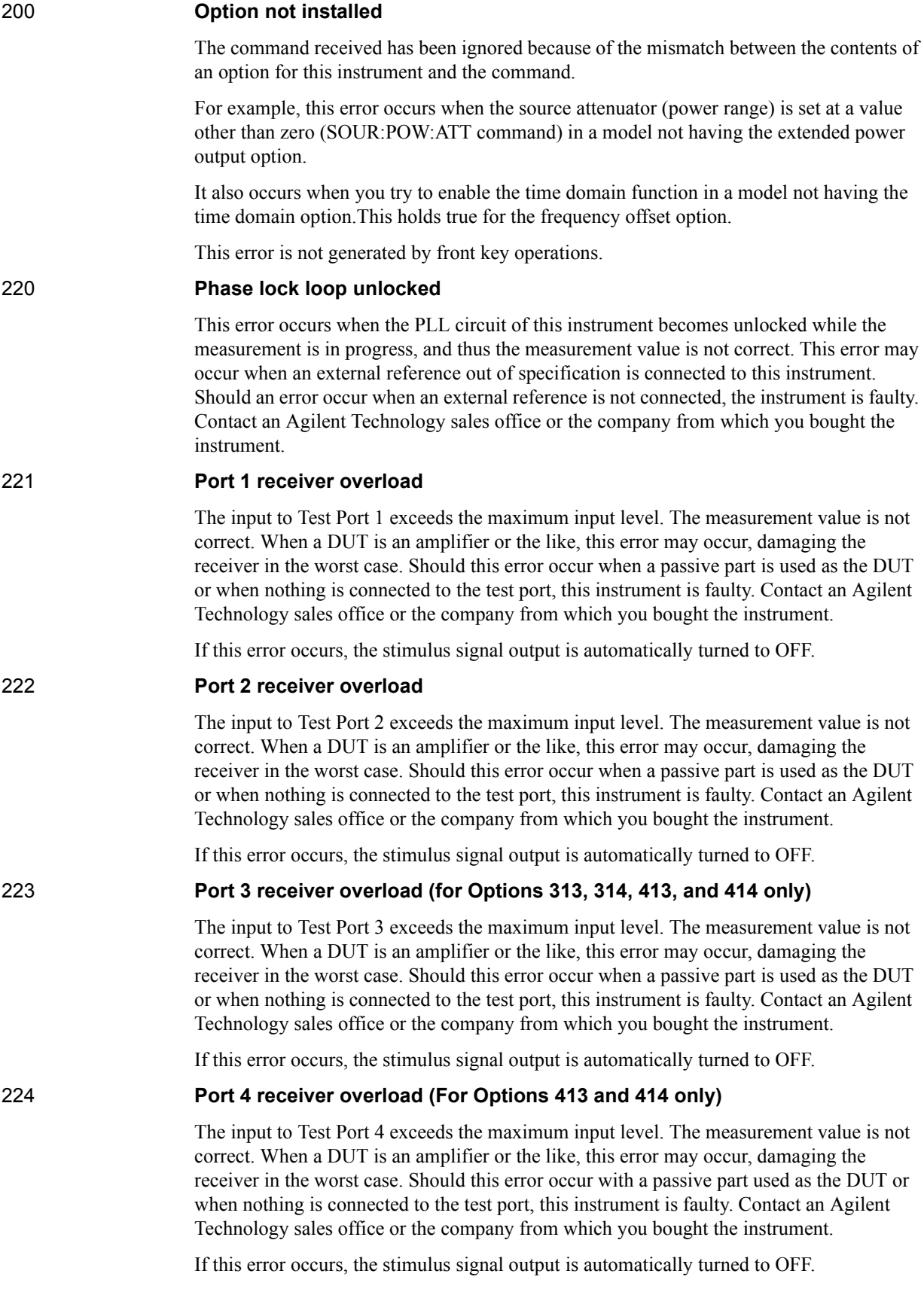
# 240 **Calibration data lost**

This error occurs when a file containing the system calibration data is not found or is in a damaged state at the time of instrument startup of this, indicating a failure of the instrument. Contact an Agilent Technology sales office or the company from which you bought the instrument.

# 241 **Power on test failed**

This error occurs when the power-on test fails, indicating a failure of the instrument. Contact an Agilent Technology sales office or the company from which you bought the instrument.

# <span id="page-937-0"></span>**Warning Message**

 A warning message is displayed in the Instrument Message/Warning area in the lower-left part of the display against a gray background. Pushing a front panel key or executing the :DISP:CCL [command on page 436](#page-435-0) clears the message.

This message simply appears on the display since it is not known to remote environments such as a GPIB. This message is not displayed when another error message (against a red background) is already displayed in the Instrument Message/Warning area.

The warning messages for this instrument are as follows:

### **Auto port extension not allowed**

This message appears when you try to execute the auto port extension when the sweep type is the power sweep or the frequency offset function is ON.

If this message is displayed, the auto port extension is not available.

#### **Fixture simulator not allowed**

This message appears when enabling the frequency offset while the fixture simulator function is turned on.

If this message is displayed, the fixture simulator function is automatically turned OFF.

### **Log sweep requires 2 octave minimum span**

If you change the sweep range that does not satisfy the necessary condition of the frequency span (the stop frequency is at least 4 times higher than the start frequency) when the sweep type is set to the log sweep, this message is displayed.

If this message is displayed, the sweep type is automatically set to the linear sweep.

For example, if you attempt to change the log type to the log sweep when the start frequency is set to 1 MHz and the stop frequency to 2 MHz, this error occurs.

Set the stop frequency to a value of about 4 times or more the start frequency and then set the low seep.

### **Peak not found**

This warning message is displayed when, with the tracking turned on, the peak specified by the marker search has not been found by the time the sweep is finished (with the tracking executed).

### **Segment table changed**

This warning message is displayed when a setting specified in a segment by segment manner in the segment table is automatically changed by a change in another setting.

For example, this warning message is displayed when the power setting for a segment is adjusted by a change in the power range setting.

## **Sweep mode changed to stepped sweep**

This message appears when you set the sweep type to power sweep, power slope function to enabled (ON, correction coefficient is other than zero), power calibration to ON, frequency offset to enabled, spurious avoidance of frequency offset to enabled, or external signal source control to enabled, while the sweep mode is set to swept mode or high-speed swept mode.

When this message is displayed, the sweep mode is automatically set to step mode (during swept mode) or high-speed step mode (during high-speed swept mode).

#### **Target value not found**

This warning message is displayed when, with the tracking turned on, the target specified by the marker search has not been found by the time the sweep is finished (with the tracking executed).

This warning message is also displayed when, with the bandwidth marker displayed, the setting for the bandwidth marker is changed at the end of the sweep or when, with the active marker changed or moved, the bandwidth is not found.

#### **Transform, Gate not allowed**

This warning message is displayed when the gating/transform function of time domain function is turned on, the number of points is set to 2, or the sweep type is set to logarithmic/segment sweep.

The gating function and transform function are automatically turned off when this warning message is displayed.

### **User Preset File not found**

This warning message is displayed if no user preset file (D:\UserPreset.sta) exists when executing the SYST:UPR command.

If this message is displayed, a normal preset (SYST:PRES) will be performed.

Error Messages **Error number:** 

#### **Numerics**

[24-bit I/O port, 202](#page-201-0) 2-port touchstone file [Differential matching circuit, 319](#page-318-0) [Matching circuit, 348](#page-347-0) [Network de-embedding, 341](#page-340-0) 4 port touchstone file [network embedding/de-embedding, 333](#page-332-0) [4-port network embedding/de-embedding, 144](#page-143-0) [8753ES, 867](#page-866-0)

# **A**

[A:, 186](#page-185-0) [Active channel, 50](#page-49-0) [Active low, 203](#page-202-0) [Active trace, 50](#page-49-0) Address [GPIB address, 32](#page-31-0) [IP address, 33](#page-32-0) [SICL-LAN address, 34](#page-33-0) [Agilent I/O Libraries, 34](#page-33-1) [Allocation, 54](#page-53-0) [Analog measurement, 204](#page-203-0) [Analysis command, 135](#page-134-0) [Analysis results, 136](#page-135-0) [Analysis\(search\) range, 135](#page-134-1) Analysis(search) type [Analysis command, 135](#page-134-2) Aperture [Smoothing aperture, 57](#page-56-0) [Application Programs, 229](#page-228-0) [Arbitrary impedance, 75](#page-74-0) [ASCII transfer format, 157](#page-156-0) [Auto recall, 186](#page-185-1) [Auto scale, 59](#page-58-0) [autorec.sta, 186](#page-185-1) Average [Analysis command, 135](#page-134-3) [Statistical analysis, 141](#page-140-0) [Averaging, 53](#page-52-0)

### **B**

[Balance device type, 145](#page-144-0) [Balance port, 145](#page-144-0) [Balance-unbalance conversion, 145](#page-144-1) [bandwid.htb, 140](#page-139-0) [Bandwidth, 52](#page-51-0) [Bandwidth definition value, 139](#page-138-0) [Bandwidth search, 139](#page-138-1) [bandwidth test, 890](#page-889-0) Basic measurement [Sample program, 230](#page-229-0) Beeper Generates a beep [Completion of the operation, 740](#page-739-0) [Notification of warning/limit test result, 741](#page-740-0)

Turns on/off [Completion of the operation, 740](#page-739-1) [Notification of warning/limit test result, 741](#page-740-1) Binary transfer format [byte order, 159](#page-158-0) [format, 158](#page-157-0) Bit definitions [Operation status register, 850](#page-849-0) [Questionable bandwidth limit channel{1-16} extra status](#page-858-0)  register, 859 [Questionable bandwidth limit channel{1-16} status](#page-857-0)  register, 858 [Questionable bandwidth limit extra status register, 857](#page-856-0) [Questionable bandwidth limit status register, 856](#page-855-0) [Questionable limit channel{1-16} extra status register, 855](#page-854-0) [Questionable limit channel{1-9} status register, 854](#page-853-0) [Questionable limit extra status register, 853](#page-852-0) [Questionable limit status register, 852](#page-851-0) [Questionable ripple limit channel{1-16} extra status](#page-862-0)  register, 863 [Questionable ripple limit channel{1-16} status register, 862](#page-861-0) [Questionable ripple limit extra status register, 861](#page-860-0) [Questionable ripple limit status register, 860](#page-859-0) [Questionable status register, 850](#page-849-1) [Standard event status register, 849](#page-848-0) [Status byte register, 848](#page-847-0) [Bitmap, 187](#page-186-0) [Bus trigger, 121](#page-120-0) [Byte order, 159](#page-158-0)

# **C**

[C0, 75](#page-74-0) [C1, 75](#page-74-0) [C2, 75](#page-74-0) [C3, 75](#page-74-0) [cal.htb, 92](#page-91-0) [Calculation of scalar mixer calibration coefficient, 86](#page-85-0) Calibration [Sample program, 88](#page-87-0) Calibration coefficient arrays [Saving/recalling, 186](#page-185-2) [Calibration Coefficient Data Array, 162](#page-161-0) Calibration coefficients [Calculating, 72](#page-71-0) [Calibration data, 70](#page-69-0) Calibration factor table [Power sensor, 81](#page-80-0) [Calibration Kit, 70,](#page-69-1) [74](#page-73-0) [Calibration kit name, 74](#page-73-1) [Calibration property, 612](#page-611-0) Calibration type [Checking the applied calibration type, 74](#page-73-2) [Selecting, 70](#page-69-2) Center frequency [Bandwidth search, 139](#page-138-1) Center value [Frequency sweep range, 52](#page-51-1)

[Power sweep range, 53](#page-52-1) [Channel display, 54](#page-53-0) [Characteristic impedance, 53](#page-52-2) [chop/alternate, 879](#page-878-0) [Class assignment, 76](#page-75-0) Class Module [Importing, 189](#page-188-0) Clear [Averaging, 53](#page-52-0) [Echo window, 60](#page-59-0) [Error message display, 436](#page-435-1) [Error queue, 276](#page-275-0) [Status registers, 276](#page-275-0) Clock [turning on or off screen display, 60](#page-59-1) [Command list by front panel key, 786](#page-785-0) [Command list by function, 766](#page-765-0) [Command tree, 802](#page-801-0) [Concepts, 46](#page-45-0) [Communication with external instruments, 201](#page-200-0) [Condition register, 836](#page-835-0) [cont\\_upd.htb, 219](#page-218-0) [Continuous initiation mode, 122](#page-121-0) [Control over SICL-LAN server, 34](#page-33-1) Controlling over LAN [Using SICL-LAN server, 255](#page-254-0) [Using telnet server, 263](#page-262-0) Controlling the E5091A [Application program, 246](#page-245-0) Copy [File, 193](#page-192-0) [The data trace to the memory trace, 57](#page-56-1) [Corrected data arrays, 160](#page-159-0) [Saving/recalling, 186](#page-185-2) [Corrected memory arrays, 160](#page-159-1) [Creating directory, 193](#page-192-1) ctrl lan.xls, 263 [ctrl\\_lansicl.xls, 255](#page-254-0) [CW frequency, 53](#page-52-1) [CW TIME sweep, 869](#page-868-0)

### **D**

Data arrays [Corrected, 160](#page-159-0) [Formatted, 161](#page-160-0) [Data flow, 160](#page-159-2) [Data format, 57](#page-56-2) [Data math operations, 57](#page-56-3) [Data trace, 57](#page-56-1) [Data transfer format, 156](#page-155-0) Date display [On/off, 60](#page-59-1) Defining a peak [Analysis command, 135](#page-134-4) [Marker search, 134](#page-133-0) Defining a target [Analysis command, 136](#page-135-1)

[Marker search, 134](#page-133-1) Delay time [Port extension, 591,](#page-590-0) [592,](#page-591-0) [593,](#page-592-0) [594,](#page-593-0) [595](#page-594-0) [Sweep delay time, 52](#page-51-2) [Delete, 193](#page-192-2) [Delta marker\(Reference marker\), 132](#page-131-0) [Detecting Occurrence of an Error, 220](#page-219-0) [Device selector, 32](#page-31-1) [Device type, 145](#page-144-0) Difference between the maximum and minimum values [Analysis command, 135](#page-134-3) [Statistical analysis, 141](#page-140-0) [Differential matching circuit embedding, 146](#page-145-0) [Differential port impedance conversion, 147](#page-146-0) **Directory** [Creating, 193](#page-192-1) [Deleting, 193](#page-192-2) [Retrieving file property, 193](#page-192-3) [Disabling the network function, 33](#page-32-0) [Discrete mode, 387](#page-386-0) [Display of the calibration property, 612](#page-611-0) [Display scale, 59](#page-58-1) Display update on/off [screen display, 60](#page-59-2) [Divisions, 59](#page-58-1)

### **E**

[E5091A property display, 224](#page-223-0) [e5091ctr.htb, 227](#page-226-0) [ECal, 73](#page-72-0) [Auto-detect function, 74](#page-73-3) [Sample program, 96,](#page-95-0) [105](#page-104-0) [ecal.htb, 98,](#page-97-0) [112](#page-111-0) Echo window [printing a message, 60](#page-59-0) [Showing/hiding, 56](#page-55-0) Electrical Characteristics [Input signal, 212](#page-211-0) [Output signal, 213](#page-212-0) [Power supply, 213](#page-212-1) [Electrical delay time, 293,](#page-292-0) [294,](#page-293-0) [295](#page-294-0) [Electronic calibration, 73](#page-72-0) [Enable register, 835](#page-834-0) [Enabling the network function, 33](#page-32-0) [enhanced response calibration, 875](#page-874-0) [Equivalent key to SCPI command, 275](#page-274-0) [Error correction, 73](#page-72-1) Power level [Turning on or off, 83](#page-82-0) [Error detection, 220](#page-219-0) Error message [Clear, 436](#page-435-1) [Reading method, 220](#page-219-1) [Error Messages, 926](#page-925-0) [Error queue, 220](#page-219-1) [Clear, 276](#page-275-0) [Ev](#page-834-1)[ent register, 835](#page-51-1)

[Ex\\_3\\_1.sta, 63](#page-62-0)  $Ex$ <sup>-4</sup><sup>-1</sup>.sta, 88  $Ex_4$ <sup>-2</sup>.sta, 96 [Expanded phase format, 57](#page-56-2) [Extension, 186](#page-185-0) [External reference signal, 652](#page-651-0) [External trigger, 121](#page-120-0)

## **F**

[F/W version, 278](#page-277-0) Fail display [Showing/hiding, 172](#page-171-0) [FEM, 246](#page-245-0) File [Copying, 193](#page-192-0) [Deleting, 193](#page-192-2) [Retrieving file property, 193](#page-192-3) [Saving/recalling, 186](#page-185-3) **Transferring** [Command, 193](#page-192-4) [Sample program, 194](#page-193-0) [file\\_sav.htb, 191](#page-190-0) [file\\_xfr.htb, 197](#page-196-0) [Firmware version, 278,](#page-277-0) [824](#page-823-0) [Fixed frequency, 53](#page-52-1) [Fixture simulator, 142](#page-141-0) [fixture.htb, 149](#page-148-0) [Flexible disk, 186](#page-185-0) Flow [Data flow, 160](#page-159-2) Folder [Creating, 193](#page-192-1) [Deleting, 193](#page-192-2) [Formatted data arrays, 161](#page-160-0) [Saving, 187](#page-186-1) [Formatted memory arrays, 162](#page-161-1) [Frequency base, 467](#page-466-0) [frequency offset sweep, 897](#page-896-0) Front panel key [Equivalent key to SCPI command, 275](#page-274-0) [Full n-port calibration, 70](#page-69-2) [Full scale value, 59](#page-58-2)

#### **G**

[GPIB, 31](#page-30-0) [GPIB address, 32](#page-31-0) [Power meter, 81](#page-80-1) [GPIB remote control system, 31](#page-30-1) Graph [Layout, 54](#page-53-1) [Maximizing, 54](#page-53-2) [Graph horizontal axis, 467](#page-466-0) [Graticule label, 59](#page-58-1) [Group delay format, 57](#page-56-2)

# **H**

Handler I/O port [Inputting/outputting data, 206](#page-205-0) [Overview, 202](#page-201-0) [Pin layout, 203](#page-202-0) [Timing chart, 209](#page-208-0) [handler.htb, 214](#page-213-0) [harmonics measurement, 897](#page-896-1) [Hiding frequency labels, 60](#page-59-3) [High temperature measurement mode, 759](#page-758-0) [Hold state, 121](#page-120-1) [How to use this manual, 26](#page-25-0)

# **I**

[Idle state, 122](#page-121-1) [IEEE 32-bit floating point format, 159](#page-158-1) [IEEE 64-bit floating point format, 158](#page-157-1) [IF bandwidth, 52](#page-51-0) Images on the LCD screen [Saving, 187](#page-186-0) [Imaginary format, 57](#page-56-2) [Importing, 189](#page-188-0) [INDEX, 204](#page-203-0) Information [Product information, 278](#page-277-0) [Property of file, 193](#page-192-3) Initialization [Error queue, 276](#page-275-0) [Instrument setting, 279,](#page-278-0) [756](#page-755-0) [Status registers, 276](#page-275-0) [Initiate state, 122](#page-121-0) Inputting data [Handler I/O port, 206](#page-205-0) [Trace\(formatted data array\), 167](#page-166-0) [Installation and Quick Start Guide, 4](#page-3-0) Instrument status [Saving/recalling, 186](#page-185-2) Internal clock [Turning on or off screen display, 60](#page-59-1) [Internal data arrays, 160](#page-159-3) [Internal data processing, 160](#page-159-4) [Internal trigger, 121](#page-120-0) [IP address, 33](#page-32-0) [Isolation, 70](#page-69-0)

# **K**

[Key lock feature, 216](#page-215-0)

# **L**

[L0, 75](#page-74-0) [L1, 75](#page-74-0) [L2, 75](#page-74-0) [L3, 75](#page-74-0) [LAN remote control system, 33](#page-32-1) [lim\\_test.htb, 181](#page-180-0) [Limit Lines](#page-834-1)

[Configuring, 172](#page-171-1) [Showing/hiding, 172](#page-171-2) Limit table [Saving/recalling, 188](#page-187-0) [Setting, 172](#page-171-1) [Showing/hiding, 56](#page-55-0) [Limit test, 171](#page-170-0) [Turning on or off, 172](#page-171-3) [Limit test result write strobe signal, 205](#page-204-0) [Linear magnitude format, 57](#page-56-2) [Linear sweep, 52](#page-51-1) [List\(segment\) sweep, 53](#page-52-3) [LOAD, 76](#page-75-1) [Loading, 189](#page-188-0) [Local key, 48](#page-47-0) [Logarithmic magnitude format, 57](#page-56-2) [Logical port, 145](#page-144-0) [Looking up commands, 26](#page-25-1) Loss [Bandwidth search, 139](#page-138-1) [Loss compensation, 82](#page-81-0) Loss compensation table [Saving/recalling, 189](#page-188-1)

#### **M**

Macro(VBA) [Control, 505](#page-504-0) [Saving/loading, 189](#page-188-2) [Managing Files, 193](#page-192-5) [Manual change, 824](#page-823-0) [Manual printing history, 2](#page-1-0) [Manual trigger, 121](#page-120-0) [Manufacture, 278](#page-277-0) Marker [How to use, 132](#page-131-1) [List, 56](#page-55-0) [Marker list table, 56](#page-55-0) [Marker search, 133](#page-132-0) [range, 133](#page-132-1) [Matching circuit embedding, 142](#page-141-1) [Math operations, 57](#page-56-3) [Maximizing a window and a graph, 54](#page-53-2) Maximum value search [Analysis command, 135](#page-134-2) [Marker search, 133](#page-132-2) [meas\\_bpf.htb, 233](#page-232-0) [meas\\_fem.htb, 251](#page-250-0) [meas\\_sys.htb, 239](#page-238-0) Measurement data [Saving, 187](#page-186-1) [Measurement of scalar mixer calibration data, 85](#page-84-0) [Measurement parameters, 51](#page-50-0) [Measurement state, 122](#page-121-2) [Measuring a band pass filter, 230](#page-229-0) [Measuring FEM, 246](#page-245-0) [Measuring the calibration data, 70](#page-69-0) Memory arrays

[Corrected, 160](#page-159-1) [Formatted, 162](#page-161-1) [Memory trace, 57](#page-56-1) [Message terminator, 47](#page-46-0) Minimum value search [Analysis command, 135](#page-134-2) [Marker search, 133](#page-132-2) [Mixed mode S parameter, 145](#page-144-2) [mixer measurement, 897](#page-896-2) [Model number, 278](#page-277-0)

#### **N**

Name [Calibration kit, 74](#page-73-1) [Standard, 75](#page-74-1) [Negative logic, 203](#page-202-0) [Negative transition filter, 836](#page-835-0) Network de-embedding [2-port, 143](#page-142-0) [4-port, 144](#page-143-0) [Network embedding, 144](#page-143-0) Network function [Enabling/disabling, 33](#page-32-0) [Number of measurement points, 52](#page-51-3) Reading out [Linear sweep, 658](#page-657-0) [Segment sweep, 655](#page-654-0) [Number of traces, 51](#page-50-1)

# **O**

[Obtaining test results, 173](#page-172-0) [Each channel, 174](#page-173-0) [Each measurement point, 173](#page-172-1) [Each trace, 173](#page-172-2) [Overall test result, 176](#page-175-0) [Offset delay, 75](#page-74-0) [Offset loss, 75](#page-74-0) [Offset Z0, 75](#page-74-0) [OPEN, 76](#page-75-1) [Operation status register, 837](#page-836-0) [Bit definitions, 850](#page-849-0) [Reading out the condition register, 685](#page-684-0) [Reading out the event register, 685](#page-684-1) [Setting the enable register, 686](#page-685-0) [Setting the negative transition filter, 687](#page-686-0) [Setting the positive transition filter, 688](#page-687-0) [Order base, 467](#page-466-0) [Output port write strobe signal, 205](#page-204-1) Outputting data [Handler I/O port, 206](#page-205-0) [Internal data arrays, 163](#page-162-0) [Overall test result, 176](#page-175-0)

# **P**

parameter [SCPI command, 275](#page-274-1)

[pass control, 898](#page-897-0) [PASS FAIL STROBE, 205](#page-204-0) [Pass/Fail test, 171](#page-170-0) [Peak excursion value, 134,](#page-133-0) [135](#page-134-4) Peak search [Analysis command, 135](#page-134-2) [Marker search, 133](#page-132-2) [Performing a calibration, 70](#page-69-3) [Phase format, 57](#page-56-2) [Pin layout, 203](#page-202-0) [Point trigger, 129](#page-128-0) [Polar format, 57](#page-56-2) Polarity [Analysis command, 135](#page-134-4) [Marker search, 134](#page-133-0) Port [Handler I/O port, 206](#page-205-0) [Port 23, 38](#page-37-0) [Port 5025, 39](#page-38-0) [Port extension, 586,](#page-585-0) [587,](#page-586-0) [588,](#page-587-0) [589,](#page-588-0) [590,](#page-589-0) [591,](#page-590-0) [592,](#page-591-0) [593,](#page-592-0) [594,](#page-593-0)  [595](#page-594-0) [Port impedance conversion, 143](#page-142-1) [Positive transition filter, 836](#page-835-0) [pow\\_cal.htb, 102](#page-101-0) [Power, 52](#page-51-4) [Power calibration, 81](#page-80-2) [Sample program, 100](#page-99-0) [Power calibration data array, 83](#page-82-1) [Power level error correction, 83](#page-82-0) [Power meter, 81](#page-80-3) [Power range, 52](#page-51-4) [Power sensor, 81](#page-80-3) [Power sensor calibration factor table, 81](#page-80-0) [Saving/recalling, 188](#page-187-1) [Power slope, 52](#page-51-4) [Power sweep, 53](#page-52-1) [Prefix, 824](#page-823-0) [Preset, 279,](#page-278-0) [756](#page-755-0) [Primary value, 161](#page-160-0) Printer [Aborts the print output, 471](#page-470-0) [Outputs the display image, 471](#page-470-1) [Selects the print color, 472](#page-471-0) [Product information, 278](#page-277-0) Program (sample) file name [bandwid.htb, 140](#page-139-0) [cal.htb, 92](#page-91-0) [cont\\_upd.htb, 219](#page-218-0) ctrl lan.xls, 263 [ctrl\\_lansicl.xls, 255](#page-254-0) [e5091ctr.htb, 227](#page-226-0) [ecal.htb, 98,](#page-97-0) [112](#page-111-0) [file\\_sav.htb, 191](#page-190-0) [file\\_xfr.htb, 197](#page-196-0) [fixture.htb, 149](#page-148-0) [handler.htb, 214](#page-213-0)

[lim\\_test.htb, 181](#page-180-0) [meas\\_bpf.htb, 233](#page-232-0) meas<sup>-fem.htb</sup>, 251 [meas\\_sys.htb, 239](#page-238-0) [pow\\_cal.htb, 102](#page-101-0) [read\\_asc.htb, 164](#page-163-0) [read\\_bin.htb, 166](#page-165-0) [search.htb, 138](#page-137-0) [setup.htb, 67](#page-66-0) [srq\\_err.htb, 222](#page-221-0) [srq\\_meas.htb, 126](#page-125-0) [time\\_dom.htb, 152](#page-151-0) [trg\\_sing.htb, 128](#page-127-0) [write\\_a.htb, 168](#page-167-0) [write\\_b.htb, 170](#page-169-0) title [Bandwidth Search, 140](#page-139-0) [Calibration, 92](#page-91-0) [Communicating with external instruments, 214](#page-213-0) [Configuring measurement conditions, 67](#page-66-0) [Controlling E5091A, 227](#page-226-0) [Controlling the update timing of LCD display, 219](#page-218-0) [Controlling using SICL-LAN server, 255](#page-254-0) [Controlling using telnet server, 263](#page-262-0) [ECal, 98,](#page-97-0) [112](#page-111-0) [Error detection using an SRQ, 222](#page-221-0) [File transfer, 197](#page-196-0) [Fixture simulator, 149](#page-148-0) [Limit test, 181](#page-180-0) [Measurement of band pass filter, 233](#page-232-0) [Measurement of FEM, 251](#page-250-0) [Measurement with Automatic Test Systems, 239](#page-238-0) [Peak search, 138](#page-137-0) [Power calibration, 102](#page-101-0) [Saving file, 191](#page-190-0) [Time Domain Transformation, 152](#page-151-0) [Using an SRQ to detect the end of measurement, 126](#page-125-0) [Using the :TRIG:SING command to wait until end of](#page-127-0)  measurement, 128 [Using the ASCII transfer format to retrieve internal data](#page-163-0)  arrays, 164 [Using the ASCII transfer format to write formatted data](#page-167-0)  arrays, 168 [Using the binary transfer format to retrieve internal data](#page-165-0)  arrays, 166 [Using the binary transfer format to write formatted data](#page-169-0)  arrays, 170 [Program message terminator, 47](#page-46-0) Program(VBA) [Control, 505](#page-504-0) [Saving/loading, 189](#page-188-2) [Programmer's Guide, 4](#page-3-1) Property display [Calibration, 612](#page-611-0) [E5091A, 224](#page-223-0) [Property of file, 193](#page-192-3) [Pulse width, 209](#page-208-0)

# **Q**

[Q value, 139](#page-138-1) Questionable bandwidth limit channel{1-16} extra status register [Bit definitions, 859](#page-858-0) [Reading out the condition register, 691](#page-690-0) [Reading out the event register, 691,](#page-690-1) [725](#page-724-0) [Setting the enable register, 692](#page-691-0) [Setting the negative transition filter, 693](#page-692-0) [Setting the positive transition filter, 694](#page-693-0) Questionable bandwidth limit channel{1-16} status register [Bit definitions, 858](#page-857-0) [Reading out the condition register, 690](#page-689-0) [Reading out the event register, 690](#page-689-1) [Setting the enable register, 695](#page-694-0) [Setting the negative transition filter, 696](#page-695-0) [Setting the positive transition filter, 697](#page-696-0) Questionable bandwidth limit extra status register [Bit definitions, 857](#page-856-0) [Reading out the condition register, 698](#page-697-0) [Reading out the event register, 698](#page-697-1) [Setting the enable register, 699](#page-698-0) [Setting the negative transition filter, 700](#page-699-0) [Setting the positive transition filter, 701](#page-700-0) Questionable bandwidth limit status register [Bit definitions, 856](#page-855-0) [Reading out the condition register, 697](#page-696-1) [Reading out the event register, 690](#page-689-2) [Setting the enable register, 702](#page-701-0) [Setting the negative transition filter, 703](#page-702-0) [Setting the positive transition filter, 704](#page-703-0) Questionable limit channel{1-16} extra status register [Bit definitions, 855](#page-854-0) [Reading out the condition register, 708](#page-707-0) [Reading out the event register, 708](#page-707-1) [Setting the enable register, 709](#page-708-0) [Setting the negative transition filter, 710](#page-709-0) [Setting the positive transition filter, 711](#page-710-0) [Questionable limit channel{1-16} status register, 837](#page-836-0) [Bit definitions, 854](#page-853-0) [Reading out the condition register, 707](#page-706-0) [Reading out the event register, 707](#page-706-1) [Setting the enable register, 712](#page-711-0) [Setting the negative transition filter, 713](#page-712-0) [Setting the positive transition filter, 714](#page-713-0) Questionable limit extra status register [Bit definitions, 853](#page-852-0) [Reading out the condition register, 716](#page-715-0) [Reading out the event register, 715](#page-714-0) [Setting the enable register, 716](#page-715-1) [Setting the negative transition filter, 717](#page-716-0) [Setting the positive transition filter, 718](#page-717-0) [Questionable limit status register, 837](#page-836-0) [Bit definitions, 852](#page-851-0) [Reading out the condition register, 715](#page-714-1) [Reading out the event register, 707](#page-706-2) [Setting the enable register, 719](#page-718-0)

[Setting the negative transition filter, 720](#page-719-0) [Setting the positive transition filter, 721](#page-720-0) Questionable ripple limit channel{1-16} extra status register [Bit definitions, 863](#page-862-0) [Reading out the condition register, 725](#page-724-1) [Setting the enable register, 726](#page-725-0) [Setting the negative transition filter, 727](#page-726-0) [Setting the positive transition filter, 728](#page-727-0) Questionable ripple limit channel{1-16} status register [Bit definitions, 862](#page-861-0) [Reading out the condition register, 724](#page-723-0) [Reading out the event register, 724](#page-723-1) [Setting the enable register, 729](#page-728-0) [Setting the negative transition filter, 730](#page-729-0) [Setting the positive transition filter, 731](#page-730-0) Questionable ripple limit extra status register [Bit definitions, 861](#page-860-0) [Reading out the condition register, 732](#page-731-0) [Reading out the event register, 732](#page-731-1) [Setting the enable register, 733](#page-732-0) [Setting the negative transition filter, 734](#page-733-0) [Setting the positive transition filter, 735](#page-734-0) Questionable ripple limit status register [Bit definitions, 860](#page-859-0) [Reading out the condition register, 731](#page-730-1) [Reading out the event register, 724](#page-723-2) [Setting the enable register, 736](#page-735-0) [Setting the negative transition filter, 737](#page-736-0) [Setting the positive transition filter, 738](#page-737-0) [Questionable status register, 837](#page-836-0) [Bit definitions, 850](#page-849-1) [Reading out the condition register, 705](#page-704-0) [Reading out the event register, 689](#page-688-0) [Setting the enable register, 706](#page-705-0) [Setting the negative transition filter, 722](#page-721-0) [Setting the positive transition filter, 723](#page-722-0) [Quick Start Guide, 4](#page-3-0)

### **R**

[read\\_asc.htb, 164](#page-163-0) [read\\_bin.htb, 166](#page-165-0) [READY FOR TRIGGER, 204](#page-203-1) [Real format, 57](#page-56-2) [Recall, 186](#page-185-3) [Auto recall, 186](#page-185-1) [Receiver Calibration, 84](#page-83-0) [receiver calibration, 879](#page-878-1) [Ref In connector, 652](#page-651-0) [Reference graticule line, 59](#page-58-1) [Reference marker, 132](#page-131-0) [Releasing key lock, 216](#page-215-0) Remote Control System [USB remote control system, 40](#page-39-0) Remote control system [GPIB remote control system, 31](#page-30-1) [LAN remote control system, 33](#page-32-1) [Overview, 30](#page-29-0)

[Remote mode, 48](#page-47-0) Reset [Instrument setting, 279,](#page-278-0) [756](#page-755-0) [Status registers, 276](#page-275-0) [Response calibration, 70](#page-69-2) [Restart, 53](#page-52-0) [Retrieving file property, 193](#page-192-3) Retrieving measurement results [All measurement points, 163](#page-162-0) [Specified point, 132](#page-131-1) [Retrieving search\(analysis\) results, 136](#page-135-0) RF Out [On/Off, 51](#page-50-2) [ripple test, 889,](#page-888-0) [890](#page-889-1)

## **S**

[S parameter, 51](#page-50-0) [Sample Application Programs, 229](#page-228-0) [Sample Program, 3](#page-2-0) file name [bandwid.htb, 140](#page-139-0) [cal.htb, 92](#page-91-0) [cont\\_upd.htb, 219](#page-218-0) [ctrl\\_lan.xls, 263](#page-262-0) [ctrl\\_lansicl.xls, 255](#page-254-0) [e5091ctr.htb, 227](#page-226-0) [ecal.htb, 98,](#page-97-0) [112](#page-111-0) [file\\_sav.htb, 191](#page-190-0) [file\\_xfr.htb, 197](#page-196-0) [fixture.htb, 149](#page-148-0) [handler.htb, 214](#page-213-0) [lim\\_test.htb, 181](#page-180-0) meas bpf.htb, 233 meas fem.htb, 251 meas sys.htb, 239 [pow\\_cal.htb, 102](#page-101-0) [read\\_asc.htb, 164](#page-163-0) [read\\_bin.htb, 166](#page-165-0) [search.htb, 138](#page-137-0) [setup.htb, 67](#page-66-0) [srq\\_err.htb, 222](#page-221-0) [srq\\_meas.htb, 126](#page-125-0) [time\\_dom.htb, 152](#page-151-0) [trg\\_sing.htb, 128](#page-127-0) [write\\_a.htb, 168](#page-167-0) [write\\_b.htb, 170](#page-169-0) [How to load, 27](#page-26-0) title [Bandwidth Search, 140](#page-139-0) [Calibration, 92](#page-91-0) [Communicating with external instruments, 214](#page-213-0) [Configuring measurement conditions, 67](#page-66-0) [Controlling E5091A, 227](#page-226-0) [Controlling the update timing of LCD display, 219](#page-218-0) [Controlling using SICL-LAN server, 255](#page-254-0) [Controlling using telnet server, 263](#page-262-0) [ECal, 98,](#page-97-0) [112](#page-111-0)

[Error detection using an SRQ, 222](#page-221-0) [File transfer, 197](#page-196-0) [Fixture simulator, 149](#page-148-0) [Limit test, 181](#page-180-0) [Measurement of band pass filter, 233](#page-232-0) [Measurement of FEM, 251](#page-250-0) [Measurement with Automatic Test Systems, 239](#page-238-0) [Peak search, 138](#page-137-0) [Power calibration, 102](#page-101-0) [Saving file, 191](#page-190-0) [Time Domain Transformation, 152](#page-151-0) [Using an SRQ to detect the end of measurement, 126](#page-125-0) [Using the :TRIG:SING command to wait until end of](#page-127-0)  measurement, 128 [Using the ASCII transfer format to retrieve internal data](#page-163-0)  arrays, 164 [Using the ASCII transfer format to write formatted data](#page-167-0)  arrays, 168 [Using the binary transfer format to retrieve internal data](#page-165-0)  arrays, 166 [Using the binary transfer format to write formatted data](#page-169-0)  arrays, 170 [Save, 186](#page-185-3) [Saving/Recalling the Definition File, 76](#page-75-2) [Scalar mixer calibration, 85](#page-84-1) [Scale per division, 59](#page-58-1) SCPI command [\\*CLS, 276](#page-275-0) [\\*ESE, 277](#page-276-0) [\\*ESR?, 277](#page-276-1) [\\*IDN?, 278](#page-277-0) [\\*OPC, 278](#page-277-1) [\\*OPC?, 278](#page-277-2) [\\*OPT?, 279](#page-278-1) [\\*RST, 279](#page-278-0) [\\*SRE, 280](#page-279-0) [\\*STB?, 281](#page-280-0) [\\*TRG, 281](#page-280-1) [\\*WAI, 281](#page-280-2) [:ABORt, 282](#page-281-0) [:CALCulate{1-16}:FSIMulator:BALun:CZConversion:BP](#page-308-0) ORt{1-2}:IMAG, 309 [:CALCulate{1-16}:FSIMulator:BALun:CZConversion:BP](#page-309-0) ORt{1-2}:REAL, 310 [:CALCulate{1-16}:FSIMulator:BALun:CZConversion:BP](#page-310-0) ORt{1-2}:Z0[:R], 311 [:CALCulate{1-16}:FSIMulator:BALun:CZConversion:ST](#page-311-0) ATe, 312 [:CALCulate{1-16}:FSIMulator:BALun:DEVice, 313](#page-312-0) [:CALCulate{1-16}:FSIMulator:BALun:DMCircuit:BPORt](#page-314-0) {1-2}:PARameters:C, 315 [:CALCulate{1-16}:FSIMulator:BALun:DMCircuit:BPORt](#page-315-0) {1-2}:PARameters:G, 316 [:CALCulate{1-16}:FSIMulator:BALun:DMCircuit:BPORt](#page-316-0) {1-2}:PARameters:L, 317

[:CALCulate{1-16}:FSIMulator:BALun:DMCircuit:BPORt](#page-317-0) [{1-2}:PARameters:R, 318](#page-29-0)

# **Index**

- [:CALCulate{1-16}:FSIMulator:BALun:DMCircuit:BPORt](#page-313-0) {1-2}[:TYPE], 314
- [:CALCulate{1-16}:FSIMulator:BALun:DMCircuit:BPORt](#page-318-0) {1-2}:USER:FILename, 319
- [:CALCulate{1-16}:FSIMulator:BALun:DMCircuit:STATe](#page-319-0) , 320
- [:CALCulate{1-16}:FSIMulator:BALun:DZConversion:BP](#page-320-0) ORt{1-2}:IMAGinary, 321
- [:CALCulate{1-16}:FSIMulator:BALun:DZConversion:BP](#page-321-0) ORt{1-2}:REAL, 322
- [:CALCulate{1-16}:FSIMulator:BALun:DZConversion:BP](#page-322-0) ORt{1-2}:Z0[:R], 323
- [:CALCulate{1-16}:FSIMulator:BALun:DZConversion:ST](#page-323-0) ATe, 324
- [:CALCulate{1-16}:FSIMulator:BALun:PARameter{1-16}](#page-324-0) :BBALanced[:DEFine], 325
- [:CALCulate{1-16}:FSIMulator:BALun:PARameter{1-16}](#page-325-0) :SBALanced[:DEFine], 326
- [:CALCulate{1-16}:FSIMulator:BALun:PARameter{1-16}](#page-326-0) :SSBalanced[:DEFine], 327
- [:CALCulate{1-16}:FSIMulator:BALun:PARameter{1-16}](#page-327-0) :STATe, 328
- [:CALCulate{1-16}:FSIMulator:BALun:TOPology:BBALa](#page-328-0) nced[:PPORts], 329
- [:CALCulate{1-16}:FSIMulator:BALun:TOPology:PROPe](#page-329-0) rty:STATe, 330
- [:CALCulate{1-16}:FSIMulator:BALun:TOPology:SBALa](#page-330-0) nced[:PPORts], 331
- [:CALCulate{1-16}:FSIMulator:BALun:TOPology:SSBala](#page-331-0) nced[:PPORts], 332
- [:CALCulate{1-16}:FSIMulator:EMBed:NETWork{1-2}:F](#page-332-0) ILename, 333
- [:CALCulate{1-16}:FSIMulator:EMBed:NETWork{1-2}:T](#page-333-0) YPE, 334
- [:CALCulate{1-16}:FSIMulator:EMBed:STATe, 335](#page-334-0)
- [:CALCulate{1-16}:FSIMulator:EMBed:TOPology:A:POR](#page-335-0) Ts, 336
- [:CALCulate{1-16}:FSIMulator:EMBed:TOPology:B:POR](#page-336-0) Ts, 337
- [:CALCulate{1-16}:FSIMulator:EMBed:TOPology:C:POR](#page-337-0) Ts, 338
- [:CALCulate{1-16}:FSIMulator:EMBed:TYPE, 339](#page-338-0)
- [:CALCulate{1-16}:FSIMulator:SENDed:DEEMbed:POR](#page-339-0) T{1-4}[:TYPE], 340
- [:CALCulate{1-16}:FSIMulator:SENDed:DEEMbed:POR](#page-340-0) T{1-4}:USER:FILename, 341
- [:CALCulate{1-16}:FSIMulator:SENDed:DEEMbed:STAT](#page-341-0) e, 342
- [:CALCulate{1-16}:FSIMulator:SENDed:PMCircuit:PORT](#page-343-0) {1-4}:PARameters:C, 344
- [:CALCulate{1-16}:FSIMulator:SENDed:PMCircuit:PORT](#page-344-0) {1-4}:PARameters:G, 345
- [:CALCulate{1-16}:FSIMulator:SENDed:PMCircuit:PORT](#page-345-0) {1-4}:PARameters:L, 346
- [:CALCulate{1-16}:FSIMulator:SENDed:PMCircuit:PORT](#page-346-0) {1-4}:PARameters:R, 347
- [:CALCulate{1-16}:FSIMulator:SENDed:PMCircuit:PORT](#page-342-0) {1-4}[:TYPE], 343
- [:CALCulate{1-16}:FSIMulator:SENDed:PMCircuit:PORT](#page-347-0) {1-4}:USER:FILename, 348
- [:CALCulate{1-16}:FSIMulator:SENDed:PMCircuit:STAT](#page-348-0) e, 349
- [:CALCulate{1-16}:FSIMulator:SENDed:ZCONversion:P](#page-349-0) ORT{1-4}:IMAGinary, 350
- [:CALCulate{1-16}:FSIMulator:SENDed:ZCONversion:P](#page-350-0) ORT{1-4}:REAL, 351
- [:CALCulate{1-16}:FSIMulator:SENDed:ZCONversion:P](#page-351-0) ORT{1-4}:Z0[:R], 352
- [:CALCulate{1-16}:FSIMulator:SENDed:ZCONversion:S](#page-352-0) TATe, 353
- [:CALCulate{1-16}:FSIMulator:STATe, 354](#page-353-0)
- [:CALCulate{1-16}:PARameter:COUNt, 403](#page-402-0)
- [:CALCulate{1-16}:PARameter{1-16}:DEFine, 404](#page-403-0)
- [:CALCulate{1-16}:PARameter{1-16}:SELect, 406](#page-405-0)
- [:CALCulate{1-16}:PARameter{1-16}:SPORt, 407](#page-406-0)
- [:CALCulate{1-16}\[:SELected\]:BLIMit:DB, 284](#page-283-0)
- [:CALCulate{1-16}\[:SELected\]:BLIMit:DISPlay:MARKer](#page-284-0) , 285
- [:CALCulate{1-16}\[:SELected\]:BLIMit:DISPlay:VALue,](#page-285-0)  286
- [:CALCulate{1-16}\[:SELected\]:BLIMit:FAIL, 287](#page-286-0)
- [:CALCulate{1-16}\[:SELected\]:BLIMit:MAXimum, 288](#page-287-0)
- [:CALCulate{1-16}\[:SELected\]:BLIMit:MINimum, 289](#page-288-0)
- [:CALCulate{1-16}\[:SELected\]:BLIMit:REPort\[:DATA\]?,](#page-289-0)  290
- [:CALCulate{1-16}\[:SELected\]:BLIMit\[:STATe\], 283](#page-282-0)
- [:CALCulate{1-16}\[:SELected\]:CONVersion:FUNCtion,](#page-291-0)  292
- [:CALCulate{1-16}\[:SELected\]:CONVersion\[:STATe\], 291](#page-290-0)
- [:CALCulate{1-16}\[:SELected\]:CORRection:EDELay:ME](#page-292-0) D, 293
- [:CALCulate{1-16}\[:SELected\]:CORRection:EDELay:TI](#page-293-0) ME, 294
- [:CALCulate{1-16}\[:SELected\]:CORRection:EDELay:WG](#page-294-0) C, 295
- [:CALCulate{1-16}\[:SELected\]:CORRection:OFFSet:PHA](#page-295-0) Se, 296
- [:CALCulate{1-16}\[:SELected\]:DATA:FDATa, 297](#page-296-0)
- [:CALCulate{1-16}\[:SELected\]:DATA:FMEMory, 298](#page-297-0)
- [:CALCulate{1-16}\[:SELected\]:DATA:SDATa, 299](#page-298-0)
- [:CALCulate{1-16}\[:SELected\]:DATA:SMEMory, 300](#page-299-0)
- [:CALCulate{1-16}\[:SELected\]:FILTer\[:GATE\]:TIME:CE](#page-301-0) NTer, 302
- [:CALCulate{1-16}\[:SELected\]:FILTer\[:GATE\]:TIME:SH](#page-302-0) APe, 303
- [:CALCulate{1-16}\[:SELected\]:FILTer\[:GATE\]:TIME:SP](#page-303-0) AN, 304
- [:CALCulate{1-16}\[:SELected\]:FILTer\[:GATE\]:TIME:ST](#page-304-0) ARt, 305
- [:CALCulate{1-16}\[:SELected\]:FILTer\[:GATE\]:TIME:ST](#page-305-0) ATe, 306
- [:](#page-306-0)[CALCulate{1-16}\[:SELected\]:FILTer\[:GATE\]:TIME:ST](#page-317-0) OP, 307
- [:CALCulate{1-16}\[:SELected\]:FILTer\[:GATE\]:TIME\[:TY](#page-300-0) PE], 301
- [:CALCulate{1-16}\[:SELected\]:FORMat, 308](#page-307-0)
- [:CALCulate{1-16}\[:SELected\]:FUNCtion:DATA?, 355](#page-354-0) [:CALCulate{1-16}\[:SELected\]:FUNCtion:DOMain:COU](#page-356-0) Ple, 357
- [:CALCulate{1-16}\[:SELected\]:FUNCtion:DOMain:STAR](#page-357-0) t, 358
- [:CALCulate{1-16}\[:SELected\]:FUNCtion:DOMain\[:STA](#page-355-0) Te], 356
- [:CALCulate{1-16}\[:SELected\]:FUNCtion:DOMain:STOP](#page-358-0) , 359
- [:CALCulate{1-16}\[:SELected\]:FUNCtion:EXECute, 359](#page-358-1)
- [:CALCulate{1-16}\[:SELected\]:FUNCtion:PEXECursion,](#page-359-0)  360
- [:CALCulate{1-16}\[:SELected\]:FUNCtion:POINts?, 361](#page-360-0)
- [:CALCulate{1-16}\[:SELected\]:FUNCtion:PPOLarity, 362](#page-361-0)
- [:CALCulate{1-16}\[:SELected\]:FUNCtion:TARGet, 363](#page-362-0)
- [:CALCulate{1-16}\[:SELected\]:FUNCtion:TTRansition,](#page-363-0)  364
- [:CALCulate{1-16}\[:SELected\]:FUNCtion:TYPE, 365](#page-364-0)
- [:CALCulate{1-16}\[:SELected\]:LIMit:DATA, 367](#page-366-0)
- [:CALCulate{1-16}\[:SELected\]:LIMit:DISPlay\[:STATe\],](#page-367-0)  368
- [:CALCulate{1-16}\[:SELected\]:LIMit:FAIL, 369](#page-368-0)
- [:CALCulate{1-16}\[:SELected\]:LIMit:OFFSet:AMPLitude](#page-369-0) , 370
- [:CALCulate{1-16}\[:SELected\]:LIMit:OFFSet:MARKer,](#page-370-0)  371
- [:CALCulate{1-16}\[:SELected\]:LIMit:OFFSet:STIMulus,](#page-371-0)  372
- :CALCulate{1-16}[:SELected]:LIMit:REPort [POINts?, 375](#page-374-0)
- [:CALCulate{1-16}\[:SELected\]:LIMit:REPort:ALL?, 374](#page-373-0)
- [:CALCulate{1-16}\[:SELected\]:LIMit:REPort\[:DATA\]?,](#page-372-0)  373
- [:CALCulate{1-16}\[:SELected\]:LIMit\[:STATe\], 366](#page-365-0)
- [:CALCulate{1-16}\[:SELected\]:MARKer:BWIDth\[:STATe](#page-375-0) ], 376
- [:CALCulate{1-16}\[:SELected\]:MARKer:COUPle, 377](#page-376-0)
- [:CALCulate{1-16}\[:SELected\]:MARKer:FUNCtion:DOM](#page-378-0) ain:COUPle, 379
- [:CALCulate{1-16}\[:SELected\]:MARKer:FUNCtion:DOM](#page-379-0) ain:STARt, 380
- [:CALCulate{1-16}\[:SELected\]:MARKer:FUNCtion:DOM](#page-377-0) ain[:STATe], 378
- [:CALCulate{1-16}\[:SELected\]:MARKer:FUNCtion:DOM](#page-380-0) ain:STOP, 381
- [:CALCulate{1-16}\[:SELected\]:MARKer:REFerence\[:STA](#page-381-0) Te], 382
- [:CALCulate{1-16}\[:SELected\]:MARKer{1-10}:ACTivate](#page-383-0) , 384
- [:CALCulate{1-16}\[:SELected\]:MARKer{1-10}:BWIDth:](#page-384-0) DATA?, 385
- [:CALCulate{1-16}\[:SELected\]:MARKer{1-10}:BWIDth:](#page-385-0) THReshold, 386
- [:CALCulate{1-16}\[:SELected\]:MARKer{1-10}:DISCrete,](#page-386-0)  387
- [:CALCulate{1-16}\[:SELected\]:MARKer{1-10}:FUNCtio](#page-387-0) n:EXECute, 388
- [:CALCulate{1-16}\[:SELected\]:MARKer{1-10}:FUNCtio](#page-388-0) n:PEXCursion, 389
- [:CALCulate{1-16}\[:SELected\]:MARKer{1-10}:FUNCtio](#page-389-0) n:PPOLarity, 390
- [:CALCulate{1-16}\[:SELected\]:MARKer{1-10}:FUNCtio](#page-390-0) n:TARGet, 391
- [:CALCulate{1-16}\[:SELected\]:MARKer{1-10}:FUNCtio](#page-391-0) n:TRACking, 392
- [:CALCulate{1-16}\[:SELected\]:MARKer{1-10}:FUNCtio](#page-392-0) n:TTRansition, 393
- [:CALCulate{1-16}\[:SELected\]:MARKer{1-10}:FUNCtio](#page-393-0) n:TYPE, 394
- [:CALCulate{1-16}\[:SELected\]:MARKer{1-10}:SET, 395](#page-394-0)
- [:CALCulate{1-16}\[:SELected\]:MARKer{1-10}\[:STATe\],](#page-382-0)  383
- [:CALCulate{1-16}\[:SELected\]:MARKer{1-10}:X, 396](#page-395-0)
- [:CALCulate{1-16}\[:SELected\]:MARKer{1-10}:Y?, 397](#page-396-0)
- [:CALCulate{1-16}\[:SELected\]:MATH:FUNCtion, 398](#page-397-0)
- [:CALCulate{1-16}\[:SELected\]:MATH:MEMorize, 398](#page-397-1)
- [:CALCulate{1-16}\[:SELected\]:MSTatistics:DATA?, 401](#page-400-0)
- [:CALCulate{1-16}\[:SELected\]:MSTatistics\[:STATe\], 400](#page-399-0)
- [:CALCulate{1-16}\[:SELected\]:RLIMit:DATA, 409](#page-408-0)
- [:CALCulate{1-16}\[:SELected\]:RLIMit:DISPlay:LINE,](#page-409-0)  410
- [:CALCulate{1-16}\[:SELected\]:RLIMit:DISPlay:SELect,](#page-410-0)  411
- [:CALCulate{1-16}\[:SELected\]:RLIMit:DISPlay:VALue,](#page-411-0)  412
- [:CALCulate{1-16}\[:SELected\]:RLIMit:FAIL, 413](#page-412-0)
- [:CALCulate{1-16}\[:SELected\]:RLIMit:REPort\[:DATA\],](#page-413-0)  414
- [:CALCulate{1-16}\[:SELected\]:RLIMit\[:STATe\], 408](#page-407-0)
- [:CALCulate{1-16}\[:SELected\]:SMOothing:APERture,](#page-415-0)  416
- [:CALCulate{1-16}\[:SELected\]:SMOothing\[:STATe\], 415](#page-414-0)
- [:CALCulate{1-16}\[:SELected\]:TRANsform:TIME:CENT](#page-417-0) er, 418
- [:CALCulate{1-16}\[:SELected\]:TRANsform:TIME:IMPul](#page-418-0) se:WIDTh, 419
- [:CALCulate{1-16}\[:SELected\]:TRANsform:TIME:KBES](#page-419-0) sel, 420
- [:CALCulate{1-16}\[:SELected\]:TRANsform:TIME:LPFRe](#page-420-0) quency, 421
- [:CALCulate{1-16}\[:SELected\]:TRANsform:TIME:SPAN,](#page-420-1)  421
- [:CALCulate{1-16}\[:SELected\]:TRANsform:TIME:STARt](#page-421-0) , 422
- [:CALCulate{1-16}\[:SELected\]:TRANsform:TIME:STATe](#page-422-0) , 423
- [:CALCulate{1-16}\[:SELected\]:TRANsform:TIME:STEP:](#page-423-0) RTIMe, 424
- [:CALCulate{1-16}\[:SELected\]:TRANsform:TIME:STO](#page-306-0)[P,](#page-425-0)  426

[:CALCulate{1-16}\[:SELected\]:TRANsform:TIME\[:TYPE](#page-416-0) [\], 417,](#page-416-0) [425](#page-424-0) [:CALCulate{1-16}\[:SELected\]:MIXer:XAXis, 399](#page-398-0) [:CALCulate{1-16}\[:SELected\]:OFFSet:XAXis, 402](#page-401-0) [:CONTrol:HANDler:A\[:DATA\], 427](#page-426-0) [:CONTrol:HANDler:B\[:DATA\], 427](#page-426-1) [:CONTrol:HANDler:C\[:DATA\], 428](#page-427-0) [:CONTrol:HANDler:C:MODE, 429](#page-428-0) [:CONTrol:HANDler:D\[:DATA\], 430](#page-429-0) [:CONTrol:HANDler:D:MODE, 431](#page-430-0) [:CONTrol:HANDler:E\[:DATA\], 432](#page-431-0) [:CONTrol:HANDler\[:EXTension\]:INDex:STATe, 434](#page-433-0) [:CONTrol:HANDler\[:EXTension\]:RTRigger:STATe, 435](#page-434-0) [:CONTrol:HANDler:F\[:DATA\], 433](#page-432-0) [:CONTrol:HANDler:OUTPut{1-2}\[:DATA\], 434](#page-433-1) [:DISPlay:ANNotation:FREQuency\[:STATe\], 436](#page-435-2) [:DISPlay:CCLear, 436](#page-435-1) [:DISPlay:CLOCk, 437](#page-436-0) [:DISPlay:COLor{1-2}:BACK, 438](#page-437-0) [:DISPlay:COLor{1-2}:GRATicule{1-2}, 439](#page-438-0) [:DISPlay:COLor{1-2}:LIMit{1-2}, 440](#page-439-0) [:DISPlay:COLor{1-2}:RESet, 440](#page-439-1) [:DISPlay:COLor{1-2}:TRAC{1-16}:DATA, 441](#page-440-0) [:DISPlay:COLor{1-2}:TRAC{1-16}:MEMory, 442](#page-441-0) [:DISPlay:ECHO:CLEar, 443](#page-442-0) [:DISPlay:ECHO\[:DATA\], 443](#page-442-1) [:DISPlay:ENABle, 444](#page-443-0) [:DISPlay:FSIGn, 445](#page-444-0) [:DISPlay:IMAGe, 446](#page-445-0) [:DISPlay:MAXimize, 447](#page-446-0) [:DISPlay:SKEY\[:STATe\], 447](#page-446-1) [:DISPlay:SPLit, 448](#page-447-0) [:DISPlay:TABLe\[:STATe\], 450](#page-449-0) [:DISPlay:TABLe:TYPE, 451](#page-450-0) [:DISPlay:UPDate\[:IMMediate\], 452](#page-451-0) [:DISPlay:WINDow{1-16}:ACTivate, 452](#page-451-1) [:DISPlay:WINDow{1-16}:ANNotation:MARKer:ALIGn\[:](#page-452-0) STATe], 453 [:DISPlay:WINDow{1-16}:ANNotation:MARKer:SINGle\[](#page-453-0) :STATe], 454 [:DISPlay:WINDow{1-16}:LABel, 455](#page-454-0) [:DISPlay:WINDow{1-16}:MAXimize, 456](#page-455-0) [:DISPlay:WINDow{1-16}:SPLit, 457](#page-456-0) [:DISPlay:WINDow{1-16}:TITLe:DATA, 459](#page-458-0) [:DISPlay:WINDow{1-16}:TITLe\[:STATe\], 458](#page-457-0) [:DISPlay:WINDow{1-16}:TRACe{1-16}:ANNotation:M](#page-459-0) ARKer:POSition:X, 460 [:DISPlay:WINDow{1-16}:TRACe{1-16}:ANNotation:M](#page-460-0) ARKer:POSition:Y, 461 [:DISPlay:WINDow{1-16}:TRACe{1-16}:MEMory\[:STA](#page-461-0) Te], 462 [:DISPlay:WINDow{1-16}:TRACe{1-16}:STATe, 463](#page-462-0) [:DISPlay:WINDow{1-16}:TRACe{1-16}:Y\[:SCALe\]:AU](#page-462-1) TO, 463

[:DISPlay:WINDow{1-16}:TRACe{1-16}:Y\[:SCALe\]:PDI](#page-463-0) Visions, 464

[:DISPlay:WINDow{1-16}:TRACe{1-16}:Y\[:SCALe\]:RL](#page-464-0) EVel, 465 [:DISPlay:WINDow{1-16}:TRACe{1-16}:Y\[:SCALe\]:RP](#page-465-0) OSition, 466 [:DISPlay:WINDow{1-16}:X:SPACing, 467](#page-466-0) [:DISPlay:WINDow{1-16}:Y\[:SCALe\]:DIVisions, 468](#page-467-0) [:FORMat:BORDer, 469](#page-468-0) [:FORMat:DATA, 470](#page-469-0) [:HCOPy:ABORt, 471](#page-470-0) [:HCOPy:IMAGe, 472](#page-471-0) [:HCOPy\[:IMMediate\], 471](#page-470-1) [:INITiate{1-16}:CONTinuous, 473](#page-472-0) [:INITiate{1-16}\[:IMMediate\], 472](#page-471-1) [:MMEMory:CATalog?, 474](#page-473-0) [:MMEMory:COPY, 475](#page-474-0) [:MMEMory:DELete, 476](#page-475-0) [:MMEMory:LOAD:ASCFactor, 478](#page-477-0) [:MMEMory:LOAD:BSCFactor, 479](#page-478-0) [:MMEMory:LOAD:CHANnel\[:STATe\], 480](#page-479-0) [:MMEMory:LOAD:CKIT{1-20}, 481](#page-480-0) [:MMEMory:LOAD:LIMit, 482](#page-481-0) [:MMEMory:LOAD:PLOSs{1-4}, 483](#page-482-0) [:MMEMory:LOAD:PROGram, 484](#page-483-0) [:MMEMory:LOAD:RLIMit, 485](#page-484-0) [:MMEMory:LOAD:SEGMent, 486](#page-485-0) [:MMEMory:LOAD\[:STATe\], 477](#page-476-0) [:MMEMory:MDIRectory, 487](#page-486-0) [:MMEMory:STORe:ASCFactor, 489](#page-488-0) [:MMEMory:STORe:BSCFactor, 490](#page-489-0) [:MMEMory:STORe:CHANnel\[:STATe\], 491](#page-490-0) [:MMEMory:STORe:CKIT{1-20}, 492](#page-491-0) [:MMEMory:STORe:FDATa, 493](#page-492-0) [:MMEMory:STORe:IMAGe, 494](#page-493-0) [:MMEMory:STORe:LIMit, 495](#page-494-0) [:MMEMory:STORe:PLOSs{1-4}, 496](#page-495-0) [:MMEMory:STORe:PROGram, 497](#page-496-0) [:MMEMory:STORe:RLIMit, 498](#page-497-0) [:MMEMory:STORe:SALL, 499](#page-498-0) [:MMEMory:STORe:SEGMent, 500](#page-499-0) [:MMEMory:STORe\[:STATe\], 488](#page-487-0) [:MMEMory:STORe:STYPe, 501](#page-500-0) [:MMEMory:TRANsfer, 502](#page-501-0) [:OUTPut\[:STATe\], 503](#page-502-0) [:PROGram:CATalog?, 503](#page-502-1) [:PROGram\[:SELected\]:NAME, 504](#page-503-0) [:PROGram\[:SELected\]:STATe, 505](#page-504-0) :SENS{1-16}:CORR:COLL:CKIT:TRL [RPL, 558](#page-557-0) [:SENSe:CORRection:COLLect:ECAL:ORIentation\[:STAT](#page-505-0) e], 506 [:SENSe:CORRection:COLLect:ECAL:PATH, 507](#page-506-0) [:SENSe:CORRection:IMPedance\[:INPut\]\[:MAGNitude\],](#page-507-0)  508 :SENSe:MULTiplexer{1-2} [CATalog?, 509](#page-508-0) [:SENSe:MULTiplexer{1-2}:COUNt?, 510](#page-509-0) [:](#page-509-1)[SENSe:MULTiplexer{1-2}:DISPlay\[:STATe\], 510](#page-425-0)

- [:SENSe:MULTiplexer{1-2}:INCount?, 511](#page-510-0)
- [:SENSe:MULTiplexer{1-2}:NAME, 511](#page-510-1) [:SENSe:MULTiplexer{1-2}:STATe, 512](#page-511-0)
- :SENSe{1-16}:
- [CORRection:EXTension:AUTO:CONFig, 587](#page-586-0) [CORRection:EXTension:AUTO:DCOFfset, 588](#page-587-0) [CORRection:EXTension:AUTO:LOSS, 589](#page-588-0)
- [CORRection:EXTension:AUTO:MEASure, 590](#page-589-0)
- [:SENSe{1-16}:AVERage:CLEar, 513](#page-512-0)
- [:SENSe{1-16}:AVERage:COUNt, 514](#page-513-0)
- [:SENSe{1-16}:AVERage\[:STATe\], 513](#page-512-1)
- [:SENSe{1-16}:BANDwidth\[:RESolution\], 515](#page-514-0)
- [:SENSe{1-16}:BWIDth\[:RESolution\], 516](#page-515-0) [:SENSe{1-16}:CORRection:CLEar, 517](#page-516-0)
- [:SENSe{1-16}:CORRection:COEFficient\[:DATA\], 518](#page-517-0)
- [:SENSe{1-16}:CORRection:COEFficient:METHod:ERES](#page-519-0) ponse, 520
- [:SENSe{1-16}:CORRection:COEFficient:METHod\[:RES](#page-520-0) Ponse]:OPEN, 521
- [:SENSe{1-16}:CORRection:COEFficient:METHod\[:RES](#page-521-0) Ponse]:SHORt, 522
- [:SENSe{1-16}:CORRection:COEFficient:METHod\[:RES](#page-526-0) Ponse]:THRU, 527
- [:SENSe{1-16}:CORRection:COEFficient:METHod:SOLT](#page-522-0) 1, 523
- [:SENSe{1-16}:CORRection:COEFficient:METHod:SOLT](#page-523-0) 2, 524
- [:SENSe{1-16}:CORRection:COEFficient:METHod:SOLT](#page-524-0) 3, 525
- [:SENSe{1-16}:CORRection:COEFficient:METHod:SOLT](#page-525-0) 4, 526
- [:SENSe{1-16}:CORRection:COEFficient:SAVE, 528](#page-527-0)
- [:SENSe{1-16}:CORRection:COLLect\[:ACQuire\]:ISOLati](#page-566-0) on, 567
- [:SENSe{1-16}:CORRection:COLLect\[:ACQuire\]:LOAD,](#page-567-0)  568
- [:SENSe{1-16}:CORRection:COLLect\[:ACQuire\]:OPEN,](#page-577-0)  578
- [:SENSe{1-16}:CORRection:COLLect\[:ACQuire\]:SHORt,](#page-578-0)  579
- [:SENSe{1-16}:CORRection:COLLect\[:ACQuire\]:SUBCla](#page-580-0) ss, 581
- [:SENSe{1-16}:CORRection:COLLect\[:ACQuire\]:THRU,](#page-581-0)  582
- [:SENSe{1-16}:CORRection:COLLect\[:ACQuire\]:TRLLin](#page-582-0) e, 583
- [:SENSe{1-16}:CORRection:COLLect\[:ACQuire\]:TRLRef](#page-583-0) lect, 584
- [:SENSe{1-16}:CORRection:COLLect\[:ACQuire\]:TRLThr](#page-584-0) u, 585
- [:SENSe{1-16}:CORRection:COLLect:CKIT:LABel, 530](#page-529-0)
- [:SENSe{1-16}:CORRection:COLLect:CKIT:ORDer:LOA](#page-531-0) D, 532
- [:SENSe{1-16}:CORRection:COLLect:CKIT:ORDer:OPE](#page-532-0) N, 533
- [:SENSe{1-16}:CORRection:COLLect:CKIT:ORDer:SHO](#page-533-0) Rt, 534
- [:SENSe{1-16}:CORRection:COLLect:CKIT:ORDer:THR](#page-534-0) U, 535
- [:SENSe{1-16}:CORRection:COLLect:CKIT:ORDer:TRL](#page-535-0) Line, 536
- [:SENSe{1-16}:CORRection:COLLect:CKIT:ORDer:TRL](#page-536-0) Reflect, 537
- [:SENSe{1-16}:CORRection:COLLect:CKIT:ORDer:TRL](#page-537-0) Thru, 538
- [:SENSe{1-16}:CORRection:COLLect:CKIT:ORDer\[:SEL](#page-530-0) ect], 531
- [:SENSe{1-16}:CORRection:COLLect:CKIT:RESet, 539](#page-538-0)
- [:SENSe{1-16}:CORRection:COLLect:CKIT\[:SELect\],](#page-528-0)  529
- [:SENSe{1-16}:CORRection:COLLect:CKIT:STAN{1-21}](#page-539-0) :ARBitrary, 540
- [:SENSe{1-16}:CORRection:COLLect:CKIT:STAN{1-21}](#page-540-0) :C0, 541
- [:SENSe{1-16}:CORRection:COLLect:CKIT:STAN{1-21}](#page-541-0) :C1, 542
- [:SENSe{1-16}:CORRection:COLLect:CKIT:STAN{1-21}](#page-542-0) :C2, 543
- [:SENSe{1-16}:CORRection:COLLect:CKIT:STAN{1-21}](#page-543-0) :C3, 544
- [:SENSe{1-16}:CORRection:COLLect:CKIT:STAN{1-21}](#page-544-0) :CHARacter, 545
- [:SENSe{1-16}:CORRection:COLLect:CKIT:STAN{1-21}](#page-545-0) :DELay, 546
- [:SENSe{1-16}:CORRection:COLLect:CKIT:STAN{1-21}](#page-546-0) :FMAX, 547
- [:SENSe{1-16}:CORRection:COLLect:CKIT:STAN{1-21}](#page-547-0) :FMIN, 548
- [:SENSe{1-16}:CORRection:COLLect:CKIT:STAN{1-21}](#page-548-0) :L0, 549
- [:SENSe{1-16}:CORRection:COLLect:CKIT:STAN{1-21}](#page-549-0) :L1, 550
- [:SENSe{1-16}:CORRection:COLLect:CKIT:STAN{1-21}](#page-550-0) :L2, 551
- [:SENSe{1-16}:CORRection:COLLect:CKIT:STAN{1-21}](#page-551-0) :L3, 552
- [:SENSe{1-16}:CORRection:COLLect:CKIT:STAN{1-21}](#page-552-0) :LABel, 553
- [:SENSe{1-16}:CORRection:COLLect:CKIT:STAN{1-21}](#page-553-0) :LOSS, 554
- [:SENSe{1-16}:CORRection:COLLect:CKIT:STAN{1-21}](#page-554-0) :TYPE, 555
- [:SENSe{1-16}:CORRection:COLLect:CKIT:STAN{1-21}](#page-555-0) :Z0, 556
- [:SENSe{1-16}:CORRection:COLLect:CKIT:TRLoption:I](#page-556-0) MPedance, 557
- [:SENSe{1-16}:CORRection:COLLect:CLEar, 559](#page-558-0)
- [:SENSe{1-16}:CORRection:COLLect:ECAL:CCHeck\[:A](#page-559-0) CQuire], 560
- [:SENSe{1-16}:CORRection:COLLect:ECAL:ERESponse,](#page-560-0)  561
- [:SENSe{1-16}:CORRection:COLLect:ECAL:ISOLation\[:](#page-561-0) STATe], 562
- [:SENSe{1-16}:CORRection:COLLect:ECAL:SOLT1, 5](#page-509-1)[63](#page-562-0)
- [:SENSe{1-16}:CORRection:COLLect:ECAL:SOLT2, 563](#page-562-1)
- [:SENSe{1-16}:CORRection:COLLect:ECAL:SOLT3, 564](#page-563-0) [:SENSe{1-16}:CORRection:COLLect:ECAL:SOLT4, 564](#page-563-1)
- [:SENSe{1-16}:CORRection:COLLect:ECAL:THRU, 565](#page-564-0)
- [:SENSe{1-16}:CORRection:COLLect:ECAL:UCHar, 566](#page-565-0)
- [:SENSe{1-16}:CORRection:COLLect:METHod:ERESpo](#page-568-0)
- nse, 569 [:SENSe{1-16}:CORRection:COLLect:METHod\[:RESPon](#page-569-0) se]:OPEN, 570
- [:SENSe{1-16}:CORRection:COLLect:METHod\[:RESPon](#page-572-0) se]:THRU, 573
- [:SENSe{1-16}:CORRection:COLLect:METHod:SOLT1,](#page-570-0)  571
- [:SENSe{1-16}:CORRection:COLLect:METHod:SOLT2,](#page-570-1)  571
- [:SENSe{1-16}:CORRection:COLLect:METHod:SOLT3,](#page-571-0)  572
- [:SENSe{1-16}:CORRection:COLLect:METHod:SOLT4,](#page-571-1)  572
- [:SENSe{1-16}:CORRection:COLLect:METHod:TRL2,](#page-573-0)  574
- [:SENSe{1-16}:CORRection:COLLect:METHod:TRL3,](#page-574-0)  575
- [:SENSe{1-16}:CORRection:COLLect:METHod:TRL4,](#page-575-0)  576
- [:SENSe{1-16}:CORRection:COLLect:METHod:TYPE?,](#page-576-0)  577
- [:SENSe{1-16}:CORRection:COLLect:METHod\[:RESPon](#page-569-1) se]:SHORt, 570
- [:SENSe{1-16}:CORRection:COLLect:SAVE, 579](#page-578-1)
- [:SENSe{1-16}:CORRection:COLLect:SIMPlified:SAVE,](#page-579-0)  580
- [:SENSe{1-16}:CORRection:EXTension:AUTO:PORT{1-](#page-590-0) 4}, 591
- [:SENSe{1-16}:CORRection:EXTension:PORT{1-4}, 592,](#page-591-0)  [595](#page-594-0)
- [:SENSe{1-16}:CORRection:EXTension:PORT{1-4}:FRE](#page-595-0) Quency{1-2}, 596
- [:SENSe{1-16}:CORRection:EXTension:PORT{1-4}:INC](#page-596-0) Lude{1-2}, 597
- [:SENSe{1-16}:CORRection:EXTension:PORT{1-4}:LDC](#page-597-0) [, 598,](#page-597-0) [599](#page-598-0)
- [:SENSe{1-16}:CORRection:EXTension:STARt, 593](#page-592-0)
- [:SENSe{1-16}:CORRection:EXTension\[:STATe\], 586](#page-585-0)
- [:SENSe{1-16}:CORRection:EXTension:STOP, 594](#page-593-0)
- [:SENSe{1-16}:CORRection:OFFSet:CLEar, 600](#page-599-0)
- [:SENSe{1-16}:CORRection:OFFSet:COLLect:CLEar, 601](#page-600-0)
- [:SENSe{1-16}:CORRection:OFFSet:COLLect:ECAL:SM](#page-601-0) IX2, 602
- [:SENSe{1-16}:CORRection:OFFSet:COLLect:ECAL:SO](#page-602-0) LT1, 603
- [:SENSe{1-16}:CORRection:OFFSet:COLLect:METHod:](#page-604-0) SMIX2, 605
- [:SENSe{1-16}:CORRection:OFFSet:COLLect:METHod:](#page-605-0) SOLT1, 606
- [:SENSe{1-16}:CORRection:OFFSet:COLLect:SAVE, 609](#page-608-0)
- [:SENSe{1-16}:CORRection:OFFSet:COLLect\[:ACQuire\]:](#page-603-0) LOAD, 604
- [:SENSe{1-16}:CORRection:OFFSet:COLLect\[:ACQuire\]:](#page-606-0) OPEN, 607
- [:SENSe{1-16}:CORRection:OFFSet:COLLect\[:ACQuire\]:](#page-607-0) PMETer, 608
- [:SENSe{1-16}:CORRection:OFFSet:COLLect\[:ACQuire\]:](#page-609-0) SHORt, 610
- [:SENSe{1-16}:CORRection:OFFSet:COLLect\[:ACQuire\]:](#page-610-0) THRU, 611
- [:SENSe{1-16}:CORRection:PROPerty, 612](#page-611-0)
- [:SENSe{1-16}:CORRection:RECeiver{1-4}\[:STATe\], 613](#page-612-0)
- [:SENSe{1-16}:CORRection:RECeiver{1-4}COLLect:AC](#page-613-0) Quire, 614
- [:SENSe{1-16}:CORRection:RVELocity:COAX, 615](#page-614-0)
- [:SENSe{1-16}:CORRection:STATe, 616](#page-615-0)
- [:SENSe{1-16}:CORRection:TYPE{1-16}?, 617](#page-616-0)
- [:SENSe{1-16}:FREQuency:CENTer, 619](#page-618-0)
- [:SENSe{1-16}:FREQuency:DATA, 620](#page-619-0)
- [:SENSe{1-16}:FREQuency:SPAN, 621](#page-620-0)
- [:SENSe{1-16}:FREQuency:STARt, 622](#page-621-0)
- [:SENSe{1-16}:FREQuency:STOP, 623](#page-622-0) [:SENSe{1-16}:FREQuency\[:CW\], 618](#page-617-0)
- 
- [:SENSe{1-16}:MULTiplexer{1-2}:OUTPut\[:DATA\], 624](#page-623-0) [:SENSe{1-16}:MULTiplexer{1-2}:PORT{1-20}:CATalog](#page-626-0)
- ?, 627 [:SENSe{1-16}:MULTiplexer{1-2}:PORT{1-20}\[:SELect\],](#page-624-0)  625
- [:SENSe{1-16}:MULTiplexer{1-2}:TSET9:OUTPut\[:DAT](#page-627-0) A], 628
- [:SENSe{1-16}:MULTiplexer{1-2}:TSET9:PORT1, 629](#page-628-0)
- [:SENSe{1-16}:MULTiplexer{1-2}:TSET9:PORT2, 630](#page-629-0)
- [:SENSe{1-16}:MULTiplexer{1-2}:TSET9:PORT3, 631](#page-630-0)
- [:SENSe{1-16}:MULTiplexer{1-2}:TSET9:PORT4, 632](#page-631-0)
- [:SENSe{1-16}:OFFSet:ASPurious, 634](#page-633-0)
- [:SENSe{1-16}:OFFSet:LOCal:CONTrol\[:STATe\], 635](#page-634-0)
- [:SENSe{1-16}:OFFSet:LOCal:POWer\[:LEVel\]:SLOPe:ST](#page-643-0) ATe, 644
- [:SENSe{1-16}:OFFSet:LOCal:POWer\[:LEVel\]:SLOPe\[:D](#page-642-0) ATA], 643
- [:SENSe{1-16}:OFFSet:LOCal:POWer\[:LEVel\]\[:IMMediat](#page-641-0) e][:AMPLitude], 642
- [:SENSe{1-16}:OFFSet:LOCal:STATe, 645](#page-644-0)
- [:SENSe{1-16}:OFFSet:LOCal\[:FREQuency\]:DATA?, 636](#page-635-0)
- [:SENSe{1-16}:OFFSet:LOCal\[:FREQuency\]:DIVisor, 637](#page-636-0)
- [:SENSe{1-16}:OFFSet:LOCal\[:FREQuency\]:MULTiplier,](#page-637-0)  638
- [:SENSe{1-16}:OFFSet:LOCal\[:FREQuency\]:OFFSet, 639](#page-638-0)
- [:SENSe{1-16}:OFFSet:LOCal\[:FREQuency\]:STARt, 640](#page-639-0)
- [:SENSe{1-16}:OFFSet:LOCal\[:FREQuency\]:STOP, 641](#page-640-0)
- [:SENSe{1-16}:OFFSet:PORT{1-4}\[:FREQuency\]:DATA?](#page-645-0) , 646
- [:SENSe{1-16}:OFFSet:PORT{1-4}\[:FREQuency\]:DIViso](#page-646-0) r, 647
- [:SENSe{1-16}:OFFSet:PORT{1-4}\[:FREQuency\]:MULTi](#page-647-0) plier, 648
- [:SENSe{1-16}:OFFSet\[:STATe\], 633](#page-632-0) [:SENSe{1-16}:ROSCillator:SOURce, 652](#page-651-0) [:SENSe{1-16}:SEGMent:DATA, 653](#page-652-0) [:SENSe{1-16}:SEGMent:SWEep:POINts?, 655](#page-654-0) [:SENSe{1-16}:SEGMent:SWEep:TIME?, 655](#page-654-1) [:SENSe{1-16}:SWEep:ASPurious, 656](#page-655-0) [:SENSe{1-16}:SWEep:DELay, 656](#page-655-1) [:SENSe{1-16}:SWEep:GENeration, 657](#page-656-0) [:SENSe{1-16}:SWEep:POINts, 658](#page-657-0) [:SENSe{1-16}:SWEep:TIME:AUTO, 660](#page-659-0) [:SENSe{1-16}:SWEep:TIME\[:DATA\], 659](#page-658-0) [:SENSe{1-16}:SWEep:TYPE, 661](#page-660-0) [:SERVice:CHANnel:ACTive?, 661](#page-660-1) [:SERVice:CHANnel:COUNt?, 662](#page-661-0) [:SERVice:CHANnel:TRACe:COUNt?, 662](#page-661-1) [:SERVice:CHANnel{1-16}:TRACe:ACTive?, 662](#page-661-2) [:SERVice:PORT:COUNt?, 663](#page-662-0) [:SERVice:SREVision, 663](#page-662-1) [:SOURce:POWer:PORT:CORRection:COLLect:ASENsor:](#page-663-0) RCFactor, 664 [:SOURce:POWer:PORT:CORRection:COLLect:BSENsor:](#page-664-0) RCFactor, 665 [:SOURce:POWer:PORT:CORRection:COLLect:TABLe:A](#page-665-0) SENsor:DATA, 666 [:SOURce:POWer:PORT:CORRection:COLLect:TABLe:B](#page-666-0) SENsor:DATA, 667 [:SOURce{1-16}:POWer:ATTenuationr:AUTO\[:DATA\],](#page-669-0)  [:SOURce{1-16}:POWer:ATTenuation\[:DATA\], 669](#page-668-0) [:SOURce{1-16}:POWer:CENTer, 672](#page-671-0) [:SOURce{1-16}:POWer\[:LEVel\]\[:IMMediate\]\[:AMPLitud](#page-667-0) [:STATus:PRESet, 689](#page-688-1) ion?, 690 , 695 ]?, 690 ition, 696 tion, 697
- e], 668 [:SOURce{1-16}:POWer\[:LEVel\]:SLOPe\[:DATA\], 680](#page-679-0)

[:SENSe{1-16}:OFFSet:PORT{1-4}\[:FREQuency\]:OFFSet](#page-648-0)

[:SENSe{1-16}:OFFSet:PORT{1-4}\[:FREQuency\]:STARt,](#page-649-0) 

[:SENSe{1-16}:OFFSet:PORT{1-4}\[:FREQuency\]:STOP,](#page-650-0) 

, 649

650

651

670

- [:SOURce{1-16}:POWer\[:LEVel\]:SLOPe:STATe, 681](#page-680-0)
- [:SOURce{1-16}:POWer:PORT:COUPle, 673](#page-672-0)
- [:SOURce{1-16}:POWer:PORT{1-4}:CORRection:COLLe](#page-674-0) ct[:ACQuire], 675
- [:SOURce{1-16}:POWer:PORT{1-4}:CORRection:COLLe](#page-675-0) ct:AVERage[:COUNt], 676
- [:SOURce{1-16}:POWer:PORT{1-4}:CORRection:COLLe](#page-677-0) ct:TABLe:LOSS:DATA, 678
- [:SOURce{1-16}:POWer:PORT{1-4}:CORRection:COLLe](#page-676-0) ct:TABLe:LOSS[:STATe], 677
- [:SOURce{1-16}:POWer:PORT{1-4}:CORRection:DATA,](#page-678-0)  679
- [:SOURce{1-16}:POWer:PORT{1-4}:CORRection\[:STATe](#page-674-1) ], 675
- [:SOURce{1-16}:POWer:PORT{1-4}\[:LEVel\]\[:IMMediate](#page-673-0) ][:AMPLitude], 674
- [:SOURce{1-16}:POWer:SPAN, 682](#page-681-0)
- [:SOURce{1-16}:POWer:STARt, 683](#page-682-0)
- [:SOURce{1-16}:POWer:STOP, 684](#page-683-0)
- [:STATus:OPERation:CONDition?, 685](#page-684-0)
- [:STATus:OPERation:ENABle, 686](#page-685-0) [:STATus:OPERation\[:EVENt\]?, 685](#page-684-1)
- [:STATus:OPERation:NTRansition, 687](#page-686-0)
- [:STATus:OPERation:PTRansition, 688](#page-687-0)
- 
- [:STATus:QUEStionable:BLIMit:CHANnel{1-16}:CONDit](#page-689-0)
- [:STATus:QUEStionable:BLIMit:CHANnel{1-16}:ECHann](#page-690-0) el:CONDition?, 691
- [:STATus:QUEStionable:BLIMit:CHANnel{1-16}:ECHann](#page-691-0) el:ENABle, 692
- [:STATus:QUEStionable:BLIMit:CHANnel{1-16}:ECHann](#page-690-1) el[:EVENt]?, 691
- [:STATus:QUEStionable:BLIMit:CHANnel{1-16}:ECHann](#page-692-0) el:NTRansition, 693
- [:STATus:QUEStionable:BLIMit:CHANnel{1-16}:ECHann](#page-693-0) el:PTRansition, 694
- [:STATus:QUEStionable:BLIMit:CHANnel{1-16}:ENABle](#page-694-0)
- [:STATus:QUEStionable:BLIMit:CHANnel{1-16}\[:EVENt](#page-689-1)
- [:STATus:QUEStionable:BLIMit:CHANnel{1-16}:NTRans](#page-695-0)
- [:STATus:QUEStionable:BLIMit:CHANnel{1-16}:PTRansi](#page-696-0)
- [:STATus:QUEStionable:BLIMit:CONDition?, 697](#page-696-1)
- [:STATus:QUEStionable:BLIMit:ELIMit:CONDition?, 698](#page-697-0)
- [:STATus:QUEStionable:BLIMit:ELIMit:ENABle, 699](#page-698-0)
- [:STATus:QUEStionable:BLIMit:ELIMit\[:EVENt\]?, 698](#page-697-1)
- [:STATus:QUEStionable:BLIMit:ELIMit:NTRansition, 700](#page-699-0)
- [:STATus:QUEStionable:BLIMit:ELIMit:PTRansition, 701](#page-700-0)
- [:STATus:QUEStionable:BLIMit:ENABle, 702](#page-701-0)
- [:STATus:QUEStionable:BLIMit\[:EVENt\]?, 690](#page-689-2)
- [:STATus:QUEStionable:BLIMit:NTRansition, 703](#page-702-0)
- [:STATus:QUEStionable:BLIMit:PTRansition, 704](#page-703-0)
- [:STATus:QUEStionable:CONDition?, 705](#page-704-0)
- [:STATus:QUEStionable:ENABle, 706](#page-705-0)
- [:STATus:QUEStionable\[:EVENt\]?, 689](#page-688-0)
- [:STATus:QUEStionable:LIMit:CHANnel{1-16}:CONDiti](#page-706-0) on?, 707
- [:STATus:QUEStionable:LIMit:CHANnel{1-16}:ECHanne](#page-707-0) l:CONDition?, 708
- [:STATus:QUEStionable:LIMit:CHANnel{1-16}:ECHanne](#page-708-0) l:ENABle, 709
- [:STATus:QUEStionable:LIMit:CHANnel{1-16}:ECHanne](#page-707-1) l[:EVENt]?, 708
- [:STATus:QUEStionable:LIMit:CHANnel{1-16}:ECHanne](#page-709-0) l:NTRansition, 710
- [:STATus:QUEStionable:LIMit:CHANnel{1-16}:ECHanne](#page-710-0) l:PTRansition, 711
- [:STATus:QUEStionable:LIMit:CHANnel{1-16}:ENABle,](#page-711-0)  712
- [:STATus:QUEStionable:LIMit:CHANnel{1-16}\[:EVEN](#page-647-0)[t\]?](#page-706-1) , 707
- [:STATus:QUEStionable:LIMit:CHANnel{1-16}:NTRansit](#page-712-0) ion, 713
- [:STATus:QUEStionable:LIMit:CHANnel{1-16}:PTRansiti](#page-713-0) on, 714
- [:STATus:QUEStionable:LIMit:CONDition?, 715](#page-714-1)
- [:STATus:QUEStionable:LIMit:ELIMit:CONDition?, 716](#page-715-0)
- [:STATus:QUEStionable:LIMit:ELIMit:ENABle, 716](#page-715-1)
- [:STATus:QUEStionable:LIMit:ELIMit\[:EVENt\]?, 715](#page-714-0)
- [:STATus:QUEStionable:LIMit:ELIMit:NTRansition, 717](#page-716-0)
- [:STATus:QUEStionable:LIMit:ELIMit:PTRansition, 718](#page-717-0)
- [:STATus:QUEStionable:LIMit:ENABle, 719](#page-718-0)
- [:STATus:QUEStionable:LIMit\[:EVENt\]?, 707](#page-706-2)
- [:STATus:QUEStionable:LIMit:NTRansition, 720](#page-719-0)
- [:STATus:QUEStionable:LIMit:PTRansition, 721](#page-720-0)
- [:STATus:QUEStionable:NTRansition, 722](#page-721-0)
- [:STATus:QUEStionable:PTRansition, 723](#page-722-0)
- [:STATus:QUEStionable:RLIMit:CHANnel{1-16}:CONDit](#page-723-0) ion?, 724
- [:STATus:QUEStionable:RLIMit:CHANnel{1-16}:ECHann](#page-724-1) el:CONDition?, 725
- [:STATus:QUEStionable:RLIMit:CHANnel{1-16}:ECHann](#page-725-0) el:ENABle, 726
- [:STATus:QUEStionable:RLIMit:CHANnel{1-16}:ECHann](#page-724-0) el[:EVENt]?, 725
- [:STATus:QUEStionable:RLIMit:CHANnel{1-16}:ECHann](#page-726-0) el:NTRansition, 727
- [:STATus:QUEStionable:RLIMit:CHANnel{1-16}:ECHann](#page-727-0) el:PTRansition, 728
- [:STATus:QUEStionable:RLIMit:CHANnel{1-16}:ENABle](#page-728-0) , 729
- [:STATus:QUEStionable:RLIMit:CHANnel{1-16}\[:EVENt](#page-723-1) ]?, 724
- [:STATus:QUEStionable:RLIMit:CHANnel{1-16}:NTRans](#page-729-0) ition, 730
- [:STATus:QUEStionable:RLIMit:CHANnel{1-16}:PTRansi](#page-730-0) tion, 731
- [:STATus:QUEStionable:RLIMit:CONDition?, 731](#page-730-1)
- [:STATus:QUEStionable:RLIMit:ELIMit:CONDition?, 732](#page-731-0) [:STATus:QUEStionable:RLIMit:ELIMit:ENABle, 733](#page-732-0) [:STATus:QUEStionable:RLIMit:ELIMit\[:EVENt\]?, 732](#page-731-1) [:STATus:QUEStionable:RLIMit:ELIMit:NTRansition, 734](#page-733-0)
- [:STATus:QUEStionable:RLIMit:ELIMit:PTRansition, 735](#page-734-0)
- 
- [:STATus:QUEStionable:RLIMit:ENABle, 736](#page-735-0)
- [:STATus:QUEStionable:RLIMit\[:EVENt\]?, 724](#page-723-2)
- [:STATus:QUEStionable:RLIMit:NTRansition, 737](#page-736-0) [:STATus:QUEStionable:RLIMit:PTRansition, 738](#page-737-0)
- [:SYSTem:BACKlight, 739](#page-738-0)
- [:SYSTem:BEEPer:COMPlete:IMMediate, 740](#page-739-0)
- [:SYSTem:BEEPer:COMPlete:STATe, 740](#page-739-1)
- [:SYSTem:BEEPer:WARNing:IMMediate, 741](#page-740-0)
- [:SYSTem:BEEPer:WARNing:STATe, 741](#page-740-1)
- [:SYSTem:COMMunicate:GPIB:PMETer:ADDRess, 742](#page-741-0)
- [:SYSTem:COMMunicate:GPIB:SGENerator:ADDRess,](#page-742-0)  743
- [:SYSTem:COMMunicate:GPIB:SGENerator:CCOMmand:](#page-743-0) FREQuency, 744
- [:SYSTem:COMMunicate:GPIB:SGENerator:CCOMmand:](#page-744-0) POWer, 745
- [:SYSTem:COMMunicate:GPIB:SGENerator:CCOMmand:](#page-745-0) PRESet, 746
- [:SYSTem:COMMunicate:GPIB:SGENerator:CCOMmand:](#page-746-0) RFON, 747
- [:SYSTem:COMMunicate:GPIB:SGENerator:DWELl, 748](#page-747-0)
- [:SYSTem:COMMunicate:GPIB:SGENerator:TYPE, 749](#page-748-0)
- [:SYSTem:CORRection\[:STATe\], 750](#page-749-0)
- [:SYSTem:DATE, 750](#page-749-1)
- [:SYSTem:ERRor, 751](#page-750-0)
- [:SYSTem:ISPControl:PORT, 752](#page-751-0)
- [:SYSTem:ISPControl:STATe, 753](#page-752-0)
- [:SYSTem:KLOCk:KBD, 754](#page-753-0)
- [:SYSTem:KLOCk:MOUSe, 755](#page-754-0)
- [:SYSTem:POFF, 756](#page-755-1)
- [:SYSTem:PRESet, 756](#page-755-0)
- [:SYSTem:SECurity:LEVel, 757](#page-756-0)
- [:SYSTem:SERVice, 758](#page-757-0)
- [:SYSTem:TEMPerature:HIGH, 759](#page-758-0)
- [:SYSTem:TEMPerature\[:STATe\]?, 759](#page-758-1)
- [:SYSTem:TIME, 760](#page-759-0)
- [:SYSTem:UPReset, 761](#page-760-0)
- [:TRIGger\[:SEQuence\]\[:IMMediate\], 762](#page-761-0)
- [:TRIGger\[:SEQuence\]:SINGle, 764](#page-763-0)
- [:TRIGger\[:SEQuence\]:SOURce, 765](#page-764-0)
- [:TRIGger\[:SEQuence\]:POINt, 763](#page-762-0) [Command list by front panel key, 786](#page-785-0)
- [Command list by function, 766](#page-765-0)
- Command reference
- [E5070B/E5071B commands, 282](#page-281-1)
- [IEEE common commands, 276](#page-275-1)
- [Notational conventions, 274](#page-273-0)
- [Command tree, 802](#page-801-0)
- [Comparison of commands on the 8753ES and](#page-866-0)  E5070B/E5071B, 867
	-
- [Lookup, 26](#page-25-1) Screen display
- 
- [update on/off, 60](#page-59-2) Search
- [Analysis command, 135](#page-134-0)
- [Marker search, 133](#page-132-0)
- Search range
- [Analysis command, 135](#page-134-1)
- [Marker search, 133](#page-132-1)
- [Search tracking, 134](#page-133-2)
- Search type
- [Analysis command, 135](#page-134-2)
	- [Marker search, 133](#page-132-2)
	- [search.htb, 138](#page-137-0) [Secondary value, 161](#page-160-0)
	- [Segment sweep, 53](#page-52-3)
	- [Total number of measurement points, 655](#page-654-0)
	- [Total sweep time, 655](#page-654-1)
	- Segment sweep table
	- [S](#page-187-2)[aving/recalling, 188](#page-706-1)
	- [Setting, 53](#page-52-3)

[Showing/hiding, 56](#page-55-0) [Sending several commands, 47](#page-46-1) [Serial number, 824](#page-823-0) [Plate, 824](#page-823-1) [Reading out, 278](#page-277-0) [Service mode, 758](#page-757-0) [Service request, 834](#page-833-0) Example of use [Error detection, 220](#page-219-0) [Waiting for the end of measurement, 124](#page-123-0) [Service request enable register, 837](#page-836-0) [Setting, 280](#page-279-0) [Setting frequency offset function, 85](#page-84-2) [Setting the delay time, 591,](#page-590-0) [592,](#page-591-0) [593,](#page-592-0) [594,](#page-593-0) [595](#page-594-0) [Setting the title display area, 60](#page-59-4) [setup.htb, 67](#page-66-0) [SHORT, 76](#page-75-1) [Shutdown, 756](#page-755-1) [SICL-LAN, 34](#page-33-1) [Example of use, 255](#page-254-0) [SICL-LAN address, 34](#page-33-0) SICL-LAN server [Turning on/off, 34](#page-33-0) [simplified full 3/4 port calibration, 72](#page-71-1) [Smith chart format, 57](#page-56-2) [Smoothing, 57](#page-56-0) Softkey Labels [Showing/hiding, 56](#page-55-1) [Source power, 52](#page-51-4) Span value [Frequency sweep range, 52](#page-51-1) [Power sweep range, 53](#page-52-1) [Specifying file, 186](#page-185-0) [SRQ, 834](#page-833-0) Example of use [Error detection, 220](#page-219-0) [Waiting for the end of measurement, 124](#page-123-0) [srq\\_err.htb, 222](#page-221-0) [srq\\_meas.htb, 126](#page-125-0) [Standard class assignment, 76](#page-75-0) Standard deviation [Analysis command, 135](#page-134-3) [Statistical analysis, 141](#page-140-0) [Standard event status register, 837](#page-836-0) [Bit definitions, 849](#page-848-0) [Reading out the event register, 277](#page-276-1) [Setting the enable register, 277](#page-276-0) Standard module [Importing, 189](#page-188-0) [Standard name, 75](#page-74-1) [Standard type, 74](#page-73-4) [Standard value, 75](#page-74-0) Start value [Frequency sweep range, 52](#page-51-1) [Marker search range, 133](#page-132-1) [Power sweep range, 53](#page-52-1) [Search\(analysis\) range, 135](#page-134-1)

[Starting a measurement, 123](#page-122-0) Statistical analysis results [Analysis command, 136](#page-135-0) [Statistical analysis, 141](#page-140-0) [Status byte register, 835](#page-834-2) [Bit definitions, 848](#page-847-0) [Reading out, 281](#page-280-0) Status register Example of use [Error detection, 220](#page-219-0) [Obtaining test results, 173](#page-172-0) [Waiting for the end of measurement, 124](#page-123-0) [Register structure, 837](#page-836-0) [Status reporting system, 834](#page-833-0) [Stepped mode, 51](#page-50-3) [Stimulus, 51](#page-50-4) [Stimulus data arrays, 162](#page-161-2) Stimulus signal output [On/Off, 51](#page-50-2) Stop value [Frequency sweep range, 52](#page-51-1) [Marker search range, 133](#page-132-1) [Power sweep range, 53](#page-52-1) [Search\(analysis\) range, 135](#page-134-1) [Subclass setting, 76](#page-75-3) [Sweep condition, 51](#page-50-4) [Sweep delay time, 52](#page-51-2) [Sweep mode, 51](#page-50-3) [Sweep range, 52](#page-51-1) [Power sweep, 53](#page-52-1) [Sweep time, 52](#page-51-5) Reading out [Linear sweep, 659](#page-658-0) [Segment sweep, 655](#page-654-1) [Sweep type, 51](#page-50-4) [Swept mode, 51](#page-50-3) [Switching Over Modes, 129](#page-128-1) [SWR format, 57](#page-56-2) [System error correction, 750](#page-749-0) [System Z0, 53](#page-52-2)

# **T**

Table Limit table [Showing/hiding, 56](#page-55-0) [Marker list table, 56](#page-55-0) Segment sweep table [Setting, 53](#page-52-3) [Showing/hiding, 56](#page-55-0) [Take4 mode, 879](#page-878-2) Target search [Analysis command, 135](#page-134-2) [Marker search, 133](#page-132-2) [telnet, 38](#page-37-0) Telnet server [Example of use, 263](#page-262-0) [Turning on/off, 33](#page-32-0)

# **Index**

telnet server [Turning on/off, 37](#page-36-0) [Test results, 173](#page-172-0) [Each channel, 174](#page-173-0) [Each measurement point, 173](#page-172-1) [Each trace, 173](#page-172-2) [Overall test result, 176](#page-175-0) [test sequence, 892](#page-891-0) [THRU, 76](#page-75-1) Time [Show or hide, 60](#page-59-1) [time\\_dom.htb, 152](#page-151-0) [Timing chart, 209](#page-208-0) [Topology, 145](#page-144-0) [Total number of measurement points of all segments, 655](#page-654-0) [Total sweep time of all segments, 655](#page-654-1) Touchstone file [Differential matching circuit, 319](#page-318-0) [Matching circuit, 348](#page-347-0) [Network de-embedding, 341](#page-340-0) touchstone file [4 port network embedding/de-embedding, 333](#page-332-0) [Trace display, 54](#page-53-1) [Tracking, 134](#page-133-2) Transferring files [Command, 193](#page-192-4) [Sample program, 194](#page-193-0) [Transition filter, 836](#page-835-0) Transitional direction [Analysis command, 136](#page-135-1) [Marker search, 134](#page-133-1) [trg\\_sing.htb, 128](#page-127-0) [Trigger source, 121](#page-120-0) [Trigger system, 120](#page-119-0) [Triggering a measurement, 123](#page-122-0) [TRL\\*/LRM\\* calibration, 875](#page-874-1) [Turning on or off error correction, 73](#page-72-1) [Turning on or off the backlight, 60](#page-59-5) [Turning on or off the port extension, 586,](#page-585-0) [587,](#page-586-0) [588,](#page-587-0) [589,](#page-588-0) [590](#page-589-0) [Turning on or off the system error correction, 750](#page-749-0) [Turns off the analyzer, 756](#page-755-1) [Typeface conventions, 3](#page-2-1) [Types of remote control system, 30](#page-29-0)

### **U**

[Unbalance, 145](#page-144-1) [Update of the LCD display, 217](#page-216-0) [Turning on or off, 217](#page-216-1) [Update once, 217](#page-216-2) Update on/off [Screen display, 60](#page-59-2) [USB remote control system, 40](#page-39-0) User form [Importing, 189](#page-188-0) [User's Guide, 4](#page-3-2)

#### **V**

[VBA, 30](#page-29-0) VBA macro [Control, 505](#page-504-0) [VBA Programmer's Guide, 4](#page-3-3) VBA project [Saving/loading, 189](#page-188-2) [VEE, 39](#page-38-1) [Velocity factor, 615](#page-614-0)

#### **W**

Waiting for the end of measurement [Inserting wait time, 128](#page-127-1) [Using the :TRIG:SING command, 127](#page-126-0) [Using the status register, 124](#page-123-0) [Waiting for trigger state, 121](#page-120-2) [Warm-up, 759](#page-758-1) [Warning Message, 938](#page-937-0) Window [Layout, 54](#page-53-0) [Maximizing, 54](#page-53-2) WinSock API [Example of use, 263](#page-262-0) [Overview, 39](#page-38-2) [WRITE STROBE, 205](#page-204-1) Write strobe signal [Limit test result, 205](#page-204-0) [Output port, 205](#page-204-1) [write\\_a.htb, 168](#page-167-0) [write\\_b.htb, 170](#page-169-0)

# **Z**

[Z0, 53](#page-52-2)

# **REGIONAL SALES AND SUPPORT OFFICES**

*For more information about Agilent Technologies test and measurement products, applications, services, and for a current sales office listing, visit our web site: http://www.agilent.com/find/tmdir. You can also contact one of the following centers and ask for a test and measurement sales representative. 21/01/2004*

## United States:

Test and Measurement Call Center (tel) 1 800 452-4844 (fax) 1 888 900-8921

# Canada:

Test and Measurement Call Center (tel) 1 877 894-4414 (fax) 1 888 900-8921

# China:

(tel) 800 810-0189 (fax) 800 820-2816

# Europe:

(tel) (31 20) 547-2323 (fax) (31 20) 547-2390

## Japan:

Call Center (tel) 0120 421-345 (tel) (81) 426 56-7832 (fax) (81) 426 56-7840

# Korea:

(tel) (82 2) 2004-5004 (fax) (82 2) 2004-5115

# Latin America:

(tel) (305) 269-7500 (fax) (305) 269-7599

# Taiwan:

(tel) 0800 047 866 (fax) 0800 286 331

# Australia/New Zealand:

(tel) (61 3) 9210-5555 (Australia) (fax) (61 3) 9210-5899 (tel) (64 4) 939-0636 (New Zealand) (fax) (64 4) 972-5364

## Asia Pacific:

(tel) (65) 6375-8100 (fax) (65) 6836-0252 Email: tm\_asia@agilent.com